## **RF Toolbox™** Reference

# MATLAB®

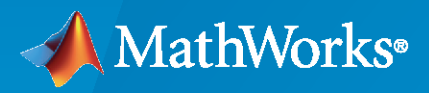

 $^{\circledR}$ 

**R**2021**b**

#### **How to Contact MathWorks**

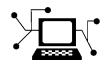

Latest news: [www.mathworks.com](https://www.mathworks.com)

Sales and services: [www.mathworks.com/sales\\_and\\_services](https://www.mathworks.com/sales_and_services)

User community: [www.mathworks.com/matlabcentral](https://www.mathworks.com/matlabcentral)

Technical support: [www.mathworks.com/support/contact\\_us](https://www.mathworks.com/support/contact_us)

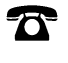

 $\sum$ 

Phone: 508-647-7000

The MathWorks, Inc. 1 Apple Hill Drive Natick, MA 01760-2098

*RF Toolbox™ Reference*

© COPYRIGHT 2004–2021 by The MathWorks, Inc.

The software described in this document is furnished under a license agreement. The software may be used or copied only under the terms of the license agreement. No part of this manual may be photocopied or reproduced in any form without prior written consent from The MathWorks, Inc.

FEDERAL ACQUISITION: This provision applies to all acquisitions of the Program and Documentation by, for, or through the federal government of the United States. By accepting delivery of the Program or Documentation, the government hereby agrees that this software or documentation qualifies as commercial computer software or commercial computer software documentation as such terms are used or defined in FAR 12.212, DFARS Part 227.72, and DFARS 252.227-7014. Accordingly, the terms and conditions of this Agreement and only those rights specified in this Agreement, shall pertain to and govern the use, modification, reproduction, release, performance, display, and disclosure of the Program and Documentation by the federal government (or other entity acquiring for or through the federal government) and shall supersede any conflicting contractual terms or conditions. If this License fails to meet the government's needs or is inconsistent in any respect with federal procurement law, the government agrees to return the Program and Documentation, unused, to The MathWorks, Inc.

#### **Trademarks**

MATLAB and Simulink are registered trademarks of The MathWorks, Inc. See [www.mathworks.com/trademarks](https://www.mathworks.com/trademarks) for a list of additional trademarks. Other product or brand names may be trademarks or registered trademarks of their respective holders.

#### **Patents**

MathWorks products are protected by one or more U.S. patents. Please see [www.mathworks.com/patents](https://www.mathworks.com/patents) for more information.

#### **Revision History**

June 2004 Online only New for Version 1.0 (Release 14) August 2004 Online only Revised for Version 1.0.1 (Release 14+) March 2005 Online only Revised for Version 1.1 (Release 14SP2) September 2005 Online only Revised for Version 1.2 (Release 14SP3)<br>March 2006 Online only Revised for Version 1.3 (Release 2006a) Revised for Version 1.3 (Release 2006a) September 2006 Online only Revised for Version 2.0 (Release 2006b) March 2007 Online only Revised for Version 2.1 (Release 2007a) September 2007 Online only Revised for Version 2.2 (Release 2007b) March 2008 Online only Revised for Version 2.3 (Release 2008a) October 2008 Online only Revised for Version 2.4 (Release 2008b) March 2009 Online only Revised for Version 2.5 (Release 2009a) September 2009 Online only Revised for Version 2.6 (Release 2009b) March 2010 Online only Revised for Version 2.7 (Release 2010a) September 2010 Online only Revised for Version 2.8 (Release 2010b) April 2011 Chine only Revised for Version 2.8.1 (Release 2011a) September 2011 Online only Revised for Version 2.9 (Release 2011b) March 2012 Online only Revised for Version 2.10 (Release 2012a) September 2012 Online only Revised for Version 2.11 (Release 2012b) March 2013 Online only Revised for Version 2.12 (Release 2013a) September 2013 Online only Revised for Version 2.13 (Release 2013b) March 2014 Online only Revised for Version 2.14 (Release 2014a) October 2014 Online only Revised for Version 2.15 (Release 2014b) March 2015 Online only Revised for Version 2.16 (Release 2015a) September 2015 Online only Revised for Version 2.17 (Release 2015b) March 2016 Online only Revised for Version 3.0 (Release 2016a) September 2016 Online only Revised for Version 3.1 (Release 2016b) March 2017 Online only Revised for Version 3.2 (Release 2017a) Online only Revised for Version 3.3 (Release 2017b) March 2018 Online only Revised for Version 3.4 (Release 2018a) Revised for Version 3.5 (Release 2018b) March 2019 Online only Revised for Version 3.6 (Release 2019a) September 2019 Online only Revised for Version 3.7 (Release 2019b) March 2020 Online only Revised for Version 3.8 (Release 2020a) September 2020 Online only Revised for Version 4.0 (Release 2020b)<br>March 2021 Online only Revised for Version 4.1 (Release 2021a) Online only Revised for Version 4.1 (Release 2021a) September 2021 Online only Revised for Version 4.2 (Release 2021b)

# **Contents**

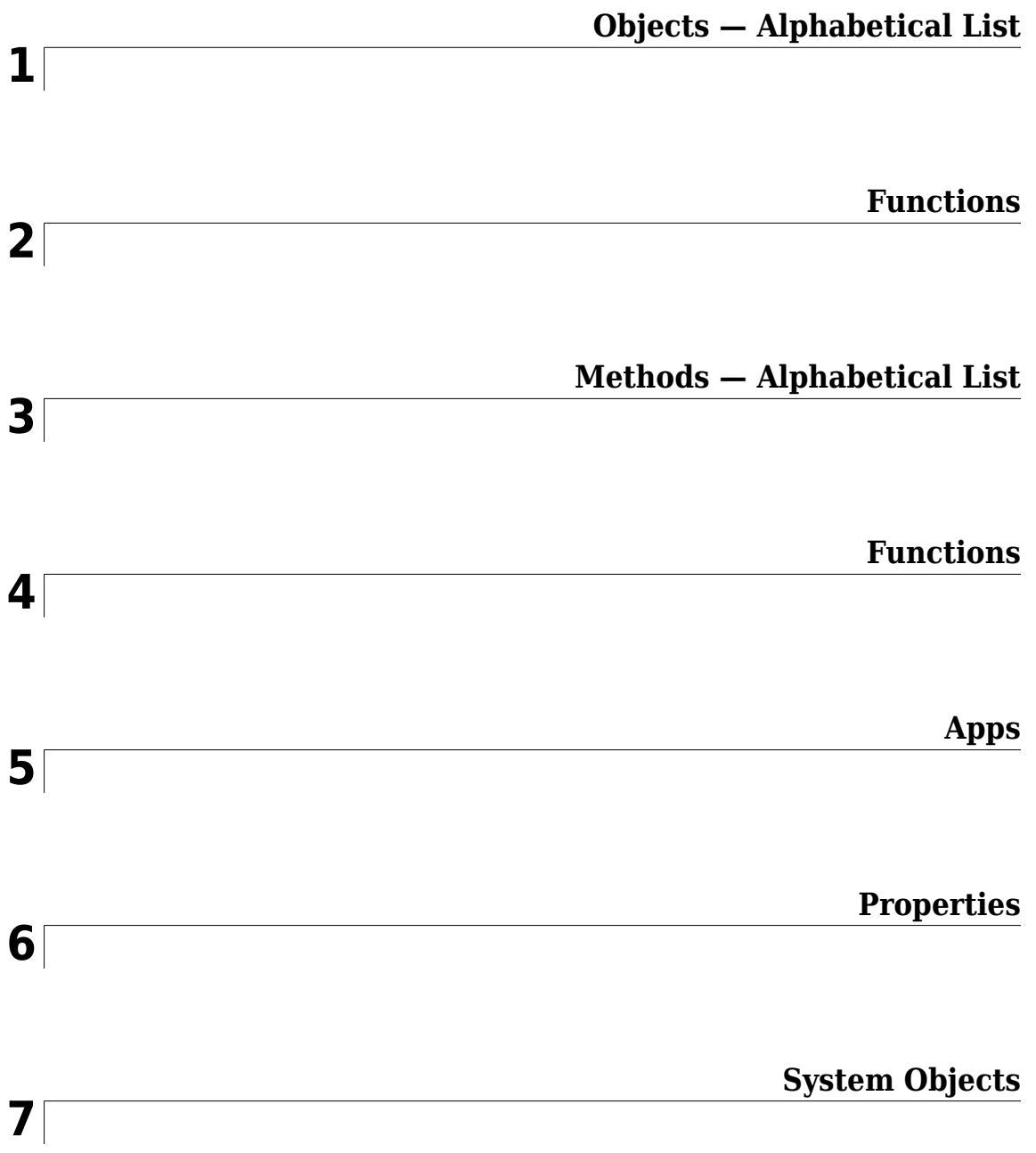

# <span id="page-6-0"></span>**Objects — Alphabetical List**

## <span id="page-7-0"></span>**rfckt.cascade**

Cascaded network

## **Description**

Use the cascade object to represent cascaded networks of RF objects that are characterized by the components that make up the individual network. The following figure shows the configuration of a pair of cascaded networks.

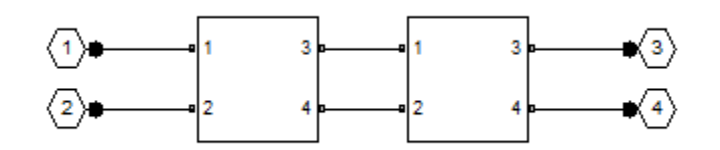

## **Creation**

#### **Syntax**

h = rfckt.cascade h = rfckt.cascade('Ckts',value)

#### **Description**

h = rfckt.cascade returns a cascaded network object whose properties all have their default values.

h = rfckt.cascade('Ckts',value) returns a cascaded network with elements specified in the name-value pair property Ckts.

#### **Properties**

**AnalyzedResult — Computed S-parameters, noise figure, OIP3, and group delay values** rfdata.data object

This property is read-only.

Computed S-parameters, noise figure, OIP3, and group delay values. For more information, see ["Algorithms" on page 1-4.](#page-9-0)

Data Types: function handle

#### **Ckts — Circuit objects in network**

cell array of object handles

Circuit objects in network. All circuits must be 2-port. By default, this property is empty.

Data Types: char

#### **Name — Name of cascaded network**

1-by-N character array

This property is read-only.

Name of cascaded network.

Data Types: char

#### **nport — Number of ports of cascaded network**

positive integer

This property is read-only.

Number of ports of cascaded network. The default value is 2.

Data Types: double

#### **Object Functions**

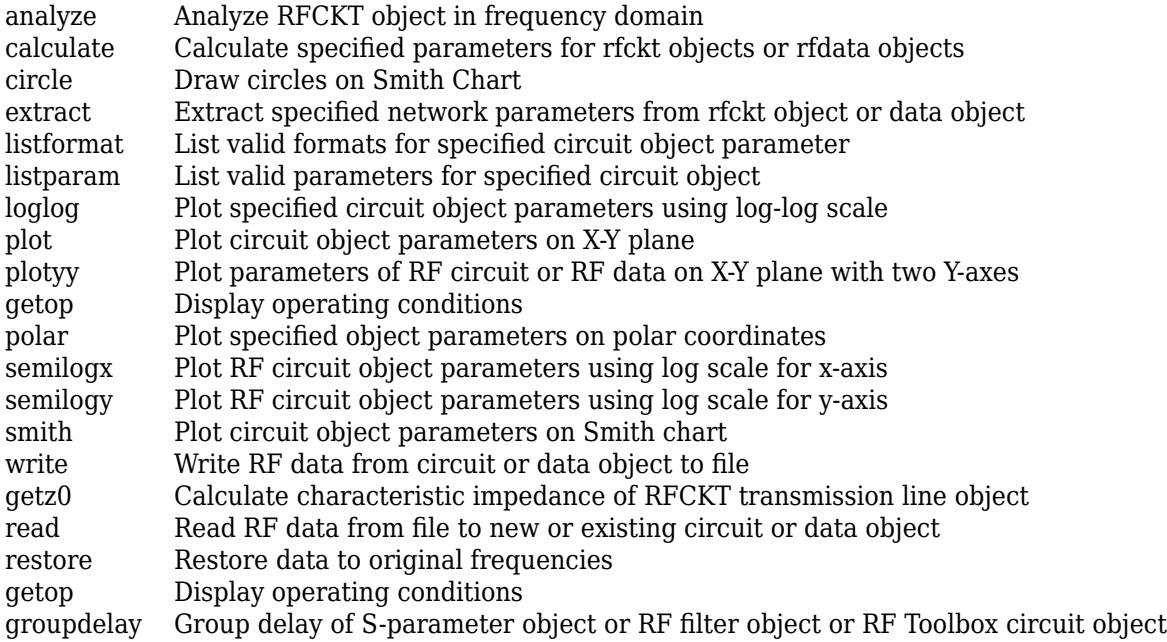

#### **Examples**

#### **Create RF Circuit Cascade Network**

Create a cascade network using rfckt.cascade with amplifier and transmission lines as elements.

```
amp = rfckt.amplifier('IntpType','cubic');
tx1 = rfckt.txline;
tx2 = rfckt.txline;
casccircuit = rfckt.cascade('Ckts',{tx1,amp,tx2})
```

```
casccircuit = 
    rfckt.cascade with properties:
               Ckts: {1x3 cell}
              nPort: 2
     AnalyzedResult: []
               Name: 'Cascaded Network'
```
#### **Algorithms**

The analyze method computes the AnalyzedResult property using the data stored in the Ckts property as follows:

• The analyze method starts calculating the ABCD-parameters of the cascaded network by converting each component network's parameters to an ABCD-parameters matrix. The figure shows a cascaded network consisting of two 2-port networks, each represented by its ABCD matrix.

The analyze method then calculates the ABCD-parameters matrix for the cascaded network by calculating the product of the ABCD matrices of the individual networks.

The following figure shows a cascaded network consisting of two 2-port networks, each represented by its ABCD-parameters.

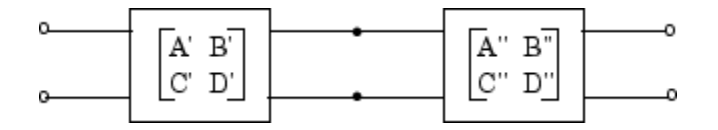

The following equation illustrates calculations of the ABCD-parameters for two 2-port networks.

 $\begin{bmatrix} A & B \\ C & D \end{bmatrix} = \begin{bmatrix} A' & B' \\ C' & D' \end{bmatrix}$ *C*′ *D*′ *A*′′ *B*′′ *C*′′ *D*′′

Finally, analyze converts the ABCD-parameters of the cascaded network to S-parameters at the frequencies specified in the analyze input argument freq.

• The analyze method calculates the noise figure for an N-element cascade. First, the method calculates noise correlation matrices  $C_A^{\dagger}$  and  $C_A^{\dagger}$ , corresponding to the first two matrices in the cascade, using the following equation:

$$
C_A = 2kT \left[ \frac{R_n}{NF_{\min} - 1} - \frac{NF_{\min} - 1}{2} - R_n Y_{opt}^* \right]
$$

where k is Boltzmann's constant, and T is the noise temperature in Kelvin.

The method combines  $C_A^{\prime}$  and  $C_A^{\prime\prime}$  into a single correlation matrix  $C_A$  using the equation

$$
C_A = C'_A + \begin{bmatrix} A' & B' \\ C' & D' \end{bmatrix} C'_A \begin{bmatrix} A' & B' \\ C' & D' \end{bmatrix}
$$

By applying this equation recursively, the method obtains a noise correlation matrix for the entire cascade. The method then calculates the noise factor, F, from the noise correlation matrix of as follows:

$$
F = 1 + \frac{z^{+}C_{A}z}{2kT \text{Re}\{Z_{S}\}}
$$

$$
z = \begin{bmatrix} 1\\ Z_{S}^{*} \end{bmatrix}
$$

In the two preceding equations,  $Z_S$  is the nominal impedance, which is 50 ohms, and  $z^{\text{+}}$  is the Hermitian conjugation of *z*.

• The analyze method calculates the output power at the third-order intercept point (OIP3) for an N-element cascade using the following equation:

$$
OIP_{3} = \frac{1}{\frac{1}{OIP_{3,N}} + \frac{1}{G_{N} \cdot OIP_{3,N} - 1} + \ldots + \frac{1}{G_{N} \cdot G_{N} - 1 \cdot \ldots \cdot G_{2} \cdot OIP_{3,1}}}
$$

where  $G_n$  is the gain of the *n*th element of the cascade and  $OIP_{3,N}$  is the  $OIP_3$  of the  $n^{\text{th}}$  element.

• The analyze method uses the cascaded S-parameters to calculate the group delay values at the frequencies specified in the analyze input argument freq, as described in the [analyze](#page-575-0) reference page.

#### **References**

[1] Ludwig, R. and P. Bretchko, *RF Circuit Design: Theory and Applications*, Prentice Hall, 2000.

#### **See Also**

```
rfckt.amplifier | rfckt.coaxial | rfckt.cpw | rfckt.datafile | rfckt.delay |
rfckt.hybrid | rfckt.hybridg | rfckt.mixer | rfckt.microstrip | rfckt.passive |
rfckt.parallel | rfckt.parallelplate | rfckt.rlcgline | rfckt.series |
rfckt.seriesrlc | rfckt.shuntrlc | rfckt.twowire | rfckt.txline
```
#### **Topics**

"Bandpass Filter Response Using RFCKT Objects" "MOS Interconnect and Crosstalk Using RFCKT Objects"

## <span id="page-11-0"></span>**rfckt.coaxial**

Coaxial transmission line

## **Description**

Use the coaxial class to represent coaxial transmission lines that are characterized by line dimensions, stub type, and termination.

A coaxial transmission line is shown in cross-section in the following figure. Its physical characteristics include the radius of the inner conductor of the coaxial transmission line *a*, and the radius of the outer conductor *b*.

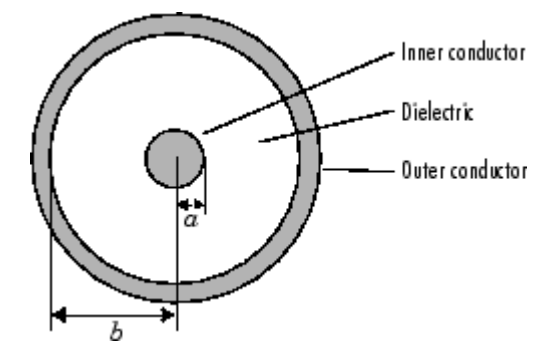

## **Creation**

#### **Syntax**

```
h = r f ckt.coaxialh = rfckt.coaxial(Name,Value)
```
#### **Description**

h = rfckt.coaxial returns a coaxial transmission line object whose properties are set to their default values.

h = rfckt.coaxial(Name,Value) sets properties using one or more name-value pairs. For example, rfckt.coaxial('OuterRadius', 0.0043) creates a coaxial transmission line object with outer radius of 0.0043 meters. You can specify multiple name-value pairs. Enclose each property name in quotes. Properties not specified retain their default values.

#### **Properties**

**AnalyzedResult — Computed S-parameters, noise figure, OIP3, and group delay values** rfdata.data object

Computed S-parameters, noise figure, OIP3, and group delay values, specified as an rfdata.data object. This is a read-only property. For more information refer, ["Algorithms" on page 1-9.](#page-14-0)

Data Types: function\_handle

#### **EpsilonR — Relative permittivity of dielectric** scalar

Relative permittivity of dielectric, specified as a scalar. The relative permittivity is the ratio of permittivity of the dielectric, $\varepsilon$ , to the permittivity in free space,  $\varepsilon_0$ . The default value is 2.3.

Data Types: double

#### **InnerRadius — Inner conductor radius**

scalar

Inner conductor radius, specified as a scalar in meters. The default value is 7.25e-4.

Data Types: double

**LineLength — Physical length of transmission line** scalar

Physical length of transmission line, specified as a scalar in meters. The default value is 0.01.

Data Types: double

#### **LossTangent — Tangent of loss angle of dielectric**

scalar

Tangent of loss angle of dielectric, specified as a scalar. The default value is 0.

Data Types: double

#### **MUR — Relative permeability of dielectric**

scalar

Relative permeability of dielectric, specified as a scalar. The ratio of permeability of dielectric, *μ*, to the permeability in free space,  $\mu_0$ . The default value is 1.

Data Types: double

#### **Name — Object name** 'Coaxial Transmission Line' (default) | 1-by-N character array

This property is read-only.

Object name, specified as a 1-by-N character array.

Data Types: char

**nport — Number of ports** positive integer

This property is read-only.

Number of ports, specified as a positive integer.

Data Types: double

**OuterRadius — Outer conductor radius** scalar in meters

Outer conductor radius, specified as a scalar in meters. The default value is 0.0026.

Data Types: double

#### **SigmaCond — Conductor conductivity**

scalar

Conductor conductivity, specified as a scalar in Siemens per meter (S/m). The default value is Inf.

Data Types: double

**StubMode — Type of stub** 'NotaStub' | 'Series' | 'Shunt'

Type of stub, specified as one of the following values: 'NotaStub', 'Series', 'Shunt'.

Data Types: double

#### **Termination — Stub transmission line termination**

'NotApplicable' (default) | 'Open' | 'Short'

Stub transmission line termination, specified as one of the following values: 'NotApplicable', 'Open', 'Short'.

Data Types: double

#### **Object Functions**

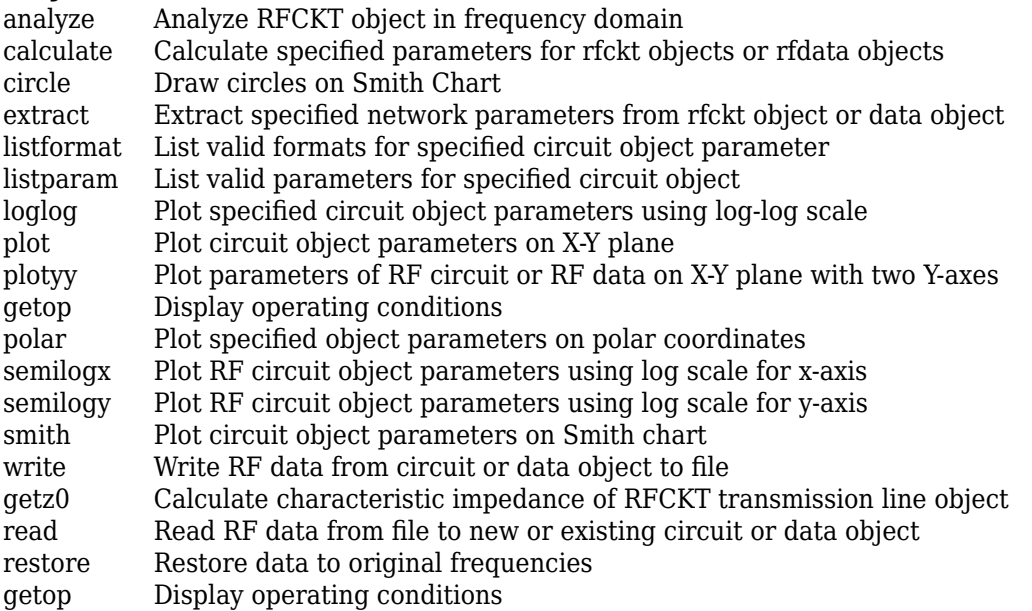

#### **Examples**

#### **Create Coaxial Transmission Line**

Create a coaxial transmission line with 0.0045 meters outer radius using rfckt.coaxial.

tx1=rfckt.coaxial('OuterRadius',0.0045)

```
tx1 = rfckt.coaxial with properties:
        OuterRadius: 0.0045
        InnerRadius: 7.2500e-04
                MuR: 1
           EpsilonR: 2.3000
        LossTangent: 0
          SigmaCond: Inf
         LineLength: 0.0100
           StubMode: 'NotAStub'
        Termination: 'NotApplicable'
              nPort: 2
     AnalyzedResult: []
               Name: 'Coaxial Transmission Line'
```
#### **Algorithms**

The analyze method treats the transmission line as a 2-port linear network. It computes the AnalyzedResult property of a stub or as a stubless line using the data stored in the rfckt.coaxial object properties as follows:

• If you model the transmission line as a stubless line, the analyze method first calculates the ABCD-parameters at each frequency contained in the modeling frequencies vector. It then uses the [abcd2s](#page-414-0) function to convert the ABCD-parameters to S-parameters.

The analyze method calculates the ABCD-parameters using the physical length of the transmission line, *d*, and the complex propagation constant, *k*, using the following equations:

$$
A = \frac{e^{kd} + e^{-kd}}{2}
$$

$$
B = \frac{Z_0 * (e^{kd} - e^{-kd})}{2}
$$

$$
C = \frac{e^{kd} - e^{-kd}}{2 * Z_0}
$$

$$
D = \frac{e^{kd} + e^{-kd}}{2}
$$

 $Z_0$  and  $k$  are vectors whose elements correspond to the elements of  $f$ , the vector of frequencies specified in the analyze input argument freq. Both can be expressed in terms of the resistance (*R*), inductance (*L*), conductance (*G*), and capacitance (*C*) per unit length (meters) as follows:

$$
Z_0 = \sqrt{\frac{R + j2\pi fL}{G + j2\pi fC}}
$$

$$
k = k_r + jk_i = \sqrt{(R + j2\pi fL)(G + j2\pi FC)}
$$

where

$$
R = \frac{1}{2\pi\sigma_{cond}\delta_{cond}} \left(\frac{1}{a} + \frac{1}{b}\right)
$$

$$
L = \frac{\mu}{2\pi} \ln\left(\frac{b}{a}\right)
$$

$$
G = \frac{2\pi\omega\varepsilon^r}{\ln\left(\frac{b}{a}\right)}
$$

$$
C = \frac{2\pi\varepsilon}{\ln\left(\frac{b}{a}\right)}
$$

In these equations:

- *a* is the radius of the inner conductor.
- *b* is the radius of the outer conductor.
- $\sigma_{cond}$  is the conductivity in the conductor.
- *μ* is the permeability of the dielectric.
- $\cdot$  *ε* is the permittivity of the dielectric.
- *ε<sup>"</sup>* is the imaginary part of *ε*,  $ε$ <sup>"</sup> =  $ε_0 ε_r$  tan *δ*, where:
	- $\varepsilon_0$  is the permittivity of free space.
	- $\cdot$   $\varepsilon$ <sub>r</sub> is the EpsilonR property value.
	- tan *δ* is the LossTangent property value.
- $\delta_{cond}$  is the skin depth of the conductor, which the method calculates as  $1/\sqrt{\pi f \mu \sigma_{cond}}$ .
- *f* is a vector of modeling frequencies determined by the Outport block.
- If you model the transmission line as a shunt or series stub, the analyze method first calculates the ABCD-parameters at the specified frequencies. It then uses the abcd2s function to convert the ABCD-parameters to S-parameters.

When you set the StubMode property to 'Shunt', the 2-port network consists of a stub transmission line that you can terminate with either a short circuit or an open circuit as shown in the following figure.

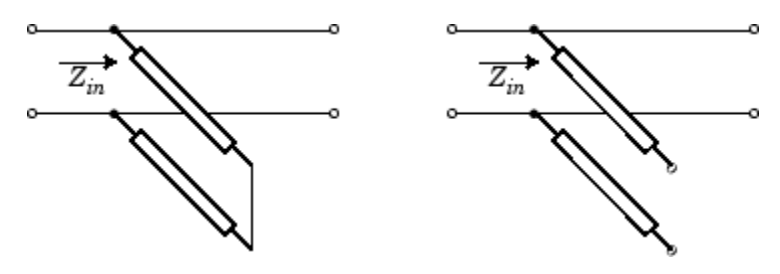

*Zin* is the input impedance of the shunt circuit. The ABCD-parameters for the shunt stub are calculated as:

 $A = 1$  $B = 0$  $C = 1/Z_{in}$  $D = 1$ 

When you set the StubMode property to 'Series', the 2-port network consists of a series transmission line that you can terminate with either a short circuit or an open circuit as shown in the following figure.

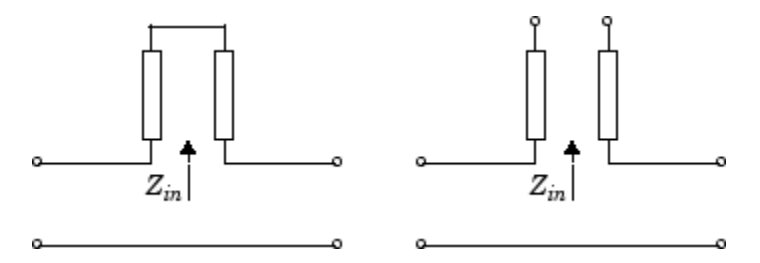

*Zin* is the input impedance of the series circuit. The ABCD-parameters for the series stub are calculated as

 $A = 1$  $B = Z_{in}$  $C = 0$  $D = 1$ 

#### **References**

[1] Pozar, David M. *Microwave Engineering*, John Wiley & Sons, Inc., 2005.

#### **See Also**

```
rfckt.amplifier | rfckt.cascade | rfckt.cpw | rfckt.datafile | rfckt.delay |
rfckt.hybrid | rfckt.hybridg | rfckt.mixer | rfckt.microstrip | rfckt.passive |
rfckt.parallel | rfckt.parallelplate | rfckt.rlcgline | rfckt.series |
rfckt.seriesrlc | rfckt.shuntrlc | rfckt.twowire | rfckt.txline
```
## <span id="page-17-0"></span>**rfckt.cpw**

Coplanar waveguide transmission line

## **Description**

Use the cpw object to represent coplanar waveguide transmission lines that are characterized by line dimensions, stub type, and termination.

A coplanar waveguide transmission line is shown in cross-section in the following figure. Its physical characteristics include the conductor width (*w*), the conductor thickness (*t*), the slot width (*s*), the substrate height  $(d)$ , and the permittivity constant  $(\varepsilon)$ .

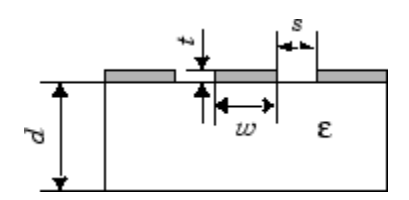

## **Creation**

#### **Syntax**

 $h = r f c k t.c p w$ h = rfckt.cpw(Name,Value)

#### **Description**

h = rfckt.cpw returns a coplanar waveguide transmission line object whose properties are set to their default values.

h = rfckt.cpw(Name,Value) sets properties using one or more name-value pairs. For example, rfckt.cpw('ConductorWidth',0.3) creates an RF coplanar waveguide transmission line with a width of 0.3 meters. You can specify multiple name-value pairs. Enclose each property name in a quote. Properties not specified retain their default values.

#### **Properties**

**AnalyzedResult — Computed S-parameters, noise figure, OIP3, and group delay values** rfdata.data object

This property is read-only.

Computed S-parameters, noise figure, OIP3, and group delay values, specified as an rfdata.data object. For more information refer, ["Algorithms" on page 1-15](#page-20-0).

Data Types: function\_handle

#### **ConductorWidth — Physical width of conductor**

scalar in meters

Physical width of conductor, specified as a scalar in meters. By default, the value is 0.6e-4.

Data Types: double

#### **EpsilonR — Relative permittivity of dielectric**

scalar

Relative permittivity of dielectric, specified as a scalar. The relative permittivity is the ratio of permittivity of the dielectric,  $\varepsilon$ , to the permittivity in free space,  $\varepsilon_0$ . By default, the value is 9.8.

Data Types: double

#### **Height — Dielectric thickness or physical height of conductor**

scalar in meters

Dielectric thickness or physical height of the conductor, specified as a scalar in meters. The default value is 0.635e-4.

Data Types: double

#### **LineLength — Physical length of transmission**

scalar in meters

Physical length of transmission, specified as a scalar in meters. The default value is 0.01.

Data Types: double

#### **LossTangent — Loss angle tangent of dielectric**

scalar

Loss angle tangent of dielectric, specified as a scalar. The default value is 0.

Data Types: double

#### **Name — Name of coplanar waveguide transmission line object**

1-by-N character array

This property is read-only.

Name of coplanar waveguide transmission line object, specified as a 1-by-N character array.

Data Types: char

**nport — Number of ports** positive integer

This property is read-only.

Number of ports, specified as a positive integer.

Data Types: double

**SigmaCond — Conductor conductivity**

scalar in Siemens per meter

Conductor conductivity, specified as a scalar in Siemens per meter (S/m). The default value is Inf.

Data Types: double

```
StubMode — Type of stub
'NotaStub' | 'Series' | 'Shunt'
```
Type of stub, specified as one of the following values: 'NotaStub', 'Series', 'Shunt'.

Data Types: double

#### **SlotWidth — Physical width of slot**

scalar in meters

Physical width of slot, specified as a scalar in meters. The default value is 0.2e-4.

Data Types: double

#### **Termination — Stub transmission line termination**

'NotApplicable' (default) | 'Open' | 'Short'

Stub transmission line termination, specified as one of the following values: 'NotApplicable', 'Open', 'Short'.

Data Types: double

#### **Thickness — Physical thickness of conductor**

scalar in meters

Physical thickness of conductor, specified as a scalar in meters. The default value is 0.005e-6.

Data Types: double

#### **Object Functions**

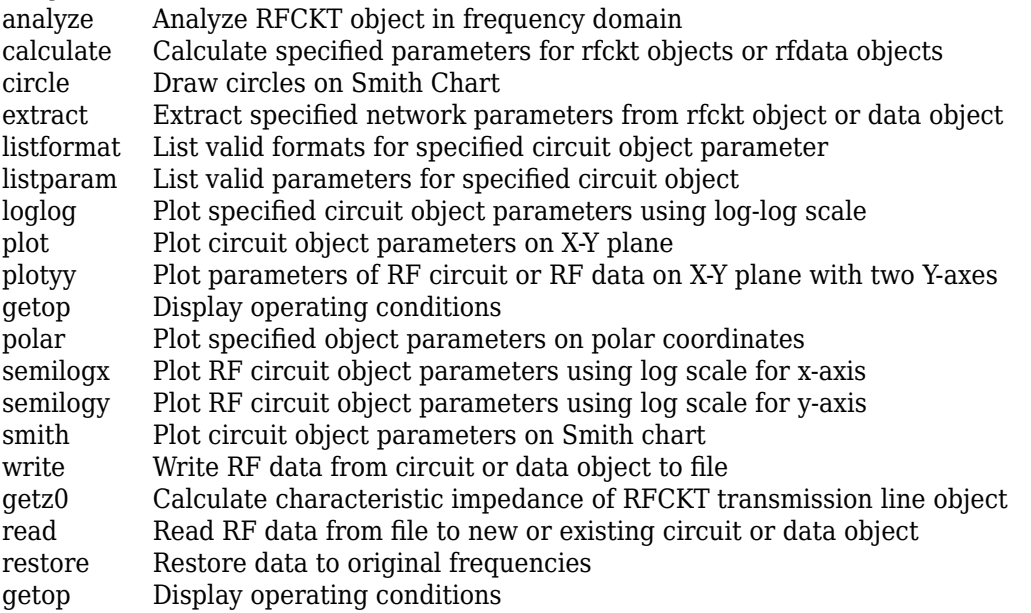

#### **Examples**

#### <span id="page-20-0"></span>**Create Coplanar Waveguide Transmission Line**

Create a coplanar waveguide transmission line using rfckt.cpw.

```
tx=rfckt.cpw('Thickness',0.0075e-6)
tx = rfckt.cpw with properties:
    ConductorWidth: 6.0000e-04
          SlotWidth: 2.0000e-04
             Height: 6.3500e-04
          Thickness: 7.5000e-09
           EpsilonR: 9.8000
        LossTangent: 0
          SigmaCond: Inf
         LineLength: 0.0100
           StubMode: 'NotAStub'
        Termination: 'NotApplicable'
              nPort: 2
     AnalyzedResult: []
               Name: 'Coplanar Waveguide Transmission Line'
```
#### **Algorithms**

The analyze method treats the transmission line as a 2-port linear network. It computes the AnalyzedResult property of a stub or as a stub less line using the data stored in the rfckt.cpw object properties as follows:

• If you model the transmission line as a stub less line, the analyze method first calculates the ABCD-parameters at each frequency contained in the modeling frequencies vector. It then uses the [abcd2s](#page-414-0) function to convert the ABCD-parameters to S-parameters.

The analyze method calculates the ABCD-parameters using the physical length of the transmission line, *d*, and the complex propagation constant, *k*, using the following equations:

$$
A = \frac{e^{kd} + e^{-kd}}{2}
$$

$$
B = \frac{Z_0 * (e^{kd} - e^{-kd})}{2}
$$

$$
C = \frac{e^{kd} - e^{-kd}}{2 * Z_0}
$$

$$
D = \frac{e^{kd} + e^{-kd}}{2}
$$

 $Z_0$  and  $k$  are vectors whose elements correspond to the elements of  $f$ , the vector of frequencies specified in the analyze input argument freq. Both can be expressed in terms of the specified conductor strip width, slot width, substrate height, conductor strip thickness, relative permittivity constant, conductivity and dielectric loss tangent of the transmission line, as described in [1].

• If you model the transmission line as a shunt or series stub, the analyze method first calculates the ABCD-parameters at the specified frequencies. It then uses the abcd2s function to convert the ABCD-parameters to S-parameters.

When you set the StubMode property to 'Shunt', the 2-port network consists of a stub transmission line that you can terminate with either a short circuit or an open circuit as shown in the following figure.

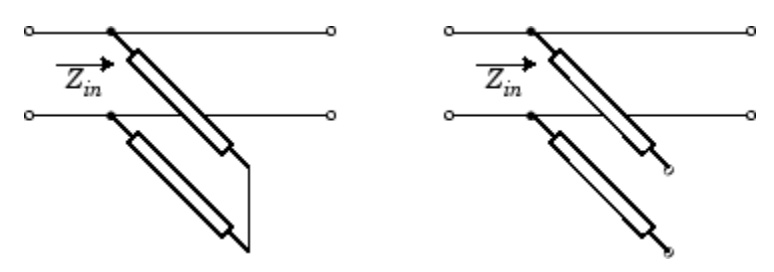

 $Z_{in}$  is the input impedance of the shunt circuit. The ABCD-parameters for the shunt stub are calculated as:

$$
A = 1
$$
  

$$
B = 0
$$
  

$$
C = 1/Z_{in}
$$
  

$$
D = 1
$$

When you set the StubMode property to 'Series', the 2-port network consists of a series transmission line that you can terminate with either a short circuit or an open circuit as shown in the following figure.

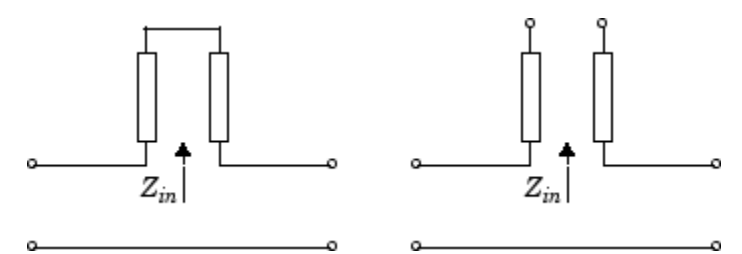

*Zin* is the input impedance of the series circuit. The ABCD-parameters for the series stub are calculated as:

 $A = 1$  $B = Z_{in}$  $C = 0$  $D = 1$ 

The analyze method uses the S-parameters to calculate the group delay values at the frequencies specified in the analyze input argument freq, as described in the analyze reference page.

#### **References**

[1] Gupta, K. C., R. Garg, I. Bahl, and P. Bhartia, *Microstrip Lines and Slotlines*, 2nd Edition, Artech House, Inc., Norwood, MA, 1996.

#### **See Also**

```
rfckt.amplifier | rfckt.cascade | rfckt.coaxial | rfckt.datafile | rfckt.delay |
rfckt.hybrid | rfckt.hybridg | rfckt.mixer | rfckt.microstrip | rfckt.passive |
```

```
rfckt.parallel | rfckt.parallelplate | rfckt.rlcgline | rfckt.series |
rfckt.seriesrlc | rfckt.shuntrlc | rfckt.twowire | rfckt.txline
```
## <span id="page-23-0"></span>rfckt.datafile

Component or network from file data

## **Description**

Use the datafile object to represent RF components and networks that are characterized by measured or simulated data in a file.

Use the [read](#page-724-0) method to read the data from a file in one of the following formats:

- Touchstone
- Agilent® P2D
- Agilent S2D
- AMP

## **Creation**

#### **Syntax**

h = rfckt.datafile h = rfckt.datafile(Name,Value)

#### **Description**

h = rfckt.datafile returns a circuit object whose properties all have their default values.

h = rfckt.datafile(Name,Value) sets properties using one or more name-value pairs. For example, rfckt.datafile('IntType','Cubic') creates an RF component or network that uses cubic interpolation. You can specify multiple name-value pairs. Enclose each property name in a quote. Properties not specified retain their default values.

#### **Properties**

**AnalyzedResult — Computed S-parameters, noise figure, OIP3, and group delay values** rfdata.data object

This property is read-only.

Computed S-parameters, noise figure, OIP3, and group delay values, specified as a rfdata.data object. For more information refer, ["Algorithms" on page 1-20](#page-25-0).

Data Types: function handle

#### **File — File name containing circuit data**

1-by-1 character array

File name containing circuit data, specified as a 1-by-1 character array.

Data Types: char

#### **IntpType — Interpolation method**

1-by-N character array

Interpolation method, specified as a 1-by-N character array of the following values:

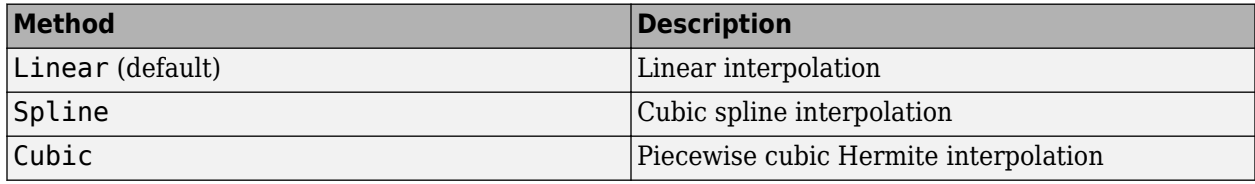

Data Types: char

#### **Name — Object name**

1-by-N character array

This property is read-only.

Object name, specified as a 1-by-N character array.

Data Types: char

#### **nport — Number of ports**

positive integer

This property is read-only.

Number of ports, specified as a positive integer. The default value is 2.

Data Types: double

#### **Object Functions**

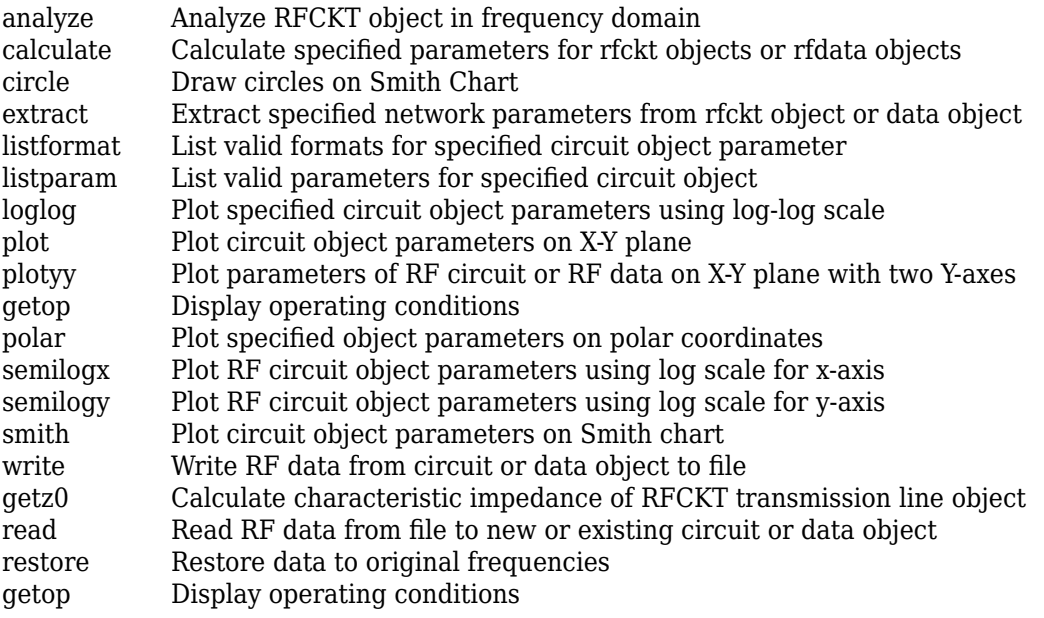

<span id="page-25-0"></span>[groupdelay](#page-661-0) Group delay of S-parameter object or RF filter object or RF Toolbox circuit object

#### **Examples**

#### **Represent RF Components and Networks In Data File.**

Represent RF components and networks that are characterized by measured or simulated data in a file using rfckt.datafile.

```
data=rfckt.datafile('File','default.s2p')
data = 
   rfckt.datafile with properties:
          IntpType: 'Linear'
              File: 'default.s2p'
             nPort: 2
 AnalyzedResult: [1x1 rfdata.data]
 Name: 'Data File'
```
#### **Algorithms**

The analyze method computes the AnalyzedResult property using the data stored in the File object property. If the file you specify with this property contains network Y- or Z-parameters, analyze first converts these parameters, as they exist in the rfckt.datafile object, to Sparameters. Using the interpolation method you specify with the 'IntpType' property, analyze interpolates the S-parameters to determine the S-parameters at the specified frequencies. Specifically, analyze orders the S-parameters according to the ascending order of their frequencies,  $f_n$ . It then interpolates the S-parameters, using the MATLAB® <code>interp1</code> function. For example, the curve in the following diagram illustrates the result of interpolating the  $S_{11}$  parameters at five different frequencies.

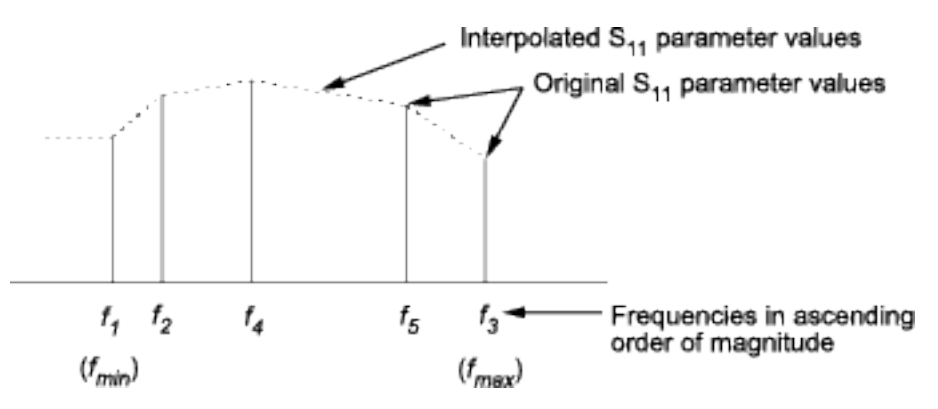

For more information, see "One-Dimensional Interpolation" and the interp1 reference page in the MATLAB documentation.

#### **References**

[1] EIA/IBIS Open Forum, *Touchstone File Format 6pHFLFDtLon*, Rev. 1.1, 2002

#### **See Also**

[rfckt.amplifier](#page-167-0) | [rfckt.cascade](#page-7-0) | [rfckt.coaxial](#page-11-0) | [rfckt.cpw](#page-17-0) | [rfckt.delay](#page-27-0) | [rfckt.hybrid](#page-30-0) | [rfckt.hybridg](#page-33-0) | [rfckt.mixer](#page-65-0) | [rfckt.microstrip](#page-60-0) | [rfckt.passive](#page-71-0) | [rfckt.parallel](#page-75-0) | [rfckt.parallelplate](#page-79-0) | [rfckt.rlcgline](#page-85-0) | [rfckt.series](#page-91-0) | [rfckt.seriesrlc](#page-95-0) | [rfckt.shuntrlc](#page-100-0) | [rfckt.twowire](#page-105-0) | [rfckt.txline](#page-111-0)

## <span id="page-27-0"></span>**rfckt.delay**

Delay line

## **Description**

Use the delay class to represent delay lines that are characterized by line loss and time delay.

## **Creation**

#### **Syntax**

 $h = r f ckt.$ delay h = rfckt.delay(Name,Value)

#### **Description**

h = rfckt.delay returns a delay line object whose properties are set to their default values.

h = rfckt.delay(Name,Value) sets properties using one or more name-value pairs. For example, rfckt.delay('Loss',2)creates an RF delay line with a line loss of 2 dB. You can specify multiple name-value pairs. Enclose each property name in a quote. Properties not specified retain their default values.

#### **Properties**

**AnalyzedResult — Computed S-parameters, noise figure, OIP3, and group delay values** rfdata.data object

This property is read-only.

Computed S-parameters, noise figure, OIP3, and group delay values, specified as a rfdata.data object. For more information refer, ["Algorithms" on page 1-24](#page-29-0).

Data Types: function\_handle

#### **'Loss' — Line loss value**

0 | positive scalar in dB

Line loss value, specified as a positive scalar in dB. Line loss is the reduction in strength of the signal as it travels over the delay line .

Data Types: double

#### **Name — Object name** 1-by-N character array

This property is read-only.

Object name, specified as a 1-by-N character array.

Data Types: char

**nport — Number of ports**

2 | positive integer

This property is read-only.

Number of ports, specified as a positive integer.

Data Types: double

#### **'TimeDelay' — Amount of time delay**

1.0000e-012 | scalar in seconds

Amount of time delay introduced in the line, specified as a scalar in seconds.

Data Types: double

#### **'Z0' — Characteristic impedance**

50 | scalar in ohms

Characteristic impedance of the delay line, specified as a scalar in ohms.

Data Types: double

#### **Object Functions**

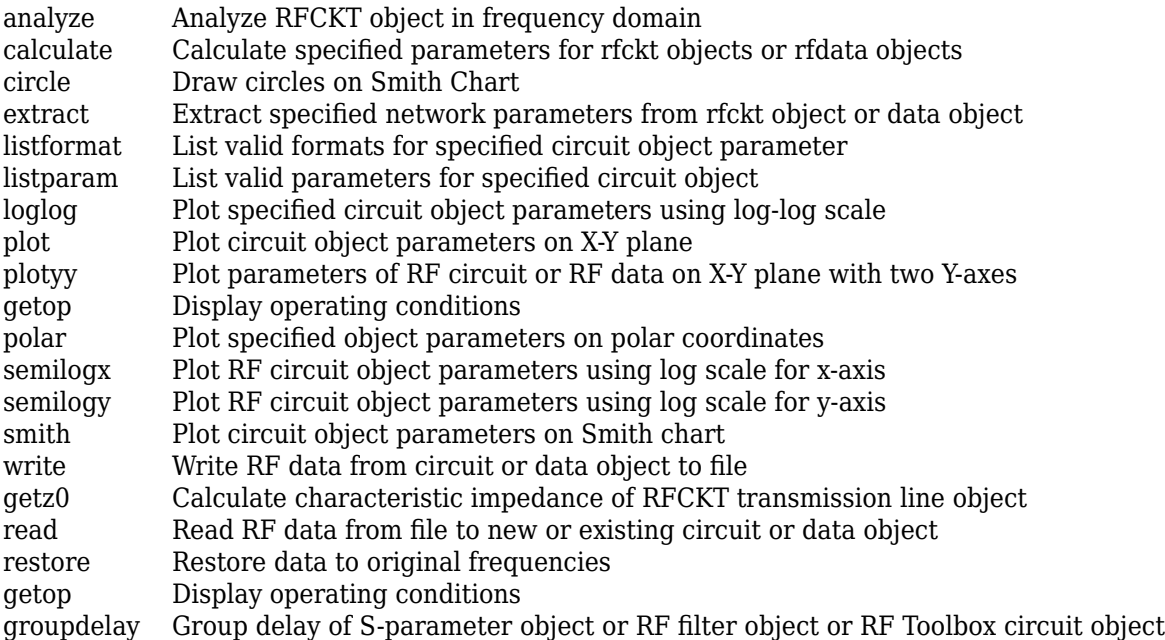

#### **Examples**

#### **Represent Delay Lines**

Represent delay lines that are characterized by line loss and time delay using rfckt.delay.

```
del=rfckt.delay('TimeDelay',1e-11)
```

```
del = 
   rfckt.delay with properties:
                Z0: 50.0000 + 0.0000i
              Loss: 0
         TimeDelay: 1.0000e-11
             nPort: 2
 AnalyzedResult: []
 Name: 'Delay Line'
```
#### **Algorithms**

The analyze method treats the delay line, which can be lossy or lossless, as a 2-port linear network. It computes the AnalyzedResult property of the delay line using the data stored in the rfckt.delay object properties by calculating the S-parameters for the specified frequencies. This calculation is based on the values of the delay line's loss,  $\alpha$ , and time delay, *D*.

$$
\begin{cases}\nS_{11} = 0 \\
S_{12} = e^{-p} \\
S_{21} = e^{-p} \\
S_{22} = 0\n\end{cases}
$$

Above,  $p = \alpha_a + i\beta$ , where  $\alpha_a$  is the attenuation coefficient and  $\beta$  is the wave number. The attenuation coefficient *α<sup>a</sup>* is related to the loss, *α*, by

$$
\alpha_a = -\ln(10^{\alpha/20})
$$

and the wave number  $\beta$  is related to the time delay, *D*, by

$$
\beta = 2\pi f D
$$

where *f* is the frequency range specified in the analyze input argument freq.

#### **References**

[1] Ludwig, R. and P. Bretchko, *RF Circuit Design: Theory and Applications*, Prentice-Hall, 2000.

#### **See Also**

```
rfckt.amplifier | rfckt.cascade | rfckt.coaxial | rfckt.cpw | rfckt.datafile |
rfckt.hybrid | rfckt.hybridg | rfckt.mixer | rfckt.microstrip | rfckt.passive |
rfckt.parallel | rfckt.parallelplate | rfckt.rlcgline | rfckt.series |
rfckt.seriesrlc | rfckt.shuntrlc | rfckt.twowire | rfckt.txline
```
## <span id="page-30-0"></span>**rfckt.hybrid**

Hybrid connected network

## **Description**

Use the hybrid object to represent hybrid connected networks of linear RF objects characterized by the components that make up the network.

### **Creation**

#### **Syntax**

 $h = r f ckt.$ hybrid h = rfckt.hybrid('Ckts',value)

#### **Description**

h = rfckt.hybrid returns a hybrid connected network object whose properties all have their default values.

h = rfckt.hybrid('Ckts',value) returns a cascaded network with elements specified in the name-value pair property Ckts.

#### **Properties**

**AnalyzedResult — Computed S-parameters, noise figure, OIP3, and group delay values** rfdata.data object

This property is read-only.

Computed S-parameters, noise figure, OIP3, and group delay values, specified as an rfdata.data object. For more information, see ["Algorithms" on page 1-27.](#page-32-0)

Data Types: function\_handle

#### **Ckts — Circuit objects in network**

cell array of object handles

Circuit objects in network, specified as a cell array of object handles. All circuits must be 2-port. By default, this property is empty.

Data Types: char

```
Name — Object name
1-by-N character array
```
This property is read-only.

Object name, specified as a 1-by-N character array.

Data Types: char

**nport — Number of ports** positive integer

This property is read-only.

Number of ports, specified as a positive integer. The default value is 2.

Data Types: double

#### **Object Functions**

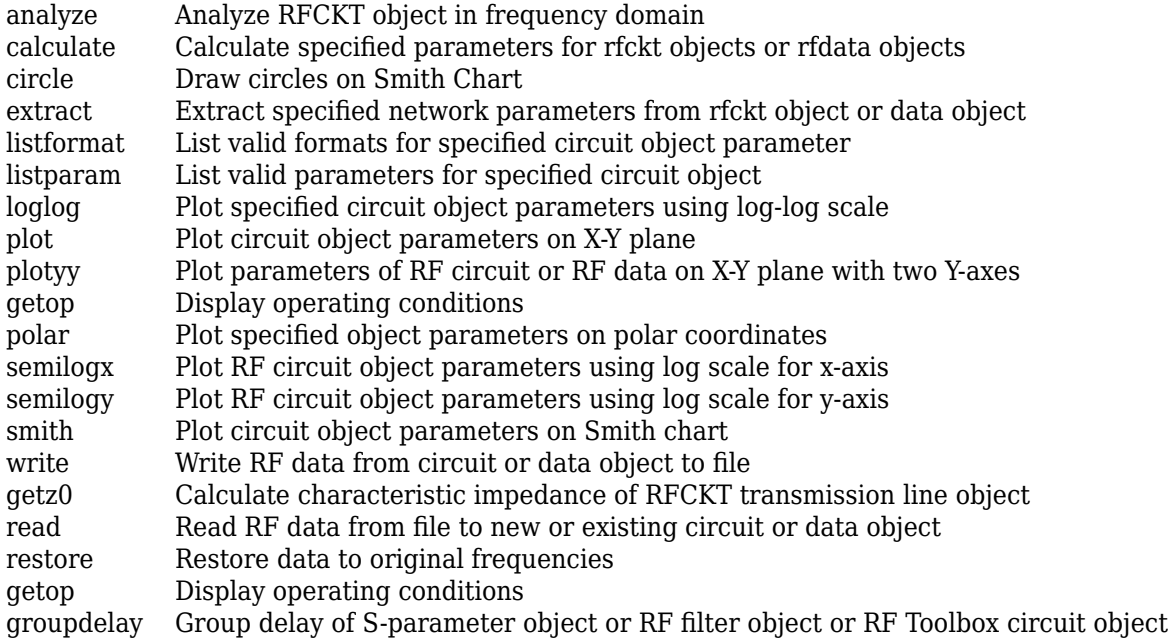

#### **Examples**

#### **Create Hybrid Connected Networks**

Create hybrid connected networks of linear RF objects with two transmission line objects using rfckt.hybrid.

```
tx1 = rfckt.txline;
tx2 = rfckt.txline;
hyb = rfckt.hybrid('Ckts',{tx1,tx2})
hyb = rfckt.hybrid with properties:
               Ckts: {[1x1 rfckt.txline] [1x1 rfckt.txline]}
              nPort: 2
    AnalyzedResult: []
               Name: 'Hybrid Connected Network'
```
#### <span id="page-32-0"></span>**Algorithms**

The analyze method computes the S-parameters of the AnalyzedResult property using the data stored in the Ckts property as follows:

• The analyze method first calculates the *h* matrix of the hybrid network. It starts by converting each component network parameters to an *h* matrix. The following figure shows a hybrid connected network consisting of two 2-port networks, each represented by its *h* matrix,

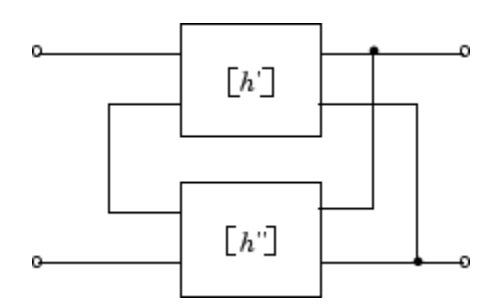

where

$$
[h'] = \begin{bmatrix} h_{11} & h_{12} \\ h_{21} & h_{22} \end{bmatrix}
$$

$$
[h''] = \begin{bmatrix} h_{11} & h_{12} \\ h_{21} & h_{22} \end{bmatrix}
$$

• The analyze method then calculates the *h* matrix for the hybrid network by calculating the sum of the *h* matrices of the individual networks. The following equation illustrates the calculations for two 2-port networks.

$$
[h] = \begin{bmatrix} h_{11}^{\'} + h_{11}^{\''} & h_{12}^{\'} + h_{12}^{\''} \\ h_{21}^{\'} + h_{21}^{\''} & h_{22}^{\'} + h_{22}^{\''} \end{bmatrix}
$$

• Finally, analyze converts the *h* matrix of the hybrid network to S-parameters at the frequencies specified in the analyze input argument freq.

#### **References**

[1] Ludwig, R. and P. Bretchko, *RF Circuit Design: Theory and Applications*, Prentice-Hall, 2000.

#### **See Also**

```
rfckt.amplifier | rfckt.cascade | rfckt.coaxial | rfckt.cpw | rfckt.datafile |
rfckt.delay | rfckt.hybridg | rfckt.mixer | rfckt.microstrip | rfckt.passive |
rfckt.parallel | rfckt.parallelplate | rfckt.rlcgline | rfckt.series |
rfckt.seriesrlc | rfckt.shuntrlc | rfckt.twowire | rfckt.txline
```
## <span id="page-33-0"></span>**rfckt.hybridg**

Inverse hybrid connected network

## **Description**

Use the hybridg object to represent hybrid connected networks of linear RF objects characterized by the components that make up the network.

## **Creation**

#### **Syntax**

h = rfckt.hybridg h = rfckt.hybridg('Ckts',value)

#### **Description**

h = rfckt.hybridg returns an inverse hybrid connected network object whose properties all have their default values.

h = rfckt.hybridg('Ckts',value) returns a cascaded network with elements specified in the name-value pair property Ckts.

#### **Properties**

**AnalyzedResult — Computed S-parameters, noise figure, OIP3, and group delay values** rfdata.data object

This property is read-only.

Computed S-parameters, noise figure, OIP3, and group delay values, specified as an rfdata.data object. For more information, see ["Algorithms" on page 1-30.](#page-35-0)

Data Types: function\_handle

#### **Ckts — Circuit objects in network**

cell array of object handles

Circuit objects in network, specified as a cell array of object handles. All circuits must be 2-port. By default, this property is empty.

Data Types: char

#### **Name — Object name** 1-by-N character array

This property is read-only.

Object name, specified as a 1-by-N character array.

Data Types: char

**nport — Number of ports** positive integer

This property is read-only.

Number of ports, specified as a positive integer. The default value is 2.

Data Types: double

#### **Object Functions**

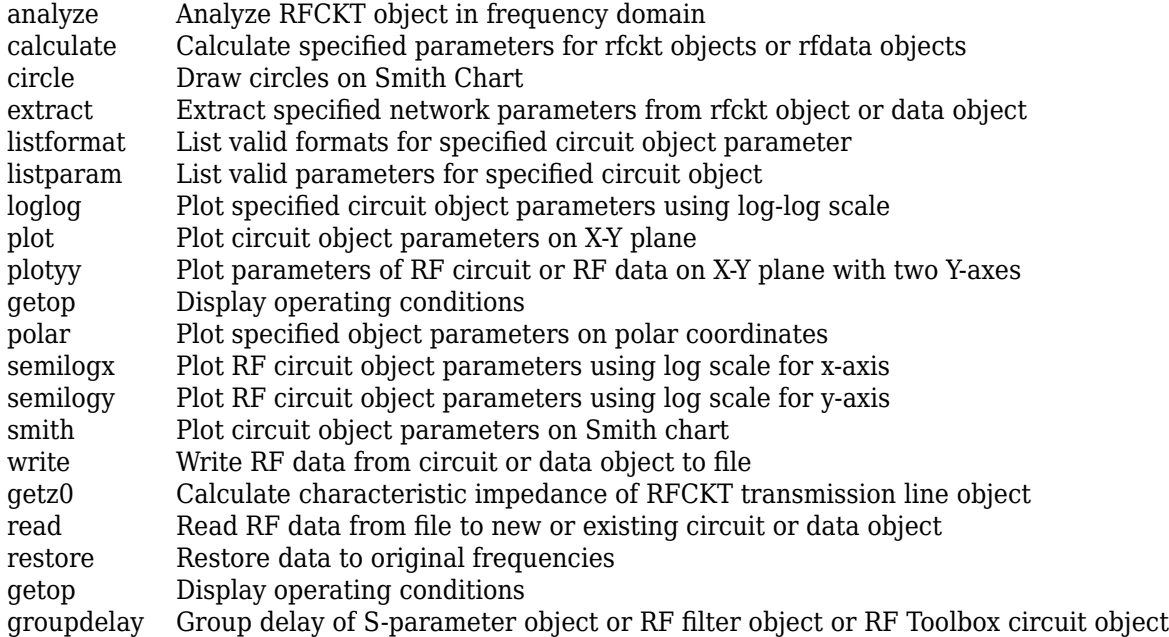

#### **Examples**

#### **Create Inverse Hybrid Connected Networks**

Create inverse hybrid connected networks of linear RF objects with two transmission line objects using rfckt.hybridg.

```
tx1 = rfckt.txline;
tx2 = rfckt.txline;
invhyb = rfckt.hybridg('Ckts',{tx1,tx2})
invhyb = rfckt.hybridg with properties:
               Ckts: {[1x1 rfckt.txline] [1x1 rfckt.txline]}
              nPort: 2
    AnalyzedResult: []
               Name: 'Hybrid G Connected Network'
```
#### <span id="page-35-0"></span>**Algorithms**

The analyze method computes the S-parameters of the AnalyzedResult property using the data stored in the Ckts property as follows:

**1** The analyze method first calculates the *g* matrix of the inverse hybrid network. It starts by converting each component network's parameters to a *g* matrix. The following figure shows an inverse hybrid connected network consisting of two 2-port networks, each represented by its *g* matrix,

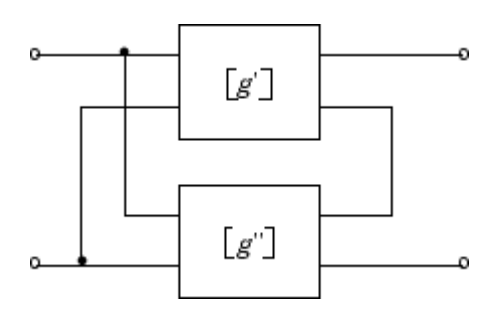

where

$$
[g'] = \begin{bmatrix} g_{11} & g_{12} \\ g_{21} & g_{22} \end{bmatrix}
$$

$$
[g''] = \begin{bmatrix} g_{11} & g_{12} \\ g_{21} & g_{22} \end{bmatrix}
$$

**2** The analyze method then calculates the *g* matrix for the inverse hybrid network by calculating the sum of the *g* matrices of the individual networks. The following equation illustrates the calculations for two 2-port networks.

$$
[g] = \begin{bmatrix} g_{11}' + g_{11}'' & g_{12}' + g_{12}'' \\ g_{21}' + g_{21}'' & g_{22}' + g_{22}'' \end{bmatrix}
$$

**3** Finally, analyze converts the *g* matrix of the inverse hybrid network to S-parameters at the frequencies specified in the analyze input argument freq.

#### **References**

[1] Davis, A.M., *Linear Circuit Analysis*, PWS Publishing Company, 1998.

#### **See Also**

```
rfckt.amplifier | rfckt.cascade | rfckt.coaxial | rfckt.cpw | rfckt.datafile |
rfckt.delay | rfckt.hybrid | rfckt.mixer | rfckt.microstrip | rfckt.passive |
rfckt.parallel | rfckt.parallelplate | rfckt.rlcgline | rfckt.series |
rfckt.seriesrlc | rfckt.shuntrlc | rfckt.twowire | rfckt.txline
```
# <span id="page-36-0"></span>**rfckt.lcbandpasspi**

Bandpass pi filter

# **Description**

Use the lcbandpasspi class to represent a bandpass pi filter as a network of inductors and capacitors.

The LC bandpass pi network object is a 2-port network as shown in the following circuit diagram.

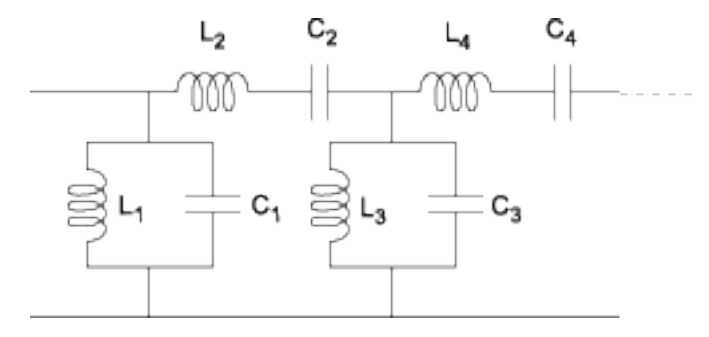

In the diagram, [L<sub>1</sub>, L<sub>2</sub>, L<sub>3</sub>, L<sub>4</sub>, …] is the value of the 'L' object property, and [C<sub>1</sub>, C<sub>2</sub>, C<sub>3</sub>, C<sub>4</sub>, …] is the value of the 'C' object property.

# **Creation**

# **Syntax**

```
h = rfckt.lcbandpasspi
h = rfckt.lcbandpasspi('Property1',value1,'Property2',value2,...)
```
## **Description**

h = rfckt.lcbandpasspireturns an LC bandpass pi network object whose properties all have their default values.

h = rfckt.lcbandpasspi('Property1',value1,'Property2',value2,...) sets properties using one or more name-value pairs. You can specify multiple name-value pairs. Enclose each property name in a quote

# **Properties**

**'AnalyzedResult' — Computed S-parameters, noise figure, OIP3, and group delay values** rfdata.data object

Computed S-parameters, noise figure, OIP3, and group delay values, specified as a comma-separated pair consisting of 'AnalyzedResult' and rfdata.data object. The values are computed over the specified frequency range. By default, this property is empty.

Data Types: function\_handle

#### **'C' — Capacitance value**

positive vector in farads

Capacitance value from source to load of all capacitors in the network, specified as a comma separated pair consisting of 'C' and a positive vector in farads. The length of the capacitance vector must be equal to the length of the vector you provide for 'L'. The default value is [0.3579e-10, 0.0118e-10, 0.3579e-10].

Data Types: double

#### **'L' — Inductance value**

positive vector

Inductance value from source to load of all inductors in the network, specified as a comma separated pair consisting of 'L' and a positive vector in henries. The length of the inductance vector must be equal to the length of the vector you provide for 'C'. The default value is [0.0144e-7, 0.4395e-7, 0.0144e-7].

Data Types: double

#### **'Name' — Object name**

'LC Bandpass Pi' (default) | 1-by-N character array

Object name, specified as a comma-separated pair consisting of 'Name' and 1-by-N character array. This is a read-only property.

Data Types: char

### **'nport' — Number of ports**

positive integer

Number of ports, specified as a comma-separated pair consisting of 'nport' and a positive integer. This is a read-only property. The default value is 2.

Data Types: double

## **Object Functions**

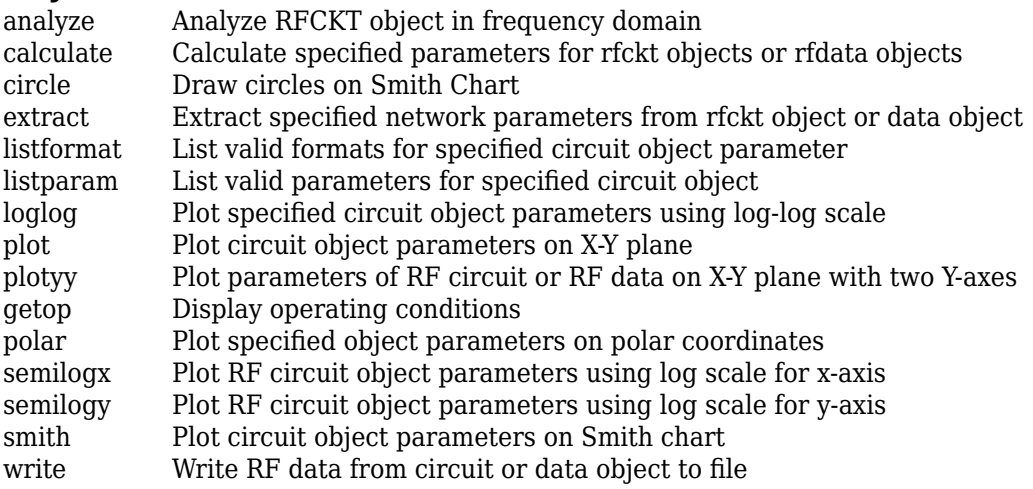

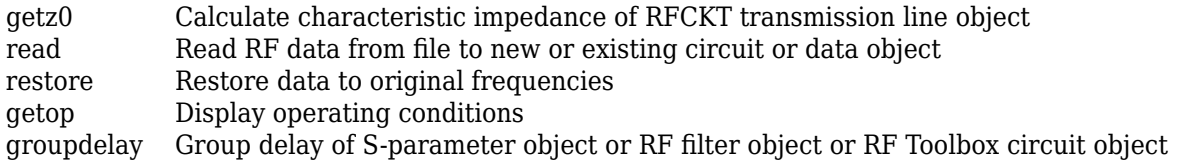

## **Examples**

### **Create LC BandPass Pi Filter**

Create an LC bandpass filter of capacitor values 1e-12 and 4e12 farads, inductor values 2e-9 and 2.5e-9 henries.

```
filter = rfckt.lcbandpasspi('C', [1e-12 4e-12], 'L', [2e-9 2.5e-9])
```

```
filter = 
    rfckt.lcbandpasspi with properties:
                  L: [2x1 double]
```

```
 C: [2x1 double]
          nPort: 2
 AnalyzedResult: []
           Name: 'LC Bandpass Pi'
```
## **References**

[1] Ludwig, R. and P. Bretchko, *RF Circuit Design: Theory and Applications*, Prentice-Hall, 2000.

[2] Zverev, A.I., *Handbook of Filter Synthesis*, John Wiley & Sons, 1967.

## **See Also**

```
rfckt.lcbandpasstee | rfckt.lcbandstoppi | rfckt.lcbandstoptee |
rfckt.lchighpasspi | rfckt.lchighpasstee | rfckt.lclowpasspi | rfckt.lclowpasstee
```
# <span id="page-39-0"></span>**rfckt.lcbandpasstee**

Bandpass tee filter

# **Description**

Use the lcbandpasstee class to represent a bandpass tee filter as a network of inductors and capacitors.

The LC bandpass tee network object is a 2-port network as shown in the following circuit diagram.

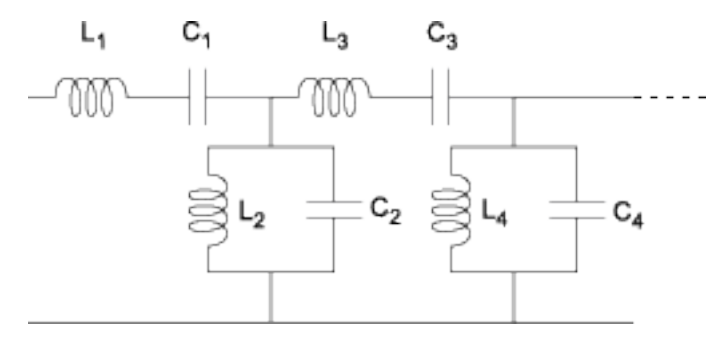

In the diagram, [L<sub>1</sub>, L<sub>2</sub>, L<sub>3</sub>, L<sub>4</sub>, …] is the value of the 'L' object property, and [C<sub>1</sub>, C<sub>2</sub>, C<sub>3</sub>, C<sub>4</sub>, …] is the value of the 'C' object property.

# **Creation**

# **Syntax**

```
h = rfckt.lcbandpasstee
h = rfckt.lcbandpasstee('Property1',value1,'Property2',value2,...)
```
## **Description**

h = rfckt.lcbandpassteereturns an LC bandpass tee network object whose properties all have their default values.

h = rfckt.lcbandpasstee('Property1',value1,'Property2',value2,...) sets properties using one or more name-value pairs. You can specify multiple name-value pairs. Enclose each property name in a quote

# **Properties**

**'AnalyzedResult' — Computed S-parameters, noise figure, OIP3, and group delay values** rfdata.data object

Computed S-parameters, noise figure, OIP3, and group delay values, specified as rfdata.data object. The values are computed over the specified frequency range. By default, this property is empty.

Data Types: function\_handle

#### **'C' — Capacitance value**

positive vector in farads

Capacitance value from source to load of all capacitors in the network, specified as a positive vector in farads. The length of the capacitance vector must be equal to the length of the vector you provide for 'L'. The default value is [0.0186e-10, 0.1716e-10, 0.0186e-10].

Data Types: double

#### **'L' — Inductance value**

positive vector in henries

Inductance value from source to load of all inductors in the network, specified as a positive vector in henries. The length of the inductance vector must be equal to the length of the vector you provide for 'C'. The default value is [0.2781e-7, 0.0301e-7, 0.2781e-7].

Data Types: double

#### **'Name' — Object name**

'LC Bandpass Tee' (default) | 1-by-N character array

Object name, specified as a 1-by-N character array. This is a read-only property.

Data Types: char

#### **'nport' — Number of ports**

positive integer

Number of ports, specified as a positive integer. This is a read-only property. The default value is 2.

Data Types: double

## **Object Functions**

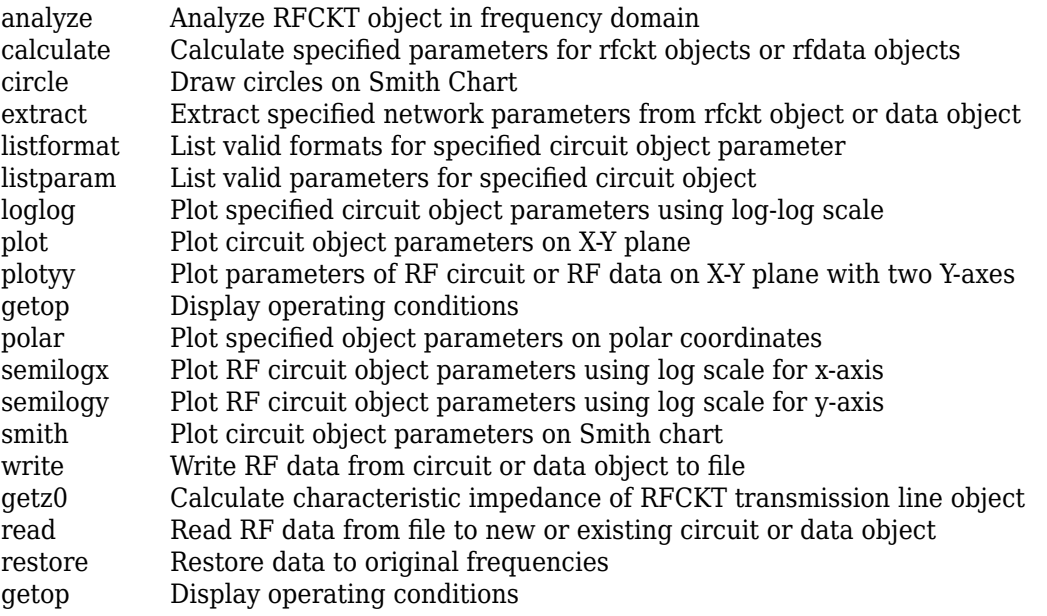

[groupdelay](#page-661-0) Group delay of S-parameter object or RF filter object or RF Toolbox circuit object

# **Examples**

### **LC Bandpass Tee Filter**

Create a LC Bandpass Tee Filter using rfckt.lcbandpasstee.

```
filter = rfckt.lcbandpasstee('C', [1e-12 4e-12], 'L', [2e-9 2.5e-9])
filter = 
    rfckt.lcbandpasstee with properties:
                  L: [2x1 double]
                  C: [2x1 double]
              nPort: 2
    AnalyzedResult: []
               Name: 'LC Bandpass Tee'
```
# **References**

[1] Ludwig, R. and P. Bretchko, *RF Circuit Design: Theory and Applications*, Prentice-Hall, 2000.

[2] Zverev, A.I., *Handbook of Filter Synthesis*, John Wiley & Sons, 1967.

## **See Also**

```
rfckt.lcbandpasspi | rfckt.lcbandstoppi | rfckt.lcbandstoptee | rfckt.lchighpasspi
| rfckt.lchighpasstee | rfckt.lclowpasspi | rfckt.lclowpasstee
```
# <span id="page-42-0"></span>**rfckt.lcbandstoppi**

Bandstop pi filter

# **Description**

Use the lcbandstoppi class to represent a bandstop pi filter as a network of inductors and capacitors.

The LC bandstop pi network object is a 2-port network as shown in the following circuit diagram.

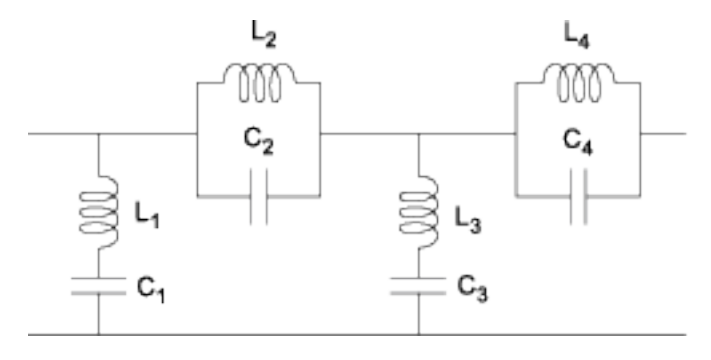

In the diagram, [L<sub>1</sub>, L<sub>2</sub>, L<sub>3</sub>, L<sub>4</sub>, …] is the value of the 'L' object property, and [C<sub>1</sub>, C<sub>2</sub>, C<sub>3</sub>, C<sub>4</sub>, …] is the value of the 'C' object property.

# **Creation**

# **Syntax**

```
h = rfckt.lcbandstoppi
h = rfckt.lcbandstoppi('Property1',value1,'Property2',value2,...)
```
## **Description**

h = rfckt.lcbandstoppi returns an LC bandstop pi network object whose properties all have their default values.

h = rfckt.lcbandstoppi('Property1',value1,'Property2',value2,...) sets properties using one or more name-value pairs. You can specify multiple name-value pairs. Enclose each property name in a quote

# **Properties**

**'AnalyzedResult' — Computed S-parameters, noise figure, OIP3, and group delay values** rfdata.data object

Computed S-parameters, noise figure, OIP3, and group delay values, specified as rfdata.data object. The values are computed over the specified frequency range. By default, this property is empty.

Data Types: function\_handle

#### **'C' — Capacitance value**

positive vector in farads

Capacitance value from source to load of all capacitors in the network, specified as a positive vector in farads. The length of the capacitance vector must be equal to the length of the vector you provide for 'L'. The default value is [0.0184e-10, 0.2287e-10, 0.0184e-10].

Data Types: double

### **'L' — Inductance value**

positive vector in henries

Inductance value from source to load of all inductors in the network, specified as a positive vector in henries. The length of the inductance vector must be equal to the length of the vector you provide for 'C'. The default value is [0.2809e-7, 0.0226e-7, 0.2809e-7].

Data Types: double

#### **'Name' — Object name**

'LC Bandstop Pi' (default) | 1-by-N character array

Object name, specified as a 1-by-N character array. This is a read-only property.

Data Types: char

### **'nport' — Number of ports**

positive integer

Number of ports, specified as a positive integer. This is a read-only property. The default value is 2.

Data Types: double

# **Object Functions**

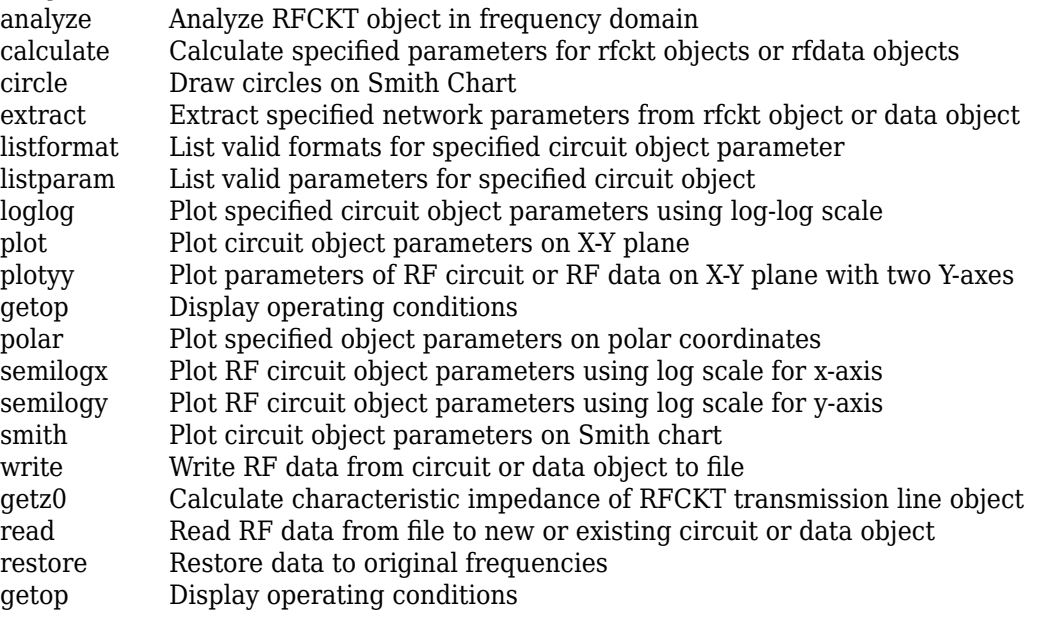

[groupdelay](#page-661-0) Group delay of S-parameter object or RF filter object or RF Toolbox circuit object

## **Examples**

### **LC Bandstop Pi Filter**

Create a LC Bandstop Pi Filter using rfckt.lcbandstoppi.

```
filter = rfckt.lcbandstoppi('C', [1e-12 4e-12], 'L', [2e-9 2.5e-9])
filter = 
    rfckt.lcbandstoppi with properties:
                  L: [2x1 double]
                  C: [2x1 double]
              nPort: 2
    AnalyzedResult: []
               Name: 'LC Bandstop Pi'
```
# **References**

[1] Ludwig, R. and P. Bretchko, *RF Circuit Design: Theory and Applications*, Prentice-Hall, 2000.

[2] Zverev, A.I., *Handbook of Filter Synthesis*, John Wiley & Sons, 1967.

## **See Also**

```
rfckt.lcbandpasspi | rfckt.lcbandpasstee | rfckt.lcbandstoptee |
rfckt.lchighpasspi | rfckt.lchighpasstee | rfckt.lclowpasspi | rfckt.lclowpasstee
```
# <span id="page-45-0"></span>**rfckt.lcbandstoptee**

Bandstop tee filter

# **Description**

Use the lcbandstoptee class to represent a bandstop tee filter as a network of inductors and capacitor.

The LC bandstop tee network object is a 2-port network as shown in the following circuit diagram.

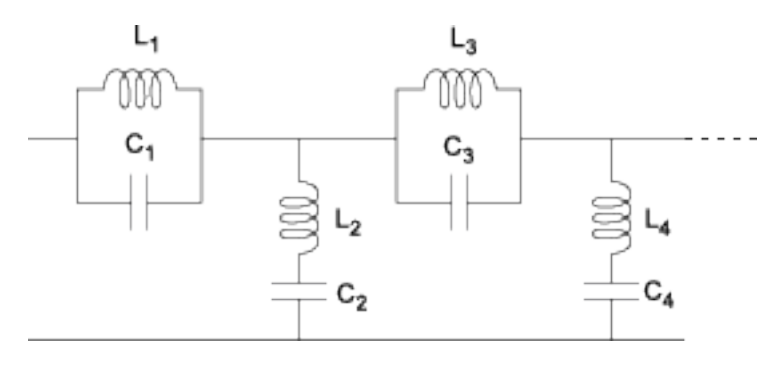

In the diagram, [L<sub>1</sub>, L<sub>2</sub>, L<sub>3</sub>, L<sub>4</sub>, …] is the value of the 'L' object property, and [C<sub>1</sub>, C<sub>2</sub>, C<sub>3</sub>, C<sub>4</sub>, …] is the value of the 'C' object property.

# **Creation**

# **Syntax**

```
h = rfckt.lcbandstoptee
h = rfckt.lcbandstoptee('Property1',value1,'Property2',value2,...)
```
## **Description**

h = rfckt.lcbandstoptee returns an LC bandstop tee network object whose properties all have their default values.

h = rfckt.lcbandstoptee('Property1',value1,'Property2',value2,...) sets properties using one or more name-value pairs. You can specify multiple name-value pairs. Enclose each property name in a quote

# **Properties**

**'AnalyzedResult' — Computed S-parameters, noise figure, OIP3, and group delay values** rfdata.data object

Computed S-parameters, noise figure, OIP3, and group delay values, specified as rfdata.data object. The values are computed over the specified frequency range. By default, this property is empty.

Data Types: function\_handle

#### **'C' — Capacitance value**

positive vector in farads

Capacitance value from source to load of all capacitors in the network, specified as a positive vector in farads. The length of the capacitance vector must be equal to the length of the vector you provide for 'L'. The default value is [0.0186e-10, 0.1716e-10, 0.0186e-10].

Data Types: double

#### **'L' — Inductance value**

positive vector in henries

Inductance value from source to load of all inductors in the network, specified as a positive vector in henries. The length of the inductance vector must be equal to the length of the vector you provide for 'C'. The default value is [0.2781e-7, 0.0301e-7, 0.2781e-7].

Data Types: double

#### **'Name' — Object name**

'LC Bandstop Tee' (default) | 1-by-N character array

Object name, specified as a 1-by-N character array. This is a read-only property.

Data Types: char

#### **'nport' — Number of ports**

positive integer

Number of ports, specified as a positive integer. This is a read-only property. The default value is 2.

Data Types: double

## **Object Functions**

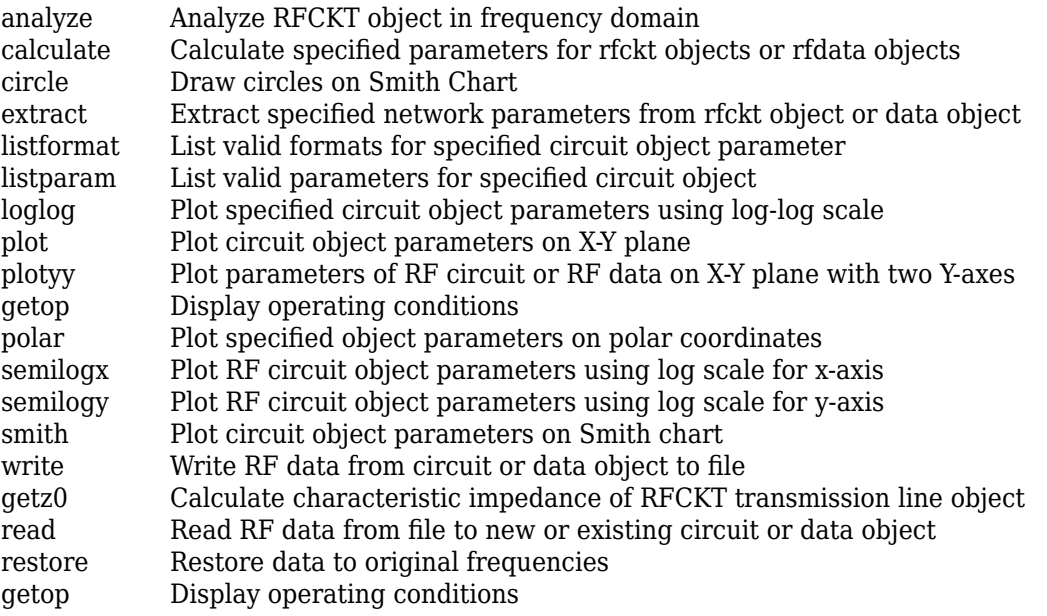

[groupdelay](#page-661-0) Group delay of S-parameter object or RF filter object or RF Toolbox circuit object

## **Examples**

### **LC Bandstop Tee Filter**

Create a LC Bandstop Tee Filter using rfckt.lcbandstoptee.

```
filter = rfckt.lcbandstoptee('C', [1e-12 4e-12], 'L', [2e-9 2.5e-9])
filter = 
    rfckt.lcbandstoptee with properties:
                  L: [2x1 double]
                  C: [2x1 double]
              nPort: 2
     AnalyzedResult: []
               Name: 'LC Bandstop Tee'
```
# **References**

[1] Ludwig, R. and P. Bretchko, *RF Circuit Design: Theory and Applications*, Prentice-Hall, 2000.

[2] Zverev, A.I., *Handbook of Filter Synthesis*, John Wiley & Sons, 1967.

## **See Also**

```
rfckt.lcbandpasspi | rfckt.lcbandpasstee | rfckt.lcbandstoppi | rfckt.lchighpasspi
| rfckt.lchighpasstee | rfckt.lclowpasspi | rfckt.lclowpasstee
```
# <span id="page-48-0"></span>**rfckt.lchighpasspi**

Highpass pi filter

# **Description**

Use the lchighpasspi class to represent a highpass pi filter as a network of inductors and capacitors.

The LC highpass pi network object is a 2-port network as shown in the following circuit diagram.

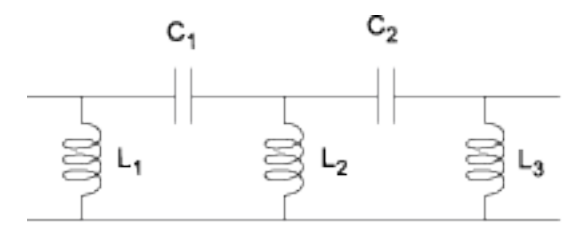

In the diagram, [L $_1$ , L $_2$ , L $_3$ , ...] is the value of the 'L' object property, and [C $_1$ , C $_2$ , C $_3$ , ...] is the value of the 'C' object property.

# **Creation**

# **Syntax**

```
h = rfckt.lchighpasspi
h = rfckt.lchighpasspi('Property1',value1,'Property2',value2,...)
```
## **Description**

h = rfckt.lchighpasspi returns an LC highpass pi network object whose properties all have their default values.

h = rfckt.lchighpasspi('Property1',value1,'Property2',value2,...) sets properties using one or more name-value pairs. You can specify multiple name-value pairs. Enclose each property name in a quote

# **Properties**

**'AnalyzedResult' — Computed S-parameters, noise figure, OIP3, and group delay values** rfdata.data object

Computed S-parameters, noise figure, OIP3, and group delay values, specified as rfdata.data object. The values are computed over the specified frequency range. By default, this property is empty.

Data Types: function handle

**'C' — Capacitance value**

positive vector in farads

Capacitance value from source to load of all capacitors in the network, specified as a positive vector in farads. The default value is  $[0.1188e-5, 0.1188e-5]$ .

Data Types: double

**'L' — Inductance value**

positive vector in henries

Inductance value from source to load of all inductors in the network, specified as a positive vector in henries. The default value is  $[2.2363e-9]$ .

Data Types: double

#### **'Name' — Object name**

'LC Highpass Pi' (default) | 1-by-N character array

Object name, specified as a 1-by-N character array. This is a read-only property.

Data Types: char

#### **'nport' — Number of ports**

positive integer

Number of ports, specified as a positive integer. This is a read-only property. The default value is 2.

Data Types: double

# **Object Functions**

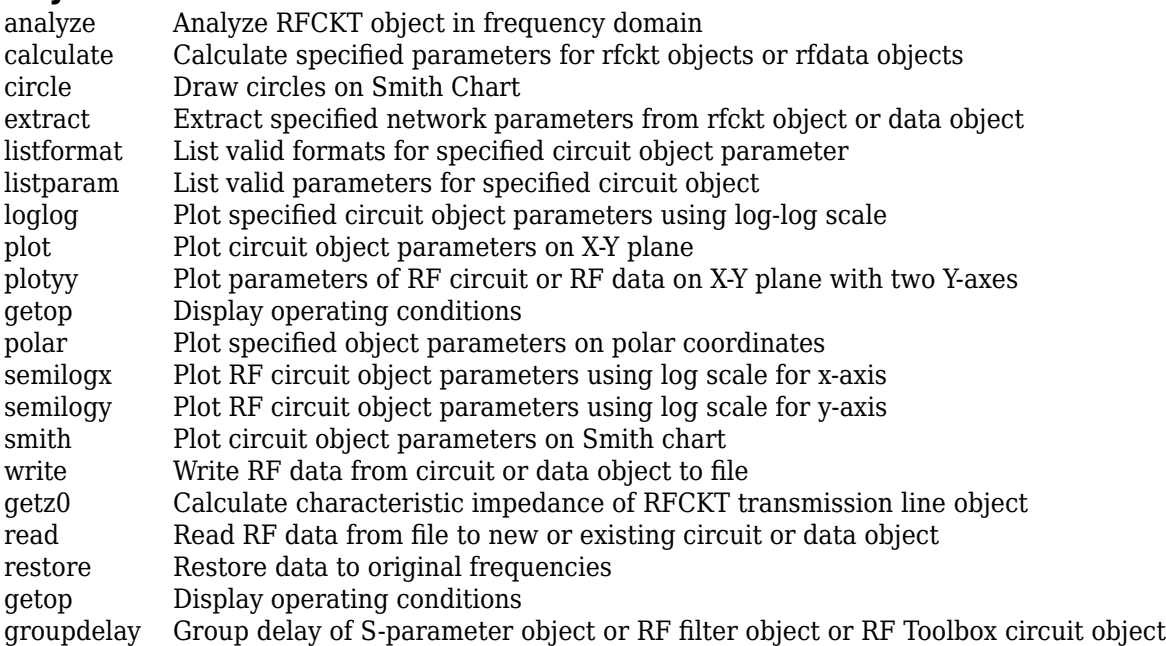

# **Examples**

### **LC Highpass Pi Filter**

Create a LC Highpass Pi Filter using rfckt.lchighpasspi.

```
filter = rfckt.lchighpasspi('C',[1e-12 4e-12],'L',[2e-9 2.5e-9])
filter = 
    rfckt.lchighpasspi with properties:
                  L: [2x1 double]
                  C: [2x1 double]
              nPort: 2
     AnalyzedResult: []
               Name: 'LC Highpass Pi'
```
## **References**

[1] Ludwig, R. and P. Bretchko, *RF Circuit Design: Theory and Applications*, Prentice-Hall, 2000.

[2] Zverev, A.I., *Handbook of Filter Synthesis*, John Wiley & Sons, 1967.

## **See Also**

[rfckt.lcbandpasspi](#page-36-0) | [rfckt.lcbandpasstee](#page-39-0) | [rfckt.lcbandstoppi](#page-42-0) | [rfckt.lcbandstoptee](#page-45-0) | [rfckt.lchighpasstee](#page-51-0) | [rfckt.lclowpasspi](#page-54-0) | [rfckt.lclowpasstee](#page-57-0)

# <span id="page-51-0"></span>**rfckt.lchighpasstee**

Highpass tee filter

# **Description**

Use the lchighpasstee class to represent a highpass tee filter as a network of inductors and capacitors.

The LC highpass tee network object is a 2-port network as shown in the following circuit diagram.

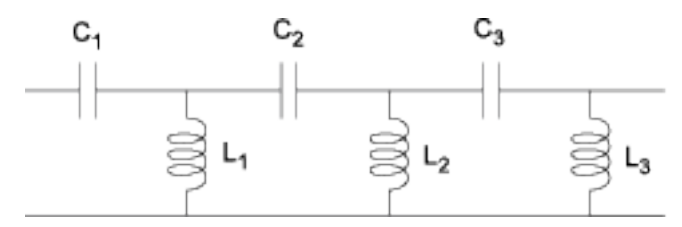

In the diagram, [L $_1$ , L $_2$ , L $_3$ , ...] is the value of the 'L' object property, and [C $_1$ , C $_2$ , C $_3$ , ...] is the value of the 'C' object property.

# **Creation**

# **Syntax**

```
h = rfckt.lchighpasstee
h = rfckt.lchighpasstee('Property1',value1,'Property2',value2,...)
```
## **Description**

h = rfckt.lchighpasstee returns an LC highpass tee network object whose properties all have their default values.

h = rfckt.lchighpasstee('Property1',value1,'Property2',value2,...) sets properties using one or more name-value pairs. You can specify multiple name-value pairs. Enclose each property name in a quote

# **Properties**

**'AnalyzedResult' — Computed S-parameters, noise figure, OIP3, and group delay values** rfdata.data object

Computed S-parameters, noise figure, OIP3, and group delay values, specified as rfdata.data object. The values are computed over the specified frequency range. By default, this property is empty.

Data Types: function\_handle

**'C' — Capacitance value**

positive vector in farads

Capacitance value from source to load of all capacitors in the network, specified as a positive vector in farads. The default value is  $[0.4752e-9, 0.4752e-9]$ .

Data Types: double

**'L' — Inductance value**

positive vector in henries

Inductance value from source to load of all inductors in the network, specified as a positive vector in henries. The default value is [5.5907e-6].

Data Types: double

#### **'Name' — Object name**

'LC Highpass Tee' (default) | 1-by-N character array

Object name, specified as a 1-by-N character array. This is a read-only property.

Data Types: char

#### **'nport' — Number of ports**

positive integer

Number of ports, specified as a positive integer. This is a read-only property. The default value is 2.

Data Types: double

## **Object Functions**

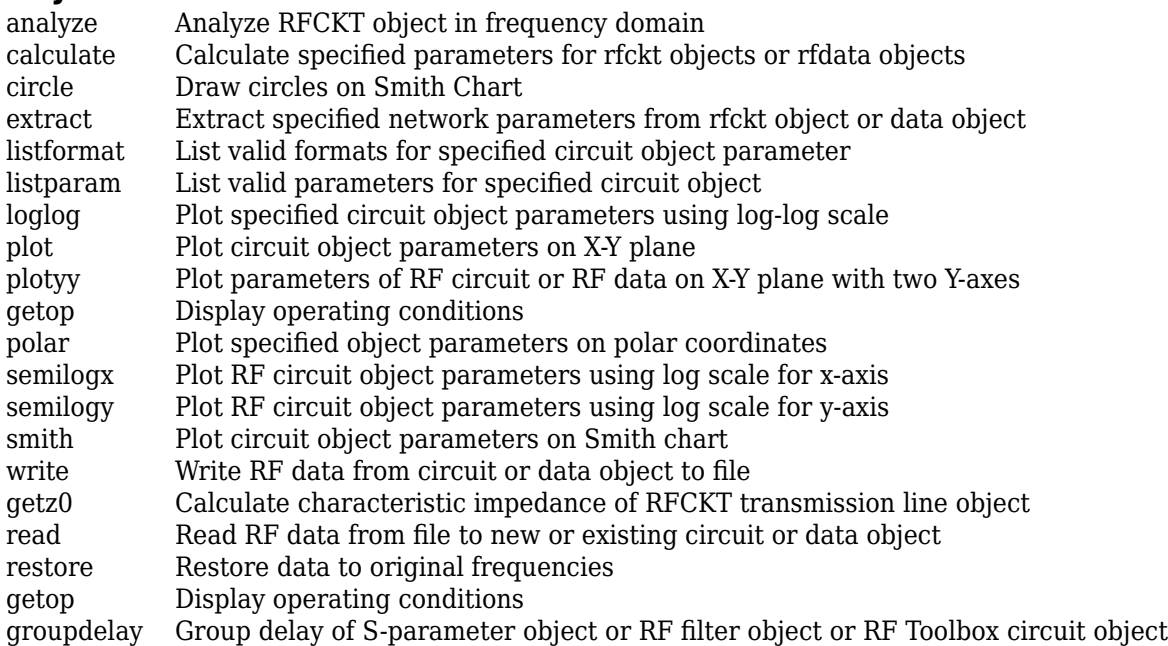

## **Examples**

#### **LC Highpass Tee Filter**

Create a LC Highpass Tee Filter using rfckt.lchighpasstee.

```
filter = rfckt.lchighpasstee('C', [1e-12 4e-12], 'L', [2e-9 2.5e-9])
filter = 
    rfckt.lchighpasstee with properties:
                  L: [2x1 double]
                  C: [2x1 double]
              nPort: 2
     AnalyzedResult: []
               Name: 'LC Highpass Tee'
```
# **References**

[1] Ludwig, R. and P. Bretchko, *RF Circuit Design: Theory and Applications*, Prentice-Hall, 2000.

[2] Zverev, A.I., *Handbook of Filter Synthesis*, John Wiley & Sons, 1967.

## **See Also**

[rfckt.lcbandpasspi](#page-36-0) | [rfckt.lcbandpasstee](#page-39-0) | [rfckt.lcbandstoppi](#page-42-0) | [rfckt.lcbandstoptee](#page-45-0) | [rfckt.lchighpasspi](#page-48-0) | [rfckt.lclowpasspi](#page-54-0) | [rfckt.lclowpasstee](#page-57-0)

# <span id="page-54-0"></span>**rfckt.lclowpasspi**

Lowpass pi filter

# **Description**

Use the lclowpasspi class to represent a lowpass pi filter as a network of inductors and capacitors.

The LC lowpass pi network object is a 2-port network as shown in the following circuit diagram.

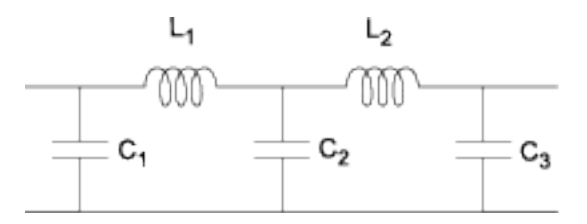

In the diagram, [L $_1$ , L $_2$ , L $_3$ , ...] is the value of the 'L' object property, and [C $_1$ , C $_2$ , C $_3$ , ...] is the value of the 'C' object property.

# **Creation**

# **Syntax**

```
h = rfckt.lclowpasspi
h = rfckt.lclowpasspi('Property1',value1,'Property2',value2,...)
```
## **Description**

h = rfckt.lclowpasspi returns an LC lowpass pi network object whose properties all have their default values.

h = rfckt.lclowpasspi('Property1',value1,'Property2',value2,...) sets properties using one or more name-value pairs. You can specify multiple name-value pairs. Enclose each property name in a quote

# **Properties**

**'AnalyzedResult' — Computed S-parameters, noise figure, OIP3, and group delay values** rfdata.data object

Computed S-parameters, noise figure, OIP3, and group delay values, specified as rfdata.data object. The values are computed over the specified frequency range. By default, this property is empty.

Data Types: function handle

**'C' — Capacitance value**

positive vector in farads

Capacitance value from source to load of all capacitors in the network, specified as a positive vector in farads. The default value is [0.5330e-8, 0.5330e-8].

Data Types: double

#### **'L' — Inductance value**

positive vector in henries

Inductance value from source to load of all inductors in the network, specified as a positive vector in henries. The default value is [2.8318e-6].

Data Types: double

#### **'Name' — Object name**

'LC Lowpass Pi' (default) | 1-by-N character array

Object name, specified as a 1-by-N character array. This is a read-only property.

Data Types: char

### **'nport' — Number of ports**

positive integer

Number of ports, specified as a positive integer. This is a read-only property. By default, the value is 2.

Data Types: double

## **Object Functions**

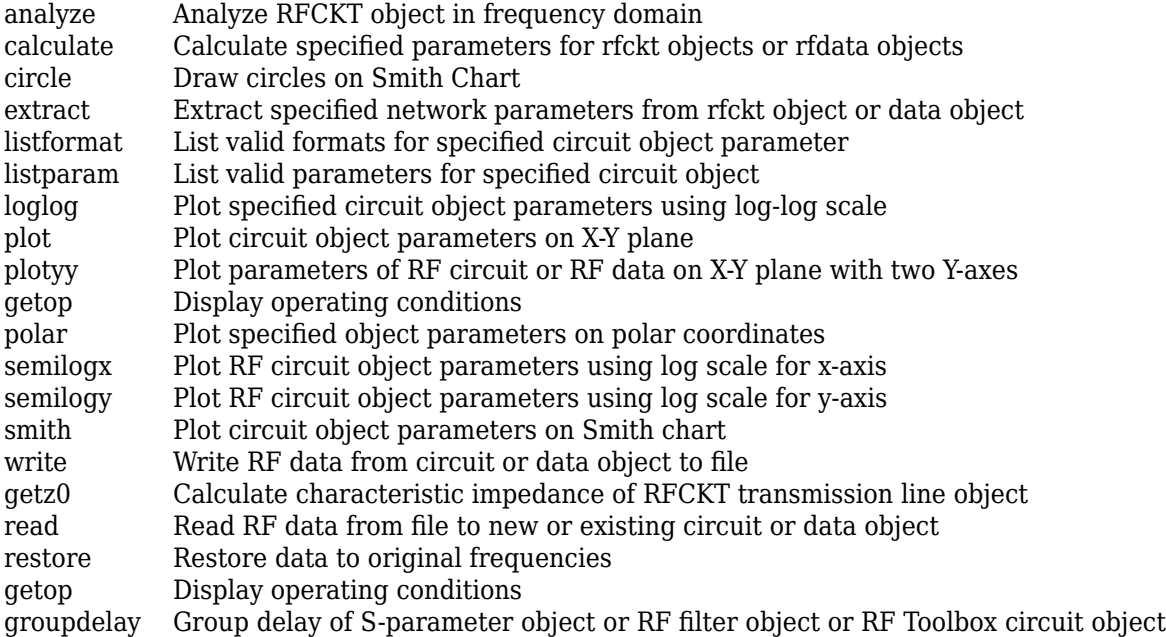

# **Examples**

### **LC Lowpass Pi Filter**

Create a LC lowpass pi Filter using rfckt.lclowpasspi.

```
filter = rfckt.lclowpasspi('C',[1e-12 4e-12],'L',[2e-9 2.5e-9])
filter = 
    rfckt.lclowpasspi with properties:
                  L: [2x1 double]
                  C: [2x1 double]
              nPort: 2
     AnalyzedResult: []
               Name: 'LC Lowpass Pi'
```
# **References**

[1] Ludwig, R. and P. Bretchko, *RF Circuit Design: Theory and Applications*, Prentice-Hall, 2000.

[2] Zverev, A.I., *Handbook of Filter Synthesis*, John Wiley & Sons, 1967.

## **See Also**

```
rfckt.lcbandpasspi | rfckt.lcbandpasstee | rfckt.lcbandstoppi |
rfckt.lcbandstoptee | rfckt.lchighpasspi | rfckt.lchighpasstee |
rfckt.lclowpasstee
```
# <span id="page-57-0"></span>**rfckt.lclowpasstee**

Lowpass tee filter

# **Description**

Use the lclowpasstee class to represent a lowpass tee filter as a network of inductors and capacitors

The LC lowpass tee network object is a 2-port network as shown in the following circuit diagram.

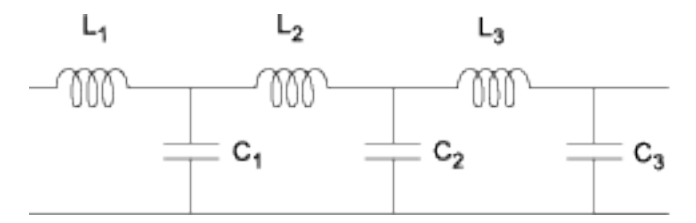

In the diagram, [L $_1$ , L $_2$ , L $_3$ , ...] is the value of the 'L' object property, and [C $_1$ , C $_2$ , C $_3$ , ...] is the value of the 'C' object property.

# **Creation**

# **Syntax**

```
h = rfckt.lclowpasstee
h = rfckt.lclowpasstee('Property1',value1,'Property2',value2,...)
```
## **Description**

h = rfckt.lclowpasstee returns an LC lowpass tee network object whose properties all have their default values.

h = rfckt.lclowpasstee('Property1',value1,'Property2',value2,...) sets properties using one or more name-value pairs. You can specify multiple name-value pairs. Enclose each property name in a quote

# **Properties**

**'AnalyzedResult' — Computed S-parameters, noise figure, OIP3, and group delay values** rfdata.data object

Computed S-parameters, noise figure, OIP3, and group delay values, specified as rfdata.data object. The values are computed over the specified frequency range. By default, this property is empty.

Data Types: function\_handle

**'C' — Capacitance value**

positive vector in farads

Capacitance value from source to load of all capacitors in the network, specified as a positive vector in farads. The default value is [1.1327e-9].

Data Types: double

**'L' — Inductance value**

positive vector in henries

Inductance value from source to load of all inductors in the network, specified as a positive vector in henries. The default value is [0.1332e-4, 0.1332e-4].

Data Types: double

#### **'Name' — Object name**

'LC Lowpass Tee' (default) | 1-by-N character array

Object name, specified as a 1-by-N character array. This is a read-only property.

Data Types: char

#### **'nport' — Number of ports**

positive integer

Number of ports, specified as a positive integer. This is a read-only property. The default value is 2.

Data Types: double

# **Object Functions**

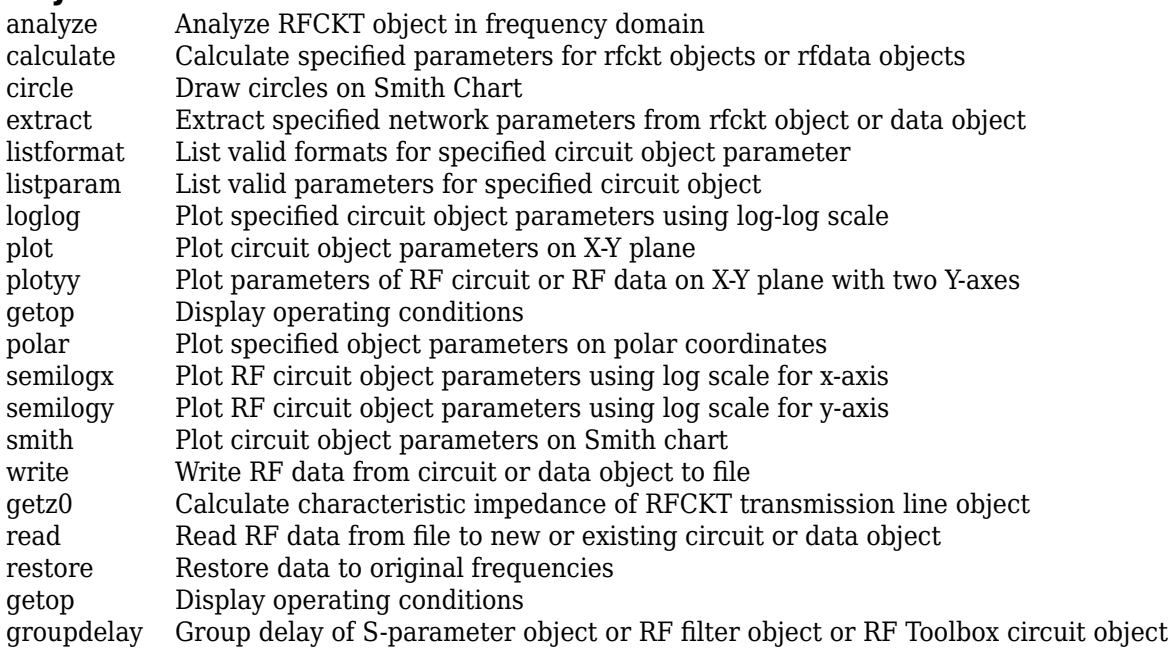

## **Examples**

#### **LC Lowpass Tee Filter**

Create a LC lowpass tee Filter using rfckt.lclowpasstee.

```
filter = rfckt.lclowpasstee('C',[1e-12 4e-12],'L',[2e-9 2.5e-9])
filter = 
    rfckt.lclowpasstee with properties:
                  L: [2x1 double]
                  C: [2x1 double]
              nPort: 2
     AnalyzedResult: []
               Name: 'LC Lowpass Tee'
```
# **References**

[1] Ludwig, R. and P. Bretchko, *RF Circuit Design: Theory and Applications*, Prentice-Hall, 2000.

[2] Zverev, A.I., *Handbook of Filter Synthesis*, John Wiley & Sons, 1967.

## **See Also**

[rfckt.lcbandpasspi](#page-36-0) | [rfckt.lcbandpasstee](#page-39-0) | [rfckt.lcbandstoppi](#page-42-0) | [rfckt.lcbandstoptee](#page-45-0) | [rfckt.lchighpasspi](#page-48-0) | [rfckt.lchighpasstee](#page-51-0) | [rfckt.lclowpasspi](#page-54-0)

# <span id="page-60-0"></span>**rfckt.microstrip**

Microstrip transmission line

# **Description**

Use the microstrip class to represent microstrip transmission lines characterized by line dimensions and optional stub properties.

A microstrip transmission line is shown in cross-section in the following figure. Its physical characteristics include the microstrip width (*w*), the microstrip thickness (*t*), the substrate height (*d*), and the relative permittivity constant (*ε*).

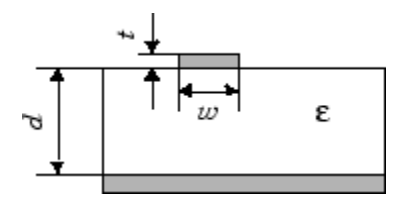

# **Creation**

# **Syntax**

```
h = rfckt.microstrip
h = rfckt.microstrip(Name,Value)
```
## **Description**

h = rfckt.microstrip returns a microstrip transmission line object whose properties are set to their default values.

h = rfckt.microstrip(Name, Value) sets properties using one or more name-value pairs. For example, rfckt.microstrip('Thickness',0.0075e-6) creates a microstrip transmission line with thickness of 0.0075e-6 meters. You can specify multiple name-value pairs. Enclose each property name in a quote. Properties not specified retain their default values.

# **Properties**

**AnalyzedResult — Computed S-parameters, noise figure, OIP3, and group delay values** rfdata.data object

Computed S-parameters, noise figure, OIP3, and group delay values, specified as rfdata.data object. AnalyzedResult is a read-only property. For more information refer, ["Algorithms" on page 1-](#page-63-0) [58](#page-63-0).

```
Data Types: function_handle
```
### **EpsilonR — Relative permittivity of dielectric**

9.8 (default) | scalar

Relative permittivity of dielectric, specified as a scalar. The relative permittivity is the ratio of permittivity of the dielectric,*ε*, to the permittivity in free space, *ε*0.

Data Types: double

### **Height — Dielectric thickness or physical height of conductor**

6.35e-4 (default) | scalar

Dielectric thickness or physical height of the conductor, specified as a scalar in meters.

Data Types: double

**LineLength — Physical length of transmission**

0.01 (default) | scalar

Physical length of transmission, specified as a scalar in meters.

Data Types: double

## **LossTangent — Loss angle tangent of dielectric**

0 (default) | scalar

Loss angle tangent of dielectric, specified as a scalar.

Data Types: double

#### **Name — Object name**

'Microstrip Transmission Line' (default) | 1-by-N character array | string scalar

This property is read-only.

### Object name, specified as an 1-by-N character array or string scalar.

Data Types: char

## **nport — Number of ports**

2 (default) | positive integer

Number of ports, specified as a positive integer. nportt is a read-only property.

Data Types: double

## **SigmaCond — Conductor conductivity**

Inf (default) | scalar

Conductor conductivity, specified as a scalar in Siemens per meter (S/m).

Data Types: double

### **StubMode — Type of stub**

'NotaStub' (default) | 'Series' | 'Shunt'

Type of stub, specified as one of the following values: 'NotaStub', 'Series', 'Shunt'.

Data Types: double

### **Termination — Stub transmission line termination**

'NotApplicable' (default) | 'Open' | 'Short'

Stub transmission line termination, specified as one of the following values: 'NotApplicable', 'Open', 'Short'.

Data Types: double

#### **Thickness — Physical thickness of microstrip**

5.0e-6 (default) | scalar

Physical thickness of microstrip, specified as a scalar in meters.

Data Types: double

#### **Width — Physical width of parallel-plate**

6.0e-4 (default) | scalar

Physical width of parallel-plate, specified as a scalar in meters.

Data Types: double

## **Object Functions**

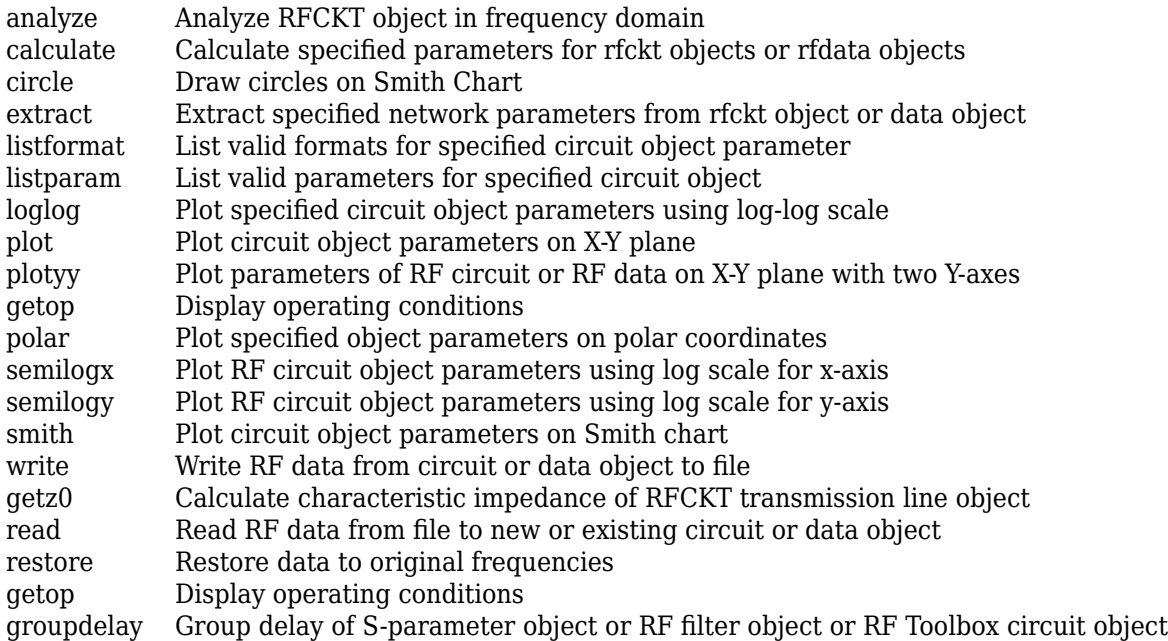

## **Examples**

#### **Microstrip Transmission Line**

Create a microstrip transmission line using rfckt.microstrip.

```
tx1=rfckt.microstrip('Thickness',0.0075e-6)
```

```
tx1 = rfckt.microstrip with properties:
```

```
 Width: 6.0000e-04
         Height: 6.3500e-04
      Thickness: 7.5000e-09
       EpsilonR: 9.8000
    LossTangent: 0
      SigmaCond: Inf
     LineLength: 0.0100
       StubMode: 'NotAStub'
    Termination: 'NotApplicable'
          nPort: 2
 AnalyzedResult: []
           Name: 'Microstrip Transmission Line'
```
# **Algorithms**

•

The analyze method treats the microstrip line as a 2-port linear network and models the line as a transmission line with optional stubs. The analyze method computes the AnalyzedResult property of the transmission line using the data stored in the rfckt.microstrip object properties as follows:

If you model the transmission line as a stubless line, the analyze method first calculates the ABCD-parameters at each frequency contained in the modeling frequencies vector. It then uses the [abcd2s](#page-414-0) function to convert the ABCD-parameters to S-parameters.

The analyze method calculates the ABCD-parameters using the physical length of the transmission line, *d*, and the complex propagation constant, *k*, using the following equations:

$$
A = \frac{e^{kd} + e^{-kd}}{2}
$$

$$
B = \frac{Z_0 * (e^{kd} - e^{-kd})}{2}
$$

$$
C = \frac{e^{kd} - e^{-kd}}{2 * Z_0}
$$

$$
D = \frac{e^{kd} + e^{-kd}}{2}
$$

 $Z_0$  and  $k$  are vectors whose elements correspond to the elements of  $f$ , the vector of frequencies specified in the analyze input argument freq. Both can be expressed in terms of the specified conductor strip width, substrate height, conductor strip thickness, relative permittivity constant, conductivity, and dielectric loss tangent of the microstrip line, as described in [1].

• If you model the transmission line as a shunt or series stub, the analyze method first calculates the ABCD-parameters at the specified frequencies. It then uses the abcd2s function to convert the ABCD-parameters to S-parameters.

When you set the StubMode property to 'Shunt', the 2-port network consists of a stub transmission line that you can terminate with either a short circuit or an open circuit.

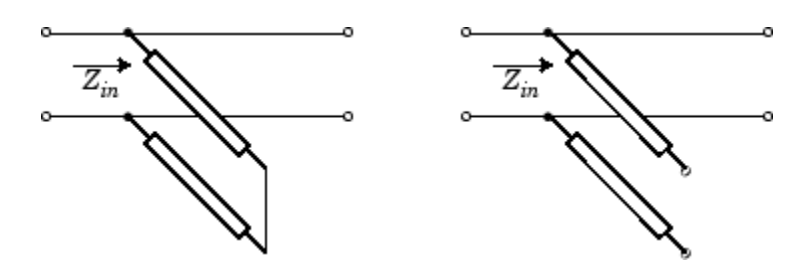

*Zin* is the input impedance of the shunt circuit. The ABCD-parameters for the shunt stub are calculated as:

 $A = 1$  $B = 0$  $C = 1/Z_{in}$  $D = 1$ 

When you set the StubMode property to 'Series', the 2-port network consists of a series transmission line that you can terminate with either a short circuit or an open circuit.

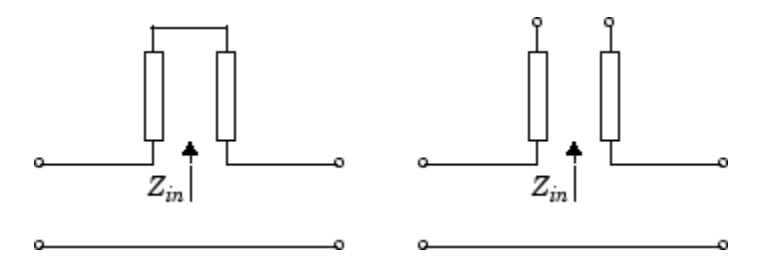

*Zin* is the input impedance of the series circuit. The ABCD-parameters for the series stub are calculated as:

 $A = 1$  $B = Z_{in}$  $C = 0$  $D = 1$ 

## **References**

[1] Gupta, K. C., R. Garg, I. Bahl, and P. Bhartia, *Microstrip Lines and Slotlines*, 2nd Edition, Artech House, Inc., Norwood, MA, 1996.

## **See Also**

```
rfckt.amplifier | rfckt.cascade | rfckt.coaxial | rfckt.cpw | rfckt.datafile |
rfckt.delay | rfckt.hybrid | rfckt.hybridg | rfckt.mixer | rfckt.passive |
rfckt.parallel | rfckt.parallelplate | rfckt.rlcgline | rfckt.series |
rfckt.seriesrlc | rfckt.shuntrlc | rfckt.twowire | rfckt.txline
```
# <span id="page-65-0"></span>**rfckt.mixer**

2-port representation of RF mixer and its local oscillator

# **Description**

Use the mixer class to represent RF mixers and their local oscillators characterized by network parameters, noise data, nonlinearity data, and local oscillator frequency.

Use the [read](#page-724-0) method to read the mixer data from a data file in one of the following formats:

- Touchstone
- Agilent P2D
- Agilent S2D
- AMP

**Note** If you set NonLinearData using rfdata.ip3 or rfdata.power, then the property is converted from scalar OIP3 format to the format of rfdata.ip3 or rfdata.power.

# **Creation**

# **Syntax**

h = rfckt.mixer h = rfckt.mixer(Name,Value)

## **Description**

h = rfckt.mixer returns a mixer object whose properties all have their default values.

h = rfckt.mixer(Name,Value) sets properties using one or more name-value pairs. For example, rfckt.mixer('IntpType','cubic') creates RF mixer with piecewise cubic Hermite interpolation as interpolation method. You can specify multiple name-value pairs. Enclose each property name in a quote. Properties not specified retain their default values.

# **Properties**

**AnalyzedResult — Computed S-parameters, noise figure, OIP3, and group delay values** rfdata.data object

Computed S-parameters, noise figure, OIP3, and group delay values, specified as rfdata.data object. AnalyzedResult is a read-only property. For more information, see .["Algorithms" on page 1-](#page-68-0) [63](#page-68-0).

```
Data Types: function_handle
```
### **FLO — Local oscillator frequency**

positive scalar

Local oscillator frequency, specified as a positive scalar in hertz. If the MixerType is set to 'DownConverter', the mixer output frequency is  $f_{out} = f_{in} - f_{lo}$ . If the MixerType is set to 'UpConverter', the mixer output frequency is  $f_{out} = f_{in} + f_{lo}$ .

Data Types: double

#### **FreqOffset — Frequency offset data**

positive vector

Frequency offset data, specified as a positive vector in hertz. The 'FreqOffset' values correspond to phase noise level values specified by the 'PhaseNoiseLevel' property. By default, this property is empty.

Data Types: double

#### **IntpType — Interpolation method used in rfckt.mixer**

1-by-N character array

Interpolation method used in rfckt.mixer, specified as a 1-by-N character array of the following values:

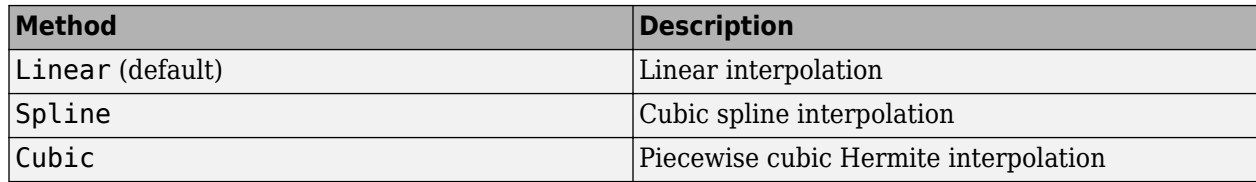

Data Types: char

#### **MixerSpurData — Data from mixer spur table**

rfdata.mixerspur object

Data from mixer spur table, specified as an rfdata.mixerspur object.

Data Types: function\_handle

#### **MixerType — Type of mixer**

'DownConverter' (default) | 'UpConverter'

#### Type of mixer, specified as 'DownConverter' or 'UpConverter'.

Data Types: char

**Name — Object name** 1-by-N character array

Object name, specified as an 1-by-N character array. Name is a read-only property.

Data Types: char

#### **NoiseData — Noise information**

scalar noise figure in decibels | rfdata.noise object | rfdata.nf object

Noise information, specified as one of the following:

- Scalar noise figure in dB
- rfdata.noise object
- rfdata.nf object

Data Types: double | function\_handle

### **NonlinearData — Nonlinearity information**

scalar OIP3 in dB | rfdata.power object | rfdata.ip3 object

Noise information, specified as one of the following:

- Scalar OIP3 in dB
- rfdata.power object
- rfdata.ip3 object

Data Types: double | function handle

### **NetworkData — Network parameter data**

rfdata.network object

Network parameter data, specified as a rfdata.network object .

Data Types: double | function handle

**nport — Number of ports**

positive integer

Number of ports, specified as a positive integer. nportt is a read-only property. The default value is 2.

Data Types: double

### **PhaseNoiseLevel — Phase noise data**

vector

Phase noise data, specified as a vector in dbc/Hz.

Data Types: double

# **Object Functions**

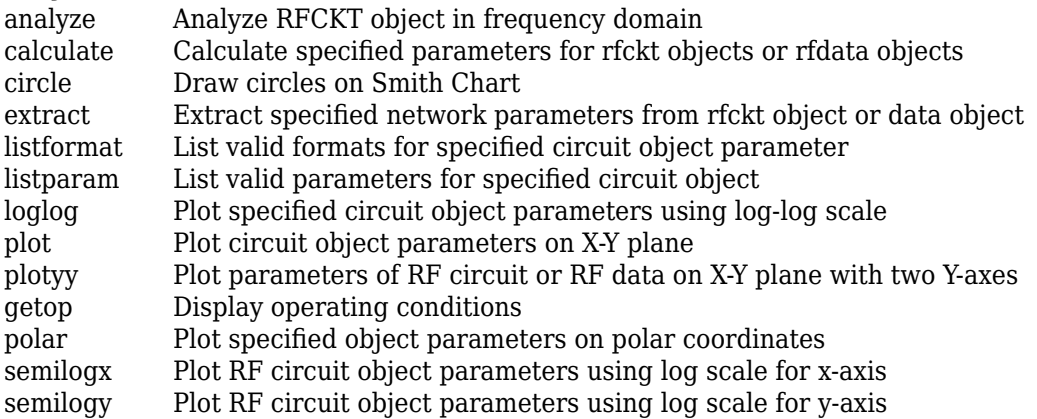

<span id="page-68-0"></span>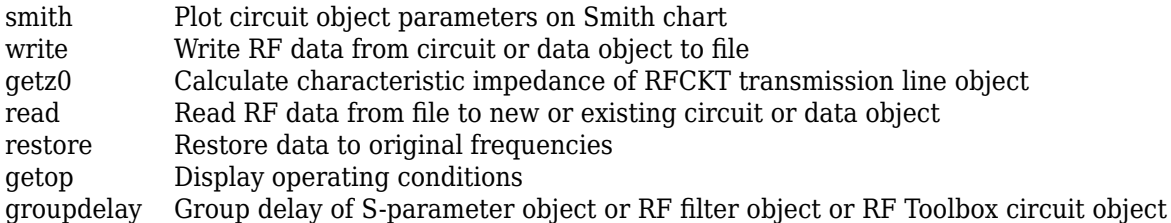

## **Examples**

#### **RF Mixer**

Create an RF mixer using rfckt.mixer.

```
rfmixer = rfckt.mixer('IntpType','cubic')
rfmixer = 
    rfckt.mixer with properties:
       MixerSpurData: []
           MixerType: 'Downconverter'
                 FLO: 1.0000e+09
          FreqOffset: []
     PhaseNoiseLevel: []
           NoiseData: [1x1 rfdata.noise]
       NonlinearData: Inf
            IntpType: 'Cubic'
         NetworkData: [1x1 rfdata.network]
               nPort: 2
      AnalyzedResult: [1x1 rfdata.data]
                Name: 'Mixer'
```
# **Algorithms**

The analyze method computes the AnalyzedResult property using the data stored in the rfckt.amplifier object properties as follows:

- The analyze method uses the data stored in the 'NoiseData' property of the rfckt.amplifier object to calculate the noise figure.
- The analyze method uses the data stored in the 'NonlinearData' property of the rfckt.amplifier object to calculate OIP3.

If power data exists in the 'NonlinearData' property, the block extracts the AM/AM and AM/PM nonlinearities from the power data.

If the 'NonlinearData' property contains only IP3 data, the method computes and adds the nonlinearity by:

**1** Using the third-order input intercept point value in dBm to compute the factor, *f*, that scales the input signal before the amplifier object applies the nonlinearity:

$$
F_{AM/AM}(u)=u-\frac{u^3}{3}
$$

- **2** Computing the scaled input signal by multiplying the amplifier input signal by *f*.
- **3** Limiting the scaled input signal to a maximum value of 1.
- **4** Applying an AM/AM conversion to the amplifier gain, according to the following cubic polynomial equation:

$$
F_{AM/AM}(u)=u-\frac{u^3}{3}
$$

where *u* is the magnitude of the scaled input signal, which is a unitless normalized input voltage.

- The analyze function uses the data stored in the 'NetworkData' property of the rfckt.amplifier object to calculate the group delay values of the amplifier at the frequencies specified in freq, as described in the analyze function reference page.
- The analyze method uses the data stored in the 'NetworkData' property of the rfckt.amplifier object to calculate the S-parameter values of the amplifier at the frequencies specified in freq. If the 'NetworkData' property contains network Y- or Z-parameters, the analyze method first converts the parameters to S-parameters. Using the interpolation method you specify with the 'IntpType' property, the analyze method interpolates the S-parameter values to determine their values at the specified frequencies.

Specifically, the analyze method orders the S-parameters according to the ascending order of their frequencies, *f<sup>n</sup>* . It then interpolates the S-parameters, using the MATLAB interp1 function. For example, the curve in the following diagram illustrates the result of interpolating the  $S_{11}$ parameters at five different frequencies.

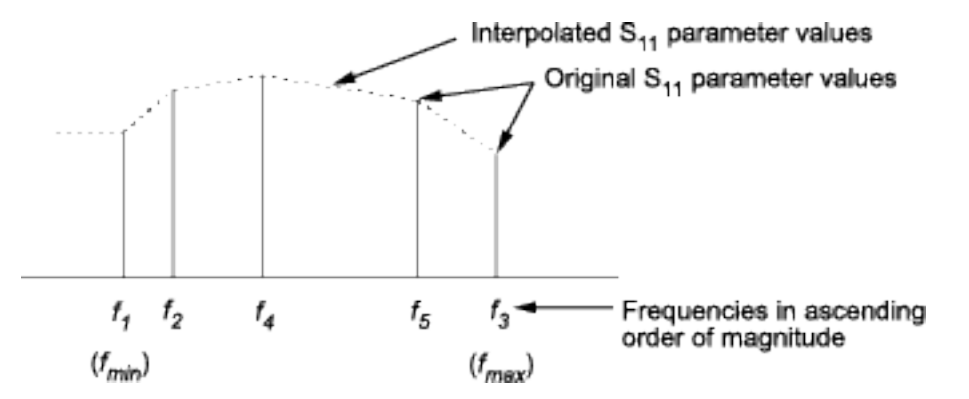

For more information, see "One-Dimensional Interpolation" and the interp1 reference page in the MATLAB documentation.

As shown in the preceding diagram, the analyze method uses the parameter values at *fmin*, the minimum input frequency, for all frequencies smaller than *fmin*. It uses the parameters values at *fmax*, the maximum input frequency, for all frequencies greater than *fmax*. In both cases, the results may not be accurate, so you need to specify network parameter values over a range of frequencies that is wide enough to account for the amplifier behavior.

# **References**

[1] EIA/IBIS Open Forum, *Touchstone File Format Specification*, Rev. 1.1, 2002

# **See Also**

[rfckt.amplifier](#page-167-0) | [rfckt.cascade](#page-7-0) | [rfckt.coaxial](#page-11-0) | [rfckt.cpw](#page-17-0) | [rfckt.datafile](#page-23-0) | [rfckt.delay](#page-27-0) | [rfckt.hybrid](#page-30-0) | [rfckt.hybridg](#page-33-0) | [rfckt.microstrip](#page-60-0) | [rfckt.passive](#page-71-0) | [rfckt.parallel](#page-75-0) | [rfckt.parallelplate](#page-79-0) | [rfckt.rlcgline](#page-85-0) | [rfckt.series](#page-91-0) | [rfckt.seriesrlc](#page-95-0) | [rfckt.shuntrlc](#page-100-0) | [rfckt.twowire](#page-105-0) | [rfckt.txline](#page-111-0)

### **Topics**

"Visualize Mixer Spurs"

# <span id="page-71-0"></span>**rfckt.passive**

Passive component or network

# **Description**

Use the passive class to represent passive RF components and networks that are characterized by passive network parameter data.

Use the [read](#page-724-0) method to read the passive object data from a Touchstone data file. When you read Sparameter data into an rfckt.passive object, the magnitude of your  $S_{21}$  data must be less than or equal to 1.

Due to random numerical error, data measured from a passive device is not necessarily passive. However, rfckt.passive objects can only contain passive data. To import data with active regions, use the [rfckt.amplifier](#page-167-0) object, even if the original data represents a passive device.

# **Creation**

# **Syntax**

 $h = r f ckt.\npassive$ h = rfckt.passive(Name,Value)

## **Description**

h = rfckt.passive returns an passive-device object whose properties all have their default values.

h = rfckt.passive(Name,Value) sets properties using one or more name-value pairs. For example, rfckt.passive('IntpType','cubic') creates an passive-device object with piecewise cubic Hermite interpolation as interpolation method. You can specify multiple name-value pairs. Enclose each property name in a quote. Properties not specified retain their default values.

# **Properties**

**AnalyzedResult — Computed S-parameters, noise figure, OIP3, and group delay values** rfdata.data object

Computed S-parameters, noise figure, OIP3, and group delay values, specified as rfdata.data object. Analyzed Result is a read-only property. For more information refer, ["Algorithms" on page](#page-73-0) [1-68](#page-73-0).

Data Types: function handle

### **IntpType — Interpolation method used in rfckt.passive**

1-by-N character array

Interpolation method used in rfckt.passive, specified as a 1-by-N character array of the following values:
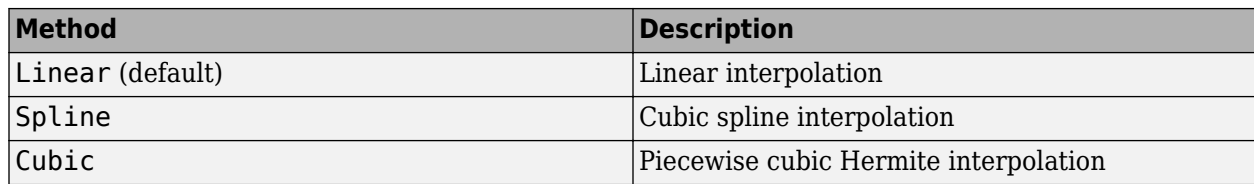

Data Types: char

**Name — Object name**

1-by-N character array

Object name, specified as an 1-by-N character array. Name is a read-only property.

Data Types: char

#### **NetworkData — Network parameter data**

rfdata.network object

Network parameter data, specified as a rfdata.network object.

Data Types: function\_handle

### **nport — Number of ports**

positive integer

Number of ports, specified as a positive integer. nportt is a read-only property. The default value is 2.

Data Types: double

## **Object Functions**

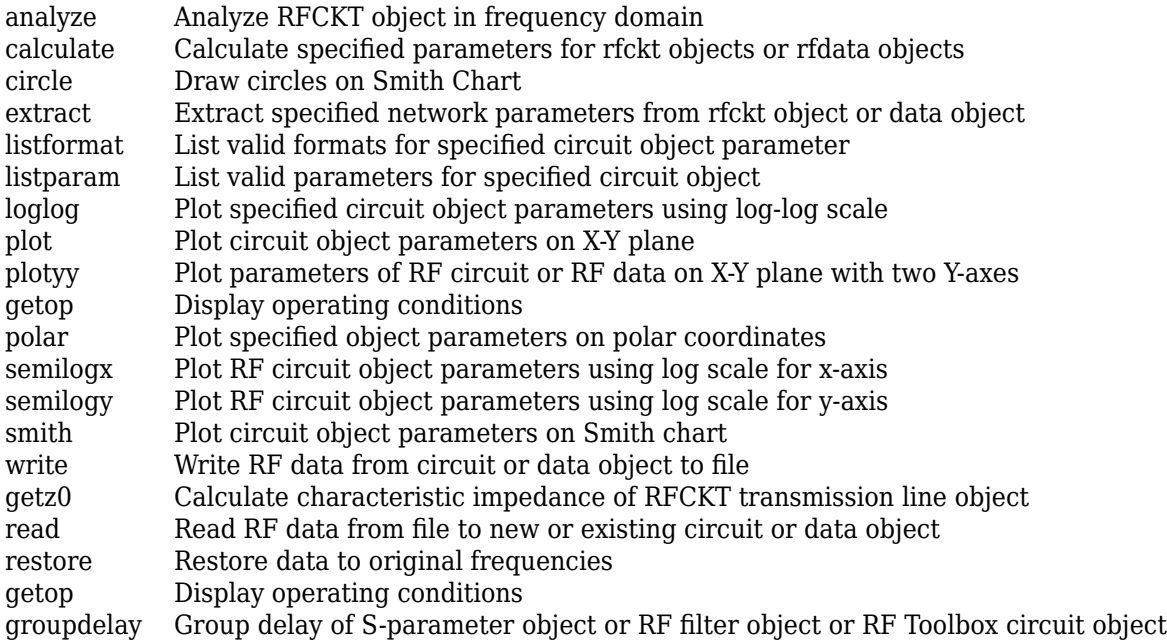

## **Examples**

## **Passive RF Components**

Create passive RF components using rfckt.passive.

```
pas = rfckt.passive('IntpType','cubic')
pas = 
    rfckt.passive with properties:
           IntpType: 'Cubic'
        NetworkData: [1x1 rfdata.network]
              nPort: 2
     AnalyzedResult: [1x1 rfdata.data]
               Name: 'Passive'
```
# **Algorithms**

The analyze method computes the AnalyzedResult property as follows:

The analyze method uses the data stored in the 'NetworkData' property of the rfckt.passive object to calculate the S-parameter values of the passive component at the frequencies specified in freq. If the 'NetworkData' property contains network Y- or Z-parameters, the analyze method first converts the parameters to S-parameters. Using the interpolation method you specify with the 'IntpType' property, the analyze method interpolates the S-parameter values to determine their values at the specified frequencies.

Specifically, the analyze method orders the S-parameters according to the ascending order of their frequencies, *f<sup>n</sup>* . It then interpolates the S-parameters, using the MATLAB interp1 function. For example, the curve in the following diagram illustrates the result of interpolating the  $S_{11}$  parameters at five different frequencies.

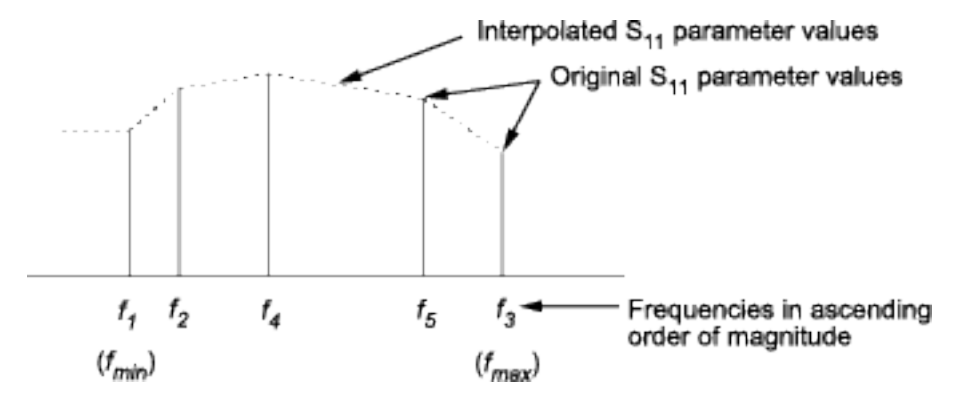

For more information, see "One-Dimensional Interpolation" and the interp1 reference page in the MATLAB documentation.

As shown in the preceding diagram, the analyze method uses the parameter values at *fmin*, the minimum input frequency, for all frequencies smaller than *fmin*. It uses the parameters values at *fmax*, the maximum input frequency, for all frequencies greater than *fmax*. In both cases, the results may not be accurate, so you need to specify network parameter values over a range of frequencies that is wide enough to account for the component behavior.

The analyze method uses the S-parameters to calculate the group delay values at the frequencies specified in the [analyze](#page-575-0) input argument freq, as described in the analyze reference page.

## **References**

[1] EIA/IBIS Open Forum, *Touchstone File Format Specification*, Rev. 1.1, 2002

## **See Also**

```
rfckt.amplifier | rfckt.cascade | rfckt.coaxial | rfckt.cpw | rfckt.datafile |
rfckt.delay | rfckt.hybrid | rfckt.hybridg | rfckt.mixer | rfckt.microstrip |
rfckt.parallel | rfckt.parallelplate | rfckt.rlcgline | rfckt.series |
rfckt.seriesrlc | rfckt.shuntrlc | rfckt.twowire | rfckt.txline
```
### **Introduced in R2009a**

# <span id="page-75-0"></span>**rfckt.parallel**

Parallel connected network

# **Description**

Use the parallel class to represent networks of linear RF objects connected in parallel that are characterized by the components that make up the network. The following figure shows a pair of networks in a parallel configuration.

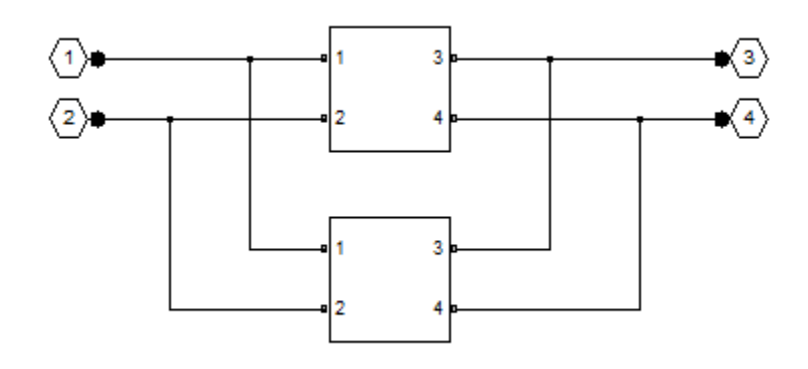

# **Creation**

# **Syntax**

h = rfckt.parallel h = rfckt.parallel('Ckts',value)

## **Description**

h = rfckt.parallel returns a parallel connected network object whose properties all have their default values.

h = rfckt.parallel('Ckts',value) returns a cascaded network with elements specified in the name-value pair property Ckts.

# **Properties**

**AnalyzedResult — Computed S-parameters, noise figure, OIP3, and group delay values** rfdata.data object

Computed S-parameters, noise figure, OIP3, and group delay values, specified as rfdata.data object. Analyzed Result is a read-only property. For more information, see ["Algorithms" on page 1-72.](#page-77-0)

Data Types: function\_handle

## **Ckts — Circuit objects in network**

cell array of object handles

Circuit objects in network, specified as a cell array of object handles. All circuits must be 2-port. By default, this property is empty.

Data Types: char

## **Name — Object name**

1-by-N character array

Object name, specified as an 1-by-N character array. Name is a read-only property.

Data Types: char

## **nport — Number of ports**

positive integer

Number of ports, specified as a positive integer. nportt is a read-only property. The default value is 2.

Data Types: double

## **Object Functions**

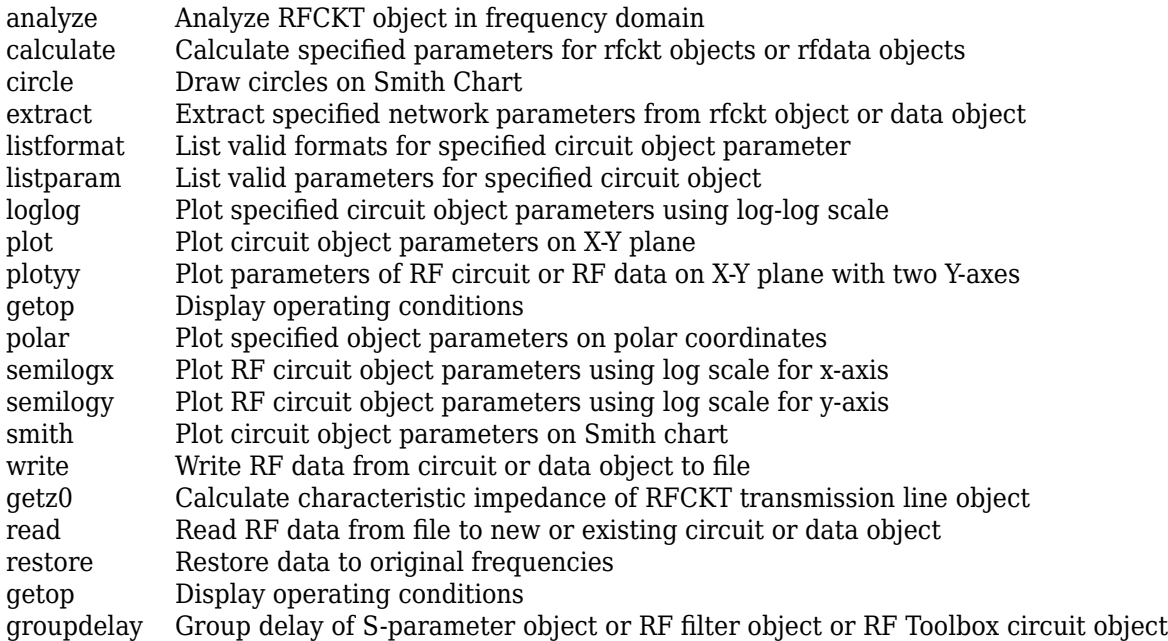

## **Examples**

## **Network of RF Objects In Parallel**

Create a network of transmission lines connected in parallel using rfckt.parallel.

```
tx1 = rfckt.txline;
tx2 = rfckt.txline;
rfplel = rfckt.parallel('Ckts',{tx1,tx2})
```

```
rfplel = 
    rfckt.parallel with properties:
               Ckts: {[1x1 rfckt.txline] [1x1 rfckt.txline]}
              nPort: 2
    AnalyzedResult: []
               Name: 'Parallel Connected Network'
```
# **Algorithms**

The analyze method computes the S-parameters of the AnalyzedResult property using the data stored in the Ckts property as follows:

**1** The analyze method first calculates the admittance matrix of the parallel connected network. It starts by converting each component network's parameters to an admittance matrix. The following figure shows a parallel connected network consisting of two 2-port networks, each represented by its admittance matrix,

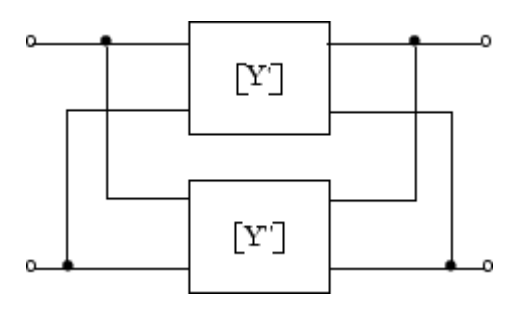

where

$$
\begin{bmatrix} Y' \end{bmatrix} = \begin{bmatrix} Y_{11} & Y_{12} \\ Y_{21} & Y_{22} \end{bmatrix}
$$

$$
\begin{bmatrix} Y'' \end{bmatrix} = \begin{bmatrix} Y_{11} & Y_{12} \\ Y_{21} & Y_{22} \end{bmatrix}
$$

**2** The analyze method then calculates the admittance matrix for the parallel network by calculating the sum of the individual admittances. The following equation illustrates the calculations for two 2-port circuits.

$$
[Y] = [Y'] + [Y''] = \begin{bmatrix} Y_{11}' + Y_{11}'' & Y_{12}' + Y_{12}'' \\ Y_{21}' + Y_{21}'' & Y_{22}' + Y_{22}'' \end{bmatrix}
$$

**3** Finally, analyze converts the admittance matrix of the parallel network to S-parameters at the frequencies specified in the analyze input argument freq.

# **References**

[1] Ludwig, R. and P. Bretchko, *RF Circuit Design: Theory and Applications*, Prentice-Hall, 2000.

## **See Also**

```
rfckt.amplifier | rfckt.cascade | rfckt.coaxial | rfckt.cpw | rfckt.datafile |
rfckt.delay | rfckt.hybrid | rfckt.hybridg | rfckt.mixer | rfckt.microstrip |
```

```
rfckt.passive | rfckt.parallelplate | rfckt.rlcgline | rfckt.series |
rfckt.seriesrlc | rfckt.shuntrlc | rfckt.twowire | rfckt.txline
```
## **Introduced before R2006a**

# <span id="page-79-0"></span>**rfckt.parallelplate**

Parallel-plate transmission line

# **Description**

Use the parallelplate class to represent parallel-plate transmission lines that are characterized by line dimensions and optional stub properties.

A parallel-plate transmission line is shown in cross-section in the following figure. Its physical characteristics include the plate width *w* and the plate separation *d*.

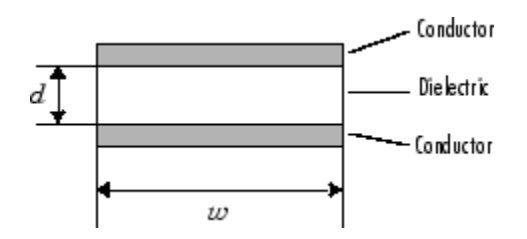

# **Creation**

# **Syntax**

h = rfckt.parallelplate h = rfckt.parallelplate(Name,Value)

## **Description**

h = rfckt.parallelplate returns a parallel-plate transmission line object whose properties are set to their default values.

h = rfckt.parallelplate(Name,Value) sets properties using one or more name-value pairs. For example, rfckt.parallelplate('LineLength',0.045) creates a parallel-plate transmission line object with a physical length of 0.045 meters. You can specify multiple name-value pairs. Enclose each property name in a quote. Properties not specified retain their default values.

# **Properties**

**AnalyzedResult — Computed S-parameters, noise figure, OIP3, and group delay values** rfdata.data object

Computed S-parameters, noise figure, OIP3, and group delay values, specified as rfdata.data object. AnalyzedResult is a read-only property. For more information refer, ["Algorithms" on page 1-](#page-82-0) [77](#page-82-0).

```
Data Types: function_handle
```
## **EpsilonR — Relative permittivity of dielectric**

scalar

Relative permittivity of dielectric, specified as a scalar. The relative permittivity is the ratio of permittivity of the dielectric, $\varepsilon$ , to the permittivity in free space,  $\varepsilon_0$ . The default value is 2.3.

Data Types: double

#### **LineLength — Physical length of parallel-plate transmission line** scalar

Physical length of parallel-plate transmission line, specified as a scalar in meters. The default value is 0.01.

Data Types: double

### **LossTangent — Tangent of loss angle of dielectric**

scalar

Tangent of loss angle of dielectric, specified as a scalar. The default value is 0.

Data Types: double

### **SigmaCond — Conductor conductivity**

scalar in Siemens per meter

Conductor conductivity, specified as a scalar in Siemens per meter (S/m). The default value is Inf.

Data Types: double

#### **MUR — Relative permeability of dielectric**

scalar

Relative permeability of dielectric, specified as a scalar. The ratio of permeability of dielectric, *μ*, to the permeability in free space,  $\mu_0$ . The default value is 1.

Data Types: double

**Name — Object name**

1-by-N character array

Object name, specified as an 1-by-N character array. Name is a read-only property.

Data Types: char

**nport — Number of ports**

positive integer

Number of ports, specified as a positive integer. nportt is a read-only property. The default value is 2.

Data Types: double

## **Separation — Thickness of dielectric**

scalar

Thickness of the dielectric separating the plates, specified as a scalar in meters. The default value is 1.0e-3.

Data Types: double

```
StubMode — Type of stub
'NotaStub' (default) | 'Series' | 'Shunt'
```
Type of stub, specified as one of the following values: 'NotaStub', 'Series', 'Shunt'.

Data Types: double

#### **Termination — Stub transmission line termination**

'NotApplicable' (default) | 'Open' | 'Short'

Stub transmission line termination, specified as one of the following values: 'NotApplicable', 'Open', 'Short'.

Data Types: double

## **Width — Physical width of parallel-plate transmission line**

scalar

Physical width of parallel-plate transmission line, specified as a scalar in meters. The default value is 6.0e-4.

Data Types: double

## **Object Functions**

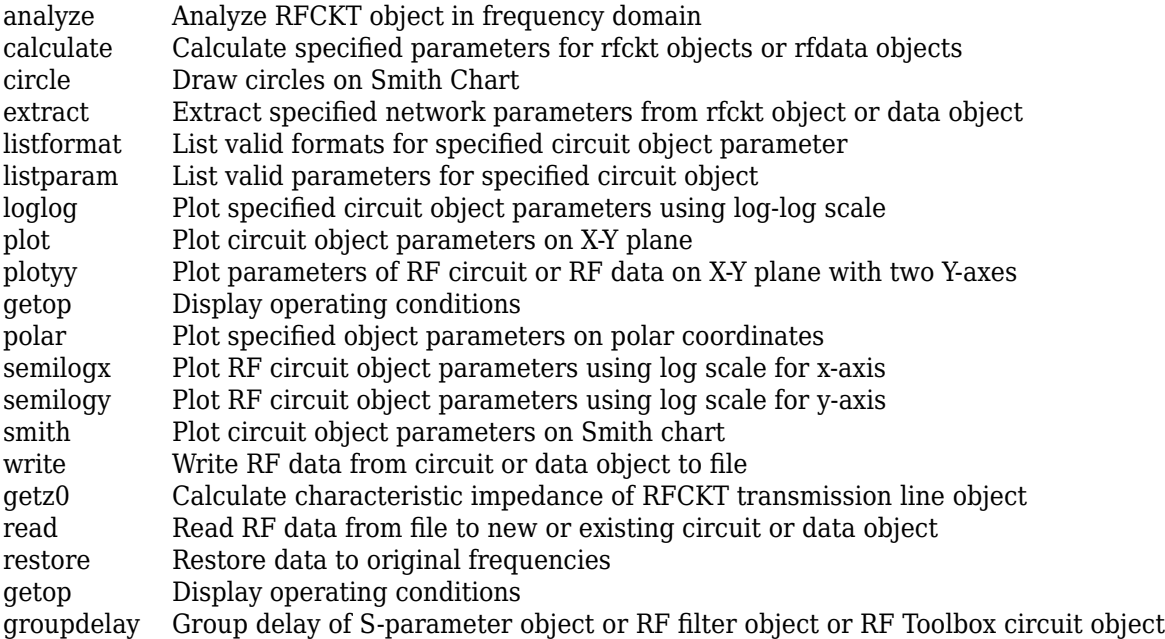

## **Examples**

## **Parallel Plate Transmission Line**

Create a parallel plate transmission line using rfckt.parallelplate.

```
tx1=rfckt.parallelplate('LineLength',0.045)
```

```
tx1 = rfckt.parallelplate with properties:
              Width: 0.0050
         Separation: 1.0000e-03
                MuR: 1
           EpsilonR: 2.3000
        LossTangent: 0
          SigmaCond: Inf
         LineLength: 0.0450
           StubMode: 'NotAStub'
        Termination: 'NotApplicable'
              nPort: 2
     AnalyzedResult: []
               Name: 'Parallel-Plate Transmission Line'
```
## **Algorithms**

The analyze method treats the parallel-plate line as a 2-port linear network and models the line as a transmission line with optional stubs. The analyze method computes the AnalyzedResult property of the line using the data stored in the rfckt.parallelplate object properties as follows:

• If you model the transmission line as a stub less line, the analyze method first calculates the ABCD-parameters at each frequency contained in the modeling frequencies vector. It then uses the [abcd2s](#page-414-0) function to convert the ABCD-parameters to S-parameters.

The analyze method calculates the ABCD-parameters using the physical length of the transmission line, *d*, and the complex propagation constant, *k*, using the following equations:

$$
A = \frac{e^{kd} + e^{-kd}}{2}
$$

$$
B = \frac{Z_0 * (e^{kd} - e^{-kd})}{2}
$$

$$
C = \frac{e^{kd} - e^{-kd}}{2 * Z_0}
$$

$$
D = \frac{e^{kd} + e^{-kd}}{2}
$$

 $Z_0$  and  $k$  are vectors whose elements correspond to the elements of  $f$ , the vector of frequencies specified in the analyze input argument freq. Both can be expressed in terms of the resistance (*R*), inductance (*L*), conductance (*G*), and capacitance (*C*) per unit length (meters) as follows:

$$
Z_0 = \sqrt{\frac{R + j2\pi fL}{G + j2\pi fC}}
$$

$$
k = k_r + jk_i = \sqrt{(R + j2\pi fL)(G + j2\pi FC)}
$$

where

$$
R = \frac{2}{w\sigma_{cond}\delta_{cond}}
$$
  

$$
L = \mu \frac{d}{w}
$$
  

$$
G = \omega \varepsilon'' \frac{w}{d}
$$
  

$$
C = \varepsilon \frac{w}{d}
$$

In these equations:

- *w* is the plate width.
- *d* is the plate separation.
- $\sigma_{cond}$  is the conductivity in the conductor.
- $\cdot$  *μ* is the permeability of the dielectric.
- $\cdot$  *ε* is the permittivity of the dielectric.
- *ε<sup>"</sup>* is the imaginary part of *ε*,  $ε$ <sup>"</sup> =  $ε_0 ε_r$  tan *δ*, where:
	- $\varepsilon_0$  is the permittivity of free space.
	- $\cdot$   $\varepsilon$ <sub>r</sub> is the EpsilonR property value.
	- tan *δ* is the LossTangent property value.
- $\delta_{cond}$  is the skin depth of the conductor, which the block calculates as  $1/\sqrt{\pi f \mu \sigma_{cond}}$ .
- *f* is a vector of modeling frequencies determined by the Outport block.
- If you model the transmission line as a shunt or series stub, the analyze method first calculates the ABCD-parameters at the specified frequencies. It then uses the abcd2s function to convert the ABCD-parameters to S-parameters.

When you set the StubMode property to 'Shunt', the 2-port network consists of a stub transmission line that you can terminate with either a short circuit or an open circuit as shown in the following figure.

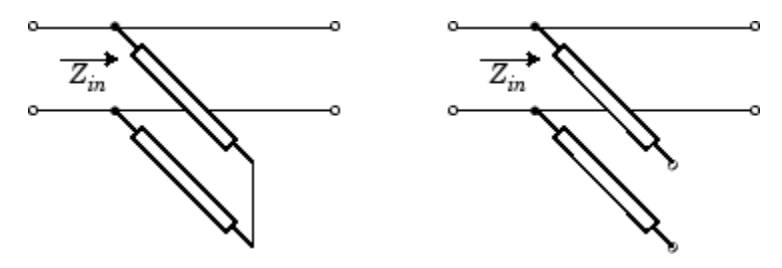

*Zin* is the input impedance of the shunt circuit. The ABCD-parameters for the shunt stub are calculated as:

 $A = 1$  $B = 0$  $C = 1/Z_{in}$  $D = 1$ 

When you set the StubMode property to 'Series', the 2-port network consists of a series transmission line that you can terminate with either a short circuit or an open circuit as shown in the following figure.

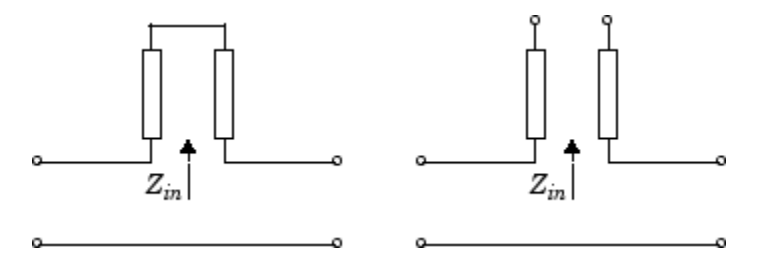

 $Z_{in}$  is the input impedance of the series circuit. The ABCD-parameters for the series stub are calculated as:

 $A = 1$  $B = Z_{in}$  $C = 0$  $D = 1$ 

## **References**

[1] Pozar, David M. *Microwave Engineering*, John Wiley & Sons, Inc., 2005.

## **See Also**

```
rfckt.amplifier | rfckt.cascade | rfckt.coaxial | rfckt.cpw | rfckt.datafile |
rfckt.delay | rfckt.hybrid | rfckt.hybridg | rfckt.mixer | rfckt.microstrip |
rfckt.passive | rfckt.parallel | rfckt.rlcgline | rfckt.series | rfckt.seriesrlc |
rfckt.shuntrlc | rfckt.twowire | rfckt.txline
```
### **Introduced in R2009a**

# <span id="page-85-0"></span>**rfckt.rlcgline**

Passive component or network

# **Description**

Use the rlcgline object to represent RLCG transmission lines that are characterized by line loss, line length, stub type, and termination.

# **Creation**

# **Syntax**

h = rfckt.rlcgline h = rfckt.rlcgline(Name,Value)

## **Description**

h = rfckt.rlcgline returns an RLCG transmission line object whose properties are set to their default values.

h = rfckt.rlcgline(Name,Value) sets properties using one or more name-value pairs. For example, rfckt.rlcgline('LineLenght', 0.04) creates a RLGC transmission line with a physical length of 0.04 meters. You can specify multiple name-value pairs. Enclose each property name in a quote. Properties not specified retain their default values.

# **Properties**

**AnalyzedResult — Computed S-parameters, noise figure, OIP3, and group delay values** rfdata.data object

Computed S-parameters, noise figure, OIP3, and group delay values, specified as rfdata.data object. AnalyzedResult is a read-only property. For more information refer, [."Algorithms" on page](#page-88-0) [1-83](#page-88-0).

Data Types: function\_handle

## **R — Resistance values per length**

vector

Resistance values per length, specified as a vector in ohms per meter. The resistance values correspond to the frequency values in 'Freq' property. All values must be positive. The default value is 0.

Data Types: double

## **C — Capacitance values per length**

vector

Capacitance values per length, specified as a vector in farads per meter. The capacitance values correspond to the frequency values in 'Freq' property. All values must be positive. The default value is 0.

Data Types: double

### **Freq — Frequency data**

*M*-element vector

Frequency data for the RLCG values, specified as a *M*-element vector. The values must be positive and correspond to the order of the RLCG values. The default value is 1e9.

Data Types: double

### **G — Conductance values per length**

vector

Conductance values per length, specified as a vector in Siemens per meter. The conductance values correspond to the frequency values in 'Freq' property. All values must be positive. The default value is 0.

Data Types: double

### **IntpType — Interpolation method used in rfckt.rlcgline**

'Linear' (default) | 'Spline' | 'Cubic'

Interpolation method used in rfckt.rlcgline, specified as one of the following values:

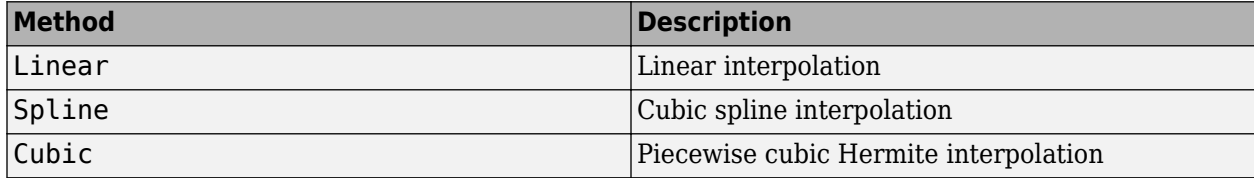

Data Types: char

#### **L — Inductance values per length**

vector

Inductance values per length, specified as vector in henries per meter. The inductance values correspond to the frequency values in 'Freq' property. All values must be positive. The default value is 0.

Data Types: double

#### **LineLength — Physical length of transmission line**

scalar

Physical length of transmission line, specified as a scalar in meters. The default value is 0.01.

Data Types: double

#### **Name — Object name**

'RLCG Transmission Line' (default) | 1-by-N character array

Object name, specified as a 1-by-N character array. Name is a read-only property.

Data Types: char

**nport — Number of ports**

positive integer

Number of ports, specified as a positive integer. nportt is a read-only property. The default value is 2.

Data Types: double

### **StubMode — Type of stub**

'NotaStub' (default) | 'Series' | 'Shunt'

Type of stub, specified as one of the following values: 'NotaStub', 'Series', 'Shunt'.

Data Types: double

### **Termination — Stub transmission line termination**

```
'NotApplicable' (default) | 'Open' | 'Short'
```
Stub transmission line termination, specified as one of the following values: 'NotApplicable', 'Open', 'Short'.

Data Types: double

## **Object Functions**

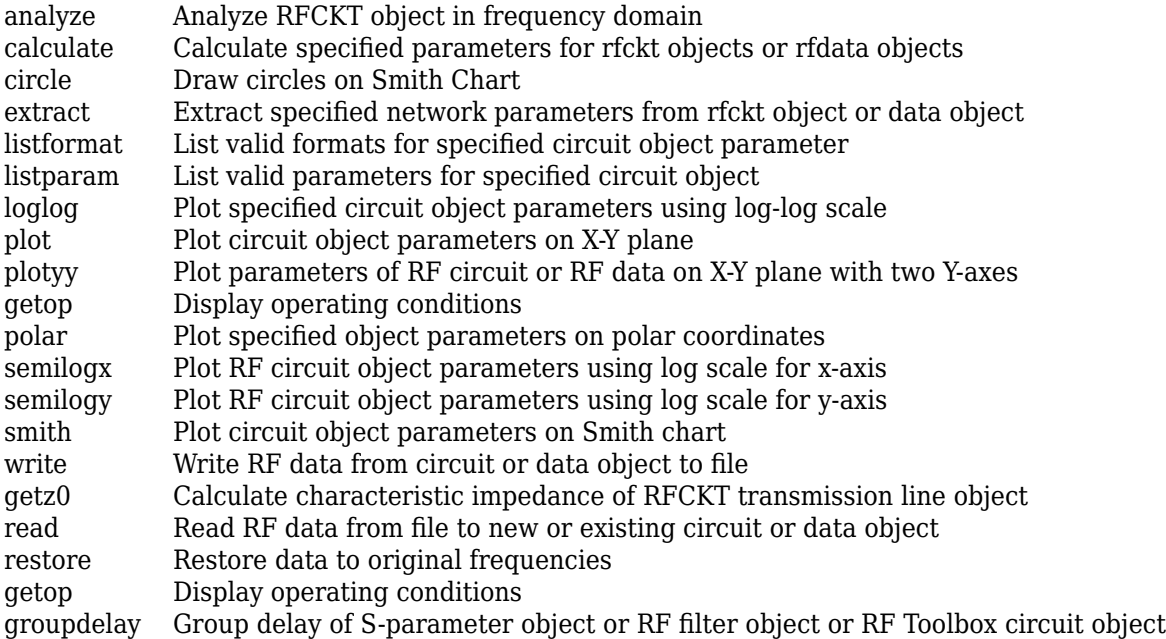

## **Examples**

### **RLCG Transmission Line**

Create an RLCG transmission line using rfckt.rlcgline.

rlcgtx=rfckt.rlcgline('R',0.002,'C',8.8542e-12,'L',1.2566e-6,'G',0.002')

```
rlcgtx = 
    rfckt.rlcgline with properties:
                Freq: 1.0000e+09
                   R: 0.0020
                   L: 1.2566e-06
                   C: 8.8542e-12
                   G: 0.0020
           IntpType: 'Linear'
         LineLength: 0.0100
           StubMode: 'NotAStub'
        Termination: 'NotApplicable'
              nPort: 2
     AnalyzedResult: []
               Name: 'RLCG Transmission Line'
```
## **Algorithms**

The analyze method treats the transmission line, which can be lossy or lossless, as a 2-port linear network. It uses the interpolation method you specify in the IntpType property to find the R, L, C, and G values at the frequencies you specify when you call analyze. Then, it calculates the characteristic impedance, Z0, phase velocity, PV, and loss using these interpolated values. It computes the AnalyzedResult property of a stub or as a stubless line using the data stored in the rfckt.rlcgline object properties as follows:

• If you model the transmission line as a stubless line, the analyze method first calculates the ABCD-parameters at each frequency contained in the modeling frequencies vector. It then uses the [abcd2s](#page-414-0) function to convert the ABCD-parameters to S-parameters.

The analyze method calculates the ABCD-parameters using the physical length of the transmission line, *d*, and the complex propagation constant, *k*, using the following equations:

$$
A = \frac{e^{kd} + e^{-kd}}{2}
$$

$$
B = \frac{Z_0 * (e^{kd} - e^{-kd})}{2}
$$

$$
C = \frac{e^{kd} - e^{-kd}}{2 * Z_0}
$$

$$
D = \frac{e^{kd} + e^{-kd}}{2}
$$

 $Z_0$  and  $k$  are vectors whose elements correspond to the elements of  $f$ , the vector of frequencies specified in the analyze input argument freq. Both can be expressed in terms of the resistance (*R*), inductance (*L*), conductance (*G*), and capacitance (*C*) per unit length (meters) as follows:

$$
Z_0 = \sqrt{\frac{R + j2\pi fL}{G + j2\pi fC}}
$$

$$
k = k_r + jk_i = \sqrt{(R + j2\pi fL)(G + j2\pi FC)}
$$

• If you model the transmission line as a shunt or series stub, the analyze method first calculates the ABCD-parameters at the specified frequencies. It then uses the abcd2s function to convert the ABCD-parameters to S-parameters.

When you set the StubMode property to 'Shunt', the 2-port network consists of a stub transmission line that you can terminate with either a short circuit or an open circuit as shown in the following figure.

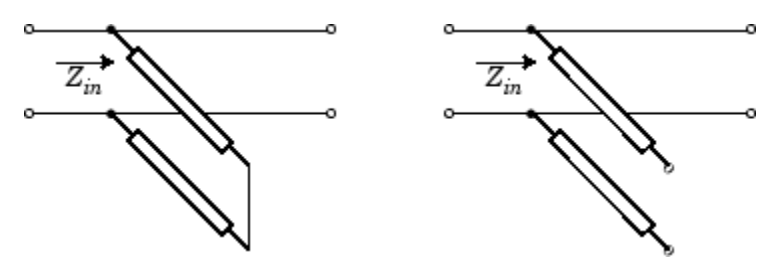

 $Z_{in}$  is the input impedance of the shunt circuit. The ABCD-parameters for the shunt stub are calculated as:

 $A = 1$  $B = 0$  $C = 1/Z_{in}$  $D = 1$ 

When you set the StubMode property to 'Series', the 2-port network consists of a series transmission line that you can terminate with either a short circuit or an open circuit as shown in the following figure.

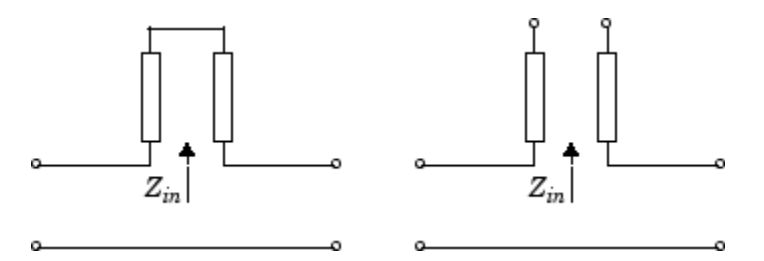

*Zin* is the input impedance of the series circuit. The ABCD-parameters for the series stub are calculated as:

*A* = 1  $B = Z_{in}$  $C = 0$  $D = 1$ 

The analyze method uses the S-parameters to calculate the group delay values at the frequencies specified in the analyze input argument freq, as described in the [analyze](#page-575-0) reference page.

## **References**

[1] Ludwig, R. and P. Bretchko, *RF Circuit Design: Theory and Applications*, Prentice-Hall, 2000

# **See Also**

[rfckt.amplifier](#page-167-0) | [rfckt.cascade](#page-7-0) | [rfckt.coaxial](#page-11-0) | [rfckt.cpw](#page-17-0) | [rfckt.datafile](#page-23-0) | [rfckt.delay](#page-27-0) | [rfckt.hybrid](#page-30-0) | [rfckt.hybridg](#page-33-0) | [rfckt.mixer](#page-65-0) | [rfckt.microstrip](#page-60-0) | [rfckt.passive](#page-71-0) | [rfckt.parallel](#page-75-0) | [rfckt.parallelplate](#page-79-0) | [rfckt.series](#page-91-0) | [rfckt.seriesrlc](#page-95-0) | [rfckt.shuntrlc](#page-100-0) | [rfckt.twowire](#page-105-0) | [rfckt.txline](#page-111-0)

**Introduced in R2009a**

# <span id="page-91-0"></span>**rfckt.series**

Series connected network

# **Description**

Use the series class to represent networks of linear RF objects connected in series that are characterized by the components that make up the network. The following figure shows a pair of networks in a series configuration.

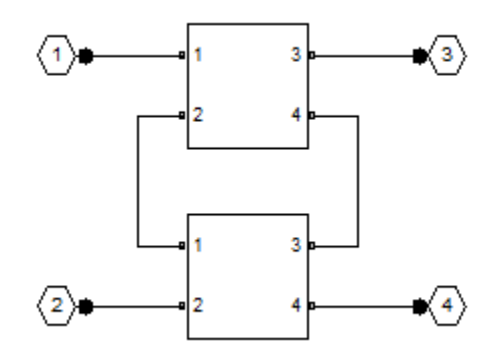

# **Creation**

# **Syntax**

h = rfckt.series h = rfckt.series('Ckts',value)

## **Description**

h = rfckt.series returns a series connected network object whose properties all have their default values.

h = rfckt.series('Ckts',value) returns a series connected network with elements specified in the name-value pair property Ckts.

# **Properties**

**AnalyzedResult — Computed S-parameters, noise figure, OIP3, and group delay values** rfdata.data object

Computed S-parameters, noise figure, OIP3, and group delay values, specified as rfdata.data object. Analyzed Result is a read-only property. For more information, see ["Algorithms" on page 1-88.](#page-93-0)

Data Types: function\_handle

## **Ckts — Circuit objects in network**

cell array of object handles

Circuit objects in network, specified as a cell array of object handles. All circuits must be 2-port. By default, this property is empty.

Data Types: char

#### **Name — Object name**

'RLCG Transmission Line' (default) | 1-by-N character array

#### Object name, specified as a 1-by-N character array. Name is a read-only property.

Data Types: char

### **nport — Number of ports**

positive integer

Number of ports, specified as a positive integer. nport is a read-only property. The default value is 2.

Data Types: double

## **Object Functions**

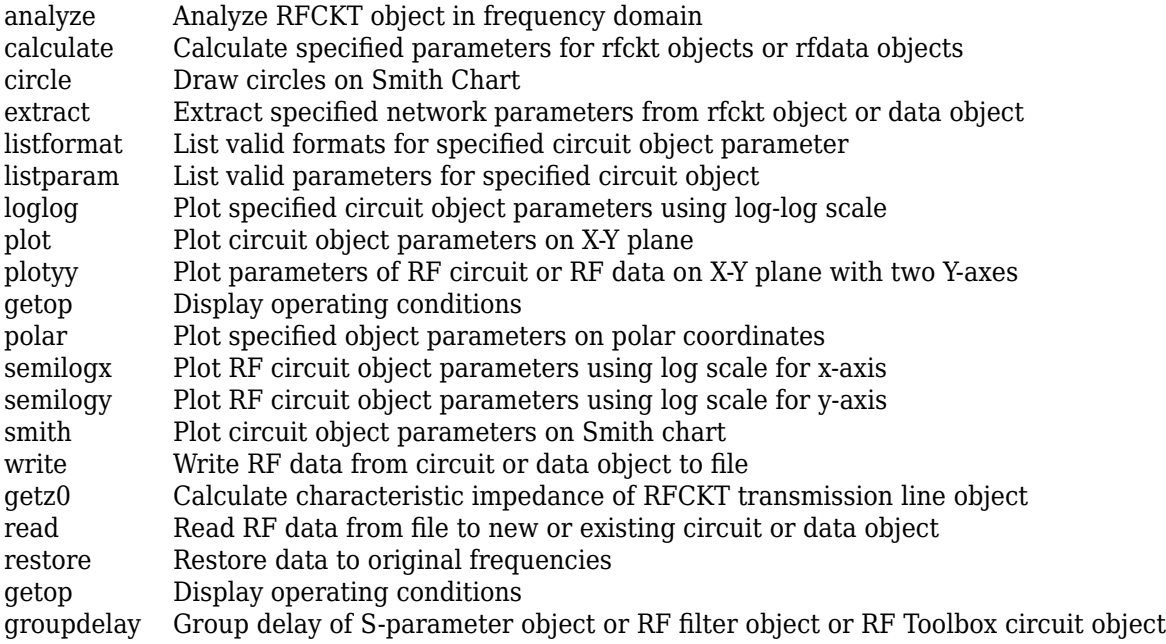

## **Examples**

### **Series Connected RF Network Object**

Create a series connected RF network object using rfckt.series

```
tx1 = rfckt.txline;
tx2 = rfckt.txline;
ser = rfckt.series('Ckts',{tx1,tx2})
```

```
ser = 
    rfckt.series with properties:
               Ckts: {[1x1 rfckt.txline] [1x1 rfckt.txline]}
              nPort: 2
    AnalyzedResult: []
               Name: 'Series Connected Network'
```
# **Algorithms**

The analyze method computes the S-parameters of the AnalyzedResult property using the data stored in the Ckts property as follows:

**1** The analyze method first calculates the impedance matrix of the series connected network. It starts by converting each component network's parameters to an impedance matrix. The following figure shows a series connected network consisting of two 2-port networks, each represented by its impedance matrix,

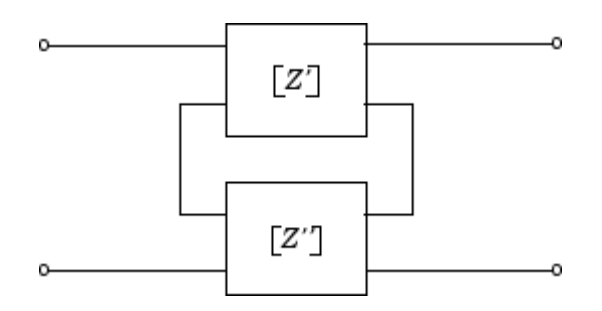

where

$$
\begin{bmatrix} Z' \end{bmatrix} = \begin{bmatrix} Z_{11} & Z_{12} \\ Z_{21} & Z_{22} \end{bmatrix}
$$

$$
\begin{bmatrix} Z'' \end{bmatrix} = \begin{bmatrix} Z_{11} & Z_{12} \\ Z_{21} & Z_{22} \end{bmatrix}
$$

**2** The analyze method then calculates the impedance matrix for the series network by calculating the sum of the individual impedances. The following equation illustrates the calculations for two 2-port circuits.

$$
[Z] = [Z'] + [Z''] = \begin{bmatrix} Z_{11}^{\'} + Z_{11}^{\''} \ Z_{12}^{\'} + Z_{12}^{\''} \\ Z_{21}^{\'} + Z_{21}^{\''} \ Z_{22}^{\'} + Z_{22}^{\''} \end{bmatrix}
$$

**3** Finally, analyze converts the impedance matrix of the series network to S-parameters at the frequencies specified in the analyze input argument freq.

# **References**

[1] Ludwig, Reinhold and Pavel Bretchko, *RF Circuit Design: Theory and Applications*, Prentice-Hall, 2000.

## **See Also**

[rfckt.amplifier](#page-167-0) | [rfckt.cascade](#page-7-0) | [rfckt.coaxial](#page-11-0) | [rfckt.cpw](#page-17-0) | [rfckt.datafile](#page-23-0) | [rfckt.delay](#page-27-0) | [rfckt.hybrid](#page-30-0) | [rfckt.hybridg](#page-33-0) | [rfckt.mixer](#page-65-0) | [rfckt.microstrip](#page-60-0) | [rfckt.passive](#page-71-0) | [rfckt.parallel](#page-75-0) | [rfckt.parallelplate](#page-79-0) | [rfckt.rlcgline](#page-85-0) | [rfckt.seriesrlc](#page-95-0) | [rfckt.shuntrlc](#page-100-0) | [rfckt.twowire](#page-105-0) | [rfckt.txline](#page-111-0)

**Introduced in R2009a**

# <span id="page-95-0"></span>**rfckt.seriesrlc**

Series RLC component

# **Description**

Use the seriesrlc class to represent a component as a resistor, inductor, and capacitor connected in series.

The series RLC network object is a 2-port network as shown in the following circuit diagram.

$$
\begin{array}{cc} R & L & C \\ \hline \text{WW} & \text{WW} & \text{W} \end{array}
$$

# **Creation**

# **Syntax**

h = rfckt.seriesrlc h = rfckt.seriesrlc('R',Rvalue,'L',Lvalue,'C',Cvalue)

## **Description**

h = rfckt.seriesrlc returns a series RLC network object whose properties all have their default values. The default object is equivalent to a pass-through 2-port network, i.e., the resistor, inductor, and capacitor are each replaced by a short circuit.

h = rfckt.seriesrlc('R',Rvalue,'L',Lvalue,'C',Cvalue) sets properties using one or more name-value pairs. You can specify multiple name-value pairs. Enclose each property name in a quote

# **Properties**

**AnalyzedResult — Computed S-parameters, noise figure, OIP3, and group delay values** rfdata.data object

Computed S-parameters, noise figure, OIP3, and group delay values, specified as rfdata.data object. Analyzed Result is a read-only property. For more information refer, ["Algorithms" on page 1-88.](#page-93-0)

Data Types: function handle

### **R — Resistance value**

positive scalar

Resistance value, specified as a positive scalar in ohms. The default value is 0.

Data Types: double

## **C — Capacitance value**

positive scalar

### Capacitance value, specified as a positive scalar in farads. The default value is 'Inf'.

Data Types: double

### **L — Inductance value**

positive scalar

### Inductance value, specified as a positive scalar in henries. The default value is 0.

Data Types: double

#### **Name — Object name**

'RLCG Transmission Line' (default) | 1-by-N character array

### Object name, specified as a 1-by-N character array. Name is a read-only property.

Data Types: char

## **nport — Number of ports**

positive integer

Number of ports, specified as a positive integer. nportt is a read-only property. The default value is 2.

Data Types: double

## **Object Functions**

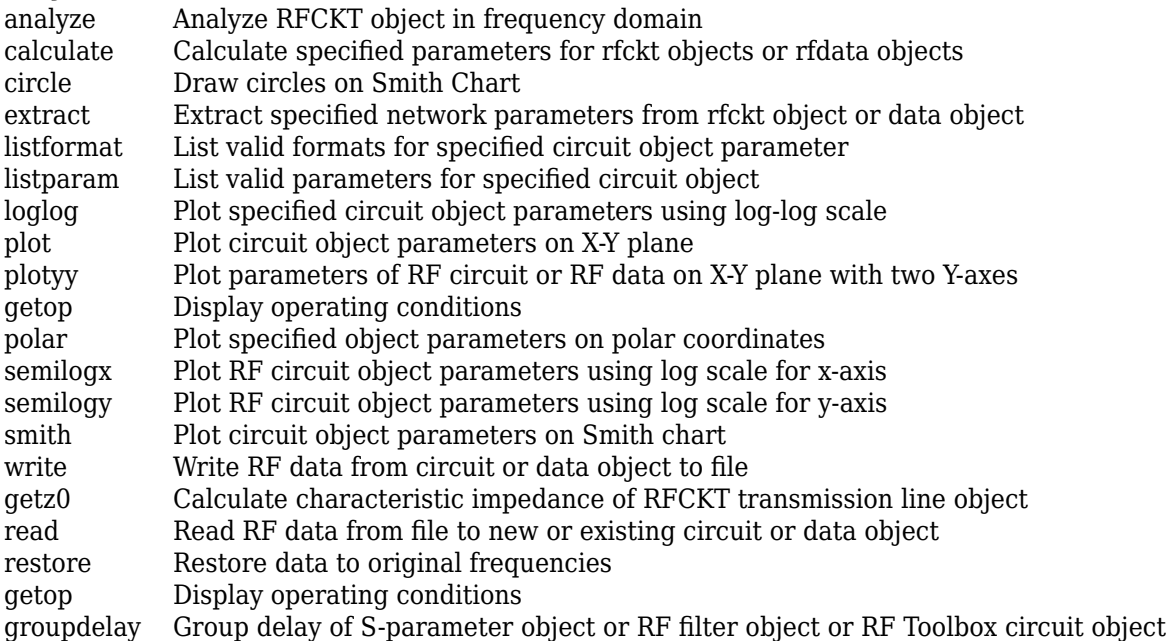

## **Examples**

### **Frequency Response of an LC Resonator**

This example creates a series LC resonator and examines its frequency response. It first creates the circuit object and then uses the analyze method to calculate its frequency response. Finally, it plots the results - first, the magnitude in decibels (dB):

```
h = r f ckt.seriesrlc('L', 4.7e-5,'C', 2.2e-10);analyze(h,logspace(4,8,1000));
plot(h,'s21','dB')
ax = gca;ax.XScale = 'log';
```
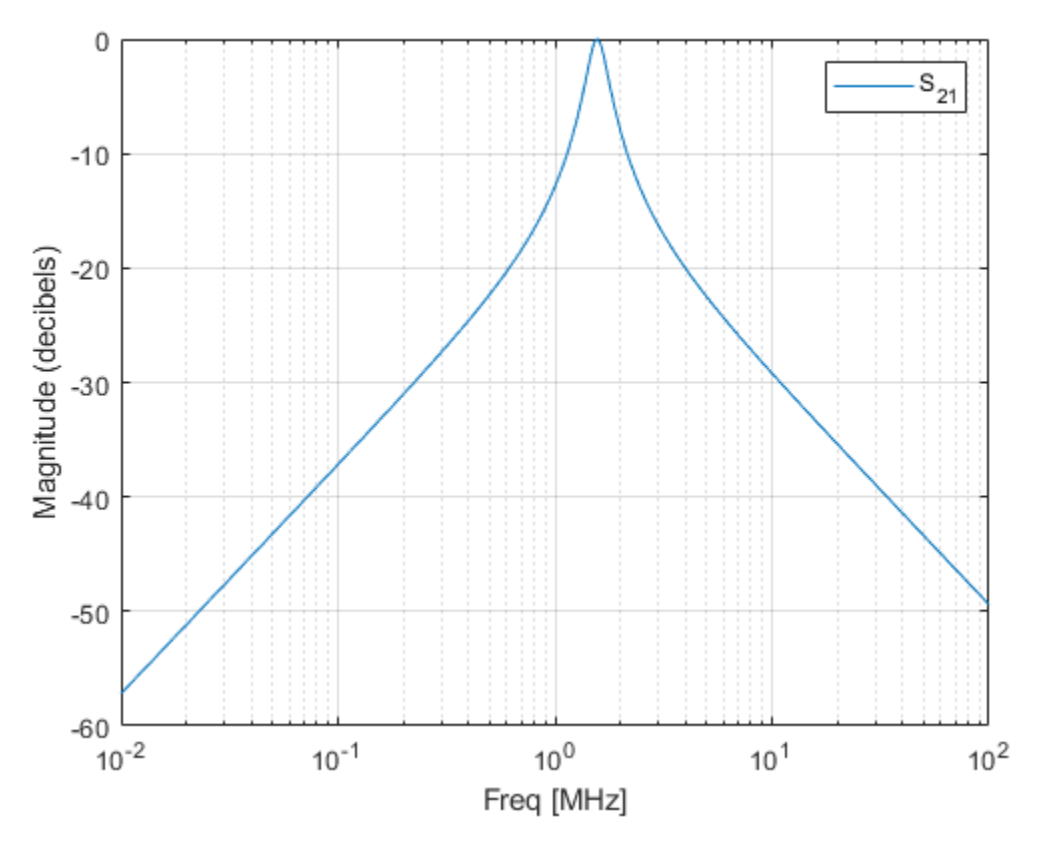

The example then plots the phase, in degrees:

```
figure
plot(h,'s21','angle')
ax = gca;ax.XScale = 'log';
```
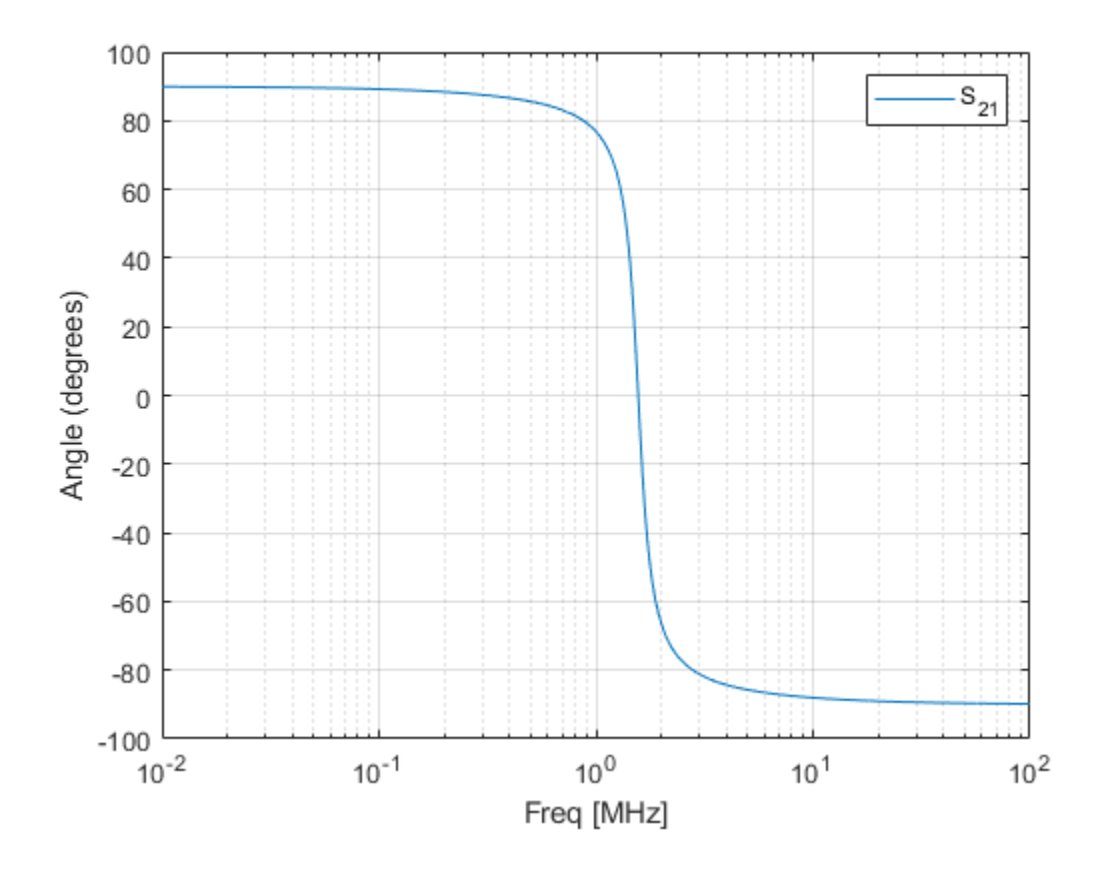

# **Algorithms**

The analyze method computes the S-parameters of the AnalyzedResult property using the data stored in the rfckt.seriesrlc object properties by first calculating the ABCD-parameters for the circuit, and then converting the ABCD-parameters to S-parameters using the abcd2s function. For this circuit,  $A = 1$ ,  $B = Z$ ,  $C = 0$ , and  $D = 1$ , where

$$
Z = \frac{-LC\omega^2 + jRC\omega + 1}{jC\omega}
$$

and  $ω = 2πf$ .

The analyze method uses the S-parameters to calculate the group delay values at the frequencies specified in the analyze input argument freq, as described in the [analyze](#page-575-0) reference page.

# **References**

[1] Ludwig, Reinhold and Pavel Bretchko, *RF Circuit Design: Theory and Applications*, Prentice-Hall, 2000.

## **See Also**

```
rfckt.amplifier | rfckt.cascade | rfckt.coaxial | rfckt.cpw | rfckt.datafile |
rfckt.delay | rfckt.hybrid | rfckt.hybridg | rfckt.mixer | rfckt.microstrip |
```

```
rfckt.passive | rfckt.parallel | rfckt.parallelplate | rfckt.rlcgline |
rfckt.seriesrfckt.shuntrlcrfckt.twowirerfckt.txline
```
## **Introduced in R2009a**

# <span id="page-100-0"></span>**rfckt.shuntrlc**

Shunt RLC component

# **Description**

Use the shuntrlc class to represent a component as a resistor, inductor, and capacitor connected in a shunt configuration.

The shunt RLC network object is a 2-port network as shown in the following circuit diagram.

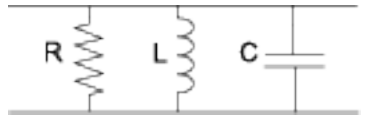

# **Creation**

# **Syntax**

```
h = rfckt.shuntrlc
h = rfckt.shuntrlc('R',Rvalue,'L',Lvalue,'C',Cvalue)
```
## **Description**

h = rfckt.shuntrlc returns a shunt RLC network object whose properties all have their default values. The default object is equivalent to a pass-through 2-port network; i.e., the resistor, inductor, and capacitor are each replaced by a short circuit.

h = rfckt.shuntrlc('R',Rvalue,'L',Lvalue,'C',Cvalue) sets properties using one or more name-value pairs. You can specify multiple name-value pairs. Enclose each property name in a quote

# **Properties**

**AnalyzedResult — Computed S-parameters, noise figure, OIP3, and group delay values** rfdata.data object

Computed S-parameters, noise figure, OIP3, and group delay values, specified as rfdata.data object. Analyzed Result is a read-only property. For more information refer, ["Algorithms" on page 1-98.](#page-103-0)

Data Types: function handle

## **R — Resistance value**

nonnegative scalar

Resistance value, specified as a positive scalar in ohms. The default value is 0.

Data Types: double

## **C — Capacitance value**

nonnegative scalar

### Capacitance value, specified as a positive scalar in farads. The default value is 0.

Data Types: double

### **L — Inductance value**

positive scalar

### Inductance value, specified as a positive scalar in henries. The default value is 'Inf'.

Data Types: double

#### **Name — Object name**

'RLCG Transmission Line' (default) | 1-by-N character array

### Object name, specified as a 1-by-N character array. Name is a read-only property.

Data Types: char

## **nport — Number of ports**

positive integer

Number of ports, specified as a positive integer. nportt is a read-only property. The default value is 2.

Data Types: double

## **Object Functions**

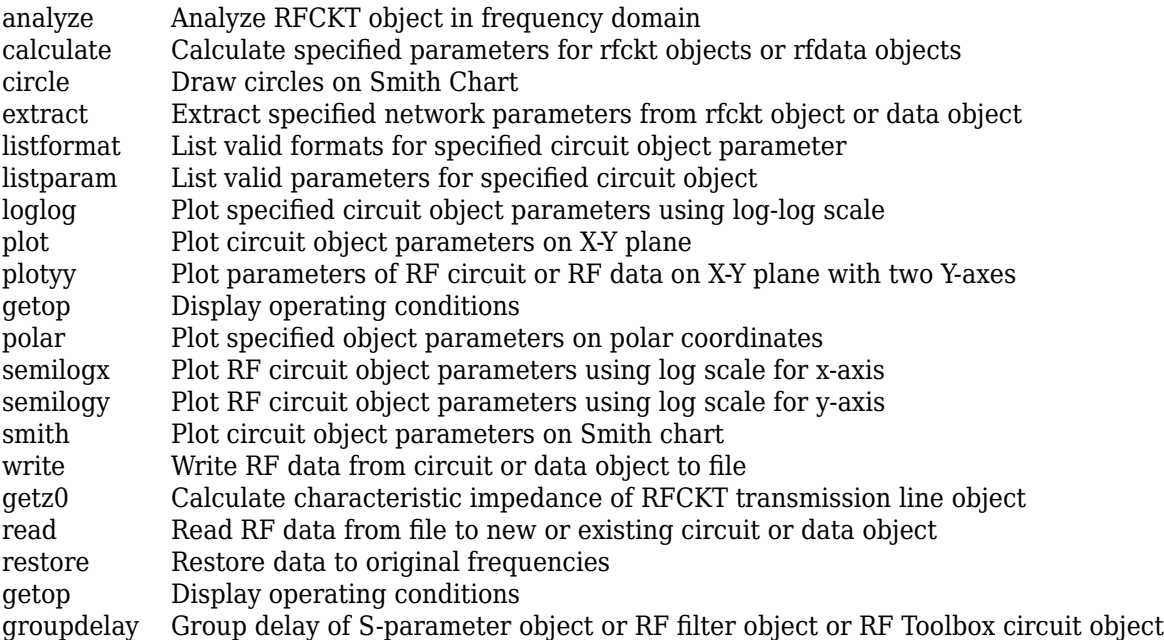

## **Examples**

### **Frequency Response of a Shunt LC Resonator**

This example creates a shunt LC resonator and examines its frequency response. It first creates the circuit object and then uses the analyze method to calculate its frequency response. The plot is in decibels(dB).

```
h = r f ckt.shuntrlc('L', 4.7e-5,'C', 2.2e-10);analyze(h,logspace(4,8,1000));
plot(h,'s21','dB')
ax = gca;ax.XScale = 'log';
```
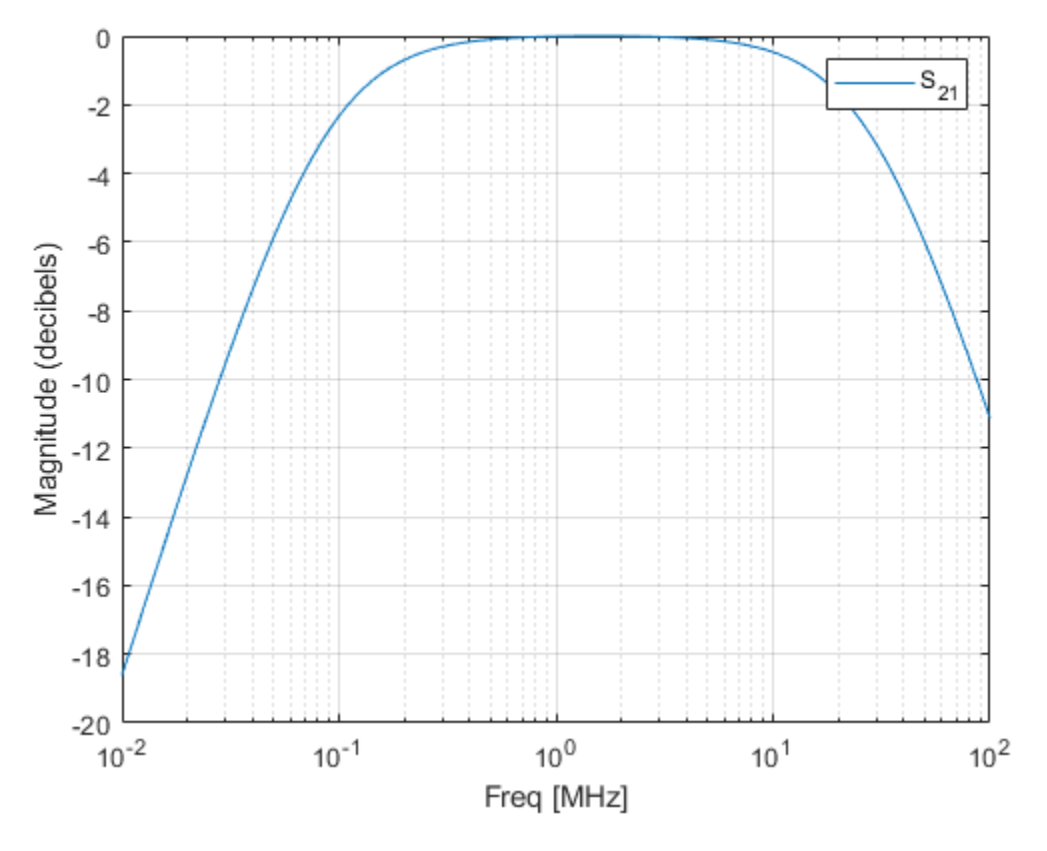

The example then plots the phase, in degrees:

```
figure
plot(h,'s21','angle')
ax = gca;ax.XScale = 'log';
```
<span id="page-103-0"></span>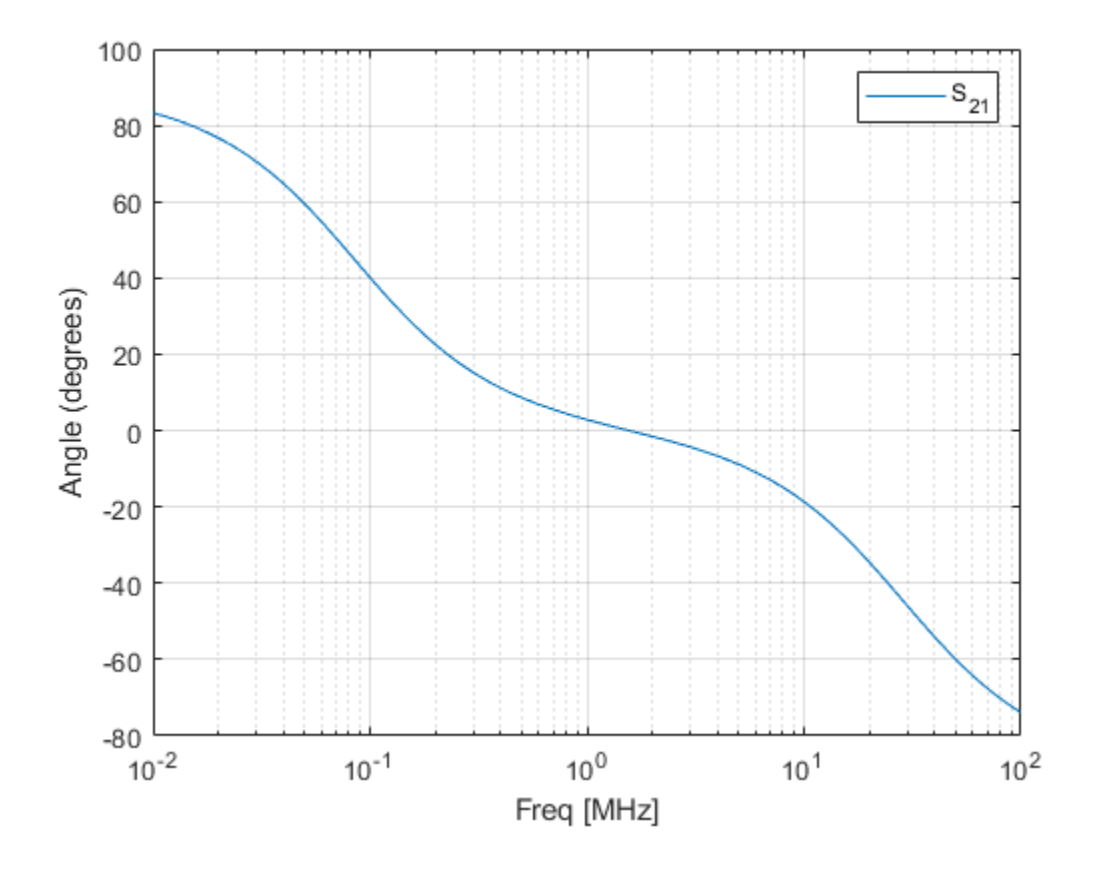

# **Algorithms**

The analyze method computes the S-parameters of the AnalyzedResult property using the data stored in the rfckt.shuntrlc object properties by first calculating the ABCD-parameters for the circuit, and then converting the ABCD-parameters to S-parameters using the abcd2s function. For this circuit,  $A = 1$ ,  $B = 0$ ,  $C = Y$ , and  $D = 1$ , where

$$
Y = \frac{-LC\omega^2 + j(L/R)\omega + 1}{jL\omega}
$$

and  $ω = 2πf$ .

The analyze method uses the S-parameters to calculate the group delay values at the frequencies specified in the analyze input argument freq, as described in the [analyze](#page-575-0) reference page.

## **References**

[1] Ludwig, Reinhold and Pavel Bretchko, *RF Circuit Design: Theory and Applications*, Prentice-Hall, 2000.

## **See Also**

```
rfckt.amplifier | rfckt.cascade | rfckt.coaxial | rfckt.cpw | rfckt.datafile |
rfckt.delay | rfckt.hybrid | rfckt.hybridg | rfckt.mixer | rfckt.microstrip |
```

```
rfckt.passive | rfckt.parallel | rfckt.parallelplate | rfckt.rlcgline |
rfckt.series | rfckt.seriesrlc | rfckt.twowire | rfckt.txline
```
## **Introduced in R2009a**

# <span id="page-105-0"></span>**rfckt.twowire**

Two-wire transmission line

# **Description**

Use the twowire class to represent two-wire transmission lines that are characterized by line dimensions, stub type, and termination.

A two-wire transmission line is shown in cross-section in the following figure. Its physical characteristics include the radius of the wires *a*, the separation or physical distance between the wire centers *S*, and the relative permittivity and permeability of the wires. RF Toolbox software assumes the relative permittivity and permeability are uniform.

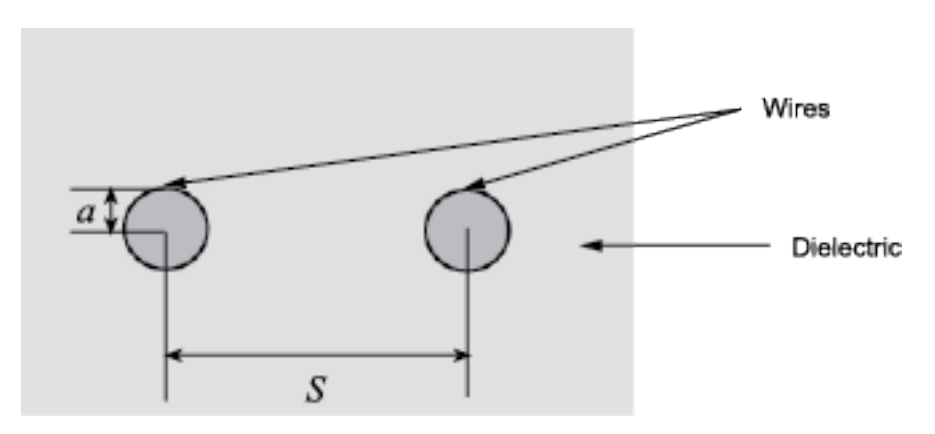

# **Creation**

# **Syntax**

 $h = r f ckt.$ twowire h = rfckt.twowire(Name,Value)

## **Description**

h = rfckt.twowire returns a shunt RLC network object whose properties all have their default values. The default object is equivalent to a pass-through 2-port network; i.e., the resistor, inductor, and capacitor are each replaced by a short circuit.

h = rfckt.twowire(Name,Value) sets properties using one or more name-value pairs. For example, rfckt.twowire('Radius', 7.5e-4) creates a two-wire transmission line with conducting wire radius of 7.5e<sup>-4</sup> meters. You can specify multiple name-value pairs. Enclose each property name in a quote. Properties not specified retain their default values.

## **Properties**

**AnalyzedResult — Computed S-parameters, noise figure, OIP3, and group delay values** rfdata.data object

Computed S-parameters, noise figure, OIP3, and group delay values, specified as a rfdata.data object. This is a read-only property. For more information refer, ["Algorithms" on page 1-103](#page-108-0).

Data Types: function handle

### **Separation — Distance between two wire centers**

scalar

The separation or physical distance between the wire centers, specified as a scalar in meters. The default value is 0.0016.

Data Types: double

**EpsilonR — Relative permittivity of dielectric** scalar

Relative permittivity of dielectric, specified as a scalar. The relative permittivity is the ratio of permittivity of the dielectric, $\varepsilon$ , to the permittivity in free space,  $\varepsilon_0$ . The default value is 2.3.

Data Types: double

## **LineLength — Physical length of transmission line**

scalar

Physical length of transmission line, specified as a scalar in meters. The default value is 0.01.

Data Types: double

## **LossTangent — Tangent of loss angle of dielectric**

scalar

Tangent of loss angle of dielectric, specified as a scalar. The default value is 0.

Data Types: double

#### **MUR — Relative permeability of dielectric**

scalar

Relative permeability of dielectric, specified as a scalar. The ratio of permeability of dielectric, *μ*, to the permeability in free space,

 $\mu_0$ 

. The default value is 1.

Data Types: double

#### **Name — Object name**

'Two-Wire Transmission Line' (default) | 1-by-N character array

#### Object name, specified as a 1-by-N character array. This is a read-only property.

Data Types: char

### **nport — Number of ports**

positive integer

Number of ports, specified as a positive integer. This is a read-only property. The default value is 2.

Data Types: double

## **Radius — Conducting wire radius**

scalar

Conducting wire radius, specified as a scalar in meters. The default value is 6.7e-4.

Data Types: double

### **SigmaCond — Conductor conductivity**

scalar in Siemens per meter

Conductor conductivity, specified as a scalar in Siemens per meter (S/m). The default value is Inf.

Data Types: double

### **StubMode — Type of stub**

'NotaStub' (default) | 'Series' | 'Shunt'

Type of stub, specified as a one of the following values: 'NotaStub', 'Series', 'Shunt'.

Data Types: double

### **Termination — Stub transmission line termination**

'NotApplicable' (default) | 'Open' | 'Short'

Stub transmission line termination, specified as one of the following values: 'NotApplicable', 'Open', 'Short'.

Data Types: double

## **Object Functions**

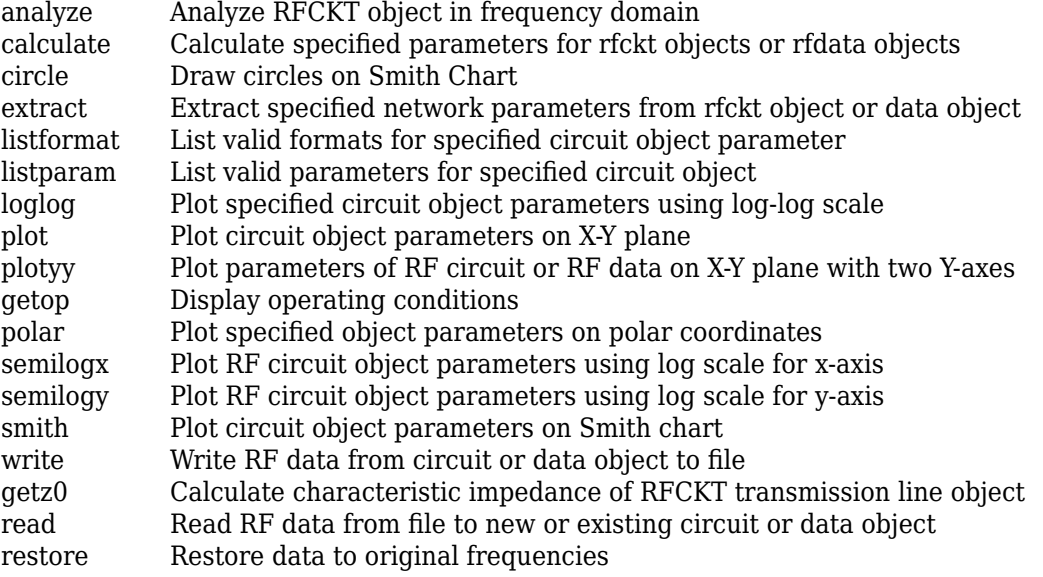
[getop](#page-591-0) Display operating conditions [groupdelay](#page-661-0) Group delay of S-parameter object or RF filter object or RF Toolbox circuit object

## **Examples**

#### **Two-Wire Transmission Line**

Create a two-wire transmission line object using rfckt.twowire.

```
tx1=rfckt.twowire('Radius',7.5e-4)
tx1 = rfckt.twowire with properties:
             Radius: 7.5000e-04
         Separation: 0.0016
                MuR: 1
           EpsilonR: 2.3000
        LossTangent: 0
          SigmaCond: Inf
         LineLength: 0.0100
           StubMode: 'NotAStub'
        Termination: 'NotApplicable'
              nPort: 2
    AnalyzedResult: []
               Name: 'Two-Wire Transmission Line'
```
## **Algorithms**

• If you model the transmission line as a stubless line, the analyze method first calculates the ABCD-parameters at each frequency contained in the modeling frequencies vector. It then uses the [abcd2s](#page-414-0) function to convert the ABCD-parameters to S-parameters.

The analyze method calculates the ABCD-parameters using the physical length of the transmission line, *d*, and the complex propagation constant, *k*, using the following equations:

$$
A = \frac{e^{kd} + e^{-kd}}{2}
$$

$$
B = \frac{Z_0 * (e^{kd} - e^{-kd})}{2}
$$

$$
C = \frac{e^{kd} - e^{-kd}}{2 * Z_0}
$$

$$
D = \frac{e^{kd} + e^{-kd}}{2}
$$

 $Z_0$  and  $k$  are vectors whose elements correspond to the elements of  $f$ , the vector of frequencies specified in the analyze input argument freq. Both can be expressed in terms of the resistance (*R*), inductance (*L*), conductance (*G*), and capacitance (*C*) per unit length (meters) as follows:

$$
Z_0 = \sqrt{\frac{R + j2\pi fL}{G + j2\pi fC}}
$$

$$
k = k_r + jk_i = \sqrt{(R + j2\pi fL)(G + j2\pi FC)}
$$

where

$$
R = \frac{1}{\pi a \sigma_{cond} \delta_{cond}}
$$

$$
L = \frac{\mu}{\pi} a \cosh\left(\frac{D}{2a}\right)
$$

$$
G = \frac{\pi \omega \varepsilon^{m}}{a \cosh\left(\frac{D}{2a}\right)}
$$

$$
C = \frac{\pi \varepsilon}{a \cosh\left(\frac{D}{2a}\right)}
$$

In these equations:

- *w* is the plate width.
- d is the plate separation.
- $\sigma_{cond}$  is the conductivity in the conductor.
- $\cdot$  *μ* is the permeability of the dielectric.
- $\cdot$  *ε* is the permittivity of the dielectric.
- *ε<sup>"</sup>* is the imaginary part of *ε*,  $ε$ <sup>"</sup> =  $ε_0 ε_r$  tan *δ*, where:
	- $\varepsilon_0$  is the permittivity of free space.
	- $\cdot$   $\varepsilon$ <sub>r</sub> is the EpsilonR property value.
	- tan *δ* is the LossTangent property value.
- $\delta_{cond}$  is the skin depth of the conductor, which the block calculates as  $1/\sqrt{\pi f \mu \sigma_{cond}}$ .
- *f* is a vector of modeling frequencies determined by the Outport block.
- If you model the transmission line as a shunt or series stub, the analyze method first calculates the ABCD-parameters at the specified frequencies. It then uses the abcd2s function to convert the ABCD-parameters to S-parameters.

When you set the StubMode property to 'Shunt', the 2-port network consists of a stub transmission line that you can terminate with either a short circuit or an open circuit as shown in the following figure.

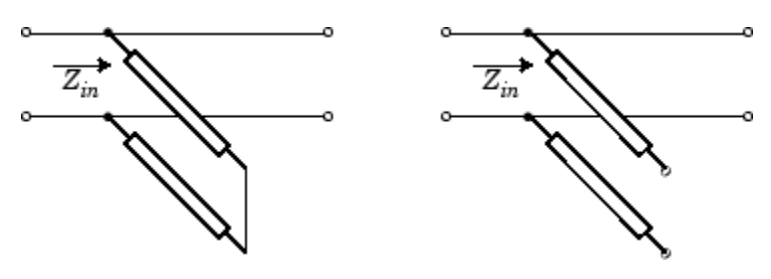

*Zin* is the input impedance of the shunt circuit. The ABCD-parameters for the shunt stub are calculated as:

 $A = 1$  $B = 0$  $C = 1/Z_{in}$  $D = 1$ 

When you set the StubMode property to 'Series', the 2-port network consists of a series transmission line that you can terminate with either a short circuit or an open circuit as shown in the following figure.

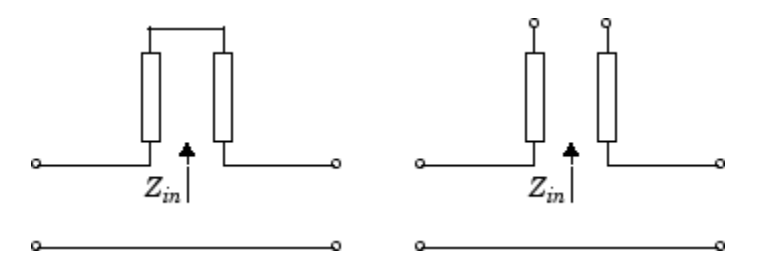

*Zin* is the input impedance of the series circuit. The ABCD-parameters for the series stub are calculated as:

 $A = 1$  $B = Z_{in}$  $C = 0$  $D = 1$ 

### **References**

[1] Pozar, David M. *Microwave Engineering*, John Wiley & Sons, Inc., 2005.

## **See Also**

```
rfckt.amplifier | rfckt.cascade | rfckt.coaxial | rfckt.cpw | rfckt.datafile |
rfckt.delay | rfckt.hybrid | rfckt.hybridg | rfckt.mixer | rfckt.microstrip |
rfckt.passive | rfckt.parallel | rfckt.parallelplate | rfckt.rlcgline |
rfckt.series | rfckt.seriesrlc | rfckt.shuntrlc
```
# **rfckt.txline**

General transmission line

# **Description**

Use the txline class to represent transmission lines that are characterized by line loss, line length, stub type, and termination.

# **Creation**

# **Syntax**

h = rfckt.txline h = rfckt.txline(Name,Value)

### **Description**

h = rfckt.txlinereturns a transmission line object whose properties are set to their default values.

h = rfckt.txline(Name,Value) sets properties using one or more name-value pairs. For example, rfckt.txline('Z0',75) creates a transmission line object with characteristic impedance of 75 ohms. You can specify multiple name-value pairs. Enclose each property name in a quote. Properties not specified retain their default values.

# **Properties**

**AnalyzedResult — Computed S-parameters, noise figure, OIP3, and group delay values** rfdata.data object

Computed S-parameters, noise figure, OIP3, and group delay values, specified as rfdata.data object. This is a read-only property. For more information refer, ["Algorithms" on page 1-109](#page-114-0).

Data Types: function handle

### **Freq — Frequency data**

*M*-element vector

Frequency data for the RLCG values, specified as a *M*-element vector in Hz. The values must be positive and correspond to the order of loss and phase velocity values. By default, this property is empty.

Data Types: double

**IntpType — Interpolation method used in rfckt.rlcgline**

'Linear' (default) | 'Spline' | 'Cubic'

Interpolation method used in rfckt.rlcgline, specified as one of the following values:

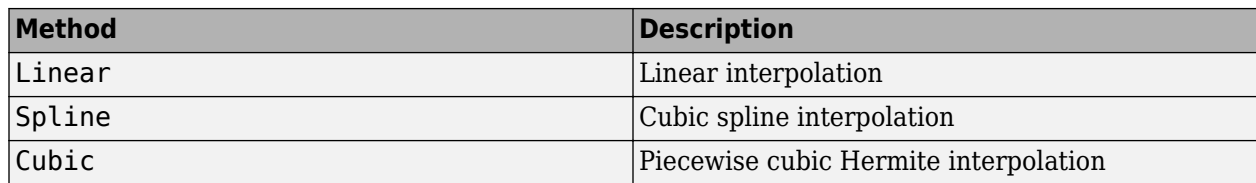

Data Types: char

#### **LineLength — Physical length of transmission line**

scalar

Physical length of transmission line, specified as a scalar in meters. The default value is 0.01.

Data Types: double

#### **Loss — Reduction in strength of signal**

0 (default) | nonnegative *M*-element vector

Reduction in strength of signal as it travels through the transmission line, specified as a nonnegative *M*-element vector in decibels per meter.

Data Types: double

#### **Name — Object name**

'Transmission Line' (default) | 1-by-N character array

Object name, specified as a 1-by-N character array. This is a read-only property.

Data Types: char

#### **nport — Number of ports**

positive integer

Number of ports, specified as a positive integer. This is a read-only property. The default value is 2.

Data Types: double

#### **PV — Phase velocity**

*M*-element vector

Phase velocity or propagation velocity of a uniform plane wave on the transmission line specified as a *M*-element vector in meters/sec. The phase velocity values correspond to the frequency values. The default value is 299792458.

Data Types: double

#### **StubMode — Type of stub**

'NotaStub' (default) | 'Series' | 'Shunt'

Type of stub, specified as one of the following values: 'NotaStub', 'Series', 'Shunt'.

Data Types: double

#### **Termination — Stub transmission line termination**

'NotApplicable' (default) | 'Open' | 'Short'

Stub transmission line termination, specified as one of the following values: 'NotApplicable', 'Open', 'Short'.

Data Types: double

#### **Z0 — Characteristic impedance**

vector in ohms

Characteristic impedance, specified as a vector in ohms. The default value is 50 ohms.

Data Types: double

### **Object Functions**

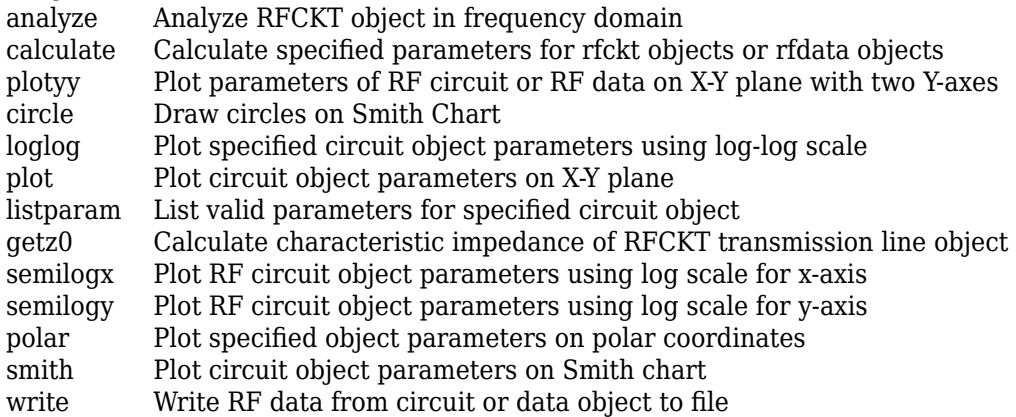

## **Examples**

#### **Frequency Domain Analysis of a Transmission Line**

#### **Transmission Line Properties**

```
trl = r f ckt.txtine('Z0', 75)trl = 
   rfckt.txline with properties:
        LineLength: 0.0100
          StubMode: 'NotAStub'
       Termination: 'NotApplicable'
 Freq: 1.0000e+09
 Z0: 75
               PV: 299792458
             Loss: 0
         IntpType: 'Linear'
            nPort: 2
 AnalyzedResult: []
 Name: 'Transmission Line'
```
### **Plot**

```
f = [1e9:1.0e7:3e9]; % Simulation frequencies
analyze(trl,f); % Do frequency domain analysis
figure
plot(trl,'s21','angle'); % Plot angle of S21
```
<span id="page-114-0"></span>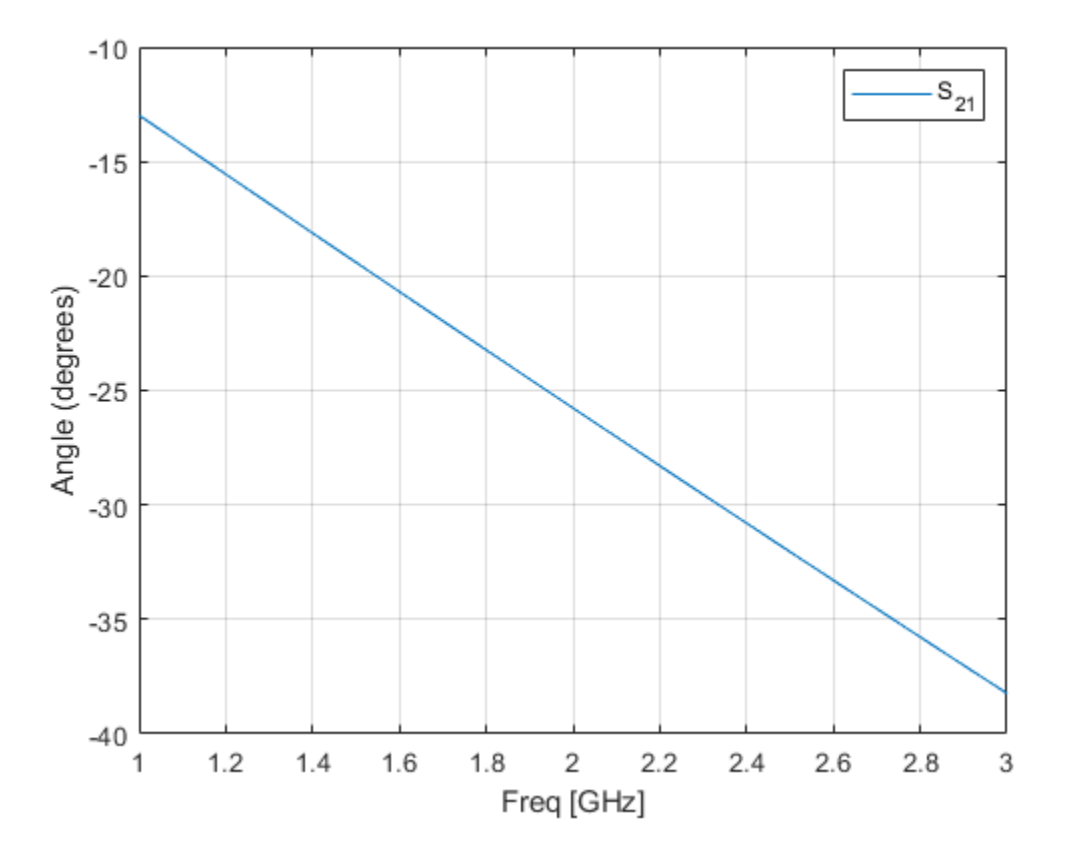

## **Algorithms**

The analyze method treats the transmission line, which can be lossy or lossless, as a 2-port linear network. It computes the AnalyzedResult property of a stub or as a stubless line using the data stored in the rfckt.txline object properties as follows:

• If you model the transmission line as a stub less line, the analyze method first calculates the ABCD-parameters at each frequency contained in the modeling frequencies vector. It then uses the [abcd2s](#page-414-0) function to convert the ABCD-parameters to S-parameters.

The analyze method calculates the ABCD-parameters using the physical length of the transmission line, *d*, and the complex propagation constant, *k*, using the following equations:

$$
A = \frac{e^{kd} + e^{-kd}}{2}
$$

$$
B = \frac{Z_0 * (e^{kd} - e^{-kd})}{2}
$$

$$
C = \frac{e^{kd} - e^{-kd}}{2 * Z_0}
$$

$$
D = \frac{e^{kd} + e^{-kd}}{2}
$$

 $Z_0$  is the specified characteristic impedance.  $k$  is a vector whose elements correspond to the elements of the input vector freq. The analyze method calculates *k* from the specified

properties as  $k = \alpha_a + i \beta$ , where  $\alpha_a$  is the attenuation coefficient and  $\beta$  is the wave number. The attenuation coefficient *α<sup>a</sup>* is related to the specified loss, *α*, by

$$
\alpha_a = -\ln\left(10^{\alpha/20}\right)
$$

The wave number *β* is related to the specified phase velocity, *V<sup>p</sup>* , by

$$
\beta = \frac{2\pi f}{V_p},
$$

where *f* is the frequency range specified in the analyze input argument freq. The phase velocity *Vp* is derived from the rfckt.txline object properties. It is also known as the *wave propagation velocity*.

• If you model the transmission line as a shunt or series stub, the analyze method first calculates the ABCD-parameters at the specified frequencies. It then uses the abcd2s function to convert the ABCD-parameters to S-parameters.

When you set the StubMode property to 'Shunt', the 2-port network consists of a stub transmission line that you can terminate with either a short circuit or an open circuit as shown in the following figure.

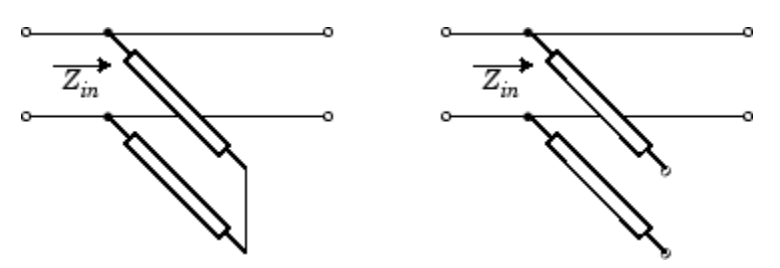

 $Z_{in}$  is the input impedance of the shunt circuit. The ABCD-parameters for the shunt stub are calculated as:

 $A = 1$  $B = 0$  $C = 1/Z_{in}$  $D = 1$ 

When you set the StubMode property to 'Series', the 2-port network consists of a series transmission line that you can terminate with either a short circuit or an open circuit as shown in the following figure.

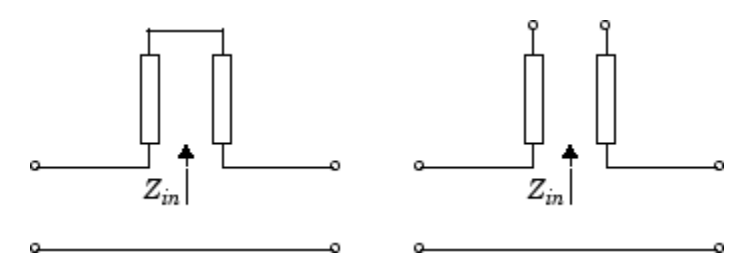

*Zin* is the input impedance of the series circuit. The ABCD-parameters for the series stub are calculated as:

 $A = 1$  $B = Z_{in}$  $C = 0$  $D = 1$ 

## **References**

[1] Ludwig, R. and P. Bretchko, *RF Circuit Design: Theory and Applications*, Prentice-Hall, 2000.

## **See Also**

```
rfckt.amplifier | rfckt.cascade | rfckt.coaxial | rfckt.cpw | rfckt.datafile |
rfckt.delay | rfckt.hybrid | rfckt.hybridg | rfckt.mixer | rfckt.microstrip |
rfckt.passive | rfckt.parallel | rfckt.parallelplate | rfckt.rlcgline |
rfckt.series | rfckt.seriesrlc | rfckt.shuntrlc | rfckt.twowire
```
# **rfdata.data**

Store result of circuit object analysis

# **Description**

Use the data class to store S-parameters, noise figure in decibels, and frequency-dependent, thirdorder output (OIP3) intercept points.

There are three ways to create an rfdata.data object:

- You can construct it by specifying its properties from workspace data using the rfdata.data constructor.
- You can create it from file data using the [read](#page-724-0) method.
- You can perform frequency domain analysis of a circuit object using the [analyze](#page-575-0) method, and RF Toolbox software stores the results in an rfdata.data object.

# **Creation**

## **Syntax**

```
h = rfdata.datah = rfdata.data('Property1',value1,'Property2',value2,...)
```
### **Description**

h = rfdata.datareturns a data object whose properties all have their default values.

h = rfdata.data('Property1',value1,'Property2',value2,...) sets properties using one or more name-value pairs. You can specify multiple name-value pairs. Enclose each property name in a quote

# **Properties**

### **Freq — Frequency data for S-parameters**

M-element vector

Frequency data for the S-parameters in the S-Parameters property, specified as a M-element vector in hertz. The values must be positive and correspond to the order of the S-parameters. By default, this property is empty.

Data Types: double

### **GroupDelayData — Group delay data**

M-element vector

Group delay data calculated at each frequency, specified as a M-element vector in seconds. By default, this property is empty.

Data Types: double

### **IntpType — Interpolation method used in rfdata.data**

1-by-N character array | scalar string

Interpolation method used in  $rfdata$ .data, specified as a  $1$ -by-N character array of the following values:

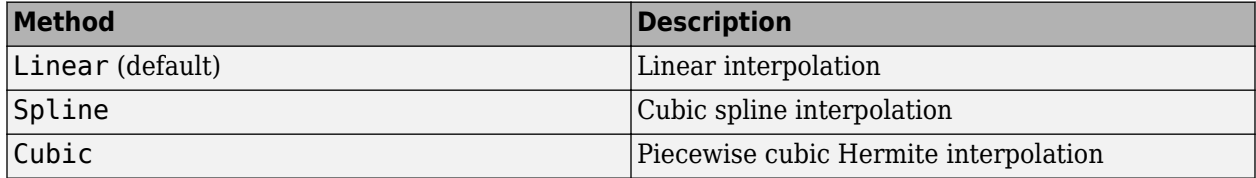

Data Types: char

#### **NF — Noise figure**

scalar

Noise figure, specified as a scalar in dB. 'NF' is the amount of noise relative to noise temperature of 290 degrees kelvin. The default value is zero indicating a noiseless system.

Data Types: function handle

### **OIP3 — Output third-order intercept**

scalar

Output third-order intercept, specified as a scalar in watts. This property represents the hypothetical output signal level at which the third-order tones would reach the same amplitude level as the desired input tones. The default value is Inf.

Data Types: double

### **S\_Parameters — S-parameter data**

 $2$ -by-2-by-Marray

S-parameter data, specified as a 2-by-2-by-M array. M is the number of frequencies at which the network parameters are specified. By default, this property is empty.

Data Types: double

### **Z0 — Reference impedance**

scalar

Reference impedance, specified as a scalar in ohms. The default value is 50 ohms.

Data Types: double

#### **ZL — Load impedance**

scalar

Load impedance, specified as a scalar in ohms. The default value is 50 ohms.

Data Types: double

**ZS — Source impedance**

scalar

Source impedance, specified as a scalar in ohms. The default value is 50 ohms.

Data Types: double

#### **Name — Object name**

1-by-N character array | string

Object name, specified as a 1-by-N character array or string. This is a read-only property.

Data Types: char

## **Object Functions**

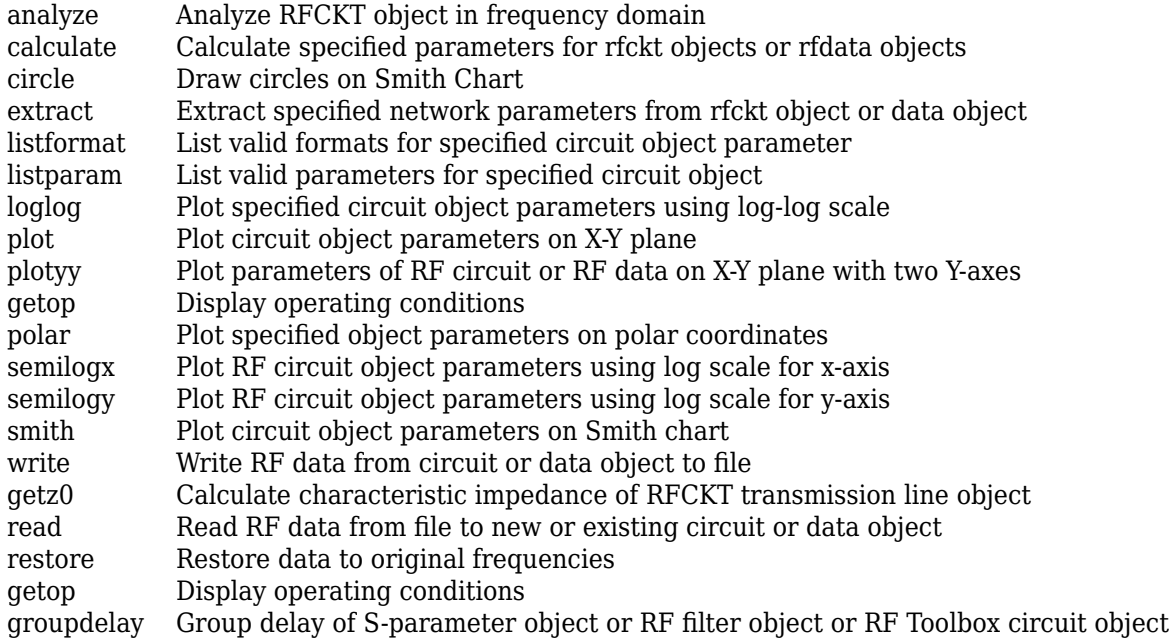

## **Examples**

### **RF Data Object From a .s2p Data File**

```
file = 'default.s2p';
h = read(rfdata.data,file); % Read file into data object.
figure
plot(h,'s21','db'); % Plot dB(S21) in XY plane.
```
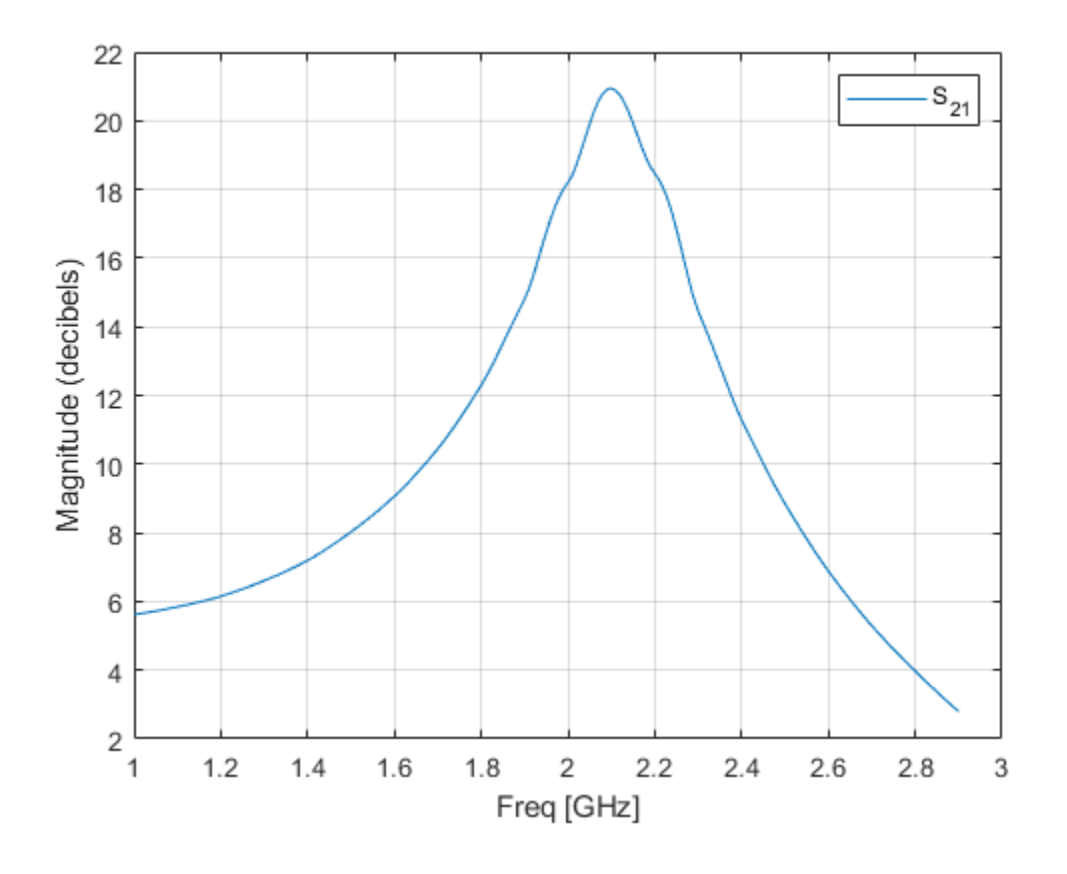

# **See Also**

[rfdata.mixerspur](#page-123-0) | [rfdata.network](#page-125-0) | [rfdata.nf](#page-128-0) | [rfdata.noise](#page-130-0) | [rfdata.power](#page-132-0)

### **Topics**

"Operations with RF Data Objects"

# <span id="page-121-0"></span>**rfdata.ip3**

Store frequency-dependent, third-order intercept points

# **Description**

Use the ip3 class to store third-order intercept point specifications for a circuit object.

**Note** If you set NonLinearData using rfdata.ip3 or rfdata.power, then the property is converted from scalar OIP3 format to the format of rfdata.ip3 or rfdata.power.

# **Creation**

# **Syntax**

 $h = rfdata.$ ip3 h = rfdata.ip3('Type',value1,'Freq',value2,'Data',value3)

### **Description**

h = rfdata.ip3 returns a data object for the frequency-dependent IP3, h, whose properties all have their default values.

h = rfdata.ip3('Type',value1,'Freq',value2,'Data',value3) sets properties using one or more name-value pairs. You can specify multiple name-value pairs. Enclose each property name in a quote

# **Properties**

### **Data — Third-order intercept values**

M-element vector

Third-order intercept values, specified as a M-element vector in watts. The values correspond to the frequencies stored in the 'Freq' property. The default value is 'Inf'.

Data Types: double

### **Freq — Frequency data**

M-element vector

Frequency data , specified as a M-element vector in hertz. The values must be positive and correspond to the order of the IP3 values. By default, this property is empty.

Data Types: double

**Type — IP3 data type** 'OIP3' (default) | 'IIP3'

IP3 data type, specified as a 'OIP3' or 'IIP3'.

Data Types: double

### **Name — Object name**

1-by-N character array | string

Object name, specified as a 1-by-N character array or string. This is a read-only property.

Data Types: char

## **Examples**

### **Store Third-Order Intercept Point Specifications**

Create an object to store third-order intercept point specifications using rfdata.ip3.

```
ip3data = rfdata.ip3('Type','OIP3','Freq',2.1e9,'Data',8.45)
```

```
ip3data = rfdata.ip3 with properties:
 Type: 'OIP3'
 Freq: 2.1000e+09
    Data: 8.4500
    Name: '3rd order intercept'
```
### **See Also**

[rfdata.mixerspur](#page-123-0) | [rfdata.network](#page-125-0) | [rfdata.nf](#page-128-0) | [rfdata.noise](#page-130-0) | [rfdata.power](#page-132-0)

# <span id="page-123-0"></span>**rfdata.mixerspur**

Store data from intermodulation table

# **Description**

Use the mixerspur class to store mixer spur power specifications for a circuit object.

# **Creation**

# **Syntax**

```
h = rfdata.mixerspur
h = rfdata.mixerspur('Data',value1,'PLORef',value2,'PinRef','value3)
```
### **Description**

h = rfdata.mixerspur returns a data object that defines an intermodulation table, h, whose properties all have their default values.

h = rfdata.mixerspur('Data',value1,'PLORef',value2,'PinRef','value3) sets properties using one or more name-value pairs. You can specify multiple name-value pairs. Enclose each property name in a quote

# **Properties**

### **Data — Mixer spur power values**

matrix

Mixer spur power values, specified as a matrix in decibels. The values are such that the mixer spur power is less than the power at the fundamental output frequency. Values must be between 0 and 99. By default, this property is empty.

Data Types: double

### **PinRef — Reference input power**

scalar

Reference input power, specified as a scalar in decibels relative to 1 milliwatt. The default value is 0.

Data Types: double

## **PLORef — Reference local oscillator power**

scalar

Reference local oscillator power, specified as a scalar in decibels relative to 1 milliwatt. The default value is 0.

Data Types: double

#### **Name — Object name**

1-by-N character array | string

Object name, specified as a 1-by-N character array or string. This property is a read-only.

Data Types: char

## **Examples**

#### **Store Mixer Spur Power Specifications**

Create an object to store mixer spur power specifications using rfdata.mixerspur.

```
spurs = rfdata.mixerspur('Data', [2 5 3; 1 0 99; 10 99 99],...
           'PinRef',3,'PLORef',5)
spurs = rfdata.mixerspur with properties:
    PLORef: 5
    PinRef: 3
 Data: [3x3 double]
 Name: 'Intermodulation table'
```
### **See Also**

[rfdata.network](#page-125-0) | [rfdata.nf](#page-128-0) | [rfdata.noise](#page-130-0) | [rfdata.power](#page-132-0)

# <span id="page-125-0"></span>**rfdata.network**

Store frequency-dependent network parameters

# **Description**

Use the network class to store frequency-dependent S-, Y-, Z-, ABCD-, H-, G-, or T-parameters for a circuit object.

# **Creation**

## **Syntax**

```
h = rfdata.network
h = rfdata.network('Type',value1,'Freq',value2, Data',value3, 'Z0',value4)
```
### **Description**

h = rfdata.network returns a data object for the frequency-dependent network parameters h, whose properties all have their default values.

h = rfdata.network('Type',value1,'Freq',value2, Data',value3, 'Z0',value4) sets properties using one or more name-value pairs. You can specify multiple name-value pairs. Enclose each property name in a quote

# **Properties**

### **Data — Network parameter data**

2-by-2-by-*M* array

Network parameter data, specified as a 2-by-2-by-M array. *M* is the number of frequencies. The values correspond to the frequencies stored in the 'Freq' property. By default, this property is empty.

Data Types: double

### **Freq — Frequency data**

M-element vector

Frequency data , specified as a M-element vector in hertz. The values must be positive and correspond to the order of the IP3 values. By default, this property is empty.

Data Types: double

**Type — Type of network parameters** S-Parameters (default) | 'S' | 'Y' | 'Z' | 'ABCD' | 'H' | 'G' | 'T'

Type of network parameters, specified as one of the following network parameters:

- $\cdot$  'S'
- 'Y'
- 'Z'
- 'ABCD'
- 'H'
- 'G'
- 'T'

Data Types: double

### **Z0 — Reference impedance**

scalar

Reference impedance, specified as a scalar in ohms. This property is only available when the 'Type' is set to 'S'. The default value is 50 ohms.

Data Types: double

```
Name — Object name
1-by-N character array | string
```
Object name, specified as a 1-by-N character array or string. This is a read-only property.

Data Types: char

### **Examples**

#### **Store Frequency-Dependent RF Network Parameters.**

Create an object to store frequency-dependent Y-parameters using rfdata.network.

```
f = [2.08 2.10 2.15] * 1.0e9;y(:,:,1) = [-.0090-.0104i, .0013+.0018i; ...] -.2947+.2961i, .0252+.0075i];
y(:,:2) = [-.0086-.0047i, .0014+.0019i, ...] -.3047+.3083i, .0251+.0086i];
y(:,:,3) = [-.0051+.0130i, .0017+.0020i; ...
             -.3335+.3861i, .0282+.0110i];
net = rfdata.network...
          ('Type','Y_PARAMETERS','Freq',f,'Data',y)
net = 
    rfdata.network with properties:
     Type: 'Y_PARAMETERS'
     Freq: [3x1 double]
     Data: [2x2x3 double]
       Z0: 50.0000 + 0.0000i
     Name: 'Network parameters'
```
## **See Also**

[rfdata.mixerspur](#page-123-0) | [rfdata.nf](#page-128-0) | [rfdata.noise](#page-130-0) | [rfdata.power](#page-132-0)

# <span id="page-128-0"></span>**rfdata.nf**

Store frequency-dependent noise figure data for amplifiers or mixers

# **Description**

Use the nf class to store noise figure specifications for a circuit object.

# **Creation**

# **Syntax**

 $h = rfdata.nf$ h = rfdata.nf('Freq',value1,'Data',value2)

### **Description**

h = rfdata.nf returns a data object for the frequency-dependent noise figure, h, whose properties all have their default values.

h = rfdata.nf('Freq', value1, 'Data', value2) sets properties using one or more namevalue pairs. You can specify multiple name-value pairs. Enclose each property name in a quote

# **Properties**

### **Data — Noise figure values**

*M*-element vector

Noise figure values, specified as a *M*-element vector in dB. The values correspond to the frequencies stored in the 'Freq' property. The default value is 0.

Data Types: double

**Freq — Frequency data**

M-element vector

Frequency data , specified as a M-element vector in hertz. The values must be positive and correspond to the order of the noise figure values. By default, this property is empty.

Data Types: double

### **Name — Object name** 1-by-N character array | string

Object name, specified as a 1-by-N character array or string. This is a read-only property.

Data Types: char

## **Examples**

### **Store Noise Figure Specifications of RF Circuit Object.**

Create an object to store noise figure specifications using rfdata.nf.

```
f = 2.0e9;nf = 13.3244;
nfdata = rfdata.nf('Freq',f,'Data',nf);
```
## **See Also**

[rfdata.mixerspur](#page-123-0) | [rfdata.network](#page-125-0) | [rfdata.noise](#page-130-0) | [rfdata.power](#page-132-0)

# <span id="page-130-0"></span>**rfdata.noise**

Store frequency-dependent spot noise data for amplifiers or mixers

# **Description**

Use the noise class to store spot noise specifications for a circuit object.

# **Creation**

# **Syntax**

```
h = rfdata.noiseh = rfdata.noise('Freq',value1,'FMIN',value2,'GAMMAOPT', value3,'RN',value4)
```
### **Description**

h = rfdata.noise returns a data object for the frequency-dependent spot noise, h, whose properties all have their default values.

h = rfdata.noise('Freq',value1,'FMIN',value2,'GAMMAOPT', value3,'RN',value4) sets properties using one or more name-value pairs. You can specify multiple name-value pairs. Enclose each property name in a quote

# **Properties**

### **FMIN — Minimum noise figure data**

*M*-element vector

Noise figure values, specified as a *M*-element vector in dB. . The values correspond to the frequencies stored in the 'Freq' property. By default, the value is 1.

Data Types: double

### **Freq — Frequency data**

*M*-element vector

Frequency data , specified as a M-element vector in hertz. The values must be positive and correspond to the spot noise data in 'FMIN', 'GAMMAOPT', and 'RN' properties. By default, this property is empty.

Data Types: double

### **GAMMAOPT — Optimum source reflection coefficients**

*M*-element vector

Optimum source reflection coefficients , specified as a M-element vector. The values correspond to the frequencies stored in the 'Freq' property. The default value is 1.

Data Types: double

#### **RN — Equivalent normalized noise resistance data**

*M*-element vector

Equivalent normalized noise resistance data, specified as a M-element vector. The values correspond to the frequencies stored in the 'Freq' property. The default value is 1.

Data Types: double

**Name — Object name** 1-by-N character array | string

Object name, specified as a 1-by-N character array or string. This is a read-only property.

Data Types: char

## **Examples**

#### **Store Spot Noise Specifications of RF Circuit Object.**

Create an object to store spot noise specifications using rfdata.noise.

```
f = [2.08 \ 2.10] * 1.0e9;fmin = [12.08 13.40];
gopt = [0.2484-1.2102j 1.0999-0.9295j];
rn = [0.26 \ 0.45];noisedata = rfdata.noise('Freq',f,'FMIN',fmin,...
                           'GAMMAOPT',gopt,'RN',rn)
noisedata = 
    rfdata.noise with properties:
         Freq: [2x1 double]
         Fmin: [2x1 double]
     GammaOPT: [2x1 double]
          RN: [2x1 double]
         Name: 'Spot noise data'
```
### **See Also**

[rfdata.mixerspur](#page-123-0) | [rfdata.network](#page-125-0) | [rfdata.nf](#page-128-0) | [rfdata.power](#page-132-0)

# <span id="page-132-0"></span>**rfdata.power**

Store output power and phase information for amplifiers or mixers

# **Description**

Use the power class to store output power and phase specifications for a circuit object.

# **Creation**

## **Syntax**

```
h = rfdata.power
h = rfdata.power(`property1',value1,'property2',value2,...)
```
### **Description**

h = rfdata.powerreturns a data object for the Pin/Pout power data, h, whose properties all have their default values.

h = rfdata.power(`property1',value1,'property2',value2,...) sets properties using one or more name-value pairs. You can specify multiple name-value pairs. Enclose each property name in a quote

# **Properties**

### **Freq — Frequency data**

*M*-element vector

Frequency data , specified as a *M*-element vector in hertz. The values must be positive and correspond to the power data in 'Phase', 'Pin', and 'Pout' properties. The order of frequencies is equal to the order of the phase and power values. By default, this property is empty.

Data Types: double

### **Phase — Phase shift data**

*M*-element cell

Phase shift data, specified as a *M*-element cell in degrees. . The values correspond to the frequencies stored in the 'Freq' property. The values within each element correspond to the input power values stored in the 'Pin' property. The default value is 1.

Data Types: double

### **Pin — Input power data**

*M*-element cell in watts

Input power data , specified as a *M*-element vector cell in watts. The values correspond to the frequencies stored in the 'Freq' property. For example,

 $P_{in} = \{[A]; [B]; [C]\};$ 

where A, B, and C are column vectors that contain the first three frequencies stored in the 'Freq' property.

The default value is 1.

Data Types: double

#### **Pout — Output power data**

*M*-element vector

Output power data, specified as a *M*-element vector in watts. The values correspond to the frequencies stored in the 'Freq' property. The values within each element correspond to the input power values stored in the 'Pin' property. The default value is 1.

Data Types: double

```
Name — Object name
```
'Power data' | 1-by-N character array | string

Object name, specified as a 1-by-N character array or string. This is a read-only property.

Data Types: char

powerdata.Pout = pout;

### **Examples**

### **Store Output Power and Phase Specifications of RF Circuit Object.**

Create an object to store output power and phase specifications using rfdata.power.

```
f = [2.08 \ 2.10] * 1.0e9;phase = \{ [27.1 \ 35.3], [15.4 \ 19.3 \ 21.1] \};pin = \{ [0.001 0.002], [0.001 0.005 0.01] \};pout = {[0.0025 0.0031],[0.0025 0.0028 0.0028]};
powerdata = rfdata.power
powerdata = 
    rfdata.power with properties:
      Freq: []
       Pin: {[1 10]}
      Pout: {[1 10]}
     Phase: {}
      Name: 'Power data'
powerdata.Freq = f;
powerdata.Phase = phase;
powerdata.Pin = pin;
```
# **See Also**

### **Topics**

[rfdata.ip3](#page-121-0) [rfdata.mixerspur](#page-123-0) [rfdata.network](#page-125-0) [rfdata.nf](#page-128-0) [rfdata.noise](#page-130-0)

# **rfmodel.rational**

Perform rational fit using pole-residue representation of the component

# **Description**

Use the rational class to represent RF components using a rational function object of the form:

$$
F(s) = \left(\sum_{k=1}^{n} \frac{C_k}{s - A_k} + D\right) e^{-s\tau}, \ s = j2\pi f
$$

There are two ways to construct an rational function object:

- You can fit a rational function object to the component data using the rationalfit function.
- You can use the rfmodel.rational constructor to specify the pole-residue representation of the component directly.

# **Creation**

# **Syntax**

```
h = rfmodel.rational
h = rfmodel.rational('Property1',value1,'Property2',value2,...)
```
### **Description**

h = rfmodel.rational returns a rational function object whose properties are set to their default values.

h = rfmodel.rational('Property1',value1,'Property2',value2,...) sets properties using one or more name-value pairs. You can specify multiple name-value pairs. Enclose each property name in a quote

# **Properties**

### **A — Poles of rational function object**

complex vector

Poles of rational function object, specified as a complex vector in radians/second. The property length is shown in:

$$
F(s) = \left(\sum_{k=1}^{n} \frac{C_k}{s - A_k} + D\right) e^{-s\tau}, \ s = j2\pi f
$$

where, *n* must be equal to the length of the vector you provide for 'C'. *n* is the number of poles in the rational function object. By default, this property is empty.

Data Types: double

### **C — Residues of rational function object**

complex vector

Residues of the rational function object, specified as a complex vector in radians/second. The property length is shown in

$$
F(s) = \left(\sum_{k=1}^{n} \frac{C_k}{s - A_k} + D\right) e^{-s\tau}, \ s = j2\pi f
$$

as n, must be equal to the length of the vector you provide for 'A'. n is the number of residues in the rational function object. By default, this property is empty.

Data Types: double

#### **D — Frequency response offset**

scalar

Frequency response offset, specified as a scalar. The default value is 0.

Data Types: double

### **Delay — Frequency response time delay**

scalar

Frequency response time delay, specified as a scalar. The default value is 0.

Data Types: double

#### **Name — Object name**

'Rational Function' (default) | 1-by-N character array

Object name, specified as a 1-by-N character array. This is a read-only property.

Data Types: char

### **Object Functions**

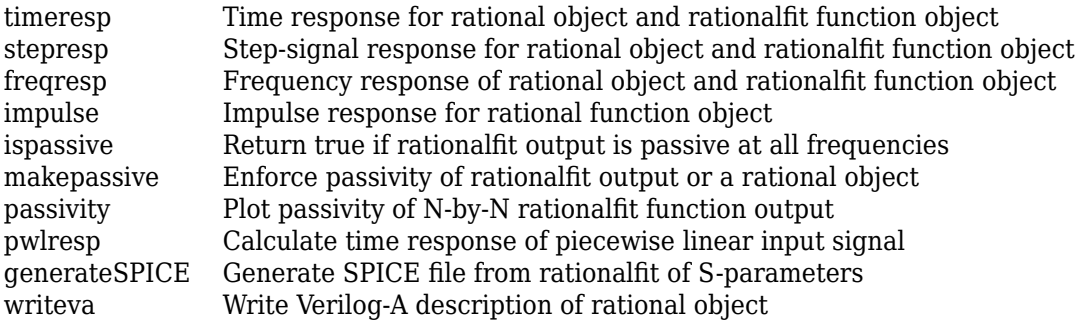

## **Examples**

### **Fit a Rational Function to Data**

Fit a rational function to data from an rfdata.data object.

```
S = sparameters('defaultbandpass.s2p');
freq = S.Frequencies;
```

```
data = rfparam(S, 2, 1);fit = rationalfit(freq, data)fit = rfmodel.rational with properties:
         A: [10x1 double]
         C: [10x1 double]
         D: 0
     Delay: 0
      Name: 'Rational Function'
```
### **Define, Evaluate and Visualize a Rational Function**

Construct a rational function object, rat, with poles at -4 Mrad/s, -3 Grad/s,and -5 Grad/s and residues of 600 Mrad/s,2 Grad/s and 4 Grad/s.

rat=rfmodel.rational('A',[-5e9,-3e9,-4e6],'C',[6e8,2e9,4e9]);

Perform frequency-domain analysis from 1.0 MHz to 3.0 GHz.

f = [1e6:1.0e7:3e9];

Plot the resulting frequency response in decibels on the X-Y plane.

```
[resp,freq]=freqresp(rat,f); 
figure
plot(freq/1e9,20*log10(abs(resp))); 
xlabel('Frequency (GHz)')
ylabel('Magnitude (dB)')
```
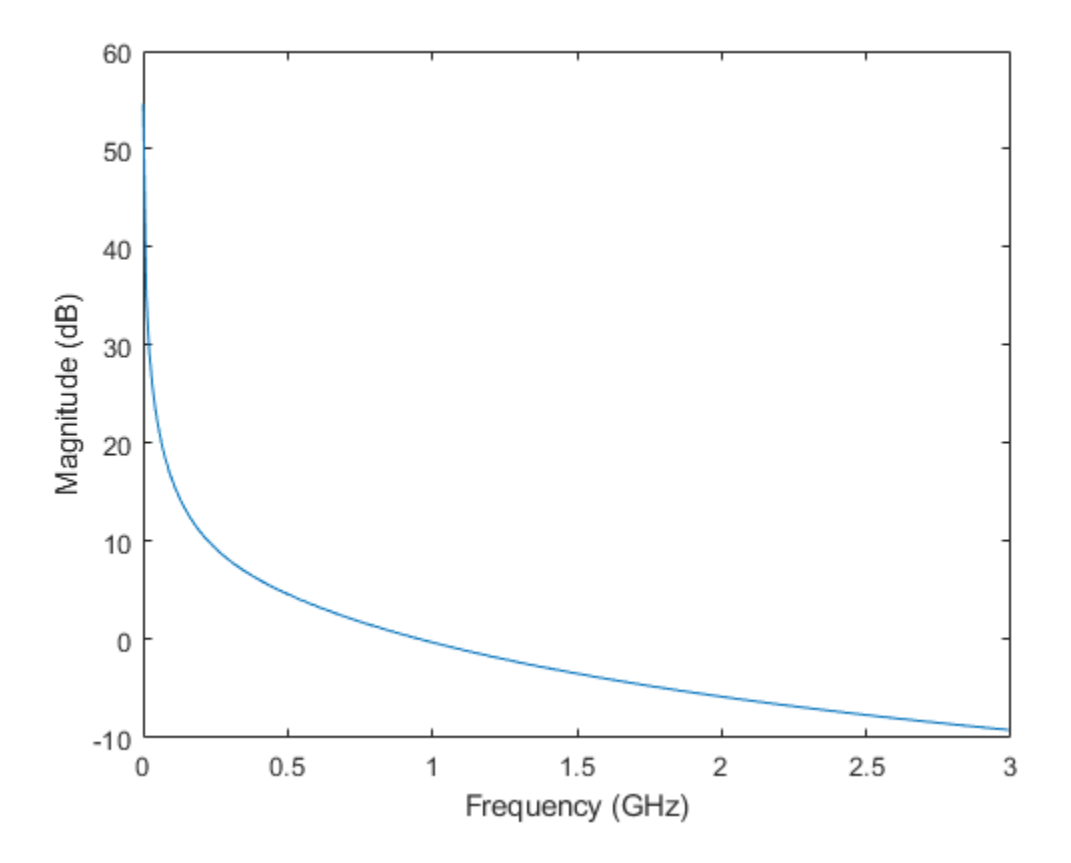

### **Generate SPICE File of 2-by-2 S-parameters**

Read a file named passive.s2p and fit the 2-by-2 S-parameters. Generate a SPICE file of these Sparameters.

```
S = sparameters('passive.s2p');
fit = rationalfit(S);generateSPICE(fit,'passive.ckt')
```
The circuit is saved in your current folder.

### **See Also** [rationalfit](#page-352-0) | [ispassive](#page-334-0) | [makepassive](#page-337-0) | [passivity](#page-341-0)

# **rfbudget**

Create RF budget object and compute RF budget results for chain of 2-port elements

# **Description**

Use the rfbudget object to create an rfbudget element to calculate RF budget results of a circuit. You can use any 2-port element in this circuit such as [amplifier](#page-158-0), [nport](#page-182-0), or [modulator](#page-192-0). Open the complete rfbudget circuit in an **[RF Budget Analyzer](#page-797-0)** app. You can also export the completed circuit to RF Blockset™.

# **Creation**

# **Syntax**

```
rfobj = rfbudgetrfobj = rfbudget(elements,inputfreq,inputpwr,bandwidth)
rfobj = rfbudget(\_\_\_\ ,autoupdate)rfobj = rfbudget(...,Name,Value)
```
### **Description**

rfobj = rfbudget creates an rfbudget object, rfobj, with default empty property values.

rfobj = rfbudget(elements,inputfreq,inputpwr,bandwidth) creates an RF budget object from the input RF elements, and independently computes an RF budget analysis at the specified input frequencies, available input power, and signal bandwidth. The input arguments are stored in the Elements, InputFrequency, AvailableInputPower, and SignalBandwidth properties. The analysis results are stored in dependent properties. By default, if any of the input properties are changed, the object recomputes results.

rfobj = rfbudget( \_\_\_ ,autoupdate)sets the AutoUpdate property. Setting AutoUpdate to false turns off automatic budget recomputation as parameters are changed. You can use this syntax with any of the previous syntaxes.

rfobj = rfbudget( $\dots$ , Name, Value)creates RF budget object with additional properties specified by one or more name-value pair arguments. Name is the property name and Value is the corresponding value. You can specify several name-value pair arguments in any order as Name1, Value1, ..., NameN, ValueN. Properties not specified retain their default values.

# **Properties**

### **Elements — RF budget elements**

RF toolbox object | array of RF toolbox objects

RF budget elements, specified as the comma-separated pair consisting of 'Elements' and an RF toolbox object or array of RF toolbox objects. The possible elements are amplifier, modulator, generic rfelement, and nport objects. To specify a circuit consisting of multiple RF objects, specify the elements as a cell array. For information on edge cases, see ["Algorithms" on page 1-150](#page-155-0).

Example:  $a = amplifier; m = modulator; rfbudget('Elements', [a m]) calculates the RF$ budget analysis of the amplifier and modulator circuit.

#### **InputFrequency — Input frequency of signal**

scalar or vector in Hz

Input frequency of signal, specified as the comma-separated pair consisting of 'InputFrequency' and a scalar or vector in Hz. If the input frequency is a vector, then the RF budget object calculates the analysis for each input frequency separately.

Example: 'InputFrequency',2e9

Data Types: double

## **AvailableInputPower — Power applied at input of cascade**

scalar in dBm

Power applied at the input of the cascade, specified as the comma-separated pair consisting of 'AvailableInputPower' and a scalar in dBm.

Example: 'AvailableInputPower',-30

Data Types: double

#### **SignalBandwidth — Signal bandwidth at input of cascade**

scalar in Hz

Signal bandwidth at the input of the cascade, specified as the comma-separated pair consisting of 'SignalBandwidth' and a scalar in Hz.

Example: 'SignalBandwidth',10

Data Types: double

#### **AutoUpdate — Automatically recompute rf budget analysis**

true (default) | false

Option to automatically recompute the RF budget analysis by incorporating changes made to the existing circuit, specified as the comma-separated pair consisting of 'AutoUpdate' and a boolean scalar.

Example: 'AutoUpdate', true

Data Types: logical

#### **Solver — Computation Method**

Friis (default) | HarmonicBalance

Computation method, specified as Friis or HarmonicBalance. The Friis solver is faster than the HarmonicBalance solver, but does not support computation of nonlinearities such as OIP2. The HarmonicBalance solver, the tone and harmonic-dependent properties are displayed.

**Note** HarmonicBalance does not support architectures where the input or output frequencies at any stage are nonzero and less than SignalBandwidth.

Example: 'Solver','Friis'

Data Types: string

#### **OutputFrequency — Output frequencies**

row vector in Hz

This is a read-only property.

Output frequencies, specified as the comma-separated pair consisting of 'OutputFrequency' and a row vector in Hz.

Data Types: double

**OutputPower — Output power**

row vector in dBm

This is a read-only property.

Output power, specified as the comma-separated pair consisting of 'OutputPower' and a row vector in dBm.

Data Types: double

#### **TransducerGain — Transducer power gains**

row vector in dB

This is a read-only property.

Transducer power gains, specified as the comma-separated pair consisting of 'TransducerGain' and a row vector in dB.

Data Types: double

**NF — Noise figures**

row vector in dB

This is a read-only property.

Noise figures, specified as the comma-separated pair consisting of 'NF' and a row vector in dB.

Data Types: double

### **IIP2 — Input-referred second-order intercept**

row vector in dBm

This is a read-only property.

Input-referred second-order intercept, specified as the comma-separated pair consisting of 'IIP2' and a row vector in dBm. These values are computed only when the selected solver is HarmonicBalance solver.

Data Types: double

**OIP2 — Output-referred second-order intercept**

row vector in dBm

This is a read-only property.

Output-referred second-order intercept, specified as the comma-separated pair consisting of 'OIP2' and a row vector in dBm. These values are computed only when the selected solver is HarmonicBalance solver.

Data Types: double

### **OIP3 — Output-referred third-order intercept**

row vector in dBm

This is a read-only property.

The Output-referred third-order intercept, specified as the comma-separated pair consisting of 'OIP3' and a row vector in dBm.

Data Types: double

### **IIP3 — Input-referred third-order intercept**

row vector in dBm

This is a read-only property.

The Input-referred third-order intercept, specified as the comma-separated pair consisting of 'IIP3' and a row vector in dBm.

Data Types: double

### **SNR — Signal-to-noise ratio**

row vector in dB

This is a read-only property.

Signal-to-noise ratio, specified as the comma-separated pair consisting of 'SNR' and a row vector in dB.

Data Types: double

### **WaitBar — Display progress bar**

true (default) | false

Displays progress bar with cancel button during harmonic balance analysis, specified as true or false.

Data Types: logical

# **Object Functions**

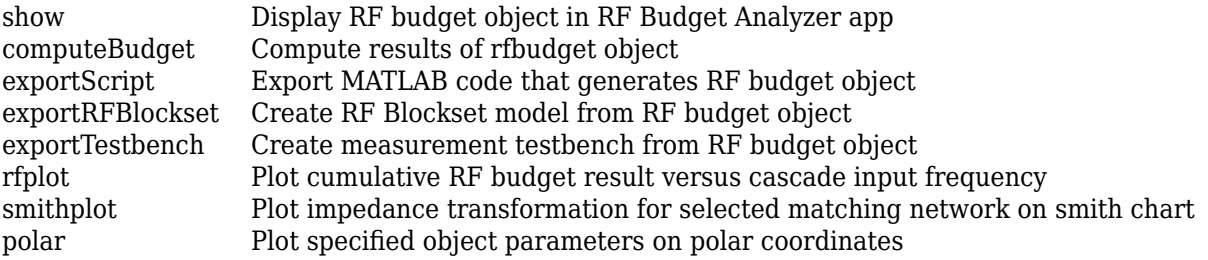

### **Examples**

### **Default RF Budget**

Open a default RF budget object.

```
obj = rfbudget
obj = rfbudget with properties:
                 Elements: []
          InputFrequency: [] Hz 
     AvailableInputPower: [] dBm
         SignalBandwidth: [] Hz 
                   Solver: Friis 
              AutoUpdate: true
```
### **RF Budget Analysis of Series of RF Elements**

Create an amplifier with a gain of 4 dB.

 $a = amplifier('Gain', 4);$ 

Create a modulator with an OIP3 of 13 dBm.

 $m = \text{modulator}('0IP3', 13);$ 

Create an nport using passive.s2p.

 $n = nport('passive.s2p')$ ;

Create an rf element with a gain of 10 dB.

 $r =$  rfelement('Gain', 10);

Calculate the rf budget of a series of rf elements at an input frequency of 2.1 GHz, an available input power of -30 dBm, and a bandwidth of 10 MHz.

```
b = rfbudget([a \ m \ r \ n], 2.1e9, -30, 10e6)
b = rfbudget with properties:
                 Elements: [1x4 rf.internal.rfbudget.Element]
          InputFrequency: 2.1 GHz
     AvailableInputPower: -30 dBm
         SignalBandwidth: 10 MHz
                   Solver: Friis 
              AutoUpdate: true
    Analysis Results
         OutputFrequency: (GHz) [ 2.1 3.1 3.1 3.1]
             0utputPower: (dBm) [ -26 -26 -16 -20.6]<br>nsducerGain: (dB) [ 4  4  14  9.41
         TransducerGain: (dB) [ 4  4  14 9.4]<br>NF: (dB) [ 0  0  0 0.1392]
                      NF: (dB) [ 0 0 0.1392]
                     IIP2: (dBm) [] 
                     OIP2: (dBm) []
```
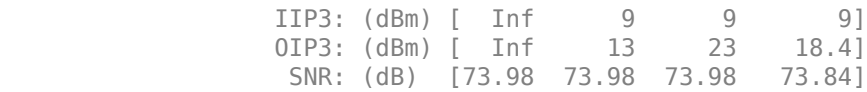

Show the analysis in the RF Budget Analyzer app.

show(b)

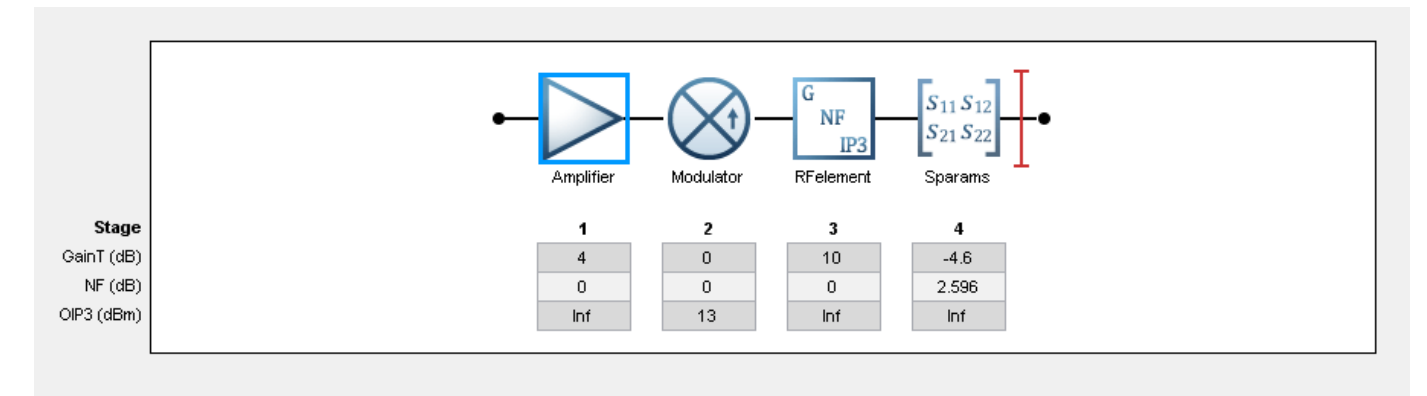

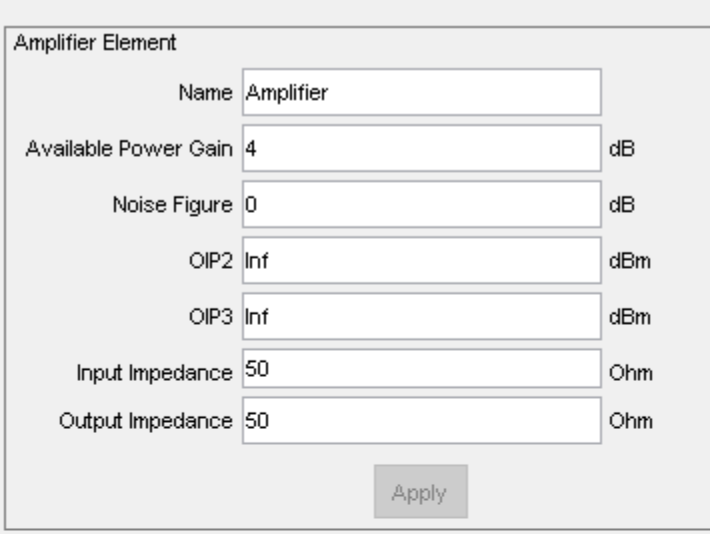

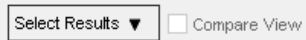

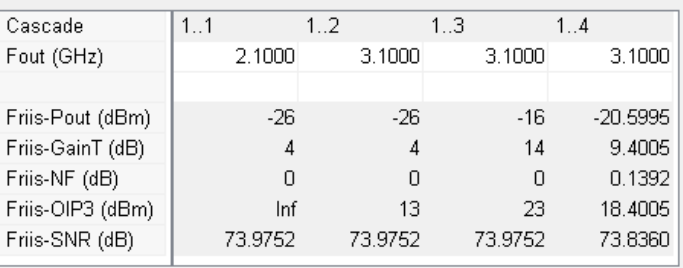

#### **Plot Cumulative Output Power and Gain of RF System**

Create an RF system.

Create an RF bandpass filter using the Touchstone® file RFBudget\_RF.

f1 = nport('RFBudget RF.s2p','RFBandpassFilter');

Create an amplifier with a gain of 11.53 dB, a noise figure (NF) of 1.53 dB, and an output third-order intercept (OIP3) of 35 dBm.

a1 = amplifier('Name','RFAmplifier','Gain',11.53,'NF',1.53,'OIP3',35);

Create a demodulator with a gain of -6 dB, a NF of 4 dB, and an OIP3 of 50 dBm.

```
d = \text{modulator('Name', 'Demodulator', 'Gain', -6, 'NF', 4, 'OIP3', 50, ...} 'LO',2.03e9,'ConverterType','Down');
```
Create an IF bandpass filter using the Touchstone file RFBudget\_IF.

f2 = nport('RFBudget\_IF.s2p','IFBandpassFilter');

Create an amplifier with a gain of 30 dB, a NF of 8 dB, and an OIP3 of 37 dBm.

a2 = amplifier('Name','IFAmplifier','Gain',30,'NF',8,'OIP3',37);

Calculate the RF budget of the system using an input frequency of 2.1 GHz, an input power of -30 dBm, and a bandwidth of 45 MHz.

```
b = rfbudget([f1 a1 d f2 a2], 2.1e9, -30, 45e6)
```

```
h = rfbudget with properties:
               Elements: [1x5 rf.internal.rfbudget.Element]
         InputFrequency: 2.1 GHz
    AvailableInputPower: -30 dBm
        SignalBandwidth: 45 MHz
                Solver: Friis 
             AutoUpdate: true
   Analysis Results
        OutputFrequency: (GHz) [ 2.1 2.1 0.07 0.07 0.07]
            OutputPower: (dBm) [-31.53 -20 -26 -27.15 2.847]
         TransducerGain: (dB) [-1.534 9.996 3.996 2.847 32.85]
                    NF: (dB) [ 1.533 3.064 3.377 3.611 7.036]
                  IIP2: (dBm) [] 
                  OIP2: (dBm) [] 
                  IIP3: (dBm) [ Inf 25 24.97 24.97 4.116]
                  OIP3: (dBm) [ Inf 35 28.97 27.82 36.96]
                  SNR: (dB) [ 65.91 64.38 64.07 63.83 60.41]
```
Plot the available output power.

rfplot(b,'Pout') view(90,0)

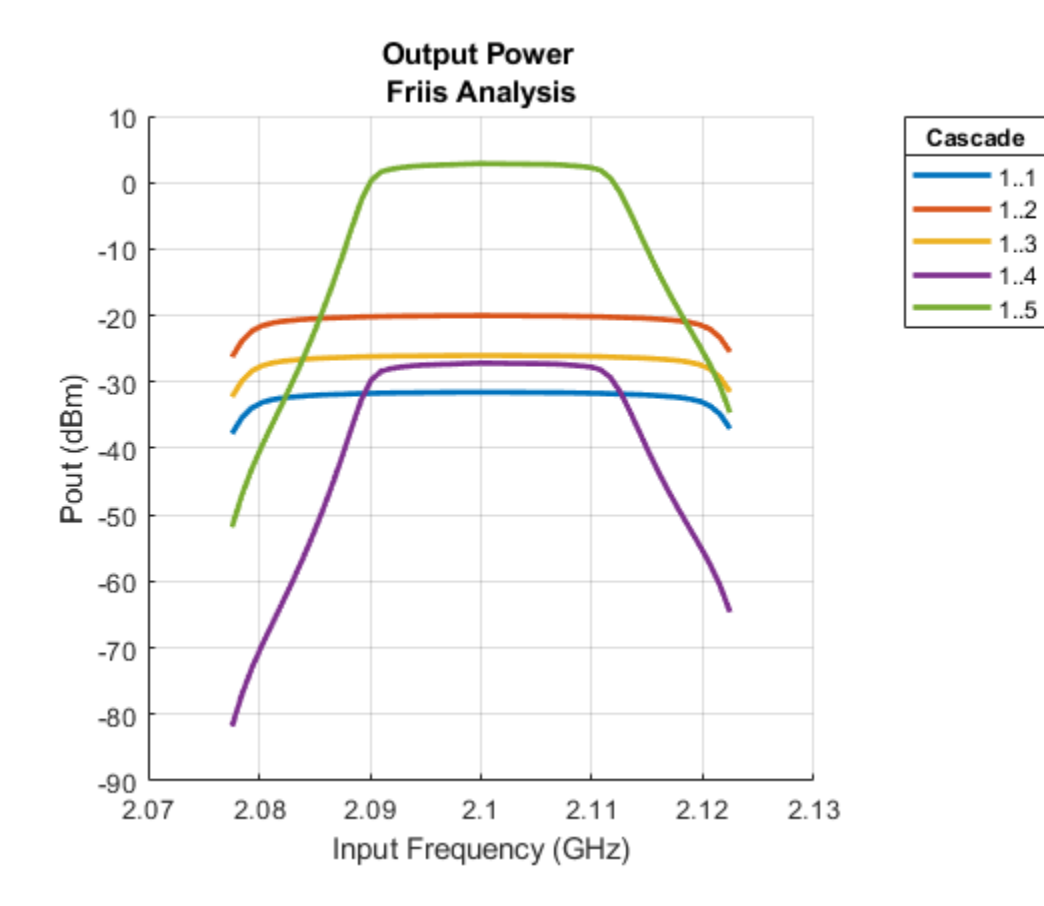

Plot the transducer gain.

rfplot(b,'GainT') view(90,0)

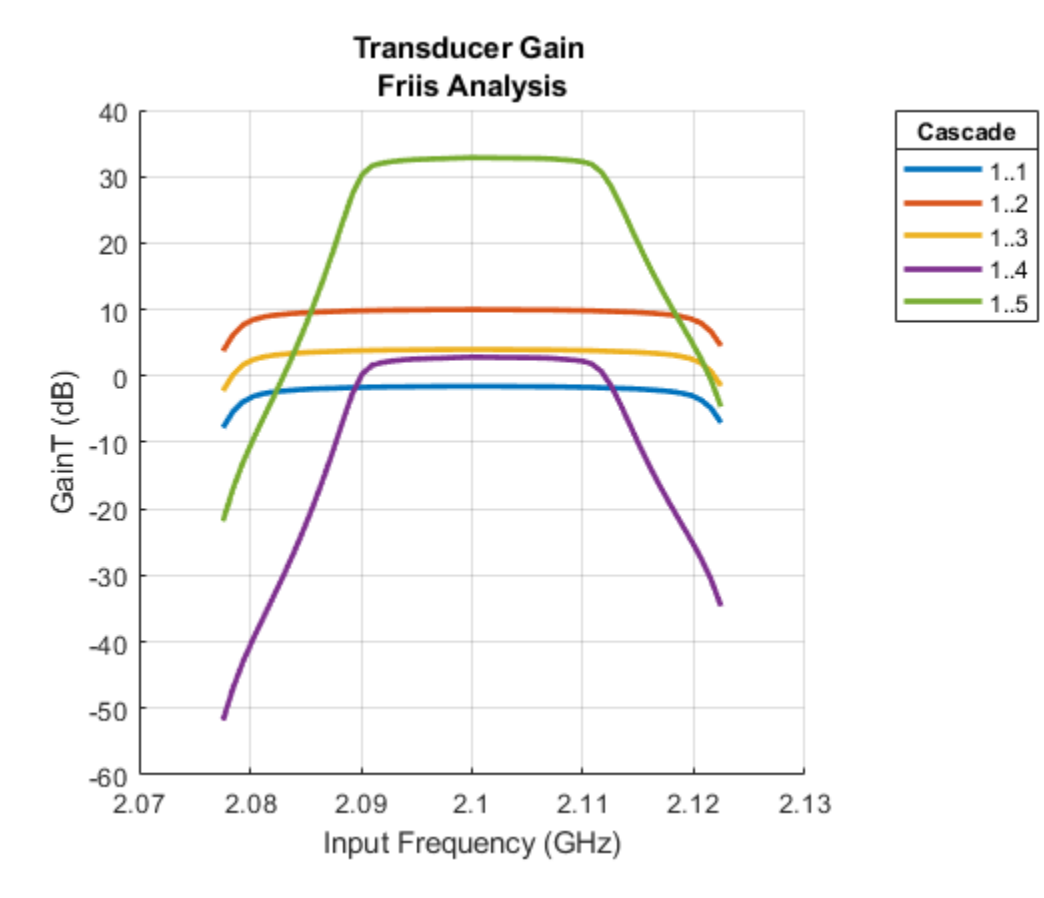

Plot S-parameters of an RF system on a Smith Chart and a Polar plot.

```
s = smithplot(b,1,1,'GridType','ZY');
```
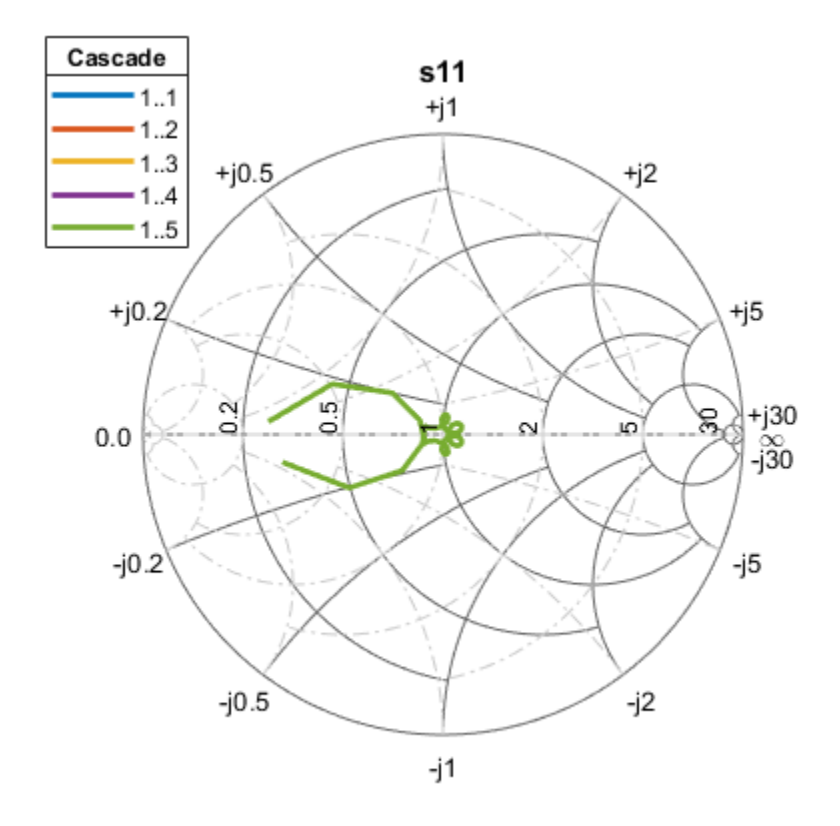

 $p = polar(b, 2, 1);$ 

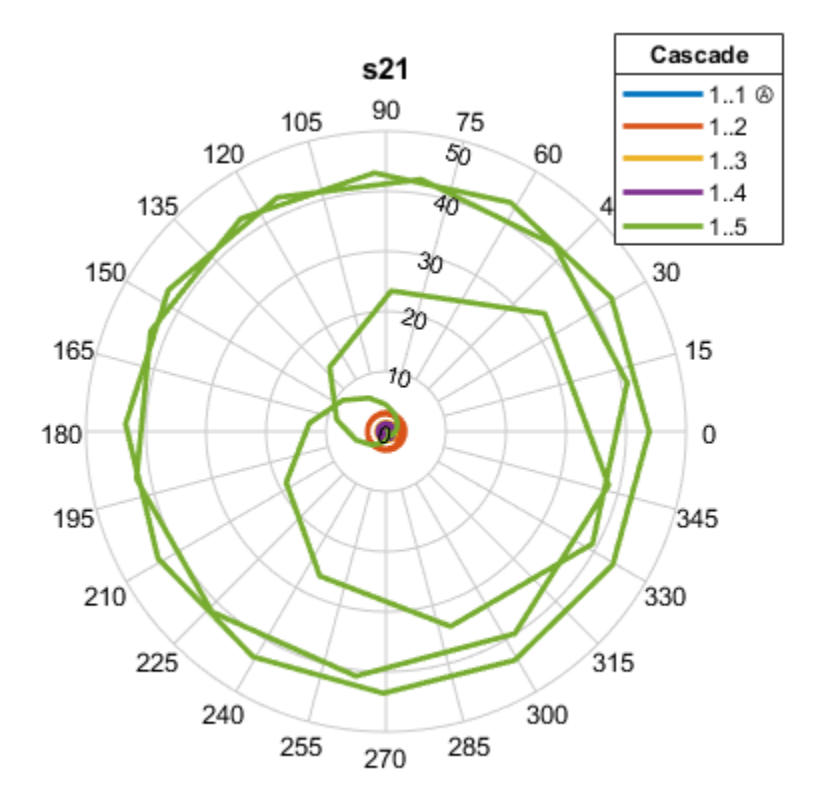

#### **Harmonic Balance Solver for Nonlinear RF Budget Analysis**

Create two modulators, m1 and m2, with output-referred second-order intercept set to 20 and available power gain set to 3.

m = modulator('Gain', 3, 'OIP2', 20, 'ImageReject', false, 'ChannelSelect', false); m2 = modulator('Gain', 3, 'OIP2', 20, 'ImageReject', false, 'ChannelSelect', false);

Create a RF budget object specifying the input frequency of the signal, power applied at cascade, and signal bandwidth. Select HarmonicBalance as solver method to compute nonlinear effects such as IIP2 and OIP2.

```
b = rfbudget([m m2],2.1e9,-30,100e6,'Solver','HarmonicBalance')
b = rfbudget with properties:
                Elements: [1x2 modulator]
          InputFrequency: 2.1 GHz
 AvailableInputPower: -30 dBm
 SignalBandwidth: 100 MHz
                  Solver: HarmonicBalance
                WaitBar: true
             AutoUpdate: true
```
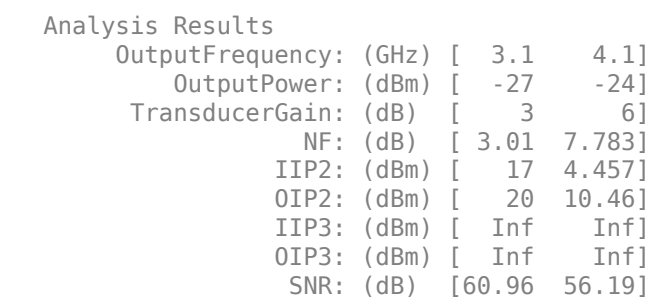

#### **Plot Phase and Group Delay of RF System**

Create an amplifier with a gain of 4 dB.

 $a = amplifier('Gain', 4);$ 

Create a modulator with an OIP3 of 13 dBm.

 $m = \text{modulator}('0IP3', 13);$ 

Create an nport using passive.s2p.

n = nport('passive.s2p');

Create an rf element with a gain of 10 dB.

 $r = r$  felement ('Gain', 10);

Calculate the rf budget of a series of rf elements at an input frequency of 2.1 GHz, an available input power of -30 dB, and a bandwidth of 10 MHz.

 $b = r$ fbudget([a m r n], 2.1e9, -30,10e6);

Show the analysis in the RF Budget Analyzer app.

rfplot(b)

Cascade  $-1.1$  $-1.2$ 

 $-1.3$  $-1.4$ 

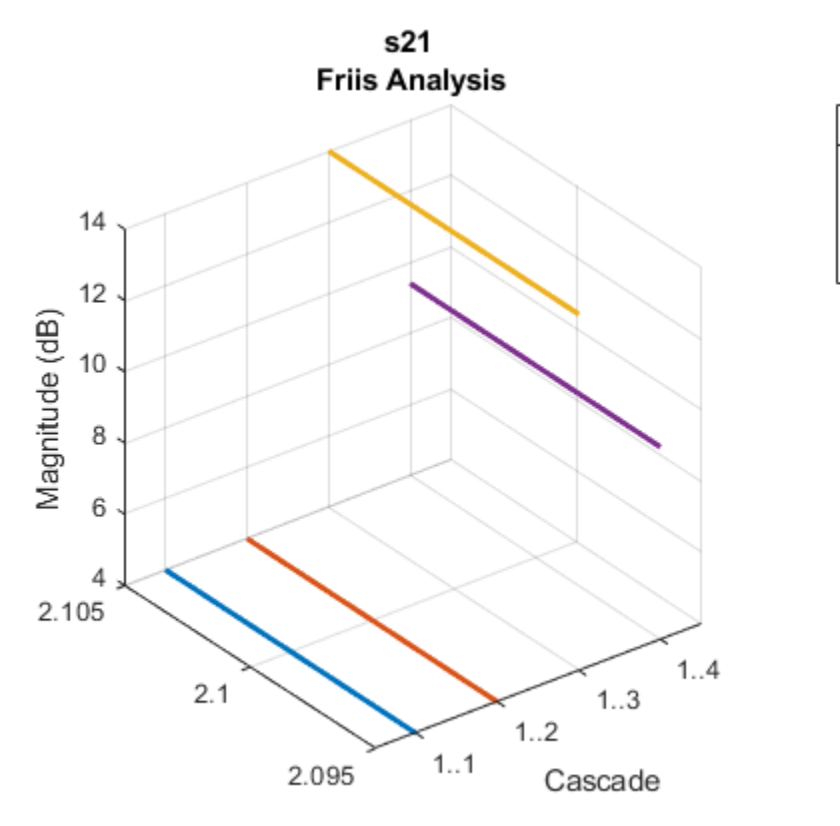

Input Frequency (GHz)

# **Group Delay**

To plot the group delay, first plot the S11 data for the RF System.

rfplot(b,1,1)

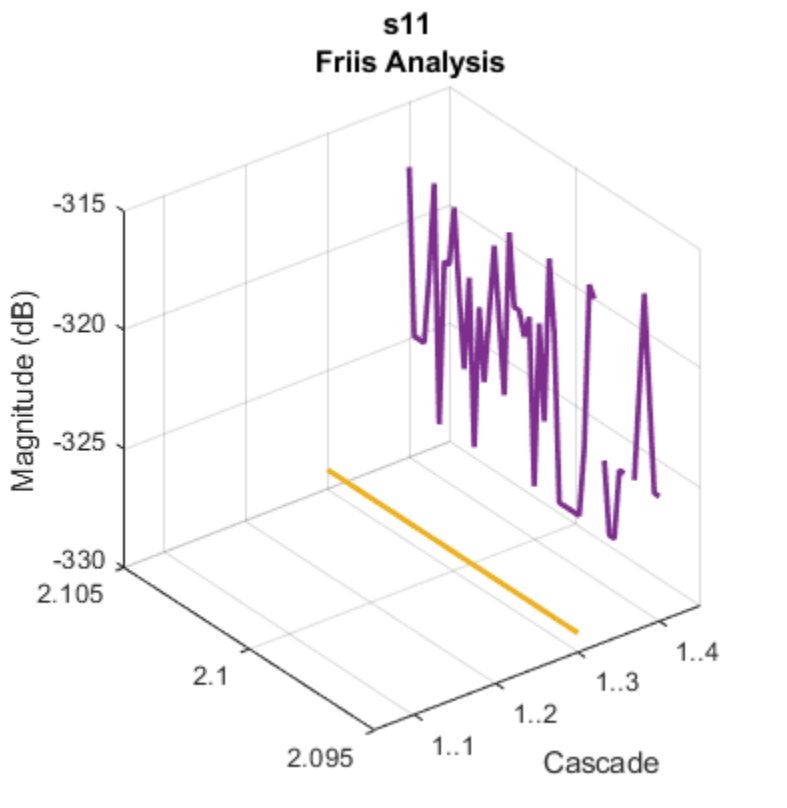

Input Frequency (GHz)

Use the Group Delay option on the plot graph to plot the group delay of the RF system.

Cascade  $-1.1$  $-1.2$ 

 $-1.3$  $-1.4$ 

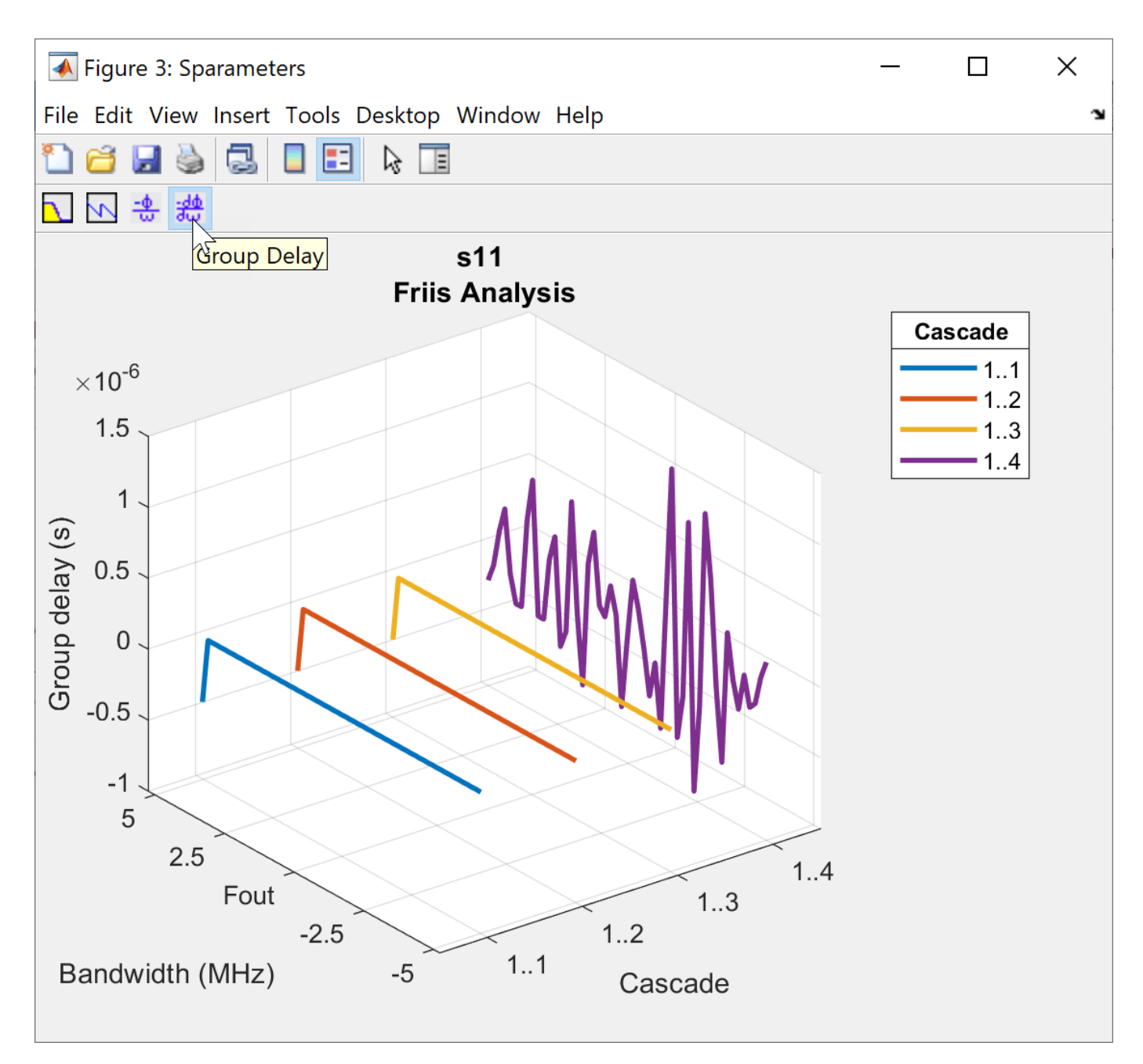

## **Phase Delay**

Use the Phase Delay option on the plot graph to plot the phase delay of the RF System.

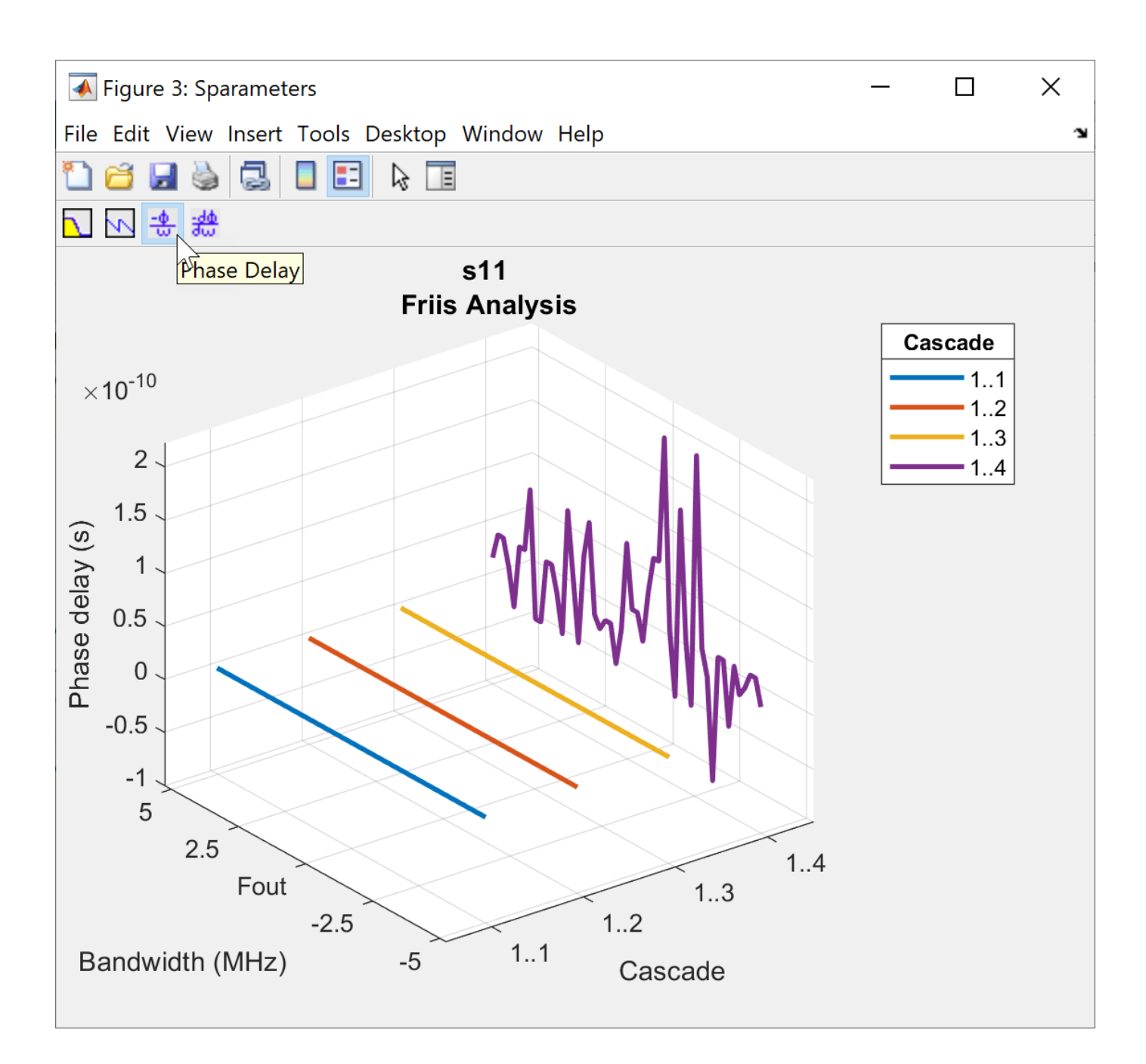

# **Tips**

• The Touchstone file in the [nport](#page-182-0) object must be passive at all specified frequencies. To make nport S-parameters passive, use the [makepassive](#page-347-0) function.

# **Algorithms**

ABCD parameters are used in the computation of S-parameters of the cascade for Friis Solver. When S21 = 0, conversion to ABCD results in NaNs. For such cases, modifications to the S-parameters are made as follows:

```
S_{21} = 0, S_{11} = -1, and S_{22} \neq -1
```
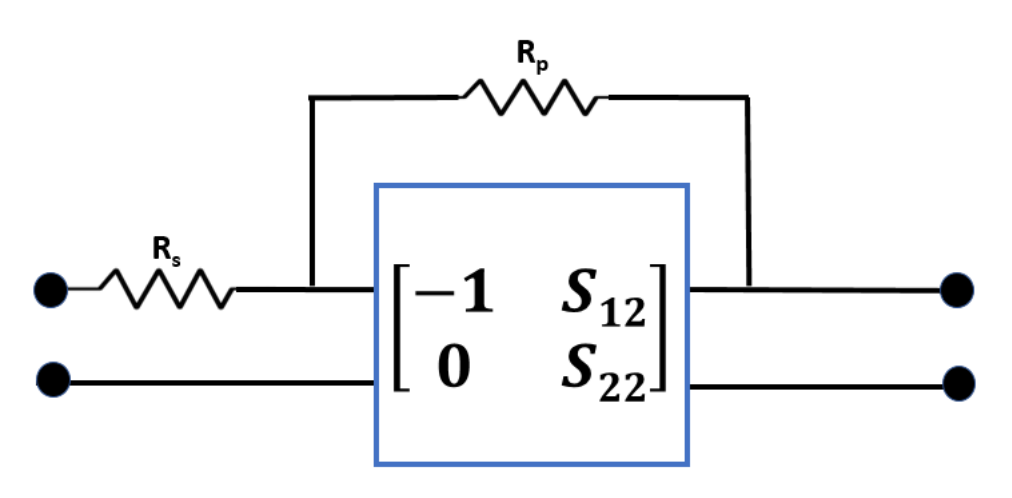

- Connected large resistance  $(R_p = 10^{12} \text{ Ohm})$  in parallel with the network.
- Connected small resistance  $(R_s = 10^{-12} \text{ Ohm})$  in series to the beginning of the network.

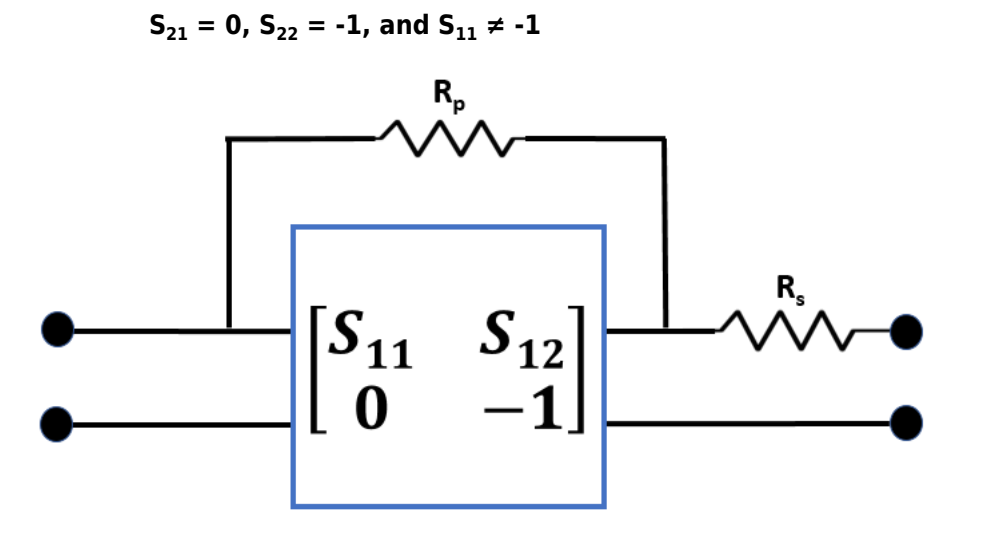

- Connected large resistance  $(R_p = 10^{12} \text{ Ohm})$  in parallel with the network.
- Connected small resistance  $(R_s = 10^{-12} \text{ Ohm})$  in series after the network.

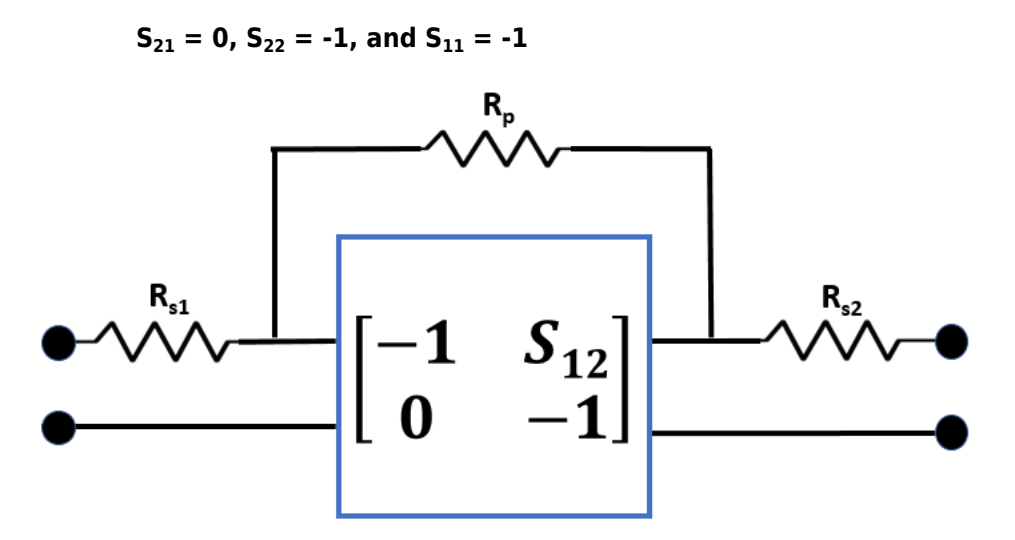

- Connected large resistance  $(R_p = 10^{12} \text{ Ohm})$  in parallel with the network.
- Connected small resistance  $(R_s = 10^{-12} \text{ Ohm})$  in series to the beginning of the network.
- Connected small resistance  $(R_s = 10^{-12} \text{ Ohm})$  in series after the network.

 $S_{21} = 0$ 

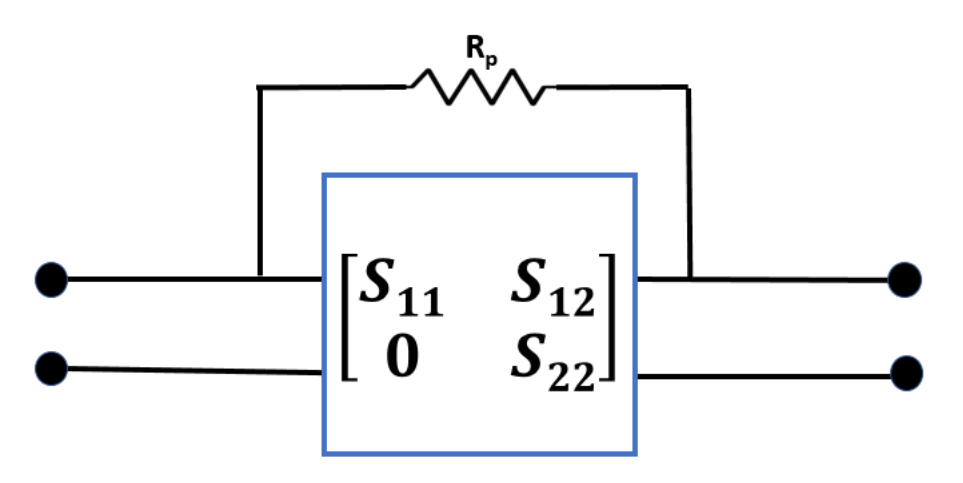

• Connected large resistance  $(R_p = 10^{12} \text{ Ohm})$  in parallel with the network.

# **See Also**

[amplifier](#page-158-0) | [nport](#page-182-0) | [modulator](#page-192-0)

## **Topics**

"Visualizing RF Budget Analysis over Bandwidth"

## **Introduced in R2017a**

# <span id="page-158-0"></span>**Dmplifier**

Amplifier object

# **Description**

Use the amplifier object to create an amplifier element. An amplifier is a 2-port RF circuit object. You can use this element in the [rfbudget](#page-139-0) object and the [circuit](#page-199-0) object.

# **Creation**

# **Syntax**

 $amp = amplitude$ amp = amplifier(Name, Value)

## **Description**

amp = amplifier creates an amplifier object with default property values.

amp = amplifier(Name,Value) sets properties using one or more name-value pairs. You can specify multiple name-value pairs. Enclose each property name in a quote.

# **Properties**

#### **Name — Name of amplifier** 'Amplifier' (default) | character vector

Name of amplifier, specified as a character vector. All names must be valid MATLAB variable names.

Example: 'Name','amp'

Example: amplifier.Name = 'amp'

### **Gain — Available power gain**

0 (default) | real finite scalar

Available power gain, specified as a real finite scalar in dB.

Example: 'Gain',10 Example: amplifier.Gain = 10

## **NF — Noise figure**

0 (default) | real finite nonnegative scalar

### Noise figure, specified as a real finite nonnegative scalar dB.

Example: 'NF',-10 Example:  $amplitude.NF = -10$ 

## **OIP2 — Second -order output-referred intercept point**

Inf (default) | real scalar

Second -order output-referred intercept point, specified as a real scalar in dBm.

Example: 'OIP2',8

Example:  $amplitude: 0IP2 = 8$ 

## **OIP3 — Third -order output-referred intercept point**

Inf (default) | real scalar

Third -order output-referred intercept point, specified as a real scalar in dBm.

Example: 'OIP3',10 Example: amplifier.OIP3 = 10

## **Zin — Input impedance**

50 (default) | positive real part finite scalar

Input impedance, specified as a positive real part finite scalar in ohms. You can also use a complex value with a positive real part.

Example: 'Zin',40

Example:  $amplitude$ .Zin = 40

## **Zout — Output impedance**

50 (default) | positive real part finite scalar

Output impedance, specified as a scalar in ohms. You can also use a complex value with a positive real part.

Example: 'Zout',40 Example:  $amplitude$ . Zout = 40

## **NumPorts — Number of ports**

2 (default) | scalar integer

Number of ports, specified as a scalar integer. This property is read-only.

### **Terminals — Names of port terminals**

{'p1+' 'p2+' 'p1-' 'p2-'} (default) | cell vector

Names of port terminals, specified as a cell vector. This property is read-only.

## **Object Functions**

[clone](#page-654-0) Create copy of existing circuit element or circuit object

# **Examples**

### **\$mplifier Element**

Create an amplifier object named 'LNA' and has a gain of 10 dB.

```
a = amplifier('Name','LNA','Gain',10)
a = amplifier: Amplifier element
          Name: 'LNA'
          Gain: 10
            NF: 0
          OIP2: Inf
          OIP3: Inf
           Zin: 50
          Zout: 50
      NumPorts: 2
     Terminals: {'p1+' 'p2+' 'p1-' 'p2-'}
```
### **Amplifier Circuit**

Create an amplifier object with a gain of 4 dB. Create another amplifier object that has an output third-order intercept (OIP3) 13 dBm.

 $ampl = amplifier('Gain', 4);$  $amp2 = amplifier('OIP3', 13);$ 

Build a 2-port circuit using the amplifiers.

```
c = circuit([amp1 amp2])c = circuit: Circuit element
    ElementNames: {'Amplifier' 'Amplifier_1'}
         Elements: [1x2 amplifier]
           Nodes: [0 1 2 3]
            Name: 'unnamed'
        NumPorts: 2
       Terminals: {'p1+' 'p2+' 'p1-' 'p2-'}
```
#### **RF Budget Analysis of Series of RF Elements**

Create an amplifier with a gain of 4 dB.

```
a = amplifier('Gain', 4);
```
Create a modulator with an OIP3 of 13 dBm.

```
m = \text{modulator}('0IP3', 13);
```
Create an nport using passive.s2p.

 $n = nport('passive.s2p');$ 

Create an rf element with a gain of 10 dB.

```
r = r felement ('Gain', 10);
```
Calculate the rf budget of a series of rf elements at an input frequency of 2.1 GHz, an available input power of -30 dBm, and a bandwidth of 10 MHz.

```
b = rfbudget([a m r n], 2.1e9, -30,10e6)
b = rfbudget with properties:
              Elements: [1x4 rf.internal.rfbudget.Element]
         InputFrequency: 2.1 GHz
    AvailableInputPower: -30 dBm
        SignalBandwidth: 10 MHz
                Solver: Friis 
            AutoUpdate: true
   Analysis Results
        OutputFrequency: (GHz) [ 2.1 3.1 3.1 3.1]
           OutputPower: (dBm) [ -26 -26 -16 -20.6]
         TransducerGain: (dB) [ 4 4 14 9.4]
                  NF: (dB) [ 0 0 0.1392]
                 IIP2: (dBm) [] 
                 OIP2: (dBm) [] 
                 IIP3: (dBm) [ Inf 9 9 9]
                  OIP3: (dBm) [ Inf 13 23 18.4]
                  SNR: (dB) [73.98 73.98 73.98 73.84]
```
Show the analysis in the RF Budget Analyzer app.

show(b)

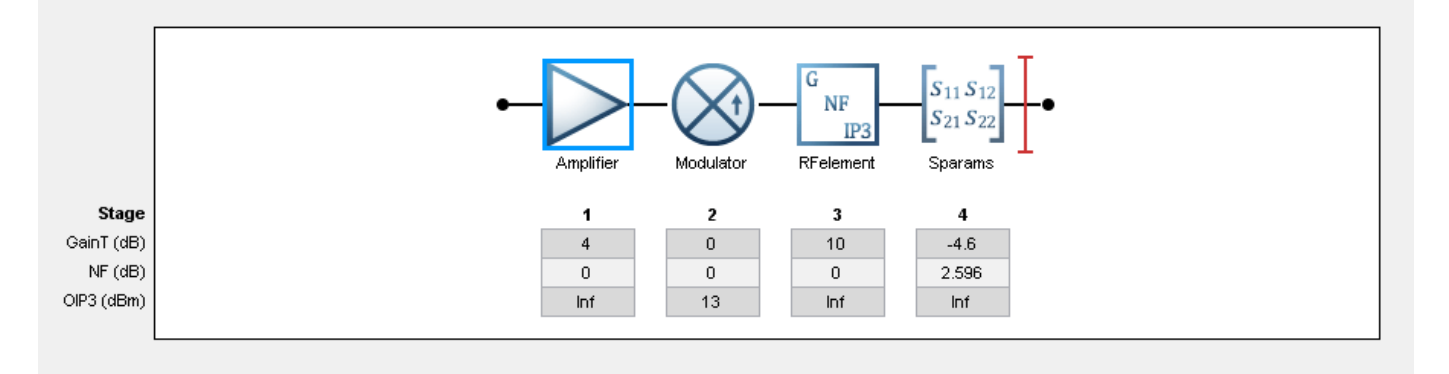

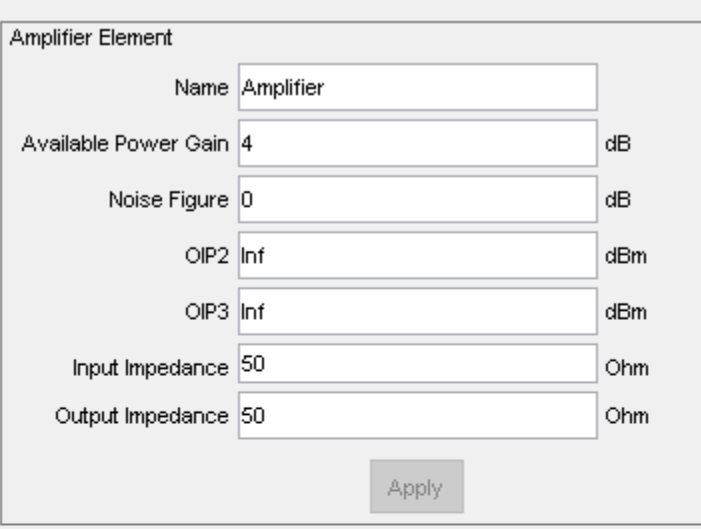

#### Select Results

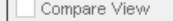

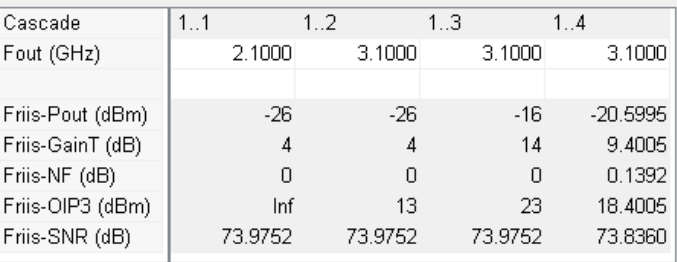

# **See Also**

[modulator](#page-192-0) | [nport](#page-182-0) | [circuit](#page-199-0)

**Introduced in R2017a**

# <span id="page-164-0"></span>**capacitor**

Capacitor object

# **Description**

Use the capacitor class to create a capacitor object that you can add to an existing circuit.

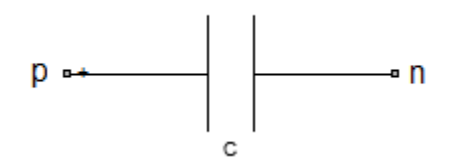

# **Creation**

# **Syntax**

cobj = capacitor(cvalue)  $cobj = capacitor(cvalue, change)$ 

## **Description**

cobj = capacitor(cvalue) creates a capacitor object, cobj, with a capacitance of cvalue and default name, C. cvalue must be a non-negative scalar.

 $cobj = capacitor(cvalue, change)$  creates a capacitor object,  $cobj$ , with a capacitance of cvalue and name cname. cname must be a character vector.

# **Properties**

## **Capacitance — Capacitance value**

scalar

Capacitance value specified as a scalar in farads.

Example: 1e-12

Example: cobj.Capacitance = 1e-12

## **Name — Name of capacitor object**

C (default) | character vector

Name of capacitor object, specified as a character vector. Two elements in the same circuit cannot have the same name.

Example: 'cap' Example: cobj.Name = 'cap'

## **Terminals — Names of terminals of capacitor object**

cell vector

Names of the terminals of capacitor object, specified as a cell vector. These names are always p and n.

Example: {'p' 'n'} Example:  $cobj$ . Terminals =  $\{ 'p' 'n' \}$ 

# **ParentPath — Full path of the circuit to which the capacitor object belongs**

character vector

Full path of the circuit to which the capacitor object belongs, specified as character vector. This path appears only after the capacitor is added to the circuit.

**Note** "ParentPath" is only displayed after the capacitor has been added

into a circuit.

#### **ParentNodes — Circuit nodes in the parent nodes connect to capacitor terminals** vector of integers.

Circuit nodes in the parent nodes connect to capacitor terminals, specified as a vector of integers. This property appears only after the capacitor is added to a circuit.

Example: [1 2] Example:  $\text{lobi}$ . ParentNodes =  $\lceil 1 \rceil$ 

**Note** "ParentNodes" are only displayed after the capacitor has been added

into a circuit.

# **Object Functions**

[clone](#page-654-0) Create copy of existing circuit element or circuit object

# **Examples**

### **Create Capacitor and Display Properties**

Create a capacitor of capacitance 2 microfarad and display its properties.

```
hC1 = capacitor(2e-6);disp(hC1)
   capacitor: Capacitor element
     Capacitance: 2.0000e-06
           Name: 'C'
       Terminals: {'p' 'n'}
```
#### **Create and Extract S-parameters of a Capacitor**

Create a capacitor and extract S-parameters of the capacitor.

```
hC = capacitor(2e-6,'C2uf');hckt = circuit('example2');
add(hckt,[1 2],hC)
setports(hckt, [1 0],[2 0])
freq = linspace(1e3, 2e3, 100);S = sparameters(hckt, freq);
disp(S)
   sparameters: S-parameters object
        NumPorts: 2
     Frequencies: [100x1 double]
      Parameters: [2x2x100 double]
       Impedance: 50
   rfparam(obj,i,j) returns S-parameter Sij
```
#### **Add Capacitor to Circuit and Display Properties**

Add capacitor to a circuit, display the parent path and parent nodes.

```
hC3 = capacitor(3e-6, 'C3uf');
hckt3 = circuit('example3');
add(hckt3,[1 2],hC3)
setports(hckt3, [1 0],[2 0])
disp(hC3)
   capacitor: Capacitor element
     Capacitance: 3.0000e-06
            Name: 'C3uf'
       Terminals: {'p' 'n'}
     ParentNodes: [1 2]
      ParentPath: 'example3'
```
## **See Also**

[resistor](#page-185-0) | [inductor](#page-173-0) | [lcladder](#page-176-0) | [circuit](#page-199-0)

#### **Introduced in R2013b**

# rfckt.amplifier

RF Amplifier

# **Description**

Use the rfckt.amplifier object to represent RF amplifiers that are characterized by network parameters, noise data, and nonlinear data

Use the [read](#page-724-0) object function to read the amplifier data from a data file in one of the following formats:

- Touchstone
- Agilent P2D
- Agilent S2D
- AMP

**Note** If you set NonLinearData using rfdata.ip3 or rfdata.power, then the property is converted from scalar OIP3 format to the format of rfdata.ip3 or rfdata.power.

# **Creation**

# **Syntax**

h = rfckt.amplifier h = rfckt.amplifier(Name,Value)

## **Description**

h = rfckt.amplifier returns an amplifier circuit object whose properties all have their default values.

h = rfckt.amplifier(Name,Value) sets properties using one or more name-value pairs. For example, rfckt.amplifier ('IntpType', 'Cubic') creates an RF amplifier circuit that uses cubic interpolation. You can specify multiple name-value pairs. Enclose each property name in quotes. Properties not specified retain their default values.

# **Properties**

**AnalyzedResult — Computed S-parameters, noise figure, OIP3, and group delay values** rfdata.data object

This property is read-only.

Computed S-parameters, noise figure, OIP3, and group delay values, specified as an rfdata.data object. For more information refer, ["Algorithms" on page 1-165.](#page-170-0)

Data Types: function\_handle

### **IntpType — Interpolation method used in rfckt.amplifier**

'Linear' (default) | 'Spline' | 'Cubic'

#### Interpolation method specified one of the following values:

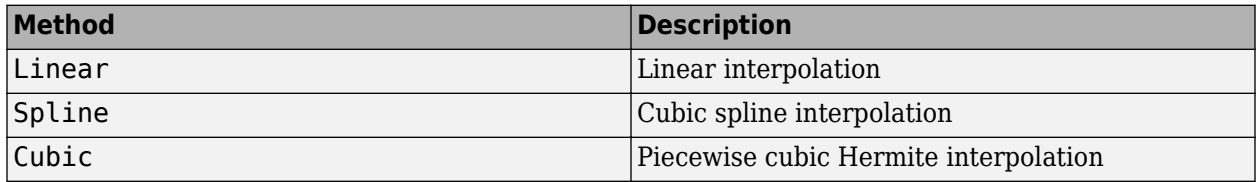

Data Types: char

#### **Name** — Name of amplifier object

1-by-N character array

This property is read-only.

Name of amplifier object.

Data Types: char

#### **NetworkData — Network parameter data**

rfdata.network object

#### Network parameter data.

Data Types: function\_handle

#### **NoiseData — Noise information**

scalar noise figure in decibels | rfdata.noise object | rfdata.nf object

Noise information, specified as one of the following:

- Scalar noise figure in dB
- rfdata.noise object
- rfdata.nf object

Data Types: double | function\_handle

#### **NonlinearData — Non-linearity information**

scalar OIP3 in dB | rfdata.power object | rfdata.ip3 object

Noise information, specified as one of the following:

- Scalar OIP3 in dBm
- rfdata.power object
- rfdata.ip3 object

Data Types: double | function handle

**nport — Number of ports** positive integer

This property is read-only.

Number of ports. The default value is 2.

Data Types: double

## **Object Functions**

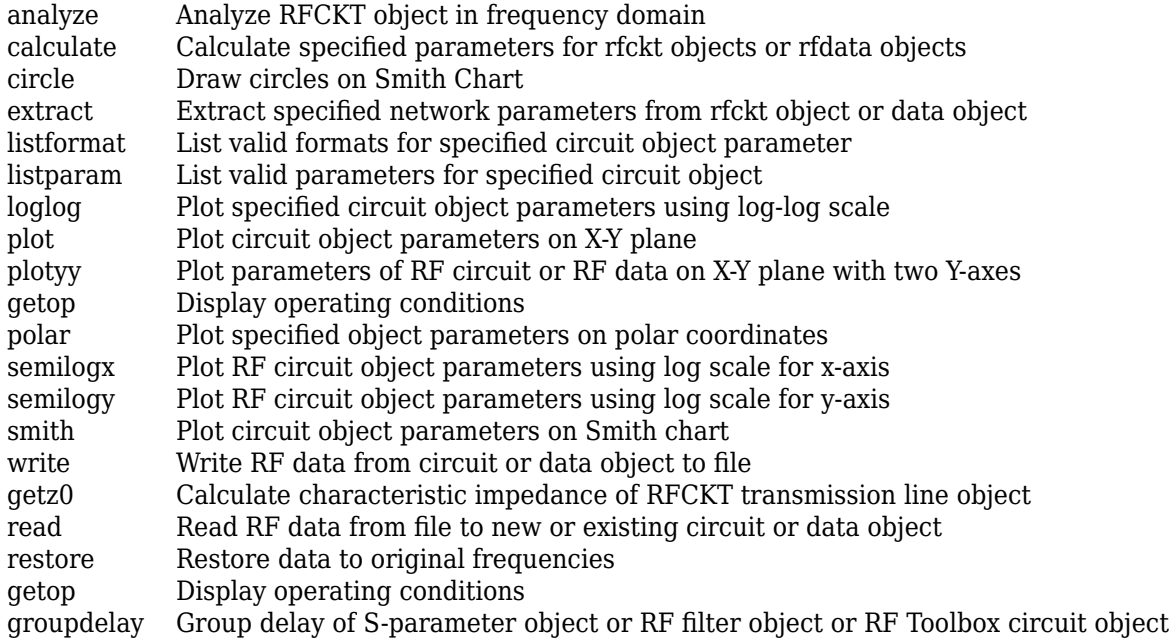

# **Examples**

### **Create RF Circuit Amplifier**

Create an Amplifier using rfckt.amplifier object.

```
amp = rfckt.amplifier('IntpType','cubic')
amp = rfckt.amplifier with properties:
          NoiseData: [1x1 rfdata.noise]
      NonlinearData: [1x1 rfdata.power]
           IntpType: 'Cubic'
        NetworkData: [1x1 rfdata.network]
              nPort: 2
     AnalyzedResult: [1x1 rfdata.data]
              Name: 'Amplifier'
```
## **Set Nonlinearity Information in RF Circuit Amplifier Object**

Create an RF amplifier using rfckt.amplifier object.

```
amp = rfckt.amplifier('IntpType','cubic');
```
Create an rfdata.power object to store output power and phase information.

powerdata = rfdata.power;

Define frequency, phase shift, input power, and output power data.

 $f = [2.08 \ 2.10] * 1.0e9;$ phase =  $\{ [27.1 35.3], [15.4 19.3 21.1] \};$  $pin = \{ [0.001 \ 0.002], [0.001 \ 0.005 \ 0.01] \}$ ; pout = {[0.0025 0.0031],[0.0025 0.0028 0.0028]};

Assign frequency, phase shift, input power, and output power data to an rfdata.power object.

```
powerdata.Freq = f;
powerdata.Phase = phase;
powerdata.Pin = pin;
powerdata.Pout = pout;
```
Set nonlinearity information parameter in the RF circuit amplifier object.

```
amp.NonlinearData = powerdata
```

```
amp = rfckt.amplifier with properties:
         NoiseData: [1x1 rfdata.noise]
     NonlinearData: [1x1 rfdata.power]
          IntpType: 'Cubic'
       NetworkData: [1x1 rfdata.network]
             nPort: 2
 AnalyzedResult: [1x1 rfdata.data]
 Name: 'Amplifier'
```
# **Algorithms**

The analyze function computes the AnalyzedResult property using the data stored in the rfckt.amplifier object properties as follows:

- The analyze function uses the data stored in the NoiseData property of the rfckt.amplifier object to calculate the noise figure.
- The analyze function uses the data stored in the NonlinearData property of the rfckt.amplifier object to calculate OIP3.

If power data exists in the NonlinearData property, the block extracts the AM/AM and AM/PM nonlinearities from the power data.

If the NonlinearData property contains only IP3 data, the method computes and adds the nonlinearity by:

**1** Using the third-order input intercept point value in dBm to compute the factor, *f*, that scales the input signal before the amplifier object applies the nonlinearity:

$$
F_{AM/AM}(u)=u-\frac{u^3}{3}
$$

- **2** Computing the scaled input signal by multiplying the amplifier input signal by *f*.
- **3** Limiting the scaled input signal to a maximum value of 1.
- **4** Applying an AM/AM conversion to the amplifier gain, according to the following cubic polynomial equation:

$$
F_{AM/AM}(u)=u-\frac{u^3}{3}
$$

where *u* is the magnitude of the scaled input signal, which is a unitless normalized input voltage.

- The analyze function uses the data stored in the 'NetworkData' property of the rfckt.amplifier object to calculate the group delay values of the amplifier at the frequencies specified in freq, as described in the analyze function reference page.
- The analyze function uses the data stored in the NetworkData property of the rfckt.amplifier object to calculate the S-parameter values of the amplifier at the frequencies specified in freq. If the 'NetworkData' property contains network Y-parameters or Zparameters, the analyze function first converts the parameters to S-parameters. Using the interpolation method you specify with the IntpType property, the analyze method interpolates the S-parameter values to determine their values at the specified frequencies.

Specifically, the analyze function orders the S-parameters according to the ascending order of their frequencies, *f<sup>n</sup>* . It then interpolates the S-parameters, using the MATLAB interp1 function. For example, the curve in the following diagram illustrates the result of interpolating the  $S_{11}$ parameters at five different frequencies.

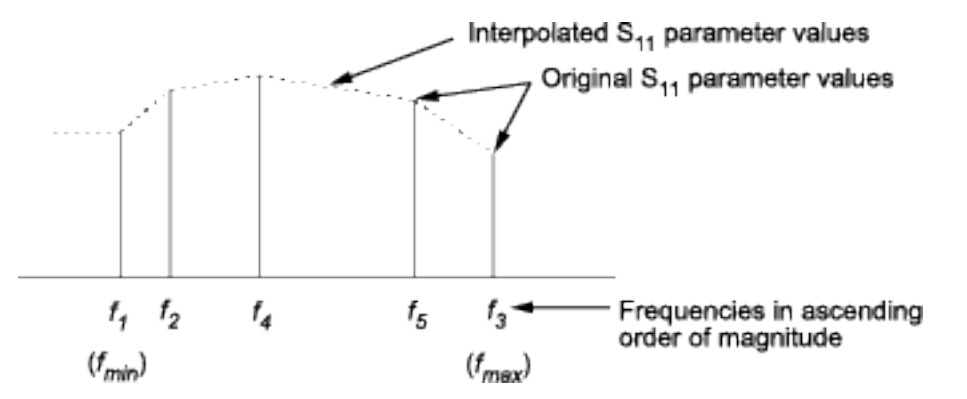

For more information, see "One-Dimensional Interpolation" and the interp1 reference page.

As shown in the preceding diagram, the analyze function uses the parameter values at *fmin*, the minimum input frequency, for all frequencies smaller than *fmin*. It uses the parameters values at *fmax*, the maximum input frequency, for all frequencies greater than *fmax*. In both cases, the results may not be accurate, so you need to specify network parameter values over a range of frequencies that is wide enough to account for the amplifier behavior.

# **References**

[1] EIA/IBIS Open Forum. *Touchstone File Format Specification*, Rev. 1.1, 2002 [\(https://ibis.org/](https://ibis.org/connector/touchstone_spec11.pdf) [connector/touchstone\\_spec11.pdf\)](https://ibis.org/connector/touchstone_spec11.pdf).

# **See Also**

[rfckt.cascade](#page-7-0) | [rfckt.coaxial](#page-11-0) | [rfckt.cpw](#page-17-0) | [rfckt.datafile](#page-23-0) | [rfckt.delay](#page-27-0) | [rfckt.hybrid](#page-30-0) | [rfckt.hybridg](#page-33-0) | [rfckt.mixer](#page-65-0) | [rfckt.microstrip](#page-60-0) | [rfckt.passive](#page-71-0) | [rfckt.parallel](#page-75-0) | [rfckt.parallelplate](#page-79-0) | [rfckt.rlcgline](#page-85-0) | [rfckt.series](#page-91-0) | [rfckt.seriesrlc](#page-95-0) | [rfckt.shuntrlc](#page-100-0) | [rfckt.twowire](#page-105-0) | [rfckt.txline](#page-111-0)

## **Topics**

"Operations with RF Circuit Objects" "Operations with RF Data Objects"

### **Introduced before R2006a**

# <span id="page-173-0"></span>**inductor**

Inductor object

# **Description**

Use inductor class to create an inductor object that you can add to an existing circuit.

$$
p\longmapsto \underbrace{\qquad \qquad }_{\mathfrak{l}}
$$

# **Creation**

# **Syntax**

lobj = inductor(lvalue)  $\text{lobj} = \text{inductor}(\text{Evaluate}, \text{Image})$ 

## **Description**

lobj = inductor(lvalue) creates a inductor object, lobj, with a inductance of lvalue and default name, L. lvalue must be a numeric positive scalar.

lobj = inductor(lvalue, lname) creates a inductor object, lobj, with a inductance of lvalue and name lname. lname must be a character vector.

# **Properties**

**Inductance — Inductance**

scalar

Inductance, specified as a scalar in henries.

Example: 1e-9

Example:  $\text{lobj}. \text{Inductance} = 1e-9$ 

## **Name — Object name**

L (default) | character vector

Name of inductor object, specified as a character vector. Two elements in the same circuit cannot have the same name.

```
Example: 'cap'
Example: lobj.Name = 'indcutor1'
```
## **Terminals — Names of terminals of inductor object**

cell vector

Names of the terminals of inductor object, specified as a cell vector These names are always p and n.

Example: {'p' 'n'} Example:  $\text{lobi.Terminals} = \{ 'p' 'n' \}$ 

## **ParentPath — Full path of the circuit**

character vector

Full path of the circuit to which the inductor object belongs, specified as character vector. This path appears only after the inductor is added to the circuit.

**Note** "ParentPath" is only displayed after the capacitor has been added

into a circuit.

### **ParentNodes — Parent nodes connected to inductor terminals**

vector of integers.

Parent nodes connected to inductor terminals, specified as a vector of integers. This property appears only after the inductor is added to a circuit.

```
Example: [1 2]
Example: \text{lobi}. ParentNodes = \lceil 1 \rceil
```
**Note** "ParentNodes" are only displayed after the capacitor has been added

into a circuit.

# **Object Functions**

[clone](#page-654-0) Create copy of existing circuit element or circuit object

# **Examples**

### **Create and Display Inductor**

Create an inductor of 3e-9 henry and display the properties.

```
hL1 = inductor(3e-9);disp(hL1)
   inductor: Inductor element
     Inductance: 3.0000e-09
           Name: 'L'
      Terminals: {'p' 'n'}
```
#### **Create and Extract S-parameters of Inductor**

Create an inductor object and extract the s-parameters of this inductor.

```
hL = \text{inductor}(3e-9, 'L3nh');
hckt = circuit('example2');
add(hckt,[1 2],hL)
setports (hckt, [1 0],[2 0])
freq = linspace (1e3, 2e3, 100);S =sparameters(hckt, freq);
disp(S)
   sparameters: S-parameters object
        NumPorts: 2
     Frequencies: [100x1 double]
      Parameters: [2x2x100 double]
       Impedance: 50
   rfparam(obj,i,j) returns S-parameter Sij
```
#### **Add Inductor to Circuit and Display Properties**

Add an inductor to a circuit, display the parent path and parent nodes.

```
hL = \text{inductor}(3e-9, 'L3n9');
hckt = circuit('example3');
add(hckt,[1 2],hL)
setports(hckt, [1 0],[2 0])
disp(hL)
   inductor: Inductor element
      Inductance: 3.0000e-09
            Name: 'L3n9'
 Terminals: {'p' 'n'}
 ParentNodes: [1 2]
      ParentPath: 'example3'
```
# **See Also**

[resistor](#page-185-0) | [capacitor](#page-164-0) | [inductor](#page-173-0) | [circuit](#page-199-0)

**Introduced in R2013b**

# <span id="page-176-0"></span>**lcladder**

Create LC ladder network

# **Description**

Use an lcladder object:

- To create an LC ladder filter.
- To convert an rffilter object to an LC ladder.
- To model an LC circuit in cascaded stages using an [rfbudget](#page-139-0) object or the **[RF Budget Analyzer](#page-797-0)** app.

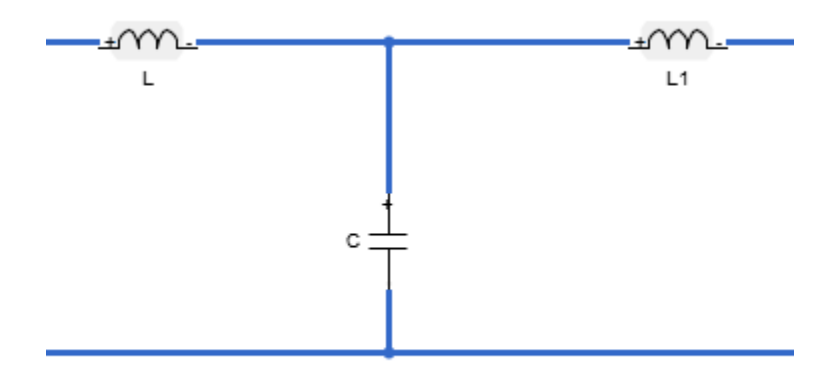

# **Creation**

# **Syntax**

```
lcobj = lcladder(top,L,C)
lcobj = lcladder(rffilterobj)
lcbj = lcladder( , lcname)
```
# **Description**

lcobj = lcladder(top,L,C) creates an LC ladder object lcobj and sets the "Topology" on page 1-0 , "Inductances" on page 1-0 , and "Capacitances" on page 1-0 properties.

lcobj = lcladder(rffilterobj) creates a LC ladder object lcobj from an RF filter object rffilterobj.

 $lcobj = lcladder( _$ , lcname) creates an LC ladder object lcobj and sets the "Name" on page 1-0 property. Specify lcname after all other input arguments.

#### **Input Arguments**

**rffilterobj — RF filter object** rffilter object

RF filter object, specified as an [rffilter](#page-214-0) object.

Example:  $lcbj = lcladder(rffilterobj)$ 

## **Properties**

#### **Topology — Topology type of LC ladder**

```
'lowpasspi' | 'lowpasstee' | 'highpasspi' | 'highpasstee' | 'bandpasspi' |
'bandpasstee' | 'bandpasstee' | 'bandstoppi' | 'bandstoptee'
```
Topology type of the LC ladder, specified as one of the following:

- 'lowpasspi' Low-pass pi filter
- 'lowpasstee' —Low-pass tee filter
- 'highpasspi' High-pass pi filter
- 'highpasstee' High-pass tee filter
- 'bandpasspi' Band-pass pi filter
- 'bandpasstee' Band-pass tee filter
- 'bandstoppi' Band-stop pi filter
- 'bandstoptee' Band-stop tee filter

Example: 'lowpasspi'

### **Inductances — Inductor values in LC ladder**

inductor object | numeric scalar | two-element vector

Inductor values in the LC ladder, specified as an [inductor](#page-173-0) object or as a numeric scalar or twoelement vector in henries.

Example: 1e-9

#### **Capacitances — Capacitor values in LC ladder**

capacitor object | numeric scalar | two-element vector

Capacitor values in the LC ladder, specified as a [capacitor](#page-164-0) object or as a numeric scalar or twoelement vector in farads.

Example: [2e-12 3e-12]

#### **Name — Name of LC ladder object**

'lcfilt' (default) | character vector | string scalar

Name of the LC ladder object, specified as a character vector or string scalar.

Example: 'lcfilter'

#### **NumPorts — Number of ports in LC ladder object**

2 (default) | positive scalar

This property is read-only.

Number of ports in LC ladder object. specified as a positive scalar.

## **Terminals — Terminal names of LC ladder object**

{'p1+' 'p2+' 'p1-' 'p2-'} | cell vector

This property is read-only.

Terminal names of LC ladder object, specified as the cell vector, {'p1+' 'p2+' 'p1-' 'p2-'}. An LC ladder object always has four terminals: two terminals associated with the first port  $('p1+' and$ 'p1-') and two terminals associated with the second port ('p2+' and 'p2-').

Example: {'p1+' 'p2+' 'p1-' 'p2-'}

**ParentNodes — Parent circuit nodes connected to LC ladder object terminals** vector of integers

Parent circuit nodes connected to LC ladder object terminals, specified as a vector of integers. This property appears only after the LC ladder object is added to a circuit.

**Note** ParentNodes are only displayed after the capacitor has been added into a circuit.

## **ParentPath — Full path of the circuit to which the LC ladder object belongs**

character vector

Full path of the circuit to which the LC ladder object belongs, specified as character vector. This path appears only after the inductor is added to the circuit.

**Note** ParentPath is only displayed after the capacitor has been added into a circuit.

# **Object Functions**

[sparameters](#page-619-0) Calculate S-parameters for RF data, network, circuit, and matching network objects [groupdelay](#page-661-0) Group delay of S-parameter object or RF filter object or RF Toolbox circuit object [clone](#page-654-0) Create copy of existing circuit element or circuit object [rfplot](#page-612-0) Plot S-parameter data

# **Examples**

### **Create Low-Pass Pi LC Ladder Object and Plot S-Parameters**

Create a low-pass pi LC ladder object with an inductor value of 3.18e-8 H and a capacitor value of 6.37e-12 F. Calculate and plot the s-parameters.

```
L = 3.18e-8:
C = [6.37e-12 6.37e-12];lpp = lcladder('lowpasspi',L,C)
lpp = lcladder: LC Ladder element
```

```
 Topology: 'lowpasspi'
  Inductances: 3.1800e-08
 Capacitances: [6.3700e-12 6.3700e-12]
         Name: 'lcfilt'
    NumPorts: 2
    Terminals: {'p1+' 'p2+' 'p1-' 'p2-'}
```
#### $freq = 0:1e6:1e9;$  $S =$ sparameters(lpp,freq); rfplot(S)

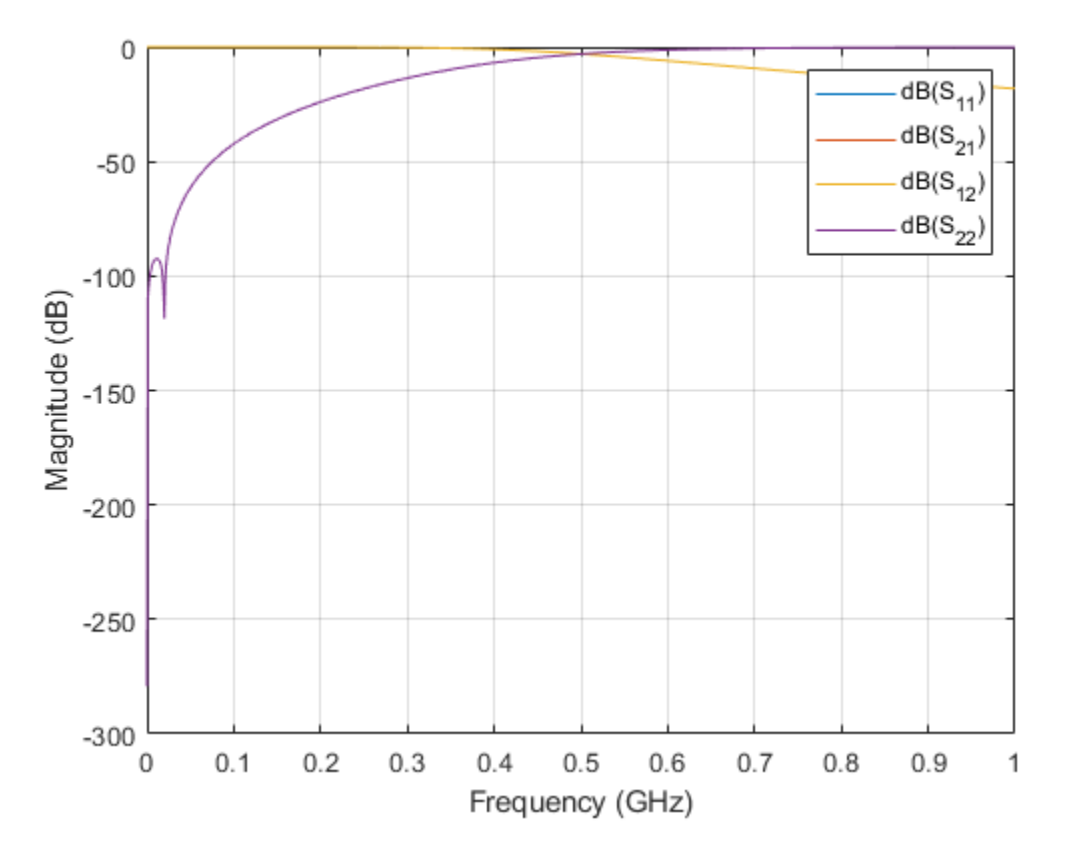

You can also add this LC ladder to a circuit.

 $c = circuit;$ add(c,[1 2 0 0],lpp) setports(c,[1 0],[2 0])

## **Design RF Chain with LC Ladder**

Design a low-pass pi LC ladder circuit.

 $L = 1e-9;$ C = [1e-12 1e-12]; lpp = lcladder('lowpasspi',L,C);
Design a default transmission line delay lossy and lossless objects.

tx1 = txlineDelayLossless; tx2 = txlineDelayLossy;

Create an rfbudget object to design an RF chain.

```
b = rfbudget([tx1 lpp tx2 ], 2.1e9, -30, 100e6, 'Solver', 'HarmonicBalance')
b = rfbudget with properties:
               Elements: [1x3 rf.internal.rfbudget.Element]
         InputFrequency: 2.1 GHz
    AvailableInputPower: -30 dBm
        SignalBandwidth: 100 MHz
                 Solver: HarmonicBalance
                WaitBar: true
             AutoUpdate: true
   Analysis Results
       OutputFrequency: (GHz) [ 2.1 2.1 2.1]
           OutputPower: (dBm) [ -30 -30.87 -30.87]<br>nsducerGain: (dB) [-6.514e-10 -0.868 -0.8681]
         TransducerGain: (dB) [-6.514e-10 -0.868 -0.8681]
                    NF: (dB) [-2.132e-14 -2.132e-14 0.0001761]
                  IIP2: (dBm) [ Inf Inf Inf]
                  OIP2: (dBm) [ Inf Inf Inf]
                  IIP3: (dBm) [ Inf Inf Inf]<br>0IP3: (dBm) [ Inf Inf Inf]
                  OIP3: (dBm) [ Inf Inf Inf]
                   SNR: (dB) [ 63.98 63.98 63.98]
```
Use the show command at the command line to visualize the RF budget chain in the **RF Budget Analyzer** app. You can also do further analysis on this chain using the app. For more information, see [RF Budget Analyzer.](#page-797-0)

show(b)

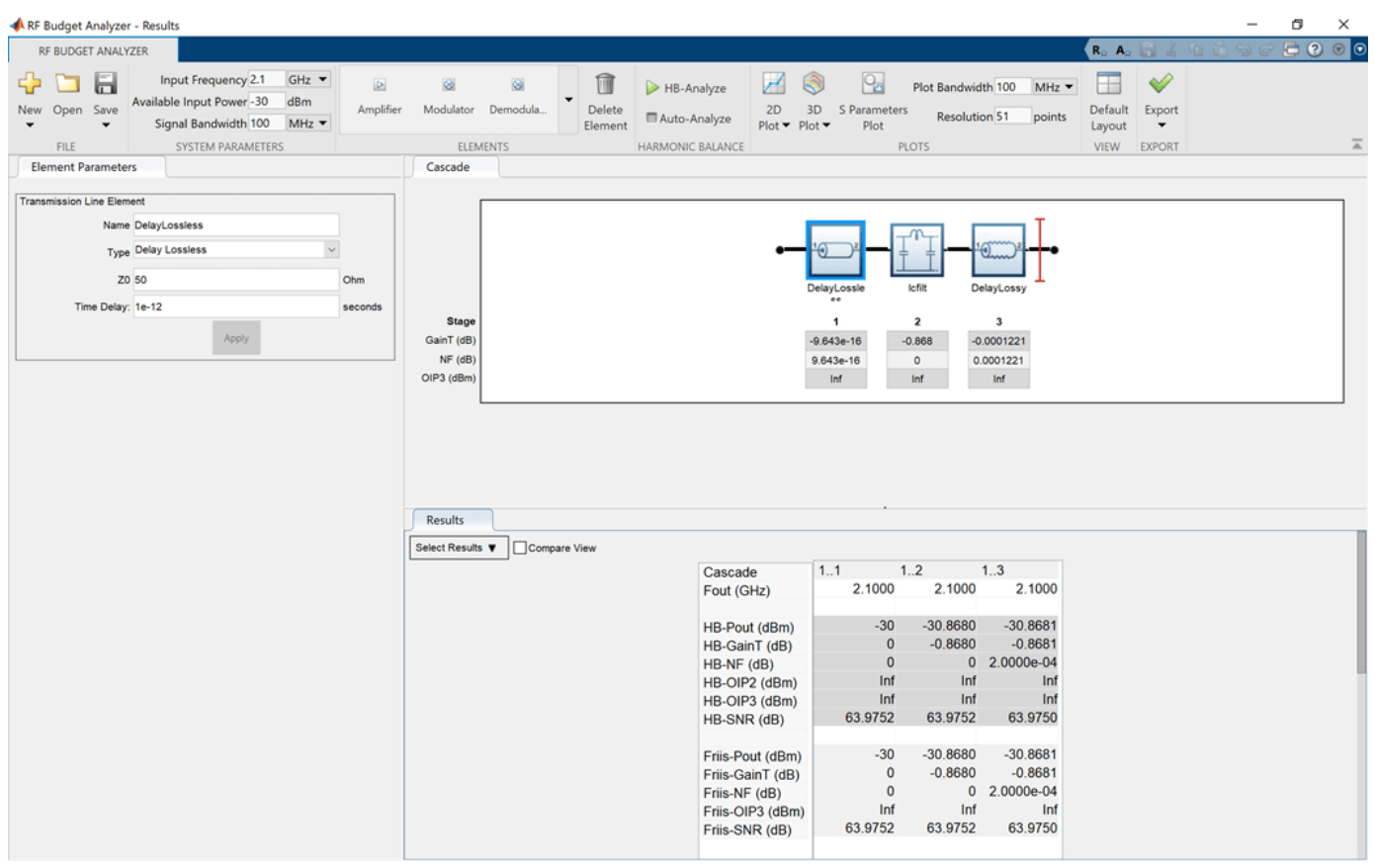

# **See Also**

[resistor](#page-185-0) | [capacitor](#page-164-0) | [inductor](#page-173-0) | [circuit](#page-199-0) | [rffilter](#page-214-0)

#### **Introduced in R2013b**

# <span id="page-182-0"></span>**nport**

Create linear n-port circuit element

# **Description**

The nport class creates an n-port object that can be added into an RF Toolbox circuit. The n-port Sparameters define the n-port object.

# **Creation**

# **Syntax**

 $nport$   $obj$  =  $nport(filename)$ nport\_obj = nport(netparamobj) nport  $obj = nport($  ,name)

### **Description**

nport  $obj = nport(filename)$  creates an n-port object from the specified filename.

nport obj = nport(netparamobj)creates an n-port object from a network parameter object. Network parameter object can be S, Z, Y, ABCD, h, or g-parameters.

 $nport\_obj = nport($ , name) creates an n-port object with the given name.

# **Properties**

### **FileName — Touchstone file**

string scalar | character vector

Touchstone file, specified as a string scalar or character vector.

**Note** The Touchstone file must be passive at all specified frequencies. To make n-port S-parameters passive, use the [makepassive](#page-347-0) function.

Data Types: char | string

## **NumPorts — Number of ports**

scalar

Number of ports, specified as a scalar.

Example: 2

**NetworkData — Network data** scalar

Network data, specified as a scalar. Network data can be of S, Z, Y, ABCD, h, or g-parameters.

Example: [1x1 sparameters]

### **Name — Name of n-port object**

scalar

Name of n-port object, specified as a scalar.

Example: obj

**Ports — Port names**

cell vector

Port names, stored as a cell vector. This property is a read only.

Example: {'p1' 'p2'}

#### **Terminals — Terminal names**

cell vector

Terminal names, stored as a cell vector. There are two terminals per port. The positive terminal names are listed first ('p1+', 'p2+'...) followed by the negative terminal ('p1-', 'p2-'...). This property is read only.

#### **ParentNodes — Parent circuit nodes connected to n-port object terminals**

vector of integers.

Parent circuit nodes connected to n-port object terminals, stored as a vector of integers. ParentNodes is same length as Terminals. This property is read only and appears only after you add the n-port data.

#### **ParentPath — Full path of circuit to which n-port object belongs**

character vector

Full path of the circuit to which the n-port object belongs, stored as character vector. This property is read only and appear only after you add the n-port object is added to the circuit.

### **Object Functions**

[smithplot](#page-363-0) Plot impedance transformation for selected matching network on smith chart [clone](#page-654-0) Create copy of existing circuit element or circuit object

### **Examples**

#### **Create N-port Object**

Create and display N-port data object.

```
npass = nport('passive.s2p')npass = nport: N-port element
        FileName: 'passive.s2p'
    NetworkData: [1x1 sparameters]
```

```
 Name: 'Sparams'
 NumPorts: 2
 Terminals: {'p1+' 'p2+' 'p1-' 'p2-'}
```
#### **Add N-Port Object to Circuit**

Add a N-port object to a circuit. Display the object.

```
nobj = nport('passive.s2p');ckt = circuit('example');
add(ckt,[1 2],nobj)
disp(nobj)
  nport: N-port element
        FileName: 'passive.s2p'
     NetworkData: [1x1 sparameters]
            Name: 'Sparams'
       NumPorts: 2
      Terminals: {'p1+' 'p2+' 'p1-' 'p2-'}
   ParentNodes: [1 2 0 0]
      ParentPath: 'example'
```
### **See Also**

[resistor](#page-185-0) | [capacitor](#page-164-0) | [inductor](#page-173-0) | [circuit](#page-199-0) | [rfbudget](#page-139-0)

#### **Introduced in R2013b**

# <span id="page-185-0"></span>**resistor**

Resistor object

# **Description**

Use the resistor class to create a resistor object that you can add to an existing circuit.

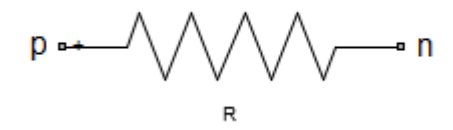

# **Creation**

## **Syntax**

robj = resistor(rvalue)  $robj = resistor(rvalue, \text{name})$ 

#### **Description**

robj = resistor(rvalue) with a resistance of rvalue and default name, R. rvalue must be a numeric non-negative scalar.

 $robj = resistor(rvalue, \text{name})$  creates a resistor object, robj, with a resistance of rvalue and name rname. rname must be a character vector.

## **Properties**

#### **Resistance — Resistance value**

scalar

Resistance value specified as a scalar in ohms.

Example: 50

Example:  $robj$ .Resistance =  $50$ 

#### **Name — Name of resistor object**

R (default) | character vector

Name of resistor object, specified as a character vector. Two elements in the same circuit cannot have the same name.

Example: 'resis' Example: robj.Name = 'resis'

#### **Terminals — Names of terminals of resistor object**

cell vector

Names of the terminals of resistor object, specified as a cell vector. This property is read-only. The names p and n stand for positive and negative terminals, respectively.

#### **ParentPath — Full path of the circuit to which the resistor object belongs**

character vector

Full path of the circuit to which the resistor object belongs, specified as character vector. This path appears only after the resistor is added to the circuit.

**Note** "ParentPath" is only displayed after the resistor has been added into a circuit.

### **ParentNodes — Circuit nodes in the parent nodes connect to resistor terminals**

vector of integers.

Circuit nodes in the parent nodes connect to resistor terminals, specified as a vector of integers. This property is read-only and appears only after the resistor is added to a circuit.

**Note** "ParentNodes" are only displayed after the resistor has been added into a circuit.

### **Object Functions**

[clone](#page-654-0) Create copy of existing circuit element or circuit object

### **Examples**

#### **Create Resistor and Display Properties**

Create a resistor of resistance 100 ohms and display its properties.

```
hR1 = resistor(100);
disp(hR1)
   resistor: Resistor element
     Resistance: 100
           Name: 'R'
      Terminals: {'p' 'n'}
```
#### **Create and Extract S-parameters of Resistor**

Create an resistor object and extract the s-parameters of this resistor.

```
hR = resistor(50,'R50');
hckt = circuit('example2');
add(hckt,[1 2],hR)
setports (hckt, [1 0],[2 0])
```

```
freq = linspace (1e3,2e3,100);
S = sparameters(hckt, freq);
disp(S)
   sparameters: S-parameters object
        NumPorts: 2
     Frequencies: [100x1 double]
      Parameters: [2x2x100 double]
       Impedance: 50
   rfparam(obj,i,j) returns S-parameter Sij
```
#### **Add Resistor to Circuit and Display Properties**

Add a resistor to a circuit, display the parent path and parent nodes.

```
hR = resistor(150,'R150');
hckt = circuit('resistorcircuit');
add(hckt,[1 2],hR)
setports(hckt, [1 0],[2 0])
disp(hR)
   resistor: Resistor element
      Resistance: 150
            Name: 'R150'
       Terminals: {'p' 'n'}
     ParentNodes: [1 2]
      ParentPath: 'resistorcircuit'
```
## **See Also**

[capacitor](#page-164-0) | [inductor](#page-173-0) | [circuit](#page-199-0)

**Introduced in R2013b**

# **rfchain**

Create rfchain object

# **Description**

Use the rfchain object to create an RF circuit cascade analysis object to calculate gain, noise figure, OIP3 ( output third-order intercept), and IIP3 (input third order intercept).

# **Creation**

## **Syntax**

 $rfobj = rfchain()$ obj = rfchain(g, nf, o3, 'Name', nm) obj = rfchain(g, nf, 'IIP3', i3, 'Name', nm)

### **Description**

rfobj = rfchain() creates an RF chain object obj having zero stages. To add stages to the RF chain, use addstage method.

obj = rfchain(g, nf, o3, 'Name', nm) creates an RF chain object obj having N stages. The gain g, noise figure nf and the OIP3 o3 are vectors of length N . The name nm is a cell array of length N .

obj = rfchain(g, nf, 'IIP3', i3, 'Name', nm) creates an RF chain object having N stages, specifying an IIP3 for each stage, instead of an OIP3.

# **Properties**

**Numstages — Number of stages**

scalar

Number of stages in an RF chain, specified as a scalar.

Data Types: double

#### **Name — Name of each stage**

character vector | string scalar

Name of each stage of an RF chain, specified as a character vector. This will always be a name-value pair.

Data Types: char | string

#### **Gain — Gain of each stage**

vector

Gain, in dB, of each stage in an RF chain, specified as a vector.

Data Types: double

**NoiseFigure — Noise figure of each stage** vector

Noise figure, in dB, of each stage in an RF chain, specified as a vector.

Data Types: double

**OIP3 — Output-referred third-order intercept** vector

Output-referred third-order intercept, in dB, of each stage in an RF chain, specified as a vector. Data Types: double

**IIP3 — Input-referred third-order intercept** vector

Input-referred third-order intercept, in dB, of each stage in an RF chain, specified as a vector.

Data Types: double

## **Examples**

#### **Create RF Chain Object, Add Stages, and View Results**

Create an RF chain object.

rfch = rfchain;

Add stage 1 and stage 2 with gain, noise figure, oip3.

addstage(rfch, 21, 15, 30, 'Name', 'amp1'); addstage(rfch, -5, 6, Inf, 'Name', 'filt1');

Add stage 3 and stage 4 with gain, noise figure, iip3.

addstage(rfch, 7, 5, 'IIP3', 10, 'Name', 'lna1'); addstage(rfch, 12, 14, 'IIP3', 20, 'Name', 'amp2');

Calculate the gain, noise figure, oip3, and iip3 of each stage.

 $g = \text{cumgain}(\text{rfch})$ ;  $nf =$  cumnoisefig(rfch);  $oip3val = cumoip3(rfch);$  $iip3val = cumiip3(rfch);$ 

View the results on a table and plot it.

worksheet(rfch)

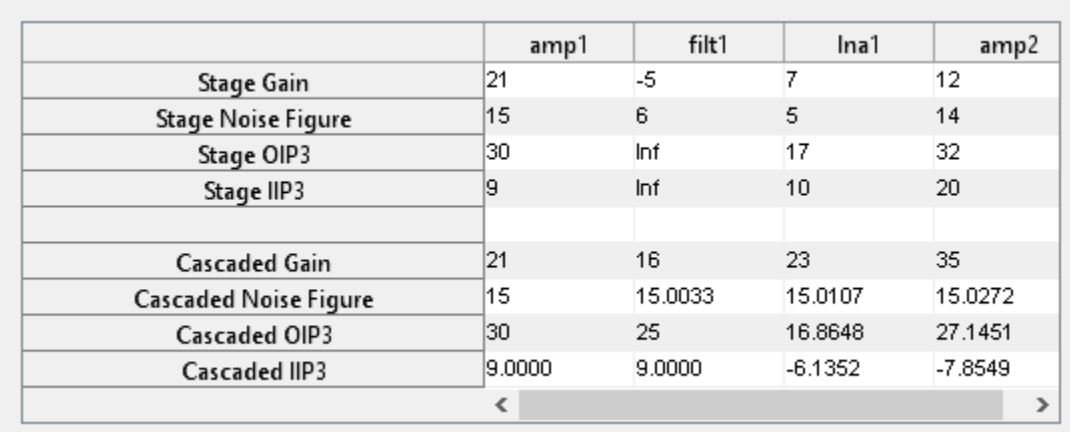

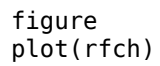

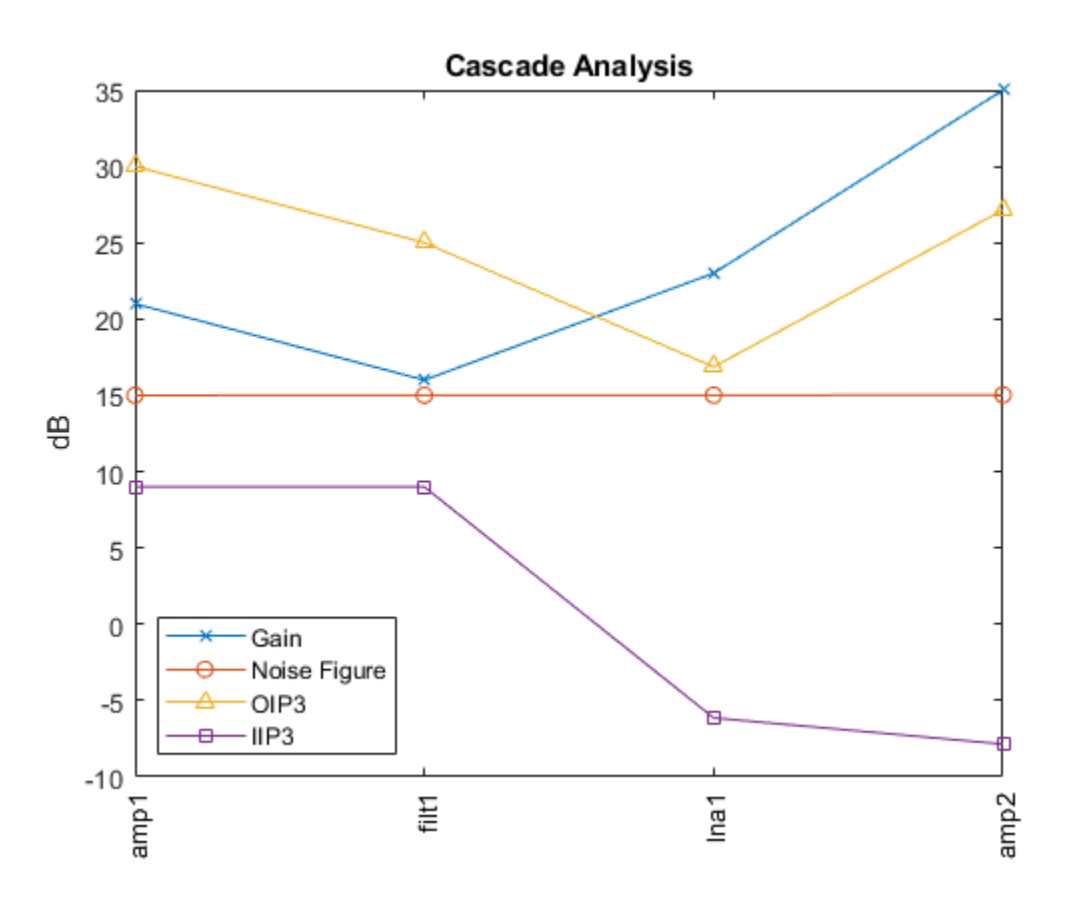

### **Create RF Chain Adding Stage-By-Stage Values**

Assign three stage-by-stage values of gain, noise figure, OIP3 and stage names.

g = [11 -3 7]; nf = [25 3 5]; o3 = [30 Inf 10]; nm = {'amp1','filt1','lna1'};

Create an RF chain object.

rfch = rfchain(g,nf,o3,'Name',nm);

View results in a worksheet.

worksheet(rfch)

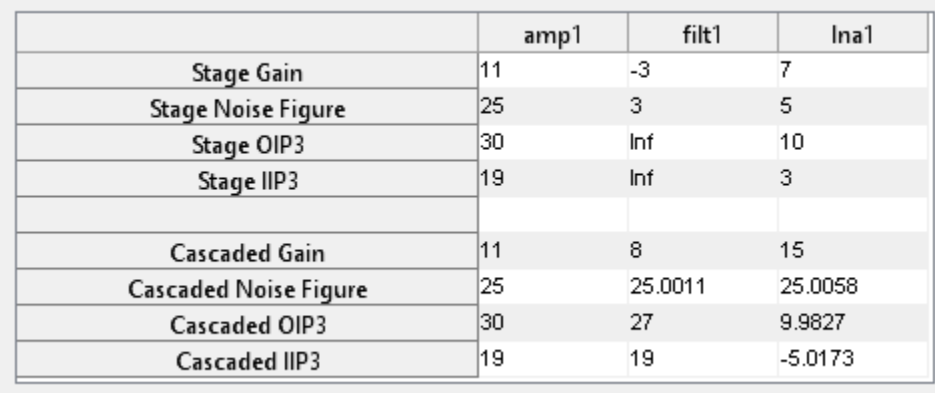

## **See Also**

[resistor](#page-185-0) | [capacitor](#page-164-0) | [inductor](#page-173-0) | [circuit](#page-199-0)

#### **Introduced in R2013b**

# <span id="page-192-0"></span>**modulator**

Modulator object

# **Description**

Use the modulator object to create a modulator element. A modulator is a 2-port RF circuit object. You can use this element in the [rfbudget](#page-139-0) object and the [circuit](#page-199-0) object.

# **Creation**

# **Syntax**

```
mod = modulatormod = modulator(Name,Value)
```
#### **Description**

```
mod = modulator creates a modulator object, mod, with default property values.
```
mod = modulator(Name,Value) creates a modulator object with additional properties specified by one or more name-value pair arguments. Name is the property name and Value is the corresponding value. You can specify several name-value pair arguments in any order as Name1, Value1, ..., NameN, ValueN. Properties not specified retain their default values.

## **Properties**

#### **Name — Name of modulator**

'Modulator' (default) | character vector

Name of modulator, specified as the comma-separated pair consisting of 'Name' and a character vector. All names must be valid MATLAB variable names.

Example: 'Name','mod'

#### **Gain — Available power gain**

0 (default) | nonnegative scalar

Available power gain, specified as a nonnegative scalar in dB.

Example: 'Gain',10

#### **NF — Noise figure**

0 (default) | real finite nonnegative scalar

#### Noise figure, specified as a real finite nonnegative scalar in dB.

Example: 'NF',-10

#### **OIP2 — Second -order output-referred intercept point**

Inf (default) | real scalar

Second -order output-referred intercept point, specified as a real scalar in dBm.

Example: 'OIP2',8

Example:  $amplitude: 0IP2 = 8$ 

#### **OIP3 — Third -order output-referred intercept point**

Inf (default) | real scalar

Third -order output-referred intercept point, specified as a real scalar in dBm.

Example: 'OIP3',10 Example: amplifier.OIP3 = 10

#### **LO — Local oscillator frequency**

1e9 (default) | real finite positive scalar

Local oscillator frequency, specified as a real finite positive scalar in Hz.

Example: 'LO',2e9

#### **ConverterType — Type of modulator**

'Up' (default) | 'Down'

Type of modulator, specified as 'Down' or 'Up'

Example: 'ConverterType','Up'

#### **ImageReject — Ideal image reject filtering**

true or 1 (default) | false or 0

Ideal image reject filtering at the input of the modulator, specified as a numeric or logical 1 (true) or 0 (false) . Setting this property to false or 0 might affect harmonic balance results.

Example: 'ImageReject',1

Example: 'ImageReject',true

#### **ChannelSelect — Ideal channel select filtering**

true or 1 (default) | false or 0

Ideal channel select filtering at the output of the modulator, specified as a numeric or logical 1 (true) or 0 (false). Setting this property to false or 0 might affect harmonic balance results.

Example: 'ChannelSelect',1

Example: 'ChannelSelect',false

#### **Zin — Input impedance**

50 (default) | positive real part finite scalar

Input impedance, specified as a positive real part finite scalar in ohms. You can also use a complex value with a positive real part.

Example: 'Zin',40

#### **Zout — Output impedance**

50 (default) | positive real part finite scalar

Output impedance, specified as a scalar in ohms. You can also use a complex value with a positive real part.

Example: 'Zout',40

#### **NumPorts — Number of ports**

2 (default) | scalar integer

Number of ports, specified as a scalar integer. This property is read-only.

#### **Terminals — Names of port terminals**

```
{'p1+' 'p2+' 'p1-' 'p2-'} (default) | cell vector
```
Names of port terminals, specified as a cell vector. This property is read-only.

### **Object Functions**

[clone](#page-654-0) Create copy of existing circuit element or circuit object

## **Examples**

#### **Modulator Element**

Create a downconverter modulator with a local oscillator (LO) frequency of 100 MHz.

```
m = modulator('ConverterType','Down','LO',100e6)
m = modulator: Modulator element
              Name: 'Modulator'
              Gain: 0
                NF: 0
              OIP2: Inf
              OIP3: Inf
               Zin: 50
              Zout: 50
               LO: 100000000
     ConverterType: 'Down'
       ImageReject: 1
     ChannelSelect: 1
         NumPorts: 2
         Terminals: {'p1+' 'p2+' 'p1-' 'p2-'}
```
#### **Modulator Circuit**

Create a modulator object with a gain of 4 dB and local oscillator (LO) frequency of 2 GHz. Create another modulator object that is an upconverter and has an output third-order intercept (OIP3) of 13 dBm.

```
mod1 = modulator('Gain', 4,'L0', 2e9);mod2 = modulator('OIP3',13,'ConverterType','Up');
```
Build a 2-port circuit using the modulators.

```
c = circuit([mod1 mod2])c = circuit: Circuit element
     ElementNames: {'Modulator' 'Modulator_1'}
         Elements: [1x2 modulator]
            Nodes: [0 1 2 3]
            Name: 'unnamed'
        NumPorts: 2
        Terminals: {'p1+' 'p2+' 'p1-' 'p2-'}
```
#### **RF Budget Analysis of Series of RF Elements**

Create an amplifier with a gain of 4 dB.

 $a = amplifier('Gain', 4);$ 

Create a modulator with an OIP3 of 13 dBm.

 $m = \text{modulator}('0IP3', 13);$ 

Create an nport using passive.s2p.

 $n = nport('passive.s2p');$ 

Create an rf element with a gain of 10 dB.

 $r = r$  felement ('Gain', 10);

Calculate the rf budget of a series of rf elements at an input frequency of 2.1 GHz, an available input power of -30 dBm, and a bandwidth of 10 MHz.

```
b = rfbudget([a \ m \ r \ n], 2.1e9, -30, 10e6)
b = rfbudget with properties:
                 Elements: [1x4 rf.internal.rfbudget.Element]
          InputFrequency: 2.1 GHz
     AvailableInputPower: -30 dBm
         SignalBandwidth: 10 MHz
                  Solver: Friis
               AutoUpdate: true
    Analysis Results
        OutputFrequency: (GHz) [ 2.1 3.1 3.1 3.1]<br>OutputPower: (dBm) [ -26 -26 -16 -20.6]
              OutputPower: (dBm) [ -26 -26 -16 -20.6]
         TransducerGain: (dB) [ 4  4  14  9.4]<br>NF: (dB) [ 0  0  0  0.13921
                       NF: (dB) [ 0 0 0.1392]
```
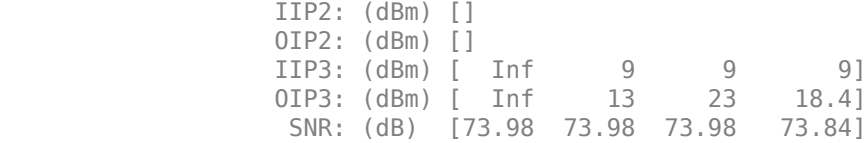

Show the analysis in the RF Budget Analyzer app.

show(b)

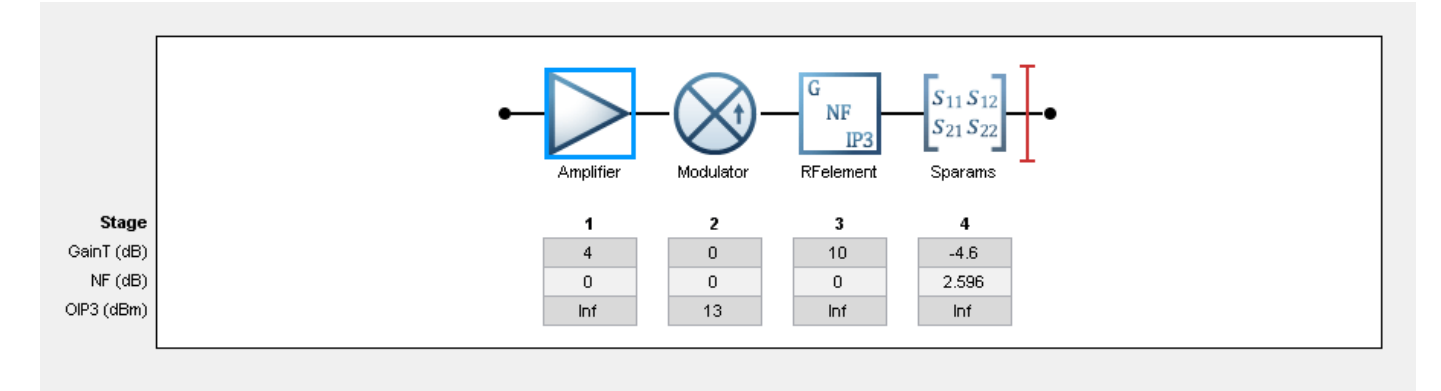

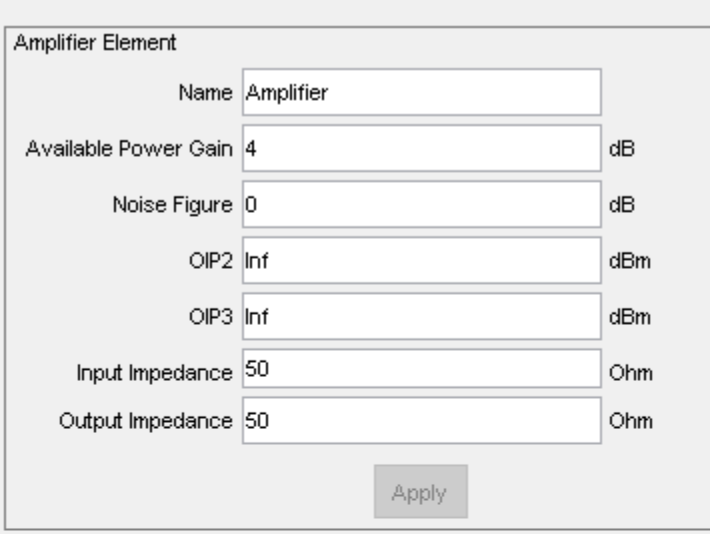

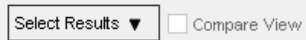

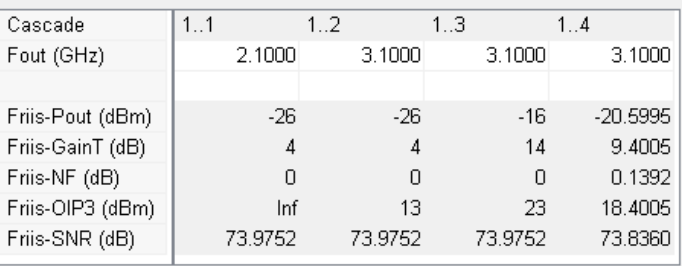

## **See Also**

[amplifier](#page-158-0) | [nport](#page-182-0) | [rfbudget](#page-139-0)

#### **Introduced in R2017a**

# <span id="page-199-0"></span>**circuit**

Circuit object

# **Description**

Use circuit object to build a circuit object which can contain elements like resistor, capacitor, and inductor.

# **Creation**

## **Syntax**

```
cktobj = circuit
cktobj = circuit(cktname)
cktobj = circuit([elem1,...,elemN])
cktobj = circuit([elem1,...,elemN],cktname)
cktobj = circuit(rfb)
```
 $cktobj = circuit(rfb,cktname)$ 

#### **Description**

cktobj = circuit creates a circuit object cktobj with a default name.

cktobj = circuit(cktname) creates a circuit object cktobj with name of cktname.

 $cktobj = circuit([elem1,...,elem])$  creates a circuit object  $cktobj$  by cascading the specified 2-port elements.

cktobj = circuit([elem1,...,elemN],cktname) creates a cascaded circuit object cktobj with the name, cktname.

 $cktobj = circuit(rfb)$  creates a circuit object  $cktobj$  by cascading the elements in the RF object, rfb.

 $cktobj = circuit(rfb, cktname)$  creates a circuit object cktobj by cascading the elements in the RF object, rfb, using name, cktname.

#### **Input Arguments**

**elem1,...,elemN — 2-port RF elements**

character vector

2-port RF elements, specified as character vectors. The possible elements are [amplifier](#page-158-0), [nport](#page-182-0), and [modulator](#page-192-0)

#### **rfb — RF budget object**

object handle

RF budget object, specified as an object handle.

### **Properties**

#### **Name — Object Name**

'unnamed' (default) | character vector

Name of circuit, specified as a character vector. Default name is 'unnamed'. Two circuit elements attached together or belonging to the same circuit cannot have the same name

Data Types: char | string

#### **Elements — Heterogeneous array of elements in circuit**

```
resistor object | capacitor object | inductor object | lcladder object | nport object |
modulator object | rffilter object | amplifier object
```
Heterogeneous array of elements present in the circuit, specified as any one of the following objects: [amplifier](#page-158-0), [resistor](#page-185-0), [capacitor](#page-164-0), [inductor](#page-173-0), [lcladder](#page-176-0), [nport](#page-182-0), [modulator](#page-192-0), and [rffilter](#page-214-0) objects.

Data Types: char | string

#### **ElementNames — Name of elements in the circuit**

cell vector

Name of elements in the circuit, specified as a vector of cell vector. The possible elements here are resistor, capacitor, inductor, and circuit.

Data Types: char | string

#### **Terminals — Names of terminals in the circuit**

cell vector

Names of terminals in the circuit, specified as a cell vector. Use [setports](#page-649-0) or [setterminals](#page-651-0) function to define the terminals. The terminals of the circuit are only displayed once it is defined.

Data Types: char | string

#### **Ports — Names of ports in a circuit**

character vector

Names of ports in a circuit specified as a character vector. Use [setports](#page-649-0) function to define the ports. The ports of the circuit are only displayed once it is defined.

Data Types: char | string

#### **Nodes — List of nodes defined in circuit**

vector of integers

List of nodes defined in the circuit, specified as a vector of integers. These nodes are created when a new element is attached to the circuit.

Data Types: double

#### **ParentPath — Full path of parent circuit**

character vector

Full path of parent circuit, specified as a character vector. This path appears only once the child circuit is added to the parent circuit.

Data Types: char | string

#### **ParentNodes — Nodes of parent circuit**

vector of integers.

Nodes of parent circuit, specified as a vector of integers. This vector of integers is the same length as the Terminals property. This property is read-only and appears only after the child circuit is added to the parent circuit.

Data Types: double

### **Object Functions**

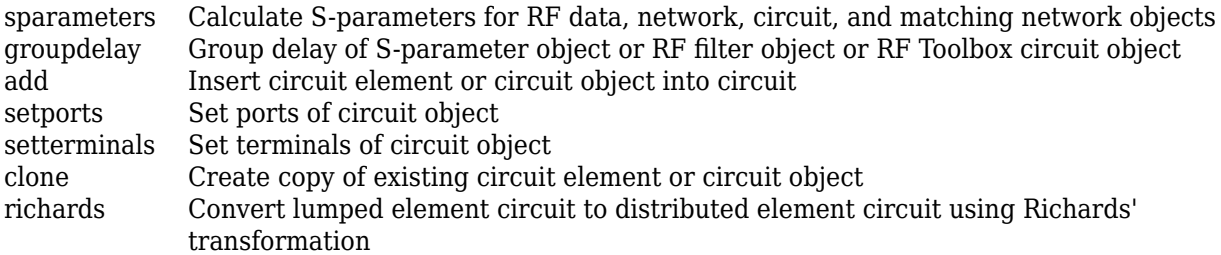

### **Examples**

#### **Create Circuit with Elements and Terminals**

Create a circuit called new\_circuit. Add a resistor and capacitor to the circuit. Set the terminals and display the results.

```
hckt = circuit('new_circuit1');
hCl = add(hckt, [1 2], Capacitor(3e-9));hR1 = add(hckt, [2 3], resistor(100));setterminals (hckt,[1 3]);
disp(hckt)
  circuit: Circuit element
    ElementNames: {'C' 'R'}
        Elements: [1x2 rf.internal.circuit.RLC]
           Nodes: [1 2 3]
 Name: 'new_circuit1'
 Terminals: {'t1' 't2'}
```
#### **Create Circuit with Two Parallel Elements**

Create a circuit called new\_circuit. Add a capacitor and inductor parallel to the circuit.

```
hckt = circuit('new_circuit');
hC = add(hckt, [1 2], capacitor(1e-12));
```
#### $hL = add(hckt, [1 2],inductor(1e-9));$ disp(hckt)

```
 circuit: Circuit element
   ElementNames: {'C' 'L'}
       Elements: [1x2 rf.internal.circuit.RLC]
          Nodes: [1 2]
          Name: 'new_circuit'
```
## **See Also**

[resistor](#page-185-0) | [capacitor](#page-164-0) | [inductor](#page-173-0) | [add](#page-644-0)

#### **Topics**

"Bandpass Filter Response" "MOS Interconnect and Crosstalk"

**Introduced in R2013b**

# **rfelement**

Generic RF element object

# **Description**

Use the rfelement object to create a generic RF element. An RF element is a 2–port RF circuit object. You can use this element in the [rfbudget](#page-139-0) object and the [circuit](#page-199-0) object.

# **Creation**

## **Syntax**

rfel = rfelement rfel = rfelement(Name,Value)

### **Description**

rfel = rfelement creates an RF element object with default property values.

rfel = rfelement(Name,Value) sets properties using one or more name-value pairs. You can specify multiple name-value pairs. Enclose each property name in a quote.

# **Properties**

#### **Name — Name given to identify RF element**

'RFelement' (default) | character vector

Name given to identify rf element, specified as a character vector. All names must be valid MATLAB variable names.

Example: 'Name','rfel' Example: rfel.Name = 'rfel'

### **Gain — Available power gain**

0 (default) | scalar

Available power gain, specified as a scalar in dB.

Example: 'Gain',10 Example: rfel.Gain = 10

**NF — Noise figure**

0 (default) | real finite nonnegative scalar

Noise figure, specified as a real finite nonnegative scalar dB.

Example: 'NF',-10 Example:  $rfel.NF = -10$ 

#### **OIP2 — Second -order output-referred intercept point**

Inf (default) | real scalar

Second -order output-referred intercept point, specified as a real scalar in dBm.

Example: 'OIP2',8

Example:  $amplitude: 0IP2 = 8$ 

#### **OIP3 — Third -order output-referred intercept point**

Inf (default) | real scalar

Third -order output-referred intercept point, specified as a real scalar in dBm.

Example: 'OIP3',10

Example: amplifier.OIP3 = 10

#### **Zin — Input impedance**

50 (default) | positive real part finite scalar

Input impedance, specified as a positive real part finite scalar in Ohms. You can also use a complex value with a positive real part.

Example: 'Zin',40 Example:  $rfel.Zin = 40$ 

#### **Zout — Output impedance**

50 (default) | positive real part finite scalar

Output impedance, specified as a scalar in Ohms. You can also use a complex value with a positive real part.

Example: 'Zout',40 Example:  $rfel$ . Zout =  $40$ 

#### **NumPorts — Number of ports**

2 (default) | scalar integer

Number of ports, specified as a scalar integer. This property is read-only.

```
'Terminals' — Names of port terminals
```

```
{'p1+' 'p2+' 'p1-' 'p2-'} (default) | cell vector
```
Names of port terminals, specified as a cell vector. This property is read-only.

### **Object Functions**

[clone](#page-654-0) Create copy of existing circuit element or circuit object

## **Examples**

#### **RF Element**

Create an rfelement object with a gain of 10 dB, noise figure of 3 dB, and OIP3 (output third-order intercept) of 2 dBm.

```
r = rfelement('Gain', 10,'NF', 3,'0IP3', 2)r = rfelement: RF element
          Name: 'RFelement'
          Gain: 10
            NF: 3
          OIP2: Inf
          OIP3: 2
           Zin: 50
          Zout: 50
      NumPorts: 2
     Terminals: {'p1+' 'p2+' 'p1-' 'p2-'}
```
#### **RF Element Circuit**

Create an rf element with a gain of 4 dB. Create another rf element with an output third-order intercept(OIP3) of 13 dBm.

 $rfel1 = rfelement('Gain', 4);$  $rfel2 = rfelement('0IP3', 13);$ 

Build a 2-port circuit using the above defined rf elements.

```
c = circuit([refel1 rfel2])c = circuit: Circuit element
    ElementNames: {'RFelement' 'RFelement_1'}
        Elements: [1x2 rfelement]
           Nodes: [0 1 2 3]
            Name: 'unnamed'
        NumPorts: 2
       Terminals: {'p1+' 'p2+' 'p1-' 'p2-'}
```
#### **RF Budget Analysis of Series of RF Elements**

Create an amplifier with a gain of 4 dB.

```
a = amplifier('Gain', 4);
```
Create a modulator with an OIP3 of 13 dBm.

```
m = \text{modulator}('0IP3', 13);
```
Create an nport using passive.s2p.

 $n = nport('passive.s2p');$ 

Create an rf element with a gain of 10 dB.

 $r = r$  felement ('Gain', 10);

Calculate the rf budget of a series of rf elements at an input frequency of 2.1 GHz, an available input power of -30 dBm, and a bandwidth of 10 MHz.

```
b = rfbudget([a m r n], 2.1e9, -30,10e6)
b = rfbudget with properties:
               Elements: [1x4 rf.internal.rfbudget.Element]
         InputFrequency: 2.1 GHz
    AvailableInputPower: -30 dBm
        SignalBandwidth: 10 MHz
                 Solver: Friis 
             AutoUpdate: true
   Analysis Results
        OutputFrequency: (GHz) [ 2.1 3.1 3.1 3.1]
            OutputPower: (dBm) [ -26 -26 -16 -20.6]
        TransducerGain: (dB) [ 4  4  14  9.4]<br>NF: (dB) [ 0  0  0  0.1392]
                             [ 0 0 0 0.1392] IIP2: (dBm) [] 
                   OIP2: (dBm) [] 
                  IIP3: (dBm) [ Inf 9 9 9]
                   OIP3: (dBm) [ Inf 13 23 18.4]
                    SNR: (dB) [73.98 73.98 73.98 73.84]
```
Show the analysis in the RF Budget Analyzer app.

show(b)

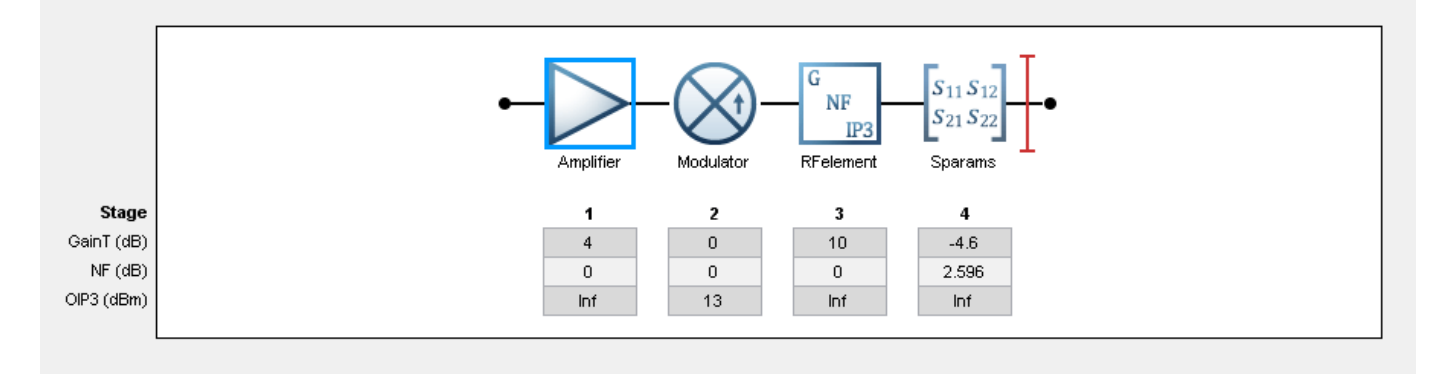

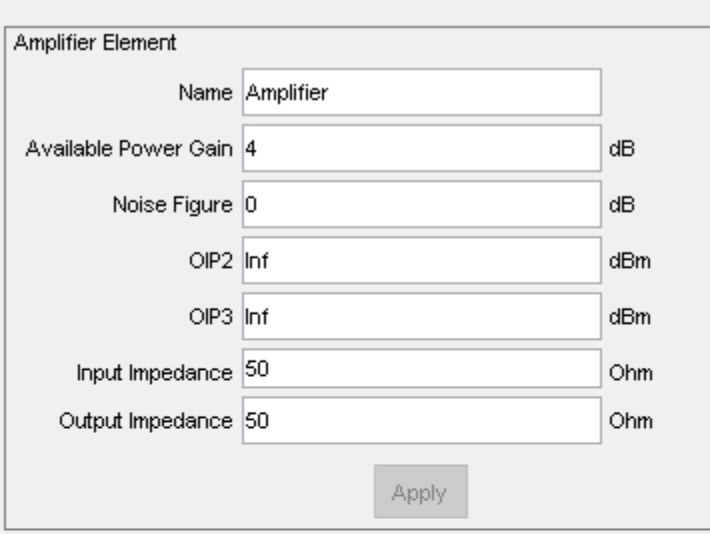

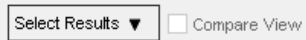

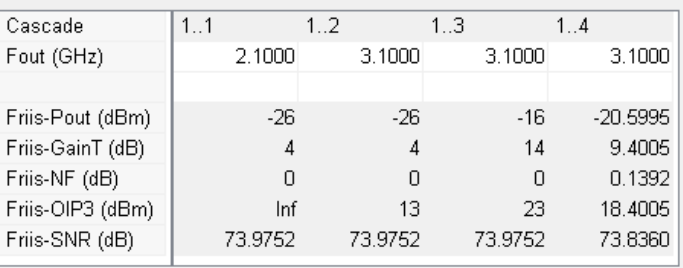

## **See Also**

[nport](#page-182-0) | [modulator](#page-192-0) | [amplifier](#page-158-0) | [rfbudget](#page-139-0)

#### **Introduced in R2017a**

# **OpenIF**

Find open intermediate frequencies (IFs) in multiband transmitter or receiver architecture

# **Description**

Use the OpenIF class to analyze the spurs and spur-free zones in a multiband transmitter or receiver. This information helps you determine intermediate frequencies (IFs) that do not produce interference in operating bands.

# **Creation**

## **Syntax**

 $h$ if = OpenIF  $h$ if = OpenIF(Name, Value)  $h$ if = OpenIF(bandwidth) hif = OpenIF(bandwidth, Name, Value)

### **Description**

hif = 0 pen IF creates an intermediate-frequency (IF) planning object with properties set to their default values.

hif = OpenIF(Name, Value) creates an intermediate-frequency (IF) planning object with properties with additional options specified by one or more Name, Value pair arguments.

hif = OpenIF(bandwidth) creates an intermediate-frequency (IF) planning object with a specified IF bandwidth.

hif = OpenIF(bandwidth, Name, Value) creates an IF-planning object with a specified IF bandwidth and additional options specified by one or more Name,Value pair arguments.

#### **Input Arguments**

#### **bandwidth — Bandwidth of IF signal**

real positive scalar

Bandwidth of IF signal, specified as a real positive scalar. The value you provide sets the IFBW property of your object.

## **Properties**

```
IF Location — Location of IF
'MixerOutput' (default) | 'MixerInput'
```
Location of IF, specified as a 'MixerOutput' or 'MixerInput'.

• Setting IFLocation to 'MixerInput' specifies an up-converting (transmitting) configuration, where one IF is mixed up to multiple RFs. The following figure shows this convention.

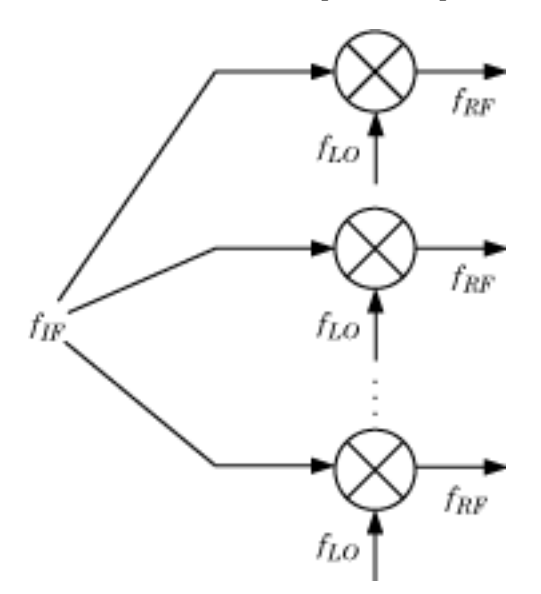

• Setting IFLocation to 'MixerOutput' specifies a down-converting (receiving) configuration, where multiple RFs are mixed down to one IF. The following figure shows this convention.

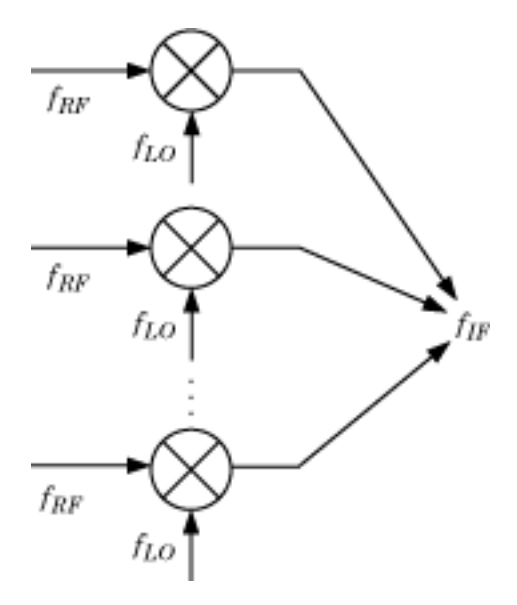

The setting of IFLocation determines the available values for the injection argument of the [addMixer](#page-573-0) function.

Example: 'IFLocation','MixerInput'

Example: amplifier.IFLocation = 'MixerInput'

#### **SpurFloor — Maximum spur value**

99 (default) | scalar

Maximum difference in magnitude between a signal at 0 dBc and an intermodulation product that the OpenIF object considers a spur, specified as a scalar in dBc.

Example: 'SpurFloor',80 Example: amplifier. SpurFloor = 80

#### **IFBW — System wide IF bandwidth**

99 (default) | scalar

System wide IF bandwidth, specified as a scalar in hertz. You can also set this property using the optional bandwidth input argument.

Example: 'IFBW',80 Example: amplifier.IFBW = 80

### **Examples**

#### **Spur-free zones of a multiband receiver**

Set up an OpenIF object as a multiband receiver, add three mixers to it, and obtain information about its spur-free zones.

Define an OpenIF object. The first input is the bandwidth of the IF signal (50 MHz). The 'IFLocation','MixerOutput' name-value pair specifies a down converting configuration.

hif = OpenIF(50e6, 'IFLocation', 'MixerOutput');

Define the first mixer with an intermodulation table and add it to the OpenIF object. Mixer 1 has a RF center frequency at 2.4 GHz, has a RF bandwidth of 100 MHz, and uses low-side injection.

 $IMTI = [99 00 21 17 26; ...$  11 00 29 29 63; ... 60 48 70 65 41; ... 90 89 74 68 87; ... 99 99 95 99 99]; addMixer(hif,IMT1,2.4e9,100e6,'low');

Mixer 2 has an RF center frequency at 3.7 GHz, has a bandwidth of 150 MHz, and uses low-side injection.

 $IMT2 = [99 00 09 12 15; ...]$  20 00 26 31 48; ... 55 70 51 70 53; ... 85 90 60 70 94; ... 96 95 94 93 92]; addMixer(hif,IMT2,3.7e9,150e6,'low');

Mixer 3 has an RF center frequency at 5 GHz, has a bandwidth of 200 MHz, and uses low-side injection.

 $IMT3 = [99 00 15 23 36; ...]$  10 00 34 27 59; ... 67 61 56 59 68; ... 97 82 81 60 77; ... 99 99 99 99 96]; addMixer(hif,IMT3,5e9,200e6,'low');

The multiband receiver is fully defined and ready for spur-free-zone analysis. Use the report method to analyze and display spur and spur-free zone information at the command line. The method also returns information about the mixers in the receiver.

#### hif.report

 Intermediate Frequency (IF) Planner IF Location: MixerOutput -- MIXER 1 -- RF Center Frequency: 2.4 GHz RF Bandwidth: 100 MHz IF Bandwidth: 50 MHz MixerType: low Intermodulation Table: 99 0 21 17 26 0 29 60 48 70 65 41 90 89 74 68 87 99 99 95 99 99 -- MIXER 2 -- RF Center Frequency: 3.7 GHz RF Bandwidth: 150 MHz IF Bandwidth: 50 MHz MixerType: low Intermodulation Table: 99 0 9 12 15<br>20 0 26 31 48 20 0 26 31 48 55 70 51 70 53 85 90 60 70 94 96 95 94 93 92 -- MIXER 3 -- RF Center Frequency: 5 GHz RF Bandwidth: 200 MHz IF Bandwidth: 50 MHz MixerType: low Intermodulation Table: 99 0 15 23 36 10 0 34 27 59 67 61 56 59 68 97 82 81 60 77 99 99 99 99 96 Spur-Free Zones: 350.00 - 430.00 MHz 530.00 - 556.25 MHz 643.75 - 655.00 MHz 1.38 - 1.41 GHz 2.10 - 2.17 GHz<br>2.28 - 2.29 GHz 2.29 GHz

Use the show method to analyze the receiver and produce an interactive spur graph. Generating a spur graph is a convenient way to summarize the results of the analysis graphically.

figure; hif.show

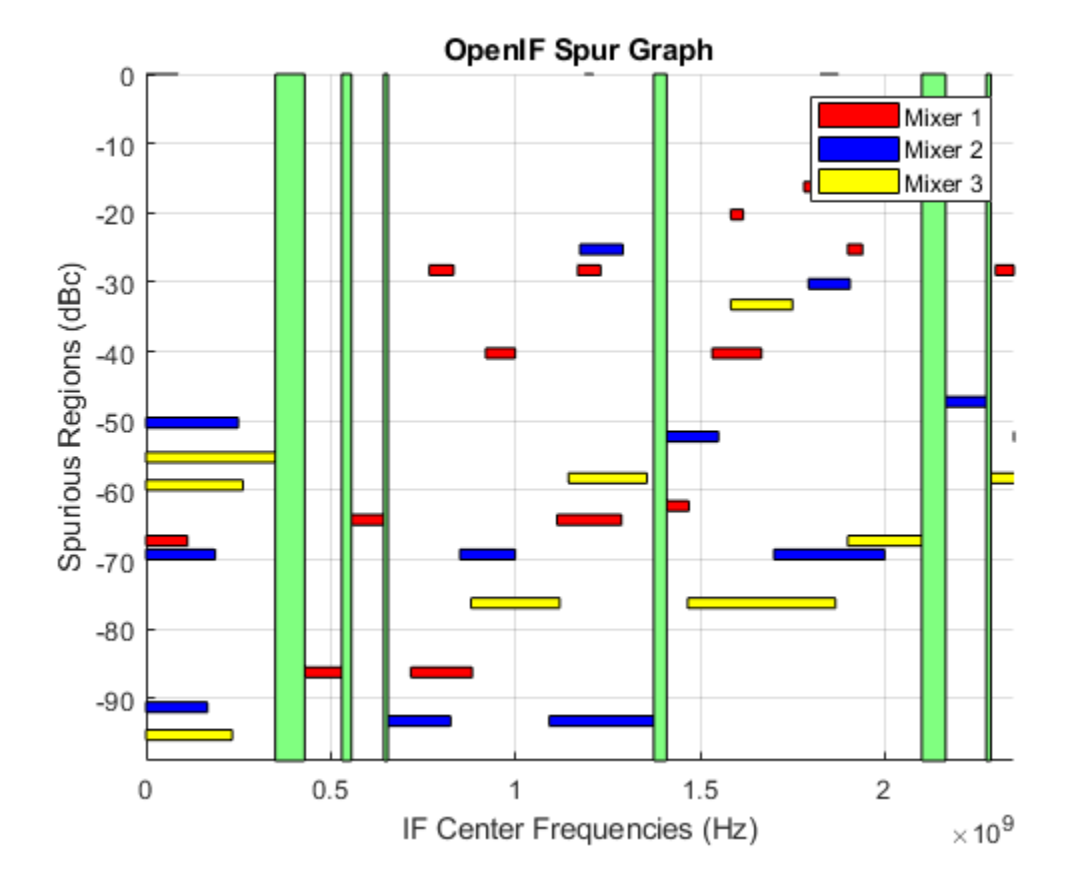

## **See Also**

[addMixer](#page-573-0) | [show](#page-693-0)

### **Topics**

"Finding Free IF Bandwidths"

### **Introduced before R2006a**

# <span id="page-214-0"></span>**rffilter**

Create RF filter object

# **Description**

Use the rffilter object to create a Butterworth, Chebyshev or an Inverse Chebyshev RF filter. The RF filter is a 2-port circuit object, and you can include this object as an element of a circuit.

For more design information see, ["Parameters to Define Filter and Design Tips" on page 1-222](#page-227-0).

You can also convert the rffilter object to an [lcladder](#page-176-0) by using the lcladder object. LCLad = lcladdder(rffiltobj) where rffilterobj is an rffilter object.

# **Creation**

## **Syntax**

rffiltobj = rffilter  $rffiltobj = rffilter(Name,Value)$ 

### **Description**

rffiltobj = rffilter creates a 2-port filter with default properties.

rffiltobj = rffilter(Name,Value) sets properties using one or more name-value pairs. For example, rffiltobj = rffilter('FilterType','Chebyshev') creates a 2-port Chebyshev RF filter. You can specify multiple name-value pairs. Enclose each property name in a quote.

# **Properties**

### **FilterType — Filter type**

'Butterworth' (default) | 'Chebyshev' | 'InverseChebyshev'

Filter type, specified as 'Butterworth', 'Chebyshev', or 'InverseChebyshev'.

Example: 'FilterType','Chebyshev'

Example: rfobj.FilterType = 'Chebyshev'

Data Types: char | string

#### **ResponseType — Filter response type**

'Lowpass' (default) | 'Highpass' | 'Bandpass' | 'Bandstop'

Filter response type, specified as 'Lowpass', 'Highpass', 'Bandpass', or 'Bandstop'. For more information, see ["Frequency Responses" on page 1-220.](#page-225-0)

Example: 'ResponseType','Highpass'

Example: rfobj.ResponseType = 'Highpass'

Data Types: char | string

#### **Implementation — Filter implementation**

'LC Tee' (default) | 'LC Pi' | 'Transfer function'

#### Filter implementation, specified as 'LC Tee', 'LC Pi', or 'Transfer function'.

Example: 'Implementation','Transfer function'

Example: rfobj.Implementation = 'Transfer function'

#### **Dependencies**

For 'Inverse Chebyshev' type filter, you can only use 'Transfer function' implementation.

Data Types: char | string

#### **FilterOrder — Filter order**

3 (default) | real finite non-negative integer

Filter order, specified as a real finite non-negative integer. In a lowpass or highpass filter, the order specifies the number of lumped storage elements. In a bandpass or bandstop filter, the number of lumped storage elements is twice the value of the order.

**Note** FilterOrder has the highest precedence among all the name-value pairs in the filter design. Using this property sets the UseFilterOrder read-only property to true.

Example: 'FilterOrder',4 Example:  $r fobj.FilterOrder = 4$ Data Types: double

#### **PassbandFrequency — Passband frequency**

scalar | two-element vector

Passband frequency, specified as:

- A scalar in hertz for lowpass and highpass filters.
- A two-element vector in hertz for bandpass or bandstop filters.

By default, the values are 1e9 for lowpass filter, 2e9 for highpass filter, and [2e9 3e9] for bandpass and [[1e9 4e9] for bandstop filters.

Example: 'PassbandFrequency',[3e6 5e6]

Example: rfobj.PassbandFrequency = [3e6 5e6]

Data Types: double

#### **StopbandFrequency — Stopband frequency**

scalar | two-element vector

Stopband frequency, specified as:

• A scalar in hertz for lowpass and highpass filters.
• A two-element vector in hertz for bandpass or bandstop filters.

By default, the values are 2e9 for lowpass filter, 1e9 for highpass filter, [1.5e9 3.5e9] for bandpass filters, and [2.1e9 2.9e9] bandstop filters.

Example: rffilter('ResponseType','lowpass','StopbandFrequency',[3e6 5e6]) Example: rfobj.StopbandFrequency = [3e6 5e6] Data Types: double

## **PassbandAttenuation — Passband attenuation**

10\*log10(2) (default) | scalar

Passband attenuation, specified as a scalar in dB. For bandpass filters, this value is applied equally to both edges of the passband.

Example: 'PassbandAttenuation',5

Example:  $rfobj$ . PassbandAttenuation = 5

Data Types: double

## **StopbandAttenuation — Stopband attenuation**

40 (default) | scalar

Stopband attenuation, specified as a scalar in dB. For bandstop filters, this value is applied equally to both edges of the stopband.

Example: 'StopbandAttenuation',30

Example: rfobj.StopbandAttenuation = 30

Data Types: double

#### **Zin — Source impedance**

50 (default) | positive real part finite scalar

Source impedance, specified as a positive real part finite scalar in ohms.

Example: 'Zin',70 Example:  $rfobj.Zin = 70$ Data Types: double

## **Zout — Load impedance**

50 (default) | positive real part finite scalar

Load impedance, specified as a positive real part finite scalar in ohms.

Example: 'Zout',70

Example:  $rfobj.Zout = 70$ 

Data Types: double

## **Name — Name of RF filter object**

'Filter' (default) | character vector

Name of RF filter object, specified as a character vector. Two elements in the same circuit cannot have the same name. All names must be valid MATLAB variable names.

Example: 'Name','filter1' Example: rfobj.Name = 'filter1' Data Types: char | string

#### **NumPorts — Number of ports** 2

Number of ports, specified as a 2. This property is read-only.

Data Types: double

# **Terminals — Names of terminals**

{'p1+','p2+','p1-','p2-'}

Names of the terminals, specified as a  $\{p_1 + \frac{1}{2} + \frac{1}{2}$ 

Data Types: char

# **DesignData — Filter design data**

structure

Filter design data, specified as a structure. This property is read-only. For more information, see ["Design Data for LC Tee and LC Pi Topologies" on page 1-218](#page-223-0) and ["Design Data for Transfer Function](#page-223-0) [Implementation" on page 1-218.](#page-223-0)

Data Types: struct

## **UseFilterOrder — Use of filter order for filter design**

true | false

Use of filter order for filter design, specified as a true or false. This property is a read-only.

Data Types: logical

# **Object Functions**

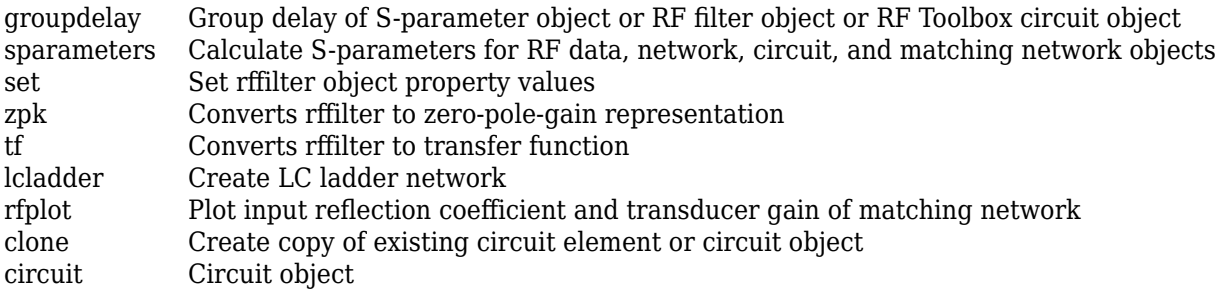

# **Examples**

## **Default RF Filter**

Create and view the properties of a default RF filter object.

rfobj = rffilter

```
rfobj = 
   rffilter: Filter element
              FilterType: 'Butterworth'
            ResponseType: 'Lowpass'
          Implementation: 'LC Tee'
             FilterOrder: 3
 PassbandFrequency: 1.0000e+09
 PassbandAttenuation: 3.0103
                     Zin: 50
                    Zout: 50
              DesignData: [1x1 struct]
          UseFilterOrder: 1
                    Name: 'Filter'
                NumPorts: 2
               Terminals: {'p1+' 'p2+' 'p1-' 'p2-'}
```
#### rfobj.DesignData

```
ans = struct with fields:
             FilterOrder: 3
               Inductors: [7.9577e-09 7.9577e-09]
              Capacitors: 6.3662e-12
                Topology: 'lclowpasstee'
       PassbandFrequency: 1.0000e+09
     PassbandAttenuation: 3.0103
```
#### **S-Parameters of Butterworth passband filter (LC Tee Implementation Type)**

Create a Butterworth passband filter object named BFCG\_162W with passband frequencies between 950 and 2200 MHz, stopband frequencies between 770 and 3000 MHz, passband attenuation of 3.0 dB, and stopband attenuation of 40 dB using 'LC Tee' implementation type. Calculate the Sparameters of the filter at 2.1 GHz.

```
robj = rffilter('ResponseType','Bandpass','Implementation','LC Tee','PassbandFrequency',[950e6 2]
     'StopbandFrequency',[770e6 3000e6],'PassbandAttenuation',3,'StopbandAttenuation',40);
robj.Name = 'BFCG_162W'robi = rffilter: Filter element
              FilterType: 'Butterworth'
            ResponseType: 'Bandpass'
          Implementation: 'LC Tee'
       PassbandFrequency: [950000000 2.2000e+09]
     PassbandAttenuation: 3
       StopbandFrequency: [770000000 3.0000e+09]
     StopbandAttenuation: 40
                     Zin: 50
                    Zout: 50
              DesignData: [1x1 struct]
          UseFilterOrder: 0
                    Name: 'BFCG_162W'
```

```
 NumPorts: 2
 Terminals: {'p1+' 'p2+' 'p1-' 'p2-'}
```
#### Calculate the S-parameters at 2.1 GHz.

```
s = sparameters(robj,2.1e9)
s = sparameters: S-parameters object
       NumPorts: 2
    Frequencies: 2.1000e+09
      Parameters: [2x2 double]
       Impedance: 50
   rfparam(obj,i,j) returns S-parameter Sij
```
Build a lcladder object from the rffilter object. This lcladder object can be used in a circuit directly and could also be used for parametric analysis across inductor and capacitance values.

```
l = lcladder(robj)l = lcladder: LC Ladder element
         Topology: 'bandpasstee'
      Inductances: [1.8116e-09 5.7297e-09 8.3361e-09 2.8294e-09 ... ]
     Capacitances: [6.6900e-12 2.1152e-12 1.4539e-12 4.2835e-12 ... ]
             Name: 'lcfilt'
        NumPorts: 2
        Terminals: {'p1+' 'p2+' 'p1-' 'p2-'}
```
Alternatively, to access the inductors and capacitors directly from the filter object use:

```
L = robj.DesignData.Inductors;
C = robj.DesignData.Capacitors;
```
#### **Group Delay of Chebyshev Lowpass Filter**

Create a Chebyshev lowpass filter with a passband frequency of 2 GHz.

```
robj = rffilter('FilterType','Chebyshev','PassbandFrequency',2e9);
```
Set the filter order to 5 and the implementation to LC Pi.

```
set(robj,'FilterOrder',5,'Implementation','LC Pi');
```
Calculate the group delay of the filter at 1.9 GHz.

groupdelay(robj,1.9e9)

ans  $= 1.4403e-09$ 

#### **Design Butterworth Filter and Determine Filter Order**

This example shows how to design a low-pass Butterworth filter with passband frequency of 3 kHz, stopband frequency 7 kHz, passband attenuation of 2 dB, and stopband attenuation 60 dB. Display the filter order of such a designed filter and determine the passband frequency at 3.0103 dB. See [2] in rffilter object page.

### **Filter Parameters**

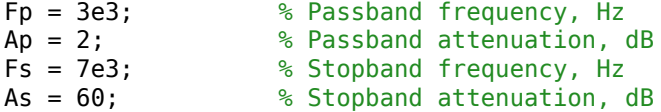

#### **Design Filter**

```
r = rffilter("FilterType","Butterworth","ResponseType","Lowpass","Implementation","Transfer function
     "PassbandAttenuation",Ap,"StopbandFrequency",Fs,"StopbandAttenuation",As);
```
#### **Filter Order of Designed Filter**

```
N = r.DesignData.FilterOrder;
sprintf('Calculated filter order is %d',N)
```
 $ans =$ 'Calculated filter order is 9'

#### **Frequency at 3.0103 dB**

F\_3dB = r.DesignData.PassbandFrequency/1e3; sprintf('Frequency at 3.0103 dB is %d kHz',F\_3dB)

 $ans =$ 'Frequency at 3.0103 dB is 3.090733e+00 kHz'

### **Visualize Magnitude Response**

```
frequencies = linspace(0,2*Fs,1001);
rfplot(r, frequencies)
```
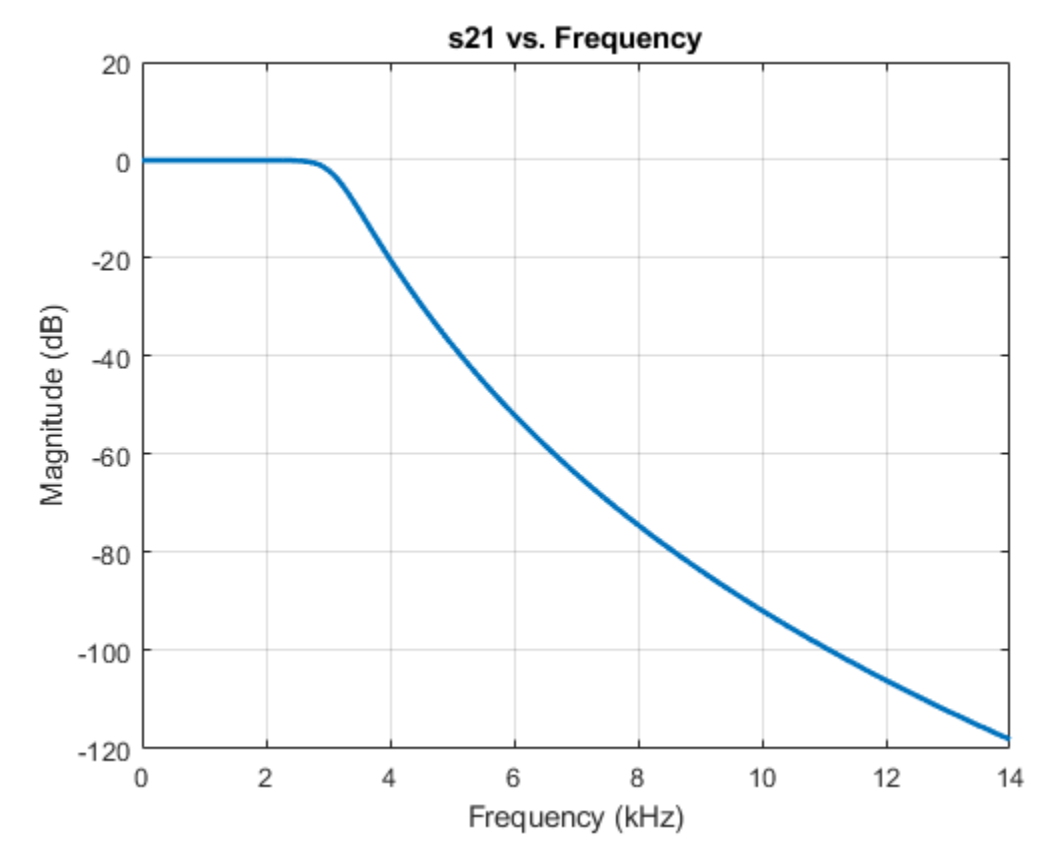

Note: To use rfplot and plot on the same figure use setrfplot. Type 'help setrfplot' in command window for information.

## **Reference**

**1** Larry D. Paarmann, Design and Analysis of Analog Filters: A Signal Processing Perspective, Kluwer Academic Publishers

#### **Design Chebyshev Filter and Determine Filter Order**

Design a low-pass Chebyshev filter with 0.1 dB bandpass ripple, cut-off frequency of 1 rad/sec, and 50 dB attenuation at 1.1 rad/sec. Display the filter order of this designed filter [1].

#### **Define Parameters**

```
Fp = 1/(2*pi); % Passband frequency, Hz<br>Rp = 0.1; % Ripple in Passband, dB
                                 % Ripple in Passband, dB
Fs = 1.1/(2*pi); % Stopband frequency, Hz<br>As = 50; % Stopband attenuation,
                                 % Stopband attenuation, dB
```
#### **Design Filter**

```
r = rffilter("FilterType","Chebyshev","ResponseType","Lowpass","Implementation","Transfer function
     "PassbandAttenuation",Rp,"StopbandFrequency",Fs,"StopbandAttenuation",As)
r =
```

```
 rffilter: Filter element
```

```
 FilterType: 'Chebyshev'
        ResponseType: 'Lowpass'
      Implementation: 'Transfer function'
   PassbandFrequency: 0.1592
 PassbandAttenuation: 0.1000
  StopbandFrequency: 0.1751
 StopbandAttenuation: 50
                 Zin: 50
                 Zout: 50
          DesignData: [1x1 struct]
      UseFilterOrder: 0
                Name: 'Filter'
            NumPorts: 2
           Terminals: {'p1+' 'p2+' 'p1-' 'p2-'}
```
#### **Filter Order of Designed Filter**

```
N = r.DesignData.FilterOrder;
sprintf('Calculated filter order is %d',N)
```

```
ans ='Calculated filter order is 19'
```
#### **Reference**

**1** G.Ellis, Michael,Sr.Electronic Filter Analysis and Synthesis,Artech House, 1994

#### **Frequency Response of Even Order Chebyshev Filter**

Design even order Chebyshev filter and plot the filter's frequency response.

#### **Frequency Response of Even Order Chebyshev Filter using Transfer Function Implementation**

Design even order Chebyshev filter with specified parameters.

```
Fp = 3e9; <br>Rp = 10; <br>8 Passband attenuation, d
                  % Passband attenuation, dB
Fs = 7e9; % Stopband frequency, GHz
As = 50; Stopband attenuation, dB
rffiltobj = rffilter("FilterType","Chebyshev","ResponseType","Lowpass","Implementation","Transfe
     "PassbandAttenuation",Rp,"StopbandAttenuation",As, "StopbandFrequency",Fs);
```
Plot the frequency response of even order Chebyshev filter using rfplot function.

```
rfplot(rffiltobj,linspace(0,7.5e9,1001))
```
Visualize the stopband and passband attenuation using plot function.

```
hold on;
plot([0 7.5], repmat([-rffiltobj.PassbandAttenuation -rffiltobj.StopbandAttenuation],2,1),'--')
```
<span id="page-223-0"></span>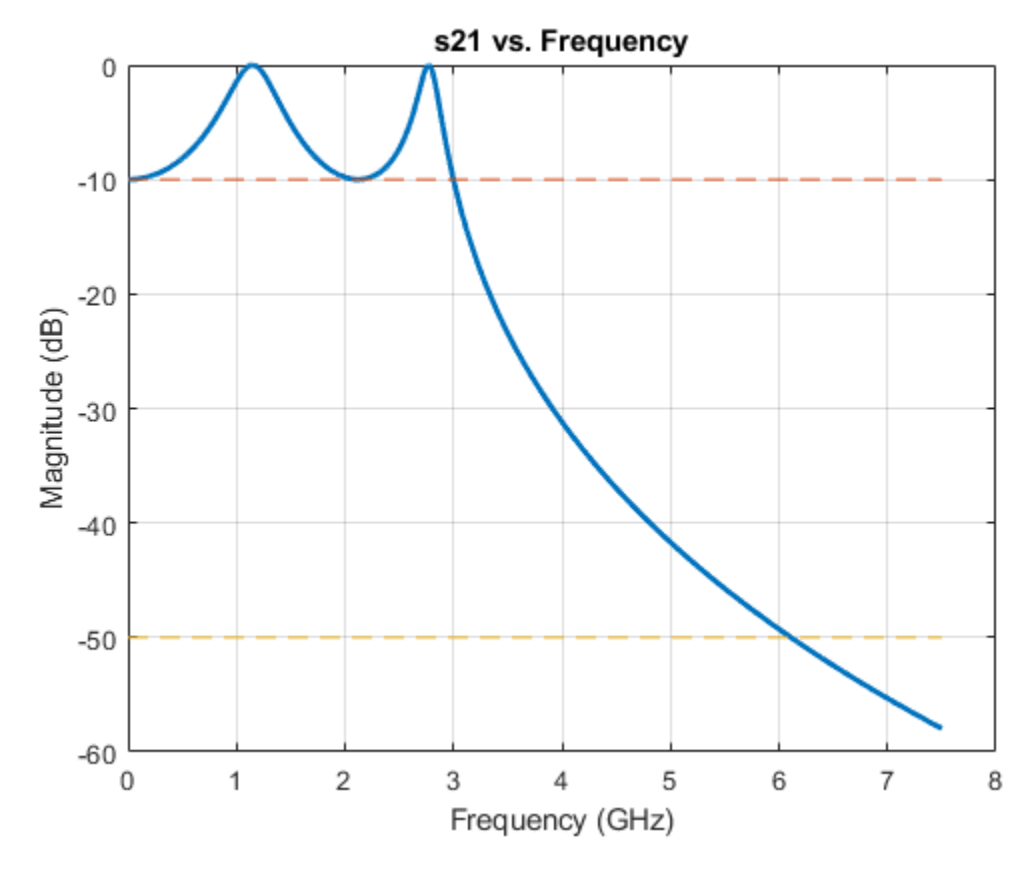

Use DesignData parameter to verify the order of your filter.

```
N = rffiltobj.DesignData.FilterOrder;
sprintf('Calculated filter order is %d',N)
```

```
ans ='Calculated filter order is 4'
```
# **More About**

## **Design Data for LC Tee and LC Pi Topologies**

For LC Tee or Pi topologies, DesignData returns inductor and capacitor values. In addition, DesignData includes other design parameters relevant to response type.

- Lowpass/Highpass Response: Filter order, Passband Frequency, Passband Attenuation
- Bandpass Response: Filter order, Passband Frequency, Passband Attenuation, Auxiliary ( $W_x$ ).
- Bandstop Response: Filter order, Stopband Frequency, Passband Attenuation, Auxiliary ( $W_x$ ).

For bandstop response,  $\boldsymbol{W}_{\text{x}}$  is an adjustment for the first frequency at which the lowpass prototype meets the prescribed bandstop loss. For bandpass response,  $\boldsymbol{W}_{\text{x}}$  is an adjustment of specification of passband attenuation not equal to 3 dB. For more information, see [\[1\]](#page-228-0).

## **Design Data for Transfer Function Implementation**

For transfer function implementation, DesignData returns factored polynomial coefficients for Sparameters. These factors group the complex conjugate terms to preserve precision. All S-parameters have a common denominator present in Denominator. The numerator terms for  $S_{11}$ ,  $S_{22}$ , and  $S_{21}$  ( $S_{21}$  $= S_{12}$ ) can be evaluated using the factored polynomial present in numerators Numerator11, Numerator22, and Numerator21, respectively.

For example, consider a default lowpass filter at 1 GHz. You can find the  $S_{21}$  data at 1 GHz for the filter as follows:

```
r = rffilter('Implementation','Transfer function');
f = 1e9:
num21 = [polyval(r.DesignData.Numerator21(1,:),1i*2*pi*f) ...] polyval(r.DesignData.Numerator21(2,:),1i*2*pi*f)];
den = [polyval(r.DesignData.Denominator(1,:),1i*2*pi*f) ...
       polyval(r.DesignData.Denominator(2,:),1i*2*pi*f)];
s21_1GHz = prod(num21./den, 2)s21 1GHz = -0.5000 - 0.5000i
```
Alternatively, you can use the [sparameters](#page-619-0) function to calculate the example:

```
S =sparameters(r, 1e9);
S.Parameters(2,1)
```
ans  $=$ 

-0.5000 - 0.5000i

In addition, DesignData includes other design parameters relevant to response type for:

• Lowpass/Highpass Response: Filter order, Passband Frequency, Auxiliary (Numerator21 Polynomial)

**Note** Passband frequency is at 3 dB for Butterworth filter.

- Bandpass Response: Filter order, Passband Frequency, Auxiliary ( $W_{\rm x}$ , Numerator21 Polynomial)
- Bandstop Response: Filter order, Stopband Frequency, Auxiliary ( $W_x$ , Numerator21 Polynomial)

For bandstop response,  $\bm{\mathsf{W}}_{\text{x}}$  is an adjustment for the first frequency at which the lowpass prototype meets the prescribed bandstop loss. For bandpass response,  $\boldsymbol{W}_{\text{x}}$  is an adjustment of specification of passband attenuation not equal to 3 dB.

Some additional design tips:

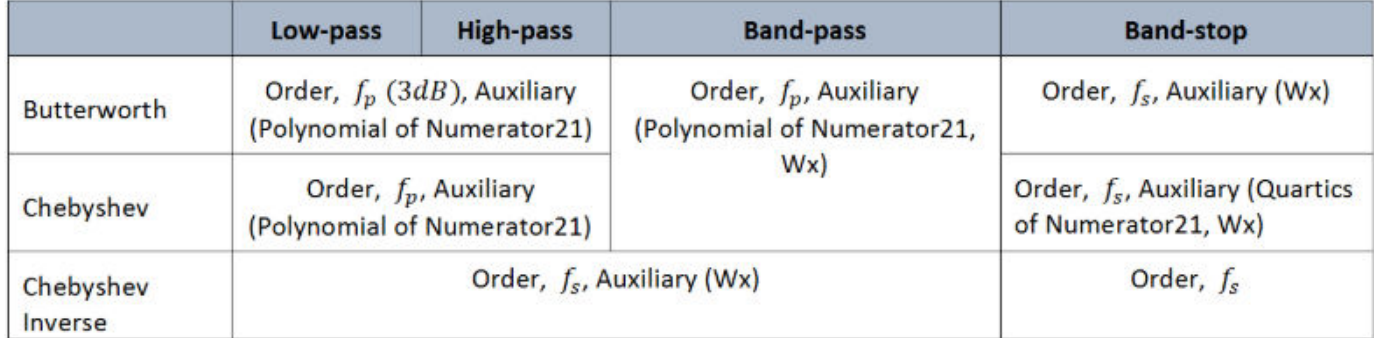

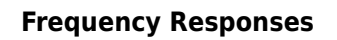

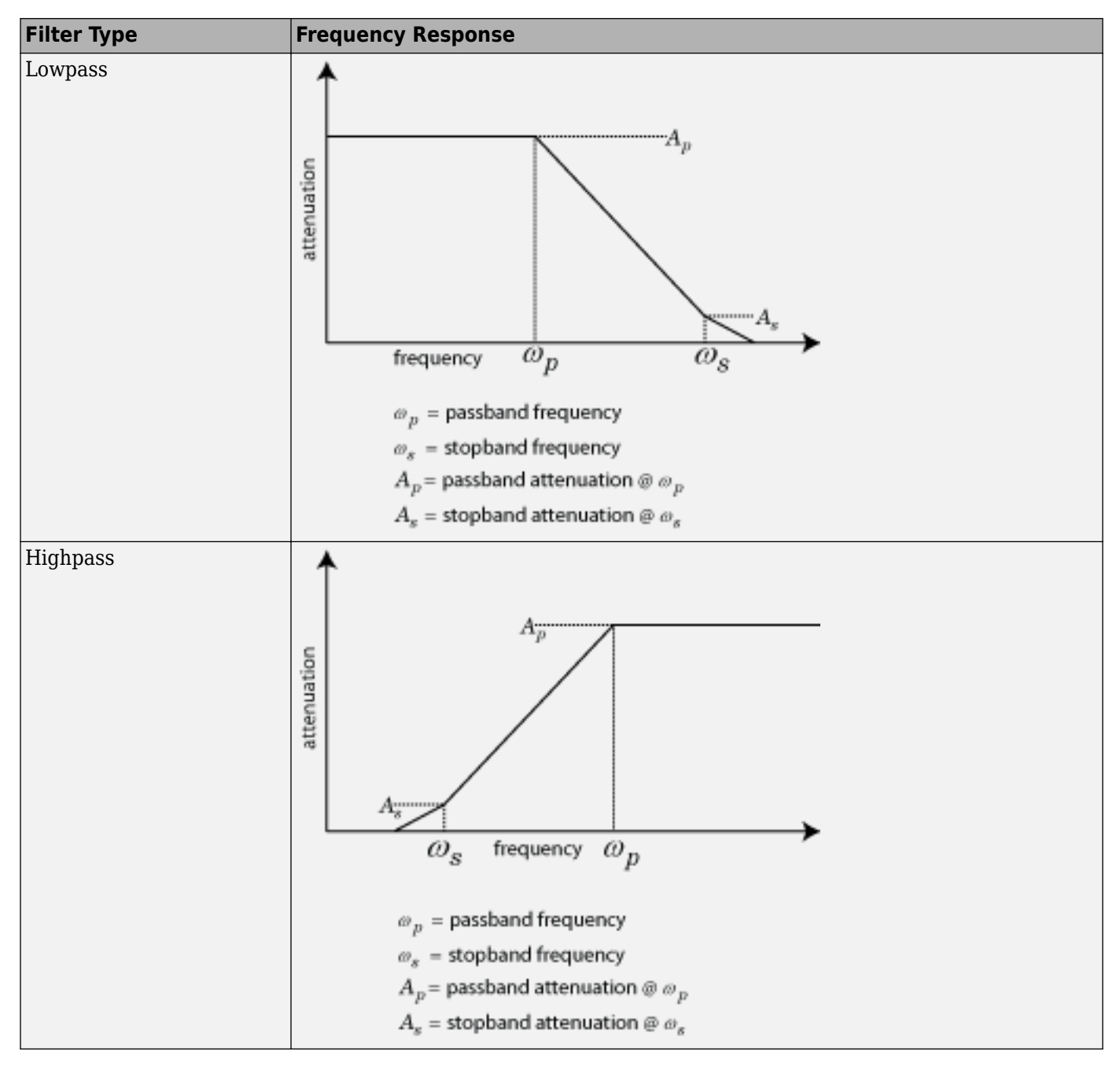

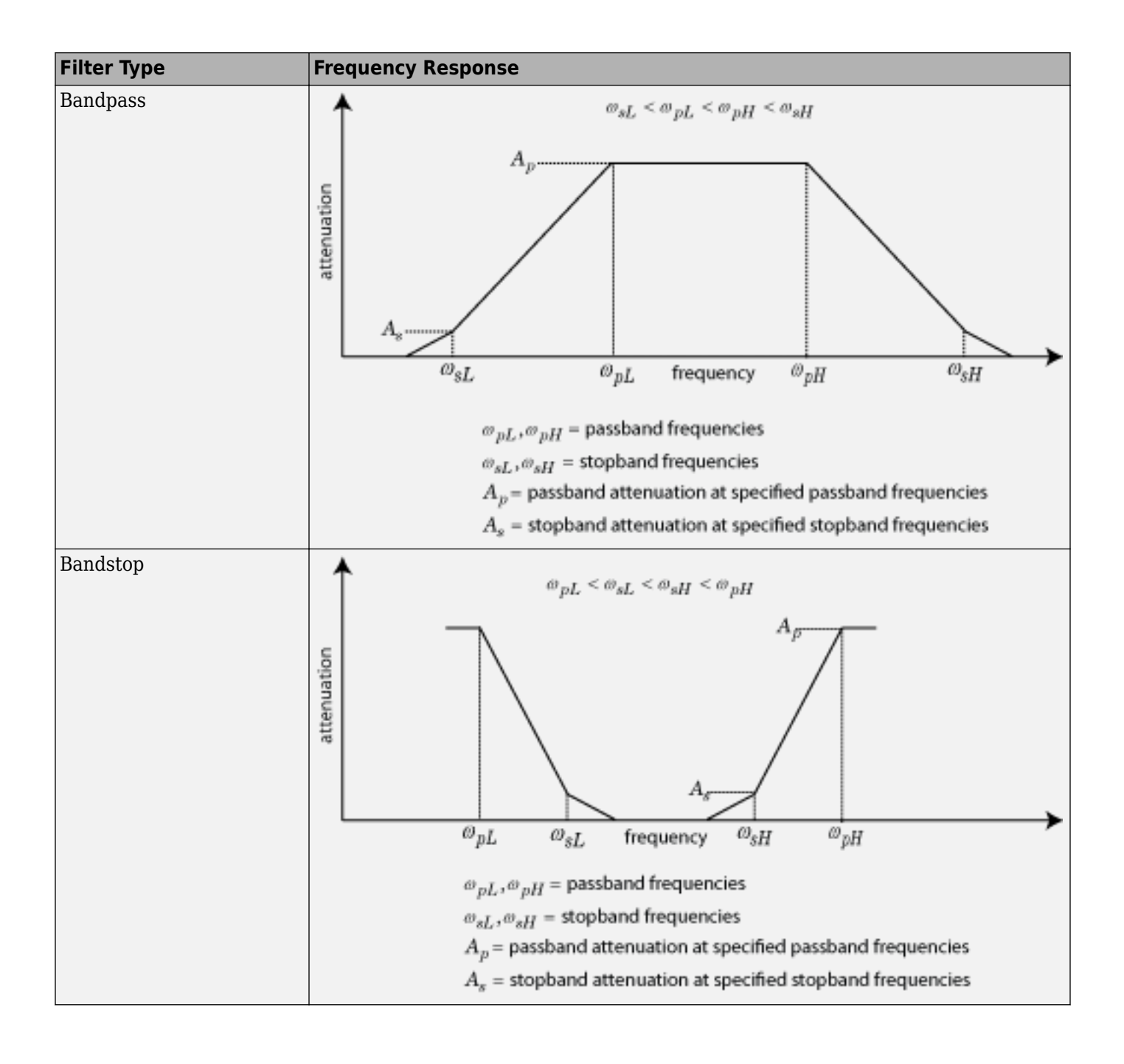

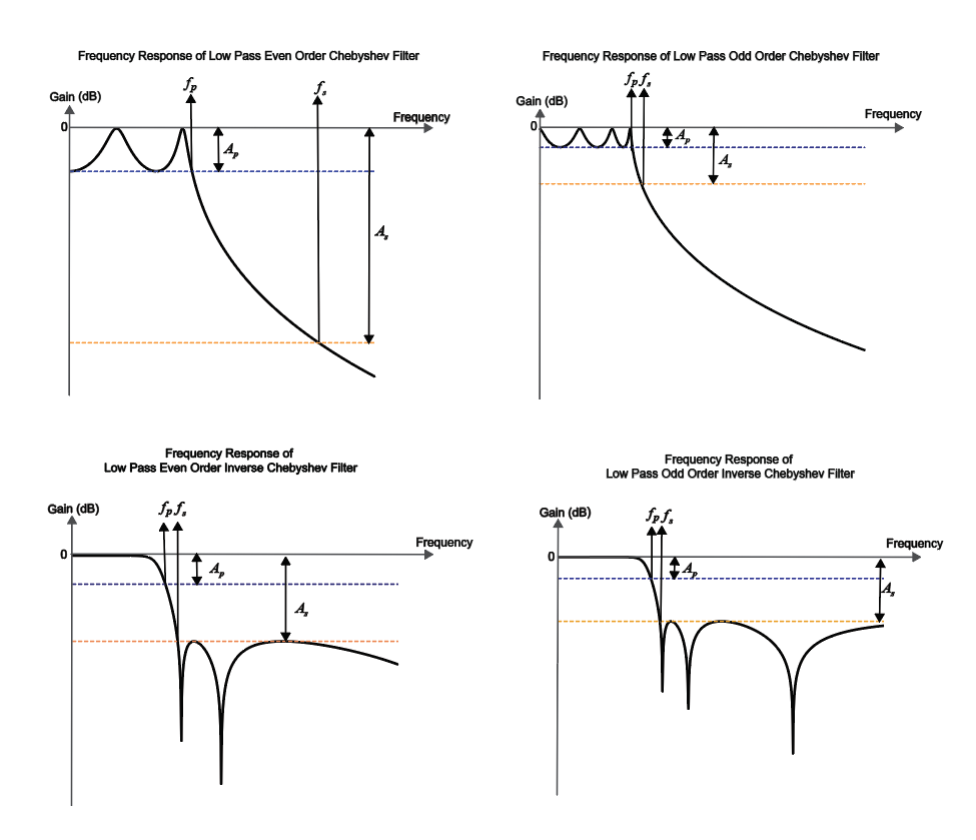

# **Parameters to Define Filter and Design Tips**

This table shows all the parameters required to design each filter correctly:

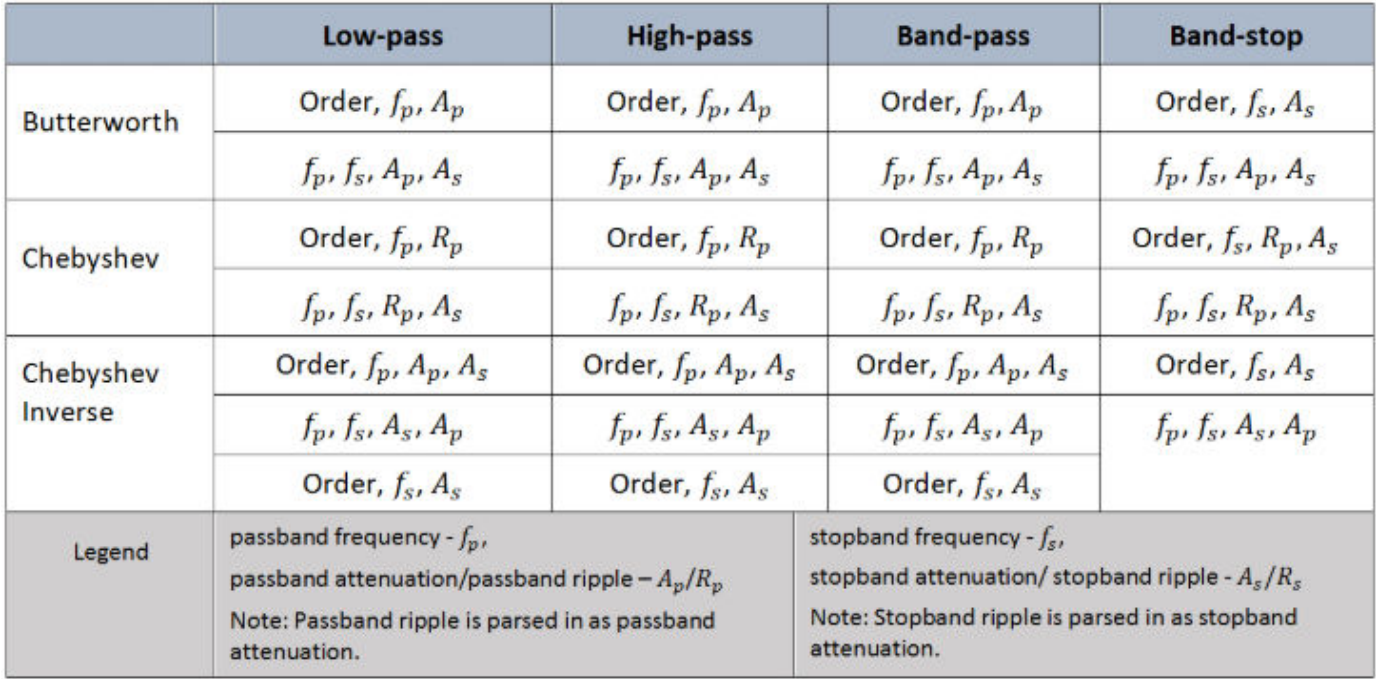

# <span id="page-228-0"></span>**References**

[1] G.Ellis, Michael,Sr.*Electronic Filter Analysis and Synthesis*,Artech House, 1994

[2] Larry D. Paarmann, *Design and Analysis of Analog Filters, A Signal Processing Perspective with MATLAB Examples*, Kluwer Academic Publishers, 2001.

# **See Also**

[sparameters](#page-619-0) | [lcladder](#page-176-0) | [rfbudget](#page-139-0) | [nport](#page-182-0)

# **Topics**

"Design IF Butterworth Bandpass Filter" "Design, Visualize and Explore Inverse Chebyshev filter - I" "Design, Visualize and Explore Inverse Chebyshev Filter - II"

# **Introduced in R2018b**

# **matchingnetwork**

Create matching network for 1-port network and generate circuit object

# **Description**

Use the matchingnetwork object to create a matching network circuit for a 1-port network which match the impedance of given source to the impedance of given load at a specified center frequency. The matchingnetwork object stores the generated network as a [circuit](#page-199-0) object in the Circuit property. The function [exportCircuits](#page-331-0) could be also used to export the selected circuit(s) generated.

You can use **Matching Network Designer** app to design, visualize, and compare matching networks for one-port load. For more information, see **[Matching Network Designer](#page-824-0)**.

# **Creation**

# **Syntax**

 $matchnet = matchingnetwork$ matchnet = matchingnetwork(Name, Value)

# **Description**

matchnet = matchingnetwork creates a matching network object with default property values.

matchnet = matchingnetwork(Name, Value) sets properties using one or more name-value pairs. For example, matchnet = matchingnetwork('SourceImpedance','60') creates a matching network with a source impedance of 60 ohms.

# **Properties**

## **SourceImpedance — Source impedance as seen at terminals**

50 (default) | constant complex scalar | S-parameter object | Y-parameter object | Z-parameter object | Touchstone file | one-port circuit object | antenna object | function handle

Source impedance as seen at the terminals looking from the network into the source, specified as one of the following:

- Constant complex scalar in ohms
- [sparameters](#page-619-0) object
- [yparameters](#page-635-0) object
- [zparameters](#page-638-0) object
- File name of a Touchstone file
- One-port circuit object
- Antenna Toolbox™ antenna object

• Function handle to a function that computes an impedance list from a frequency list

Example: 'SourceImpedance',60

Example: matchnet. SourceImpedance =  $60$ 

Example: 'SourceImpedance','default.s1p'

Data Types: double | char | string | function handle

# **LoadImpedance — Load impedance as seen at terminals**

50 (default) | constant complex scalar | s-parameter object | y-parameter object | z-parameter object | Touchstone file | one-port circuit object | antenna object | function handle

## Load impedance as seen at the terminals looking from the matching network into the load, specified as one of the following:

- Constant complex scalar in ohms
- [sparameters](#page-619-0) object
- [yparameters](#page-635-0) object
- [zparameters](#page-638-0) object
- File name of a Touchstone file
- One-port circuit object
- Antenna Toolbox antenna object
- Function handle to a function that computes an impedance list from a frequency list

Example: 'LoadImpedance',60

Example:  $matchnet$ . Load Impedance =  $60$ 

Data Types: double | char | string | function\_handle

### **CenterFrequency — Frequency to calculate impedance match between source and load** 1 GHz (default) | real positive scalar

Frequency to calculate the impedance match between the source and the load, specified as a real positive scalar in hertz

Example: 'CenterFrequency',1e9

Example: matchnet. CenterFrequency =  $1e9$ 

Data Types: double

## **BandWidth — Desired bandwidth**

100 MHz (default) | real positive scalar

Desired bandwidth (transducer gain >= minus 3 dB over this bandwidth centered on CenterFrequency), specified as a real positive scalar in hertz.

Example: 'BandWidth',100e6

Example: matchnet. BandWidth =  $100e6$ 

Data Types: double

## **LoadedQ — Desired loaded quality factor**

10 (default) | real positive scalar

Desired loaded quality factor, specified as a real positive scalar. Setting LoadedQ updates the bandwidth. If you specify CenterFrequency, LoadedQ is recalculated from CenterFrequency and BandWidth.

Example: 'LoadedQ',2 Example: matchnet.LoadedQ = 2 Data Types: double

**Note** The addition of a third element introduces an added degree of freedom allowing you to control the LoadedQ property. Hence, the Bandwidth and the LoadedQ are hidden when there are two components. For more information please see, [\[1\].](#page-238-0)

## **Components — Number of components or type of topology for matching network design** 2 (default) | 3 | 'Pi' | 'Tee' | 'L'

Number of components or type of topology for the matching network design, specified as 2 or 3 for the number of components and 'Pi', 'Tee', or, 'L' for the type of topology.

Example: 'Components','Pi'

Example: matchnet.Components = 'Pi'

Data Types: double | char | string

# **Circuit — Set of possible matching network designs**

[1x2 circuit] (default)

An array of circuit objects containing possible matching network designs for the given set of parameters.

**Note** This is a read-only property.

# **Object Functions**

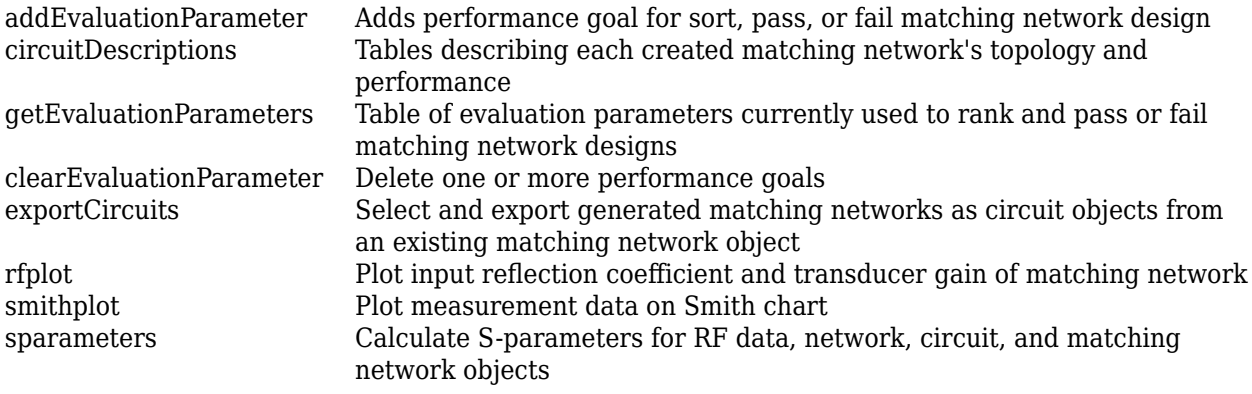

# **Examples**

## **Default Matching Network**

Create a default matching network using the object, matchingnetwork.

#### $matchnet = matchingnetwork$

```
matchnet = 
  matchingnetwork with properties:
        SourceImpedance: 50 Ohms
          LoadImpedance: 50 Ohms
        CenterFrequency: 1 GHz
             Components: 2
                Circuit: [1x2 circuit]
```
### **Matching Network with Specified Properties**

Create a matching network with source impedance, 100 ohms, load impedance, 75 ohms, center frequency, 2 GHz, desired loaded quality factor, 5, and the number of components, 3.

```
mnobj = matchingnetwork('SourceImpedance',100,'LoadImpedance',...
    75,'CenterFrequency',2e9,'LoadedQ',5,'Components',3)
```

```
mnobj = matchingnetwork with properties:
```

```
 SourceImpedance: 100 Ohms
   LoadImpedance: 75 Ohms
 CenterFrequency: 2 GHz
       Bandwidth: 400 MHz
      Components: 3
         LoadedQ: 5
         Circuit: [1x8 circuit]
```
Display the list of matching network circuits generated and their corresponding performance

#### [circuit\_list, performance] = circuitDescriptions(mnobj)

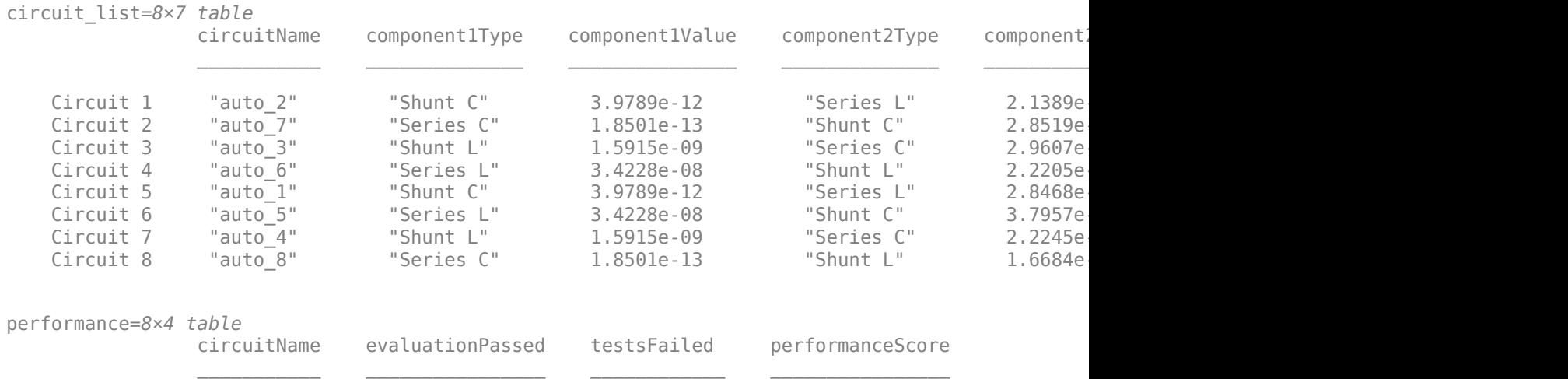

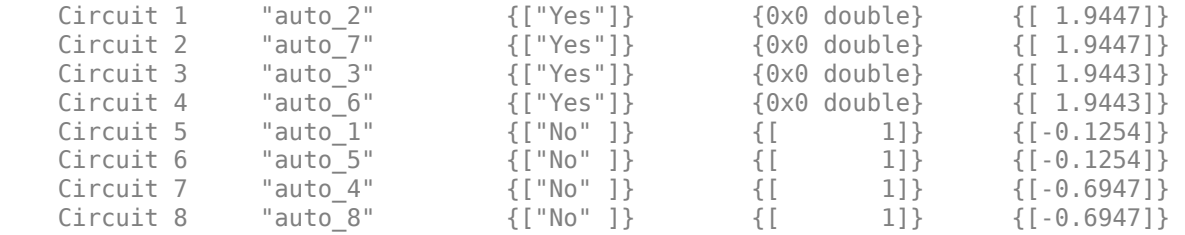

Plot the frequency response of the best circuit (Circuit #1) between 0.5 GHz and 2.5 GHz.

```
frequency = \text{linspace}(0.5e9, 2.4e9);CircuitIndex = 1; % Best circuit is sorted to the top
rfplot(mnobj,frequencies,CircuitIndex)
```
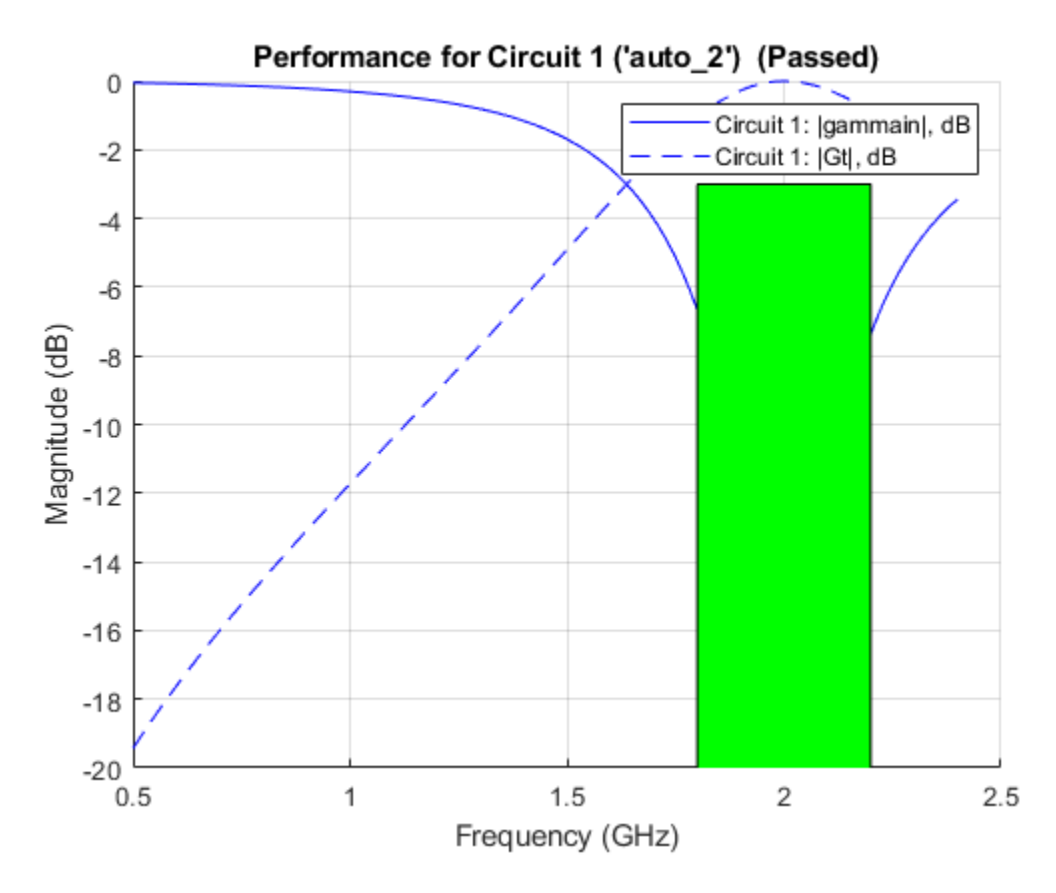

Plot impedance transformation for the best matching network generated (Circuit#1). For more information, see [smithplot](#page-786-0).

smithplot(mnobj)

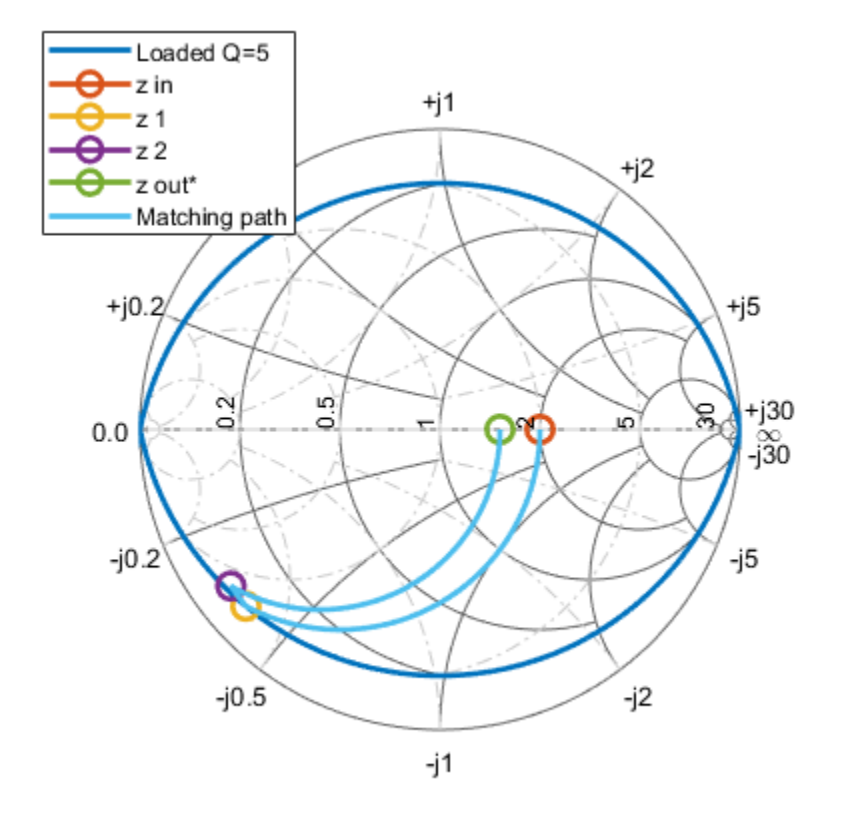

To export a selected matching network circuit, for example, Circuit #5:

```
CircuitIndex = 5;mn\_circuit = mnobj.Circuit(CircuitIndex)mn_circuit = 
  circuit: Circuit element
    ElementNames: {'C' 'L' 'C_1'}
 Elements: [1x3 rf.internal.circuit.RLC]
 Nodes: [1 2 3]
 Name: 'auto_1'
       NumPorts: 2
       Terminals: {'p1+' 'p2+' 'p1-' 'p2-'}
```
Alternatively, use exportCircuits(m,CircuitIndex).

Show the default evaluation parameters used by the matching network.

```
ep = getEvaluationParameters(mnobj)
```
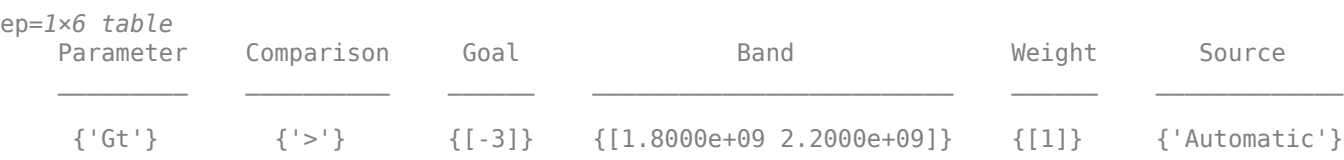

Add a new evaluation parameter and plot the frequency response of Circuit #1.

```
mnobj = mnobj.addEvaluationParameter('gammain','>',-2,[0.5e9 1.5e9],1)
mnobj = matchingnetwork with properties:
        SourceImpedance: 100 Ohms
          LoadImpedance: 75 Ohms
        CenterFrequency: 2 GHz
              Bandwidth: 400 MHz
             Components: 3
                LoadedQ: 5
                Circuit: [1x8 circuit]
```

```
rfplot(mnobj,frequencies,1)
```
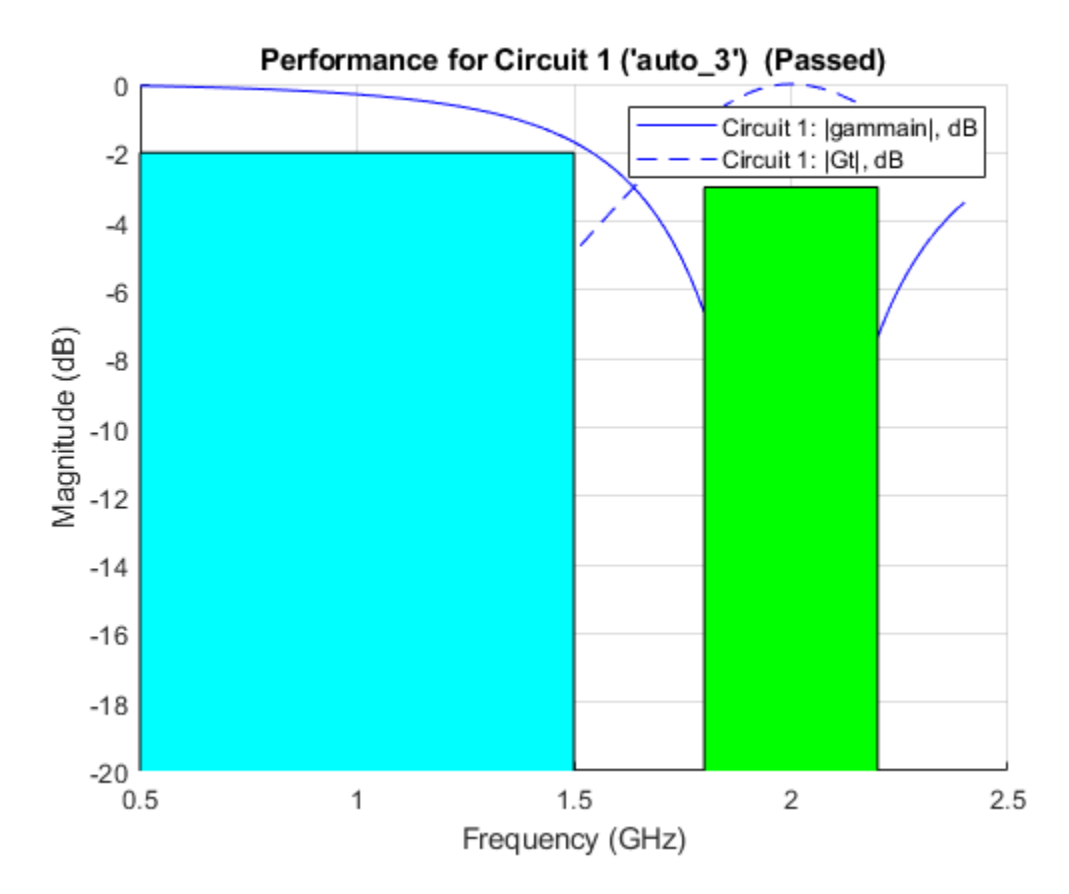

#### **Matching Network From Dipole Antenna**

Create a dipole antenna and create the S-parameters of the antenna. This example requires Antenna Toolbox.

```
d = dipole('Length', 0.103, 'Width', 0.0022);freq = linspace(0.5e9, 2.5e9, 1001);sd = sparameters(d, freq);
```
Alternatively, load S-Parameters from the MAT file

% load('sparams\_dipole.mat')

Create a matching network from the S-parameters.

```
n = matchingnetwork('LoadImpedance',sd,'Components',3,...
     'LoadedQ',7,'CenterFrequency',2e9);
```
Get the evaluation parameters of the network.

```
t = getEvaluationParameters(n)
t=1×6 table
 Parameter Comparison Goal Band Weight Source 
    {'Gt'} {'>'} {[-3]} {[1.8571e+09 2.1429e+09]} {[1]} {'Automatic'}
```
Plot the reflection coefficient and transducer gain of the matching network circuit 1 , at a frequency range of 1 GHz to 2.5 GHz.

rfplot(n, (1e9:0.001e9:2.5e9),1);

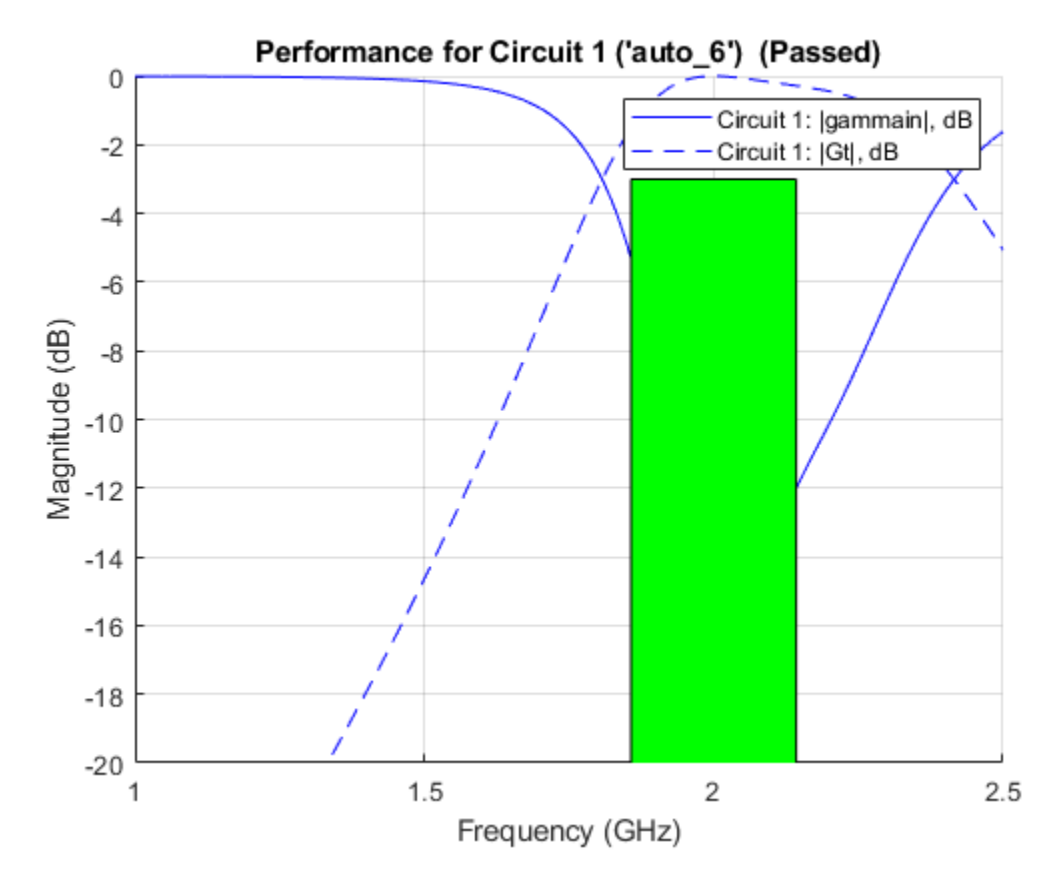

Add a new evaluation parameter to compare the transducer gain to have a cut-off of less than -10 dB. Use a frequency range of 0.5 GHz to 1.5 GHz. Plot the comparisons.

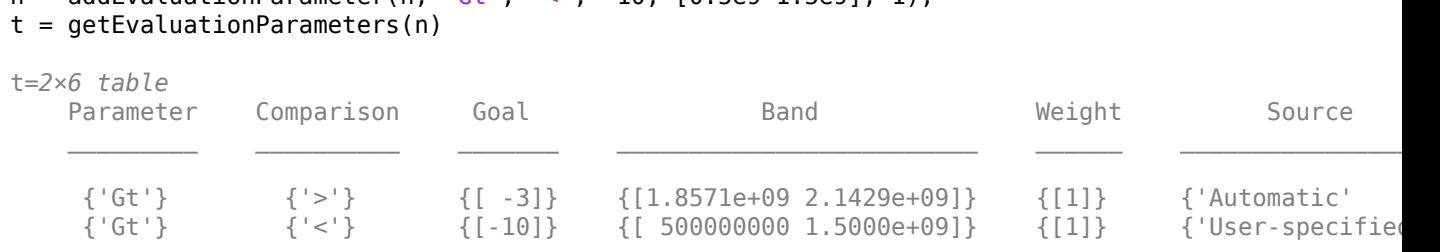

# $n = addEvolutionParameter(n, 'Gt', '<-10, 10.5e91.5e91, 1);$

rfplot(n, (1e9:0.001e9:2.5e9),1);

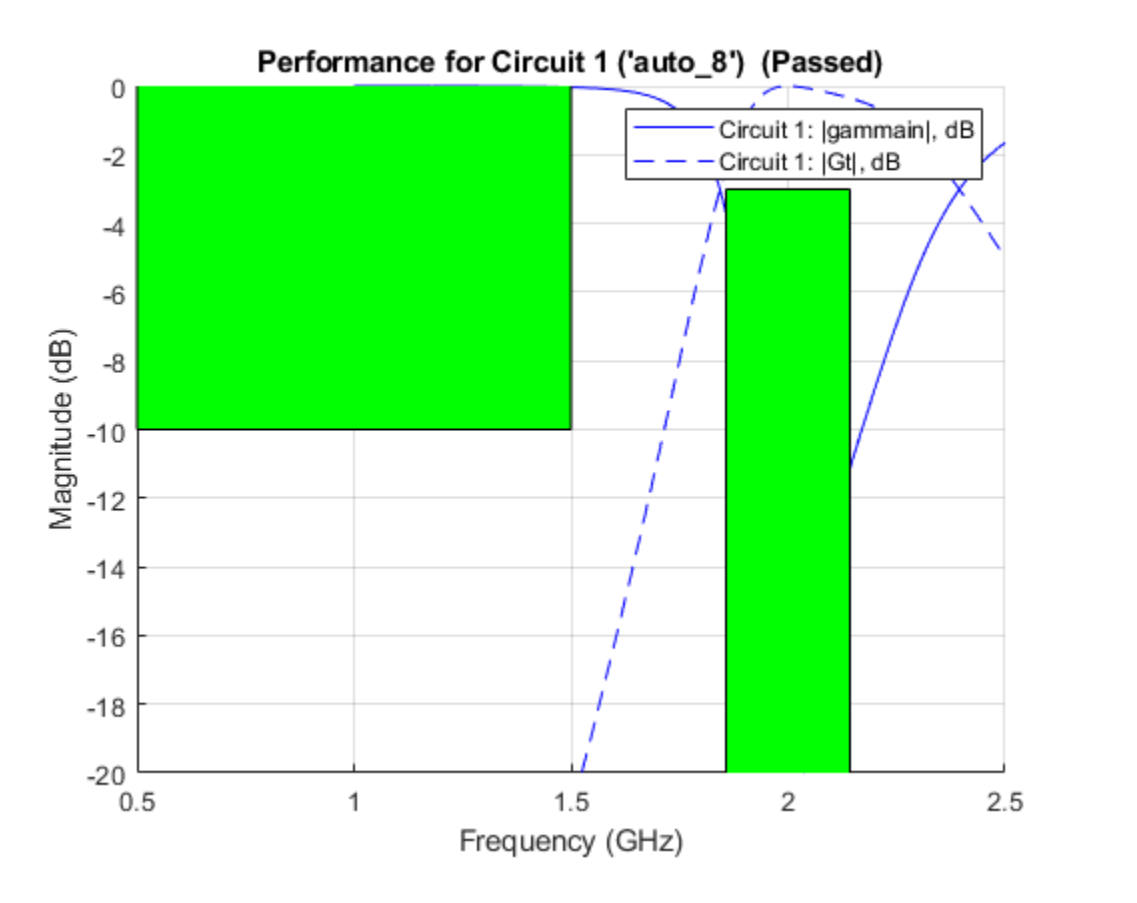

Clear evaluation parameters.

```
n = clearEvaluationParameter(n,1);
t = getEvaluationParameters(n)
```
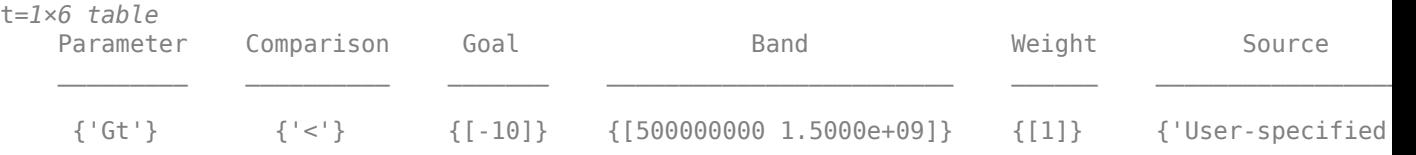

### <span id="page-238-0"></span>**Calculate the S-Parameters of a Matching Network Circuit**

This example shows how to calculate the S-Parameters for a newly created matching network for the auto-generated circuit #2 with a reference impedance of 100 Ohm.

```
n = matchingnetwork('LoadImpedance',100,'Components',3);
freq = linspace(n.CenterFrequency-n.Bandwidth/2,n.CenterFrequency+n.Bandwidth/2);
RefZ0 = 100;ckt no = 2;
s = sparameters(n,freq,RefZ0,ckt_no)
S = sparameters: S-parameters object
       NumPorts: 2
    Frequencies: [100x1 double]
     Parameters: [2x2x100 double]
      Impedance: 100
   rfparam(obj,i,j) returns S-parameter Sij
```
# **References**

- [1] Ludwig, Reinhold, and Gene Bogdanov. *RF Circuit Design: Theory and Applications*. Prentice-Hall, 2009.
- [2] Bowick, Chris, et al. *RF Circuit Design*. 2nd ed, 2008.

# **See Also**

**[Matching Network Designer](#page-824-0)** | [circuit](#page-199-0)

#### **Topics**

```
"Design Matching Networks for Passive Multiport Network"
"Impedance Matching of Small Monopole Antenna"
```
### **Introduced in R2019a**

# **rational**

Perform rational fitting to complex frequency-dependent data

# **Description**

Use the rational object and an interpolative algorithm to create a rational fit to frequencydependent data.

The complex frequencies are given by the equation:

$$
F(s) = \sum_{k=1}^{n} \frac{C_k}{s - A_k} + D
$$
  
where,  $s = j \times 2\pi f$   
 $C$  – residues  
 $A$  – poles  
 $D$  – direct term

# **Creation**

# **Syntax**

 $fit = rational(freq, data)$  $fit = rational(s)$  $fit = rational(\_\_\_right)$  $[fit,error] = rational(\_\_)$  $fit = rational($  , Name, Value)

# **Description**

 $fit = rational(freq, data)$  returns a rational object with complex frequencies using the given frequency vector and network parameter data.

 $fit = rational(s)$  returns a rational object for N-port S-parameters.

 $fit = rational($ ,  $tol)$  returns a rational object  $fit$  that satisfies a relative error tolerance. Specify tol after any of the input argument combinations from the previous syntaxes.

[fit,error] = rational( \_\_\_ ) also returns the error of the fit. Use any of input argument combinations from the previous syntaxes.

 $fit = rational($   $)$ , Name, Value) sets properties using one or more name-value arguments. For example,  $fit = rational(s, 'Tolerance', -34)$  sets the relative error tolerance in decibels for the fit. Specify name-value arguments after any of the input arguments from the previous syntaxes.

### **Input Arguments**

**freq — Nonnegative frequencies** vector

Nonnegative frequencies, specified as a vector of nonnegative frequencies in Hz.

Data Types: double

### **data — Network parameter data**

vector | 2-D array | 3-D array

Network parameter data, specified as a vector, a 2-D array or a 3-D array. The length of the data values must equal the length of the frequency values.

### **tol — Relative error tolerance**

scalar

Relative error tolerance, specified as a scalar less than or equal to zero. tol value sets the input for the 'Tolerance' property.

Data Types: double

#### **s — N-port S-parameters**

*N*-by-*N* matrix of elements of S

N-port S-parameters, specified as an *N*-by-*N* matrix of elements of S sharing identical poles.

# **Properties**

## **'Tolerance' — Relative error tolerance**

-40 dB (default) | scalar

Relative error tolerance, specified as a scalar less than or equal to zero.

Data Types: double

#### **'TendsToZero' — Behavior of fit for large S-parameters**

true (default) | false

Behavior of fit for large S-parameters, specified as true or false. When true, the direct term in the fit is set to zero so that the rational fit F(S) tends to zero as S approaches infinity. When false, a nonzero direct term is allowed.

Data Types: logical

#### **'MaxPoles' — Maximum number of poles**

1000 (default) | scalar nonnegative integer

Maximum number of poles, specified as a scalar nonnegative integer.

Data Types: double

#### **'ErrorMetric' — Error metrics in rational object**

'default' (default) | 'Relative'

Error metrics in rational object, specified as one of the following:

- If you specify 'ErrorMetric' as 'default', the rational object distributes the error evenly.
- If you specify 'ErrorMetric' as 'Relative', the rational object fits both peaks and valleys or gets smaller error for smaller values.

Data Types: char

#### **'NoiseFloor' — Ignores low-level noise in data**

-inf (default) | scalar

Ignores low-level noise in data, specified as a scalar.

Example: NoiseFloor = -60 Data Types: double

## **'Casual' — Pole stability**

true or 1 (default) | false or 0

Pole stability, specified as a logical true (1) or false (0). When you specify true, all the poles of the fit are stable. When you specify false,the poles can be anywhere in the complex plane.

Example:  $\text{Casual} = \text{false}$ 

### **'Qlimit' — Maximum value of quality factor**

1000 (default) | positive scalar

Maximum value of the quality factor of the poles of the fit, specified as a positive scalar.

Example:  $Qlimit = 1100$ 

Data Types: double

#### **'ColumnReduce' — Data reduction**

true or 1 (default) | false or 0 | logical

Data reduction, specified as a logical 1 (true) or 0 (false). When you specify true, the function reduces the data for the fitter to save memory and computation time. Reduce data for the fitter in order to save memory and computation time, specified as a logical true or false.

Example: ColumnReduce = false

#### **'Display' — Display options for fitting algorithm**

'off' (default) | 'on' | 'plot' | 'both'

Display options for the fitting algorithm of the rational object, specified as one of the following:

- 'off'— No display
- 'on'— Printed information
- 'plot'— Plots of the interpolation progress
- 'both'— Both printed information and plots.

Data Types: char

# **Object Functions**

[timeresp](#page-541-0) Time response for rational object and rationalfit function object

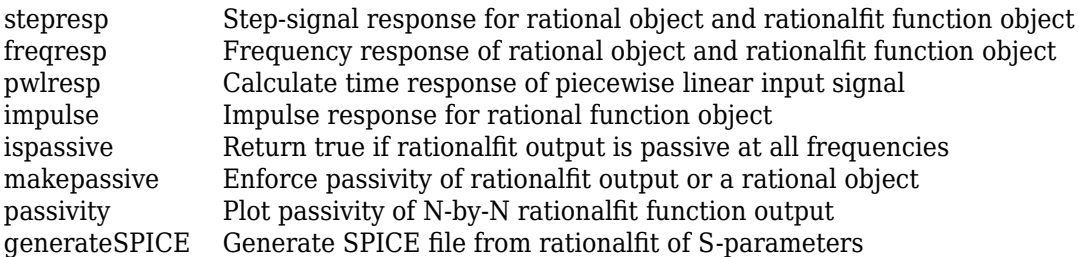

# **Examples**

# **Fit passive.s2p File**

Create S-Parameters from the file named passive.s2p.

```
S = sparameters('passive.s2p');
```
Perform rational fitting of the S-parameters.

 $fit = rational(S);$ 

### **Zeros, Poles, Gain, and DC Gain of Fit**

Create an S-Parameters object from the file named default.s2p. Perform rational fitting of the S-Parameters.

S = sparameters('default.s2p'); fit = rational(S,'Display', 'plot')

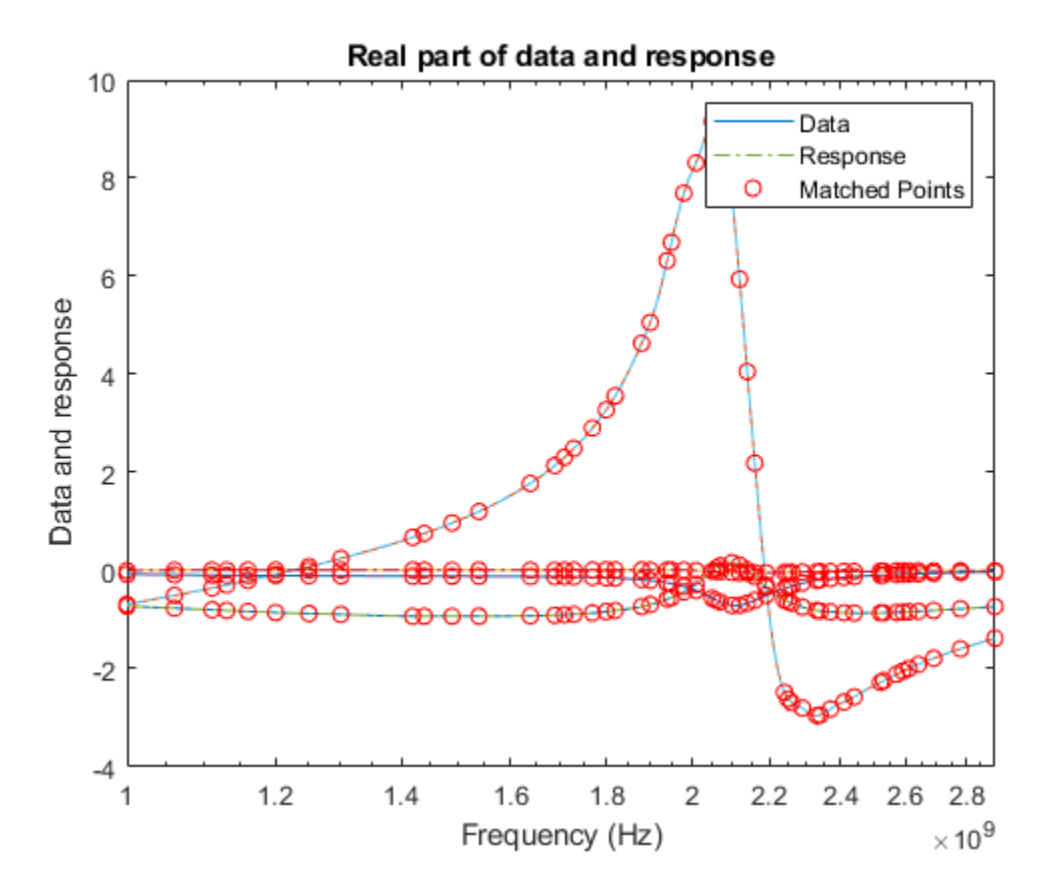

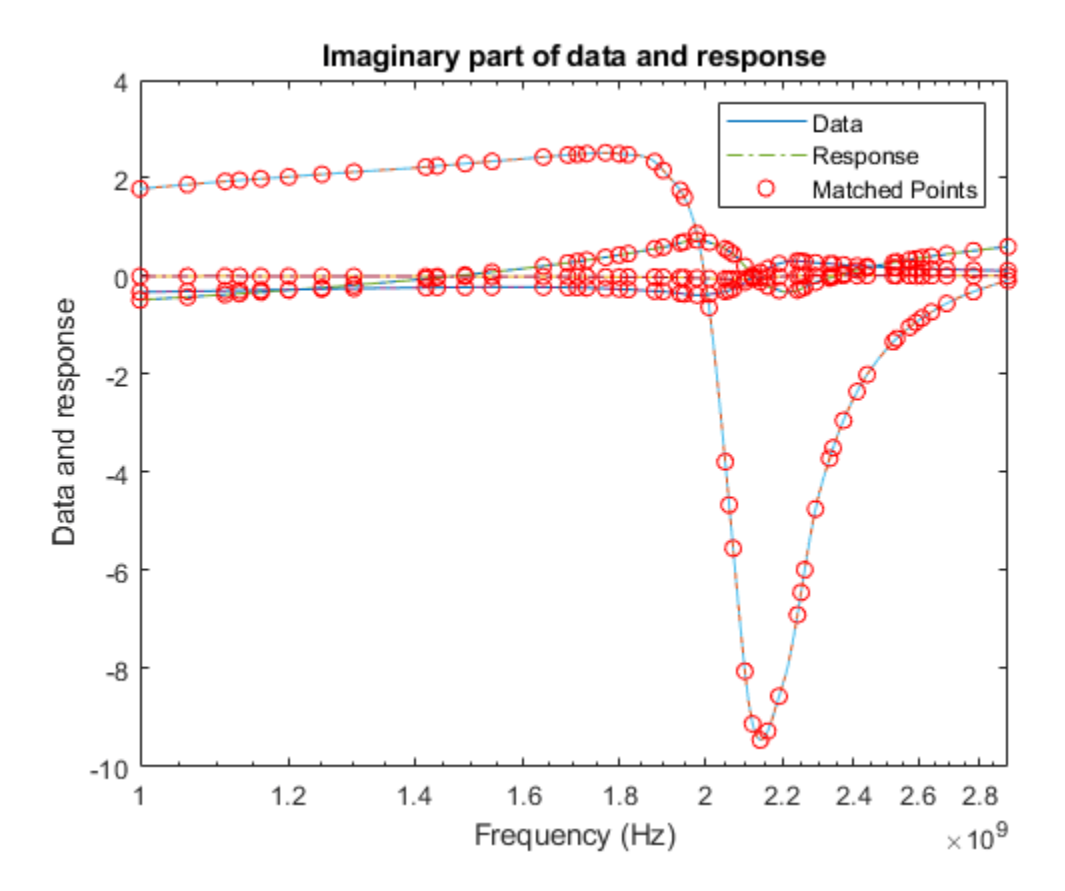

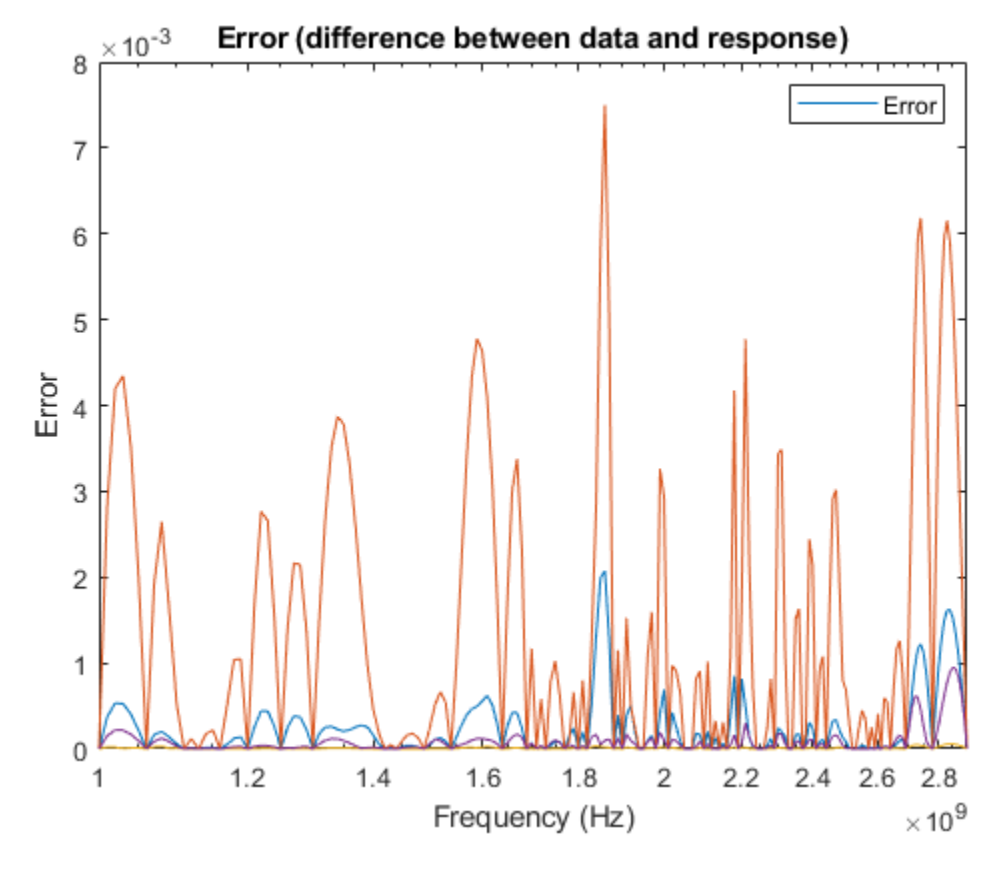

```
fit =
```
rational with properties:

```
 NumPorts: 2
   NumPoles: 44
      Poles: [44x1 double]
   Residues: [2x2x44 double]
 DirectTerm: [2x2 double]
      ErrDB: -22.6464
```
Calculate the zeros, poles, gain, and DC gain of the rational object.

```
[z, p, k, \text{dcgain}] = zpk(fit)
```

```
z=2×2 cell array
     {43x1 double} {43x1 double}
     {43x1 double} {43x1 double}
p=2×2 cell array
     {44x1 double} {44x1 double}
     {44x1 double} {44x1 double}
k = 2×2
10^9 \times
```

```
 -2.5743 -0.0556
   -0.6980 -1.3221
dcgain = 2×2
    0.0933 -0.0302
   -1.1079 0.4746
```
### **Fit Peaks and Valleys in rational Object**

Create an S-parameters object from the specified S2P file.

```
S = sparameters('sawfilterpassive.s2p');
f = S.Frequency
```
Create a rational object with the tolerance of -40 dB.

 $fit = rational(S, -40);$ 

Compare the fit to the data. You can see the deviations at the smaller values on a semi-log plot.

```
dresp = frequency(fit,f);plot(f,20*log10(abs(squeeze(S.Parameters(2,1,:))))f,20*log10(abs(squeeze(dresp(2,1,:)))),f,20*log10(abs(squeeze(S.Parameters(2,1,:)-dresp(2,1,.))))title('Default Fitting for sawfilterpassive.s2p');
ylabel('dB');
xlabel('Frequency (Hz)');
legend('Data','Fit','Error','Location','northwest');
```
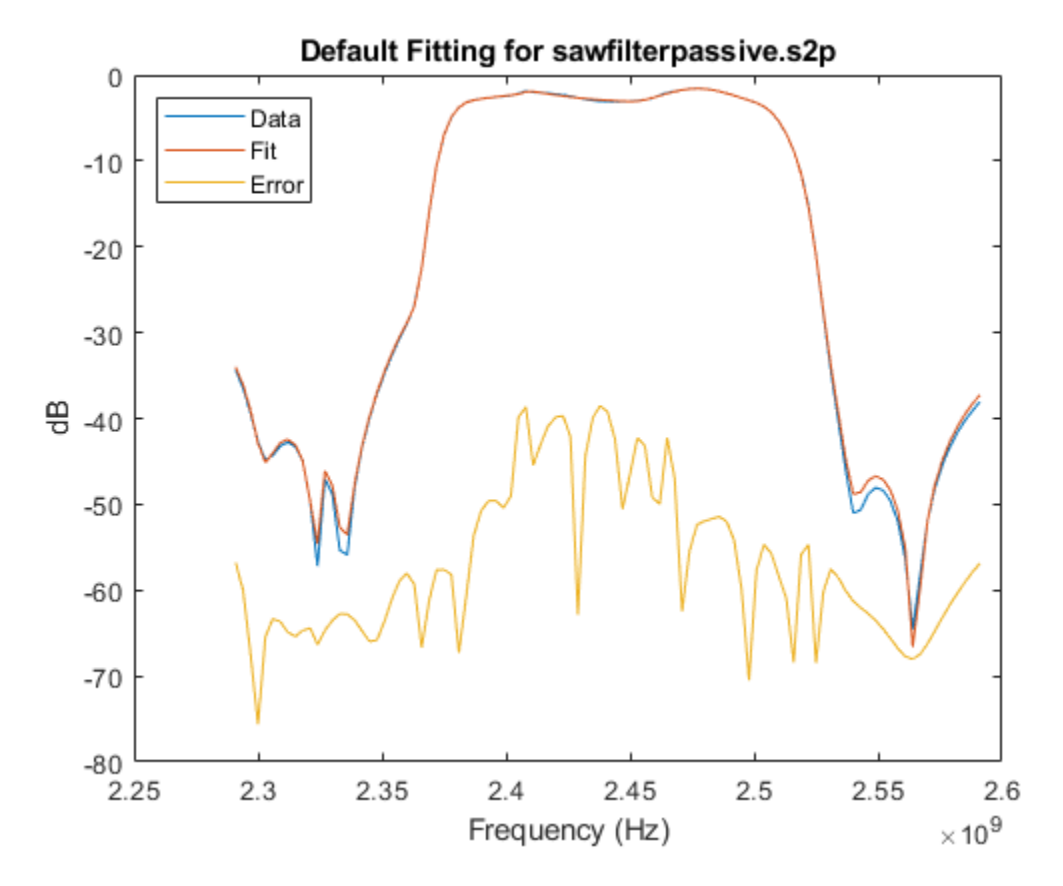

Create a rational object with 'ErrorMetric' set to 'Relative' to fit both peaks and valleys.

rfit = rational(S,-40,'ErrorMetric','Relative');

Compare the fit to the data. The peaks and valleys are fitted.

```
rresp = frequency(rfit,f);figure(2)
plot(f,20*log10(abs(squeeze(S.Parameters(2,1,:)))),...
    f,20*log10(abs(squeeze(rresp(2,1,:)))), f, 20*log10(abs(squeeze(S.Parameters(2,1,:)-rresp(2,1,1)))title('Relative Error Fitting for sawfilterpassive.s2p');
ylabel('dB');
xlabel('Frequency (Hz)');
legend('Data','Fit','Error','Location','northwest');
```
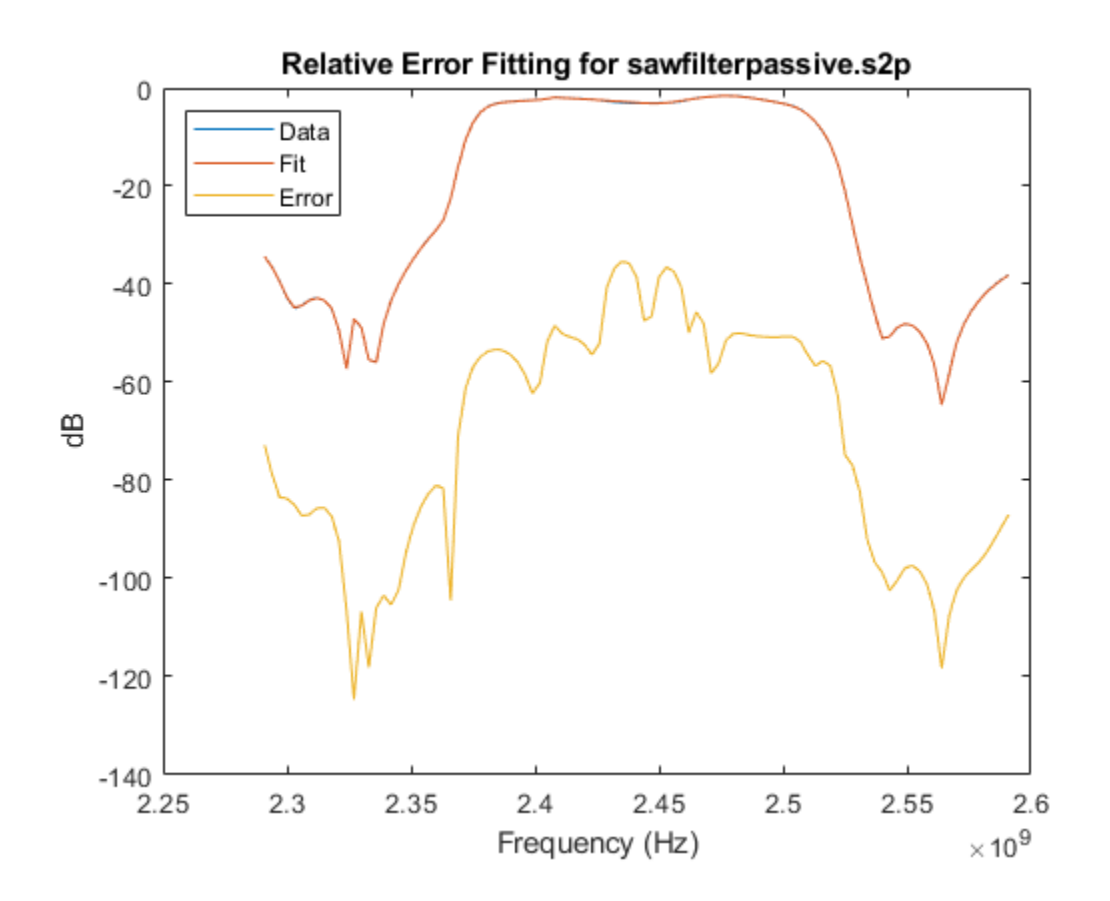

### **Ignore Low-Level Noise in Fitter Data**

Create an S-parameters object from the specified S2P file.

S = sparameters('passive.s2p'); f = S.Frequencies; data = S.Parameters;

Set one of the data entries to zero.

 $data(2,2,:) = 0;$ 

Create a rational object with the tolerance of -40 dB.

 $fit = rational(f, data, -40);$ 

Compare the fit to the data. The fit and the data match closely.

```
xresp = frequency(fit,f);figure(3)
plot(f,abs(squeeze(data(2,1,:))), f,abs(squeeze(xresp(2,1,:))))
```
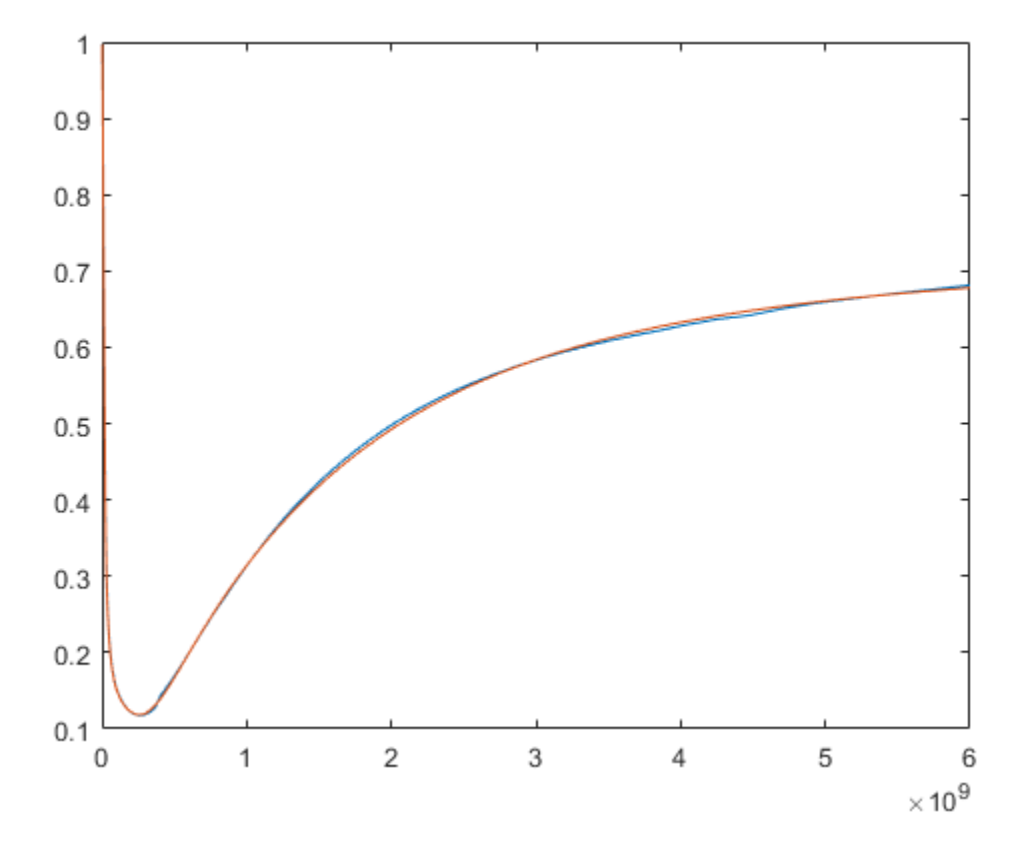

Add noise to the data and create a rational object.

```
rng(1);noisyData = data + 1e-4 * rand(size(S.Parameters));nfit = rational(f,noisyData,-40);
```
Compare the fit to the data with noise. Noise cannot be fitted because this is a data with a higher order fit with a worse error metric.

```
nresp = frequency(nfit, f);figure(4)
plot(f,abs(squeeze(noisyData(2,2,:))),f,abs(squeeze(nresp(2,2,:))))
```
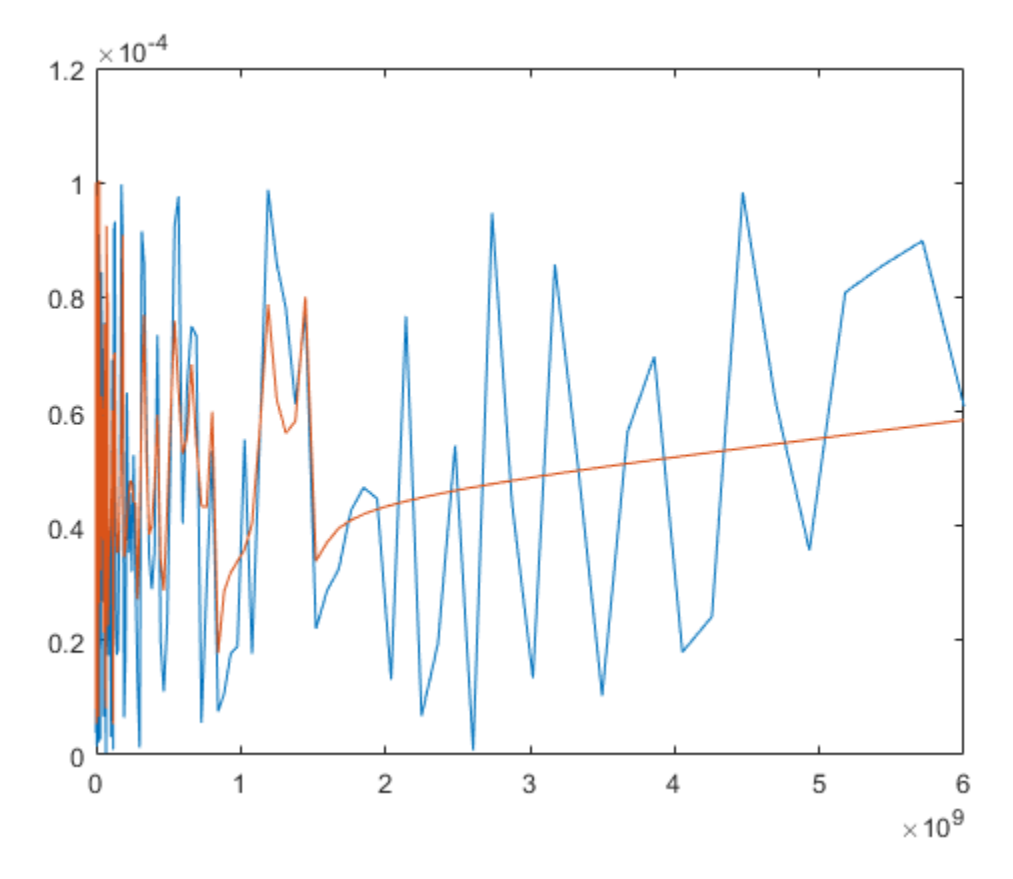

Create a rational object with the noise floor of -60 dB and plot the fit. The fitter ignores low-level noise.

```
ffit = rational(f,noisyData,-40,'NoiseFloor',-60);
fresp = frequency(ffit,f);figure(5)
plot(f,abs(squeeze(noisyData(2,2,:))),f,abs(squeeze(fresp(2,2,:))))
```
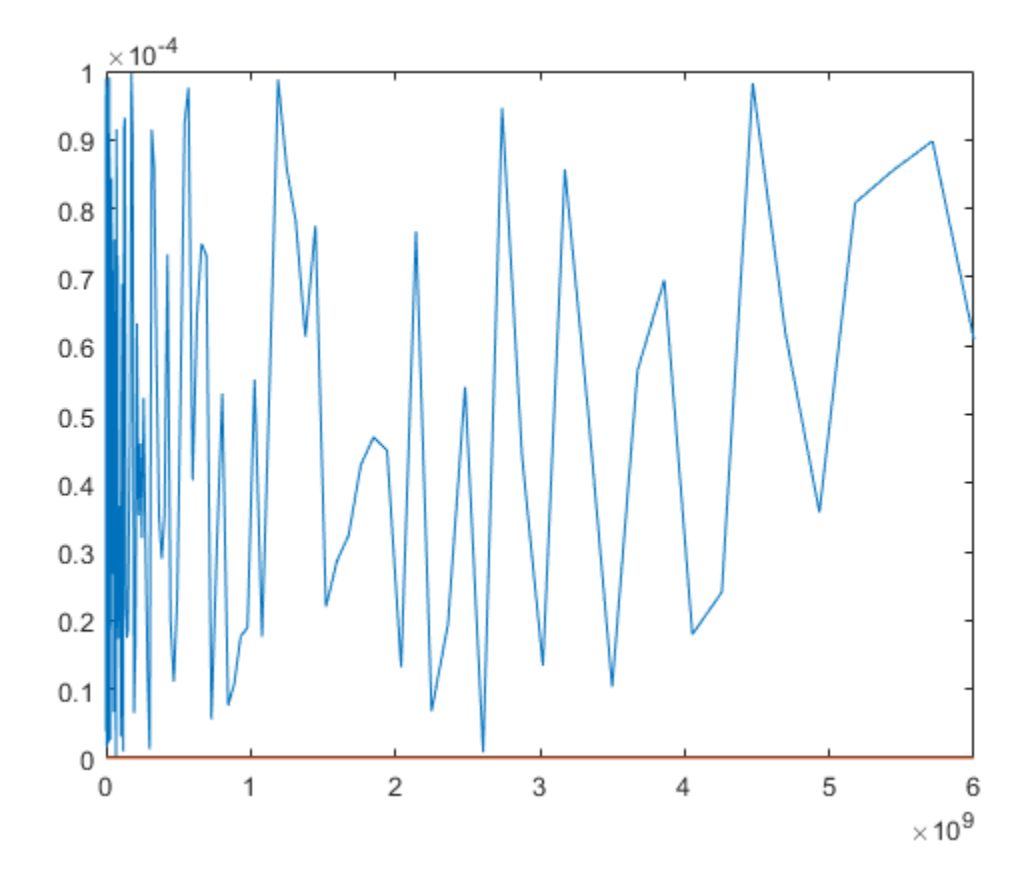

**See Also** [rationalfit](#page-352-0)

**Introduced in R2020a**
# <span id="page-252-0"></span>**txlineCoaxial**

Create coaxial transmission line

# **Description**

Use the txlineCoaxial object to create a coaxial transmission line. A cross-section of a coaxial transmission line is shown in this figure. The physical characteristics of a coaxial transmission line include the radius of the inner conductor, *a* and the radius of the outer conductor, *b*.

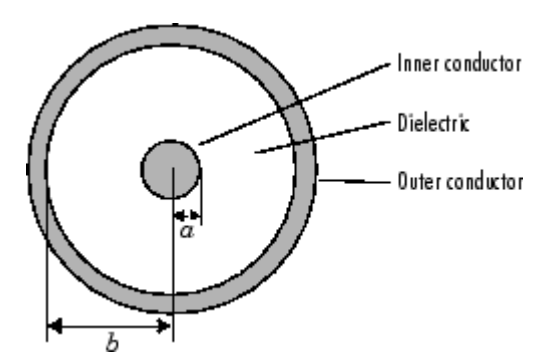

# **Creation**

# **Syntax**

```
coaxialtxline = txlineCoaxial
coaxialtxline = txlineCoaxial(Name,Value)
```
### **Description**

 $coaxialtxline = txlineCoaxial creates a default coaxial transmission line object.$ 

coaxialtxline = txlineCoaxial(Name,Value) sets "Properties" on page  $1-247$  using one or more name-value pairs. For example, txline = txlineCoaxial('OuterRadius', 0.0046) creates a coaxial transmission line with an outer radius of 0.0046 meters.

# **Properties**

### **Name — Name of coaxial transmission line**

'coaxial' (default) | string scalar | character vector

Name of the coaxial transmission line, specified as a string scalar or a character vector.

```
Example: 'Name','coaxial1'
Example: coaxialtxline.Name = 'coaxial1'
Data Types: char | string
```
#### **OuterRadius — Outer conductor radius**

0.0026 (default) | positive scalar

#### Outer conductor radius, specified as a positive scalar in meters.

Example: 'OuterRadius',0.0074

Example:  $coaxialtxline. OuterRadius =  $0.0074$$ 

Data Types: double

#### **InnerRadius — Inner conductor radius**

0.000725 (default) | positive scalar

#### Inner conductor radius, specified as a positive scalar in meters.

Example: 'InnerRadius',0.000875 Example:  $coaxialtxline.InnerRadius =  $0.000875$$ Data Types: double

#### **MuR — Relative permeability of dielectric**

1 (default) | positive scalar

Relative permeability of the dielectric, specified as a positive scalar.

Relative permeability is the ratio of the permeability of the dielectric, μ, to the permeability in free space,  $\mu_0$ .

Example: 'MuR',1.5

Example:  $coaxialtxline.MuR = 1.5$ 

Data Types: double

#### **EpsilonR — Relative permittivity of dielectric**

2.3 (default) | positive scalar

Relative permittivity of the dielectric, specified as a positive scalar.

Example: 'EpsilonR',1.4 Example:  $coaxialtxline Epsilon$ . Epsilon $R = 1.4$ Data Types: double

#### **LossTangent — Loss angle tangent of dielectric**

0 (default) | nonnegative scalar

Loss angle tangent of the dielectric, specified as a nonnegative scalar.

Example: 'LossTangent',1 Example:  $coaxialtxline. LossTangent = 1$ Data Types: double

**SigmaCond — Conductivity of conductor**

Inf (default) | nonnegative scalar

Conductivity of the conductor, specified as a nonnegative scalar in Siemens per meter (S/m).

Example: 'SigmaCond',2 Example:  $coaxialtxline.SigmaCond = 2$ Data Types: double

#### **LineLength — Physical length of transmission line**

0.0100 (default) | positive scalar

Physical length of the coaxial transmission line, specified as a positive scalar in meters.

Example: 'LineLength',0.2 Example:  $coaxialtxline.LineLength = 0.2$ Data Types: double

#### **Termination — Stub transmission line termination**

'NotApplicable' (default) | 'Open' | 'Short'

Stub transmission line termination, specified as 'NotApplicable', 'Open', or 'Short'.

Example: 'Termination','Short' Example: coaxialtxline.Termination = 'Short'

Data Types: char

**StubMode — Type of stub** 'NotAStub' (default) | 'Series' | 'Shunt'

Type of stub, specified as 'NotAStub', 'Series', or 'Shunt'.

Example: 'StubMode','Series' Example: coaxialtxline.StubMode = 'Series' Data Types: char

#### **NumPorts — Number of input and output ports**

2 (default) | positive scalar

This property is read-only.

Number of input and output ports, specified as a positive scalar.

Data Types: double

**Terminals — Terminals of coaxial transmission line**  $\{ \nvert p1+' \nvert p2+' \nvert p1-' \nvert p2-' \}$  (default) | cell array of strings

This property is read-only.

Terminals of coaxial transmission line, specified as cell array of strings.

Data Types: char | string

# **Object Functions**

[sparameters](#page-619-0) Calculate S-parameters for RF data, network, circuit, and matching network objects [groupdelay](#page-661-0) Group delay of S-parameter object or RF filter object or RF Toolbox circuit object

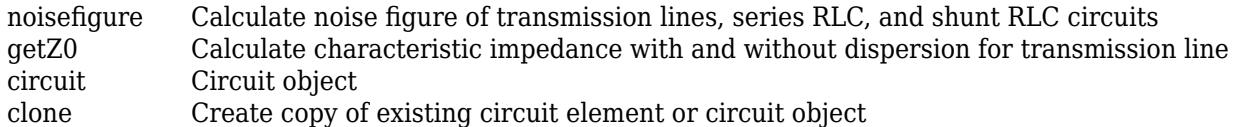

### **Examples**

#### **Calculate Characteristic Impedance with Dispersion for Coaxial Transmission Line**

Create a coaxial transmission line.

```
txline = txlineCoaxial('OuterRadius',1.47e-3,'InnerRadius',0.45e-3,...
             'EpsilonR',3.4,'SigmaCond',5.8e7);
```
Calculate the characteristic impedance with dispersion for the coaxial transmission line at at the frequency of 6 GHz.

 $z0_f = getZ0(txline,6e9)$ 

z0\_f = 38.4927 - 0.0201i

### **See Also**

[txlineCPW](#page-267-0) | [txlineMicrostrip](#page-256-0) | [txlineParallelPlate](#page-275-0) | [txlineRLCGLine](#page-279-0) | [txlineTwoWire](#page-283-0)

#### **Topics**

"Design Two-Stage Low Noise Amplifier Using Microstrip Transmission Line Matching Network"

#### **Introduced in R2020b**

# <span id="page-256-0"></span>**txlineMicrostrip**

Create microstrip transmission line

# **Description**

Use the txlineMicrostrip object to create a standard, embedded, inverted, or suspended microstrip transmission line. This figure shows the cross sections of the four types of microstrip transmission lines you can create using the txlineMircostrip object. The physical characteristics of the microstrip transmission line include the conductor width (*w*), the conductor thickness (*t*), the dielectric thickness (*d*), the relative permittivity constant (*ε*), and the height of the conductor above the ground plane (*h*) .

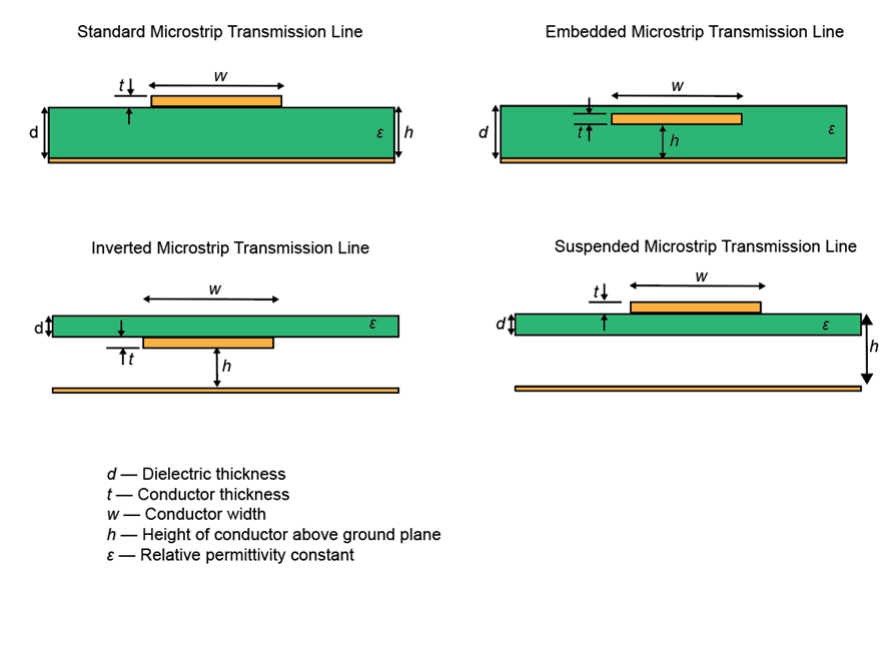

# **Creation**

# **Syntax**

```
txline = txlineMicrostrip
txline = txlineMicro(Name,Value)
```
#### **Description**

txline = txlineMicrostrip creates a standard microstrip transmission line object.

txline = txlineMicrostrip(Name,Value) sets ["Properties" on page 1-252](#page-257-0) using one or more name-value pairs. For example, txline = txlineMicrostrip('Width',0.0046) creates a standard microstrip transmission line with a width of 0.0046 meters.

### <span id="page-257-0"></span>**Properties**

#### **Name — Name of microstrip transmission line**

'Microstrip' (default) | string scalar | character vector

Name of the microstrip transmission line, specified as a string scalar or a character vector.

Example: 'Name','microstrip1'

Example: txline.Name = 'microstrip1'

Data Types: char | string

#### **Type — Type of microstrip transmission line**

'Standard' (default) | 'Embedded' | 'Inverted' | 'Suspended'

Type of microstrip transmission line, specified as one of the following:

- 'Standard' *—* Standard microstrip transmission line
- 'Embedded' *—* Embedded microstrip transmission line
- 'Inverted' *—* Inverted microstrip transmission line
- 'Suspended' *—* Suspended microstrip transmission line

**Note** When you create a default txlineMicrostrip object or set the Type property to 'Standard', the Type property does not show in MATLAB

Example: 'Type','Embedded' Example: txline.Type = 'Embedded' Data Types: char | string

#### **LineLength — Physical length of microstrip transmission line**

0.0100 (default) | positive scalar

Physical length of the microstrip transmission line, specified as a positive scalar in meters.

Example: 'LineLength',0.0200 Example:  $txline.LineLength = 0.0200$ Data Types: double

#### **Width — Physical width of microstrip transmission line**

0.0006 (default) | positive scalar

Physical width of the microstrip transmission line, specified as a positive scalar in meters.

Example: 'Width',0.0008 Example:  $txline.Width = 0.0008$ Data Types: double

### **Height — Physical height of conductor**

0.000635 (default) | positive scalar

Physical height of the conductor, specified as a positive scalar in meters.

Example: 'Height',0.000835 Example:  $txline$ . Height =  $0.000835$ Data Types: double

#### **DielectricThickness — Dielectric thickness of microstrip transmission line**

positive scalar

Dielectric thickness of the inverted, embedded, or suspended microstrip transmission line, specified as a positive scalar in meters. Default values of dielectric thickness for the embedded, inverted, and suspended microstrip transmission lines are is listed in the table.

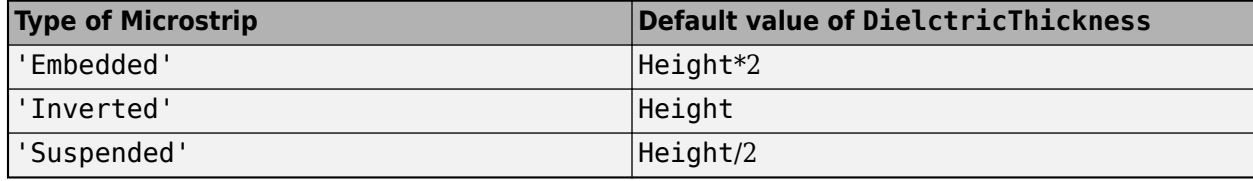

#### **Note**

- When you create a standard microstrip transmission line, the DielectricThickness property does not show in MATLAB.
- By default txlineMicrostrip object sets the dielectric thickness of the standard microstrip transmission line to the value of the "Height" on page 1-0 .

Example: 'DielectricThickness',0.0012

Example: txline.DielectricThickness = 0.0012

#### **Dependencies**

To enable this property, set Type as 'Embedded' or 'Inverted', or 'Suspended'.

Data Types: double

#### **Thickness — Physical thickness of microstrip transmission line**

0.000005 (default) | positive scalar

Physical thickness of the microstrip transmission line, specified as a positive scalar in meters. You can now model microstrip with thickness set to 0 mm.

Example: 'Thickness',0.000008

Example: txline Thickness = 0.000008

Data Types: double

#### **EpsilonR — Relative permittivity of dielectric**

9.8 (default) | positive scalar

Relative permittivity of the dielectric, specified as a positive scalar.

Example: 'EpsilonR',8.8

Example: txline.EpsilonR = 8.8

Data Types: double

#### **LossTangent — Loss angle tangent of dielectric**

0 (default) | nonnegative scalar

Loss angle tangent of the dielectric, specified as a nonegative scalar.

Example: 'LossTangent',1 Example:  $txline. LossTangent = 1$ Data Types: double

#### **SigmaCond — Conductivity of conductor**

Inf (default) | nonnegative scalar

Conductivity of the conductor, specified as a nonnegative scalar in Siemens per meter (S/m).

Example: 'SigmaCond',2 Example:  $txline.SigmaCond = 2$ Data Types: double

#### **Termination — Stub transmission line termination**

'NotApplicable' (default) | 'Open' | 'Short'

Stub transmission line termination, specified as 'NotApplicable', 'Open', or 'Short'.

Example: 'Termination','Short' Example: txline.Termination = 'Short'

Data Types: char

#### **StubMode — Type of stub**

'NotAStub' (default) | 'Series' | 'Shunt'

Type of stub, specified as 'NotAStub', 'Series', or 'Shunt'.

Example: 'StubMode','Series'

Example: txline.StubMode = 'Series'

Data Types: char

### **NumPorts — Number of input and output ports**

2 (default) | positive scalar

This property is read-only.

Number of input and output ports, returned as a positive scalar.

Data Types: double

**Terminals — Terminals of microstrip transmission line** {'p1+' p2+' 'p1-' 'p2-'} (default) | cell array of strings

This property is read-only.

Terminals of the microstrip transmission line, returned as a cell array of strings.

Data Types: char | string

### **Object Functions**

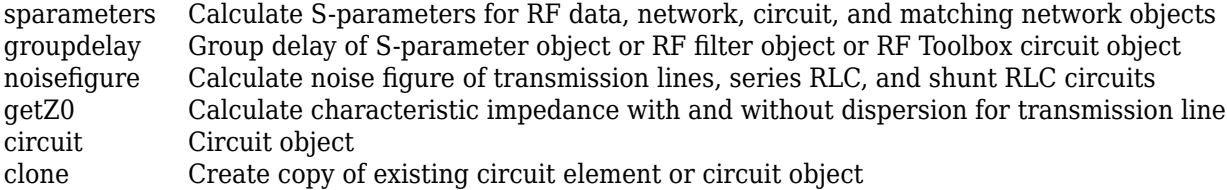

### **Examples**

#### **S-Parameters and Group Delay of Microstrip Transmission Line**

Create a microstrip transmission line using these specifications

- Width: 0.08 mm
- Height: 1.6 mm
- Line length: 12.2777 mm
- Thickness: 10e-6 m
- Conductivity: 5.88e7 S/m
- Relative permittivity of the dielectric: 3.9

```
microstriptxline = txlineMicrostrip('Width',0.08e-3,'Height',1.6e-3,...
     'LineLength',12.2777e-3,'Thickness',10e-6,'EpsilonR',3.9,'SigmaCond',5.88e7);
```
Calculate the S-parameters of the transmission line at 10 GHz.

```
sparam = sparameters(microstriptxline,10e9,50);
```
Calculate the group delay of the transmission line at 10 GHz.

```
gd = groupdelay(microstriptxline,10e9,'Impedance',50)
```
gd = 4.2440e-11

#### **S-Parameters and Characteristic Impedance of Suspended Microstrip Line**

This example uses RF PCB Toolbox to calculate electromagnetic (EM) solver S-parameters of the microstrip line.

#### **Create Suspended Microstrip Line**

Create a suspended microstrip transmission line with a copper conductor and Teflon substrate.

```
tx = txlineMicrostrip('Type','Suspended',...
     'LineLength',0.04705,'Width',3.5e-3,...
     'Height',1.6e-3,"DielectricThickness",0.8e-3,...
```

```
 "EpsilonR",2.1,"LossTangent",0.2e-3,...
 'SigmaCond',596e5,"Thickness",3.556e-5,...
 "StubMode","NotAStub","Termination","NotApplicable");
```
#### **Behavioral Modeling**

Calculate and plot the S-parameters with the reference impedance of 50*Ω*.

```
freq = (1:40)*100e6;Srf = sparameters(tx, freq, 50);rfplot(Srf)
```
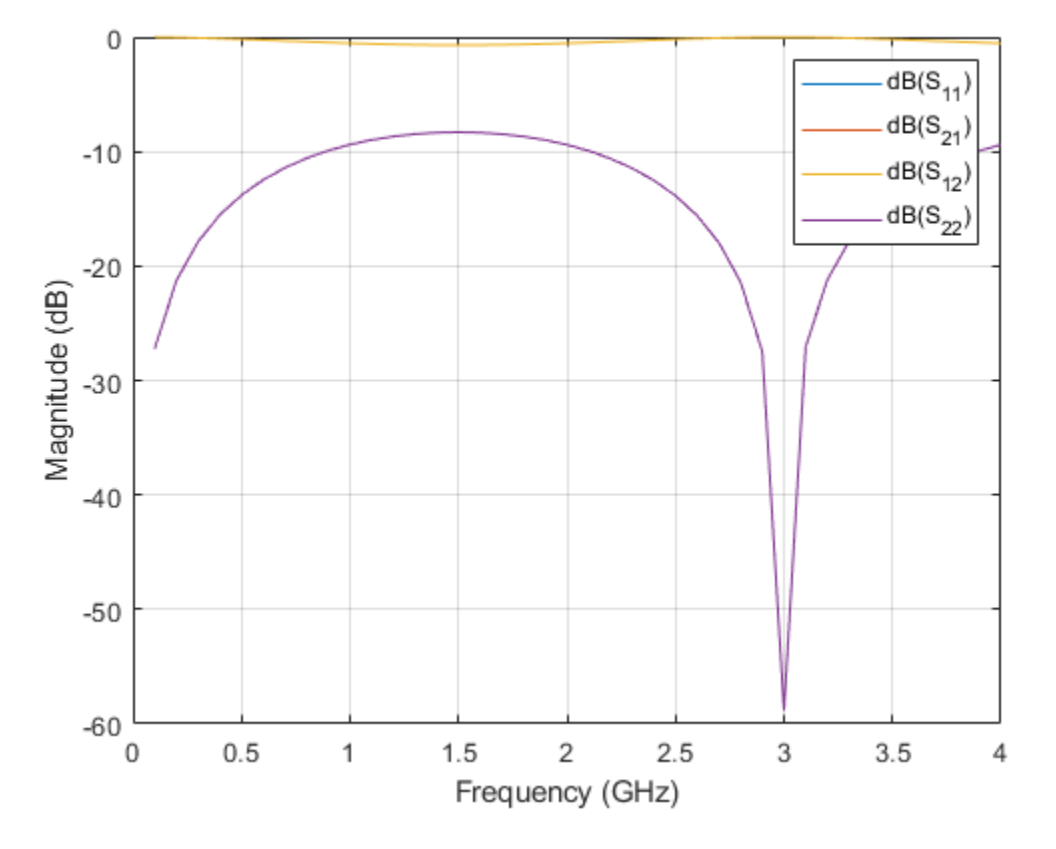

Calculate the characteristic impedance.

 $Zc$ <sub>rf</sub> = getZ0(tx)

Zc\_rf = 75.0279

#### **EM Modeling**

Input the microstrip transmission line to the microstripLine object from the RF PCB Toolbox for EM modeling.

```
tx em = microstripLine(tx)
```

```
tx em = microstripLine with properties:
```

```
 Length: 0.0471
            Width: 0.0035
           Height: 0.0016
 GroundPlaneWidth: 0.0175
        Substrate: [1x1 dielectric]
        Conductor: [1x1 metal]
```
View the suspended microstrip transmission line.

show(tx em)

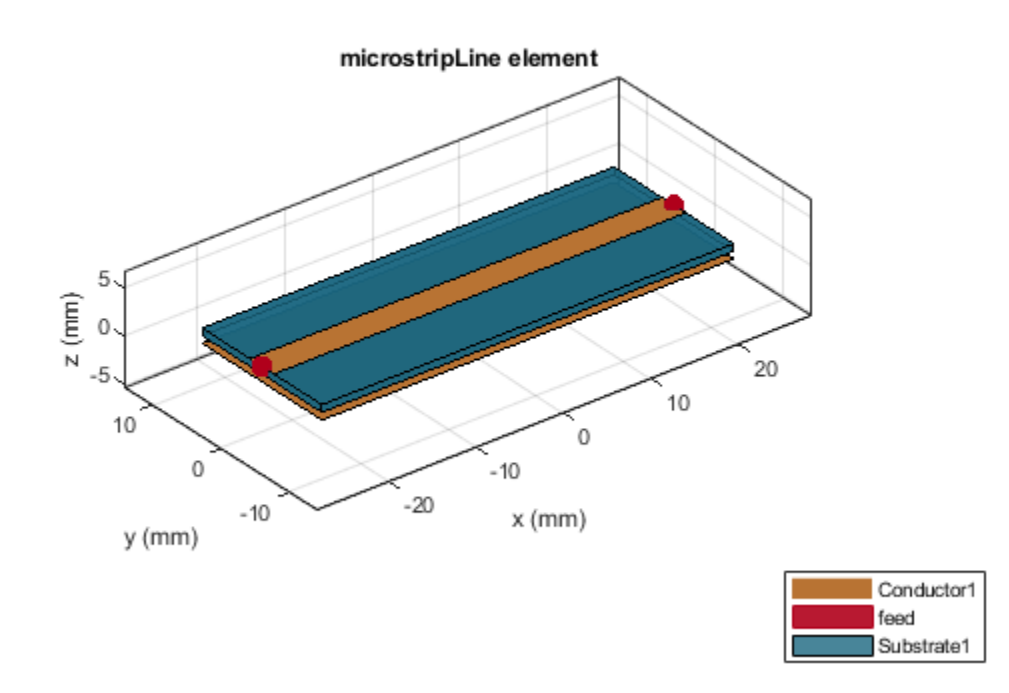

Calculate and plot the S-parameters using EM solver from RF PCB Toolbox.

```
Sem = sparameters(tx_em,freq,50);
rfplot(Sem)
```
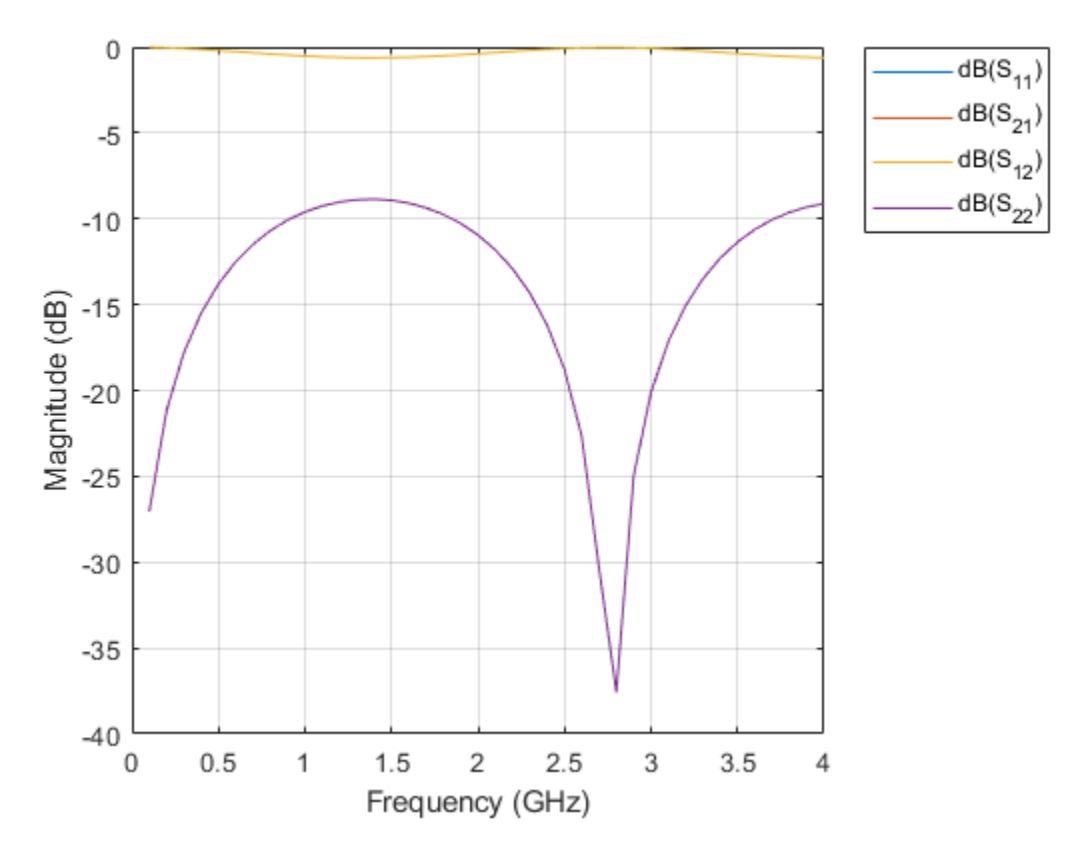

$$
Zc_{em} = getZ0(tx_{em})
$$

Zc\_em = 72.6236 - 0.2017i

#### **S-Parameters for Inverted Microstrip Transmission Line**

Select the dielectric and metal layers for an inverted microstrip transmission line from the dielectric and metal libraries, respectively, of the RF PCB Toolbox.

```
dFR4 = dielectric('FR4');
dFR4.Thickness = 3.2e-4;mCopper = metal('Copper');
```
Create an inverted microstrip transmission line with a copper conductor and an FR4 substrate at 6 GHz with the line length of 0.5*λ* and the reference impedance of 75*Ω*. The air to substrate thickness ratio is calculated using:

```
Thickness of air layer = \frac{12.8e-4}{3.2e-4}\frac{12.0e-1}{3.2e-4} = 4prototype behavioral = txlineMicrostrip('Type','Inverted',...
     'DielectricThickness',dFR4.Thickness,"EpsilonR",dFR4.EpsilonR, ...
     'Height',12.8e-4,"LossTangent",dFR4.LossTangent, ...
     "SigmaCond",mCopper.Conductivity,"Thickness",mCopper.Thickness);
```
Input the inverted microstrip transmission line to the microstripLine object from the RF PCB Toolbox for EM modeling.

prototype  $em = microstripLine(prototype)$  behavioral);

Use the design (Antenna Toolbox) function to design the microstripLine (RF PCB Toolbox) object at 6 GHz with the line length of 0.5*λ* and reference impedance of 75*Ω*.

 $tx = design(prototypeem,6e9,'Z0',75,'LineLength',0.5);$ 

View the microstipLine object.

show(tx)

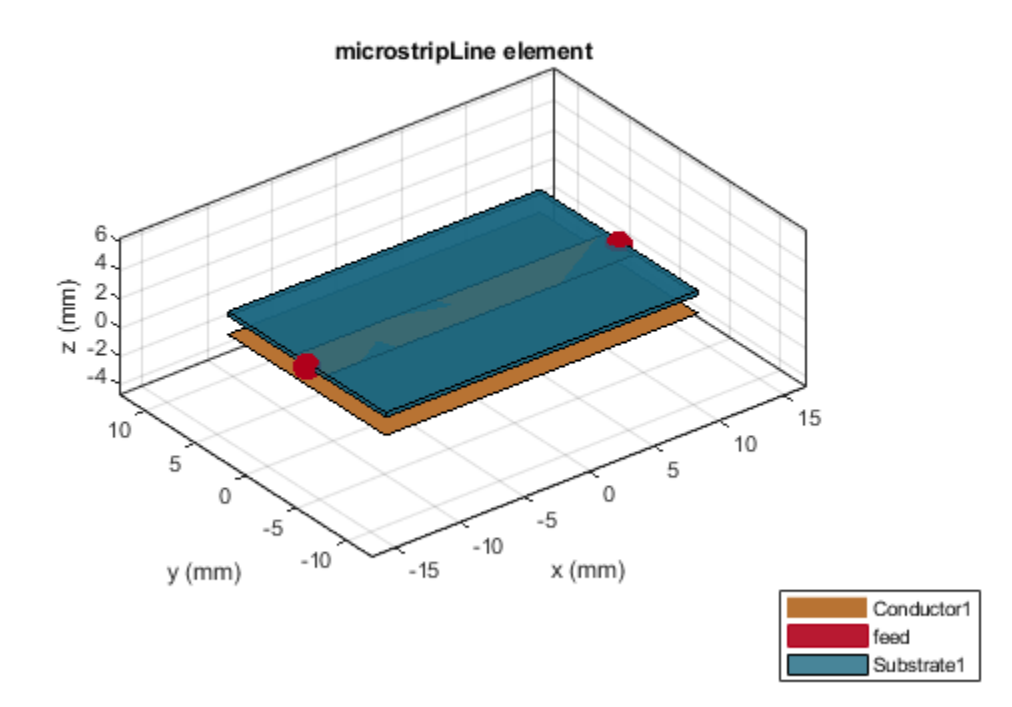

#### **Plot S-Parameters**

Calculate and plot the behavioral and electromagnetic (EM) solver modeled S-parameters of the line with the reference impedance of 50*Ω*. Use the Behavioral name-value argument of the sparameters (RF PCB Toolbox) function to compute the behavioral S-parameters.

```
freq = (1:5:66)*100e6;
Srf = sparameters(tx, freq, 50, 'Behavioral', true);
Sem = sparameters(tx, freq, 50);
rfplot(Srf,'-s','db')
hold on
rfplot(Sem,'-x','db')
title('Behavioral vs. EM solver modeled S-parameters');
```
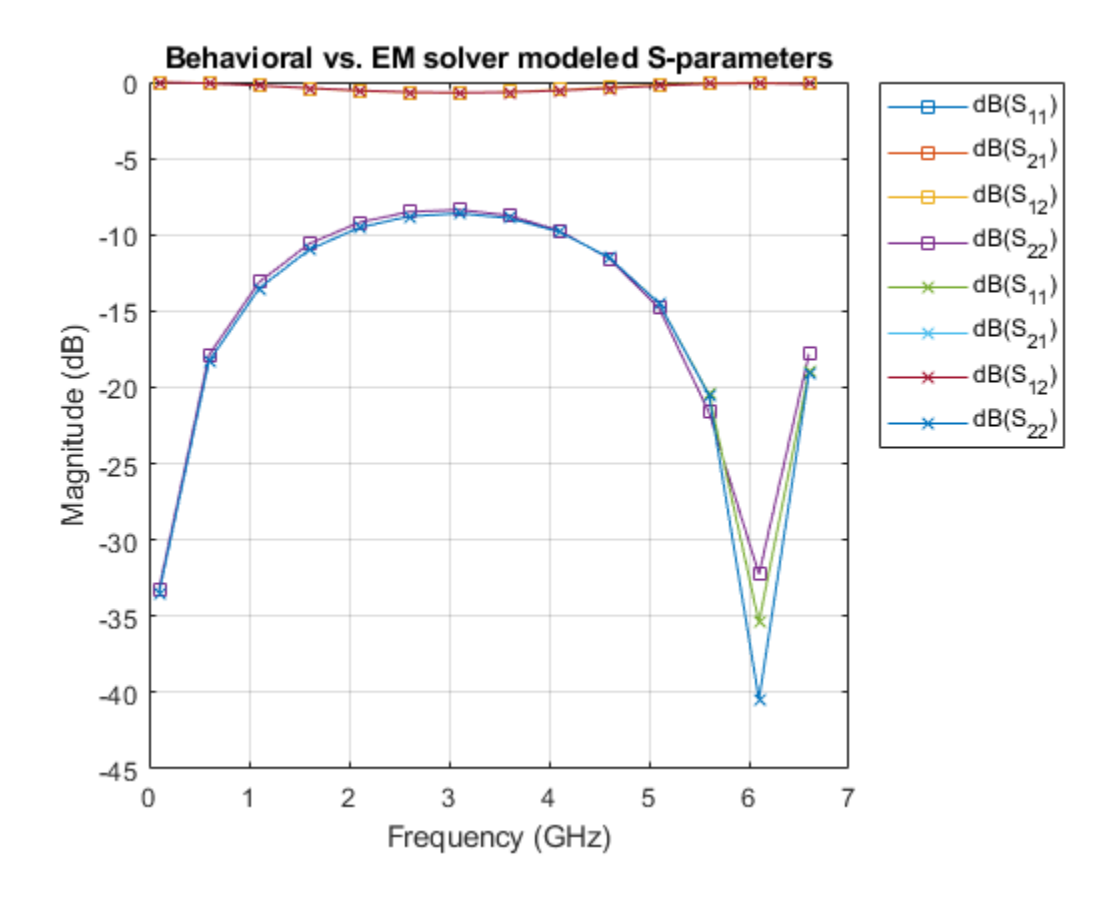

# **Algorithms**

• When you set the StubMode property to 'Shunt', the 2-port network consists of a stub transmission line that you can terminate with either a short circuit or an open circuit.

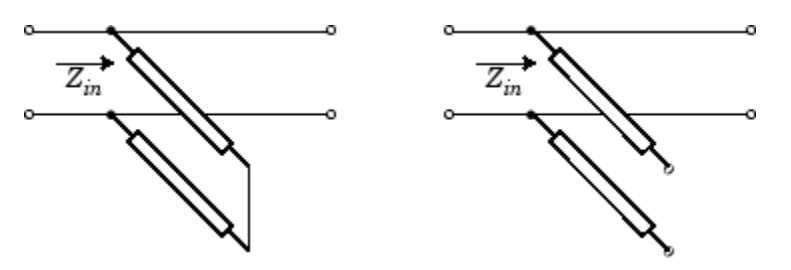

*Zin* is the input impedance of the shunt circuit. The ABCD-parameters for the shunt stub are calculated as:

*A* = 1  $B = 0$  $C = 1/Z_{in}$  $D = 1$ 

When you set the StubMode property to 'Series', the 2-port network consists of a series transmission line that you can terminate with either a short circuit or an open circuit.

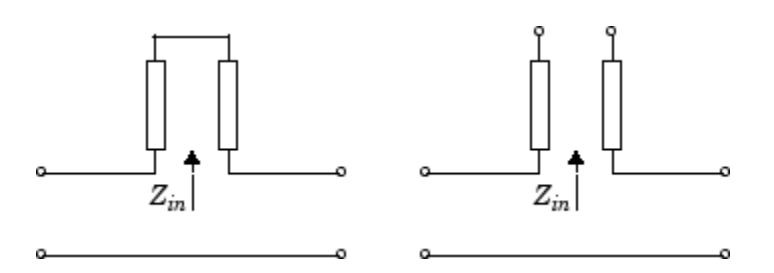

 $Z_{in}$  is the input impedance of the series circuit. The ABCD-parameters for the series stub are calculated as:

 $A = 1$  $B = Z_{in}$  $C = 0$  $D = 1$ 

### **References**

- [1] Garg, Ramesh, I. J. Bahl, and Maurizio Bozzi. Microstrip Lines and Slotlines . 3rd ed. Artech House Microwave Library. Boston: Artech House, 2013.
- [2] Wadell, Brian C. *Transmission Line Design Handbook*. The Artech House Microwave Library. Boston: Artech House, 1991.

### **See Also**

microstripLine | [txlineCoaxial](#page-252-0) | [txlineCPW](#page-267-0) | [txlineParallelPlate](#page-275-0) | [txlineRLCGLine](#page-279-0) | [txlineTwoWire](#page-283-0)

#### **Topics**

"Design Two-Stage Low Noise Amplifier Using Microstrip Transmission Line Matching Network"

#### **Introduced in R2020b**

# <span id="page-267-0"></span>**txlineCPW**

Create coplanar waveguide transmission line

# **Description**

Use the txlineCPW object to create a coplanar waveguide (CPW) transmission line. You can also use the txlineCPW object to create an infinite-bottom conductor or ground plane CPW transmission line. The cross-section of a CPW transmission line is shown in this figure. The physical characteristics of the CPW transmission line include conductor width (*w*), conductor thickness (*t*), slot width (*s*), substrate height  $(d)$ , and permittivity constant  $(\varepsilon)$ .

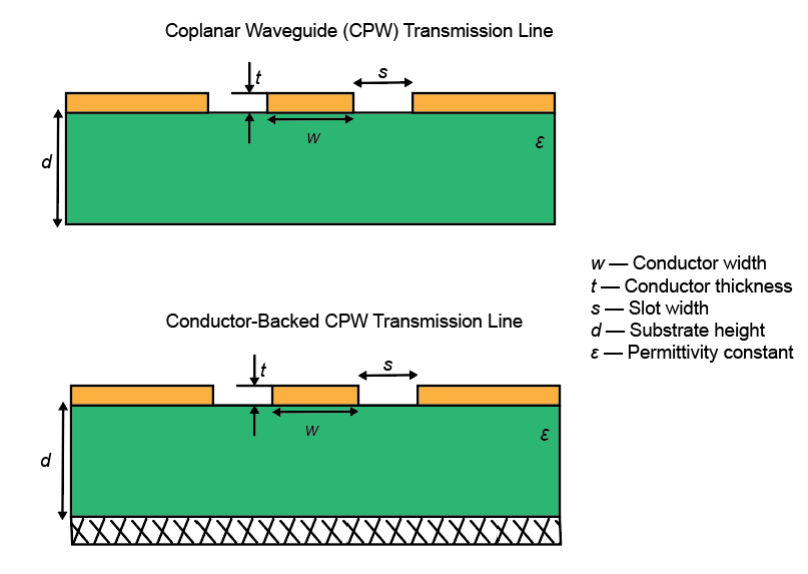

# **Creation**

### **Syntax**

txline = txlineCPW txline = txlineCPW(Name,Value)

#### **Description**

txline = txlineCPW creates a default CPW transmission line object.

txline = txlineCPW(Name, Value) sets ["Properties" on page 1-263](#page-268-0) using one or more namevalue pairs. For example, txline = txlineCPW('SlotWidth',0.0046) creates a CPW transmission line with a slot width of 0.0046 meters.

### <span id="page-268-0"></span>**Properties**

#### **Name — Name of CPW transmission line**

'cpw' (default) | string scalar | character vector

#### Name of the CPW transmission line, specified as a string scalar or a character vector.

Example: 'Name','cpw1' Example:  $txline$ . Name =  $'cpw1'$ Data Types: char | string

#### **ConductorWidth — Physical width**

0.0006 (default) | positive scalar

#### Physical width of the conductor, specified as a positive scalar in meters.

Example: 'ConductorWidth',0.0200 Example:  $txline.$ ConductorWidth =  $0.0200$ 

Data Types: double

#### **SlotWidth — Physical width of slot**

0.0002 (default) | positive scalar

Physical width of the slot, specified as a positive scalar in meters.

Example: 'SlotWidth',0.0008 Example:  $txline.SlotWidth = 0.0008$ Data Types: double

#### **Height — Physical height of conductor or dielectric thickness**

0.000635 (default) | positive scalar

Physical height of the conductor or dielectric thickness, specified as a positive scalar in meters.

Example: 'Height',0.000835 Example:  $txline.$  Height =  $0.000835$ Data Types: double

#### **Thickness — Physical thickness**

0.000005 (default) | positive scalar

Physical thickness of the CPW transmission line, specified as a positive scalar in meters.

Example: 'Thickness',0.000008 Example:  $txline$  Thickness =  $0.000008$ Data Types: double

#### **EpsilonR — Relative permittivity of dielectric**

9.8 (default) | positive scalar

Relative permittivity of the dielectric, specified as a positive scalar.

Example: 'EpsilonR',8.8 Example:  $txline. Epsilon$  = 8.8 Data Types: double

#### **LossTangent — Loss angle tangent of dielectric**

0 (default) | nonnegative scalar

Loss angle tangent of the dielectric, specified as a nonnegative scalar.

Example: 'LossTangent',1 Example:  $txline. LossTangent = 1$ Data Types: double

#### **SigmaCond — Conductivity of conductor**

Inf (default) | nonnegative scalar

Conductivity of the conductor, specified as a nonnegative scalar in Siemens per meter (S/m).

Example: 'SigmaCond',2 Example:  $txline.SigmaCond = 2$ Data Types: double

#### **LineLength — Physical length**

0.0100 (default) | positive scalar

Physical length of the CPW transmission line, specified as a positive scalar in meters.

Example: 'LineLength', 0.0200 Example:  $txline.LineLength = 0.0200$ Data Types: double

#### **ConductorBacked — Infinite bottom conductor or ground plane**

0 (false) (default) | 1 (true)

Infinite-bottom conductor or ground plane, specified as a numeric or logical. When you specify 0, you create a transmission line without any conductor backing.

Example: 'ConductorBacked',1 Example:  $txline$ . ConductorBacked = 1 Data Types: double

#### **Termination — Stub transmission line termination**

'NotApplicable' (default) | 'Open' | 'Short'

Stub transmission line termination, specified as 'NotApplicable', 'Open', or 'Short'.

Example: 'Termination','Short' Example: txline.Termination = 'Short' Data Types: char

#### **StubMode — Type of stub**

'NotAStub' (default) | 'Series' | 'Shunt'

#### Type of stub, specified as 'NotAStub', 'Series', or 'Shunt'.

Example: 'StubMode','Series'

Example: txline.StubMode = 'Series'

Data Types: char

#### **NumPorts — Number of input and output ports**

2 (default) | positive scalar

This property is read-only.

Number of input and output ports, returned as positive scalar.

Data Types: double

### **Terminals — Terminals of coplanar waveguide transmission line**

 $\{ \nvert p1+' p2+' \nvert p1-' \nvert p2-' \}$  (default) | cell array of strings

This property is read-only.

Terminals of the CPW transmission line, returned as a cell array of strings.

Data Types: char | string

### **Object Functions**

[sparameters](#page-619-0) Calculate S-parameters for RF data, network, circuit, and matching network objects [groupdelay](#page-661-0) Group delay of S-parameter object or RF filter object or RF Toolbox circuit object [noisefigure](#page-536-0) Calculate noise figure of transmission lines, series RLC, and shunt RLC circuits [getZ0](#page-538-0) Calculate characteristic impedance with and without dispersion for transmission line [circuit](#page-199-0) Circuit object [clone](#page-654-0) Create copy of existing circuit element or circuit object

### **Examples**

#### **S-Parameters of Coplanar Waveguide Transmission Line**

Create a coplanar waveguide transmission line using these specifications

- Conductor width : 45 mu m
- Slot width : 50 mu m
- Height of substrate : 525 mu m
- Thickness : 1 mu m
- GaAS permittivity or Epsilon R : 2.5 F/m
- Conductivity : 3.33e7 S/m

```
cpwtxline = txlineCPW('ConductorWidth',45e-6,'SlotWidth',50e-6,'Height',525e-6,...
     'Thickness',1e-6,'EpsilonR',2.5,'SigmaCond',3.33e7)
```

```
cpwtxline =
   txlineCPW: CPW element
               Name: 'CPW'
     ConductorWidth: 4.5000e-05
          SlotWidth: 5.0000e-05
             Height: 5.2500e-04
          Thickness: 1.0000e-06
           EpsilonR: 2.5000
        LossTangent: 0
          SigmaCond: 33300000
         LineLength: 0.0100
        Termination: 'NotApplicable'
           StubMode: 'NotAStub'
           NumPorts: 2
          Terminals: {'p1+' 'p2+' 'p1-' 'p2-'}
```
Calculate the S-parameters of the transmission line at 20 GHz.

```
sparam = sparameters(cpwtxline,20e9);
```
#### **Behavioral vs EM Solver Model of CPW Transmission Line**

This example uses RF PCB Toolbox to calculate an electromagnetic (EM) solver S-parameter model of a conductor-backed coplanar waveguide (CPW) transmission line.

#### **Behavioral Modeling**

Select the FR4 dielectric and silver metal the metal and dielectric libraries, respectively, of RF PCB Toolbox.

```
dFR4 = dielectric('FR4');mSilver = metal('Silver');
```
Design an infinite-bottom conductor-backed CPW transmission line at 6 GHz and  $Z_0$  of 75Ω.

```
tx = txlineCPW('ConductorBacked',true, ...
     'LineLength',0.0145,'ConductorWidth',2.6482e-4, ...
     'SlotWidth',2e-4,'Height',6.35e-4, ...
     "EpsilonR",dFR4.EpsilonR,"LossTangent",dFR4.LossTangent, ...
     "SigmaCond",mSilver.Conductivity,'Thickness',2e-7, ...
     'StubMode',"NotAStub","Termination","NotApplicable");
```
Calculate the S-parameters using a behavioral model from RF Toolbox with the reference impedance of 50*Ω*. The behavioral model is also called an analytical or closed-form model.

```
freq = (1:5:66)*100e6;Srf = sparameters(tx, freq, 50);
```
#### **EM Modeling**

Create an RF PCB Toolbox coplanarWaveguide object.

```
tx_em = coplanarWaveguide(tx);
```
View the conductor-backed CPW transmission line.

show(tx\_em)

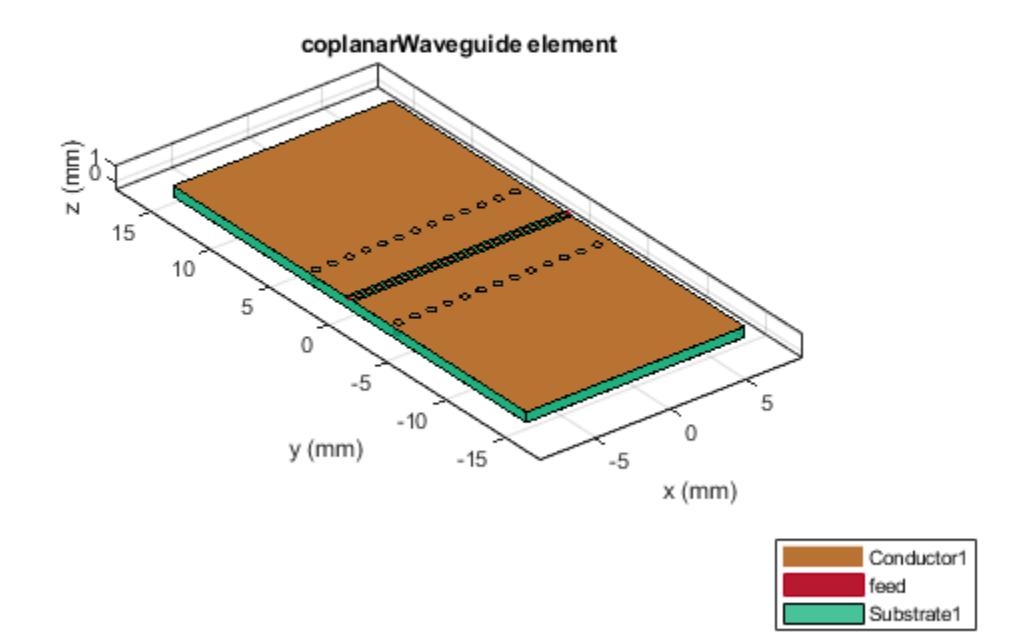

Calculate the S-parameters using the EM solver from RF PCB Toolbox.

Sem = sparameters(tx\_em,freq,50);

#### **Compare S-parameters**

Compare the S-parameters from the behavioral and EM solver models.

```
rfplot(Srf,'-s','db')
hold on
rfplot(Sem,'-x','db')
title('Behavioral vs. EM solver modeled S-parameters')
```
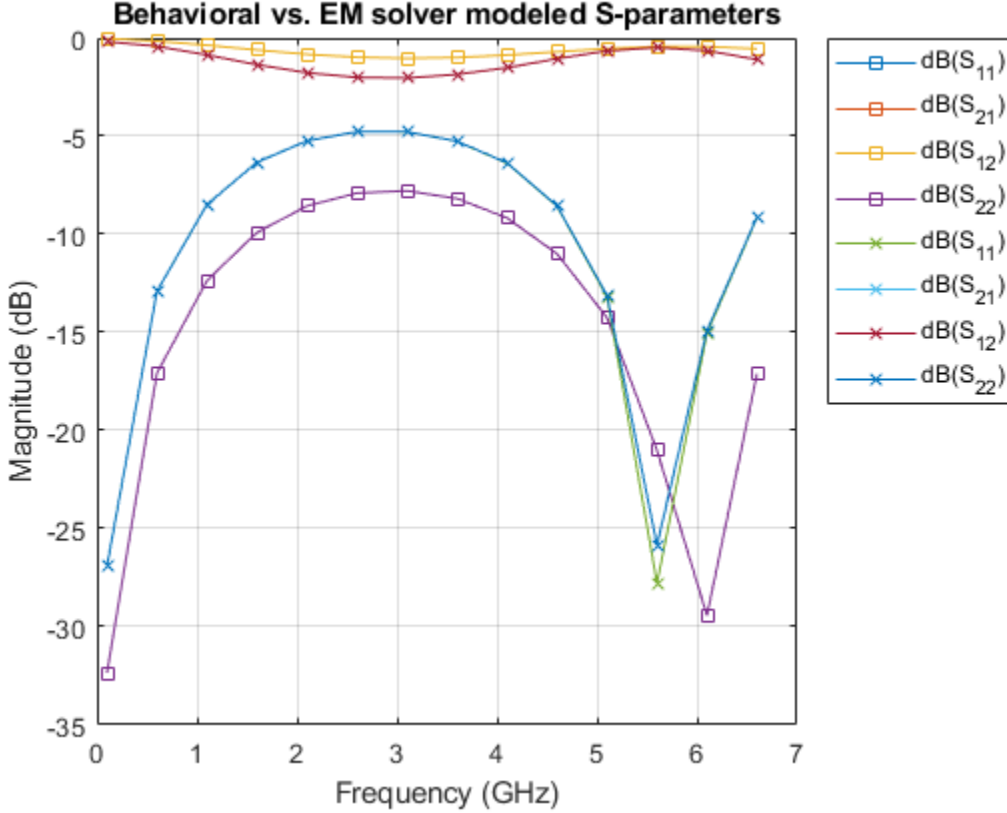

# **Compatibility Considerations**

#### **Coplanar waveguide transmission line object changed**

*Behavior changed in R2021b*

Starting in R2021b, the txlineCPW circuit object has a new property, ConductorBacked. Use this property to design a CPW transmission line with an infinite-bottom conductor or ground plane.

When you open a model created before R2021b containing a txlineCPW circuit object, the software replaces the object with the R2021b version of the object and sets the ConductorBacked property to 0.

### **References**

[1] Garg, Ramesh, I. J. Bahl, and Maurizio Bozzi. Microstrip Lines and Slotlines . 3rd ed. Artech House Microwave Library. Boston: Artech House, 2013.

### **See Also**

```
coplanarWaveguide | txlineCoaxial | txlineMicrostrip | txlineParallelPlate |
txlineRLCGLine | txlineTwoWire
```
#### **Topics**

"Design Two-Stage Low Noise Amplifier Using Microstrip Transmission Line Matching Network"

**Introduced in R2020b**

# <span id="page-275-0"></span>**txlineParallelPlate**

Create parallel-plate transmission line

# **Description**

Use the txlineParallelPlate object to create a parallel-plate transmission line. A cross-section of a parallel-plate transmission line is shown this figure. The physical characteristics of the parallelplate transmission line include the plate width, *w* and the plate separation, *d*.

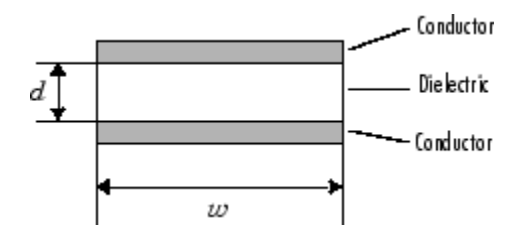

# **Creation**

# **Syntax**

paralleltxline = txlineParallelPlate paralleltxline = txlineParallelPlate(Name,Value)

### **Description**

paralleltxline = txlineParallelPlate creates a parallel-plate transmission line object.

paralleltxline = txlineParallelPlate(Name,Value) sets properties using one or more name-value pairs. For example, txline = txlineParallelPlate('Separation',0.0046) creates a parallel-plate transmission line with a separation of 0.0046 meters.

# **Properties**

#### **Name — Name of parallel-plate transmission line**

'parallelplate' (default) | string scalar | character vector

Name of the parallel-plate transmission line, specified as a string scalar or a character vector.

```
Example: 'Name','parallelplate1'
```
Example: paralleltxline.Name = 'parallelplate1'

Data Types: char | string

#### **LineLength — Physical length**

'0.0100' (default) | positive scalar

Physical length of the transmission line, specified as a positive scalar in meters.

Example: 'LineLength',0.0200 Example:  $parallel$ :  $parallel$   $\geq$   $\geq$ Data Types: double

#### **Width — Physical width**

0.0050 (default) | positive scalar

Physical width of the transmission line, specified as a positive scalar in meters.

Example: 'Width',0.00200 Example: paralleltxline.Width = 0.00200 Data Types: double

#### **Separation — Thickness of dielectric**

0.001 (default) | positive scalar

Thickness of dielectric, specified as a positive scalar in meters.

Example: 'Separation', 0.007 Example: paralleltxline. Separation =  $0.007$ Data Types: double

#### **MuR — Relative permeability of dielectric**

1 (default) | positive scalar

Relative permeability of a dielectric, specified as a positive scalar.

The ratio of permeability of dielectric,  $\mu$ , to the permeability in free space,  $\mu_0$ .

Example: 'MuR',1.5 Example: paralleltxline.MuR = 1.5 Data Types: double

#### **EpsilonR — Relative permittivity of dielectric**

2.3 (default) | positive scalar

Relative permittivity of the dielectric, specified as a positive scalar in Farad per meter (F/m).

Example: 'EpsilonR',3.3 Example:  $parallel$ :  $parallel$ Data Types: double

#### **LossTangent — Loss angle tangent of dielectric**

0 (default) | nonnegative scalar

Loss angle tangent of the dielectric, specified as a nonnegative scalar.

```
Example: 'LossTangent',1
Example: paralleltxline. LossTangent = 1Data Types: double
```
#### **SigmaCond — Conductivity of conductor**

Inf (default) | positive scalar

Conductivity of the conductor, specified as a positive scalar in Siemens per meter (S/m).

Example: 'SigmaCond',2

Example: paralleltxline. SigmaCond = 2

Data Types: double

#### **Termination — Stub transmission line termination**

```
'NotApplicable' (default) | 'Open' | 'Short'
```
Stub transmission line termination, specified as 'NotApplicable', 'Open', or 'Short'.

Example: 'Termination','Short'

Example: paralleltxline.Termination = 'Short'

Data Types: char

#### **StubMode — Type of stub** 'NotAStub' (default) | 'Series' | 'Shunt'

Type of stub, specified as 'NotAStub', 'Series', or 'Shunt'.

Example: 'StubMode','Series' Example: paralleltxline.StubMode = 'Series' Data Types: char

#### **NumPorts — Number of input and output ports**

2 (default) | positive scalar

This property is read-only.

Number of input and output ports, specified as positive scalar.

Data Types: double

#### **Terminals — Terminals of coaxial transmission line**

 $\{ \nvert p1+' \nvert p2+' \nvert p1-' \nvert p2-' \}$  (default) | cell array of strings

This property is read-only.

Terminals of coaxial transmission line, specified as a cell array of strings.

Data Types: char | string

# **Object Functions**

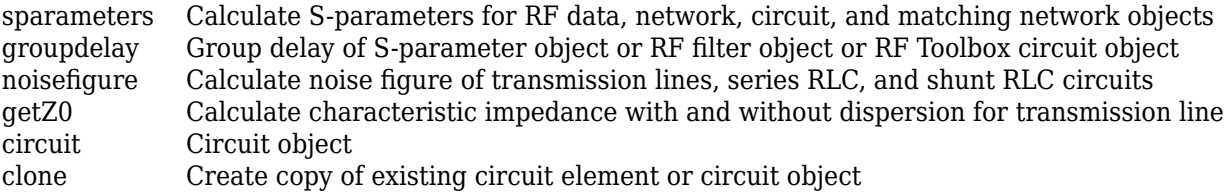

### **Examples**

#### **S-Parameters of Parallel-Plate Transmission Line**

Create a parallel-plate transmission line using these specifications

- Width : 300 mm
- Separation between plates : 10 mm
- EpsilonR : 4.2 F/m

parallelplatetxline = txlineParallelPlate('Width',300e-3,'Separation',10e-3,'EpsilonR',4.2)

```
parallelplatetxline = 
   txlineParallelPlate: ParallelPlate element
            Name: 'ParallelPlate'
           Width: 0.3000
      Separation: 0.0100
             MuR: 1
        EpsilonR: 4.2000
     LossTangent: 0
      SigmaCond: Inf
      LineLength: 0.0100
     Termination: 'NotApplicable'
        StubMode: 'NotAStub'
        NumPorts: 2
       Terminals: {'p1+' 'p2+' 'p1-' 'p2-'}
```
Calculate the S-parameters of the transmission line at 6 GHz.

sparam = sparameters(parallelplatetxline,6e9);

### **See Also**

[txlineCoaxial](#page-252-0) | [txlineCPW](#page-267-0) | [txlineMicrostrip](#page-256-0) | [txlineRLCGLine](#page-279-0) | [txlineTwoWire](#page-283-0)

#### **Topics**

"Design Two-Stage Low Noise Amplifier Using Microstrip Transmission Line Matching Network"

#### **Introduced in R2020b**

# <span id="page-279-0"></span>**txlineRLCGLine**

Create RLCG line transmission line

# **Description**

Use the txlineRLCGLine object to create a RLCG transmission line that is characterized by line loss, line length, stub type, and termination.

# **Creation**

# **Syntax**

rlcgtxline = txline.RLCGLine  $rlcgtxline = txlineRLCGLine(Name,Value)$ 

### **Description**

rlcgtxline = txline.RLCGLine creates a default RLCG line transmission line object.

rlcgtxline = txlineRLCGLine(Name,Value) sets "Properties" on page 1-274 using one or more name-value pairs. For example, rlcgtxline = txlineRLCGLine('Freq',2.0e9) creates an RLCG line transmission line at a frequency of 2 GHz..

# **Properties**

#### **Name — Name of RLCG line transmission line**

'rlcgline' (default) | string scalar | character vector

Name of the RLCG line transmission line, specified as a string scalar or a character vector.

Example: 'Name','rlcgline1' Example: rlcgtxline.Name = 'rlcgline1' Data Types: char | string

#### **Freq — Frequency**

1.0e9 (default) | nonnegative scalar or vector

Frequency of the RLCG of the transmission line, specified as a nonnegative scalar in hertz.

Example: 'Freq',2.0e9 Example: rlcgtxline.Freq = 2.0e9 Data Types: double

### **R — Resistor values**

0 (default) | nonnegative scalar or vector

Resistor values per length of the transmission line, specified as a nonnegative scalar in ohms per meter or a nonnegative vector with each element unit in ohms per meter.

Example: 'R', 0.5 Example:  $r$ lcqtxline. $R = 0.5$ Data Types: double

#### **L — Inductance values**

0 (default) | nonnegative scalar or vector

Inductance values per length of the transmission line, specified as a nonnegative scalar in Henry per meter or a nonnegative vector with each element unit in Henry per meter.

Example: 'L',0.5 Example:  $r$ lcgtxline. $L = 0.5$ Data Types: double

#### **C — Capacitance values**

0 (default) | nonnegative scalar or vector

Capacitance values per length of the transmission line, specified as a nonnegative scalar in Faraday per meter or a nonnegative vector with each element unit in Faraday per meter.

Example: 'C',0.5 Example:  $r$ lcgtxline. $C = 0.5$ Data Types: double

#### **G — Conductance values**

0 (default) | nonnegative scalar or vector

Conductance values per length of the transmission line, specified as a nonnegative scalar in Siemens per meter or a nonnegative vector with each element unit in Siemens per meter.

Example: 'G',0.5 Example:  $r$ lcqtxline. $G = 0.5$ Data Types: double

#### **IntpType — Type of interpolation**

'Linear' (default) | 'Spline' | 'Cubic'

Type of interpolation, specified as 'Linear', 'Spline', or 'Cubic'.

Example: 'IntpType','Spline'

Example: rlcgtxline.IntpType = 'Spline'

Data Types: char

#### **LineLength — Physical length**

'0.0100' (default) | positive scalar

Physical length of the transmission line, specified as a positive scalar in meters.

Example: 'LineLength',0.0200

Example:  $rlcgtxline.LineLength = 0.0200$ 

Data Types: double

#### **Termination — Stub transmission line termination**

'NotApplicable' (default) | 'Open' | 'Short'

Stub transmission line termination, specified as 'NotApplicable', 'Open', or 'Short'.

Example: 'Termination','Short'

Example: rlcgtxline.Termination = 'Short'

Data Types: char

**StubMode — Type of stub**

'NotAStub' (default) | 'Series' | 'Shunt'

Type of stub, specified as 'NotAStub', 'Series', or 'Shunt'.

Example: 'StubMode','Series'

Example: rlcgtxline.StubMode = 'Series'

Data Types: char

#### **NumPorts — Number of input and output ports**

2 (default) | positive scalar

This property is read-only.

Number of input and output ports, specified as positive scalar.

Data Types: double

#### **Terminals — Terminals of coaxial transmission line**

 ${\begin{pmatrix} \n\cdot & \np1+ \n\cdot & \np2+ \n\cdot & \n\cdot & \np1- \n\cdot & \np2- \n\cdot & \n\end{pmatrix}}$  (default) | cell array of strings

This property is read-only.

Number of input and output ports, specified as a cell array of strings.

Data Types: char | string

### **Object Functions**

[sparameters](#page-619-0) Calculate S-parameters for RF data, network, circuit, and matching network objects [groupdelay](#page-661-0) Group delay of S-parameter object or RF filter object or RF Toolbox circuit object [noisefigure](#page-536-0) Calculate noise figure of transmission lines, series RLC, and shunt RLC circuits [getZ0](#page-538-0) Calculate characteristic impedance with and without dispersion for transmission line [circuit](#page-199-0) Circuit object [clone](#page-654-0) Create copy of existing circuit element or circuit object

### **Examples**

#### **S-parameters of RLCG Transmission Line**

Create an RLCG transmission line using the these specifications

- Resistor : 100 ohms
- Capacitor : 1 pF

rlcglinetxline = txlineRLCGLine('R',100,'C',1e-12)

```
rlcglinetxline = 
  txlineRLCGLine: RLCGLine element
           Name: 'RLCGLine'
      Frequency: 1.0000e+09
              R: 100
              L: 0
              C: 1.0000e-12
              G: 0
 IntpType: 'Linear'
 LineLength: 0.0100
 Termination: 'NotApplicable'
 StubMode: 'NotAStub'
 NumPorts: 2
      Terminals: {'p1+' 'p2+' 'p1-' 'p2-'}
```
Calculate the S-parameters of the transmission line at 1 GHz.

sparam = sparameters(rlcglinetxline, 1e9);

### **See Also**

[txlineCoaxial](#page-252-0) | [txlineCPW](#page-267-0) | [txlineMicrostrip](#page-256-0) | [txlineParallelPlate](#page-275-0) | [txlineTwoWire](#page-283-0)

#### **Topics**

"Design Two-Stage Low Noise Amplifier Using Microstrip Transmission Line Matching Network"

**Introduced in R2020b**

# <span id="page-283-0"></span>**txlineTwoWire**

Create two-wire transmission line

# **Description**

Use the txlineTwoWire object to create a two-wire transmission line. A cross-section of a two-wire transmission line is shown in this figure. The physical characteristics of a two-wire transmission line include the radii of the conducting wires, *a*, the separation or physical distance between the wire centers, *S*, and the relative permittivity and permeability of the wires. RF Toolbox software assumes that the relative permittivity and permeability are uniform.

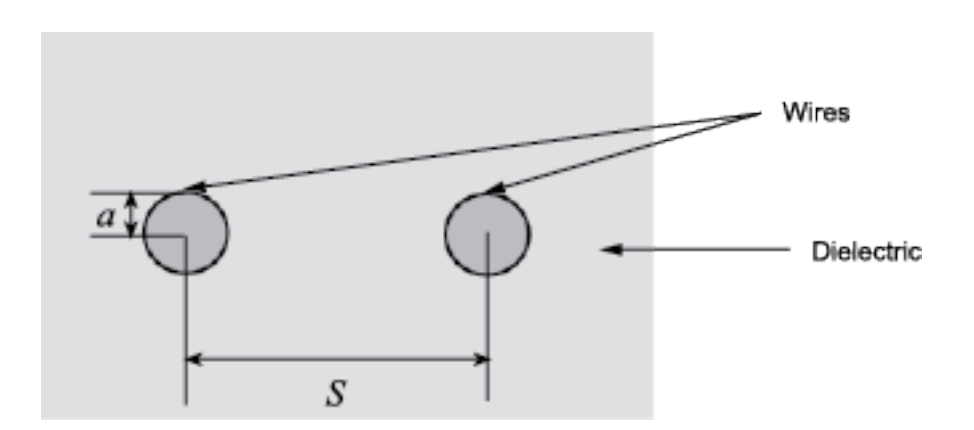

# **Creation**

# **Syntax**

twowiretxline = txlineTwoWire  $t$ wowiretxline =  $t$ xlineTwoWire(Name,Value)

### **Description**

twowiretxline = txlineTwoWire creates a default two-wire transmission line object.

twowiretxline = txlineTwoWire(Name,Value) sets "Properties" on page 1-278 using one or more name-value pairs. For example, txline = txlineTwoWire('Separation',0.0046) creates a two-wire transmission line with a dielectric thickness of 0.0046 meters.

# **Properties**

#### **Name — Name of two-wire transmission line**

'twowire' (default) | string scalar | character vector

Name of the two-wire transmission line, specified as a string scalar or a character vector.

Example: 'Name','twowire1' Example: twowiretxline.Name = 'twowire1' Data Types: char | string

#### **LineLength — Physical length**

'0.0100' (default) | positive scalar

Physical length of the transmission line, specified as a positive scalar in meters.

Example: 'LineLength',0.0200 Example: twowiretxline.LineLength =  $0.0200$ Data Types: double

#### **Radius — Conducting wire radius**

0.000670 (default) | positive scalar

Conducting wire radius in the two-wire transmission line, specified as a positive scalar in meters.

Example: 'Radius',0.000970 Example: twowiretxline.Radius =  $0.000970$ Data Types: double

#### **Separation — Thickness of dielectric**

0.0016 (default) | positive scalar

Thickness of the dielectric, specified as a positive scalar in meters.

Example: 'Separation',0.0025 Example: twowiretxline. Separation =  $0.0025$ Data Types: double

#### **MuR — Relative permeability of dielectric**

1 (default) | positive scalar

Relative permeability of the dielectric, specified as a positive scalar. Relative permeability of the dielectric,  $\mu$ , to the permeability in free space,  $\mu_0$ .

Example: 'MuR',1.5 Example: twowiretxline. MuR =  $1.5$ Data Types: double

#### **EpsilonR — Relative permittivity of dielectric**

2.3 (default) | positive scalar

Relative permittivity of the dielectric, specified as a positive scalar.

Example: 'EpsilonR',3.3 Example: twowiretxline. Epsilon $R = 3.3$ Data Types: double

#### **LossTangent — Loss angle tangent of dielectric**

0 (default) | nonnegative scalar

Loss angle tangent of the dielectric, specified as a nonnegative scalar in degrees

Example: 'LossTangent',1

```
Example: twowiretxline. LossTangent = 1
```
Data Types: double

#### **SigmaCond — Conductivity of conductor**

Inf (default) | scalar

Conductivity of the conductor, specified as a scalar in Siemens per meter (S/m).

Example: 'SigmaCond',2 Example: twowiretxline. SigmaCond = 2

Data Types: double

#### **Termination — Stub transmission line termination**

'NotApplicable' (default) | 'Open' | 'Short'

Stub transmission line termination, specified as 'NotApplicable', 'Open' or 'Short'.

Example: 'Termination','Short'

Example: twowiretxline.Termination = 'Short'

Data Types: char

#### **StubMode — Type of stub**

'NotAStub' (default) | 'Series' | 'Shunt'

Type of stub, specified as 'NotAStub', 'Series' or 'Shunt'.

Example: 'StubMode','Series'

Example: twowiretxline.StubMode = 'Series'

Data Types: char

**NumPorts — Number of input and output ports**

2 (default) | positive scalar

This property is read-only.

Number of input and output ports, specified as a positive scalar.

Data Types: double

**Terminals — Terminals of coaxial transmission line**  $\{ \nvert p1+' \nvert p2+' \nvert p1-' \nvert p2-' \}$  (default) | cell array of strings

This property is read-only.

Terminals of coaxial transmission line, specified as a cell array of strings.

Data Types: char | string

#### **Object Functions**

[sparameters](#page-619-0) Calculate S-parameters for RF data, network, circuit, and matching network objects [groupdelay](#page-661-0) Group delay of S-parameter object or RF filter object or RF Toolbox circuit object [noisefigure](#page-536-0) Calculate noise figure of transmission lines, series RLC, and shunt RLC circuits [getZ0](#page-538-0) Calculate characteristic impedance with and without dispersion for transmission line [circuit](#page-199-0) Circuit object [clone](#page-654-0) Create copy of existing circuit element or circuit object

### **Examples**

#### **Group Delay and Noise Figure of Two-Wire Transmission Line**

Create a two-wire transmission line using these specifications

- Radius 0.5 mm
- Dielectric air
- Thickness of dielectric or separation 1.088 mm
- Permittivity or EpsilonR 1.0054

twowiretxline = txlineTwoWire('Radius',0.5e-3,'EpsilonR',1.0054,'Separation',1.088e-3);

Calculate the noise figure and the group delay of the transmission line at 2.5 GHz.

```
nf = noisefigure(twowiretxline,2.5e9)
```
 $nf = 0$ 

gd = groupdelay(twowiretxline,2.5e9)

```
gd = 3.3446e-11
```
#### **See Also**

[txlineCoaxial](#page-252-0) | [txlineCPW](#page-267-0) | [txlineMicrostrip](#page-256-0) | [txlineParallelPlate](#page-275-0) | [txlineRLCGLine](#page-279-0)

#### **Topics**

"Design Two-Stage Low Noise Amplifier Using Microstrip Transmission Line Matching Network"

#### **Introduced in R2020b**

# **seriesRLC**

Create two-port series RLC circuit

# **Description**

Use the seriesRLC object to create a circuit representing as a resistor, inductor, and capacitor connected in series. The series RLC circuit object is a two-port network as shown in this circuit diagram.

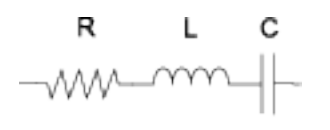

You can also use the seriesRLC object to model a series RLC circuit in cascaded stages using an [rfbudget](#page-139-0) object or the **[RF Budget Analyzer](#page-797-0)** app.

# **Creation**

# **Syntax**

rlc = seriesRLC rlc = seriesRLC(Name,Value)

#### **Description**

rlc = seriesRLC creates a default series RLC object.

rlc = seriesRLC(Name,Value) sets "Properties" on page 1-282 of the serisRLC object using one or more name-value arguments. For example, rlc = seriesRLC('R',80) creates a series RLC object with the resistance set to 80 ohms. Properties you do not specify retain their default values.

# **Properties**

#### **Name — Name of series RLC circuit**

seriesRLC (default) | string scalar | character vector

Name of the series RLC circuit, specified as a string scalar or a character vector.

```
Example: rlc = seriesRLC('Name','RLCseriescircuit') creates a series RLC circuit called
RLCseriescircuit.
```
#### **R — Resistance value**

0 (default) | positive scalar

Resistance value of the series RLC circuit, specified as a positive scalar in ohms.
Example:  $rlc = seriesRLC('R', 75) creates a series RLC circuit with the resistance set to 75$ ohms.

#### **L — Inductance value**

0 (default) | positive scalar

#### Inductance value of the series RLC circuit, specified as a positive scalar in henries.

Example:  $rlc = seriesRLC('L', le-6) creates a series RLC circuit with the inductance set to$ 1e-6 henries.

#### **C — Capacitance value**

0 (default) | positive scalar

#### Capacitance value of the series RLC circuit, specified as a positive scalar in farads.

Example: rlc = seriesRLC('C',2.2e-9) creates a series RLC circuit with the capacitance set to 2.2e-9 farads.

#### **NumPorts — Number of input and output ports**

2 (default) | positive scalar

This property is read-only.

Number of input and output ports of the series RLC circuit, returned as a positive scalar.

#### **Terminals — Terminals of series RLC circuit**

{'p1+' 'p2+' 'p1-' 'p2-'} (default) | cell array

This property is read-only.

Terminals of the series RLC circuit, returned as a cell array.

### **Object Functions**

[sparameters](#page-619-0) Calculate S-parameters for RF data, network, circuit, and matching network objects [groupdelay](#page-661-0) Group delay of S-parameter object or RF filter object or RF Toolbox circuit object [noisefigure](#page-536-0) Calculate noise figure of transmission lines, series RLC, and shunt RLC circuits

## **Examples**

#### **Calculate S-Parameters and Noise Figure of Series RLC Circuit**

Create a series RLC circuit with the specified parameters.

```
rlc = seriesRLC('R',2e3,'L',40e-3,'C',1e-6);
```
Calculate the S-parameters of the series RLC circuit at 1 GHz.

```
spar = sparameters(rlc,1e9)
```

```
snar = sparameters: S-parameters object
```

```
 NumPorts: 2
 Frequencies: 1.0000e+09
```

```
 Parameters: [2x2 double]
    Impedance: 50
 rfparam(obj,i,j) returns S-parameter Sij
```
Calculate the noise figure of the series RLC circuit at 1 GHz.

# nf = noisefigure(rlc,1e9)

nf = 16.1278

# **See Also**

[shuntRLC](#page-290-0)

# <span id="page-290-0"></span>**shuntRLC**

Create two-port shunt RLC circuit

# **Description**

Use the shuntRLC object to create a circuit representing a resistor, inductor, and capacitor connected in parallel or shunt. The shunt RLC circuit object is a two-port network as shown in this circuit diagram.

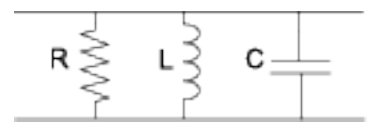

You can also use the shuntRLC object to model a shunt RLC circuit in cascaded stages using the [rfbudget](#page-139-0) object or the **[RF Budget Analyzer](#page-797-0)** app.

# **Creation**

# **Syntax**

 $rlc = shuntRLC$  $rlc = shuntRLC(Name,Value)$ 

### **Description**

rlc = shuntRLC creates a default shunt RLC object.

rlc = shuntRLC(Name,Value) sets "Properties" on page 1-285 of the shuntRLC object using one or more name-value arguments. For example,  $rlc = shuntRLC('R', 80)$  creates a shunt RLC object with the resistance set to 80 ohms. Properties you do not specify retain their default values.

# **Properties**

### **Name — Name of shunt RLC circuit**

shuntRLC (default) | string scalar | character vector

#### Name of the shunt RLC circuit, specified as a string scalar or a character vector.

Example: rlc = shuntRLC('Name','RLCshuntcircuit') creates a shunt RLC circuit called RLCshuntcircuit.

### **R — Resistance value**

inf (default) | positive scalar

Resistance value of the shunt RLC circuit, specified as a positive scalar in ohms.

Example:  $rlc = shuntRLC('R', 75)$  creates a shunt RLC circuit with the resistance set to 75 ohms.

#### **L — Inductance value**

inf (default) | positive scalar

#### Inductance value of the shunt RLC circuit, specified as a positive scalar in henries.

Example:  $rlc = shuntRLC('L', 1e-6) creates a shunt RLC circuit with the inductance set to  $1e-6$$ henries.

#### **C — Capacitance value**

0 (default) | positive scalar

#### Capacitance value of the shunt RLC circuit, specified as a positive scalar in farads.

Example: rlc = shuntRLC('C', 2.2e-9) creates a shunt RLC circuit with the capacitance set to 2.2e-9 farads.

#### **NumPorts — Number of input and output ports**

2 (default) | positive scalar

This property is read-only.

Number of input and output ports of the shunt RLC circuit, returned as a positive scalar.

#### **Terminals — Terminals of shunt RLC circuit**

 ${\{\ \n p1+\ \n p2+\ \n p1-\ \n p1-\ \n p2-\ \} \ (\n \text{default})\ |\ \text{cell array}$ 

This property is read-only.

Terminals of the shunt RLC circuit, returned as a cell array.

### **Object Functions**

[sparameters](#page-619-0) Calculate S-parameters for RF data, network, circuit, and matching network objects [groupdelay](#page-661-0) Group delay of S-parameter object or RF filter object or RF Toolbox circuit object [noisefigure](#page-536-0) Calculate noise figure of transmission lines, series RLC, and shunt RLC circuits

## **Examples**

#### **Calculate S-Parameters and Noise Figure of Shunt RLC Circuit**

Create a shunt RLC circuit with the specified parameters.

 $rlc = shuntRLC('R', 60,'L', 1e-3,'C', 50e-6);$ 

Calculate the S-parameters of the shunt RLC circuit at 1 GHz.

```
spar = sparameters(rlc,1e9)
```

```
span = sparameters: S-parameters object
        NumPorts: 2
    Frequencies: 1.0000e+09
      Parameters: [2x2 double]
       Impedance: 50
```
rfparam(obj,i,j) returns S-parameter Sij

Calculate the noise figure of the shunt RLC circuit at 1 GHz.

nf = noisefigure(rlc,1e9) nf = 2.6324

# **See Also**

[seriesRLC](#page-287-0)

# <span id="page-293-0"></span>**attenuator**

Create two-port attenuator element

# **Description**

Use the attenuator object to attenuate the signal power by the insertion loss or attenuation factor that you specify. You can also use the attenuator object to compute attenuation in cascaded stages using an [rfbudget](#page-139-0) object or the **[RF Budget Analyzer](#page-797-0)** app.

# **Creation**

## **Syntax**

att = attenuator att = attenuator(Name,Value)

#### **Description**

att = attenuator creates a default attenuator object with the attenuation of 3 dB.

att = attenuator(Name, Value) sets "Properties" on page 1-288 of the attenuator object using one or more name-value arguments. For example,  $att =$  attenuator('Attenuation', 3.2) creates an attenuator object with attenuation set to 3.2 dB. Properties you do not specify retain their default values.

## **Properties**

#### **Name — Name of attenuator element**

Attenuator (default) | string scalar | character vector

#### Name of the attenuator element, specified as a string scalar or a character vector.

```
Example: att = attenuator('Name','Attenuator1') creates an attenuator element called
Attenuator1.
```
### **Attenuation — Insertion loss or attenuation**

3 (default) | scalar

#### Insertion loss or attenuation applied to the signal, specified as a scalar in dB.

Example: att = attenuator('Attenuation', 20) creates a 20 dB attenuator element.

#### **Zin — Input impedance**

50 (default) | positive scalar

#### Input impedance of the attenuator element, specified as a positive scalar in ohms.

Example: att = attenuator('Zin',200) creates an attenuator element with the input impedance of 200 ohms.

### **Zout — Output impedance**

50 (default) | positive scalar

#### Output impedance of the attenuator element, specified as a positive scalar in ohms.

Example: att = attenuator('Zout',200) creates an attenuator element with the output impedance of 200 ohms.

#### **NumPorts — Number of input and output ports**

2 (default) | positive scalar

This property is read-only.

Number of input and output ports in attenuator element, returned as a positive scalar.

#### **Terminals — Terminals of attenuator element**

{'p1+' 'p2+' 'p1-' 'p2-'} (default) | cell array

This property is read-only.

Terminals of the attenuator element, returned as a cell array.

## **Object Functions**

[sparameters](#page-619-0) Calculate S-parameters for RF data, network, circuit, and matching network objects

## **Examples**

#### **Design and Calculate S-Parameters of Attenuator Element**

Design an attenuator element to reduce the amplitude level of an audio signal by 18 dB while matching the impedance of a network of 600 ohms.

```
att = attenuation('Attention', 18,'Zin', 600,'Zout', 600);
```
Calculate the S-parameters of the attenuator element at 3 KHz.

```
spar = sparameters(att,3e3)
span = sparameters: S-parameters object
        NumPorts: 2
     Frequencies: 3000
      Parameters: [2x2 double]
       Impedance: 50
   rfparam(obj,i,j) returns S-parameter Sij
```
**See Also** [seriesRLC](#page-287-0) | [shuntRLC](#page-290-0)

# <span id="page-296-0"></span>**rfantenna**

Create antenna element modeled as transmitter and receiver

# **Description**

Use the rfantenna object to create an antenna element that you can model as a transmitter or receiver. You can also use the rfantenna object to compute the effective isotropically radiated power (EIRP) in cascaded stages using the **[RF Budget Analyzer](#page-797-0)** app.

# **Creation**

# **Syntax**

ant = rfantenna ant = rfantenna(Name=Value)

### **Description**

ant  $=$  rfantenna creates a default RF antenna object with a gain of 1 dBi.

ant = rfantenna(Name=Value) sets the "Properties" on page 1-291 of an rfantenna object using one or more name-value arguments. For example, ant = attenuator(Gain=10) creates an RF antenna object with a 10 dBi gain. Properties you do not specify retain their default values.

# **Properties**

## **Name — Name of RF antenna element**

RFAntenna (default) | string scalar | character vector

Name of the RF antenna element, specified as a string scalar or a character vector.

Example: rfantenna(Name='Antenna\_20dB')

### **Gain — Antenna Gain**

1 (default) | positive scalar

Antenna gain, specified as a positive scalar in dBi. EIRP can be controlled by varying the gain of the antenna element.

Example: rfantenna(Gain=20)

### **Z — Input impedance**

50 (default) | positive scalar

Input impedance of the RF antenna element, specified as a positive scalar in ohms.

Example: rfantenna(Z=20)

### **Type — Type of antenna element**

Transmitter (default) | Receiver

Type of the antenna element, specified as Transmitter or Receiver.

Example: rfantenna(Type='Receiver')

#### **TxEIRP — EIRP value of transmitting antenna**

-30 (default) | numerical scalar

EIRP value of the transmitting antenna that the receiver is tuned to, specified as a numerical scalar in dBm. You must set this property when you are designing a receiver antenna element.

Example: rfantenna(TxEIRP=24)

#### **PathLoss — Loss encountered by signal before reaching receiver**

0 (default) | positive scalar

Loss encountered by a signal before reaching the receiver, specified as a positive scalar in dB.

Example: rfantenna(PathLoss=2)

**NumPorts — Number of input and output ports** 1 (default) | positive scalar

This property is read-only.

Number of input and output ports in RF antenna element, specified as a positive scalar.

### **Terminals — Terminals of RF antenna element**

 ${\uparrow}$   $p1+$   $p1 \uparrow}$  (default)  $|$  cell array

This property is read-only.

Terminals of RF antenna, specified as a cell array.

## **Object Functions**

[sparameters](#page-619-0) Calculate S-parameters for RF data, network, circuit, and matching network objects

## **Examples**

### **Calculate EIRP Using rfantenna Object**

Create an amplifier with the gain of 4 dB.

```
a = amplifier(Gain=4);
```
Create a modulator with OIP3 of 13 dBm.

$$
m = \text{modulator}(0IP3=13);
$$

Create an n-port element using passive.s2p.

 $n = nport('passive.s2p');$ 

Create an RF antenna with the gain of 10 dB.

ant = rfantenna(Gain=10);

Calculate the RF budget of a series of RF elements at the input frequency of 2.1 GHz, available input power of –30 dBm, and bandwidth of 10 MHz. EIRP is computed under Analyzed Results of the rfbudget object.

```
b = rfbudget([a \text{ m } n \text{ ant}], 2.1e9, -30, 10e6)
h = rfbudget with properties:
                  Elements: [1x4 rf.internal.rfbudget.Element]
           InputFrequency: 2.1 GHz
     AvailableInputPower: -30 dBm
          SignalBandwidth: 10 MHz
                    Solver: Friis 
                AutoUpdate: true
    Analysis Results
         OutputFrequency: (GHz) [ 2.1 3.1 3.1 3.1]<br>OutputPower: (dBm) [ -26 -26 -30.6 -30.6]
              OutputPower: (dBm) [ -26 -26 -30.6 -30.6]<br>nsducerGain: (dB) [ 4 -4 -0.5995 -0.5995]
          TransducerGain: (dB) [ 4
                        NF: (dB) [ 0 0 1.224 1.224]
                       IIP2: (dBm) [] 
                       OIP2: (dBm) [] 
                      IIP3: (dBm) [ Inf 9 9 9 9]<br>0IP3: (dBm) [ Inf 13 8.4 8.4]
                      OIP3: (dBm) \bar{1} Inf
                       SNR: (dB) [73.98 73.98 72.75 72.75]
                       EIRP: (dBm) [-20.6] 
              Directivity: (dBi) [ 10]
```
#### **Use RF Receiver Antenna Element in RF Budget Chain**

Design an RF receiver antenna element given a transmitting antenna with an EIRP value of –35 dBm and a pathloss of 2 dB.

 $antR = rfantenna(Type = 'Receiver', TxEIRP = -35, PathLoss = 2);$ 

Create an amplifier with a gain of 4 dB.

 $a = amplifier(Gain=4);$ 

Create a modulator with an OIP3 value of 13 dBm.

```
m = modulator(0IP3=13);
```
Create an n-port element using passive.s2p.

 $n = nport('passive.s2p');$ 

Calculate the RF budget of a series of RF elements by tying this command at the command line with an input frequency of 2.1 GHz, an available input power of –30 dBm, and a bandwidth of 10 MHz.

 $b = r$ fbudget([antR a m n], 2.1e9, -30,10e6);

# Warning: Available Input Power will be ignored because of the receiver. Warning: Available Input Power will be ignored because of the receiver.

Use the show command at the command line to visualize the RF budget chain in the **RF Budget Analyzer** app. To do further analysis on this chain using this app see [RF Budget Analyzer.](#page-797-0)

show(b)

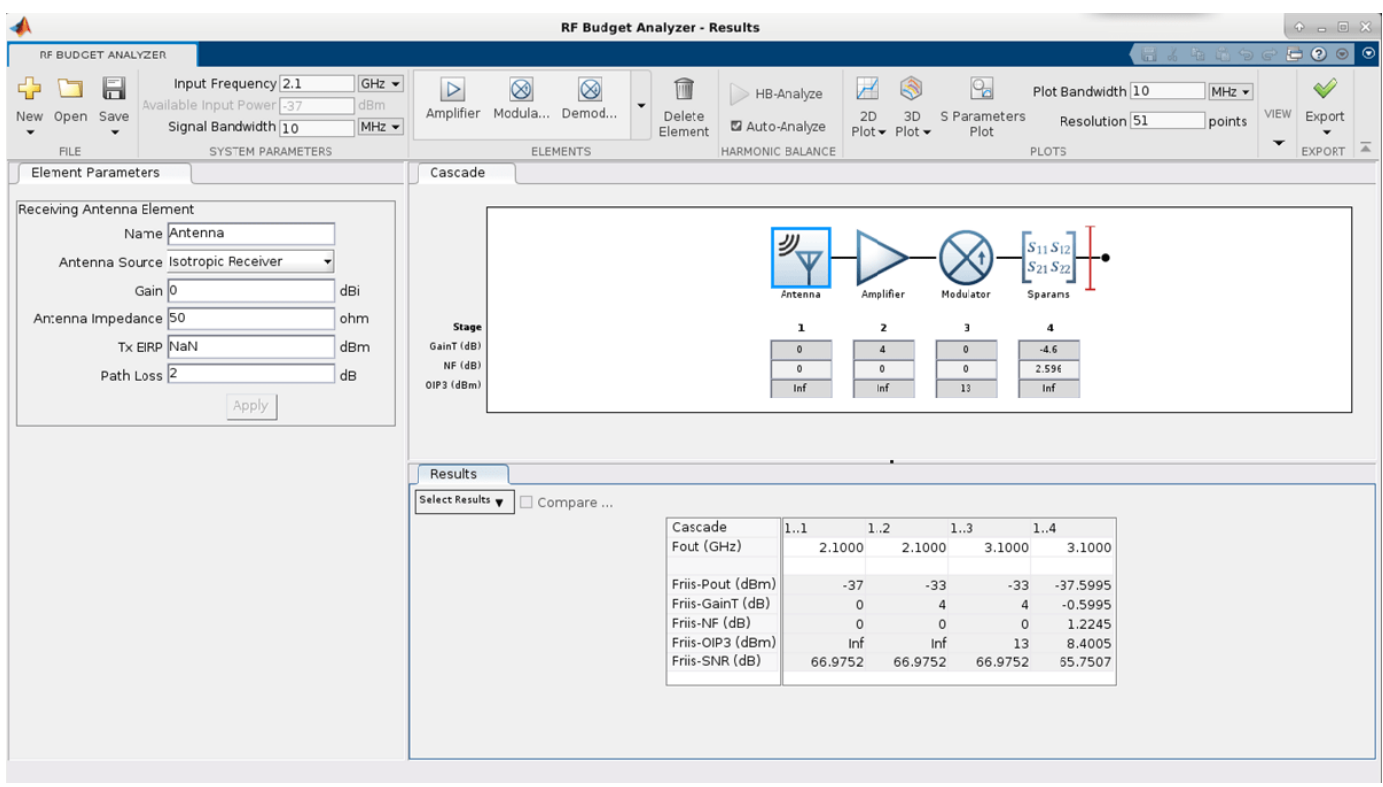

## **See Also**

[attenuator](#page-293-0)

### **Topics**

"Design RF Chain Using RF Antenna Object"

# <span id="page-300-0"></span>**txlineEquationBased**

Create equation-based transmission line

# **Description**

Use the txlineEquationBased object to create an equation-based transmission line. You can set the loss, the phase velocity, and the interpolation type in this object. You can also use the txlineEquationBased object to model an equation-based transmission line in an RF systems using an [rfbudget](#page-139-0) object or the **[RF Budget Analyzer](#page-797-0)** app.

# **Creation**

## **Syntax**

eqtxline = txlineEquationBased  $eq$ txline = txlineEquationBased(Name,Value)

### **Description**

eqtxline = txlineEquationBased creates a default equation-based transmission line object.

eqtxline = txlineEquationBased(Name,Value) sets "Properties" on page 1-295 of the equation-based transmission line using one or more name-value arguments. For example, eqtxline = txlineEquationBased('Z0',75) creates an equation-based transmission line with the impedance of 75 ohms.

# **Properties**

**Name — Name of equation-based transmission line**

'EquationBased' (default) | string scalar | character vector

Name of the equation-based transmission line, specified as a string scalar or character vector.

Example: 'Name','EQbased' Example: eqtxline.Name = 'EQbased'

#### **Frequency — Operating frequency of equation-based transmission line**

1.0e9 (default) | positive scalar

Operating frequency of the equation-based transmission line, specified as a positive scalar in Hz.

Example: 'Frequecny',2e9

Example: eqtxline. Frequency = 2e9

### **Z0 — Characteristic impedance**

50 (default) | positive scalar

Characteristic impedance of the equation-based transmission line, specified as a positive scalar in ohms.

Example: 'Z0',75 Example:  $eqtxline.Z0 = 75$ 

#### **LossDB — Loss of equation-based transmission line**

0 (default) | positive scalar

Loss of the equation-based transmission line, specified as a scalar in dB.

Example: 'LossDB',25 Example: eqtxline.LossDB = 25

**PhaseVelocity — Phase velocity of equation-based transmission line**

299792458 (default) | positive scalar

Phase velocity of the equation-based transmission line, specified as a positive scalar in m/sec.

Example: 'PhaseVelocity',2e9

Example: eqtxline.PhaseVelocity = 2e9

#### **IntType — Type of interpolation**

'Linear' (default) | 'Spline' | 'Cubic'

Type of interpolation set in the equation-based transmission line, specified as 'Linear', 'Spline', or 'Cubic'.

Example: 'IntType','Spline' Example: eqtxline.IntType = 'Spline'

#### **LineLength — Physical length of equation-based transmission line**

0.0100 (default) | positive scalar

Physical length of the equation-based transmission line, specified as a positive scalar in meters.

Example: 'LineLength',0.020 Example:  $eqtxline$ . LineLength =  $0.020$ 

#### **Termination — Stub transmission line termination**

'NotApplicable' (default) | 'Open' | 'Short'

Stub transmission line termination in the equation-based transmission line, specified as 'NotApplicable', 'Open', or 'Short'.

Example: 'Termination','Short'

Example: eqtxline.Termination = 'Short'

#### **StubMode — Type of stub**

'NotAStub' (default) | 'Series' | 'Shunt'

Type of stub in the equation-based transmission line, specified as 'NotAStub', 'Series', or 'Shunt'.

Example: 'StubMode','Series'

Example: eqtxline.StubMode = 'Series'

#### **NumPorts — Number of input and output ports**

2 (default) | positive scalar

This property is read-only.

Number of input and output ports in equation-based transmission line, returned as positive scalar.

#### **Terminals — Terminals of equation-based transmission line**

 $\{ \nvert p1+' \nvert p2+' \nvert p1-' \nvert p2-' \}$  (default) | cell array of strings

This property is read-only.

Terminals of the equation-based transmission line, returned as a cell array of strings.

### **Object Functions**

[sparameters](#page-619-0) Calculate S-parameters for RF data, network, circuit, and matching network objects [groupdelay](#page-661-0) Group delay of S-parameter object or RF filter object or RF Toolbox circuit object [noisefigure](#page-536-0) Calculate noise figure of transmission lines, series RLC, and shunt RLC circuits

## **Examples**

#### **Calculate S-Parameters and Group Delay of Equation-Based Transmission Line**

Create an equation-based transmission line 50 cm in length.

```
eqtxline = txlineEquationBased('LineLength',0.05);
```
Calculate the S-parameters of the equation-based transmission line over the frequency range 1–4 GHz.

```
freq = linspace(1e9, 4e9, 51);sparam = sparameters(eqtxline, freq)
sparam = 
  sparameters: S-parameters object
        NumPorts: 2
     Frequencies: [51x1 double]
      Parameters: [2x2x51 double]
       Impedance: 50
   rfparam(obj,i,j) returns S-parameter Sij
```
Calculate the group delay of the equation-based transmission line at 2.4 GHz.

```
 gd = groupdelay(eqtxline,2.4e9)
```
 $gd = 1.6678e-10$ 

## **See Also**

```
txlineDelayLossless | txlineDelayLossy | txlineCPW | txlineMicrostrip |
txlineParallelPlate | txlineRLCGLine | txlineTwoWire | txlineCoaxial
```
### **Topics**

"Design Two-Stage Low Noise Amplifier Using Microstrip Transmission Line Matching Network"

# <span id="page-304-0"></span>**txlineDelayLossless**

Create delay lossless transmission line

# **Description**

Use the txlineDelayLossless object to create a delay lossless transmission line. You can also use the txlineDelayLossless object to model a delay lossless transmission line in an RF system using the [rfbudget](#page-139-0) object or the **[RF Budget Analyzer](#page-797-0)** app.

# **Creation**

## **Syntax**

dltxline = txlineDelayLossless dltxline = txlineDelayLossless(Name,Value)

### **Description**

```
dltxline = txlineDelayLossless creates a default delay lossless transmission line object.
```
dltxline = txlineDelayLossless(Name,Value) sets "Properties" on page 1-299 of the delay lossless transmission line using one or more name-value arguments. For example,  $d$ ltxline = txlineDelayLossless('Z0',75) creates a delay lossless transmission line with an impedance of 75 ohms.

## **Properties**

#### **Name — Name of delay lossless transmission line**

'DelayLossless' (default) | string scalar | character vector

Name of the delay lossless transmission line, specified as a string scalar or character vector.

Example: 'Name','DLbased'

Example: dltxline.Name = 'DLbased'

#### **Z0 — Characteristic impedance**

50 (default) | positive scalar

Characteristic impedance of the delay lossless transmission line, specified as a positive scalar in ohms.

Example: 'Z0',75 Example:  $d$ ltxline. $Z0 = 75$ 

### **TimeDelay — Time delay in delay lossless transmission line**

1e-12 (default) | positive scalar

Time delay in the delay lossless transmission line, specified as a positive scalar in seconds.

Example: 'TimeDelay',1e-9

Example:  $d$ ltxline. TimeDelay =  $1e-9$ 

#### **NumPorts — Number of input and output ports**

2 (default) | positive scalar

This property is read-only.

Number of input and output ports of the delay lossless transmission line, returned as positive scalar.

#### **Terminals — Terminals of delay lossless transmission line**

```
{'p1+' p2+' 'p1-' 'p2-'} (default) | cell array
```
This property is read-only.

Terminals of the delay lossless transmission line, returned as a cell array.

## **Object Functions**

[sparameters](#page-619-0) Calculate S-parameters for RF data, network, circuit, and matching network objects [groupdelay](#page-661-0) Group delay of S-parameter object or RF filter object or RF Toolbox circuit object [noisefigure](#page-536-0) Calculate noise figure of transmission lines, series RLC, and shunt RLC circuits

# **Examples**

#### **Calculate Group Delay and Noise Figure of Delay Lossless Transmission Line**

Create a delay lossless transmission line with a transmission delay of 5e-12 sec.

```
dltxline = txlineDelayLossless('TimeDelay',5e-12);
```
Calculate the group delay at 10 MHz.

gd = groupdelay(dltxline,10e6)

```
ad = 5.0000e - 12
```
Calculate the noise figure at 10 MHz.

nf = noisefigure(dltxline,10e6)

 $nf = 0$ 

## **See Also**

```
txlineDelayLossy | txlineEquationBased | txlineCPW | txlineMicrostrip |
txlineParallelPlate | txlineRLCGLine | txlineTwoWire | txlineCoaxial
```
#### **Topics**

"Design Two-Stage Low Noise Amplifier Using Microstrip Transmission Line Matching Network"

# <span id="page-306-0"></span>**txlineDelayLossy**

Create delay lossy transmission line

# **Description**

Use the txlineDelayLossy object to create a delay lossy transmission line. You can also use the txlineDelayLossy object to model a delay lossy transmission line in an RF system using the [rfbudget](#page-139-0) object or the **[RF Budget Analyzer](#page-797-0)** app.

# **Creation**

## **Syntax**

dlytxline = txlineDelayLossy dlytxline = txlineDelayLossy(Name,Value)

### **Description**

```
dlytxline = txlineDelayLossy creates a default delay lossy transmission line object.
```
dlytxline = txlineDelayLossy(Name,Value) sets "Properties" on page 1-301 of the delay lossy transmission line using one or more name-value arguments. For example,  $dlytxline =$ txlineDelayLossy('Z0',75) creates a delay lossy transmission line with an impedance of 75 ohms.

# **Properties**

### **Name — Name of delay lossy transmission line**

'DelayLossy' (default) | string scalar | character vector

Name of the delay lossy transmission line, specified as a string scalar or character vector.

```
Example: 'Name','DLbased'
Example: dlytxline.Name = 'DLbased'
```
### **Z0 — Characteristic impedance**

50 (default) | positive scalar

Characteristic impedance of the delay lossy transmission line, specified as a positive scalar in ohms.

Example: 'Z0',75 Example:  $dlytxline. Z0 = 75$ 

### **LineLength — Physical length of delay lossy transmission line**

0.0100 (default) | positive scalar

Physical length of the delay lossy transmission line, specified as a positive scalar in meters.

Example: 'LineLength',0.0200

Example:  $divxline.Line.length = 0.0200$ 

#### **TimeDelay — Time delay in delay lossy transmission line**

4.7e-9 (default) | positive scalar

Time delay in the delay lossy transmission line, specified as a positive scalar in seconds.

Example: 'TimeDelay',3.7e-9 Example: dlytxline.TimeDelay = 3.7e-9

#### **Resistance — Resistance value per unit of length**

0.3000 (default) | positive scalar

Resistance value per unit of length of the delay lossy transmission line, specified as a positive scalar in ohm/meter.

Example: 'Resistance', 0.3400

Example:  $dlytxline. Resistance = 0.3400$ 

#### **NumPorts — Number of input and output ports**

2 (default) | positive scalar

This property is read-only.

Number of input and output ports of the delay lossy transmission line, returned as positive scalar.

#### **Terminals — Terminals of delay lossy transmission line**

{'p1+' p2+' 'p1-' 'p2-'} (default) | cell array

This property is read-only.

Terminals of the delay lossy transmission line, returned as a cell array.

### **Object Functions**

[sparameters](#page-619-0) Calculate S-parameters for RF data, network, circuit, and matching network objects [groupdelay](#page-661-0) Group delay of S-parameter object or RF filter object or RF Toolbox circuit object [noisefigure](#page-536-0) Calculate noise figure of transmission lines, series RLC, and shunt RLC circuits

## **Examples**

#### **Calculate Noise Figure of Lossy Transmission Line**

Design a coaxial cable of 0.5 meters in length as a lossy transmission line with the characteristic impedance of 48 ohms.

 $dlossy = txlineDelayLossy("Z0", 48,"LineLength", 500e-3);$ 

Calculate the noise figure at 1 GHz.

nf = noisefigure(dlossy,1e9)

nf = 0.0013

## **Algorithms**

The delay lossy transmission line object calculates the S-parameters for the specified frequencies. This calculation is based on the delay line's line length, resistance, and time delay. The S-parameters are calculated using the equation given.

$$
S_{11} = 0
$$
  
\n
$$
S_{12} = e^{-p}
$$
  
\n
$$
S_{21} = e^{-p}
$$
  
\n
$$
S_{22} = 0
$$

Here,  $p = \alpha_a + (i \times \beta)$ .  $\alpha_a$  in *p* is the attenuation coefficient and  $\beta$  is the wave number.

The attenuation coefficient,  $\mathfrak{a}_{\mathsf{a}}$ , is related to the loss,  $\mathsf{a}$ , by

$$
\alpha_a = \frac{\text{(linelength x resistance)}}{\text{(2Z)}}
$$

and the wave number  $\beta$  is related to the time delay, D, by

 $\beta = 2 \times \pi \times f \times D$ 

where f is the frequency range specified in the S-parameters input argument.

### **See Also**

```
txlineDelayLossless | txlineEquationBased | txlineCPW | txlineMicrostrip |
txlineParallelPlate | txlineRLCGLine | txlineTwoWire | txlineCoaxial
```
#### **Topics**

"Design Two-Stage Low Noise Amplifier Using Microstrip Transmission Line Matching Network"

# **txlineElectricalLength**

Create electrical-length-based transmission line

# **Description**

Use the txlineElectricalLength object to create an electrical-length-based transmission line. The txlineElectricalLength object is used in the Richards-Kuroda workflow.

# **Creation**

# **Syntax**

eltxline = txlineElectricalLength eltxline = txlineElectricalLength(Name=Value)

### **Description**

```
eltxline = txlineElectricalLength creates a default electrical-length-based transmission line
object.
```
eltxline = txlineElectricalLength(Name=Value) sets "Properties" on page 1-304 of the electrical-length-based transmission line using one or more name-value arguments. For example, txlineElectricalLength(Z0=75) creates an electrical-length-based transmission line with an impedance of 75 ohms.

# **Properties**

#### **Name — Name of transmission line**

'ElectricalLength' (default) | string scalar | character vector

Name of the electrical-length-based transmission line, specified as a string scalar or character vector.

Example: Name='ELbased'

### **Z0 — Characteristic impedance**

50 (default) | positive scalar

Characteristic impedance of the electrical-length-based transmission line, specified as a positive scalar in ohms.

Example: Z0=75

### **LineLength — Electrical length**

pi/4 (default) | positive scalar

Electrical length of the electrical-length-based transmission line, specified as a positive scalar in radians.

Example: LinneLength=pi/4

#### **ReferenceFrequency — Reference frequency**

1e9 (default) | positive scalar

Reference frequency at which electrical-length-based transmission line exhibits its electrical length, specified as a positive scalar in radians.

Example: ReferenceFrequency=2e9

#### **Termination — Stub termination**

'NotApplicable' (default) | 'Open' | 'Short'

Stub termination, specified as either 'NotApplicable', 'Open', or 'Short'.

Example: Termination='Short'

Data Types: char

#### **StubMode — Type of stub**

'NotAStub' (default) | 'Series' | 'Shunt'

Type of stub, specified as either 'NotAStub', 'Series', or 'Shunt'.

Example: StubMode='Series'

Data Types: char

#### **NumPorts — Number of input and output ports**

2 (default) | positive scalar

This property is read-only.

Number of input and output ports of the electrical-length-based transmission line, returned as positive scalar.

# **Terminals — Terminals of transmission line**

{'p1+' p2+' 'p1-' 'p2-'} (default) | cell array

This property is read-only.

Terminals of the electrical-length-based transmission line, returned as a cell array.

### **Object Functions**

[sparameters](#page-619-0) Calculate S-parameters for RF data, network, circuit, and matching network objects [groupdelay](#page-661-0) Group delay of S-parameter object or RF filter object or RF Toolbox circuit object [noisefigure](#page-536-0) Calculate noise figure of transmission lines, series RLC, and shunt RLC circuits [realize](#page-570-0) Realize circuit containing electrical-length-based transmission lines using microstrip transmission lines

## **Examples**

#### **Calculate Noise Figure and Group Delay of Electrical Length Transmission Line**

Create an ideal transmission line with an electrical length of pi/8 radians at the reference frequency of 100 MHz.

el = txlineElectricalLength(LineLength=pi/8,ReferenceFrequency=100e6);

Calculate the noise figure at 10 MHz.

nf = noisefigure(el,10e6)

 $nf = 0$ 

Calculate the group delay at 10 MHz.

gd = groupdelay(el,10e6)

```
gd = 6.2500e-10
```
## **See Also**

[richards](#page-559-0) | [kuroda](#page-563-0) | [insertUnitElement](#page-567-0)

**Topics** "Richards-Kuroda Workflow for RF Filter Circuit"

# **phaseshift**

Create phase-shift circuit

# **Description**

Use a phaseshift object to create a phase-shift circuit. The phaseshift object is a two-port network commonly used in image rejection receivers and digital beam steering applications.

You can also use the phaseshift object to model a phase shift circuit in cascaded stages using an [rfbudget](#page-139-0) object or the **[RF Budget Analyzer](#page-797-0)** app.

# **Creation**

# **Syntax**

```
psh = phaseshift
psh = phaseshift(Name=Value)
```
### **Description**

```
psh = phaseshift creates a phaseshift object with default values.
```
psh = phaseshift(Name=Value) sets "Properties" on page 1-307 of the phaseshift object using one or more name-value arguments. For example,  $psh = phaseshift(phaseshift=80)$  creates an 80 degree phase shift circuit. Properties you do not specify retain their default values.

# **Properties**

### **Name — Name of phase shift circuit**

phaseshift (default) | string scalar | character vector

Name of the phase shift circuit, specified as a string scalar or a character vector.

Example: phaseshift(Name='phaseshiftObj')

### **Phaseshift — Phase angle difference**

90 (default) | positive scalar

Phase angle difference between the input and the output signals expressed by the insertion phase angle, specified as a positive scalar in degrees.

Example: phaseshift(phaseshift=80)

### **NumPorts — Number of input and output ports**

2 (default) | positive scalar

This property is read-only.

Number of input and output ports of the phase shift circuit, specified as a positive scalar.

#### **Terminals — Terminals of phase shift circuit**

 ${\{\ \n p1+\ \n p2+\ \n p1-\ \n p1-\ \n p2-\ \} \ (\n \text{default})\ |\ \text{cell array}$ 

This property is read-only.

Terminals of the phase shift circuit, specified as a cell array.

### **Object Functions**

[sparameters](#page-619-0) Calculate S-parameters for RF data, network, circuit, and matching network objects

## **Examples**

#### **Create Phase Shift Circuit**

Create a 25 degree phase shift circuit for a radio receiver.

```
psh = phaseshift(PhaseShift = 25);
```
Calculate the S-parameters at 3 GHz.

```
 spar = sparameters(psh,3e9)
```

```
snar = sparameters: S-parameters object
       NumPorts: 2
    Frequencies: 3.0000e+09
     Parameters: [2x2 double]
      Impedance: 50
   rfparam(obj,i,j) returns S-parameter Sij
```
#### **Visualize Phase Shift Element in RF Budget Analyzer App**

Create an amplifier with a gain of 4 dB.

```
a = amplifier(Gain = 4);
```
Create a modulator with an OIP3 value of 13 dBm.

 $m = modulator(0IP3 = 13);$ 

Create an n-port element using passive.s2p.

 $n = nport('passive.s2p');$ 

Create a 40 degree phase shift element.

 $psh = phaseshift(PhaseShift = 40);$ 

Calculate the RF budget of a series of RF elements at an input frequency of 2.1 GHz, an available input power of –30 dBm, and a bandwidth of 10 MHz.

b = rfbudget([a m n psh],2.1e9,-30,10e6);

Use the show command at the command line to visualize the RF budget chain in the **RF Budget Analyzer** app. You can also do further analysis on this chain using the app. For more information, see [RF Budget Analyzer.](#page-797-0)

show(b)

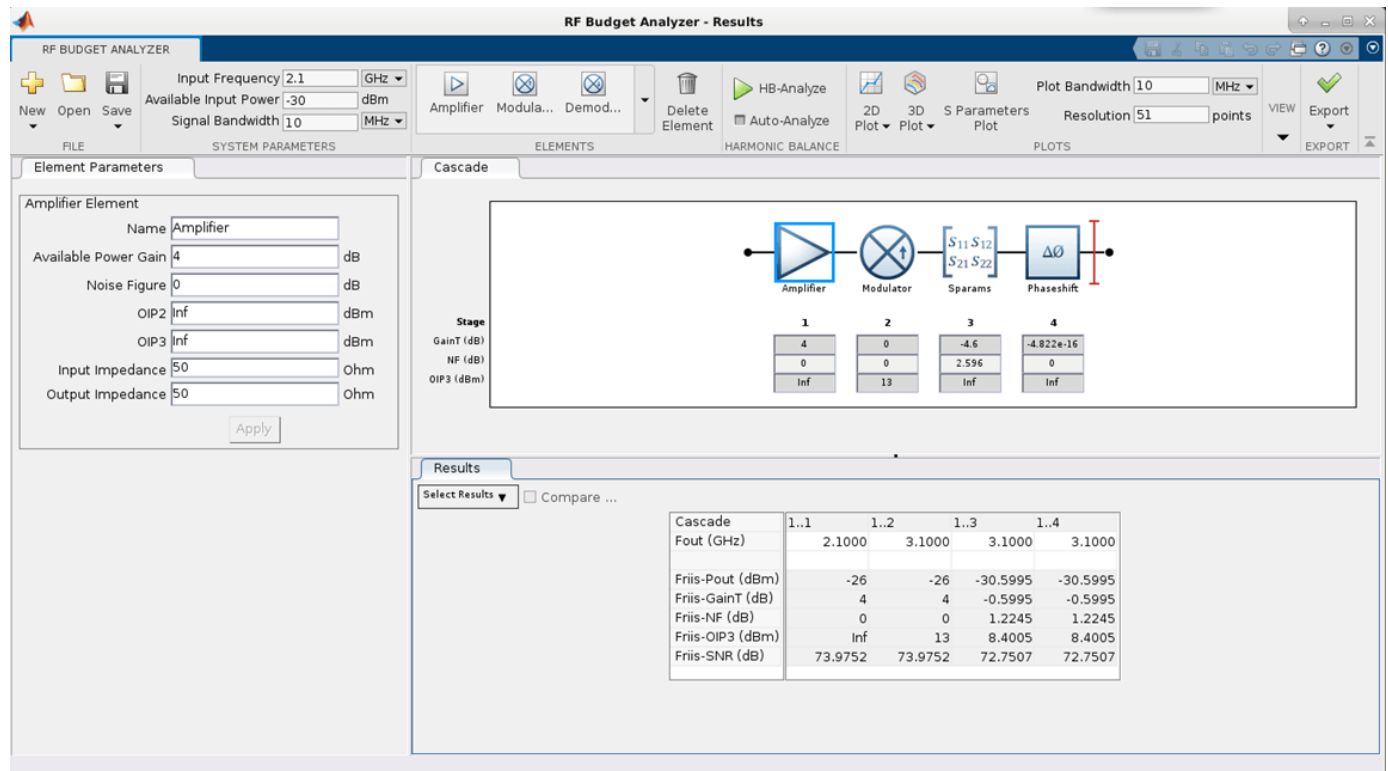

## **See Also**

[rfantenna](#page-296-0) | [seriesRLC](#page-287-0) | [shuntRLC](#page-290-0)

# **Functions**

# <span id="page-317-0"></span>**addEvaluationParameter**

Adds performance goal for sort, pass, or fail matching network design

# **Syntax**

mnobjupdated = addEvaluationParameter(mnobj,parameter,comparison,targetdb, band,weight)

# **Description**

mnobjupdated = addEvaluationParameter(mnobj, parameter, comparison, targetdb, band,weight) adds a performance goal to an existing matching network and returns an updated matching network object.

# **Examples**

### **Matching Network From Dipole Antenna**

Create a dipole antenna and create the S-parameters of the antenna. This example requires Antenna Toolbox.

```
d = dipole('Length', 0.103, 'Width', 0.0022);freq = linspace(0.5e9, 2.5e9, 1001);sd = sparameters(d, freq);
```
Alternatively, load S-Parameters from the MAT file

```
% load('sparams_dipole.mat')
```
Create a matching network from the S-parameters.

```
n = matchingnetwork('LoadImpedance',sd,'Components',3,...
     'LoadedQ',7,'CenterFrequency',2e9);
```
Get the evaluation parameters of the network.

```
t = getEvaluationParameters(n)
```
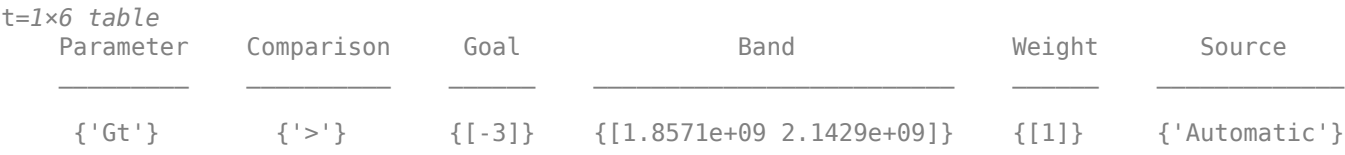

Plot the reflection coefficient and transducer gain of the matching network circuit 1 , at a frequency range of 1 GHz to 2.5 GHz.

```
rfplot(n, (1e9:0.001e9:2.5e9),1);
```
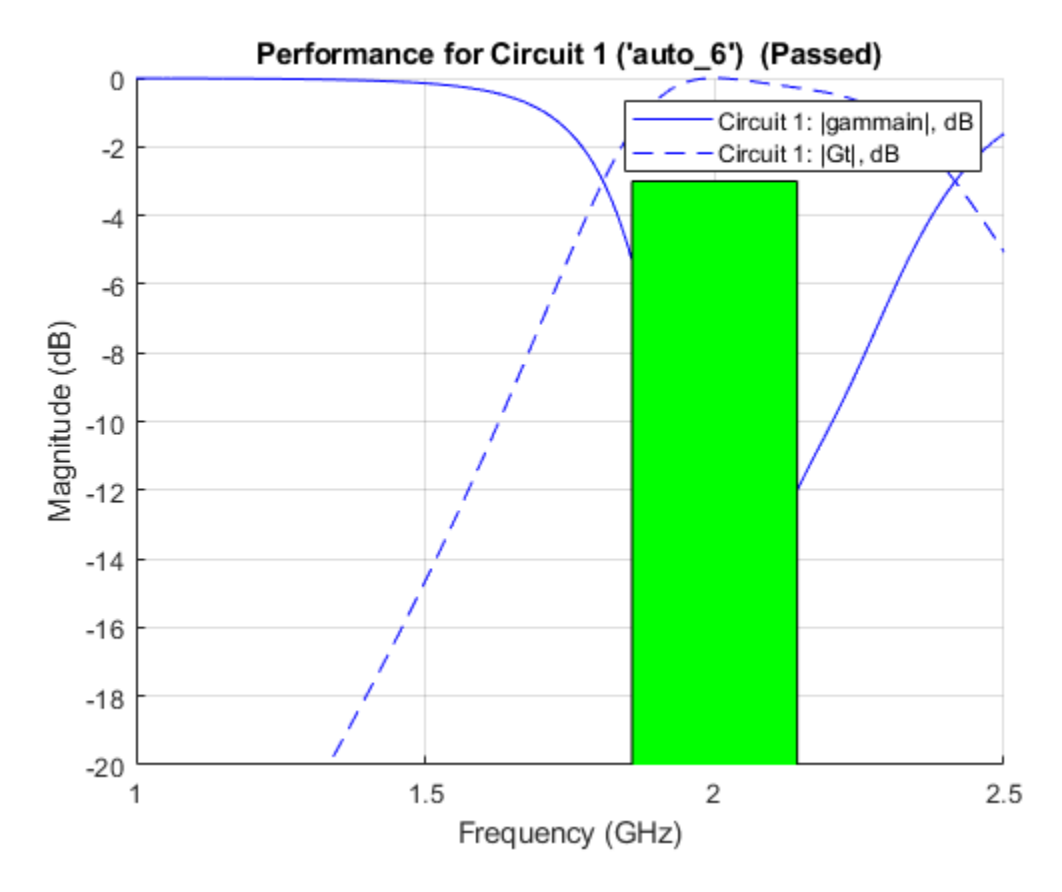

Add a new evaluation parameter to compare the transducer gain to have a cut-off of less than -10 dB. Use a frequency range of 0.5 GHz to 1.5 GHz. Plot the comparisons.

```
n = addEvolutionParameter(n, 'Gt', '<, -10, [0.5e9 1.5e9], 1);\alpha at \alpha = \alpha
```
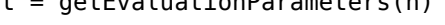

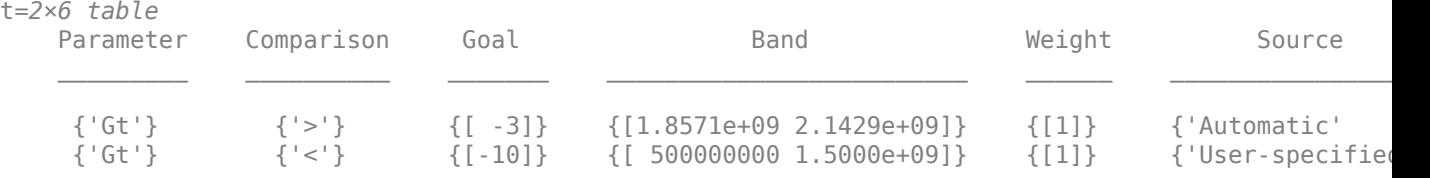

rfplot(n, (1e9:0.001e9:2.5e9),1);

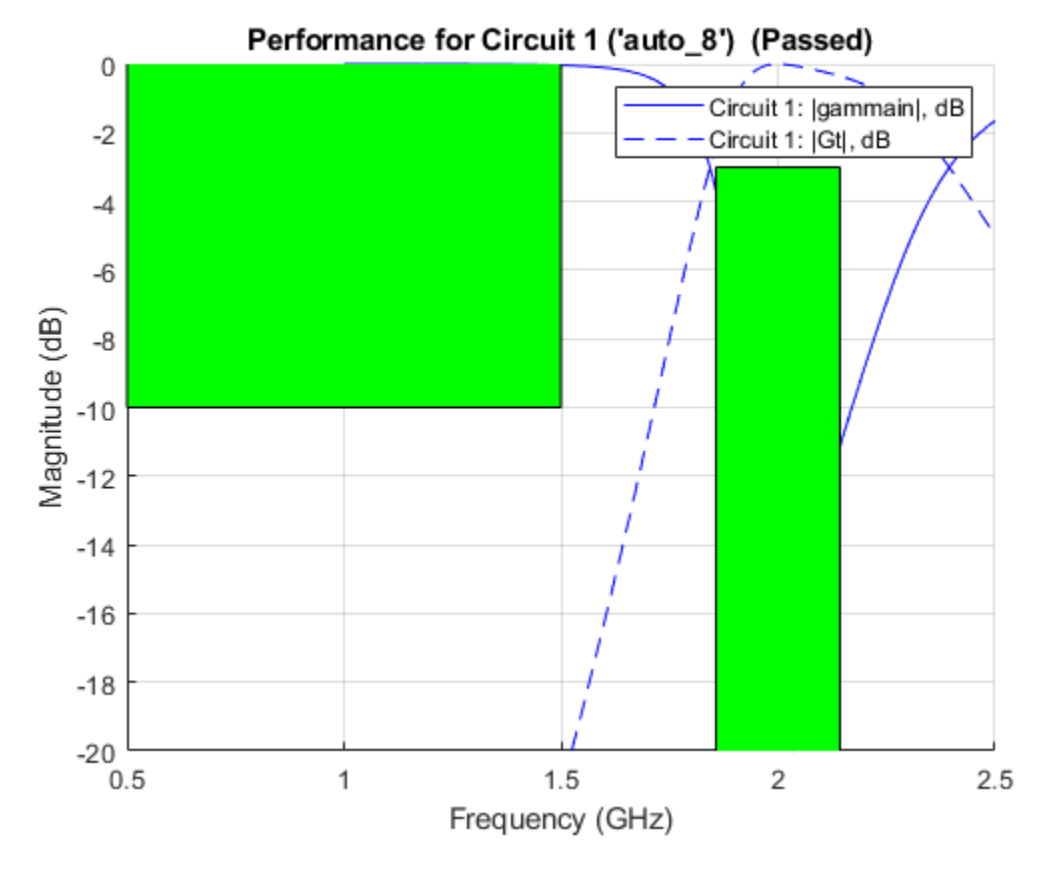

Clear evaluation parameters.

```
n = \text{clearEvaluationParameter}(n,1);t = getEvaluationParameters(n)
```

```
t=1×6 table
```
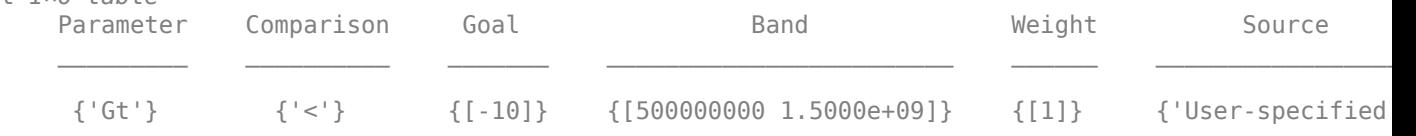

# **Input Arguments**

#### **mnobj — Matching network**

matchingnetwork object

Matching network, specified as a [matchingnetwork](#page-229-0) object.

Data Types: char | string

#### **parameter — Evaluation parameter**

```
'gammain' | 'Gt'
```
Evaluation parameter to define targets for input reflection coefficients or transducer gain for matching networks when cascaded between source and load impedance, specified as 'gammain' or 'Gt'.

Data Types: char | string

#### **comparison — Comparison to rank, pass, or fail matching networks** '<' | '>'

Comparison to rank, pass, or fail matching networks, specified as '<' or '>'.

Data Types: char | string

#### **targetdb — Cut-off that determines particular performance goal** scalar

Cut-off that determines a particular performance goal, specified as a scalar in dB. The targetdb is shaded when you use the rfplot function. The shade is green when the matching network meets the performance goal. The shade is red when the matching network does not meet the performance goal.

Data Types: double

#### **band** – Frequency range in which performance goal or specifications are applied to **matching network**

vector

Frequency range in which the performance goal or the specifications are applied to matching network, specified as a vector with each element in Hz.

Data Types: double

### **weight — Weight factor of each performance goal**

scalar

Weight factor of each performance goal when you specify more than one goal, specified as a scalar in the range of 0 to 1.

Data Types: double

## **Output Arguments**

#### **mnobjupdated — Matching network updated according to evaluation parameters**

matchingnetwork object

Matching network updated according to evaluation parameters, returned as a matchingnetwork object.

### **See Also**

```
matchingnetwork | exportCircuits | circuitDescriptions | getEvaluationParameters |
clearEvaluationParameter | rfplot | smithplot | sparameters
```
# <span id="page-321-0"></span>**circuitDescriptions**

Tables describing each created matching network's topology and performance

## **Syntax**

```
c = circuitDescriptions(mnobj)
[c,p] = circuitDescriptions(mnobj)
```
# **Description**

 $c = circuitDescriptions(mnobj)$  returns a table, c describing each possible matching network in a row. The source is attached to the leftmost component on the table line, and the load is attached to the rightmost component on the table line.

 $[c, p] = circuitDescriptions(mnobj) returns a table, c describing each possible matching$ network in a row and a table, p with details about the circuit performance.

# **Examples**

#### **Description and Performance of Matching Network**

Show the description and performance of each possible matching network.

```
matchnet = matchingnetwork;[c,p] = circuitDescriptions(matchnet)
```
c=*2×5 table* circuitName component1Type component1Value component2Type component Circuit 1 "auto\_2" "Shunt L" Inf "Series L" 0 Circuit 2 "auto\_1" "Series L" 0 "Shunt L" Inf p=*2×4 table* circuitName evaluationPassed testsFailed performanceScore  $\mathcal{L}_\text{max} = \mathcal{L}_\text{max} = \mathcal{$  Circuit 1 "auto\_2" {["Yes"]} {0x0 double} {[3.0000]} Circuit 2 "auto\_1" {["Yes"]} {0x0 double} {[3.0000]}

# **Input Arguments**

### **mnobj — Matching network**

matchingnetwork object

Matching network, specified as a [matchingnetwork](#page-229-0) object.

Data Types: char | string

# **Output Arguments**

### **c — Description of each possible matching network**

table

Description of each possible matching network, returned as a table.

#### **p — Description of performance of each possible matching network** table

Description of the performance of each possible matching network, returned as a table. This table tells you if the matching network meets all performance goals, which performance goals have failed, and the overall performance metric used for ranking.

# **See Also**

```
matchingnetwork | addEvaluationParameter | getEvaluationParameters |
clearEvaluationParameter | exportCircuits | rfplot | smithplot | sparameters
```
# <span id="page-323-0"></span>**clearEvaluationParameter**

Delete one or more performance goals

# **Syntax**

mnobjupdated = clearEvaluationParameter(mnobj,indices)

## **Description**

mnobjupdated = clearEvaluationParameter(mnobj,indices) deletes one or more performance goals listed in indices and returns an updated matching network. Use [getEvaluationParameters](#page-327-0) to view performance specifications and find each goal's index.

# **Examples**

#### **Matching Network From Dipole Antenna**

Create a dipole antenna and create the S-parameters of the antenna. This example requires Antenna Toolbox.

```
d = dipole('Length', 0.103, 'Width', 0.0022);freq = linspace(0.5e9, 2.5e9, 1001);sd = sparameters(d, freq);
```
Alternatively, load S-Parameters from the MAT file

```
% load('sparams_dipole.mat')
```
Create a matching network from the S-parameters.

```
n = matchingnetwork('LoadImpedance',sd,'Components',3,...
     'LoadedQ',7,'CenterFrequency',2e9);
```
Get the evaluation parameters of the network.

```
t = getEvaluationParameters(n)
```
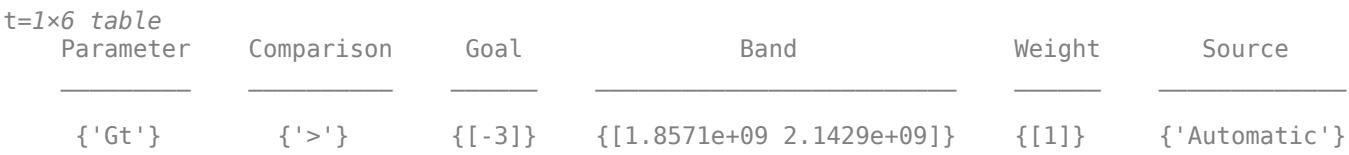

Plot the reflection coefficient and transducer gain of the matching network circuit 1 , at a frequency range of 1 GHz to 2.5 GHz.

```
rfplot(n, (1e9:0.001e9:2.5e9),1);
```
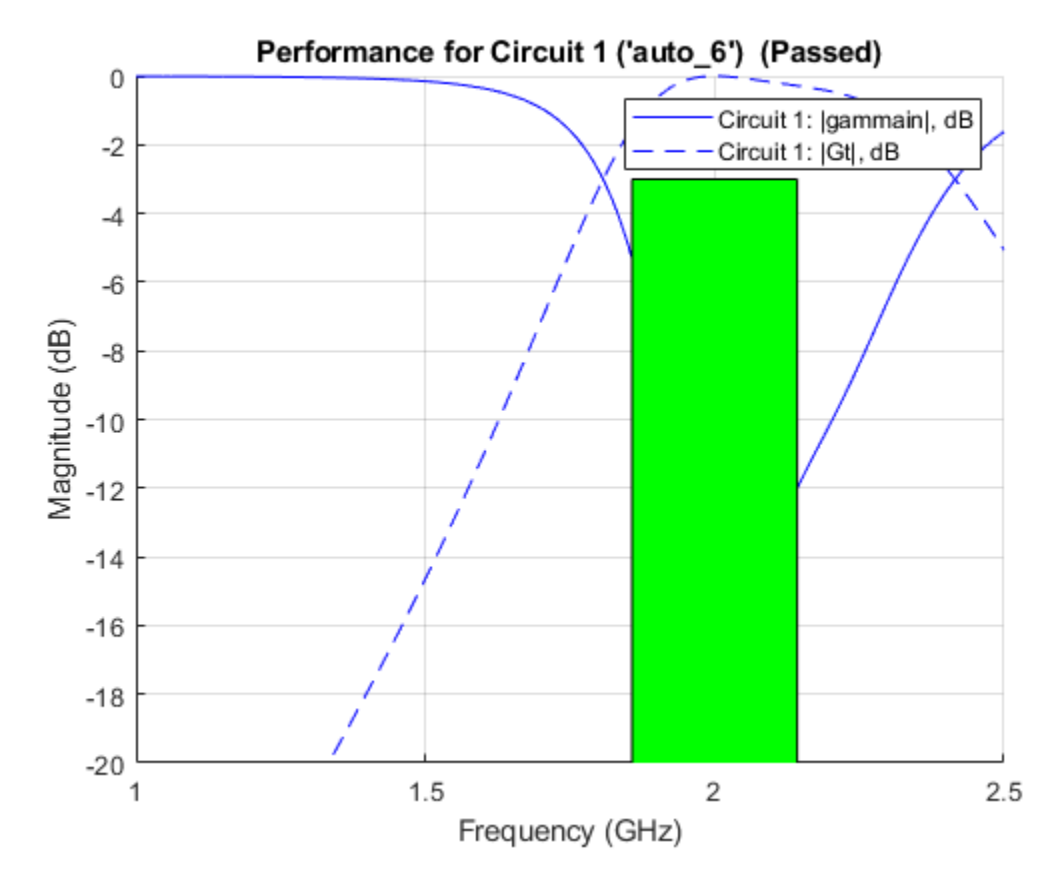

Add a new evaluation parameter to compare the transducer gain to have a cut-off of less than -10 dB. Use a frequency range of 0.5 GHz to 1.5 GHz. Plot the comparisons.

```
n = addEvolutionParameter(n, 'Gt', '<, -10, [0.5e9 1.5e9], 1);
```
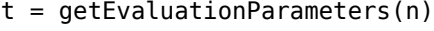

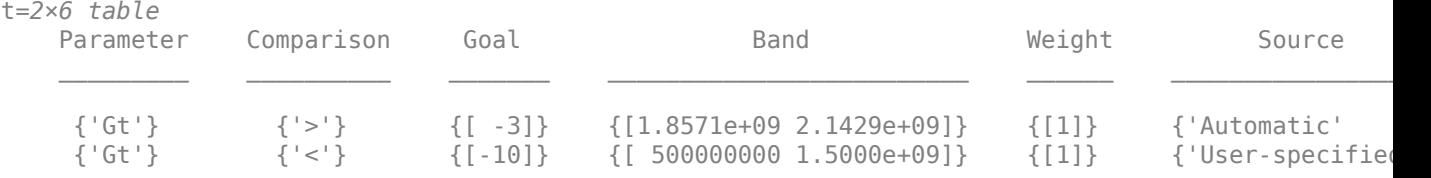

rfplot(n, (1e9:0.001e9:2.5e9),1);

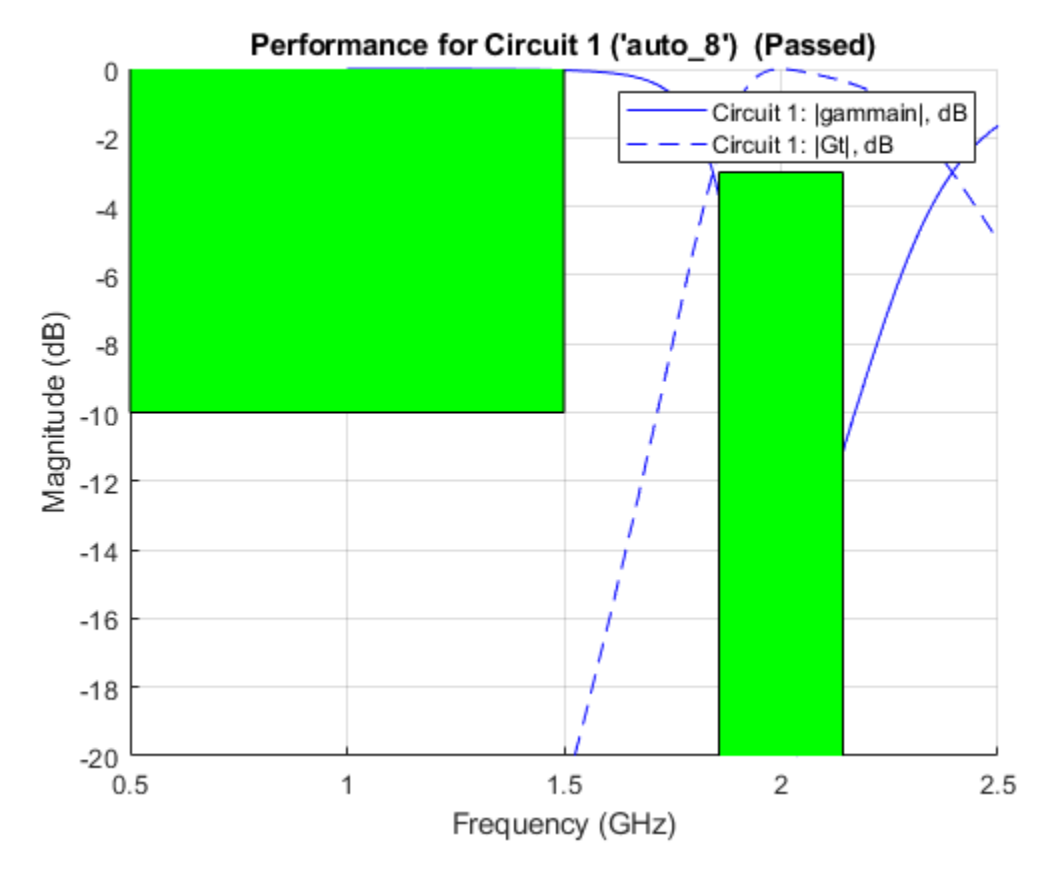

Clear evaluation parameters.

```
n = clearEvaluationParameter(n,1);
t = getEvaluationParameters(n)
```
t=*1×6 table*

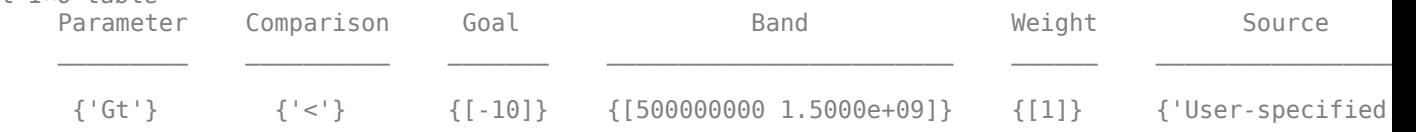

# **Input Arguments**

### **mnobj — Matching network**

matchingnetwork object

Matching network, specified as a [matchingnetwork](#page-229-0) object.

Data Types: char | string

**indices — Indices of matching network circuit** list

Indices of the matching network circuit, specified as a list.

Data Types: char | string

# **Output Arguments**

### **mnobjupdated — Matching network updated according to evaluation parameters**

matchingnetwork object

Matching network updated according to evaluation parameters, returned as a matchingnetwork object.

### **See Also**

[matchingnetwork](#page-229-0) | [addEvaluationParameter](#page-317-0) | [circuitDescriptions](#page-321-0) | [getEvaluationParameters](#page-327-0) | [exportCircuits](#page-331-0) | [rfplot](#page-675-0) | [smithplot](#page-786-0) | [sparameters](#page-619-0)

**Introduced in R2019a**

# <span id="page-327-0"></span>**getEvaluationParameters**

Table of evaluation parameters currently used to rank and pass or fail matching network designs

# **Syntax**

```
c = qetEvolutionParameter(mnobi)
```
# **Description**

 $c = getEvolutionParameter(mnobj) returns a table of evaluation parameters that are$ currently used to rank and pass or fail matching networks.

# **Examples**

### **Matching Network Evaluation Parameters**

Show the evaluation parameters of a default matching network.

```
matchnet = matchingnetwork;
```
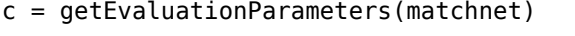

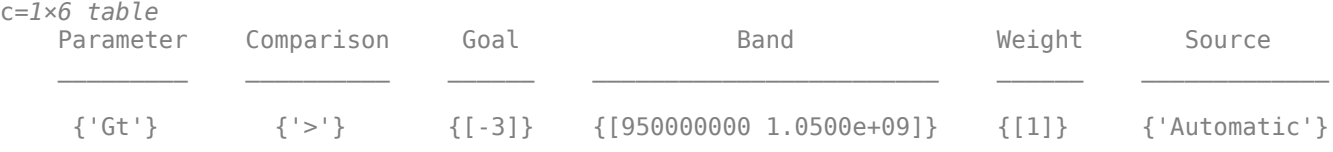

#### **Matching Network From Dipole Antenna**

Create a dipole antenna and create the S-parameters of the antenna. This example requires Antenna Toolbox.

```
d = dipole('Length', 0.103, 'Width', 0.0022);freq = linspace(0.5e9, 2.5e9, 1001);sd = sparameters(d, freq);
```
Alternatively, load S-Parameters from the MAT file

```
% load('sparams_dipole.mat')
```
Create a matching network from the S-parameters.

```
n = matchingnetwork('LoadImpedance',sd,'Components',3,...
     'LoadedQ',7,'CenterFrequency',2e9);
```
Get the evaluation parameters of the network.

```
t = getEvaluationParameters(n)
```
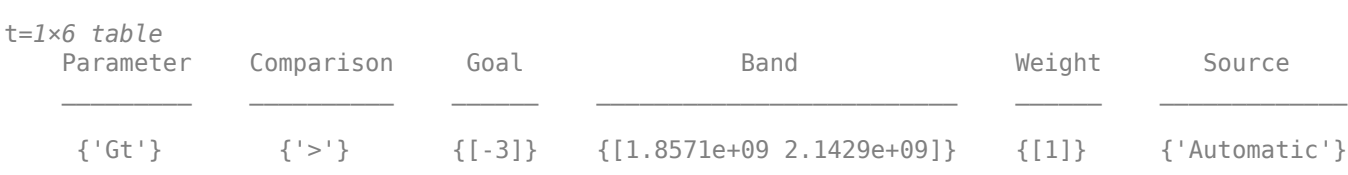

Plot the reflection coefficient and transducer gain of the matching network circuit 1 , at a frequency range of 1 GHz to 2.5 GHz.

Performance for Circuit 1 ('auto\_6') (Passed)  $\overline{0}$ Circuit 1: |gammain|, dB  $-2$ Circuit 1: |Gt|, dB  $-4$  $-6$ Magnitude (dB)  $-8$  $-10$  $-12$  $-14$  $-16$  $-18$  $-20$  $1.5$  $\overline{2}$ 1  $2.5$ Frequency (GHz)

rfplot(n, (1e9:0.001e9:2.5e9),1);

Add a new evaluation parameter to compare the transducer gain to have a cut-off of less than -10 dB. Use a frequency range of 0.5 GHz to 1.5 GHz. Plot the comparisons.

```
n = addEvaluationParameter(n, 'Gt', ' <', -10, [0.5e9 1.5e9], 1);t = getEvaluationParameters(n)
```
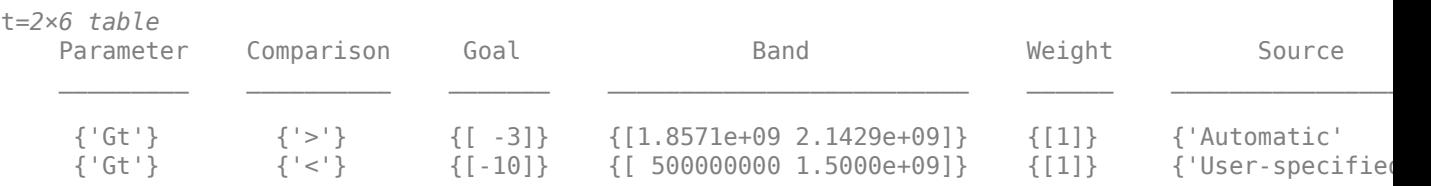

rfplot(n, (1e9:0.001e9:2.5e9),1);

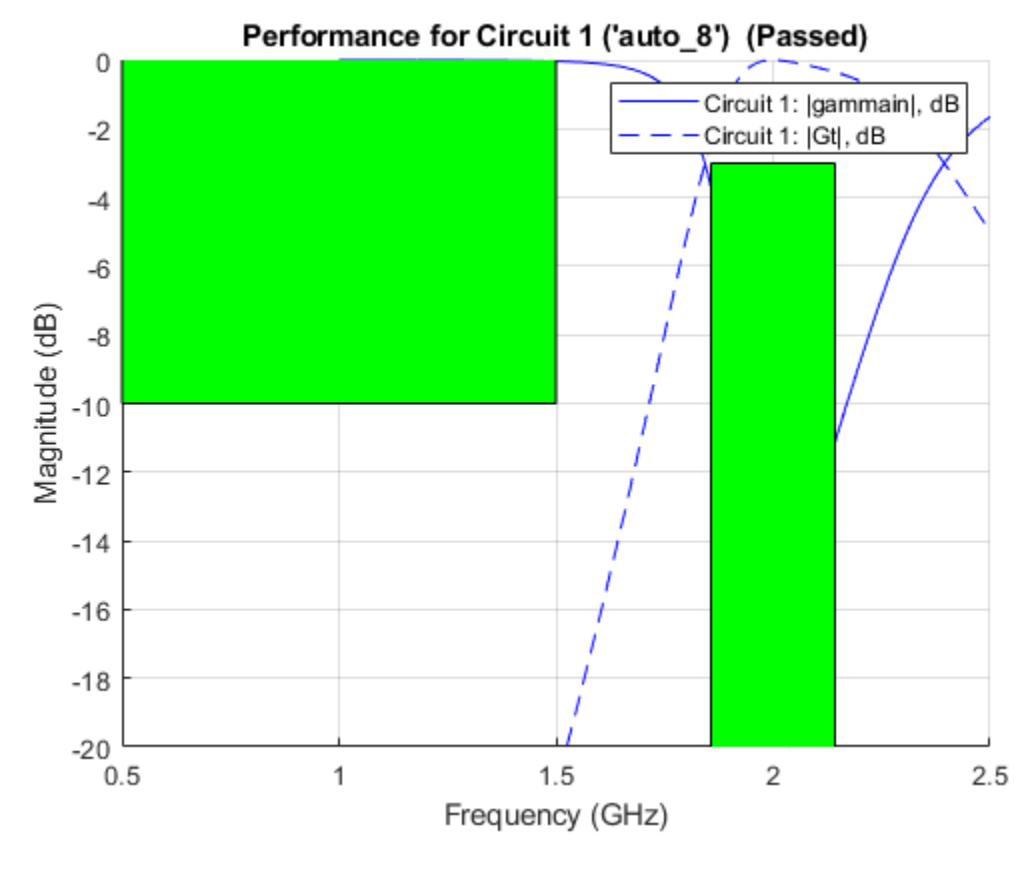

Clear evaluation parameters.

```
n = clearEvaluationParameter(n,1);
t = getEvaluationParameters(n)
```
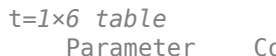

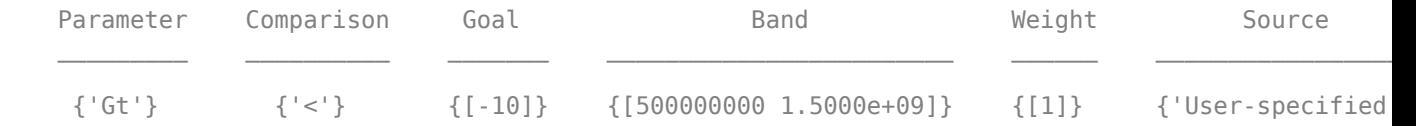

# **Input Arguments**

#### **mnobj — Matching network**

matchingnetwork object

Matching network, specified as a [matchingnetwork](#page-229-0) object.

Data Types: char | string

# **Output Arguments**

### **c — Evaluation parameters currently used to rank and pass or fail matching networks** table

Evaluation parameters currently used to rank and pass or fail matching networks, returned as a table.

# **See Also**

[matchingnetwork](#page-229-0) | [addEvaluationParameter](#page-317-0) | [circuitDescriptions](#page-321-0) | [clearEvaluationParameter](#page-323-0) | [exportCircuits](#page-331-0) | [rfplot](#page-675-0) | [smithplot](#page-786-0) | [sparameters](#page-619-0)

#### **Introduced in R2019a**

# <span id="page-331-0"></span>**exportCircuits**

Select and export generated matching networks as circuit objects from an existing matching network object

# **Syntax**

```
cktout = exportCircuits(mnobj)
cktout = exportCircuits(mnobj,indexlist)
```
## **Description**

```
{\rm cktout} = {\rm exportCircuits(mnobj)} exports the best matching network as a circuit object.
```
cktout = exportCircuits(mnobj,indexlist) exports only matching networks specified in the index list as an array of circuit objects.

# **Examples**

#### **Export a matching network circuit from the matchingnetwork object**

Example shows how to export an circuit object from an matchingnetwork object

Create a default matchingnetwork object.

```
matchnet = matchingnetwork;
```
Export the best solution among the generated circuits (which is circuit #1 in the list):

```
cktout1 = exportCircuits(matchnet)
```

```
cktout1 = circuit: Circuit element
    ElementNames: {'L' 'L_1'}
        Elements: [1x2 inductor]
 Nodes: [1 2 3]
 Name: 'auto_2'
       NumPorts: 2
       Terminals: {'p1+' 'p2+' 'p1-' 'p2-'}
```
Note: To see the list of generated circuits use  $c = circu$  it Descriptions (matchnet)

Export circuit #2 from the generated matching network solutions using:

```
cktout2 = exportCircuits(matchnet,2)
```

```
cktout2 = circuit: Circuit element
     ElementNames: {'L' 'L_1'}
```

```
 Elements: [1x2 inductor]
     Nodes: [1 2 3]
     Name: 'auto_2'
  NumPorts: 2
 Terminals: {'p1+' 'p2+' 'p1-' 'p2-'}
```
Alternatively, use matchnet.Circuit(2).

#### **Export matching network circuits**

This example shows how to export circuit objects from an matchingnetwork object

#### **Design a matchingnetwork**

A matchingnetwork object is created with 3 components:

```
matchnet = matchingnetwork('Components', 3);
```
#### **Export circuits**

Let us export circuits #3 and #4 from the list of generated circuit solutions. The circuits are exported as an array of circuit objects.

```
cktout = exportCircuits(matchnet,[3 4])
```

```
cktout = 
  2x1 circuit array with properties:
     Name
     Terminals
     ParentNodes
     ParentPath
```
### **Input Arguments**

```
mnobj — Matching network
matchingnetwork object
```
Matching network, specified as a [matchingnetwork](#page-229-0) object.

Data Types: char | string

## **indexlist — Index list of matching networks to export as circuits**

scalar | vector

Index list of matching networks to export as circuits, specified as a scalar or a vector.

Data Types: double

**Note** To export as RF Circuit Objects (rfckt) objects, type 'help exportCircuits'

# **See Also**

[addEvaluationParameter](#page-317-0) | [circuitDescriptions](#page-321-0) | [getEvaluationParameters](#page-327-0) | [clearEvaluationParameter](#page-323-0) | [rfplot](#page-675-0) | [smithplot](#page-786-0) | [sparameters](#page-619-0) | [matchingnetwork](#page-229-0)

**Introduced in R2019a**

# <span id="page-334-0"></span>**ispassive**

Return true if rationalfit output is passive at all frequencies

# **Syntax**

```
result = ispassive(fit)[result,maxfreq,maxvalue] = ispassive(fit)
```
# **Description**

 $result = ispassive(fit)$  determines if the rational fit input, fit is passive at all frequencies (0,Inf).

[result,maxfreq,maxvalue] = ispassive(fit) determines if the rational fit input, fit is passive at all frequencies (0,Inf).

# **Examples**

### **Check and Plot Passivity of N-by-N Rationalfit**

Read the file, passive.s2p and fit the 2-by-2 S-parameters.

```
S = sparameters('passive.s2p');
fit = rationalfit(S);
```
Test the passivity of the 2-by-2 fit.

ispassive(fit)

ans = *logical*  $\Theta$ 

Plot the passivity of the 2-by-2 fit.

```
figure
passivity(fit,[1e9 40e9])
```
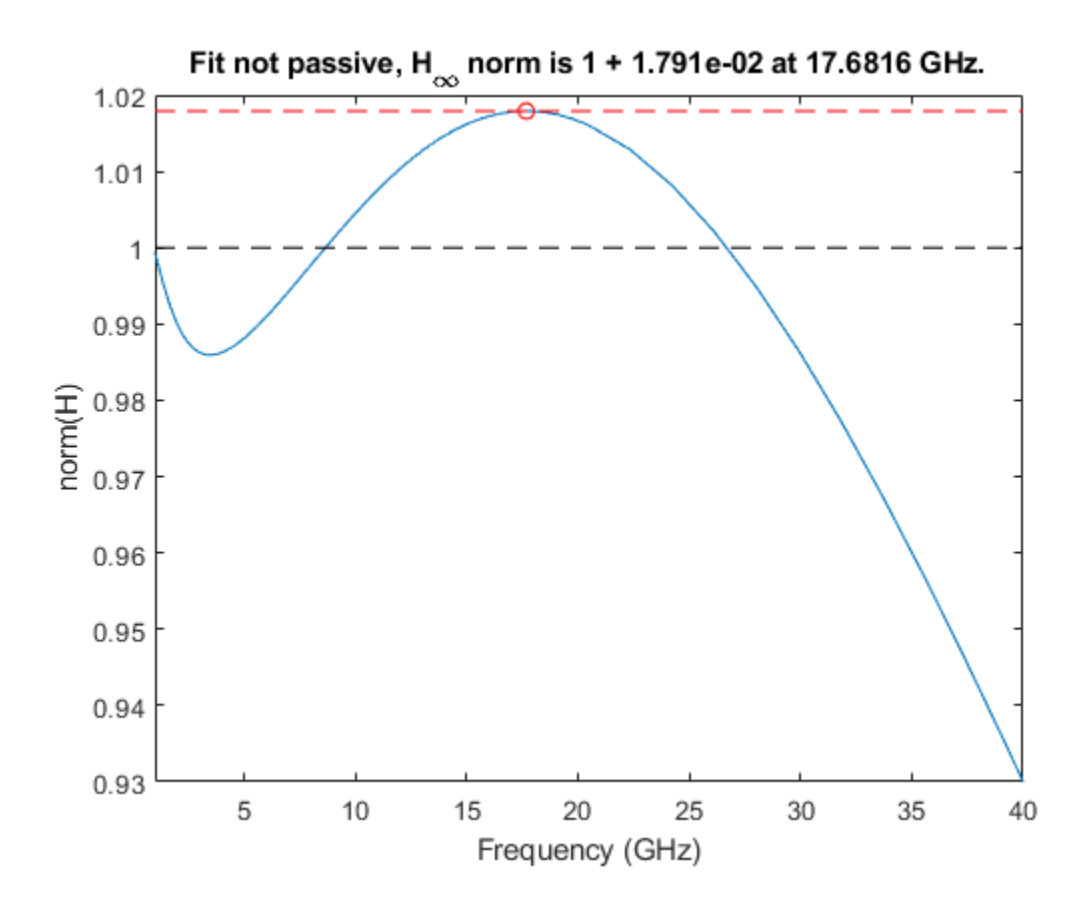

# **Input Arguments**

### fit - rfmodel.rational or rational objects returned by rationalfit function or rational **object**

*N*-by-*N* array

*N*-by-*N* array, specified as a a rfmodel.[rational](#page-239-0) objects returned by rational or a rational object.

# **Output Arguments**

### **result — Result of passivity test**

true | false

Result of passivity test of the rfmodel.rational object, returned as true or false. The result tells you if the fit can result in unstable simulations.

### **maxfreq — Frequency at which norm(H) is equal to maximum value**

scalar

Frequency at which norm(H) is equal to maximum value, returned as a scalar in hertz.

**maxvalue — Maximum norm(H) over frequencies (0,Inf)** scalar

Maximum norm(H) over frequencies (0,Inf), returned as a scalar.

### **See Also**

[rationalfit](#page-352-0) | [passivity](#page-341-0) | [makepassive](#page-337-0)

**Introduced in R2010a**

# <span id="page-337-0"></span>**makepassive**

Enforce passivity of rationalfit output or a rational object

# **Syntax**

```
pfit = makepassive(fit,s)pfit = makepassive(fit,s,'Display','on')
```
# **Description**

 $pfit = makepassive(fit,s) produces a passive fit by modifying the input, fit while optimally$ matching the data of S-parameter input, s. makepassive function does modifies the residues of the fit to make it passive.

pfit = makepassive(fit,s,'Display','on') solves as above, but turns on the display of iteration information. The default for 'Display' is 'off'.

# **Examples**

### **Make Passive Fit of S-Parameter Rationalfit**

Read a file named passive.s2p and fit the 2x2 S-parameters.

```
 S = sparameters('passive.s2p');
fit = rationalfit(S);
```
Plot the passivity of the 2x2 fit, noting the violations.

 figure passivity(fit)

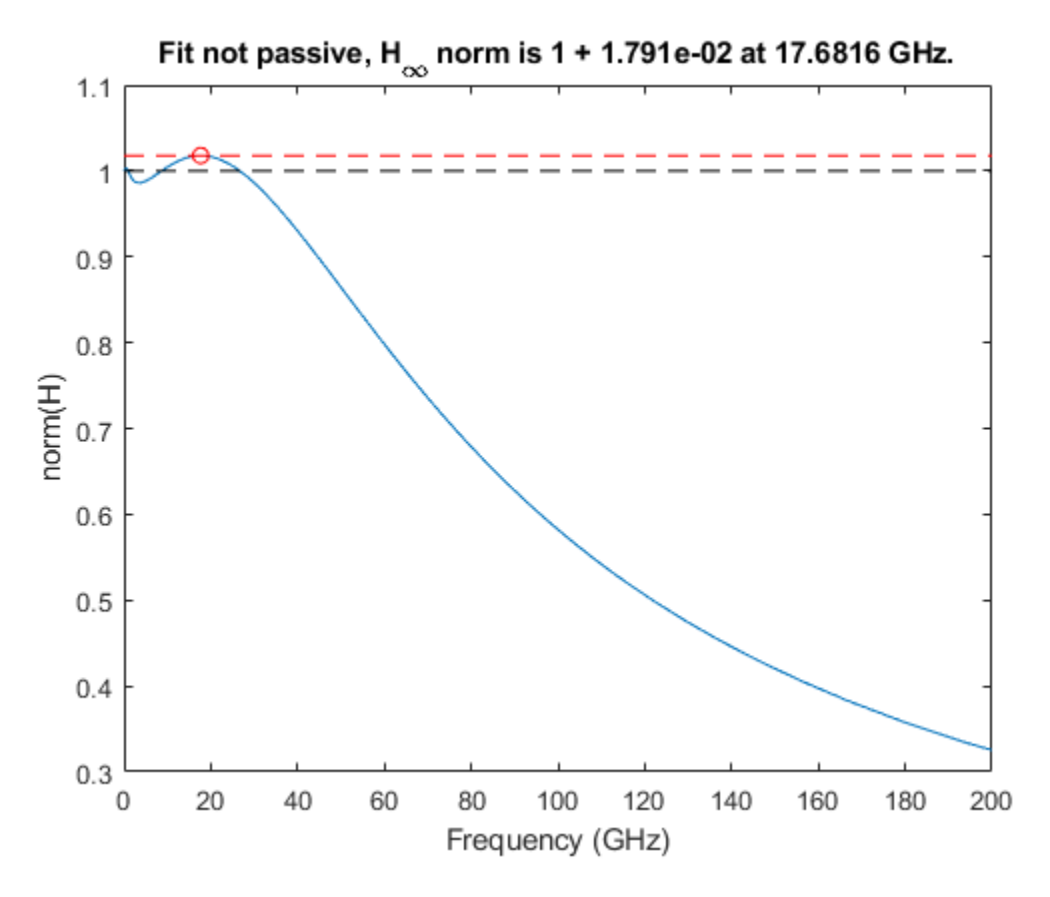

Optimize residues to produce a passive fit still close to S.

```
pfit = makepassive(fit, S)
```

```
pfit = 
   2x2 rfmodel.rational array with properties:
     A
     C
     D
     Delay
     Name
```
#### To display iteration information:

```
 pfit = makepassive(fit,S,'Display','on' )
```

```
ITER H-INFTY NORM FREQUENCY ERRDB CONSTRAINTS
0 1 + 1.791e-02 17.6816 GHz -40.4702
1 1 + 2.878e-04 275.332 MHz -40.9167 5
2 1 + 9.274e-05 365.612 MHz -40.9092 7
      1 - 3.458e-07 368.111 MHz -40.906
pfit = 2x2 rfmodel.rational array with properties:
    A
    C
```
 D Delay Name

Plot the passivity of the new fit.

#### figure passivity(pfit)

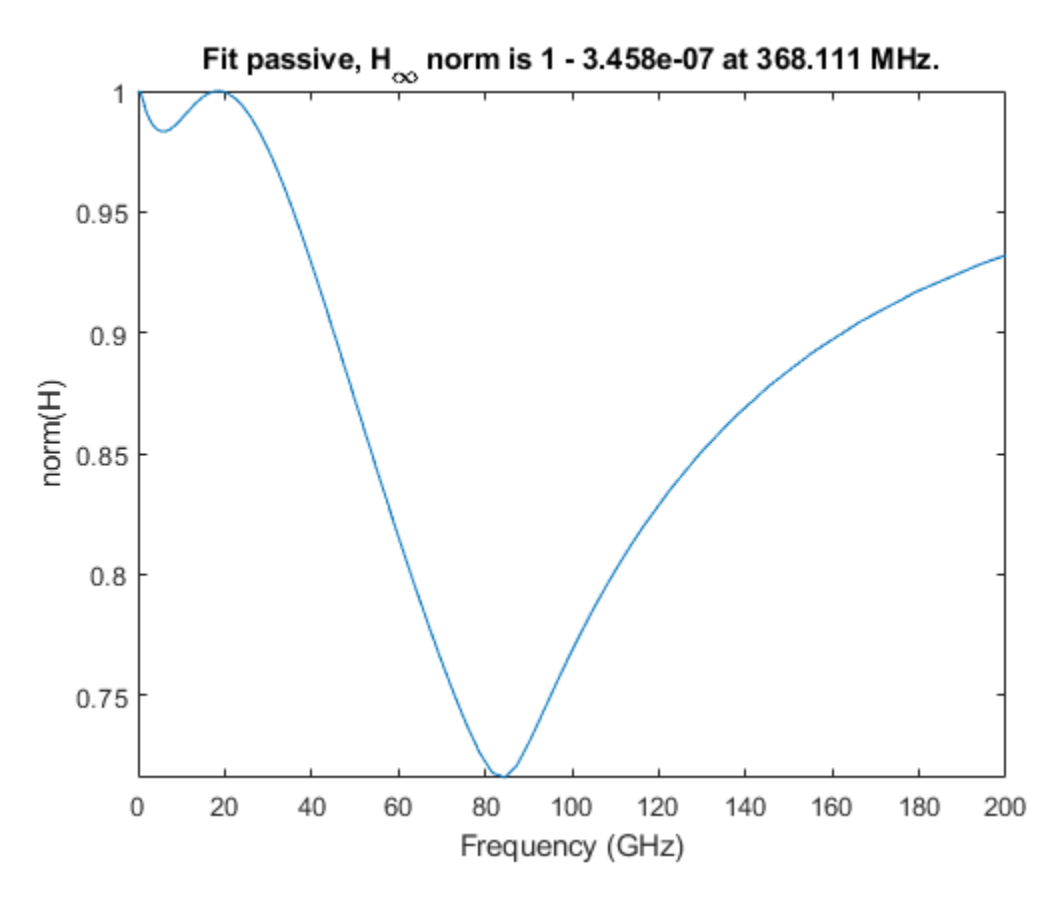

## **Input Arguments**

### fit  $-$  rfmodel.rational or rational objects returned by rationalfit function or rational **object**

*N*-by-*N* array

*N*-by-*N* array, specified as a a rfmodel.rational objects returned by [rationalfit](#page-352-0) or a [rational](#page-239-0) object.

#### **s — S-parameter object**

network parameter object

S-parameters, specified as an RF Toolbox network parameter object. To create this type of object, use the sparameters function.

# **Output Arguments**

**pfit — rfmodel.rational objects** *N*-by-*N* array

rfmodel.rational objects, returned as *N*-by-*N* array.

**See Also** [rationalfit](#page-352-0) | [passivity](#page-341-0) | [ispassive](#page-334-0)

**Introduced in R2019a**

# <span id="page-341-0"></span>**passivity**

Plot passivity of *N*-by-*N* rationalfit function output

# **Syntax**

```
passivity(fit)
passivity(fit,xlimits)
[maxfreq,maxvalue,freqs,ns] = passivity(fit)
```
# **Description**

passivity(fit) plots the passivity of the input, fit, over a range of frequencies. Passivity is measured by computing the H-infinity norm of the fit. H-infinity norm is the maximum two-norm of the transfer function H over all the frequencies (0, Inf).

passivity(fit,xlimits) plots the passivity with X-axis limits of the plot.

 $[maxfreq,maxvalue,freqs,ns] = passivity(fit) returns the data that is used to generate$ the plot.

# **Examples**

### **Check and Plot Passivity of N-by-N Rationalfit**

Read the file, passive.s2p and fit the 2-by-2 S-parameters.

```
S = sparameters('passive.s2p');
fit = rationalfit(S);
```
Test the passivity of the 2-by-2 fit.

ispassive(fit)

ans = *logical*  $\left( \cdot \right)$ 

Plot the passivity of the 2-by-2 fit.

```
figure
passivity(fit,[1e9 40e9])
```
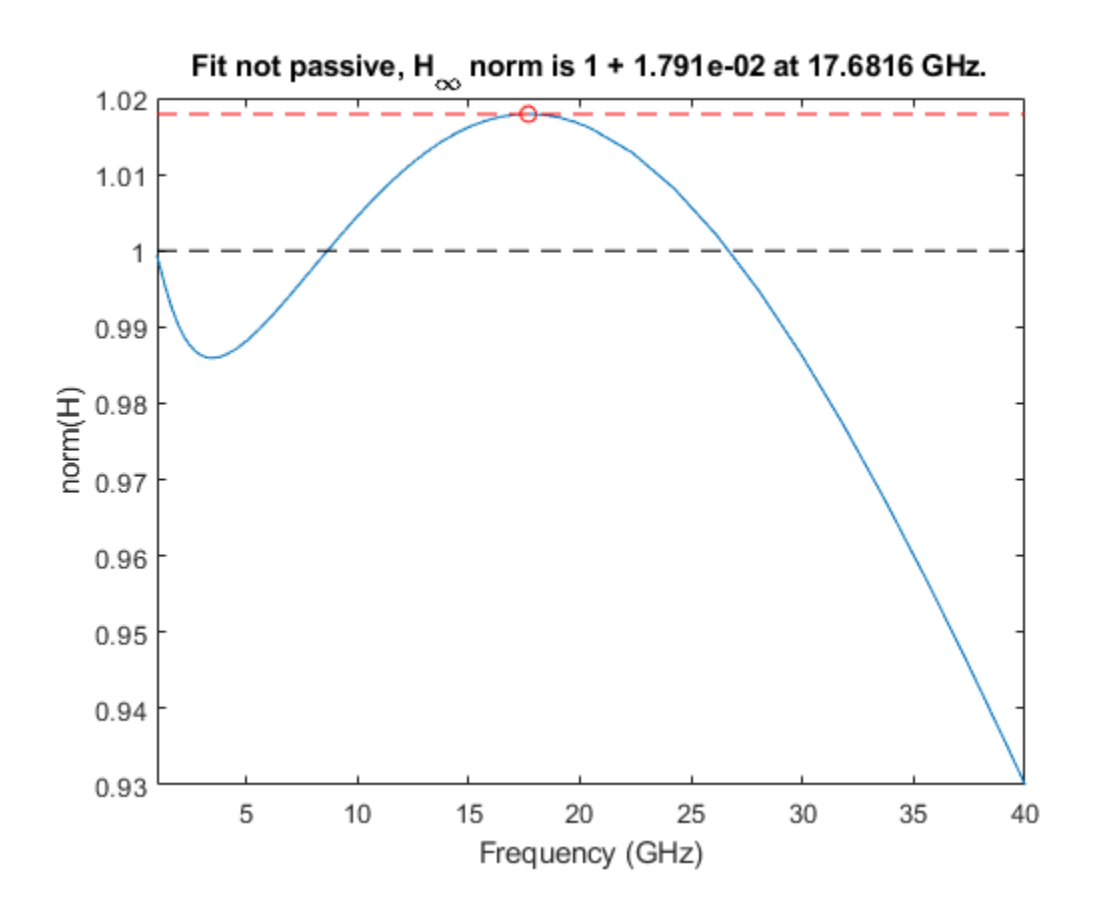

## **Input Arguments**

#### **fit — rfmodel.rational objects returned by rationalfit function** *N*-by-*N* array

*N*-by-*N* array, specified as rfmodel.rational objects returned by a [rationalfit](#page-352-0) function.

Data Types: double

#### **xlimits — X-axis limits of plot**

```
1-by-2 vector
```
X-axis limits of the plot, specified as a 1-by-2 vector.

Data Types: double

### **Output Arguments**

```
maxvalue — Maximum norm(H) over frequencies (0, Inf)
scalar
```
Maximum norm(H) over the frequencies (0, Inf), returned as a scalar.

Data Types: double

#### **maxfreq — Frequency at which norm(H) is equal to maximum value** scalar

Frequency at which norm(H) is equal to maximum value, returned as a scalar in hertz.

Data Types: double

**ns — Two-norm of transfer function H** column vector

Two-norm of the transfer function H, returned as a column vector.

Data Types: double

**freqs — Frequency values** column vector

Frequency values, returned as a column vector.

Data Types: double

**See Also** [ispassive](#page-334-0) | [makepassive](#page-337-0) | [rationalfit](#page-352-0)

**Introduced in R2019a**

# <span id="page-344-0"></span>**passivity**

Plot passivity of S-parameters object

# **Syntax**

```
passivity(s)
[ns, violationindex] = passivity(s)
```
# **Description**

passivity(s) plots the passivity of S-parameter object, s over a range of frequencies specified in s.Frequencies. Passivity is measured by the two-norm of the frequency-dependent transfer function H(f).

```
[ns, violationaledex] = passivity(s) plots the passivity and returns the data of the passivityplot.
```
# **Examples**

### **Plot Passivity of S-Parameters**

Read the file, sawfilter.s2p.

```
S = sparameters('sawfilter.s2p');
```
Plot the passivity of the 2-by-2 S-parameters.

passivity(S)

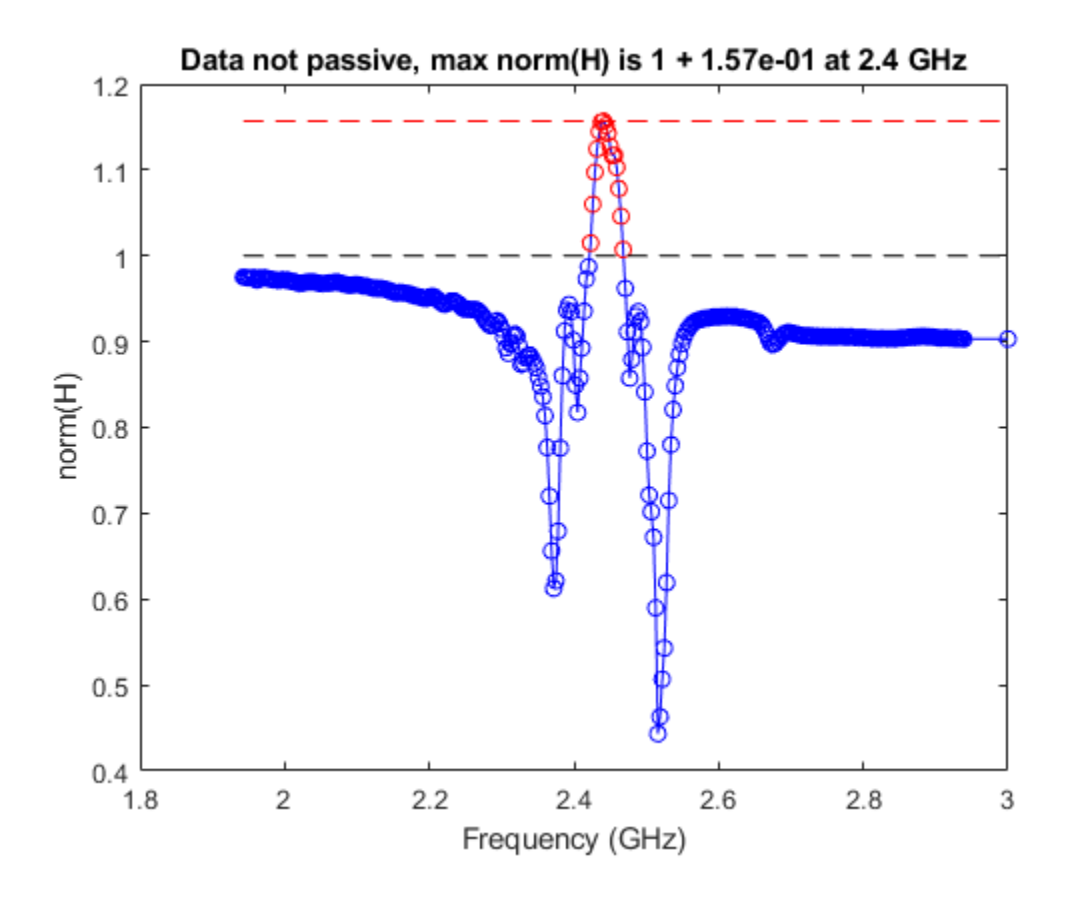

# **Input Arguments**

#### **s — S-parameter object**

s-parameter function object

S-parameters, specified as an RF Toolbox s-parameter function object. To create this type of object, use the [sparameters](#page-619-0) function.

# **Output Arguments**

#### **ns — Two-norm transfer function H(f)**

column vector

Two-norm transfer function H(f) at each frequency in s.Frequencies, returned as a column vector.

Data Types: double

### **violationindex — Frequencies indices where passivity is violated**

column vector

Frequencies indices where passivity is violated (norm(H)>1), returned as a column vector.

Data Types: double

# **See Also**

[ispassive](#page-349-0) | [makepassive](#page-337-0) | [rationalfit](#page-352-0) | [sparameters](#page-619-0)

### **Introduced in R2019a**

# <span id="page-347-0"></span>**makepassive**

Make N-port S-parameters passive

# **Syntax**

sparams passive = makepassive(sparams)

# **Description**

sparams  $passive = makepassive(sparams)$  alters non-passive N-port S-parameters to make them passive. makepassive will error if the singular values at a frequency are too large. Reference impedance for S-parameters are assumed real and positive.

# **Examples**

### **Make S-Parameters Passive**

Convert measured.s2p to S-parameter object.

```
S = sparameters('measured.s2p');
```
Check if the S-parameter object is passive.

```
ispassive(S)
```
ans = *logical* 0

Make the S-parameters data passive using makepassive function.

```
S new = makepassive(S);
```
Check if the new S-parameter object is passive.

```
ispassive(S_new)
ans = logical
    1
```
# **Input Arguments**

### **sparams — S-parameters**

scalar S-parameters object | complex *N*-by-*N*-by-*K* array

S-parameters specified as one of the following:

• A scalar S-parameters object

• A complex *N*-by-*N*-by-*K* array for N-port S-parameters data.

# **Output Arguments**

**sparams\_passive — Passive S-parameters**

S-parameter object

Passive S-parameters, returned as an s-parameter object.

**Note** The makepassive function uses a purely mathematical method to calculate sparams\_passive. As a result, the array sparams\_passive does not represent the same network as sparams, unless sparams and sparams passive are equal. The more closely sparams represents a passive network, the better the approximation sparams\_passive is to that network. Therefore, makepassive generates the most realistic results when sparams is active only due to small numerical errors.

### **See Also**

[sparameters](#page-619-0) | [ispassive](#page-349-0) | [rationalfit](#page-352-0) | [passivity](#page-344-0)

**Introduced in R2010a**

# <span id="page-349-0"></span>**ispassive**

Check passivity of N-port S-parameters

# **Syntax**

```
[result, idx nonpassive]= ispassive(sparams)
[ ] = ispassive(sparams data,'Impedance',z0)
```
# **Description**

[result, idx\_nonpassive]= ispassive(sparams) checks the passivity of S-parameters object or data. If the S-parameters are passive at every frequency, then the result is true. Otherwise, the result is false. It also optionally returns  $idx$  non passive, the indices of the non-passive Sparameters.

 $[$  ]= ispassive(sparams data, 'Impedance', z0) checks the passivity of N-port Sparameters data, that is referenced to the impedance value in the name-value pair, 'Impedance',z0. The impedance can be in general complex.

# **Examples**

### **Check Passivity of S-parameter Data**

Read a Touchstone data file.

```
S = sparameters('measured.s2p');
```
Check the passivity of the S-parameters.

```
[passivevar,idx] = ispassive(S);passivevar
```

```
passivevar = logical
     \left( \cdot \right)
```
Get the nonpassive S-parameters.

```
if ~passivevar
   nonpassivevals = S.Parameters(:,:,idx);
end
```
#### **Passivity of N-port S-parameter Data**

Convert passive.s2p Touchstone file to an nport object.

 $nobj = nport('passive.s2p');$ 

Convert the n-port object, nobj to s-parameter object.

#### sobj = sparameters(nobj)

```
sobi = sparameters: S-parameters object
        NumPorts: 2
     Frequencies: [202x1 double]
      Parameters: [2x2x202 double]
       Impedance: 50
   rfparam(obj,i,j) returns S-parameter Sij
```
Find the passivity of n-port S-parameter data at impedance value, 60.

```
ispassive(sobj.Parameters,'Impedance',60)
```

```
ans = logical
    1
```
# **Input Arguments**

#### **sparams — S-parameters**

scalar S-parameters object | complex *N*-by-*N*-by-*K* array

S-parameters, specified as one of the following:

- A scalar S-parameters object
- A complex *N*-by-*N*-by-*K* array for N-port S-parameters data.

#### sparams\_data  $-$  S-parameter data referenced to  $z_0$

*N*-by-*N*-by-*K* numeric matrix

S-parameter data referenced to  $z_0$ , specified as an *N*-by-*N*-by-*K* numeric matrix.

**z0 — Reference impedance** 50 (default) | positive real scalar | vector

Reference impedance, specified as a positive real scalar.

**Note** z0 must be a positive real scalar or vector. If z0 is a vector, then the vector must be equal to the number of network parameter data points or frequency vector.

# **Output Arguments**

#### **result — Passivity of S-parameter data** logical scalar

Passivity of s-parameter data, returned as a logical scalar of 0 or 1. If all the S-parameters are passive, then ispassive sets flag equal to 1 (true). Otherwise, flag is equal to 0 (false). If flag is true, idx\_non\_passive is empty.

### **idx\_nonpassive — Indices that correspond to the frequencies**

vector of numeric integers

Indices that correspond to the frequencies where the S-parameter is not passive, returned as vector of numeric integers.

## **See Also**

[sparameters](#page-619-0) | [passivity](#page-341-0) | [rationalfit](#page-352-0) | [makepassive](#page-347-0)

**Introduced in R2009b**

# <span id="page-352-0"></span>rationalfit

Perform rationalfit on an S-parameters object

### **Syntax**

```
[fit,errb] = rationalfit(s,i,j)[fit,errb] = rationalfit(s)
```
# **Description**

 $[fit,errb] = rationalfit(s,i,j)$  uses the rationalfit function to construct a fit, an [rfmodel.rational](#page-135-0) object fitting only the (i,j)th element of the S-parameter object s. This syntax is equivalent to rationalfit(s. Frequencies, rfparam(s, i, j),...).

[fit,errdb] = rationalfit(s) uses the rationalfit function to construct a fit, an *N*-by-*N* of rfmodel.rational objects (sharing identical poles) fitting all the *N*-by-*N* elements of the Sparameter object s. You can directly pass this *N*-by-*N* fit to freqresp, ispassive, passivity functions. This syntax is equivalent to rational fit(s. Frequencies, S. Parameters).

# **Examples**

### **Rationalfit of S-parameters**

Read a file named passive.s2p and fit the 2x2 S-parameters.

```
S = sparameters('passive.s2p');fit = rationalfit(S)fit = 2x2 rfmodel.rational array with properties:
    A
    C
    D
    Delay
    Name
```
# **Input Arguments**

#### **s — S-parameter object**

network parameter object

S-parameters, specified as an RF Toolbox network parameter object. To create this type of object, use the sparameters function.

#### **i — Row index**

positive integer

Row index of data to plot, specified as a positive integer.

### **j — Column index**

positive integer

Column index of data to plot, specified as a positive integer.

# **Output Arguments**

### **fit — Rational function object**

rfmodel.rational object

One or more rational function objects, returned as an *N*-by-*N* rfmodel.rational object. The number of dimensions in data determines the dimensionality of h.

#### **errdb — Relative error**

-40 (default) | double

Relative error achieved, returned as a double, in dB.

**See Also** [ispassive](#page-349-0) | [makepassive](#page-347-0) | [passivity](#page-344-0) | [sparameters](#page-619-0)

**Introduced before R2006a**

# **powergain**

Calculate power gain from two-port S-parameters

### **Syntax**

```
g = powergain(s) params, z0, zs, zl, 'Gt')
g = powergain(s_params,z0,zs,'Ga')
g = powergain(s_params,z0,zl,'Gp')
g = powergain(s_params,'Gmag')
g = powergain(s_params,'Gmsg')
g = powergain(hs,zs,zl,'Gt')g = powergain(hs,zs,'Ga')g = powergain(hs,zl,'Gp')g = powergain(hs, 'Gmag')
```
 $g = powergain(hs,'Gmsg')$ 

### **Description**

 $g = powergain(s)$  params,  $z0$ ,  $zs$ ,  $z1$ , 'Gt') calculates the transducer power gain of the 2-port network by:

$$
G_t = \frac{P_L}{P_{\text{avs}}} = \frac{(1 - |\Gamma_S|^2)|S_{21}|^2(1 - |\Gamma_L|^2)}{|(1 - S_{11}\Gamma_S)(1 - S_{22}\Gamma_L) - S_{12}S_{21}\Gamma_S\Gamma_L|^2}
$$

where,

- $P_L$  is the output power and  $P_{\text{avs}}$  is the maximum input power.
- *Γ<sup>L</sup>* and *ΓS* are the reflection coefficients defined as:

$$
\begin{aligned} \varGamma_S &= \frac{Z_S - Z_0}{Z_S + Z_0} \\ \varGamma_L &= \frac{Z_L - Z_0}{Z_L + Z_0} \end{aligned}
$$

 $g = powergain(s)$  params,  $z0$ ,  $zs$ , 'Ga') calculates the available power gain of the 2-port network by:

$$
G_a = \frac{P_{\text{avn}}}{P_{\text{avs}}} = \frac{(1 - |{\Gamma_S}|^2)|S_{21}|^2}{|1 - S_{11}{\Gamma_S}|^2(1 - |{\Gamma_{out}}|^2)}
$$

where

- *P*<sub>avn</sub> is the available output power from the network.
- *Γout* is given by:

$$
\Gamma_{\text{out}} = S_{22} + \frac{S_{12}S_{21}\Gamma_S}{1 - S_{11}\Gamma_S}
$$

 $g = povergain(s)$  params,  $z0$ ,  $z1$ , 'Gp') calculates the operating power gain of the 2-port network by:

$$
G_p = \frac{P_L}{P_{\text{in}}} = \frac{|S_{21}|^2 (1 - |{\Gamma_L}|^2)}{(1 - |{\Gamma_{\text{in}}}|^2) |1 - S_{22} {\Gamma_L}|^2}
$$

where

- $P_{\text{in}}$  is the input power.
- *Γ*in is given by:

$$
\Gamma_{\rm in} = S_{11} + \frac{S_{12} S_{21} \Gamma_L}{1 - S_{22} \Gamma_L}
$$

 $g = p$  owe rgain (sparams, 'Gmag') calculates the maximum available power gain of the 2-port network. by:

$$
G_{\text{mag}} = \frac{|S_{21}|}{|S_{12}|} (K - \sqrt{K^2 - 1})
$$

where *K* is the stability factor.

 $g =$  powergain(s params, 'Gmsg') calculates the maximum stable gain of the 2-port network by:

$$
G_{msg} = \frac{|S_{21}|}{|S_{12}|}
$$

g = powergain(hs,zs,zl,'Gt') calculates the transducer power gain of the network represented by the S-parameter object hs.

g = powergain(hs,zs,'Ga') calculates the available power gain of the network represented by the S-parameter object hs.

 $g = powergain(hs,zl,'Gp')$  calculates the operating power gain of the network represented by the S-parameter object hs.

 $g = powergain(hs, 'Gmag')$  calculates the maximum available power gain of the network represented by the S-parameter object hs.

g = powergain(hs,'Gmsg') calculates the maximum stable gain of the network represented by the S-parameter object hs.

### **Examples**

### **Power Gain of Two-Port Network**

Calculate power gains for a sample 2-port network.

 $s11 = 0.61*exp(1j*165/180*pi);$  $s21 = 3.72*exp(1j*59/180*pi);$  $s12 = 0.05*exp(1j*42/180*pi);$  $s22 = 0.45*exp(1j*(-48/180)*pi);$ 

```
sparam = [s11 s12; s21 s22];
z0 = 50;zs = 10 + 1j*20;z1 = 30 - 1i*40;
```
#### **Calculate the transducer power gain of the network**

```
Gt = powergain(sparam, z0, zs, z1, 'Gt')
```
 $Gt = 4.7066$ 

#### **Calculate the available power gain of the network**

```
Ga = powergain(sparam, z0, zs, 'Ga')
```
 $Ga = 11.4361$ 

Note that, as expected, the available power gain is larger than the transducer power gain, Gt. The two become identical when Gt is measured with a matched load impedance:

```
zl matched = gamma2z(gammaout(sparam, z0, zs)', z0);
Gt_zl_matched = powergain(sparam, z0, zs, zl_matched, 'Gt')
```
Gt zl matched =  $11.4361$ 

#### **Calculate the operating power gain of the network**

```
Gp = powerqain(sparam, z0, z1, 'Gp')
```
 $Gp = 10.5098$ 

Note that, as expected, the operating power gain is larger than the transducer power gain, Gt. The two become identical when Gt is measured with a matched source impedance:

zs matched = gamma2z(gammain(sparam, z0, zl)', z0); Gt zs matched = powergain(sparam, z0, zs matched, zl, 'Gt')

 $Gt$ <sub>zs</sub> matched = 10.5098

#### **Calculate the maximum available power gain of the network**

```
Gmag = powergain(sparam,'Gmag')
```
 $Gmag = 41.5032$ 

Note that, as expected, the maximum available power gain is larger than the available power gain Ga, the transducer power gain, Gt, and the operating power gain, Gp. They all become identical when measured with simultaneously matched source and load impedances:

```
zs_matched_sim = gamma2z(gammams(sparam), z0);
zl matched sim = gamma2z(gammaout(sparam, z0, zs matched sim)', z0)
zl matched sim = 33.6758 + 91.4816i
```
That impedance can be also obtained directly using:

zl\_matched\_sim = gamma2z(gammaml(sparam), z0)

zl matched  $sim = 33.6758 + 91.4816i$ 

Ga\_matched\_sim = powergain(sparam,  $z\theta$ , zs\_matched\_sim, 'Ga')

Ga matched  $sim = 41.5032$ Gt\_matched\_sim = powergain(sparam, z0, zs\_matched\_sim, zl\_matched\_sim, 'Gt') Gt matched  $sim = 41.5032$ Gp\_matched\_sim = powergain(sparam, z0, zl\_matched\_sim, 'Gp')

Gp matched  $sim = 41.5032$ 

When the scattering parameters represent a network that is *not* unconditionally stable, there is no set of source and load impedances that provide simultaneous matching. In this case, the maximum available power is infinite, but truly meaningless because the network is unstable.

To make the previously defined network conditionally stable, it is enough to increase the magnitude of the backward propagation scattering parameter, s12:

```
s12 cond stable = 0.06*exp(1j*42/180*pi);sparam_cond_stable = [s11 s12_cond_stable; s21 s22];
```
To verify that the network is conditionally stable, check that the stability factor, *K*, is smaller than 1:

```
K = stabilityk(sparam cond stable)
```

```
K = 0.9695
```
An attempt to calculate the maximum available gain of the network yields a NaN:

Gmag\_cond\_stable = powergain(sparam\_cond\_stable,'Gmag')

Gmag\_cond\_stable = NaN

Instead, the maximum stable gain, G<sub>msg</sub>, should be used.

#### **Calculate the maximum stable power gain of the network**

Gmsg cond stable = powergain(sparam cond stable, 'Gmsg')

Gmsg cond stable =  $62.0000$ 

The maximum stable power gain is only meaningful when the network is not unconditionally stable.

### **Input Arguments**

#### **hs — 2-port S-parameters**

S-parameter object

2-port S-parameters, specified as an RF Toolbox S-parameter object.

**s\_params — 2-port S-parameters** array of complex numbers

2-port S-parameters, specified as a complex 2-by-2-by-*N* array.

#### **z0 — Reference impedance**

50 (default) | positive scalar

Reference impedance in ohms, specified as a positive scalar. If the first input argument is an Sparameter object hs, the function uses hs.Impedance for the reference impedance.

#### **zl — Load impedance**

50 (default) | positive scalar

Load impedance in ohms, specified as a positive scalar.

#### **zs — Source impedance**

50 (default) | positive scalar

Source impedance in ohms, specified as a positive scalar.

## **Output Arguments**

#### **g — Power gain**

vector

Unit less power gain values, returned as a vector. To obtain power gain in decibels, use  $10*log10(g)$ .

If the specified type of power gain is undefined for one or more of the specified S-parameter values in s params, the powergain function returns NaN. As a result, g is either NaN or a vector that contains one or more NaN entries.

### **More About**

#### **Transducer Power Gain**

 $G_t = P_L/P_{\text{avs}}$  is the ratio of power delivered to the load to the power available from the source. This depends on both  $Z_{\sf S}$  and  $Z_{\sf L}$ .

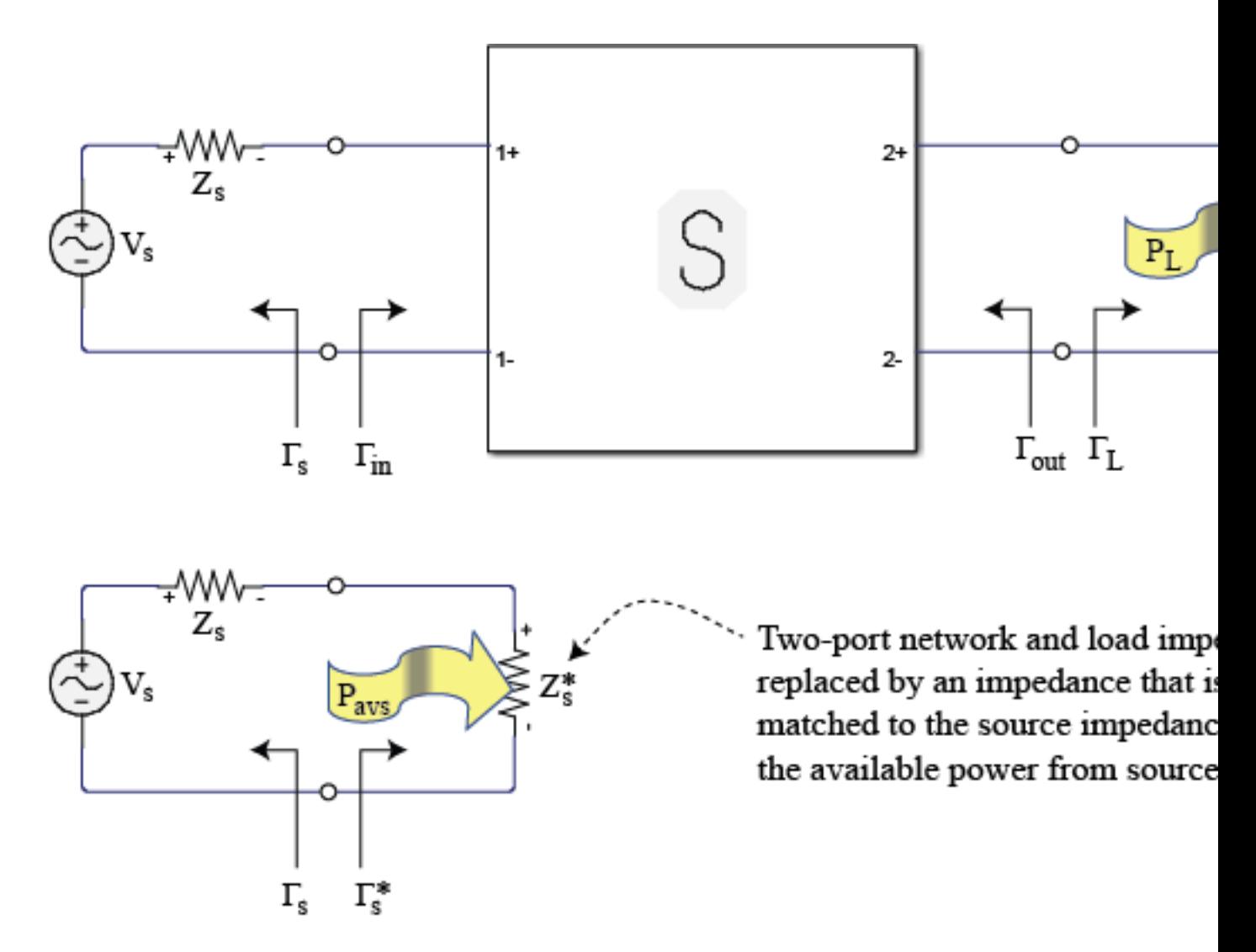

#### **Available Power Gain**

 $G_a = P_{a \nu n}/P_{\rm avs}$  is the ratio of the power available from the two-port network to the power available from the source. Available gain is the transducer power gain when load impedance is equal to output impedance. Thus  $G_{\rm a}$  depends only on  $Z_{\rm s}$ .
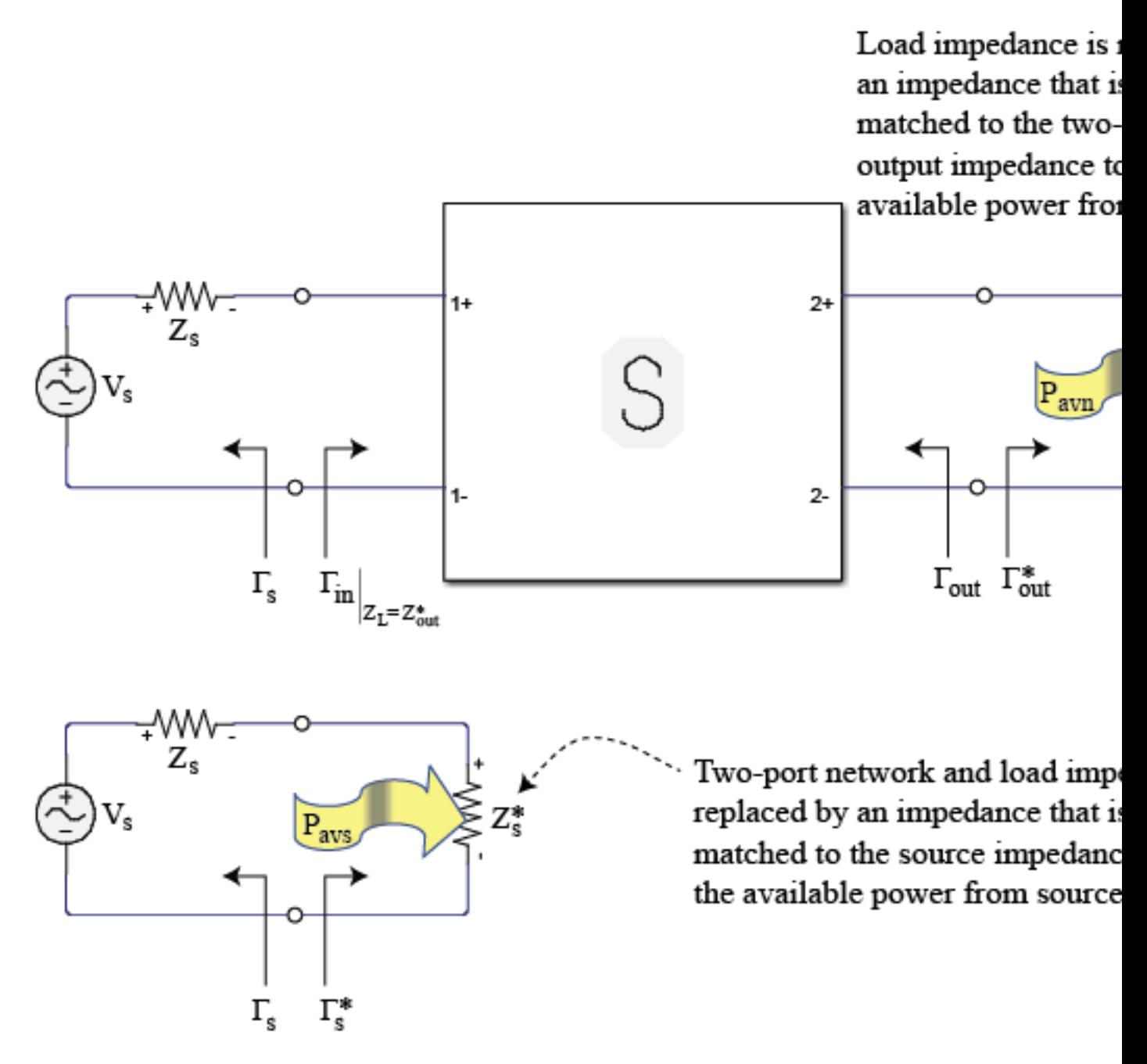

#### **Operating Power Gain**

 $G_p = P_{\rm L}/P_{\rm in}$  is the ratio of power dissipated in the load  ${\sf Z}_L$  to the power delivered to the input of the two-port network. This gain is independent of Z*S*, although some active circuits are strongly dependent on the input matching conditions.

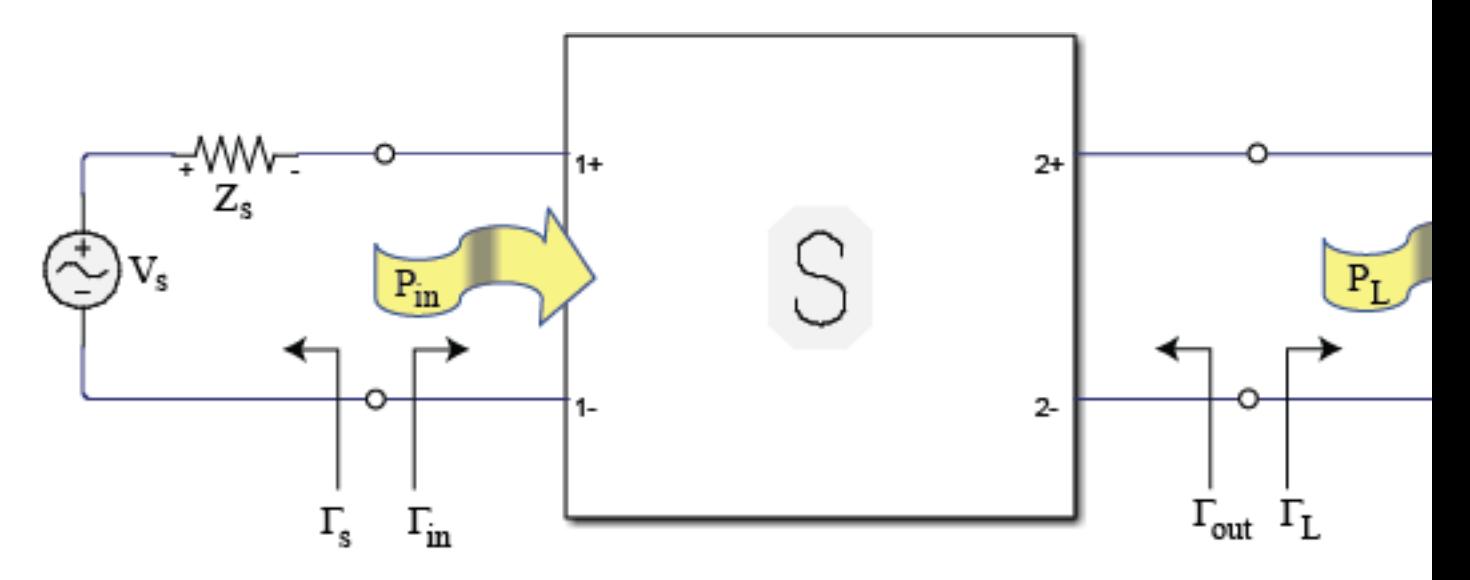

### **Maximum Available Power Gain and Maximum Stable Power Gain**

Maximum available power gain,  $G_{mag}$  is  $G_{a}$ with matched input that is  $\mathsf{Z}_S$  is equal to  $\mathsf{Z}_\mathrm{in}$ 

In the case of conditionally stable two-port networks (*K<1*) where the maximum available power gain result is meaningless, the maximum stable power gain,  $G_{\text{msg}}$ , should be used.

Both the source and load impedances are replaced by impedances the simultaneously conjugately-matched to the two-port network input a output impedances, respectively, to measure the maximum available gain of the system.

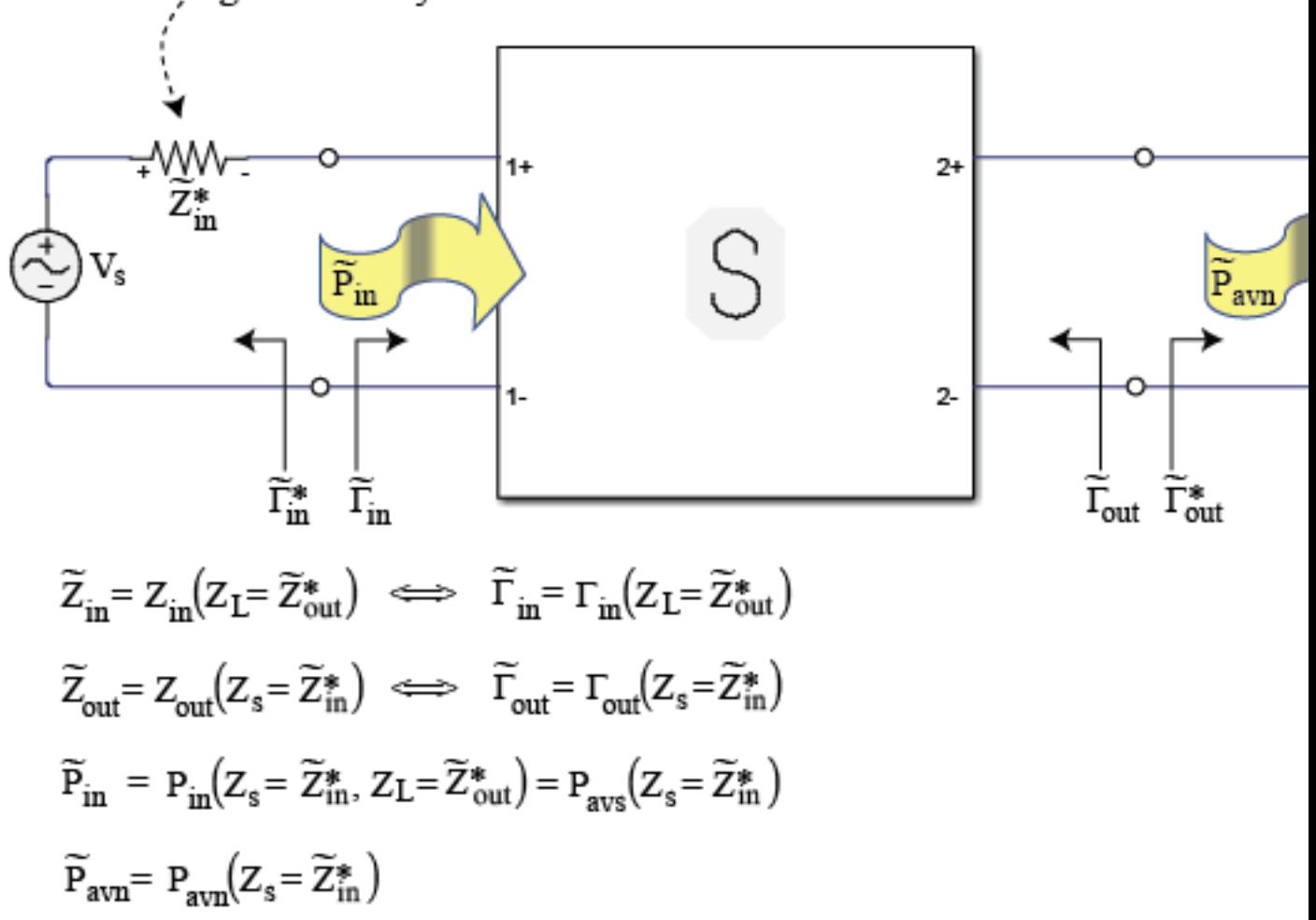

### **See Also**

[gammaml](#page-492-0) | [gammams](#page-494-0) | [gammaout](#page-497-0) | [gammain](#page-533-0) | [z2gamma](#page-501-0)

**Introduced in R2007b**

# **smithplot**

Plot impedance transformation for selected matching network on smith chart

## **Syntax**

smithplot(mnobj) smithplot(
,Name,Value)

## **Description**

smithplot(mnobj) plots the impedance transformation from the source to load for the best matching network on a smith chart.

smithplot( \_\_\_ , Name, Value) plots the impedance transformation from the source to load on a Smith chart with additional properties given by Name, Value pair . For instance smithplot (MNOBJ, 'CircuitIndex',\_\_\_\_, 'Z0', \_\_\_\_\_) plots the impedance transformation for the selected matching network circuit at the characteristic impedance, Z0 on a smith chart.

Properties not specified retain their default values.

**Note** For more name value pairs see, ["Tips" on page 2-50](#page-365-0).

## **Examples**

### **Impedance Transformation of Matching Network**

Create a new matchingnetwork and plot the impedance transformation of the second matching network circuit in the design.

f = 2e9; % Center frequency, Hz<br>Zin = 150+75i; % Source impedance, Oh Zin = 150+75i; % Source impedance, Ohms<br>Zl = 75+15i; % Load impedance, Ohms  $Z$ l = 75+15i; % Load impedance, Ohms<br> $Z$ o = 75: % characteristic impedi Zo = 75; % characteristic impedance of system, Ohms

Design matching network object

```
n = matchingnetwork('CenterFrequency', f, 'Bandwidth', 1e8, ...
   'LoadImpedance',Zl,'SourceImpedance',Zin,'Components',2);
```
View Circuit #2

```
n.Circuit(2)
ans = circuit: Circuit element
     ElementNames: {'C' 'L'}
         Elements: [1x2 rf.internal.circuit.RLC]
            Nodes: [1 2 3]
```
 Name: 'auto\_1' NumPorts: 2 Terminals: {'p1+' 'p2+' 'p1-' 'p2-'}

Impedance transformation of Circuit #2 on a smith chart

hs = smithplot(n,  $'Z\theta'$ , Zo,  $'CircuitIndex', 2);$ 

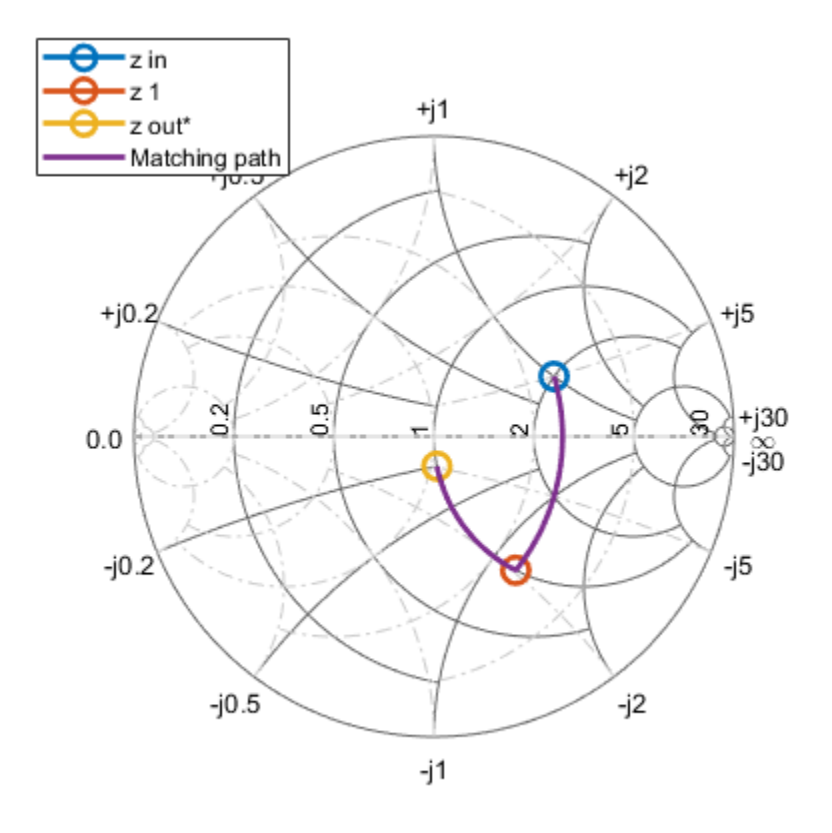

### **Input Arguments**

**mnobj — Matching network**

matchingnetwork object

Matching network, specified as a [matchingnetwork](#page-229-0) object.

Data Types: char | string

#### **Name-Value Pair Arguments**

Specify optional comma-separated pairs of Name, Value arguments. Name is the argument name and Value is the corresponding value. Name must appear inside quotes. You can specify several name and value pair arguments in any order as Name1, Value1, ..., NameN, ValueN.

```
Example: 'CircuitIndex',1
```
### <span id="page-365-0"></span>**CircuitIndex — Selected matching network**

1 (default) | real positive scalar

### Selected matching network, specified as a positive scalar.

Data Types: double

### **Z0 — Characteristic impedance**

50 (default) | real positive scalar

### Characteristic impedance, specified as scalar in ohms.

Data Types: double

## **Tips**

- To list other property Name, Value pairs in smithplot, use details(s) where s is a smithplot object. You can use the properties to extract any data from the Smith chart.
- For a list of properties of smithplot, see .
- You can use the smithplot interactive menu to change the line and marker styles.

### **See Also**

[add](#page-779-0) | [replace](#page-782-0) | [matchingnetwork](#page-229-0) | [rfplot](#page-675-0) | [sparameters](#page-619-0)

### **Introduced in R2019a**

# **rfplot**

Plot input reflection coefficient and transducer gain of matching network

## **Syntax**

```
rfplot(mnobj)
rfplot(mnobj,frequencylist)
rfplot(mnobj,frequencylist,circuitindices)
hline = rfplot(mnobj, frequencylist, circuitindices)
```
## **Description**

rfplot(mnobj) plots the input reflection coefficient and transducer gain of the matching network when cascaded between source and load impedances. This plot compares the actual performance of the network against the performance goals.

rfplot(mnobj,frequencylist) plots using values calculated at each frequency in the frequencylist.

rfplot(mnobj,frequencylist,circuitindices) plots performances of matching networks specified in the circuitindices.

hline = rfplot(mnobj, frequencylist, circuitindices) returns a cell array of line handle vectors, one cell for each circuit plotted.

## **Examples**

### **Matching Network From Dipole Antenna**

Create a dipole antenna and create the S-parameters of the antenna. This example requires Antenna Toolbox.

```
d = dipole('Length', 0.103, 'Width', 0.0022);freq = linspace(0.5e9, 2.5e9, 1001);sd = sparameters(d, freq);
```
Alternatively, load S-Parameters from the MAT file

```
% load('sparams_dipole.mat')
```
Create a matching network from the S-parameters.

```
n = matchingnetwork('LoadImpedance',sd,'Components',3,...
     'LoadedQ',7,'CenterFrequency',2e9);
```
Get the evaluation parameters of the network.

```
t = getEvaluationParameters(n)
```
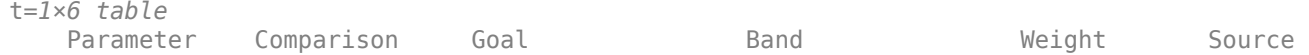

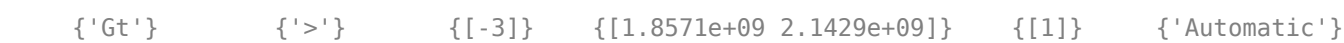

 $\mathcal{L} = \{ \begin{bmatrix} 1 & 0 & 0 \\ 0 & 1 & 0 \\ 0 & 0 & 1 \end{bmatrix}, \quad \mathcal{L} = \{ \begin{bmatrix} 1 & 0 & 0 \\ 0 & 1 & 0 \\ 0 & 0 & 1 \end{bmatrix}, \quad \mathcal{L} = \{ \begin{bmatrix} 1 & 0 & 0 \\ 0 & 1 & 0 \\ 0 & 0 & 1 \end{bmatrix}, \quad \mathcal{L} = \{ \begin{bmatrix} 1 & 0 & 0 \\ 0 & 1 & 0 \\ 0 & 0 & 1 \end{bmatrix}, \quad \mathcal{L} = \{ \begin{bmatrix} 1 & 0 & 0 \\$ 

Plot the reflection coefficient and transducer gain of the matching network circuit 1 , at a frequency range of 1 GHz to 2.5 GHz.

```
rfplot(n, (1e9:0.001e9:2.5e9),1);
```
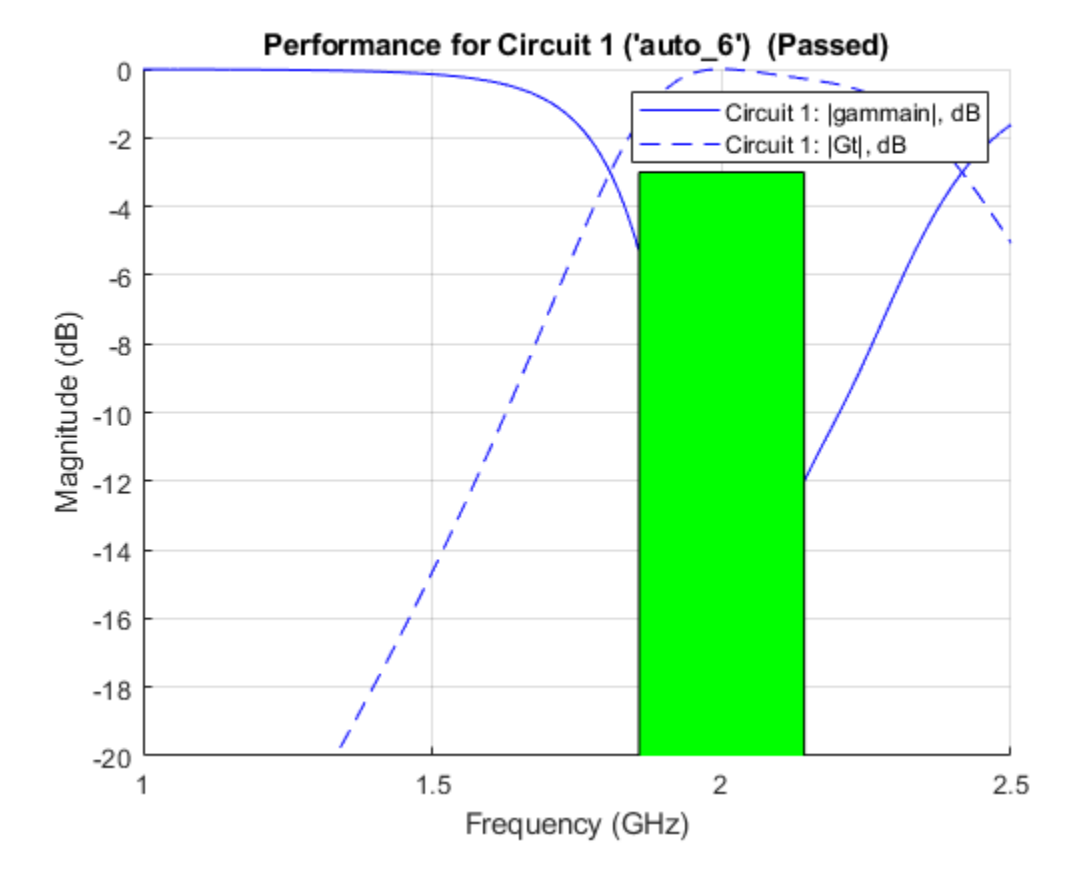

Add a new evaluation parameter to compare the transducer gain to have a cut-off of less than -10 dB. Use a frequency range of 0.5 GHz to 1.5 GHz. Plot the comparisons.

```
n = addEvaluationParameter(n, 'Gt', '<', -10, [0.5e9 1.5e9], 1);
t = getEvaluationParameters(n)
```
t=*2×6 table*

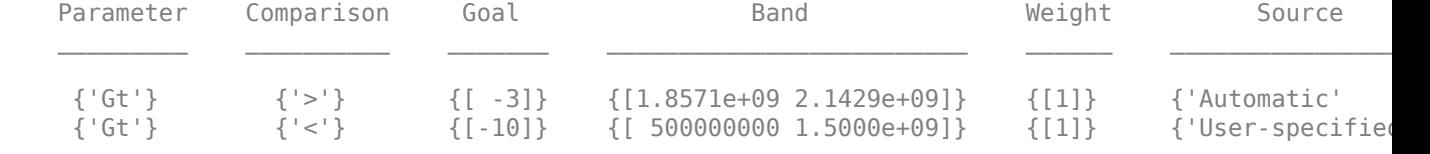

```
rfplot(n, (1e9:0.001e9:2.5e9),1);
```
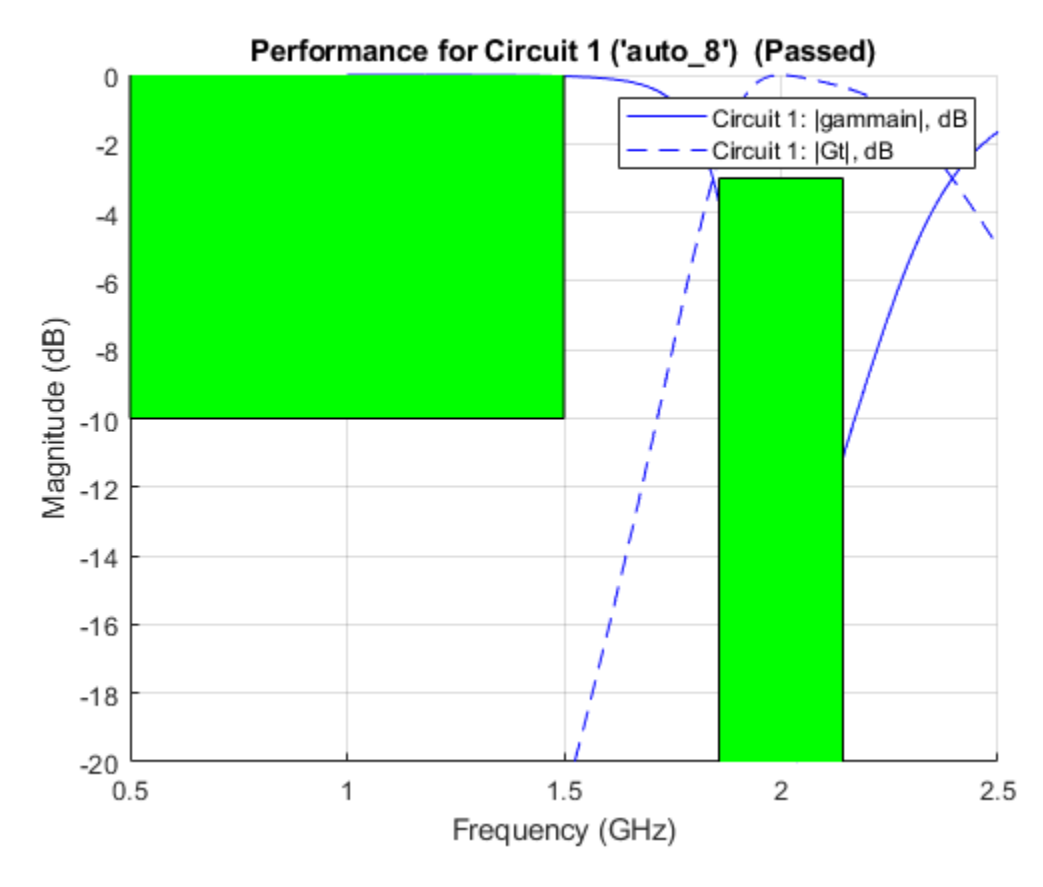

Clear evaluation parameters.

```
n = clearEvaluationParameter(n,1);
t = getEvaluationParameters(n)
```
t=*1×6 table*

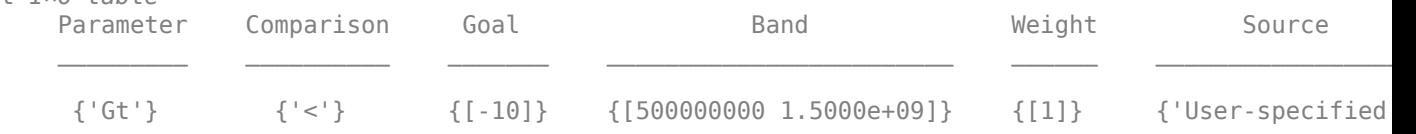

## **Input Arguments**

### **mnobj — Matching network**

matchingnetwork object

Matching network, specified as a [matchingnetwork](#page-229-0) object.

Data Types: char | string

### **frequencylist — Frequency values at which to plot performance of matching network** vector

Frequency values at which to plot the performance of the matching network, specified as a vector with each element in Hz.

Data Types: double

**circuitindices — Index of matching network** vector | scalar

Index of the matching network circuit, specified as a vector or scalar.

Data Types: double

## **Output Arguments**

## **hline — Line**

cell array

Line handle of circuit plotted, returned as a cell array with one cell for each circuit plotted.

## **See Also**

[matchingnetwork](#page-229-0) | [smithplot](#page-786-0) | [sparameters](#page-619-0)

### **Introduced in R2019a**

# **generateSPICE**

Generate SPICE file from rationalfit of S-parameters

### **Syntax**

generateSPICE(fit,filename) generateSPICE(fit,filename,zref)

## **Description**

generateSPICE(fit, filename) generates a SPICE file from a rationalfit of S-parameters. Simulation program with integrated circuit emphasis (SPICE) is a general-purpose, open-source analog electronic circuit simulator.

generateSPICE(fit,filename,zref) generates a SPICE file using the reference impedance specified by zref.

## **Examples**

### **Generate SPICE File of 2-by-2 S-parameters**

Read a file named passive.s2p and fit the 2-by-2 S-parameters. Generate a SPICE file of these Sparameters.

 $S =$ sparameters( $'$ passive.s2p');  $fit = rationalfit(S);$ generateSPICE(fit,'passive.ckt')

The circuit is saved in your current folder.

## **Input Arguments**

### fit – Rationalfit of S-parameters

*N*-by-*N* array

Rationalfit of S-parameters, specified as an *N*-by-*N* array of rfmodel.rational objects as returned by the [rationalfit](#page-352-0) with S-parameters as input.

Data Types: double

#### **filename — Name of file for SPICE subcircuit**

string | character vector

Name of file in which to store the SPICE subcircuit, specified as a string or a character vector. The SPICE subcircuit is constructed out of passive resistor (R) and capacitor (C) SPICE elements and controlled-source SPICE elements voltage-controlled voltage source (E), current-controlled current source (F), voltage-controlled current source (G), and current-controlled voltage source (H).

Data Types: char | string

### **zref — Reference impedance**

50 (default) | real scalar

### Reference impedance, specified as a real scalar in ohms.

Data Types: double

## **See Also**

[ispassive](#page-334-0) | [makepassive](#page-337-0) | [passivity](#page-341-0) | [rationalfit](#page-352-0)

**Introduced in R2019b**

# **setrfplot**

Set axis type for rfplot in RF Toolbox

## **Syntax**

```
setrfplot(axistype)
setrfplot(axistype, persist)
```
## **Description**

setrfplot(axistype) applies or removes the use of engineering units on the X-axis of rfplot. By default, engineering units are always applied in the X-axis and persist across all MATLAB sessions.

setrfplot(axistype, persist) controls the persistence behavior of the units on the X-axis plot across MATLAB sessions.

## **Examples**

### **Design Butterworth Filter and Determine Filter Order**

This example shows how to design a low-pass Butterworth filter with passband frequency of 3 kHz, stopband frequency 7 kHz, passband attenuation of 2 dB, and stopband attenuation 60 dB. Display the filter order of such a designed filter and determine the passband frequency at 3.0103 dB. See [2] in rffilter object page.

### **Filter Parameters**

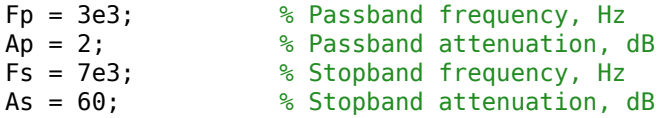

### **Design Filter**

r = rffilter("FilterType","Butterworth","ResponseType","Lowpass","Implementation","Transfer function "PassbandAttenuation",Ap,"StopbandFrequency",Fs,"StopbandAttenuation",As);

### **Filter Order of Designed Filter**

```
N = r.DesignData.FilterOrder;
sprintf('Calculated filter order is %d',N)
```
 $ans =$ 'Calculated filter order is 9'

### **Frequency at 3.0103 dB**

```
F_3dB = r.DesignData.PassbandFrequency/1e3;
sprintf('Frequency at 3.0103 dB is %d kHz',F_3dB)
```

```
ans ='Frequency at 3.0103 dB is 3.090733e+00 kHz'
```
### **Visualize Magnitude Response**

```
frequencies = linspace(0,2*Fs,1001);
rfplot(r, frequencies)
```
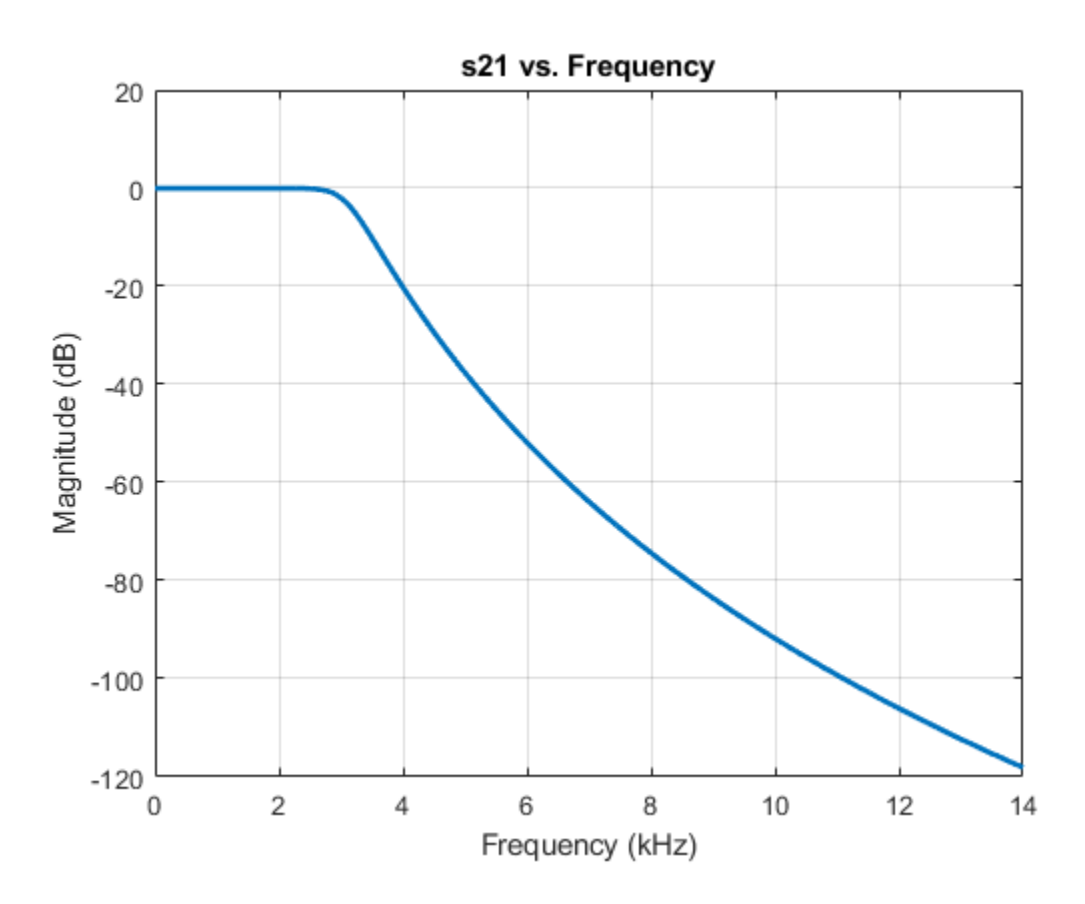

Note: To use rfplot and plot on the same figure use setrfplot. Type 'help setrfplot' in command window for information.

#### **Reference**

**1** Larry D. Paarmann, Design and Analysis of Analog Filters: A Signal Processing Perspective, Kluwer Academic Publishers

### **Input Arguments**

### **axistype — Units on rfplot X-axis**

'engunits' (default) | 'noengunits'

Units on rfplot X-axis, specified as 'engunits' or 'noengunits'.

Data Types: char | string

## **persist — Units on rfplot X-axis across MATLAB sessions**

true (default) | false

Units on rfplot X-axis across MATLAB sessions, specified as true or false.

Data Types: logical

**See Also** [rfplot](#page-675-0)

**Introduced in R2019b**

# **cascadesparams**

Combine S-parameters to form cascade network

## **Syntax**

```
s params= cascadesparams(s1 params,s2 params,...,sk params)
s params= cascadesparams( , Kconn)
```

```
hs= cascadesparams(hs1,hs2,...,hsk)
```
## **Description**

s params= cascadesparams(s1 params,s2 params,...,sk params) cascades the scattering parameters (S-parameters) of *K* input networks described by the S-parameters. Each input network must be a 2*N*-port network described by a 2*N*-by-2*N*-by-*M* array of S-parameters for *M* frequency points. All networks must have the same reference impedance.

**Note** The cascadesparams function uses ABCD-parameters. Alternatively, one can use Sparameters and ABCD-parameters (or T-parameters) to cascade S-parameters together by hand (assuming identical frequencies)

s\_params= cascadesparams( \_\_\_ ,Kconn) creates the cascaded networks based on the number of cascaded connections between the networks specified by Kconn. Use this option with the input arguments in the previous syntax.

hs= cascadesparams(hs1,hs2,...,hsk) cascades *K* S-parameter objects to create a cascade network. The function checks that the impedance and frequencies of each object is equal and that the parameters of each object contain 2*N*-by-2*N*-by-*M* array of S-parameters for *M* frequency points.

## **Examples**

### **Two-Port Cascaded Network**

Assemble a 2-port cascaded network from two sets of 2-port S-parameters operating at 2 GHz and at 2.1 GHz.

Create two sets of 2-port S-parameters.

```
ckt1 = read(rfckt.amplifier,'default.s2p');
ckt2 = read(rfckt.passive,'passive.s2p');freq = [2e9 2.1e9];analyze(ckt1,freq);
analyze(ckt2,freq);
sparams_2p_1 = ckt1.AnalyzedResult.S_Parameters;
sparams_2p_2 = ckt2.AnalyzedResult.S_Parameters;
```
Cascade the S-parameters.

```
sparams_cascaded_2p = cascadesparams(sparams_2p_1,sparams_2p_2)
sparams_cascaded 2p =sparams cascaded 2p(:,:,1) = -0.4332 + 0.5779i 0.0081 - 0.0120i
    2.6434 + 1.2880i 0.5204 - 0.5918i
sparams cascaded 2p(:,:,2) = -0.1271 + 0.3464i -0.0004 - 0.0211i
   3.8700 - 0.6547i 0.4458 - 0.6250i
```
### **Three-Port Cascaded Network**

Assemble a 3-port cascaded network from a set of 3-port S-parameters and a set of 2-port Sparameters.

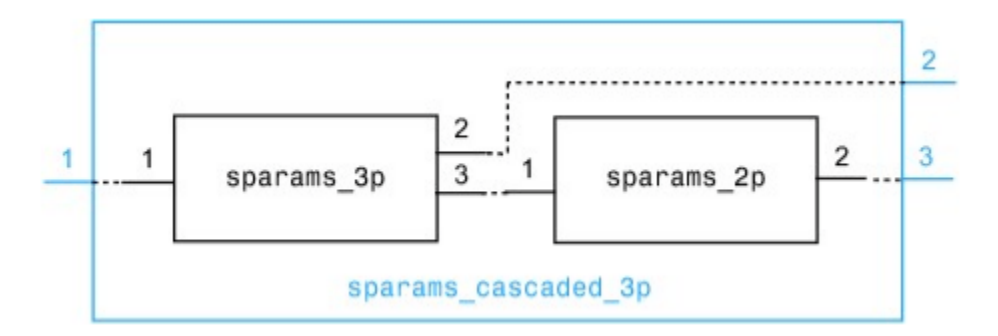

Create one set of 3-port S-parameters and one set of 2-port S-parameters.

```
ckt1 = read(rfckt.passive,'default.s3p');ckt2 = read(rfckt.amplifier,'default.s2p');
freq = [2e9 2.1e9];
a1 = analyze(ckt1,freq);
a2 = analyze(ckt2,freq);
sparams_3p = sparameters(a1);sparams_2p = sparameters(a2);
```
Cascade the two sets by connecting one port between them.

```
Kconn = 1;
sparams_cascaded_3p = cascadesparams(sparams_3p,sparams_2p,Kconn)
sparams_cascaded_3p =
   sparameters: S-parameters object
        NumPorts: 3
     Frequencies: [2x1 double]
      Parameters: [3x3x2 double]
       Impedance: 50.0000 + 0.0000i
```

```
 rfparam(obj,i,j) returns S-parameter Sij
```
#### **Three-Port Cascaded Network from S-Parameters**

Assemble a 3-port cascaded network from a set of 3-port S-parameters and a set of 2-port Sparameters, connecting the second port of the 3-port network to the first port of the 2-port.

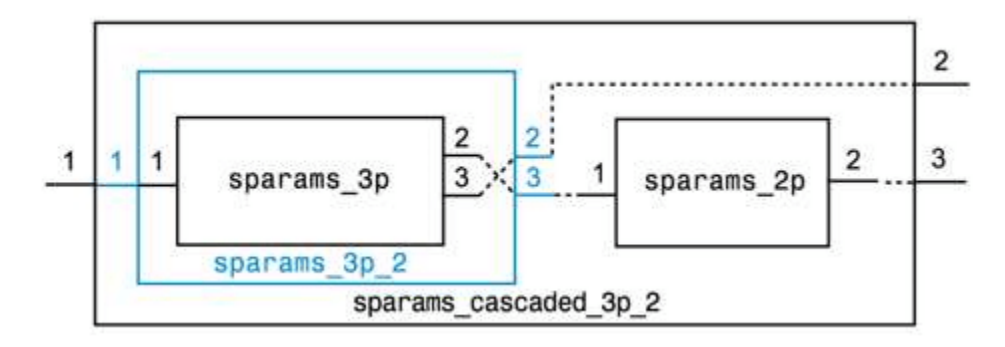

```
ckt1 = read(rfckt.passive, 'default.s3p');
ckt2 = read(rfckt-amplifier, 'default.s2p');
freq = [2e9 2.1e9];
a1 = analyze(ckt1,freq);
a2 = analyze(ckt2, freq);sparams 3p = sparameters(a1);
sparams 2p = sparameters(a2);
```
Reorder the second and third ports of the 3-port network

sparams  $3p$  2 = snp2smp(sparams  $3p$ ,  $[1 3 2]$ );

Cascade the two sets by connecting one port between them

```
Kconn = 1;sparams_cascaded_3p_2 = cascadesparams(sparams_3p_2,...
      sparams_2p,Kconn)
sparams_cascaded_3p_2 = 
   sparameters: S-parameters object
        NumPorts: 3
     Frequencies: [2x1 double]
      Parameters: [3x3x2 double]
       Impedance: 50.0000 + 0.0000i
   rfparam(obj,i,j) returns S-parameter Sij
```
#### **Three-Port Cascade Network from Multiple S-Parameters**

Assemble a 3-port cascaded network from a set of 3-port S-parameters and two sets of 2-port Sparameters.

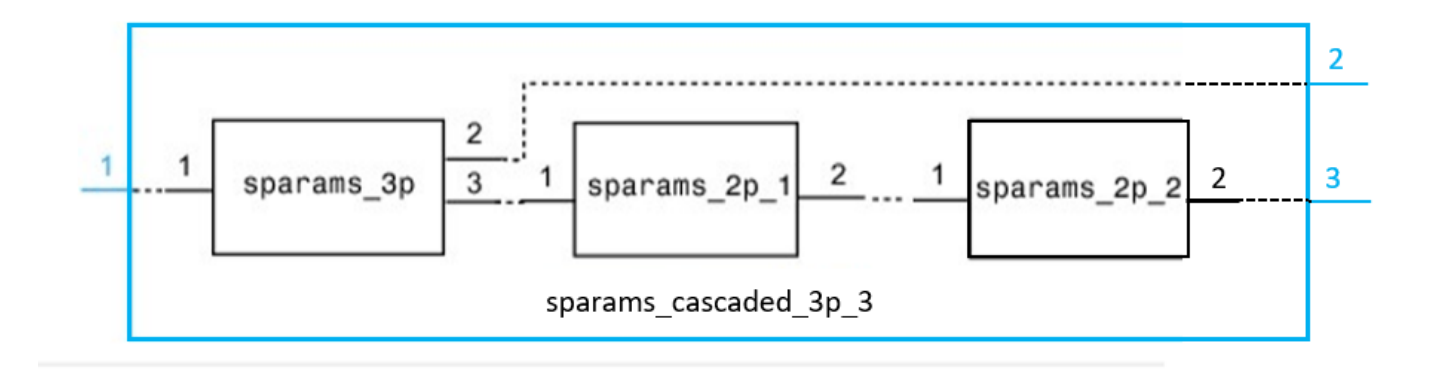

```
cht1 = read(rfckt.passive,'default.s3p');ckt2 = read(rfckt.amplifier,'default.s2p');
ckt3 = read(rfckt.passive,'passive.s2p');
freq = [2e9 2.1e9];a1 = analyze(ckt1,freq);
a2 =analyze(ckt2,freq);
a3 = analyze(ckt3,freq);
sparams_3p = sparameters(a1);sparams 2p 1 = sparameters(a2);sparams_2p_2 = sparameters(a3);
```
Connect one port between each set of adjacent networks.

```
Kconn = [1 1];sparams_cascaded_3p_3 = cascadesparams(sparams_3p,\dotssparams 2p\bar{1}, sparams 2p\bar{2}, Kconn)
sparams_cascaded_3p_3 =
   sparameters: S-parameters object
        NumPorts: 3
     Frequencies: [2x1 double]
      Parameters: [3x3x2 double]
       Impedance: 50.0000 + 0.0000i
   rfparam(obj,i,j) returns S-parameter Sij
```
#### **Complex Three-Port Cascaded Network**

Assemble a 3-port cascaded network from a set of 3-port S-parameters and two sets of 2-port Sparameters, connecting the 3-port network to both 2-port networks.

```
ckt1 = read(rfckt.passive, 'default.s3p');
ckt2 = read(rfckt.amplifier,'default.s2p');
```

```
ckt3 = read(rfckt.passive,'passive.s2p');
freq = [2e9 2.1e9];
analyze(ckt1,freq);
analyze(ckt2,freq);
analyze(ckt3,freq);
sparams_3p = ckt1.AnalyzedResult.S_Parameters;
sparams 2p_1 = ckt_2. AnalyzedResult. S Parameters;
sparams_2p_2 = ckt3.AnalyzedResult.S_Parameters;
```
Cascade sparams\_3p and sparams\_2p\_1 by connecting one port between them.

```
Kconn = 1:
sparams_cascaded_3p = cascadesparams(sparams_3p, \ldots sparams_2p_1, Kconn);
```
Reorder the second and third ports of the 3-port network.

sparams cascaded  $3p-3 =$  snp2smp(sparams cascaded  $3p, ...$ 50, [1 3 2]);

Cascade sparams\_3p and sparams\_2p\_2 by connecting one port between them.

```
sparams cascaded 3p 4 = cascadesparams(sparams cascaded 3p 3, \dots sparams_2p_2, Kconn)
sparams_cascaded_3p_4 = 
sparams_cascaded_3p_4(:,:,1) =
    0.1724 - 0.9106i 0.0240 + 0.0134i 0.0104 + 0.0971i
  -3.7923 + 6.1234i - 0.7168 - 0.6498i - 0.5855 + 1.6475i 0.1214 + 0.0866i 0.0069 + 0.0090i 0.6289 - 0.6145i
sparams_cascaded_3p_4(:,:,2) =
   -0.3014 - 0.6620i 0.0072 - 0.0255i -0.0162 + 0.1620i
   6.3709 + 2.2809i -0.5349 + 0.3637i 1.4106 + 0.2587i
    0.0254 + 0.1011i 0.0087 - 0.0075i 0.5477 - 0.6253i
```
#### **Using T-Parameters**

Compute cascaded S-parameters using T-parameters.

```
T = tparameters(\frac{1}{2}passive.s2p');
freq = T.Frequencies;
for i = 1: length(freq)
    Tcascade(:,:,i) = T.Parameters(:,:,i)*T.Parameters(:,:,i);end
Tcase = tparameters(Tcascade, freq);Scasc_T = sparameters(Tcasc);
rfplot(Scasc_T)
```
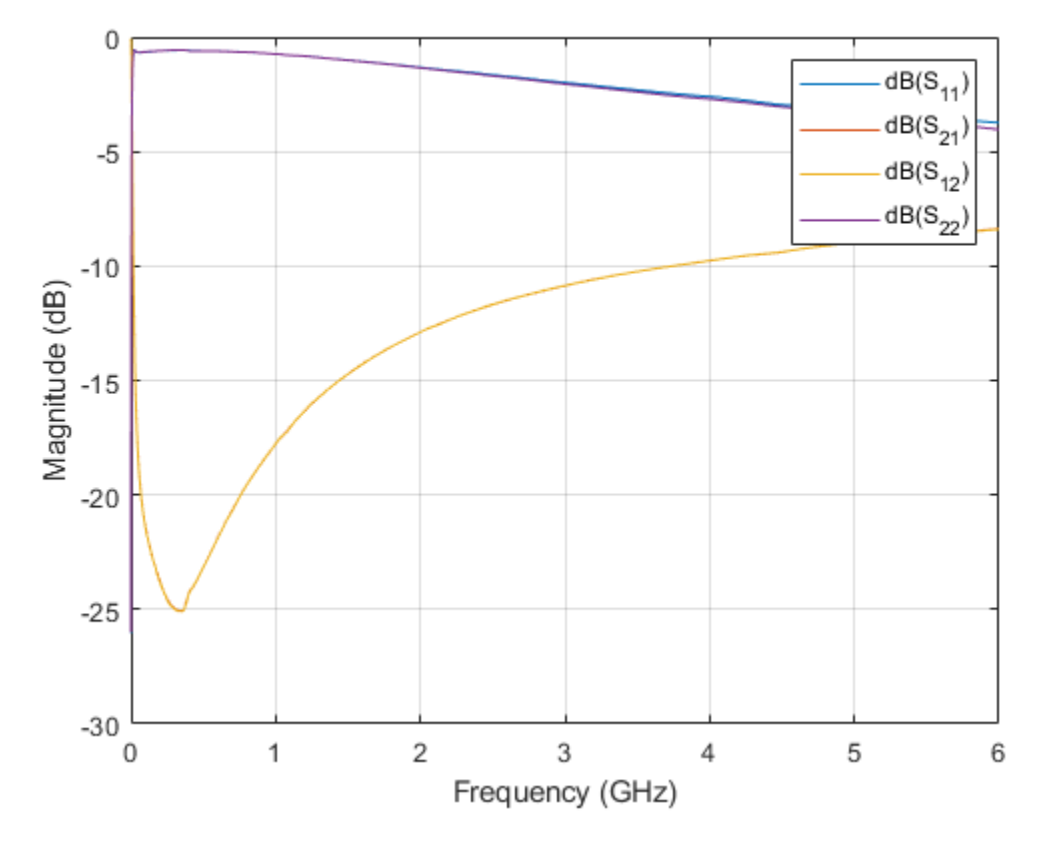

Validate results using cascadesparams.

```
S = sparameters(T);
Scasc = cascadesparams(S,S);
rfplot(Scasc)
```
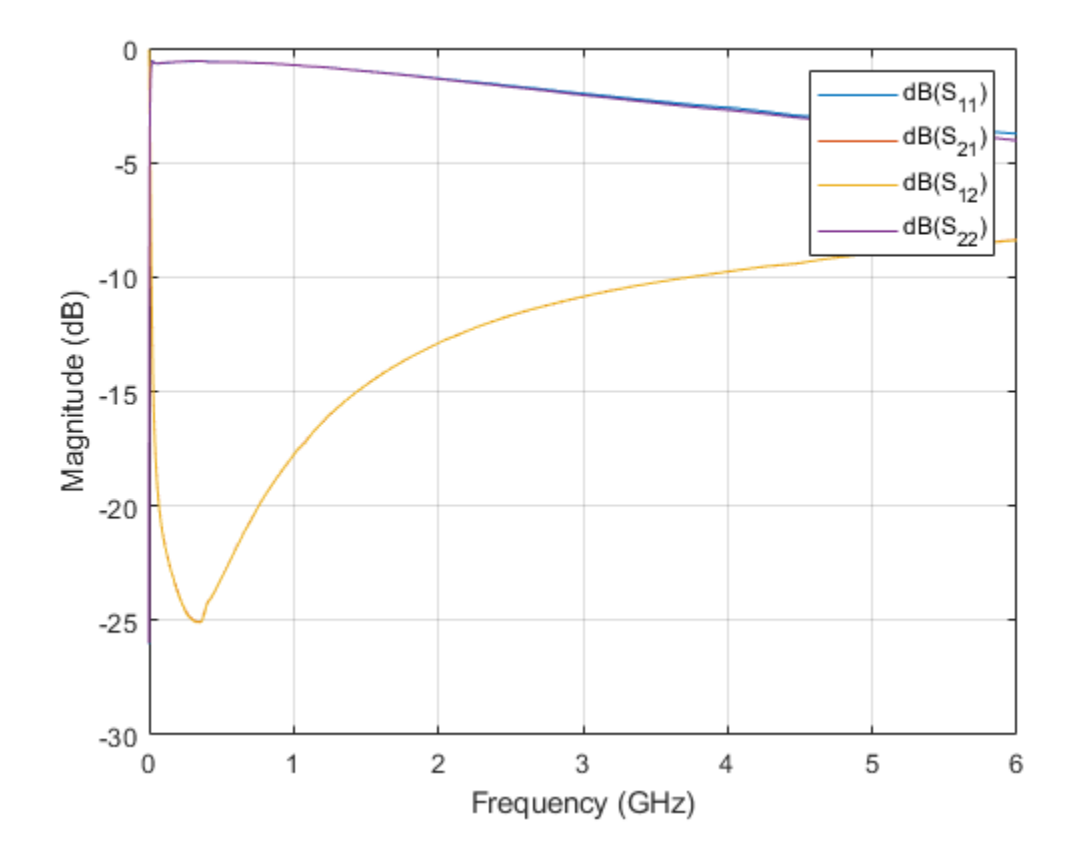

## **Input Arguments**

### **s1\_params — S-parameters data**

2*N*-by-2*N*-by-*M* array

S-parameters data, specified as a complex 2*N*-by-2*N*-by-*M* array.

### **hs1 — S-parameter object**

sparameters function object

S-parameter object, specified as a [sparameters](#page-619-0) function object.

### **Kconn — Number of cascade connections**

50 (default) | positive scalar or vector

Number of cascade connections, specified as a positive scalar or vector.

- If Kconn is a scalar, cascadesparams makes the same number of connections between each pair of consecutive networks.
- If Kconn is a vector, the ith element of Kconn specifies the number of connections between the ith and the i+1th networks.

## **More About**

### **Port Ordering**

The function assumes that the port ordering of the network and it is shown in the image.

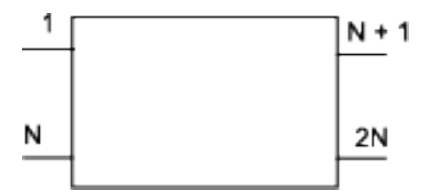

Based on this ordering, the function connects ports  $N + 1$  through 2N of the first network to ports 1 through N of the second network. Therefore, when you use this syntax:

- Each network has an even number of ports
- Every network in the cascade has the same number of ports.

To use this function for S-parameters with different port arrangements, use the [snp2smp](#page-410-0) function to reorder the port indices before cascading the networks.

### **Kconn**

cascadesparams always connects the last Kconn(i) ports of the ith network and the first Kconn(i) ports of the  $i+1$ th network. The ports of the entire cascaded network represent the unconnected ports of each individual network, taken in order from the first network to the nth network.

Also, when you specify Kconn:

- Each network can have either an even or odd number of ports.
- Every network in the cascade can have a different number of ports.

### **See Also**

[deembedsparams](#page-434-0) | [s2t](#page-401-0) | [t2s](#page-484-0) | [snp2smp](#page-410-0) | [rfckt.cascade](#page-7-0)

### **Introduced in R2008a**

# <span id="page-383-0"></span>**s2h**

Convert S-parameters to hybrid h-parameters

## **Syntax**

 $h_{\text{params}} = s2h(s_{\text{params}}, z0)$ 

## **Description**

h params =  $s2h(s)$  params,  $z0$ ) converts the scattering parameters to the hybrid parameters.

## **Examples**

### **Convert S-Parameters to H-Parameters**

Define a matrix of S-parameters.

 $s_11 = 0.61*exp(j*165/180*pi);$ s  $21 = 3.72*exp(j*59/180*pi);$  $s_1 = 0.05*exp(j*42/180*pi);$  $s$ <sup>22</sup> = 0.45\*exp(j\*(-48/180)\*pi); s\_params = [s\_11 s\_12; s\_21 s\_22];  $z\overline{0} = 50$ ;

Convert S-parameters to h-parameters.

```
h params = s2h(s) params, z0)
```
h\_params = *2×2 complex*

 15.3381 + 1.4019i 0.0260 + 0.0411i -0.9585 - 3.4902i 0.0106 + 0.0054i

## **Input Arguments**

### **s\_params — 2-port S-Parameters**

2-by-2-by-*M* array of complex numbers

2-port S-parameters, specified as a 2-by-2-by-*M* array of complex numbers, where *M* represents the number of frequency points of 2-port S-Parameters.

### **z0 — Reference impedance**

50 (default) | positive real scalar

Reference impedance of 2-port S-parameters, specified as a positive real scalar in ohms.

## **Output Arguments**

### **h\_params — 2-port hybrid h-parameters**

2-by-2-by-*M* array of complex numbers

2-port hybrid h-parameters, returned as a 2-by-2-by-*M* array of complex numbers, where *M* represents the number of frequency points of 2-port hybrid h-parameters.

## **References**

[1] Frickey, D. A. "Conversions between S, Z, Y, H, ABCD, and T Parameters Which Are Valid for Complex Source and Load Impedances." *IEEE Transactions on Microwave Theory and Techniques*, vol. 42, no. 2, Feb. 1994, pp. 205–11. *DOI.org (Crossref)*, doi:10.1109/22.275248.

### **See Also**

[h2s](#page-474-0) | [s2abcd](#page-421-0) | [s2s](#page-385-0) | [s2sdd](#page-389-0) | [s2smm](#page-393-0) | [s2scd](#page-418-0) | [s2sdc](#page-431-0) | [s2rlgc](#page-397-0) | [s2t](#page-401-0) | [s2y](#page-403-0) | [s2z](#page-387-0) | [s2tf](#page-405-0) | [smm2s](#page-437-0) | [s2scc](#page-443-0)

**Introduced before R2006a**

# <span id="page-385-0"></span>**s2s**

Convert S-parameters to S-parameters with different impedance

## **Syntax**

s params new =  $s2s(s)$  params,  $z0$ ) s params new =  $s2s(s)$  params,  $z\theta$ ,  $z\theta$  new)

## **Description**

s\_params\_new = s2s(s\_params,z0) converts the scattering parameters with reference impedance z0 to the scattering parameters with a default reference impedance of 50 ohms.

s params new =  $s2s$ (s params,  $z0$ ,  $z0$  new) converts the scattering parameters with reference impedance z0 into the scattering parameters with reference impedance z0\_new.

## **Examples**

### **S-Parameters to S-Parameters with Different Impedance**

Define a matrix of S-parameters.

```
s_11 = 0.61*exp(1i*165/180*pi);s_21 = 3.72*exp(1i*59/180*pi);
s 12 = 0.05*exp(1i*42/180*pi);
s_2 = 0.45*exp(1i*(-48/180)*pi);
s_params = [s_11 s_12; s_21 s_22];
z0 = 50;z0 new = 40;
```
Convert to S-parameters with different impedance.

```
s_params_new = s2s(s_\text{params}, z0, z0_\text{new})s_params_new = 2×2 complex
   -0.5039 + 0.1563i 0.0373 + 0.0349i
    1.8929 + 3.2940i 0.4150 - 0.3286i
```
## **Input Arguments**

### **s\_params —** *N***-port S-Parameters**

*N*-by-*N*-by-*M* array of complex numbers

*N*-port S-Parameters, specified as an *N*-by-*N*-by-*M* array of complex numbers, where *M* represents the number of frequency points of *N*-port S-parameters.

### **z0 — Reference impedance**

50 (default) | positive real scalar | vector

Reference impedance of *N*-port S-parameters, specified in scalar as ohms.

**Note**  $z_0$  must be a positive real scalar or vector. If  $z_0$  is a vector, then the vector must be equal to the number of network parameter data points or frequency vector.

### **z0\_new — Reference impedance**

50 (default) | real scalar

Reference impedance of S-parameters, specified in scalar as ohms.

### **Output Arguments**

### **s\_params\_new —** *N***-port hybrid S-Parameters**

*N*-by-*N*-by-*M* array of complex numbers

*N*-port hybrid S-parameters, returned as an *N*-by-*N*-by-*M* array of complex numbers, where *M* represents the number of frequency points of *N*-port hybrid S-parameters.

### **Alternatives**

The [newref](#page-606-0) function changes the reference impedance of S-parameters objects.

## **References**

[1] Reveyrand, T. "Multiport Conversions between S, Z, Y, h, ABCD, and T Parameters." *2018 International Workshop on Integrated Nonlinear Microwave and Millimetre-Wave Circuits (INMMIC)*, IEEE, 2018, pp. 1–3. *DOI.org (Crossref)*, doi:10.1109/INMMIC.2018.8430023.

### **See Also**

[s2abcd](#page-421-0) | [s2sdd](#page-389-0) | [s2smm](#page-393-0) | [s2scd](#page-418-0) | [s2sdc](#page-431-0) | [s2rlgc](#page-397-0) | [s2t](#page-401-0) | [s2y](#page-403-0) | [s2z](#page-387-0) | [s2tf](#page-405-0) | [smm2s](#page-437-0) | [s2scc](#page-443-0) | [s2h](#page-383-0)

### **Introduced before R2006a**

# <span id="page-387-0"></span>**s2z**

Convert S-parameters to Z-parameters

## **Syntax**

 $z$  params =  $s2z(s)$  params, $z0$ )

## **Description**

 $z$  params =  $s2z$ (s params, $z0$ ) converts the scattering parameters to the impedance parameters.

## **Examples**

### **Convert S-Parameters to Z-Parameters**

Define a matrix of S-parameters.

 $s_11 = 0.61*exp(j*165/180*pi);$  $s_21 = 3.72*exp(j*59/180*pi);$  $s_12 = 0.05*exp(j*42/180*pi);$  $s$ <sup>22</sup> = 0.45\*exp( $j$ \*(-48/180)\*pi); s\_params = [s\_11 s\_12; s\_21 s\_22];  $z\overline{0}$  = 50;

Convert S-parameters to Z-parameters.

```
z params = s2z(s) params, z\theta)
```
z\_params = *2×2 complex*  $10^2 \times$  0.1141 + 0.1567i 0.0352 + 0.0209i 2.0461 + 2.2524i 0.7498 - 0.3803i

## **Input Arguments**

### **s\_params —** *N***-port- S-Parameters**

*N*-by-*N M* array of complex numbers

*N*-port- S-Parameters, specified as an *N*-by-*N M* array of complex numbers, where *M* represents the number of frequency points of *N*-port S-parameters.

### **z0 — Reference impedance**

50 (default) | positive real scalar | vector

Reference impedance of an *N*-port S-parameters, specified as a positive real scalar in ohms.

**Note** z0 can be a positive real scalar or vector. If z0 is a vector, then the vector must be equal to the number of network parameter data points.

## **Output Arguments**

### **z\_params —** *N***-port Z-parameters**

*N*-by-*N*-by-*M* array of complex numbers

*N*-port Z-parameters, returned as an *N*-by-*N*-by-*M* array of complex numbers, where *M* represents the number of frequency points of *N*-port Z-parameters.

## **See Also**

[s2abcd](#page-421-0) | [s2h](#page-383-0) | [s2s](#page-385-0) | [s2sdd](#page-389-0) | [s2smm](#page-393-0) | [s2scd](#page-418-0) | [s2sdc](#page-431-0) | [s2scc](#page-443-0) | [s2rlgc](#page-397-0) | [s2t](#page-401-0) | [s2y](#page-403-0) | [s2tf](#page-405-0) | [smm2s](#page-437-0) | [snp2smp](#page-410-0)

**Introduced before R2006a**

# <span id="page-389-0"></span>**s2sdd**

Convert 4-port, single-ended S-parameters to 2-port, differential-mode S-parameters  $(S_{dd})$ 

### **Syntax**

```
sdd params = s2sdd(s) params)
sdd params = s2sdd(s) params, option)
```
## **Description**

sdd\_params = s2sdd(s\_params)converts the 2*N*-port, single-ended S-parameters to *N*-port, differential-mode S-parameters.

sdd\_params = s2sdd(s\_params,option) converts S-parameters based on the optional option argument, which indicates the port-ordering convention of the S-parameters.

## **Examples**

### **Analyze Differential Mode S-Parameters**

Create a sparameters object from a data file.

```
sparams = sparameters('default.s4p');
```
Create a data object to store the differential S-parameters.

```
diffSparams = rfdata.network;
diffSparams.Freq = sparams.Frequencies;
diffSparams.Data = s2sdd(sparams.Parameters);
diffSparams.Z0 = 2*sparams.Impedance;
```
Create a new circuit object with the data from the data object.

```
diffCkt = rfckt.passive;
diffCkt.NetworkData = diffSparams;
```
Analyze the new circuit object.

```
frequencyRange = diffCkt.NetworkData.Freq;
ZL = 50;ZS = 50;Z0 = diffSparams.Z0;
analyze(diffCkt,frequencyRange,ZL,ZS,Z0);
diffData = diffCkt.AnalyzedResult;
```
Write the differential S-parameters into a Touchstone data file.

```
write(diffCkt,'diffsparams.s2p')
ans = logical
    1
```
### **Single-ended S-Parameters to Differential-Mode S-Parameters**

Convert network data to differential-mode S-Parameters using the default port ordering.

```
S = sparameters(\text{default}.s4p');
s4p = S.Parameters; 
s dd = s2sdd(s4p);
```
To display differential-mode S-Parameters at the first frequency, type the following command:

```
s dd2 = s dd(:,:,1)
```

```
s_dd2 = 2×2 complex
  -0.0124 - 0.0433i -0.5434 - 0.6872i
  -0.5428 - 0.6900i -0.0192 - 0.0504i
```
### **Input Arguments**

**s\_params — 2***N***-port single-ended S-Parameters**

complex 2*N*-by-2*N*-by-*M* array

2*N*-port single-ended S-Parameters, specified as a complex 2*N*-by-2*N*-by-*M* array, where *M* represents the number of frequency points of 2*N*-port single-ended S-Parameters.

#### **option — Port order**

1 (default) | 2 | 3 | scalar

Port order, a scalar, specified as 1, 2, or 3. Port order determines how the function orders the ports:

- $\cdot$  1  $-$  s2sdd pairs the odd-numbered ports together first, followed by the even-numbered ports. For example, in a single-ended, 8-port network:
	- Ports 1 and 3 become differential-mode pair 1.
	- Ports 5 and 7 become differential-mode pair 2.
	- Ports 2 and 4 become differential-mode pair 3.
	- Ports 6 and 8 become differential-mode pair 4.

The following figure illustrates this convention for an 8-port device.

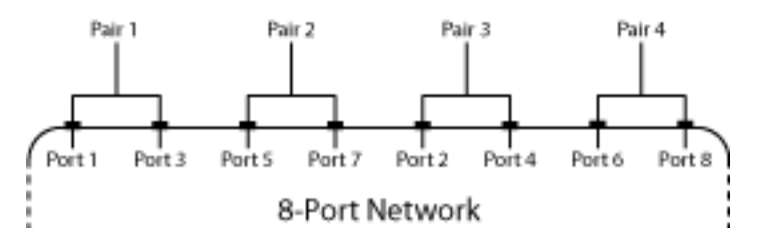

• 2 — s2sdd pairs the input and output ports in ascending order. For example, in a single-ended, 8 port network:

- Ports 1 and 2 become differential-mode pair 1.
- Ports 3 and 4 become differential-mode pair 2.
- Ports 5 and 6 become differential-mode pair 3.
- Ports 7 and 8 become differential-mode pair 4.

The following figure illustrates this convention for an 8-port device.

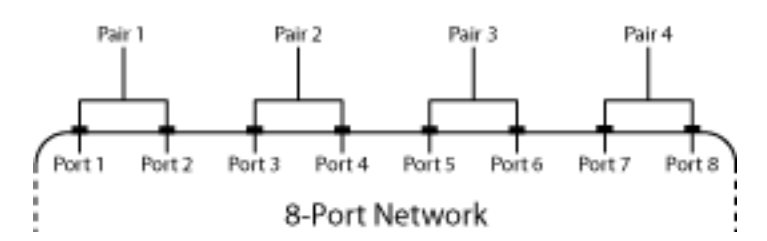

- 3 s2sdd pairs the input ports in ascending order and the output ports in descending order. For example, in a single-ended, 8-port network:
	- Ports 1 and 2 become differential-mode pair 1.
	- Ports 3 and 4 become differential-mode pair 2.
	- Ports 8 and 7 become differential-mode pair 3.
	- Ports 6 and 5 become differential-mode pair 4.

The following figure illustrates this convention for an 8-port device.

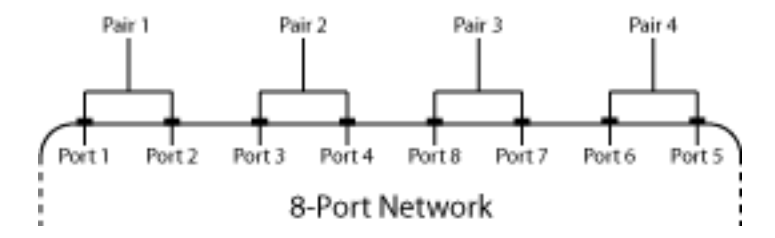

### **Output Arguments**

#### sdd params — N-port differential-mode S-Parameters

complex *N*-by-*N*-by-*M* array

*N*-port differential-mode S-Parameters, returned as a complex *N*-by-*N*-by-*M* array, where *M* represents the number of frequency points of an *N*-port, differential-mode S-parameters  $(S_{dd})$ .

### **References**

[1] Fan, W., A. C. W. Lu, L. L. Wai, and B. K. Lok. "Mixed-Mode S-Parameter Characterization of Differential Structures." *Electronic Packaging Technology Conference.* pp. 533–537, 2003.

### **See Also**

```
s2abcd | s2h | s2s | s2smm | s2scd | s2sdc | s2scc | s2rlgc | s2t | s2y | s2z | s2tf | smm2s |
snp2smp
```
**Introduced in R2006a**

# <span id="page-393-0"></span>**s2smm**

Convert single-ended S-parameters to mixed-mode S-parameters

## **Syntax**

```
[s dd,s dc,s cd,s cc] = s2smm(s params even, rfflag)
s mm = s2smm(s) params odd)
```
## **Description**

[s dd,s dc,s cd,s cc] = s2smm(s params even,rfflag) converts single-ended Sparameters to mixed-mode form.

s mm = s2smm(s params odd) converts single-ended odd S-parameters matrix to mixed-mode matrix. To create a mixed-mode matrix from s params odd, the single-ended input ports are paired sequentially (port1 with port 2, port 3 with port 4, etc.), and the last port is left single ended.

## **Examples**

#### **4-Port S-Parameters to 2-Port Mixed-Mode S-Parameters**

Convert 4-port S-parameters to 2-port, mixed-mode S-Parameters.

S = sparameters('default.s4p');  $s4p = S.Parameters;$  $[s_d, s_d, s_c, s_c] = s2 \text{smm}(s4p)$ ;

Display the 2-port mixed-mode S-Parameters at the first frequency.

```
s_d = s_d d(:,:,1)
```
s\_dd1 = *2×2 complex*

 -0.0124 - 0.0433i -0.5434 - 0.6872i -0.5428 - 0.6900i -0.0192 - 0.0504i

 $s_dcl = s_dcl(:,:,1)$ 

s\_dc1 = *2×2 complex* 0.0024 - 0.0035i -0.0005 + 0.0019i 0.0007 - 0.0012i 0.0023 - 0.0027i

s  $ccl = s$   $cc(:,:,1)$ 

s\_cc1 = *2×2 complex*

 0.1799 - 0.1839i -0.5300 - 0.6771i -0.5314 - 0.6800i 0.1756 - 0.1910i

#### $s_c d = s_c d(:,:, 1)$

s\_cd = *2×2 complex*

 0.0015 - 0.0029i -0.0005 + 0.0014i 0.0003 - 0.0009i 0.0019 - 0.0027i

### **Input Arguments**

#### **s\_params\_even — S-parameters**

2 *N*-by-2 *N*-by-*K* array

S-parameters, specified as a complex 2 *N*-by-2 *N*-by-K array, where *K* representing number of frequency points of 2 *N*-port S-Parameters. These parameters describe a device with an even number of ports.

#### **rfflag — Port order**

1 (default) | 2 | 3 | scalar

Port order, a scalar, specified as 1, 2, or 3. Port order determines how the function orders the ports:

• rfflag =  $1 - s2$ smm Odd-numbered ports are followed by even-numbered ports: 1,3,5, …..,2*N*-4,2*N*-2,2*N*.

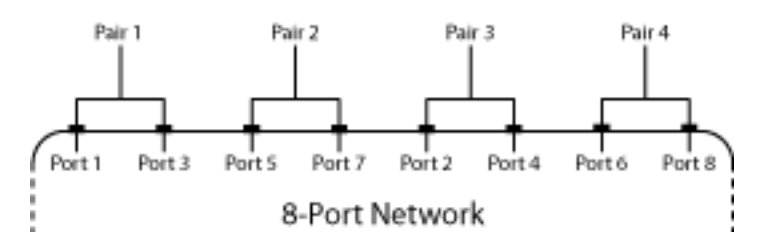

- Ports 1 and 3 become mixed-mode pair 1.
- Ports 5 and 7 become mixed-mode pair 2.
- Ports 2 and 4 become mixed-mode pair 3.
- Ports 6 and 8 become mixed-mode pair 4.
- rfflag = 2 Ports are paired in ascending or descending order: (1,2),…..,(2*N*-1,2*N*)

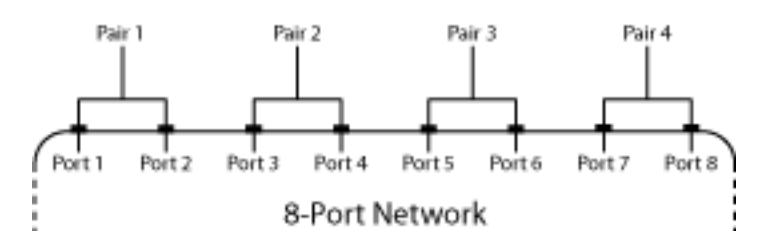

- Ports 1 and 2 become mixed-mode pair 1.
- Ports 3 and 4 become mixed-mode pair 2.
- Ports 5 and 6 become mixed-mode pair 3.
- Ports 7 and 8 become mixed-mode pair 4.

• rfflag  $= 3 - \text{Half}$  of the ports are in ascending order and half of the ports are in descending order: 1,2,…..,*N*,2*N*,2*N*-1,….,*N*+1.

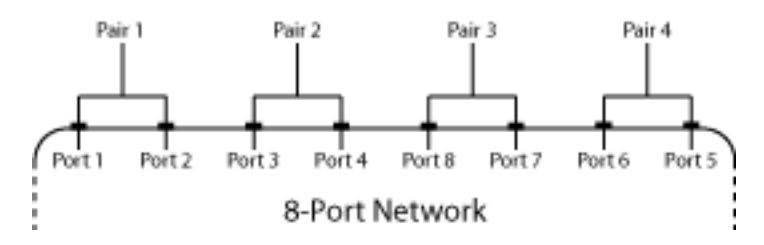

- Ports 1 and 2 become mixed-mode pair 1.
- Ports 3 and 4 become mixed-mode pair 2.
- Ports 8 and 7 become mixed-mode pair 3.
- Ports 6 and 5 become mixed-mode pair 4.

#### **s\_params\_odd —** *K* **(2** *N***+1) port single-ended S-Parameters matrix**

complex  $(2 N+1)$ -by- $(2 N+1)$ -by-K array of

*K* (2 *N*+1) port single-ended S-Parameters matrix, specified as a complex (2 *N*+1)-by-(2 *N*+1)-by-K array. These parameters describe a device with an odd number of ports.

The port-ordering argument option is not available for  $(2N + 1)$ -by- $(2N + 1)$ -by-*K* input arrays. In this case, the ports are always paired in ascending order, and the last port remains single-ended. For example, in a 7-port network:

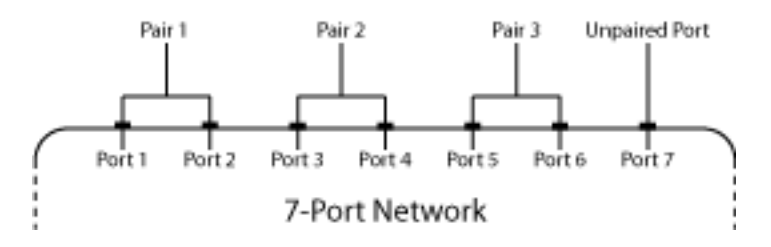

- Ports 1 and 2 become mixed-mode pair 1.
- Ports 3 and 4 become mixed-mode pair 2.
- Ports 5 and 6 become mixed-mode pair 3.
- Ports 7 remains single ended.

### **Output Arguments**

#### **s\_dd — Mixed-mode S-parameters**

complex *N*-by-*N*-by-*K* array

Mixed-mode S-parameters, returned as complex *N*-by-*N*-by-*K* array, containing *K* matrices of differential-mode,  $2N$ -port S-parameters  $(S_{dd})$ .

#### **s\_dc — Mixed-mode S-parameters**

complex *N*-by-*N*-by-*K* array

Mixed-mode S-parameters, returned as complex *N*-by-*N*-by-*K* array, containing *K* matrices of differential-mode, 2N-port S-parameters  $(S_{dc})$ .
#### **s\_cd — Mixed-mode S-parameters**

complex *N*-by-*N*-by-*K* array

Mixed-mode S-parameters, returned as complex *N*-by-*N*-by-*K* array, containing *K* matrices of differential-mode,  $2N$ -port S-parameters  $(S_{cd})$ .

#### **s\_cc — Mixed-mode S-parameters**

complex *N*-by-*N*-by-*K* array

Mixed-mode S-parameters, returned as complex *N*-by-*N*-by-*K* array, containing *K* matrices of differential-mode,  $2N$ -port S-parameters  $(S_{cc})$ .

#### **s\_mm — Mixed-mode S-parameters**

complex *N*-by-*N*-by-*K* array

Mixed-mode S-parameters, returned as complex *N*-by-*N*-by-*K* array, containing *K* matrices of differential-mode,  $2N$ -port S-parameters  $(S_{mm})$ .

 $[S_{dd, 11} \cdots S_{dd, 1N} S_{dc, 11} \cdots S_{dc, 1N} S_{ds, 1}]$ **THE STATE IN THE 1999**  $S_{dd}$ <sub>*N*1</sub>  $S_{dd}$ </sup>, *NN*  $S_{dc}$ , *N*<sub>1</sub>  $S_{dc}$ , *NN*  $S_{ds}$ , *N*  $S_{cd, 11}$  *⋯*   $S_{cd, 1N}$   $S_{cc, 11}$  *⋯*   $S_{cc, 1N}$   $S_{cs, 1}$  $\begin{bmatrix} 1 & \cdots & N & 1 \end{bmatrix} \begin{bmatrix} 1 & \cdots & N & 1 \end{bmatrix} \begin{bmatrix} 1 & \cdots & 1 \end{bmatrix}$  $S_{cd,N1}$  …  $S_{cd,NN}$   $S_{cc,N1}$  …  $S_{cc,NN}$   $S_{cs,N}$  $S_{sd, 1}$  …  $S_{sd, N}$   $S_{sc, 1}$  …  $S_{sc, N}$   $S_{ss}$ 

## **References**

[1] Granberg, T.,*Handbook of Digital Techniques for High-Speed Design*. Upper Saddle River, NJ: Prentice Hall, 2004.

## **See Also**

```
s2abcd | s2h | s2s | s2sdd | s2scd | s2sdc | s2scc | s2rlgc | s2t | s2y | s2z | s2tf | smm2s |
snp2smp
```
### **Introduced in R2009a**

# <span id="page-397-0"></span>**s2rlgc**

Convert S-parameters to RLGC transmission line parameters

# **Syntax**

rlgc\_params = s2rlgc(s\_params,length,freq) rlgc params =  $s2rlgc$  ,  $z0$ )

# **Description**

rlgc\_params =  $s2rlgc(s$  params, length, freq) transforms multi-port S-parameter data into RLGC transmission line parameters using a reference impedance of 50  $\Omega$ .

rlgc\_params = s2rlgc( \_\_\_ ,z0) transforms multi-port S-parameter data into a frequencydomain representation of an RLGC transmission line using a characteristic impedance of z0. Use this option with the input arguments in the previous syntax.

# **Examples**

## **Convert S-Parameters to RLGC Parameters**

Define the s-parameters.

```
s_11 = 0.000249791883190134 - 9.42320545953709e-005i;
s_12 = 0.999250283783862 - 0.000219770154524734i;
s_21 = 0.999250283783863 - 0.000219770154524756i;
s<sup>-</sup>22 = 0.000249791883190079 - 9.42320545953931e-005i;
s_params = [s_11, s_12; s_21, s_22];
```
Specify the length, frequency of operation, and impedance of the transmission line.

```
length = 1e-3;freq = 1e9;
z = 50:
```
Convert from s-parameters to rlgc-parameters.

rlgc\_params = s2rlgc(s\_params,length,freq,z0)

```
rlgc_params = struct with fields:
         R: 50.0000
         L: 1.0000e-09
         G: 0.0100
         C: 1.0000e-12
     alpha: 0.7265
      beta: 0.2594
        Zc: 63.7761 -14.1268i
```
# **Input Arguments**

## **s\_params — Scattering parameters of transmission line**

2*N*-by-2*N*-by-*M* array

Specify a 2*N*-by-2*N*-by-*M* array of S-parameters to transform into RLGC transmission line parameters. The following figure describes the port ordering convention assumed by the function.

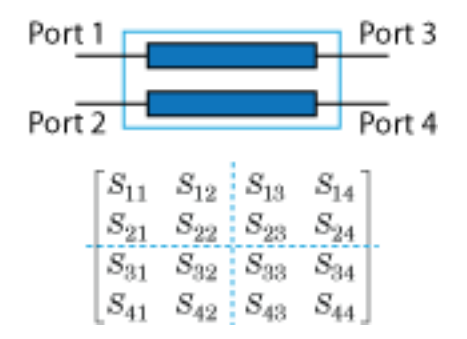

The function assumes that:

- Each 2*N*-by-2*N* matrix consists of *N* input terminals and *N* output terminals.
- The first *N* ports (1 through *N*) of the S-parameter matrix are input ports.
- The last *N* ports  $(N + 1)$  through 2*N*) are output ports.

To reorder ports before using this function, use the [snp2smp](#page-410-0) function.

## **length — Length of transmission line**

scalar

Specify the length of the transmission line in meters.

### **freq — Frequency**

*M*-by-1 vector

Specify the vector of *M* frequencies over which the S-parameter array s\_params is defined.

## **z0 — Reference impedance**

50 (default) | positive real scalar

Reference impedance of *N*-port S-Parameters, specified as positive real scalar in ohms.

# **Output Arguments**

### **rlgc\_params — Transmission line parameters**

*N*-by-*N*-by-*M* arrays

The output rlgc\_params is structure whose fields are *N*-by-*N*-by-*M* arrays of transmission line parameters. Each of the *M N*-by-*N* matrices correspond to a frequency in the input vector freq.

- rlgc\_params.R is an array of distributed resistances, in units of  $\Omega/m$ . The matrices are real symmetric, the diagonal terms are nonnegative, and the off-diagonal terms are nonnegative.
- rlgc\_params. L is an array of distributed inductances, in units of H/m. The matrices are real symmetric, the diagonal terms are positive, and the off-diagonal terms are nonnegative.
- rlgc\_params.G is an array of distributed conductances, in units of S/m. The matrices are real symmetric, the diagonal terms are nonnegative, and the off-diagonal terms are nonpositive.
- rlgc\_params. C is an array of distributed capacitances, in units of F/m. The matrices are real symmetric, the diagonal terms are positive, and the off-diagonal terms are nonpositive.
- rlgc params. Zc is an array of complex characteristic line impedances, in ohms.
- rlgc params.alpha is an array of real attenuation coefficients, in units of Np/m.
- rlgc params. beta is an array of real phase constants, in units of rad/m.

## **More About**

## **RLCG Transmission Line Model**

The following figure illustrates the RLGC transmission line model.

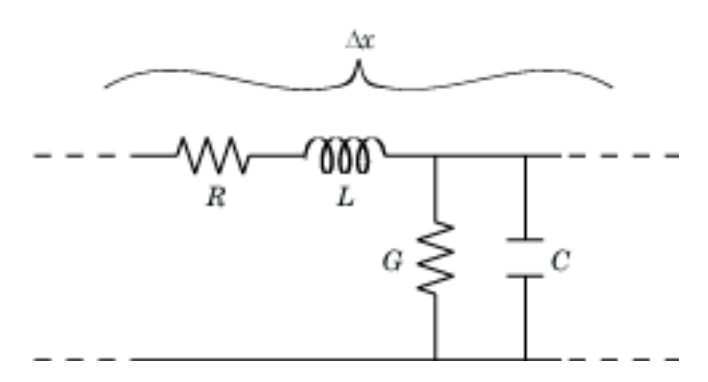

The representation consists of:

- The distributed resistance, *R*, of the conductors, represented by a series resistor.
- The distributed inductance, *L*, of the conductors, represented by a series inductor.
- The distributed conductance, *G*, between the two conductors, represented by a shunt resistor.
- The distributed capacitance, *C*, between the two conductors, represented by a shunt capacitor.

RLGC component units are all per unit length Δ*x*.

# **References**

- [1] Degerstrom, M.J., Gilbert, B.K., and Daniel, E.S . "Accurate resistance, inductance, capacitance, and conductance (RLCG) from uniform transmission line measurements."*Electrical Performance of Electronic Packaging*. IEEE-EPEP, 18th Conference, 27–29 October 2008, pp. 77–80.
- [2] Sampath, M.K. "On addressing the practical issues in the extraction of RLGC parameters for lossy multi-conductor transmission lines using S-parameter models." *Electrical Performance of Electronic Packaging,*. IEEE-EPEP, 18th Conference, 27–29 October 2008, pp. 259–262.
- [3] Eisenstadt, W. R., and Eo, Y. "S-parameter-based IC interconnect transmission line characterization," *IEEE Transactions on Components, Hybrids, and Manufacturing Technology*. Vol. 15, No. 4, August 1992, pp. 483–490.

## **See Also**

[s2abcd](#page-421-0) | [s2s](#page-385-0) | [s2sdd](#page-389-0) | [s2smm](#page-393-0) | [s2scd](#page-418-0) | [s2sdc](#page-431-0) | [s2rlgc](#page-397-0) | [s2t](#page-401-0) | [s2y](#page-403-0) | [s2z](#page-387-0) | [s2tf](#page-405-0) | [smm2s](#page-437-0) | [s2scc](#page-443-0) |  $rlgc2s$  | [s2h](#page-383-0)

**Introduced in R2011b**

# <span id="page-401-0"></span>**s2t**

Convert S-parameters to T-parameters

# **Syntax**

t params =  $s2t(s)$  params)

# **Description**

t params =  $s2t$ (s params) converts the scattering parameters to the chain scattering parameters.

This function uses the following definition for T-parameters:

$$
\left[\begin{matrix} a_1\\b_1\end{matrix}\right]=\left[\begin{matrix} T_{11}&T_{12}\\T_{21}&T_{22}\end{matrix}\right]\left[\begin{matrix} b_2\\a_2\end{matrix}\right],
$$

where:

- $\bullet$   $a_1$  is the incident wave at the first port.
- $\bullet$  *b*<sub>1</sub> is the reflected wave at the first port.
- $\bullet$   $a_2$  is the incident wave at the second port.
- $\bullet$  *b*<sub>2</sub> is the reflected wave at the second port.

# **Examples**

### **Convert S-Parameters to T-Parameters**

Define a matrix of S-parameters.

```
s11 = 0.61*exp(j*165/180*pi);s21 = 3.72*exp(j*59/180*pi);s12 = 0.05*exp(j*42/180*pi);s22 = 0.45*exp(j*(-48/180)*pi);s_params = [s11 s12; s21 s22];
```
Convert S-parameters to T-parameters.

```
t params = s2t(s) params)
```

```
t_params = 2×2 complex
   0.1385 - 0.2304i 0.0354 + 0.1157i
  -0.0452 + 0.1576i -0.0019 - 0.0291i
```
# **Input Arguments**

### **s\_params — 2-port- S-Parameters**

2-by-2-by-*M* array of complex numbers

2-port S-parameters, specified as a 2-by-2-by-*M* array of complex numbers, where *M* represents the number of frequency points of 2-port S-Parameters.

# **Output Arguments**

### **t\_params — 2-port T-Parameters**

2-by-2-by-*M* array of complex numbers

2-port T-Parameters returned as a 2-by-2-by-*M* array of complex numbers, where *M* represents the number of frequency points of 2-port T-parameters.

# **References**

[1] Gonzalez, Guillermo. *Microwave Transistor Amplifiers: Analysis and Design*. 2nd edition. Prentice-Hall, 1997, p. 25.

## **See Also**

[s2abcd](#page-421-0) | [s2h](#page-383-0) | [s2s](#page-385-0) | [s2sdd](#page-389-0) | [s2smm](#page-393-0) | [s2scd](#page-418-0) | [s2sdc](#page-431-0) | [s2scc](#page-443-0) | [s2rlgc](#page-397-0) | [s2y](#page-403-0) | [s2z](#page-387-0) | [s2tf](#page-405-0) | [smm2s](#page-437-0) | [snp2smp](#page-410-0)

### **Introduced before R2006a**

# <span id="page-403-0"></span>**s2y**

Convert S-parameters to Y-parameters

# **Syntax**

 $y$  params =  $s2y(s)$  params,z0)

# **Description**

y params =  $s2y(s\text{ parameters},z0)$  converts the scattering parameters to the admittance parameters.

# **Examples**

## **Convert S-Parameters to Y-Parameters**

Define the S-parameters and impedance.

s  $11 = 0.61*exp(1i*165/180*pi);$  $s$ <sup>21</sup> = 3.72\*exp(1i\*59/180\*pi);  $s$ <sup>12</sup> = 0.05\*exp(1i\*42/180\*pi);  $s_2$ 2 = 0.45\*exp(1i\*(-48/180)\*pi); s\_params = [s\_11 s\_12; s\_21 s\_22];  $z\overline{0}$  = 50;

Convert the S-parameters to Y-parameters.

```
y params = s2y(s params, z0)
```

```
y_params = 2×2 complex
   0.0647 - 0.0059i -0.0019 - 0.0025i
  -0.0826 - 0.2200i 0.0037 + 0.0145i
```
# **Input Arguments**

## **s\_params —** *N***-port- S-Parameters**

*N*-by-*N*-by-*M* array of complex numbers

*N*-port- S-Parameters, specified as an *N*-by-*N*-by-*M* array of a complex numbers, where *M* represents the number of frequency points of *N*-port S-parameters.

## **z0 — Reference impedance**

50 (default) | positive real scalar

Reference impedance of *N*-port S-parameters, specified in positive real scalar as ohms.

**Note**  $z_0$  must be a positive real scalar or vector. If  $z_0$  is a vector, then the vector must be equal to the number of network parameter data points or frequency vector.

## **Output Arguments**

### **y\_params —** *N***-port Y-Parameters**

*N*-by-*N*-by-*M* array of complex numbers

*N*-port Y-Parameters, returned as an *N*-by-*N*-by-*M* array of complex numbers, where *M* represents the number of frequency points of *N*-port Y-parameters.

## **References**

[1] Reveyrand, T. "Multiport Conversions between S, Z, Y, h, ABCD, and T Parameters." *2018 International Workshop on Integrated Nonlinear Microwave and Millimetre-Wave Circuits (INMMIC)*, IEEE, 2018, pp. 1–3. *DOI.org (Crossref)*, doi:10.1109/INMMIC.2018.8430023.

## **See Also**

[s2abcd](#page-421-0) | [s2h](#page-383-0) | [s2s](#page-385-0) | [s2sdd](#page-389-0) | [s2smm](#page-393-0) | [s2scd](#page-418-0) | [s2sdc](#page-431-0) | [s2scc](#page-443-0) | [s2rlgc](#page-397-0) | [s2t](#page-401-0) | [s2z](#page-387-0) | [s2tf](#page-405-0) | [smm2s](#page-437-0) | [snp2smp](#page-410-0)

#### **Introduced before R2006a**

# <span id="page-405-0"></span>**s2tf**

Convert S-parameters of 2-port network to voltage or power-wave transfer function

# **Syntax**

```
tf = s2tf(s) params)
tf = s2tf(s) params, z0, zs, z1)tf = s2tf(s) params, z0, zs, zl, option)
tf = s2tf(sparams^{\dagger}obj)tf = s2tf(sparams obj, zs, zl)tf = s2tf(sparams obj, zs, zl,option)
```
# **Description**

 $tf = s2tf(s)$  params) converts the scattering parameters of a 2-port network to the voltage transfer function of the network.

 $tf = s2tf(s)$  params,  $z0$ ,  $zs$ ,  $z1$ ) calculates the voltage transfer function using the reference impedance z0, source impedance zs, and load impedance zl.

 $tf = s2tf(s)$  params,  $z0$ ,  $zs$ ,  $z1$ ,  $option)$  calculates the voltage or power-wave transfer function using the method specified by option.

 $tf = s2tf(sparams \; obj)$  converts the 2-port S-parameter object, hs, into the voltage transfer function of the network.

 $tf = s2tf(sparams, obj, zs, zl)$  calculates the voltage transfer function using the source impedance zs, and load impedance zl.

tf = s2tf(sparams\_obj,zs,zl,option) calculates the voltage or power-wave transfer function using the method specified by option.

# **Examples**

### **S-Parameters to Voltage or Power Transfer Function**

Calculate the voltage transfer function of an S-parameter array.

```
ckt = read(rfckt.passive,'passive.s2p');
sparams = ckt.NetworkData.Data;
tf = s2tf(sparams)tf = 202×1 complex
    0.9964 - 0.0254i
    0.9960 - 0.0266i
    0.9956 - 0.0284i
```
 0.9961 - 0.0290i 0.9960 - 0.0301i  0.9953 - 0.0317i 0.9953 - 0.0334i 0.9952 - 0.0349i 0.9949 - 0.0367i 0.9946 - 0.0380i ⋮

#### **Calculate Voltage Transfer Function of S-Parameters Object**

Calculate the voltage transfer function of a S-parameters object using s2tf function.

```
sparams = sparameters('passive.s2p');
tf = s2tf(sparams)tf = 202×1 complex
    0.9964 - 0.0254i
    0.9960 - 0.0266i
    0.9956 - 0.0284i
    0.9961 - 0.0290i
    0.9960 - 0.0301i
    0.9953 - 0.0317i
    0.9953 - 0.0334i
    0.9952 - 0.0349i
    0.9949 - 0.0367i
    0.9946 - 0.0380i
\sim 10^{11} m ^{-1}
```
## **Input Arguments**

#### **sparams\_obj — 2–port S-parameters**

sparameter object

2-port S-parameters, specified as an RF Toolbox [sparameters](#page-619-0) object.

#### **s\_params — Scattering parameters**

2-by-2-by-*M* array (default)

Scattering parameters, specified as a complex 2-by-2-by-*M* array where *M* represents the number of frequency points of the S-parameters.

#### **z0 — Reference impedance**

50 (default) | positive scalar

Reference impedance of S-parameters, specified as a positive scalar in ohms.

#### **zs — Source impedance**

50 (default) | positive scalar | vector

Source impedance of S-parameters, specified as a positive scalar or vector of length equal to the number of frequencies in ohms.

## **zl — Load impedance**

50 (default) | positive scalar | vector

Load impedance of S-parameters, specified as a positive scalar or vector of length equal to the number of frequencies in ohms.

#### **option — Transfer function type**

1 (default) | integer

Transfer function type, specified as an integer equal to 1, 2, or 3.

 $\cdot$  1 — The transfer function is the gain from the incident voltage,  $V_a$ , to the output voltage for arbitrary source and load impedances:

$$
tf = \frac{V_l}{V_a}
$$

The following figure shows how to compute  $V_a$  from the source voltage  $V_s$ :

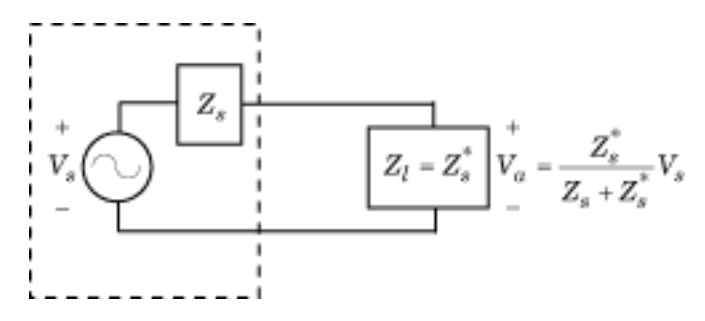

For the S-parameters and impedance values, the transfer function is:

$$
tf = \frac{(Z_s + Z_s^*)}{Z_s^*} \frac{S_{21}(1+\Gamma_l)(1-\Gamma_s)}{2(1-S_{22}\Gamma_l)(1-\Gamma_{in}\Gamma_s)}
$$

where:

$$
\Gamma_l = \frac{Z_l - Z_o}{Z_l + Z_o}
$$
\n
$$
\Gamma_s = \frac{Z_s - Z_o}{Z_s + Z_o}
$$
\n
$$
\Gamma_{in} = S_{11} + \left(S_{12}S_{21}\frac{\Gamma_l}{(1 - S_{22}\Gamma_l)}\right)
$$

The following equation shows how the preceding transfer function is related to the transducer gain computed by the [powergain](#page-354-0) function:

$$
G_T = |tf|^2 \frac{\text{Re}(Z_l)}{|Z_l|^2} \frac{|Z_s|^2}{\text{Re}(Z_s)}
$$

Notice that if  $Z_l$  and  $Z_S$  are real,  $G_T = |tf|^2 \frac{Z_S}{Z_l}$ .

• 2 — The transfer function is the gain from the source voltage to the output voltage for arbitrary source and load impedances:

$$
tf = \frac{V_l}{V_s} = \frac{S_{21}(1 + \Gamma_l)(1 - \Gamma_s)}{2(1 - S_{22}\Gamma_l)(1 - \Gamma_{in}\Gamma_s)}
$$

You can use this option to compute the transfer function  $\frac{V_L}{V_L}$  by settin  $\frac{L}{V_{in}}$  by setting zs to 0. This setting means that  $\Gamma_s = -1$  and  $V_{in} = V_s$ .

 $\cdot$  3 — The transfer function is the power-wave gain from the incident power wave at the first port to the transmitted power wave at the second port:

$$
tf = \frac{b_{p2}}{a_{p1}} = \frac{\sqrt{\text{Re}(Z_l)\text{Re}(Z_s)}}{Z_l} \frac{S_{21}(1 + \Gamma_l)(1 - \Gamma_s)}{(1 - S_{22}\Gamma_l)(1 - \Gamma_{in}\Gamma_s)}
$$

# **Output Arguments**

#### **tf — Voltage transfer function**

vector of doubles

Voltage transfer function, returned as a vector of doubles.

# **Algorithms**

The following figure shows the setup for computing the transfer function, along with the impedances, voltages, and the power waves used to determine the gain.

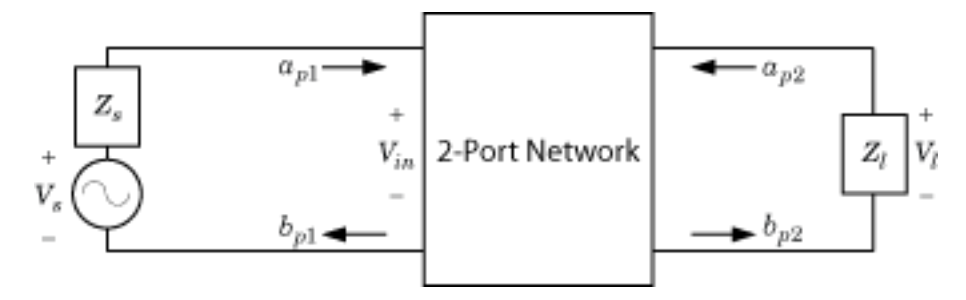

The function uses the following voltages and power waves for calculations:

- $V_1$  is the output voltage across the load impedance.
- $V_s$  is the source voltage.
- $V_{in}$  is the input voltage of the 2-port network.
- $a_{p1}$  is the incident power wave, equal to  $\frac{V_s}{2\sqrt{\text{Re}(Z_s)}}$ .
- *b*<sub>p2</sub> is the transmitted power wave, equal to  $\frac{\sqrt{\text{Re}(Z_l)}}{Z_l}$  $\frac{Z_l}{Z_l}$ *V<sub>l</sub>*.

## **References**

[1] Gonzalez, Guillermo. *Microwave Transistor Amplifiers: Analysis and Design*. 2nd ed, Prentice Hall, 1997.

# **See Also**

[s2abcd](#page-421-0) | [s2h](#page-383-0) | [s2s](#page-385-0) | [s2sdd](#page-389-0) | [s2smm](#page-393-0) | [s2scd](#page-418-0) | [s2sdc](#page-431-0) | [s2scc](#page-443-0) | [s2rlgc](#page-397-0) | [s2t](#page-401-0) | [s2y](#page-403-0) | [s2z](#page-387-0) | [smm2s](#page-437-0) | [snp2smp](#page-410-0)

**Introduced in R2006b**

# <span id="page-410-0"></span>**snp2smp**

Convert and reorder single-ended N-port S-parameters to single-ended M-port S-parameters

# **Syntax**

```
s params mp = snp2smp(s params np)
s_params_mp = snp2smp(s_params_np,Z0,n2m_index,ZT)
s_params_mp = snp2smp(s_obj,n2m_index,ZT)
```
# **Description**

s params  $mp =$  snp2smp(s params np) convert and reorder the single-ended N-port Sparameters, s\_params\_np, into the single-ended M-port S-parameters, s\_params\_mp. *M* must be less than or equal to *N*.

s params mp = snp2smp(s params np, Z0, n2m index, ZT) convert and reorder the Sparameter data using the optional arguments Z0, n2m\_index, and ZT that control the conversion.

The following figure illustrates how to use the optional input arguments to specify the ports for the output data and the termination of the remaining ports.

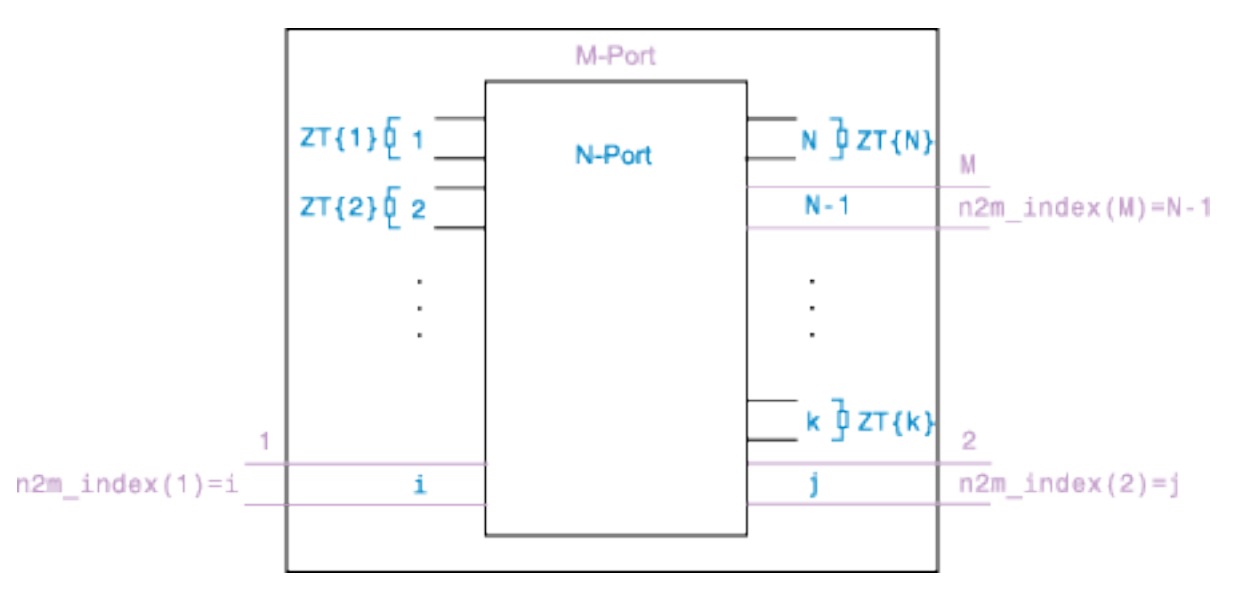

s params mp = snp2smp(s obj,n2m index,ZT) convert and reorder a S-parameters object, s\_obj, into the single-ended M-port S-parameters, s\_params\_mp. *M* must be less than or equal to *N*.

# **Examples**

## **Swap Ports of S-Parameters**

Convert 3-port S-parameters to 3-port S-parameters with port indices swapped from [1 2 3] to [2 3 1] .

```
ckt = read(rfckt.passive,'default.s3p');
```
Default.s3p represents a real counterclockwise circulator.

```
s3p = ckt.NetworkData.Data;
Z0 = ckt.NetworkData.Z0;
s3p_new = snp2smp(s3p,Z0,[2 3 1]);
s3p_new = s3p_new(1:5)s3p_new = 1×5 complex
    0.1431 - 0.7986i 0.0898 + 0.3177i -0.0318 + 0.4208i -0.0701 + 0.4278i 0.0503 - 0.8080i
```
#### **3-Port to 2-Port S-Parameters**

Convert 3-port S-parameters to 2-port S-parameters by terminating port 3 with an impedance of Z0.

```
ckt = read(rfckt.passive,'default.s3p');
s3p = ckt.NetworkData.Data;
Z0 = ckt.NetworkData.Z0;
s2p = sp2smp(s3p, Z0);
s2p new = s2p(1:5)s2p_new = 1×5 complex
   -0.0073 - 0.8086i 0.0869 + 0.3238i -0.0318 + 0.4208i 0.1431 - 0.7986i -0.0330 - 0.8060i
```
#### **16-Port S-Parameters to 4-Port S-Parameters**

Convert 16-port S-parameters to 4-port S-parameters by using ports 1, 16, 2, and 15 as the first, second, third, and fourth ports. Terminate the remaining 12 ports with an impedance of Z0.

```
S = sparameters('default.s16p');
s16p = S.Parameters;
Z0 = S. Impedance;
s4p = snp2smp(s16p, Z0, [1 16 2 15], Z0);s4p = s4p(:,:,1)s4p = 4×4 complex
    0.0857 - 0.1168i -0.5372 - 0.6804i 0.0966 - 0.0706i 0.0067 + 0.0053i
   -0.5366 - 0.6860i 0.0803 - 0.1234i 0.0059 + 0.0048i 0.0977 - 0.0703i
   0.0957 - 0.0700i 0.0067 + 0.0048i 0.0818 - 0.1104i -0.5362 - 0.6838i<br>0.0055 + 0.0051i 0.0972 - 0.0703i -0.5376 - 0.6840i 0.0761 - 0.1180i
                         0.0972 - 0.0703i - 0.5376 - 0.6840i
```
#### **16-Port S-Parameters to 4-Port S-Parameters Using Two Impedances**

Convert 16-port S-parameters to 4-port S-parameters by using ports 1, 16, 2, and 15 as the first, second, third, and fourth ports terminate port 4 with an impedance of 100 ohms and terminate the remaining 11 ports with an impedance of 50 ohms.

```
S = sparameters('default.s16p');s16p = S.Parameters;
Z0 = S.Impedance; 
ZT(1:16) = {50};ZT{4} = 100;s4p = snp2smp(s16p, Z0, [1 16 2 15], ZT);s4p(:,:,1)
```
ans = *4×4 complex*

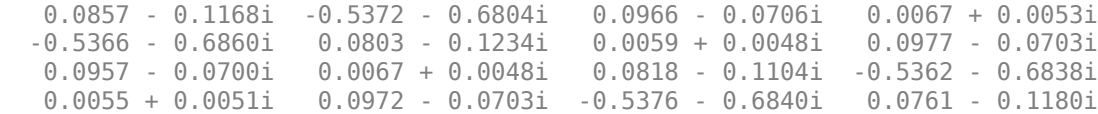

# **Input Arguments**

#### **s\_params\_np — S-parameters**

*N*-by-*N*-by-*K* array

S-parameters, specified as a *N*-by-*N*-by-*K* array , where *K* representing number of frequency points of a *N*-port S-parameters.

### **s\_obj — S-parameter object**

scalar handle objects

S-parameter object, specified as *N*-port scalar handle objects, which include numeric arrays of Sparameters.

### **Z0 — Reference impedance**

50 (default) | positive real scalar

Reference impedance of *N*-port S-Parameters, specified as positive real scalar in ohms.

#### **n2m\_index — Mapping index**

[1, 2] (default)

n2m index is a vector of length *M* specifying how the ports of the *N*-port S-parameters map to the ports of the M-port S-parameters.  $n2m$  index(i) is the index of the port from s params np that the function converts to the ith port of s params mp. For example, the setting  $[1, 2]$  means that *M* is 2, and the first two ports of the N-port S-parameters become the ports of the M-port parameters. The function terminates any additional ports with the impedances specified by ZT.

#### **ZT — Termination Impedance**

scalar | vector | cell array

Termination Impedance of the ports,ZT, specified as a scalar, vector, or cell array. If *M* is less than *N*, snp2smp terminates the *N–M* ports not listed in n2m\_index using the values in ZT. If ZT is a scalar,

the function terminates all *N*–*M* ports not listed in n2m\_index by the same impedance ZT. If ZT is a vector of length *K*, ZT[i] is the impedance that terminates all *N*–*M* ports of the ith frequency point not listed in n2m\_index. If ZT is a cell array of length *N*, ZT{j} is the impedance that terminates the jth port of the N-port S-parameters. The function ignores impedances related to the ports listed in n2m\_index. Each ZT{j} can be a scalar or a vector of length *K*.

# **Output Arguments**

### **s\_params\_mp — Single-ended M-port S-parameters**

*M*-by-*M*-by-*K* array | S-parameter object

Single-ended M-port S-parameters, returned as one of the following:

- If you provide s params np as an input, s params mp is returned as a *M*-by-*M*-by-*K* array representing *K* M-port S-parameters. where *M* representing number of frequency points of a single-ended *M*-port S-Parameters.
- If you provide s obj as an input, s params mp is returned as a S-parameter object with following properties:
	- NumPorts Number of ports, specified as an integer. The function calculates this value automatically when you create the object.
	- Frequencies S-parameter frequencies, specified as a *K*-by-1 vector of positive real numbers sorted from smallest to largest. The function sets this property from the filename or freq input arguments.
	- Parameters S-parameter data, specified as an *N*-by-*N*-by-*K* array of complex numbers. The function sets this property from the filename or data input arguments.
	- Impedance Reference impedance in ohms, specified as a positive real scalar. The function sets this property from the filename or Z0 input arguments. If no reference impedance is provided, the function uses a default value of 50.

# **See Also**

```
s2abcd | s2h | s2s | s2sdd | s2smm | s2scd | s2sdc | s2scc | s2rlgc | s2t | s2y | s2z | s2tf |
smm2s
```
## **Introduced in R2007b**

# <span id="page-414-0"></span>**abcd2s**

Convert ABCD-parameters to S-parameters

## **Syntax**

```
s params = abcd2s(abcd params,z0)
```
# **Description**

s params = abcd2s(abcd params,  $z0$ ) converts the ABCD-parameters abcd params into the scattering parameters s params. z0 is the reference impedance; its default is 50 ohms.

s\_params is a complex 2*N*-by-2*N*-by-*M* array, where *M* representing number of frequency points of a 2*N*-port S-parameters.

For more information see, "RF Network Parameter Objects".

# **Examples**

#### **Convert ABCD-Parameters to S-Parameters**

Define a matrix of ABCD-parameters.

```
A = 0.999884396265344 + 0.000129274757618717i;
B = 0.314079483671772 + 2.51935878310427i;C = -6.56176712108866e-007 + 6.67455405306704e-006i;D = 0.999806365547959 + 0.000247230611054075i;abcd params = [A, B; C, D]
```
abcd\_params = *2×2 complex*

 0.9999 + 0.0001i 0.3141 + 2.5194i -0.0000 + 0.0000i 0.9998 + 0.0002i

Convert these ABCD parameters to S-parameters.

s\_params = abcd2s(abcd\_params)

s\_params = *2×2 complex* 0.0038 + 0.0248i 0.9961 - 0.0250i 0.9964 - 0.0254i 0.0037 + 0.0249i

## **Input Arguments**

**abcd\_params —** *N***-port- ABCD-Parameters** array of complex numbers

The abcd\_params input is a complex 2*N*-by-2*N*-by-*M* array, where *M* representing number of frequency points of a 2*N*-port ABCD-parameters.

The function assumes that the ABCD-parameter matrices have distinct *A*, *B*, *C*, and *D* submatrices:

 $\left[$ [*A*]  $[B]$ ] [*C*] [*D*]

#### **z0 — Reference impedance**

50 (default) | positive real scalar | vector

Reference impedance of *N*-port S-Parameters, specified as positive real scalar in ohms.

**Note** z0 must be a positive real scalar or vector. If z0 is a vector, then the vector must be equal to the number of network parameter data points or frequency vector.

## **Output Arguments**

#### **s\_params — 2***N***-port hybrid S-Parameters**

array of complex numbers

2*N*-port S-parameters, returned as a 2*N*-by-2*N*-by-*M* array of complex numbers, where *M* representing number of frequency points of a 2*N*-port S-Parameters.

## **References**

[1] Pozar, David M. *Microwave Engineering*. 3rd ed, J. Wiley, 2005.

## **See Also**

[abcd2y](#page-456-0) | [abcd2z](#page-458-0) | [abcd2h](#page-454-0) | [s2abcd](#page-421-0)

### **Introduced before R2006a**

# **gamma2z**

Convert reflection coefficient to impedance

# **Syntax**

- $z = \text{gamma2z}(\text{gamma})$
- $z = \text{gamma2z}(\text{gamma}, z0)$

# **Description**

 $z =$  gamma2z(gamma) converts the reflection coefficient gamma to the impedance z using a reference impedance  $Z_0$  of 50 ohms.

- $z =$  gamma2z(gamma,  $z0$ ) converts the reflection coefficient gamma to the impedance z by:
- Computing the normalized impedance.
- Multiplying the normalized impedance by the reference impedance  $Z_0$ .

# **Examples**

## **Impedance Calculation**

Calculate impedance from given reference impedance and reflection coefficient values

```
z = 50;gamma = 1/3;
\overline{z} = gamma2z(gamma,z0)
z = 100.0000
```
# **Input Arguments**

## **gamma — reflection coefficient**

reflection coefficient specified as a Γ.

## **z0 — Reference impedance**

50 (default)

Reference impedance, specified in scalar as ohms.

**Note** z0 must be a positive real scalar or vector. If z0 is a vector, then the vector must be equal to the number of network parameter data points or frequency vector.

# **Output Arguments**

## **z — Impedance**

array

Impedance obtained from reflection coefficient, returned as z

# **Algorithms**

The following equation shows this conversion:

$$
Z=Z_0*\left(\frac{1+\Gamma}{1-\Gamma}\right)
$$

# **References**

[1] Ludwig, Reinhold, and Gene Bogdanov. *RF Circuit Design: Theory and Applications*. Prentice-Hall, 2009.

# **See Also**

[gammain](#page-533-0) | [gammaout](#page-497-0) | [z2gamma](#page-501-0)

## **Introduced in R2007a**

# <span id="page-418-0"></span>**s2scd**

Convert 4-port, single-ended S-parameters to 2-port, cross-mode S-parameters  $(S_{cd})$ 

# **Syntax**

```
scd params = s2scd(s) params)
scd params = s2scd(s) params, option)
```
# **Description**

scd\_params = s2scd(s\_params) converts the 2*N*-port single-ended S-parameters to *N*-portcrossmode S-parameters.

scd\_params = s2scd(s\_params,option) converts S-parameters based on the optional option argument, which indicates the port-ordering convention of the S-parameters.

# **Examples**

## **Network Data to Cross-Mode S-Parameters**

Convert network data to cross-mode S-Parameters using the default port ordering.

```
S = sparameters('default.s4p');
 s4p = S.Parameters; 
s<sub>c</sub>d = s2scd(s4p);
```
Display the cross-mode S-Parameters at the first frequency.

```
s_{cd}new = s_{cd}(:,:,1)
```
s\_cd\_new = *2×2 complex*

 0.0015 - 0.0029i -0.0005 + 0.0014i 0.0003 - 0.0009i 0.0019 - 0.0027i

# **Input Arguments**

## **s\_params — 2***N***-port S-parameters**

2*N*-by-2*N*-by-*M* array of complex numbers

2*N*-port S-parameters, specified as a 2*N*-by-2*N*-by-*M* array of complex numbers, where *M* represents the number of frequency points of 2*N*-port S-parameters.

## **option — Port order**

1 (default) | 2 | 3 | scalar

Port order, a scalar, specified as 1, 2, or 3. Port order determines how the function orders the ports:

- $\cdot$  1  $-$  s2scd pairs the odd-numbered ports together first, followed by the even-numbered ports. For example, in a single-ended, 8-port network:
	- Ports 1 and 3 become cross-mode pair 1.
	- Ports 5 and 7 become cross-mode pair 2.
	- Ports 2 and 4 become cross-mode pair 3.
	- Ports 6 and 8 become cross-mode pair 4.

The following figure illustrates this convention for an 8-port device.

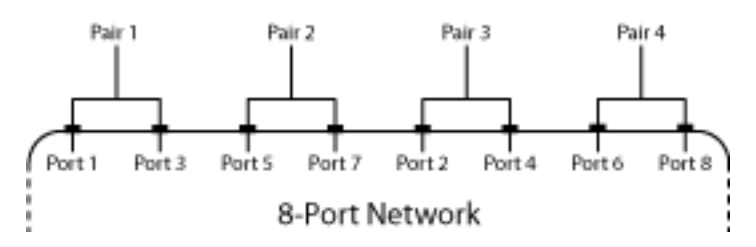

- 2 s2scd pairs the input and output ports in ascending order. For example, in a single-ended, 8 port network:
	- Ports 1 and 2 become cross-mode pair 1.
	- Ports 3 and 4 become cross-mode pair 2.
	- Ports 5 and 6 become cross-mode pair 3.
	- Ports 7 and 8 become cross-mode pair 4.

The following figure illustrates this convention for an 8-port device.

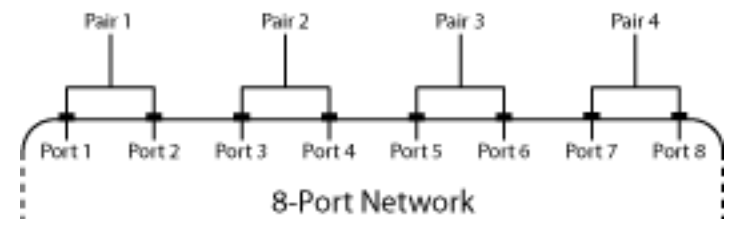

- 3 s2scd pairs the input ports in ascending order and the output ports in descending order. For example, in a single-ended, 8-port network:
	- Ports 1 and 2 become cross-mode pair 1.
	- Ports 3 and 4 become cross-mode pair 2.
	- Ports 8 and 7 become cross-mode pair 3.
	- Ports 6 and 5 become cross-mode pair 4.

The following figure illustrates this convention for an 8-port device.

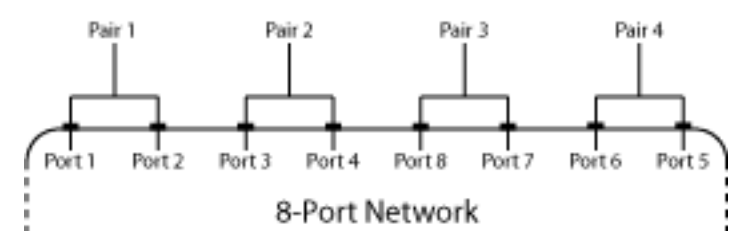

# **Output Arguments**

### **scd\_params —** *N***-port cross-mode S-Parameters**

*N*-by-*N*-by-*M* array of complex numbers

*N*-port cross-mode S-Parameters, returned as a complex *N*-by-*N*-by-*M* array of complex numbers where *M* represents the number of frequency points of *N*-port cross-mode S-parameters.

# **References**

[1] Fan, W., A. C. W. Lu, L. L. Wai, and B. K. Lok. "Mixed-Mode S-Parameter Characterization of Differential Structures."*Electronic Packaging Technology Conference.* pp. 533–537, 2003.

## **See Also**

```
s2abcd | s2h | s2s | s2sdd | s2smm | s2sdc | s2scc | s2rlgc | s2t | s2y | s2z | s2tf | smm2s |
snp2smp
```
**Introduced in R2006a**

# <span id="page-421-0"></span>**s2abcd**

Convert S-parameters to ABCD-parameters

# **Syntax**

 $abcd$  params =  $s2abcd$  (s params,  $z0$ )

# **Description**

abcd params = s2abcd(s params,  $z0$ ) converts the scattering parameters to the ABCDparameters.

# **Examples**

## **Convert S-Parameters to ABCD-Parameters**

Define a matrix of S-parameters.

s  $11 = 0.61*exp(j*165/180*pi);$  $s$ <sup>21</sup> = 3.72\*exp(j\*59/180\*pi);  $s$ <sup>12</sup> = 0.05\*exp(j\*42/180\*pi);  $s_2$ 2 = 0.45\*exp(j\*(-48/180)\*pi); s\_params =  $[s_11 s_12; s_21 s_22];$  $z\overline{0}$  = 50;

Convert S-parameters to ABCD-parameters.

```
abcd params = s2abcd(s) params, z0)
```
abcd\_params = *2×2 complex* 0.0633 + 0.0069i 1.4958 - 3.9839i 0.0022 - 0.0024i 0.0732 - 0.2664i

# **Input Arguments**

## **s\_params — 2***N***-port S-Parameters**

2*N*-by-2*N*-by-*M* array of complex numbers

2*N*-port S-parameters, specified as a 2*N*-by-2*N*-by-*M* array of complex numbers, where *M* represents the number of frequency points of 2*N*-port S-Parameters.

## **z0 — Reference impedance**

50 (default) | positive real scalar

Reference impedance of 2*N*-port S-parameters, specified as positive real scalar in ohms.

**Note**  $z_0$  must be a positive real scalar or vector. If  $z_0$  is a vector, then the vector must be equal to the number of network parameter data points or frequency vector.

## **Output Arguments**

**abcd\_params — 2***N***-port ABCD parameters**

2*N*-by-2*N*-by-*M* array of complex numbers

2*N*-port ABCD parameters, returned as a complex 2*N*-by-2*N*-by-*M* array, where *M* represents the number of frequency points of 2*N*-port ABCD-parameters. The output ABCD-parameters matrices have distinct *A*, *B*, *C*, and *D* submatrices:

 $\left[$ [A<sup>]</sup>  $[B]$ ]  $|C|$   $|D|$ 

## **References**

[1] Pozar, David M. *Microwave Engineering*. 3rd ed, J. Wiley, 2005.

## **See Also**

[abcd2s](#page-414-0)

**Introduced before R2006a**

# rationalfit

Approximate data using stable rational function object

# **Syntax**

```
fit = rationalfit(freq, data)fit = rationalfit(freq, data, tol)fit = rationalfit( , Name, Value)
[fit,errb] = rationalfit( )
```

```
fit = rationalfit(s_obj,i,j)
```
# **Description**

 $fit = rationalfit(freq, data)$  fits a rational function object of the form

$$
F(s) = \sum_{k=1}^{n} \frac{C_k}{s - A_k} + D, \ s = j^* 2\pi f
$$

to the complex vector data over the frequency values in the positive vector freq. The function returns a handle to the rational function object, h, with properties A, C, D, and Delay.

 $fit = rationalfit(freq, data, tol)$  fits a rational function object to complex data and constrains the error of the fit according to the optional input argument tol.

fit = rationalfit( , Name, Value) fits a rational function object of the form

$$
F(s) = \left(\sum_{k=1}^{n} \frac{C_k}{s - A_k} + D\right) e^{-s \cdot Delay}, \quad s = j^* 2\pi f
$$

with additional options specified by one or more Name, Value pair arguments. These arguments offer finer control over the performance and accuracy of the fitting algorithm.

 $[fit,erdb] = rationalfit$  ) fits a rational function object to complex data and also returns errdb, which is the achieved error.

fit = rationalfit(s\_obj,i,j) fits  $S_{i,j}$  using FREQ = s\_obj.Frequencies and DATA = rfparam(s\_obj,i,j) for s-parameter object, s\_obj.

# **Examples**

## **Rational Function Approximation of S-parameter Data**

Fit a rational function object to S-parameter data, and compare the results by plotting the object against the data.

Read the S-parameter data into an RF data object.

```
orig_data = read(rfdata.data,'passive.s2p');freq = orig_data.Freq;
data = orig_data.S_Parameters(1,1,:);
```
Fit a rational function to the data using rationalfit.

```
fit_data = rationalfit(freq,data)
```

```
fit_data = 
    rfmodel.rational with properties:
         A: [19x1 double]
         C: [19x1 double]
         D: 0
     Delay: 0
      Name: 'Rational Function'
```
Compute the frequency response of the rational function using freqresp.

[resp,freq] = freqresp(fit\_data,freq);

Plot the magnitude of the original data against the rational function approximation. *S*11 data appears in blue, and the rational function appears in red. Scaling the frequency values by 1e9 converts them to units of GHz.

```
figure
title('Rational fitting of S11 magnitude')
plot(orig_data,'S11','dB')
hold on
plot(freq/1e9,20*log10(abs(resp)),'r');
```
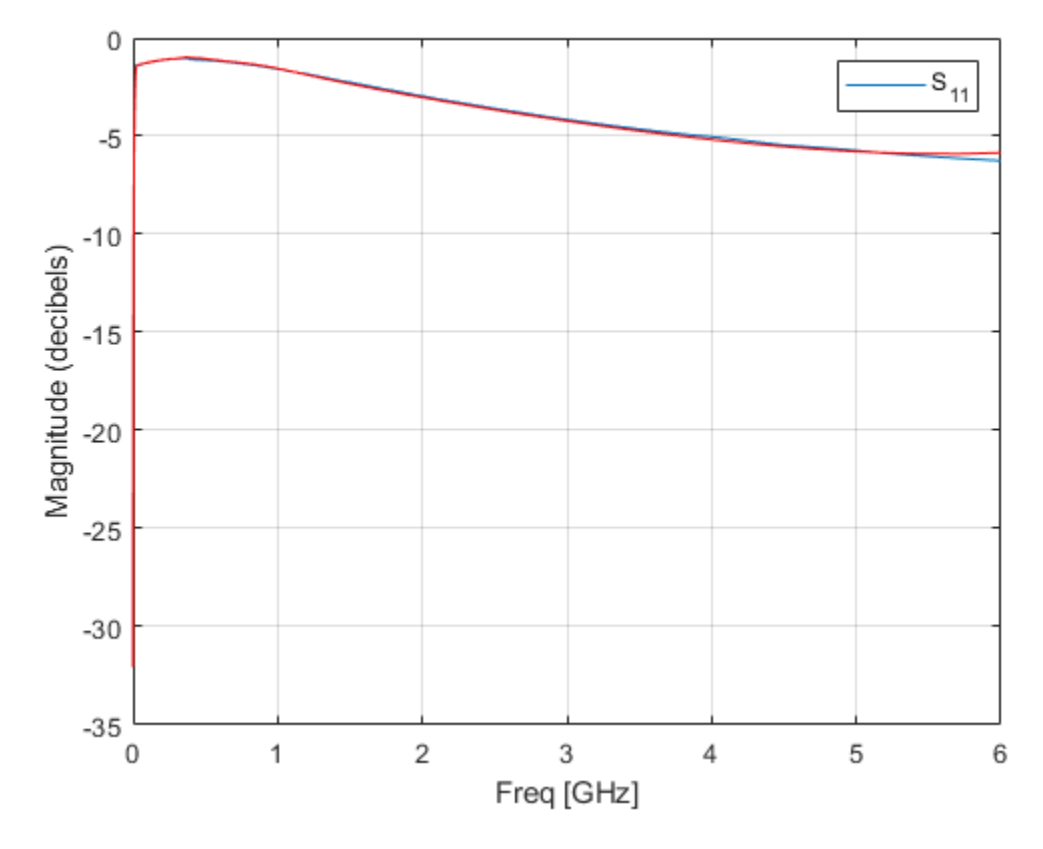

Plot the angle of the original data against the rational function approximation.

```
figure
title('Rational fitting of S11 angle')
plot(orig_data,'S11','Angle (radians)')
hold on
plot(freq/1e9,unwrap(angle(resp)),'r')
```
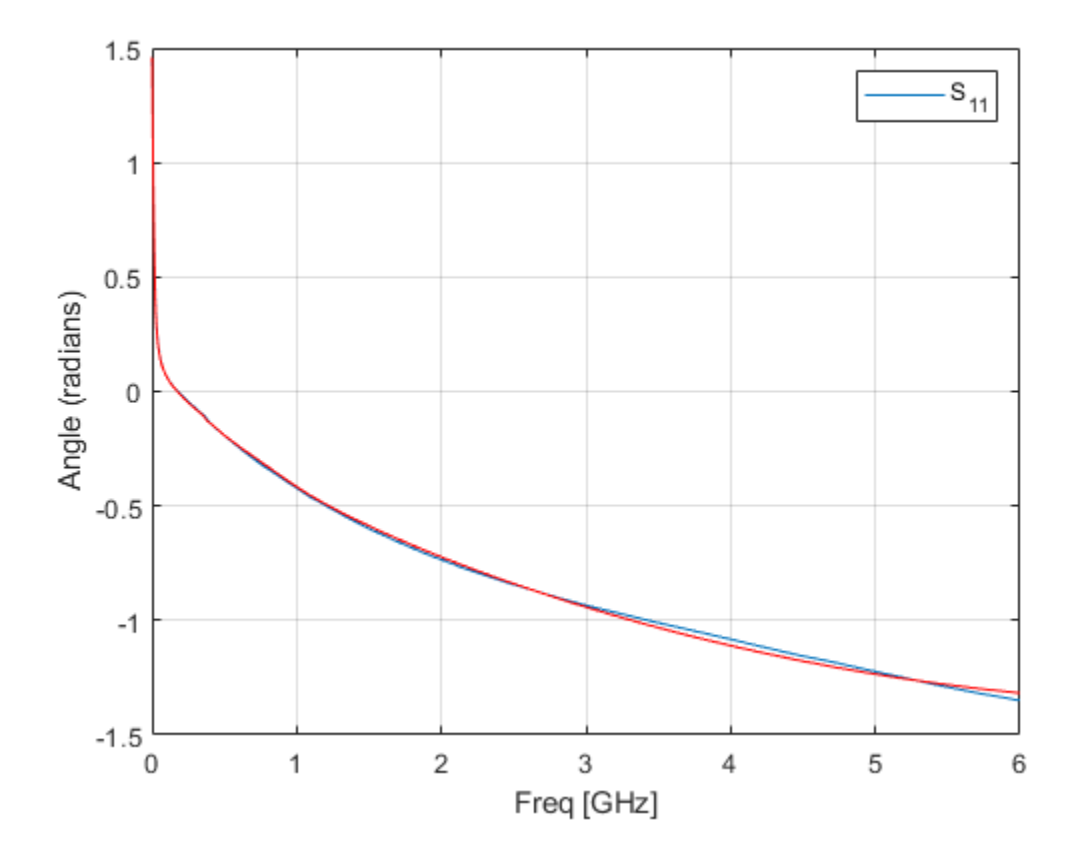

#### **Rational Function Approximation of S-parameters**

rationalfit(freq,data) also handles input 3D array of data (n x n x p), an input frequency array (p x 1), and returns a matrix (n x n) of rationalfit objects. Index into the matrix of rationalfit objects to access corresponding rationalfit information.

Use rationalfit on multiple datasets defined in a matrix.

```
orig_data = sparameters('defaultbandpass.s2p'); 
data = orig_data.Parameters; 
freq = orig_data.Frequencies;fit_data = \bar{r}ationalfit(freq, data)
fit data = 2x2 rfmodel.rational array with properties:
     A
     C
     D
     Delay
     Name
```
To access rationalfit data, use indexing on the rationalfit array. For example, to access the rational fit for the 1st element of the matrix, use:

```
S = \text{fit}_data(1, 1)S = rfmodel.rational with properties:
         A: [12x1 double]
         C: [12x1 double]
         D: 0
     Delay: 0
      Name: 'Rational Function'
```
## **Fit S-Parameter Object**

Use rational fit to fit an S-parameter object from the file 'passive.s2p'.

```
S = sparameters('passive.s2p');
fit = rationalfit(S,1,1,'TendsToZero',false)
fit = rfmodel.rational with properties:
         A: [5x1 double]
         C: [5x1 double]
         D: -0.4843
     Delay: 0
      Name: 'Rational Function'
```
# **Input Arguments**

**freq — Frequencies** vector of positive numbers

Frequencies over which the function fits a rational object, specified as a vector of length *M*.

### **data — Data to fit**

*N*-by-*N*-by-*M* array of complex numbers (default) | vector of complex numbers

Data to fit, specified as an *N*-by-*N*-by-*M* array of complex numbers. The function fits  $N^2$  rational functions to the data along the *M* (frequency) dimension.

### **tol — Error tolerance**

-40 (default) | scalar

Error tolerance *ε*, specified as a scalar in units of dB. The error-fitting equation is

$$
10^{\varepsilon/20} \ge \frac{\sqrt{\sum\limits_{k=0}^{n}|W_k F_0\{f_k\} - F(s)|^2}}{\sqrt{\sum\limits_{k=0}^{n}|W_k F_0\{f_k\}|^2}}
$$

where

- $\cdot$   $\epsilon$  is the specified value of tol.
- $F_0$  is the value of the original data (data) at the specified frequency  $f_k$  (freq).
- *F* is the value of the rational function at  $s = i2\pi f$ .
- *W* is the weighting of the data.

rationalfit computes the relative error as a vector containing the dependent values of the fit data. If the object does not fit the original data within the specified tolerance, a warning message appears.

#### **s\_obj — S-parameter object**

network parameter object

S-parameters, specified as an RF Toolbox network parameter object. To create this type of object, use the sparameters function.

#### **i — Row index**

positive integer

Row index of data to plot, specified as a positive integer.

#### **j — Column index**

positive integer

Column index of data to plot, specified as a positive integer.

#### **Name-Value Pair Arguments**

Specify optional comma-separated pairs of Name, Value arguments. Name is the argument name and Value is the corresponding value. Name must appear inside quotes. You can specify several name and value pair arguments in any order as Name1, Value1, ..., NameN, ValueN.

Example: 'DelayFactor',0.2

#### **DelayFactor — Delay factor**

0 (default) | scalar from 0 to 1

Scaling factor that controls the amount of delay to fit to the data, specified as the comma-separated pair consisting of 'DelayFactor' and a scalar between 0 and 1 inclusive. The Delay parameter, *τ*, of the rational function object is equal to the specified value of 'DelayFactor' times an estimate of the group delay of the data. If the original data has delay, increasing this value might allow rationalfit to fit the data with a lower-order object.

#### **IterationLimit - Maximum number of rationalfit iterations**

[4,12] (default) | vector of positive integers

Maximum number of rationalfit iterations, specified as a vector of positive integers. Provide a two-element vector to specify minimum and maximum [M1 M2]. Increasing the limit extends the time that the algorithm takes to produce a fit, but it might produce more accurate results.

#### **NPoles — Number of poles**

[0 48] (default) | nonnegative integer | vector of two nonnegative integers

Number of poles  $A_k$  of the rational function, specified as the comma-separated pair consisting of 'NPoles' and an integer *n* or range of possible values of *n*.

To help rationalfit produce an accurate fit, choose a maximum value of npoles greater than or equal to twice the number of peaks on a plot of the data in the frequency domain.

After completing a rational fit, the function removes coefficient sets whose residues  $(C_k)$  are zero. Thus, when you specify a range for npoles, the number of poles of the fit may be less than npoles(1).

#### **TendsToZero — Asymptotic behavior of fit**

true (default) | false

Asymptotic behavior of the rational function as frequency approaches infinity, specified as the comma-separated pair consisting of 'TendsToZero' and a logical value. When this argument is true, the resulting rational function variable *D* is zero, and the function tends to zero. A value of false allows a nonzero value for D.

#### **Tolerance — Error tolerance**

-40 (default) | scalar

Error tolerance *ε*, specified as the comma-separated pair consisting of 'Tolerance' and a scalar in units of dB. The error-fitting equation is

$$
10^{\varepsilon/20} \ge \frac{\sqrt{\sum\limits_{k=0}^{n} |W_k F_0\{f_k\} - F(s)|^2}}{\sqrt{\sum\limits_{k=0}^{n} |W_k F_0\{f_k\}|^2}}
$$

where

- $\cdot$   $\epsilon$  is the specified tolerance.
- $F_0$  is the value of the original data (data) at the specified frequency  $f_k$  (freq).
- *F* is the value of the rational function at *s* = *j*2*πf*.
- *W* is the weighting of the data.

If the object does not fit the original data within the specified tolerance, the function throws a warning.

#### **WaitBar — Graphical wait bar**

false (default) | true

Logical value that toggles display of the graphical wait bar during fitting, specified as the commaseparated pair consisting of 'WaitBar' and either true or false. The true setting shows the graphical wait bar, and the false setting hides it. If you expect rationalfit to take a long time, and you want to monitor its progress, set 'WaitBar' to true.

#### **Weight — Weighting of data**

ones(size(*freq*)) (default) | vector of positive numbers

Weighting of the data at each frequency, specified as the comma-separated pair consisting of 'Weight' and a vector of positive numbers or an array same as that of the data. Each entry in weight corresponds to a frequency in freq, so the length of weight must be equal to the length of freq. Increasing the weight at a particular frequency improves the object fitting at that frequency. Specifying a weight of 0 at a particular frequency causes rationalfit to ignore the corresponding data point.

# **Output Arguments**

## **fit — Rational function object**

rfmodel.rational object

One or more rational function objects, returned as an *N*-by-*N* rfmodel.rational object. The number of dimensions in data determines the dimensionality of h.

### **errdb — Relative error**

-40 (default) | double

Relative error achieved, returned as a double, in dB.

# **Tip**

To see how well the object fits the original data, use the freqresp function to compute the frequency response of the object. Then, plot the original data and the frequency response of the rational function object. For more information, see the [freqresp](#page-585-0) reference page or the above examples.

## **References**

- [1] Gustavsen.B and A.Semlyen, "Rational approximation of frequency domain responses by vector fitting," *IEEE Trans. Power Delivery*, Vol. 14, No. 3, pp. 1052–1061, July 1999.
- [2] Zeng.R and J. Sinsky, "Modified Rational Function Modeling Technique for High Speed Circuits," *IEEE MTT-S Int. Microwave Symp. Dig.*, San Francisco, CA, June 11–16, 2006.

## **See Also**

[timeresp](#page-541-0) | [stepresp](#page-544-0) | [freqresp](#page-585-0) | [impulse](#page-548-0) | [ispassive](#page-334-0) | [makepassive](#page-337-0) | [passivity](#page-341-0)

### **Introduced in R2006b**

# <span id="page-431-0"></span>**s2sdc**

Convert 4-port, single-ended S-parameters to 2-port, cross-mode S-parameters  $(S_{dc})$ 

# **Syntax**

```
sdc params = s2sdc(s) params)
sdc params = s2sdc(s) params, option)
```
# **Description**

sdc\_params = s2sdc(s\_params) converts the 2*N*-port, single-ended S-parameters to *N*-port, cross-mode S-parameters.

sdc\_params = s2sdc(s\_params,option) converts S-parameters based on the optional option argument, which indicates the port-ordering convention of the S-parameters.

# **Examples**

### **4-port Single-Ended S-Parameters to 2-port Cross-Mode S-Parameters**

Convert network data to cross-mode S-Parameters using the default port ordering.

```
S = sparameters('default.s4p');
 s4p = S.Parameters; 
s_dc = s2sdc(s4p);
```
Display the 2-port cross-mode S-Parameters at the first frequency.

```
s_dc_new = s_dc(:,:,1)
```
s\_dc\_new = *2×2 complex*

 0.0024 - 0.0035i -0.0005 + 0.0019i 0.0007 - 0.0012i 0.0023 - 0.0027i

# **Input Arguments**

## **s\_params — S-parameters**

2*N*-by-2*N*-by-*M* array of complex numbers

S-parameters, specified as a complex 2*N*-by-2*N*-by-*M* array of complex numbers, where *M* represents the number of frequency points of 2*N*-port S-parameters.

### **option — Port order**

1 (default) | 2 | 3 | scalar

Port order, a scalar, specified as 1, 2, or 3. Port order determines how the function orders the ports:
- $\cdot$  1  $-$  s2sdc pairs the odd-numbered ports together first, followed by the even-numbered ports. For example, in a single-ended, 8-port network:
	- Ports 1 and 3 become cross-mode pair 1.
	- Ports 5 and 7 become cross-mode pair 2.
	- Ports 2 and 4 become cross-mode pair 3.
	- Ports 6 and 8 become cross-mode pair 4.

The following figure illustrates this convention for an 8-port device.

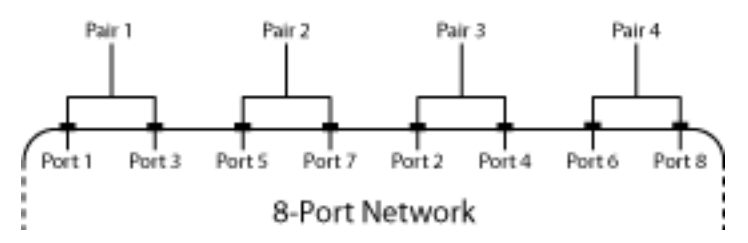

- 2 s2sdc pairs the input and output ports in ascending order. For example, in a single-ended, 8 port network:
	- Ports 1 and 2 become cross-mode pair 1.
	- Ports 3 and 4 become cross-mode pair 2.
	- Ports 5 and 6 become cross-mode pair 3.
	- Ports 7 and 8 become cross-mode pair 4.

The following figure illustrates this convention for an 8-port device.

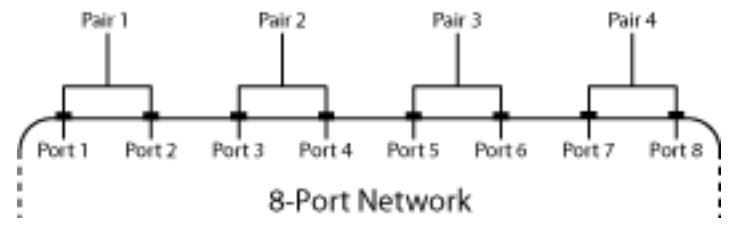

- 3 s2sdc pairs the input ports in ascending order and the output ports in descending order. For example, in a single-ended, 8-port network:
	- Ports 1 and 2 become cross-mode pair 1.
	- Ports 3 and 4 become cross-mode pair 2.
	- Ports 8 and 7 become cross-mode pair 3.
	- Ports 6 and 5 become cross-mode pair 4.

The following figure illustrates this convention for an 8-port device.

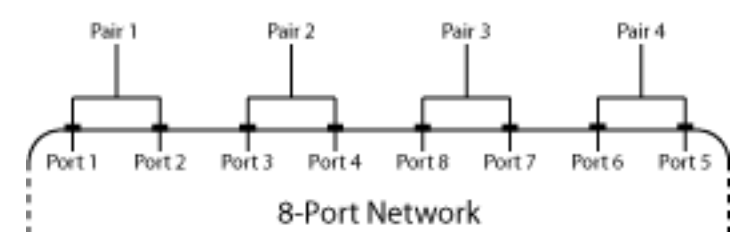

### **sdc\_params —** *N***-port cross-mode S-parameters**

*N*-by-*N*-by-*M* array of complex numbers

*N*-port cross-mode S-parameters , returned as an *N*-by-*N*-by-*M* array of complex numbers, where *M* represents the number of frequency points of *N*-port cross-mode S-parameters  $(S_{dc})$ .

# **References**

[1] Fan, W., et al. "Mixed-Mode S-Parameter Characterization of Differential Structures." *Proceedings of the 5th Electronics Packaging Technology Conference (EPTC 2003)*, IEEE, 2003, pp. 533– 37. *DOI.org (Crossref)*, doi:10.1109/EPTC.2003.1271579.

# **See Also**

[s2abcd](#page-421-0) | [s2h](#page-383-0) | [s2s](#page-385-0) | [s2sdd](#page-389-0) | [s2smm](#page-393-0) | [s2scd](#page-418-0) | [s2scc](#page-443-0) | [s2rlgc](#page-397-0) | [s2t](#page-401-0) | [s2y](#page-403-0) | [s2z](#page-387-0) | [s2tf](#page-405-0) | [smm2s](#page-437-0) | [snp2smp](#page-410-0)

**Introduced in R2006a**

# **deembedsparams**

De-embed 2N-port S-parameters

### **Syntax**

s2 params = deembedsparams(s params,s1 params,s3 params)

```
hs2 = deembedsparams(hs, hs1, hs3)
```
### **Description**

 s2\_params = deembedsparams(s\_params,s1\_params,s3\_params) de-embeds s2\_params from cascaded S-parameters s\_params, by removing the effects of s1\_params and s3\_params. deembedsparams assumes that you are using the port ordering shown here:

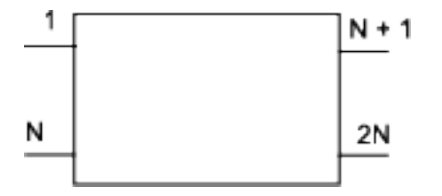

This function is ideal for situations in which the S-parameters of a DUT (device under test) must be de-embedded from S-parameters obtained through measurement.

hs2 = deembedsparams(hs,hs1,hs3) de-embeds S-parameter object, hs2 from the chain hs.

### **Examples**

#### **De-embed S-Parameters of a DUT from a Cascaded 4–port Network**

Read measured S-parameters of the cascaded network from cascadedbackplanes.s4p

```
S_measuredBJT = sparameters('cascadedbackplanes.s4p');
freq = S_measuredBJT.Frequencies;
```
Calculate the S-parameters of the left fixture of the network.

```
leftpad = circuit('left');add(leftpad,[1 2],inductor(1e-9))
add(leftpad,[2 3],capacitor(100e-15))
setports(leftpad,[1 0],[3 0],[2 0],[3 0])
S leftpad = sparameters(leftpad,freq)
S leftpad = sparameters: S-parameters object
        NumPorts: 4
     Frequencies: [1496x1 double]
      Parameters: [4x4x1496 double]
       Impedance: 50
```

```
 rfparam(obj,i,j) returns S-parameter Sij
```
Calculate the S-parameters of the right fixture of the network.

```
right');
add(rightpad,[1 3],capacitor(100e-15))
add(rightpad,[1 2],inductor(1e-9))
setports(rightpad,[1 0],[3 0],[2 0],[3 0])
S_rightpad = sparameters(rightpad,freq)
S rightpad = sparameters: S-parameters object
       NumPorts: 4
    Frequencies: [1496x1 double]
     Parameters: [4x4x1496 double]
      Impedance: 50
   rfparam(obj,i,j) returns S-parameter Sij
```
De-embed the S-parameters of the DUT. The output is stored in S-DUT in MATLAB® workspace.

S\_DUT = deembedsparams(S\_measuredBJT,S\_leftpad,S\_rightpad)

```
S DUT = sparameters: S-parameters object
        NumPorts: 4
    Frequencies: [1496x1 double]
     Parameters: [4x4x1496 double]
       Impedance: 50
   rfparam(obj,i,j) returns S-parameter Sij
```
### **Input Arguments**

#### **s\_params,s1\_params,s3\_params — S-parameter data**

numeric arrays

S-parameter data, specified as 2Nx2NxK arrays of K 2N-port S-parameters. s\_params is the measured S-parameter array of the cascaded network. s1\_params represents the first network of the cascade, and s3\_params represents the third network. The function assumes that all networks in the cascade have the same reference impedance and are measured at the same frequencies. The function assumes the configuration of the cascade shown here:

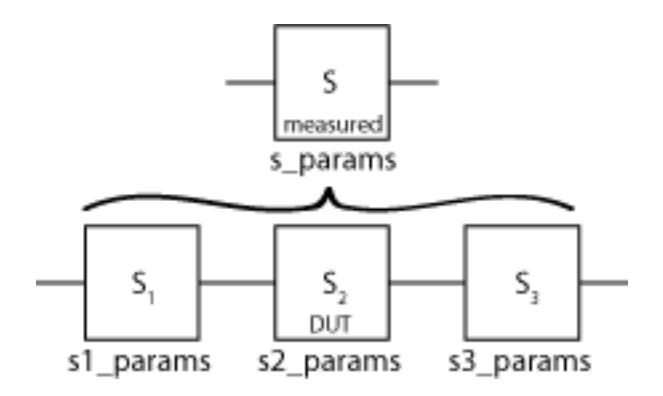

Data Types: double

#### **hs,hs1,hs3 — S-parameter objects**

scalar handle objects

S-parameter objects, specified as 2N-port scalar handle objects, which can include numeric arrays of S-parameters. The function checks that the Frequencies and Impedance properties are the same for all three inputs.

Data Types: function handle

### **Output Arguments**

#### **s2\_params — S-parameter data**

numeric arrays

S-parameter data, returned as 2Nx2NxK arrays of K 2N-port s-parameters, containing de-embedded S-parameters of the DUT (device under test).

Data Types: double

#### **hs2 — S-parameter objects**

scalar handle object

S-parameter objects, returned as 2N-port scalar handle objects, containing de-embedded Sparameter objects of DUT (device under test).

Data Types: function\_handle

### **See Also**

[cascadesparams](#page-375-0) | [rfckt.cascade](#page-7-0)

**Topics** "De-Embedding S-Parameters"

# <span id="page-437-0"></span>**smm2s**

Convert mixed-mode 2N-port S-parameters to single-ended 4N-port S-parameters

### **Syntax**

```
s_ params = smm2s(s_dd,s_dc,s_cd,s_cc)s_params = smm2s(s_dd,s_dc,s_cd,s_cc,option)
```
## **Description**

s params = smm2s(s dd,s dc,s cd,s cc) converts mixed-mode, *N*-port S-parameters into single-ended, 2*N*-port S-parameters, s\_params. smm2s maps the first half of the mixed-mode ports to the odd-numbered pairs of single-ended ports and maps the second half to the even-numbered pairs.

s\_params = smm2s(s\_dd,s\_dc,s\_cd,s\_cc,option) converts the S-parameter data using the optional argument option. You can also reorder the ports in s params using the snp2smp function.

### **Examples**

#### **Mixed-Mode S-Parameters to Single-Ended S-Parameters**

Convert between mixed-mode and single-ended S-Parameters.

Create mixed-mode S-Parameters:

```
S =sparameters('default.s4p');
s4p = S.Parameters; 
[sdd,scd,sdc,scc] = s2smm(s4p);
```
Convert them back to 4-port, single-ended S-Parameters.

s4p\_converted\_back = smm2s(sdd,scd,sdc,scc);

Display the single-ended S-Parameters at the first frequency.

```
s4p_converted_back_new = s4p_converted_back(:,:,1)
```
s4p\_converted\_back\_new = *4×4 complex*

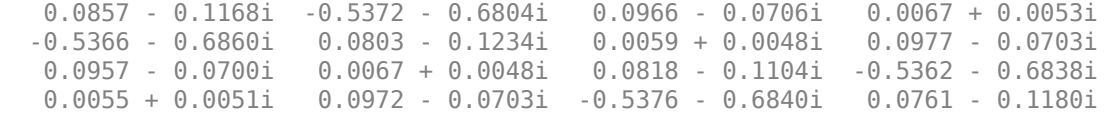

### **Input Arguments**

**s\_cc — S-parameters** array

S-parameters, specified as a complex *N*-by-*N*-by-*K* array containing *K* matrices of common-mode, *N*port S-parameters  $(S_{cc})$ .

#### **s\_cd — S-parameters**

array

S-parameters, specified as a complex *N*-by-*N*-by-*K* array containing *K* matrices of cross-mode, *N*-port S-parameters  $(S_{cd})$ .

### **s\_dc — S-parameters**

array

S-parameters, specified as a complex *N*-by-*N*-by-*K* array containing *K* matrices of cross-mode, *N*-port S-parameters  $(S_{dc})$ .

### **s\_dd — S-parameters**

array

S-parameters, specified as a complex *N*-by-*N*-by-*K* array containing *K* matrices of differential-mode, *N*-port S-parameters  $(S_{dd})$ .

#### **option — Port order**

1 (default) | 2 | 3 | scalar

Port order, a scalar, specified as 1, 2,or 3. Port order determines how the function orders the ports:

- 1 smm2s maps the first half of the mixed-mode pairs to odd-numbered pairs of single-ended ports and maps the second half to even-numbered pairs. For example, in a mixed-mode, 4-port network:
	- Port 1 becomes single-ended ports 1 and 3.
	- Port 2 becomes single-ended ports 5 and 7.
	- Port 3 becomes single-ended ports 2 and 4.
	- Port 4 becomes single-ended ports 6 and 8.

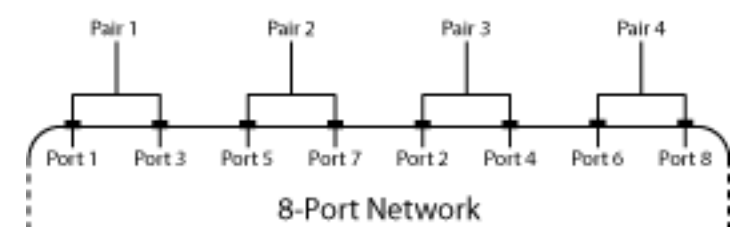

- 2 smm2s maps the first half of the mixed-mode pairs to single-ended ports in ascending numerical order, followed by the second half, also in ascending order. For example, in a mixedmode, 4-port network:
	- Port 1 becomes single-ended ports 1 and 2.
	- Port 2 becomes single-ended ports 3 and 4.
	- Port 3 becomes single-ended ports 5 and 6.
	- Port 4 becomes single-ended ports 7 and 8.

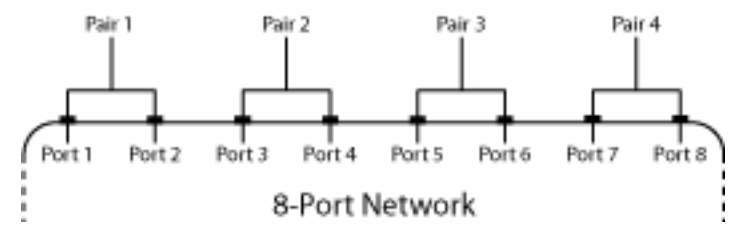

- 3 smm2s maps the first half of the mixed-mode pairs to single-ended ports in ascending numerical order. The function maps the second half to pairs of ports in descending order. For example, in a mixed-mode, 4-port network:
	- Port 1 becomes single-ended ports 1 and 2.
	- Port 2 becomes single-ended ports 3 and 4.
	- Port 3 becomes single-ended ports 8 and 7.
	- Port 4 becomes single-ended ports 6 and 5.

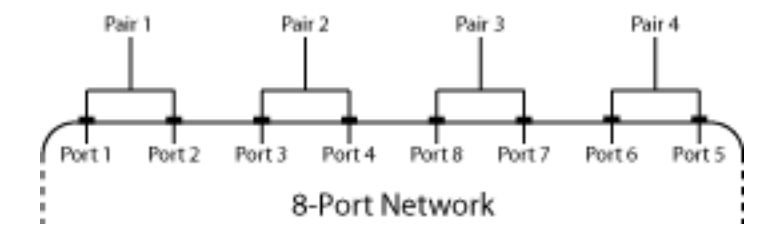

#### **s\_params — S-parameters**

array of complex numbers

S-parameters, returned as a 2*N*-by-2*N*-by-*K* array of complex numbers representing *K* single-ended, 2*N*-port S-parameters.

### **References**

[1] Granberg, T.,.*Handbook of Digital Techniques for High-Speed Design.*Upper Saddle River, NJ: Prentice Hall, 2004.

### **See Also**

[s2abcd](#page-421-0) | [s2h](#page-383-0) | [s2s](#page-385-0) | [s2sdd](#page-389-0) | [s2smm](#page-393-0) | [s2scd](#page-418-0) | [s2sdc](#page-431-0) | [s2scc](#page-443-0) | [s2rlgc](#page-397-0) | [s2t](#page-401-0) | [s2y](#page-403-0) | [s2z](#page-387-0) | [s2tf](#page-405-0) | [snp2smp](#page-410-0)

#### **Introduced in R2009a**

# **rlgc2s**

Convert RLGC transmission line parameters to S-parameters

# **Syntax**

```
s params = rlgc2s(R,L,G,C,length,freq)s params = rlgc2s(, z0)
```
# **Description**

s params =  $rlgc2s(R,L,G,C, length,freq)$  transforms RLGC transmission line parameter data into S-parameters with a reference impedance of 50 Ω.

s params =  $rlgc2s($ ,  $z0)$  transforms RLGC transmission line parameter data into Sparameters with a reference impedance of z0. Use this option with the input arguments in the previous syntax.

# **Examples**

### **Convert RLGC Transmission Line Parameters to S-Parameters**

Define the variables for a transmission line.

```
length = 1e-3;freq = 1e9;z0 = 50;R = 50;L = 1e-9;G = .01;C = 1e-12;
```
Calculate the s-parameters.

```
s_ params = rlgc2s(R,L,G,C, length, freq, z0)
```
s\_params = *2×2 complex* 0.0002 - 0.0001i 0.9993 - 0.0002i 0.9993 - 0.0002i 0.0002 - 0.0001i

# **Input Arguments**

**R — Resistance matrix**

*N*-by-*N*-by-*M* array

Resistance matrix, specified as an *N*-by-*N*-by-*M* array of distributed resistances, in units of Ω/m. The *N*-by-*N* matrices must be real symmetric, the diagonal terms must be nonnegative, and the offdiagonal terms must be nonnegative.

### **L — Inductance matrix**

*N*-by-*N*-by-*M* array

Inductance matrix, specified as an *N*-by-*N*-by-*M* array of distributed inductances, in units of H/m. The *N*-by-*N* matrices must be real symmetric, the diagonal terms must be positive, and the off-diagonal terms must be nonnegative.

#### **G — Conductance Matrix**

*N*-by-*N*-by-*M* array

Conductance Matrix, specified as an *N*-by-*N*-by-*M* array of distributed conductances, in units of S/m. The *N*-by-*N* matrices must be real symmetric, the diagonal terms must be nonnegative, and the offdiagonal terms must be nonpositive.

### **C — Capacitance matrix**

*N*-by-*N*-by-*M* array

Capacitance matrix, specified as an *N*-by-*N*-by-*M* array of distributed capacitances, in units of F/m. The matrices must be real symmetric, the diagonal terms must be positive, and the off-diagonal terms must be nonpositive.

### **length — Length of transmission line**

scalar

Length of transmission line, specified as a scalar in meters.

### **freq — Frequency**

*M*-by-1

Frequency, Specified as a vector of *M* frequencies over which the transmission line parameters are defined.

#### **z0 — Reference impedance**

50 (default) | positive real scalar

Reference impedance of *N*-port S-Parameters, specified as positive real scalar in ohms.

### **Output Arguments**

#### **s\_params — S-parameters**

2*N*-by-2*N*-by-*M* array

S-parameters, returned as a 2*N*-by-2*N*-by-*M* array of complex numbers. The following figure describes the port ordering convention of the output.

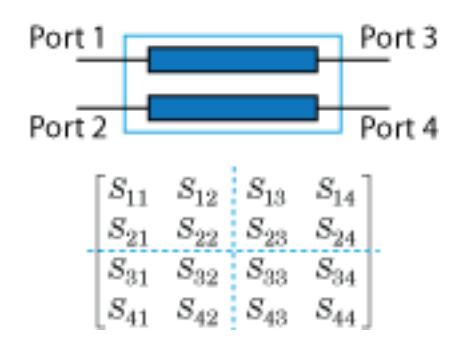

rlgc2s

This port ordering convention assumes that:

- Each 2*N*-by-2*N* matrix consists of *N* input terminals and *N* output terminals.
- The first *N* ports (1 through *N*) of the S-parameter matrix are input ports.
- The last *N* ports  $(N + 1)$  through 2*N*) are output ports.

To reorder ports after using this function, use the [snp2smp](#page-410-0) function.

### **More About**

### **RLCG Transmission Line Model**

The following figure illustrates the RLGC transmission line model.

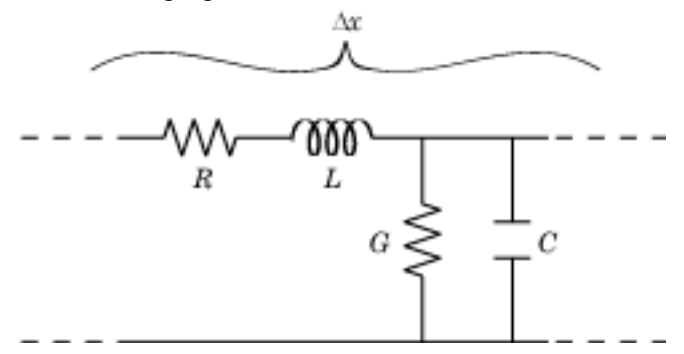

The representation consists of:

- The distributed resistance, *R*, of the conductors, represented by a series resistor.
- The distributed inductance, *L*, represented by a series inductor.
- The distributed conductance, *G*,
- The distributed capacitance, *C*, between the two conductors, represented by a shunt capacitor.

RLGC component units are all per unit length Δ*x*.

### **References**

[1] Bhatti, A. A. "A Computer Based Method for Computing the N-Dimensional Generalized ABCD Parameter Matrices of N-Dimensional Systems with Distributed Parameters." *[1990] Proceedings. The Twenty-Second Southeastern Symposium on System Theory*, IEEE Comput. Soc. Press, 1990, pp. 590–93. *DOI.org (Crossref)*, doi:10.1109/SSST.1990.138213.

### **See Also**

[s2rlgc](#page-397-0)

### **Introduced in R2011b**

# <span id="page-443-0"></span>**s2scc**

Convert single-ended S-parameters to common-mode S-parameters  $(S_{cc})$ 

# **Syntax**

```
scc params = s2scc(s) params)
scc params = s2scc(s) params, option)
```
# **Description**

scc\_params = s2scc(s\_params)converts the 2*N*-port single-ended S-parameters to *N*-port common-mode S-parameters.

scc\_params = s2scc(s\_params,option) converts S-parameters based on the port-ordering convention specified in option argument.

# **Examples**

### **Network Data to Common-Mode S-Parameters**

Convert network data to common-mode S-Parameters.

```
s params = sparameters('default.s4p');
s4p = s params. Parameters;
s_{\text{c}}cc = s2scc(s4p);
```
To display common-mode S-Parameters at the first frequency, type the following command:

```
s_{cc}new = s_{cc}(c; 1; 1)
```
s\_cc\_new = *2×2 complex*

 0.1799 - 0.1839i -0.5300 - 0.6771i -0.5314 - 0.6800i 0.1756 - 0.1910i

# **Input Arguments**

#### **s\_params — 2***N***-port Single-ended S-parameters**

2*N*-by-2*N*-by-*M* array of complex numbers

2*N*-port single ended S-parameters, specified as a 2*N*-by-2*N*-by-*M* array of complex numbers, where *M* represents the number of frequency points of 2*N*-port single-ended S-Parameters.

**option — Port order**

1 (default) | 2 | 3 | scalar

Port order, a scalar, specified as 1, 2, or 3. Port order determines how the function orders the ports:

- $\cdot$  1  $-$  s2scc pairs the odd-numbered ports together first, followed by the even-numbered ports. For example, in a single-ended, 8-port network:
	- Ports 1 and 3 become common-mode pair 1.
	- Ports 5 and 7 become common-mode pair 2.
	- Ports 2 and 4 become common-mode pair 3.
	- Ports 6 and 8 become common-mode pair 4.

The following figure illustrates this convention for an 8-port device.

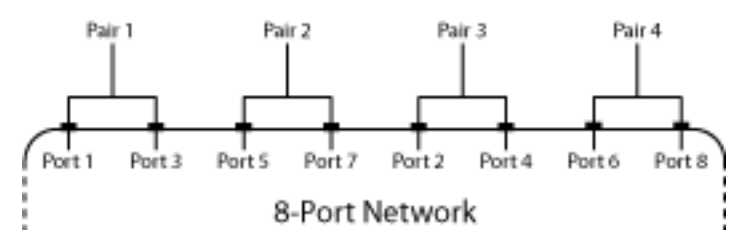

- 2 s2scc pairs the input and output ports in ascending order. For example, in a single-ended, 8 port network:
	- Ports 1 and 2 become common-mode pair 1.
	- Ports 3 and 4 become common-mode pair 2.
	- Ports 5 and 6 become common-mode pair 3.
	- Ports 7 and 8 become common-mode pair 4.

The following figure illustrates this convention for an 8-port device.

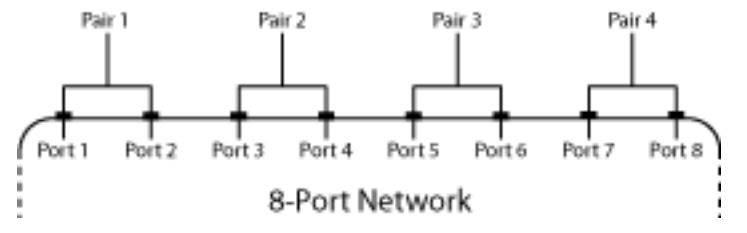

- 3 s2scc pairs the input ports in ascending order and the output ports in descending order. For example, in a single-ended, 8-port network:
	- Ports 1 and 2 become common-mode pair 1.
	- Ports 3 and 4 become common-mode pair 2.
	- Ports 8 and 7 become common-mode pair 3.
	- Ports 6 and 5 become common-mode pair 4.

The following figure illustrates this convention for an 8-port device.

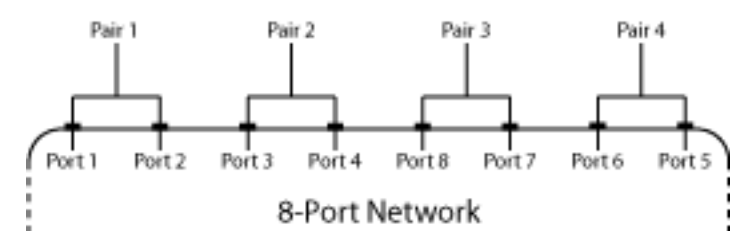

### **scc\_params —** *N***-port common-mode S-parameters**

*N*-by-*N*-by-*M* array of complex numbers

*N*-port common-mode S-parameters , returned as an *N*-by-*N*-by-*M* array of complex numbers, where *M* represents the number of frequency points of 2*N*-port common-mode S-parameters  $(S_{cc})$ .

## **References**

[1] Fan, W., et al. "Mixed-Mode S-Parameter Characterization of Differential Structures." *Proceedings of the 5th Electronics Packaging Technology Conference (EPTC 2003)*, IEEE, 2003, pp. 533– 37. *DOI.org (Crossref)*, doi:10.1109/EPTC.2003.1271579.

## **See Also**

[s2abcd](#page-421-0) | [s2h](#page-383-0) | [s2s](#page-385-0) | [s2sdd](#page-389-0) | [s2smm](#page-393-0) | [s2scd](#page-418-0) | [s2sdc](#page-431-0) | [s2rlgc](#page-397-0) | [s2t](#page-401-0) | [s2y](#page-403-0) | [s2z](#page-387-0) | [s2tf](#page-405-0) | [smm2s](#page-437-0)

**Introduced in R2006a**

# **zpk**

Compute zeros, poles, and gain of rational object

# **Syntax**

 $[z, p, k, \text{dcgain}] = zpk(fit)$ 

# **Description**

[z,p,k,dcgain] = zpk(fit) returns the zeros, poles, gain, and DC gain of a rational object.

### **Examples**

### **Zeros, Poles, Gain, and DC Gain of Fit**

Create an S-Parameters object from the file named default.s2p. Perform rational fitting of the S-Parameters.

S = sparameters('default.s2p'); fit = rational(S,'Display', 'plot')

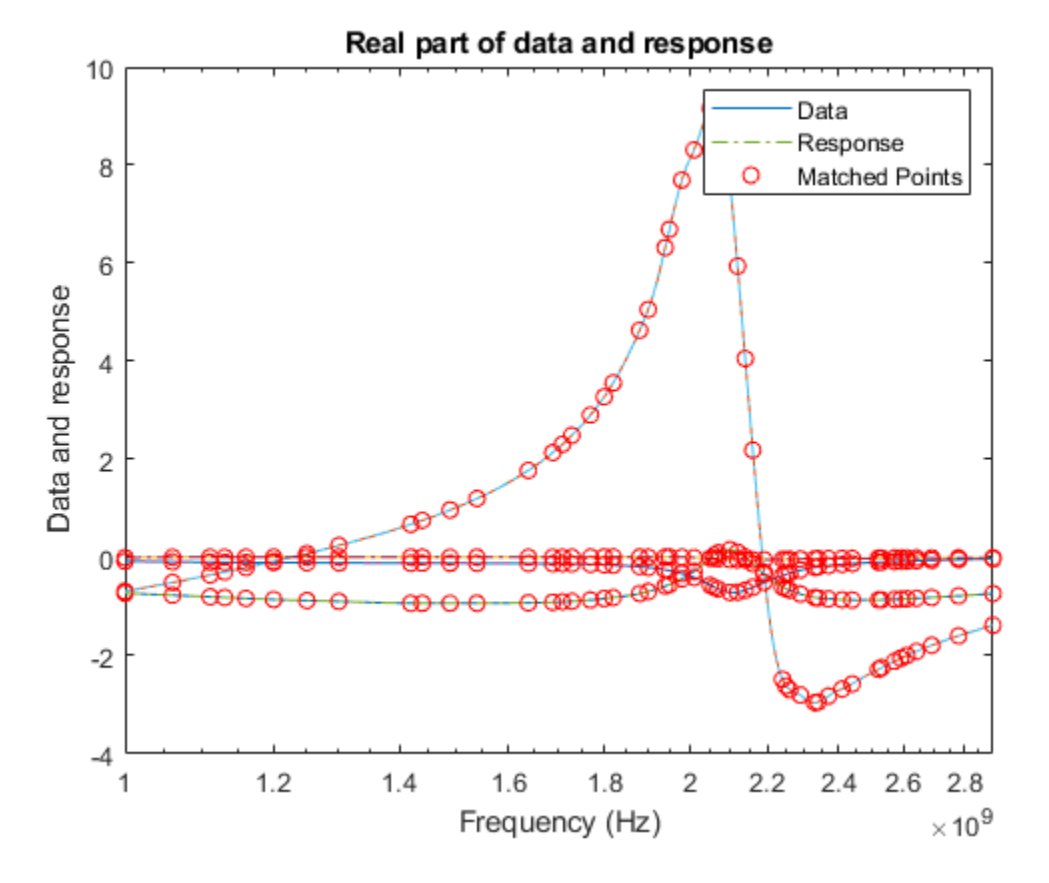

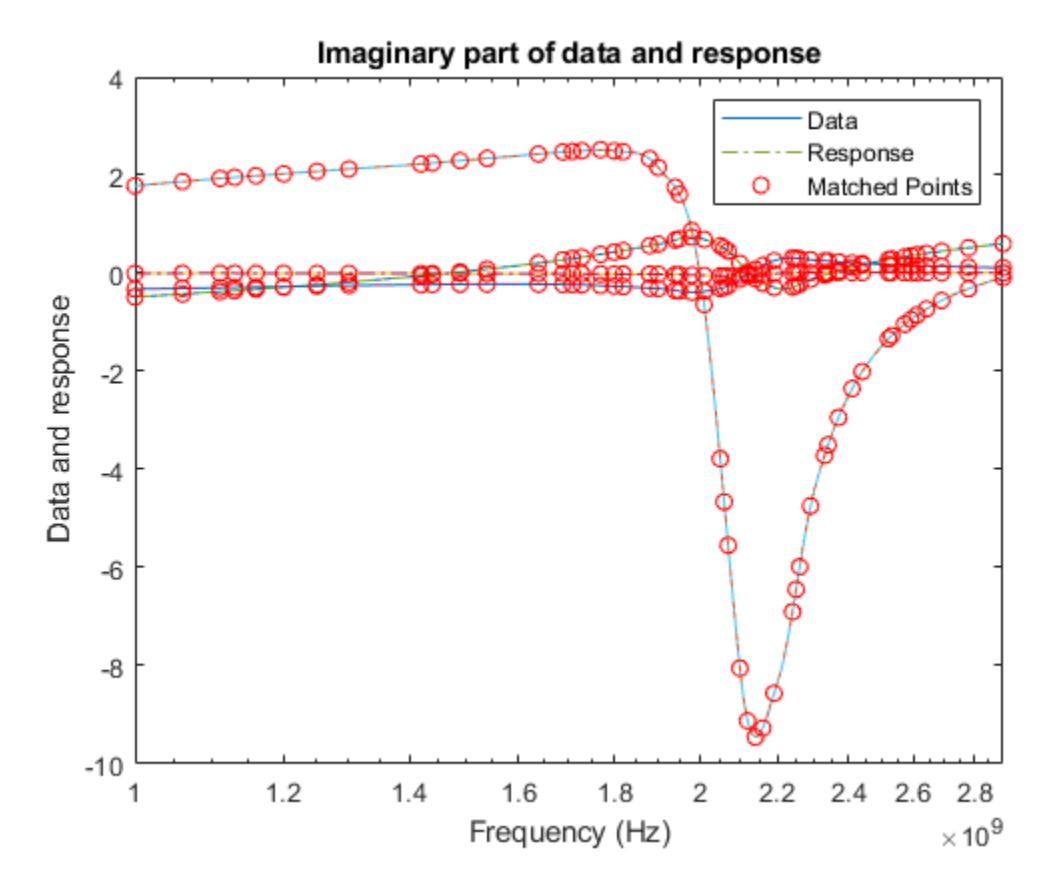

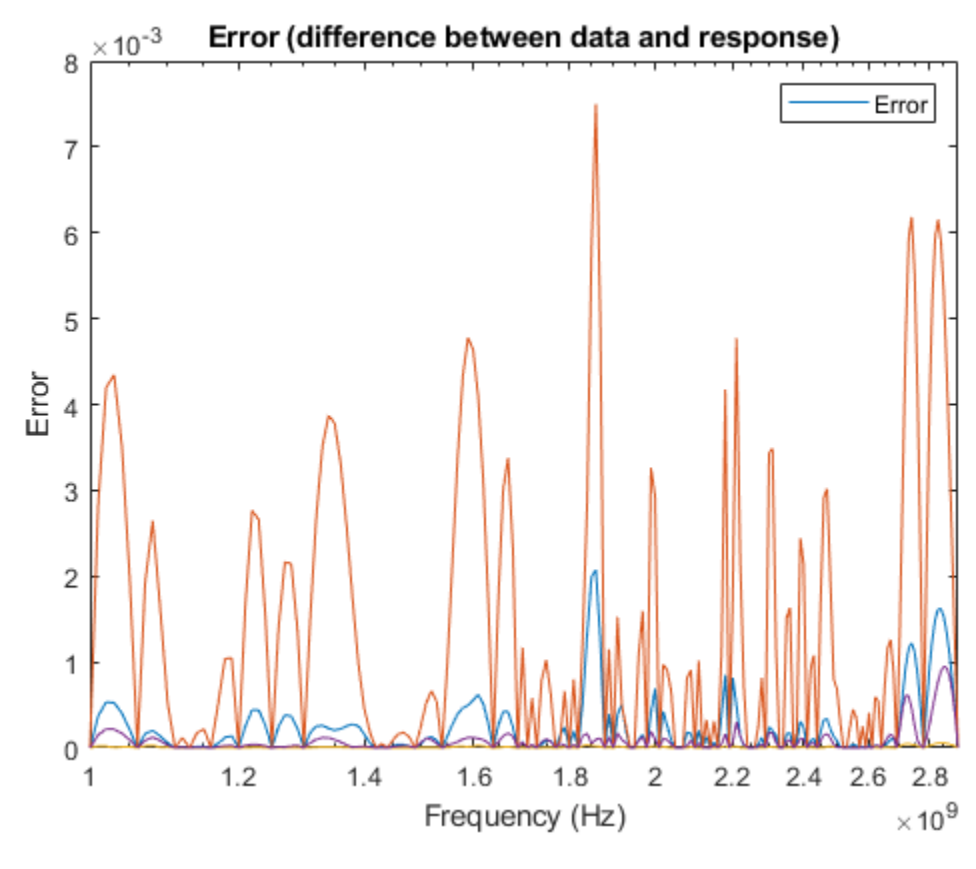

```
fit =
```
rational with properties:

```
 NumPorts: 2
   NumPoles: 44
      Poles: [44x1 double]
   Residues: [2x2x44 double]
 DirectTerm: [2x2 double]
      ErrDB: -22.6464
```
Calculate the zeros, poles, gain, and DC gain of the rational object.

```
[z, p, k, \text{dcgain}] = zpk(fit)z=2×2 cell array
```

```
 {43x1 double} {43x1 double}
    {43x1 double} {43x1 double}
p=2×2 cell array
     {44x1 double} {44x1 double}
    {44x1 double} {44x1 double}
k = 2×2
```

```
10^9 \times
```
 -2.5743 -0.0556 -0.6980 -1.3221 dcgain = *2×2* 0.0933 -0.0302 -1.1079 0.4746

# **Input Arguments**

### **fit — Rational fit**

rational object

Rational fit, specified as a rational object returned by [rational](#page-239-0).

# **Output Arguments**

#### **z — Zeroes of fit**

1-D array of doubles | 3-D array of doubles

Zeroes of the fit, returned as a 1-D array of doubles or a 3-D array of doubles.

### **p — Poles of fit**

1-D array of doubles | 3-D array of doubles

Poles of the fit, returned as a 1-D array of doubles or a 3-D array of doubles.

**k — Gain of fit** 2-D array of doubles

Gain of the fit, returned as a 2-D array of doubles. k is the coefficient of the rational function when poles and zeros are expressed as monic polynomials in S.

#### **dcgain — DC gain of fit** 2-D array of doubles

DC gain of the fit, returned as 2-D array of doubles for zero frequency response.

### **See Also** [rationalfit](#page-352-0) | [ispassive](#page-334-0) | [makepassive](#page-337-0) | [passivity](#page-341-0)

#### **Introduced in R2020a**

# <span id="page-450-0"></span>**zpk**

Converts rffilter to zero-pole-gain representation

# **Syntax**

 $[z,p,k] = zpk(filter)$ 

# **Description**

 $[z,p,k] = zpk(filter)$  returns zero-pole-gain representation of S-parameters,  $S_{ii}$  contained in  $z[i,j]$ , p, and  $k[i,j]$  of the filter. This method only works for the 'Transfer function' implementation of [rffilter](#page-214-0) object.

# **Examples**

### **Generate Zeroes, Poles, and Gain of Chebyshev filter**

Generate the zpk of a high-pass fourth-order Chebyshev filter for cut-off frequency of 1 rad/sec.

Create the rffilter object.

```
filtobj = rffilter('FilterType',"Chebyshev",'ResponseType','Highpass', ...
    'FilterOrder',4,'Implementation',"Transfer function", ...
    "PassbandFrequency",1/(2*pi),"Zin",50,"Zout",50);
```
Use zpk function to generate the zeroes, poles, and gain.

```
[zeros,poles,gain] = zpk(filtobj);
zeros{1,1}
```

```
ans = 4×1 complex
```
 0.0000 + 1.0824i 0.0000 - 1.0824i 0.0000 + 2.6131i 0.0000 - 2.6131i

#### poles

poles = *4×1 complex*

 -0.0941 + 1.0482i -0.0941 - 1.0482i -1.0482 + 2.0022i -1.0482 - 2.0022i

#### gain{1,1}

 $ans = 0.1250$ 

# **Input Arguments**

**filter — RF filter**

rffilter object

RF filter, specified as an [rffilter](#page-214-0) object.

# **Output Arguments**

### **z — Zeroes of filter**

2-by-2 cell array

Zeroes of the filter, returned as a 2-by-2 cell array. Each cell contains zeros corresponding to its Sparameter.

### **p — Poles of filter**

1-D array of doubles | 2-D array of doubles

Poles of the filter, returned as a 1-D array of doubles or a 2-D array of doubles.

**k — Gain of filter** 2-by-2 cell array

Gain of the filter, returned as a 2-by-2 cell array.  $k[i,j]$  corresponds to the gain of the  $S_{ii}$  S-parameter.

**See Also** [rffilter](#page-214-0) | [tf](#page-452-0)

**Introduced in R2019b**

# <span id="page-452-0"></span>**tf**

Converts rffilter to transfer function

# **Syntax**

 $[numerator, denominator] = tf(filter)$ 

# **Description**

[numerator,denominator] = tf(filter) returns numerators of S-parameters,  $S_{ij}$  contained in  $num(i,j)$  and the denominator of the filter object. This method only works for the 'Transfer function' implementation of [rffilter](#page-214-0) object.

# **Examples**

### **Generate Transfer Function of Butterworth Filter**

Generate the transfer function of a low-pass fourth-order Butterworth filter for cut-off frequency of 1 rad/sec.

Create the rffilter object.

```
filtobj = rffilter('FilterType',"Butterworth",'ResponseType','Lowpass', ...
     'FilterOrder',4,'Implementation',"Transfer function", ...
    "PassbandFrequency",1/(2*pi),"Zin",50,"Zout",50);
```
Use tf function to generate the transfer function.

[numerator,denominator] = tf(filtobj);

The numerator of the transfer function for S21 is:

numerator{2,1}

ans =  $1 \times 5$ 0 0 0 0 1

#### The denominator of the transfer function for S21 is:

#### denominator

denominator = *1×5* 1.0000 2.6131 3.4142 2.6131 1.0000

The corresponding polynomials in factored form is:

```
filtobj.DesignData.Numerator21
```
ans = *2×3* 0 0 1 0 0 1

#### filtobj.DesignData.Denominator

ans = *2×3* 1.0000 0.7654 1.0000 1.0000 1.8478 1.0000

### **Input Arguments**

### **filter — RF filter**

rffilter object

RF filter, specified as an [rffilter](#page-214-0) object.

### **Output Arguments**

#### **numerator — Numerators of S-parameters** cell array

Numerators of S-parameters, returned as a cell array of  $S_{ij}$  contained in num $\{i,j\}$ .

### **denominator — Denominator of coefficients**

row vector

Denominator of coefficients, returned as a row vector.

# **See Also**

[zpk](#page-450-0) | [rffilter](#page-214-0)

#### **Introduced in R2019b**

# <span id="page-454-0"></span>**abcd2h**

Convert ABCD-parameters to hybrid h-parameters

# **Syntax**

```
h params = abcd2h(abcd) params)
```
### **Description**

h params = abcd2h(abcd params) converts the ABCD-parameters to the hybrid parameters. For more information see, "RF Network Parameter Objects".

## **Examples**

#### **Convert ABCD-Parameters to h-Parameters**

Define a matrix for ABCD-parameters.

```
A = 0.999884396265344 + 0.000129274757618717i;
B = 0.314079483671772 + 2.51935878310427i;
C = -6.56176712108866e-007 + 6.67455405306704e-006i;D = 0.999806365547959 + 0.000247230611054075i;abcd params = [A, B; C, D];
```
Convert ABCD-parameters to h-parameters.

```
h_params = abcd2h(abcd_params)
```
h\_params = *2×2 complex* 0.3148 + 2.5198i 0.9999 + 0.0001i -1.0002 + 0.0002i -0.0000 + 0.0000i

# **Input Arguments**

#### **abcd\_params — 2-port- ABCD-Parameters**

2-by-2-by-*M* array of complex numbers

2-port- ABCD-Parameters, specified as a 2-by-2-by-*M* array of complex numbers, where *M* represents the number of frequency points of 2-port ABCD-parameters.

The function assumes that the ABCD-parameter matrices have distinct *A*, *B*, *C*, and *D* submatrices:

```
[A] [B]
[C] [D]
```
### **h\_params — 2-port hybrid h-parameters**

2-by-2-by-*M* array of complex numbers

2-port hybrid h-parameters, returned as a 2-by-2-by-*M* array of complex numbers, where *M* represents the number of frequency points of 2-port hybrid h-parameters.

### **See Also**

[abcd2s](#page-414-0) | [abcd2y](#page-456-0) | [abcd2z](#page-458-0) | [z2abcd](#page-460-0) | [h2abcd](#page-480-0)

# <span id="page-456-0"></span>**abcd2y**

Convert ABCD-parameters to Y-parameters

# **Syntax**

```
y params = abcd2y(abcd params)
```
# **Description**

 $y$  params = abcd2y(abcd params) converts the ABCD-parameters to the admittance parameters.

For more information see, "RF Network Parameter Objects".

# **Examples**

### **Convert ABCD-Parameters to Y-Parameters**

Define a matrix of ABCD parameters.

```
A = 0.999884396265344 + 0.000129274757618717i;
B = 0.314079483671772 + 2.51935878310427i;
C = -6.56176712108866e-007 + 6.67455405306704e-006i;D = 0.999806365547959 + 0.000247230611054075i;abcd params = [A, B; C, D];
```
Convert ABCD-parameters to Y-parameters.

```
y_params = abcd2y(abcd_params)
```

```
y_params = 2×2 complex
   0.0488 - 0.3908i -0.0489 + 0.3907i
   -0.0487 + 0.3909i 0.0488 - 0.3908i
```
# **Input Arguments**

### **abcd\_params — 2***N***-port- ABCD-Parameters**

2*N*-by-2*N*-by-*M* array of complex numbers

2*N*-port- ABCD-Parameters, specified as a 2*N*-by-2*N*-by-*M* array of complex numbers, where *M* represents the number of frequency points of 2*N*-port ABCD-parameters.

The function assumes that the ABCD-parameter matrices have distinct *A*, *B*, *C*, and *D* submatrices:

```
[A] [B]
[C] [D]
```
### **y\_params — 2***N***-port Y-Parameters**

2*N*-by-2*N*-by-*M* array of complex numbers

2*N*-port Y-Parameters, returned as a 2*N*-by-2*N*-by-*M* array of complex numbers, where *M* represents the number of frequency points of 2 *N*-port Y-parameters.

### **See Also**

[s2y](#page-403-0) | [abcd2h](#page-454-0) | [abcd2s](#page-414-0) | [abcd2z](#page-458-0) | [h2y](#page-476-0) | [y2abcd](#page-488-0) | [z2y](#page-466-0)

# <span id="page-458-0"></span>**abcd2z**

Convert ABCD-parameters to Z-parameters

# **Syntax**

 $z$  params = abcd2z(abcd params)

### **Description**

z params = abcd2z(abcd params) converts the ABCD-parameters to the impedance parameters.

### **Examples**

### **Convert ABCD-Parameters to Z-Parameters**

Define a matrix for ABCD-parameters.

```
A = 0.999884396265344 + 0.000129274757618717i;<br>B = 0.314079483671772 + 2.51935878310427i;
          B = 0.314079483671772 + 2.51935878310427i;
C = -6.56176712108866e-007 + 6.67455405306704e-006i;D = 0.999806365547959 + 0.000247230611054075i;abcd params = [A, B; C, D];
```
Convert ABCD-parameters to Z-parameters.

```
z params = abcd2z(abcd) params)
```
z\_params = *2×2 complex*  $1\overline{0}^5 \times$  -0.1457 - 1.4837i -0.1453 - 1.4835i -0.1459 - 1.4839i -0.1455 - 1.4836i

# **Input Arguments**

#### **abcd\_params — 2***N***-port- ABCD-Parameters**

2*N*-by-2*N*-by-*M* array of complex numbers

2*N*-port- ABCD-Parameters, specified as a 2*N*-by-2*N*-by-*M* array of complex numbers, where *M* representing number of frequency points of 2*N*-port ABCD-parameters.

The function assumes that the ABCD-parameter matrices have distinct *A*, *B*, *C*, and *D* submatrices:

```
[A] [B]
[C] [D]
```
### **z\_params — 2***N***-port Z-parameters**

2*N*-by-2*N*-by-*M* array of complex numbers

2*N*-port Z-parameters, returned as a 2*N*-by-2*N*-by-*M* array of complex numbers, where *M* represents the number of frequency points of 2*N*-port Z-parameters.

### **See Also**

[abcd2h](#page-454-0) | [abcd2s](#page-414-0) | [abcd2y](#page-456-0) | [h2y](#page-476-0) | [y2abcd](#page-488-0) | [z2abcd](#page-460-0)

# <span id="page-460-0"></span>**z2abcd**

Convert Z-parameters to ABCD-parameters

## **Syntax**

abcd params =  $z2abcd(z)$  params)

## **Description**

abcd params =  $z2abcd(z\text{params})$  converts the Z-parameters to ABCD-parameters.

### **Examples**

#### **Convert Z-Parameters to ABCD-Parameters**

Define a matrix of Z-parameters.

Z11 = -14567.2412789287 - 148373.315116592i; Z12 = -14588.1106171651 - 148388.583516562i; Z21 = -14528.0522132692 - 148350.705757767i; Z22 = -14548.5996561832 - 148363.457002006i;  $z$  params =  $[Z11, Z12; Z21, Z22];$ 

Convert Z-parameters to ABCD-parameters.

```
abcd params = z2abcd(z\text{ params})
```
abcd\_params = *2×2 complex*

 1.0002 - 0.0002i 0.3151 + 2.5200i -0.0000 + 0.0000i 1.0001 - 0.0001i

### **Input Arguments**

#### **z\_params — 2***N***-port Z-parameters**

2*N*-by-2*N*-by-*M* array of complex numbers

2*N*-port Z-parameters, specified as a 2*N*-by-2*N*-by-*M* array of complex numbers, where *M* represents the number of frequency points of *N*-port Z-parameters.

### **Output Arguments**

#### **abcd\_params — 2***N***-port- ABCD-Parameters**

2*N*-by-2*N*-by-*M* array of complex numbers

2*N*-port- ABCD-Parameters, specified as a 2*N*-by-2*N*-by-*M* array of complex numbers, where *M* represents the number of frequency points of 2*N*-port ABCD-parameters.

The function assumes that the ABCD-parameter matrices have distinct *A*, *B*, *C*, and *D* submatrices:

 $[$ [A]  $[B]$ ]  $[C][C][D]$ 

# **See Also**

[z2h](#page-462-0) | [z2s](#page-464-0) | [z2y](#page-466-0) | [abcd2z](#page-458-0)

# <span id="page-462-0"></span>**z2h**

Convert Z-parameters to hybrid h-parameters

# **Syntax**

h params =  $z2h(z\text{ params})$ 

# **Description**

h params =  $z2h(z$  params) converts the Z-parameters to hybrid h-parameters.

# **Examples**

### **Convert Z-Parameters to Hybrid h-Parameters**

Define a matrix of Z-parameters.

Z11 = -14567.2412789287 - 148373.315116592i; Z12 = -14588.1106171651 - 148388.583516562i; Z21 = -14528.0522132692 - 148350.705757767i; Z22 = -14548.5996561832 - 148363.457002006i;  $z$  params =  $[Z11, Z12; Z21, Z22];$ 

Convert the Z-parameters to hybrid h-parameters.

```
h params = z2h(z\text{ params})
```

```
h_params = 2×2 complex
   0.3148 + 2.5198i 1.0002 - 0.0002i
   -0.9999 - 0.0001i -0.0000 + 0.0000i
```
# **Input Arguments**

### **z\_params — 2-port Z-parameters**

2-by-2-by-*M* array of complex numbers

2-port Z-parameters, specified as a 2-by-2-by-*M* array of complex numbers, where *M* represents the number of frequency points of 2-port Z-parameters.

# **Output Arguments**

#### **h\_params — 2-port hybrid h-parameters**

2-by-2-by-*M* array of complex numbers

2-port hybrid h-parameters, returned as a 2-by-2-by-*M* array of complex numbers, where *M* represents the number of frequency points of 2-port hybrid h-parameters.

# **See Also**

[z2abcd](#page-460-0) | [z2s](#page-464-0) | [z2y](#page-466-0) | [h2z](#page-478-0)

# <span id="page-464-0"></span>**z2s**

Convert Z-parameters to S-parameters

# **Syntax**

s params =  $z2s(z$  params, $z0)$ 

# **Description**

s params =  $z2s(z$  params, $z0)$  converts the Z-parameters to the S-parameters.

## **Examples**

### **Convert Z-Parameters to S-Parameters**

Define a matrix of Z-parameters.

Z11 = -14567.2412789287 - 148373.315116592i; Z12 = -14588.1106171651 - 148388.583516562i; Z21 = -14528.0522132692 - 148350.705757767i; Z22 = -14548.5996561832 - 148363.457002006i; z\_params = [Z11,Z12; Z21,Z22];

Convert Z-parameters to S-parameters.

```
s params = z2s(z) params)
```
s\_params = *2×2 complex* 0.0038 + 0.0248i 0.9964 - 0.0254i 0.9961 - 0.0250i 0.0037 + 0.0249i

# **Input Arguments**

#### **z\_params —** *N***-port Z-parameters**

*N*-by-*N*-by-*M* array of complex numbers

*N*-port Z-parameters, specified as an *N*-by-*N*-by-*M* array of complex numbers, where *M* represents the number of frequency points of *N*-port Z-parameters.

#### **z0 — Reference impedance**

50 (default) | positive real scalar | vector

Reference impedance of *N*-port S-parameters, specified as a positive real scalar in ohms.

**Note** z0 must be a positive real scalar or vector. If z0 is a vector, then the vector must be equal to the number of network parameter data points or frequency vector.

### **s\_params —** *N***-port hybrid S-Parameters**

*N*-by-*N*-by-*M* array of complex numbers

*N*-port S-parameters, returned as a *N*-by-*N*-by-*M* array of complex numbers, where *M* representing number of frequency points of *N*-port S-parameters.

### **See Also**

[z2abcd](#page-460-0) | [z2h](#page-462-0) | [z2y](#page-466-0) | [s2z](#page-387-0)

# <span id="page-466-0"></span>**z2y**

Convert Z-parameters to Y-parameters

# **Syntax**

y params =  $z2y(z\text{ params})$ 

## **Description**

y params =  $z2y(z$  params) converts Z-parameters to Y-parameters.

## **Examples**

#### **Convert Z-Parameters to Y-Parameters**

Define a matrix of Z-parameters.

Z11 = -14567.2412789287 - 148373.315116592i; Z12 = -14588.1106171651 - 148388.583516562i; Z21 = -14528.0522132692 - 148350.705757767i; Z22 = -14548.5996561832 - 148363.457002006i;  $z$  params =  $[Z11, Z12; Z21, Z22];$ 

Convert the Z-parameters to Y-parameters.

```
y params = z2y(z\text{ params})
```
y\_params = *2×2 complex* 0.0488 - 0.3908i -0.0487 + 0.3909i -0.0489 + 0.3907i 0.0488 - 0.3908i

### **Input Arguments**

#### **z\_params — Impedance parameters**

*N*-by-*N*-by-*M* complex array

Impedance parameters, specified as an *N*-by-*N*-by-*M* complex array, where *M* represents the number of frequency points of an *N*-port Z-parameter.

### **Output Arguments**

#### **y\_params — Admittance parameters**

*N*-by-*N*-by-*M* complex array

Admittance parameters, returned as an *N*-by-*N*-by-*M* complex array, where *M* represents the number of frequency points of an *N*-port Y-parameter.

# **See Also**

[z2abcd](#page-460-0) | [z2h](#page-462-0) | [z2s](#page-464-0) | [y2z](#page-470-0)
# <span id="page-468-0"></span>**y2s**

Convert Y-parameters to S-parameters

# **Syntax**

s params =  $y2s(y$  params,z0)

# **Description**

s params =  $y2s(y\text{ params},z0)$  converts Y-parameters to S-parameters.

## **Examples**

#### **Convert Y-Parameters to S-Parameters**

Define a matrix of Y-parameters.

Y11 = 0.0488133074245012 - 0.390764155450191i; Y12 = -0.0488588365420561 + 0.390719345880018i; Y21 = -0.0487261119282660 + 0.390851884427087i; Y22 = 0.0487710062903760 - 0.390800401433241i; y\_params = [Y11,Y12; Y21,Y22];

Convert Y-parameters to S-parameters.

```
s params = y2s(y) params)
```

```
s_params = 2×2 complex
   0.0038 + 0.0248i 0.9961 - 0.0250i
   0.9964 - 0.0254i 0.0037 + 0.0249i
```
## **Input Arguments**

### **y\_params —** *N***-port Y-Parameters**

*N*-by-*N*-by-*M* array

*N*-port Y-Parameters, specified as an *N*-by-*N*-by-*M* array, where *M* represents the number of frequency points of *N*-port Y-parameters.

#### **z0 — Reference impedance**

50 (default) | positive real scalar

Reference impedance of *N*-port S-parameters, specified as a positive real scalar in ohms.

**Note** z0 must be a positive real scalar or vector. If z0 is a vector, then the vector must be equal to the number of network parameter data points or frequency vector.

# **Output Arguments**

# **s\_params —** *N***-port- S-Parameters**

complex *N*-by-*N M* array

*N*-port- S-parameters, returned as a complex *N*-by-*N M* array, where *M* represents the number of frequency points of *N*-port S-parameters.

### **See Also**

[y2abcd](#page-488-0) | [y2z](#page-470-0) | [y2h](#page-486-0) | [s2y](#page-403-0)

# <span id="page-470-0"></span>**y2z**

Convert Y-parameters to Z-parameters

## **Syntax**

z params =  $y2z(y$  params)

# **Description**

 $z$  params =  $y2z(y$  params) converts the Y-parameters to Z-parameters.

## **Examples**

#### **Convert Y-parameters to Z-parameters**

Define a matrix of Y-parameters.

```
Y11 = 0.0488133074245012 - 0.390764155450191i;
Y12 = -0.0488588365420561 + 0.390719345880018i;
Y21 = -0.0487261119282660 + 0.390851884427087i;
Y22 = 0.0487710062903760 - 0.390800401433241i;
y_params = [Y11,Y12; Y21,Y22];
```
Convert the Y-parameters to Z-parameters.

#### $z$  params =  $y2z(y)$  params)

z\_params = *2×2 complex*  $10^5 \times$  -0.1457 - 1.4837i -0.1453 - 1.4835i -0.1459 - 1.4839i -0.1455 - 1.4836i

### **Input Arguments**

### **y\_params — Admittance parameters**

*N*-by-*N*-by-*M* complex array

Admittance parameters, specified as an *N*-by-*N*-by-*M* complex array, where *M* represents the number of frequency points of *N*-port Y-parameters.

### **Output Arguments**

#### **z\_params — Impedance parameters**

*N*-by-*N*-by-*M* complex array

Impedance parameters, returned as an *N*-by-*N*-by-*M* complex array, where *M* represents the number of frequency points of *N*-port Z-parameters.

# **See Also**

[y2abcd](#page-488-0) | [y2s](#page-468-0) | [y2h](#page-486-0) | [z2y](#page-466-0)

# <span id="page-472-0"></span>**h2g**

Convert hybrid h-parameters to g-parameters

# **Syntax**

g params =  $h2g(h)$  params)

# **Description**

g params =  $h2g(h\text{ parameters})$  converts the hybrid parameters to the hybrid g-parameters.

# **Examples**

### **Convert h-Parameters to g-Parameters**

Define a matrix of h-parameters.

 $h_11 = 0.314441556185771 + 2.51960941000598i;$ <br> $h_12 = 0.999823389146385 - 0.000246785162909241i;$  $h^-$ 12 = 0.999823389146385 - 0.000246785162909241i;<br>h 21 = -1.000115600382660 - 0.000129304649930592i;  $-1.000115600382660 - 0.000129304649930592i$ ; h\_22 = -6.55389515512306e-007 + 6.67541048071651e-006i;  $h$  params = [h 11,h 12; h 21,h 22];

Convert h-parameters to g-parameters.

#### g params =  $h2g(h\text{ params})$

g\_params = *2×2 complex* -0.0000 + 0.0000i -0.9999 + 0.0001i 1.0002 + 0.0002i 0.3142 + 2.5198i

## **Input Arguments**

### **h\_params — 2-port hybrid h-parameters**

2-by-2-by-*M* array of complex numbers

2-port hybrid h-parameters, specified as a 2-by-2-by-*M* array of complex numbers, where *M* represents the number of frequency points of 2-port hybrid h-parameters.

## **Output Arguments**

### **g\_params — 2-port inverse hybrid or g-parameters**

2-by-2-by-*M* array of complex numbers

2-port inverse hybrid or g-parameters, returned as a 2-by-2-by-*M* array of complex numbers, where *M* represents the number of frequency points of 2-port inverse hybrid or g-parameters.

### **See Also**

[g2h](#page-482-0) | [h2abcd](#page-480-0) | [h2s](#page-474-0) | [h2y](#page-476-0) | [h2z](#page-478-0)

# <span id="page-474-0"></span>**h2s**

Convert hybrid h-parameters to S-parameters

# **Syntax**

s params =  $h2s(h)$  params, $z0$ )

# **Description**

s params =  $h2s(h$  params,  $z0$ ) converts the hybrid parameters to the scattering parameters.

## **Examples**

### **Convert H-Parameters to S-Parameters**

Define a matrix of h-parameters.

h  $11 = 0.314441556185771 + 2.51960941000598i$ ;  $h$ <sup>12</sup> = 0.999823389146385 - 0.000246785162909241i;  $h$  21 =  $-1.000115600382660 - 0.000129304649930592i$ ; h\_22 = -6.55389515512306e-007 + 6.67541048071651e-006i; h\_params = [h\_11,h\_12; h\_21,h\_22];

Convert h-parameters to S-parameters.

#### s\_params = h2s(h\_params)

s\_params = *2×2 complex* 0.0037 + 0.0248i 0.9961 - 0.0254i 0.9964 - 0.0250i 0.0038 + 0.0249i

## **Input Arguments**

#### **h\_params — 2-port hybrid h-parameters**

2-by-2-by-*M* array of complex numbers

2-port hybrid h-parameters, specified as a 2-by-2-by-*M* array of complex numbers, where *M* represents the number of frequency points of 2-port hybrid h-parameters.

### **z0 — Reference impedance**

50 (default) | positive real scalar

Reference impedance of 2-port S-parameters, specified as a positive real scalar in ohms.

**Note** z0 can be a positive real scalar or vector. If z0 is a vector, then the vector must be equal to the number of network parameter data points.

# **Output Arguments**

### **s\_params — 2-port hybrid S-Parameters**

2-by-2-by-*M* array of complex numbers

2-port S-parameters, returned as a 2-by-2-by-*M* array of complex numbers, where *M* represents the number of frequency points of 2-port S-Parameters.

### **See Also**

[abcd2s](#page-414-0) | [h2abcd](#page-480-0) | [h2y](#page-476-0) | [h2z](#page-478-0) | [y2s](#page-468-0) | [y2z](#page-470-0)

# <span id="page-476-0"></span>**h2y**

Convert hybrid h-parameters to Y-parameters

# **Syntax**

y params =  $h2y(h)$  params)

# **Description**

y params =  $h2y(h)$  params) converts the hybrid parameters to the admittance parameters.

# **Examples**

### **Convert h-Parameters to Y-Parameters**

Define a matrix of h-parameters.

h\_11 = 0.314441556185771 + 2.51960941000598i;<br>h\_12 = 0.999823389146385 - 0.000246785162909241i;  $h^-$ 12 = 0.999823389146385 - 0.000246785162909241i;<br>h 21 = -1.000115600382660 - 0.000129304649930592i;  $-1.000115600382660 - 0.000129304649930592i$ ; h\_22 = -6.55389515512306e-007 + 6.67541048071651e-006i; h params =  $[h_11,h_12; h_21,h_22];$ 

Convert h-parameters to Y-parameters.

#### $y$  params = h2y(h params)

y\_params = *2×2 complex* 0.0488 - 0.3908i -0.0487 + 0.3907i -0.0488 + 0.3908i 0.0487 - 0.3908i

## **Input Arguments**

### **h\_params — 2-port hybrid h-parameters**

2-by-2-by-*M* array of complex numbers

2-port hybrid h-parameters, specified as a 2-by-2-by-*M* array of complex numbers, where *M* represents the number of frequency points of 2-port hybrid h-parameters.

## **Output Arguments**

### **y\_params — 2-port Y-Parameters**

2-by-2-by-*M* array of complex numbers

2-port Y-Parameters, returned as a 2-by-2-by-*M* array of complex numbers, where *M* represents the number of frequency points of 2-port Y-parameters.

## **See Also**

[h2g](#page-472-0) | [h2s](#page-474-0) | [h2z](#page-478-0) | [h2abcd](#page-480-0) | [y2h](#page-486-0)

# <span id="page-478-0"></span>**h2z**

Convert hybrid h-parameters to Z-parameters

## **Syntax**

 $z$  params =  $h2z(h)$  params)

## **Description**

 $z$  params = h2 $z$ (h params) converts the hybrid parameters to the impedance parameters.

## **Examples**

#### **Convert Hybrid h-Parameters to Z-Parameters**

Define a matrix of h-parameters.

 $h_11 = 0.314441556185771 + 2.51960941000598i;$ <br> $h_12 = 0.999823389146385 - 0.000246785162909241i;$  $h^-_{-}12$  = 0.999823389146385 - 0.000246785162909241i;<br>h 21 = -1.000115600382660 - 0.000129304649930592i;  $-1.000115600382660 - 0.000129304649930592i;$ h\_22 = -6.55389515512306e-007 + 6.67541048071651e-006i;  $h$  params =  $[h_11,h_12; h_21,h_22];$ 

Convert hybrid h-parameters to Z-parameters.

#### $z$  params =  $h2z(h)$  params)

```
z_params = 2×2 complex
10^5 \times -0.1458 - 1.4836i -0.1460 - 1.4834i
   -0.1455 - 1.4839i -0.1457 - 1.4837i
```
### **Input Arguments**

### **h\_params — 2-port hybrid h-parameters**

2-by-2-by-*M* array of complex numbers

2-port hybrid h-parameters, specified as a 2-by-2-by-*M* array of complex numbers, where *M* represents the number of frequency points of 2-port hybrid h-parameters.

### **Output Arguments**

### **z\_params — 2-port Z-parameters**

2-by-2-by-*M* array of complex numbers

2-port Z-parameters, returned as a 2-by-2-by-*M* array of complex numbers, where *M* represents the number of frequency points of 2-port Z-parameters.

# **Alternatives**

You can also use network parameter objects to perform network parameter conversions. For more information, see "RF Network Parameter Objects".

**See Also** [h2g](#page-472-0) | [h2s](#page-474-0) | [h2y](#page-476-0) | [h2abcd](#page-480-0) | [z2h](#page-462-0)

# <span id="page-480-0"></span>**h2abcd**

Convert hybrid h-parameters to ABCD-parameters

# **Syntax**

abcd params =  $h2abcd(h)$  params)

# **Description**

abcd\_params = h2abcd(h\_params) converts the hybrid parameters to the ABCD-parameters.

## **Examples**

### **Convert H-Parameters to ABCD-Parameters**

Define a matrix of h-parameters.

 $h_11 = 0.314441556185771 + 2.51960941000598i;$ <br> $h_12 = 0.999823389146385 - 0.000246785162909241i;$ h\_12 = 0.999823389146385 - 0.000246785162909241i; h  $21 = -1.000115600382660 - 0.000129304649930592i$ ; h\_22 = -6.55389515512306e-007 + 6.67541048071651e-006i; h\_params = [h\_11,h\_12; h\_21,h\_22];

Convert h-parameters ABCD-parameters.

### abcd params =  $h2abcd(h)$  params)

```
abcd_params = 2×2 complex
    0.9998 - 0.0002i 0.3147 + 2.5193i
   -0.0000 + 0.0000i 0.9999 - 0.0001i
```
## **Input Arguments**

### **h\_params — 2-port hybrid h-parameters**

2-by-2-by-*M* array of complex numbers

2-port hybrid h-parameters, specified as a 2-by-2-by-*M* array of complex numbers, where *M* represents the number of frequency points of 2-port hybrid h-parameters.

### **Output Arguments**

### **abcd\_params — 2-port ABCD parameters**

2-by-2-by-*M* array of complex numbers

2-port ABCD parameters, returned as a complex 2-by-2-by-*M* array of complex numbers, where *M* represents the number of frequency points of 2-port ABCD-parameters. The output ABCD-parameters matrices have distinct *A*, *B*, *C*, and *D* submatrices:

[*A*] [*B*] [*C*] [*D*]

# **See Also**

[abcd2h](#page-454-0) | [h2s](#page-474-0) | [h2y](#page-476-0) | [h2z](#page-478-0) | [s2abcd](#page-421-0) | [y2abcd](#page-488-0) | [z2abcd](#page-460-0)

# <span id="page-482-0"></span>**g2h**

Convert g-parameters to hybrid h-parameters

# **Syntax**

h params =  $g2h(g\text{ params})$ 

# **Description**

h params =  $g2h(g$  params) converts the g-parameters to the hybrid h-parameters.

# **Examples**

### **Convert g-Parameters to h-Parameters**

Define a matrix of g-parameters.

g\_11 = -6.55389515512306e-007 + 6.67541048071651e-006i;  $\overline{g}$  12 = -0.999823389146385 - 0.000246785162909241i;  $g_{21} = 1.00011560038266 - 0.000129304649930592i;$  $g_2$  = 0.314441556185771 + 2.51960941000598i; g params =  $[g_11,g_12; g_21,g_22];$ 

Convert g-parameters to h-parameters.

#### h params =  $g2h(g\text{ params})$

h\_params = *2×2 complex* 0.3148 + 2.5198i 0.9999 + 0.0001i -1.0002 + 0.0002i -0.0000 + 0.0000i

## **Input Arguments**

### **g\_params — 2-port inverse hybrid or g-parameters**

2-by-2-by-*M* array of complex numbers

2-port inverse hybrid or g-parameters, specified as a 2-by-2-by-*M* array of complex numbers, where *M* represents the number of frequency points of 2-port inverse hybrid or g-parameters.

## **Output Arguments**

### **h\_params — 2-port hybrid h-parameters**

2-by-2-by-*M* array of complex numbers

2-port hybrid h-parameters, returned as a 2-by-2-by-*M* array of complex numbers, where *M* represents the number of frequency points of 2-port hybrid h-parameters.

### **See Also**

[h2g](#page-472-0)

# **t2s**

Convert T-parameters to S-parameters

# **Syntax**

s params =  $t2s(t)$  params)

# **Description**

s params =  $t2s(t$  params) converts the chain scattering parameters to the scattering parameters.

# **Examples**

### **Convert T-Parameters to S-Parameters**

Define a matrix of T-parameters.

```
t11 = 0.138451095405929 - 0.230421317393041i;
t21 = -0.0451985986689165 + 0.157626245839348i;
t12 = 0.0353675449261375 + 0.115682026931012i;
t22 = -0.00194567217559662 - 0.0291212122613417i;
t_params = [t11 t12; t21 t22];
```
Convert T-parameters to S-parameters.

 $s_$ arams =  $t2s(t_$ params)

s\_params = *2×2 complex*

 -0.5892 + 0.1579i 0.0372 + 0.0335i 1.9159 + 3.1887i 0.3011 - 0.3344i

## **Input Arguments**

### **t\_params — 2-port T-Parameters**

2-by-2-by-*M* array

2-port T-Parameters, specified as a complex 2-by-2-by-*M* array, where *M* represents the number of frequency points of 2-port T-parameters.

This function defines the T-parameters as

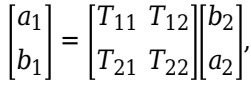

where:

- $\bullet$   $a_1$  is the incident wave at the first port.
- $\bullet$  *b*<sub>1</sub> is the reflected wave at the first port.
- $\bullet$   $a_2$  is the incident wave at the second port.
- $\bullet$  *b*<sub>2</sub> is the reflected wave at the second port.

### **Output Arguments**

#### **s\_params — 2-port- S-Parameters**

2-by-2-by-*M* array of complex numbers

2-port S-parameters, returned as a 2-by-2-by-*M* array of complex numbers, where *M* represents the number of frequency points of 2-port S-Parameters.

### **References**

[1] Gonzalez, Guillermo, Microwave Transistor Amplifiers: Analysis and Design, 2nd edition. Prentice-Hall, 1997, p. 25.

### **See Also**

[s2t](#page-401-0)

# <span id="page-486-0"></span>**y2h**

Convert Y-parameters to hybrid h-parameters

# **Syntax**

h params =  $y2h(y)$  params)

# **Description**

h params =  $y2h(y$  params) converts the Y-parameters to hybrid h-parameters.

# **Examples**

### **Convert Y-Parameters to h-Parameters**

Define a matrix of Y-parameters.

Y11 = 0.0488133074245012 - 0.390764155450191i; Y12 = -0.0488588365420561 + 0.390719345880018i; Y21 = -0.0487261119282660 + 0.390851884427087i; Y22 = 0.0487710062903760 - 0.390800401433241i; y\_params = [Y11,Y12; Y21,Y22];

Convert Y-parameters to h-parameters.

#### h params =  $y2h(y\text{ params})$

h\_params = *2×2 complex*

 0.3148 + 2.5198i 0.9999 + 0.0001i -1.0002 + 0.0002i -0.0000 + 0.0000i

# **Input Arguments**

### **y\_params — 2-port Y-Parameters**

2-by-2-by-*M* array of complex numbers

2-port Y-Parameters, specified as a 2-by-2-by-*M* array of complex numbers, where *M* represents the number of frequency points of 2-port Y-parameters.

# **Output Arguments**

### **h\_params — 2-port hybrid h-parameters**

2-by-2-by-*M* array of complex numbers

2-port hybrid h-parameters, returned as a 2-by-2-by-*M* array of complex numbers, where *M* represents the number of frequency points of 2-port hybrid h-parameters.

# **See Also**

[y2abcd](#page-488-0) | [y2s](#page-468-0) | [y2z](#page-470-0) | [h2y](#page-476-0)

# <span id="page-488-0"></span>**y2abcd**

Convert Y-parameters to ABCD-parameters

# **Syntax**

abcd params =  $y2abcd(y)$  params)

# **Description**

abcd params =  $y2abcd(y\text{params})$  converts Y-parameters to ABCD-parameters.

## **Examples**

### **Convert Y-Parameters to ABCD-Parameters**

Define a matrix of Y-parameters.

Y11 = 0.0488133074245012 - 0.390764155450191i; Y12 = -0.0488588365420561 + 0.390719345880018i; Y21 = -0.0487261119282660 + 0.390851884427087i; Y22 = 0.0487710062903760 - 0.390800401433241i; y\_params = [Y11,Y12; Y21,Y22];

Convert Y-parameters to ABCD-parameters

```
abcd params = y2abcd(y) params)
```
abcd\_params = *2×2 complex* 0.9999 + 0.0001i 0.3141 + 2.5194i -0.0000 + 0.0000i 0.9998 + 0.0002i

## **Input Arguments**

### **y\_params — 2***N***-port Y-Parameters**

2*N*-by-2*N*-by-*M* array

2*N*-port Y-Parameters, specified as an 2*N*-by-2*N*-by-*M* array, where *M* represents the number of frequency points of 2*N*-port Y-parameters.

### **Output Arguments**

### **abcd\_params — 2***N***-port- ABCD-parameters**

complex 2*N*-by-2*N*-by-*M* array

2*N*-port- ABCD-parameters, specified as a complex 2*N*-by-2*N*-by-*M* array, where *M* represents the number of frequency points of 2*N*-port ABCD-parameters.

The function assumes that the ABCD-parameter matrices have distinct *A*, *B*, *C*, and *D* submatrices:

 $[$ [A]  $[B]$ ]  $[C][C][D]$ 

**See Also** [y2s](#page-468-0) | [y2z](#page-470-0) | [y2h](#page-486-0) | [abcd2y](#page-456-0)

# **copy**

Copy circuit or data object

# **Syntax**

 $h2 = \text{copy}(h)$ 

# **Description**

 $h2 = \text{copy}(h)$  returns a copy of the circuit, data, or network parameter object h.

**Note** The syntax  $h2 = h$  copies only the object handle and does not create an object.

# **Examples**

### **Copy Circuit Object**

Copy a circuit object to represent the cascaded amplifier.

FirstCkt = rfckt.txline; SecondCkt = rfckt.amplifier;  $ThirdCkt = copy(FirstCkt);$ 

Create a cascaded circuit object.

```
CascadedCkt = rfckt.cascade('Ckts', {FirstCkt,SecondCkt,ThirdCkt})
```

```
CascadedCkt = 
    rfckt.cascade with properties:
```
 Ckts: {1x3 cell} nPort: 2 AnalyzedResult: [] Name: 'Cascaded Network'

# **Input arguments**

### **h — RF object handle** circuit object | data object | network parameter object

RF object, specified as a circuit, data, or network parameter object.

## **Output arguments**

### **h2 — RF object handle**

circuit object | data object | network parameter object

RF object handle, returned as a circuit, data, or network parameter object.

### **Alternatives**

The syntax h2 = h copies only the object handle and does not create an object.

# **See Also**

[analyze](#page-575-0)

**Topics** "Write S2P Touchstone Files"

# **gammaml**

Calculate load reflection coefficient of two-port network

### **Syntax**

```
coefficient = gamma(s params)
coefficient = gamma(M,
```
### **Description**

 $coefficient = gamma($  s params) calculates the load reflection coefficient of a two-port network required for simultaneous conjugate match.

coefficient =  $gamma(hs)$  calculates the load reflection coefficient of the two-port network represented by the S-parameter object hs.

### **Examples**

#### **Load Reflection Coefficient Calculation**

Calculate the load reflection coefficient using network data from a file

```
ckt = read(rfckt.amplifier,'default.s2p');
s_params = ckt.NetworkData.Data;
coefficient = gamma( s_params);
```
#### **Calculate Load Reflection Coefficient of S-Parameters Object**

Define S-parameters object specified from a file.

```
s_params = sparameters('default.s2p');
```
Calculate the load reflection coefficient using the gammaml function.

```
coefficient = gamma( s_ params)
```
coefficient = *191×1 complex*  $0.0741 + 0.3216i$ 

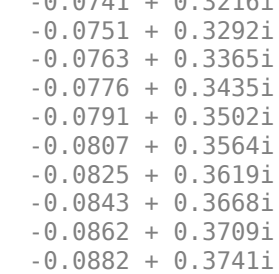

### **Input Arguments**

⋮

#### **s\_params — Two-port S-parameters**

complex 2-by-2-by-*M* array

Two-port S-parameters, specified as a complex 2-by-2-by-*M* array. *M* is the number of two-port Sparameters.

Data Types: double

**hs — Two-port network** S-parameter object

Two-port network, specified as an S-parameter object.

Data Types: function handle

### **Output Arguments**

#### **coefficient — Load reflection coefficient**

*M* element complex vector

Load reflection coefficient, returned as a *M* element complex vector.

## **Algorithms**

The function calculates coefficient using the equation

$$
\Gamma_{ML} = \frac{B_2 \pm \sqrt{B_2^2 - 4|C_2^2|}}{2C_2}
$$

where

$$
B_2 = 1 - |S_{11}^2| + |S_{22}^2| - |\Delta^2|
$$
  

$$
C_2 = S_{22} - \Delta \cdot S_{11}^*
$$
  

$$
\Delta = S_{11}S_{22} - S_{12}S_{21}
$$

### **See Also**

[gammams](#page-494-0)

# <span id="page-494-0"></span>**gammams**

Calculate source reflection coefficient of two-port network

### **Syntax**

```
coefficient = gamma(s)coefficient = gammams(hs)
```
## **Description**

coefficient =  $q$ ammams $(s$  params) calculates the source reflection coefficient of a two-port network required for simultaneous conjugate match.

 $coefficient = gammams(hs)$  calculates the source reflection coefficient of the two-port network represented by the S-parameter object hs.

### **Examples**

#### **Source Reflection Coefficient Calculation**

Calculate the source reflection coefficient using network data from a file.

```
ckt = read(rfckt.amplifier,'default.s2p');
s_params = ckt.NetworkData.Data;
coefficient = gamma(s_parameters)coefficient = 191×1 complex
   -0.7247 + 0.4813i
   -0.7324 + 0.4723i
   -0.7401 + 0.4632i
   -0.7478 + 0.4541i
   -0.7554 + 0.4449i
   -0.7630 + 0.4357i
   -0.7704 + 0.4264i
   -0.7778 + 0.4170i
   -0.7850 + 0.4075i
   -0.7921 + 0.3980i
\sim 10^{11} m ^{-1}
```
#### **Source Reflection Coefficient Calculation of S-Parameters Object**

Define a S-parameters object specified from a file.

```
hs = sparameters('default.s2p');
```
Calculate the source reflection coefficient using gammams function.

#### $coefficient = gammams(hs)$

coefficient = *191×1 complex* -0.7247 + 0.4813i -0.7324 + 0.4723i -0.7401 + 0.4632i -0.7478 + 0.4541i -0.7554 + 0.4449i -0.7630 + 0.4357i -0.7704 + 0.4264i -0.7778 + 0.4170i -0.7850 + 0.4075i -0.7921 + 0.3980i  $\sim 10^{11}$  .

### **Input Arguments**

#### **s\_params — Two-port S-parameters**

complex 2-by-2-by-*M* array

Two-port S-parameters, specified as a complex 2-by-2-by-*M* array. *M* is the number of two-port Sparameters.

Data Types: double

#### **hs — Two-port network**

S-parameter object

Two-port network, specified as an S-parameter object.

Data Types: function\_handle

### **Output Arguments**

#### **coefficient — Source reflection coefficient**

*M* element complex vector

Source reflection coefficient, returned as a *M* element complex vector.

### **Algorithms**

The function calculates coefficient using the equation

$$
\Gamma_{MS} = \frac{B_1 \pm \sqrt{B_1^2 - 4|C_1^2|}}{2C_1}
$$

where

$$
B_1 = 1 + |S_{11}^2| - |S_{22}^2| - |\Delta^2|
$$

$$
C_1 = S_{11} - \Delta \cdot S_{22}^*
$$

$$
\Delta = S_{11} S_{22} - S_{12} S_{21}
$$

# **See Also**

# <span id="page-497-0"></span>**gammaout**

Calculate output reflection coefficient of two-port network

### **Syntax**

```
coefficient = gammaout(s_params, z0, zs)coefficient = gammaout(hs, zs)
```
### **Description**

coefficient = gammaout(s\_params,z0,zs) calculates the output reflection coefficient of a twoport network.  ${\sf z0}$  is the reference impedance  $Z_0$ ; its default value is  $50$  ohms.  ${\sf z}\, {\sf s}$  is the source impedance *Z<sup>s</sup>* ; its default value is also 50 ohms. coefficient is an *M*-element complex vector.

 $coefficient = gammaout(h, zs)$  calculates the output reflection coefficient of the two-port network represented by the S-parameter object hs.

### **Examples**

#### **Output Reflection Coefficient Calculation using Network Data**

Calculate the output reflection coefficient using network data from a file.

```
ckt = read(rfckt amplifier, 'default.s2p');
s_params = ckt.NetworkData.Data;
\overline{z0} = ckt. NetworkData. Z0;
zs = 100;coefficient = gammaout(s params, z\theta, z\theta)
coefficient = 191×1 complex
   -0.0741 - 0.3216i
   -0.0765 - 0.3184i
   -0.0787 - 0.3152i
   -0.0809 - 0.3121i
   -0.0829 - 0.3090i
   -0.0848 - 0.3059i
   -0.0867 - 0.3029i
   -0.0884 - 0.3000i
   -0.0900 - 0.2971i
   -0.0915 - 0.2943i
        ⋮
```
#### **Output Reflection Coefficient Calculation of S-Parameters Object**

Define a S-parameters object from a file.

```
s_params = sparameters('default.s2p');
```
Specify the source impedance.

 $zs = 100;$ 

Calculate the output reflection coefficient using the gammaout function. .

 $coefficient = gammaout(s.params, zs)$ 

coefficient = *191×1 complex* -0.0741 - 0.3216i -0.0765 - 0.3184i -0.0787 - 0.3152i -0.0809 - 0.3121i -0.0829 - 0.3090i -0.0848 - 0.3059i -0.0867 - 0.3029i -0.0884 - 0.3000i -0.0900 - 0.2971i -0.0915 - 0.2943i ⋮

### **Input Arguments**

#### **s\_params — Two-port S-parameters**

complex 2-by-2-by-*M* array

Two-port S-parameters, specified as a complex 2-by-2-by-*M* array. *M* is the number of two-port Sparameters.

Data Types: double

#### **z0 — Reference impedance**

50 (default) | positive scalar

Reference impedance, specified as a positive scalar.

Data Types: double

**zs — Source impedance**

50 (default) | positive scalar

#### Source impedance, specified as a positive scalar.

Data Types: double

#### **hs — Two-port network**

S-parameter object

#### Two-port network, specified as an S-parameter object.

Data Types: function\_handle

# **Output Arguments**

### **coefficient — Output reflection coefficient**

*M* element complex vector

Output reflection coefficient, returned as a *M* element complex vector.

# **Algorithms**

The function calculates coefficient using the equation

$$
\varGamma_{out}=S_{22}+\frac{S_{12}S_{21}\varGamma_{S}}{1-S_{11}\varGamma_{S}}
$$

where

$$
\varGamma_S=\frac{Z_s-Z_0}{Z_s+Z_0}
$$

### **See Also**

[gammain](#page-533-0)

# **getdata**

Data object containing analyzed result of specified circuit object

# **Syntax**

 $hd = getdata(h)$ 

# **Description**

 $hd = getdata(h)$  returns a handle, hd, to the rfdata.data object containing the analysis data, if any, for circuit (rfckt) object h. If there is no analysis data, getdata displays an error message.

# **Examples**

# **Input Arguments**

### **h — Circuit object**

rfckt object

Circuit object, specified as an rfckt object.

Data Types: double

## **Output Arguments**

### **hd — Analysis data**

Analysis data, returned as a

## **See Also**

# **z2gamma**

Convert impedance to reflection coefficient

### **Syntax**

```
gamma = z2qamma(z)gamma = z2gamma(z, z0)
```
# **Description**

gamma = z2gamma(z) converts the impedance z to the reflection coefficient gamma using a reference impedance of 50 ohms.

gamma =  $z^2$ gamma $(z, z_0)$  converts the impedance z to the reflection coefficient gamma using a reference impedance of z0 ohms.

# **Examples**

### **Impedance to Reflection Coefficient**

Convert an impedance of 100 ohms into a reflection coefficient, using a 50-ohm reference impedance

```
z = 100;gamma = z2gamma(z)
gamma = 0.3333
```
## **Input Arguments**

### **z — Impedance value**

positive scalar

Impedance value, specified as a positive scalar.

Data Types: double

### **z0 — Reference impedance**

50 (default) | positive scalar

#### Reference impedance, specified as a positive scalar.

Data Types: double

### **Output Arguments**

#### **gamma — Reflection coefficient**

*M* element complex vector

Reflection coefficient, returned as a *M* element complex vector.

# **Algorithms**

z2gamma calculates the coefficient using the equation

$$
\varGamma=\frac{Z-Z_0}{Z+Z_0}
$$

**See Also** [z2abcd](#page-460-0) | [z2h](#page-462-0) | [z2s](#page-464-0) | [z2y](#page-466-0) |

**Introduced in R2008a**

# **vswr**

VSWR at given reflection coefficient *Γ*

# **Syntax**

ratio = vswr(gamma)

# **Description**

ratio = vswr(gamma) calculates the voltage standing-wave ratio *VSWR* at the given reflection coefficient*Γ* as

$$
VSWR = \frac{1 + |\Gamma|}{1 - |\Gamma|}
$$

## **Examples**

### **VSWR from Reflection Coefficient**

Calculate the VSWR for a given reflection coefficient.

gamma =  $1/3$ ; ratio = vswr(gamma)  $ratio = 2.0000$ 

# **Input Arguments**

### **gamma — Reflection coefficient**

*M* element complex vector

Reflection coefficient, returned as a *M* element complex vector.

Data Types: double

## **Output Arguments**

### **ratio — Voltage standing wave ratio**

real vector

Voltage standing wave ratio, returned as a real vector.

### **See Also**

[gamma2z](#page-416-0) | [gammain](#page-533-0) | [gammaout](#page-497-0)
# <span id="page-504-0"></span>**stabilityk**

Stability factor *K* of two-port network

### **Syntax**

```
[k,b1,b2,delta] = stabilityk(s_params)
[k, b1, b2, delta] = stabilityk(hs)
```
# **Description**

 $[k, b1, b2, delta] = stabilityk(s)$  params) calculates and returns the stability factor, k, and the conditions b1, b2, and delta for the two-port network.

 $[k, b1, b2, delta] = stabilityk(hs)$  calculates and returns the stability factor and stability conditions for the two-port network represented by the S-parameter object hs.

# **Examples**

### **Stability of Network**

Examine the stability of network data from a file by first calculating the stability factor.

S = sparameters('passive.s2p'); s\_params = S.Parameters;  $[\overline{k}, b1, b2, delta] = stabilityk(s_params);$ 

Check stability criteria.

```
stability_index = (k>1)&(abs(delta)<1);
is stable = all(stability index)
```

```
is_stable = logical
    1
```
List frequencies with unstable S-parameters.

```
freq = S.Frequencies;
freq_unstable = freq(\simstability_index)
```
freq unstable  $=$ 

0x1 empty double column vector

### **Examine Stability of Network Using S-Parameters Object**

Create a S-parameters object from a specified file. .

```
s_params = sparameters('passive.s2p');
```
Calculate the stability using stabilityk function.

 $[k, b1, b2, delta] = stabilityk(s.params);$ 

Check the stability criteria.

```
stability_index = (k>1)\&(abs(delta)<1);is\_stable = all(stability_index)
```

```
is_stable = logical
    1
```
List frequencies with unstable S-parameters.

```
freq = s params.Frequencies;
freq\_unstable = freq(-stability_index)freq_unstable =
```
0x1 empty double column vector

### **Input Arguments**

#### **s\_params — Two-port S-parameters**

complex 2-by-2-by-*M* array

Two-port S-parameters, specified as a complex 2-by-2-by-*M* array. *M* is the number of two-port Sparameters.

Data Types: double

### **hs — Two-port network**

S-parameter object

Two-port network, specified as an S-parameter object.

Data Types: function\_handle

### **Algorithms**

Necessary and sufficient conditions for stability are k>1 and abs(delta)<1. stabilityk calculates the outputs using the equations

$$
K = \frac{1 - |S_{11}|^2 - |S_{22}|^2 + |\Delta|^2}{2|S_{12}S_{21}|}
$$
  
\n
$$
B_1 = 1 + |S_{11}|^2 - |S_{22}|^2 - |\Delta|^2
$$
  
\n
$$
B_2 = 1 - |S_{11}|^2 + |S_{22}|^2 - |\Delta|^2
$$

where:

- $S_{11}$ ,  $S_{12}$ ,  $S_{21}$ , and  $S_{22}$  are S-parameters from the input argument s\_params.
- *Δ* is a vector whose members are the determinants of the *M* 2-port S-parameter matrices:

 $\Delta = S_{11}S_{22} - S_{12}S_{21}$ 

The function performs these calculations element-wise for each of the *M* S-parameter matrices in s\_params.

## **References**

[1] Gonzalez, Guillermo. Microwave Transistor Amplifiers: Analysis and Design. 2nd ed. Upper Saddle River, N.J: Prentice Hall, 1997.

### **See Also**

[stabilitymu](#page-507-0)

#### **Introduced before R2006a**

# <span id="page-507-0"></span>**stabilitymu**

Stability factor *μ* of two-port network

### **Syntax**

```
[mu,muprime] = stabilitymu(s_params)
[mu,muprime] = stabilitymu(hs)
```
### **Description**

[mu, muprime] = stabilitymu(s params) calculates and returns the stability factor,  $\mu$ , and  $\mu'$ for the two-port S-parameters

[mu,muprime] = stabilitymu(hs) calculates and returns the stability factor for the two-port network represented by the S-parameter object hs.

### **Examples**

#### **Stability Factor of Two-Port Network**

Calculate the stability factor of network data from a file.

S = sparameters('passive.s2p'); s\_params = S.Parameters; [mu,muprime] = stabilitymu(s\_params);

Check stability criteria.

```
stability_index = (mu>1) (muprime>1);
is stable = all(stability index)
```

```
is_stable = logical
    1
```
List frequencies with unstable S-parameters.

```
freq = S.Frequencies;
freq_unstable = freq(\simstability_index)
```
freq unstable  $=$ 

0x1 empty double column vector

### **Examine Stability Factor Using S-Parameter Object**

Create a sparameters object from the specified file.

```
s_params = sparameters('passive.s2p');
```
Calculate the stability factor using stabilitymu function.

[mu,muprime] = stabilitymu(s\_params);

Check the stability criteria.

```
stability_index = (mu>1)|(muprime>1);
is stable = all(stability index)
```

```
is_stable = logical
    1
```
List frequencies with unstable S-parameters.

```
freq = s_params.Frequencies;
freq_unstable = freq(~stability_index)
```

```
freq_unstable =
```
0x1 empty double column vector

### **Input Arguments**

#### **s\_params — Two-port S-parameters**

complex 2-by-2-by-*M* array

Two-port S-parameters, specified as a complex 2-by-2-by-*M* array. *M* is the number of two-port Sparameters.

Data Types: double

#### **hs — Two-port network**

S-parameter object

Two-port network, specified as an S-parameter object.

Data Types: function\_handle

### **Output Arguments**

#### **mu — Minimum distance between center of unit Smith chart and unstable region in load plane**

vector

Minimum distance between the center of the unit Smith chart and the unstable region in the load plane, returned as vector equal to the number of frequency or data points.

#### **muprime — Minimum distance between center of unit Smith chart and unstable region in source plane**

vector

Minimum distance between the center of the unit Smith chart and the unstable region in the source plane, returned as a vector equal to the number of frequency or data points.

# **Algorithms**

stabilitymu calculates the stability factors using the equations

$$
\mu = \frac{1 - |S_{11}|^2}{|S_{22} - S_{11}^* \Delta| + |S_{21} S_{12}|}
$$

$$
\mu' = \frac{1 - |S_{22}|^2}{|S_{11} - S_{22}^* \Delta| + |S_{21} S_{12}|}
$$

where:

- *S11*, *S12*, *S21*, and *S22* are S-parameters, from the input argument s\_params.
- *Δ* is a vector whose members are the determinants of the *M* 2-port S-parameter matrices:

 $\Delta = S_{11}S_{22} - S_{12}S_{21}$ 

• *S\** is the complex conjugate of the corresponding S-parameter.

The function performs these calculations element-wise for each of the *M* S-parameter matrices in s\_params.

# **References**

[1] Edwards, M.L., and J.H. Sinsky. "A New Criterion for Linear 2-Port Stability Using a Single Geometrically Derived Parameter." *IEEE Transactions on Microwave Theory and Techniques 40*, no. 12 (December 1992): 2303–11. https://doi.org/10.1109/22.179894.

## **See Also**

[stabilityk](#page-504-0)

**Introduced before R2006a**

# <span id="page-510-0"></span>**rfchain.setstage**

Update RF chain stage

### **Syntax**

setstage(obj,idx,g,nf,oip3val,'Name',nm)

setstage(obj,g,nf,'IIP3',ip3val,'Name',nm)

setstage(
,Name,Value)

### **Description**

setstage(obj,idx,g,nf,oip3val,'Name',nm) updates gain, noise figure, output-referred thirdorder intercept values of a stage. Use the index, idx of the RF chain object to specify the stage you want to update. At a time, you can change the name of only one stage.

setstage(obj,g,nf,'IIP3',ip3val,'Name',nm) updates the input-referred third-order intercept value of a stage.

setstage(\_\_\_\_\_,Name,Value) updates the values of a stage using the name-value pair arguments.

### **Examples**

#### **Change Noise Figure Of RF Chain Stage**

Create an RF chain object.

```
g = [11 -3];nf = [25 3];
o3 = [30 \text{ Inf}];nm = {'amp1','filt1'};
rfch = rfchain(g,nf,o3,'Name',nm);
```
Change the noise figure of **filt1** to 20 dB.

setstage(rfch,2,'NoiseFigure',20)

View results on a worksheet.

worksheet(rfch)

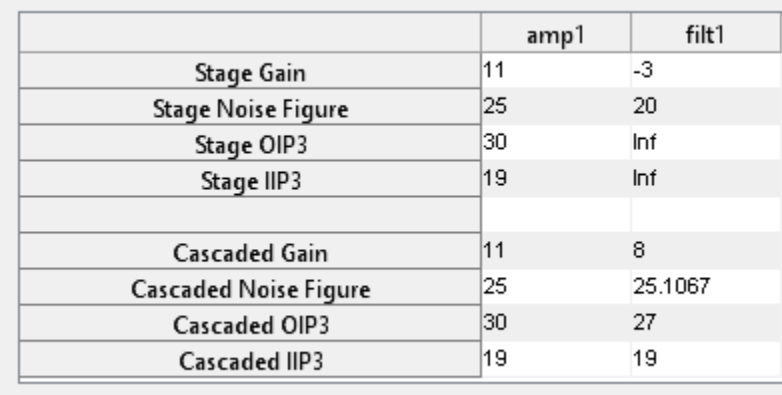

## **Input Arguments**

#### **obj — RF chain object**

rfchain object

RF chain object, specified as an [rfchain](#page-188-0) object.

#### **idx — Number of a stage**

integer | vector of integers

#### Number of a stage, specified as an integer or vector of integers.

Example: 2

Data Types: double

#### **g — Gain**

0 (default) | scalar | vectors of same length

#### Gain of a stage, specified as a scalar or vectors of same length.

Example: -3

Data Types: double

#### **nf — Noise figure**

0 (default) | scalar | vectors of same length

#### Noise figure of a stage, specified as a scalar or vectors of same length.

Example: 20

Data Types: double

### **oip3val — Output-referred third-order intercept**

inf (default) | scalar | vectors of same length

Output-referred third-order intercept of a stage, specified as a scalar or vectors of same length.

Example: 30

Data Types: double

#### **Name-Value Pair Arguments**

Optional comma-separated pairs of Name, Value pair arguments, where Name is the argument name and Value is the corresponding value. Name must appear inside single quotes ('').

Example: setstage(ch,2,'NoiseFigure',20)

#### **Gain — Gain**

0 (default) | scalar | vectors of same length

Gain of a stage, specified as a comma-separated pair consisting of 'Gain' and a scalar or vectors of same length. This pair updates the gain of a stage specified by idx.

Example: 10

Data Types: double

#### **NoiseFigure — Noise figure**

0 (default) | scalar | vectors of same length

Noise figure of a stage, specified as a comma-separated pair consisting of 'NoiseFigure' and a scalar or vectors of same length. This pair updates the noise figure of a stage specified by idx.

Example: 30

Data Types: double

#### **OIP3 — Output-referred third-order intercept**

inf (default) | scalar | vectors of same length

Output-referred third-order intercept of a stage, specified as a comma-separated pair consisting of 'OIP3' and a scalar or vectors of same length. This pair updates the output-referred third-order intercept of a stage specified by idx.

Example: 30

Data Types: double

#### **IIP3 — Input-referred third-order intercept**

inf (default) | scalar | vectors of same length

Input-referred third-order intercept of a stage, specified as a comma-separated pair consisting of 'IIP3' and a scalar or vectors of same length. This pair updates the input-referred third-order intercept of a stage specified by idx.

Example: 30

Data Types: double

**Name — Name of stage** character vector

Name of a stage, specified as a comma-separated pair consisting of 'Name' and a character vector. This pair updates the name of the stage specified by idx.

Example: amp1

### **See Also**

[rfchain.plot](#page-522-0) | [rfchain.worksheet](#page-524-0) | [rfchain.plot](#page-522-0) | [rfchain.cumoip3](#page-518-0) | [rfchain.cumiip3](#page-520-0) | [rfchain.cumgain](#page-514-0)

**Introduced in R2014b**

# <span id="page-514-0"></span>**rfchain.cumgain**

Cascaded gain of the RF chain object

## **Syntax**

 $g = \text{cumgain}(\text{obj})$ 

## **Description**

 $g = \text{cumgain}(\text{obj})$  returns the cascaded gain for each stage of the RF chain object obj.

## **Examples**

### **Calculate Cascaded Gain**

Assign stage-by-stage values of gain, noise figure, OIP3 and stage names.

```
g = [11 -3 7];
nf = [25 3 5];
o3 = [30 Inf 10];
nm = {'amp1','filt1','lna1'};
```
Create an RF chain object.

```
rfch = rfchain(g, nf, o3,'Name', nm);%Calculate cascaded gain.
gain = cumgain(rfch)gain = 1×3
```
11 8 15

# **Input Arguments**

# **obj — RF chain object**

rfchain object

RF chain object, specified as an [rfchain](#page-188-0) object.

## **Output Arguments**

### **g — Cascaded gain**

vector

Cascaded gain of the RF chain object, returned as a vector. The vector length is equal to the number of stages in the RF chain object.

### **See Also**

[rfchain.setstage](#page-510-0) | [rfchain.worksheet](#page-524-0) | [rfchain.plot](#page-522-0) | [rfchain.cumiip3](#page-520-0) | [rfchain.cumoip3](#page-518-0) | [rfchain.cumnoisefig](#page-516-0)

**Introduced in R2014b**

# <span id="page-516-0"></span>rfchain.cumnoisefig

Cascaded noise figure of the RF chain object

### **Syntax**

 $nf = cumnoisefig(obj)$ 

### **Description**

 $nf = cumnoisefig(obj)$  returns the cascaded noise figure for each stage for RF chain object obj. The syntax first calculates the noise factor and then the noise figure. The formulae used are:

```
noisefactor(total) = noisefactor(1) + (noisefactor(2) - 1)/g1 + (noisefactor(3) - 1)/g1 + g2 + ...
```

```
noisefigure = 10 * log10(noisefactor)
```
### **Examples**

#### **Calculate Cascaded Noise Figure**

Assign stage-by-stage values of gain, noise figure, OIP3 and stage names.

```
g = [11 - 3 7];nf = [25 3 5];
o3 = [30 Inf 10];
nm = {'amp1','filt1','lna1'};
```
Create an RF chain object.

 $r f ch = r f chain(g, nf, o3,'Name', nm);$ 

Calculate cascaded noise figure.

```
noisefig = cumnoisefig(rfch)noisefig = 1×3
   25.0000 25.0011 25.0058
```
### **Input Arguments**

```
obj — RF chain object
rfchain object
```
RF chain object, specified as an [rfchain](#page-188-0) object.

# **Output Arguments**

### **nf — Cascaded noise figure**

vector

Cascaded noise figure for RF chain object, returned as a vector. The vector length is equal to the number of stages in the RF chain object.

### **See Also**

[rfchain.setstage](#page-510-0) | [rfchain.worksheet](#page-524-0) | [rfchain.plot](#page-522-0) | [rfchain.cumoip3](#page-518-0) | [rfchain.cumiip3](#page-520-0) | [rfchain.cumgain](#page-514-0)

### **Introduced in R2014b**

# <span id="page-518-0"></span>**rfchain.cumoip3**

Cascaded output-referred third-order intercept of the RF chain object

# **Syntax**

 $oip3val = oip3(obj)$ 

## **Description**

 $q$ oip3val =  $q$ ip3( $q$ bj) returns the cascaded output-referred third-order intercept for each stage of the RF chain object obj. The oip3 is calculated using the formula:

*oip*3*lin* = *iip*3*lin* \* *gainlin* where all values are linear

# **Examples**

### **Calculate Cascaded OIP3**

Assign stage-by-stage values of gain, noise figure, OIP3 and stage names.

g = [11 -3 7]; nf = [25 3 5];  $03 = [30 \text{ Inf } 10];$ nm = {'amp1','filt1','lna1'};

Create an RF chain object.

rfch = rfchain(g,nf,o3,'Name',nm);

Calculate cascaded oip3 value.

```
oip3val = cumoip3(rfch)oip3val = 1×3
   30.0000 27.0000 9.9827
```
## **Input Arguments**

```
obj — RF chain object
rfchain object
```
RF chain object, specified as an [rfchain](#page-188-0) object.

# **Output Arguments**

### **oip3val — Cascaded output-referred third-order intercept**

vectors

Cascaded output-referred third-order intercept for RF chain object, returned as vectors. The vector length is equal to the number of stages in the RF chain object.

### **See Also**

[rfchain.setstage](#page-510-0) | [rfchain.worksheet](#page-524-0) | [rfchain.plot](#page-522-0) | [rfchain.cumnoisefig](#page-516-0) | [rfchain.cumiip3](#page-520-0) | [rfchain.cumgain](#page-514-0)

### **Introduced in R2014b**

# <span id="page-520-0"></span>**rfchain.cumiip3**

Cascaded noise figure of the RF chain object

# **Syntax**

 $ip3val = iip3(obj)$ 

### **Description**

ip3val = iip3(obj) returns the cascaded input-referred third-order intercept for each stage of the RF chain object obj. The input-referred third-order intercept is calculated using the formula:

1/*iip*3*lin*(*total*) = 1/*iip*3*lin*(1) + *g*1/*iip*3*lin*(2) + (*g*1 \* *g*2)/*iiplin*(3) + .... where,  $iip3lin = iip3$  (linear values)

## **Examples**

### **Calculate Cascaded IIP3**

Assign stage-by-stage values of gain, noise figure, IIP3 and stage names.

g = [11 -3 7]; nf = [25 3 5];  $i3 = [19 \text{ Inf } 3];$ nm = {'amp1','filt1','lna1'};

Create an RF chain object.

 $rfch = rfchain(g, nf,'IIP3', i3,'Name', nm);$ 

Calculate cascaded iip3 value.

 $iip3val = cumiip3(rfch)$ iip3val = *1×3* 19.0000 19.0000 -5.0173

## **Input Arguments**

```
obj — RF chain object
rfchain object
```
RF chain object, specified as an [rfchain](#page-188-0) object.

# **Output Arguments**

### **ip3val — Cascaded input-referred third-order intercept**

vectors

Cascaded input-referred third-order intercept for RF chain object, returned as vectors. The vector length is equal to the number of stages in the RF chain object.

### **See Also**

[rfchain.setstage](#page-510-0) | [rfchain.worksheet](#page-524-0) | [rfchain.plot](#page-522-0) | [rfchain.cumoip3](#page-518-0) | [rfchain.cumnoisefig](#page-516-0) | [rfchain.cumgain](#page-514-0)

### **Introduced in R2014b**

# <span id="page-522-0"></span>**rfchain.plot**

Plot RF chain cascaded analysis results

# **Syntax**

plot(obj)

 $h = plot(obj)$ 

# **Description**

plot(obj) displays a plot of the cascaded gain, noise figure, OIP3 and IIP3 values of the RF chain object obj.

 $h = plot(obj)$  returns a column vector of line series handles, where h contains one handle per plotted line.

# **Examples**

### **Plot Results of RF Chain Object**

Assign stage-by-stage values of gain, noise figure, OIP3 and stage names.

 $g = [11 -3 7];$ nf = [25 3 5];  $oip3 = [30 Inf 10];$ nm = {'amp1','filt1','lna1'};

Create an RF chain object.

rfch = rfchain(g,nf,oip3,'Name',nm);

Plot the results.

plot(rfch)

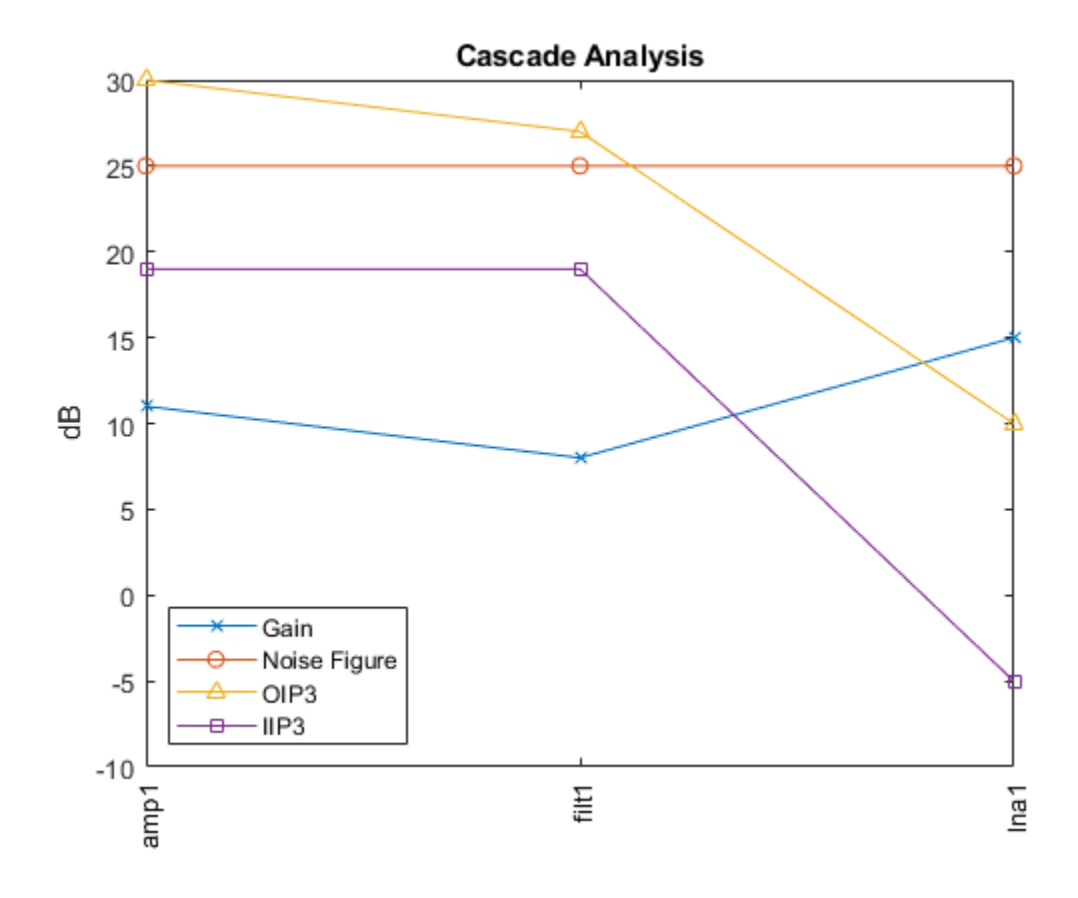

## **Input Arguments**

#### **obj — RF chain object**

rfchain object

RF chain object, specified as an [rfchain](#page-188-0) object.

### **Output Arguments**

#### **h — line series handle**

column vector

Line series handle, returned as a column vector, that contains one handle per plotted line.

### **See Also**

```
rfchain.setstage | rfchain.worksheet | rfchain.cumoip3 | rfchain.cumoip3 |
rfchain.cumiip3 | rfchain.cumgain
```
### **Introduced in R2014b**

# <span id="page-524-0"></span>**rfchain.worksheet**

RF chain cascaded analysis table

### **Syntax**

worksheet(obj)

fig = worksheet(obj)

### **Description**

worksheet (obj) displays a table of values for the gain, noise figure, OIP3, and IIP3 of the RF chain object obj. The table contains both the original input values and the calculated cascade values.

 $fig = worksheet(obj) returns a figure handle of the table.$ 

### **Examples**

### **Create RF Chain Adding Stage-By-Stage Values**

Assign three stage-by-stage values of gain, noise figure, OIP3 and stage names.

```
g = [11 -3 7];nf = [25 3 5];03 = [30 \text{ Inf } 10];nm = {'amp1','filt1','lna1'};
```
Create an RF chain object.

rfch = rfchain(g,nf,o3,'Name',nm);

View results in a worksheet.

worksheet(rfch)

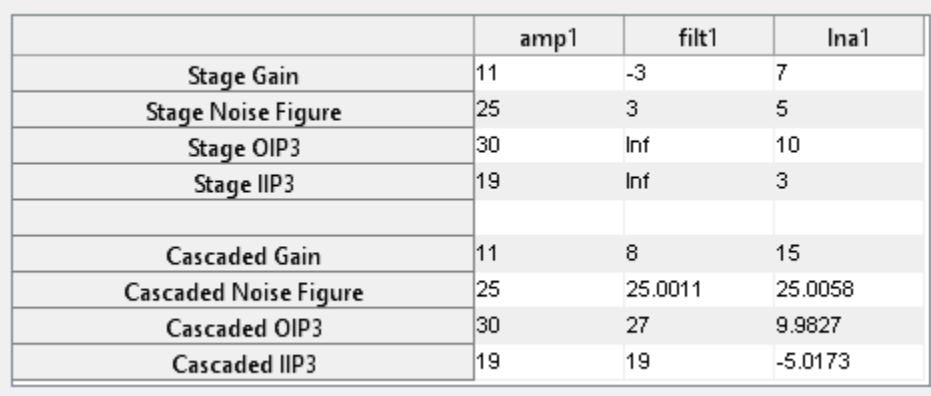

# **Input Arguments**

## **obj — RF chain object**

rfchain object

RF chain object, specified as an [rfchain](#page-188-0) object.

## **Output Arguments**

### **fig — figure handle**

scalar handle object

Figure handle of the table, returned as a scalar handle object, that contains the properties of the RF chain object.

### **See Also**

[rfchain.setstage](#page-510-0) | [rfchain.plot](#page-522-0) | [rfchain.cumoip3](#page-518-0) | [rfchain.cumiip3](#page-520-0) | [rfchain.cumgain](#page-514-0)

### **Introduced in R2014b**

# **smithchart**

(Not recommended) Plot complex vector of a reflection coefficient on Smith chart

# **Syntax**

 $[lineseries,hsm] = smithchart(gamma)$ 

hsm = smithchart

# **Description**

[lineseries,hsm] = smithchart(gamma) plots the complex vector of a reflection coefficient gamma on a Smith chart. hsm is the handle of the Smith chart object. lineseries is a column vector of handles to lineseries objects, one handle per plotted line.

To plot network parameters from a circuit (rfckt) or data (rfdata) object on a Smith chart, use the [smith](#page-752-0) function.

hsm = smithchart draws a blank Smith chart and returns the handle, hsm, of the Smith chart object.

# **Examples**

### **Plot Reflection Data On a Smith Chart**

```
S = sparameters('passive.s2p');
    s11 = rfparam(S,1,1);figure
     smithchart(s11)
```
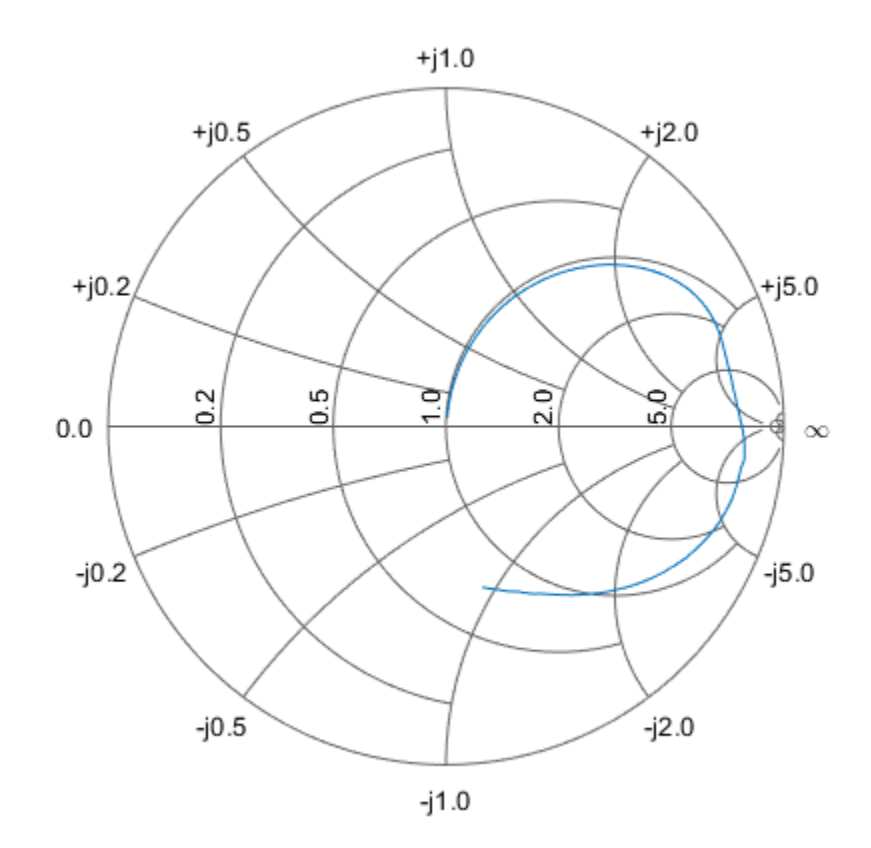

### **Plot Impedance Data On a Smith Chart**

 $z = 0.1*50 + 1j*(0:0.1:50);$ gamma = z2gamma(z); figure smithchart(gamma)

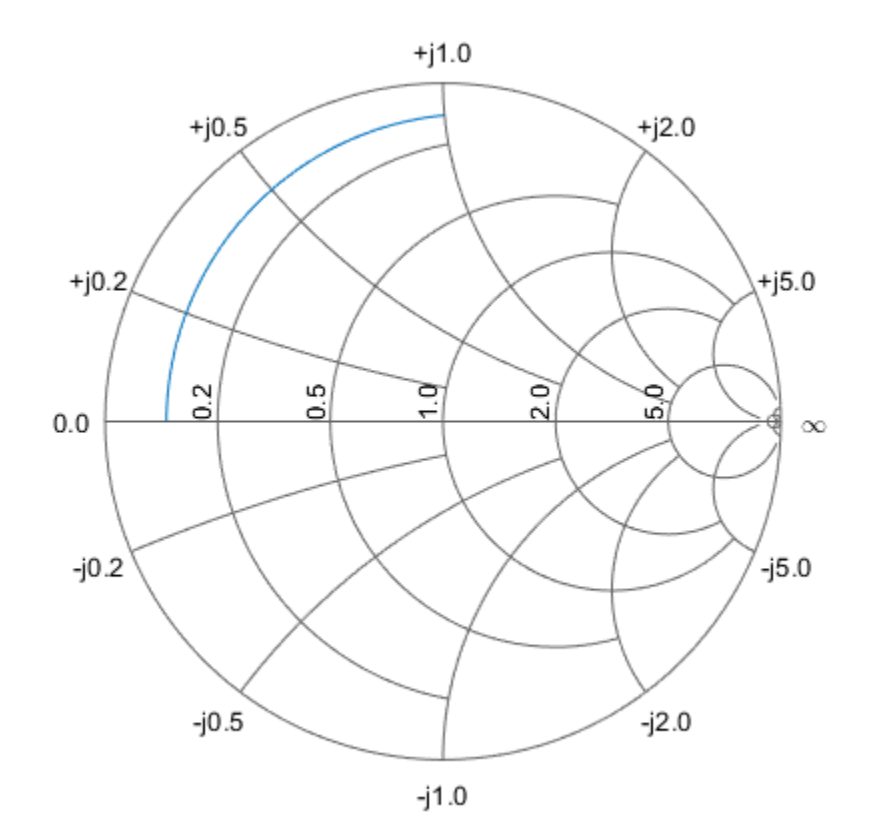

#### **Draw a Blank Smithchart**

hsm = smithchart

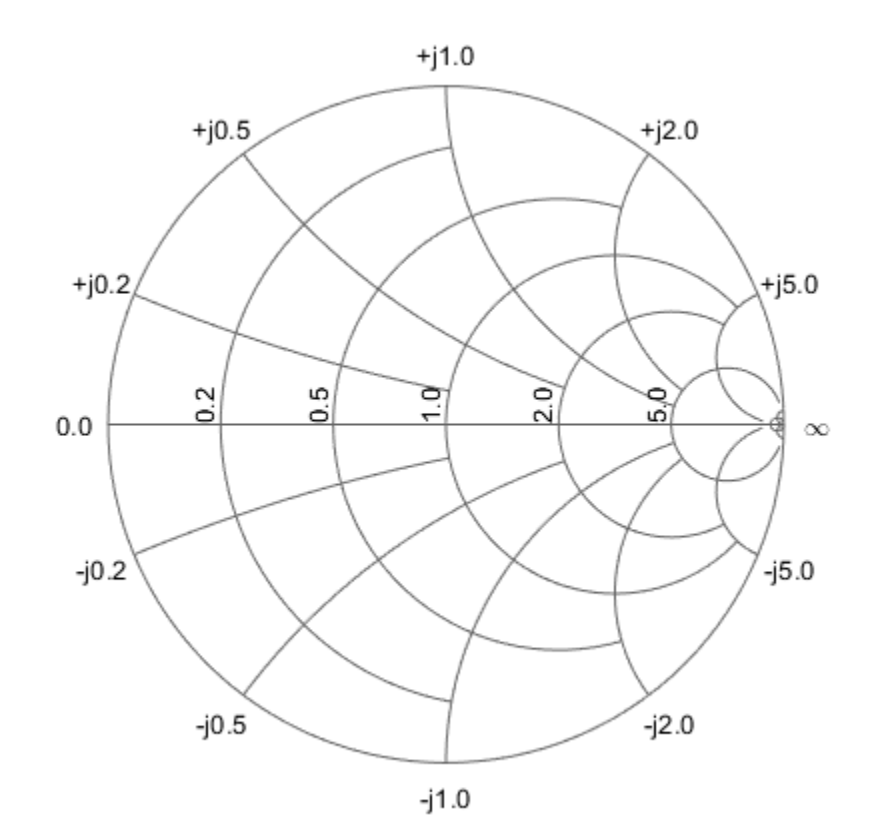

```
hsm =
```
rfchart.smith with properties:

```
 Type: 'Z'
       Values: [2x5 double]
        Color: [0.4000 0.4000 0.4000]
    LineWidth: 0.5000
     LineType: '-'
     SubColor: [0.8000 0.8000 0.8000]
 SubLineWidth: 0.5000
  SubLineType: ':'
 LabelVisible: 'On'
    LabelSize: 10
   LabelColor: [0 0 0]
         Name: 'Smith chart'
```
### **Input arguments**

**gamma — reflection coefficient** complex vector

Reflection coefficient, specified as a complex vector.

Data Types: double

# **Output Arguments**

#### **lineseries — line properties handle**

column vector

Line properties handle, returned as a column vector, changes the properties of the plotted lines by changing the Chart Line. There is one handle per plotted line.

#### **hsm — Smith chart handle**

scalar handle

Smith chart handle, specified as a scalar handle.

This table lists all properties you can specify for smithchart objects along with units, valid values, and descriptions of their use.

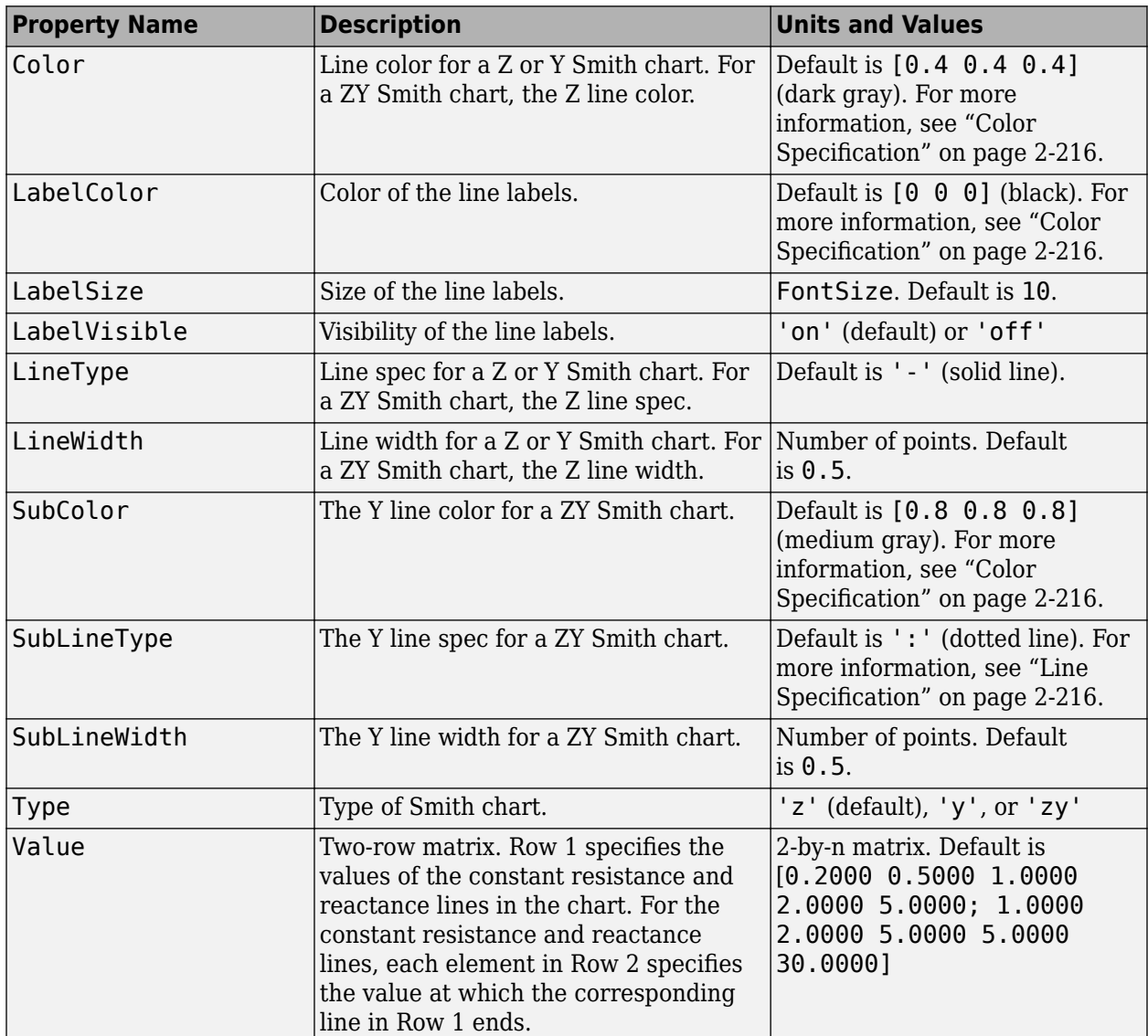

# <span id="page-531-0"></span>**More About**

### **Line Specification**

Use the table provided to set Line style of the Smith Chart

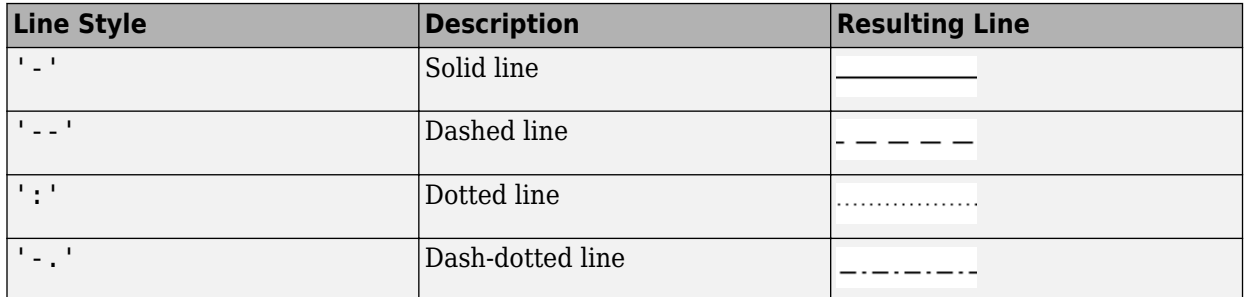

### **Color Specification**

Use the table provided to set color of the Smith Chart.

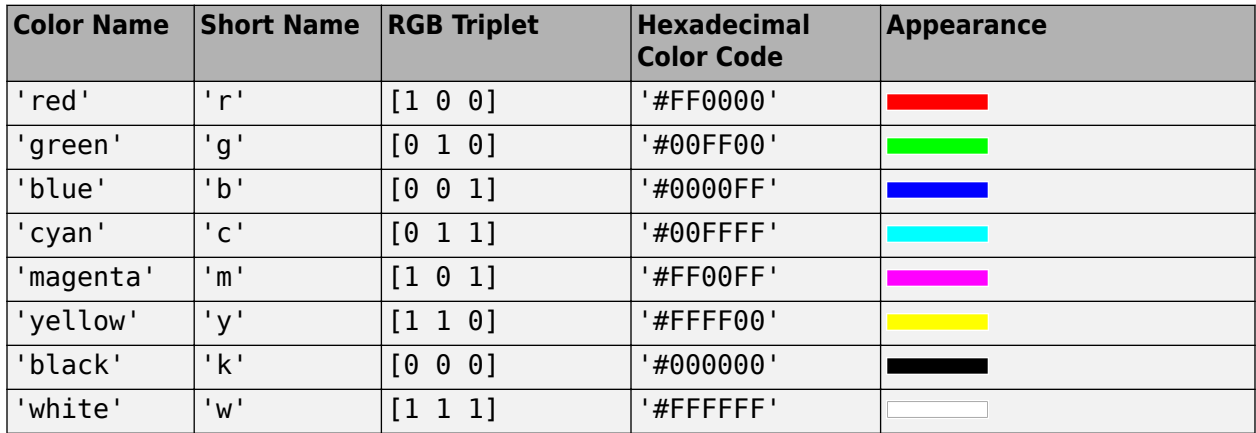

Here are the RGB triplets and hexadecimal color codes for the default colors MATLAB uses in many types of plots.

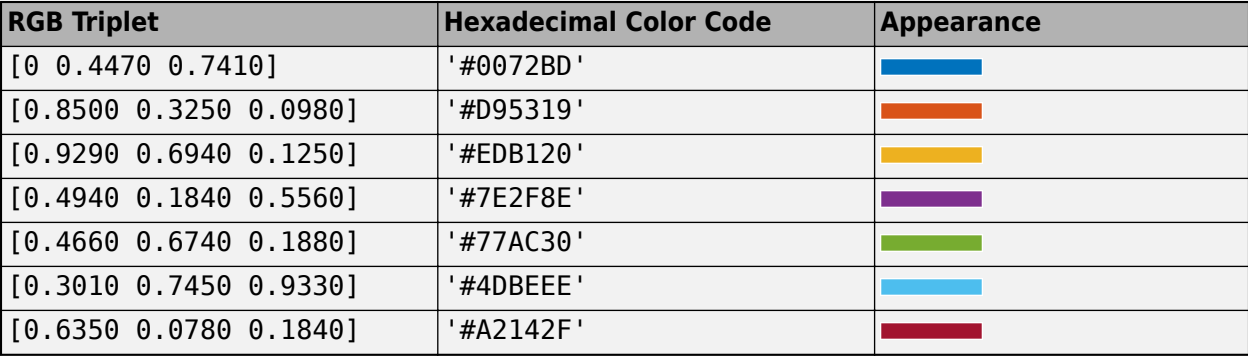

# **See Also**

**Introduced before R2006a**

# **gammain**

Calculate input reflection coefficient of two-port network

### **Syntax**

```
coefficient = gammain(s_params, z0, z1)coefficient = gammain(hs,zl)
```
### **Description**

coefficient = gammain(s\_params,z0,zl) calculates the input reflection coefficient of a twoport network.  ${\sf z0}$  is the reference impedance  $Z_0$ ; its default value is  $50$  ohms.  ${\sf z1}$  is the load impedance *Z<sup>l</sup>* ; its default value is also 50 ohms. coefficient is an *M*-element complex vector.

coefficient = gammain(hs,zl) calculates the input reflection coefficient of the two-port network represented by the S-parameter object hs.

## **Examples**

#### **Input Reflection Coefficient Calculation**

Calculate the input reflection coefficients at each index of an S-parameter array.

```
ckt = read(rfckt amplifier, 'default.s2p');
  s params = ckt.NetworkData.Data;
   z0 = ckt.NetworkData.Z0;
  z1 = 100;
  coefficient = gammain(s params, z0, z1)
coefficient = 191×1 complex
   -0.7247 - 0.4813i
   -0.7323 - 0.4707i
   -0.7397 - 0.4601i
   -0.7470 - 0.4495i
   -0.7542 - 0.4389i
   -0.7612 - 0.4284i
   -0.7682 - 0.4179i
   -0.7750 - 0.4075i
   -0.7817 - 0.3972i
   -0.7883 - 0.3870i
       ⋮
```
#### **Input Reflection Coefficient Calculation of S-Parameters Object**

Define a S-parameters object from a file.

```
 s_params = sparameters('default.s2p');
```
Specify the load impedance.

 $z1 = 100;$ 

Calculate the input reflection coefficients at each index of a sparameters object.

 $coefficient = gammain(s params,zl)$ 

coefficient = *191×1 complex* -0.7247 - 0.4813i -0.7323 - 0.4707i -0.7397 - 0.4601i -0.7470 - 0.4495i -0.7542 - 0.4389i -0.7612 - 0.4284i -0.7682 - 0.4179i -0.7750 - 0.4075i -0.7817 - 0.3972i -0.7883 - 0.3870i ⋮

### **Input Arguments**

#### **s\_params — Two-port S-parameters**

complex 2-by-2-by-*M* array

Two-port S-parameters, specified as a complex 2-by-2-by-*M* array. *M* is the number of two-port Sparameters.

Data Types: double

#### **z0 — Reference impedance**

50 (default) | positive scalar

Reference impedance, specified as a positive scalar.

Data Types: double

#### **zl — Load impedance**

50 (default) | positive scalar

#### Load impedance, specified as a positive scalar.

Data Types: double

#### **hs — Two-port network**

S-parameter object

#### Two-port network, specified as an S-parameter object.

Data Types: function\_handle

## **Output Arguments**

### **coefficient — Input reflection coefficient**

*M* element complex vector

Input reflection coefficient, returned as a *M* element complex vector.

### **Algorithms**

gammain uses the equation:

$$
\varGamma_{in}=S_{11}+\frac{(S_{12}S_{21})\varGamma_{L}}{1-S_{22}\varGamma_{L}}
$$

where

$$
\varGamma_L=\frac{Z_l-Z_0}{Z_l+Z_0}
$$

### **See Also**

[gammaout](#page-497-0)

**Introduced before R2006a**

# **noisefigure**

Calculate noise figure of transmission lines, series RLC, and shunt RLC circuits

### **Syntax**

```
nf = noisefigure(transmissionline,frequency,zs)
nf = noisefigure(RLCckt,frequency,zs)
```
### **Description**

nf = noisefigure(transmissionline,frequency,zs) calculate the noise figure of transmission lines using the given frequency and source impedance.

nf = noisefigure(RLCckt, frequency, zs) calculate the noise figure of series and shunt RLC circuits using the given frequency and source impedance. RLCckt is either [seriesRLC](#page-287-0) or [shuntRLC](#page-290-0) objects.

## **Examples**

#### **Group Delay and Noise Figure of Two-Wire Transmission Line**

Create a two-wire transmission line using these specifications

- Radius 0.5 mm
- Dielectric air
- Thickness of dielectric or separation 1.088 mm
- Permittivity or EpsilonR 1.0054

```
twowiretxline = txlineTwoWire('Radius',0.5e-3,'EpsilonR',1.0054,'Separation',1.088e-3);
```
Calculate the noise figure and the group delay of the transmission line at 2.5 GHz.

```
nf = noisefigure(twowiretxline,2.5e9)
```

```
nf = 0
```
gd = groupdelay(twowiretxline,2.5e9)

```
qd = 3.3446e - 11
```
### **Input Arguments**

**transmissionline — Transmission line** txline objects

Transmission line, specified as any one of these objects:

```
• txlineCoaxial
```
- [txlineCPW](#page-267-0)
- [txlineMicrostrip](#page-256-0)
- [txlineParallelPlate](#page-275-0)
- [txlineRLCGLine](#page-279-0)
- [txlineTwoWire](#page-283-0)
- [txlineEquationBased](#page-300-0)
- [txlineDelayLossless](#page-304-0)
- [txlineDelayLossy](#page-306-0)
- [txlineElectricalLength](#page-309-0)

### **RLCckt — Series or shunt RLC circuit objects**

seriesRLC object | shuntRLC object

Series or shunt RLC circuit objects, specified as a seriesRLC or shuntRLC objects.

### **frequency — Frequency to calculate noise figure**

positive scalar

Frequency to calculate noise figure, specified as a positive scalar in hertz.

**zs — Source impedance**

50 (default) | positive real scalar

Source impedance, specified as a positive real scalar in ohms.

# **See Also**

[sparameters](#page-619-0) | [groupdelay](#page-661-0) | [getZ0](#page-538-0)

**Introduced in R2020b**

# <span id="page-538-0"></span>**getZ0**

Calculate characteristic impedance with and without dispersion for transmission line

# **Syntax**

 $z0$  f = getZ0(txline,freq)  $[20,eff\_ep] = getZ0(txline)$  $[20 f, eff erf] = getZ0(txline,freq)$ 

# **Description**

 $z0$  f = getZ0(txline, freq) returns the characteristic impedance with dispersion for a transmission line at the specified frequency.

 $[20,eff\ep] = getZ0(xline)$  returns the characteristic impedance and effective epsilon without dispersion for a microstrip or coplanar waveguide (CPW) transmission line.

[ $z0f,$ eff epf] = getZ0(txline, freq)returns the characteristic impedance and effective epsilon with dispersion for a microstrip or CPW transmission line at the specified frequency.

# **Examples**

### **Calculate Characteristic Impedance with Dispersion for Coaxial Transmission Line**

Create a coaxial transmission line.

```
txline = txlineCoaxial('OuterRadius',1.47e-3,'InnerRadius',0.45e-3,...
             'EpsilonR',3.4,'SigmaCond',5.8e7);
```
Calculate the characteristic impedance with dispersion for the coaxial transmission line at at the frequency of 6 GHz.

 $z0_f = getZ0(txline,6e9)$ 

z0\_f = 38.4927 - 0.0201i

### **Calculate Effective Epsilon with Dispersion for Microstrip Transmission Line**

Create a microstrip transmission line.

```
txline_morcpw = txlineMicrostrip('Width',4.78e-3,'Height',1.57e-3,...
     'LineLength',12.2777e-3,'Thickness',0.003e-3,'EpsilonR',2.2,'SigmaCond',5.88e7);
```
Calculate the characteristic impedance and effective epsilon with dispersion for the microstrip transmission line for a frequency range of 6–7 GHz.

 $[20 \text{ f}, \text{eff} \text{ e}p_f] = \text{getZ0}(\text{t}x \text{ line} \text{ more}})$ , 6e9:0.2e9:7e9)

z0\_f = *6×1* 52.4097 52.4822 52.5546 52.6270 52.6994 52.7716 eff ep  $f = 6 \times 1$  1.9106 1.9123 1.9139 1.9156 1.9173 1.9189

#### **Calculate Characteristic Impedance and Effective Epsilon of CPW Transmission Line**

Create a coplanar waveguide (CPW) transmission line.

```
txline morcpw = txlineCPW('ConductorWidth',45e-6,'SlotWidth',50e-6,'Height',525e-6,...
     'Thickness',1e-6,'EpsilonR',2.5,'SigmaCond',3.33e7);
```
Calculate the characteristic impedance and effective epsilon of the CPW transmission line.

[z0,eff\_ep] = getZ0(txline\_morcpw)

 $z0 = 116.8647$ 

eff  $ep = 1.7303$ 

### **Input Arguments**

#### **txline — Transmission line**

transmission line object

Transmission line, specified as one of the following transmission line objects:

- [txlineCoaxial](#page-252-0)
- [txlineCPW](#page-267-0)
- [txlineMicrostrip](#page-256-0)
- [txlineParallelPlate](#page-275-0)
- [txlineRLCGLine](#page-279-0)
- [txlineTwoWire](#page-283-0)

**freq — Design frequency** positive scalar | vector
Design frequency, specified as a positive scalar or vector in hertz.

## **Output Arguments**

#### **z0 — Characteristic impedance without effect of dispersion**

complex scalar

Characteristic impedance without the effect of dispersion, returned as a complex scalar.

Data Types: double

## **z0\_f — Characteristic impedance with effect of dispersion**

vector

Characteristic impedance with the effect of dispersion for a microstrip or CPW transmission line, returned as a vector.

Data Types: double

### **eff\_ep — Effective epsilon without effect of dispersion**

scalar

Effective epsilon without the effect of dispersion for a microstrip or CPW transmission line, returned as a scalar.

Data Types: double

#### **eff\_epf — Effective epsilon with effect of dispersion**

scalar | vector

Effective epsilon with the effect of dispersion for a microstrip or CPW transmission line, returned as a scalar or vector.

Data Types: double

#### **See Also**

[sparameters](#page-619-0) | [groupdelay](#page-661-0) | [noisefigure](#page-536-0)

**Introduced in R2020b**

## <span id="page-541-0"></span>**timeresp**

Time response for rational object and rationalfit function object

## **Syntax**

 $[outputsignal,t] = timeresp(h,inputsignal,ts)$ 

## **Description**

 $[outputsignal, t] = timeresp(h, inputsignal, ts)$  computes the output signal that the rational function object produces in response to a give input signal at the specified sample time, ts.

## **Examples**

#### **Time Response**

Define the input signal.

```
SampleTime = 2e-11;
OverSamplingFactor = 25;
TotalSampleNumber = 2^12;
InputSignal = sign(rand(1, \ldots ceil(TotalSampleNumber/OverSamplingFactor)));
InputSignal = repmat(InputSignal, [OverSamplingFactor, 1]);
InputSignal = InputSignal(:);
```
Create a rational function object.

```
S = sparameters('default.s2p');
s21 = rfparam(5, 2, 1);datafreq = S.Frequencies;
fit_data = rationalfit(datafreq,s21,'Tolerance',-32);
```
Compute the time response.

[y,t]=timeresp(fit\_data,InputSignal,SampleTime);

## **Input Arguments**

## **inputsignal — Input signal**

(default) |

#### Input signal,

Example:

Data Types: double Complex Number Support: Yes

#### **h — Rational function object**

rationalfit object handle

#### Rational function object, specified as a [rationalfit](#page-352-0) object handle.

Example:

Data Types: double Complex Number Support: Yes

#### **ts — Sample time of input signal**

positive scalar integer

Sample time of the input signal, specified as a positive scalar integer in seconds.

Example:

Data Types: double

## **Output Arguments**

## **outputsignal — Output signal**

(default) |

#### Output signal,

Example:

Data Types: double Complex Number Support: Yes

#### **t — Sample time of output signal**

positive scalar integer

Sample time of the output signal, returned as a positive scalar integer in seconds.

Example:

Data Types: double

## **More About**

#### **Output Signal Equation**

RF Toolbox uses the following equation to calculate the output signal:

 $Y(n) = sum(C \cdot *X(n - Delay/ts)) + D * U(n - Delay/ts)$ 

where,

 $X(n + 1) = F * X(n) + G * U(n)$  $X(1) = 0$  $F = \exp(A * ts)$  $G = (F - 1)$ ./*A* 

and A, C, D, and Delay are properties of the rational function object, h.

## **See Also**

[freqresp](#page-585-0) | [pwlresp](#page-773-0) | [rationalfit](#page-352-0) | [makepassive](#page-337-0) | [writeva](#page-603-0) | [ispassive](#page-334-0) | [rfmodel.rational](#page-135-0)

**Introduced in R2007a**

## **stepresp**

Step-signal response for rational object and rationalfit function object

## **Syntax**

[outputsignal,tout] = stepresp(h,ts,n,trise)

## **Description**

 $[outputsignal, tout] = stepresp(h, ts, n, trise) computes the time domain response of a$ rational function object, h, to a step signal based on the number of samples, n and the rise time, trise.

## **Examples**

#### **Calculate Step Response**

Calculate the step response of a rational function object from the file passive.s2p. Read passive.s2p.

S = sparameters('passive.s2p'); freq = S.Frequencies;

Get S11 and convert to a TDR transfer function.

 $s11 = rfparam(5,1,1);$  $Vin = 1;$  $tdrfreqdata = Vin*(s11+1)/2;$ 

Fit to a rational function object.

tdrfit = rationalfit(freq,tdrfreqdata);

Define parameters for a step signal. Define parameters for a step signal

```
Ts = 1.0e-11;N = 10000;Trise = 1.0e-10;
```
Calculate the step response for TDR and plot it

```
[tdr,t1] = stepresp(tdrfit,Ts,N,Trise);
figure
plot(t1*1e9,tdr)
ylabel('TDR')
xlabel('Time (ns)')
```
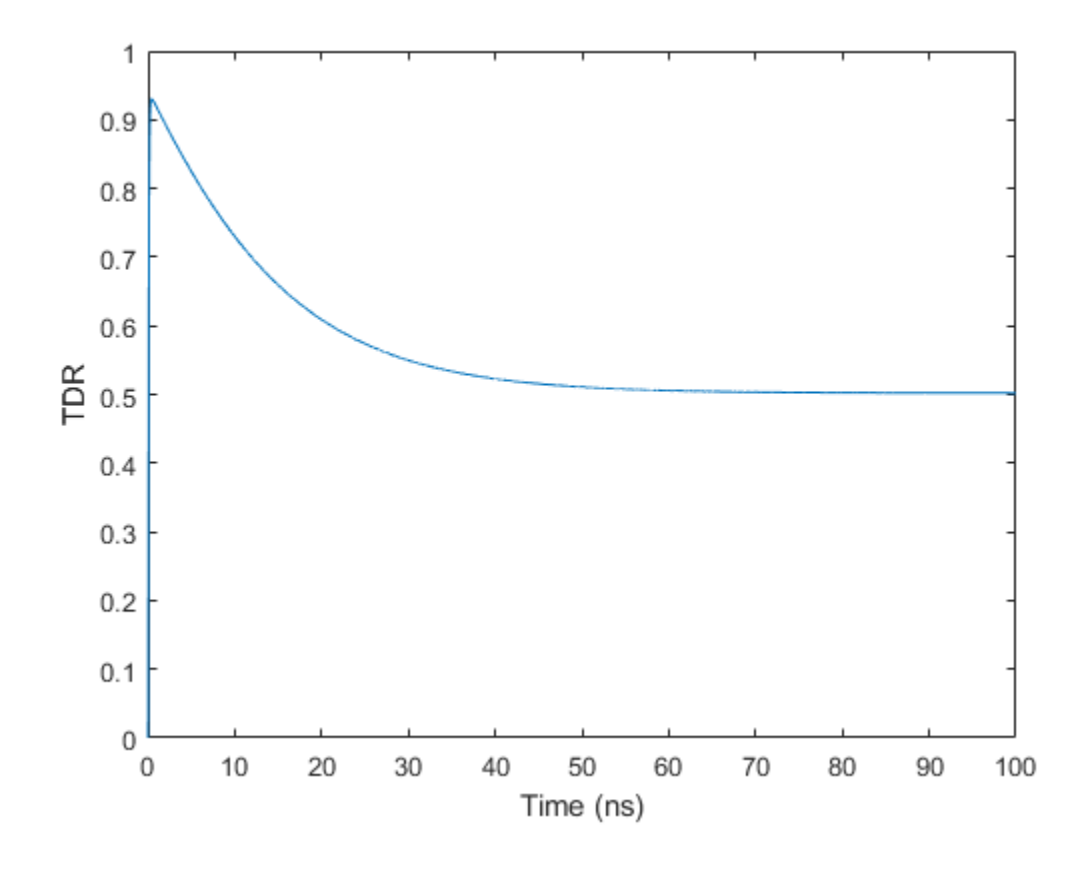

## **Input Arguments**

#### **h — Rational function object**

rationalfit object handle

Rational function object, specified as a [rationalfit](#page-352-0) object handle.

Example:

Data Types: double Complex Number Support: Yes

#### **ts — Sample time of input signal**

positive scalar integer

Sample time of the input signal, specified as a positive scalar integer in seconds.

Example:

Data Types: double

#### **n — Number of samples**

positive scalar integer

Number of samples, specified as a positive scalar integer.

Example:

Data Types: double

#### **trise — Time taken for step signal to reach maximum value**

positive scalar integer

Time taken for step signal to reach maximum value, specified as a positive scalar integer in seconds.

Example:

Data Types: double

## **Output Arguments**

**outputsignal — Output signal**

(default) |

#### Output signal,

Example:

Data Types: double Complex Number Support: Yes

#### **tout — Sample time of output signal**

positive scalar integer

Sample time of the output signal, returned as a positive scalar integer in seconds.

Example:

### Data Types: double

## **More About**

#### **Step Signal Equation**

RF Toolbox uses the following equation to for the step signal:

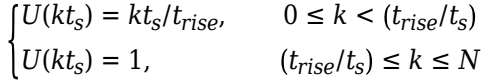

The following figure illustrates the construction of this signal.

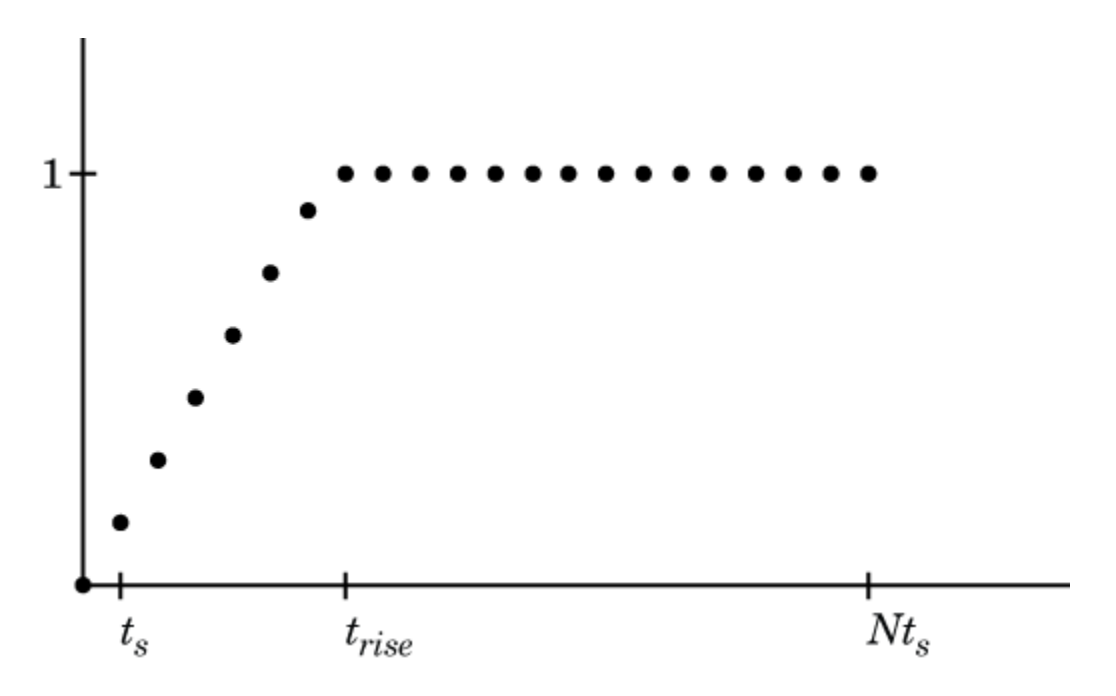

## **See Also**

[freqresp](#page-585-0) | [pwlresp](#page-773-0) | [rationalfit](#page-352-0) | [makepassive](#page-337-0) | [writeva](#page-603-0) | [ispassive](#page-334-0) | [rfmodel.rational](#page-135-0)

### **Introduced in R2010a**

## **impulse**

Impulse response for rational function object

## **Syntax**

```
[response, tout] = impulse(h, ts, n)
```
## **Description**

[ $response, tout$ ] =  $impulse(h, ts, n)$  computes the impulse response of a rational function object, h, over a time period specified by ts and the number of samples n.

**Note** While you can compute the output response for a rational function object by computing the impulse response of the object and then convolving that response with the input signal, this approach is not recommended. Instead, you should use the [timeresp](#page-541-0) method to perform this computation because it generally gives a more accurate output signal for a given input signal.

## **Examples**

#### **Impulse Response of Data Stored In File**

Create a sparameters object from a file and use rfparam to extract the  $S_{21}$  parameters.

```
S = sparameters('passive.s2p');
S21 = rfparam(S, 2, 1);
```
Fit a rational function object to the  $S_{21}$  data by using rational fit.

```
freq = S.Frequencies;
fit_data = rationalfit(freq, S21)fit data = rfmodel.rational with properties:
         A: [6x1 double]
         C: [6x1 double]
         D: 0
     Delay: 0
      Name: 'Rational Function'
```
Calculate the impulse response using the impulse method and plot the results.

```
[resp, t] = impulse(fit_data, 1e-12, 1e3);plot(t,resp);
```
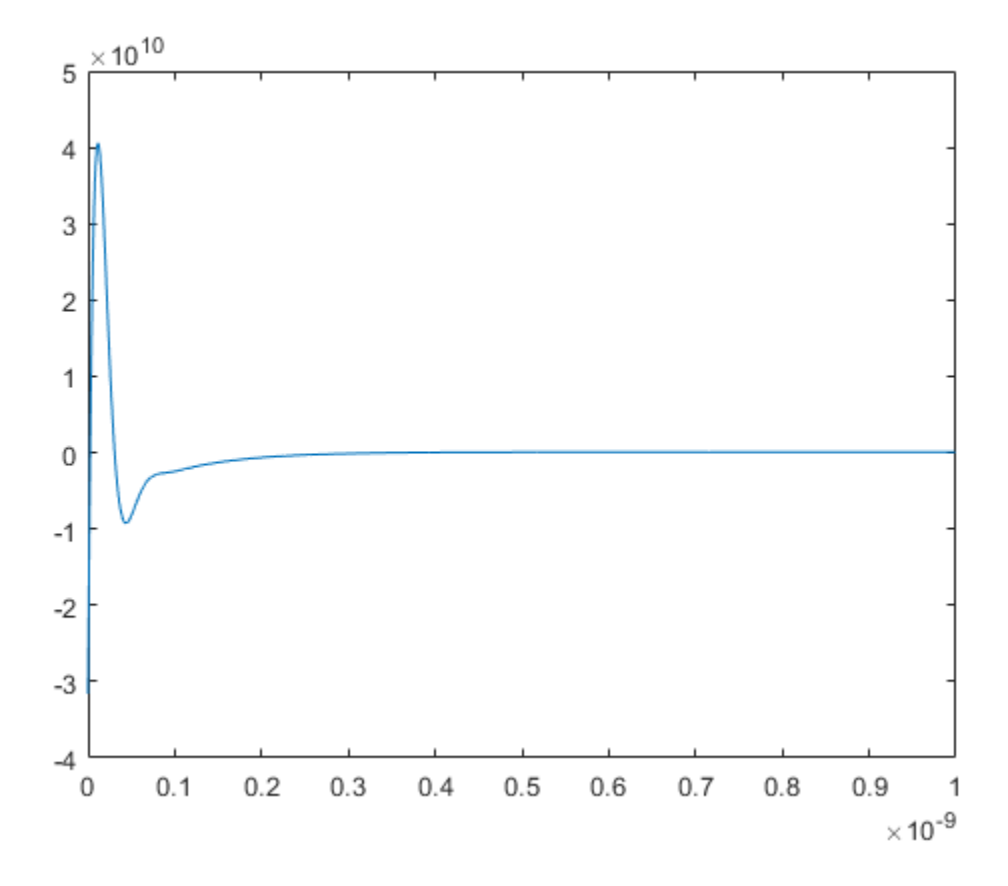

## **Input Arguments**

#### **h — Rational function object**

rationalfit object handle

Rational function object, specified as a [rationalfit](#page-352-0) object handle.

Data Types: double Complex Number Support: Yes

#### **ts — Sample time of computed impulse response**

positive scalar integer

Sample time of the computed impulse response, specified as a positive scalar integer in seconds.

Data Types: double

#### **n — Number of samples**

positive scalar integer

#### Number of samples, specified as a positive scalar integer.

Data Types: double

## **Output Arguments**

**response — Impulse response** vector

Impulse response, returned as an *n* element vector of impulse response values.

**tout — Sample time of output signal** positive scalar integer

Sample time of the output signal, returned as a positive scalar integer in seconds.

Data Types: double

## **More About**

#### **Impulse Response And Time Samples Equation**

RF Toolbox uses the following equation to for the impulse response:

$$
resp = \sum_{k=1}^{M} C_k e^{A_k(t - Delay)} u(t - Delay) + D \delta(t - Delay)
$$

where

- A, C, D, and Delay are properties of the rational function object, h.
- M is the number of poles in the rational function object.

The vector of time samples of the impulse response,  $t$ , is computed from the inputs as  $t =$  $[0, ts, 2*t, \ldots, (n-1)*ts]$ 

### **See Also**

[freqresp](#page-585-0) | [pwlresp](#page-773-0) | [rationalfit](#page-352-0) | [makepassive](#page-337-0) | [writeva](#page-603-0) | [ispassive](#page-334-0) | [rfmodel.rational](#page-135-0)

**Introduced in R2006b**

## <span id="page-551-0"></span>**save\_system**

Save RF Blockset model created using rfsystem

## **Syntax**

```
filename = save_system(rfs)
filename = save_system(rfs,newrfs)
```
## **Description**

```
rfsystem System
object rfs .
```
filename = save  $system(rfs,newrfs)$  saves the model to a new file, newrfs.

## **Examples**

#### **Open, Save, and Close RF Blockset Model**

Create a fifth-order bandpass RF filter and an amplifier with the gain of 3 dB.

```
f1 = rffilter('ResponseType','Bandpass','FilterOrder',5,'PassbandFrequency',[4.85 5.15]*1e9);
a1 = amplifier('Gain',3, N = 1.53, 0IP3', 35);
```
Create an rfbudget object using the elements at an input frequency of 5 GHz, an available input power of -30 dBm, and a bandwidth of 200 MHz.

 $rb = rfbude(t[fl a1], 5e9, -30, 200e6);$ 

Create an RF system using the rfbudget object and name the RF Blockset model.

```
rfs = rfsystem(rfb,'ModelName','RFSystem');
```
Open the RF Blockset model.

open\_system(rfs)

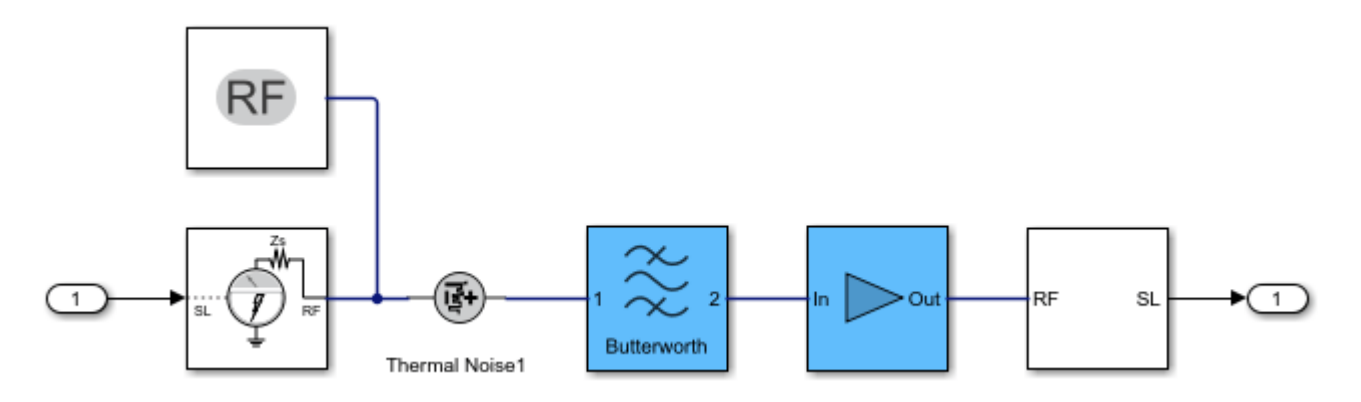

Save and close the RF Blockset model.

save system(rfs); close\_system(rfs)

## **Input Arguments**

#### **rfs — RF system** rfsystem object

RF system, specified as an rfsystem object

#### **newrfs — File to save to**

character vector | string scalar

File to save to, specified as a character vector or string scalar. You can specify a model name in the current folder or the full path name, with or without an extension.

```
Example: save system(rfs, 'mysystem2')
```
## **Output Arguments**

#### **filename — Name of saved file**

character vector | cell array of character vectors

Name of the saved file, returned as a character vector or a cell array of character vectors.

## **See Also**

[rfsystem](#page-869-0) | [close\\_system](#page-557-0) | [open\\_system](#page-553-0) | [hide\\_system](#page-555-0)

**Introduced in R2021a**

## <span id="page-553-0"></span>**open\_system**

Open RF Blockset model created using rfsystem

## **Syntax**

open\_system(rfs)

## **Description**

open system(rfs) opens the RF Blockset model created using the [rfsystem](#page-869-0) System object rfs.

## **Examples**

#### **Open, Save, and Close RF Blockset Model**

Create a fifth-order bandpass RF filter and an amplifier with the gain of 3 dB.

```
f1 = rffilter('ResponseType','Bandpass','FilterOrder',5,'PassbandFrequency',[4.85 5.15]*1e9);
al = amplifier('Gain', 3,'NF', 1.53,'0IP3', 35);
```
Create an rfbudget object using the elements at an input frequency of 5 GHz, an available input power of -30 dBm, and a bandwidth of 200 MHz.

 $rb = rfbude(t[fl a1], 5e9, -30, 200e6);$ 

Create an RF system using the rfbudget object and name the RF Blockset model.

rfs = rfsystem(rfb,'ModelName','RFSystem');

Open the RF Blockset model.

open\_system(rfs)

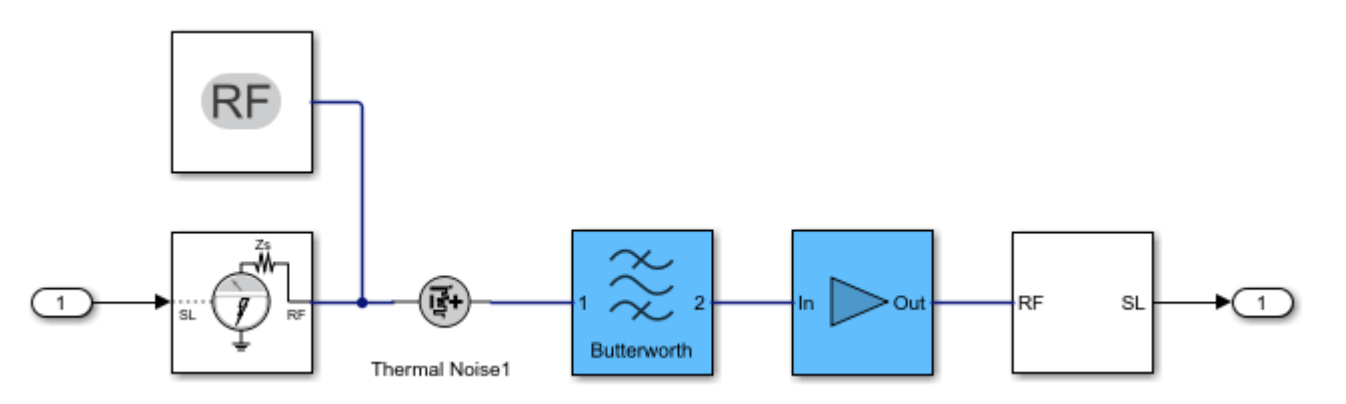

Save and close the RF Blockset model.

save\_system(rfs); close\_system(rfs)

## **Input Arguments**

## **rfs — RF system**

rfsystem object

RF system, specified as an rfsystem object

### **See Also**

[rfsystem](#page-869-0) | [save\\_system](#page-551-0) | [close\\_system](#page-557-0) | [hide\\_system](#page-555-0)

#### **Introduced in R2021a**

## <span id="page-555-0"></span>**hide\_system**

Hide RF Blockset model window created using rfsystem

## **Syntax**

hide\_system(rfs)

## **Description**

hide\_system(rfs) hides the RF Blockset model window created using [rfsystem](#page-869-0) System object rfs.

## **Examples**

#### **Hide RF Blockset Model Created**

Create a fifth-order bandpass RF filter and an amplifier with the gain of 3 dB.

```
f1 = rffilter('ResponseType','Bandpass','FilterOrder',5,'PassbandFrequency',[4.85 5.15]*1e9);
a1 = amplifier('Gain',3,'NF',1.53,'OIP3',35);
```
Create an rfbudget object using the elements at an input frequency of 5 GHz, an available input power of -30 dBm, and a bandwidth of 200 MHz.

```
rfb = rfbudget([f1 a1],5e9,-30,200e6);
```
Create an RF system using the rfbudget object.

rfs = rfsystem(rfb,'ModelName','myRFmodel');

Release system resources and turn off fast restart.

release(rfs)

Open an RF Blockset model of the designed RF system using the open\_system object function.

open\_system(rfs)

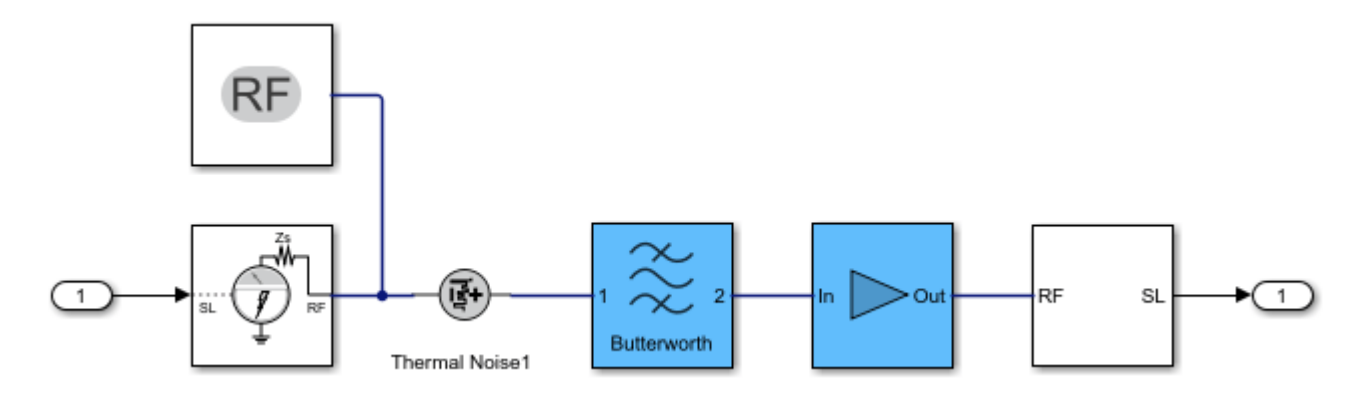

Hide the RF Blockset model.

hide\_system(rfs)

## **Input Arguments**

#### **rfs — RF system** rfsystem object

RF system, specified as an rfsystem object

### **See Also**

[rfsystem](#page-869-0) | [open\\_system](#page-553-0) | [save\\_system](#page-551-0) | [close\\_system](#page-557-0)

#### **Introduced in R2021a**

## <span id="page-557-0"></span>**close\_system**

Close RF Blockset model window created using rfsystem

## **Syntax**

close\_system(rfs)

## **Description**

close\_system(rfs) closes the RF Blockset model window created using [rfsystem](#page-869-0) System object rfs.

**Note** You must save your system before using the close system function.

## **Examples**

#### **Open, Save, and Close RF Blockset Model**

Create a fifth-order bandpass RF filter and an amplifier with the gain of 3 dB.

```
f1 = rffilter('ResponseType','Bandpass','FilterOrder',5,'PassbandFrequency',[4.85 5.15]*1e9);
al = amplifier('Gain', 3,'NF', 1.53,'0IP3', 35);
```
Create an rfbudget object using the elements at an input frequency of 5 GHz, an available input power of -30 dBm, and a bandwidth of 200 MHz.

 $rfb = rfbudget([f1 a1], 5e9, -30, 200e6);$ 

Create an RF system using the rfbudget object and name the RF Blockset model.

```
rfs = rfsystem(rfb,'ModelName','RFSystem');
```
Open the RF Blockset model.

open\_system(rfs)

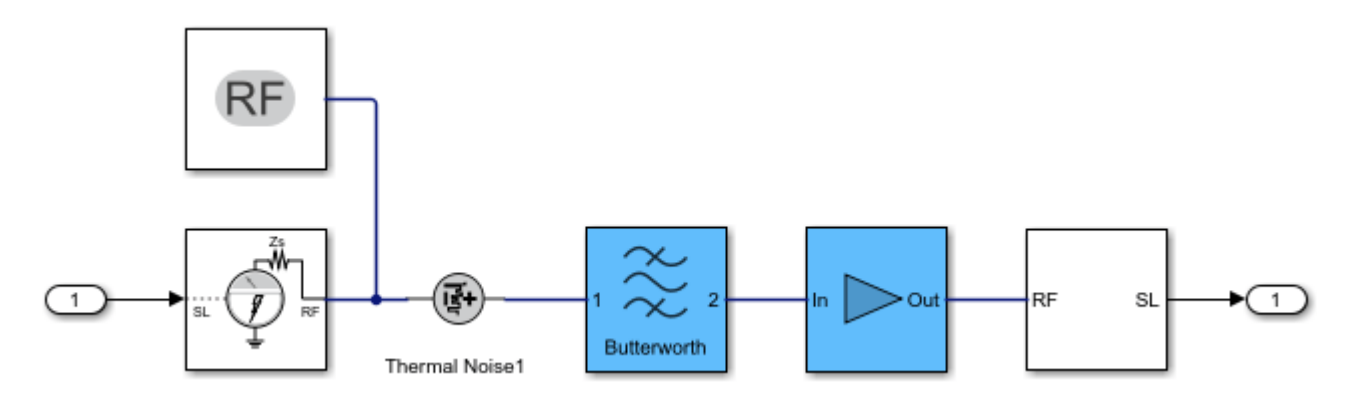

Save and close the RF Blockset model.

save\_system(rfs); close\_system(rfs)

## **Input Arguments**

## **rfs — RF system**

rfsystem object

RF system, specified as an rfsystem object

## **See Also**

[rfsystem](#page-869-0) | [open\\_system](#page-553-0) | [save\\_system](#page-551-0) | [hide\\_system](#page-555-0)

**Introduced in R2021a**

## <span id="page-559-0"></span>**richards**

Convert lumped element circuit to distributed element circuit using Richards' transformation

## **Syntax**

```
cktOut = richards(cktIn,opFreq)
```

```
txOut = richards(LorCobj,opFreq)
[txOut,nodes] = richards(LorCobj,opFreq)
[txOut,nodes] = richards( ___ ,stubmode=stubType)
```
## **Description**

cktOut = richards(cktIn,opFreq) applies Richards' transformation on the circuit cktIn and returns the circuit object cktOut at the given reference frequency opFreq. In the cktOut all capacitors and inductors are replaced by electrical-length-based transmission line objects [txlineElectricalLength](#page-309-0).

**Note** You can apply Richard's transformation only to circuits where all negative terminals of the ports share the same node.

txOut = richards(LorCobj,opFreq) convert a capacitor or inductor LorCobj into an electricallength-based transmission line object txOut at opFreq.

[txOut,nodes] = richards(LorCobj,opFreq) also returns a vector of suggested nodes nodes to connect txOut if LorCobj is connected to a circuit.

 $[txOut,nodes] = richards($ , stubmode=stubType) specify the stub type of the output transmission line by using a name-value arguments.

## **Examples**

#### **Apply Richards' Transformation to RF Filter**

Create lowpass LC-Pi Chebyshev filter with the passband frequency of 1 GHz, passband attenuation of 0.5 dB, and filter order of 5.

```
Fp = 1e9;Ap = 0.5;0rd = 5;cktIn = rffilter("FilterType","Chebyshev","ResponseType","Lowpass","Implementation","LC Pi","Pas
     Fp,"PassbandAttenuation",Ap,"FilterOrder",Ord);
opFreq = 1e9;
```
Convert the lumped elements of the RF filter to a distributed element using Richards' transformation.

```
cktOut = richards(cktIn,opFreq)
```

```
cktOut = circuit: Circuit element
     ElementNames: {'C_tx' 'L_tx' 'C_1_tx' 'L_1_tx' 'C_2_tx'}
         Elements: [1x5 txlineElectricalLength]
            Nodes: [0 1 2 3 4 5 6]
             Name: 'unnamed'
        NumPorts: 2
        Terminals: {'p1+' 'p2+' 'p1-' 'p2-'}
```
#### **Apply Richards' Transformation to Inductor**

Create an inductor with the inductance of 5 nH.

```
LorCobj= inductor(5e-9);
```
Create a circuit.

 $ckt = circuit('new circuit1');$ 

Add a resistor and the inductor you created earlier to the circuit.

add(ckt,[1 2],LorCobj); add(ckt,[2 3],resistor(100));

Set the ports and display the results.

```
setports(ckt,[1 0],[3 0])
disp(ckt)
```

```
 circuit: Circuit element
   ElementNames: {'L' 'R'}
       Elements: [1x2 rf.internal.circuit.RLC]
          Nodes: [0 1 2 3]
           Name: 'new_circuit1'
       NumPorts: 2
      Terminals: {'p1+' 'p2+' 'p1-' 'p2-'}
```
Apply Richards' transformation to the inductor at 1 GHz and display nodes to connect the transmission line.

```
[txOut,nodes] = richards(LorCobj,1e9)
```

```
txOut = txlineElectricalLength: ElectricalLength element
                 Name: 'L_tx'
                   Z0: 31.4159
            LineLength: 0.7854
 ReferenceFrequency: 1.0000e+09
 Termination: 'Short'
 StubMode: 'Series'
             NumPorts: 2
            Terminals: {'p1+' 'p2+' 'p1-' 'p2-'}
```

```
nodes = 1×4
   1 2 0 0
```
The nodes in this example represent the nodes at which a 2-port transmission line representing the series L. The returned node value is set to -1 when a ground node cannot be determined from the circuit.

### **Input Arguments**

#### **cktIn — Input RF circuit**

circuit object | lcladder object | rffilter object | matchingnetwork object

Input RF circuit, specified as a [circuit](#page-199-0), [lcladder](#page-176-0), [rffilter](#page-214-0), or [matchingnetwork](#page-229-0) object.

#### **LorCobj — Inductor or capacitor**

inductor object | capacitor object

Inductor or capacitor, specified as an [inductor](#page-173-0) or [capacitor](#page-164-0) object.

#### **opFreq — Operating frequency**

positive scalar

Operating frequency at which the Richards' transformation is applied, specified as a positive scalar.

#### **stubType — Stub type**

'Series' (default) | 'Shunt'

Stub type of txOut, specified as a 'Series' or 'Shunt'.

## **Output Arguments**

#### **cktOut — Output circuit** circuit object

Output circuit, returned as a circuit object.

#### **txOut — Electrical-length-based transmission line**

txlineElectricalLength object

Electrical-length-based transmission line, returned as a [txlineElectricalLength](#page-309-0) object.

## **nodes — Nodes to connect txOut**

vector

Nodes to connect txOut, returned as a vector.

## **Algorithms**

#### **Richards' Transformation**

This figure shows how Richards' transformation converts a circuit with capacitors and inductors into an abstract transmission line model [1].

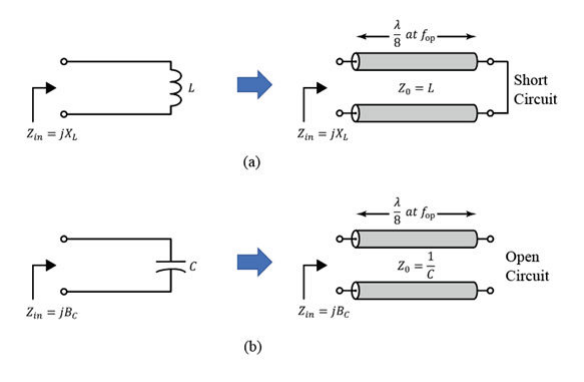

Richards' transformation (a) inductor to short stub (b) capacitor to open stub

## **References**

[1] Pozar, David M. *Microwave Engineering*. 4th ed. Hoboken, NJ: Wiley, 2012.

## **See Also**

**Functions**

[kuroda](#page-563-0) | [insertUnitElement](#page-567-0) | [realize](#page-570-0)

#### **Objects**

[txlineElectricalLength](#page-309-0)

#### **Topics**

"Richards-Kuroda Workflow for RF Filter Circuit"

#### **Introduced in R2021b**

## <span id="page-563-0"></span>**kuroda**

Apply Kuroda's transformation based on Kuroda's identities

## **Syntax**

outObj = kuroda(inObj,EL1,EL2)  $outObj = kuroda(inObj, EL1, EL2, EL3)$ 

## **Description**

 $outObj = kuroda(inObj, EL1, EL2)$  applies the suitable Kuroda's identity to the two elements  $EL1$ and EL2 in the circuit inObj.

outObj = kuroda(inObj,  $EL1$ ,  $EL2$ ,  $EL3$ ) applies the suitable Kuroda's identity to the of three elements EL1, EL2, and EL3.

**Note** You can apply Kuroda's identities only to circuits where all negative terminals of the ports share the same node.

## **Examples**

#### **Apply Kuroda's Transformation to Two Elements**

Create a lowpass pi LC ladder object.

```
L = 3.18e-8;C = [6.37e-12 6.37e-12];
lpp = lcladder('lowpasspi',L,C);
```
Apply Richards' transformation to the LC ladder object.

```
r = richards(lpp, 1e9)
r = circuit: Circuit element
   ElementNames: {'C_tx' 'L_tx' 'C_1_tx'}
         Elements: [1x3 txlineElectricalLength]
            Nodes: [0 1 2 3 4]
            Name: 'unnamed'
        NumPorts: 2
       Terminals: {'p1+' 'p2+' 'p1-' 'p2-'}
```
Insert a unit element at port 1 of the circuit at the operating frequency of 1 GHz and characteristic impedance of 50 ohms.

```
UE = insertUnitElement(r,'Ctx',1,1e9,50)UE = circuit: Circuit element
```

```
 ElementNames: {'C_tx_p1_elem_UE' 'C_tx' 'L_tx' 'C_1_tx'}
    Elements: [1x4 txlineElectricalLength]
       Nodes: [0 1 2 3 4 5]
        Name: 'unnamed'
    NumPorts: 2
    Terminals: {'p1+' 'p2+' 'p1-' 'p2-'}
```
Apply Kuroda's transformation to the two elements  $C$  tx p1 elem UE and  $C$  tx.

```
ku = kuroda(UE,'C_tx_p1_elem_UE','C_tx')
k_{\text{H}} =
  circuit: Circuit element
     ElementNames: {1x4 cell}
         Elements: [1x4 txlineElectricalLength]
            Nodes: [0 1 2 3 4 5]
             Name: 'unnamed'
         NumPorts: 2
        Terminals: {'p1+' 'p2+' 'p1-' 'p2-'}
```
## **Input Arguments**

**inObj — RF circuit** circuit object

RF circuit, specified as a [circuit](#page-199-0) object. The circuit object can have a txlineElectricalLength object as one of its elements.

#### **EL1 — First element**

txlineElectricalLength object | scalar

First element in inObj, specified as a [txlineElectricalLength](#page-309-0) object or a scalar. When you specify the value as scalar, the value refers to an index of element in the circuit. This element must be sequentially connected to the second element specified in the Kuroda's transformation.

#### **EL2 — Second Element**

txlineElectricalLength object | scalar

Second element in inObj, specified as a txlineElectricalLength object or a scalar. When you specify the value as scalar, the value refers to an index of element in the circuit. This element must be sequentially connected to the first element specified in the Kuroda's transformation.

#### **EL3 — Third element**

nport object | scalar

Third element in inObj, specified as an nport object or a scalar. When you specify the value as an nport object the value refers to an ideal transformer and when you specify the value as a scalar, the value refers to an index of element in the circuit.

An ideal transformer is implemented by using a 2-port nport element with S-parameter data corresponding to an 1:N or N:1 ideal transformer. That is, the transformer must be passive, lossless, frequency independent, and with S-parameter data conforming to  $S12 = S21$ , and  $S12 = N \times N$ (1+S11), where N is the number of turns in a transformer.

This element must be sequentially connected to the first two elements specified in the Kuroda's transformation.

### **Output Arguments**

#### **outObj — Circuit element**

circuit object

Circuit element, returned as a circuit object.

### **Algorithms**

#### **Kuroda's Transformation**

This figure shows how you can apply Kuroda's transformation or identities to a shunt capacitor, shunt inductor, series capacitor,or series inductor [1].

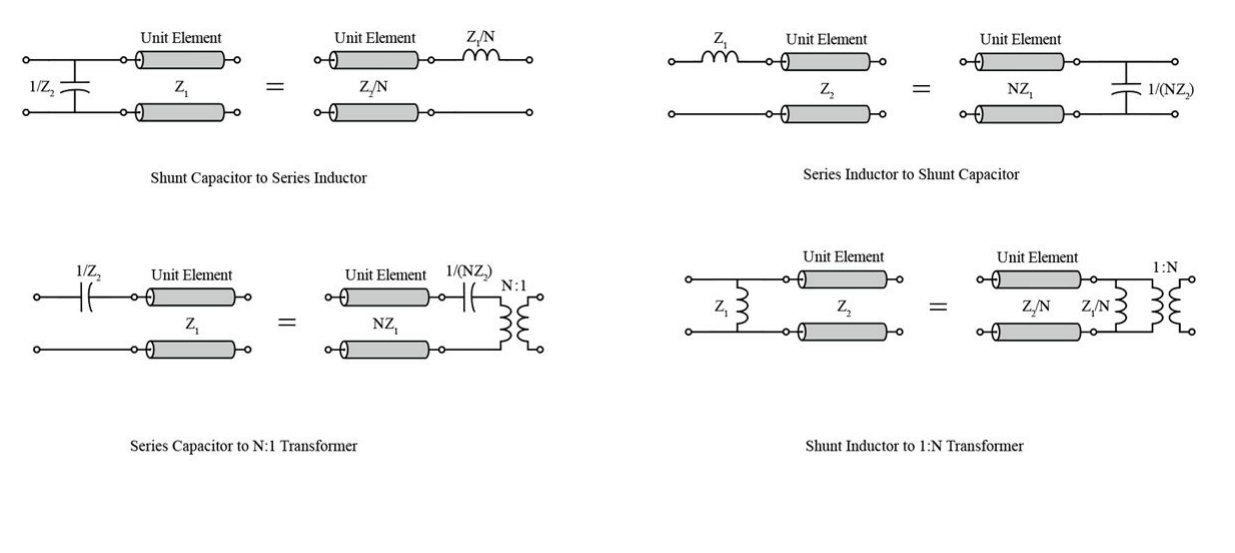

Kuroda's Identites ( $N = 1+Z2/Z1$ )

### **References**

[1] Pozar, David M. *Microwave Engineering*. 4th ed. Hoboken, NJ: Wiley, 2012.

### **See Also**

**Functions**

[richards](#page-559-0) | [insertUnitElement](#page-567-0) | [realize](#page-570-0)

#### **Objects**

[txlineElectricalLength](#page-309-0)

## **Topics**

"Richards-Kuroda Workflow for RF Filter Circuit"

#### **Introduced in R2021b**

## <span id="page-567-0"></span>**insertUnitElement**

Insert unit element into circuit object

## **Syntax**

unitEle = insertUnitElement(cktIn,cktElem,elePort,opFreq,Z0)

## **Description**

unitEle = insertUnitElement(cktIn,cktElem,elePort,opFreq,Z0) inserts a new circuit with unit element unitEle into a circuit object cktIn at a given reference frequency opFreq and characteristic impedance Z0. The cktElem and elePort together determine the position of insertion of the unit element.

## **Examples**

#### **Insert Unit Elements on Circuit**

Create a lowpass LC-Pi Chebyshev filter with a passband frequency of 1 GHz, a passband attenuation of 0.5 dB, and a filter order of 5.

```
Fp = 1e9;Ap = 0.5;0rd = 5;r = rffilter(FilterType="Chebyshev", ResponseType="Lowpass", Implementation="LC Pi", PassbandFreque
     Fp,PassbandAttenuation=Ap,FilterOrder=Ord);
```
Convert the lumped elements of the RF filter to a distributed element using Richards' transformation.

```
ri = richards(r,1e9)ri = 
  circuit: Circuit element
    ElementNames: {'C_tx' 'L_tx' 'C_1_tx' 'L_1_tx' 'C_2_tx'}
       Elements: [1x5 txlineElectricalLength]
           Nodes: [0 1 2 3 4 5 6]
            Name: 'unnamed'
        NumPorts: 2
       Terminals: {'p1+' 'p2+' 'p1-' 'p2-'}
```
Insert a unit element at the edges of the circuit  $ri$  and the first circuit element  $C$  tx at port 1, which operates at 1 GHz and has a characteristic impedance of 50 ohms.

```
unitEle = insertUnitElement(ri, C tx', 1, 1e9,50)
```

```
unittle = circuit: Circuit element
     ElementNames: {1x6 cell}
```

```
 Elements: [1x6 txlineElectricalLength]
     Nodes: [0 1 2 3 4 5 6 7]
      Name: 'unnamed'
  NumPorts: 2
 Terminals: {'p1+' 'p2+' 'p1-' 'p2-'}
```
Insert a unit element at the edges of the circuit unitEle and the last circuit element C\_2\_tx at port 2, which operates at 1 GHz and has a characteristic impedance of 50 ohms.

unitEle = insertUnitElement(unitEle,  $C_2$  tx', 2, 1e9, 50)

```
unitEle = 
  circuit: Circuit element
    ElementNames: {1x7 cell}
         Elements: [1x7 txlineElectricalLength]
            Nodes: [0 1 2 3 4 5 6 7 8]
            Name: 'unnamed'
        NumPorts: 2
        Terminals: {'p1+' 'p2+' 'p1-' 'p2-'}
```
Apply Kuroda's transformation on the group of two elements.

```
outObj = kuroda(unitEle,'C_tx_p1_elem_UE','C_tx')
outObj = circuit: Circuit element
    ElementNames: {1x7 cell}
         Elements: [1x7 txlineElectricalLength]
            Nodes: [0 1 2 3 4 5 6 7 8]
            Name: 'unnamed'
         NumPorts: 2
        Terminals: {'p1+' 'p2+' 'p1-' 'p2-'}
```
### **Input Arguments**

#### **cktIn — RF circuit object**

circuit object

RF circuit object, specified as a circuit object. Before inserting the unit element you must first apply Richards' transformation.

#### **cktElem — Circuit element**

index in circuit | element names

Circuit element, specified as an index in the circuit or element names. The function inserts the unit element in a port of the circuit element you specify.

#### **elePort — Port number**

positive scalar

Port number of the circuit element for inserting the unit element, specified as a positive scalar.

#### **opFreq — Operating frequency**

positive scalar

Operating frequency at which the unit element is defined with "LineLength" on page  $1-0 = \pi/4$ radians, specified as a positive scalar.

#### **Z0 — Characteristic impedance**

positive scalar

Characteristic impedance of the unit element, specified as a positive scalar.

## **Output Arguments**

#### **unitEle — Unit element**

cktIn object

Unit element, returned as a cktIn object. The output is a circuit similar to cktIn, but with a unit element inserted.

The unit element is placed at the port elePort of the element of the circuit, cktElem. If cktElem is empty, 0 or numel (INOBJ. Elements)+1, the unit element is inserted at a port of the circuit cktIn itself.

## **See Also**

[richards](#page-559-0) | [kuroda](#page-563-0) | [txlineElectricalLength](#page-309-0)

#### **Topics**

"Richards-Kuroda Workflow for RF Filter Circuit"

**Introduced in R2021b**

## <span id="page-570-0"></span>**realize**

Realize circuit containing electrical-length-based transmission lines using microstrip transmission lines

## **Syntax**

```
outObj = realize(inObj,implObj)
```
## **Description**

outObj = realize(inObj,implObj) realizes a circuit containing the electrical-length-based transmission lines inObj using a microstrip transmission line implObj.

**Note** To realize a circuit containing electrical-length based transmission lines, you must have an RF PCB Toolbox license.

## **Examples**

#### **Realize Electrical-Length Based Transmission Lines**

Realize a circuit containing electrical-length based transmission lines into a microstrip transmission line on an FR4 board with copper cladding.

```
inObj = txlineElectricalLength;
implobj = txlineMicrostrip('Height', 0.0015748,'Epsilon' 'LossTangent',0.026,'SigmaCond',59600000,'Thickness',3.5560e-05); 
outObj = realize(inObj,implObj)
outObj = txlineMicrostrip: Microstrip element
            Name: 'txlMs_of_ElectricalLength'
           Width: 0.0029
          Height: 0.0016
       Thickness: 3.5560e-05
        EpsilonR: 4.6000
     LossTangent: 0.0260
       SigmaCond: 59600000
      LineLength: 0.0202
     Termination: 'NotApplicable'
        StubMode: 'NotAStub'
       NumPorts: 2
       Terminals: {'p1+' 'p2+' 'p1-' 'p2-'}
```
## **Input Arguments**

```
inObj — Input object
txlineElectricalLength object | circuit object
```
Input object, specified as a [txlineElectricalLength](#page-309-0) object or a [circuit](#page-199-0) object with at least one txlineElectricalLength object in its element.

#### **implObj — Implementation object**

txlineMicrostrip object

Implementation object, specified as a [txlineMicrostrip](#page-256-0) object.

## **Output Arguments**

#### **outObj — Output object**

txlineMicrostrip object

Output object, returned as a txlineMicrostrip object.

## **See Also**

[richards](#page-559-0) | [kuroda](#page-563-0) | [insertUnitElement](#page-567-0) | [txlineElectricalLength](#page-309-0) | [txlineMicrostrip](#page-256-0)

#### **Topics**

"Richards-Kuroda Workflow for RF Filter Circuit"

#### **Introduced in R2021b**

# **Methods — Alphabetical List**

## **addMixer**

Add an additional mixer/RF specification

## **Syntax**

addMixer(hif,newimt,newrfcf,newrfbw,newmixtype,newifbw)

## **Description**

addMixer(hif,newimt,newrfcf,newrfbw,newmixtype,newifbw) adds a mixer to a multiband transmitter or receiver object hif as part of an intermediate-frequency (IF) planning analysis workflow.

## **Examples**

#### **Add Two Mixers to System**

Set up the object

```
h = OpenIF('IFLocation','MixerOutput');
```
Add two mixers to the system

 $IMTI = [99 0 21 17 26; 11 0 29 29 63; ...$  60 48 70 65 41; 90 89 74 68 87; 99 99 95 99 99]; addMixer(h,IMT1,2400e6,100e6,'low',50e6)

IMT2 = [99 0 9 12 15; 20 0 26 31 48; ... 55 70 51 70 53; 85 90 60 70 94; 96 95 94 93 92]; addMixer(h,IMT2,3700e6,150e6,'high',50e6)

## **Input Arguments**

#### **hif — OpenIF object**

object handle

OpenIF object, specified as an object handle,

#### **newimt — Intermodulation table**

matrix

Intermodulation table, specified as a matrix of size 2-by-2 or greater with each element unit in dB. Values in the matrix are intermodulation levels. Positive values represent greater attenuation.

Columns of the matrix represent integer multiples of the local oscillator (LO) of the mixer, where column one is  $0*L0$ , column 2 is  $1*L0$ , etc. Rows of the matrix represent multipliers for the input frequency to the mixer.

Example: [99 0 21 17 26; 11 0 29 29 63; ... 60 48 70 65 41; 90 89 74 68 87; 99 99 95 99 99];

Data Types: double

## **newrfcf — RF center frequency**

scalar

RF center frequency, specified as a scalar in Hz.

Example: 2400e6

Data Types: double

#### **newrfbw — RF bandwidth** scalar

#### RF bandwidth, specified as a scalar in Hz.

Example: 100e6

Data Types: double

**newifbw — IF bandwidth** scalar

IF bandwidth, specified as a scalar in Hz.

Example: 50e6

Data Types: double

#### **newmixtype — Mixer type**

'sum' | 'diff' | 'low' | 'high'

Mixer type, specified as 'sum', 'diff', 'low', 'high'. If the IFLocation property in OpenIF object is set to 'MixerInput', then the mixer type is 'sum' or 'diff'. If the IFLocation property in OpenIF object is set to 'MixerOutput', then the mixer type is 'low' or 'high'

Example: 'high'

Data Types: char

#### **See Also**

[OpenIF](#page-209-0)

**Topics** "Finding Free IF Bandwidths"

#### **Introduced in R2011b**

## **analyze**

**Package:** rfckt

Analyze RFCKT object in frequency domain

## **Syntax**

```
analyze(rfcktobject,frequency)
analyze(rfcktobject,frequency,zl,zs,zo,aperture)
analyze(rfcktobject,frequency,condition,value)
```
## **Description**

analyze (rfcktobject, frequency) calculates the following rfckt data at the specified frequency values:

- Circuit network parameters
- Noise figure
- Output third-order intercept point
- Power data
- Phase noise
- Voltage standing-wave ratio
- Power gain
- Group delay
- Reflection coefficients
- Stability data
- Transfer function

analyze(rfcktobject,frequency,zl,zs,zo,aperture) calculates the circuit data specified frequency values with optional arguments such as load impedance, source impedance, reference impedance and aperture.

analyze(rfcktobject,frequency,condition,value) calculates the circuit data at the specified frequency values and operating conditions for the circuitdata object. For more information to set conditions and values, see [setop](#page-728-0) function.

**Note** When you specify condition/value pairs, the analyze method changes the object's values to match your specification.

## **Examples**

#### **Analyze Network Object**

Create and analyze a two-wire network object.
```
 tx1=rfckt.twowire('Radius',7.5e-4);
 analyze(tx1,1.9e9)
ans = rfckt.twowire with properties:
             Radius: 7.5000e-04
         Separation: 0.0016
                MuR: 1
           EpsilonR: 2.3000
        LossTangent: 0
          SigmaCond: Inf
         LineLength: 0.0100
           StubMode: 'NotAStub'
        Termination: 'NotApplicable'
              nPort: 2
     AnalyzedResult: [1x1 rfdata.data]
               Name: 'Two-Wire Transmission Line'
```
#### **Analyze RF \$mplifier at Different Reference Impedances**

This example shows how to analyze an RF amplifier at different reference impedances.

Assign the load and the source impedances.

 $z1 = 50 - 50*1i$ ;  $zs = 200 + 50*1i;$ 

Create two amplifier circuits with the same Touchstone® file.

```
circuit50 = read(rfckt.amplifier,'default.s2p');
circuit75 = read(rfckt.amplifier,'default.s2p');
```
Analyze the amplifier circuits at two different reference impedance, 50 and 75 ohms.

```
analyzed_circuit50 = analyze(circuit50, circuit50.NetworkData.Freq, zl, zs,50);
analyzed_circuit75 = analyze(circuit75, circuit50.NetworkData.Freq, zl, zs,75);
```
Plot S21 for the two amplifier circuits.

```
figure(30);
plot(analyzed_circuit50,'S21')
hold on;
plot(analyzed_circuit75,'S21')
```
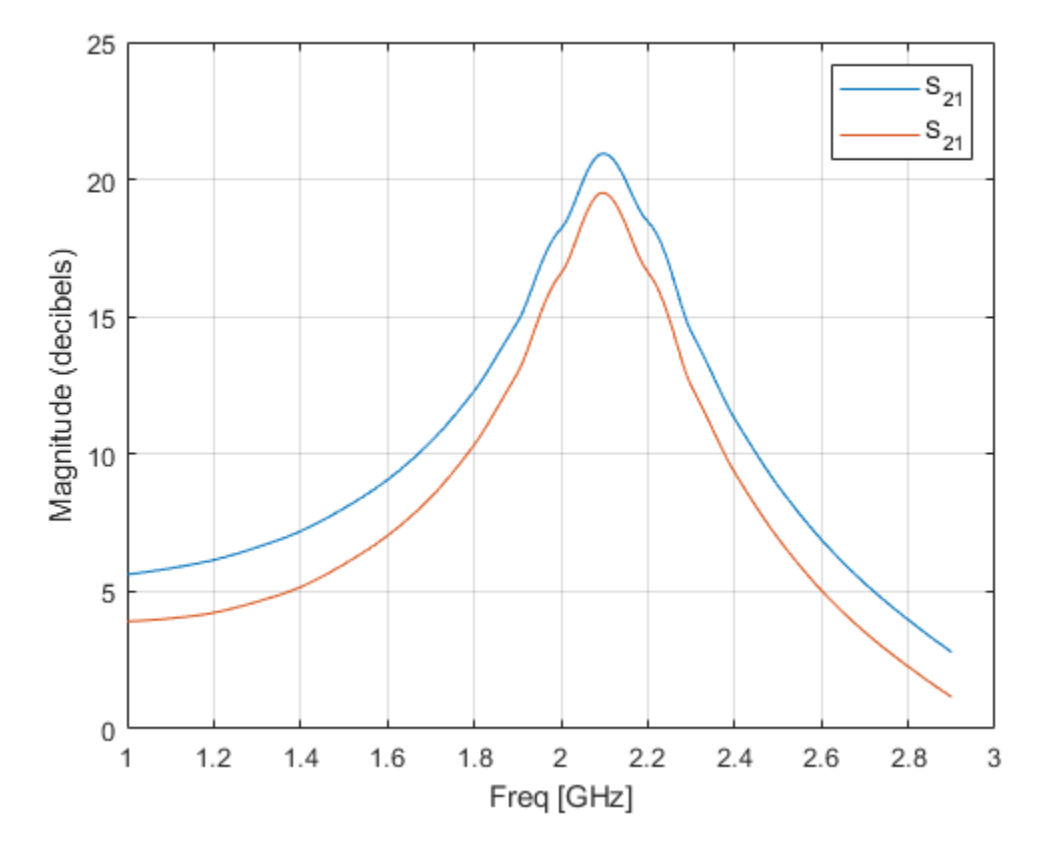

Note that in this example two amplifier circuits derived from a same touchstone file at two different reference impedances produce two different S21 plot. This is because, the S-parameters are only dependent on the reference impedance, z0, and not on the source impedance, zs or the load impedance, zl.

The analyze function stores zs and zl in the amplifier and these impedances are used when a zs and zl dependent parameter is calculated. For example, plot transducer gain, Gt of the two amplifier circuits.

```
figure(20);
plot(analyzed_circuit50,'Gt')
hold on;
plot(analyzed_circuit75,'Gt')
```
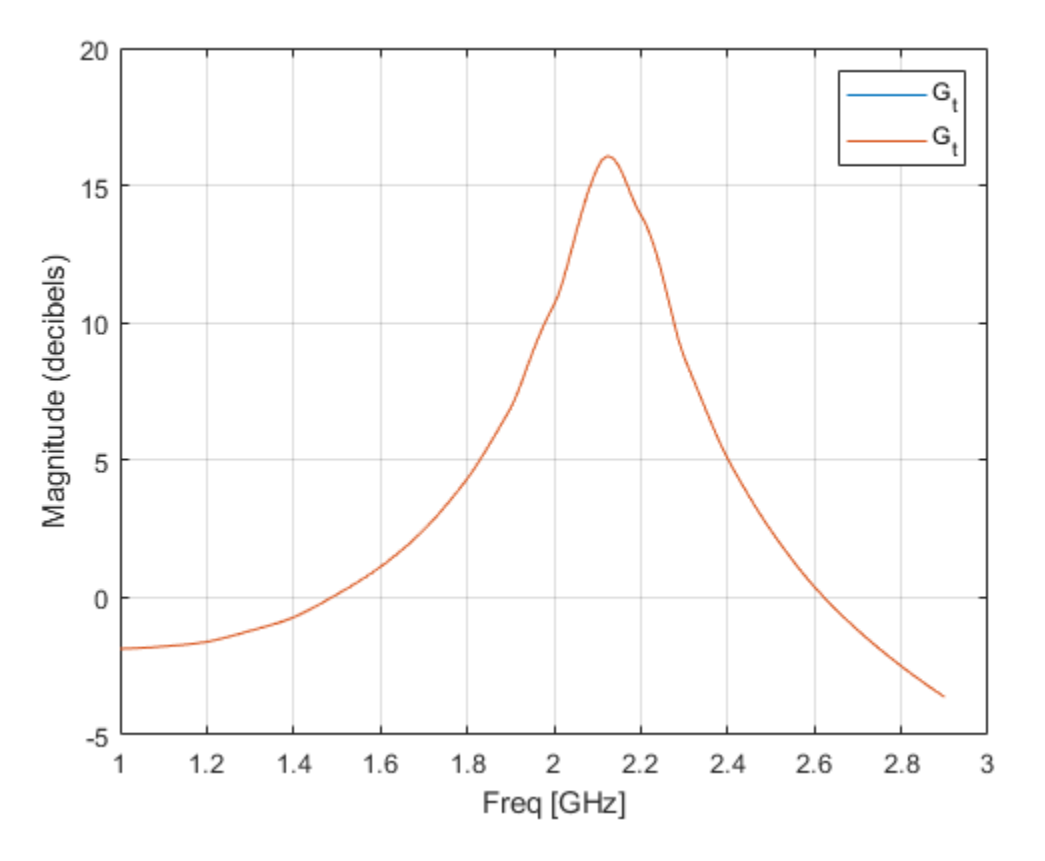

Note that Gt is dependent on zs, zl, and z0. Hence for the two amplifier circuits derived from a same touchstone file with same zs and zl at z0 of 50 and 75 ohms yields the same Gt.

### **Input Arguments**

#### **rfcktobject — RFCKT object**

circuit object (default)

#### RFCKT object to analyze, specified as a object handle.

Example: amp = rfckt.amplifier;analyze(amp, frequency) Analyzes the rfckt.amplifier object with handle amp at the specified frequency.

Data Types: char | string

### **frequency — Simulation frequency**

vector

Simulation frequencies, specified as a vector in hertz.

Example: 1.9e9

Data Types: double

**zl — Load impedance**

50 (default) | scalar

#### Load impedance, specified as a scalar in ohms.

Example: 40

Data Types: double

### **zs — Source impedance**

50 (default) | scalar

Source impedance, specified as a scalar in ohms.

Example: 40

Data Types: double

### **zo — Reference impedance of S-parameters**

50 (default) | real positive scalar | real positive vector

Reference impedance of S-parameters, specified as a real positive scalar or real positive vector in ohms. The length of this vector must be same as of "frequency" on page 3-0 argument.

Example: 40

Data Types: double

### **aperture — Value to determine two closely spaced frequencies at each simulation frequency**

positive scalar (default) | vector

Value to determine two closely spaced frequencies at each simulation frequency for the calculation of group delay, specified as a positive scalar or a vector of same length as simulation frequencies. If the aperture is not specified, it will be determines based on the simulation frequencies.

Example: 40

Data Types: double

### **See Also**

```
calculate | circle | extract | listformat | listparam | loglog | plot | plotyy | getop |
polar | semilogx | semilogy | smith | write | getz0 | read | restore | getop
```
# <span id="page-580-0"></span>**calculate**

Calculate specified parameters for rfckt objects or rfdata objects

# **Syntax**

```
[data,parameters,frequency] = calculate(rfdataobject,
parameter1,...,parameterN,format)
[data,parameters, frequency] = calculate(rfcktobject,
parameter1,...,parameterN,format)
```
# **Description**

```
[data, parameters, frequency] = calculate(rfdataobject,parameter1,...,parameterN,format) calculates the required parameters of the rfdata.data
object, rfdataobject and returns them in a cell array, data.
```

```
[data,parameters, frequency] = calculate(rfcktobject,
parameter1,...,parameterN,format) calculates the required parameters of the rfckt object,
rfcktobject and returns them in a cell array, data.
```
# **Examples**

### **Calculate S-Parameters of Transmission Line**

Analyze a general transmission line of impedance, 50 ohms, phase velocity of 299792458 m/s, and line length of 0.01 meters for frequencies 1.0 GHz to 3.0 GHz.

```
trl = rfckt.txline;
f = 1e9:1.0e7:3e9;analyze(trl,f)
ans = rfckt.txline with properties:
        LineLength: 0.0100
          StubMode: 'NotAStub'
       Termination: 'NotApplicable'
              Freq: 1.0000e+09
                Z0: 50.0000 + 0.0000i
                PV: 299792458
              Loss: 0
 IntpType: 'Linear'
 nPort: 2
    AnalyzedResult: [1x1 rfdata.data]
              Name: 'Transmission Line'
```
Calculate the S11 and S22 parameters in dB.

```
[data,params,freq] = calculate(trl, 'S11', 'S22', 'dB')
```

```
data=1×2 cell array
     {201x1 double} {201x1 double}
params = 1x2 cell
     {'S_{11}'} {'S_{22}'}
freq = 201×1
10^9 \times 1.0000
     1.0100
     1.0200
     1.0300
     1.0400
     1.0500
     1.0600
     1.0700
     1.0800
     1.0900
       ⋮
```
## **Input Arguments**

**rfdataobject — RF data**

rfdata.data object (default)

### RF data, specified as a handle of an [rfdata.data](#page-117-0) object.

```
Example: rfdataobject = rfdata.data; [data, parameter, frequency] =
calculate[rfdataobject] calculates and returns the cell array of data for the rfdata.data object,
rfdataobject.
```
Data Types: char | string

### **rfcktobject — RFCKT element**

rfckt object (default)

#### RFCKT element, specified as a handle of an rfckt object.

```
Example: r f c k t o b j e c t = r f c k t . amplitier; [data, parameter, frequency] =calculate[rfcktobject] calculates and returns the cell array of data for the rfckt amplifier
object, rfcktobject.
```

```
Data Types: char | string
```
### **parameter1,...,parameterN — Parameters of an rfckt object or rfdata.data object**

character vector (default) | string

Parameters of an rfckt object or rfdata.data object, specified as a character vector or string. Use the listparameter function to list the parameters of the specified rfckt object or rfdata.data object.

Example: rfcktobject = rfckt.amplifier;listparam(rfcktobject);You can use any of the parameter from the output of listparam in the calculate function.

Data Types: char | string

### **format — Format of output data**

character vector (default) | string

#### Format of output data, specified as a character vector or string. Use the listformat function to list the valid formats of the parameter values of the specified rfckt object or rfdata.data object.

Example: rfcktobject = rfckt.amplifier;listformat(rfcktobject,parameter);Lists the format of the specified parameter of the rfcktobject. You can then use this format value in the calculate function.

Example: Specify format as Real to compute the real part of the selected parameter. Specify format as none to return the parameters values unchanged.

Data Types: char | string

# **Output Arguments**

### **data — Data of the rfckt element or rfdata.data object**

n-element cell array

Data of the rfckt element or rfdata.data object, returned as an n-element cell array.

### **parameters — Name of the parameters in data output**

n-element cell array

Name of the parameters in data output, returned as an n-element cell array.

### **frequency — Frequencies**

vector

Frequencies at which the parameters are known, returned as vector.

### **See Also**

```
analyze | extract | getz0 | listformat | listparam | loglog | plot | plotyy | polar | read |
restore
```
# <span id="page-583-0"></span>**extract**

Extract specified network parameters from rfckt object or data object

# **Syntax**

```
[outmatrix, frequencies] = extract(rfcktobj,outtype, z0)[outmatrix, frequencies] = extract(rfdataobj,outtype,z0)
```
# **Description**

[outmatrix, frequencies] = extract(rfcktobj,outtype,z0) extracts the network parameters of an rfckt object, rfcktobj and returns them in an outmatrix.

[outmatrix, frequencies] = extract(rfdataobj,outtype,z0) extracts the network parameters of a data object, rfdataobj and returns them in an outmatrix.

# **Examples**

### **Extract Network Parameters of RFCKT Object**

Extract the ABCD-parameters for an rfckt.amplifier object read from default.s2p.

```
amp = read(rfckt.amplifier,'default.s2p');
[outmatrix,freq] = extract(amp,'ABCD parameters');
```
# **Input Arguments**

### **rfcktobj — RFCKT object**

object handle

### RFCKT object, specified as an object handle.

```
Example: amp = r f ckt . amp life; [outmatrix, freq] =
extract(amp,'ABCD_parameters');. Extracts the ABCD-parameters of an RFCKT amplifier
object.
```
Data Types: char | string

### **rfdataobj — Data object**

object handle

Data object, specified as an object handle.

Data Types: char | string

### **outtype — Type of network parameters to extract**

```
'S-Parameters' | 'Y-Parameters' | 'Z-Parameters' | 'H-Parameters' | 'G-Parameters' |
'T-Parameters' | 'ABCD-Parameters'
```
Type of network parameters to extract, specified as 'S-Parameters', 'Y-Parameters', 'Z-Parameters', 'H-Parameters', 'G-Parameters', 'T-Parameters', and 'ABCD-Parameters'.

Example:  $amp = r f ckt . amp lifer; [outmatrix, freq] =$ extract(amp, 'ABCD\_parameters');. Extracts the ABCD-parameters of an RFCKT amplifier object.

Data Types: char | string

### **z0 — Reference impedance when outtype is 'S-Parameters'**

50 | positive scalar integer

Reference impedance when outtype is 'S-Parameters', specified as a positive scalar integer.

Example: 40

Data Types: double

### **Output Arguments**

### **outmatrix — Network parameters extracted from an rfckt or data object**

2-by-2-by-*N* matrix

Network parameters extracted from an rfckt or data object, returned as a 2-by-2-by-*N* matrix.

### **frequencies — Network parameter frequencies**

vector

Network parameter frequencies, returned as a vector.

### **See Also**

```
analyze | calculate | getz0 | listformat | listparam | loglog | plot | plotyy | polar |
read | restore
```
# <span id="page-585-0"></span>**freqresp**

Frequency response of rational object and rationalfit function object

# **Syntax**

 $[response, outputfreq] = frequency(fit, inputfreq)$ 

# **Description**

 $[response, outputfreq] = frequency(fit, inputfreq) = change$ response of the fit of a rationalfit function object or a rational object at the specified input frequencies, inputfreq.

## **Examples**

### **Frequency Response of Data Stored In File**

Create a sparameters object from a file and use rfparam to extract the  $S_{21}$ parameters.

S = sparameters('passive.s2p');  $S21 = rfparam(S, 2, 1);$ 

Fit a rational function to the data by using rationalfit.

```
freq = S.Frequencies;
fit\_data = rationalfit(freq, S21);
```
Compute the frequency response by using the freqresp method and plot the magnitude and angle of the frequency response.

```
[resp, freq] = frequency(fit_data, freq);plot(freq/1e9,20*log10(abs(resp)))
```
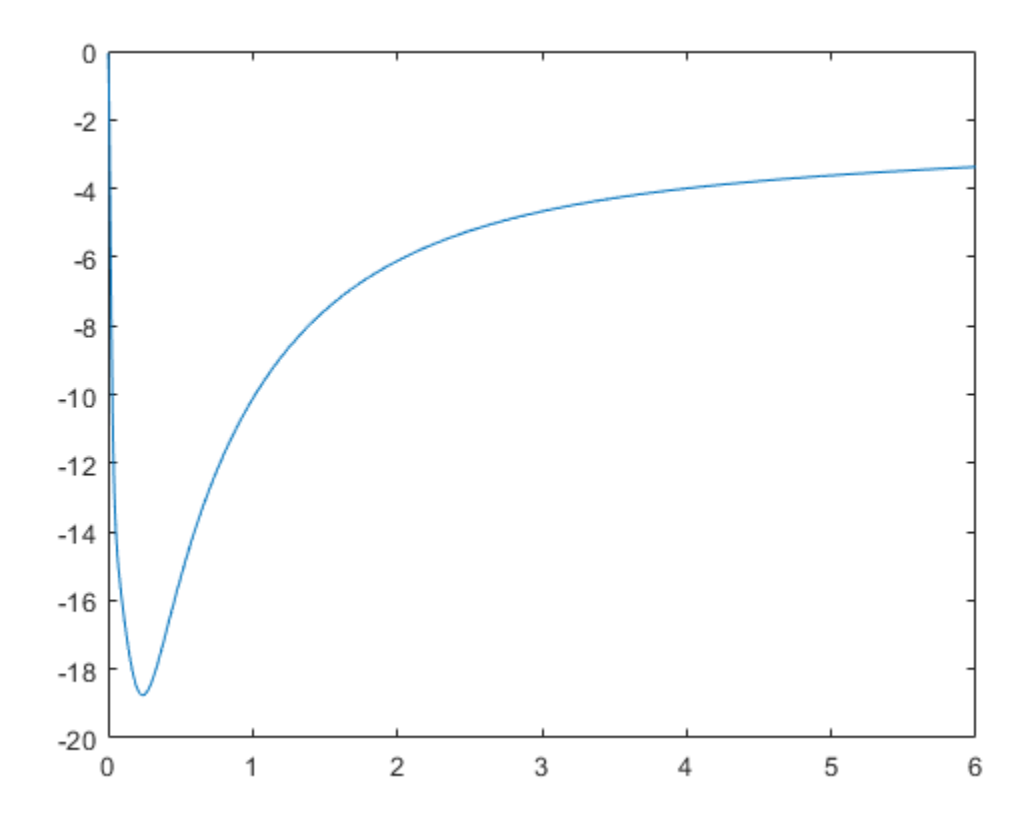

plot(freq/1e9,unwrap(angle(resp)))

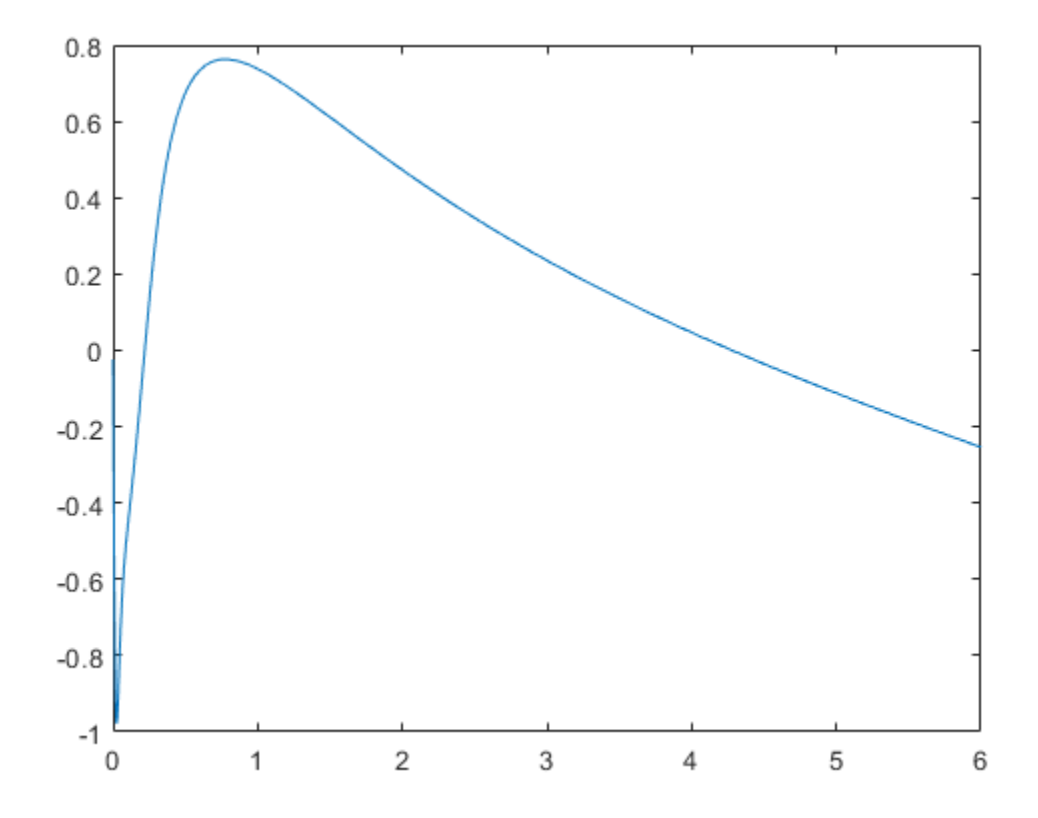

#### **Frequency Response of S-Parameters Object**

Perform rational fitting on a S-parameters object by using rational object.

S = sparameters('passive.s2p');  $fit\_data = rational(S);$ 

Compute the frequency response by using the freqresp function.

freq = S.Frequencies;  $[resp, freq] = frequency(fit_data, freq);$ 

Plot the magnitude of the frequency response of the  $S_{21}$ data.

```
plot(freq/1e9,20*log10(abs(squeeze(resp(2,1,:)))))
xlabel('Frequency (Hz)');
ylabel('Magnitude of Frequency Response');
```
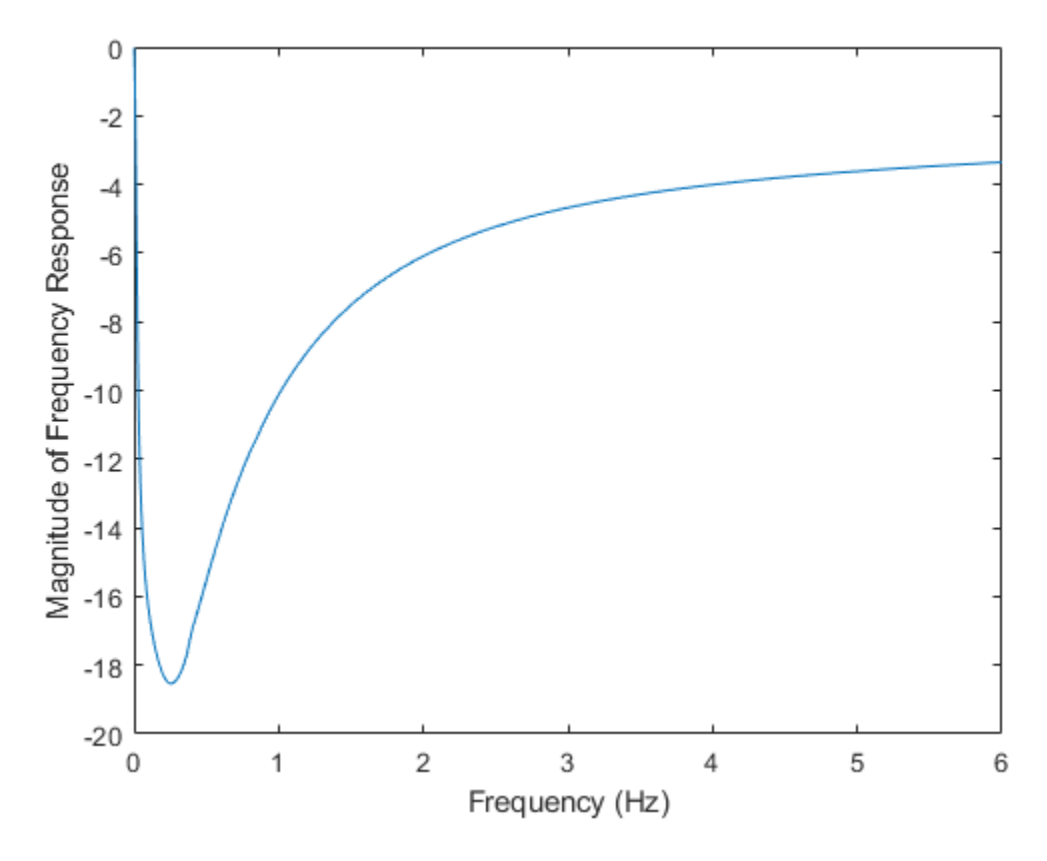

Plot the angle of the frequency response of the  $S_{21}$ data.

```
plot(freq/1e9,unwrap(angle(squeeze(resp(2,1,:)))))
xlabel('Frequency (Hz)');
ylabel('Angle of Frequency Response');
```
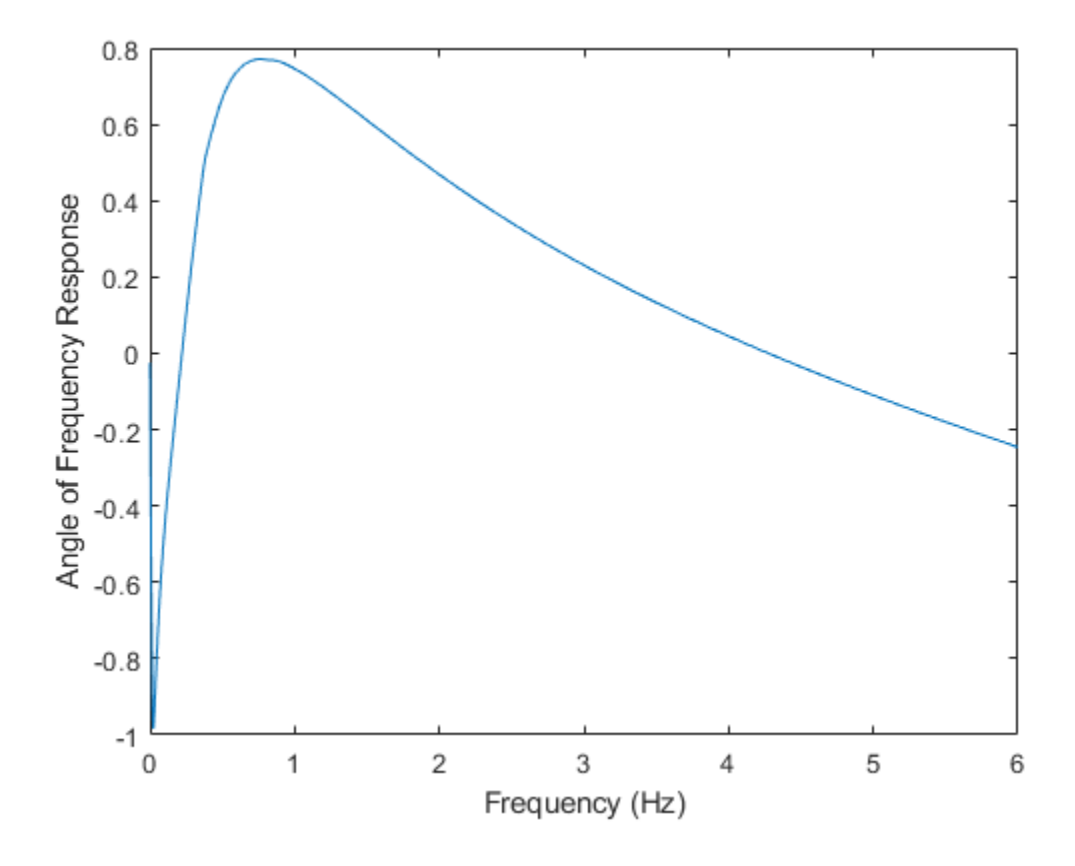

# **Input Arguments**

### fit  $-$  rfmodel. rational or rational objects returned by rationalfit function or rational **object**

*N*-by-*N* array

*N*-by-*N* array, specified as a a rfmodel.rational objects returned by [rationalfit](#page-352-0) or a [rational](#page-239-0) object.

### **inputfreq — Input frequencies**

vector

Input frequencies, specified as a vector of positive frequencies in Hz.

Data Types: double

# **Output Arguments**

### **response — Frequency response values**

vector

Frequency response values, returned as a vector.

**outputfreq — Frequency values same as input frequencies** vector

Frequency values same as input frequencies, returned as a vector.

### **See Also**

[rfmodel.rational](#page-135-0) | [rationalfit](#page-352-0) | [timeresp](#page-541-0) | [pwlresp](#page-773-0)

### **Topics**

"Convert Scattering Parameter to Impulse Response for SerDes System" (SerDes Toolbox)

# <span id="page-591-0"></span>**getop**

Display operating conditions

# **Syntax**

getop(hobj)

# **Description**

getop(hobj) displays the selected operating conditions for the circuit or data object, hobj.

# **Examples**

### **Display Operating Conditions of Circuit Object**

Display the operating conditions of a circuit.

```
ckt1 = read(rfckt.amplifier,'default.p2d');
getop(ckt1)
ans = 1x2 cell
```

```
 {'Bias'} {'1.5'}
```
# **Input Arguments**

### **hobj — Circuit or data object** object handle

Circuit or data object, specified as an object handle.

Data Types: char | string

# **See Also**

[setop](#page-728-0)

# <span id="page-592-0"></span>**getz0**

Calculate characteristic impedance of RFCKT transmission line object

# **Syntax**

 $z0 = getz0(txline)$ 

# **Description**

 $z0 = getz0(txline)$  returns the characteristic impedance  $z0$ , of a transmission line object txline.

# **Examples**

### **Get Z0 of Network Object**

Create and analyze a two-wire network object.

```
 tx1=rfckt.twowire('Radius',7.5e-4)
tx1 = rfckt.twowire with properties:
            Radius: 7.5000e-04
         Separation: 0.0016
               MuR: 1
          EpsilonR: 2.3000
       LossTangent: 0
         SigmaCond: Inf
         LineLength: 0.0100
           StubMode: 'NotAStub'
       Termination: 'NotApplicable'
             nPort: 2
 AnalyzedResult: []
 Name: 'Two-Wire Transmission Line'
```
### analyze(tx1,1.9e9)

```
ans = rfckt.twowire with properties:
              Radius: 7.5000e-04
         Separation: 0.0016
                 MuR: 1
           EpsilonR: 2.3000
        LossTangent: 0
          SigmaCond: Inf
         LineLength: 0.0100
           StubMode: 'NotAStub'
        Termination: 'NotApplicable'
```

```
 nPort: 2
 AnalyzedResult: [1x1 rfdata.data]
           Name: 'Two-Wire Transmission Line'
```
Find the Z0 of the two-wire object.

 $z0 = getz0(tx1)$ 

z0 = 31.4212

# **Input Arguments**

### **txline — Transmission line**

rfckt.txline object (default)

### Transmission lines object to analyze, specified as a [rfckt.txline](#page-111-0) handle.

Example: txline =  $r f ckt.txt line; get 20 (txline)$ . Calculates the characteristic impedance of the transmission line object with handle txline.

Data Types: char | string

# **Output Arguments**

# **z0 — Characteristic impedance of transmission lines**

complex scalar

Characteristic impedance of the transmission line, returned as a complex scalar.

Data Types: double

### **See Also**

```
analyze | calculate | extract | listformat | listparam | loglog | plot | plotyy | polar |
restore | semilogx | semilogy | smith | write
```
# <span id="page-594-0"></span>**plotyy**

Plot parameters of RF circuit or RF data on X-Y plane with two Y-axes

# **Syntax**

```
plotyy(h,circuitPara)
plotyy(h,circuitPara,format1,format2)
plotyy(h,circuitPara1_1,format1,circuitPara2_1,format2)
plotyy( ___ ,xAxisPara,xAxisFmt,opCon,opVal)
plotyy( ___ ,Name,Value)
[ax, hlines1, hlines2] = plotyy( )
```
# **Description**

plotyy(h,circuitPara) plots the RFCKT or RF Data object parameters on the X-Y plane with two Y-axes. You can specify multiple RFCKT or RF Data object in this syntax.

**Note** For all circuit objects except for those that contain data from a data file, you must perform frequency domain analysis using the [analyze](#page-575-0) function before using plotyy.

plotyy(h,circuitPara,format1,format2) plots the RFCKT or RF Data object parameters with primary and secondary formats.

"Determining Parameter Formats" table lists primary and secondary formats for the all RFCKT or RF data object parameters. You can also use [listformat](#page-719-0) to get a list of valid parameters for circuit or data objects.

plotyy(h,circuitPara1\_1,format1,circuitPara2\_1,format2) plots RF data as follows:

- Plot circuitParal 1 using format1 in the left Y-axis.
- Plot circuitPara2 1 using format2 in the right Y-axis.

plotyy( \_\_\_ ,xAxisPara,xAxisFmt,opCon,opVal) plots the circuit parameters circuitPara on a X-Y plane with the variables xAxisPara, their corresponding format xAxisFmt, operating conditions opCon, and operating values opVal for the RFCKT or RF data object h.

plotyy( , Name, Value) plots the RFCKT or RF data object parameters under specified namevalue pair operating conditions for the RF object.

 $[ax,hlines1,hlines2] = plotyy($  ) returns the handles of the axes and two line series objects.

# **Examples**

### **Determining Formats For Multiple Parameters**

Create rfckt amplifier object.

```
amp = rfckt.amplifier;
```
Plot S11 and S21 parameters of the amplifier on two y-axis.

plotyy(amp,'S11','S21')

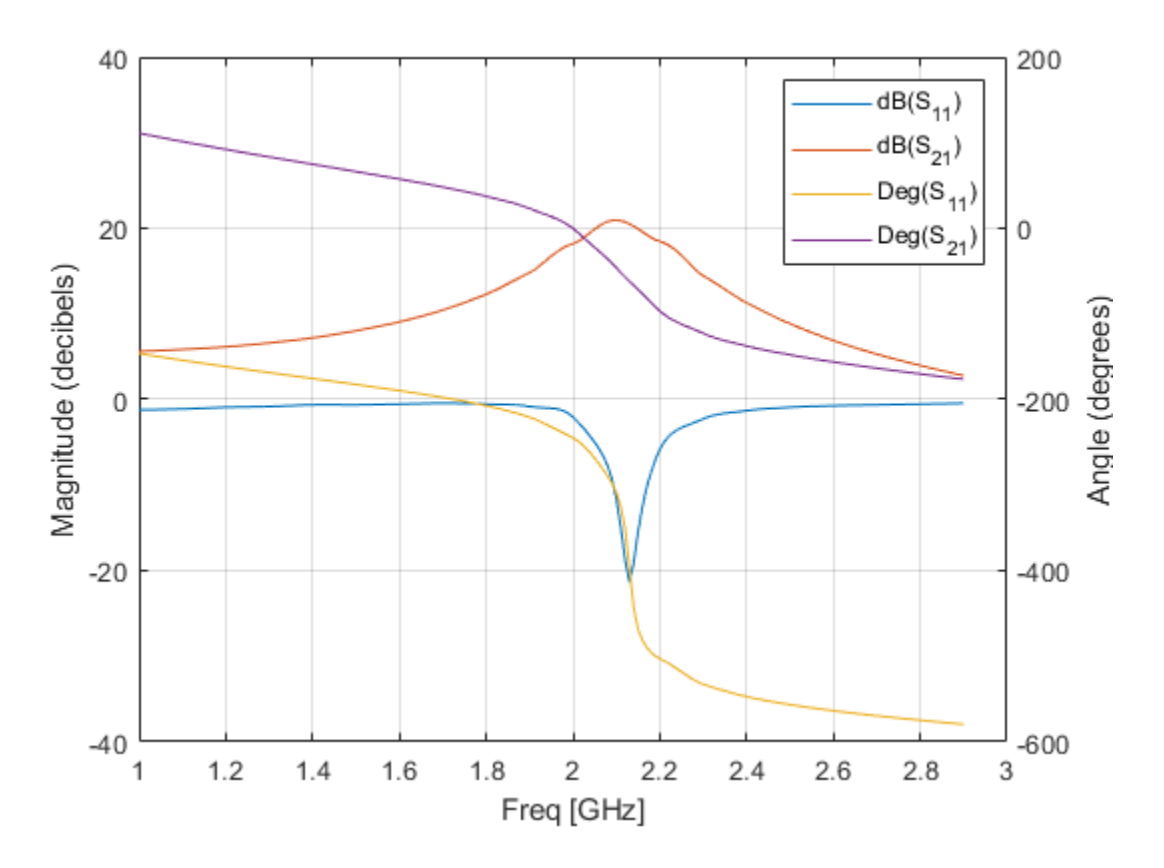

The primary and secondary formats for both S11 and S21 are Magnitude(decibels) and Angle(degrees). respectively. So, the plotyy uses this primary-secondary format pair to create the plot.

Plot the S11 and NF (noise figure) parameters of the amplifier on two y-axis.

plotyy(amp,'S11','NF')

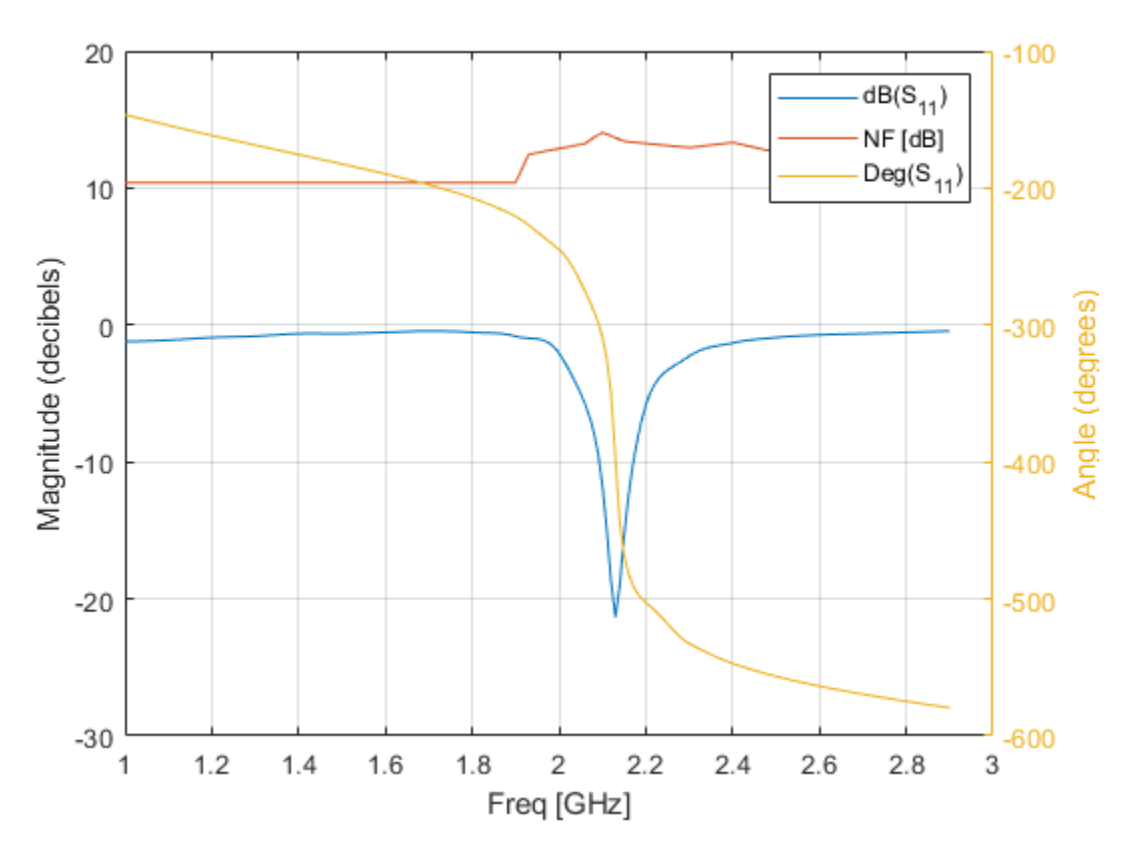

The primary and secondary formats for S11 are Magnitude (decibels) and Angle (degrees), respectively.

- Magnitude (decibels) is a valid format for both S11 and NF
- Angle (Degrees) is a valid format for S11.

These formats both meet the preceding criteria, so the function uses this primary-secondary format pair to create the plot.

Plot the NF, S21 and GroupDelay parameters of amp on two *y*-axis.

```
plotyy(amp, 'NF', 'S21', 'GroupDelay')
```
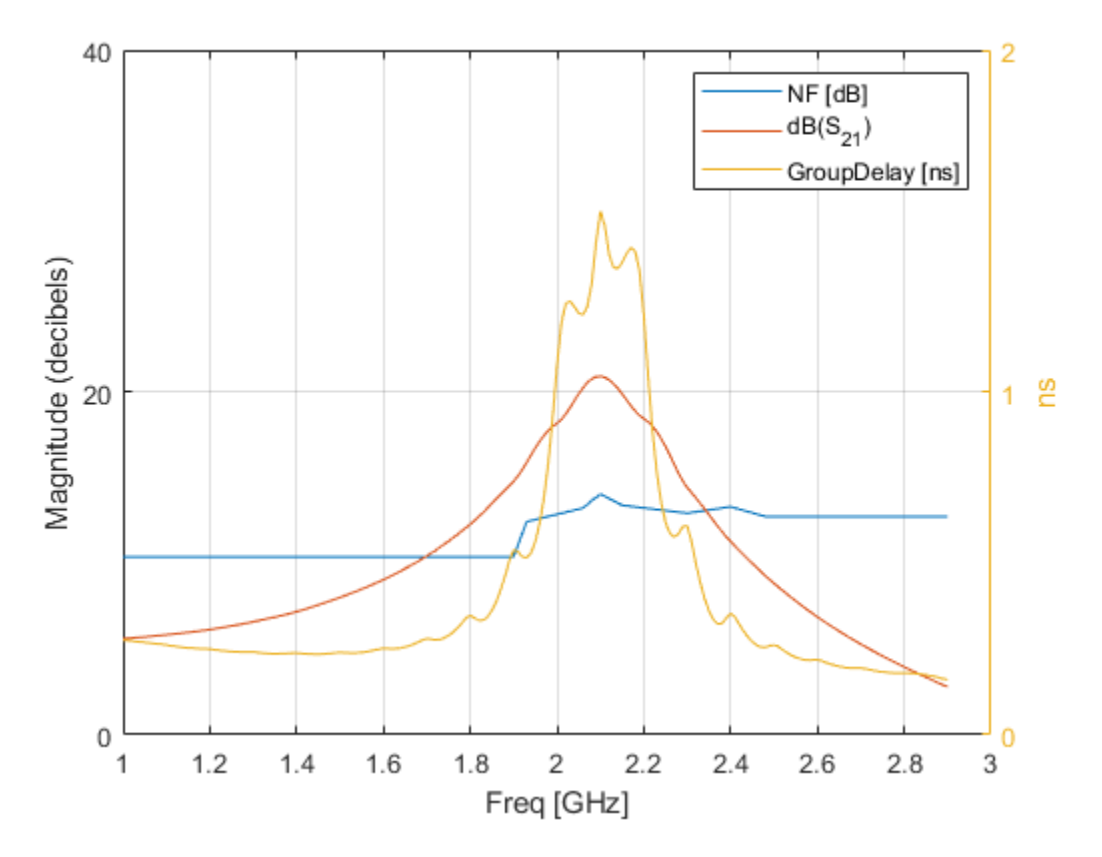

The primary and secondary formats for S21 are Magnitude (decibels) and Angle (Degrees), respectively. Both NF and GroupDelay have only a primary format.

- Magnitude (decibels) is the primary format for NF.
- ns is the primary format for GroupDelay.

There is no primary-secondary format pair that meets the preceding criteria, so plotyy tries to find a pair of primary formats that meet the criteria. plotyy creates the plot using:

- Magnitude (decibels) for the left y-axis. This format is valid for both NF and S21.
- ns for the right y-axis. This format is valid for GroupDelay .

These formats meet the criteria.

Plot the NFactor and K parameters of amp on two *y*-axis.

```
plotyy(amp, 'NFactor', 'K')
```
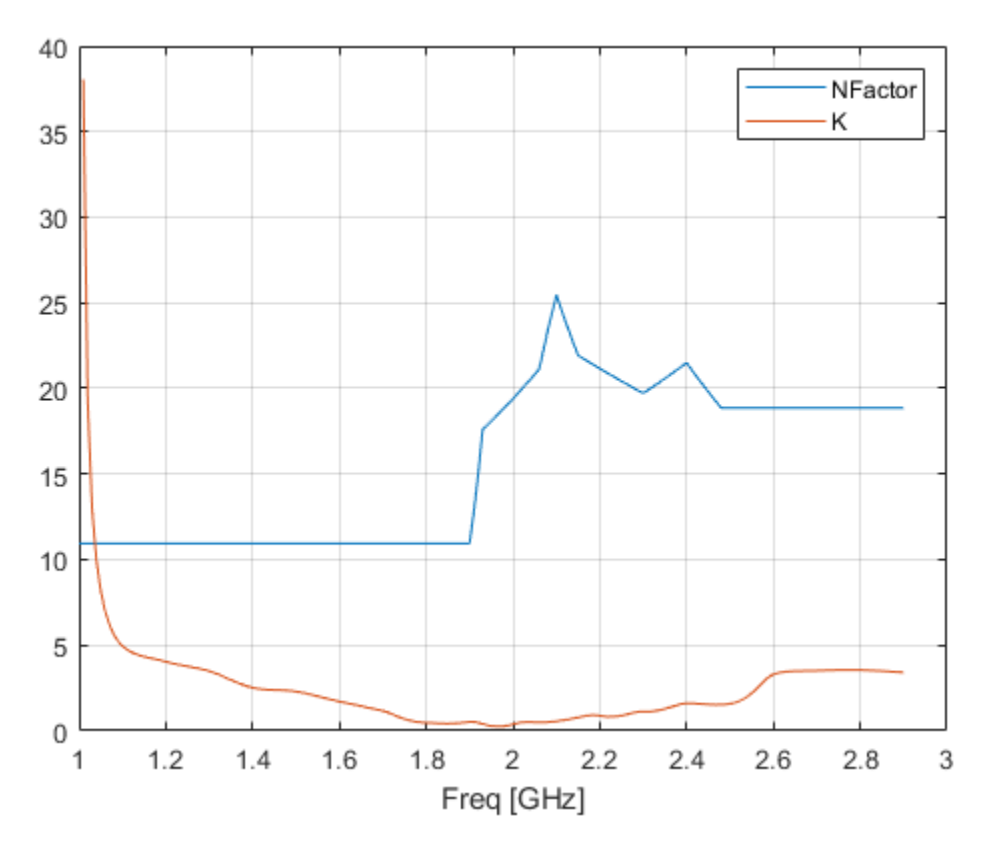

Both NFactor and K have only a primary format, None, so plotyy calls the plot command to create a plot with a single *y*-axis whose format is None.

### **Plot Pout, S11, and S22 of RF Amplifier**

Create an amplifier object from the specified P2D file.

ckt1 = read(rfckt.amplifier,'default.p2d');

Plot the Pout, S11, and S22 of the amplifier with frequency is plotted in GHz and bias is set to 1.5 v.

plotyy(ckt1,'Pout','dBm','S11','S22','Magnitude (decibels)', 'Freq','GHz','bias',1.5,'Pin',18)

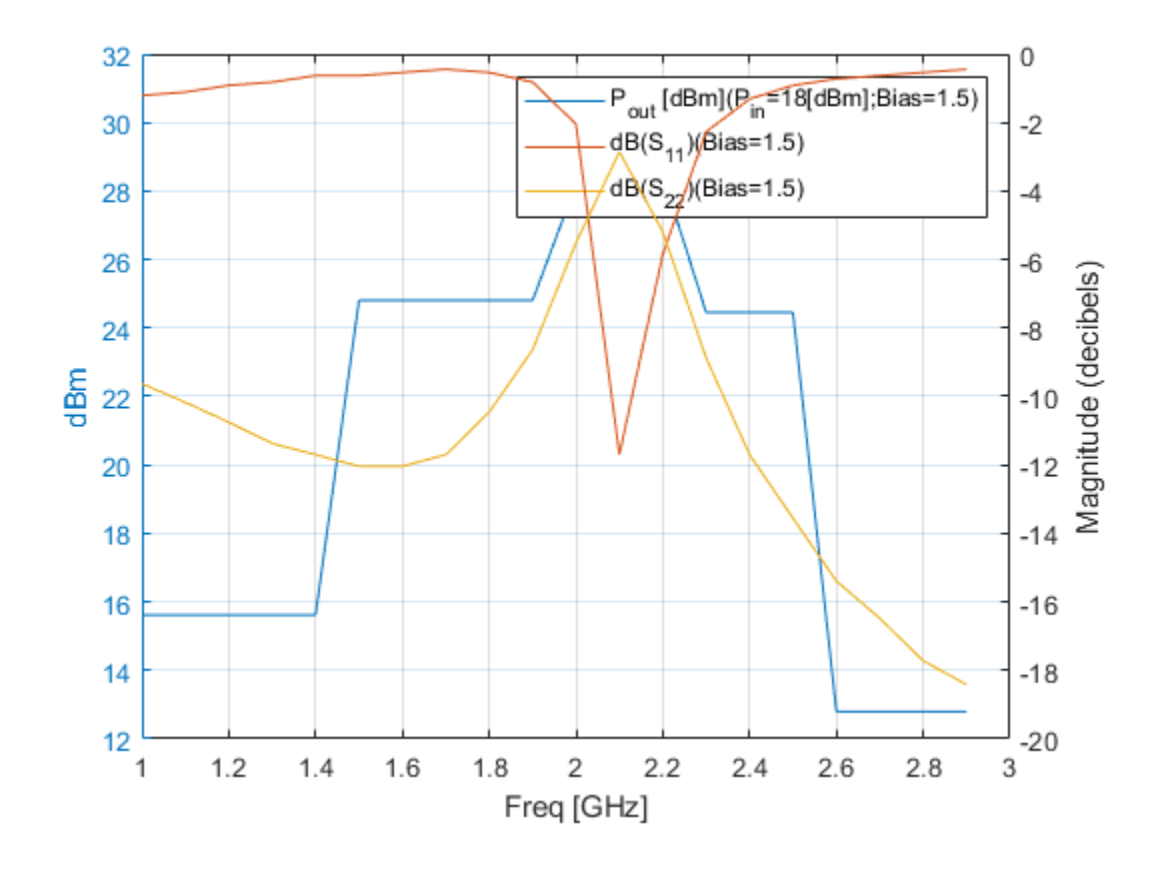

### **Input Arguments**

### **h — Circuit or data object**

rfckt object | rfdata object

Circuit or data object, specified as rfckt object or rfdata object. For complete list of RFCKT and RF data objects, see "RF Circuit Objects" and "RF Data Objects".

Example: amp = rfckt.amplifier; plotyy(amp, 'S11', S12') Plots the parameters S11 and S12 of the rfckt.amplifier on the left and right Y-axis.

### **circuitPara — Valid parameters of RFCKT or RF data object**

character vector | string

Valid parameters of RFCKT or RF data objects, specified as a character vector or string.

Type listparam(h) to get a list of valid parameters for a circuit object, h. Type listformat(h,circuitPara) to see the legitimate formats for a specified parameter. The first listed format is the default for the specified parameter.

Example: amp = rfckt.amplifier; plotyy(amp, 'S11', S12') Plots the parameters, S11 and S12 of the rfckt.amplifier on the left and right Y-axis.

**xAxisPara — Independent variables to plot with circuit parameters** Pin (default) | Freq | AM

Independent variables to plot with the circuit parameters, circuitPara, values specified in the table given. This table shows the circuitPara and their corresponding xAxisPara values. The function uses the default values listed in the table if you do not specify xAxisPara.

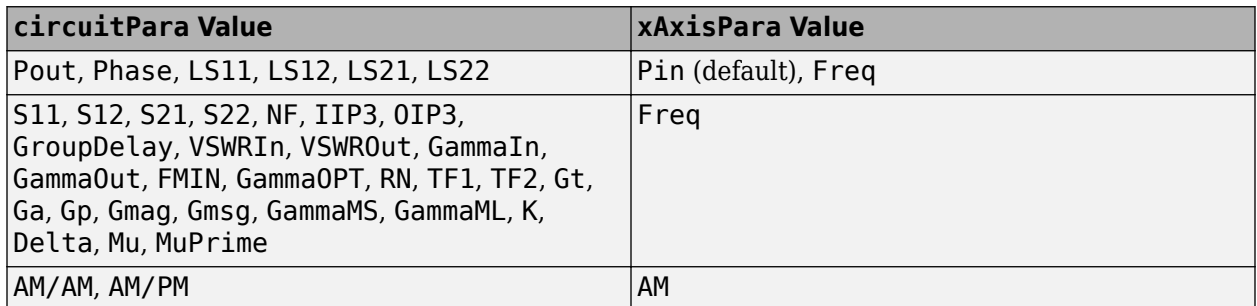

Derive xAxisPara for the RFCKT or RF data object h using the listparam(h) command.

### **xAxisFmt — xAxisPara format**

dBm (default) | character vector | string scalar

xAxisPara format, specified as a character vector or string scalar. You do not need to specify xAxisFmt when xAxisPara is an operating condition.

This table shows the xAxisPara and their corresponding xAxisFmt values. The function uses the default values listed in the table if you do not specify xAxisFmt .

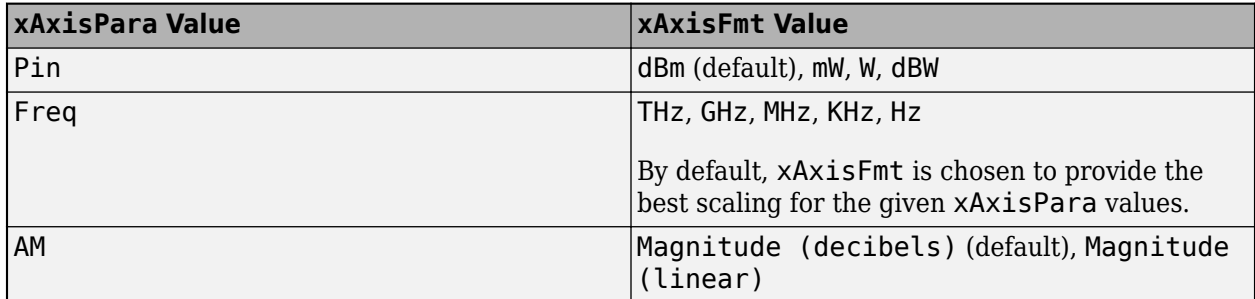

### Derive xAxisFmt for the RFCKT or RF data object h using the listformat (h, 'xAxisPara') command.

Example: plotyy(h,'Pout','Pin','mW') plots data on a X-Y plane for circuit object, h, with xAxisPara set to 'Pin' and xAxisFmt set to 'mW'.

### **opCon — Operating conditions**

string scalar | character vector

Operating conditions derived from a P2D or S2D file, specified as a string scalar or a character vector.

For some circuit parameters, you can specify a set of frequency or input power values at which the function plots the specified parameter.

For example:

• When plotting large-signal S-parameters as a function of input power, you can specify frequency points of interest using opCon and opVal arguments.

- When plotting large-signal S-parameters as a function of frequency, you can specify input power levels of interest using opCon and opVal arguments.
- When plotting parameters as a function of an operating condition, you can specify both frequency and input power values using opCon and opVal arguments.

Enter the getop(h) command at the command line to get the operating conditions for the RF circuit object h.

#### **opVal — Value of operating conditions**

scalar

Value of the operating conditions in the opCon argument, specified as a scalar.

Example: plotyy(h, 'Pout', 'Pin', 'mW', 'bias', 1.5) plots the data on a X-Y plane for circuit object, h, with opCon set to 'bias' and value set to 1.5.

#### **format1 — Parameter format to plot on left Y-axis**

character vector | string scalar

Parameter format to plot on left Y-axis, specified as a character vector or string.

#### **format2 — Parameter format to plot on right Y-axis**

character vector | string scalar

Parameter format to plot on right Y-axis, specified as a character vector or string.

#### **Name-Value Pair Arguments**

Specify optional comma-separated pairs of Name, Value pair arguments. Name is the argument name and Value is the corresponding value. Name must appear inside single quotes (''). You can specify several name and value pair arguments in any order as Name1, Value1, ..., NameN, ValueN.

Example: plotyy(h,'Pout','Pin','Freq',2.1e9)

#### **Freq — Frequency value**

positive scalar

Frequency value at which to plot the specified parameters, specified as a positive scalar in Hz.

#### **Pin — Input power level**

positive scalar

Input power level at which to plot the specified parameters, specified as a positive scalar in dBm.

### **Output Arguments**

#### **ax — Axes handles**

column vector of function handles

Axes handles, returned as a column vector of function handles.

### **hlines1 — lineseries object for left y-axis**

column vector of object handles

lineseries object for left y-axis, returned as a column vector of object handles.

### **hlines2 — lineseries object for right y-axis**

column vector of object handles

lineseries object for right y-axis, returned as a column vector of object handles.

# **Tips**

• Use the Property Editor (propertyeditor) or the MATLAB set function to change Chart Line.

### **See Also**

[analyze](#page-575-0) | [calculate](#page-580-0) | [listformat](#page-719-0) | [listparam](#page-730-0) | [loglog](#page-733-0) | [plot](#page-741-0) | [polar](#page-707-0) | [semilogx](#page-765-0) | [semilogy](#page-700-0)

### **Introduced in R2007a**

# **writeva**

Write Verilog-A description of rational object

# **Syntax**

```
status = writeva(h,filename,innets,outnets,discipline,printformat,
filestoinclude)
```
# **Description**

status = writeva(h,filename,innets,outnets,discipline,printformat, filestoinclude) writes a Verilog-A module that describes a rational function object, h to a file specified using filename argument.

The function, writeva implements the object in Verilog-A using Laplace transform S-domain filters and returns a status of True, if the write operation is successful, and False, if the write operation is unsuccessful.

# **Examples**

### **Write Verilog-A Description of Rational Object**

Create S-parameters from the specified file.

```
S =sparameters('passive.s2p');
```
Perform rational fitting of the S-parameters.

```
h = rational(S):
```
Write Verilog-A description of rational object.

```
status = writeva(h, 'samplepassive2', ... 'line_in', 'line_out', 'electrical', '%12.10e', 'disciplines.vams')
status = logical
    1
```
# **Input Arguments**

**h — Rational function object** rational object

Rational function object, specified as a [rational](#page-239-0) object.

### **filename — Verilog-A file name**

.va (default) | character | string scalar

Verilog-A file name to which to write the module, specified as character vector or string scalar.

The filename can be specified with or without a path name and extension. The default extension, .va, is added automatically if filename does not end in this extension. The module name that is used in the file is the part of the filename argument that remains when the path name and extension are removed.

#### **innets — Name of each of module's input nets**

'in' (default) | character vector | string scalar

Name of each of the module's input nets, specified as a character vector or string scalar.

#### **outnets — Name of each of module's output nets**

'out' (default) | character vector | string scalar

Name of each of the module's output nets, specified as a character vector or string scalar.

#### **printformat — Precision of Verilog-A module parameters**

'%15.10e' (default) | character vector | string scalar

Precision of the following Verilog-A module parameters using the C language conversion specifications, specified as a character vector or string scalar. The C language conversion specifications includes:

- The numerator and denominator coefficients of the Verilog-A filter.
- The module's delay value and constant offset (or direct feedthrough), which are taken directly from the rational function object.

For more information on how to specify printformat, see the Format specification for fprintf.

#### **discipline — Predefined Verilog-A discipline of nets**

'electrical' (default) | character vector | string scalar

Predefined Verilog-A discipline of the nets, specified as a character vector or string scalar. The discipline argument defines attributes and characteristics associated with the nets.

#### **filestoinclude — List of header files to include in module using Verilog-A 'include' statements**

'include discipline.vams' (default) | character vector | string scalar

List of header files to include in the module using Verilog-A 'include' statements, specified as a character vector or string scalar.

**Note** The [write](#page-721-0) function only accepts a single rational fit object. It does not work with an array matrix of rationalfit objects,

### **Output Arguments**

#### **status — Status of write operation**

True | False | logical vector

Status of write operation, returned as a logical vector. The argument, status returns True, if the Verilog-A write operation is successful, and False if the Verilog-A write operation is unsuccessful.

## **See Also**

[rfmodel.rational](#page-135-0) | [rationalfit](#page-352-0) | [timeresp](#page-541-0) | [stepresp](#page-544-0) | [freqresp](#page-585-0)

### **Topics**

"Modeling a High-Speed Backplane (Rational Function to a Verilog-A Module)"

# **newref**

Change reference impedance of S-parameters

## **Syntax**

 $hs2 = newref(hs, Z0)$ 

# **Description**

hs2 = newref(hs,Z0) creates an S-parameter object, hs2, by converting the S-parameters in hs to the specified reference impedance, Z0.

## **Examples**

### **Change Reference Impedance of S-parameters**

Create an S-parameters object from data in the file, default.s2p.

```
hs = sparameters('default.s2p');
```
Change the reference impedance to 40 ohms.

```
hs2 = newref(hs, 40)hs2 = sparameters: S-parameters object
        NumPorts: 2
     Frequencies: [191x1 double]
      Parameters: [2x2x191 double]
       Impedance: 40
   rfparam(obj,i,j) returns S-parameter Sij
```
# **Input Arguments**

**hs — S-parameters** network parameter object

S-parameters, specified as an RF Toolbox network parameter object. To create this type of object, use the sparameters function.

### **Z0 — Reference impedance**

real positive scalar

Characteristic impedance, in ohms, specified as a real positive scalar.

# **Output Arguments**

### **hs2 — S-parameters**

network parameter object

S-parameters with reference impedance Z0, returned as an RF Toolbox network parameter object.

**See Also** [sparameters](#page-619-0)

**Introduced in R2012b**

# <span id="page-608-0"></span>**rfinterp**

Interpolate network parameter data at new frequencies

# **Syntax**

```
objnew = rfinterp1(objold,newfreq)
objnew = rfinterp1(, 'extrap')
```
# **Description**

objnew = rfinterp1(objold,newfreq) interpolates the network parameter data in objold at the specified frequencies, newfreq, storing the results in objnew. rfinterp1 uses the MATLAB function interp1 to interpolate each individual  $(i, j)$  parameter of objold to the new frequencies.

**Note** If any value of the specified frequency is outside of the range specified by objold.Frequencies, then rfinterp1 function inserts NaNs into objnew for those frequency values.

objnew =  $r$ finterp1( $\_\_\$ , 'extrap') also interpolates the network data, but if any of the frequency values you specify in newfreq are above the final frequency of the network parameter object, objold.Frequencies(end), then the function extrapolates flat using the final value of the network parameter data objold.Parameters(:,:,end). If any of the frequency values you specify in newfreq are below the first frequency of the network parameter object, objold.Frequencies(1), then the function extrapolates linearly between conj(objold.Parameters(:,:,1)) and objold.Parameters(:,:,1). This ensures that the network parameter data of the new object, objnew.Parameters approach real values as in newfreq approach 0.

# **Examples**

### **Interpolate S-parameter data**

Read the data from the file default.s2p into an S-parameter object.

```
hnet = sparameters('default.s2p');
```
Interpolate the data at a specified set of frequencies.

```
freq = [1.2:0.2:2.8]*1e9;hnet2 = rfinterp1(hnet, freq)hnet2 = sparameters: S-parameters object
        NumPorts: 2
    Frequencies: [9x1 double]
      Parameters: [2x2x9 double]
       Impedance: 50
```

```
 rfparam(obj,i,j) returns S-parameter Sij
```
## **Input Arguments**

### **objold — Data to interpolate**

network parameter object

Data to interpolate, specified as an RF Toolbox network parameter object. objold must be one of the following types of network parameter objects: S-parameters, t-parameters, Y-parameters, Zparameters, h-parameters, g-parameters, or ABCD-parameters.

### **newfreq — Interpolation frequencies**

vector of positive numbers

Interpolation frequencies, specified as a vector of positive numbers ordered from smallest to largest.

## **Output Arguments**

### **objnew — Interpolated data**

network parameter object

Interpolated data, returned as an RF Toolbox network parameter object of the same type as objnew.

# **Algorithms**

The function uses the MATLAB function interp1 to perform the interpolation operation. Overall performance is similar to the RF Toolbox analyze function. However, behaviors of the two functions differ when freq contains frequencies outside the range of the original data:

- analyze performs a zeroth-order extrapolation for out-of-range data points.
- rfinterp1 inserts NaN values for out-of-range data points.

**See Also** [analyze](#page-575-0) | interp1

**Introduced in R2012b**

# **rfparam**

Extract vector of network parameters

# **Syntax**

```
n ij = rfparam(hnet,i,j)
abcd vector = rfparam(habcd,abcdflag)
```
# **Description**

n ij = rfparam(hnet,i,j) extracts the network parameter vector  $(i,j)$  from the network parameter object, hnet.

abcd vector = rfparam(habcd,abcdflag) extracts the  $A$ ,  $B$ ,  $C$ , or  $D$  vector from ABCDparameter object, habcd.

# **Examples**

### **Create Data Vector From S-Parameter Object**

Read in the file default.s2p into an sparameters object and get the S21 value.

```
S = sparameters('default.s2p');
s21 = rfparam(5, 2, 1)s21 = 191×1 complex
   -0.6857 + 1.7827i
   -0.6560 + 1.7980i
   -0.6262 + 1.8131i
   -0.5963 + 1.8278i
   -0.5664 + 1.8422i
   -0.5363 + 1.8563i
   -0.5062 + 1.8700i
   -0.4760 + 1.8835i
   -0.4457 + 1.8966i
   -0.4152 + 1.9094i
       ⋮
```
# **Input Arguments**

### **abcdflag — ABCD-parameter index**

'A' | 'B' | 'C' | 'D'

Flag that determines which ABCD parameters the function extracts, specified as 'A', 'B', 'C', or 'D'.

#### **habcd — 2-port ABCD parameters**

ABCD parameter object

2-port ABCD parameters, specified as an RF Toolbox ABCD parameter object. When you specify abcdflag, you must also specify an ABCD parameter object.

#### **hnet — Network parameters**

network parameter object

Network parameters, specified as an RF Toolbox network parameter object.

#### **i — Row index**

positive integer

Row index of data to extract, specified as a positive integer.

### **j — Column index**

positive integer

Column index of data to extract, specified as a positive integer.

### **Output Arguments**

### **n\_ij — Network parameters (***i, j***)**

vector

Network parameters (*i, j*), returned as a vector. The i and j input arguments determine which parameters the function returns.

Example:  $S$  21 = rfparam(hs, 2, 1)

### **abcd\_vector —** *A***,** *B***,** *C***, or** *D***- parameters**

vector

*A*, *B*, *C*, or *D*- parameters, returned as a vector. The abcdflag input argument determines which parameters the function returns. The function supports only 2-port ABCD parameters; thus, the output is always a vector.

Example:  $a$  vector = rfparam(habcd, 'A');

### **See Also**

[zparameters](#page-638-0) | [sparameters](#page-619-0) | [rfinterp1](#page-608-0) | rfplot
# <span id="page-612-0"></span>**rfplot**

Plot S-parameter data

## **Syntax**

```
rfplot(s_obj)
rfplot(s obj,i,j)rfplot( ___ ,LineSpec)
rfplot( ___ ,plotflag)
hline = rfplot(\_\_)[hline,haxes] = rfplot(filter,frequencies)
```
## **Description**

rfplot(s obj) plots the magnitude in dB versus frequency of all S-parameters ( $S_{11}$ ,  $S_{12}$  ...  $S_{NN}$ ) on the current axis. s obj must be an S-parameter object.

rfplot(s\_obj,i,j) plots the magnitude of S*i*, *<sup>j</sup>* , in decibels, versus frequency on the current axis.

rfplot( \_\_\_ ,LineSpec) plots S-parameters using optional line types, symbols, and colors specified  $\overline{by}$  LineSpec.

rfplot(, plotflag) allows to specify the type of plot by using the plotflag.

hline =  $rfplot($  ) plots the S-parameters and returns the column vector of handles to the line objects, hline.

[hline, haxes] = rfplot(filter, frequencies) plots the magnitude response of the Sparameters for the rf filter.

## **Examples**

### **Plot S-Parameter Data Using rfplot**

Use sparameters to create a set S-parameters.

```
hs = sparameters('default.s2p');
```
Plot all S-parameters.

rfplot(hs)

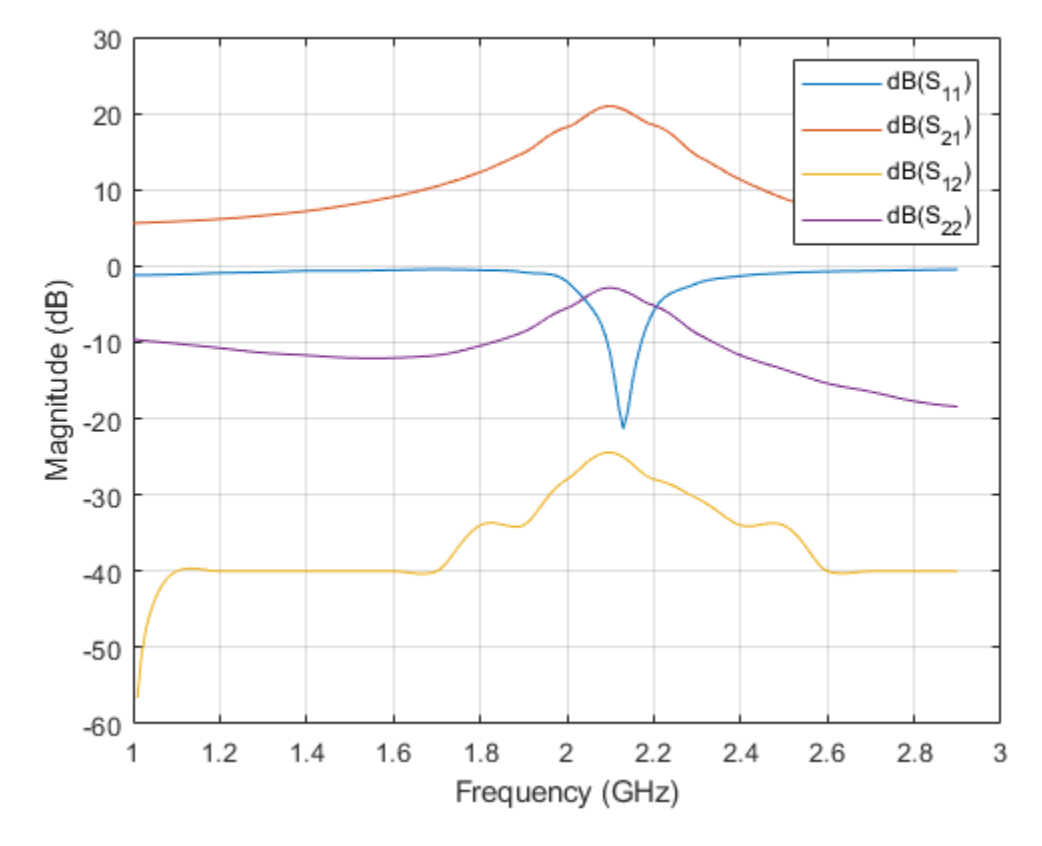

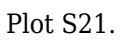

rfplot(hs,2,1)

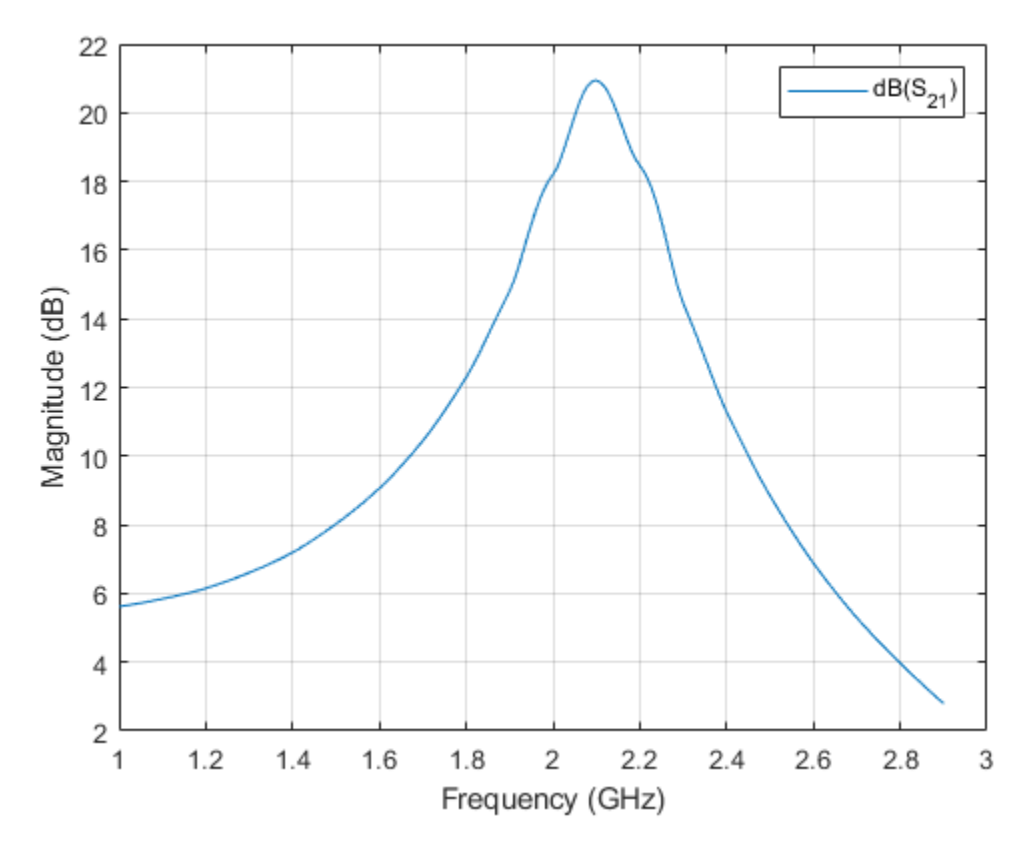

Plot the angle of S21 in degrees.

rfplot(hs,2,1,'angle')

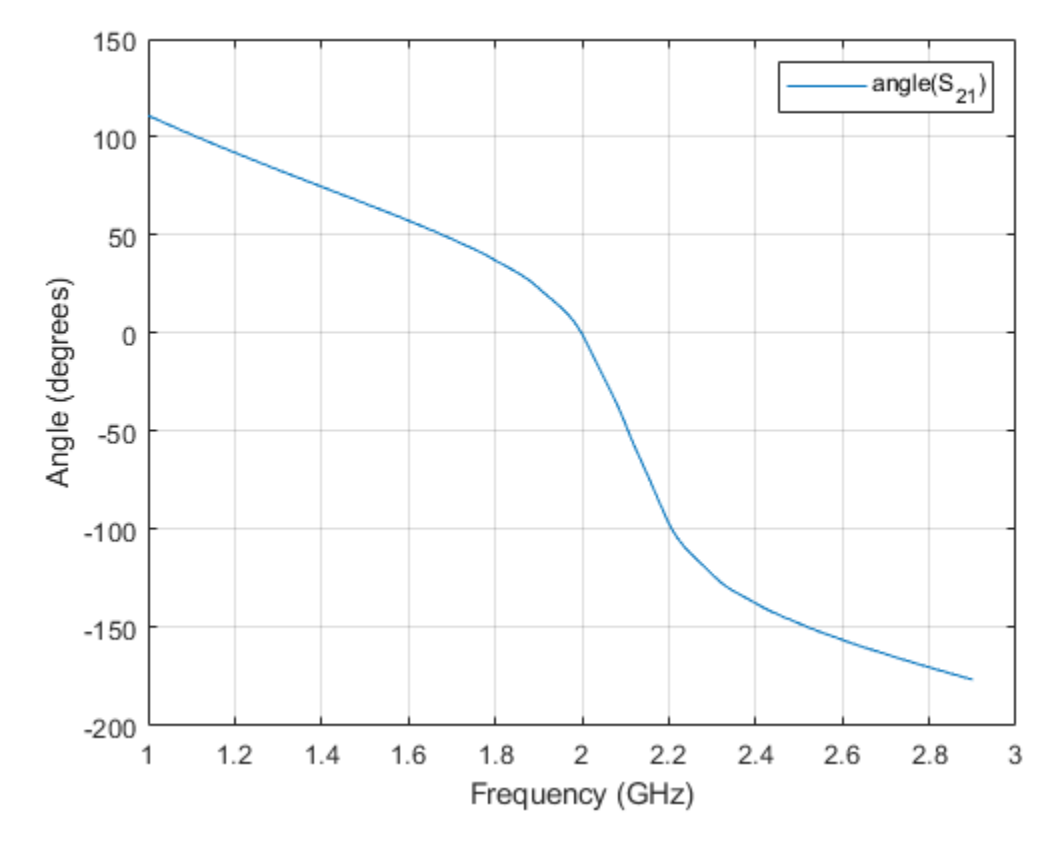

Plot the real part of S21.

rfplot(hs,2,1,'real')

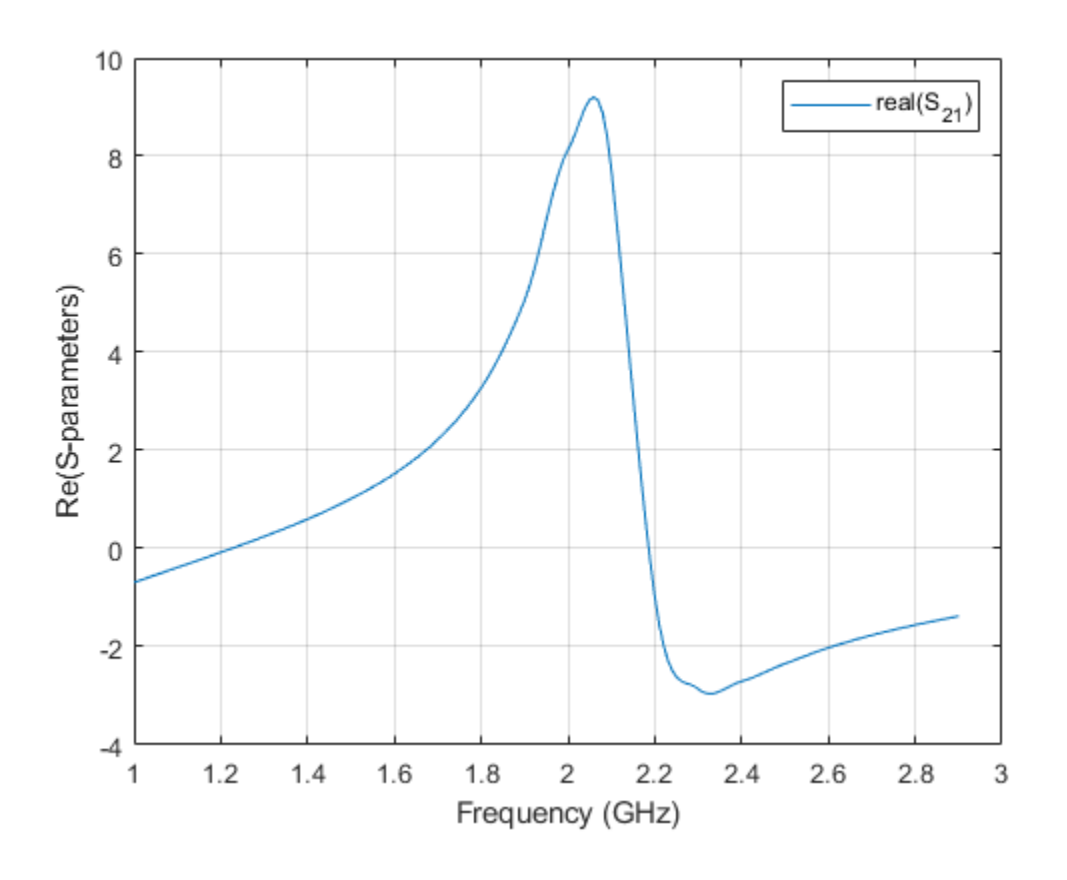

## **Input Arguments**

#### **s\_obj — S-parameters**

network parameter object

S-parameters, specified as an RF Toolbox network parameter object. To create this type of object, use the sparameters function.

#### **i — Row index**

positive integer

Row index of data to plot, specified as a positive integer.

#### **j — Column index**

positive integer

Column index of data to plot, specified as a positive integer.

#### **LineSpec — Line style, marker, and color**

character vector | string

Line style, marker, and color, specified as a character vector or string containing symbols. The symbols can appear in any order. You do not need to specify all three characteristics (line style, marker, and color). For example, if you omit the line style and specify the marker, then the plot shows only the marker and no line.

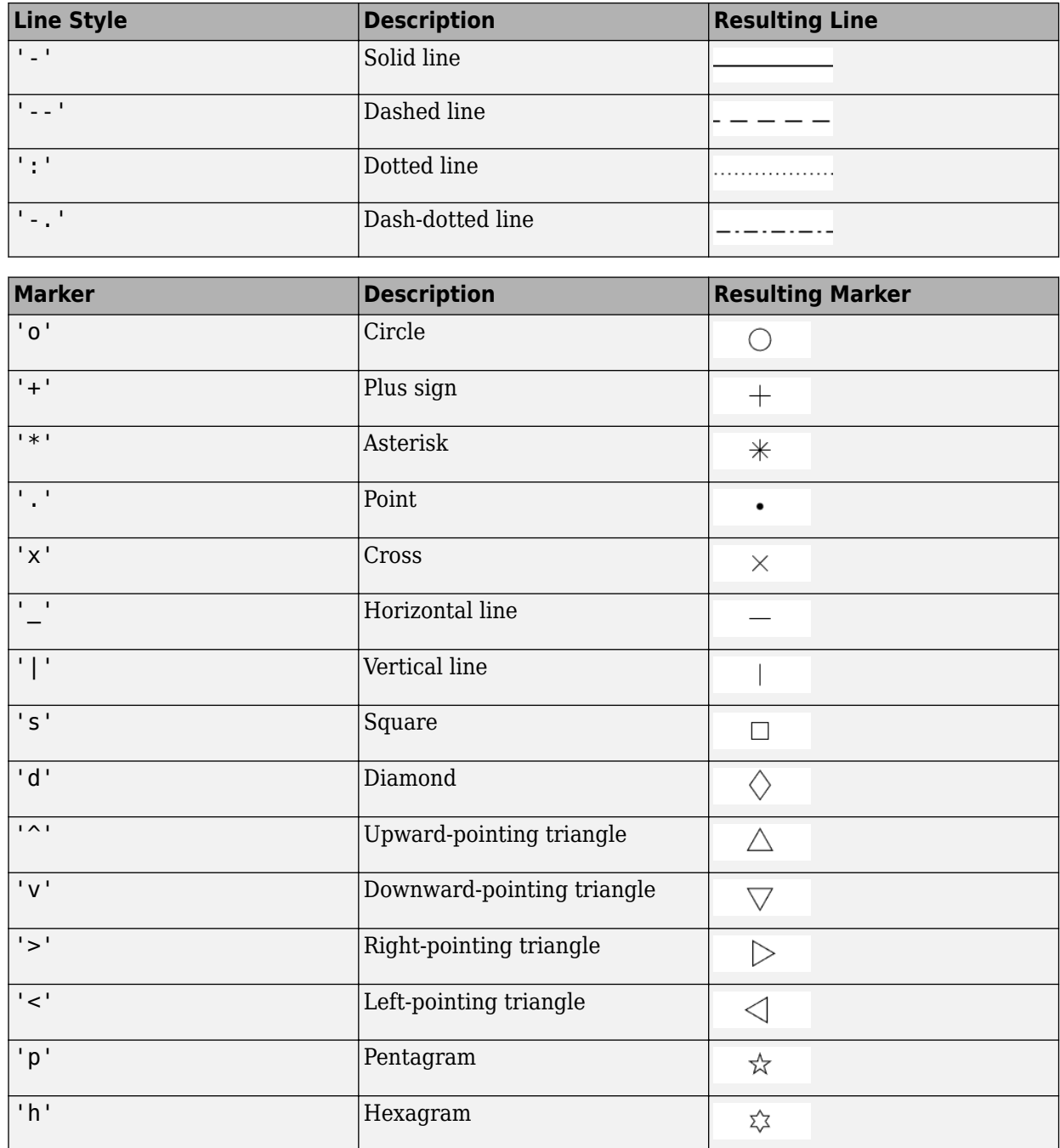

Example: '--or' is a red dashed line with circle markers

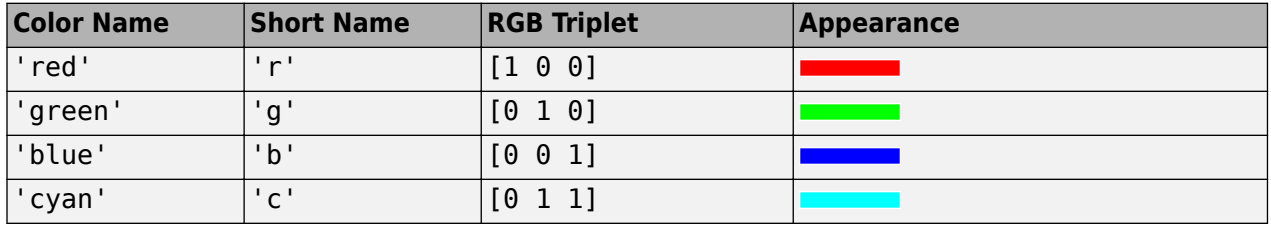

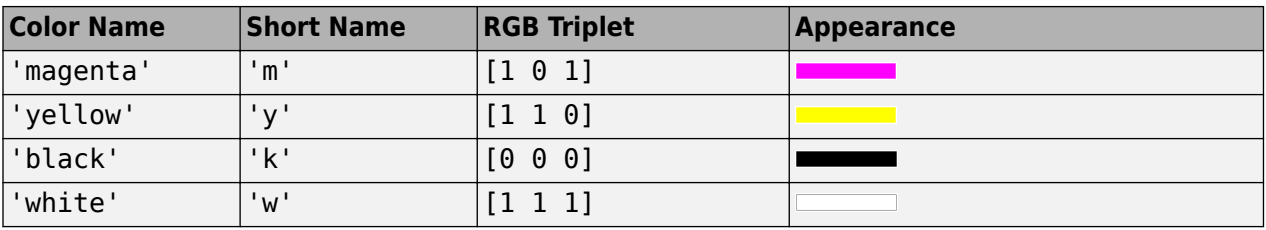

#### **plotflag — Plot types**

'db' (default)

Plot types, specified as the following values: 'db', 'real', 'imag', 'abs', 'angle'.

Example: 'angle'

#### **filter — RF filter**

rffilter object | lcladder object

RF filter, specified as an [rffilter](#page-214-0) object or a [lcladder](#page-176-0) object.

#### **frequencies — Frequencies to plot magnitude response** vector

Frequencies to plot magnitude response, specified as a vector.

## **Output Arguments**

**hline — Line** line handle

Line containing the S-parameter plot, returned as a line handle.

#### **haxes — Axes**

axes handle

Axes of the rfplot, returned as an axes handle.

### **See Also**

[smith](#page-752-0) | [rfparam](#page-610-0) | [rfinterp1](#page-608-0) | sparameters | [sparameters](#page-619-0) | [setrfplot](#page-372-0)

#### **Introduced before R2006a**

# <span id="page-619-0"></span>**sparameters**

Calculate S-parameters for RF data, network, circuit, and matching network objects

## **Syntax**

```
sobj = sparameters(filename)
sobi = sparameters(data, freq)sobi = sparameters(data, freq, Z0)sobj = sparameters(rfobj, freq)sobj = sparameters(rfobj, freq, Z0)sobj = sparameters(netparamobj)
sobj = sparameters(netparamobj, Z0)sobj = sparameters(rfdataorckt)
sobj = sparameters(mnobj)
sobj = sparameters(mnobj,freq)
sobj = sparameters(mnobj, freq, Z0)sobj = sparameters( ,circuitindices)
```
## **Description**

sobj = sparameters(filename) creates an S-parameter object sobj by importing data from the Touchstone file specified by filename.

 $sobj = sparameters (data, freq) creates an S-parameter object from the S-parameter data,$ data, and frequencies, freq.

 $sobj = sparameters (data, freq, Z0) creates an S-parameter object from the S-parameter data,$ data, and frequencies, freq, with a given reference impedance Z0.

 $sobj = sparameters (rfobj, freq) calculates the S-parameter of a RF object such as a filter$ object, circuit object, transmission line object, series RLC object, shunt RLC object, attenuator object or RF antenna object with the default reference impedance.

 $sobj = sparameters (rfobj, freq, Z0)$  calculates the S-parameters of a RF object such as a filter object, circuit object or transmission line object with a given reference impedance Z0.

sobj = sparameters(netparamobj) converts the network parameter object, netparamobj, to Sparameter object with the default reference impedance.

 $sobj = sparameters(netparamobj, Z0)$  converts the network parameter object, netparamobj, to S-parameter object with a given reference impedance, Z0.

sobj = sparameters(rfdataorckt) extracts network data from rfdataobj or rfcktobj and converts it into S-parameter object.

 $sobj = sparameters(mnobj) returns the S-parameters of the best created matching network,$ evaluated at a frequency list constructed from source and load impedance.

 $sobj = sparameters(mnobj, freq) returns the S-parameter of the best created matching$ network at each specified frequency.

 $sobj = sparameters(mnobj, freq, Z0)$  returns the S-parameters of the best created matching network at each specified frequency and characteristic impedance, Z0.

sobj = sparameters( \_\_\_\_, circuitindices) returns an array of S-parameter objects, one object for each circuit indicated in circuitindices. Use this option with any of the input argument combinations in the previous syntaxes.

#### **Examples**

#### **Extract and Plot the S-Parameters of File**

Extract S-parameters from file default.s2p and plot it.

```
S = sparameters('default.s2p');disp(S)
   sparameters: S-parameters object
        NumPorts: 2
     Frequencies: [191x1 double]
      Parameters: [2x2x191 double]
       Impedance: 50
   rfparam(obj,i,j) returns S-parameter Sij
```
Plot the extracted S-parameters data.

rfplot(S)

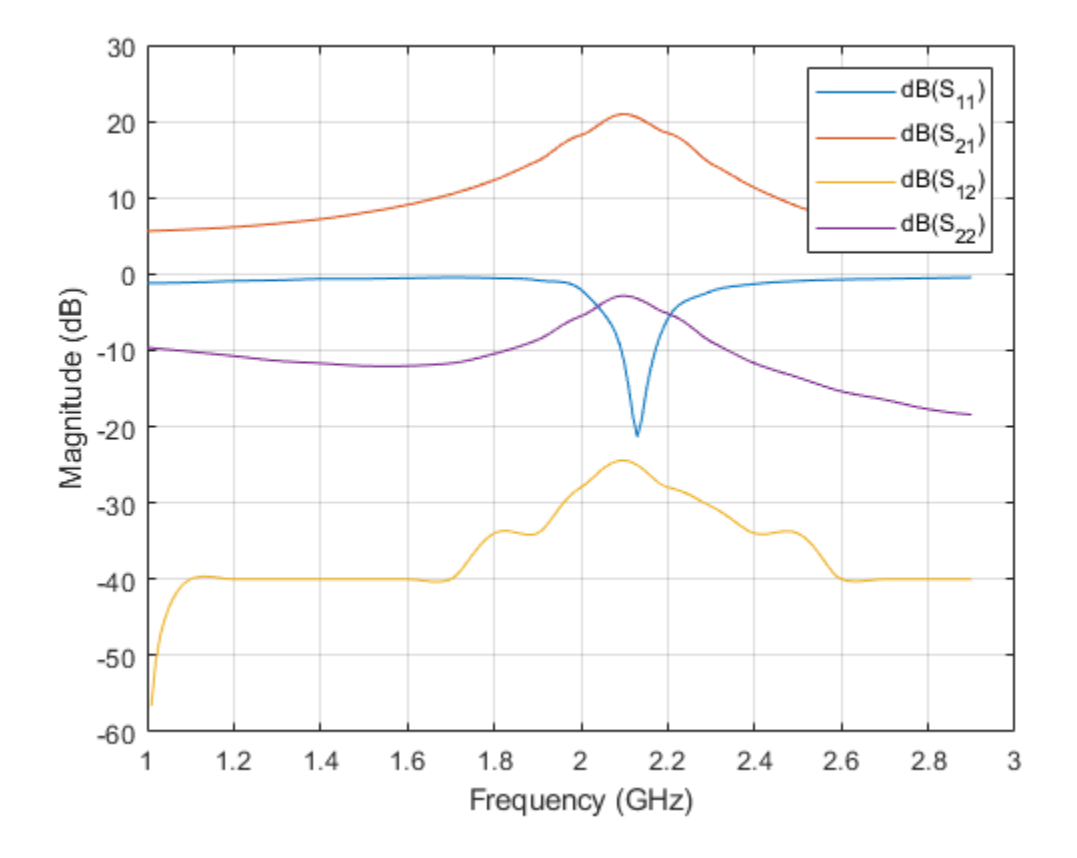

#### **Calculate the S-Parameters of Circuit Object**

Create a resistor element R50 and add it to a circuit object example2 . Calculate the S-parameters of example2 .

```
hR1 = resistor(50,'R50');hckt1 = circuit('example2');add(hckt1,[1 2],hR1)
setports (hckt1, [1 0],[2 0])
freq = linspace (1e3, 2e3, 100);S = sparameters(hckt1,freq,100);
disp(S)
  sparameters: S-parameters object
        NumPorts: 2
 Frequencies: [100x1 double]
 Parameters: [2x2x100 double]
       Impedance: 100
   rfparam(obj,i,j) returns S-parameter Sij
```
#### **Convert Y-Parameters to S-Parameters**

Extract Y-parameters from file default.s2p. Convert the resulting Y-parameters to S-parameters.

```
Y1 = yparameters('default.s2p');
S1 = sparameters(Y1,100);
disp(Y1)
   yparameters: Y-parameters object
        NumPorts: 2
     Frequencies: [191x1 double]
      Parameters: [2x2x191 double]
   rfparam(obj,i,j) returns Y-parameter Yij
disp(S1)
   sparameters: S-parameters object
```

```
 NumPorts: 2
   Frequencies: [191x1 double]
    Parameters: [2x2x191 double]
     Impedance: 100
 rfparam(obj,i,j) returns S-parameter Sij
```
#### **Convert RF Data Object to S-parameters**

```
file = 'default.s2p';
h = read(rfdata.data, file);
S =sparameters(h)
S = sparameters: S-parameters object
        NumPorts: 2
     Frequencies: [191x1 double]
      Parameters: [2x2x191 double]
       Impedance: 50.0000 + 0.0000i
   rfparam(obj,i,j) returns S-parameter Sij
```
#### **Calculate the S-Parameters of a Matching Network Circuit**

This example shows how to calculate the S-Parameters for a newly created matching network for the auto-generated circuit #2 with a reference impedance of 100 Ohm.

```
n = matchingnetwork('LoadImpedance',100,'Components',3);
freq = linspace(n.CenterFrequency-n.Bandwidth/2,n.CenterFrequency+n.Bandwidth/2);<br>RefZ0 = 100:
       = 100:
ckt_n = 2;s = sparameters(n,freq,RefZ0,ckt_no)
```

```
S = sparameters: S-parameters object
        NumPorts: 2
    Frequencies: [100x1 double]
      Parameters: [2x2x100 double]
       Impedance: 100
   rfparam(obj,i,j) returns S-parameter Sij
```
#### **S-parameters of RLCG Transmission Line**

Create an RLCG transmission line using the these specifications

- Resistor : 100 ohms
- Capacitor : 1 pF

```
rleglinetxline = txlineRLCGLine('R', 100,'C', 1e-12)
```

```
rlcglinetxline = 
  txlineRLCGLine: RLCGLine element
           Name: 'RLCGLine'
      Frequency: 1.0000e+09
              R: 100
              L: 0
              C: 1.0000e-12
              G: 0
 IntpType: 'Linear'
 LineLength: 0.0100
 Termination: 'NotApplicable'
 StubMode: 'NotAStub'
       NumPorts: 2
      Terminals: {'p1+' 'p2+' 'p1-' 'p2-'}
```
Calculate the S-parameters of the transmission line at 1 GHz.

```
sparam = sparameters(rlcglinetxline,1e9);
```
## **Input Arguments**

#### **data — S-parameter data**

array of complex numbers

S-parameter data, specified as an array of complex numbers, of size *N*-by-*N*-by-*K*.

#### **rfobj — RF object**

```
circuit object | rffilter object | transmission line object | seriesRLC object | shuntRLC object |
attenuator object | rfantenna object
```
RF object, specified as one of the following:

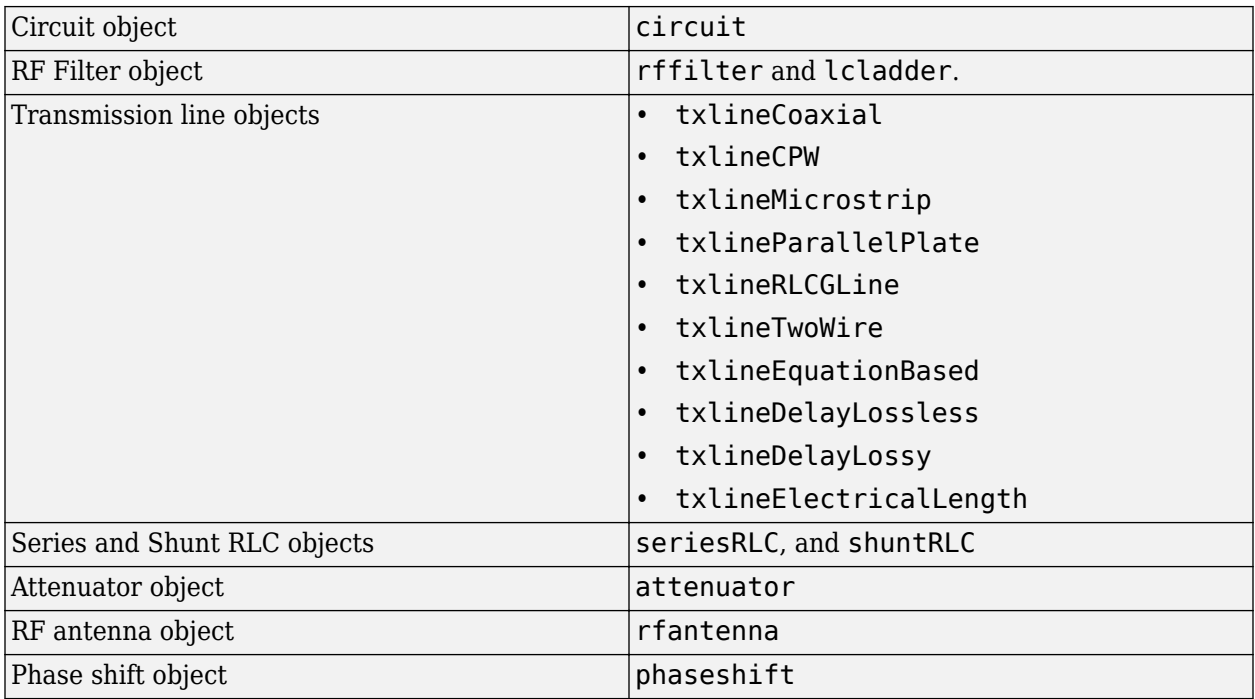

#### **netparamobj — Network parameter object**

network parameter object

Network parameter object. The network parameter objects are of the type: [sparameters](#page-619-0), [yparameters](#page-635-0), [zparameters](#page-638-0), [gparameters](#page-629-0), [hparameters](#page-632-0), [abcdparameters](#page-626-0), and [tparameters](#page-641-0).

Example:  $S1 =$  sparameters (Y1, 100). Y1 is a parameter object. This example converts Yparameters to S-parameters at 100 ohms.

#### **filename — Touchstone data file**

character vector | string scalar

Touchstone data file, specified as a character vector, that contains network parameter data. filename can be the name of a file on the MATLAB path or the full path to a file.

Example: sobj = sparameters('defaultbandpass.s2p');

#### **freq — S-parameter frequencies**

vector of positive real numbers

S-parameter frequencies, specified as a vector of positive real numbers, sorted from smallest to largest.

#### **Z0 — Reference impedance**

50 (default) | positive real scalar

Reference impedance in ohms, specified as a positive real scalar. You cannot specify Z0 if you are importing data from a file. The argument Z0 is optional and is stored in the Impedance property.

#### **rfdataorckt — RF data or circuit object**

RF data object | RF network object

RF data or circuit object. Specify rfdataobj as either rfdata.data, or rfdata.network object or specify rfcktobj as any analyzed rfckt type object, such as rfckt.amplifier, rkckt.cascade object.

#### **mnobj — Matching network**

matchingnetwork object

Matching network, specified as a [matchingnetwork](#page-229-0) object.

Data Types: char | string

#### **circuitindices — Index of matching network**

scalar

Index of the matching network circuit, specified as a scalar.

Data Types: double

## **Output Arguments**

#### **sobj — S-parameter data**

S-parameter object

S-parameter data, returned as an object. disp(sobj) returns the properties of the object:

- NumPorts Number of ports, specified as an integer. The function calculates this value automatically when you create the object.
- Frequencies S-parameter frequencies, specified as a *K*-by-1 vector of positive real numbers sorted from smallest to largest. The function sets this property from the filename or freq input arguments.
- Parameters S-parameter data, specified as an *N*-by-*N*-by-*K* array of complex numbers. The function sets this property from the filename or data input arguments.
- Impedance Reference impedance in ohms, specified as a positive real scalar. The function sets this property from the filename or Z0 input arguments. If no reference impedance is provided, the function uses a default value of 50.

### **See Also**

[yparameters](#page-635-0) | [zparameters](#page-638-0) | [gparameters](#page-629-0) | [hparameters](#page-632-0) | [abcdparameters](#page-626-0) | [tparameters](#page-641-0) | [rfparam](#page-610-0) | [rfinterp1](#page-608-0) | [rfplot](#page-612-0) | [circuit](#page-199-0)

**Topics**

"Bisect S-Parameters of Cascaded Probes"

#### **Introduced in R2012a**

# <span id="page-626-0"></span>**abcdparameters**

Create ABCD parameter object

## **Syntax**

habcd = abcdparameters(filename)

habcd = abcdparameters(hnet) habcd = abcdparameters(data,freq)

habcd = abcdparameters(rftbxobj)

## **Description**

habcd = abcdparameters (filename) creates an ABCD parameter object habcd by importing data from the Touchstone file specified by filename. All data is stored in real/imag format.

habcd = abcdparameters(hnet) creates an ABCD parameter object from the RF Toolbox network parameter object hnet.

habcd = abcdparameters (data, freq) creates an ABCD parameter object from the ABCD parameter data, data, and frequencies, freq.

habcd = abcdparameters(rftbxobj) extracts network data from rftbxobj and converts it into ABCD-parameter data.

## **Examples**

#### **Read a File as ABCD-parameters and Extract A**

Read the file default.s2p as abcd-parameters.

```
abcd = abcdparameters('default.s2p')abcd = abcdparameters: ABCD-parameters object
        NumPorts: 2
    Frequencies: [191x1 double]
     Parameters: [2x2x191 double]
   rfparam(obj,specifier) returns specified ABCD-parameter 'A', 'B', 'C', or 'D'
```
Extract parameter A.

```
A = rfparam(abcd,'A')
```

```
A = 191×1 complex
```
-0.1470 - 0.0698i

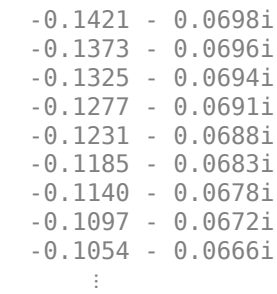

## **Input Arguments**

#### **data — ABCD parameter data**

array of complex numbers

ABCD parameter data, specified as an array of complex numbers, of size 2*N*-by-2*N*-by-*K*. The function uses this input argument to set the value of the Parameters property of habcd.

#### **filename — Touchstone data file**

character vector

Touchstone data file, specified as a character vector, that contains network parameter data. filename can be the name of a file on the MATLAB path or the full path to a file.

Example: habcd = abcdparameters('defaultbandpass.s2p');

#### **freq — ABCD parameter frequencies**

vector of positive numbers

ABCD parameter frequencies, specified as a vector of positive real numbers, sorted from smallest to largest. The function uses this input argument to set the value of the Frequencies property of habcd.

#### **hnet — Network parameter data**

scalar handle

Network parameter data, specified as a scalar handle. If hnet is an ABCD parameter object, then habcd is a deep copy of hnet. Otherwise, the function performs a network parameter conversion to create habcd. When converting network parameters, the same restrictions apply as those for RF Toolbox network parameter data conversion functions:

- ABCD parameter objects support 2*N*-port data.
- Hybrid-g parameter objects support 2-port data.
- Hybrid parameter objects support 2-port data.
- S-parameter objects support *N*-port data.
- Y-parameter objects support *N*-port data.
- Z-parameter objects support *N*-port data.

#### **rftbxobj — network object**

scalar handle

Network object, specified as a scalar handle. Specify rftbxobj as one of the following types: rfdata.data, rfdata.network, and any analyzed rfckt type.

### **Output Arguments**

#### **habcd — ABCD parameter data**

scalar handle

ABCD parameter data, returned as a scalar handle. disp(habcd) returns the properties of the object:

- NumPorts Number of ports, specified as an integer. The function calculates this value automatically when you create the object.
- Frequencies ABCD parameter frequencies, specified as a *K* by- 1 vector of positive real numbers sorted from smallest to largest. The function sets this property from the filename or freq input arguments.
- Parameters ABCD parameter data, specified as a 2*N*-by-2*N*-by-*K* array of complex numbers. The function sets this property from the filename or data input arguments.

### **See Also**

[sparameters](#page-619-0) | [yparameters](#page-635-0) | [zparameters](#page-638-0) | [gparameters](#page-629-0) | [hparameters](#page-632-0) | [tparameters](#page-641-0)

**Introduced in R2012b**

# <span id="page-629-0"></span>**gparameters**

Create hybrid-g parameter object

## **Syntax**

hg = gparameters(filename)

```
hg = gparameters(hnet)
```
- $hq = q$ parameters(data, freq)
- hg = gparameters(rftbxobj)

## **Description**

hg = gparameters(filename) creates a hybrid-g parameter object hg by importing data from the Touchstone file specified by filename. All data is stored in real/imag format.

hg = gparameters(hnet) creates a hybrid-g parameter object from the RF Toolbox network parameter object hnet.

 $hg = gparameters(data, freq) creates a hybrid-g parameter object from the g-parameter data,$ data, and frequencies, freq.

hg = gparameters(rftbxobj) extracts network data from rftbxobj and converts it into Gparameter data.

## **Examples**

#### **Extract G11**

Read the file default.s2p as g-parameters and extract G11.

```
g = gparameters('default.s2p')
q = gparameters: g-parameters object
        NumPorts: 2
     Frequencies: [191x1 double]
      Parameters: [2x2x191 double]
   rfparam(obj,i,j) returns g-parameter gij
```
 $g11 = rfparam(g, 1, 1);$ 

## **Input Arguments**

#### **data — Hybrid-g parameter data**

array of complex numbers

Hybrid-g parameter data, specified as an array of complex numbers, of size 2-by-2-by-*K*. The function uses this input argument to set the value of the Parameters property of hg.

#### **filename — Touchstone data file**

character vector

Touchstone data file, specified as a character vector, that contains network parameter data. filename can be the name of a file on the MATLAB path or the full path to a file.

Example:  $hq = qparameters('defaultbands.s2p')$ ;

#### **freq — Hybrid-g parameter frequencies**

vector of positive scalars

Hybrid-g parameter frequencies, specified as a vector of positive real numbers, sorted from smallest to largest. The function uses this input argument to set the value of the Frequencies property of hg.

#### **hnet — Network parameter data**

scalar handle

Network parameter data, specified as a scalar handle. If hnet is a hybrid-g parameter object, then hg is a deep copy of hnet. Otherwise, the function performs a network parameter conversion to create hg. When converting network parameters, the same restrictions apply as those for RF Toolbox network parameter data conversion functions:

- ABCD parameter objects support 2*N*-port data.
- Hybrid-g parameter objects support 2-port data.
- Hybrid parameter objects support 2-port data.
- S-parameter objects support *N*-port data.
- Y-parameter objects support *N*-port data.
- Z-parameter objects support *N*-port data.

#### **rftbxobj — network object**

scalar handle

Network object, specified as a scalar handle. Specify rftbxobj as one of the following types: rfdata.data, rfdata.network, and any analyzed rfckt type.

## **Output Arguments**

#### **hg — Hybrid-g parameter data**

scalar handle

Hybrid-g parameter data, returned as a scalar handle. disp(hg) returns the properties of the object:

• Frequencies — Hybrid-g parameter frequencies, specified as a *K*-by-1 vector of positive real numbers sorted from smallest to largest. The function sets this property from the filename or freq input arguments.

• Parameters — Hybrid-g parameter data, specified as an *N*-by-*N*-by-*K* array of complex numbers. The function sets this property from the filename or data input arguments.

## **See Also**

[sparameters](#page-619-0) | [yparameters](#page-635-0) | [zparameters](#page-638-0) | [hparameters](#page-632-0) | [abcdparameters](#page-626-0) | [tparameters](#page-641-0)

**Introduced in R2012b**

# <span id="page-632-0"></span>**hparameters**

Create hybrid parameter object

## **Syntax**

hh = hparameters(filename)

```
hh = hparameters(hnet)
```
- $hh = hparameters(data, freq)$
- hh = hparameters(rftbxobj)

## **Description**

hh = hparameters(filename) creates a hybrid parameter object hh by importing data from the Touchstone file specified by filename. All data is stored in real/imag format.

hh = hparameters(hnet) creates a hybrid parameter object from the RF Toolbox network parameter object hnet.

 $hh = h$  parameters (data, freq) creates a hybrid parameter object from the hybrid parameter data, data, and frequencies, freq.

hh = hparameters(rftbxobj) extracts network data from rftbxobj and converts it into Hparameter data.

## **Examples**

### **Extract H11**

Read the file default.s2p as h-parameters and extract H11.

```
 h = hparameters('default.s2p')
h = hparameters: h-parameters object
        NumPorts: 2
     Frequencies: [191x1 double]
      Parameters: [2x2x191 double]
   rfparam(obj,i,j) returns h-parameter hij
```
 $h11 = rfparam(h, 1, 1);$ 

## **Input Arguments**

#### **data — Hybrid parameter data**

array of complex numbers

Hybrid parameter data, specified as array of complex numbers, of size 2-by-2-by-*K*. The function uses this input argument to set the value of the Parameters property of hh.

#### **filename — Touchstone data file**

character vector

Touchstone data file, specified as a character vector, that contains network parameter data. filename can be the name of a file on the MATLAB path or the full path to a file.

Example:  $hh = hparameters('default bandpass.s2p')$ ;

#### **freq — Hybrid parameter frequencies**

vector of positive numbers

Hybrid parameter frequencies, specified as a vector of positive real numbers, sorted from smallest to largest. The function uses this input argument to set the value of the Frequencies property of hh.

#### **hnet — Network parameter data**

scalar handle

Network parameter data, specified as a scalar handle. If hnet is a hybrid parameter object, then hh is a deep copy of hnet. Otherwise, the function performs a network parameter conversion to create hh. When converting network parameters, the same restrictions apply as those for RF Toolbox network parameter data conversion functions:

- ABCD parameter objects support 2*N*-port data.
- Hybrid-g parameter objects support 2-port data.
- Hybrid parameter objects support 2-port data.
- S-parameter objects support *N*-port data.
- Y-parameter objects support *N*-port data.
- Z-parameter objects support *N*-port data.

#### **rftbxobj — network object**

scalar handle

Network object, specified as scalar handle. Specify rftbxobj as one of the following types: rfdata.data, rfdata.network, and any analyzed rfckt type.

## **Output Arguments**

#### **hh — Hybrid parameter data**

scalar handle

Hybrid parameter data, returned as a scalar handle. disp(hh) returns the properties of the object:

• Frequencies — Hybrid parameter frequencies, specified as a *K*-by-1 vector of positive real numbers sorted from smallest to largest. The function sets this property from the filename or freq input arguments.

• Parameters — Hybrid parameter data, specified as a 2-by-2-by-*K* array of complex numbers. The function sets this property from the filename or data input arguments.

## **See Also**

[sparameters](#page-619-0) | [yparameters](#page-635-0) | [zparameters](#page-638-0) | [gparameters](#page-629-0) | [abcdparameters](#page-626-0) | [tparameters](#page-641-0)

**Introduced in R2012b**

# <span id="page-635-0"></span>**yparameters**

Create Y-parameter object

## **Syntax**

hy = yparameters(filename)

hy = yparameters(hnet)

- $hy = yparameters(data, freq)$
- hy = yparameters(rftbxobj)

## **Description**

hy = yparameters(filename) creates a Y-parameter object hy by importing data from the Touchstone file specified by filename. All data is stored in real/imag format.

hy = yparameters(hnet) creates a Y-parameter object from the RF Toolbox network parameter object hnet.

 $hy = yparameters (data, freq) creates a Y-parameter object from the Y-parameter data, data,$ and frequencies, freq.

 $hy = yp\alpha$  rameters (rftbxobj) extracts network data from rftbxobj and converts it into yparameter data.

## **Examples**

#### **Plot Y-Parameters on Smith Chart**

Extract Y-parameters from default.s2p and plot on a smith chart.

```
Y = yparameters('default.s2p')
Y = yparameters: Y-parameters object
        NumPorts: 2
     Frequencies: [191x1 double]
      Parameters: [2x2x191 double]
   rfparam(obj,i,j) returns Y-parameter Yij
```
figure;  $s$ mith $(Y,1,1)$ 

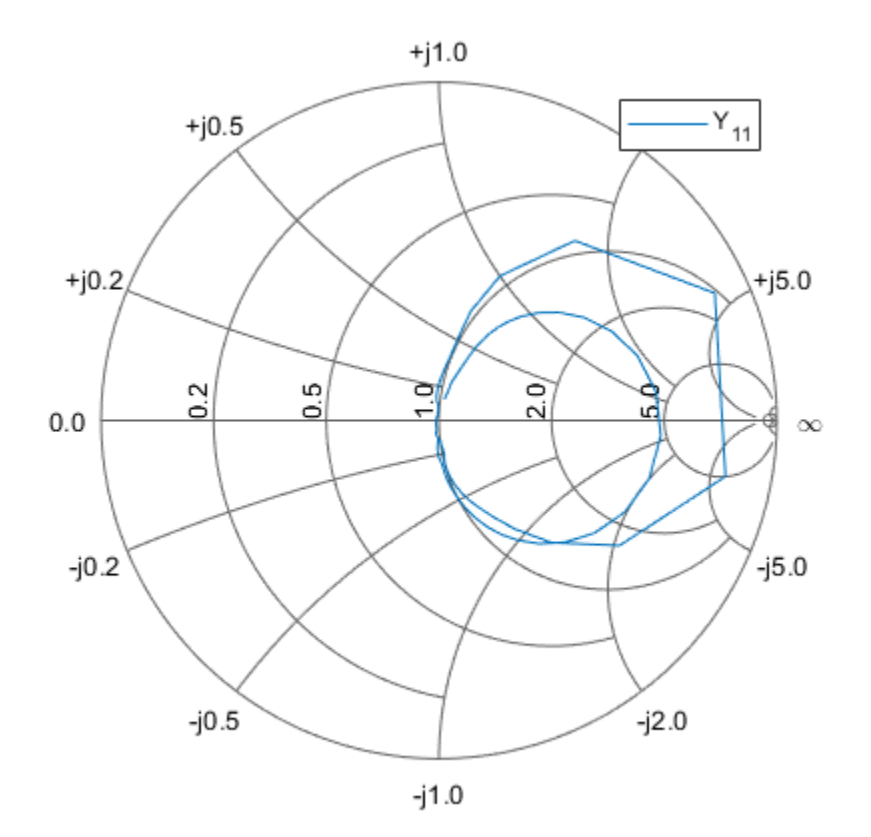

## **Input Arguments**

#### **data — Y-parameter data**

array of complex numbers

Y-parameter data, specified as an array of complex numbers, of size *N*-by-*N*-by-*K*. The function uses this input argument to set the value of the Parameters property of hy.

#### **filename — Touchstone data file**

character vector

Touchstone data file, specified as a character vector, that contains network parameter data. filename can be the name of a file on the MATLAB path or the full path to a file.

Example: hy = yparameters('defaultbandpass.s2p');

#### **freq — Y-parameter frequencies**

vector of positive numbers

Y-parameter frequencies, specified as a vector of positive real numbers, sorted from smallest to largest. The function uses this input argument to set the value of the Frequencies property of hy.

#### **hnet — Network parameter data**

scalar handle

Network parameter data, specified as a scalar handle. If hnet is a Y-parameter object, then hy is a deep copy of hnet. Otherwise, the function performs a network parameter conversion to create hy. When converting network parameters, the same restrictions apply as those for RF Toolbox network parameter data conversion functions:

- ABCD parameter objects support 2*N*-port data.
- Hybrid-g parameter objects support 2-port data.
- Hybrid parameter objects support 2-port data.
- S-parameter objects support *N*-port data.
- Y-parameter objects support *N*-port data.
- Z-parameter objects support *N*-port data.

#### **rftbxobj — network object**

scalar

Network object, specified as scalar handle. Specify rftbxobj as one of the following types: rfdata.data, rfdata.network, and any analyzed rfckt type.

## **Output Arguments**

#### **hy — Y-parameter data**

scalar handle

Y-parameter data, returned as a scalar handle. disp(hy) returns the properties of the object:

- NumPorts Number of ports, specified as an integer. The function calculates this value automatically when you create the object.
- Frequencies Y-parameter frequencies, specified as a *K*-by-1 vector of positive real numbers sorted from smallest to largest. The function sets this property from the filename or freq input arguments.
- Parameters Y-parameter data, specified as an *N*-by-*N*-by-*K* array of complex numbers. The function sets this property from the filename or data input arguments.

### **See Also**

[sparameters](#page-619-0) | [zparameters](#page-638-0) | [gparameters](#page-629-0) | [hparameters](#page-632-0) | [abcdparameters](#page-626-0) | [tparameters](#page-641-0)

**Introduced in R2012b**

## <span id="page-638-0"></span>**zparameters**

Create Z-parameter object

### **Syntax**

- hz = zparameters(filename)
- $hz = zparameters(hnet)$
- $hz = zparameters(data, freq)$
- hz = zparameters(rftbxobj)

## **Description**

hz = zparameters(filename) creates a Z-parameter object hz by importing data from the Touchstone file specified by filename. All data is stored in real/imag format.

hz = zparameters(hnet) creates a Z-parameter object from the RF Toolbox network parameter object hnet.

hz = zparameters(data, freq) creates a Z-parameter object from the Z-parameter data, data, and frequencies, freq.

hz = zparameters(rftbxobj) extracts network data from rftbxobj and converts it into zparameter data.

## **Examples**

#### **Extract and Plot Imaginary Part of Z11**

Read the file default.s2p as z-parameters and extract Z11.

```
Z = zparameters('defaultbandpass.s2p')
Z = zparameters: Z-parameters object
        NumPorts: 2
     Frequencies: [1000x1 double]
      Parameters: [2x2x1000 double]
   rfparam(obj,i,j) returns Z-parameter Zij
```
 $z11 = rfparam(Z, 1, 1);$ 

Plot imaginary part of Z11.

plot(Z.Frequencies, imag(z11))

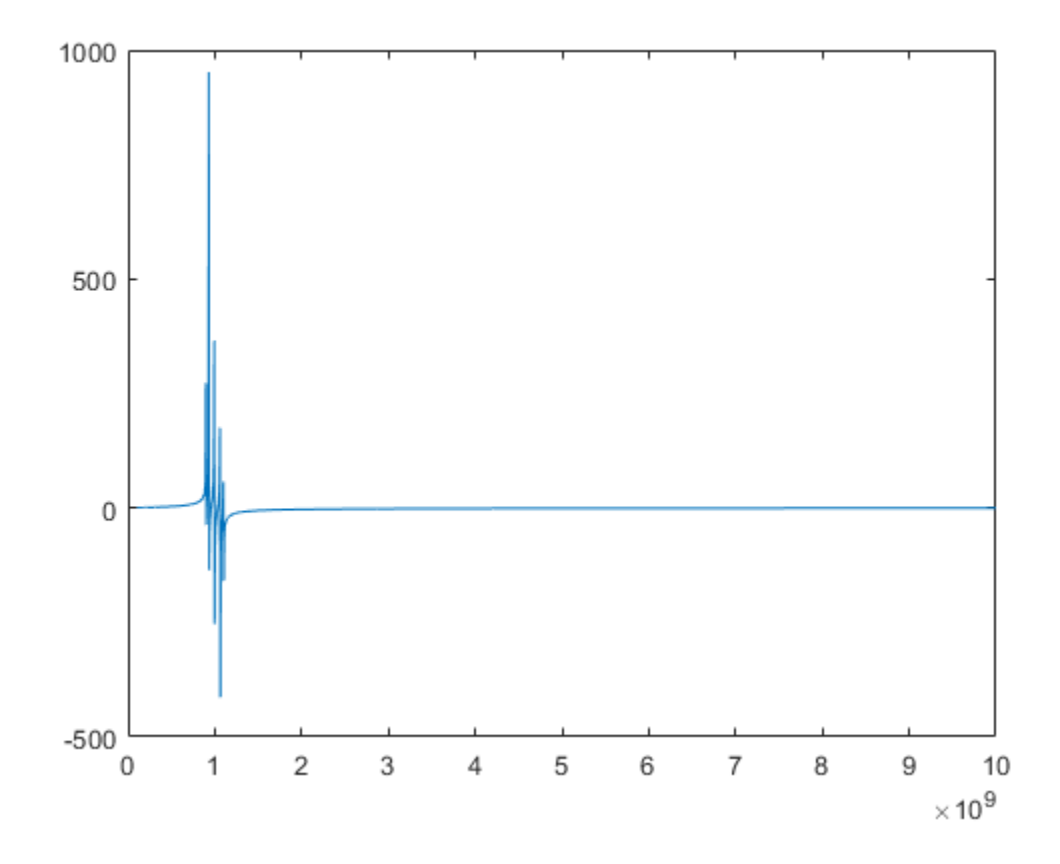

### **Input Arguments**

#### **data — Z-parameter data**

array of complex numbers

Z-parameter data, specified as an array of complex numbers, of size *N*-by-*N*-by-*K*. The function uses this input argument to set the value of the Parameters property of hz.

#### **filename — Touchstone data file that contains network parameter data**

character vector

Touchstone data file, specified as a character vector. filename can be the name of a file on the MATLAB path or the full path to a file.

Example: hz = zparameters('defaultbandpass.s2p');

#### **freq — Z-parameter frequencies**

vector of positive numbers

Z-parameter frequencies, specified as a vector of positive real numbers, sorted from smallest to largest. The function uses this input argument to set the value of the Frequencies property of hz.

#### **hnet — Network parameter data**

scalar handle

Network parameter data, specified as a scalar handle. If hnet is a Z-parameter object, then hz is a deep copy of hnet. Otherwise, the function performs a network parameter conversion to create hz. When converting network parameters, the same restrictions apply as those for RF Toolbox network parameter data conversion functions:

- ABCD parameter objects support 2*N*-port data.
- Hybrid-g parameter objects support 2-port data.
- Hybrid parameter objects support 2-port data.
- S-parameter objects support *N*-port data.
- Y-parameter objects support *N*-port data.
- Z-parameter objects support *N*-port data.

#### **rftbxobj — network object**

scalar

Network object, specified as scalar handle. Specify rftbxobj as one of the following types: rfdata.data, rfdata.network, and any analyzed rfckt type.

## **Output Arguments**

#### **hz — Z-parameter object**

scalar handle

Z-parameter data, returned as a scalar handle. disp(hz) returns the properties of the object:

- NumPorts Number of ports, specified as an integer. The function calculates this value automatically when you create the object.
- Frequencies Z-parameter frequencies, specified as a *K*-by-1 vector of positive real numbers sorted from smallest to largest. The function sets this property from the filename or freq input arguments.
- Parameters Z-parameter data, specified as an *N*-by-*N*-by-*K* array of complex numbers. The function sets this property from the filename or data input arguments.

### **See Also**

[sparameters](#page-619-0) | [yparameters](#page-635-0) | [gparameters](#page-629-0) | [hparameters](#page-632-0) | [abcdparameters](#page-626-0) | [tparameters](#page-641-0)

**Introduced in R2012b**

# <span id="page-641-0"></span>**tparameters**

Create T-parameter object

## **Syntax**

```
tobj = tparameters(filename)
tobj = tparameters(tobj old, z0)tobj = tparameters(rftbx_obj)
tobj = tparameters(hnet, z0)
\text{tobj} = \text{tparameters}(\text{parameters}, \text{freq}, \text{freq}, \text{z0})
```
## **Description**

tobj = tparameters(filename) creates a T-parameter object, ht by importing data from the Touchstone file specified by filename. All data is stored in real/imag format.

tobj = tparameters(tobj old,z0) converts a T-parameter data in tobj old to the new impedance  ${\sf z}_{\sf 0}$ .  ${\sf z}_{\sf 0}$  is optional, and if not provided, <code>tparam\_data</code> is copied instead of converted.

tobj = tparameters(rftbx\_obj) extracts S-parameter network data from rfdata.network object, an rfdata.data object, or any analyzed network object, and then converts the data to Tparameter data.

tobj = tparameters(hnet, z0) converts the network parameter data in hnet into T-parameter data.

tobj = tparameters(paramdata,  $freq$ ,  $z0$ ) creates T-parameter object directly from the specified data, paramdata using specified frequency and impedance.

## **Examples**

#### **Convert File to T-Parameters**

Read S-parameter data from a Touchstone file and convert the data to T-parameters

```
T1 = tparameters('passive.s2p');
disp(T1)
   tparameters: T-parameters object
        NumPorts: 2
     Frequencies: [202x1 double]
      Parameters: [2x2x202 double]
       Impedance: 50
   rfparam(obj,i,j) returns T-parameter Tij
```
#### **Change Impedance of T-Parameters**

Change the impedance of T-parameters to 100 ohms.

```
T1 = \text{tparameters}('passive.s2p');
disp(T1)
   tparameters: T-parameters object
        NumPorts: 2
     Frequencies: [202x1 double]
      Parameters: [2x2x202 double]
       Impedance: 50
```
rfparam(obj,i,j) returns T-parameter Tij

#### $T2 = \text{tparameters} (T1, 100)$ ; disp(T2)

```
 tparameters: T-parameters object
      NumPorts: 2
  Frequencies: [202x1 double]
    Parameters: [2x2x202 double]
     Impedance: 100
```
rfparam(obj,i,j) returns T-parameter Tij

### **Input Arguments**

#### **tobj\_old — T-parameter object**

scalar handle

T-parameter object, specified as a scalar handle.

#### **paramdata — Input T-parameter data**

2-by-2-by-*K* array of complex numbers

Input T-parameter data, specified as 2-by-2-by-*K* array of complex numbers. The function uses this input argument to set the value of the Parameters property of ht.

#### **filename — Touchstone data file**

character vector

Touchstone data file, specified as a character vector. filename can be the name of a file on the MATLAB path or the full path to a file.

Example:  $ht = tparameters('defaultbands.s2p')$ ;

#### **freq — T-parameter frequencies**

vector of positive real numbers

T-parameter frequencies, specified as a vector of positive real numbers. The frequencies are sorted from smallest to largest. The function uses this input argument to set the value of the Frequencies property of ht.

#### **z0 — T-parameter impedance**

50 (default) | scalar

T-parameter impedance, specified as a scalar.  ${\sf z}_{{\sf o}}$  is optional and is stored in the <code>Impedance.</code>

#### **hnet — Network parameter data**

scalar handle

Network parameter data, specified as a scalar handle. If hnet is a T-parameter object, then tobj is a deep copy of hnet. Otherwise, the function performs a network parameter conversion to create tobj. Specify hnet as one of the following types: sparameters, yparameters, gparameters, hparameters, zparameters, or abcdparameters.

#### **rftbx\_obj — network object**

scalar handle

Network object, specified as a scalar handle. You can specify rftbxobj as one of the following types: rfdata.data object, rfdata.network object, or as any analyzed rfckt type.

## **Output Arguments**

#### **tobj — T-parameter object**

scalar handle

T-parameter data, returned as a scalar handle. disp(ht) returns the properties of the object:

- NumPorts Number of ports, specified as an integer. The function calculates this value automatically when you create the object.
- Parameters T-parameter data, specified as a 2-by-2-by-*K* array of complex numbers. The 2x2 Tparameter data is specified for each frequency in the "Frequencies" property. The function sets this property from the filename or paramdata input arguments.
- Impedance Characteristic impedance used to measure the T-Parameters, specified as a numeric positive real scalar.
- Frequencies T-parameter frequencies, specified as a *K*-by-1 vector of positive real numbers sorted from smallest to largest. The function sets this property from the filename or freq input arguments.

### **See Also**

[sparameters](#page-619-0) | [yparameters](#page-635-0) | [zparameters](#page-638-0) | [gparameters](#page-629-0) | [hparameters](#page-632-0) | [abcdparameters](#page-626-0)

#### **Introduced in R2015a**

# **add**

Insert circuit element or circuit object into circuit

## **Syntax**

```
add(cktobj,cktnodes,elem)
add(cktobj,cktnodes,elem,termorder)
elem\_out = add(\_\_\_\)
```
## **Description**

add(cktobj,cktnodes,elem) inserts a circuit element elem into a circuit object cktobj. The terminals of the elem are attached to the nodes specified in cktnodes. If elem is a Touchstone file name or s-parameters object, an nport object is created from input and added to cktobj.

add(cktobj, cktnodes, elem, termorder) the terminals specified in termorder are attached to circuit nodes specified in cktnodes.

elem\_out = add(\_\_\_\_\_) returns the inserted circuit element elem\_out as an output. Specify any of the input argument combinations in the previous syntaxes.

## **Examples**

#### **Add Element to Circuit**

Create a resistor, and add it to a circuit.

```
hR1 = resistor(50);hcktl = circuit('new circuitl');
add(hckt1,[1 2],hR1)
disp(hR1)
   resistor: Resistor element
      Resistance: 50
           Name: 'R'
      Terminals: {'p' 'n'}
    ParentNodes: [1 2]
     ParentPath: 'new_circuit1'
```
### disp(hckt1)

```
 circuit: Circuit element
   ElementNames: {'R'}
       Elements: [1x1 resistor]
          Nodes: [1 2]
           Name: 'new_circuit1'
```
#### **Add Element to Specific Nodes of Circuit**

Create a capacitor.

```
hC2 = capacitor(1e-10)hC2 = capacitor: Capacitor element
```

```
 Capacitance: 1.0000e-10
 Name: 'C'
 Terminals: {'p' 'n'}
```
#### disp(hC2)

```
 capacitor: Capacitor element
   Capacitance: 1.0000e-10
          Name: 'C'
     Terminals: {'p' 'n'}
```
Connect terminal **n** of the capacitor to node 3 and terminal **p** of the capacitor to node 4.

```
hckt2 = circuit('new circuit2');
add(hckt2, [3 4], hC2, \frac{1}{3}'n' 'p'})
disp(hckt2)
  circuit: Circuit element
    ElementNames: {'C'}
        Elements: [1x1 capacitor]
 Nodes: [3 4]
 Name: 'new_circuit2'
```
#### **Create and Insert Element in Circuit**

Create a circuit.

```
hckt3 = circuit('new circuit3')
hckt3 = circuit: Circuit element
     ElementNames: {}
            Nodes: []
             Name: 'new_circuit3'
```
Insert an inductor into the circuit using the add function.

```
hL3 = add(hckt3, [100 200], inductor(1e-9));
```
Display the circuit element.

disp(hckt3)

```
 circuit: Circuit element
  ElementNames: {'L'}
       Elements: [1x1 inductor]
          Nodes: [100 200]
           Name: 'new_circuit3'
```
Display the inserted circuit element.

#### disp(hL3)

```
 inductor: Inductor element
    Inductance: 1.0000e-09
          Name: 'L'
     Terminals: {'p' 'n'}
  ParentNodes: [100 200]
   ParentPath: 'new_circuit3'
```
#### **Add Two Circuits Together**

Create circuit 1 and set the terminals using the **setterminals** functions.

```
hckt1 = circuit('circuit_new1');add(hckt1,[1 2], resistor(100));
setterminals(hckt1, [1 2]);
disp(hckt1);
```

```
 circuit: Circuit element
   ElementNames: {'R'}
       Elements: [1x1 resistor]
          Nodes: [1 2]
           Name: 'circuit_new1'
     Terminals: \{ 't1' \quad 't2' \}
```
Create circuit 2 and set the terminals.

```
hckt2 = circuit('circuit new2');
add(hckt2, [3 4], capacitor(1.5e-9));
setterminals(hckt2, [3 4]);
disp(hckt2);
```

```
 circuit: Circuit element
```
 ElementNames: {'C'} Elements: [1x1 capacitor] Nodes: [3 4] Name: 'circuit\_new2' Terminals:  $\{ 't1'$   $'t2' \}$ 

Add the two circuits.

add(hckt1, [2 4], hckt2); disp(hckt2)

```
 circuit: Circuit element
   ElementNames: {'C'}
       Elements: [1x1 capacitor]
          Nodes: [3 4]
          Name: 'circuit new2'
     Terminals: \{ 't1' \quad 't2' \} ParentNodes: [2 4]
    ParentPath: 'circuit new1'
```
#### disp(hckt1)

```
 circuit: Circuit element
  ElementNames: {'R' 'circuit new2'}
       Elements: [1x2 rf.internal.circuit.Element]
          Nodes: [1 2 4]
          Name: 'circuit new1'
     Terminals: \{ 't1' \quad 't2' \}
```
## **Input Arguments**

#### **cktobj — Circuit object**

scalar handle object

Circuit object into which the circuit element is inserted, specified as scalar handle object. This circuit object can be a new circuit or a nport object, or an already existing circuit.

#### **cktnodes — Circuit nodes**

vector of integers

Circuit nodes of the circuit object, specified as vector of integers. The function uses this input argument to attach the new element to the circuit.

#### **elem — Circuit elements**

scalar handle objects

Circuit elements that are inserted into the circuit object, specified as scalar handle objects. The element can be a resistor, capacitor, inductor, Touchstone file name, s-parameter object, or an entire circuit.

#### **termorder — Element terminals**

cell vector

Element terminals, which are the cell vectors found in Terminals property of elem. These input arguments are specified as scalar handle objects. .

## **Output Arguments**

#### **elem\_out — Circuit elements**

scalar handle objects

Circuit elements, which are returned as scalar handle objects, after using the add function. The function uses any or all of the input arguments to create these circuit elements.
### **See Also**

[sparameters](#page-619-0) | [setports](#page-649-0) | [setterminals](#page-651-0) | [clone](#page-654-0)

#### **Introduced in R2013b**

# <span id="page-649-0"></span>**setports**

Set ports of circuit object

### **Syntax**

setports(cktobj, nodepairs) setports(cktobj, nodepairs, portnames)

### **Description**

setports(cktobj, nodepairs) defines the node pairs in an N-port cktobj using nodepairs argument. This syntax then assigns the ports default names. It also defines the terminals of a cktobj, taking the terminal names from the port names. If any of the node pairs do not exist, setports creates it.

setports(cktobj, nodepairs, portnames) defines the node pairs in an N-port cktobj as ports using nodepairs argument. After defining the ports, this syntax names them using portnames. The length of the portnames must equal to the number of node\_pairs in the circuit.

### **Examples**

#### **Create 1-Port Circuit with Default Names**

Create a 1-port circuit using setports.

```
hckt1 = circuit('new circuit1');add(hckt1,[1 2],resistor(50))
setports(hckt1,[1 2])
disp(hckt1)
```
circuit: Circuit element

 ElementNames: {'R'} Elements: [1x1 resistor] Nodes: [1 2] Name: 'new\_circuit1' NumPorts: 1 Terminals: {'p1+' 'p1-'}

#### **Create 2-Port Circuit and Assign Port Names**

Create a circuit and define two ports. Name the ports **in** and **out**.

```
hckt2 = circuit('example circuit2');
 add(hckt2,[2 3],resistor(50))
 add(hckt2,[3 1],capacitor(1e-9))
 setports(hckt2,[2 1],[3 1],{'in' 'out'})
 disp(hckt2)
```

```
 circuit: Circuit element
    ElementNames: {'R' 'C'}
        Elements: [1x2 rf.internal.circuit.RLC]
          Nodes: [1 2 3]
 Name: 'example_circuit2'
 NumPorts: 2
       Terminals: {'in+' 'out+' 'in-' 'out-'}
```
## **Input Arguments**

#### **cktobj — Circuit Object**

scalar handle object

Circuit object for which the ports are defined, specified as scalar handle objects.

### **nodepairs — Node pairs**

vector of integers

Node pairs of the circuit object, specified as vector of integers. The function uses this input argument to define the ports.

#### **portnames — Port names**

character vector

Names to name the ports defined for the circuit object, specified as character vector.

### **See Also** [sparameters](#page-619-0) | [clone](#page-654-0) | [setterminals](#page-651-0)

**Introduced in R2013b**

# <span id="page-651-0"></span>**setterminals**

Set terminals of circuit object

### **Syntax**

```
setterminals(cktobj,cktnodes)
setterminals(cktobj,cktnodes,termnames)
```
### **Description**

setterminals(cktobj,cktnodes) defines the nodes in a cktobj as terminals using cktnodes. It then gives the terminals default names.

setterminals(cktobj,cktnodes,termnames) defines the nodes in a cktobj as terminals cktnodes. It then names the terminals using termnames. cktnodes and termnames must be same length.

### **Examples**

#### **Create a Circuit and Define Its Nodes as Terminals**

Create a circuit names **new\_circuit1**.

hckt1 = circuit('new\_circuit1');

Add a resistor and capacitor to the circuit.

```
add(hckt1,[1 2],resistor(50));
add(hckt1, [2 3], capacitor(1e-9));
```
Set the terminals of the circuit.

```
setterminals(hckt1,[1 3])
disp(hckt1)
   circuit: Circuit element
     ElementNames: {'R' 'C'}
         Elements: [1x2 rf.internal.circuit.RLC]
            Nodes: [1 2 3]
            Name: 'new_circuit1'
        Terminals: {'t1' 't2'}
```
#### **Create a Circuit and Define Its Nodes as Terminals Using Names**

Create a circuit and add three resistors to it.

```
hckt2 = circuit('example_circuit2');
add(hckt2, [1 2], resistor(50));
```

```
add(hckt2,[1 3],resistor(50));
add(hckt2,[1 4],resistor(50));
```
Set terminals of the circuit by using (a, b, c) as **termnames**.

```
setterminals(hckt2,[2 3 4],{'a' 'b' 'c'})
disp(hckt2)
```

```
 circuit: Circuit element
   ElementNames: {'R' 'R_1' 'R_2'}
       Elements: [1x3 resistor]
          Nodes: [1 2 3 4]
```

```
 Name: 'example_circuit2'
 Terminals: {'a' 'b' 'c'}
```
#### **Add Two Circuits Together**

Create circuit 1 and set the terminals using the **setterminals** functions.

```
hckt1 = circuit('circuit new1');
add(hckt1,[1 2], resistor(100));
setterminals(hckt1, [1 2]);
disp(hckt1);
   circuit: Circuit element
```
 ElementNames: {'R'} Elements: [1x1 resistor] Nodes: [1 2] Name: 'circuit\_new1' Terminals: {'t1' 't2'}

Create circuit 2 and set the terminals.

```
hckt2 = circuit('circuit new2');
add(hckt2, [3 4], capacitor(1.5e-9));
setterminals(hckt2, [3 4]);
disp(hckt2);
```

```
 circuit: Circuit element
   ElementNames: {'C'}
      Elements: [1x1 capacitor]
          Nodes: [3 4]
           Name: 'circuit_new2'
      Terminals: {'t1' 't2'}
```
Add the two circuits.

add(hckt1, [2 4], hckt2); disp(hckt2)

circuit: Circuit element

ElementNames: {'C'}

```
 Elements: [1x1 capacitor]
       Nodes: [3 4]
        Name: 'circuit_new2'
  Terminals: \{ 't1' \quad 't2' \} ParentNodes: [2 4]
 ParentPath: 'circuit_new1'
```
#### disp(hckt1)

```
 circuit: Circuit element
  ElementNames: {'R' 'circuit new2'}
       Elements: [1x2 rf.internal.circuit.Element]
          Nodes: [1 2 4]
           Name: 'circuit_new1'
     Terminals: \{ 't1' \quad 't2' \}
```
# **Input Arguments**

#### **cktobj — Circuit object**

scalar handle object

Circuit object for which the terminals are defined, specified as a scalar handle object.

#### **cktnodes — Circuit nodes**

vector of integers

Circuit nodes, used by the function to define the terminals of the circuit, specified as a vector of integers.

### **termnames — Names**

character vector

Names, used to identify the terminals defined for the circuit object, specified as a character vector.

### **See Also**

[sparameters](#page-619-0) | [clone](#page-654-0) | [setports](#page-649-0)

#### **Introduced in R2013b**

# <span id="page-654-0"></span>**clone**

Create copy of existing circuit element or circuit object

### **Syntax**

```
outelem = clone(inelem)
outckt = clone(inckt)
```
### **Description**

outelem = clone(inelem) creates a circuit element, outelem, with identical properties as inelem. The clone does not copy information about the parent circuit such as ParentNodes and ParentPath.

outckt = clone(inckt) creates a circuit object, outckt, identical to inckt. Circuit elements in the inckt are cloned recursively and added to the same nodes in the outckt. The ports or terminals in the outckt are defined same as inckt.

### **Examples**

#### **Create an Element and Clone It**

Create a resistor element.

```
hR1 = resistor(50);disp (hR1)
   resistor: Resistor element
     Resistance: 50
           Name: 'R'
      Terminals: {'p' 'n'}
```
Clone resistor **hR1**.

```
hR2 = clone(hR1);disp (hR2)
   resistor: Resistor element
```

```
 Resistance: 50
       Name: 'R'
  Terminals: {'p' 'n'}
```
#### **Create an Circuit and Clone it**

Create a circuit object. Add a resistor and capacitor to it.

```
hckt1 = circuit('circuit1');hC1= add(hckt1, [1 2], capacitor(3e-9));
hR1 = add(hckt1, [2 3], resistor(100));disp(hckt1)
   circuit: Circuit element
     ElementNames: {'C' 'R'}
         Elements: [1x2 rf.internal.circuit.RLC]
            Nodes: [1 2 3]
             Name: 'circuit1'
```
Clone the circuit object.

```
hckt2 = clone(hckt1);
disp (hckt2)
```

```
 circuit: Circuit element
   ElementNames: {'C' 'R'}
       Elements: [1x2 rf.internal.circuit.RLC]
          Nodes: [1 2 3]
           Name: 'circuit1'
```
# **Input Arguments**

#### **inelem — Circuit element**

scalar handle object

Circuit element to be cloned, specified as scalar handle object. The circuit element can be a resistor, capacitor, or inductor.

#### **inckt — Circuit object**

scalar handle object

Circuit object to be cloned, specified as scalar handle object.

### **Output Arguments**

#### **outelem — Circuit element**

scalar handle object

Cloned circuit element, returned as scalar handle object. The circuit element can be a resistor, capacitor, or inductor.

#### **outckt — Circuit object**

scalar handle object

Cloned circuit object, returned as scalar handle object.

### **See Also**

[sparameters](#page-619-0) | [setterminals](#page-651-0) | [setports](#page-649-0)

**Introduced in R2013b**

# **rfwrite**

Write RF network data to Touchstone® file

### **Syntax**

```
rfwrite(data,freq,filename)
rfwrite(netobj,filename)
rfwrite(_____,Name,Value)
```
### **Description**

rfwrite(data,freq,filename) creates a Touchstone data

file, filename. rfwrite touchstone files output 16 digits.

**Note** RF Toolbox does not support Touchstone 2.0 files.

rfwrite(netobj,filename) creates a Touchstone file from a network parameter object, netobj.

rfwrite(\_\_\_\_\_,Name,Value) creates a Touchstone file using the options specified in the namevalue pair arguments for the file specified in filename. For example, rfwrite(S150,'passive150.s2p','FrequencyUnit','MHz') writes Touchstone file passive150.s2p in MHz using the S-parameters stored in the variable, S150.

### **Examples**

#### **Write Touchstone File Using Data and Frequency Values**

Write a new Touchstone file from file default. s2p using data and frequency values. The output is stored in defaultnew.s2p.

```
S50 = sparameters('default.s2p');
data = S50.Parameters;
freq = S50.Frequencies;
rfwrite(data, freq, 'defaultnew.s2p')
```
#### **Write Touchstone File Using Network Object Parameters**

Convert an existing Touchstone file passive. s2p to S-parameters with a new resistance value.

```
S50 = sparameters('passive.s2p');
S100 = newref(S50,100);
```
Write a Touchstone file passive100.s2p using the new S-parameters.

rfwrite(S100, 'passive100.s2p');

#### **Write Touchstone File Using Name-Value Pair Arguments**

Convert an existing Touchstone file passive.s2p to S-parameters with a new resistance value.

```
S50 = sparameters('passive.s2p');
S150 = newref(S50, 150);
```
Write a Touchstone file passive150.s2p in MHz using the new S-parameters.

```
rfwrite(S150, 'passive150.s2p','FrequencyUnit', 'MHz');
```
#### **Write Touchstone File Using Y-Parameters**

Convert an existing Touchstone file passive.s2p to Y-parameters.

Y50 = yparameters('passive.s2p');

Write a Touchstone file passive.y2p in MHz using the new Y-parameters.

rfwrite(Y50, 'passive.y2p','FrequencyUnit', 'MHz');

### **Input Arguments**

**data — Number of ports and frequencies**

matrix

Number of ports and frequencies, specified as an N-by-N-by-K matrix, to create Touchstone file. N is the number of ports of data to be written. K is the number of frequencies.

Data Types: double Complex Number Support: Yes

**freq — Value of frequencies** numeric vector

Value of frequencies, specified as a numeric vector of length K, represents the value of frequencies in Hz.

Data Types: double

#### **filename — Name of Touchstone file**

character vector | string scalar

Name of a Touchstone file, specified as a character vector.

Example: default.s2p

Data Types: char | string

**netobj — Network parameter object** scalar

Network parameter object, specified as a scalar, to create Touchstone file. The netobj can be any one of the following types S-parameters, Y-parameters, Z-parameters, h-parameters, g-parameters, or ABCD-parameters.

Data Types: double

#### **Name-Value Pair Arguments**

Specify optional comma-separated pairs of Name, Value arguments. Name is the argument name and Value is the corresponding value. Name must appear inside quotes. You can specify several name and value pair arguments in any order as Name1, Value1, ..., NameN, ValueN.

Example: rfwrite(S150,'passive150.s2p','FrequencyUnit','MHz')

**FrequencyUnit — Scaling unit for frequency values** 'GHz' (default) | 'MHz' | 'KHz' | 'Hz'

Scaling unit for frequency value, specified as a comma-separated pair consisting of 'Frequency Unit' and any one of the values shown in value summary.

Example: 'FrequencyUnit','MHz'

Data Types: double

#### **Parameter — Network parameter type**

'S' (default) | 'Y' | 'Z' | 'h' | 'g'

Network parameter type, specified as a comma-separated pair consisting of 'Parameter' and any one of the values shown in value summary. This pair determines the parameter type the data has to be converted into in the Touchstone file.

Example: 'Parameter','Z'

Data Types: double

#### **Format — File storage format**

'MA' (default) | 'DB' | 'RI '

File storage format, specified as a comma-separated pair consisting of 'Format' and any one of the values shown in value summary. This pair determines the format to store the Touchstone file.

Example: 'Format', 'MA'

#### **ReferenceResistance — Resistance**

50 (default) | positive scalar (Ohm)

Reference resistance, specified as a comma-separated pair consisting of 'ReferenceResistance' and a positive scalar.

Example: 'ReferenceResistance',100

Data Types: double

**ForceOverwrite — Flag to suppress the warning message while overwriting existing file** false (default) | true

Flag to suppress the warning message while overwriting an existing file, specified as a commaseparated pair consisting of 'ForceOverwrite' and a logical value. Set 'ForceOverwrite' to true, to overwrite the filename without a warning message.

Example: 'ForceOverwrite',true Data Types: double

### **See Also**

[write](#page-721-0) | [show](#page-673-0) | [report](#page-691-0) | [sparameters](#page-619-0)

**Topics** "Write S2P Touchstone Files"

# **groupdelay**

Group delay of S-parameter object or RF filter object or RF Toolbox circuit object

## **Syntax**

```
gd = qroupdelay(sparamobi)gd = groupdelay(sparamobj, i, j)gd = groupdelay(rfobj,freq)
gd = groupdelay(rfobj,freq,Name,Value)
```
# **Description**

gd = groupdelay(sparamobj) calculates the group delay of an S-parameter object at the frequencies specified in the S-parameter object file. sparamobj can be an S-parameters object or an nport object.

gd = groupdelay(sparamobj,i,j) calculates the group delay of a specific  $S_{i,j}$ . If i, j are not specified, the group delay is calculated for  $S_{21}$  for two-port objects and  $S_{11}$  for non-two-port objects.

 $gd =$  groupdelay (rfobj, freq) calculates the group delay of an RF Toolbox network object, rfobj, at the specified frequencies.

 $gd =$  groupdelay (rfobj, freq, Name, Value) calculates the group delay using additional options specified by one or more name-value pair arguments.

```
Example: gd = groupdelay (filter, frequency, 'Aperture', 50)
```
## **Examples**

#### **Group Delay of RLC Notch Filter**

Calculate and plot the group delay of an RLC notch filter at the frequency range of 10–1000 MHz.

```
filt = circuit('notch'):
add(filt,[1 2],resistor(200));
add(filt,[1 2],inductor(100e-9));
add(filt,[1 2],capacitor(25e-12));
setports(filt,[1 0],[2 0]);
freq = 10e6:10e4:1000e6;
gd = groupdelay(filt, freq);figure
plot(freq,gd)
```
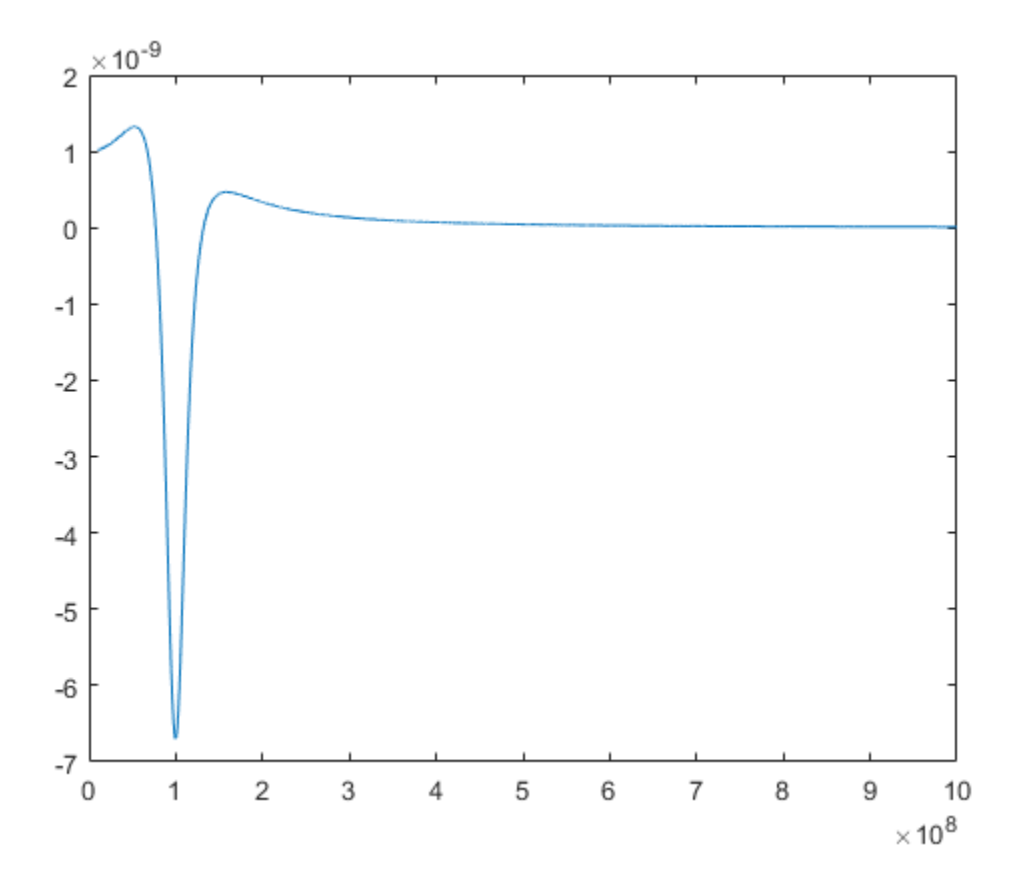

### **Group Delay of S-Parameter Data File**

Find and plot the group delay from the specified Touchstone® file.

```
S = sparameters('defaultbandpass.s2p');
freq = S.Frequencies;
gd = groupdelay(S,freq);
figure
plot(freq,gd)
```
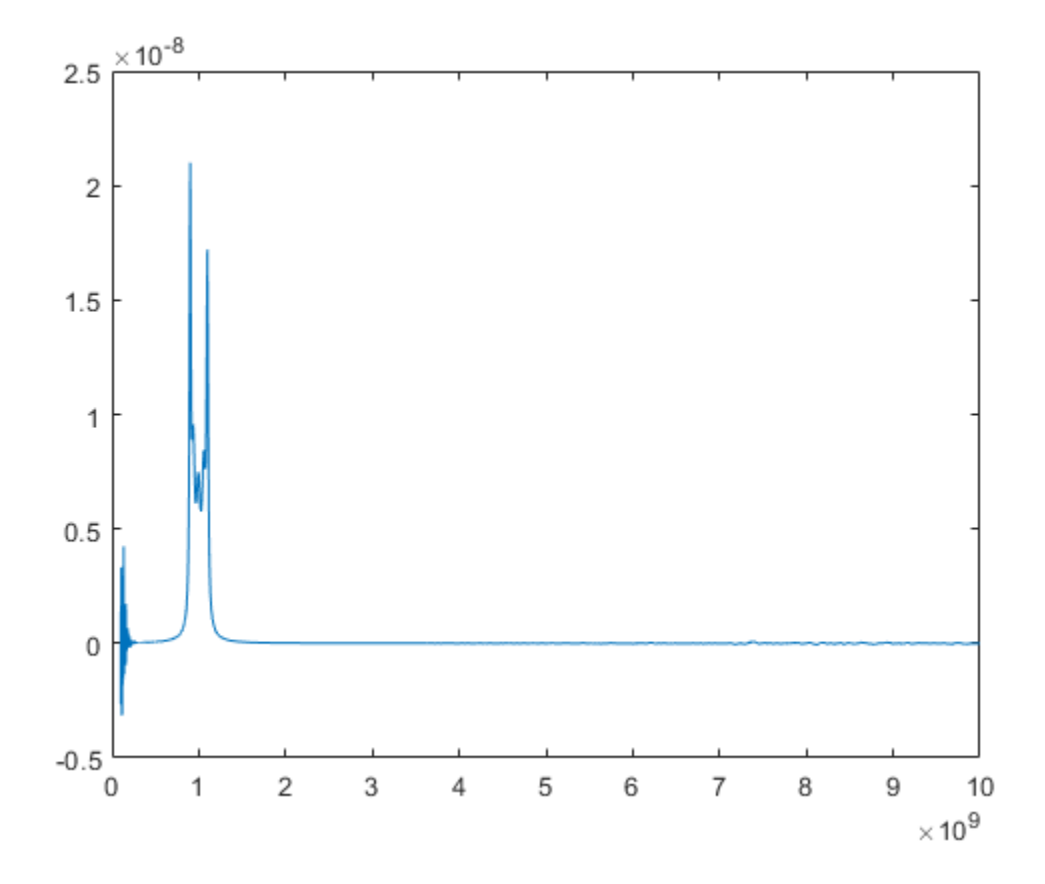

#### **Group Delay of RF Filter Object**

Calculate and plot the group delay of an RF Filter object at the frequency range of 0.5 - 3.5 GHz.

```
r = rffilter('FilterType','Butterworth','ResponseType',"Bandpass");
freq = linspace(0.5e9, 3.5e9, 1001);gd = groupdelay(r, freq);plot(freq/1e9,gd)
xlabel('Frequency (GHz)');
ylabel('Group delay (seconds)');
```
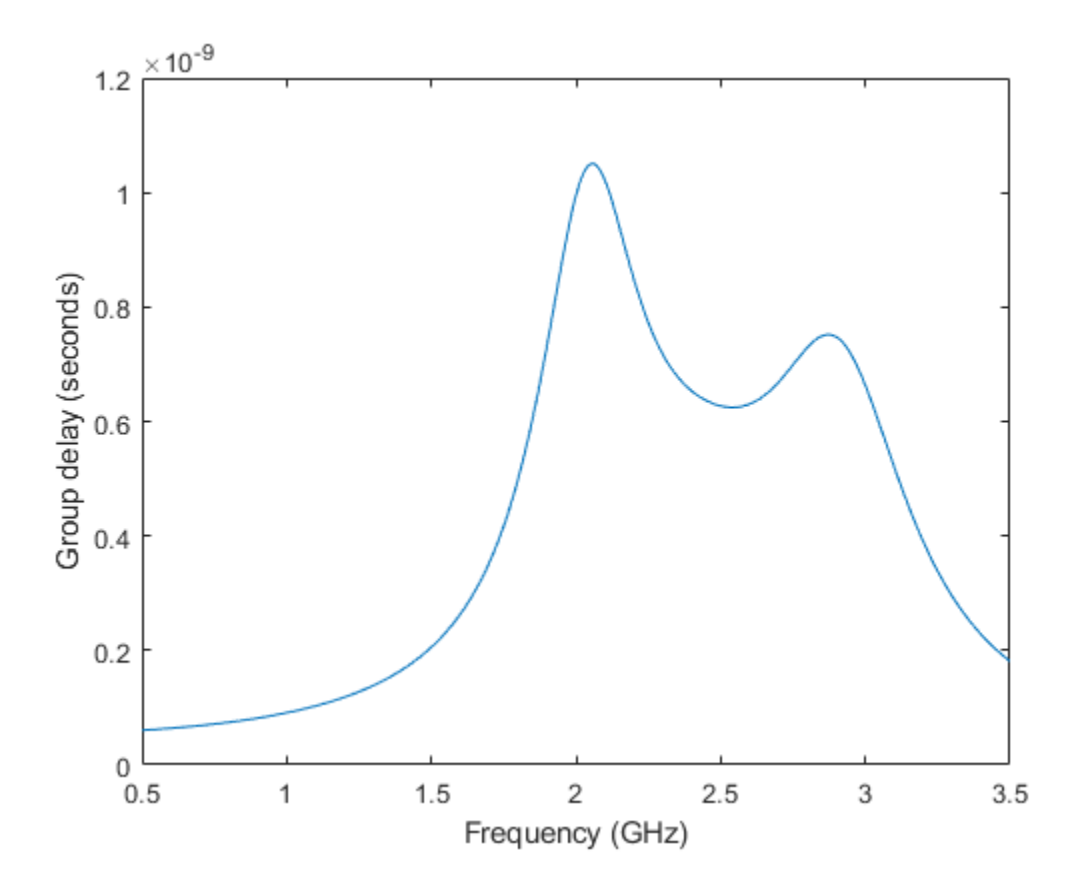

#### **Group Delay and Noise Figure of Two-Wire Transmission Line**

Create a two-wire transmission line using these specifications

- Radius 0.5 mm
- Dielectric air
- Thickness of dielectric or separation 1.088 mm
- Permittivity or EpsilonR 1.0054

```
twowiretxline = txlineTwoWire('Radius',0.5e-3,'EpsilonR',1.0054,'Separation',1.088e-3);
```
Calculate the noise figure and the group delay of the transmission line at 2.5 GHz.

```
nf = noisefigure(twowiretxline,2.5e9)
```
 $nf = 0$ 

```
gd = groupdelay(twowiretxline,2.5e9)
```
gd = 3.3446e-11

# **Input Arguments**

### **sparamobj — S-parameter object**

object

#### S-parameter object. The function uses the data in the object to calculate the group delay.

Example:  $spanobj = spanameters('defaultbandpass.jsp')$ 

#### **rfobj — RF object**

circuit object | rffilter object | transmission line object | seriesRLC object | shuntRLC object | RF network objects

#### RF object, specified as one of the following:

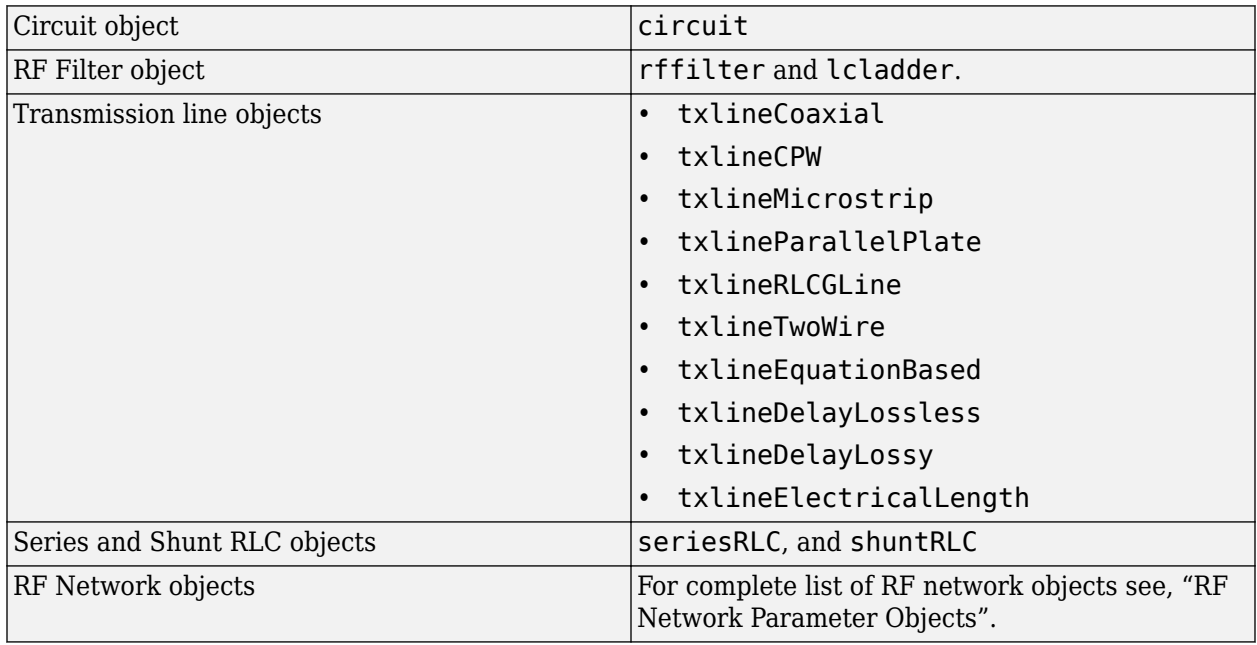

#### **freq — Frequencies at which group delay is calculated**

vector of positive real numbers

Frequencies at which group delay is calculated, specified as a vector of positive real numbers.

#### **i,j — Port numbers of S-parameter object or RF object**

scalar integers

Port numbers of S-parameter object or RF object, specified as scalar integers.

Example: S12

#### **Name-Value Pair Arguments**

Specify optional comma-separated pairs of Name, Value arguments. Name is the argument name and Value is the corresponding value. Name must appear inside quotes. You can specify several name and value pair arguments in any order as Name1, Value1, ..., NameN, ValueN.

Example: gd = groupdelay (filter, frequency, 'Aperture', 50)

#### **Aperture — Width of two frequency points**

freq\*sqrt(eps) (default) | real, positive, numeric scalar or vector

Width of two frequency points, specified as the comma-separated pair consisting of 'Aperture' and a real, positive, numerics scalar or vector.

Example: 'Aperture',50

Data Types: double

#### **Impedance — Impedance of S-parameters**

real, positive, scalar

Impedance of S-parameters, specified as the comma-separated pair consisting of 'Impedance' and a real positive numeric scalar. The default impedance values for different objects are:

- 50 LC ladder and circuit objects
- obj.impedance S-parameter objects
- obj.networkdata.impedance N-port objects

Example: 50 Data Types: double

### **Output Arguments**

**gd — Group delay** numeric scalar

Group delay, returned as a numeric scalar in seconds.

## **See Also**

[circuit](#page-199-0) | [lcladder](#page-176-0) | [nport](#page-182-0) | [sparameters](#page-619-0)

#### **Introduced in R2015b**

# <span id="page-667-0"></span>**computeBudget**

Compute results of rfbudget object

# **Syntax**

computeBudget(rfobj)

# **Description**

computeBudget(rfobj) computes the result of an RF budget object. You can use this method only when the AutoUpdate property of the RF budget object is set to false.

# **Input Arguments**

### **rfobj — RF budget analysis object**

object handle

RF budget analysis object, specified as a object handle.

# **Algorithms**

### $S_{21} = 0$

If  $S_{21}$  of an element is zero, you make the following modifications to that element:

• 
$$
S_{21} = 0
$$
 and  $S_{11} = -1$ 

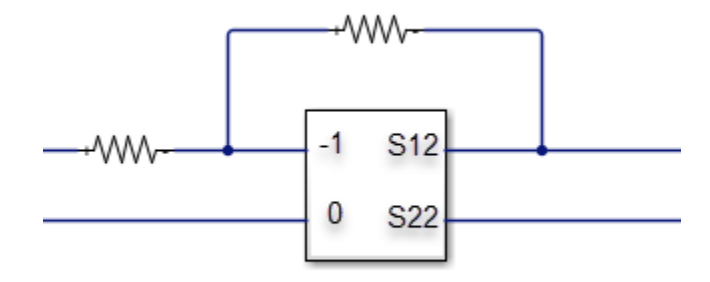

•  $S_{21} = 0$  and  $S_{22} = -1$ 

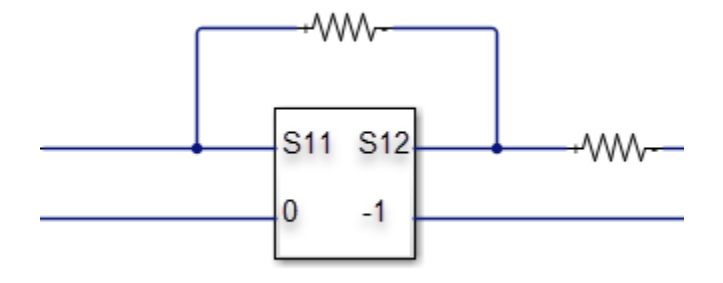

•  $S_{21} = 0$ ,  $S_{22} = -1$ , and  $S = -1$ 

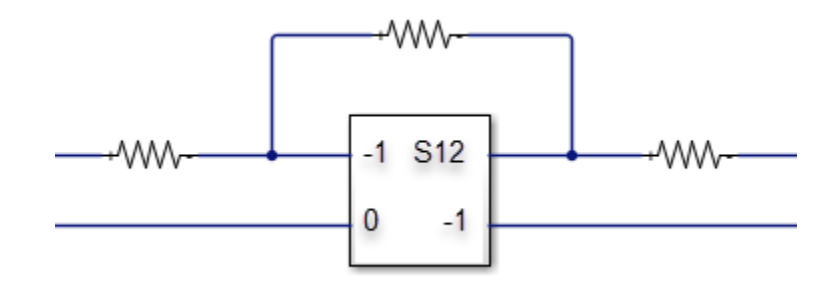

•  $S_{21} = 0$ 

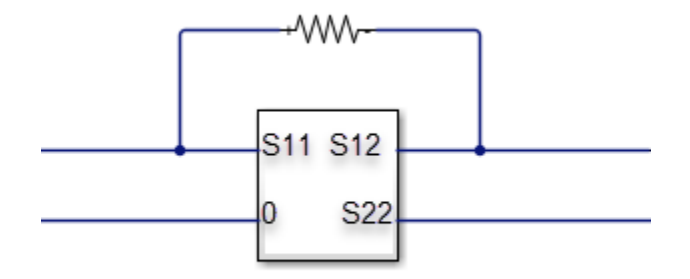

### **See Also**

[rfbudget](#page-139-0) | [show](#page-693-0) | [exportScript](#page-669-0) | [exportRFBlockset](#page-671-0) | [exportTestbench](#page-672-0) | [rfplot](#page-366-0) | [smithplot](#page-363-0) | [polar](#page-707-0)

# <span id="page-669-0"></span>**exportScript**

Export MATLAB code that generates RF budget object

# **Syntax**

exportScript(rfobj)

# **Description**

exportScript(rfobj) exports the MATLAB command-line code that generates an RF budget object. The script opens in an Untitled\* window in the MATLAB editor.

# **Input Arguments**

### **rfobj — RF budget analysis object**

object handle

RF budget analysis object, specified as a object handle.

### **Examples**

#### **Export RF Budget Analysis to MATLAB Script**

Create an RF budget object.

```
a = amplifier('Name', 'LNA', 'Gain', 4);m = modulator('ConverterType','Up','LO',100e6,'Name','Mod');
r = rfelement('Gain', 10,'NF', 3,'0IP3', 2);n = nport('passive.s2p');
```
Calculate the RF budget analysis.

 $b = r$ fbudget( $[a \ m \ r \ n], 2.1e9, -30, 10e6);$ 

Export the analysis to a MATLAB script.

exportScript(b)

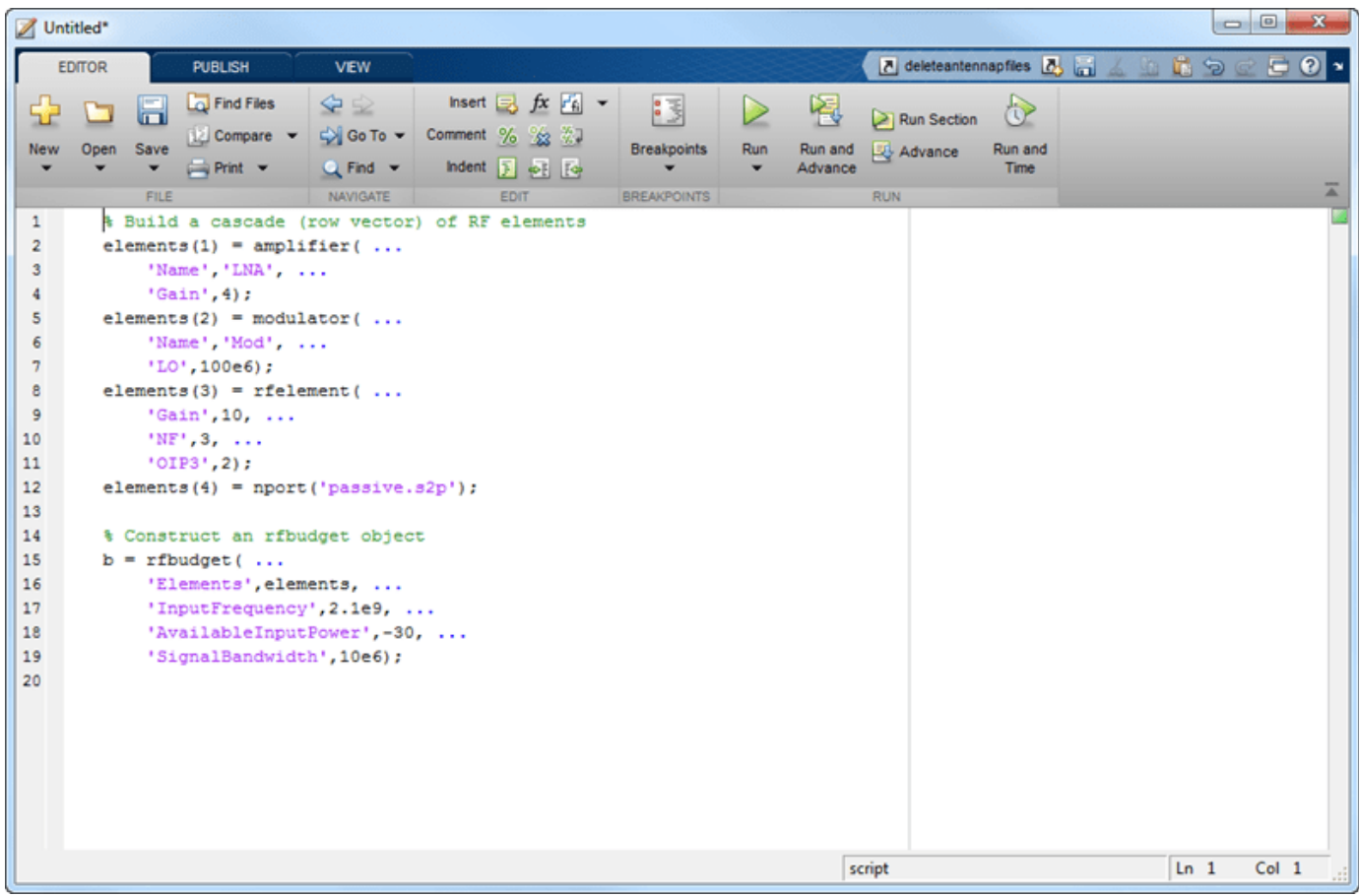

### **See Also**

[rfbudget](#page-139-0) | [show](#page-693-0) | [computeBudget](#page-667-0) | [exportRFBlockset](#page-671-0) | [exportTestbench](#page-672-0) | [rfplot](#page-366-0) | [smithplot](#page-363-0) | [polar](#page-707-0)

# <span id="page-671-0"></span>**exportRFBlockset**

Create RF Blockset model from RF budget object

# **Syntax**

```
exportRFBlockset(rfobj)
sys = exportRFBlockset(rfobj)
```
# **Description**

exportRFBlockset(rfobj) creates an RF Blockset model from the RF budget object, and opens the system.

sys = exportRFBlockset(rfobj) creates an RF Blockset model, and returns the system name.

## **Input Arguments**

#### **rfobj — RF budget analysis object**

object handle

RF budget analysis object, specified as a object handle.

### **See Also**

```
rfbudget | show | computeBudget | exportScript | exportTestbench | rfplot | smithplot |
polar
```
# <span id="page-672-0"></span>**exportTestbench**

Create measurement testbench from RF budget object

# **Syntax**

exportTestbench(rfobj) sys = exportTestbench(rfobj)

# **Description**

exportTestbench(rfobj) creates an RF Blockset model from the RF budget object, and opens a measurement testbench system.

**Note** This function requires DSP System Toolbox™.

sys = exportTestbench(rfobj) creates an RF Blockset model, and returns the measurement testbench system.

## **Input Arguments**

### **rfobj — RF budget analysis object**

object handle

RF budget analysis object, specified as a object handle.

### **See Also**

[rfbudget](#page-139-0) | [show](#page-693-0) | [computeBudget](#page-667-0) | [exportScript](#page-669-0) | [exportRFBlockset](#page-671-0) | [rfplot](#page-366-0) | [smithplot](#page-363-0) | [polar](#page-707-0)

# <span id="page-673-0"></span>**show**

Display RF budget object in RF Budget Analyzer app

# **Syntax**

show(rfobj)

# **Description**

show(rfobj) opens an **RF Budget Analyzer** app to display a clone of the rfbudget object.

# **Examples**

### **Display RF Budget Analysis in RF Budget Analyzer App**

Create amplifier, modulator, rfelement, and nport objects for RF budget analysis.

```
a = amplifier('Name', 'LNA', 'Gain', 4);m = modulator('ConverterType','Up','LO',100e6,'Name','Mod');
r = rfelement('Gain', 10, 'NF', 3, '0IP3', 2);n = nport('passive.s2p');
```
Compute RF budget results for chain of 2-port elements at an input frequency of 2.1 GHz, an available input power of -30 dBm, and a bandwidth of 10 MHz.

```
b = rfbudget([a m r n], 2.1e9, -30, 10e6);
```
To display the RF budget results for exploration in the **RF Budget Analyzer** app, type show(b) in command line.

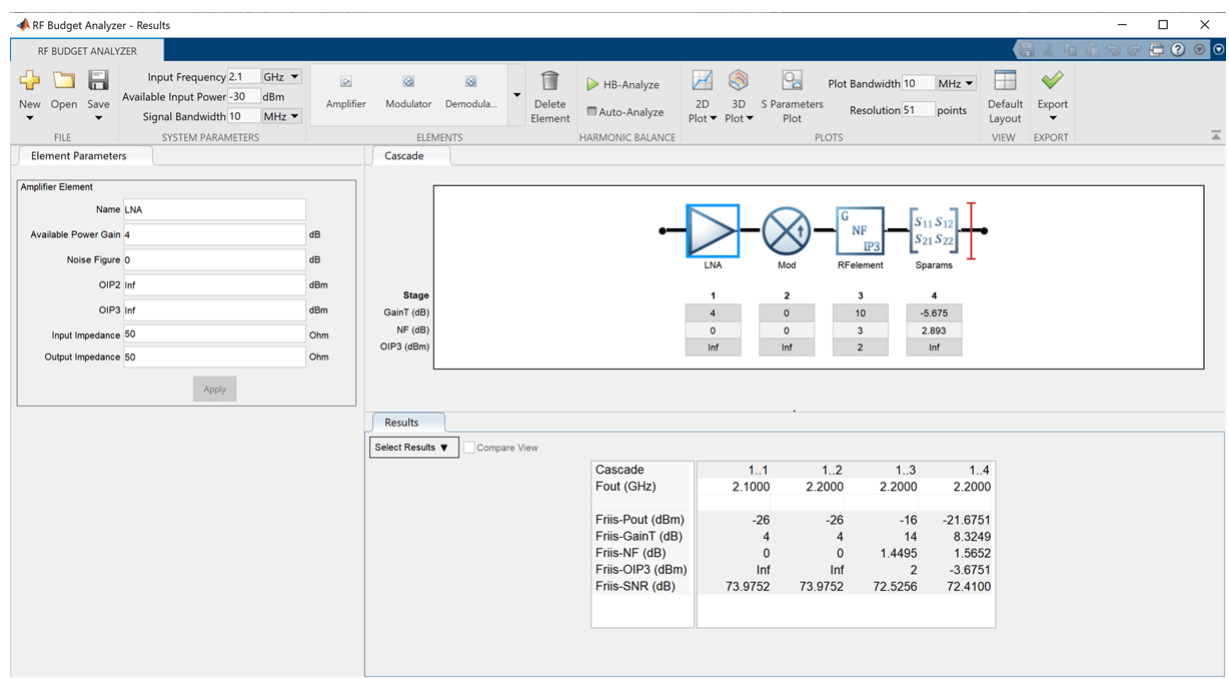

## **Input Arguments**

### **rfobj — RF budget analysis object**

object handle

RF budget analysis object, specified as an object handle.

## **See Also**

[rfbudget](#page-139-0) | [computeBudget](#page-667-0) | [exportScript](#page-669-0) | [exportRFBlockset](#page-671-0) | [exportTestbench](#page-672-0) | [rfplot](#page-366-0) | [smithplot](#page-363-0) | [polar](#page-707-0)

# **rfplot**

Plot cumulative RF budget result versus cascade input frequency

### **Syntax**

```
rfplot(rfobj,str)
rfplot(rfobj)
rfplot(rfobj,m,n)
```
# **Description**

rfplot(rfobj,str) plots the RF budget result specified by STR versus a range of input frequencies. The input frequencies are applied to the cascade of elements in the RF budget object, rfobj.

Cumulative (that is, terminated subcascade) results are automatically computed to show the variation of the RF budget result through the entire design.

rfplot(rfobj) plots the magnitude response of  $S$ -Parameters,  $S_{21}$  for the cascaded budget object, rfobj.

rfplot(rfobj,m,n) plots the magnitude response of S-Parameters,  $S_{mn}$  ( $S_{11}$ ,  $S_{12}$ ,  $S_{21}$ , or  $S_{22}$ ) for the cascaded budget object, rfobj.

### **Examples**

#### **Plot Cumulative Output Power and Gain of RF System**

Create an RF system.

Create an RF bandpass filter using the Touchstone® file RFBudget\_RF.

f1 = nport('RFBudget\_RF.s2p','RFBandpassFilter');

Create an amplifier with a gain of 11.53 dB, a noise figure (NF) of 1.53 dB, and an output third-order intercept (OIP3) of 35 dBm.

a1 = amplifier('Name','RFAmplifier','Gain',11.53,'NF',1.53,'OIP3',35);

Create a demodulator with a gain of -6 dB, a NF of 4 dB, and an OIP3 of 50 dBm.

 $d = \text{modulator('Name', 'Demodulator', 'Gain', -6, 'NF', 4, 'OIP3', 50, ...}$ 'LO',2.03e9,'ConverterType','Down');

Create an IF bandpass filter using the Touchstone file RFBudget\_IF.

f2 = nport('RFBudget\_IF.s2p','IFBandpassFilter');

Create an amplifier with a gain of 30 dB, a NF of 8 dB, and an OIP3 of 37 dBm.

a2 = amplifier('Name','IFAmplifier','Gain',30,'NF',8,'OIP3',37);

Calculate the RF budget of the system using an input frequency of 2.1 GHz, an input power of -30 dBm, and a bandwidth of 45 MHz.

```
b = rfbudget([f1 a1 d f2 a2], 2.1e9, -30, 45e6)
b = rfbudget with properties:
               Elements: [1x5 rf.internal.rfbudget.Element]
         InputFrequency: 2.1 GHz
    AvailableInputPower: -30 dBm
       SignalBandwidth: 45 MHz
                 Solver: Friis 
             AutoUpdate: true
   Analysis Results
        OutputFrequency: (GHz) [ 2.1 2.1 0.07 0.07 0.07]
           OutputPower: (dBm) [-31.53
         TransducerGain: (dB) [-1.534 9.996 3.996 2.847 32.85]
                     NF: (dB) [ 1.533 3.064 3.377 3.611 7.036]
                   IIP2: (dBm) [] 
                   OIP2: (dBm) [] 
                   IIP3: (dBm) [ Inf 25 24.97 24.97 4.116]
                   OIP3: (dBm) [ Inf 35 28.97 27.82 36.96]
                    SNR: (dB) [ 65.91 64.38 64.07 63.83 60.41]
```
Plot the available output power.

rfplot(b,'Pout') view(90,0)

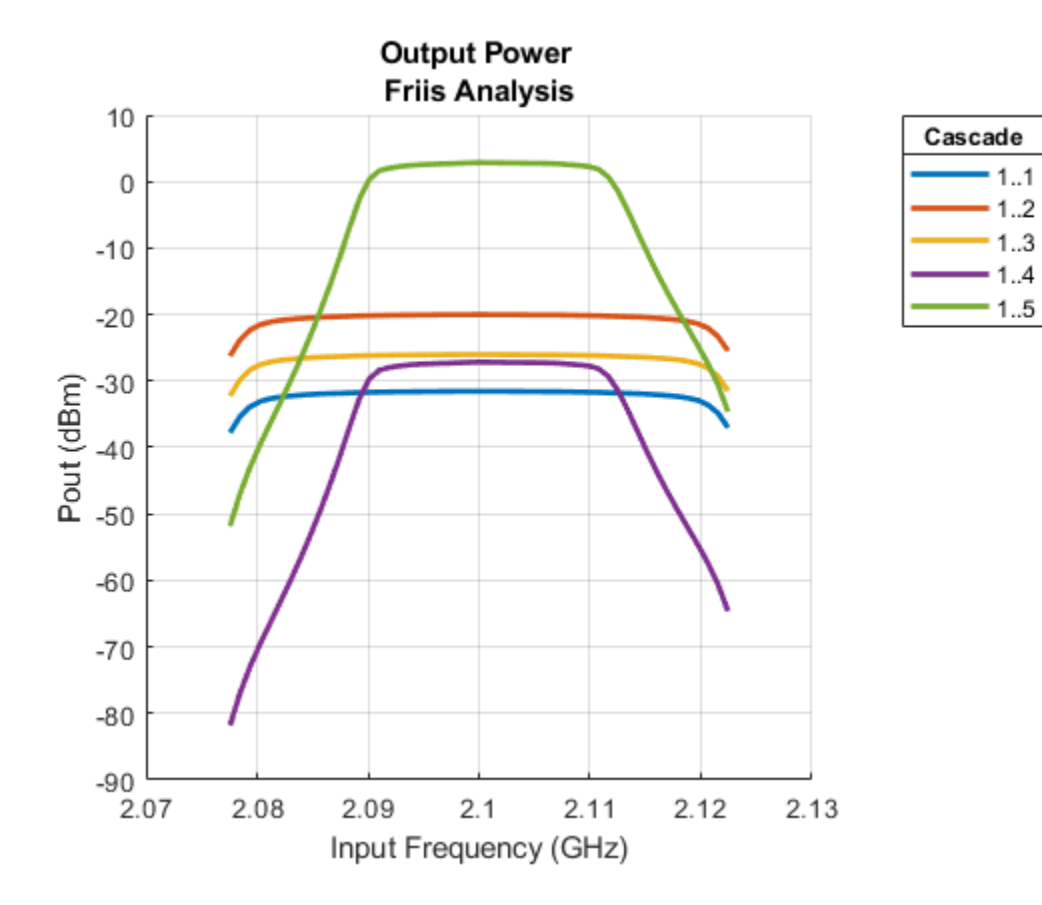

Plot the transducer gain.

rfplot(b,'GainT') view(90,0)

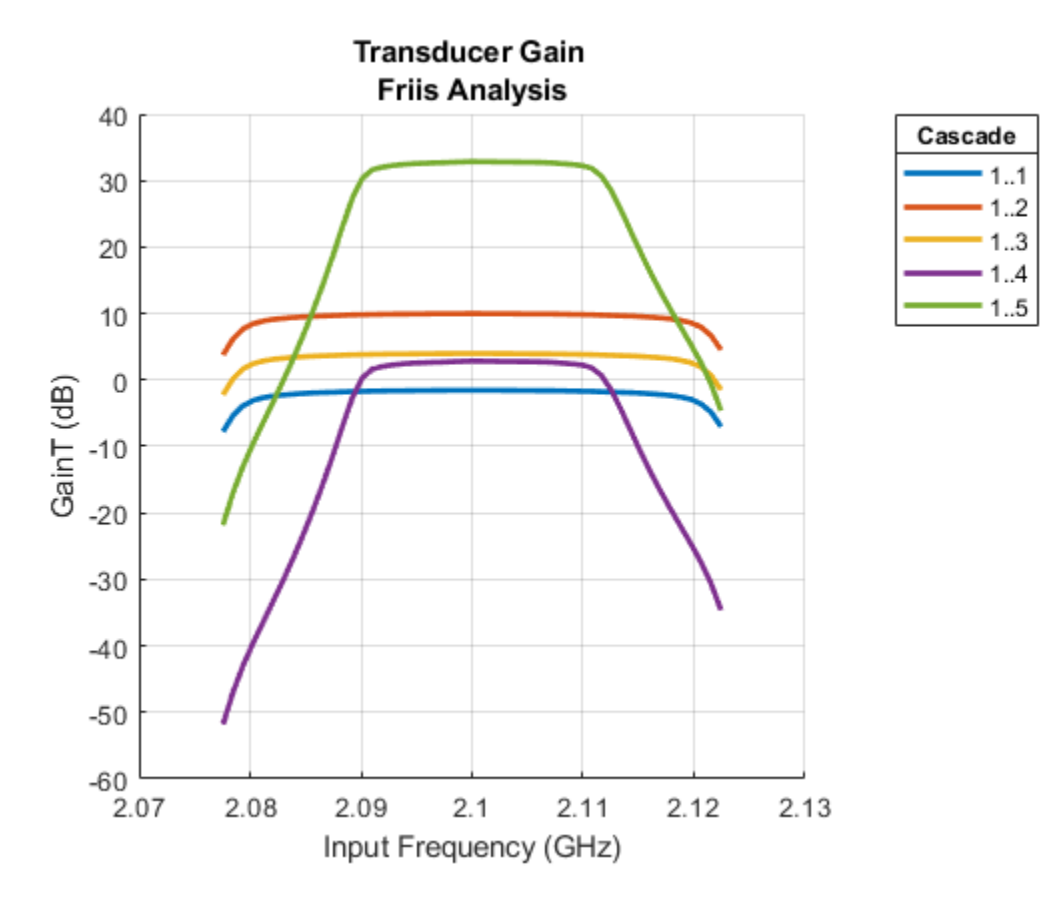

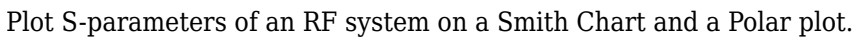

```
s = smithplot(b,1,1,'GridType','ZY');
```
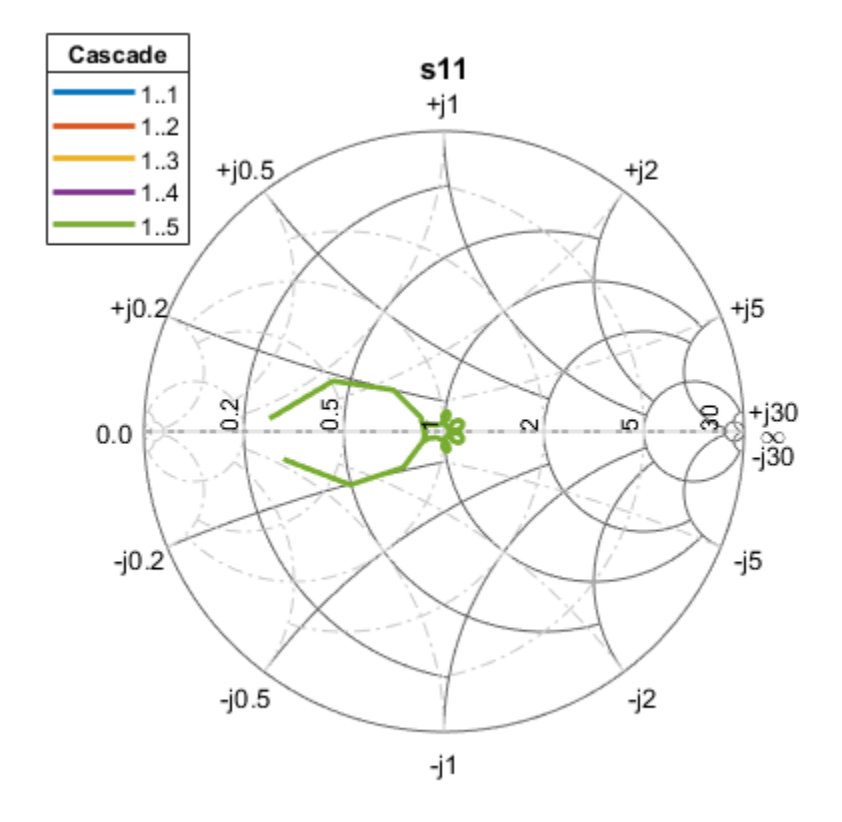

 $p = polar(b, 2, 1);$ 

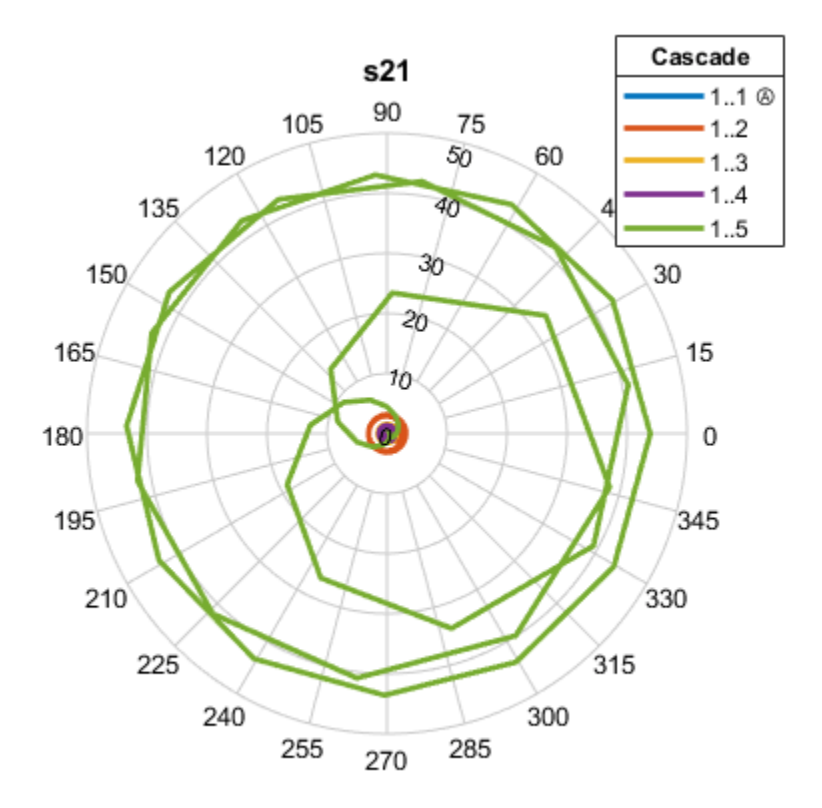

#### **Plot Phase and Group Delay of RF System**

Create an amplifier with a gain of 4 dB.

 $a = amplifier('Gain', 4);$ 

Create a modulator with an OIP3 of 13 dBm.

$$
m = \text{modulator}('OIP3', 13);
$$

Create an nport using passive.s2p.

 $n = nport('passive.s2p');$ 

Create an rf element with a gain of 10 dB.

 $r = r$  felement ('Gain', 10);

Calculate the rf budget of a series of rf elements at an input frequency of 2.1 GHz, an available input power of -30 dB, and a bandwidth of 10 MHz.

 $b = r$ fbudget([a m r n], 2.1e9, -30,10e6);

Show the analysis in the RF Budget Analyzer app.

rfplot(b)

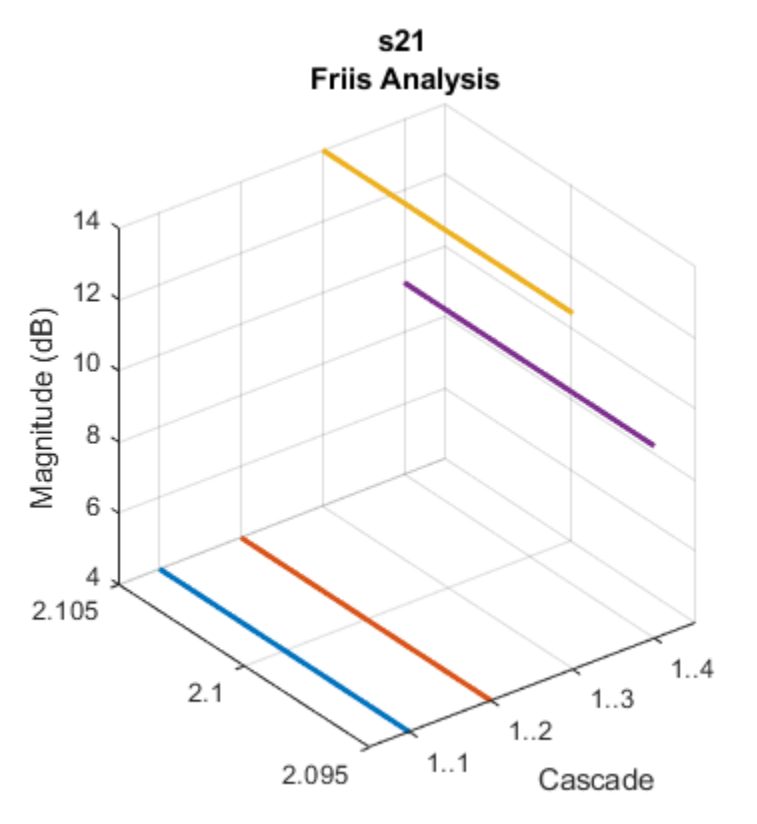

Cascade  $-1.1$  $-1.2$ 

 $-1.3$  $-1.4$ 

Input Frequency (GHz)

### **Group Delay**

To plot the group delay, first plot the S11 data for the RF System.

rfplot(b,1,1)

 $-1.1$  $-1.2$ 

 $-1.3$  $.4 -$ 

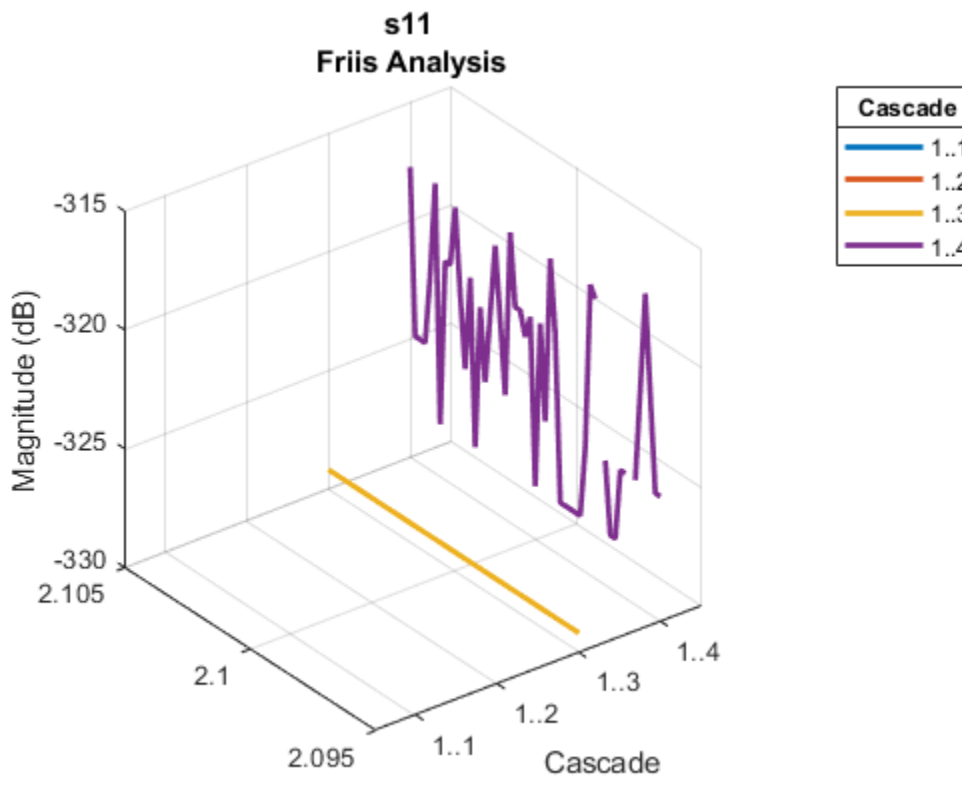

Input Frequency (GHz)

Use the Group Delay option on the plot graph to plot the group delay of the RF system.

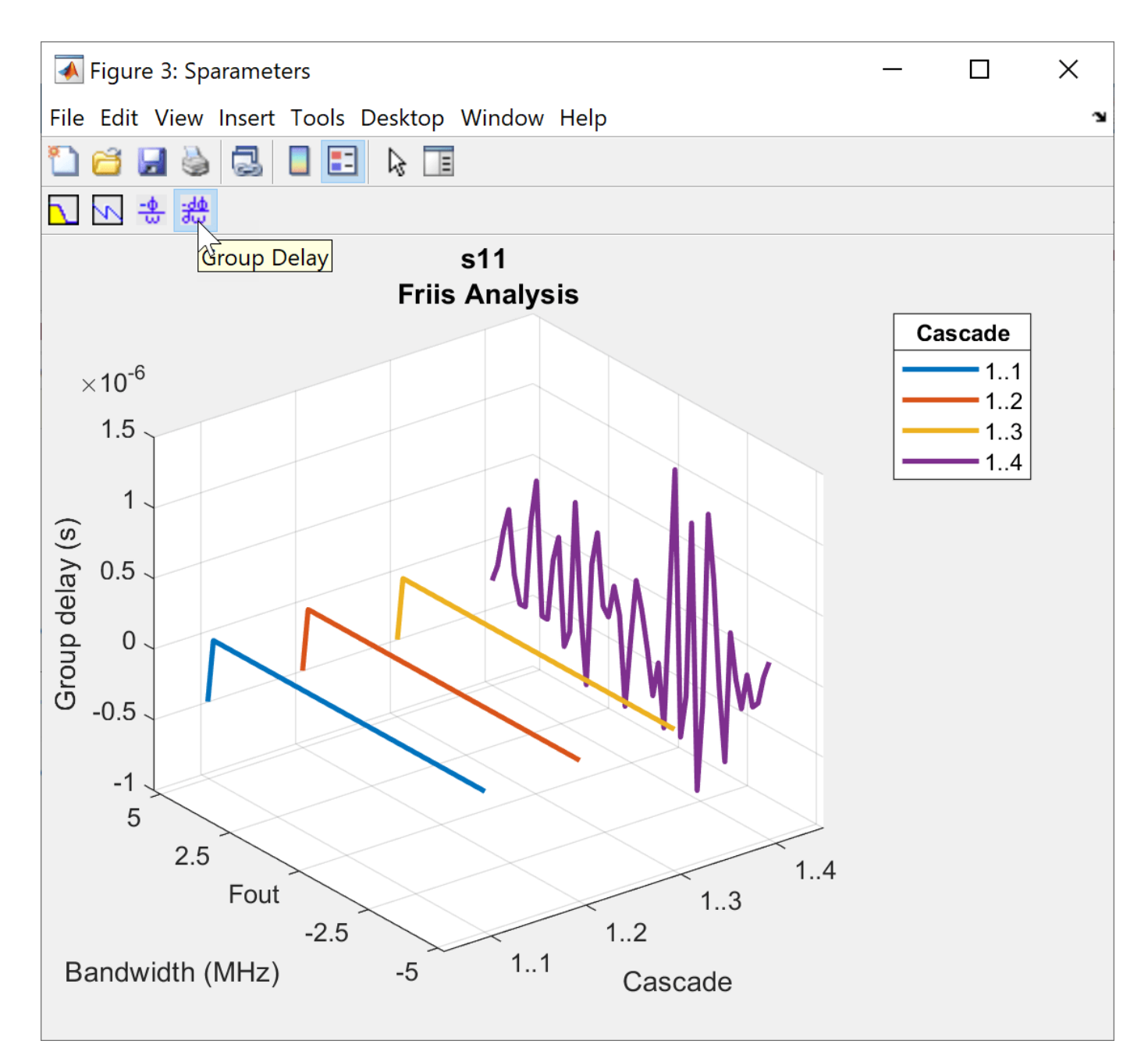

### **Phase Delay**

Use the Phase Delay option on the plot graph to plot the phase delay of the RF System.
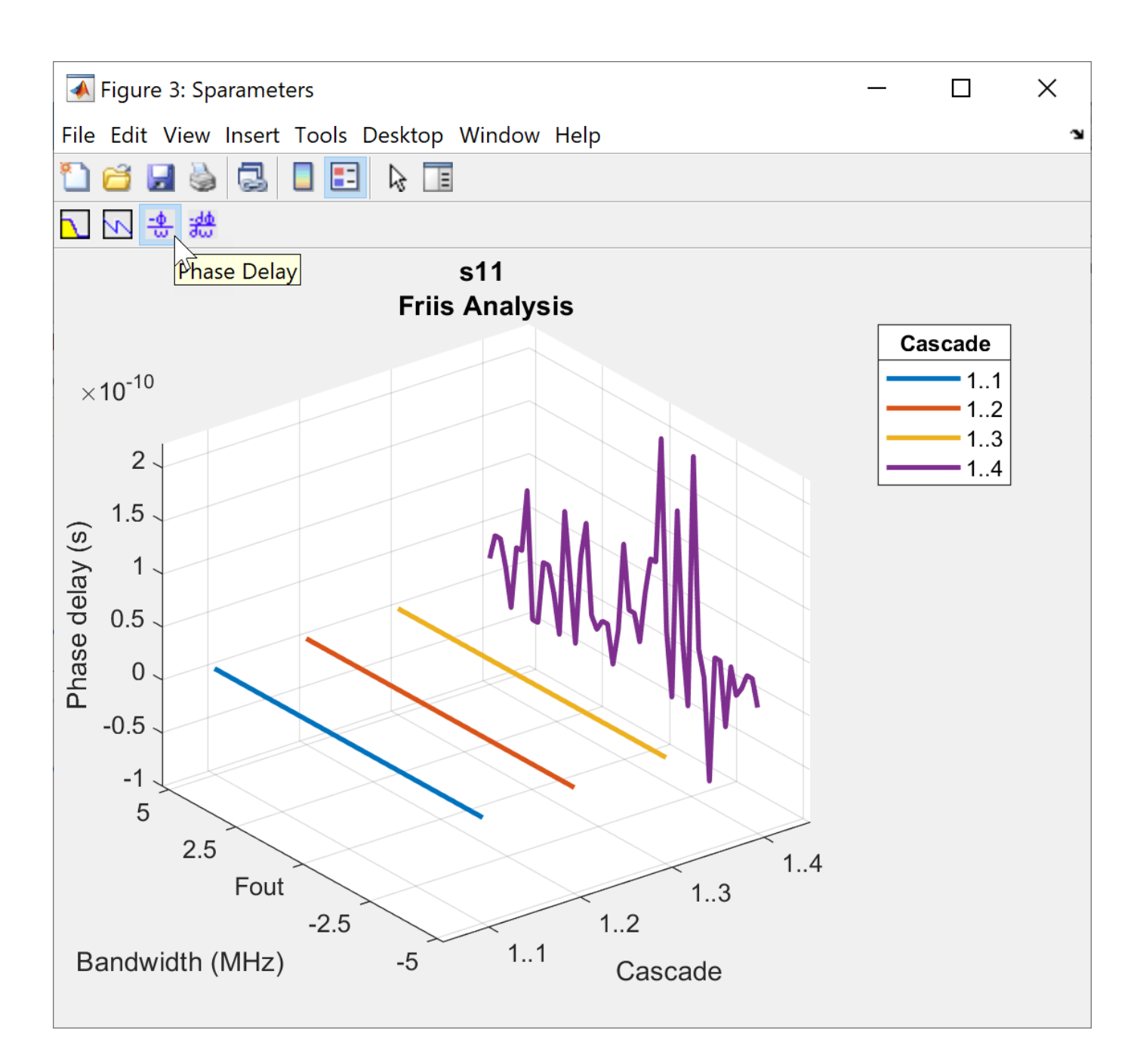

# **rfobj — Cumulative RF budget results**

object (default)

### Cumulative RF budget results, specified as an object.

Example: rfplot(rfobj,'Pout') where rfobj is created using rfbudget object.

#### **str — STR values**

'Pout' | 'GainT' | 'NF' | 'OIP3' | 'IIP3 | 'SNR'

STR values, specified as one of the following:

- 'Pout' Available output power (dBm)
- 'GainT' Transducer gain (dB)
- 'NF' Noise Figure (dB)
- 'OIP3' Output Third-Order Intercept (dBm)
- 'IIP3' Input Third-Order Intercept (dBm)
- 'SNR' Signal-to-Noise Ratio (dB)
- 'Sparameters' S Parameters  $S_{21}$  magnitude response (dB)

Example: rfplot(rfobj,'Pout') where 'Pout' is the available output power of an RF system obtained from the RF budget analysis.

### **See Also**

[rfbudget](#page-139-0) | [show](#page-693-0) | [computeBudget](#page-667-0) | [exportScript](#page-669-0) | [exportRFBlockset](#page-671-0) | [exportTestbench](#page-672-0) | [rfplot](#page-366-0) | [smithplot](#page-363-0) | [polar](#page-707-0)

#### **Introduced in R2017b**

# <span id="page-686-0"></span>**getSpurFreeZoneData**

Return frequency data related to the spur-free zones in multiband transmitter or receiver frequency space

### **Syntax**

allfrequencyzones = getSpurFreeZoneData(hif)

## **Description**

allfrequencyzones = getSpurFreeZoneData(hif) returns frequency data related to the spurfree zones in multiband transmitter or receiver frequency space. Each zone is a range of IF center frequencies. An IF centered in this range does not generate interference in any transmission or reception bands.

### **Examples**

#### **Spur-Free zones**

Calculate spur-free zones.

```
h = OpenIF('IFLocation','MixerOutput');
```
Add two mixers to the system.

```
IMTI = [99 0 21 17 26; 11 0 29 29 63; ...] 60 48 70 65 41; 90 89 74 68 87; 99 99 95 99 99];
addMixer(h,IMT1,2400e6,100e6,'low',50e6)
IMT2 = [99 0 9 12 15; 20 0 26 31 48; ...
        55 70 51 70 53; 85 90 60 70 94; 96 95 94 93 92];
addMixer(h,IMT2,3700e6,150e6,'high',50e6)
```
Check for spur-free zones.

```
sfzfreqs = getSpurFreeZoneData(h)
```

```
sfzfreqs = 7×2
10^9 \times 0.2500 0.4300
      0.5300 0.5563
     0.6438   0.7167<br>1.0375   1.1125
     1.0375
     1.3417  1.4100<br>1.4700  1.5333
                 1.5333
      2.0750 2.3000
```
**hif — OpenIF object** object handle

OpenIF object, specified as an object handle.

### **Output Arguments**

#### **allfrequencyzones — Spur-free zones**

*K*-by-2 matrix

Spur-free zones of a defined network, returned as a *K*-by-2 matrix. *K* is the number of spur free zones. The two columns in the matrix contain the start and stop frequencies of each spur-free zone. The first column contains the start frequencies and the second column contains the stop frequencies.

## **Alternative Functionality**

- The report method displays mixer configurations, intermodulation tables, and spur-free zone information at the command line.
- The show method generates an interactive spur graph that shows spurious regions and spur-free zones.

**See Also** [getSpurData](#page-688-0)

**Introduced in R2011b**

# <span id="page-688-0"></span>**getSpurData**

Return frequency data related to the spurs in multiband transmitter or receiver frequency space

### **Syntax**

```
allfrequencies = getSpurData(hif)
[allfrequencies,dBs,mixers,mns = getSpurData
```
### **Description**

allfrequencies =  $getSpurData(hif)$ Return frequency data related to the spurs in multiband transmitter or receiver frequency space. Each spur is a range of frequencies.

[allfrequencies,dBs,mixers,mns = getSpurDatareturns relevant data for all spurs calculated by OpenIF object.

### **Examples**

#### **Spur Data**

Setup the object.

h = OpenIF('IFLocation','MixerOutput');

Add two mixers to the system

```
IMTI = [99 0 21 17 26; 11 0 29 29 63; ... 60 48 70 65 41; 90 89 74 68 87; 99 99 95 99 99];
addMixer(h,IMT1,2400e6,100e6,'low',50e6)
IMT2 = [99 0 9 12 15; 20 0 26 31 48; ...
         55 70 51 70 53; 85 90 60 70 94; 96 95 94 93 92];
addMixer(h,IMT2,3700e6,150e6,'high',50e6)
```
Get spur free data.

[allspurs,dBs,mixers,mn] = getSpurData(h)

allspurs = *33×2*  $10^9 \times$ 

> 1.9000 1.9400 1.4100 1.4700<br>0.9200 1.0000 0.9200 1.5333 1.6667 0.4300 0.5300 0.7167 0.8833 1.7812 1.8188 1.1687 1.2312 2.3375 2.3500  $0.5563$ ⋮

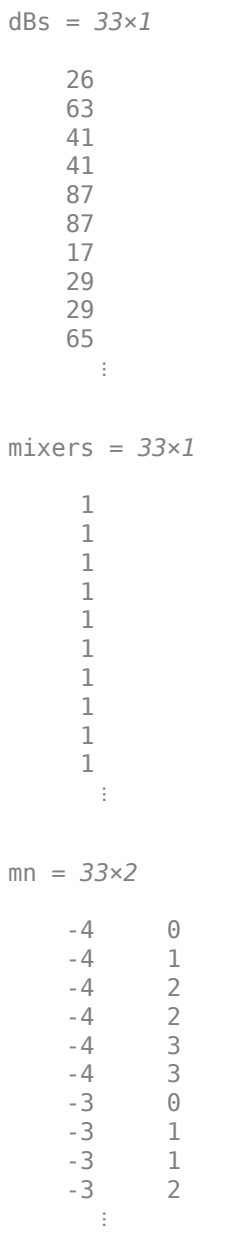

#### **hif — OpenIF object**

object handle

OpenIF object, specified as an object handle.

## **Output Arguments**

**allfrequencies — Start and stop frequencies of spur data** *K*-by-2 matrix

Start and stop frequencies of spur data, returned as a *K*-by-2 matrix or *K*-by-1 matrix. *K* is the number of spurs. The two columns in the matrix contain the start and stop frequencies of each spur-free zone. The first column contains the start frequencies and the second column contains the stop frequencies.

#### **dBs — Decibel carpet value (dBc) of spur data**

*K*-by-1 matrix

Decibel carpet value (dBc) value of spur data, returned as a *K*-by-1 matrix. Each K is a dBc value (relative to the output) of that spur.

#### **mixers — Mixer that caused the spur**

*K*-by-1 matrix

Mixer that caused the spur, returned as a *K*-by-1 matrix. Each K is the mixer that caused the spur.

#### **mns —** *M* **and** *N* **values used to calculate the spur**

*K*-by-2 matrix

*M* and *N* values used to calculate the spur, returned as a *K*-by-2 matrix.

**See Also** [getSpurFreeZoneData](#page-686-0)

**Introduced in R2011b**

# **report**

Summarize IF planning results in command window

### **Syntax**

report(hif)

## **Description**

report(hif) returns the summary of IF planning results in command window. The summary contains:

- The IF location.
- The properties of each mixer, including RF center frequencies, bandwidths, mixing type, and intermodulation tables.

The spur-free zones.

### **Examples**

#### **Values in OpenIF**

Set up the object

h = OpenIF('IFLocation','MixerOutput');

Add two mixers to the system

IMT1 = [99 0 21 17 26; 11 0 29 29 63; ... 60 48 70 65 41; 90 89 74 68 87; 99 99 95 99 99]; addMixer(h,IMT1,2400e6,100e6,'low',50e6) IMT2 = [99 0 9 12 15; 20 0 26 31 48; ... 55 70 51 70 53; 85 90 60 70 94; 96 95 94 93 92]; addMixer(h,IMT2,3700e6,150e6,'high',50e6)

#### Check for spur-free zones

report(h)

 Intermediate Frequency (IF) Planner IF Location: MixerOutput -- MIXER 1 -- RF Center Frequency: 2.4 GHz RF Bandwidth: 100 MHz IF Bandwidth: 50 MHz MixerType: low Intermodulation Table: 99 0 21 17 26 11 0 29 60 48 70 65 41 90 89 74 68 87 99 99 95 99 99

 -- MIXER 2 -- RF Center Frequency: 3.7 GHz RF Bandwidth: 150 MHz IF Bandwidth: 50 MHz MixerType: high Intermodulation Table: 99 0 9 12 15 20 0 26 55 70 51 70 53  $85 \t 90 \t 60 \t 70$  96 95 94 93 92 Spur-Free Zones:

 250.00 - 430.00 MHz 530.00 - 556.25 MHz 643.75 - 716.67 MHz 1.04 - 1.11 GHz 1.41 GHz 1.47 - 1.53 GHz 2.30 GHz

### **Input Arguments**

**hif — OpenIF object** object handle

OpenIF object, specified as an object handle.

**See Also** [OpenIF](#page-209-0)

**Introduced in R2011b**

# <span id="page-693-0"></span>**show**

Graphical summary of all relevant spurs and spur-free zones

# **Syntax**

show(hif)

# **Description**

show(hif) produces a spur graph of the [OpenIF](#page-209-0) object hif. The spur graph contains:

- Vertical green bands, representing spur-free zones.
- Horizontal colored bands, representing spurious regions.

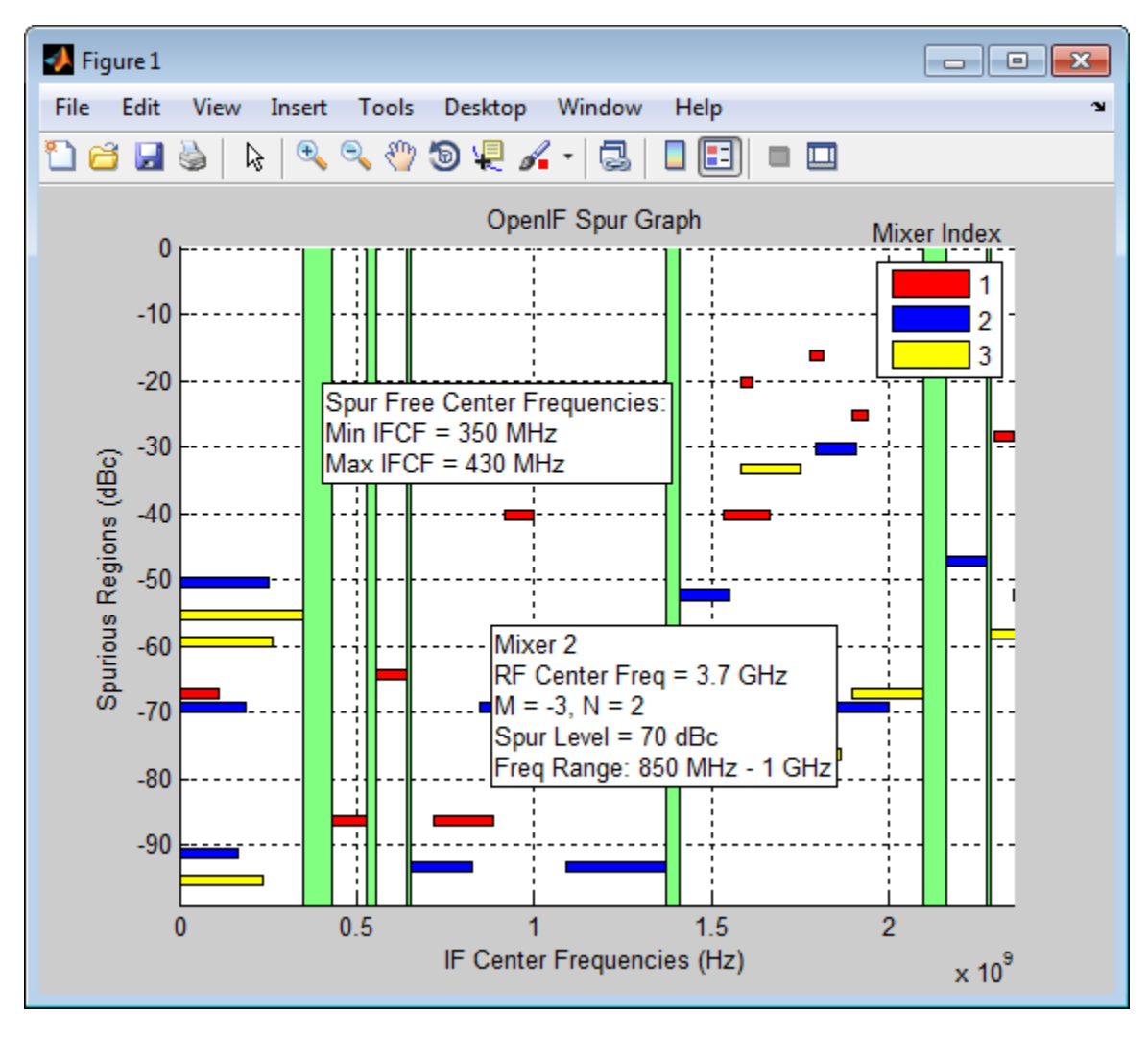

Spur-free zones are ranges of possible IF center frequencies that are free from intermodulation distortion. Depending on the configuration of the mixers in hif, spur-free zones may not appear. Clicking a spur-free zone produces a tool tip, which displays information about the spur-free zone:

- **Min IFCF** The minimum possible IF center frequency  $f_{IF}$  for the corresponding spur-free zone.
- **Max IFCF** The maximum IF center frequency  $f_{IF}$  for the corresponding spur-free zone.

Spurious regions contain intermodulation products from at least one mixer. The color of a spur on the spur graph indicates which mixer generates the spur, according to the legend on the spur graph. Clicking a spurious region produces a tool tip, which displays information about the spur:

- **RF Center Freq** The RF center frequency *fRF* of the mixer that generates the spur
- **M**, **N** The coefficients in the equation  $|Mf_{RF} N(f_{RF} \pm f_{IF})|$  (down-conversion) or the equation |  $Mf_{IF} + N(f_{RF} \pm f_{IF})$ . Injection type of the receiver determines the sign in the equations. These coefficients refer to the particular mixing product that generates the spurious region.
- **Spur Level** The difference in magnitude between a signal at 0 dBc and the spur. If you set hif.SpurLevel to a number greater than this value, then hif does not report the region as spurious.
- **Freq Range** The frequency range of the spurious region. Choosing an IF center frequency in this range causes interference with the intermodulation product corresponding to the spur.

### **Examples**

#### **Show Spur-Free Zones**

Set up the object

```
h = OpenIF('IFLocation','MixerOutput');
```
Add two mixers to the system

 $IMTI = [99 0 21 17 26; 11 0 29 29 63; ...$  60 48 70 65 41; 90 89 74 68 87; 99 99 95 99 99]; addMixer(h,IMT1,2400e6,100e6,'low',50e6)

 $IMT2 = [99 0 9 12 15; 20 0 26 31 48; ...]$  55 70 51 70 53; 85 90 60 70 94; 96 95 94 93 92]; addMixer(h,IMT2,3700e6,150e6,'high',50e6)

Check for spur-free zones

show(h)

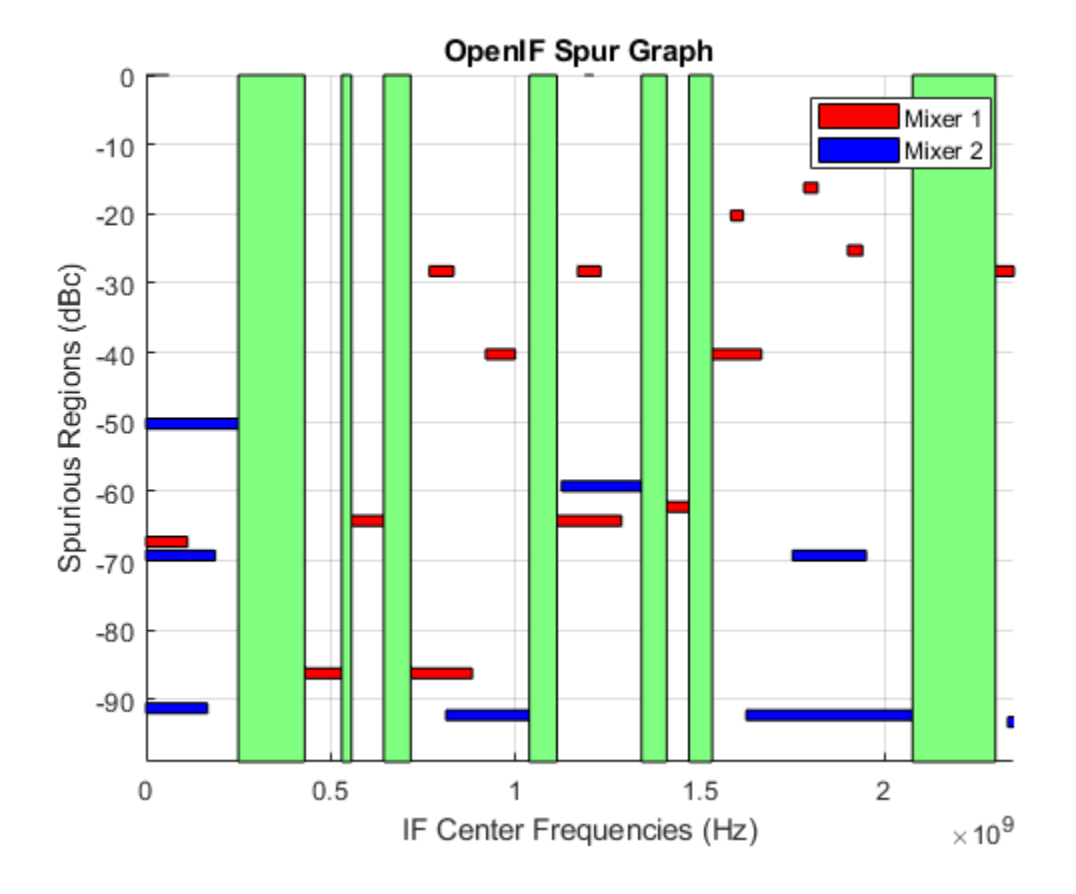

### **hif — OpenIF object**

object handle

OpenIF object, specified as an object handle.

### **See Also**

**Introduced in R2011b**

# <span id="page-696-0"></span>**circle**

Draw circles on Smith Chart

### **Syntax**

```
[hsmout] = circle(rfcktobject,freq,type1,value1,...,typen,valuen,hsm1out)[hlines,hsm] = circle(rfcktobject,freq,type1,value1,....,typen,valuen,
hsm_out)
```
## **Description**

 $[hsmout] = circle(rfcktobject,freq,type1,value1,...,typen,valuen,hsm1out)$ draws the specified circles on a Smith chart created using the [smithplot](#page-786-0) function. The syntax returns an existing [smithplot](#page-786-0) handle.

[hlines,hsm] = circle(rfcktobject,freq,type1,value1,....,typen,valuen, hsm\_out) draws the specified circles on a Smith chart. This syntax returns vector handles of line objects and handles of the Smith chart.

## **Examples**

#### **Draw Circles on Smith Chart Created using smithplot Function**

Create an amplifier object from default.s2p.

```
amp = read(rfckt.amplifier, 'default.s2p');
```
Plot the noise figure of the amplifier 1.9 GHz using a Smith chart created using smithplot function

```
fc = 1.9e9;h =smithplot
h = smithplot with properties:
          Data: []
     Frequency: []
    Show all properties, methods
```

```
circle(amp,fc,'Stab','In','Stab','Out','NF',10.396,h);
legend('Location','SouthEast')
```
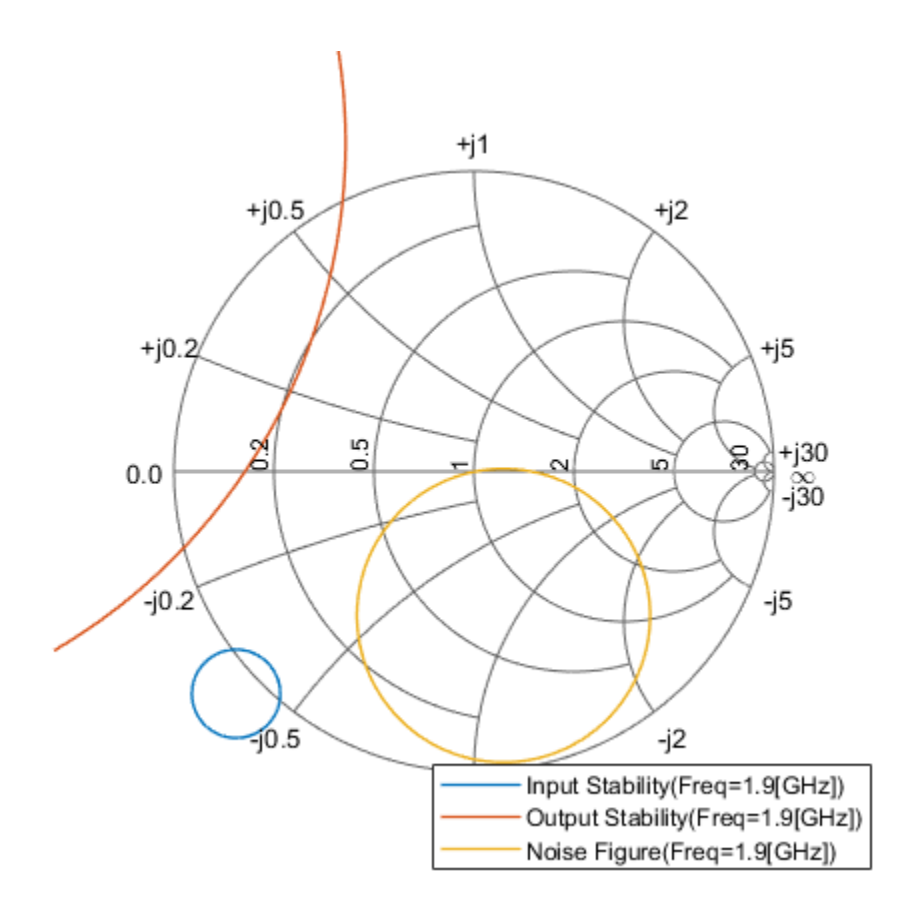

#### **rfcktobject — RF Toolbox rfckt object**

object handle

RF Toolbox rfckt object, specified as an object handle,

### **freq — Single frequency point of interest**

scalar

Single frequency point of interest, specified as a scalar in Hz.

Data Types: double

#### **type1,value1,....,typen,valuen — Type value pairs specifying circles to plots** character vector | string scalar

Type value pairs specifying circles to plots, specified as a character vector or a string scalar.

The following table lists the supported circle type options:

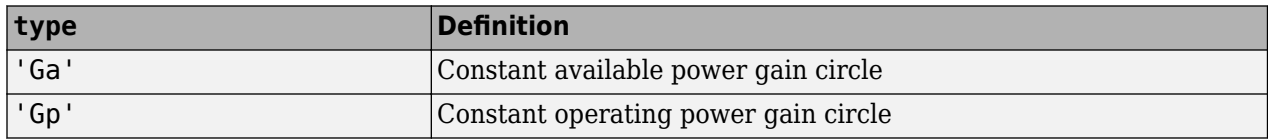

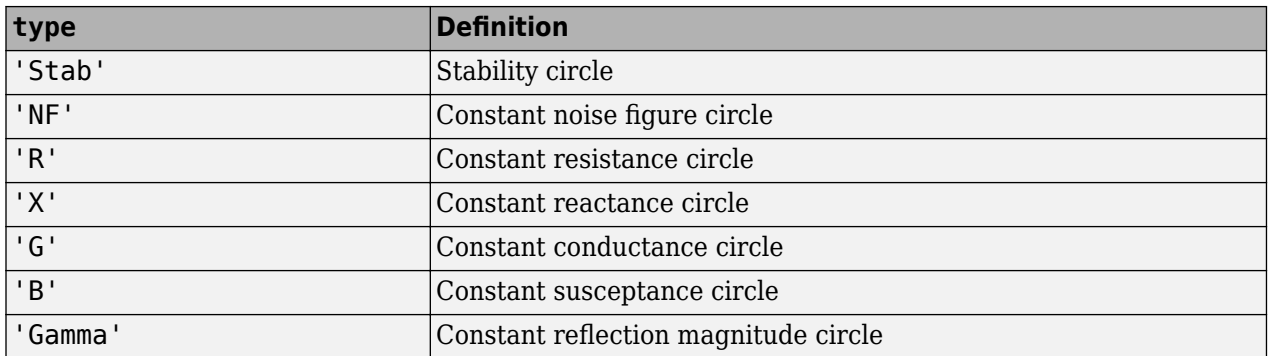

The following table lists the circle value options:

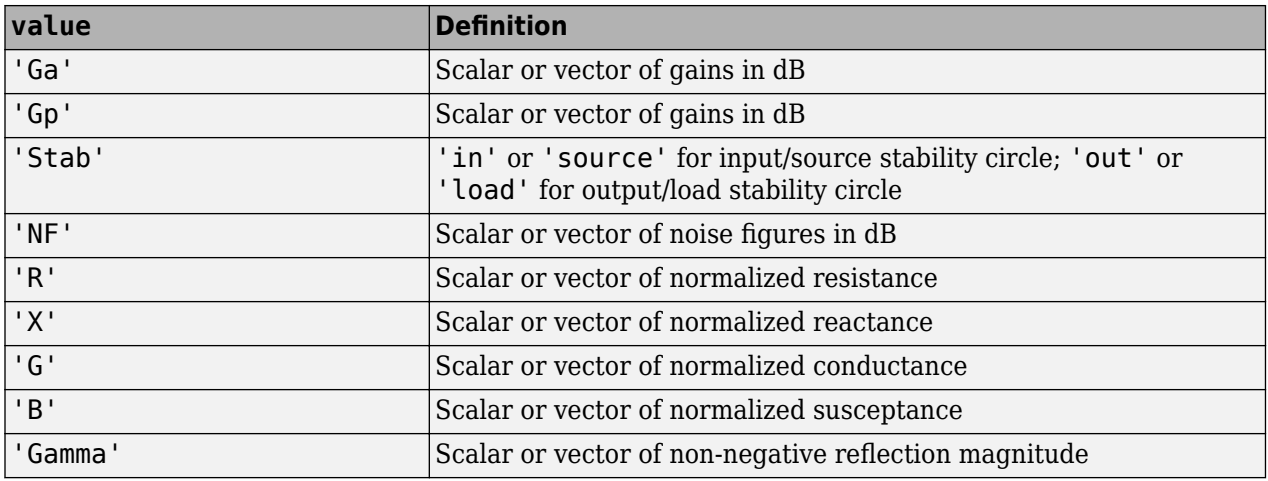

Data Types: char | string

#### **hsm1\_out — Existing Smith plot handle**

object handle

Existing Smith chart handle created using [smithplot](#page-786-0) function, specified as an object handle. You can obtain the object handle using  $hsn =$  smithplot('gco').

#### **hsm — Existing Smith chart handle**

object handle

Existing Smith chart handle, specified as an object handle.

### **Output Arguments**

#### **hlines** — Line objects for circle specifications

vector of line handle

Line objects for circle specifications, returned as a vector of line handles.

**hsm — Smith chart**

object handle

Smith chart, returned as an object handle.

#### **hsm\_out — Smith chart created using smithplot function**

object handle

Smith chart created using smithplot function, returned as an object handle.

### **See Also**

[smithplot](#page-786-0)

### **Topics**

"Designing Matching Networks for Low Noise Amplifiers"

#### **Introduced in R2007b**

# <span id="page-700-0"></span>**semilogy**

Plot RF circuit object parameters using log scale for *y*-axis

# **Syntax**

```
semilogy(h,circuitPara)
semilogy(h,circuitPara,dataFormat)
semilogy( ___ ,xAxisPara,xAxisFmt)
semilogy( ___ , opCon, opVal)
semilogy( ___ ,Name,Value)
lines = semilogy( )
```
# **Description**

semilogy(h,circuitPara) plots the circuit parameter circuitPara from the RFCKT or RF data object h using a logarithmic scale for the *y*-axis. You can specify multiple circuit parameters in this syntax.

**Note** For all circuit objects except those that contain data from a data file, you must perform a frequency domain analysis with the [analyze](#page-575-0) method before calling semilogy.

semilogy(h,circuitPara,dataFormat) plots the data of the RFCKT or RF data object using a logarithmic scale for the *y*-axis with the specified data format.

semilogy( \_\_\_ , xAxisPara, xAxisFmt) plots the circuit parameters circuitPara using a logarithmic scale for the *y*-axis along with the variables xAxisPara and their corresponding format xAxisFmt. Specify xAxisPara and xAxisFmt arguments after any of the input argument combinations in the previous syntaxes.

semilogy(
popCon, opVal) plots the circuit parameters using a logarithmic scale for the *y*-axis with operating conditions opCon and operating values opVal for the circuit object h.

Derive operating conditions for the RFCKT or RF data object h using the getop(h) command

semilogy(
, Name, Value) plots the data of a RFCKT or RF data object with name-value arguments.

lineseries = semilogy() returns the line series property object lineseries. This output is the same as the output returned by the MATLAB semilogy function.

# **Examples**

#### **Plot S11 and S22 of Amplifier**

Create an amplifier object from default.s2p file.

```
h = read(rfckt.amplifier,'default.s2p');
```
Plot S11 and S22 using log scale on x-axis. lineseries = semilogy(h,'S11','S22'); Change the color of the S11 data.  $lines(1).Color = [0.4 0 1];$ 

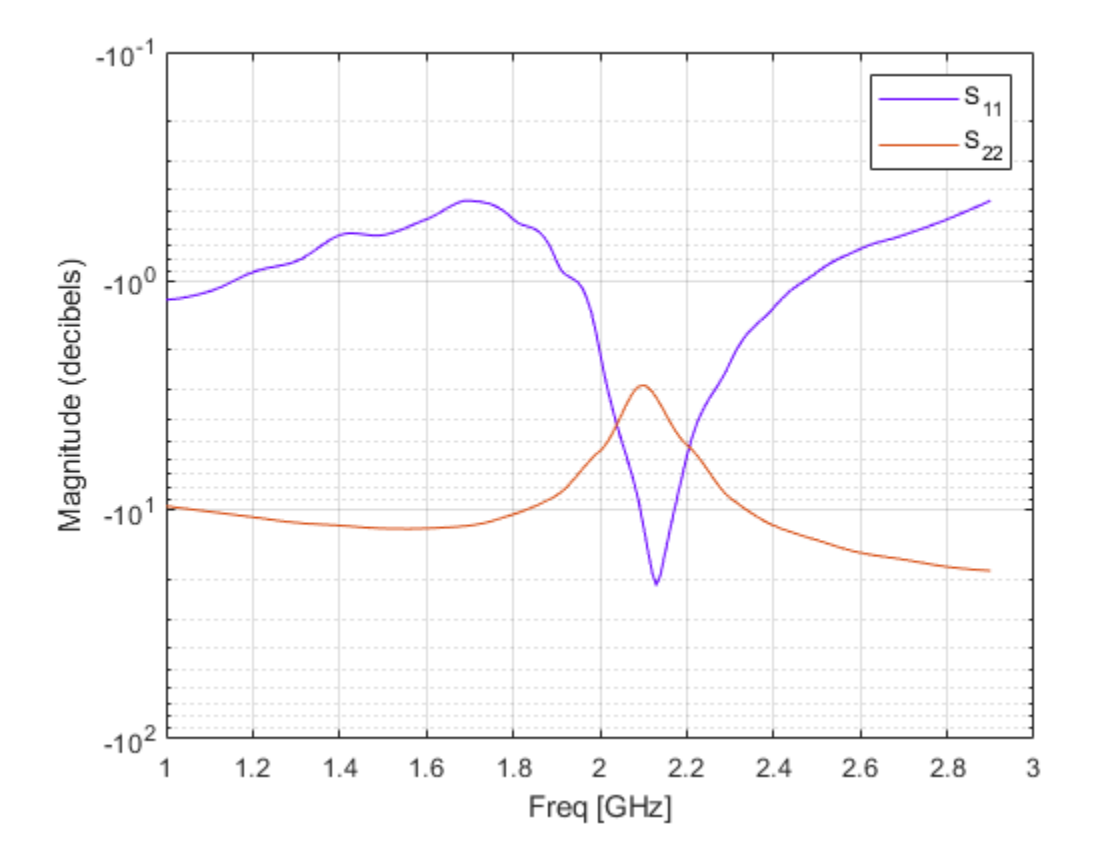

#### **Plot Pout vs. Pin of RFCKT Amplifier**

Create an RCKT amplifier object from the specified P2D file type.

```
h = read(rfckt.amplifier,'default.p2d');
```
Plot the output power of the amplifier.

semilogy(h,'Pout')

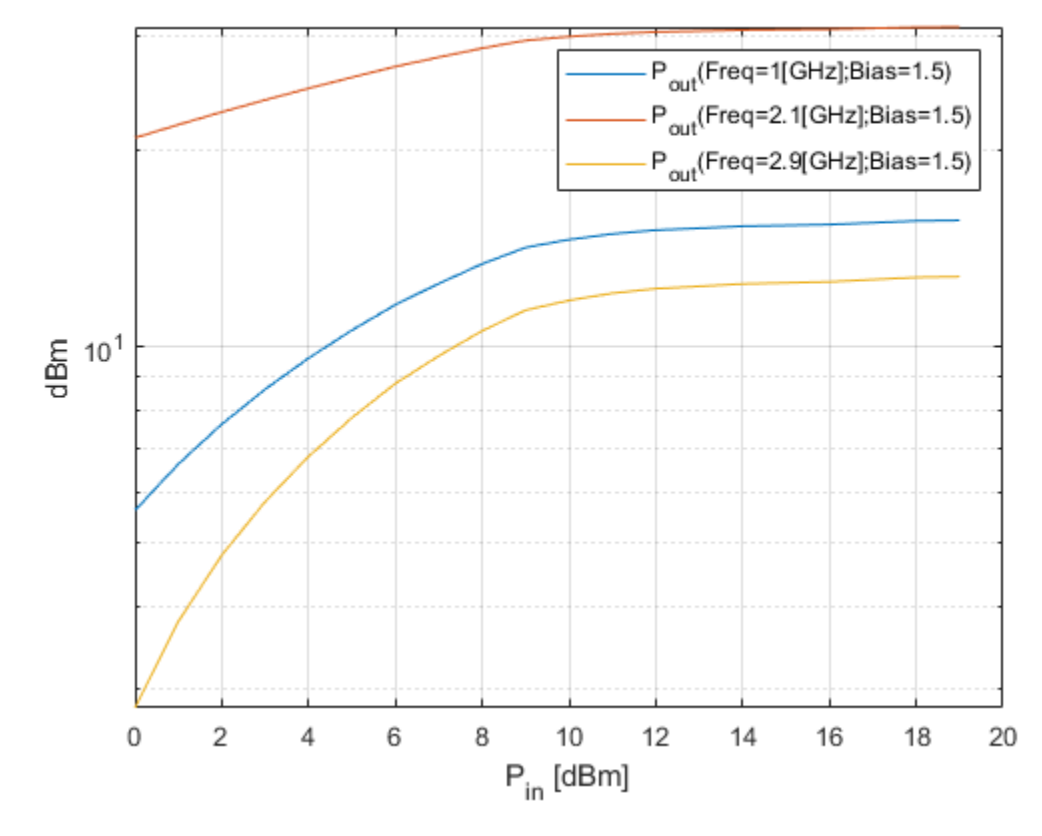

Plot the output power of the amplifier and set the format for Pin in milliwatts. semilogy(h,'Pout','Pin','mW')

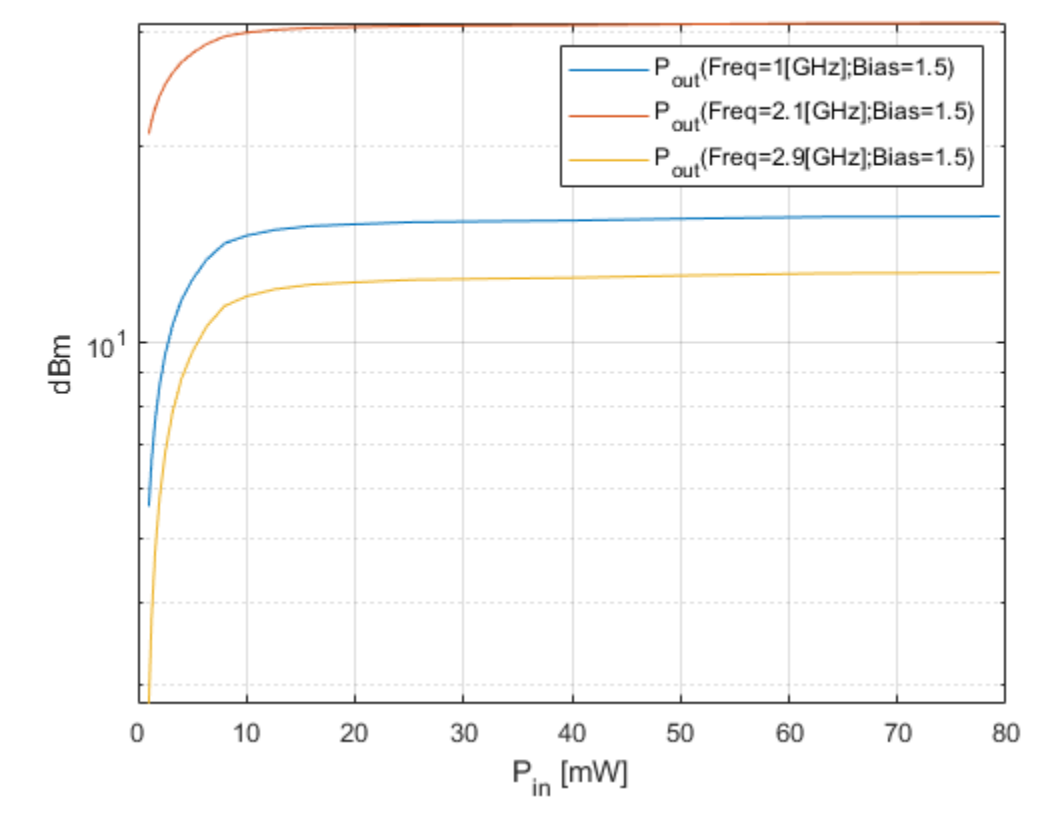

Plot the output power of the amplifier at 2.4 GHz. semilogy(h,'Pout','Pin','mW','bias',1.5,'Freq',2.4e9)

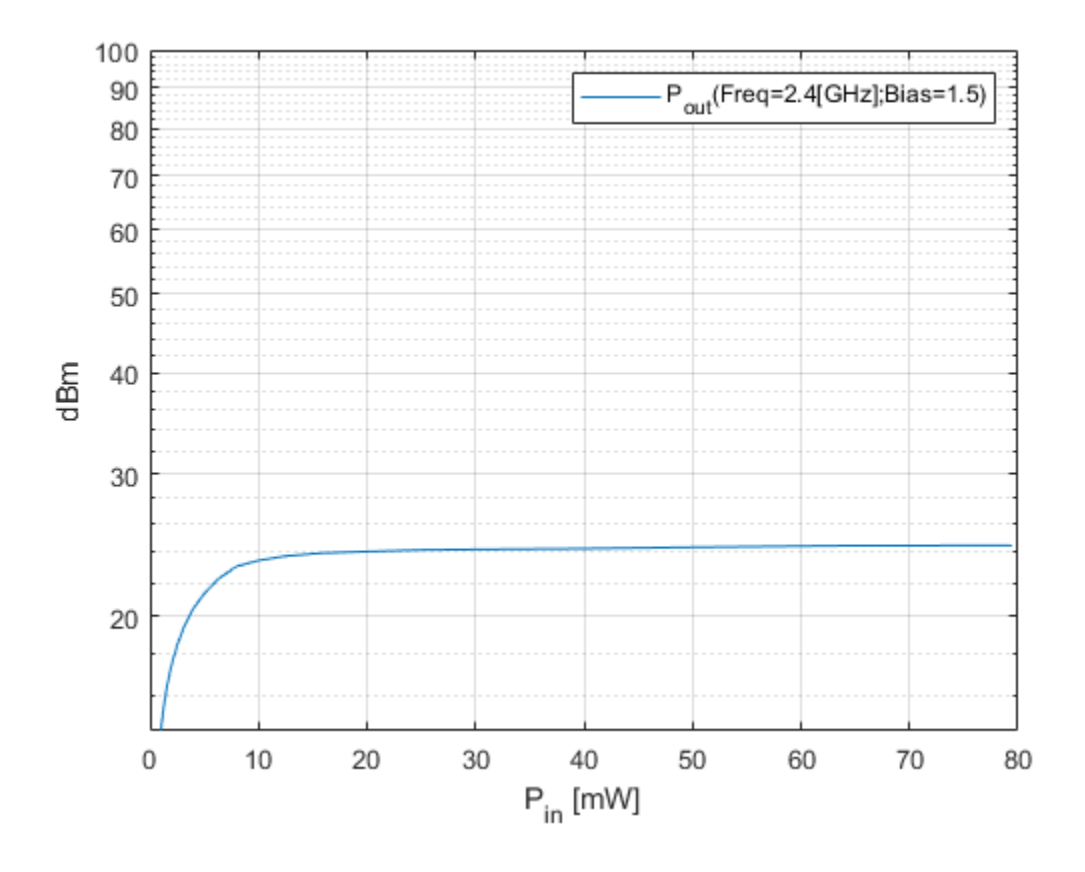

#### **h — RFCKT or RF data object**

rfckt or rfdata object

RFCKT or RF data object, specified as a rfckt or rfdata object.

For complete list of RFCKT and RF data objects, see "RF Circuit Objects" and "RF Data Objects".

#### **dataFormat — Format of data**

```
character vector | string scalar | 'Magnitude (decibels)' | 'Magnitude (linear)' | 'Angle
(degrees)' | 'dBm'
```
Format of the data to be plotted, specified as character vector or string scalar. Type listformat(h,circuitPara) command to see the available formats for a specified parameter.

Example: lineseries = semilogy(h,'Pout','dBm')

#### **circuitPara — Valid RFCKT or RF data object parameter**

character vector | string scalar

Valid RFCKT or data object parameter, specified as a character vector or string scalar.

Use listparam(h) for a list of valid parameters for the circuit or data object h.

#### **xAxisPara — X-axis variable to plot with circuit parameters**

Pin (default) | Freq | AM | character vector | string scalar

X-axis variable to plot with the circuit parameters, circuitPara, specified as a character vector or string scalar.

This table shows the commonly used circuitPara and their corresponding xAxisPara values. The function uses the default values listed in the table if you do not specify xAxisPara .

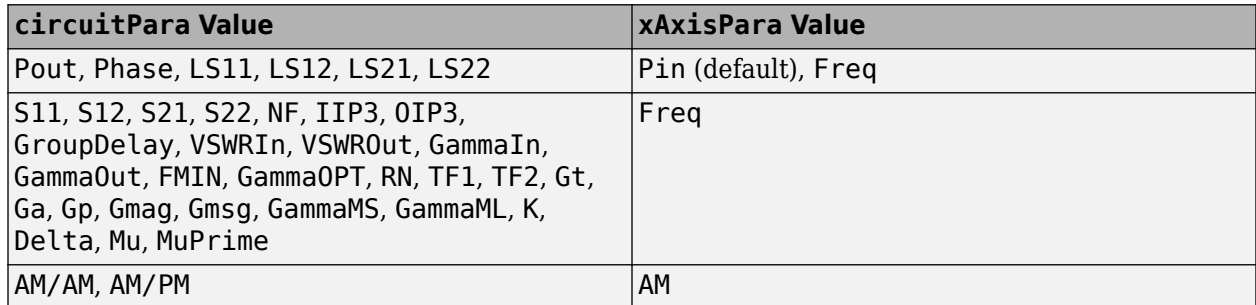

#### **xAxisFmt — xAxisPara format**

dBm (default) | character vector | string scalar

xAxisPara format, specified as a character vector or string scalar. You do not need to specify xAxisFmt when xAxisPara is an operating condition.

This table shows the commonly used xAxisPara and their corresponding xAxisFmt. The function uses the default values listed in the table if you do not specify xAxisFmt .

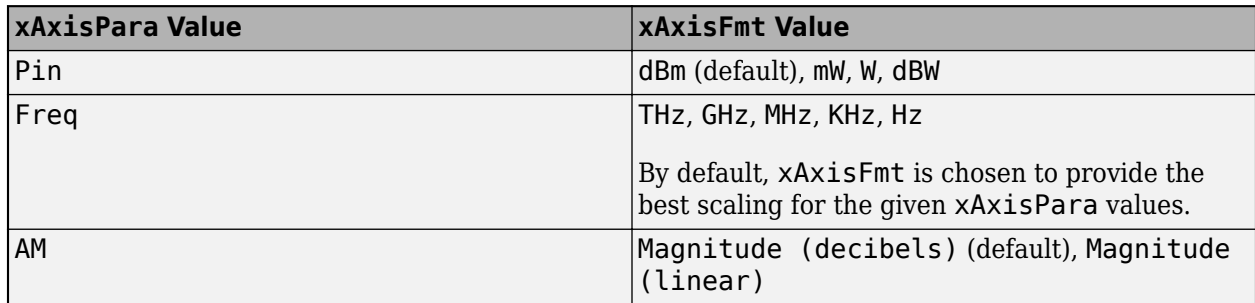

Example: semilogy(h,'Pout','Pin','mW') plots data using a logarithmic scale for the *y*-axis for circuit object, h, with xAxisPara set to 'Pin' and xAxisFmt set to 'mW'.

#### **opCon — Operating conditions**

string scalar | character vector

#### Operating conditions derived from a P2D or S2D file, specified as a string scalar or a character vector.

For some circuit parameters, you can specify a set of frequency or input power values at which the function plots the specified parameter.

For example:

• When plotting large-signal S-parameters as a function of input power, you can specify frequency points of interest using opCon and opVal arguments.

- When plotting large-signal S-parameters as a function of frequency, you can specify input power levels of interest using opCon and opVal arguments.
- When plotting parameters as a function of an operating condition, you can specify both frequency and input power values using opCon and opVal arguments.

Enter the getop(h) command at the command line to get the operating conditions for the RF circuit object h.

#### **opVal — Value of operating conditions**

scalar

Value of the operating conditions specified using the opCon argument, specified as a scalar.

Example: semilogy(h,'Pout','Pin','mW','bias',1.5) plots the data using a logarithmic scale for the *y*-axis for circuit object, h, with opCon set to 'bias' and value set to 1.5.

#### **Name-Value Pair Arguments**

Specify optional comma-separated pairs of Name, Value arguments. Name is the argument name and Value is the corresponding value. Name must appear inside quotes. You can specify several name and value pair arguments in any order as Name1, Value1, ..., NameN, ValueN.

Example: semilogy(h,'Pout','Pin','mW','bias',1.5,'Freq',2.4)

#### **Freq — Frequency value**

positive scalar

Frequency value used to plot the data using a logarithmic scale for the *y*-axis, specified as the comma-separated pair consisting of 'Freq' and a positive scalar in Hz.

#### **Pin — Input power level**

scalar

Input power level used to plot the data using a logarithmic scale for the *y*-axis, specified as the comma-separated pair consisting of 'Pin' and a scalar in dBm.

### **Output Arguments**

#### **lineseries — Lineseries object**

column vector of object handles

Lineseries object, returned as a column vector of object handles.

### **Tips**

• Use the Property Editor (propertyeditor) or the MATLAB set function to change Chart Line.

### **See Also**

```
smithplot | analyze | extract | listformat | listparam | loglog | plot | plotyy | polar |
smith | semilogx | read
```
#### **Introduced in R2007a**

# <span id="page-707-0"></span>**polar**

Plot specified object parameters on polar coordinates

# **Syntax**

```
p = polar(budgetobj, i, j)lineseries = polar(cktobj,'parameter1',...,'parametern')
lineseries = polar( \ldots , x-axis parameter, x-axis format,
'condition1',value1,...,'conditionm',valuem,'freq',freq,'pin',pin)
```
## **Description**

p = polar(budgetobj,i,j) plots the (*i,j*)th s-parameter on polar plot for an [rfbudget](#page-139-0) object. p is a polar plot function object. For more information about properties of p, see .

lineseries = polar(cktobj,'parameter1',...,'parametern') plots the parameters parameter1, ..., parametern on polar plot for a circuit object cktobj.

The polar function returns a column vector of handles to lineseries objects, one handle per element.

```
lineseries = polar( \ldots , x-axis parameter, x-axis format,
'condition1',value1,...,'conditionm',valuem,'freq',freq,'pin',pin) plots the
specified parameters at the specified operating conditions on polar plot for a circuit object, cktobj.
Use this option with the input arguments in the previous syntax.
```
#### **Note**

- For all circuit objects except those that contain data from a data file, you must use the [analyze](#page-575-0) method to perform a frequency domain analysis before calling polar.
- Use the function polarpattern, or the MATLAB function polarplot to plot parameters that are not part of a rfckt or rfbudget object, but are specified as vector data.

## **Examples**

#### **Plot S-Parameters of an RF Budget Object on Polar Plot**

Create an RF budget object from |default.s2p|.

```
Sa = nport('default.s2p');
rfobj = rfbudget(Sa,Sa.NetworkData.Frequencies,-30,10);
```
Plot S11 on polar plot.

 $p = polar(rfobj, 1, 1);$  $p.LineStyle = '::';$ 

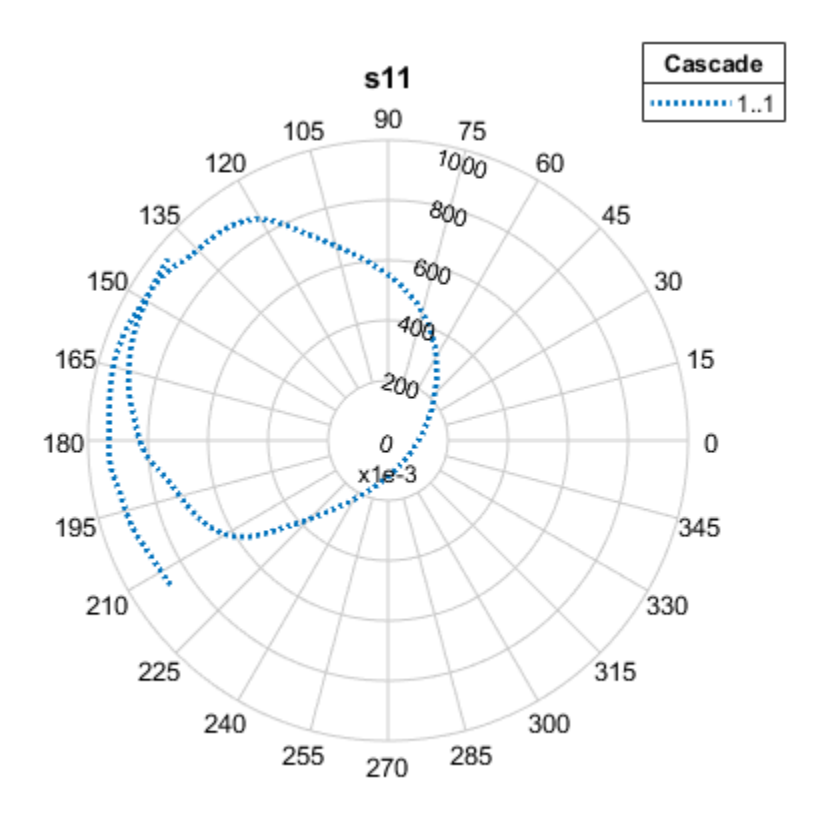

In the newly opened figure window, click **View** > **Figure Toolbar**, then hover over the dataset to see the parameters specific to a particular point. You can right click to interact with the plot.

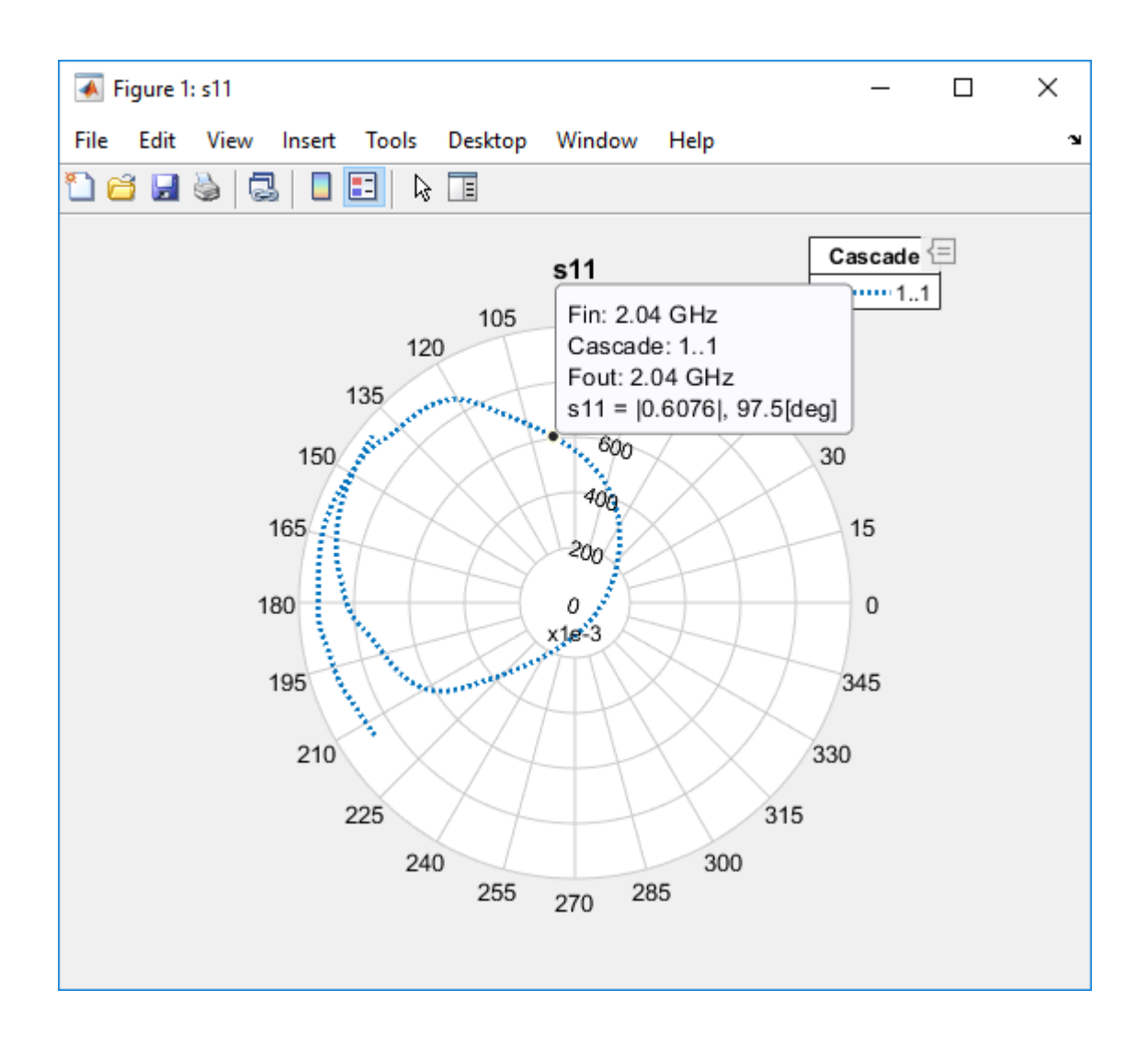

#### **Plot Circuit Parameters of Network Object on Polar Plot**

Create an amplifier object from |default.s2p|. amp = read(rfckt.amplifier,'default.s2p'); Plot S11 on polar plot.  $lines = polar(am, 'S11')$ 

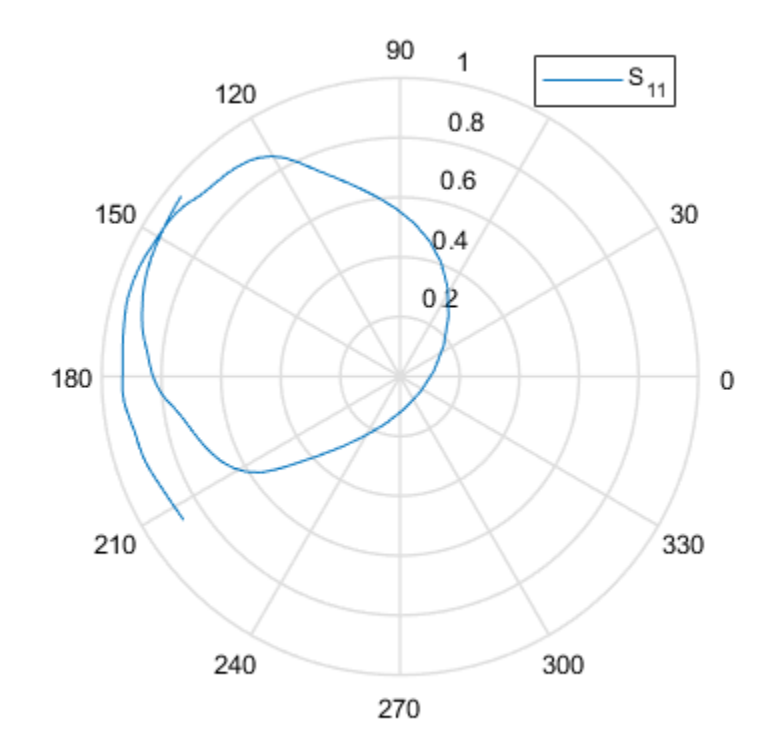

```
lineseries = 
 Line (S<sub>_</sub>{11}) with properties:
 Color: [0 0.4470 0.7410]
 LineStyle: '-'
          LineWidth: 0.5000
              Marker: 'none'
          MarkerSize: 6
    MarkerFaceColor: 'none'
              XData: [-0.7247 -0.7318 -0.7388 -0.7457 -0.7525 -0.7593 ... ]
              YData: [-0.4813 -0.4715 -0.4616 -0.4517 -0.4419 -0.4320 ... ]
              ZData: [1x0 double]
```
# Show all properties

### **Input Arguments**

#### **budgetobj — RF budget object** object handle

RF budget (rfbudget) object, specified as an object handle.

## **cktobj — Circuit object**

object handle

Circuit object (rfckt) object, specified as an object handle.

To get a list of valid parameters for cktobj, type listparam(cktobj).

#### **x-axis parameter — Independent variable along** *x***-axis**

character vector | string

The independent variable along the *x*-axis to plot the specified parameters along the *y*-axis, specified as a character vector or string. Several x-axis parameter values are available for all objects. When you import rfckt.amplifier, rfckt.mixer, or rfdata.data object specifications from a .p2d or .s2d file, you can also specify any operating conditions from the file that have numeric values, such as bias.

The following table shows the most commonly available parameters and the corresponding x-axis parameter values. The default settings listed in the table are used if x-axis parameter is not specified.

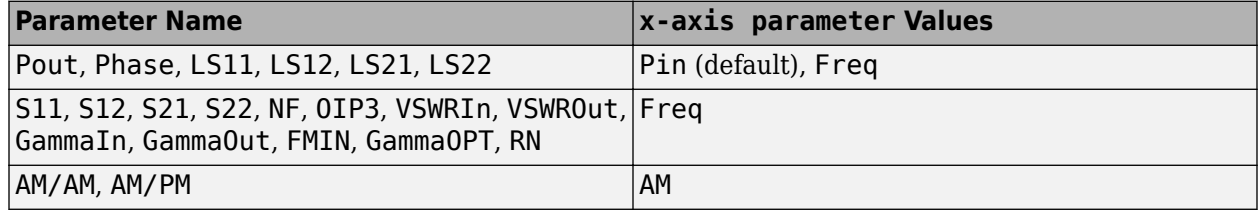

#### **x-axis format — Format used for specific** *x***-axis parameter**

character vector | string

The format used for the specific  $x$ -axis parameter, specified as a character vector or string. No  $x$ axis format specification is needed when x-axis parameter is an operating condition.

The following table shows the x-axis format values that are available for the x-axis parameter values listed in the preceding table, along with the default settings that are used if x-axis format is not specified.

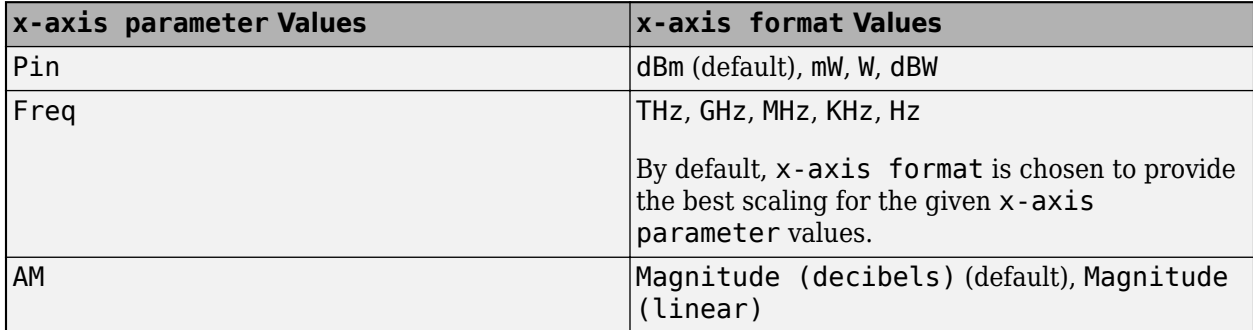

#### **Name-Value Pair Arguments**

Specify optional comma-separated pairs of Name, Value arguments. Name is the argument name and Value is the corresponding value. Name must appear inside quotes. You can specify several name and value pair arguments in any order as Name1, Value1, ..., NameN, ValueN.

Example: lineseries = polar(h,'Freq',2.1e9)

**'condition1',value1,...,'conditionm',valuem — Optional condition-value pairs** scalar

polar

Optional condition-value pairs at which to plot the specified parameters, specified as a series of 'condition',value pairs separated by commas. These pairs are usually operating conditions from a .p2d or .s2d file. For some parameters, you can specify a set of frequency or input power values at which to plot the specified parameter.

For example:

- When plotting large-signal S-parameters as a function of input power, you can specify frequency points of interest using condition-value pairs.
- When plotting large-signal S-parameters as a function of frequency, you can specify input power levels of interest using condition-value pairs.
- When plotting parameters as a function of an operating condition, you can specify both frequency and input power values using condition-value pairs.

#### **freq — Optional frequency value**

scalar

The optional frequency value, in Hz, at which to plot the specified parameters. Freq is specified as the comma-separated pair of 'Freq', and a scalar value.

#### **pin — Optional input power level**

scalar

The optional input power value, in dBm, at which to plot the specified parameters. pin is specified as the comma-separated pair of 'pin', and a scalar value.

## **Output Arguments**

#### **p — Polar plot function object**

object handle

Polar plot function object, returned as object handle

For more information about properties of p, see .

#### **lineseries — lineseries object**

column vector of object handles.

lineseries object, returned as a column vector of object handles.

### **Tips**

- If you do not specify any operating conditions as arguments to the polar method, then the method plots the parameter values based on the currently selected operating condition.
- If you specify one or more operating conditions, the polar method plots the parameter values based on those operating conditions.
- When you use an operating condition for the x-axis parameter input argument, the method plots the parameters for all operating condition values.
- Use the Property Editor (propertyeditor) or the MATLAB set function to change the Chart Line.
- The reference pages for MATLAB functions such as figure, axes, and text list available properties and provide links to detailed descriptions.

### **See Also**

[analyze](#page-575-0) | [calculate](#page-580-0) | [extract](#page-583-0) | [plotyy](#page-594-0) | [listformat](#page-719-0) | [listparam](#page-730-0) | [loglog](#page-733-0) | [plot](#page-741-0) | polarpattern | [smithplot](#page-786-0)

#### **Topics**

"Visualizing RF Budget Analysis over Bandwidth"

**Introduced before R2006a**

# **set**

Set rffilter object property values

## **Syntax**

```
set(rfobj,'propertyname',propertyvalue)
set(rfobj,pn,pv)
set(rfobj,a)
a1 = set(rfobj,propertyname)
a2 = set(rfobj)
```
# **Description**

set(rfobj,'propertyname',propertyvalue) sets the propertyname and the propertyvalue for the RF filter object with object handle rfobj.

set(rfobj,pn,pv) sets the properties given in the cell array pn to the values given in the cell array pv for the RF filter object with object handle rfobj.

set (rfobj, a) sets each rf filter properties names with values contained in the structure a.

a1 = set(rfobj,propertyname) returns and displays the possible values for the propertyname.

a2 = set(rfobj) returns and displays the names of the user-settable properties and their possible values for the RF filter object with object handle rfobj.

# **Input Arguments**

**rfobj — RF Filter object**

object handle

RF filter object, specified as a [rffilter](#page-214-0) object handle.

**propertyname — User-settable property name** character vector | string

User-settable filter property name, specified as a character vector or string.

Example: set(rfobj,'FilterType','Butterworth'). Sets the 'FilterType' property of RF filter, rfobj, to 'Butterworth'.

Data Types: char | string

### **propertyvalue — Property value**

scalar

#### Property value, specified as a scalar.

Example: set(rfobj,'FilterType','Butterworth'). Sets the 'FilterType' property of RF filter, rfobj, to 'Butterworth'.

Data Types: double | char | string

#### **a — List of object property names and property values**

structure

List of object property names and property values, specified as a structure.

Data Types: struct

#### **pn — User-settable property names**

1-by-*N* cell array

#### User-settable property names, specified as a 1-by-*N* cell array.

Example: set(rfobj,{'FilterType','Implementation'},{'Butterworth','LC Pi'}). Sets the 'FilterType' and 'Implementation' properties of RF filter, rfobj, to 'Butterworth' and 'LC Pi' respectively.

Data Types: char | string

#### **pv — Property values**

1-by-*N* cell array

#### Property values, specified as a 1-by-*N* cell array.

Example: set(rfobj,{'FilterType','Implementation'},{'Butterworth','LC Pi'}). Sets the 'FilterType' and 'Implementation' properties of RF filter, rfobj, to 'Butterworth' and 'LC Pi' respectively.

Data Types: double | char | string

### **Output Arguments**

#### **a1 — Possible values of specified property name**

cell array of possible value strings | empty cell array

Possible values of the specified property name, returned as a cell array of possible value strings or an empty cell array if the property does not have a finite set of possible string values.

#### **a2 — User-settable property names and their values**

structure of property names and arrays of their possible values

User-settable property names and their values, returned as a structure of property names and arrays of their possible values. Values can be cell array of possible value strings or an empty cell array if the property does not have a finite set of possible string values.

# **See Also**

[rffilter](#page-214-0)

#### **Introduced in R2018b**

# **table**

Display specified RF object parameters in Variable Editor

# **Syntax**

```
table(h,param1,format1,..., paramn,formatn)
table(h,'budget',param1,format1,...,paramn,formatn)
```
# **Description**

table(h,param1,format1,..., paramn,formatn) displays the specified parameters *param1* through *paramn*, with units *format1* through *formatn*, in the Variable Editor. The input h is a object handle to an rfckt object.

This function creates a structure in the MATLAB workspace and constructs the name of the structure from the names of the object and parameters you provide. Specify the parameters and formats in pairs. If you do not specify a format, the method uses the default format for that parameter.

table(h,'budget',param1,format1,...,paramn,formatn) specified budget parameters of an rfckt.cascade object h.

# **Examples**

### **Use Table to Display Link Budget of RF Cascade**

Construct a cascaded RF Circuit object.

```
Cascaded Ckt = rfckt.cascade('Ckts', ... {rfckt.txline('LineLength', .001), ...
                rfckt.amplifier, rfckt.txline( ...
                'LineLength', 0.025, 'PV', 2.0e8)})
Cascaded Ckt = rfckt.cascade with properties:
               Ckts: {1x3 cell}
              nPort: 2
     AnalyzedResult: []
               Name: 'Cascaded Network'
```
Analyze the RF cascade in frequency domain at 2.1 GHz.

```
freq = 2.1e9;analyze(Cascaded Ckt,freq);
```
Plot the budget S21 and noise figure.

plot(Cascaded\_Ckt,'budget','S21','NF');

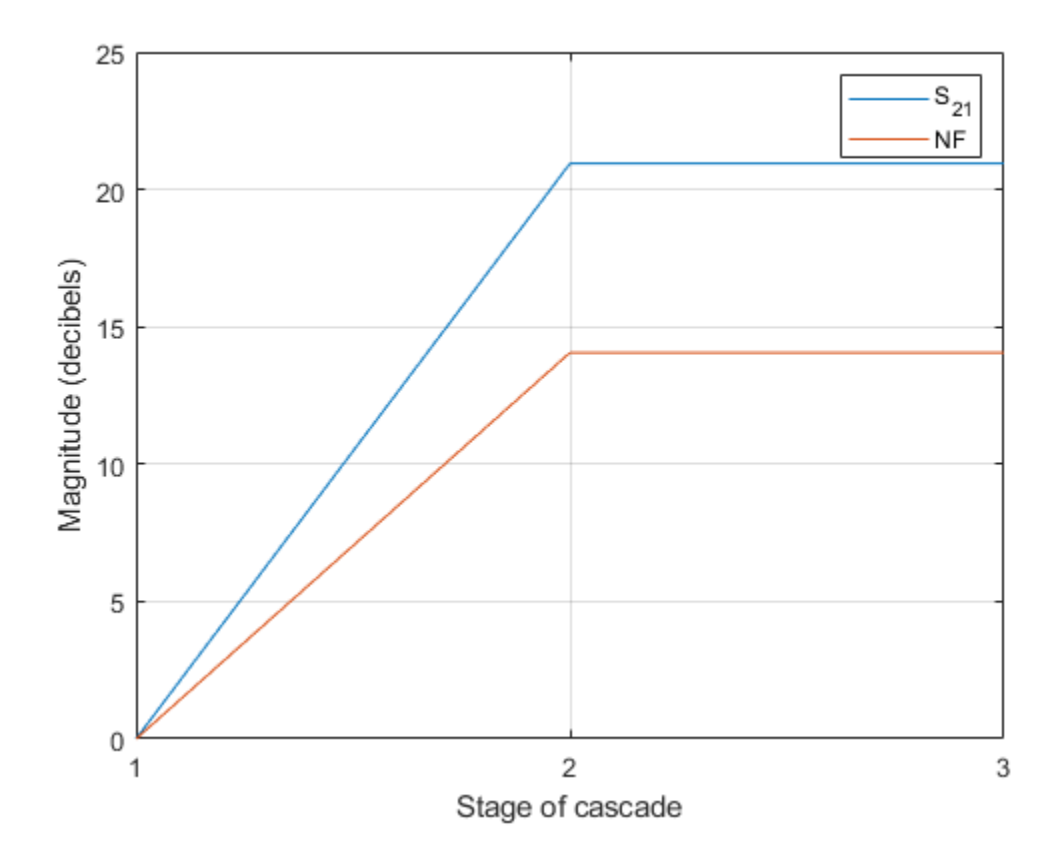

Display the budget S21 and noise figure in a table.

```
table(Cascaded_Ckt,'budget','S21','NF')
```

```
Variables - Cascaded_Ckt_budget_S21_NF
```

```
Cascaded_Ckt_budget_S21_NF %
```
 $\overline{()}$  2x7 cell

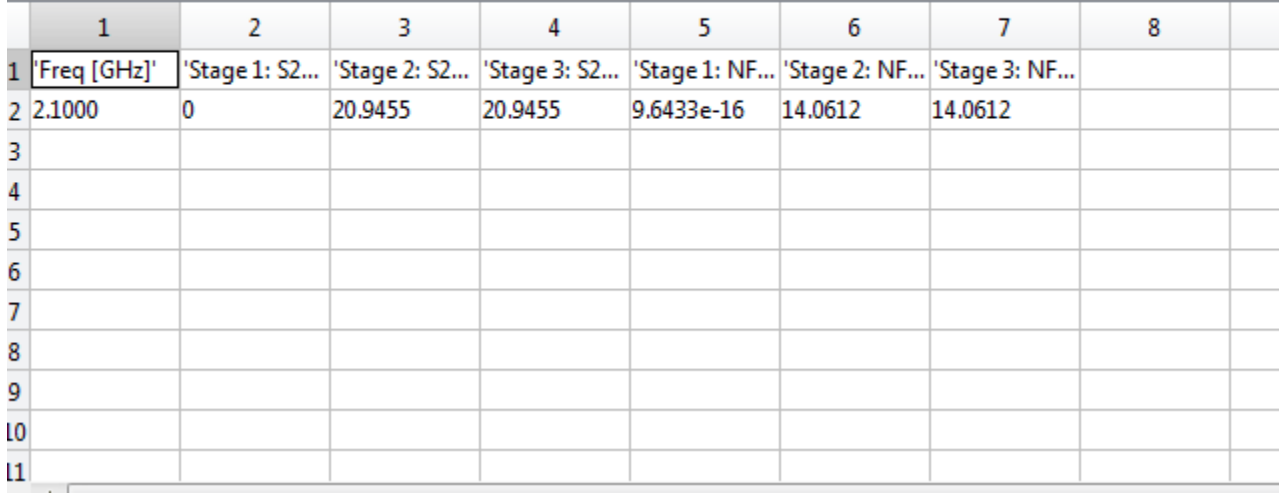

**h — RF network object** object handle

RF network object, specified as object handle.

Data Types: char | string

**'budget' — Flag to get rfckt.cascade object** char | string

Flag to get the rfckt.cascade object, specified as a character vector or string.

```
param1,format1,..., paramn,formatn — RF network parameter
char | string
```
RF network parameter object, specified as a character vector or string.

To list valid parameters and parameter formats for h, use the [listparam](#page-730-0) and [listformat](#page-719-0) methods.

### **See Also**

```
analyzecalculatecircleextractlistformatlistparamloglogplotplotyy |
getop | polar | semilogx | semilogy | smith | write | getz0 | read | restore | getop |
groupdelay
```
#### **Introduced in R2010b**

# <span id="page-719-0"></span>**listformat**

List valid formats for specified circuit object parameter

# **Syntax**

```
listformat(h,'parameter')
```
## **Description**

listformat(h,'parameter') lists the allowable formats for the specified network parameter. The first listed format is the default format for the specified parameter.

In these lists, 'Abs' and 'Mag' are the same as 'Magnitude (linear)', and 'Angle' is the same as 'Angle (degrees)'.

When you plot phase information as a function of frequency, RF Toolbox software unwraps the phase data using the MATLAB unwrap function. The resulting plot is only meaningful if the phase data varies smoothly as a function of frequency, as described in the unwrap reference page. If your data does not meet this requirement, you must obtain data on a finer frequency grid.

Use the listparam method to get the valid parameters of a circuit object.

```
Note Before calling listformat function, you must use the analyze function to perform a
frequency domain analysis for the circuit object.
```
## **Examples**

#### **List Format of Network Parameter**

List the available formats of analysis of a transmission line.

```
trl = rfckt.txline;
f = [1e9:1.0e7:3e9];analyze(trl,f);
listformat(trl,'S11')
ans = 11x1 cell
    {^{\prime}} dB^{\prime} {'Magnitude (decibels)'}
    \overline{f}'Abs'
     {'Mag' }
     {'Magnitude (linear)' }
     {'Angle' }
     {'Angle (degrees)' }
     {'Angle (radians)' }
     {'Real' }
     {'Imag' }
     {'Imaginary' }
```
### **Input Arguments**

**h — RF circuit object**

object handle

RF circuit object, specified as an object handle.

### **'parameter' — RF network parameter**

character vector | string

RF network parameter object, specified as a character vector or string.

### **See Also**

```
analyze | calculate | circle | extract | listparam | loglog | plot | plotyy | getop | polar
| semilogx | semilogy | smith | write | getz0 | read | restore | getop | groupdelay
```
**Introduced before R2006a**

## <span id="page-721-0"></span>**write**

Write RF data from circuit or data object to file

### **Syntax**

status = write(data,filename,dataformat,funit,printformat,freqformat)

### **Description**

status = write(data,filename,dataformat,funit,printformat,freqformat) writes information from data to the specified file. The write function returns True if the operation is successful and returns False otherwise.

**Note** The method only writes property values from data that the specified output file supports. For example, Touchstone files, which have the .snp, .ynp, .znp, or .hnp extension, do not support noise figure or output third-order intercept point. Consequently, the write method does not write these property values to these such files.

### **Examples**

#### **Write Data to Touchstone® File**

Read the data stored in the file default.s2p

```
orig_data=read(rfdata.data,'default.s2p')
orig data = rfdata.data with properties:
             Freq: [191x1 double]
    S Parameters: [2x2x191 double]
       GroupDelay: [191x1 double]
               NF: [191x1 double]
             OIP3: [191x1 double]
               Z0: 50.0000 + 0.0000i
               ZS: 50.0000 + 0.0000i
               ZL: 50.0000 + 0.0000i
         IntpType: 'Linear'
             Name: 'Data object'
```
Analyze the data stored in the specified file for a set of frequency values.

```
freq = [1: .1:2]*1e9;analyze(orig_data,freq);
```
Use the write function to store the results in a file called test.s2p.

```
write(orig_data,'test.s2p')
```

```
ans = logical
    1
```
### **Input Arguments**

#### **data — Object that contains sufficient information to write specified files**

RF circuit object | RF data object

Object that contains sufficient information to write the specified files, specified as an RF circuit or data object.

#### **filename — File name**

.snp (default) | character vector | string scalar

File name of a .snp, .ynp, .znp, .hnp, or .amp file extensions, where n is the number of ports, specified as a character vector, or string scalar.

#### **dataformat — Data format to be written**

'DB' | 'MA' | 'RI' | character vector | string scalar

Data format to be written, specified as a character vector or string scalar. It must be one of the caseinsensitive values specified in the following table.

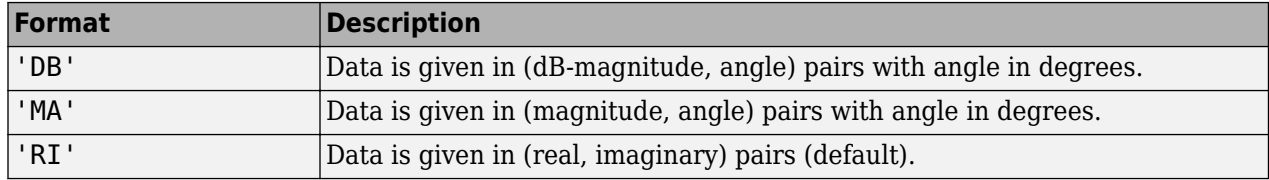

#### **funit — Frequency units of data**

GHz | MHz | KHz | Hz

Frequency units of the data, specified in 'GHz', 'MHz', 'KHz', or 'Hz'.

**Note** If you do not specify funit, its value is taken from the object data. All values are caseinsensitive

#### **printformat — Represents precision of network and noise parameters**

%22.10f (default) | formatting operators

Represents precision of the network and noise parameters, specified using formatting operators . For example, if you set the printformat to %22.10f, this means that the method writes the data using fixed-point notation with a precision of 10 digits. The minimum positive value that the write function can express by default is 1e-10. For greater precision, specify a different printformat. See the formatspec argument in the fprintf function for more information.

#### **freqformat — Represents precision of frequency**

%-22.10f (default) | formatting operators

Represents precision of the frequency, specified using formatting operators. See fprintf for more information.

### **References**

[1] EIA/IBIS Open Forum, " Touchstone File Format Specification," Rev. 1.1, 2002 [\(https://ibis.org/](https://ibis.org/connector/touchstone_spec11.pdf) [connector/touchstone\\_spec11.pdf\)](https://ibis.org/connector/touchstone_spec11.pdf)

### **See Also**

```
analyzecalculatecircleextractlistformatlistparamloglogplotplotyy |
getop | polar | semilogx | semilogy | smith | write | getz0 | read | restore | getop |
groupdelay
```
### **Introduced before R2006a**

## <span id="page-724-0"></span>**read**

Read RF data from file to new or existing circuit or data object

### **Syntax**

h = read(rfcktobj,filename)

### **Description**

```
h = \text{read}(\text{rfcktobj}, \text{filename}) creates an RF circuit object h, reads the RF data from the
specified file, and stores it in h
```
Example: h = read(rfckt.passive, filename) creates an rfckt.passive object h, reads the RF data from the specified file, and stores it in h.

### **Examples**

### **Import Data**

Import data from the file default.amp into an rfckt.amplifier object.

```
ckt obj=read(rfckt.amplifier, 'default.amp')
ckt obj =
    rfckt.amplifier with properties:
```

```
 NoiseData: [1x1 rfdata.noise]
  NonlinearData: [1x1 rfdata.power]
       IntpType: 'Linear'
   NetworkData: [1x1 rfdata.network]
          nPort: 2
 AnalyzedResult: [1x1 rfdata.data]
           Name: 'Amplifier'
```
### **Input Arguments**

### **rfcktobj — Object that contains sufficient information to read files**

rfckt.datafile | rfckt.passive | rfckt.amplifier | rfckt.mixer | rfdata.data | RF circuit object

Object that contains sufficient information to read the files, specified as an RF circuit object. You can read data from an .snp, .ynp, .znp, .hnp, .gnp, or .amp file extension, where n is the number of ports.

Example: h = read(rfckt.amplifier,filename) creates an rfckt.amplifier object h, reads the RF data from the specified file, and stores it in h.

**Note** If h is an rfckt.amplifier, rfckt.mixer, or rfdata.data object, you can also read data from .p2d and .s2d files.

#### **filename — File name**

.snp (default) | .ynp | .znp | .hnp | .gnp | .amp | character vector

File name of an . snp, . ynp, . znp, . hnp, . gnp, or . amp file extension, where n is the number of ports, specified as a character vector.

For an example of how to use RF Toolbox software to read data from a .s2d file, see "Visualize Mixer Spurs".

Example:  $h = \text{read}(\text{rfckt.mixer}, \text{filename})$  creates an  $\text{rfckt.mixer object}$  h, reads the RF data from the specified file, and stores it in h.

#### **Note**

- For all files, the file name must include the file extension.
- If h is an rfckt.amplifier, rfckt.mixer, or rfdata.data object, you can also read data from .p2d and .s2d files.

### **Output Arguments**

#### **h — Object that contains information from the files read**

RF circuit object

#### Object that contains information from the files read, returned as an RF circuit object.

Example: h = read(rfckt.datafile,filename)creates an rfckt.datafile object h, reads the RF data from the specified file, and stores it in h.

Data Types: char | string

### **References**

[1] EIA/IBIS Open Forum, " Touchstone File Format Specification," Rev. 1.1, 2002 [\(https://ibis.org/](https://ibis.org/connector/touchstone_spec11.pdf) [connector/touchstone\\_spec11.pdf\)](https://ibis.org/connector/touchstone_spec11.pdf)

### **See Also**

[analyze](#page-575-0) | [calculate](#page-580-0) | [circle](#page-696-0) | [extract](#page-583-0) | [listformat](#page-719-0) | [listparam](#page-730-0) | [loglog](#page-733-0) | [plot](#page-741-0) | [plotyy](#page-594-0) | [getop](#page-591-0) | [polar](#page-707-0) | [semilogx](#page-765-0) | [semilogy](#page-700-0) | [smith](#page-752-0) | [write](#page-721-0) | [getz0](#page-592-0) | [read](#page-724-0) | [restore](#page-726-0) | [getop](#page-591-0) | [groupdelay](#page-661-0)

#### **Introduced before R2006a**

### <span id="page-726-0"></span>**restore**

Restore data to original frequencies

### **Syntax**

 $h =$  restore(h)

### **Description**

 $h =$  restore(h) restores data in h to the original frequencies of network data for plotting.

### **Examples**

#### **Restore Data of Circuit Object**

Create an amplifier object from the specified file and restore data.

```
amp = read(rfckt.amplifier, 'default.s2p');
restore(amp)
ans =
```

```
 rfckt.amplifier with properties:
```

```
 NoiseData: [1x1 rfdata.noise]
     NonlinearData: Inf
          IntpType: 'Linear'
       NetworkData: [1x1 rfdata.network]
             nPort: 2
 AnalyzedResult: [1x1 rfdata.data]
 Name: 'Amplifier'
```
### **Input Arguments**

```
h — Object that contains data to be restored
rfckt.datafile | rfckt.passive | rfckt.amplifier | rfckt.mixer | RF circuit object
```
Object that contains the data to be restored, specified as an RF circuit object. Here, the object h can be rfckt.passiverfckt.amplifier, rfckt.mixer, or rfckt.datafile.

### **Output Arguments**

#### **h — Object that holds restored data**

rfckt.datafile | rfckt.passive | rfckt.amplifier | rfckt.mixer | RF circuit object

Object that holds the restored data, returned as an RF circuit object. Here, the object h can be rfckt.passive rfckt.amplifier, rfckt.mixer, or rfckt.datafile.

### **See Also**

[analyze](#page-575-0) | [calculate](#page-580-0) | [circle](#page-696-0) | [extract](#page-583-0) | [listformat](#page-719-0) | [listparam](#page-730-0) | [loglog](#page-733-0) | [plot](#page-741-0) | [plotyy](#page-594-0) | [getop](#page-591-0) | [polar](#page-707-0) | [semilogx](#page-765-0) | [semilogy](#page-700-0) | [smith](#page-752-0) | [write](#page-721-0) | [getz0](#page-592-0) | [read](#page-724-0) | [restore](#page-726-0) | [getop](#page-591-0) | [groupdelay](#page-661-0)

**Introduced before R2006a**

### **setop**

Set operating conditions

### **Syntax**

```
setop(h)
setop(h,'Condition1')
setop(h,'Condition1',value1,'Condition2',value2,...)
```
### **Description**

setop(h) lists the available values for all operating conditions of the object h. Operating conditions only apply to objects you import from a .p2d or .s2d file. To import these types of data into an object, use the [read](#page-724-0) method. Operating conditions are not listed with other properties of an object.

setop(h,'Condition1') lists the available values for the specified operating condition '*Condition1*'.

```
setop(h, 'Condition1', value1, 'Condition2', value2, ...) changes the operating
conditions of the circuit or data object, h, to those specified by the condition/value pairs. Conditions
you do not specify retain their original values. The method ignores any conditions that are not
applicable to the specified object. Ignoring these conditions lets you apply the same set of operating
conditions to an entire network where different conditions exist for different components.
```
**Note** When you set the operating conditions for a network that contains several objects, the software does not issue an error or warning if the specified conditions cannot be applied to all objects. For some networks, this lack of error or warning lets you call the setop method once to apply the same set of operating conditions to any objects where operating conditions are applicable. However, you may want to specify a network that contains one or more of the following:

- Several objects with different sets of operating conditions.
- Several objects with the same set of operating conditions that are configured differently.

To specify operating conditions one of these types of networks, use a separate call to the setop method for each object.

### **Examples**

#### **List Operating Conditions of Network Object**

List the operating conditions of an RF amplifier object.

```
ckt1 = read(rfckt.amplifier,'default.p2d');
setop(ckt1)
```

```
Operating conditions set 1:
    {'Bias'} {'1.5'}
```
#### **Analyze RF Amplifier Object Under Specific Operating Conditions**

Analyze an RF amplifier under specific operating conditions set using the function setop.

```
ckt1 = read(rfckt.amplifier, 'default.p2d');
freq = ckt1.AnalyzedResult.Freq;
setop(ckt1, 'Bias', '1.5');
analyze(ckt1, freq)
ans = rfckt.amplifier with properties:
         NoiseData: [1x1 rfdata.noise]
 NonlinearData: [1x1 rfdata.p2d]
 IntpType: 'Linear'
       NetworkData: [1x1 rfdata.network]
             nPort: 2
    AnalyzedResult: [1x1 rfdata.data]
              Name: 'Amplifier'
```
### **Input Arguments**

**h — Object used to set operating conditions**

RF Circuit object

Object used to set the operating conditions, specified as an RF circuit object.

### **See Also**

```
analyze | calculate | circle | extract | listformat | listparam | loglog | plot | plotyy |
getop | polar | semilogx | semilogy | smith | write | getz0 | read | restore | getop |
groupdelay
```
#### **Introduced in R2007a**

# <span id="page-730-0"></span>**listparam**

List valid parameters for specified circuit object

### **Syntax**

listparam(h)

### **Description**

listparam(h) lists the valid parameters for the specified circuit object h.

**Note** Before calling listparam function, you must use the analyze function to perform a frequency domain analysis for the circuit object.

### **Examples**

### **List Parameters of Network Object**

List the available parameters of analysis of a transmission line.

```
trl = rfckt.txline;
f = [1e9:1.0e7:3e9];analyze(trl,f);
listparam(trl)
ans = 28x1 cell
     {'S11' }
     {'S12' }
     {'S21' }
     {'S22' }
     {'GroupDelay'}
     {'GammaIn' }
     {'GammaOut' }
     {'VSWRIn' }
     {'VSWROut' }
     {'OIP3' }
     {'IIP3' }
     {'NF' }
     {'NFactor' }
     {'NTemp' }
    \overline{<sup>'</sup>TF1'
    \overline{<sup>'</sup>TF2'
    \{ 'TF3' \}{^{\prime}} Gt'
    \overline{f} ' Ga '
    \{ 'Gp' \}{\{ 'Gmag' \ } \ \{ 'Gmsg' \ } \ \{ 'Gmsg' \ } {'Gmsg' }
     {'GammaMS' }
     {'GammaML' }
```

```
\{ 'K' }
 {'Delta' }
 {'Mu' }
 {'MuPrime' }
```
### **Input Arguments**

### **h — RF circuit or data object**

object handle

RF circuit or data object, specified as an object handle.

Several parameters are available for all objects. When you import rfckt.amplifier, rfckt.mixer, or rfdata.data object specifications from a .p2d or .s2d file, the list of valid parameters also includes any operating conditions from the file that have numeric values, such as bias.

This table describes the most commonly available parameters.

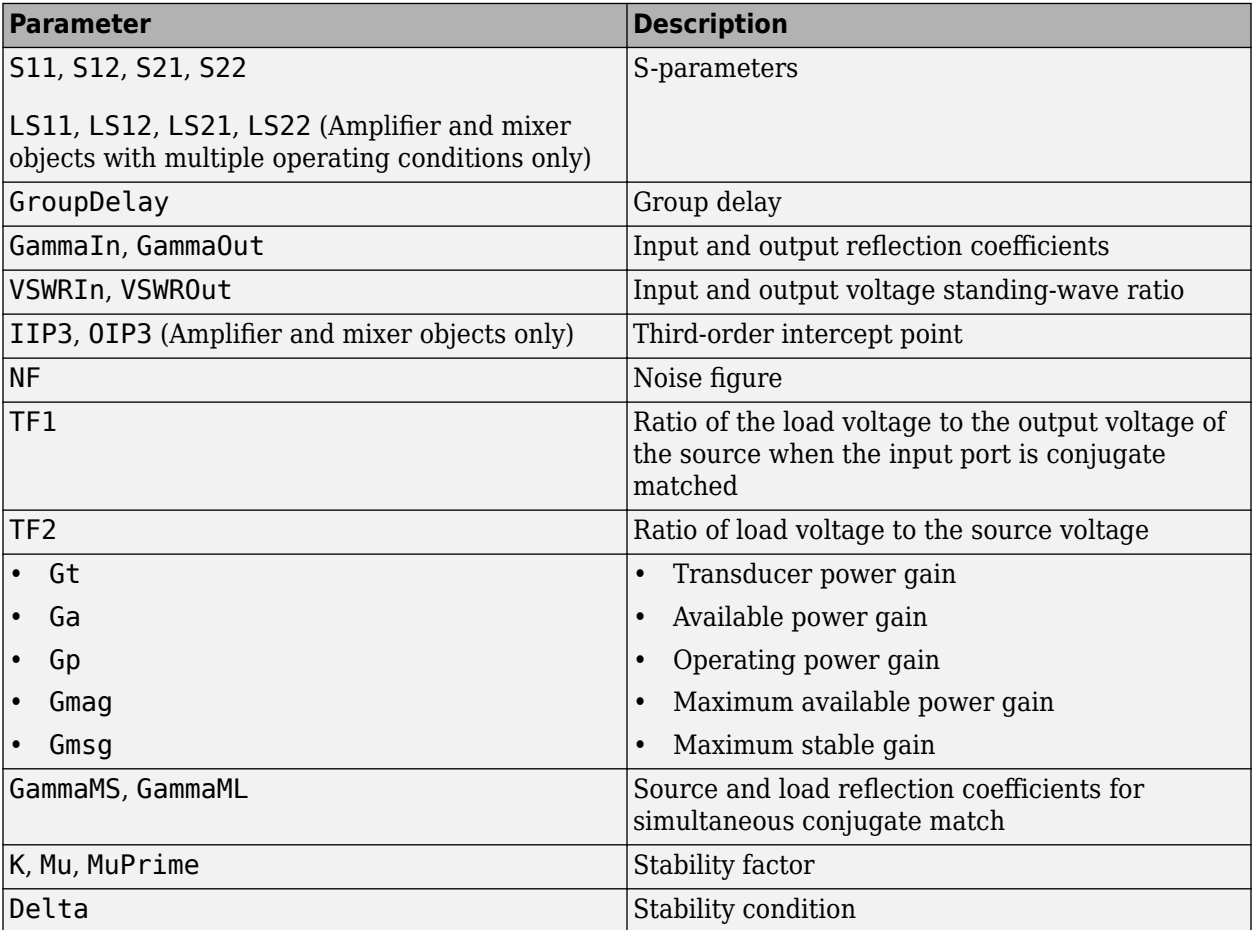

### **See Also**

[analyze](#page-575-0) | [calculate](#page-580-0) | [circle](#page-696-0) | [extract](#page-583-0) | [listformat](#page-719-0) | [loglog](#page-733-0) | [plot](#page-741-0) | [plotyy](#page-594-0) | [getop](#page-591-0) | [polar](#page-707-0) | [semilogx](#page-765-0) | [semilogy](#page-700-0) | [smith](#page-752-0) | [write](#page-721-0) | [getz0](#page-592-0) | [read](#page-724-0) | [restore](#page-726-0) | [getop](#page-591-0) | [groupdelay](#page-661-0)

**Introduced before R2006a**

# <span id="page-733-0"></span>**loglog**

Plot specified circuit object parameters using log-log scale

### **Syntax**

```
loglog(h,circuitPara)
loglog(h,circuitPara,dataFormat)
loglog( ___ ,xAxisPara,xAxisFmt)
loglog( ___ ,opCon,opVal)
loglog( __ , Name, Value)
lines = loglog( )
```
### **Description**

loglog(h,circuitPara) plots the circuit parameter circuitPara from the RFCKT or RF data object h using a log-log scale. You can specify multiple circuit parameters in this syntax.

**Note** For all circuit objects except those that contain data from a data file, you must perform a frequency domain analysis with the [analyze](#page-575-0) method before calling loglog.

loglog(h,circuitPara,dataFormat) plots the data of the RFCKT or RF data object using a loglog scale with the specified data format.

loglog( , xAxisPara, xAxisFmt) plots the circuit parameters circuitPara using a log-log scale along with the variables xAxisPara and their corresponding format xAxisFmt. Specify xAxisPara and xAxisFmt arguments after any of the input argument combinations in the previous syntaxes.

loglog( \_\_\_ ,opCon,opVal) plots the circuit parameters using a log-log scale with operating conditions opCon and operating values opVal for the circuit object h.

Derive operating conditions for the RFCKT or RF data object h using the getop(h) command

loglog( , Name, Value) plots the data of a RFCKT or RF data object with name-value arguments.

lineseries = loglog( \_\_\_ ) returns the line series property object lineseries. This output is the same as the output returned by the MATLAB loglog function.

### **Examples**

### **Plot S11 of Two-Wire Transmission Line**

Create and analyze a two-wire transmission line RFCKT object.

```
h = r f ckt.twowire('Radius', 7.5e-4);
freq = linspace(1e9,10e9,10);analyze(h,freq);
```
Plot S11 using the log-log scale.

 $lines = loglog(h, 'S11')$ ;

Change the color of the S11 data.

 $lines(1).Color = [0.4 0 1];$ 

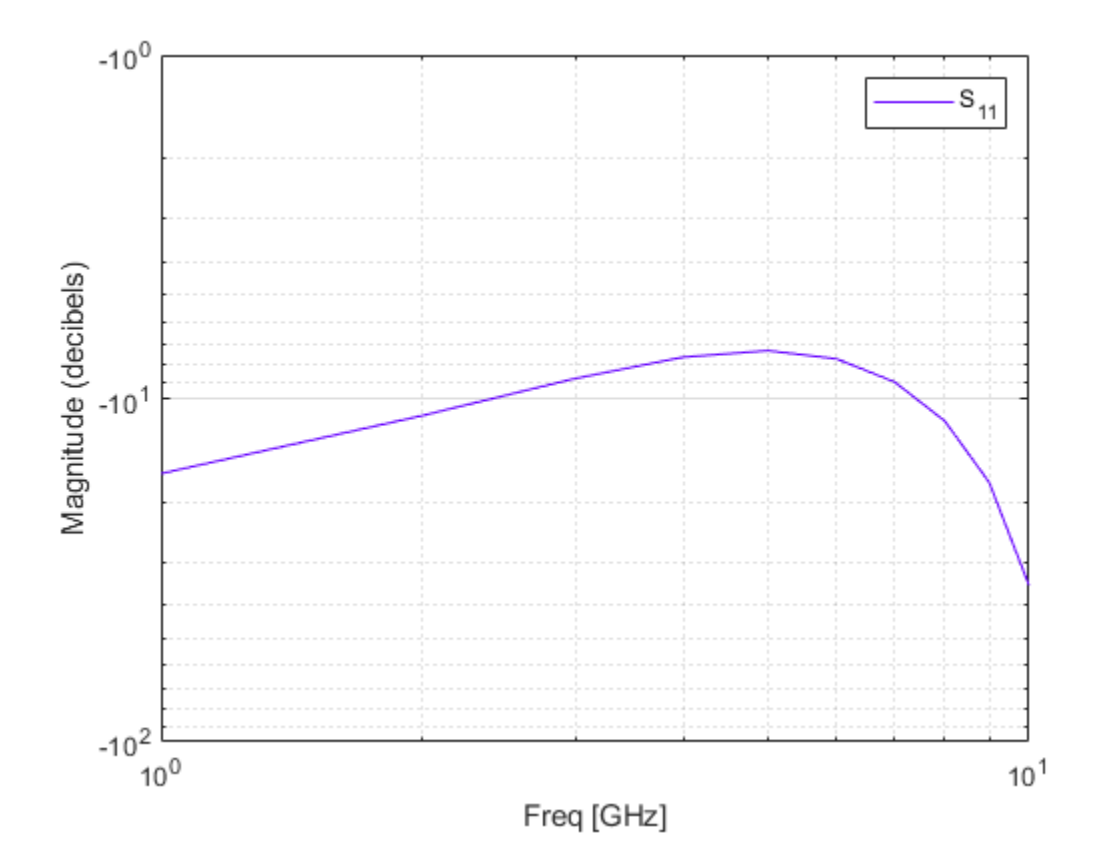

### **Plot Pout vs. Pin of Amplifier Using loglog Function**

Create an amplifier object from the specified P2D file type.

h = read(rfckt.amplifier,'default.p2d');

Plot the output power of the amplifier.

loglog(h,'Pout')

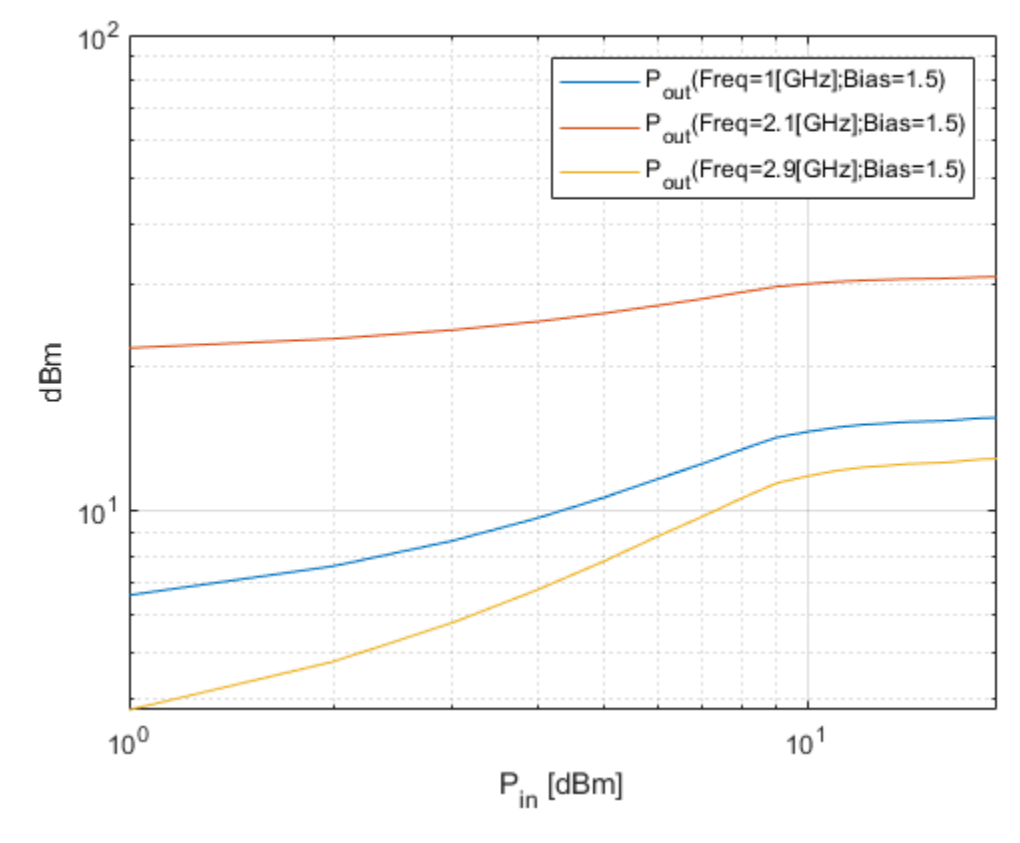

Plot the output power of the amplifier and set the format for Pin in milliwatts. loglog(h,'Pout','Pin','mW')

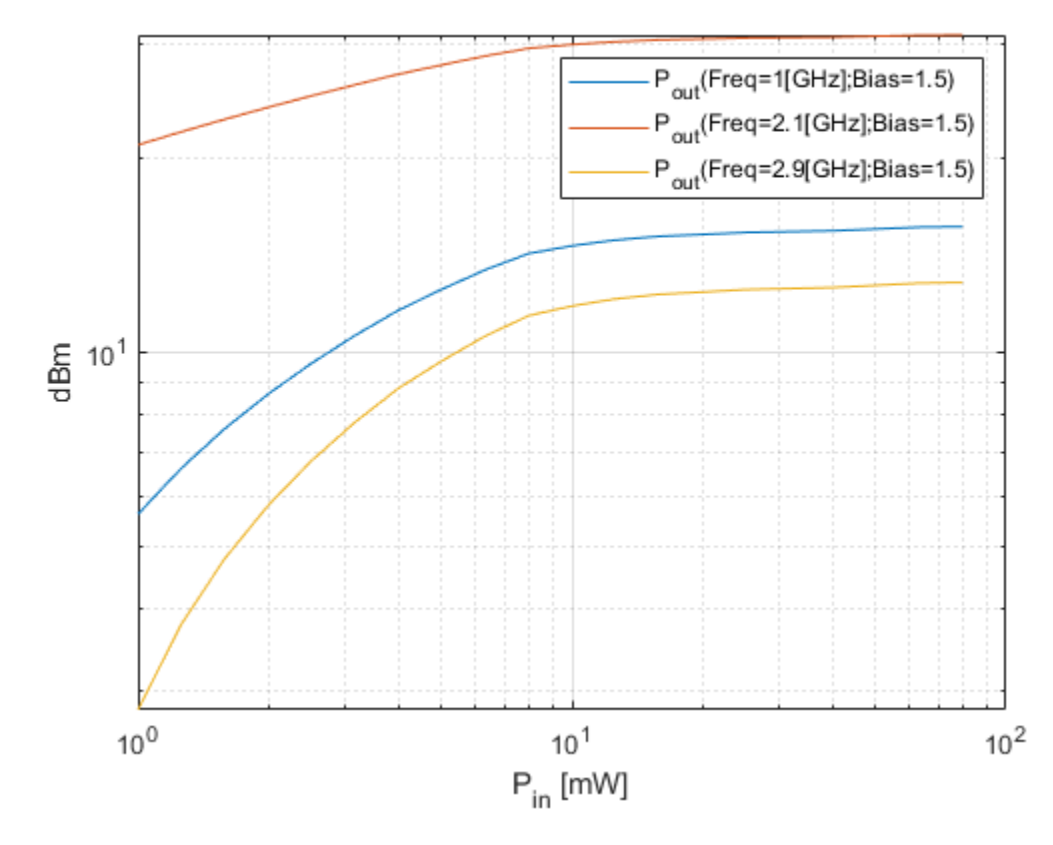

Plot the output power of the amplifier at 2.4 GHz. loglog(h,'Pout','Pin','mW','bias',1.5,'Freq',2.4e9)

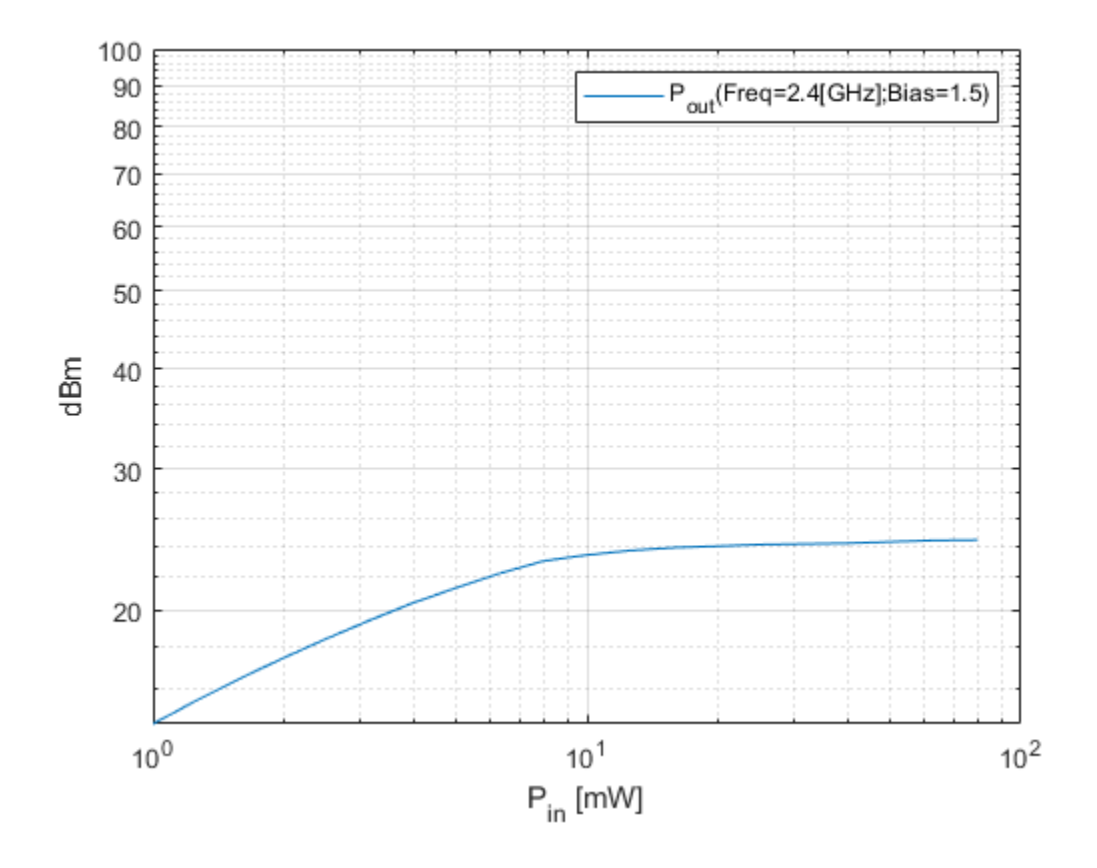

### **Input Arguments**

### **h — RFCKT or RF data object**

rfckt or rfdata object

RFCKT or RF data object, specified as a rfckt or rfdata object.

For complete list of RFCKT and RF data objects, see "RF Circuit Objects" and "RF Data Objects".

#### **dataFormat — Format of data**

```
character vector | string scalar | 'Magnitude (decibels)' | 'Magnitude (linear)' | 'Angle
(degrees)' | 'dBm'
```
Format of the data to be plotted, specified as character vector or string scalar. Type listformat(h,circuitPara) command to see the available formats for a specified parameter.

Example: lineseries = semilogy(h,'Pout','dBm')

#### **circuitPara — Valid RFCKT or RF data object parameter**

character vector | string scalar

Valid RFCKT or data object parameter, specified as a character vector or string scalar.

Use listparam(h) for a list of valid parameters for the circuit or data object h.

### **xAxisPara — X-axis variable to plot with circuit parameters**

Pin (default) | Freq | AM | character vector | string scalar

X-axis variable to plot with the circuit parameters, circuitPara, specified as a character vector or string scalar.

This table shows the commonly used circuitPara and their corresponding xAxisPara values. The function uses the default values listed in the table if you do not specify xAxisPara .

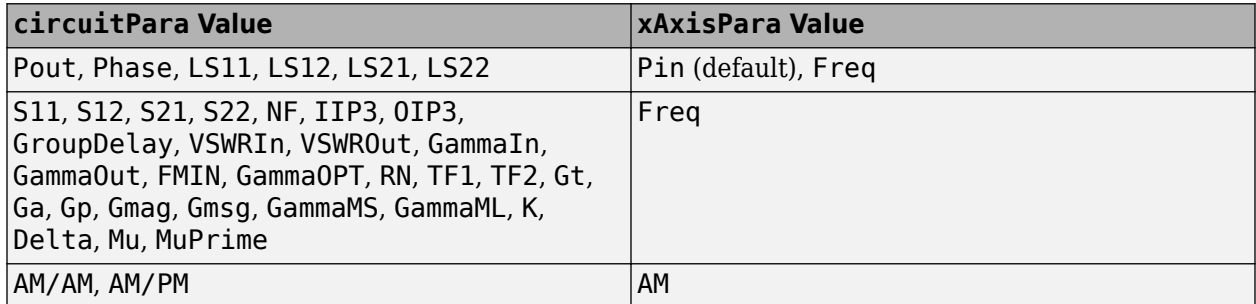

#### **xAxisFmt — xAxisPara format**

dBm (default) | character vector | string scalar

xAxisPara format, specified as a character vector or string scalar. You do not need to specify xAxisFmt when xAxisPara is an operating condition.

This table shows the commonly used xAxisPara and their corresponding xAxisFmt. The function uses the default values listed in the table if you do not specify xAxisFmt .

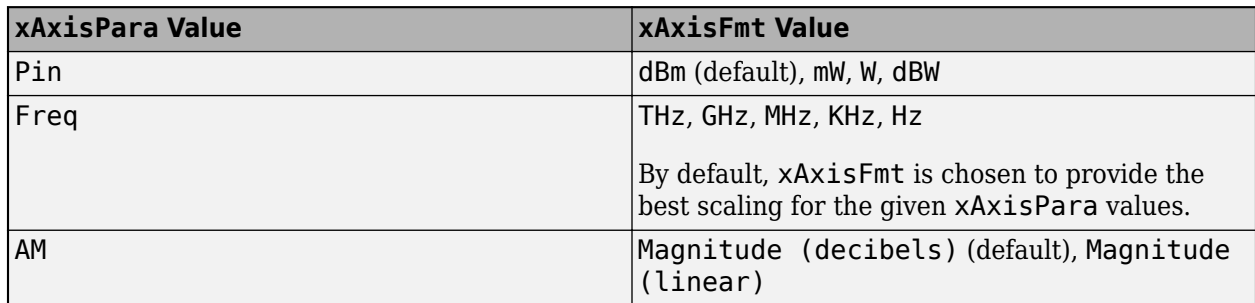

Example: loglog(h, 'Pout', 'Pin', 'mW') plots data using a log-log scale for circuit object, h, with xAxisPara set to 'Pin' and xAxisFmt set to 'mW'.

#### **opCon — Operating conditions**

string scalar | character vector

Operating conditions derived from a P2D or S2D file, specified as a string scalar or a character vector.

For some circuit parameters, you can specify a set of frequency or input power values at which the function plots the specified parameter.

For example:

• When plotting large-signal S-parameters as a function of input power, you can specify frequency points of interest using opCon and opVal arguments.

- When plotting large-signal S-parameters as a function of frequency, you can specify input power levels of interest using opCon and opVal arguments.
- When plotting parameters as a function of an operating condition, you can specify both frequency and input power values using opCon and opVal arguments.

Enter the getop(h) command at the command line to get the operating conditions for the RF circuit object h.

#### **opVal — Value of operating conditions**

scalar

Value of the operating conditions specified using the opCon argument, specified as a scalar.

Example: loglog(h,'Pout','Pin','mW','bias',1.5) plots the data using a log-log scale for circuit object, h, with opCon set to 'bias' and value set to 1.5.

#### **Name-Value Pair Arguments**

Specify optional comma-separated pairs of Name, Value arguments. Name is the argument name and Value is the corresponding value. Name must appear inside quotes. You can specify several name and value pair arguments in any order as Name1, Value1, ..., NameN, ValueN.

Example: loglog(h,'Pout','Pin','mW','bias',1.5,'Freq',2.4)

#### **Freq — Frequency value**

positive scalar

Frequency value used to plot the data using a log-log scale, specified as the comma-separated pair consisting of 'Freq' and a positive scalar in Hz.

#### **Pin — Input power level**

scalar

Input power level used to plot the data using a log-log scale, specified as the comma-separated pair consisting of 'Pin' and a scalar in dBm.

### **Output Arguments**

#### **lineseries — Lineseries object**

column vector of object handles

Lineseries object, returned as a column vector of object handles.

### **Tips**

• Use the Property Editor ( propertyeditor ) or the MATLAB set function to change Chart Line. The reference pages for MATLAB functions such as figure, axes, and text also list available properties and provide links to more complete property descriptions.

**Note** Use the MATLAB loglog function to create a log-log scale plot of parameters that are specified as vector data and are not part of a circuit ( rfckt ) object or data ( rfdata ) object.

• If h has multiple operating conditions, such as from a .p2d or .s2d file, the loglog function operates as follows:

- If you do not specify any operating conditions as arguments to the loglog method, then the method plots the parameter values based on the currently selected operating condition.
- If you specify one or more operating conditions, the loglog method plots the parameter values based on those operating conditions.
- When you use an operating condition for the xparameter input argument, the method plots the parameters for all operating condition values.

### **See Also**

[smithplot](#page-363-0) | [analyze](#page-575-0) | [extract](#page-583-0) | [listformat](#page-719-0) | [listparam](#page-730-0) | [semilogy](#page-700-0) | [plot](#page-741-0) | [plotyy](#page-594-0) | [polar](#page-707-0) | [smith](#page-752-0) | [semilogx](#page-765-0) | [read](#page-724-0)

### **Introduced in R2007a**

# <span id="page-741-0"></span>**plot**

Plot circuit object parameters on X-Y plane

### **Syntax**

```
plot(h,circuitPara)
plot(h,circuitPara,xAxisPara,xAxisFmt)
plot(h,circuitPara,xAxisPara,xAxisFmt,opCon,opVal)
plot( ___ ,Name,Value)
plot(h,'budget', ___ )
plot(h,'mixerspur',k,pin,fin)
plot( ___ ,format)
lines = plot( )
```
### **Description**

plot(h,circuitPara) plots the circuit parameters specified in circuitPara from the RFCKT or RF data object h on the X-Y plane in the default format. You can specify one or more circuit parameters in circuitPara.

plot(h,circuitPara,xAxisPara,xAxisFmt) plots the circuit parameters on the X-Y plane along with the variables xAxisPara and their corresponding format xAxisFmt.

Derive xAxisPara and xAxisFmt for the RFCKT or RF data object h using the listparam(h) and listformat(h,'xAxisPara') commands, respectively.

plot(h,circuitPara,xAxisPara,xAxisFmt,opCon,opVal) plots the circuit parameters on the X-Y plane with operating conditions opCon and operating values opVal.

Derive operating conditions for the RFCKT or RF data object h using the getop(h) command.

plot( \_\_\_ ,Name,Value) plots the circuit parameters with name-value arguments. Specify the name-value argument after any of the input argument combinations in the previous syntaxes.

plot(h,'budget', \_\_\_ ) plots budget data on the X-Y plane from the rfckt.cascade object h. Specify any of the input argument combinations in the previous syntaxes after 'budget' .

plot(h,'mixerspur',k,pin,fin) plots the spur power of the rfckt.mixer object or rfckt.cascade object h that contains one or more mixers. For more information on plotting mixer spur power, see the "Visualize Mixer Spurs" example.

**Note** For all circuit objects except those that contain data from a data file, you must perform a frequency domain analysis with the [analyze](#page-575-0) function before calling plot.

plot( \_\_\_ ,format) plots the data in the specified format.

lineseries =  $plot($   $)$  returns a column vector of handles to lineseries objects with one handle per line. This output is the same as the output returned by the MATLAB plot function.

### **Examples**

### **Plot Circuit Parameters of RFCKT Object on X-Y Plane**

Create an RFCKT amplifier object.

amp = rfckt.amplifier;

Plot the S11 and S12 parameters on the X-Y plane.

plot(amp,'S11','S21')

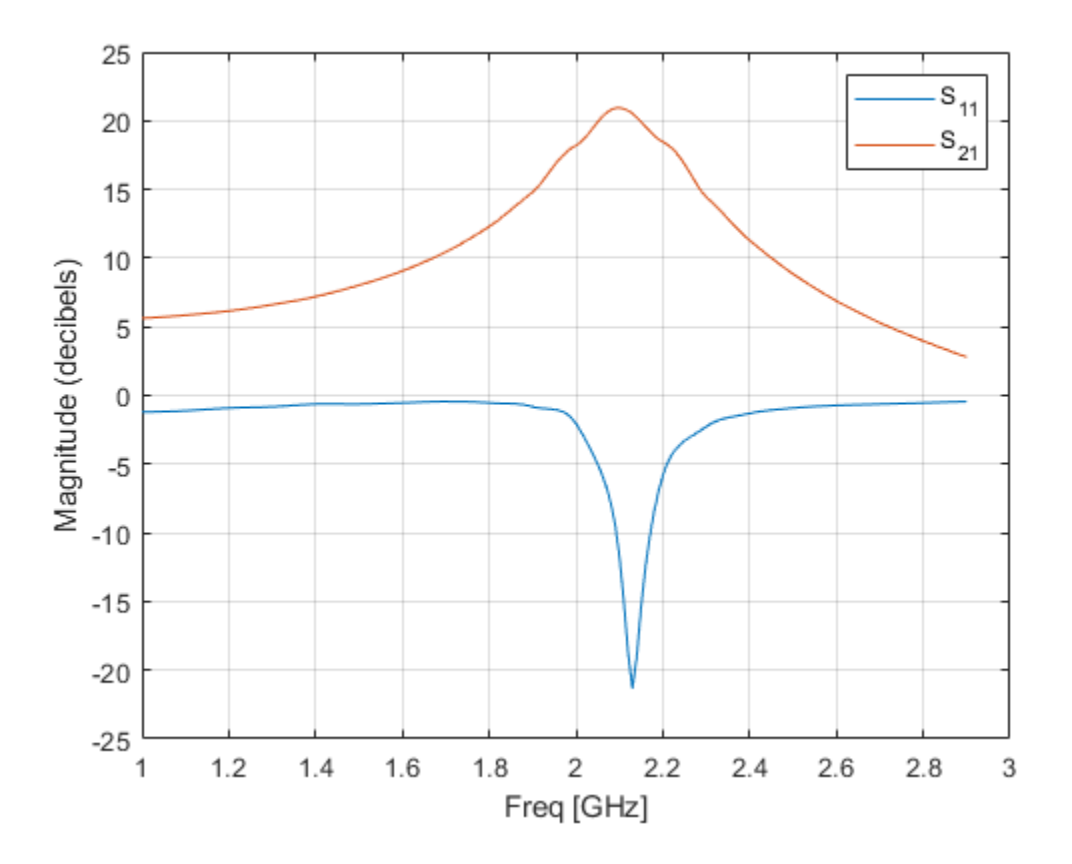

#### **Plot Output Power of Amplifier in X-Y Plane**

Create an amplifier object from a P2D file.

ckt1 = read(rfckt.amplifier,'default.p2d');

Plot the output power of the amplifier in the X-Y plane.

plot(ckt1,'Pout','Freq','GHz')

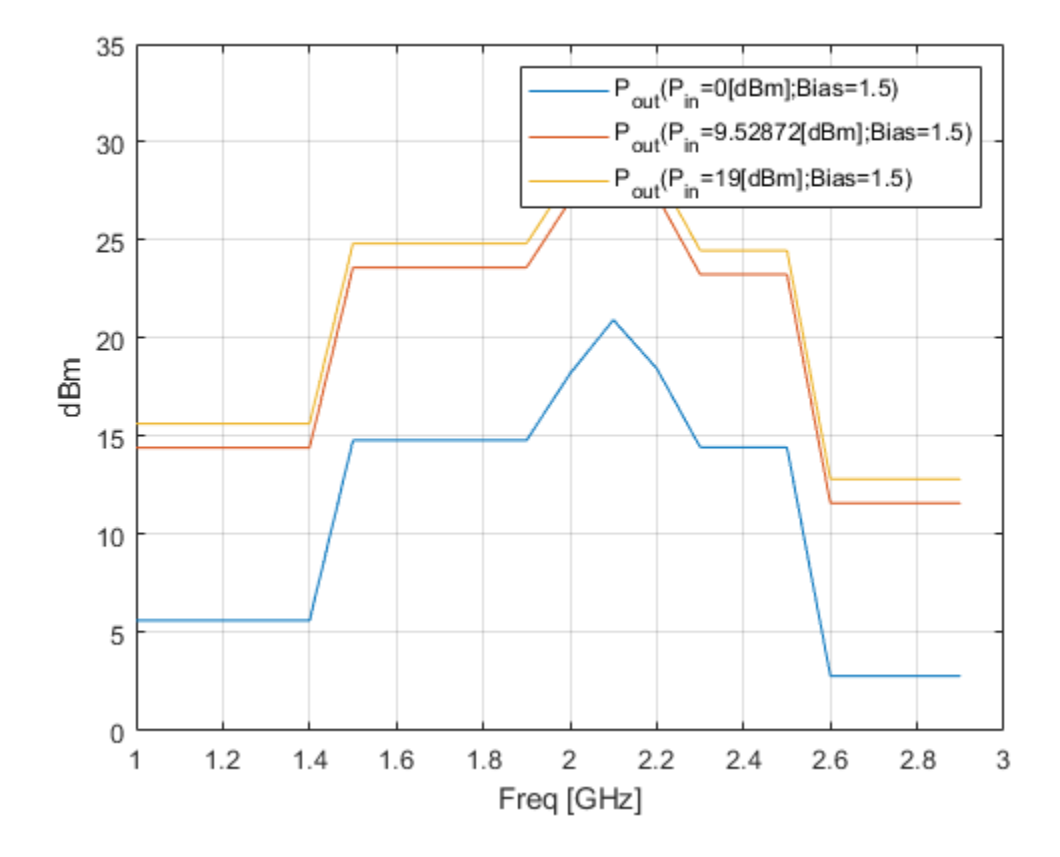

### **Plot Output of Amplifier with Biasing Condition**

Create an amplifier object from a P2D file.

ckt1 = read(rfckt.amplifier,'default.p2d');

Plot the output power of the amplifier with the bias set to 1.5 v.

plot(ckt1,'Pout','Freq','GHz','bias',1.5)

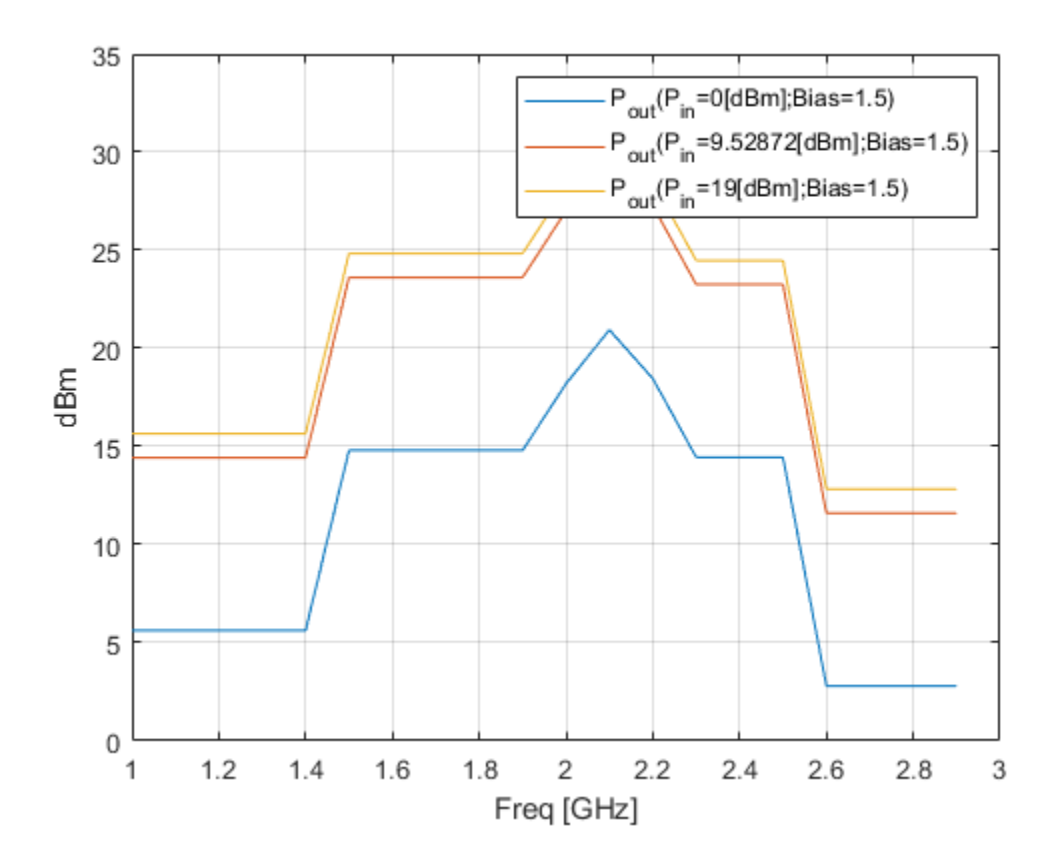

### **Plot Output Power of Amplifier at Specified Input Power**

Create an amplifier object from a P2D file.

ckt1 = read(rfckt.amplifier, 'default.p2d');

Plot the output power of the amplifier when the input power is 18 dBm.

plot(ckt1,'Pout','Freq','GHz','bias',1.5,'Pin',18)

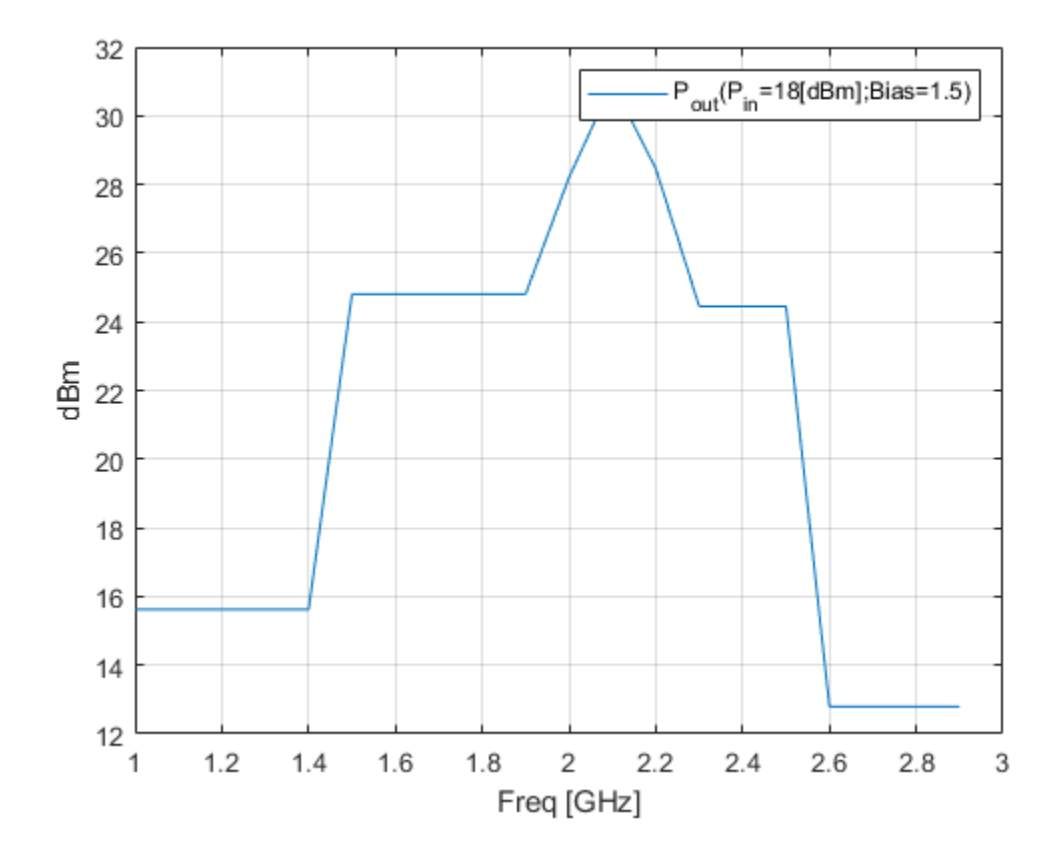

#### **Plot Budget Data on X-Y Plane**

Create two amplifiers by specifying an rfdata.network object as an input to an rfckt.amplifier object.

```
ai1 = rfckt.amplifier('NetworkData', ...
 rfdata.network('Type','S','Freq',2.1e9,'Data',[0,0;3.98,0]), ...
    'NoiseData',2,'NonlinearData',35);
ai2 = rfckt.amplifier('NetworkData', ...
 rfdata.network('Type','S','Freq',2.1e9,'Data',[0,0;31.66,0]), ...
    'NoiseData',8,'NonlinearData',37);
```
Create a microstrip transmission line with an rfckt.microstrip object.

tx1 = rfckt.microstrip('Thickness',0.0075e-6);

Cascade the circuit using an rfckt.cascade object.

 $c = r f ckt.cascade('Ckts', {ail aiz tx1});$ 

Analyze the cascaded circuit and plot the 3-D S11 and S21 plot.

```
analyze(c,linspace(2.08e9,2.12e9,100));
plot(c,'budget','S11','S21','Freq','GHz')
```
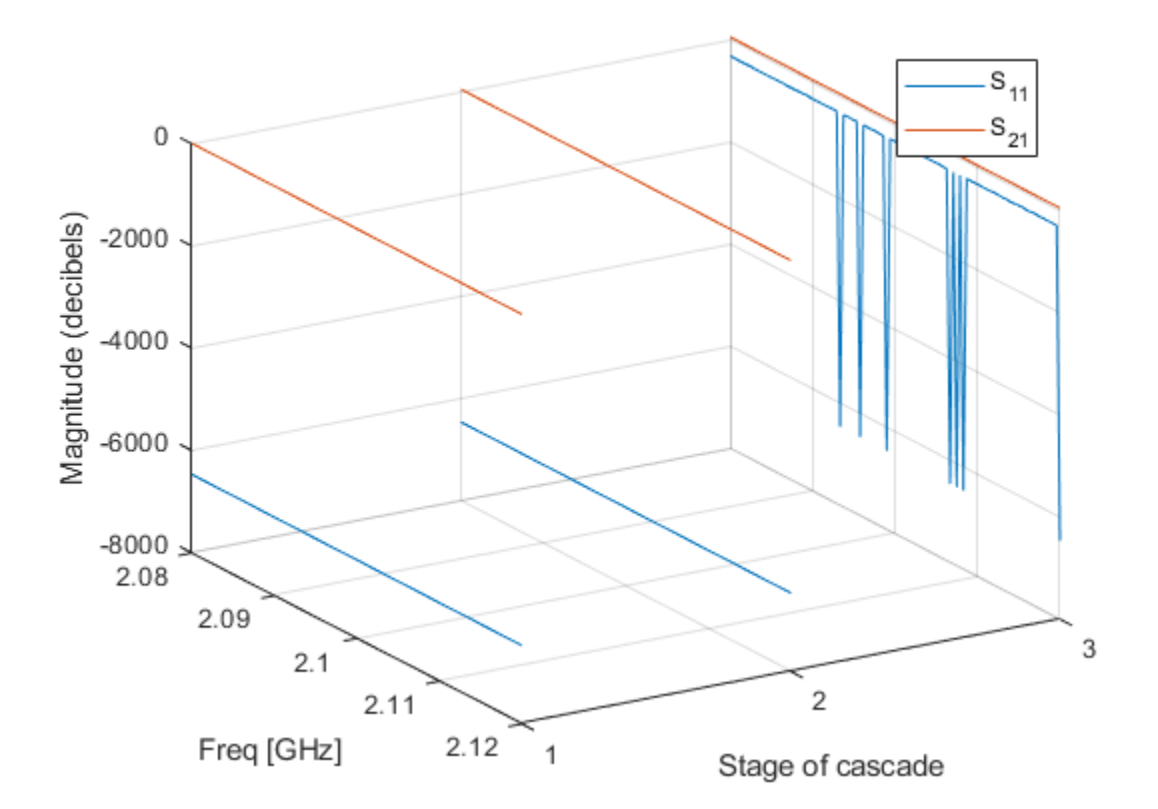

#### **Plot S11 of Microstrip Transmission Line**

Create an rfckt.microstrip object.

tx1 = rfckt.microstrip;

Analyze and plot the S11 parameter of the microstrip transmission line from 1– 2.4 GHz

```
analyze(tx1,1e9:0.4e9:2.4e9);
lines = plot(tx1,'511')lineseries = 
  Line (S_{11}) with properties:
              Color: [0 0.4470 0.7410]
          LineStyle: '-'
          LineWidth: 0.5000
             Marker: 'none'
         MarkerSize: 6
 MarkerFaceColor: 'none'
 XData: [1 1.4000 1.8000 2.2000]
              YData: [-55.0369 -50.9945 -47.8763 -45.4391]
              ZData: [1x0 double]
  Show all properties
```
plot

Change the color of the S11 plot.

set(lineseries,'Color',[0.7 0.3 0.35])

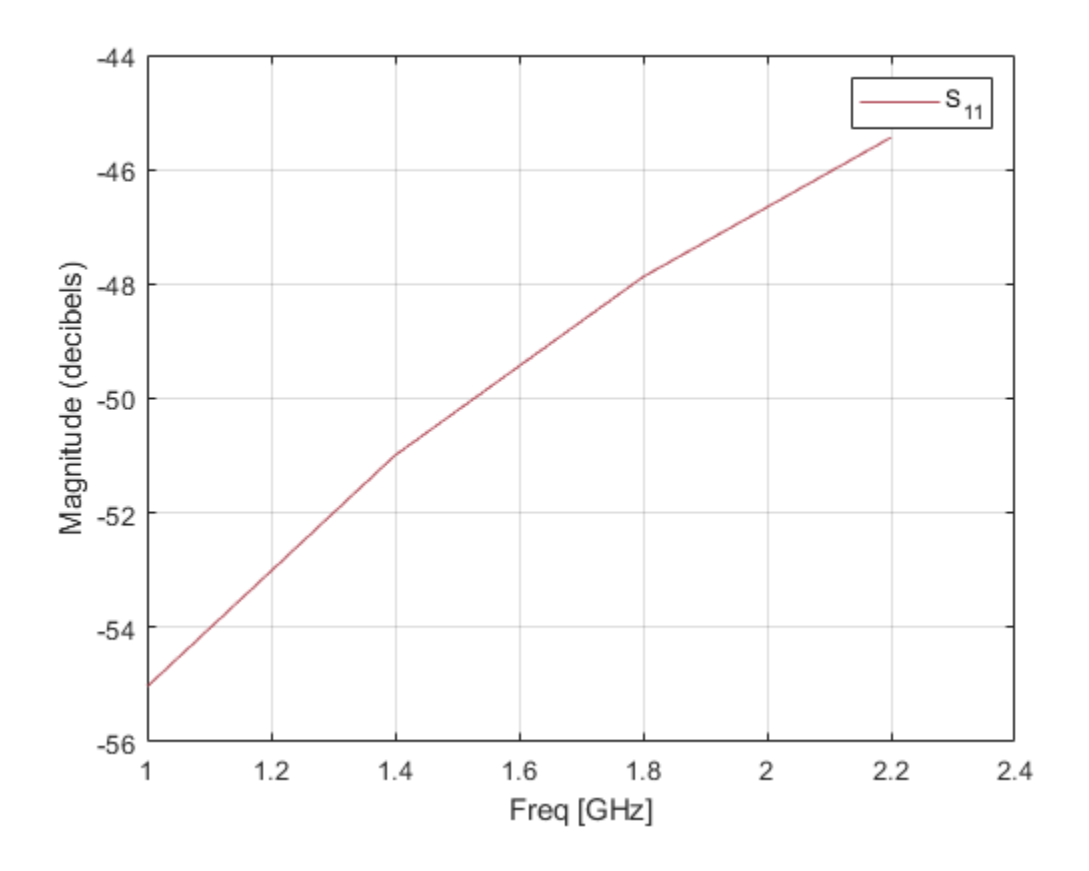

### **Input Arguments**

#### **h — RF circuit or data object**

RFCKT object | RF Data object

RF circuit or data object, specified as an RFCKT or RF data object. For a complete list of RFCKT and RF data objects, see "RF Circuit Objects" and "RF Data Objects", respectively.

Data Types: char | string

#### **circuitPara — Valid circuit parameters**

character vector | string scalar

Valid circuit parameters of the RFCKT or RF data object, specified as a character vector or string scalar.

Use listparam(h) for a list of valid parameters for the circuit or data object h. You can also use listformat(h,parameter) to see the valid formats for a specific parameter. For more information, see [listparam](#page-730-0).

#### **xAxisPara — Independent variable to plot with circuit parameters**

Pin (default) | Freq | AM

Independent variable to plot with the circuit parameters circuitPara, values specified in the table given. This table shows the circuitPara and their corresponding xAxisPara values. The function uses the default values listed in the table if you do not specify xAxisPara.

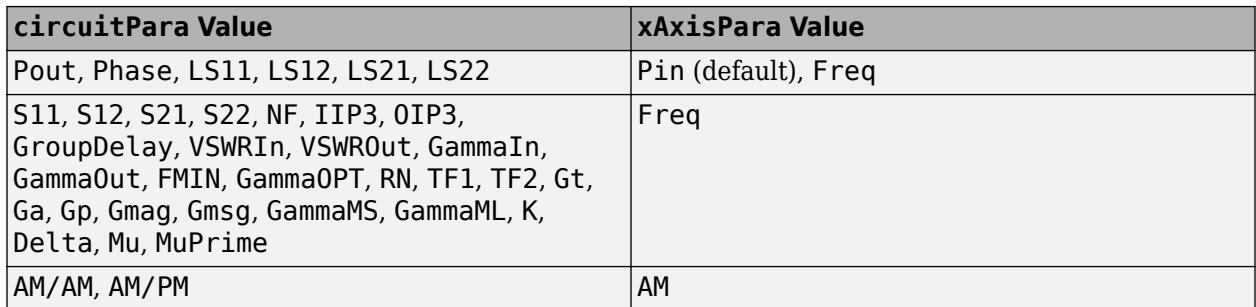

### **xAxisFmt — xAxisPara format**

dBm (default) | character vector | string scalar

xAxisPara format, specified as a character vector or string scalar. You do not need to specify xAxisFmt when xAxisPara is an operating condition.

This table shows the commonly used xAxisPara values and their corresponding xAxisFmt values. The function uses the default values listed in the table if you do not specify xAxisFmt .

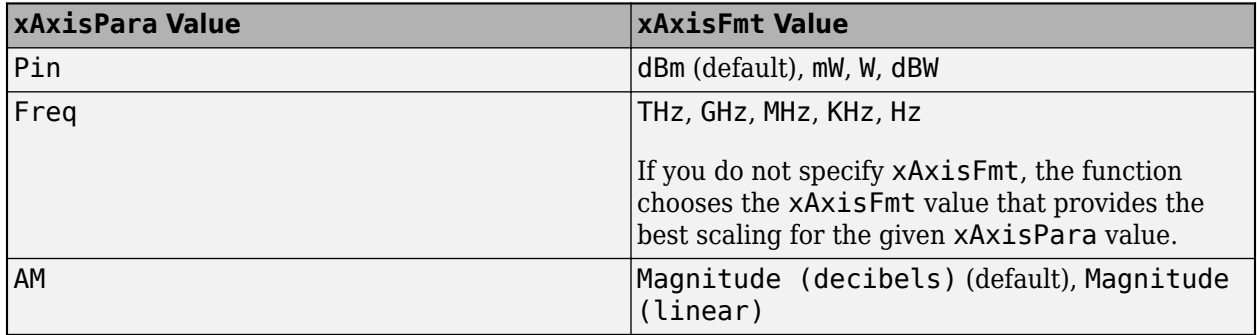

Example: plot(h, 'Pout', 'Pin', 'mW') plots data on the X-Y plane for the circuit object h with xAxisPara set to 'Pin' and xAxisFmt set to 'mW'.

#### **opCon — Operating conditions**

string scalar | character vector

Operating conditions derived from a P2D or S2D file, specified as a string scalar or a character vector.

For some circuit parameters, you can specify a set of frequency or input power values at which the function plots the specified parameter.

For example:

- When plotting large-signal S-parameters as a function of input power, you can specify frequency points of interest using opCon and opVal arguments.
- When plotting large-signal S-parameters as a function of frequency, you can specify input power levels of interest using opCon and opVal arguments.

• When plotting parameters as a function of an operating condition, you can specify both frequency and input power values using opCon and opVal arguments.

Enter the getop(h) command at the command line to get the operating conditions for the RF circuit object h.

#### **opVal — Value of operating conditions**

scalar

#### Value of the operating conditions in the opCon argument, specified as a scalar.

Example: plot(h, 'Pout', 'Pin', 'mW', 'bias', 1.5) plots the data on the X-Y plane for circuit object h with opCon set to 'bias' and value set to 1.5.

#### **'budget' — Budget parameter of rfckt.cascade object**

budget parameter object

Budget parameter of an rfckt.cascade object, specified as a budget parameter object handle.

The following table summarizes the parameters and formats that are available for a budget plot.

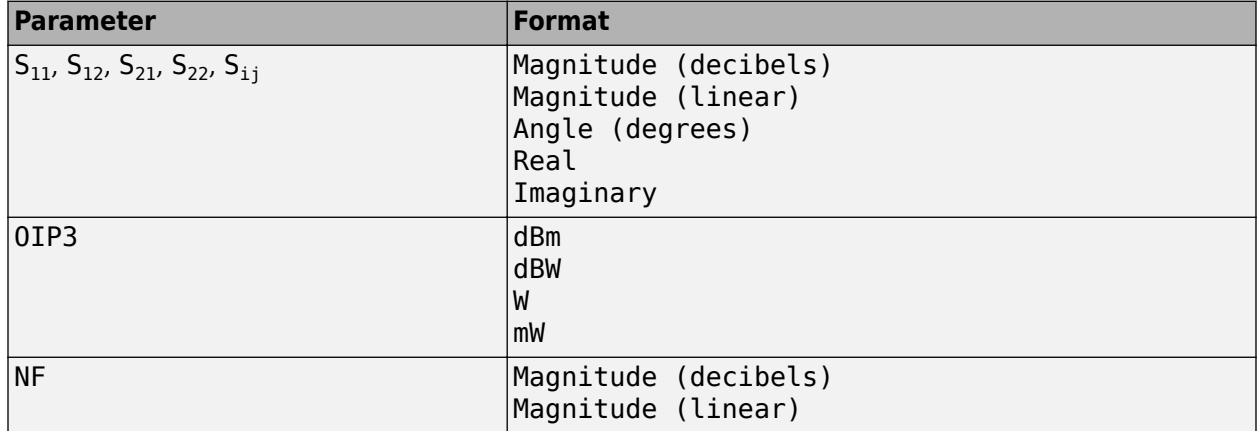

#### **format — Format of data**

'Real' | 'None' | string scalar | character vector | ...

Format of data, specified as a string scalar or character vector. The format determines if RF Toolbox converts the parameter values to a new set of units or operates on the components of complex parameter values. For example:

- Specify format as 'Real' to plot the real part of the circuit parameter.
- Specify format as 'None' to plot the unchanged parameter values.

Use the [listformat](#page-719-0) function to get a list of the valid formats for a particular parameter.

#### **k — Index of the circuit object**

'all' (default) | integer

Index of the circuit object to plot spur power, specified as an integer or 'all'. This value creates a budget plot of the spur power for h. Use 0 to plot the power at the input of h.

#### **Name-Value Pair Arguments**

Specify optional comma-separated pairs of Name, Value arguments. Name is the argument name and Value is the corresponding value. Name must appear inside quotes. You can specify several name and value pair arguments in any order as Name1, Value1, ..., NameN, ValueN.

Example: plot(h,'Pout','Pin','Freq',2.1e9)

#### **Freq — Frequency**

positive scalar

Frequency, specified as a positive scalar in Hz.

#### **Pin — Input power level**

positive scalar

Input power level, specified as a positive scalar in dBm.

#### **fin — Input frequency value**

positive scalar

Input frequency value, specified as a positive scalar in Hz to plot the spur power. The default value of fin varies based on h.

- If h is an rfckt.mixer object, the default value of fin is the input frequency at which the magnitude of the  $S_{21}$  parameter of the mixer, in decibels, is highest.
- If h is an rfckt.cascde object, the default value of fin is the input frequency at which the magnitude of the  $S_{21}$  parameter of the first mixer in the cascade is highest.

**Note** When you create a spur plot for an object, the previous input frequency value is used for subsequent plots until you specify a different value.

### **Output Arguments**

#### **lineseries — lineseries object**

column vector of object handles

lineseries object, returned as a column vector of object handles.

### **Tips**

- Use the Property Editor (propertyeditor) or the MATLAB set function to change Chart Line. For more information and complete description of object properties, see figure, axes, and text.
- Use the MATLAB plot function to plot network parameters specified as vector data and not as part of a circuit (rfckt) object or data (rfdata) object.

### **Alternatives**

[rfplot](#page-675-0)The function creates magnitude-frequency plots for RF Toolbox S-parameter objects.

### **See Also**

[analyze](#page-575-0) | [calculate](#page-580-0) | [circle](#page-696-0) | [extract](#page-583-0) | [listformat](#page-719-0) | [listparam](#page-730-0) | [loglog](#page-733-0) | [plot](#page-741-0) | [plotyy](#page-594-0) | [getop](#page-591-0) | [polar](#page-707-0) | [semilogx](#page-765-0) | [semilogy](#page-700-0) | [smith](#page-752-0) | [write](#page-721-0) | [getz0](#page-592-0) | [read](#page-724-0) | [restore](#page-726-0) | [getop](#page-591-0) | [groupdelay](#page-661-0)

**Introduced before R2006a**

# <span id="page-752-0"></span>**smith**

Plot circuit object parameters on Smith chart

### **Syntax**

```
smith(hnet,i,j)
lines = Smith(hnet,i,j)
```

```
smith(h,circuitPara)
smith(h,circuitPara,xAxisPara,xAxisFmt)
smith(h,circuitPara,xAxisPara,xAxisFmt,opCon,opVal)
smith( ,Name,Value)
smith( ___ ,gridType)
[lines] = smith( )
```
### **Description**

### **RF Network Object**

smith(hnet, i, j) plots the  $(i, j)$ <sup>th</sup> parameter of the network object hnet on a Smith® Chart.

lineseries =  $smith(hnet,i,i)$  returns the line series property object lineseries. The lineseries object can be used to set the properties of the data in the Smith plot.

#### **RFCKT or RF Data Objects**

smith(h,circuitPara) plots the circuit parameter circuitPara from the RFCKT or RF data object h on a Smith chart. You can specify multiple circuit parameters in this syntax.

smith(h,circuitPara,xAxisPara,xAxisFmt) plots the circuit parameters circuitPara on a Smith chart along with the variables xAxisPara and their corresponding format xAxisFmt.

Derive xAxisPara and xAxisFmt for the RFCKT or RF data object h using the listparam(h) and listformat(h,'xAxisPara') commands, respectively.

smith(h,circuitPara,xAxisPara,xAxisFmt,opCon,opVal) plots the circuit parameters on a Smith chart with operating conditions opCon and operating values opVal for the circuit object h.

Derive operating conditions for the RFCKT or RF data object h using the getop(h) command

smith(
, Name, Value) plots the data of a RFCKT or RF data object with name-value arguments. Specify name-value argument after any of the input argument combinations in the previous syntaxes.

smith( gridType) plots the data of the RFCKT or RF data object on a Smith chart with the specified grid type.

[lineseries,hsm] = smith( ) returns the line series property object lineseries and Smith chart property object hsm.

### **Examples**

#### **Plot S-Parameters on Smith Plot**

Create an S-Parameters object from the specified file.

S = sparameters('default.s2p');

Plot the input reflection coefficient S11 on a Smith chart.

smith(S,1,1)

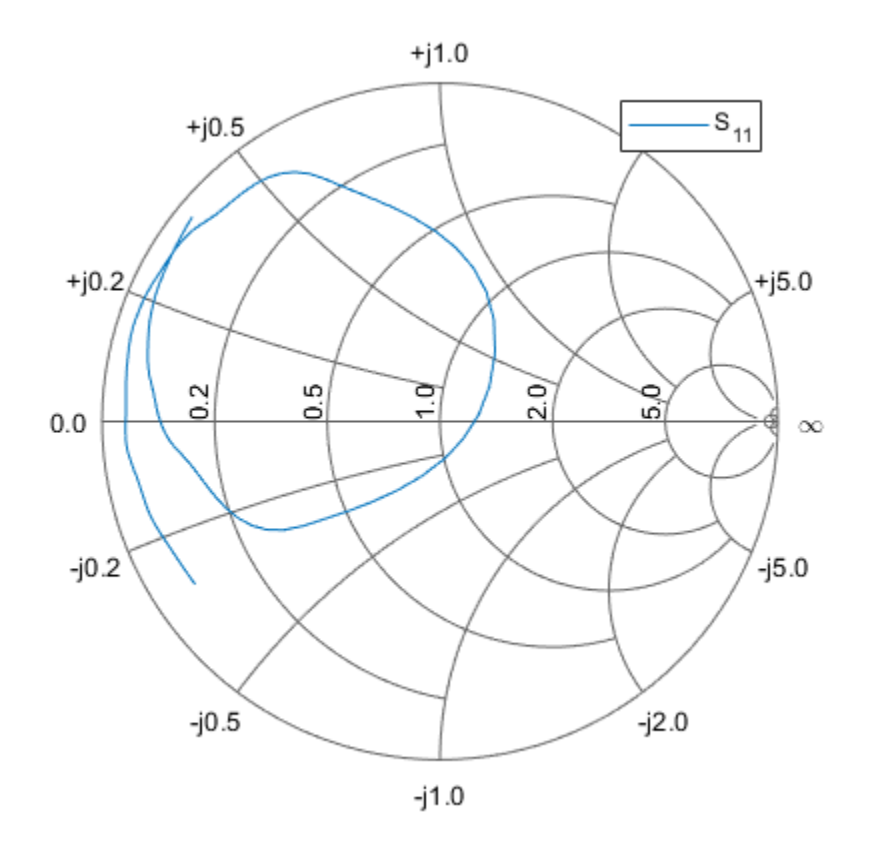

#### **Change Color of Data Line of RF Filter in Smith Chart**

Create an S-parameters object from the specified Touchstone® file of an RF Filter.

S = sparameters('RFBudget\_RF.s2p');

Plot the input reflection coefficient S11 on a Smith chart.

```
lines = Smith(S,1,1)lineseries = 
  Line (S_{11}) with properties:
              Color: [0 0.4470 0.7410]
          LineStyle: '-'
```

```
 LineWidth: 0.5000
          Marker: 'none'
      MarkerSize: 6
 MarkerFaceColor: 'none'
           XData: [0.9369 0.9364 0.9360 0.9355 0.9351 0.9346 0.9341 ... ]
           YData: [-0.3435 -0.3447 -0.3458 -0.3470 -0.3482 -0.3494 ... ]
           ZData: [1x0 double]
```

```
 Show all properties
```
Change the color of the S11 data line in the Smith chart.

```
lineseries.Color = [0.7 0.3 0.35]
```
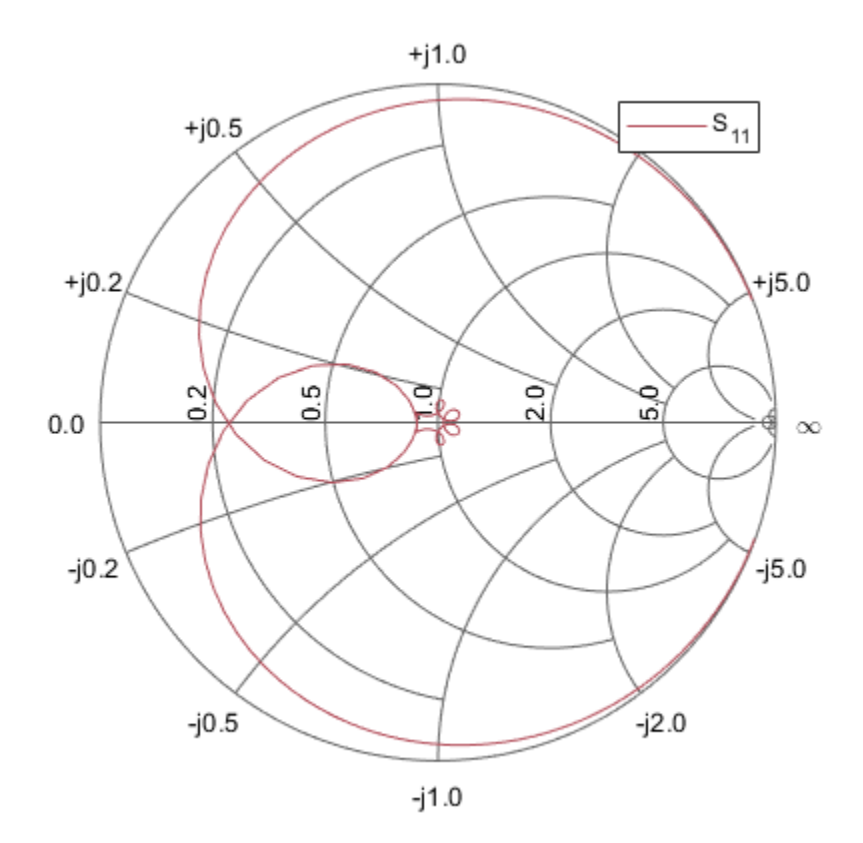

```
lineseries = 
  Line (S_{11}) with properties:
              Color: [0.7000 0.3000 0.3500]
          LineStyle: '-'
          LineWidth: 0.5000
 Marker: 'none'
 MarkerSize: 6
    MarkerFaceColor: 'none'
              XData: [0.9369 0.9364 0.9360 0.9355 0.9351 0.9346 0.9341 ... ]
              YData: [-0.3435 -0.3447 -0.3458 -0.3470 -0.3482 -0.3494 ... ]
              ZData: [1x0 double]
```
Show all properties

#### **Plot Input and Output Reflection Coefficient in Smith Chart**

Import network parameters, noise data, and power data from the default. amp file into the amplifier object h.

```
h = read(rfckt.amplifier,'default.amp');
```
Set the interpolation method of the amplifier object, h, to cubic.

 $h$ . IntpType =  $'$ cubic';

Plot the S11 and S22 parameters of the amplifier object h on a Z Smith chart.

```
lineseries = smith(h,'S11','S22');
lineseries(1).LineStyle = '-';
lines(1).LineWidth = 1;lines(2).LineStyle = '::';lines(2).LineWidth = 1;
```
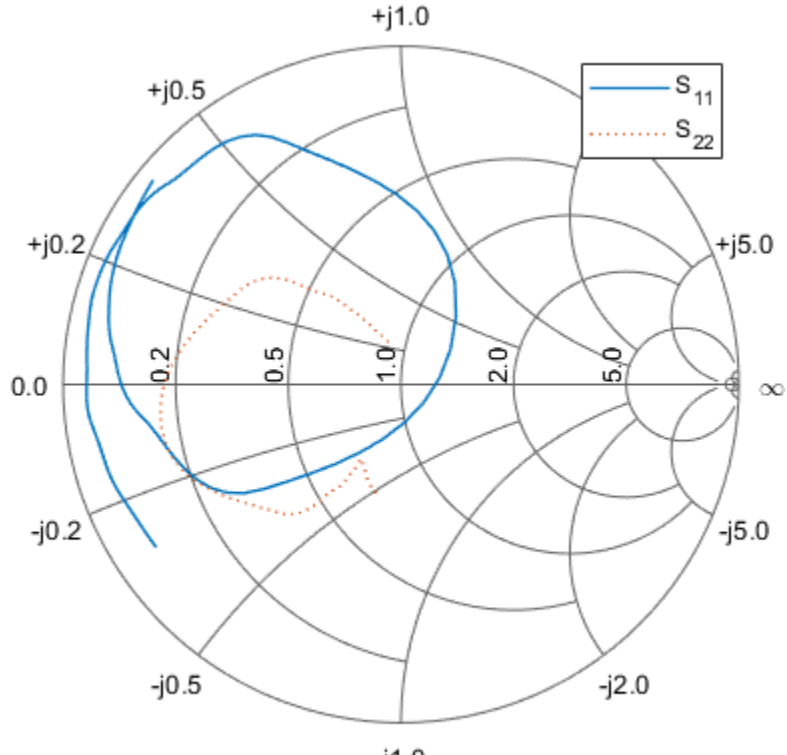
#### smith

### **Plot Output Power of Amplifier**

Create an amplifier object from the specified P2D file.

ckt1 = read(rfckt.amplifier, 'default.p2d');

Plot the input reflection coefficient and output power of the amplifier.

smith(ckt1,'S11','Pout','Freq','GHz');

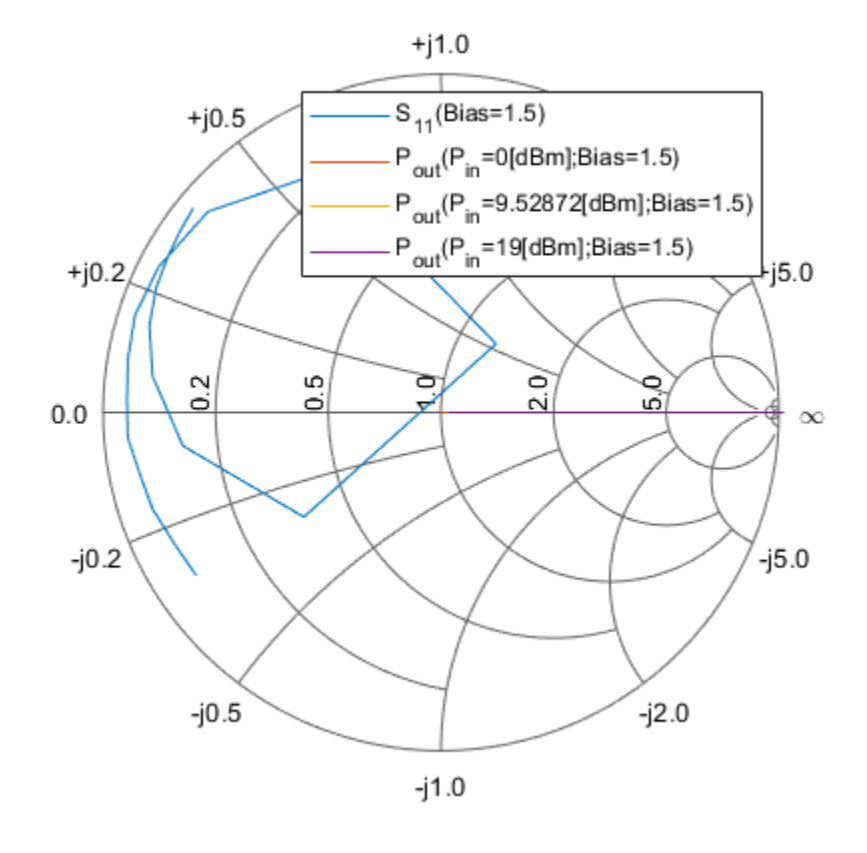

Plot the output power of the amplifier when the input power is at 18 dBm. smith(ckt1,'S11','Pout','Freq','GHz','bias',1.5,'Pin',18);

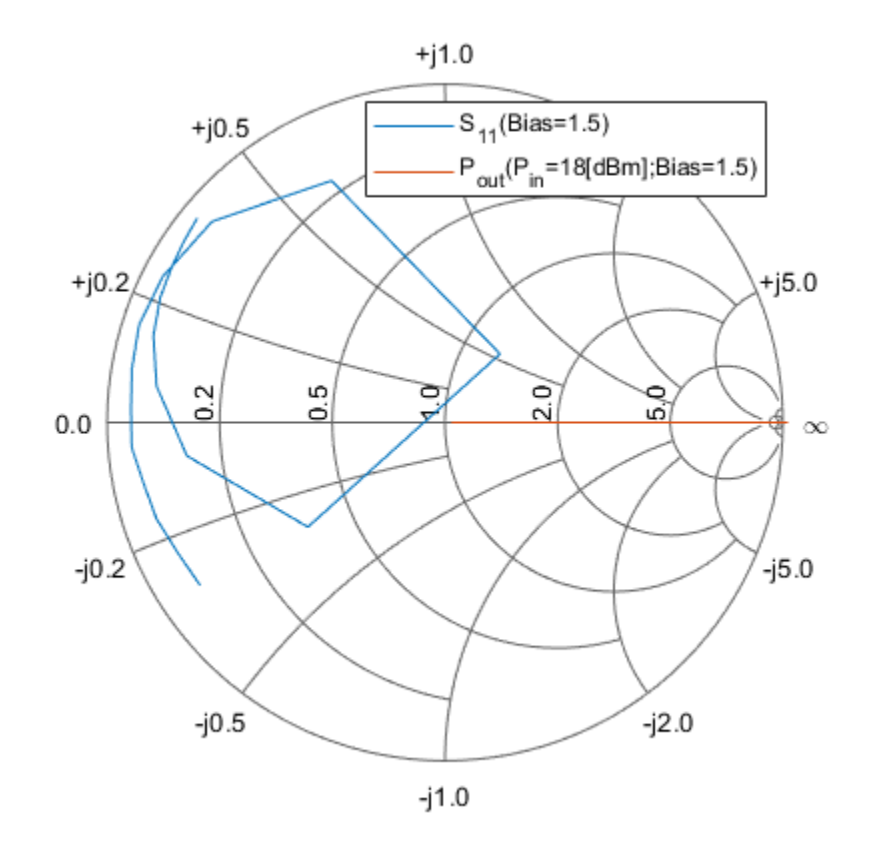

### **Plot Amplifier Data on Smith Chart**

Create an amplifier object from the specified Touchstone® file.

amp = read(rfckt.amplifier,'default.s2p');

Set the circuit parameters as S11 and grid type as y and plot the amplifier data on the Smith chart.

[lineseries,hsm] = smith(amp,'S11','y');

Change the color of the Smith chart.

set(hsm,'Color',[0.7 0.3 0.35]);

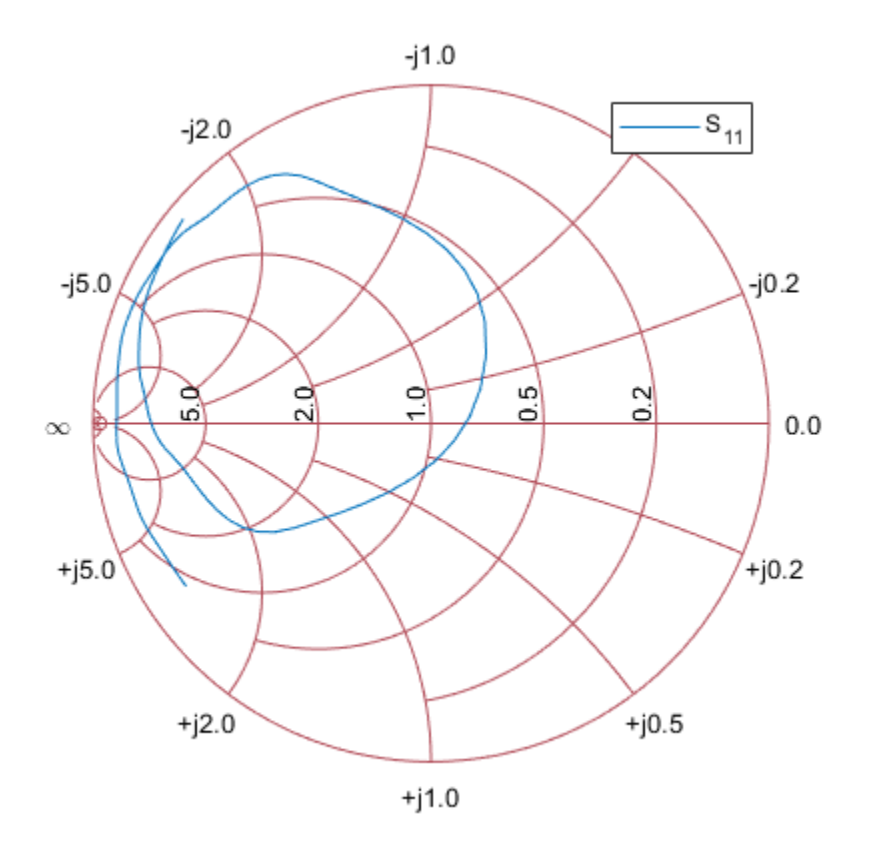

## **Input Arguments**

## **hnet — RF network parameter object**

```
abcdparameters | sparameters | yparameters | zparamters | gparameters | hparamters |
tparameters
```
RF network parameter object, specified as a one of these objects:

- [abcdparameters](#page-626-0)
- [sparameters](#page-619-0)
- [yparameters](#page-635-0)
- [zparameters](#page-638-0)
- [gparameters](#page-629-0)
- [hparameters](#page-632-0)
- [tparameters](#page-641-0)

**Note** Use the [smithplot](#page-363-0) function to plot network parameters that are not part of an RFCKT or RF data object but are specified as vector data.

## **i,j — (***i***,** *j***) th parameter of network object**

positive integers

 $(i, j)$ <sup>th</sup> parameter of the network object, hnet, specified as positive integers.

- When hnet is a hybrid or hybrid-g parameter object, specify *i* and *j* in the range [1,2] .
- When hnet is an ABCD, S, Y, or Z-parameters object, specify *i* and *j* such that they are less than or equal to number of ports in hnet.

Example: smith(hnet,2,1)

## **h — RFCKT or RF data object**

rfckt or rfdata object

RFCKT or RF data object, specified as a rfckt or rfdata object.

For complete list of RFCKT and RF data objects, see "RF Circuit Objects" and "RF Data Objects".

## **circuitPara — Valid RFCKT or RF data object parameter**

character vector | string scalar

Valid RFCKT or data object parameter, specified as a character vector or string scalar.

Use listparam(h) for a list of valid parameters for the circuit or data object h. You can also use listformat(h,parameter) to see the valid formats for a specific parameter.

## **xAxisPara — Independent variables to plot with circuit parameters**

Pin (default) | Freq | AM | character vector | string scalar

Independent variables to plot with the circuit parameters, circuitPara, specified as a character vector or string scalar.

This table shows the commonly used circuitPara and their corresponding xAxisPara values. The function uses the default values listed in the table if you do not specify xAxisPara .

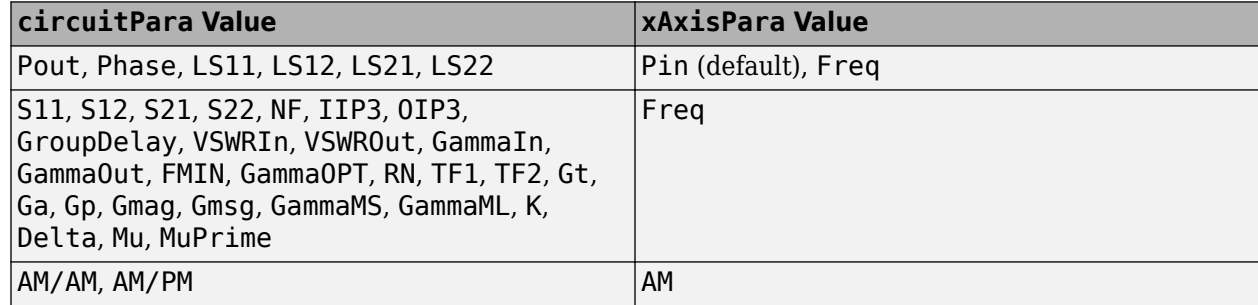

## **xAxisFmt — xAxisPara format**

dBm (default) | character vector | string scalar

xAxisPara format, specified as a character vector or string scalar. You do not need to specify xAxisFmt when xAxisPara is an operating condition.

This table shows the commonly used xAxisPara and their corresponding xAxisFmt. The function uses the default values listed in the table if you do not specify xAxisFmt .

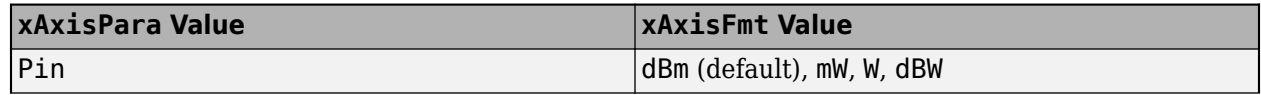

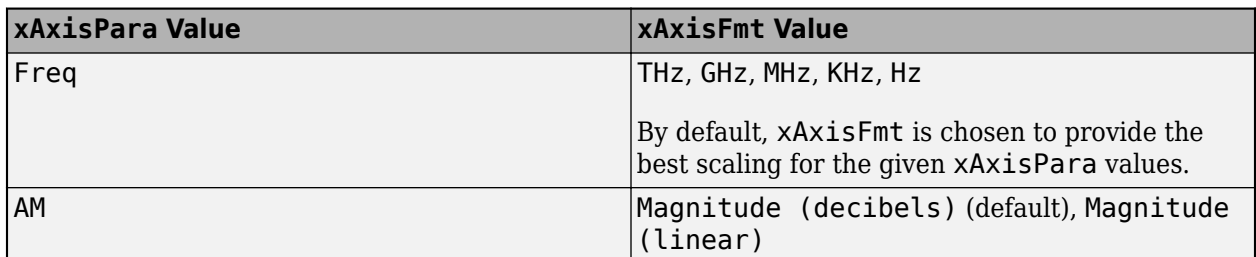

Example: smith(h,'Pout','Pin','mW') plots data on a Smith chart for circuit object, h, with xAxisPara set to 'Pin' and xAxisFmt set to 'mW'.

### **opCon — Operating conditions**

string scalar | character vector

Operating conditions derived from a P2D or S2D file, specified as a string scalar or a character vector.

For some circuit parameters, you can specify a set of frequency or input power values at which the function plots the specified parameter.

For example:

- When plotting large-signal S-parameters as a function of input power, you can specify frequency points of interest using opCon and opVal arguments.
- When plotting large-signal S-parameters as a function of frequency, you can specify input power levels of interest using opCon and opVal arguments.
- When plotting parameters as a function of an operating condition, you can specify both frequency and input power values using opCon and opVal arguments.

Enter the getop(h) command at the command line to get the operating conditions for the RF circuit object h.

#### **opVal — Value of operating conditions**

scalar

Value of the operating conditions specified using the opCon argument, specified as a scalar.

Example: smith(h,'Pout','Pin','mW','bias',1.5) plots the data on a Smith chart for circuit object, h, with opCon set to 'bias' and value set to 1.5.

## **gridType — Smith chart grid type**

'z' (default) | 'y' | 'zy' | character vector | string scalar

#### Smith chart grid type, specified as a character vector or string scalar.

Example: smith(h, 'Pout', 'Pin', 'mW', 'bias', 1.5, 'Freq', 2.4, 'y') plots the data on a Smith chart for circuit object, h, with the Smith chart grid type set to the admittance grid.

#### **Name-Value Pair Arguments**

Specify optional comma-separated pairs of Name, Value arguments. Name is the argument name and Value is the corresponding value. Name must appear inside quotes. You can specify several name and value pair arguments in any order as Name1, Value1, ..., NameN, ValueN.

Example: smith(h,'Pout','Pin','mW','bias',1.5,'Freq',2.4)

## **Freq — Frequency value**

positive scalar

Frequency value used to plot the Smith chart, specified as the comma-separated pair consisting of 'Freq' and a positive scalar in Hz.

## **Pin — Input power level**

scalar

Input power level used to plot the Smith chart, specified as the comma-separated pair consisting of 'Pin' and a scalar in dBm.

## **fin — Input frequency value to plot spur power**

positive scalar

Input frequency value used to plot the spur power in the Smith chart, specified as the commaseparated pair consisting of 'fin' and a positive scalar in Hz.

- When the input object to the function is an rfckt.mixer object, the default value of fin is the input frequency at which the magnitude in decibels of the  $S_{21}$  parameter of the mixer is the highest.
- When the input object to the function is an rfckt.cascde object, the default value of fin is the input frequency at which the magnitude of the  $S_{21}$  parameter of the first mixer in the cascade is highest.

## **Output Arguments**

## **lineseries — Line series property object**

column vector

Line series property object, returned as a column vector.

## **hsm — Smith chart properties**

rfchart.smith object

Smith chart properties, returned as an rfchart.smith object.

## **More About**

## **Change Properties of Smith Chart**

The smith function returns the Smith chart properties object, hsm.

The smith function plots the Smith chart using the default property values. Use set(hsm, 'PropertyName', PropertyValue) to change the property values of the chart and use get(hsm) to get the property values.

This table lists all the properties you can specify for a Smith chart object along with their descriptions and associated values. Use the table below to change the properties of the chart.

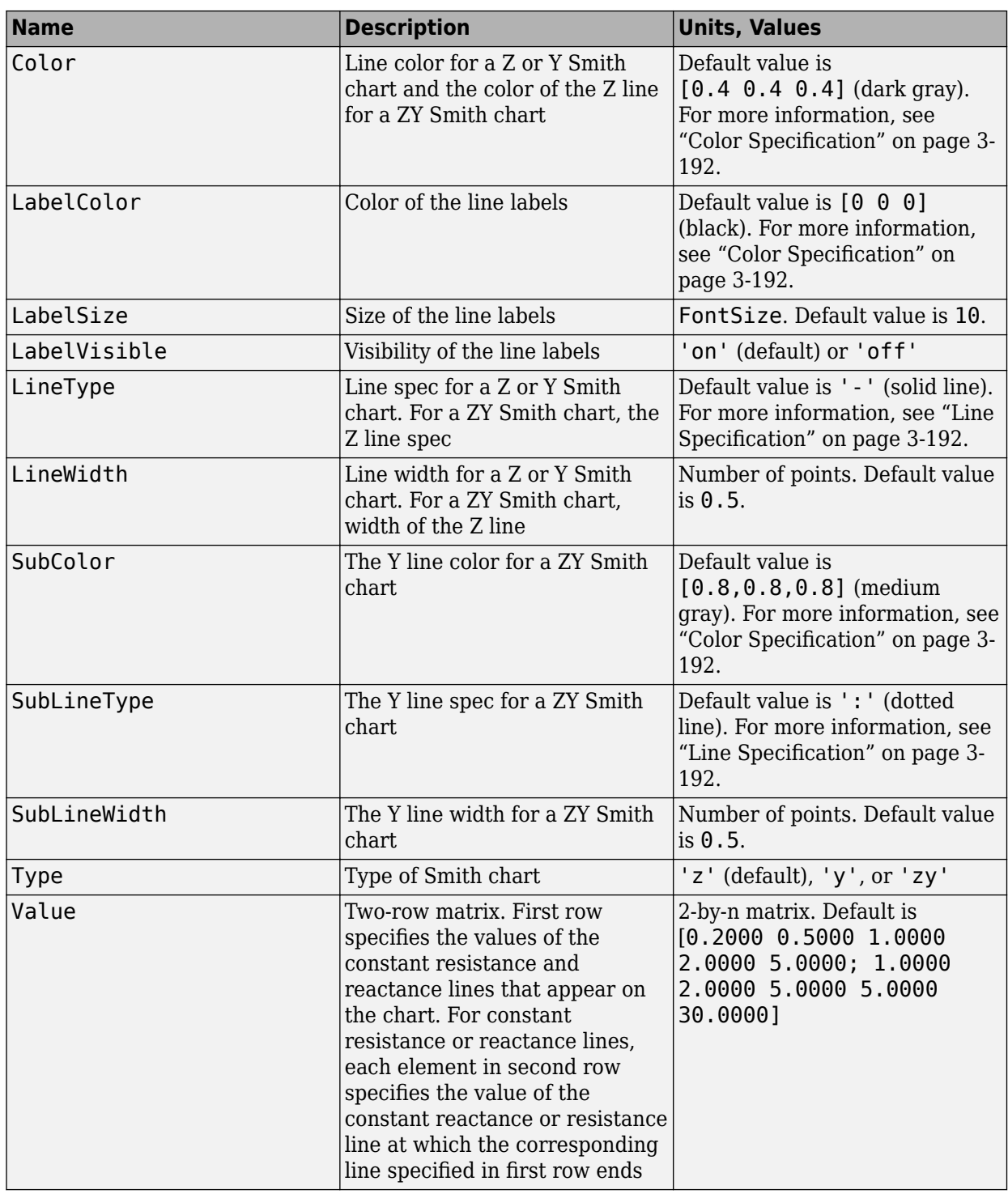

## **Change Properties of Plotted Lines**

The smith function returns a lineseries object as a column vector of handles to lineseries objects, one object per plotted line. For more information, see Chart Line.

## <span id="page-763-0"></span>**Line Specification**

Use the table provided to set Line style of the Smith Chart

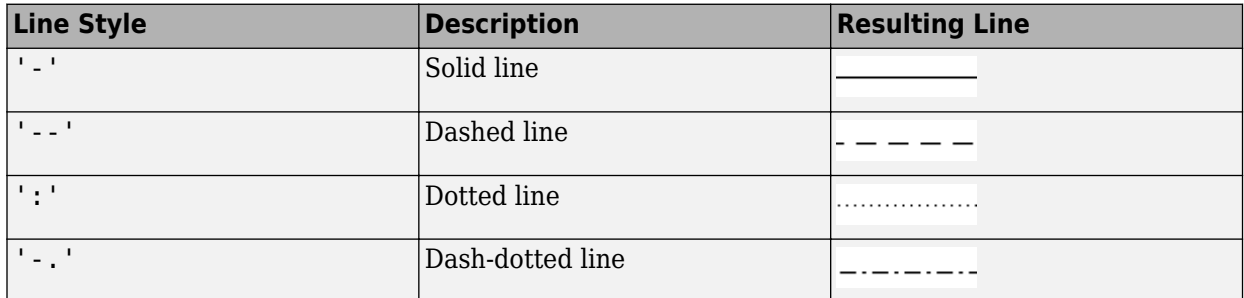

## **Color Specification**

Use the table provided to set color of the Smith Chart.

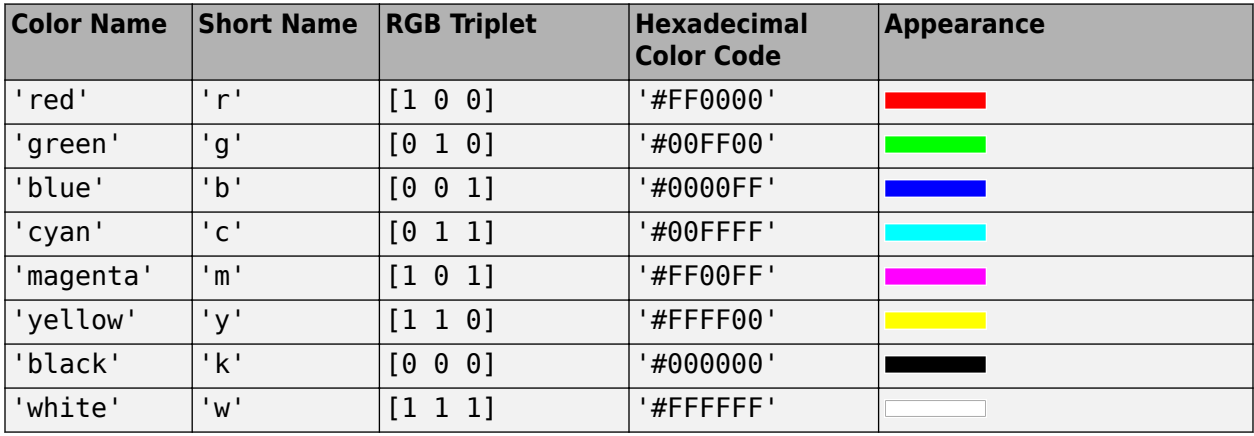

Here are the RGB triplets and hexadecimal color codes for the default colors MATLAB uses in many types of plots.

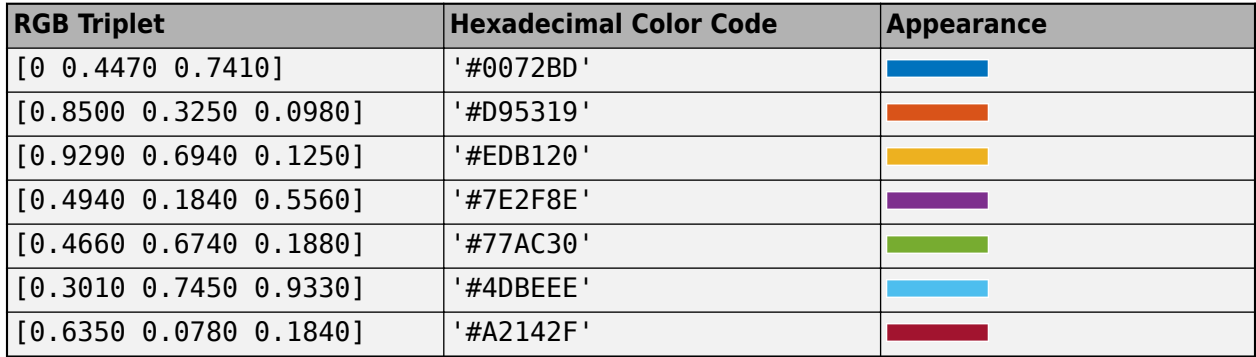

## **Tips**

• Type listparam(h) to get a list of valid parameters for the circuit object h.

**Note** For all circuit objects, except those that contain data from a data file, you must use the [analyze](#page-575-0) function to perform a frequency domain analysis before calling smith.

## **See Also**

[smithplot](#page-363-0) | [analyze](#page-575-0) | [extract](#page-583-0) | [listformat](#page-719-0) | [listparam](#page-730-0) | [loglog](#page-733-0) | [plot](#page-741-0) | [plotyy](#page-594-0) | [polar](#page-707-0) | [semilogx](#page-765-0) | [semilogy](#page-700-0) | [read](#page-724-0)

**Introduced before R2006a**

# <span id="page-765-0"></span>**semilogx**

Plot RF circuit object parameters using log scale for *x*-axis

# **Syntax**

```
semilogx(h,circuitPara)
semilogx(h,circuitPara,dataFormat)
semilogx( ___ ,xAxisPara,xAxisFmt)
semilogx( ___ ,opCon,opVal)
semilogx( ___ , Name, Value)
lines = semilogx(\_\_)
```
# **Description**

semilogx(h,circuitPara) plots the circuit parameter circuitPara from the RFCKT or RF data object h using a logarithmic scale for the *x*-axis. You can specify multiple circuit parameters in this syntax.

**Note** For all circuit objects except those that contain data from a data file, you must perform a frequency domain analysis with the [analyze](#page-575-0) method before calling semilogx.

semilogx(h,circuitPara,dataFormat) plots the data of the RFCKT or RF data object using a logarithmic scale for the *x*-axis with the specified data format.

semilogx( \_\_\_ , xAxisPara, xAxisFmt) plots the circuit parameters circuitPara using a logarithmic scale for the *x*-axis along with the variables xAxisPara and their corresponding format xAxisFmt. Specify xAxisPara and xAxisFmt arguments after any of the input argument combinations in the previous syntaxes.

semilogx(
,opCon,opVal) plots the circuit parameters using a logarithmic scale for the *x*-axis with operating conditions opCon and operating values opVal for the circuit object h.

Derive operating conditions for the RFCKT or RF data object h using the getop(h) command

semilogx( , Name, Value) plots the data of a RFCKT or RF data object with name-value arguments. Specify name-value argument after any of the input argument combinations in the previous syntaxes.

lineseries = semilogx( $\angle$ ) returns the line series property object lineseries. This output is the same as the output returned by the MATLAB semilogx function.

## **Examples**

## **Plot S11 and S21 of Amplifier**

Create an amplifier object from default.s2p file.

```
h = read(rfckt.amplifier,'default.s2p');
```
Plot S11 and S21 using log scale on x-axis.

```
lineseries = semilogx(h,'S11','S21')
lineseries = 
  2x1 Line array:
  Line (S_{11})
 Line (S_{21})
```
Change the color of the S11 data.

```
lines(1).Color = [0.4 0 1];
```
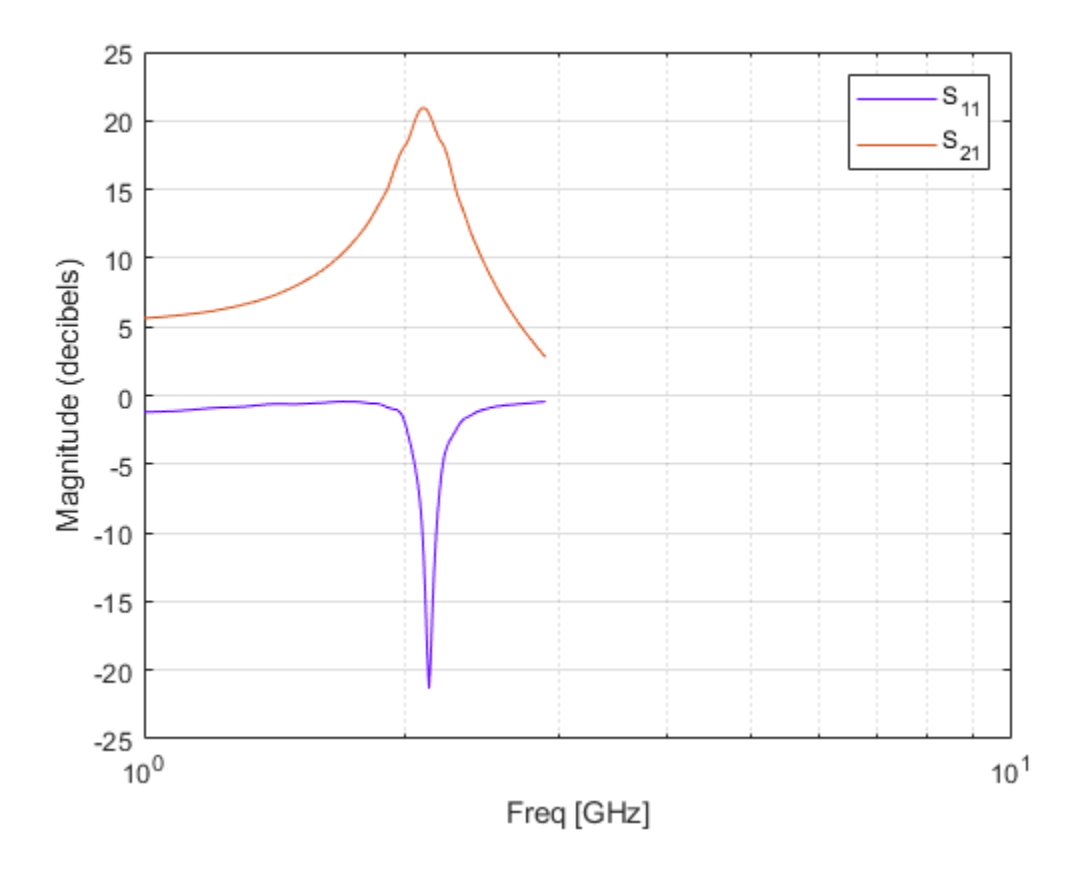

## **Plot Pout vs. Pin of Amplifier**

Create an RFCKT amplifier object from the specified P2D file type.

```
h = read(rfckt.amplifier,'default.p2d');
```
Plot the output power of the amplifier.

semilogx(h,'Pout')

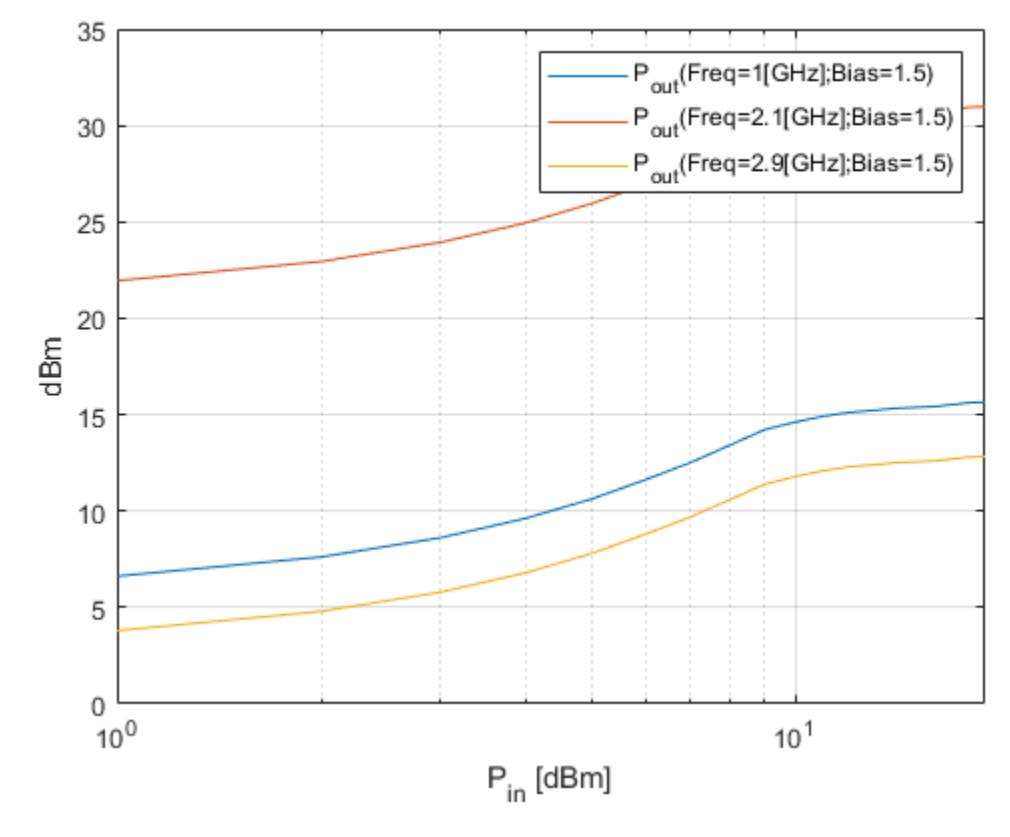

Plot the output power of the amplifier and set the format for Pin in milliwatts. semilogx(h,'Pout','Pin','mW')

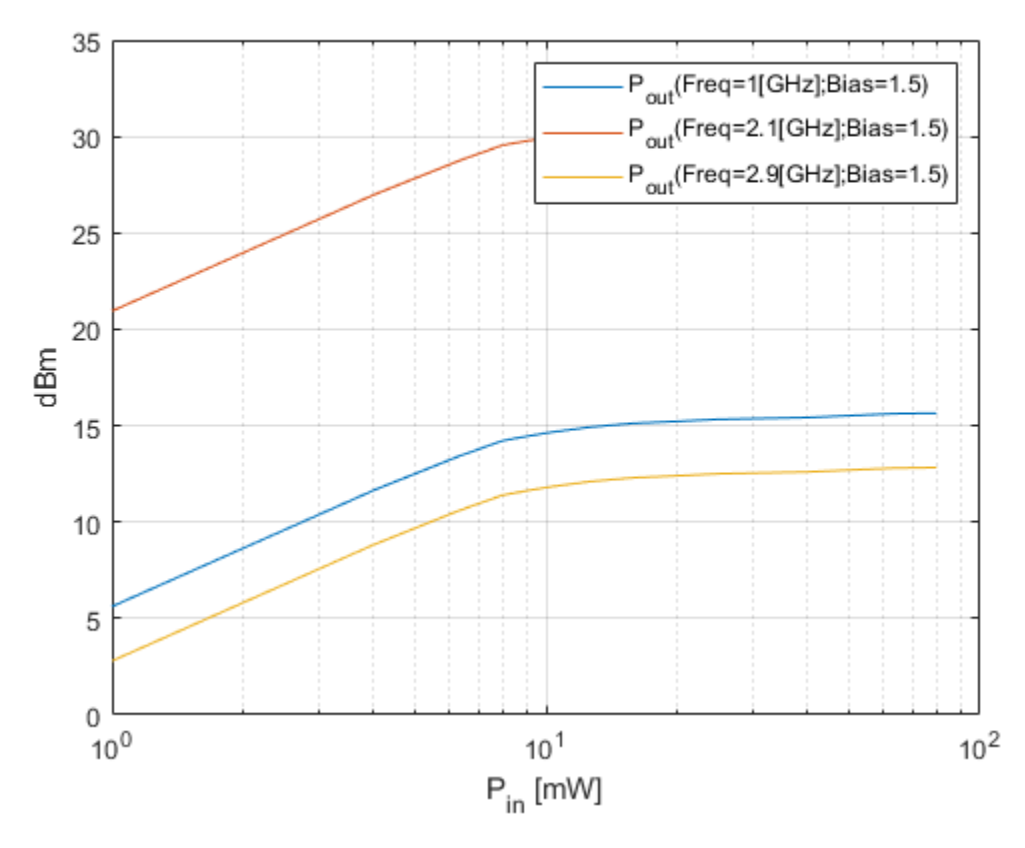

Plot the output power of the amplifier at 2.4 GHz. semilogx(h,'Pout','Pin','mW','bias',1.5,'Freq',2.4e9)

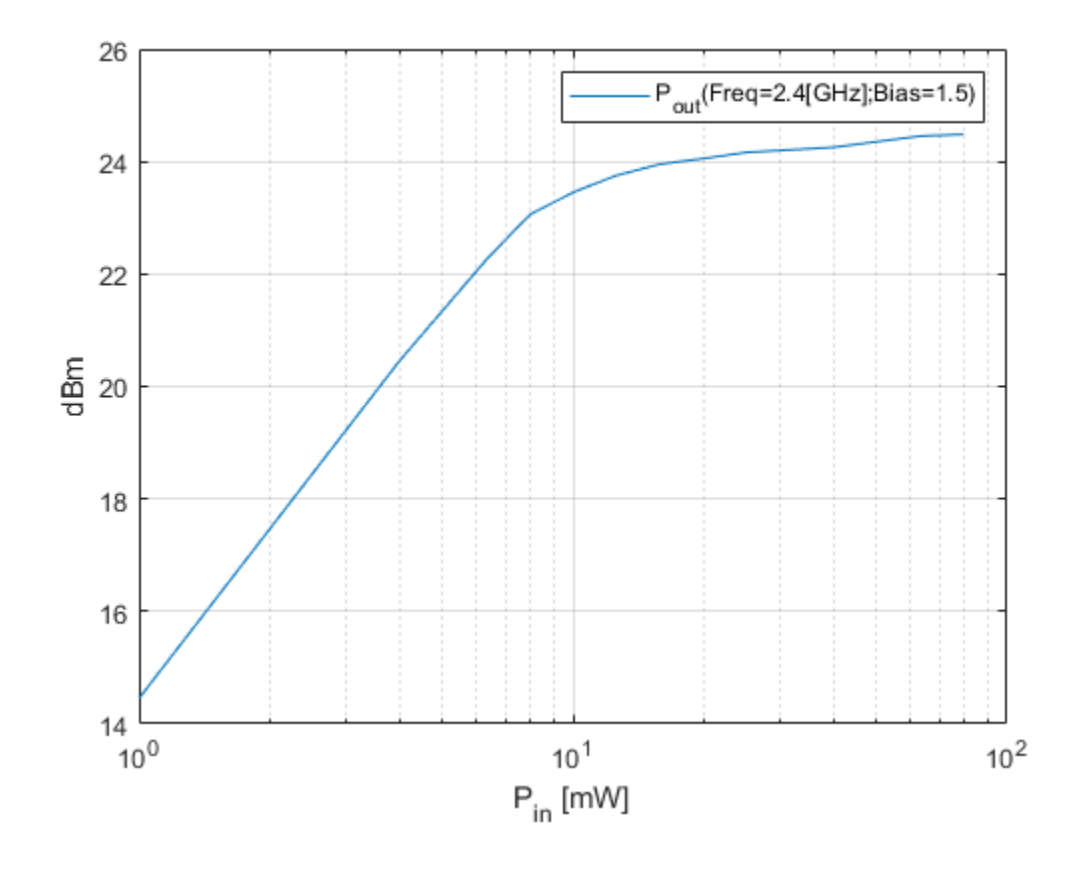

## **Input Arguments**

## **h — RFCKT or RF data object**

rfckt or rfdata object

RFCKT or RF data object, specified as a rfckt or rfdata object.

For complete list of RFCKT and RF data objects, see "RF Circuit Objects" and "RF Data Objects".

## **dataFormat — Format of data**

```
character vector | string scalar | 'Magnitude (decibels)' | 'Magnitude (linear)' | 'Angle
(degrees)' | 'dBm'
```
Format of the data to be plotted, specified as character vector or string scalar. Type listformat(h,circuitPara) command to see the available formats for a specified parameter.

Example: lineseries = semilogy(h,'Pout','dBm')

## **circuitPara — Valid RFCKT or RF data object parameter**

character vector | string scalar

Valid RFCKT or data object parameter, specified as a character vector or string scalar.

Use listparam(h) for a list of valid parameters for the circuit or data object h.

## **xAxisPara — X-axis variable to plot with circuit parameters**

Pin (default) | Freq | AM | character vector | string scalar

X-axis variable to plot with the circuit parameters, circuitPara, specified as a character vector or string scalar.

This table shows the commonly used circuitPara and their corresponding xAxisPara values. The function uses the default values listed in the table if you do not specify xAxisPara .

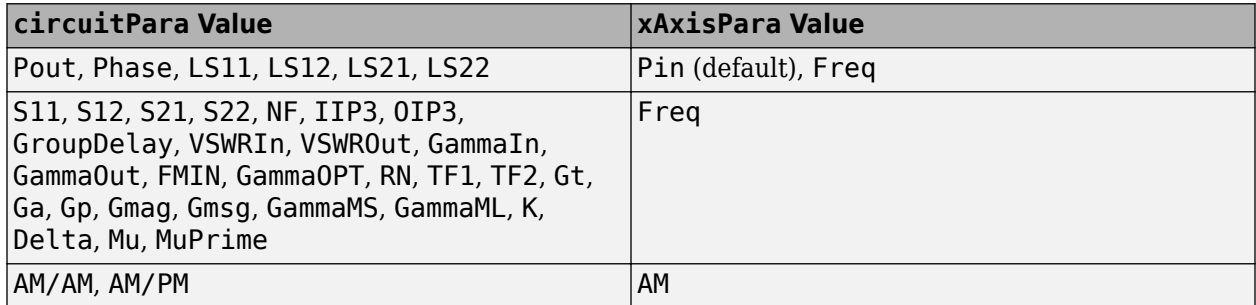

### **xAxisFmt — xAxisPara format**

dBm (default) | character vector | string scalar

xAxisPara format, specified as a character vector or string scalar. You do not need to specify xAxisFmt when xAxisPara is an operating condition.

This table shows the commonly used xAxisPara and their corresponding xAxisFmt. The function uses the default values listed in the table if you do not specify xAxisFmt .

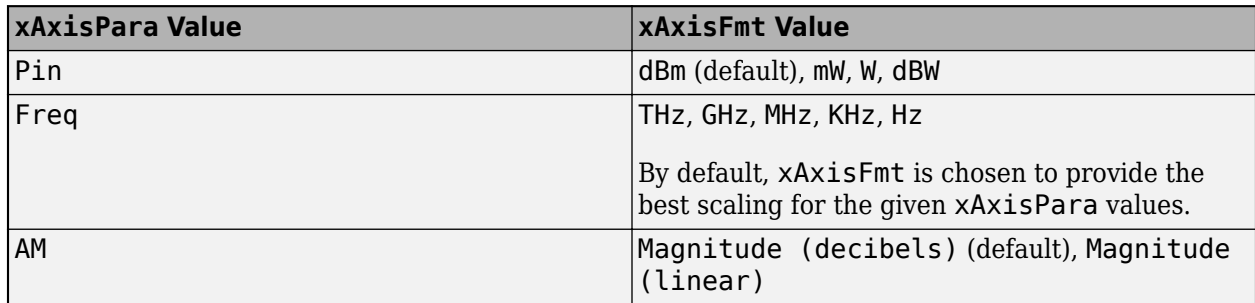

Example: semilogx(h,'Pout','Pin','mW') plots data using a logarithmic scale for the *x*-axis for circuit object, h, with xAxisPara set to 'Pin' and xAxisFmt set to 'mW'.

#### **opCon — Operating conditions**

string scalar | character vector

#### Operating conditions derived from a P2D or S2D file, specified as a string scalar or a character vector.

For some circuit parameters, you can specify a set of frequency or input power values at which the function plots the specified parameter.

For example:

• When plotting large-signal S-parameters as a function of input power, you can specify frequency points of interest using opCon and opVal arguments.

- When plotting large-signal S-parameters as a function of frequency, you can specify input power levels of interest using opCon and opVal arguments.
- When plotting parameters as a function of an operating condition, you can specify both frequency and input power values using opCon and opVal arguments.

Enter the getop(h) command at the command line to get the operating conditions for the RF circuit object h.

### **opVal — Value of operating conditions**

scalar

Value of the operating conditions specified using the opCon argument, specified as a scalar.

Example: semilogx(h,'Pout','Pin','mW','bias',1.5) plots the data using a logarithmic scale for the *x*-axis for circuit object, h, with opCon set to 'bias' and value set to 1.5.

### **Name-Value Pair Arguments**

Specify optional comma-separated pairs of Name, Value arguments. Name is the argument name and Value is the corresponding value. Name must appear inside quotes. You can specify several name and value pair arguments in any order as Name1, Value1, ..., NameN, ValueN.

Example: semilogx(h,'Pout','Pin','mW','bias',1.5,'Freq',2.4)

### **Freq — Frequency value**

positive scalar

Frequency value used to plot the data using a logarithmic scale for the *x*-axis, specified as the comma-separated pair consisting of 'Freq' and a positive scalar in Hz.

#### **Pin — Input power level**

scalar

Input power level used to plot the data using a logarithmic scale for the *x*-axis, specified as the comma-separated pair consisting of 'Pin' and a scalar in dBm.

## **Output Arguments**

## **lineseries — Lineseries object**

column vector of object handles

Lineseries object, returned as a column vector of object handles.

## **Tips**

• Use the Property Editor (propertyeditor) or the MATLAB set function to change Chart Line.

**Note** Use the MATLAB semilogx function to create a semi-log scale plot of network parameters that are specified as vector data and are not part of a circuit (rfckt) object or data (rfdata) object.

## **See Also**

[smithplot](#page-363-0) | [analyze](#page-575-0) | [extract](#page-583-0) | [listformat](#page-719-0) | [listparam](#page-730-0) | [loglog](#page-733-0) | [plot](#page-741-0) | [plotyy](#page-594-0) | [polar](#page-707-0) | [smith](#page-752-0) | [semilogy](#page-700-0) | [read](#page-724-0)

**Introduced in R2007a**

# **pwlresp**

Calculate time response of piecewise linear input signal

## **Syntax**

```
[tran, t] = pwlresp(h, signalTime, signalValue, tsim)[tran, t] = pwlresp(h, signalTime, signalValue, tsim, tper)[tran,t] = pwlresp(h,signalTime,signalValue,tsim,tper,flag)
```
## **Description**

[tran,t] = pwlresp(h,signalTime,signalValue,tsim) computes the time response, tran, and time vector, t, of a piecewise linear input signal. The time response is calculated for a [rational](#page-239-0) or [rfmodel.rational](#page-135-0) object, h, using the signal parameters, signalTime and signalVlaue, over the simulation time, tsim.

[tran,t] = pwlresp(h,signalTime,signalValue,tsim,tper) computes the time response for the period of the input signal, tper.

[tran,t] = pwlresp(h,signalTime,signalValue,tsim,tper,flag) computes the time response across a set of time points that speed up the time response computation.

**Note** Use the flag input argument only for periodic signals. When you use the flag input, the first element of tsim vector should be 0.

## **Examples**

## **Calculate Time Response of Piecewise Linear Input Signal**

Calculate the transient output waveform when a piecewise linear input signal is applied to a system described using a rational object.

## **Perform Rational Fit**

Read the specified S2P data file.

 $S =$  sparameters( $'$ passive.s2p'); freq = S.Frequencies;

Convert the S-parameters of the two-port network to a transfer function and fit to a rational object.

tf data =  $s2tf(S)$ ;  $h =$  rational(freq, tf\_data);

## **Define Parameters of Periodic Input Signal**

Define the parameters of a periodic input signal over its first period, tper.

 $signalTime = [0, 0.1, 0.6, 0.7, 1.5]*1e-9;$  $signalValue = [0, 5, 5, 0, 0];$  $tper = 1.5e-9;$ 

#### **Calculate and Plot Transient Response**

Calculate the transient response over three time periods for the simulation time interval, ts.

```
ts = 2e-11;tsim = 0:ts:3*tper;[tran,t] = pwlresp(h,signalTime,signalValue,tsim,tper);
```
Plot the output response and the periodic input signal.

```
vin = remnat(signallowale, 1, 3);tin = [signalTime,signalTime+tper,signalTime+2*tper];
figure
plot(tin*1e9,vin,t*1e9,tran,'LineWidth',2)
axis([0 4.5 -2 6.2]);
xlabel('Time (ns)');
ylabel('Input Signal and Response (v)');
legend('Input','Resp');
```
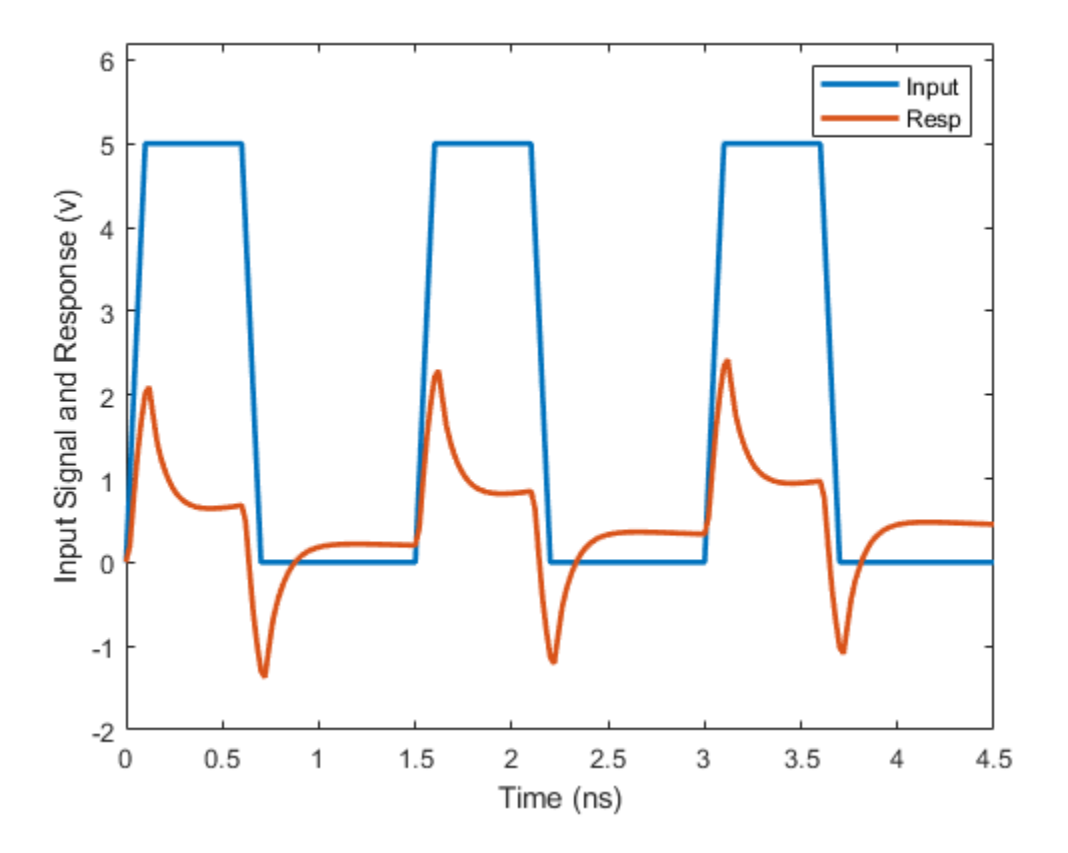

## **Input Arguments**

## **h — Rational fit object**

rfmodel.rational object | rational object

Rational fit object, specified as either an rfmodel.rational or a rational object.

### **signalTime — Input signal time**

vector

Input signal time, specified as a vector in seconds.

#### **signalValue — Input signal amplitude**

vector

Input signal amplitude, specified as a vector. The signal amplitude corresponds to the input signal time specified in signalTime.

#### **Note** For a periodic input signal, specify the signalValue over only to the first period of the signal.

#### **tsim — Simulation time**

vector

Simulation time, specified as a vector in seconds.

### **tper — Period of input signal**

positive scalar

Period of the input signal, specified as a positive scalar in seconds.

### **flag — Flag to speed up time response computation**

'Rapid'

Flag to speed up the time response computation, specified as 'Rapid'. Use the flag argument for the function to rapidly compute the time response.

**Note** When you specify flag as an input argument to this function, the time vector, t corresponding to the output response, tran, might be different from the simulation time tsim specified.

## **Output Arguments**

## **tran — Output response of piecewise linear input signal**

vector

Output response of a piecewise linear input signal, returned as a vector.

#### **t — Time vector**

vector

Time vector corresponding to the output response, tran, returned as a vector.

## **See Also**

[rationalfit](#page-352-0) | [freqresp](#page-585-0) | [stepresp](#page-544-0) | [timeresp](#page-541-0)

#### **Introduced in R2021a**

# **Functions**

# **rftool**

Open RF Analysis Tool (RF Tool)

# **Syntax**

rftool

# **Description**

rftool opens the RF Tool interface. Use this tool to:

- Create circuit components and set their parameters.
- Analyze components over a specified frequency range and step size.
- Plot the analysis results.
- Import component objects to and export them from the MATLAB workspace.
- Save RF Tool sessions for later use.

For more information, see "The RF Design and Analysis Tool".

# **Examples**

## **Open RF Analysis Tool**

Open RF Analysis Tool using rftool function.

rftool

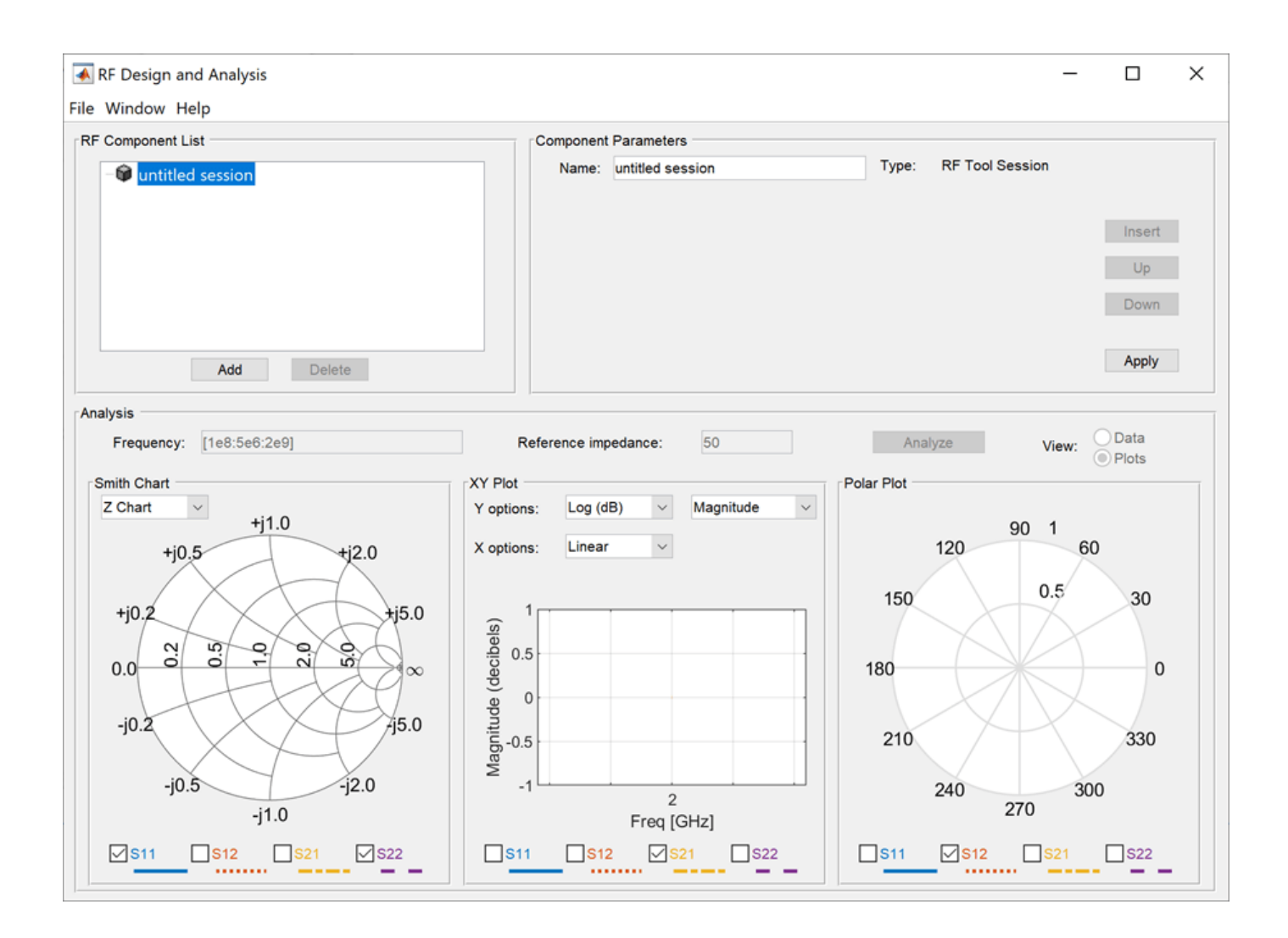

## **See Also**

## **Topics**

"The RF Design and Analysis Tool"

## **Introduced before R2006a**

# **add**

Add additional data to existing Smith chart

# **Syntax**

```
add(plot,data)
add(plot,frequency,data)
```
# **Description**

add(plot,data) adds data to an existing Smith chart.

add(plot, frequency, data) adds data to an existing Smith chart based on multiple data sets containing frequencies corresponding to columns of data matrix.

## **Examples**

## **Add S-Parameter Data to Existing Smith Plot**

Read S-parameter data.

```
amp = read(rfckt.amplifier, 'default.s2p');
Sa = sparameters(am);figure
smithplot(Sa, [1,1])
```
Plot S-parameter object with new impedance of  $Z0 = 75$  Ohms.

```
Sa = sparameters(Sa,75); 
S11 = rfrparam(Sa, 1, 1);Freq = Sa.Frequencies; 
s =smithplot('gco');
add(s, Freq, S11); 
s.LegendLabels = {'S11 at 50 Ohms', 'S11 at 75 Ohms'};
```
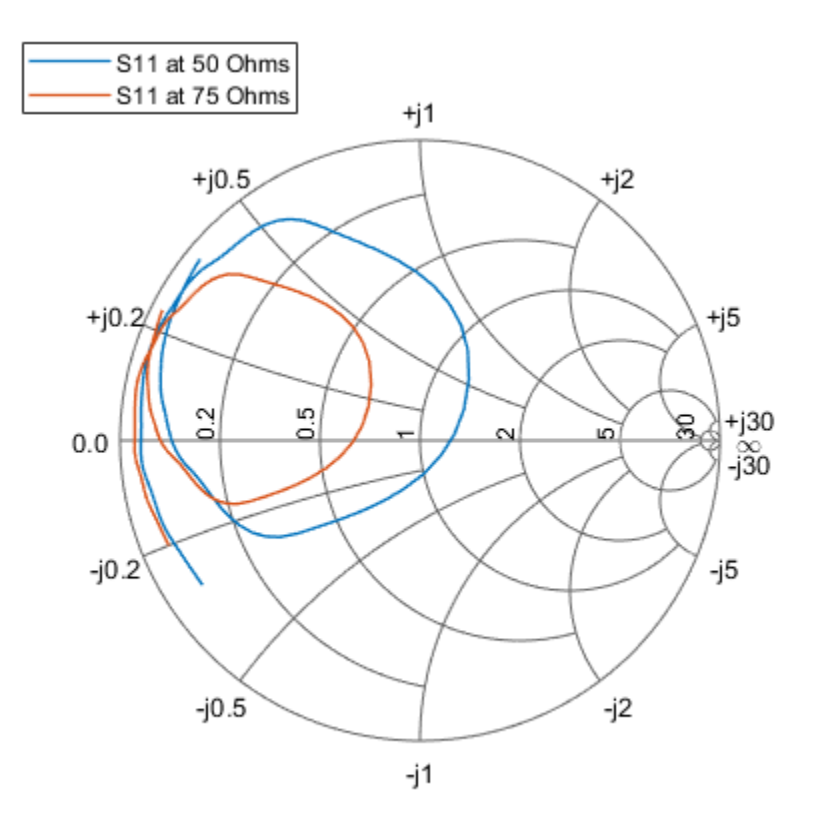

## **Input Arguments**

## **plot — Smith chart**

function handle

Smith chart handle, specified as a function handle. If the handle of the Smith chart is not retained during creation, it is obtained by using the command  $p =$  smithplot ('gco').

Data Types: double

#### **data — Input data**

complex vector | complex matrix

Input data, specified as a complex vector or complex matrix.

For a matrix *D*, the columns of *D* are independent data sets. For *N*-by-*D* arrays, dimensions 2 and greater are independent data sets.

Data Types: double Complex Number Support: Yes

## **frequency — Frequency data**

real vector

Frequency data, specified as a real vector.

Data Types: double

**See Also** [smithplot](#page-786-0) | [replace](#page-782-0)

**Introduced in R2017b**

# <span id="page-782-0"></span>**replace**

Remove current data and add new data to Smith chart

# **Syntax**

replace(plot,data) replace(plot,frequency,data)

# **Description**

replace(plot,data) removes all current data from a Smith chart, plot, and adds new data to the Smith chart.

replace(plot, frequency, data) removes all current data and adds new data to the Smith chart based on multiple data sets containing frequencies corresponding to columns of the data matrix.

## **Examples**

## **Replace S-Parameter Data on an existing Smith Plot**

Read S-parameter data.

```
amp = read(rfckt.amplifier, 'default.s2p');
Sa = sparameters(am);smithplot(Sa, [1,1], 'LegendLabels', 'S11 at 50 Ohms');
```
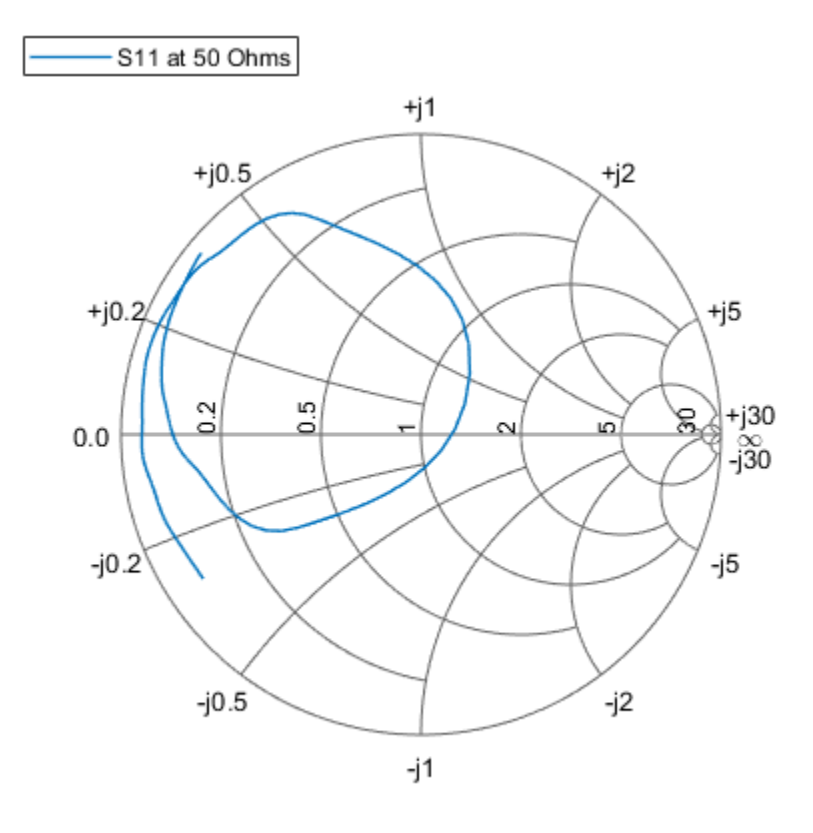

Plot S-parameter object with a new impedance of  $Z0 = 75$  Ohms.

```
Sa = sparameters(Sa,75);
S11 = rfparam(Sa, 1, 1);Freq = Sa.Frequencies;
s = smithplot('gco');
replace(s, Freq, S11);
s.LegendLabels = 'S11 at 75 Ohms';
```
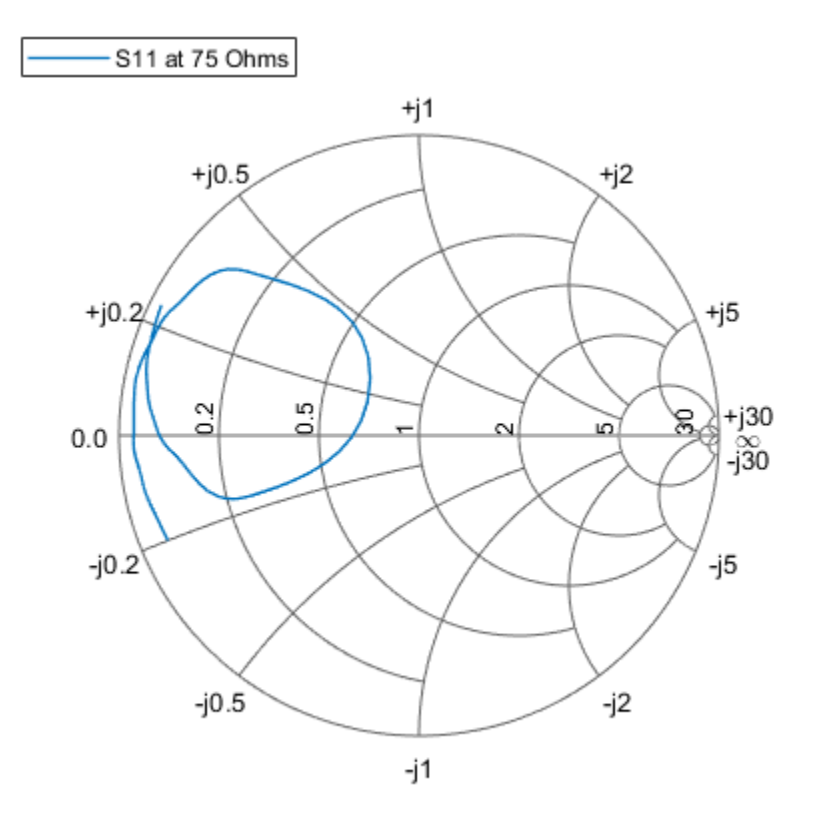

## **Input Arguments**

#### **plot — Smith plot**

plot handle

Smith chart handle, specified as a plot handle. If the handle of the Smith chart is not retained during creation, use  $p =$  smithplot('gco').

## **data — Input data**

complex vector | complex matrix

Input data, specified as a complex vector or complex matrix.

For a matrix *D*, the columns of *D* are independent datasets. For *N*-by-*D* arrays, dimensions 2 and greater are independent datasets.

Data Types: double Complex Number Support: Yes

## **frequency — Frequency data**

real vector

Frequency data, specified as a real vector.

Data Types: double

## **See Also**

[add](#page-644-0) | [smithplot](#page-363-0)

**Introduced in R2017b**

# <span id="page-786-0"></span>**smithplot**

Plot measurement data on Smith chart

# **Syntax**

```
smithplot(data)
smithplot(frequency,data)
smithplot(ax, )
smithplot(hnet)
smithplot(hnet,i,j)
smithplot(hnet,[i_1,j_1;i_2,j_2;\ldots,i_n,j_n])
smithplot(rfbudgetobj,i,i)
s = smithplot()
s =smithplot('qco')
smithplot( ,Name,Value)
```
# **Description**

smithplot(data) creates a Smith chart based on input data values.

**Note** The Smith chart is commonly used to display the relationship between a reflection coefficient, typically given as S11 or S22, and a normalized impedance.

smithplot(frequency,data) creates a Smith chart based on frequency and data values.

smithplot(ax, ) creates a Smith chart with a user defined axes handle, ax, instead of the current axes handle. Axes handles are not supported for network parameter objects. This parameter can be used with either of the two previous syntaxes.

smithplot(hnet) plots all the network parameter objects in hnet.

smithplot(hnet, i, j) plots the  $(i,j)$ <sup>th</sup> parameter of hnet. hnet can be a network parameter, an rfckt, an rfdata,or an nport object.

 $s$ mithplot(hnet,[i<sub>1</sub>,j<sub>1</sub>;i<sub>2</sub>,j<sub>2</sub>;...,i<sub>n</sub>,j<sub>n</sub>]) plots multiple parameters ( $i_1, j_1, i_2, j_2, ..., i_n, j_n$ ) of hnet. hnet can be a network parameter, an rfckt, an rfdata, or an nport object.

 $s$ mithplot(rfbudgetobj,i,i) plots the reflection coefficient of an rfbudget object.

**Note** For rfbudget objects, smith plot is restricted to reflection coefficients.

s = smithplot() returns a Smith chart object handle so you can customize the plot and add measurements.

s = smithplot('gco') returns a Smith chart object handle of the current plot. This syntax is useful when the function handle, p was not returned or retained.

smithplot( \_\_\_ , Name, Value) creates a Smith chart with additional properties specified by one or more name-value pair arguments. Name is the property name and Value is the corresponding property value. You can specify several name-value pair arguments in any order as Name1, Value1, ..., NameN, ValueN. Properties not specified retain their default values.

For list of properties, see [SmithPlot Properties](#page-853-0).

**Note** The property 'Parent' might be used to control the location where Smith chart gets plotted. Target can be figure, UI figure, UI panel, etc.

## **Examples**

#### **Smith Plot of S-Parameter from n-Port Circuit Object with Interactive Menu**

Use the Smith plot interactive menu to change grid type of the Smith plot.

Plot the Smith plot of S-parameters data file, default.s2p.

```
data = nport('default.s2p');smithplot(data)
```
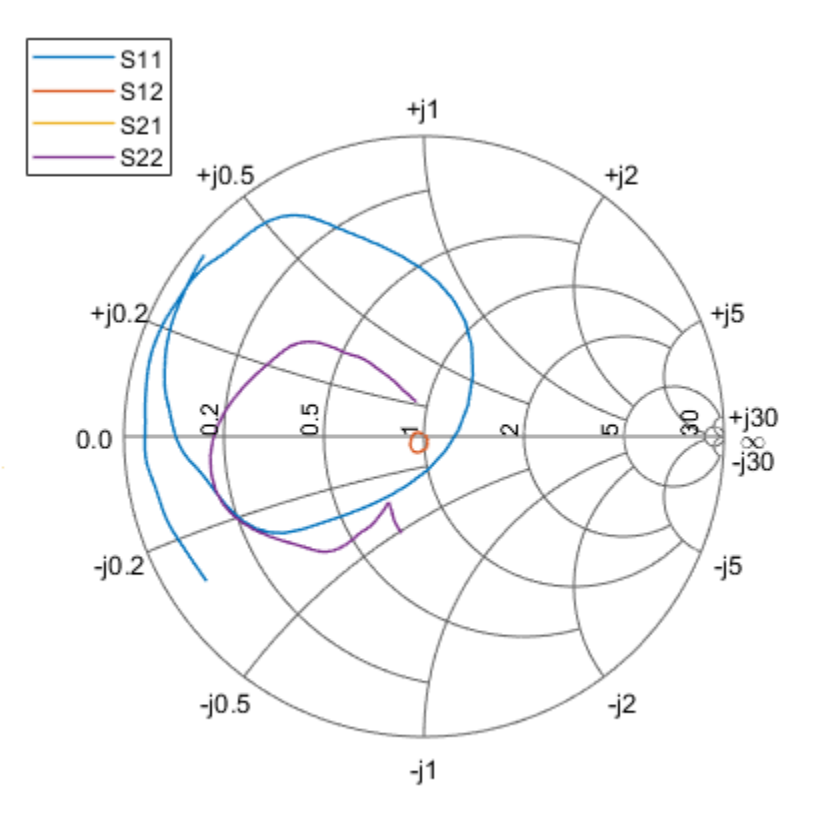

Right click on the S11 line to reveal interactive menu, **DISPLAY**. Use Grid to change the grid to YZ on the Smith plot.

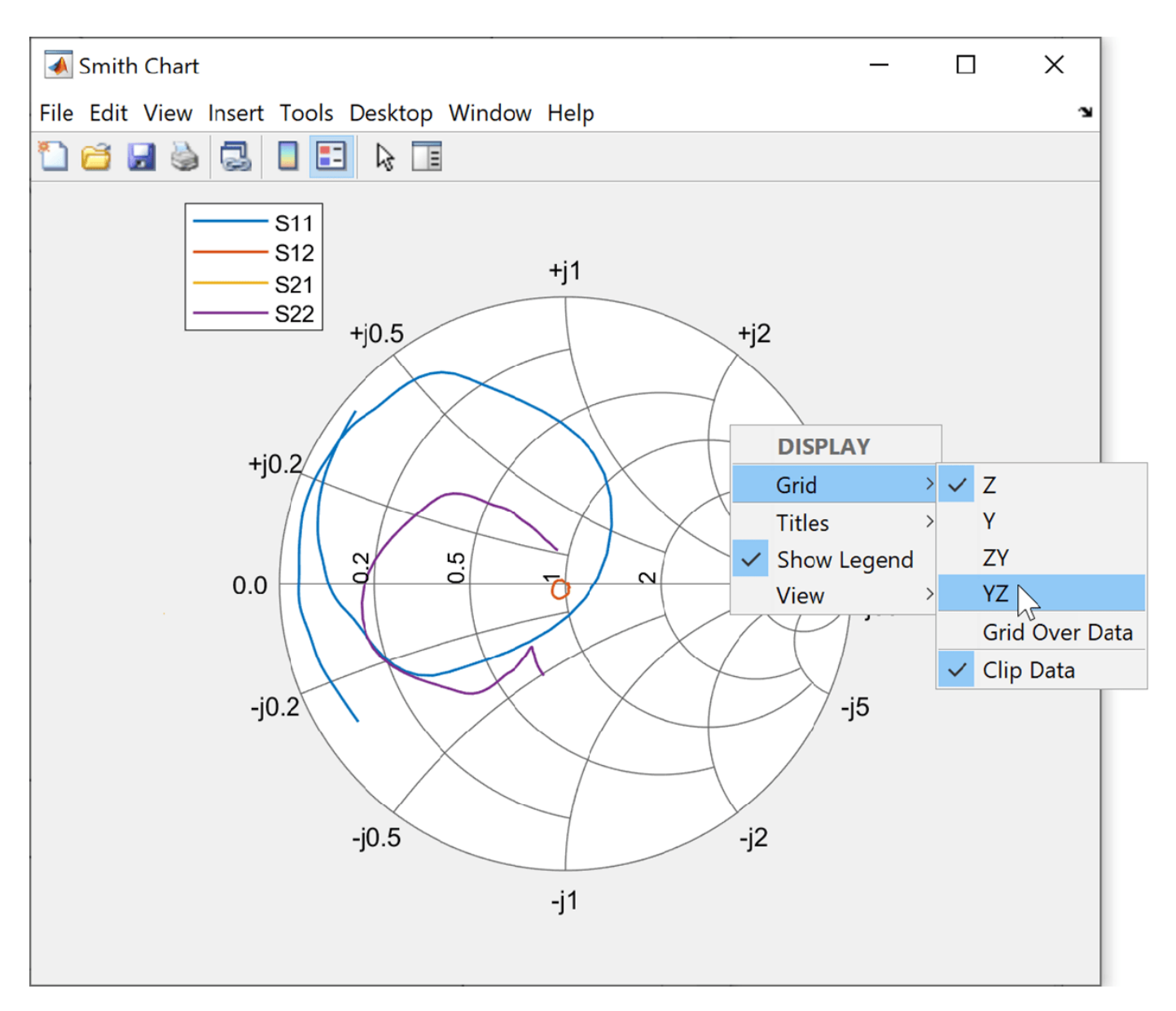

YZ- grid Smith plot is displayed below.

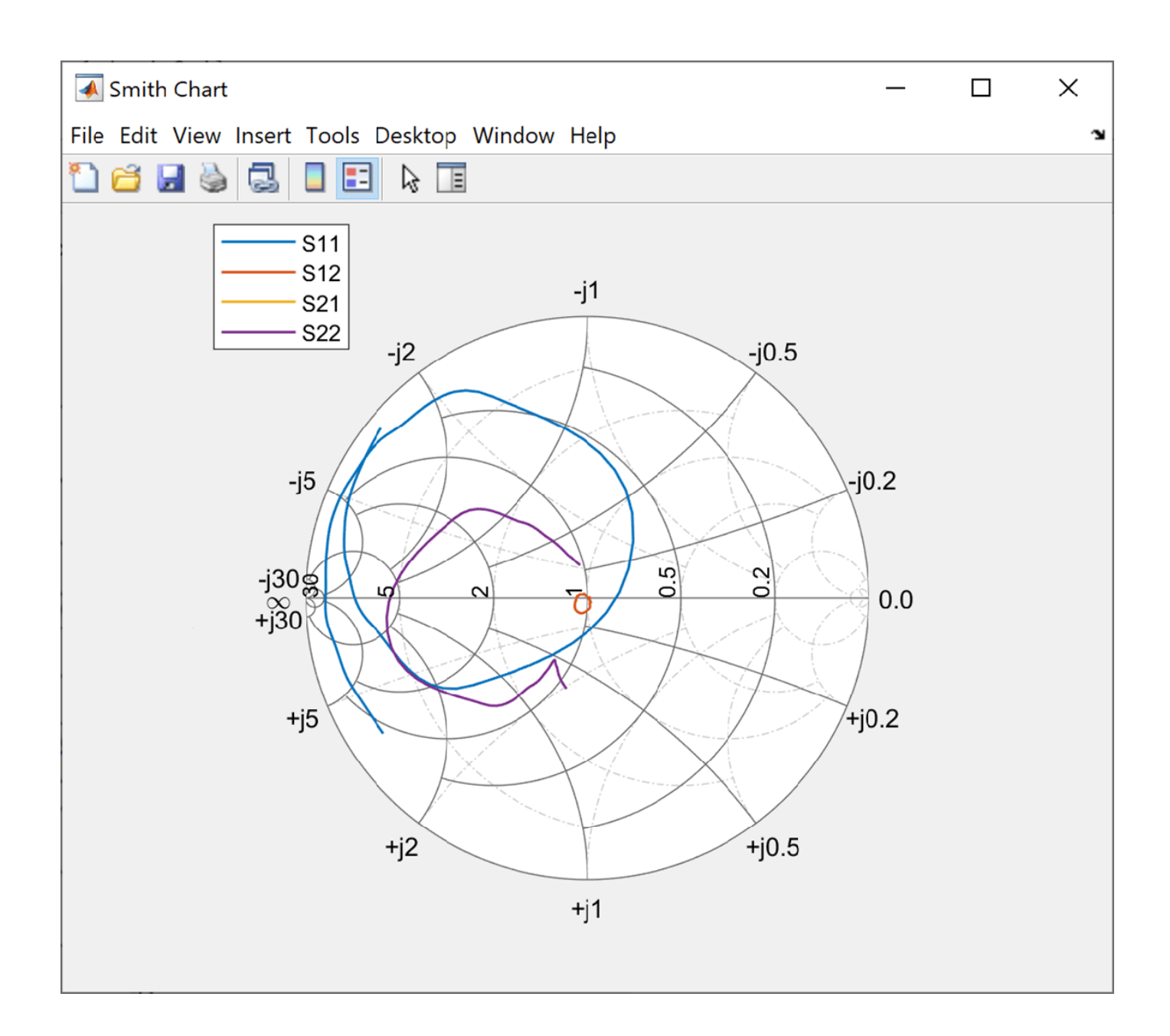

## **Smith Plot of (i,j)th Parameter of S-Parameter Data**

Plot the Smith plot of S11 of s-parameter data file using an impedance of 75 ohms.

```
data = sparameters('passive.s2p' );
s = sparameters(data,75);
p = smithplot(s,1,1, 'GridType', 'ZY');
```
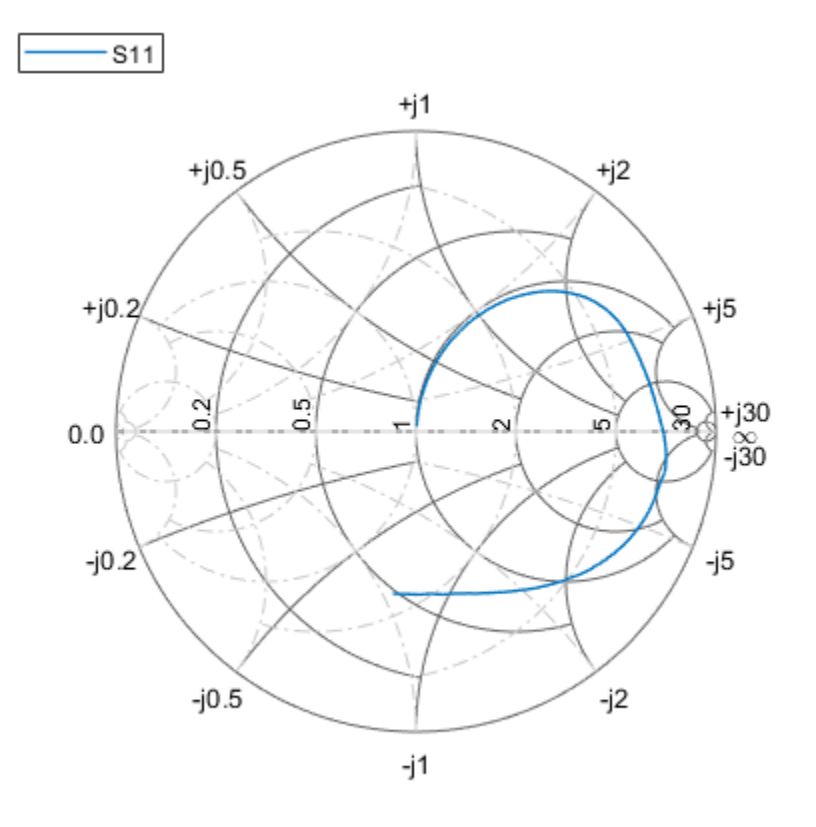

Use the data cursor icon in the toolbar to insert a cursor on your smith plot chart. You now know the S11, VSWR, Impedance, and frequency values at that cursor. For admittance value, change the Grid Type.

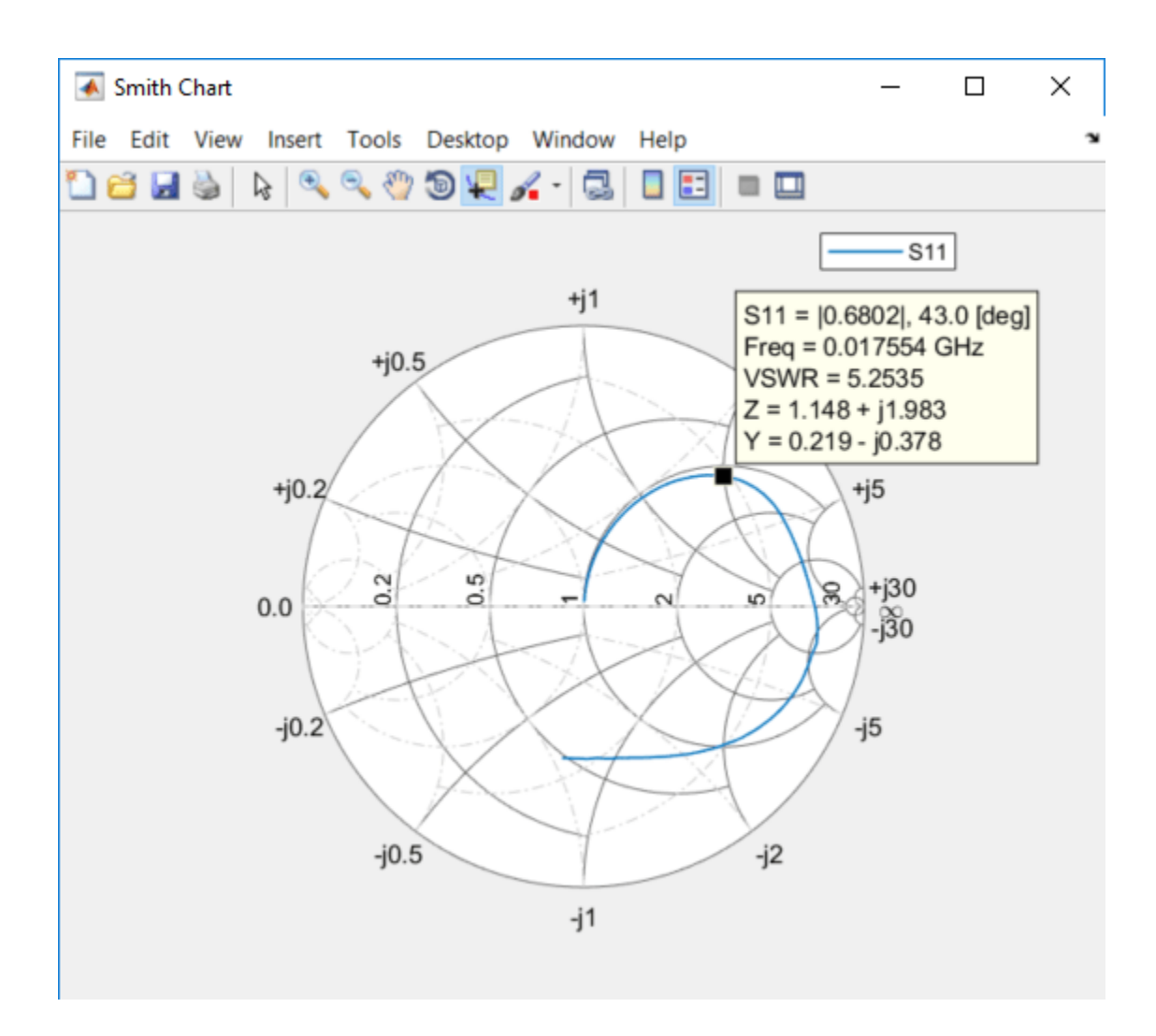

## **Smith Plot of rfckt Object**

Plot the Smith chart of an rfckt.amplifier object.

S = read(rfckt.amplifier,'passive.s2p');  $ports = [1,1;1,2];$  $s =$  smithplot(S, ports); s.LineStyle =  $\{$  '--', '-'};
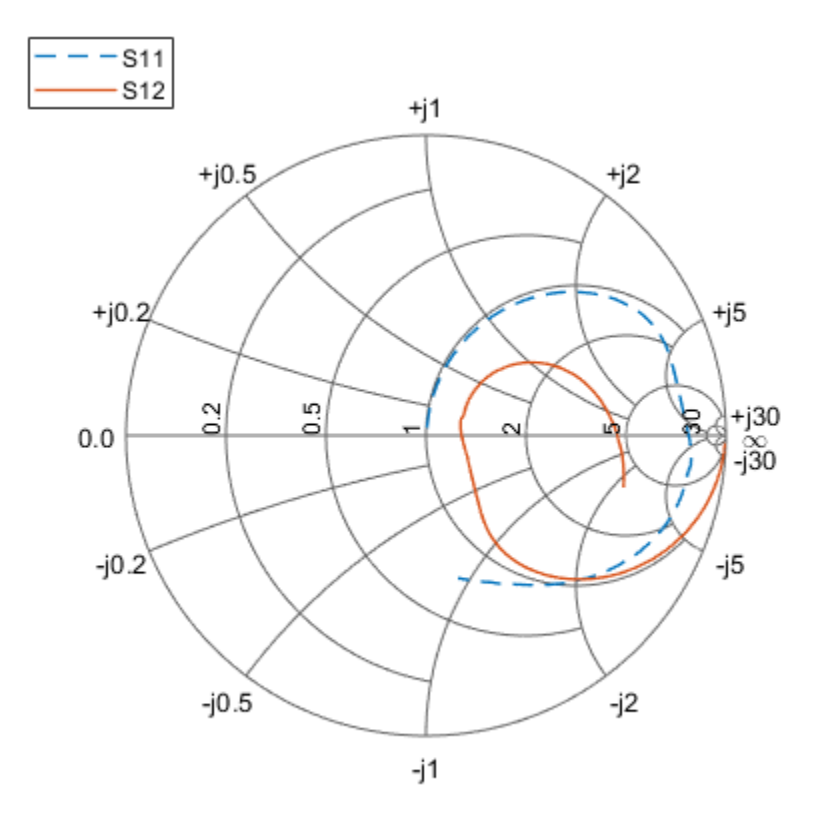

#### **Plot Impedance Data On Smith Plot**

This example shows how to plot impedance data on a smithplot

Define impedance data

 $z1 = 0.1*50 + 1j*(0:2:50);$  $z2 = (0:2:50) - 0.6*50j;$ 

Characteristic Impedance

z0 = 50;

Convert impedance data to reflection coefficient

```
gamma1 = z2gamma(z1,z0);gamma2 = z2gamma(z2, z0);
```
Plot the impedance data on the smithplot

```
s = smithplot(gamma1, 'Color', [0.2 0 1], 'GridType', "Z");
hold on;
s = smithplot(gamma2,'Color','g','LineStyle','-.','LineWidth',1);
s.Marker = {'+}', 's'}
```
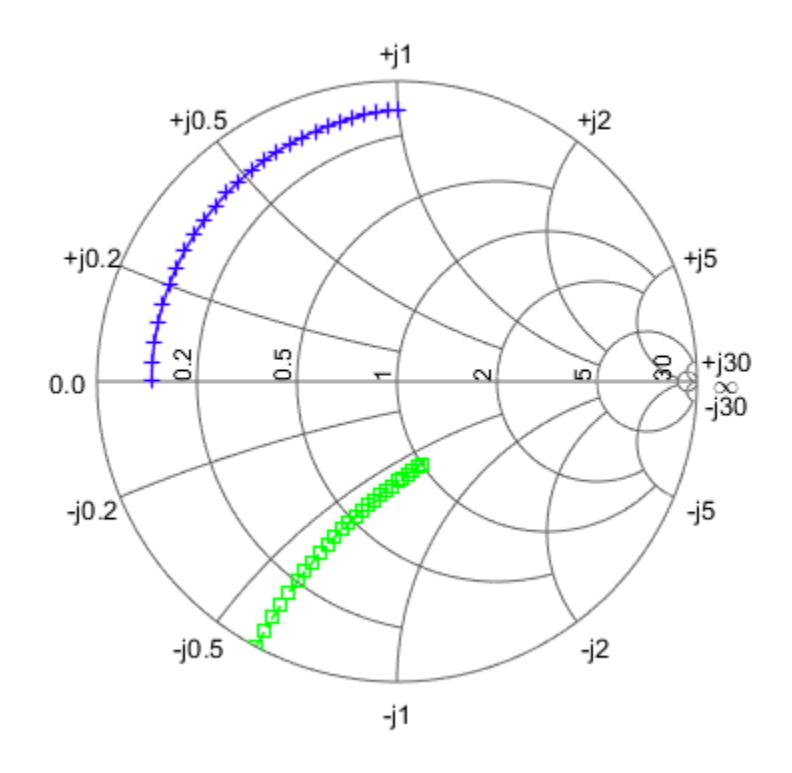

```
S = smithplot with properties:
```
Data: {[26x1 double] [26x1 double]} Frequency: {[] []}

Show all properties, methods

# **Input Arguments**

#### **data — Input data**

complex vector | complex matrix

Input data, specified as a complex vector or complex matrix.

For a matrix *D*, the columns of *D* are independent data sets. For *N*-by-*D* arrays, dimensions 2 and greater are independent data sets.

Data Types: double Complex Number Support: Yes

#### **frequency — Frequency data**

real vector

Frequency data, specified as a real vector.

Data Types: double

#### **hnet — Input objects**

RF Toolbox network parameter object | rfckt object | rfdata object | nport object

Input objects, specified as one of the following:

- RF Toolbox network parameter object
- rfckt object
- rfdata object
- nport object

Data Types: object

#### **rfbudgetobj — Input object**

rfbudget object

Input object, specified as

• rfbudget object

Data Types: object

# **Output Arguments**

#### **s — Smith chart object handle**

object

Smith chart object handle. You can use the handle to customize the plot and add measurements using MATLAB commands.

### **Tips**

- To list all the property Name, Value pairs in smithplot, use details(s). You can use the properties to extract any data from the Smith chart. For example,  $s =$ smithplot(data,'GridType','Z') displays the impedance data grid from the Smith chart.
- For a list of properties of smithplot, see [SmithPlot Properties](#page-853-0).
- You can use the smithplot interactive menu to change the line and marker styles.

### **See Also**

[add](#page-779-0) | [replace](#page-782-0)

#### **Introduced in R2017b**

# **Apps**

# **RF Budget Analyzer**

Analyze gain, noise figure, IP2, and IP3 of cascaded RF elements and export to RF Blockset

# **Description**

The **RF Budget Analyzer** app analyzes the gain, noise figure, and nonlinearity of proposed RF system architecture.

Using this app, you can:

- Build a cascade of RF elements.
- Calculate the per-stage and cascade output power, gain, noise figure, SNR, and IP3 of the system.
- Compute nonlinear effects such as output power, IP2, NF, and SNR using harmonic balance analysis.

**Note** SNR calculation of an RF chain in **RF Budget Analyzer** app uses 290K as a reference temperature.

- Plot [rfbudget](#page-139-0) results across bandwidths and over stages.
- Plot S-parameters of the RF System on a Smith chart and a polar plot.
- Plot magnitude, phase and real, and imaginary parts of S-parameters of the RF System and over stages.
- Export per-stage and cascade values to the MATLAB workspace.
- Export the system design to RF Blockset for simulation.
- Export the system design to the RF Blockset Testbench as a device under test (DUT) subsystem and verify the results using simulation.

**Note** If you use an antenna element, the app does not support exporting to a testbench in the RF Blockset using the **Measurement Testbench** option.

- Visualize budget results and S-parameters over stages and frequencies.
- Compare Friis and harmonic balance budget results.

#### **Available Blocks**

The app toolstrip contains these nonlinear elements that you can use to create an RF system:

- $\bullet$  Amplifier
- Modulator
- Demodulator
- Generic

The app toolstrip contains these linear elements that you can use to create an RF system:

- S-Parameters
- Filter
- Transmission Line
- Series RLC
- Shunt RLC
- Attenuator
- Transmitter Antenna
- Receiver Antenna
- LC Ladder
- Phase Shift

#### **Available Templates**

The app toolstrip contains these templates that you can use to design a transmitter or a receiver system:

- **Receiver**
- Transmitter

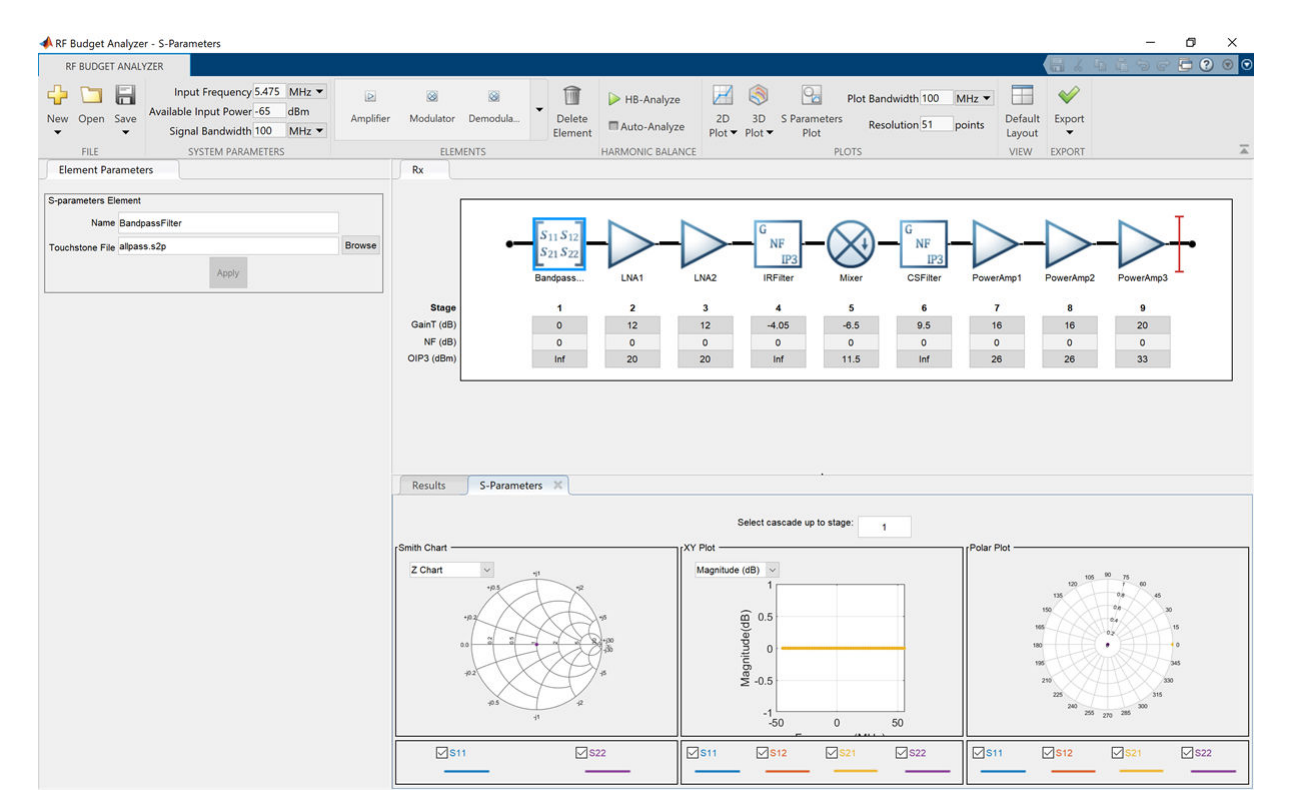

# **Open the RF Budget Analyzer App**

- MATLAB Toolstrip: On the **Apps** tab, under **Signal Processing and Communications**, click the app icon.
- MATLAB command prompt: Enter rfBudgetAnalyzer.

# <span id="page-799-0"></span>**Examples**

#### **RF Transmitter System Analysis**

Design and analyze an RF transmitter using the **RF Budget Analyzer** app.

Enter rfBudgetAnalyzer to open the app.

Use the **Transmitter** template to create a basic transmitter.

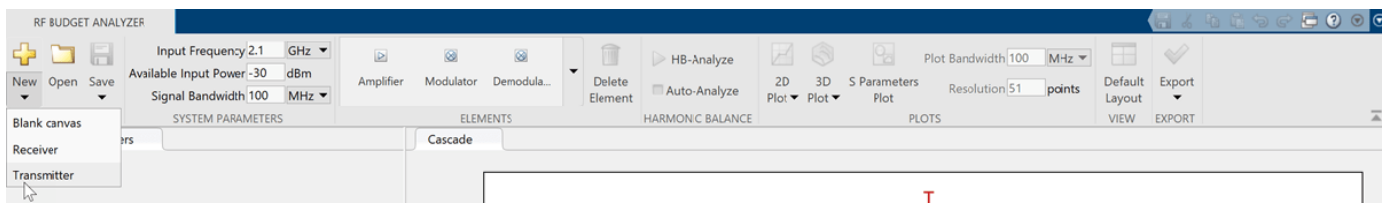

#### The transmitter template is displayed as follows.

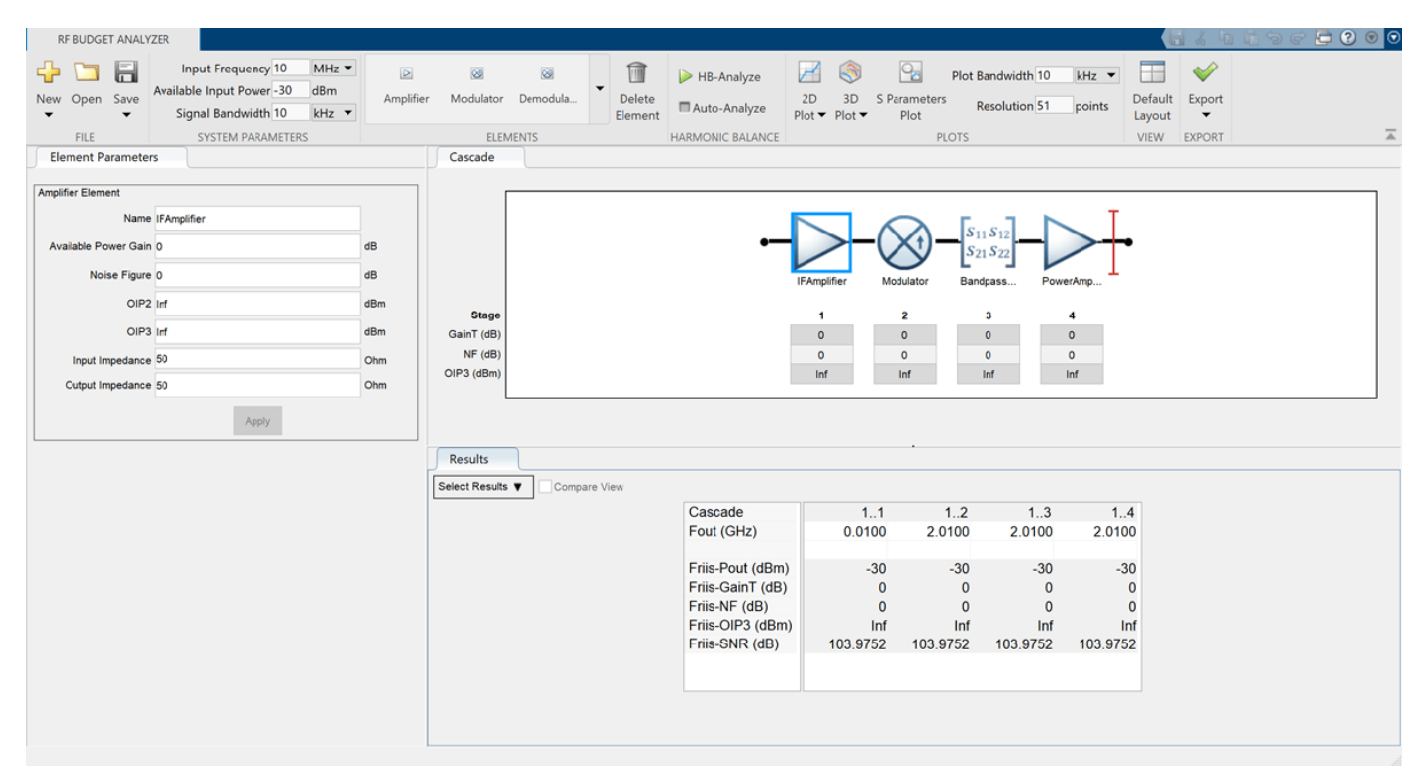

In **System Parameters**, specify the RF transmitter requirements:

- **Input Frequency** 815 MHz
- **Available Input Power** 0 dBm
- **Signal Bandwidth** 100 MHz

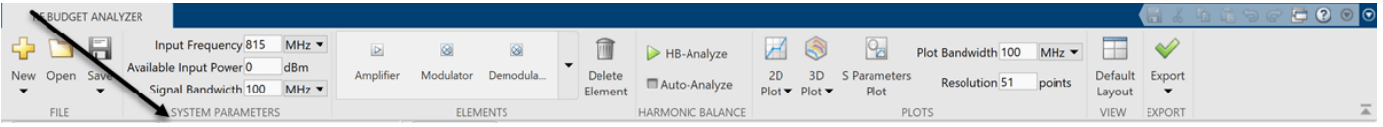

Click the IFAmplifier in the design canvas. Delete it using the **Delete Element** button on the toolstrip.

Add a **Generic** element in the place of the IFAmplifier using the toolstrip. In the **Element Parameters** pane, specify:

- **Name** IFFilter
- **Available Power Gain**  -3.6 dB
- Select **Apply**.

Click the **Modulator** element. In the **Element Parameters** pane, specify:

- **Name** Mixer
- **Available Power Gain** -6.5 dB
- $OIP3 11.5$  dBm
- **LO Frequency** 4.97 GHz
- **Converter Type** Up
- Select **Apply**.

Delete the **S-Parameters** element named BandpassFilter. Add a **Generic** element. In the **Element Parameters** pane, specify:

- **Name** RFFilter1
- **Available Power Gain** -1.4 dB
- Select **Apply**.

Select the PowerAmplifier element and in the **Element Parameters** pane, specify:

- **Name** PowerAmplifier1
- **Available Power Gain** 20 dB
- $\cdot$  **OIP3**  $-$  43 dBm
- Select **Apply**.

Add another **Amplifier** element using the toolstrip. In the **Element Parameters** pane, specify:

- **Name** PowerAmplifier2
- **Available Power Gain** 20 dB
- **OIP3** 43 dBm
- Select **Apply**.

Add another **Generic** element. In the **Element Parameters** pane, specify:

- **Name** RFFilter2
- **Available Power Gain** -1.4 dB

• Select **Apply**.

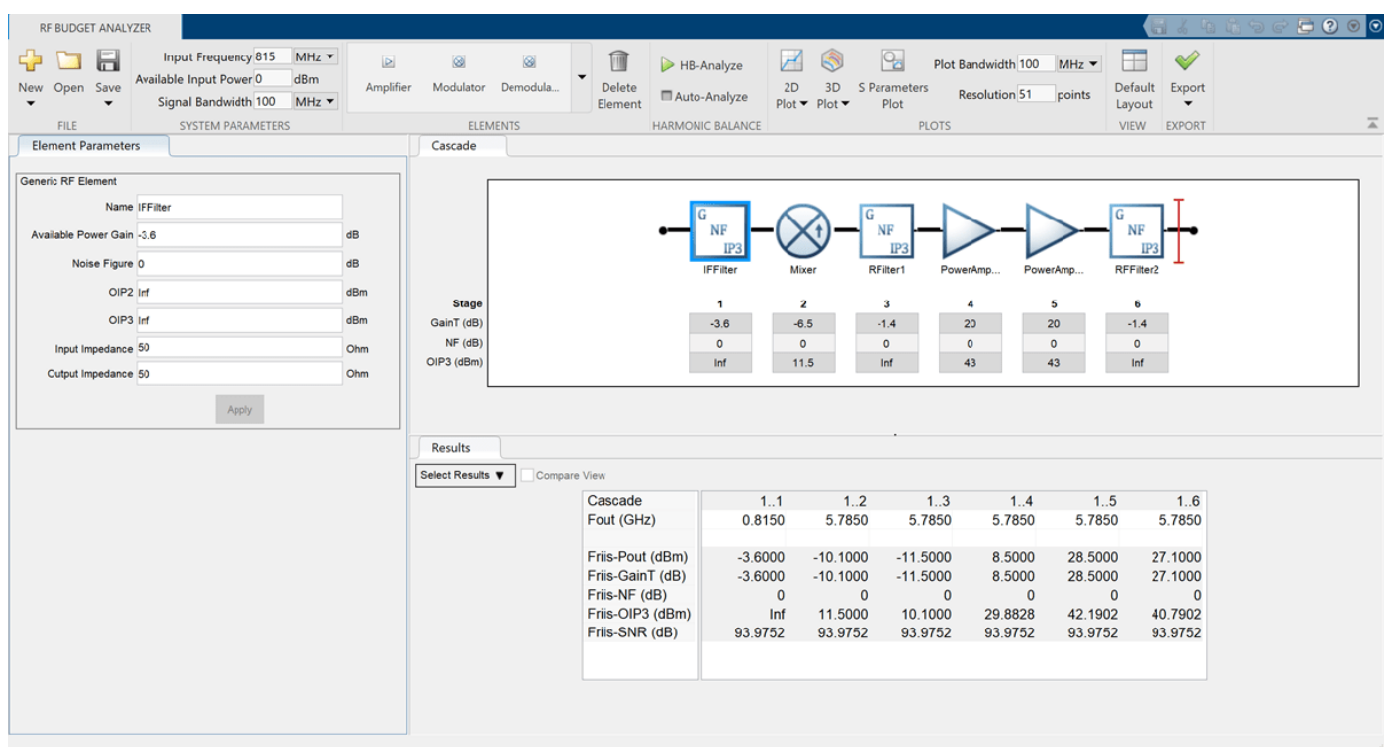

Save the system. The app saves the system in a MAT file.

Plot the output power of the transmitter using the **3D Plot** button. Select **3D Plot** and choose Output Power - Pout.

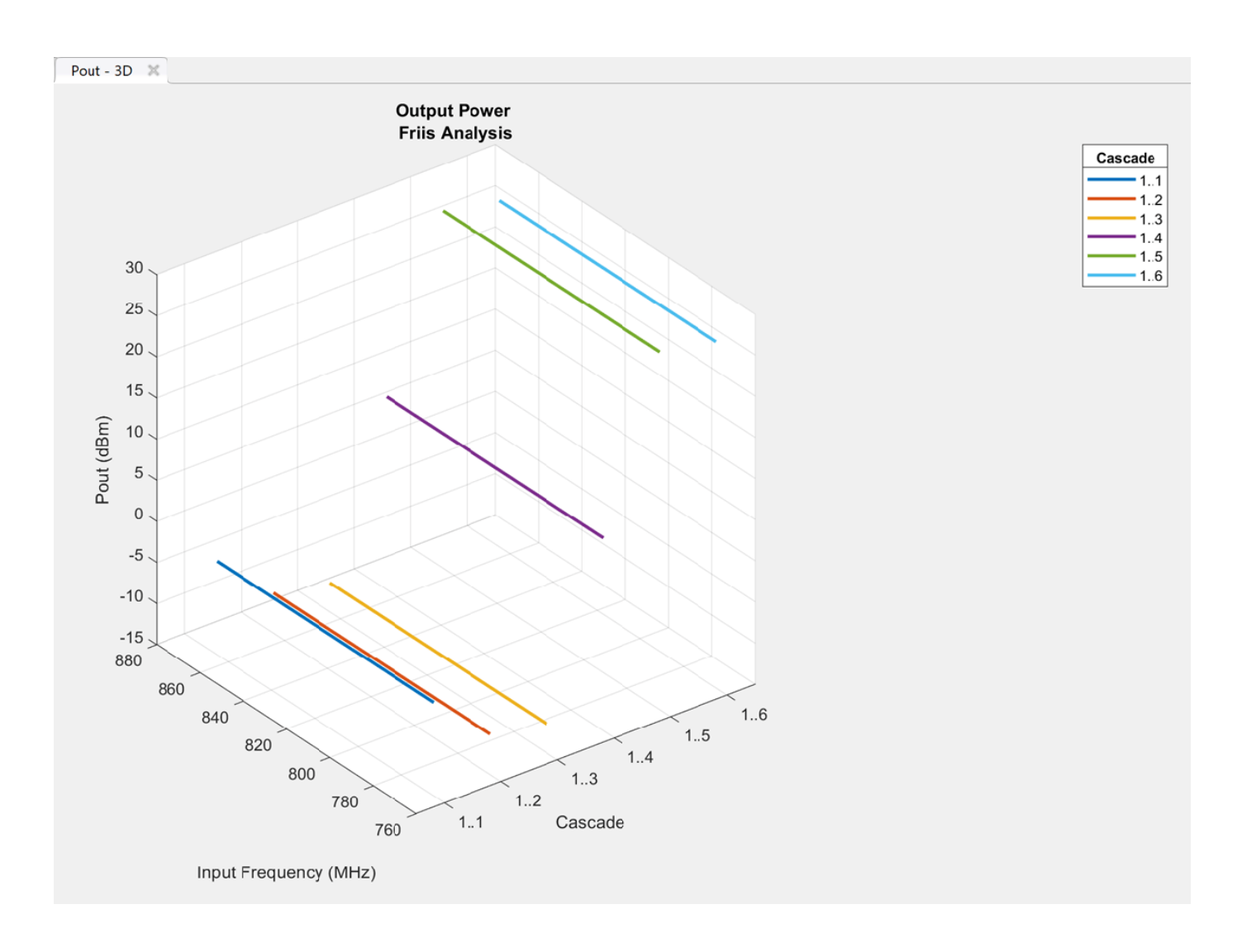

#### **Use Transmit Antenna in your RF Transmitter Design**

This example uses an RF transmitter design from the ["RF Transmitter System Analysis" on page 5-4](#page-799-0) example.

Follow the RF Transmitter System Analysis example to design an RF transmitter. Select the antenna element from the **Elements** section and add the element at end of this RF transmitter. In the **Element Parameters** pane, select Antenna Designer from the **Antenna Source** drop-down list.

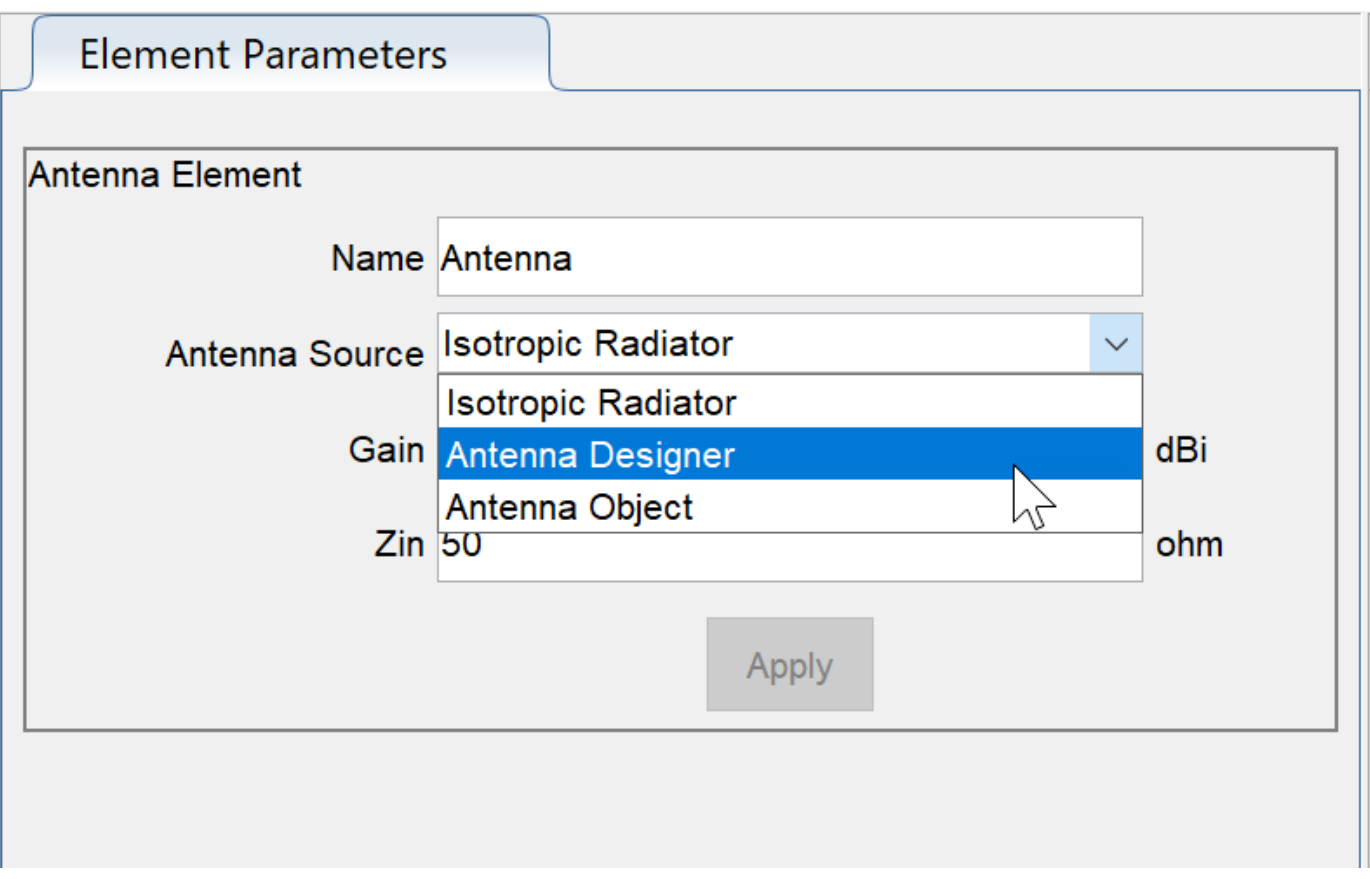

Click **Create Antenna** in the **Element Parameters** pane.

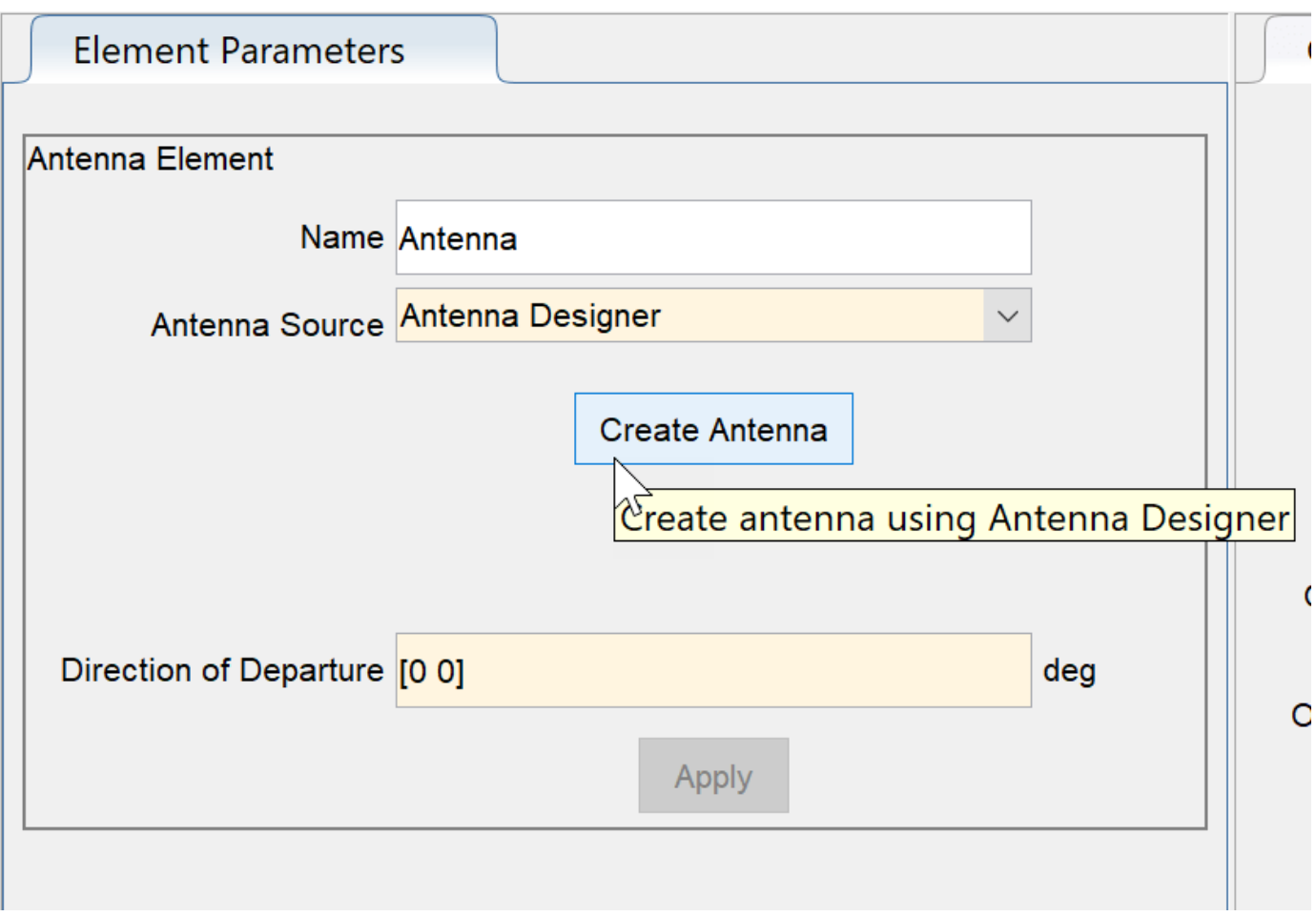

The **Antenna Designer** app opens. Click **New** to explore the antenna library. This example uses a dipoleFolded antenna element with a center frequency of 815 MHz. To do this, select Folded element from the **Antenna Gallery**, set **Design Frequency** to 815 MHz, and click **Accept**.

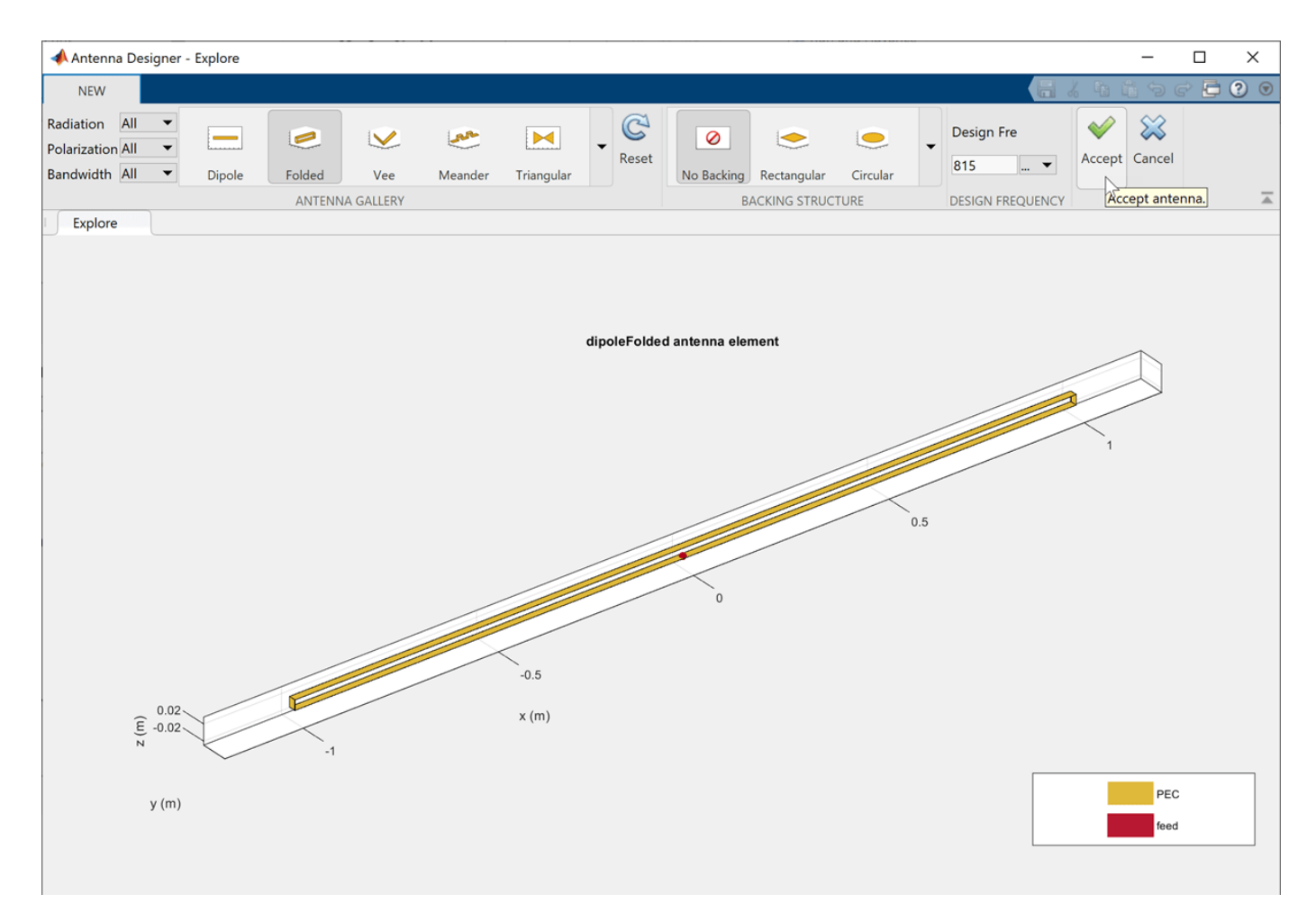

The updated antenna shows in the window.

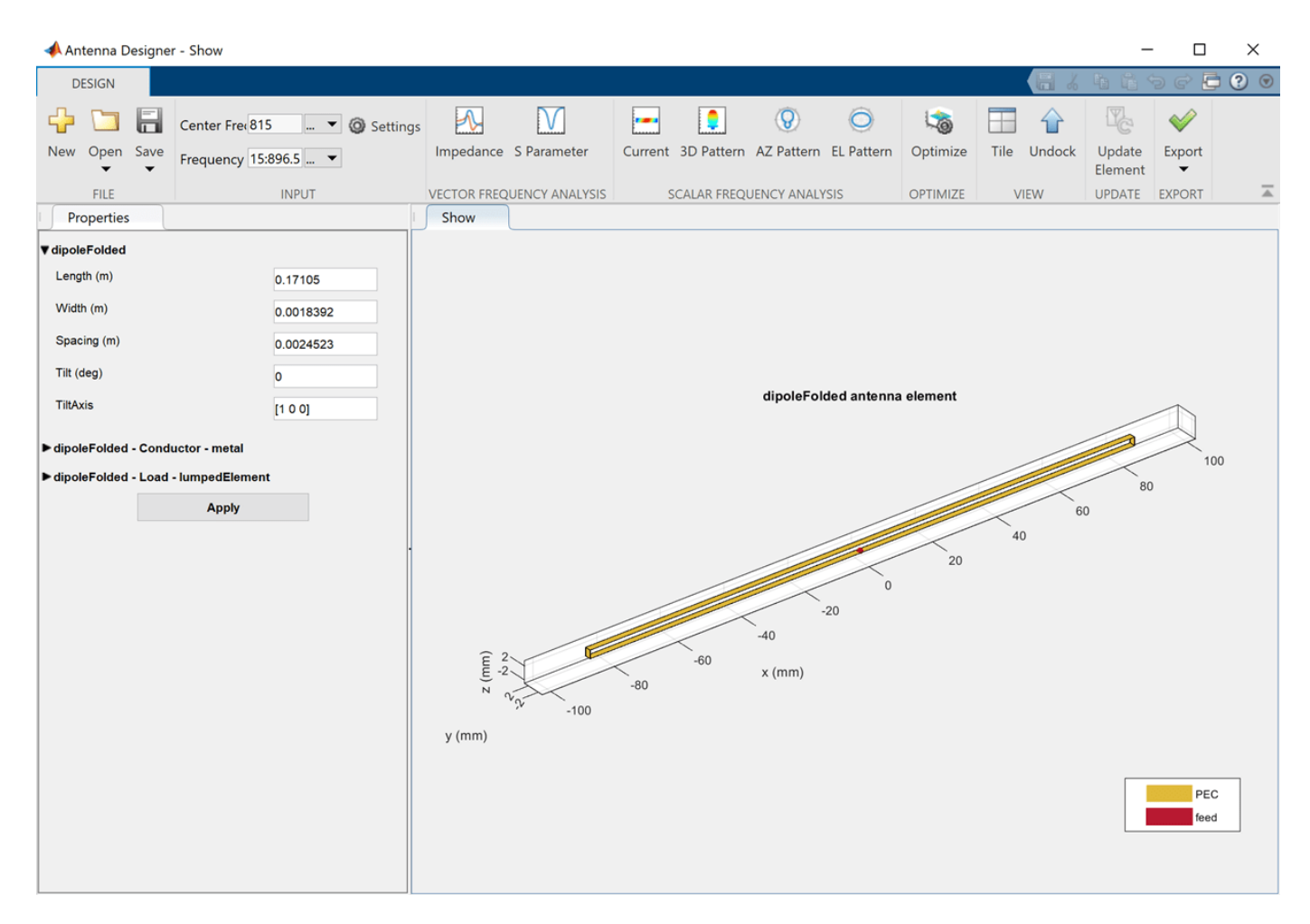

Click **Update Element** to update the Antenna element in the **RF Budget Analyzer** app. Click **OK** in the Confirm Update dialog box.

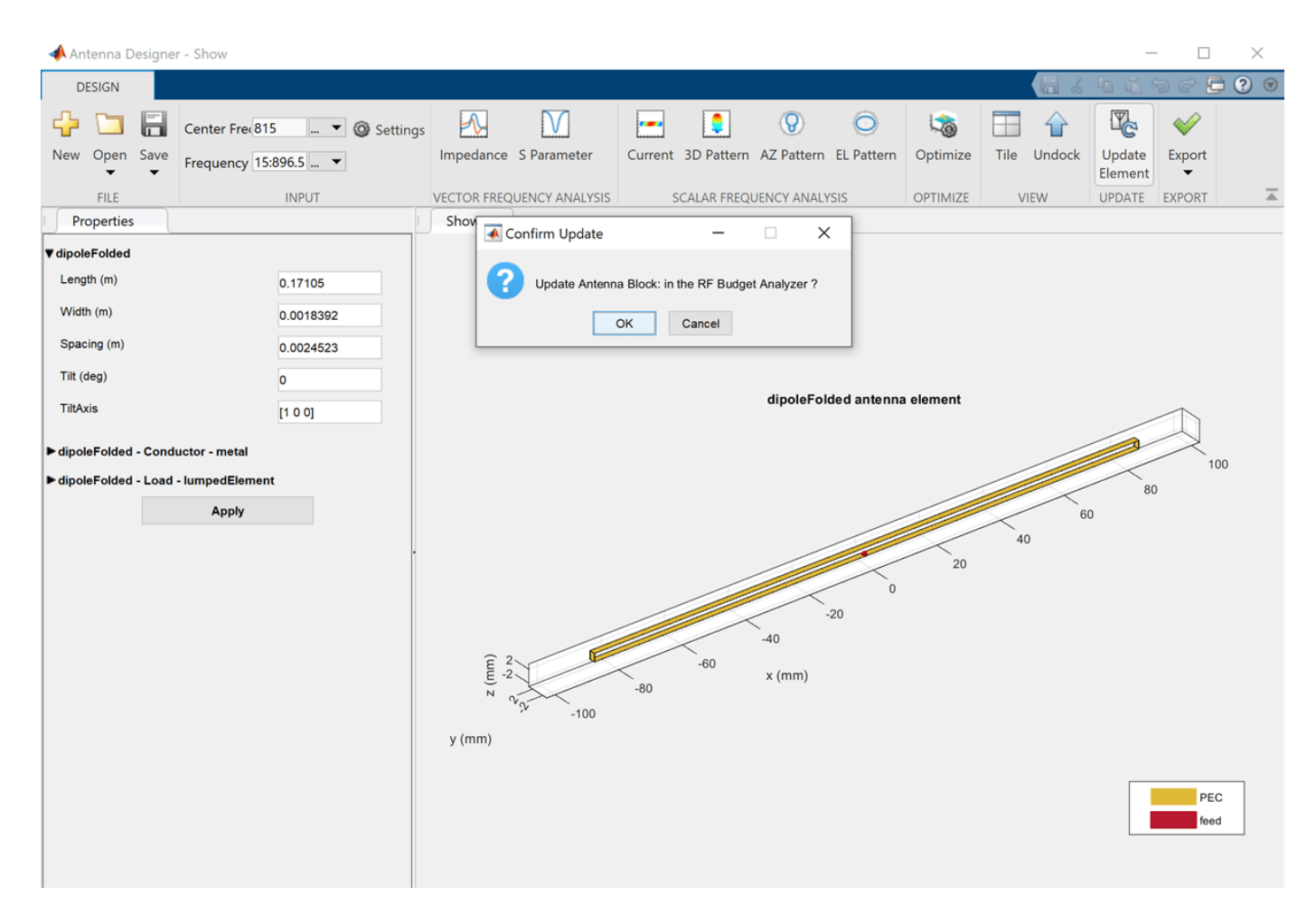

The **Antenna Designer** app window closes and the Antenna element is updated in the **RF Budget Analyzer** app. The **Results** pane is automatically updated for Friis analysis with EIRP and Directivity of the Antenna element.

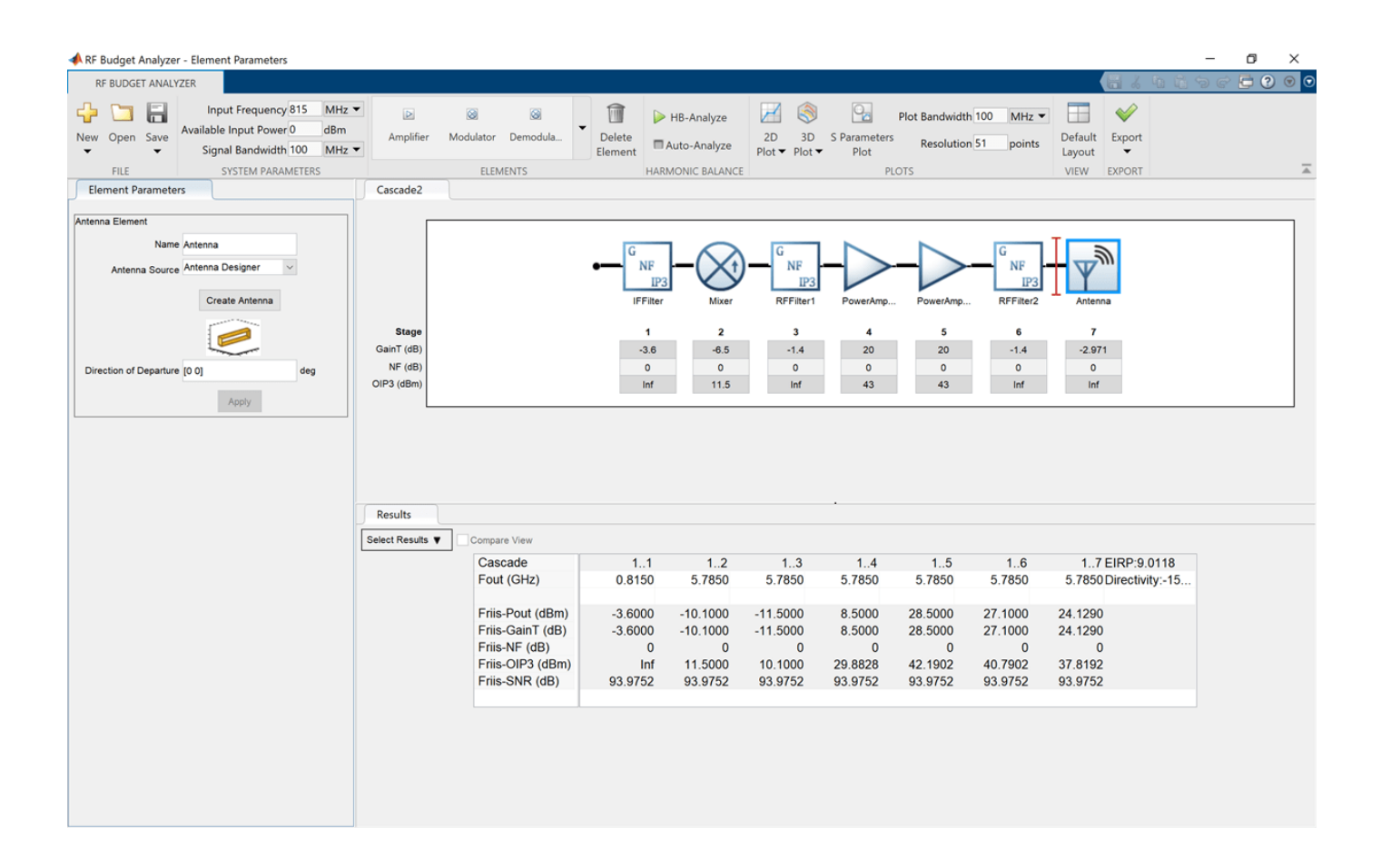

#### **RF Receiver System Analysis**

Design and analyze an RF receiver using the **RF Budget Analyzer** app.

Enter rfBudgetAnalyzer to open the app.

Use the **Receiver** template option to create a basic receiver.

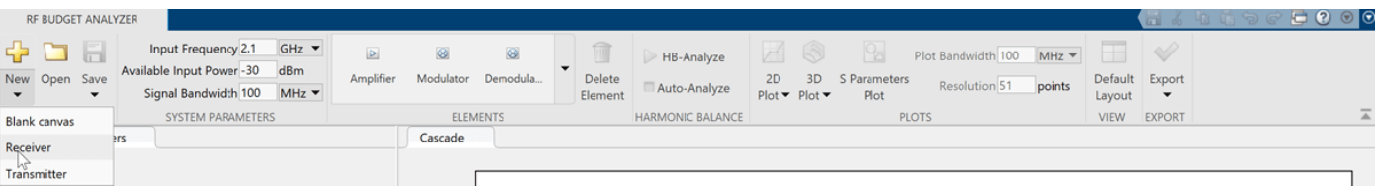

The receiver template is displayed as follows:

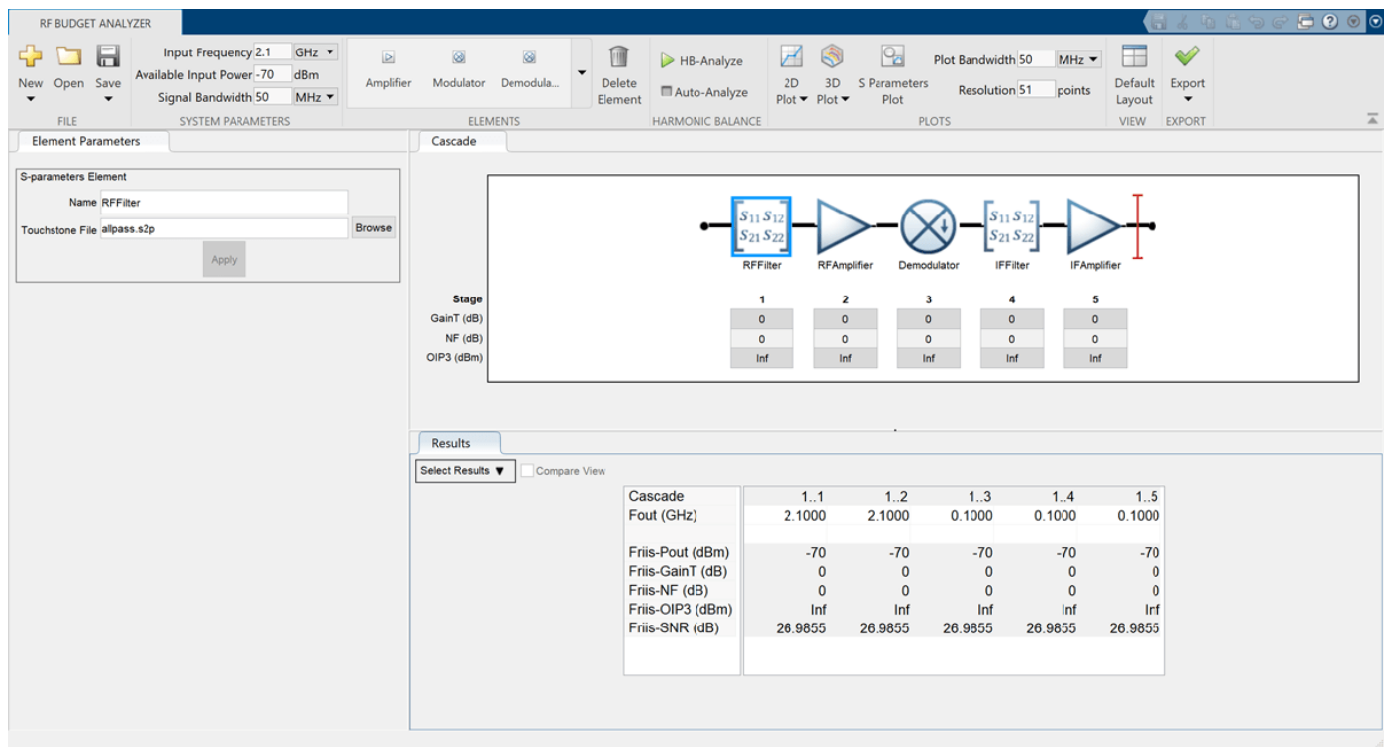

In **System Parameters**, specify the RF receiver requirements:

- **Input Frequency** 5.745 MHz
- **Available Input Power** -65 dBm
- **Signal Bandwidth** 100 MHz

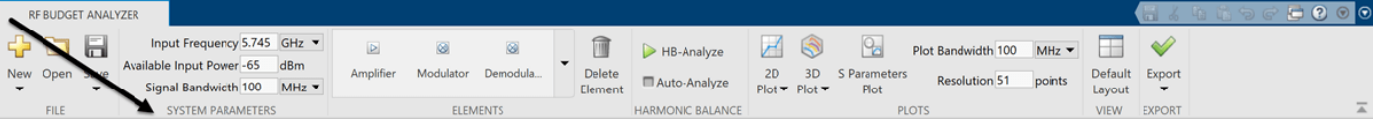

Click RFFilter in the design canvas. This RFFilter is an **S-parameters** element. It accepts a Touchstone® file in the S2P file type. Update the **Element parameters** pane as follows:

- **Name**: BandpassFilter
- **S2P file:** Choose an S2P file by clicking the **Browse** button.
- Select **Apply**.

Click the RFAmplifier element. In the **Element Parameters** pane, specify the element requirements:

- **Name** LNA1
- **Available Power Gain** 12 dB
- $\cdot$  **OIP3**  $-$  20 dBm
- Select **Apply**.

Add another **Amplifier** element using the toolstrip. In the **Element Parameters** pane, specify the element requirements:

- **Name** LNA2
- **Available Power Gain** 12 dB
- **OIP3** 20 dBm
- Select **Apply**.

Add a **Generic** element. In the **Element Parameters** pane, specify the element requirements:

- **Name** IRFilter
- **Available Power Gain** -4.05 dB
- Select **Apply**.

Click the Demodulator element. In the **Element Parameters** pane, specify the element requirements:

- **Name** Mixer
- **Available Power Gain** -6.5 dB
- $OIP3 11.5$  dBm
- **LO Frequency** 4.93 GHz
- **Converter Type** Down
- Select **Apply**.

Delete the IFFilter, **S-parameters** element. Add a **Generic** element in its place. In the **Element Parameters** pane, specify the element requirements:

- **Name** CSFilter
- **Available Power Gain** -9.55 dB
- Select **Apply**.

Click the IFAmplifier element. In the **Element Parameters** pane, specify the element requirements:

- **Name** PowerAmp1
- **Available Power Gain** 16 dB
- $\cdot$  **OIP3**  $-$  26 dBm
- Select **Apply**.

Add two more **Amplifier** elements. For each element, in the **Element Parameters** panes specify the element requirements:

- **Name**  PowerAmp2 | PowerAmp3
- **Available Power Gain** 16 dB | 20 dB
- $OIP3 26$  dBm | 33 dBm
- Select **Apply**.

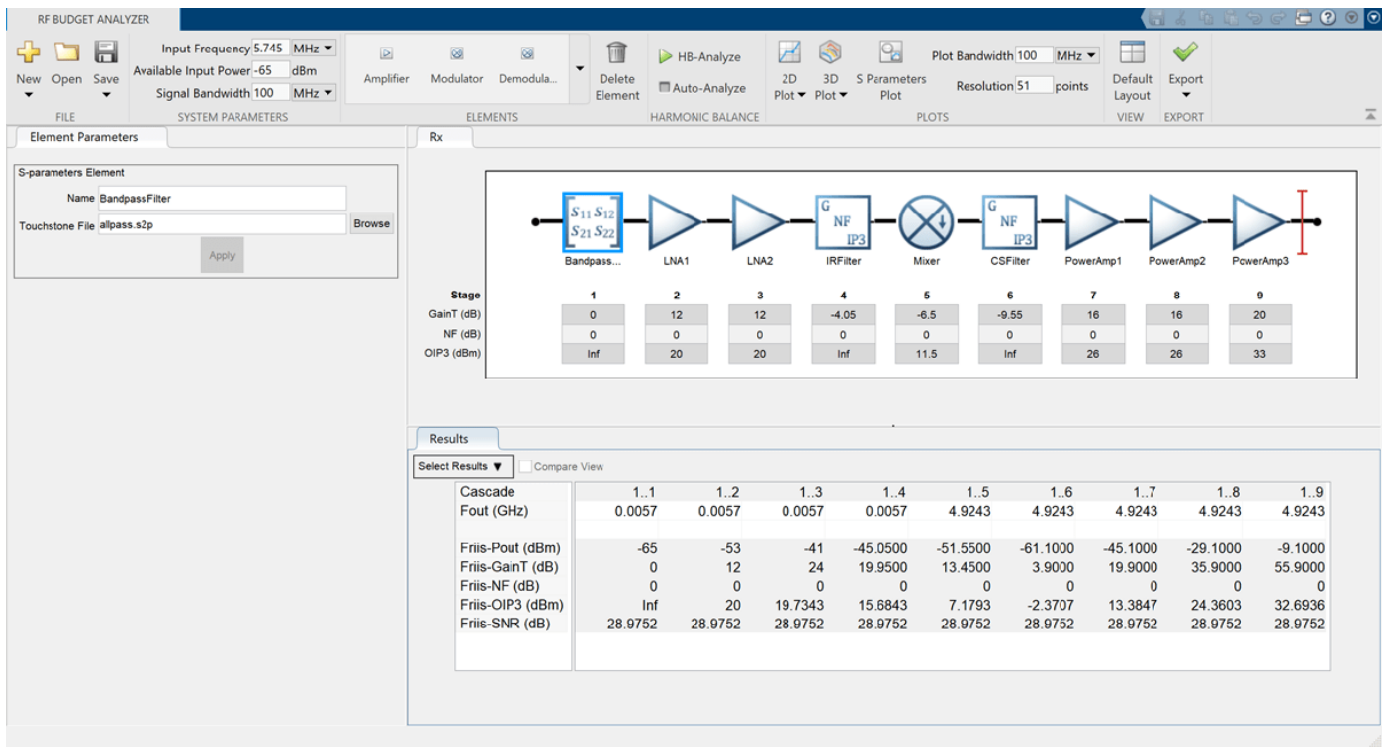

Save the system. The app saves the system in a MAT file.

Plot the output OIP3 of the receiver using the **3D Plot** button. Select the **3D Plot** button and choose Output Third-Order Intercept Point - OIP3.

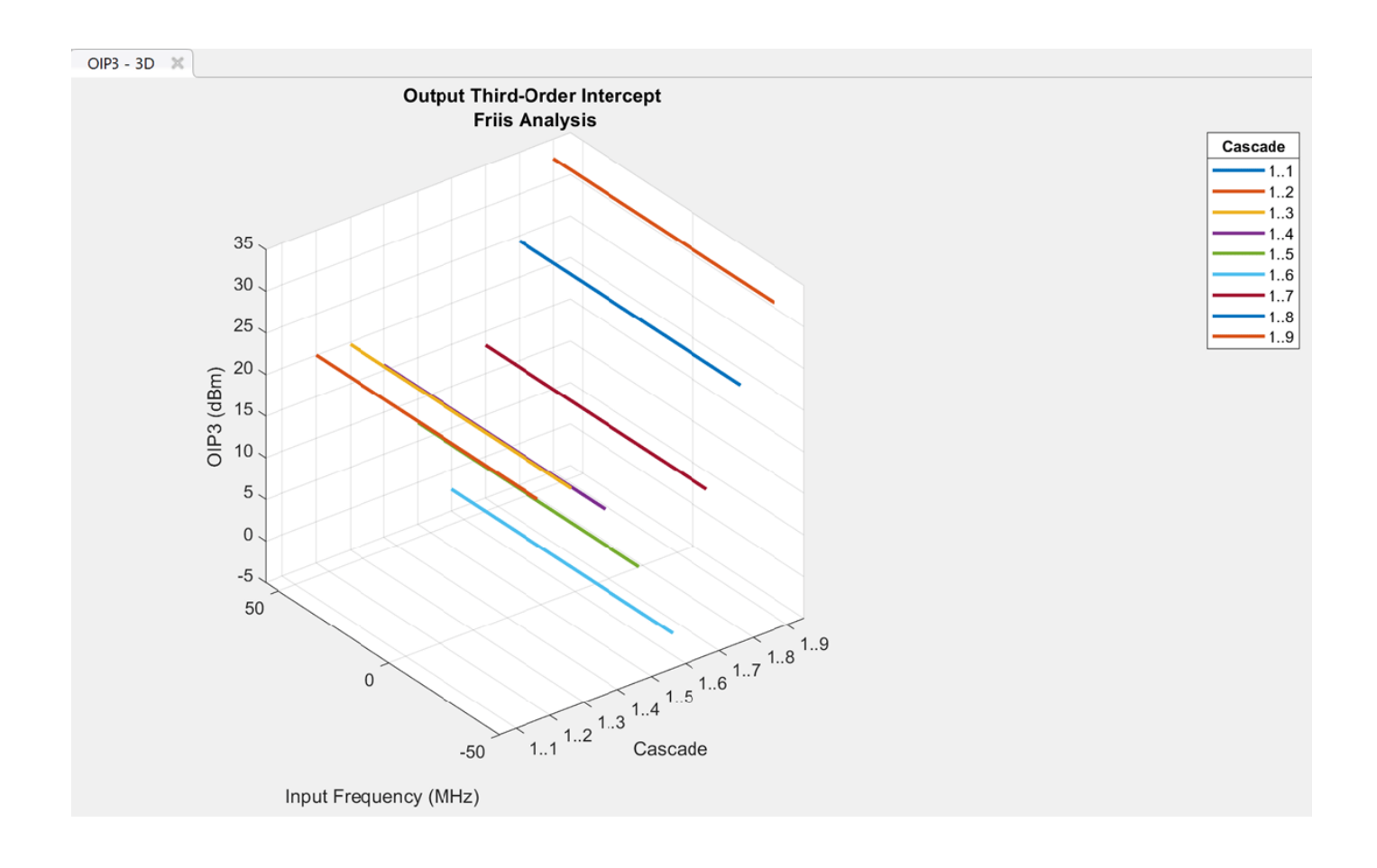

#### **Compare Friis and Harmonic Balance Solver**

Create an amplifier with a gain of 4 dB.

 $a =$ amplifier('Gain',4);

Create a modulator with an OIP3 of 13 dBm.

 $m = \text{modulator}('0IP3', 13);$ 

Create an nport using passive.s2p.

 $n = nport('passive.s2p');$ 

Create an RF element with a gain of 10 dB.

 $r = r$  felement ('Gain', 10);

Calculate the rfbudget of a series of RF elements at an input frequency of 2.1 GHz, an available input power of -30 dBm, and a bandwidth of 10 MHz.

 $b = r$ fbudget([a m r n], 2.1e9, -30,10e6);

Run this command in the command window, to open the system in **RF Budget Analyzer** app.

show(b)

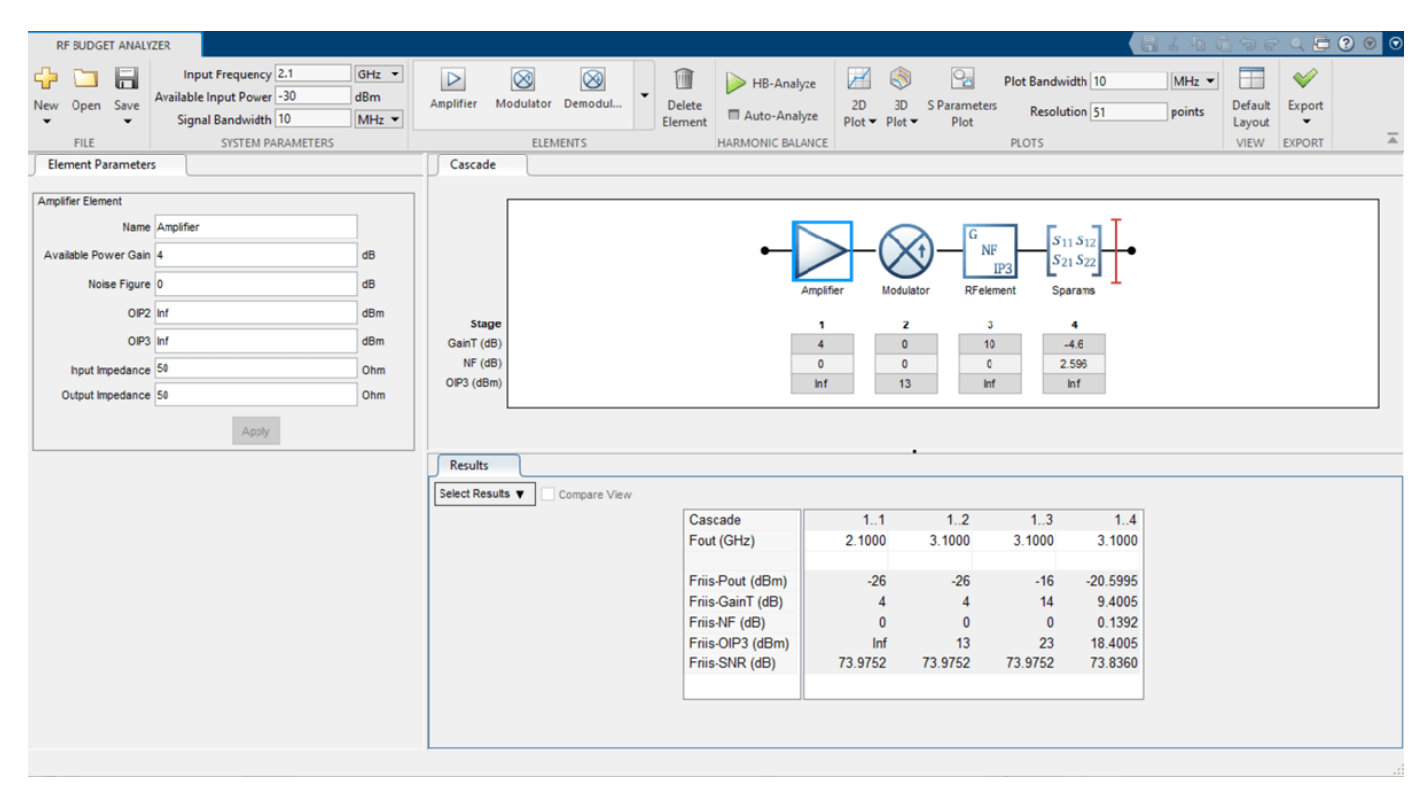

Set **OIP2** value of Amplifier to 60 dBm using **Elements Parameters** pane and select **Apply**. In **System Parameters** section, set the **Available Input Power** to 50 dBm and run harmonic balance analysis using **HB-Analyze** button.

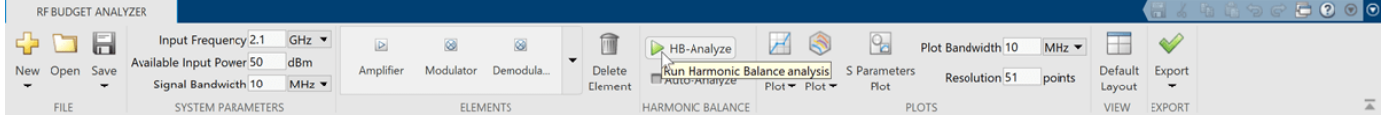

The results are displayed as shown below.

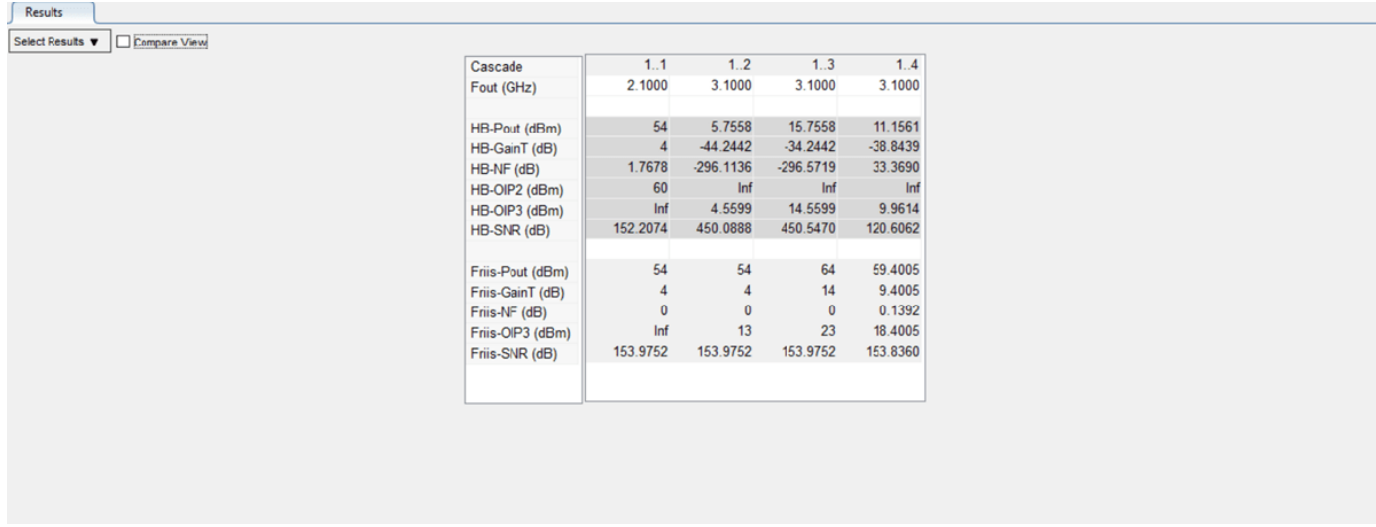

Select **Auto-Analyze** checkbox to automatically recompute the harmonic balance analysis calculations.

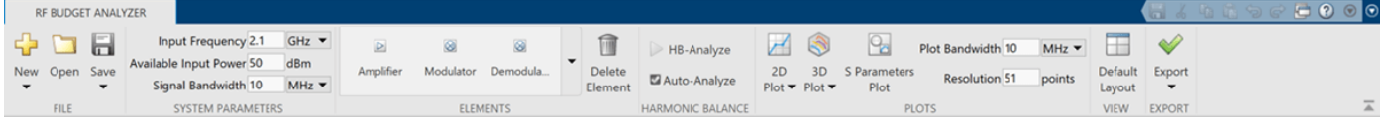

#### Set **OIP2** value of RFelement as 50 dBm using **Elements Parameters** pane and select **Apply.**

Select **Compare View** checkbox in the **Results** pane to compare the calculated Friis and harmonic balance solver results. You can use **Select Results** drop-down from the **Results** pane to filter the results and to compare between Friis and harmonic balance solver.

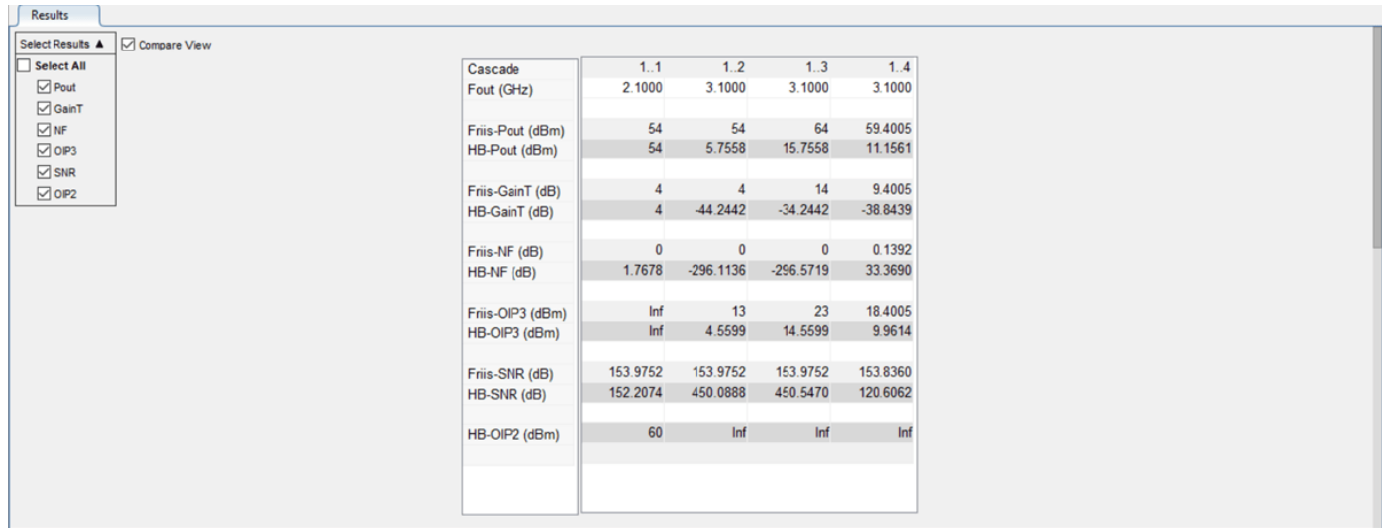

#### **Design Input Matching Network Using Transmission Line Element**

Design an input matching network for a two-stage amplifier using the **Transmission Line** element in the **RF Budget Analyzer** app.

Enter rfBudgetAnalyzer to open the app.

In **System Parameters**, specify the requirements:

- **Input Frequency** 2.45 GHz
- **Available Input Power** 0 dBm
- **Signal Bandwidth** 2 GHz

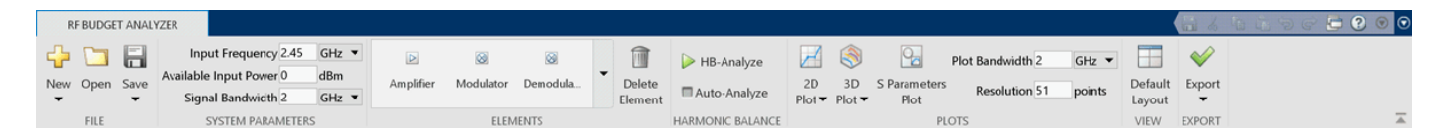

Add two **Transmission Line** elements. In the **Element Parameters** pane, specify:

- **Name** Microstrip1 | Microstrip2
- **Type** microstrip | microstrip
- **Width** 0.0034173 | 0.0034173 meters
- **Height** 0.001524 | 0.001524 meters
- **Thickness** 3.5e-06 | 3.5e-06 meters
- **EpsilonR**  $3.48 | 3.48$
- **LossTangent** 0.0037 | 0.0037 meters
- **SigmaCond** Inf | Inf S/m
- **LineLength** 0.0089 | 0.0147 meters
- **StubMode** Shunt | NotAStub
- **Termination** Open
- Select **Apply**.

Add two **S-Parameters** elements. In the **Element Parameters** pane, specify:

• **Name** — Sparams1 | Sparams2

Load the Touchstone® file (f551432p.s2p) to the **S-Parameters** elements provided in this example and select **Apply**.

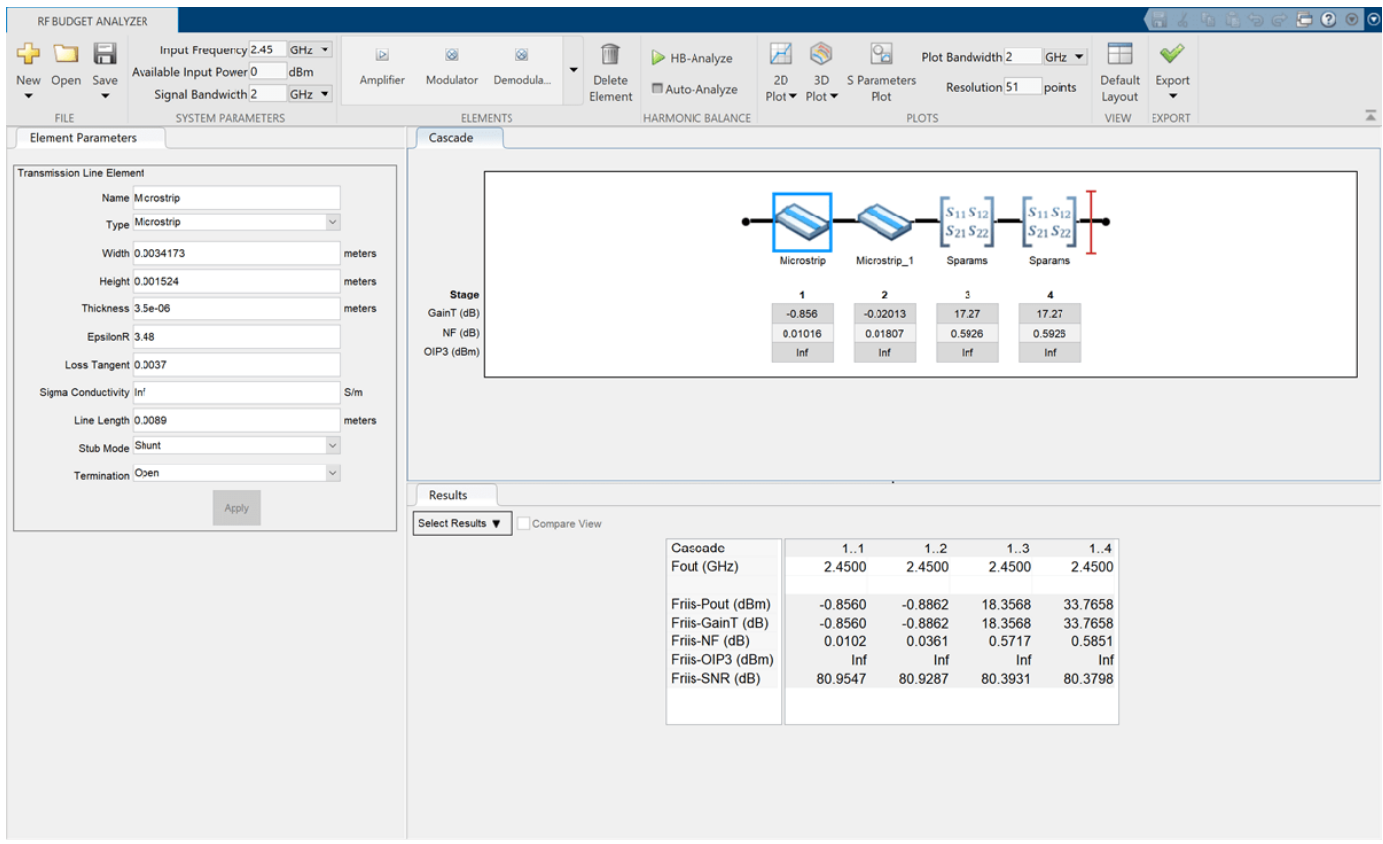

Plot the input reflection coefficient of the system using the **3D Plot** button. Select the **3D Plot** button, choose S-Parameters and select S11.

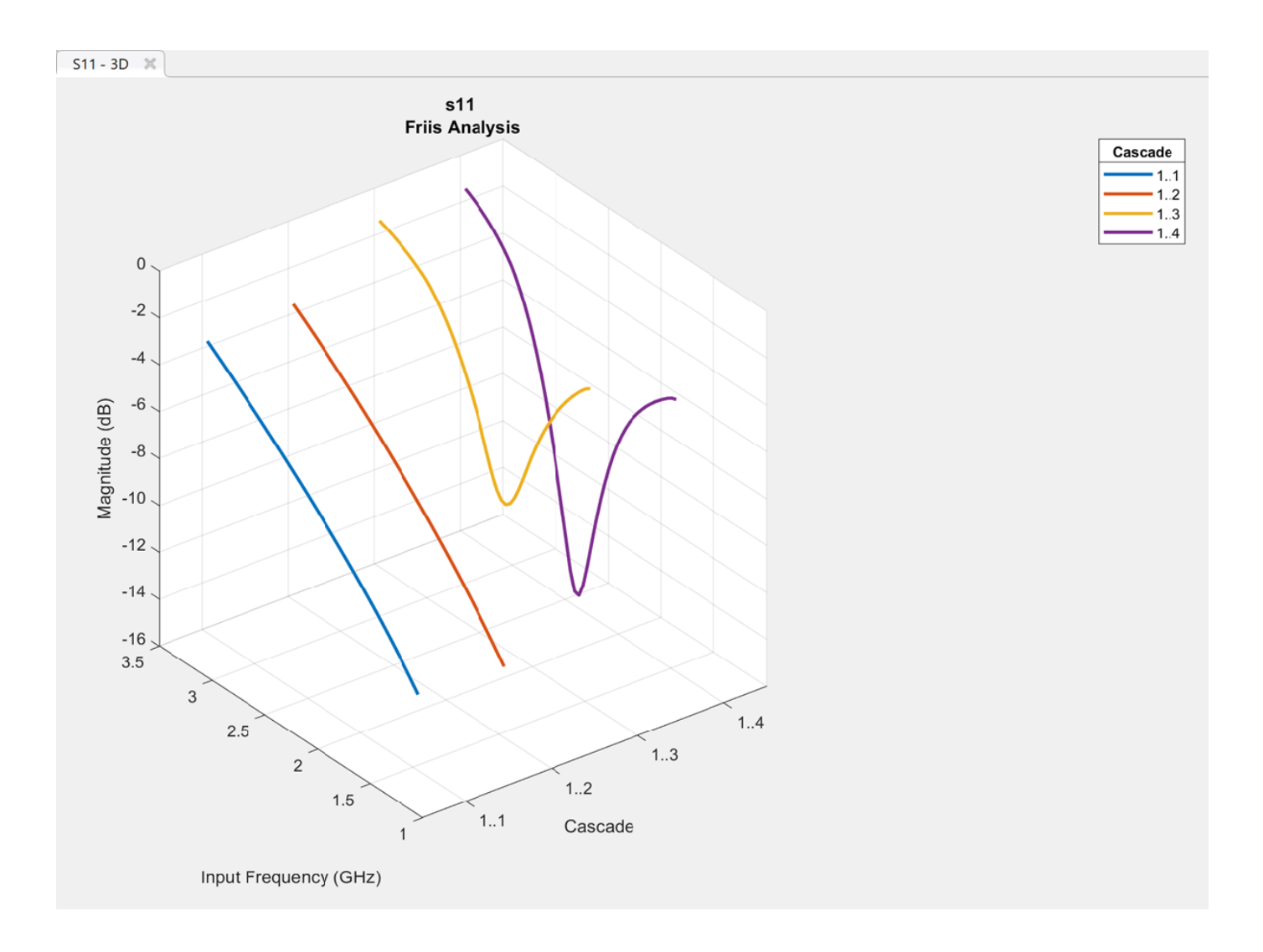

#### **Plot S-Parameters, Output Power, and Transducer Gain of RF System**

Design an RF system and plot S-parameters, output power, and transducer gain using **RF Budget Analyzer** app.

Enter rfBudgetAnalyzer to open the app.

In **System Parameters**, specify the requirements:

- **Input Frequency** 2.1 GHz
- **Available Input Power** -30 dBm
- **Signal Bandwidth** 45 MHz

Add a **S-Parameters** element. In the **Element Parameters**, specify:

• **Name** — RFBandpassFilter

Load the Touchstone® file (RFBudget\_RF.s2p) to the **S-Parameters** element provided in this example and select **Apply**.

Add an **Amplifier** element. In the **Element Parameters**, specify:

- **Name** RFAmplifier
- **Available Power Gain** 11.53 dB
- $NF 1.53$  dB
- **OIP3** 35 dBm
- Select **Apply**.

Add the **Demodulator** element. In the **Element Parameters**, specify:

- **Name** Demodulator
- **Available Power Gain** -6 dB
- $NF-4dB$
- **OIP3** 50 dBm
- **LO Frequency** 2.03 GHz
- **Converter Type** Down
- Select **Apply**.

Add another **S-Parameters** element. In the **Element Parameters**, specify:

• **Name** — IFBandpassFilter

Load the Touchstone file (RFBudget\_IF.s2p) to the **S-Parameters** element provided in this example and select **Apply**.

Add another **Amplifier** element. In the **Element Parameters**, specify:

- **Name** IFAmplifier
- **Available Power Gain** 30 dB
- **NF** 8 dB
- $\cdot$  **OIP3**  $-$  37 dBm
- Select **Apply**.

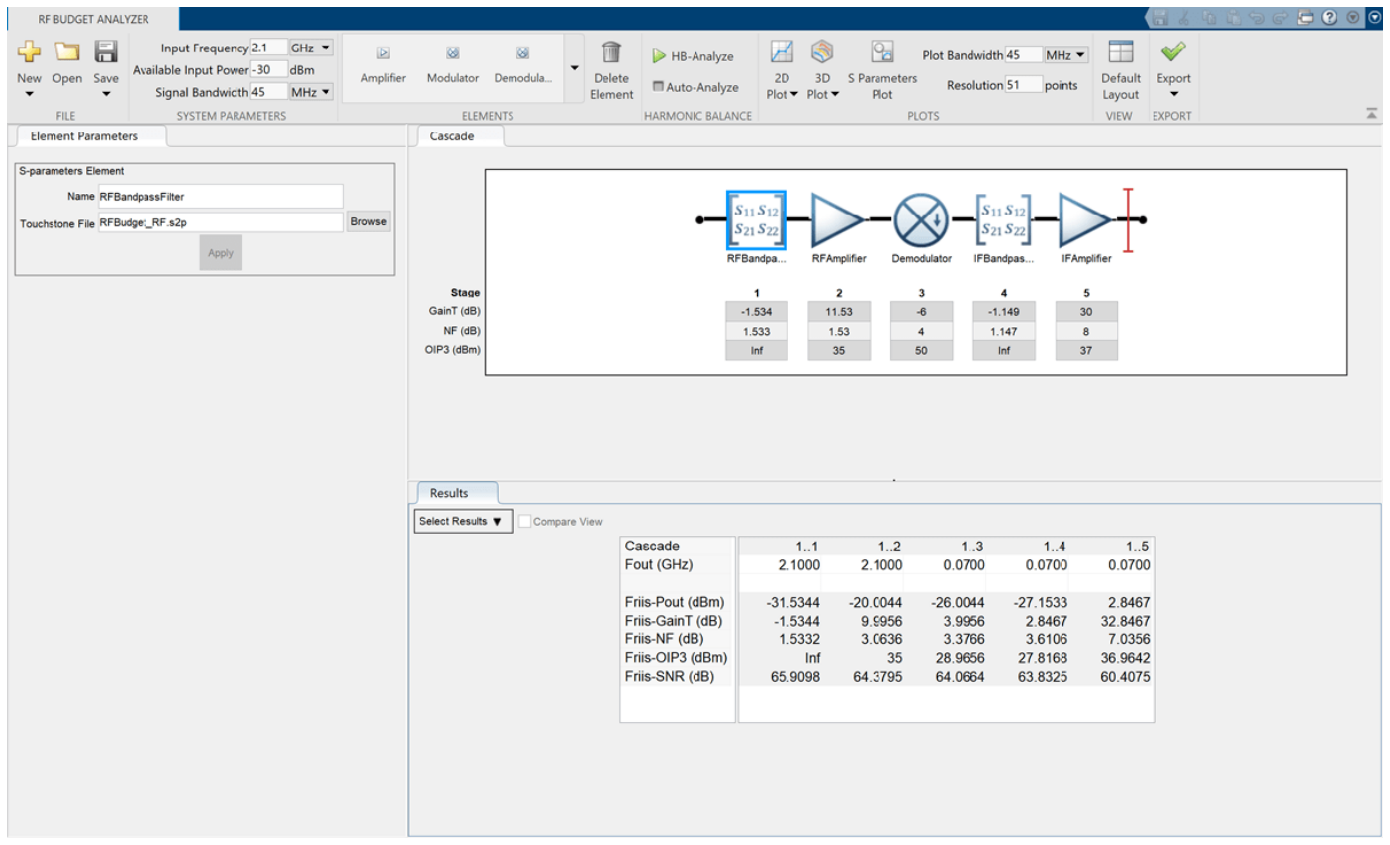

Save the system. The app saves the system in a MAT file.

Select **S-Parameters Plot** button. This allows you to plot Smith® chart, polar plot, magnitude, phase and real, and imaginary parts of S-parameters of the RF System and over stages.

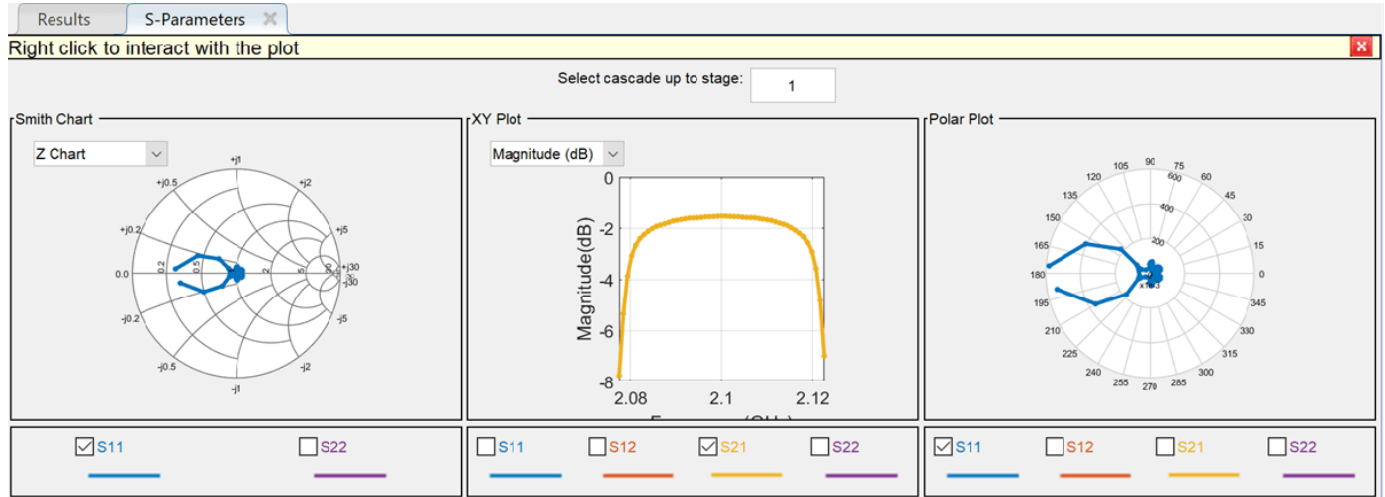

Set the **Plot Bandwidth** to 75 and **Resolution** to 250 under **Plots** section.

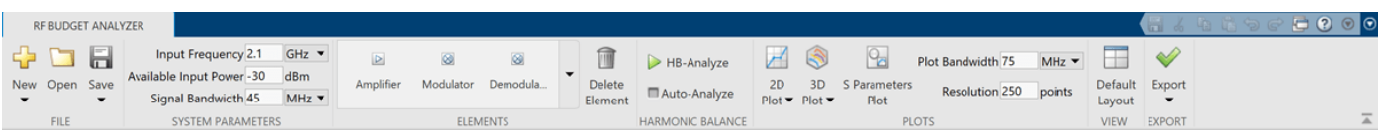

The S-parameters data is displayed as follows.

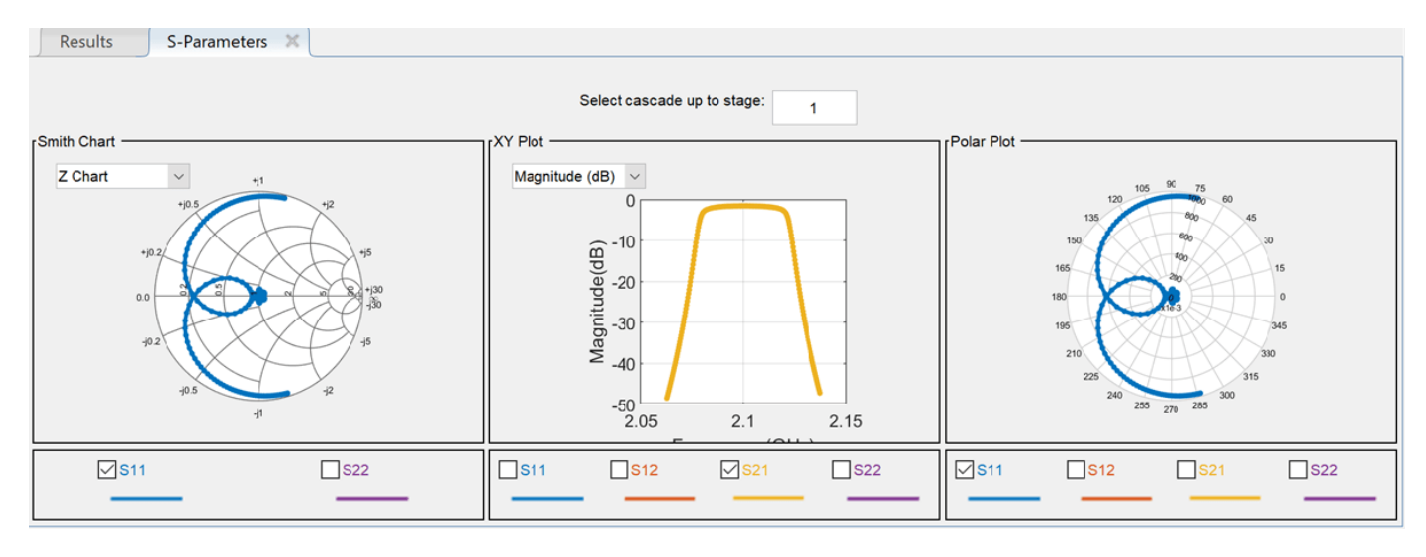

Select Phase (deg) from the drop-down menu of XY Plot in **S-Parameters** pane to plot the phase of the S21.

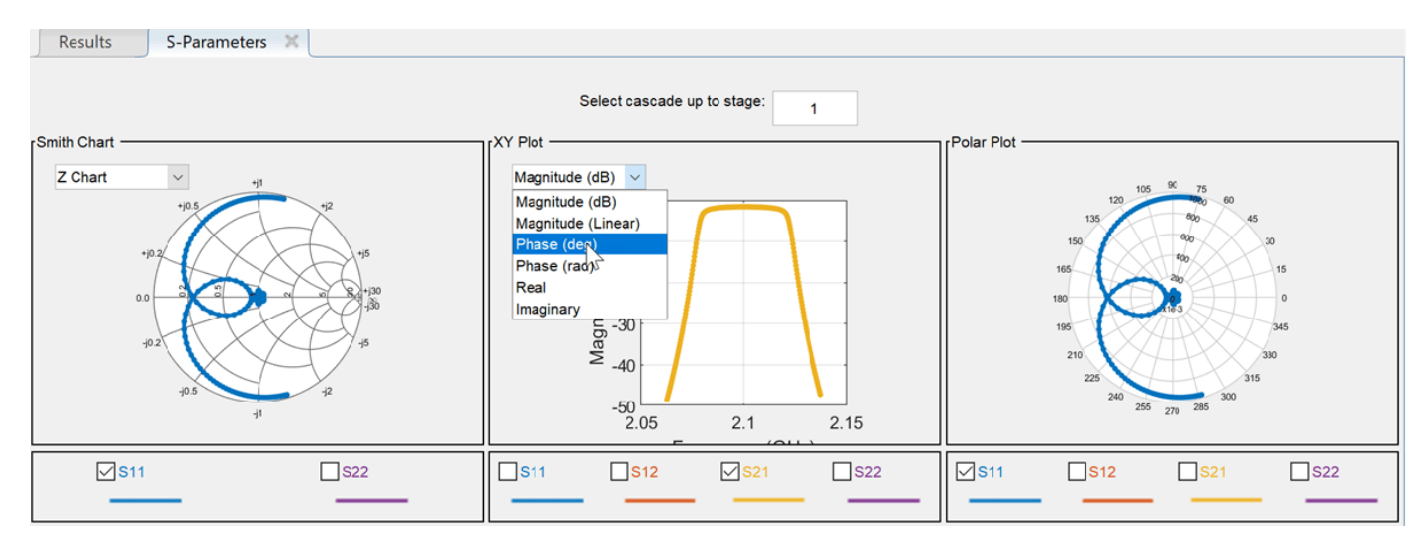

The phase plot is displayed as shown.

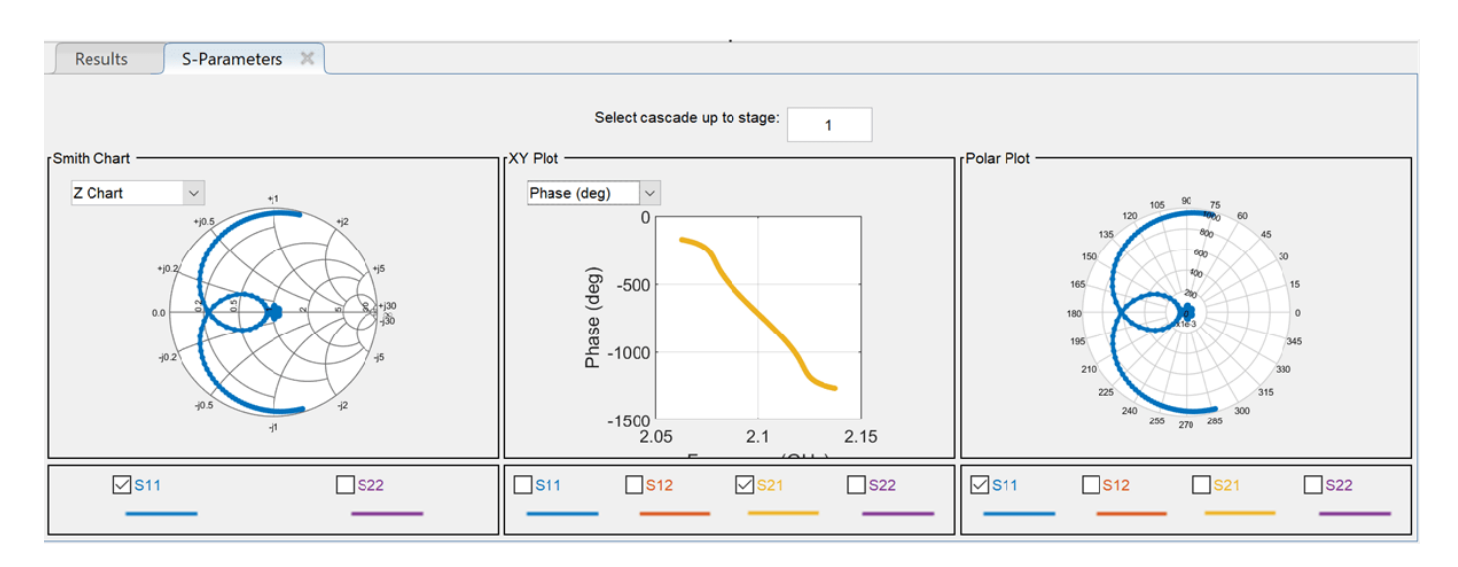

Plot the output power of the RF system using the **2D Plot** button. Select **2D Plot** button and choose Output Power - Pout.

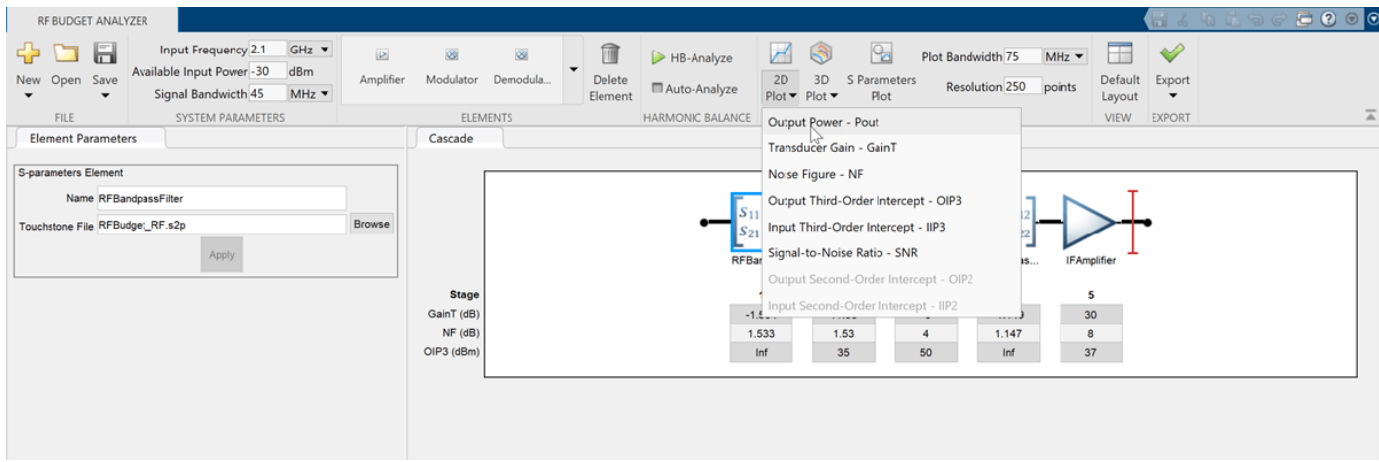

2-D output power is displayed.

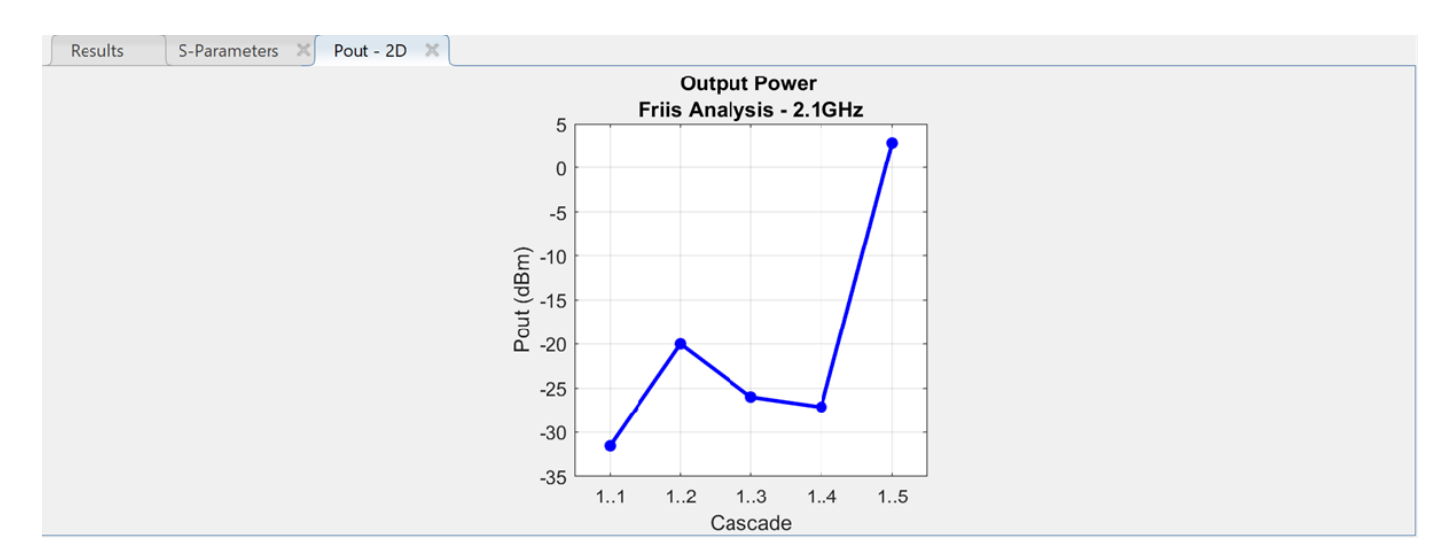

Plot the transducer gain of the RF system using the **2D Plot** button. Select **2D Plot** button and choose Transducer Gain - GainT.

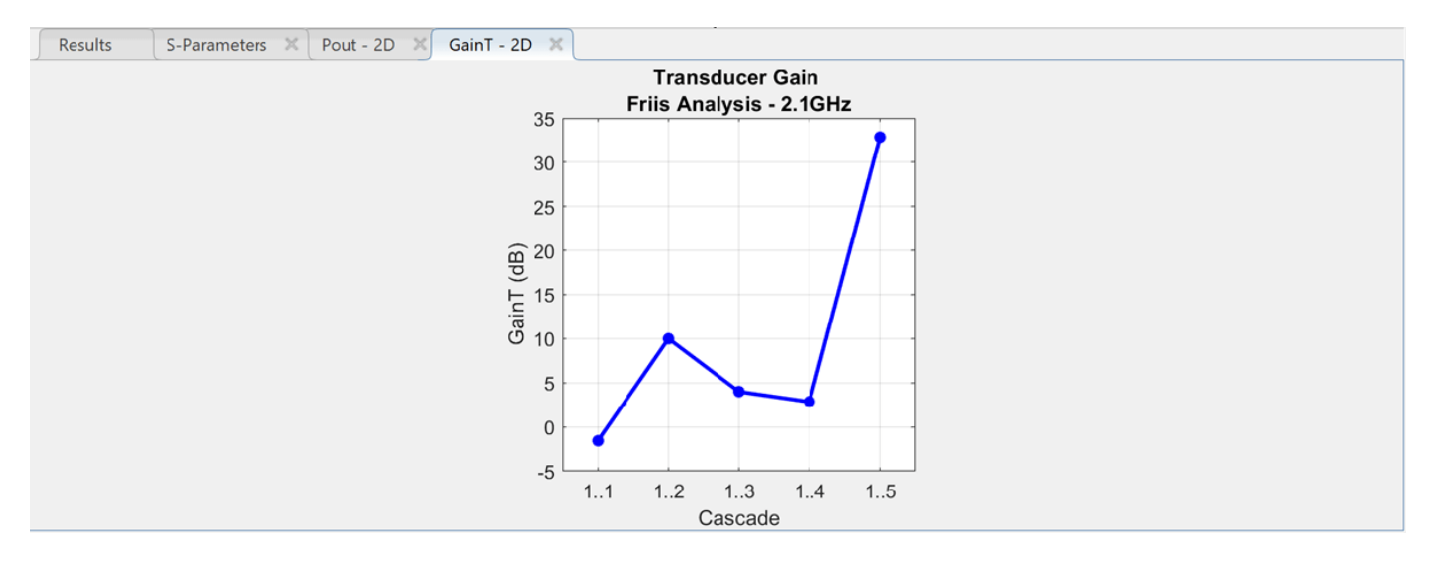

- Superheterodyne Receiver Using RF Budget Analyzer App
- "Design RF Chain Using RF Antenna Object"

### **Programmatic Use**

rfBudgetAnalyzer opens the **RF Budget Analyzer** app to analyze the per-stage and total gain, noise figure, and nonlinearity (IP3) of an RF system.

rfBudgetAnalyzer(rfsystem) opens an RF system saved using the **RF Budget Analyzer** app. rfsystem is a MAT file.

# **Tips**

- The **RF Budget Analyzer** app accepts 0 Hz as **Input Frequency** for a system. You can set the **Input Frequency** in the **System Parameters** section.
- The **RF Budget Analyzer** app does not accept 0 Hz as **LO Frequency**. This is applicable to Modulator and Demodulator elements.
- The output frequencies from the **RF Budget Analyzer** app are always positive.
- The Filter element allows you to use only the 'Transfer function' implementation when you set the **Filter Type** to 'InverseChebyshev' in the **Element Parameters** pane.
- To design an antenna element using the **RF Budget Analyzer** app, in the Antenna Element pane, set **Antenna Source** to Isotropic radiator.You can also design an antenna element using the **Antenna Designer** app or an antenna object. To use the **Antenna Designer** app or the antenna object, you need Antenna Toolbox license.
- Antenna elements designed using a default antenna object require larger memory. To speed up the simulation, design your antenna element at a high frequency, 2 GHz or more.

### **References**

[1] Pozar, David M. *Microwave Engineering*. 4th ed. Hoboken, NJ: Wiley, 2012.

### **See Also**

**Apps [Matching Network Designer](#page-824-0)**

#### **Topics**

Superheterodyne Receiver Using RF Budget Analyzer App "Design RF Chain Using RF Antenna Object" "Using RF Measurement Testbench" (RF Blockset)

#### **Introduced in R2016a**

# <span id="page-824-0"></span>**Matching Network Designer**

Design, visualize, and compare matching networks for one-port load

# **Description**

The **Matching Network Designer** app lets you design, visualize, and compare matching networks for one-port load.

Using this app, you can:

- Design two- and three-component lumped element matching networks at desired frequencies and unloaded-Q factors.
- Provide source and load impedance as a one-port Touchstone file, scalar impedance, RF circuit object, RF network parameter object, Antenna Toolbox™ object, or as an anonymous function.

#### **Note**

- To load one-port circuit object to the app, you must set ports to your circuit object using the [setports](#page-649-0) function.
- To use an Antenna Toolbox object, you must have an Antenna Toolbox license.
- One-port Touchstone files include S1P, Z1P, and Y1P file types.
- Sort the matching networks using constraints such as operating frequency range and power wave S-parameters.
- Plot power wave S-parameters [\[1\]](#page-837-0) of the matching network on a Smith chart and Cartesian plot.
- Plot voltage standing wave ratio (VSWR) and impedance transformation plots.
- Plot magnitude, phase, real, and imaginary parts of power wave S-parameters of the matching network.
- Export selected networks as [circuit](#page-199-0) objects or power wave S-parameters as [sparameters](#page-619-0) objects.

#### **Available Configurations**

The app toolstrip contains these network configurations that you can use to design matching networks:

- Pi-Topology
- T-Topology
- L-Topology
- 3-Components

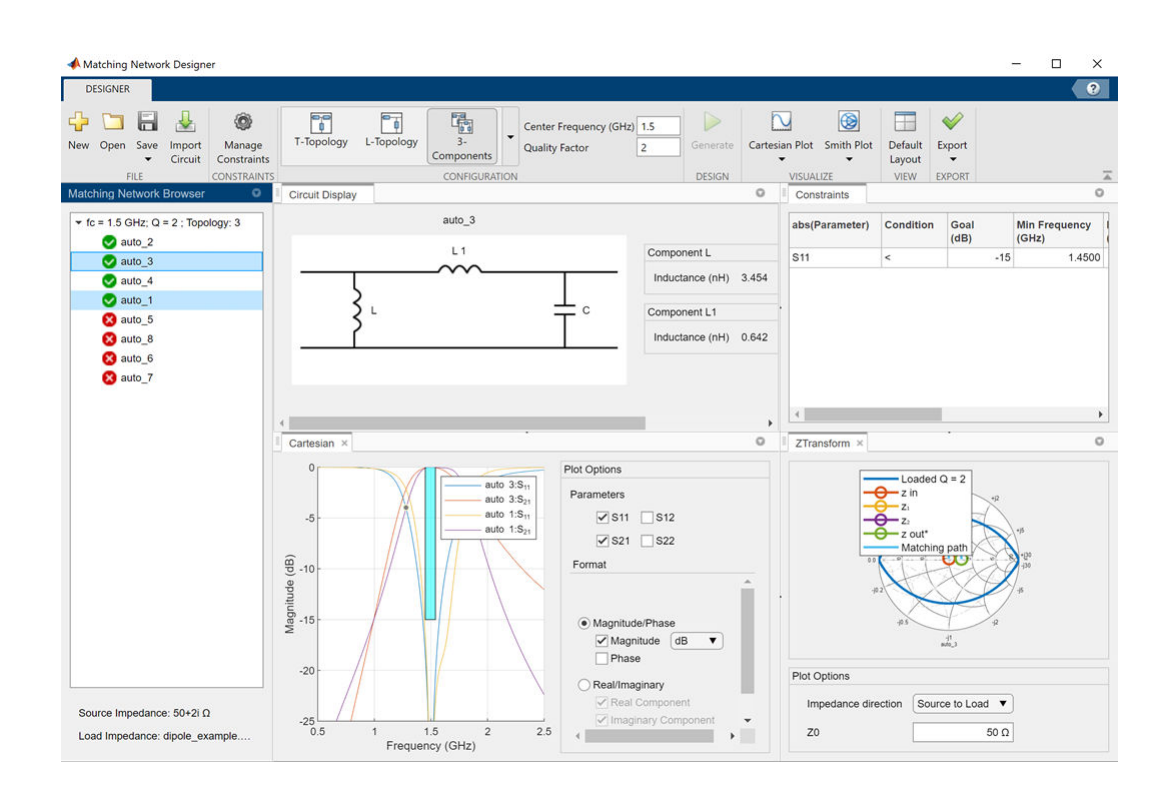

# **Open the Matching Network Designer App**

- MATLAB Toolstrip: On the **Apps** tab, under **Signal Processing and Communications**, click the **Matching Network Designer** app icon.
- MATLAB command prompt: Enter matchingNetworkDesigner.

# **Examples**

#### **Design, Visualize, and Compare Three-Component Matching Networks**

Type this command at the command line to open the **Matching Network Designer** app.

matchingNetworkDesigner

Select **New** under File section to start a new session. In the **New Session** window, specify the design requirements:

- **Zs Source** Scalar Complex Impedance
- **Impedance (Ohms)**  $-50+2i$ .
- **Zl Source** Touchstone File
- **File Name** dipole\_example.s1p
- **Center Frequency** 1.5e9 and
- **Bandwidth** 750e6.

The app only recognizes one-port Touchstone files and converts the center frequency and bandwidth to Hz.

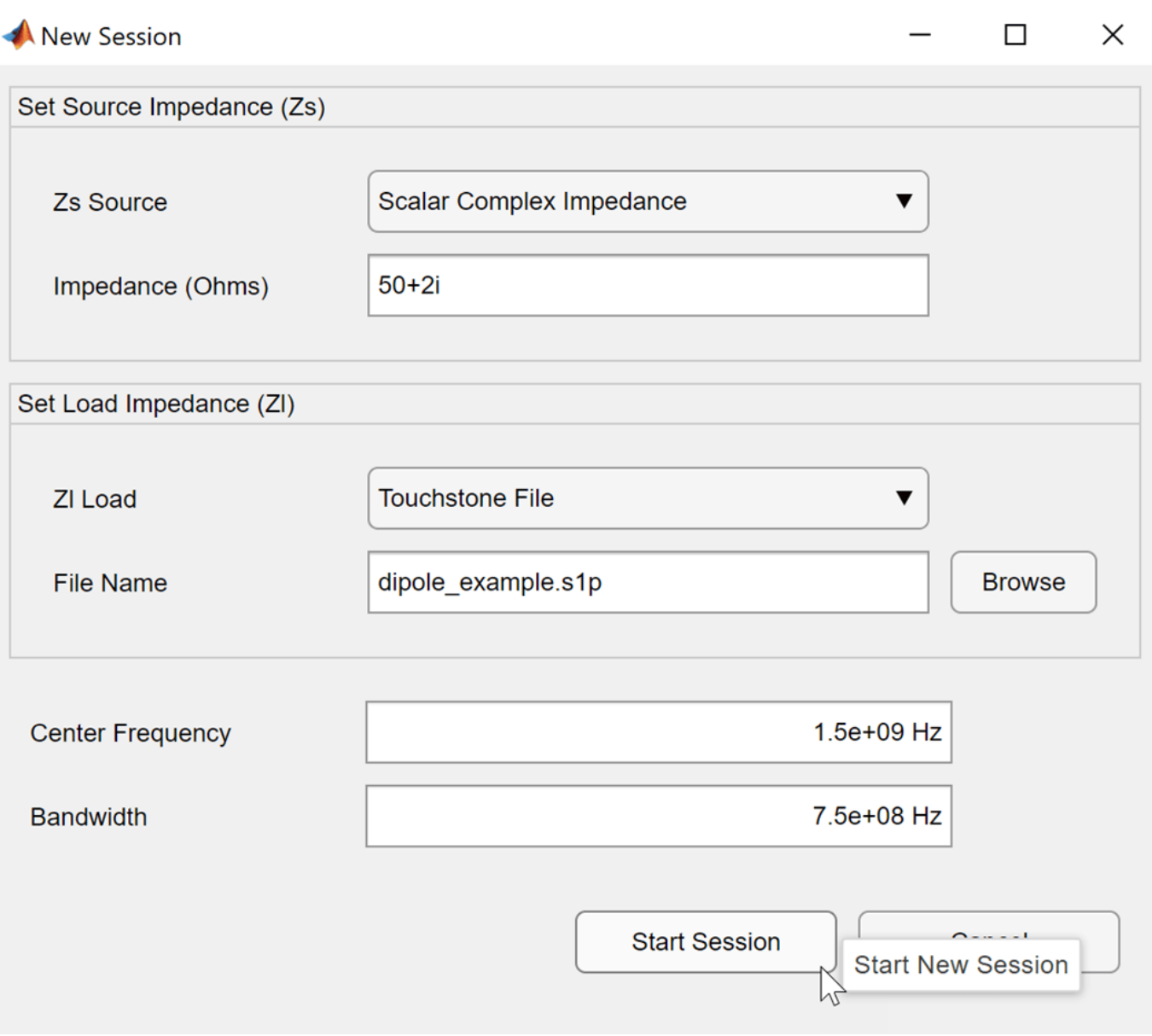

Select **Start session**. In the toolstrip of the app window, select **3-Components** under the Configuration section and select **Generate** to generate the matching network. From the **Matching Network Browser** pane, select the nodes. For the purpose of this example, select auto\_1. The **Quality Factor** is populated based on the data entered in the **New Session** window.

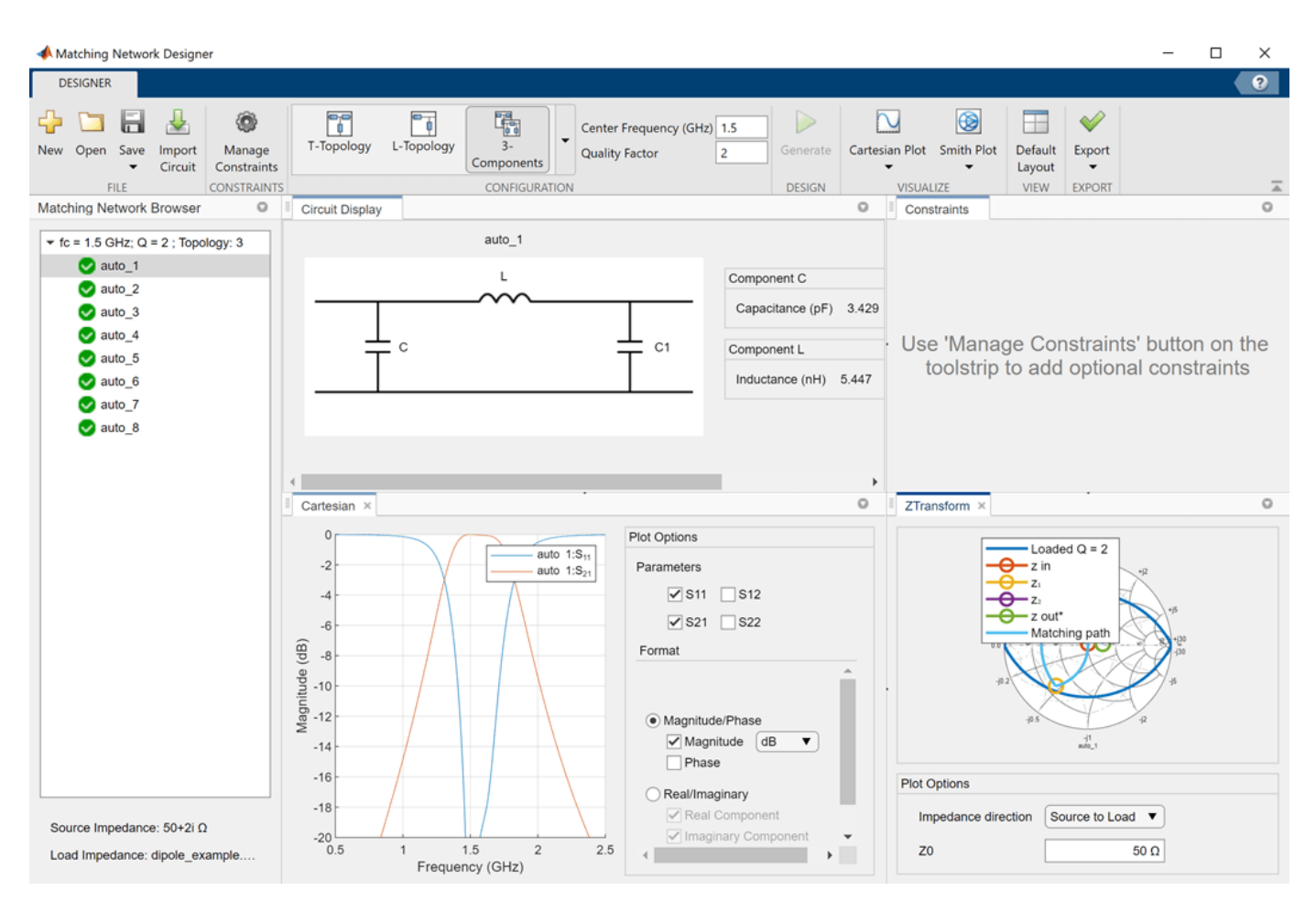

Set constraints to sort the three-component matching networks. To do this, click **Manage**

**Constraints**. In the **Design Constraints** window, click button and add the constraints. Set the constraint to:

**abs(Parameter)** — S11

**Condition** — <

**Goal (dB)** — –15

**Min Frequency (GHz)** — 1.4500

**Max Frequency (GHz)** — 1.5400

**Weight** — 1

Select **Active** and click **OK**.

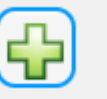
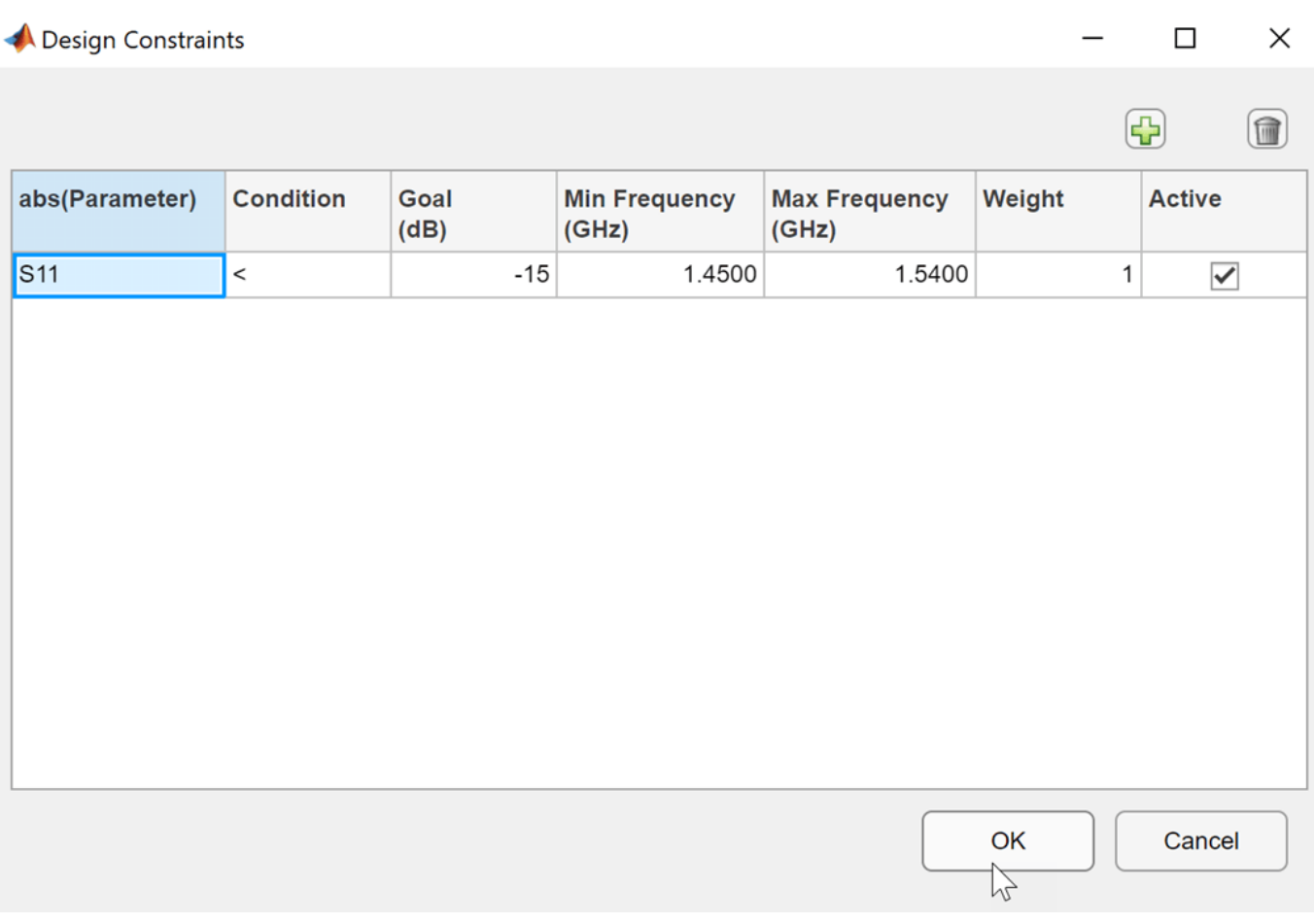

The matching networks are sorted based on the constraints and the nodes are rearranged under the **Matching Network Browser** pane.

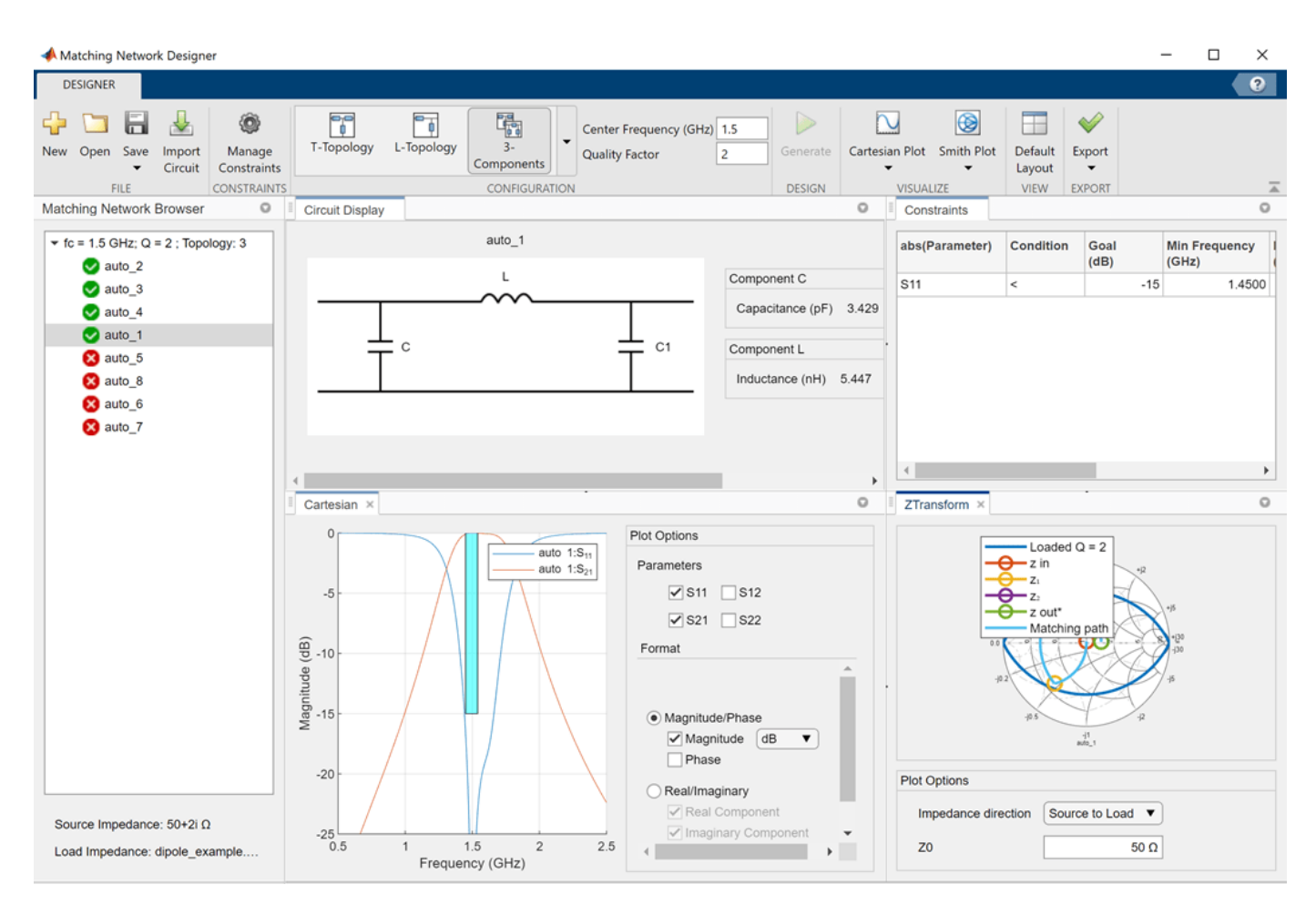

Compare the power wave S-parameter results between the nodes. For the purpose of this example, compare, the power wave S-parameter results between auto\_1 and auto\_3 nodes. To do this, select the auto\_1 and auto\_3 nodes using the **Ctrl** key. The results displayed in the Cartesian and Smith plot.

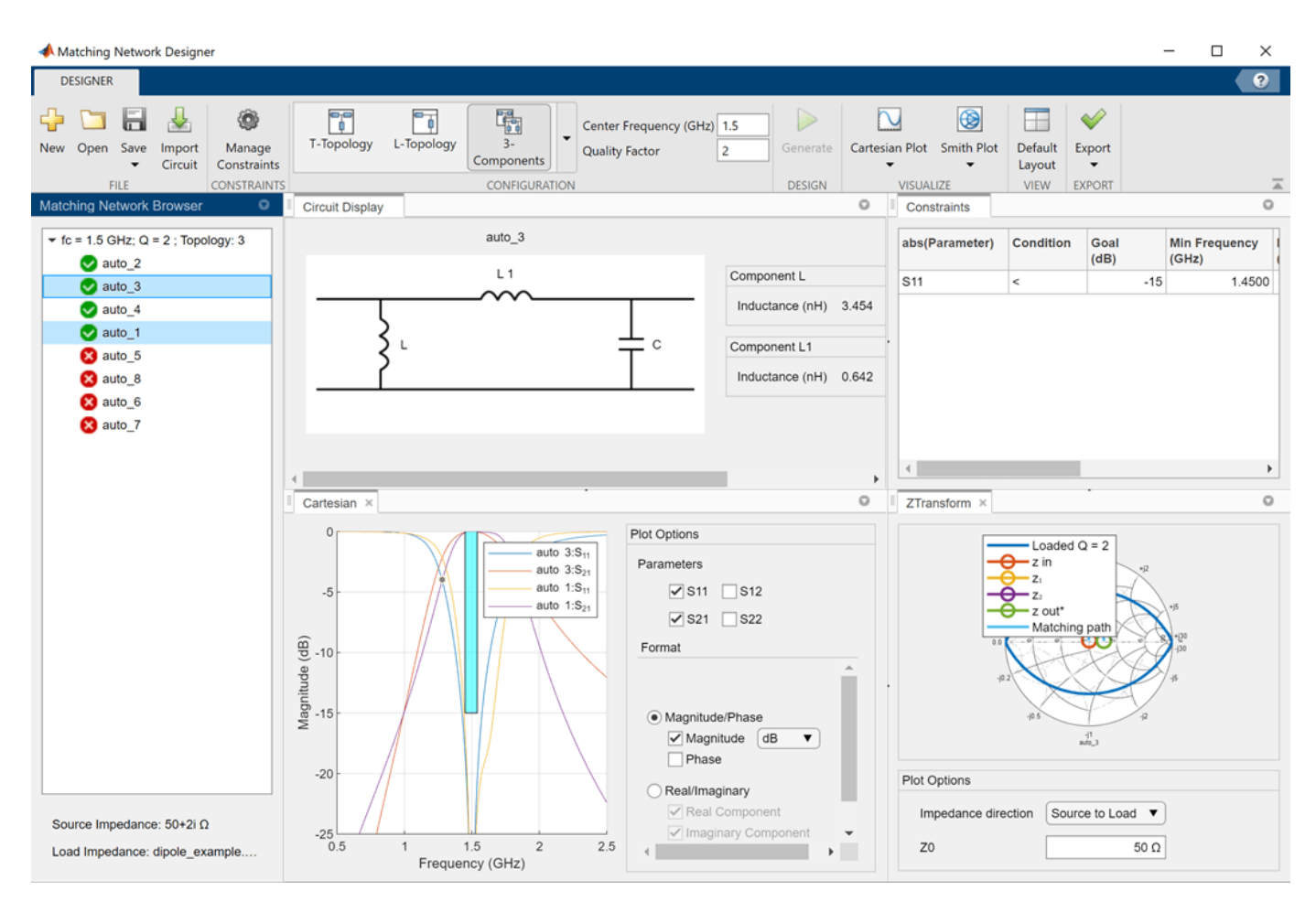

Deselect the auto 3 node. To visualize the impedance transformation of the auto 1 node, select **Impedance Transformation** under **Smith Plot** or select the ZTransform window on the right hand side of the app.

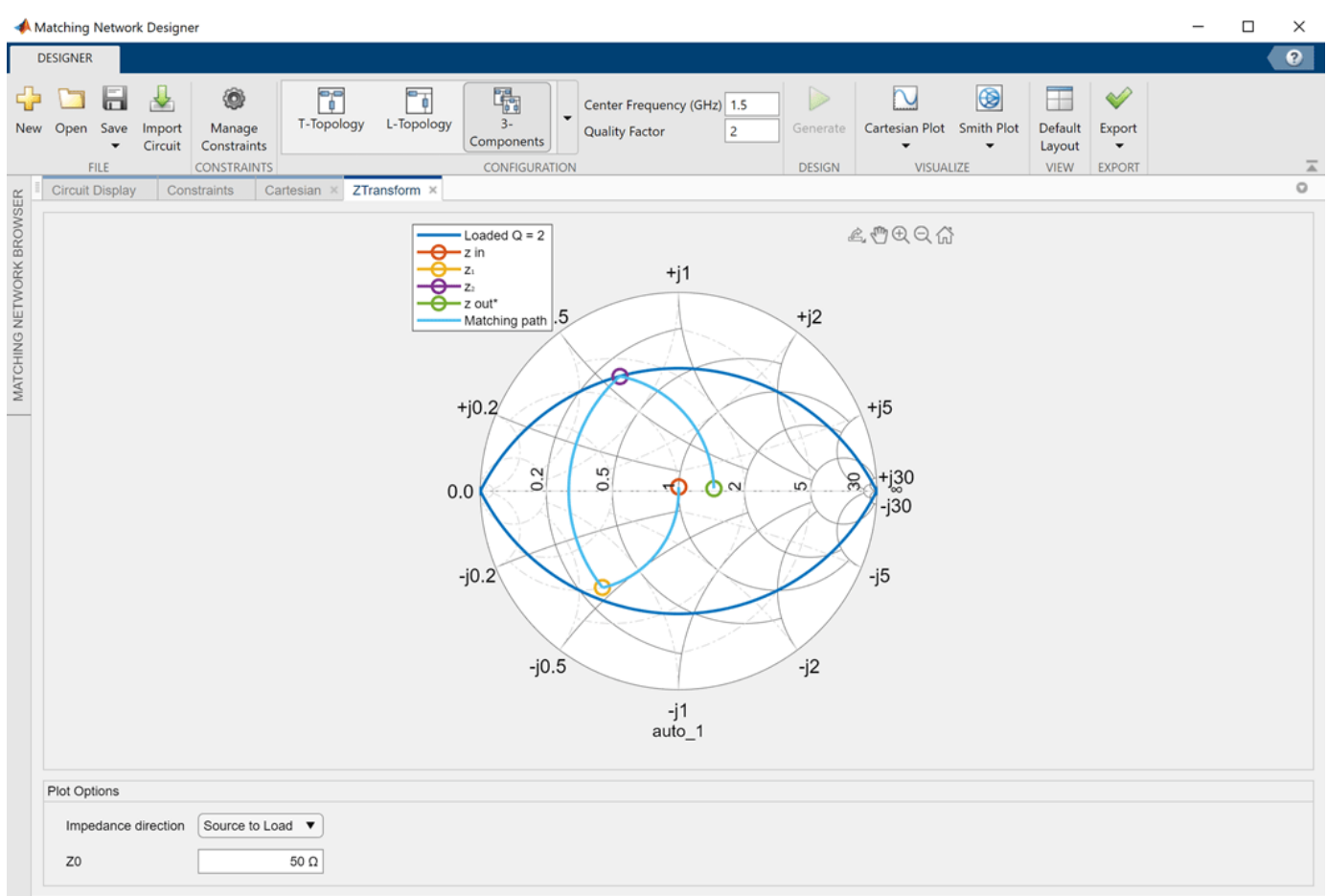

# **Design Narrow-Band Double Tuning L-Section Matching Network for Monopole Antenna**

Design a narrow-band double tuning L-section matching network between a resistive source and a capacitive load in the form of a small monopole. This example designs an L-section matching network consisting of two inductors. The equivalent source impedance is 50 ohms and the load is a monopole with resonant frequency of around 1 GHz. The load (antenna) impedance is at 500 MHz, which is half the resonant frequency.

```
load antenna = design(monopole,1e9);
sparams_load = sparameters(load_antenna,linspace(0.45e9,0.55e9,101));
```
To open the **Matching Network Designer** app, type this command at the command line.

matchingNetworkDesigner

Select **New** under File section to start a new session. In the **New Session** window, specify the requirements:

- **Zs Source** Scalar Complex Impedance
- **Impedance (Ohms)** 50
- **Zl Source** S-,Y-, or Z-parameter Object
- **Variable Name** sparams\_load
- **Center Frequency** 500e6 and
- **Bandwidth** 10e6.

The app converts the center frequency and bandwidth to Hz.

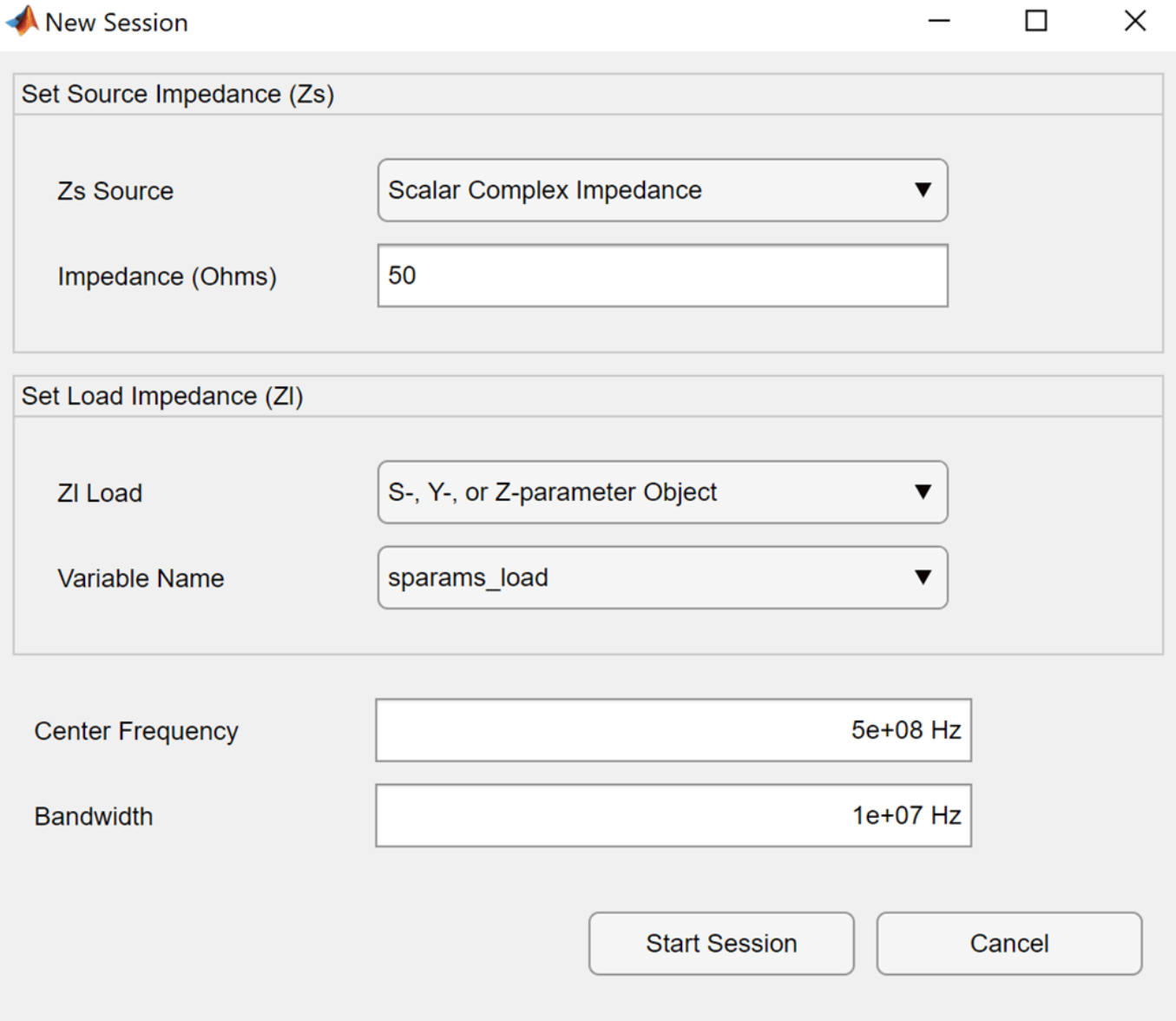

Select **Start Session**. In the toolstrip of the app window, select **L-Topology** under Configuration section and select **Generate** to generate the matching network. From the **Matching Network Browser** pane, select the nodes. For the purpose of this example, select auto\_1.

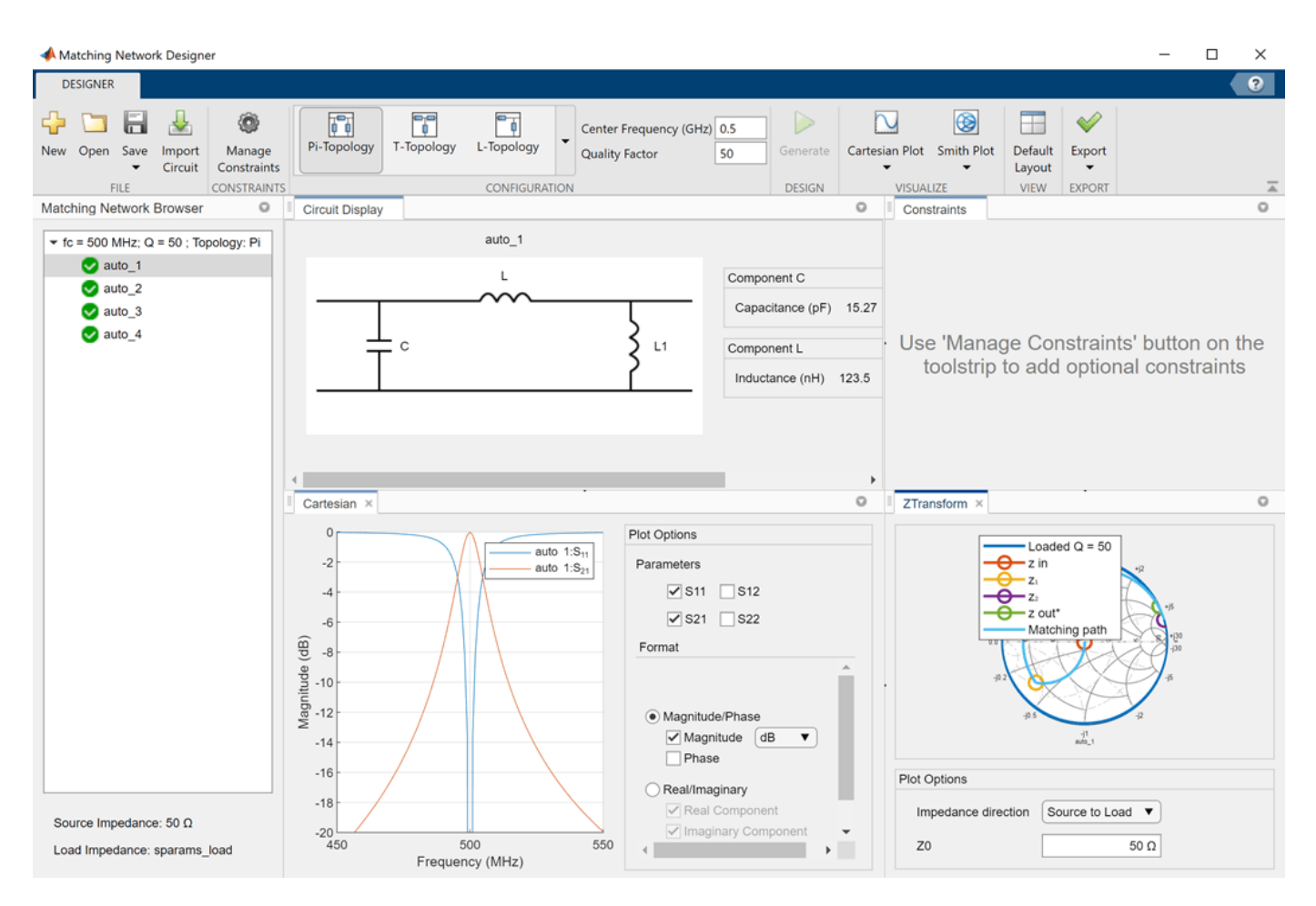

To plot the VSWR, select VSWR under **Cartesian plot**.

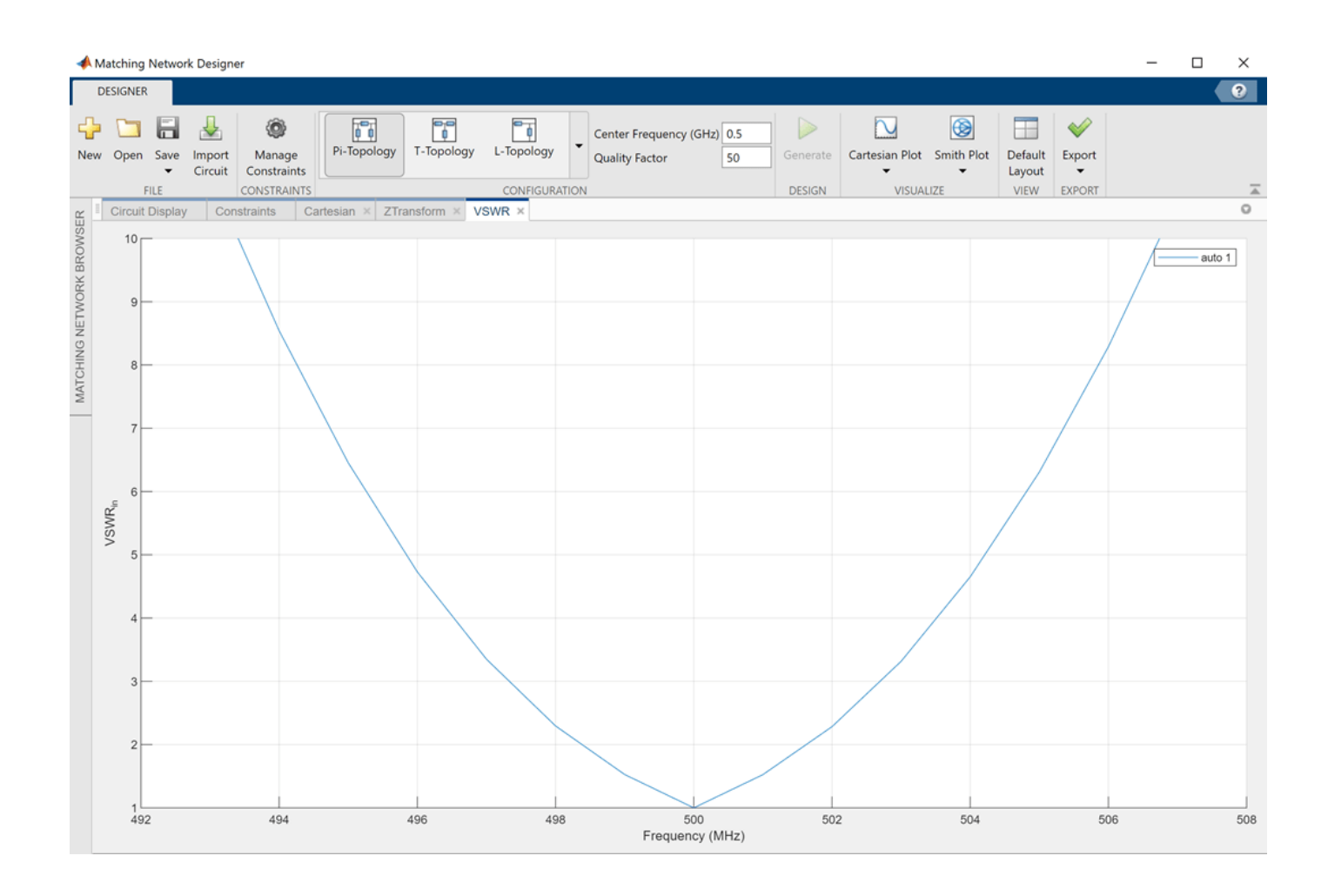

# **Import Custom Matching Network**

Design a pi-matching network with circuit objects. For the purpose of this example, the custom pimatching network consists of two capacitors and an inductor.

Create a circuit object.

ckt = circuit('test\_ckt2');

Create two capacitors, C1 and C2 with the capacitance of 3.35 pF and 2.917 pF.

 $c1 =$  capacitor(3.35e-12,  $^{\circ}$ C1');  $c2 = capacitor(2.917e-12,'C2');$ 

Create a 5.44 nH inductor.

 $l = \text{inductor}(5.44e-9, 'L')$ ;

Add C1 to the node [1,0] of the circuit object.

add(ckt,[1,0],c1);

Add L to the node [1,2] of the circuit object.

```
add(ckt,[1,2],l);
```
Add C2 to the node [2,0] of the circuit object.

add(ckt,[2,0],c2);

Save the circuit object.

save('test\_file2.mat','ckt');

Set ports to the circuit object and resave the circuit object in MAT file type.

setports(ckt,[1 0],[2 0]); save('test\_file2.mat','ckt');

Type this command at the command line to open the **Matching Network Designer** app.

matchingNetworkDesigner

Select **New** under File section to start a new session. In the **New Session** window, specify the design requirements:

- **Zs Source** Scalar Complex Impedance
- **Impedance (Ohms)** 50
- **Zl Source** Touchstone File
- **File Name** dipole\_example.s1p
- **Center Frequency** 1.5e9 and
- **Bandwidth** 750e6

Select **Import Circuit** to import the custom pi-matching network designed in this example. Select node test\_ckt2 under **Matching Network Browser** pane.

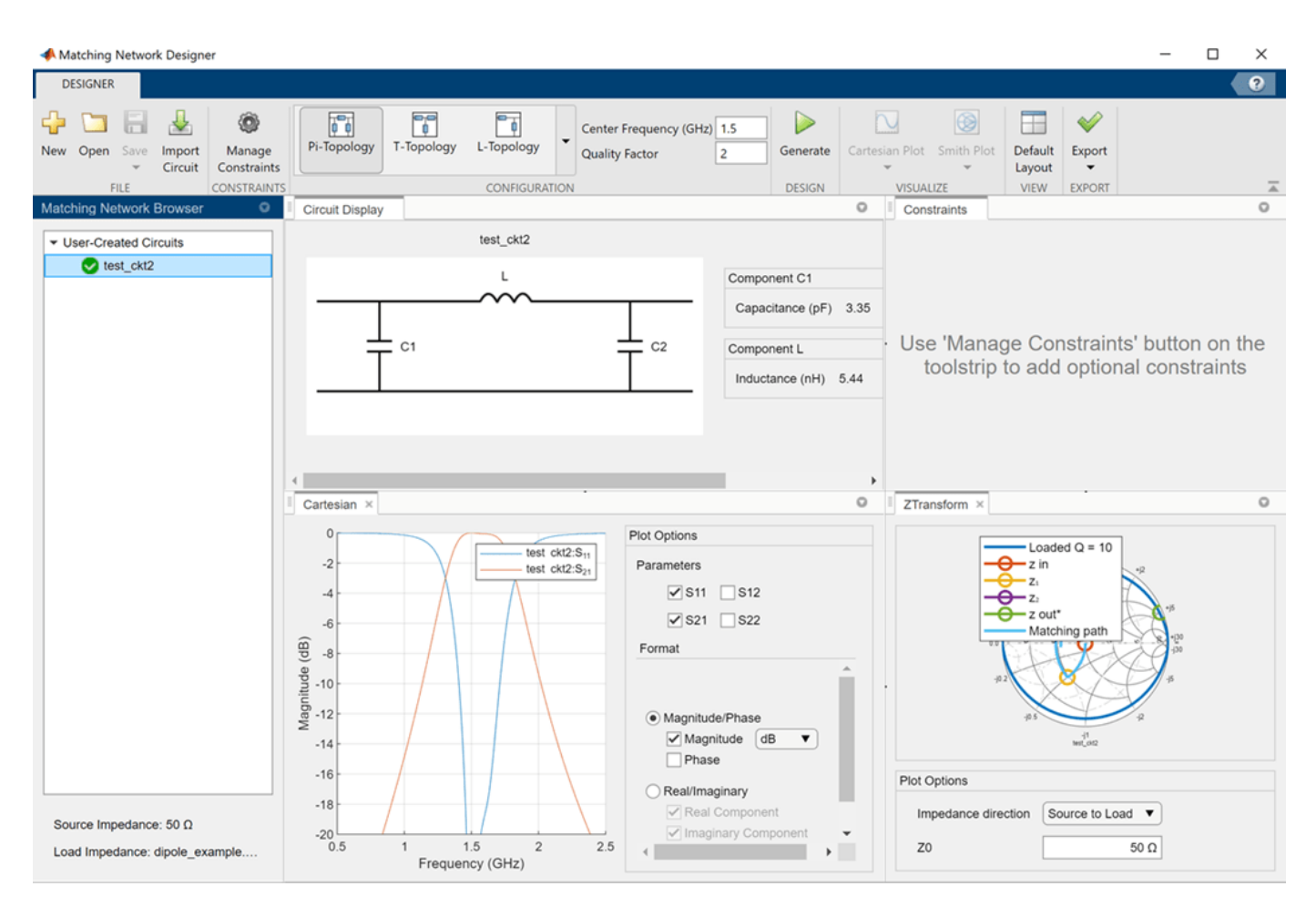

S11 and S21 plot of the custom pi-matching network is displayed under Cartesian plot.

• "Impedance Matching of Small Monopole Antenna"

# **Programmatic Use**

matchingNetworkDesigner opens the **Matching Network Designer** app to design, visualize, and compare one-port narrowband matching networks.

matchingNetworkDesigner(mnnetwork) opens a matching network saved using the **Matching Network Designer** app. mnnetwork is a MAT file.

# **Tips**

• Use this expression to set design constraints: *|Parameter| Condition 10^(Goal (dB)/20)*. For example,  $|S21| > 10^{\circ}$  (-3/20) implies that matching network circuits are sorted with S21 greater than  $-3$  dB as a design constraint. In linear scale the expression can be rewritten as  $|S21|$  > 0.7079.

# **Algorithms**

# **Color Codes in Cartesian Plot**

You can use the color codes provided in this table to analyze the Cartesian plot generated in the app. By doing this, you can determine whether your matching network have satisfied the conditions you specified using the **Manage Constraints** button.

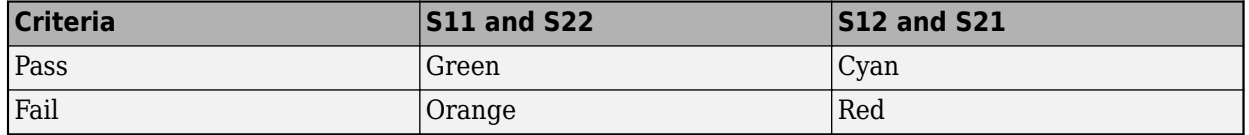

**Note** Overlapping regions will result in color mixing.

# **References**

- [1] Kurokawa, K. "Power Waves and the Scattering Matrix." *IEEE Transactions on Microwave Theory and Techniques* 13, no. 2 (March 1965): 194–202. https://doi.org/10.1109/ TMTT.1965.1125964.
- [2] Ludwig, Reinhold, and Gene Bogdanov. *RF Circuit Design: Theory and Applications*. Upper Saddle River, NJ: Prentice-Hall, 2009.

# **See Also**

**Apps [RF Budget Analyzer](#page-797-0)**

**Objects**

[matchingnetwork](#page-229-0)

**Topics**

"Impedance Matching of Small Monopole Antenna"

# **Introduced in R2021a**

# **Properties**

# **Polar Properties**

Control appearance and behavior of polar plot

# **Description**

Polar properties control the appearance and behavior of the polar plot function object. By changing property values, you can modify certain aspects of the polar plot. To change the default properties use:

p = polar(\_\_\_\_,Name,Value)

To view all the properties of the polar plot function object use:

details(p)

# **Properties**

# **Angle Properties**

**'AngleAtTop' — Angle at top of polar plot** 90 (default) | scalar in degrees

Angle at the top of the polar plot, specified as a comma-separated pair consisting of 'AngleAtTop' and a scalar in degrees.

Data Types: double

# **'AngleLim' — Visible polar angle span**

[0 360] (default) | 1-by-2 vector of real values

Visible polar angle span, specified as a comma-separated pair consisting of 'AngleLim' and a 1-by-2 vector of real values.

Data Types: double

# **'AngleLimVisible' — Show interactive angle limit cursors**

 $0$  (default) | 1

Show interactive angle limit cursors, specified as a comma-separated pair consisting of 'AngleLimVisible' and 0 or 1.

Data Types: logical

# **'AngleDirection' — Direction of increasing angle**

'ccw' (default) | 'cw'

Direction of increasing angle, specified as a comma-separated pair consisting of 'AngleDirection' and 'ccw' (counterclockwise) or 'cw' (clockwise).

Data Types: char

# **'AngleResolution' — Number of degrees between radial lines**

15 (default) | scalar in degrees

Number of degrees between radial lines depicting angles in the polar plot, specified as a commaseparated pair consisting of 'AngleResolution' and a scalar in degrees.

Data Types: double

#### **'AngleTickLabelRotation' — Rotate angle tick labels**

 $0$  (default) | 1

Rotate angle tick labels, specified as a comma-separated pair consisting of 'AngleTickLabelRotation' and 0 or 1.

Data Types: logical

# **'AngleTickLabelVisible' — Show angle tick labels**

 $1$  (default)  $\theta$ 

Show angle tick labels, specified as a comma-separated pair consisting of 'AngleTickLabelVisible' and 0 or 1.

Data Types: logical

#### **'AngleTickLabelFormat' — Format for angle tick labels** 360 (default) | 180

Format for angle tick labels, specified as a comma-separated pair consisting of

'AngleTickLabelFormat' and 360 degrees or 180 degrees.

Data Types: double

#### **'AngleFontSizeMultiplier' — Scale factor of angle tick font**

1 (default) | numeric value greater than zero

Scale factor of angle tick font, specified as a comma-separated pair consisting of 'AngleFontSizeMultiplier' and a numeric value greater than zero.

Data Types: double

#### **'Span' — Show angle span measurement**

 $0$  (default) | 1

Show angle span measurement, specified as a comma-separated pair consisting of 'Span' and 0 or 1.

Data Types: logical

# **'ZeroAngleLine' — Highlight radial line at zero degrees**

 $0$  (default) | 1

Highlight radial line at zero degrees, specified as a comma-separated pair consisting of 'ZeroAngleLine' and 0 or 1.

Data Types: logical

## **'DisconnectAngleGaps' — Show gaps in line plots with nonuniform angle spacing** 1 (default)  $\vert 0 \vert$

Show gaps in line plots with nonuniform angle spacing, specified as a comma-separated pair consisting of 'DisconnectAngleGaps' and 0 or 1.

Data Types: logical

#### **Magnitude Properties**

#### **'MagnitudeAxisAngle' — Angle of magnitude tick label radial line**

75 (default) | real scalar in degrees

Angle of magnitude tick label radial line, specified as a comma-separated pair consisting of 'MagnitudeAxisAngle' and real scalar in degrees.

Data Types: double

#### **'MagnitudeTick' — Magnitude ticks**

[0 0.2 0.4 0.6 0.8] (default) | 1-by-N vector

Magnitude ticks, specified as a comma-separated pair consisting of 'MagnitudeTick' and a 1-by-N vector, where N is the number of magnitude ticks.

Data Types: double

#### **'MagnitudeTickLabelVisible' — Show magnitude tick labels**

 $1$  (default)  $\theta$ 

Show magnitude tick labels, specified as a comma-separated pair consisting of 'MagnitudeTickLabelVisible' and 0 or 1.

Data Types: logical

**'MagnitudeLim' — Minimum and maximum magnitude limits** [0 1] (default) | two-element vector of real values

Minimum and maximum magnitude limits, specified as a comma-separated pair consisting of 'MagnitudeLim' and a two-element vector of real values.

Data Types: double

**'MagnitudeLimMode' — Determine magnitude dynamic range** 'auto' (default) | 'manual'

Determine magnitude dynamic range, specified as a comma-separated pair consisting of 'MagnitudeLimMode' and 'auto' or 'manual'.

Data Types: char

**'MagnitudeAxisAngleMode' — Determine angle for magnitude tick labels** 'auto' (default) | 'manual'

Determine angle for magnitude tick labels, specified as a comma-separated pair consisting of 'MagnitudeAxisAngleMode' and 'auto' or 'manual'.

Data Types: char

#### **'MagnitudeTickMode' — Determine magnitude tick locations**

'auto' (default) | 'manual'

Determine magnitude tick locations, specified as a comma-separated pair consisting of 'MagnitudeTickMode' and 'auto' or 'manual'.

Data Types: char

# **'MagnitudeUnits' — Magnitude units**

'dB' | 'dBLoss'

Magnitude units, specified as a comma-separated pair consisting of 'MagnitudeUnits' and 'db' or 'dBLoss'.

Data Types: char

#### **'MagnitudeFontSizeMultiplier' — Scale factor of magnitude tick font**

0.9000 (default) | numeric value greater than zero

Scale factor of magnitude tick font, specified as a comma-separated pair consisting of 'MagnitudeFontSizeMultiplier' and a numeric value greater than zero.

Data Types: double

**Miscellaneous Properties**

**'NormalizeData' — Normalize each data trace to maximum value**  $0$  (default) | 1

Normalize each data trace to maximum value, specified as a comma-separated pair consisting of 'NormalizeData' and 0 or 1.

Data Types: logical

# **'ConnectEndpoints' — Connect first and last angles**

 $0$  (default) | 1

Connect first and last angles, specified as a comma-separated pair consisting of 'ConnectEndpoints' and 0 or 1.

Data Types: logical

#### **'Style' — Style of polar plot display**

'line' (default) | 'filled'

Style of polar plot display, specified as a comma-separated pair consisting of 'Style' and 'line' or 'filled'.

Data Types: char

#### **'TemporaryCursor' — Create temporary cursor**

 $0$  (default) | 1

Create a temporary cursor, specified as a comma-separated pair consisting of 'TemporaryCursor' and 0 or 1.

Data Types: logical

# **'ToolTips' — Show tool tips**

1 (default)  $\vert 0 \vert$ 

Show tool tips when you hover over a polar plot element, specified as a comma-separated pair consisting of 'ToolTips' and 0 or 1.

Data Types: logical

# **'ClipData' — Clip data to outer circle**

 $0$  (default) | 1

Clip data to outer circle, specified as a comma-separated pair consisting of 'ClipData' and 0 or 1.

Data Types: logical

# **'NextPlot' — Directive on how to add next plot**

'replace' (default) | 'new' | 'add'

Directive on how to add next plot, specified as a comma-separated pair consisting of 'NextPlot' and one of the values in the table:

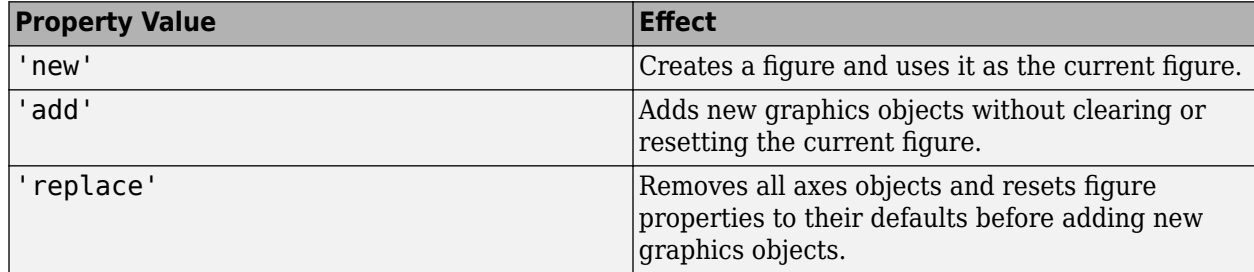

#### **Legend and Title Properties**

#### **'LegendLabels' — Data tables for legend annotation**

character vector | cell array of character vectors

Data tables for legend annotation, specified as a comma-separated pair consisting of 'LegendLabels<sup>†</sup> and a character vector or cell array of character vectors.  $\emptyset$  denotes the active line for interactive operation.

Data Types: char

# **'LegendVisible' — Show legend label**

 $0$  (default) | 1

Show legend label, specified as a comma-separated pair consisting of 'LegendVisible' and 0 or 1.

Data Types: logical

#### **'TitleTop' — Title to display above the polar plot**

character vector

Title to display above the polar plot, specified as a comma-separated pair consisting of 'TitleTop' and a character vector.

Data Types: char

### **'TitleBottom' — Title to display below the polar plot**

character vector

Title to display below the polar plot, specified as a comma-separated pair consisting of 'TitleBottom' and a character vector.

Data Types: char

# **'TitleTopOffset' — Offset between top title and angle ticks**

0.1500 (default) | scalar

Offset between top title and angle ticks, specified as a comma-separated pair consisting of 'TitleTopOffset' and a scalar. The value must be in the range [-0.5,0.5].

Data Types: double

### **'TitleBottomOffset' — Offset between bottom title and angle ticks**

0.1500 (default) | scalar

Offset between bottom title and angle ticks, specified as a comma-separated pair consisting of 'TitleBottomOffset' and a scalar. The value must be in the range [-0.5,0.5].

Data Types: double

#### **'TitleTopFontSizeMultiplier' — Scale factor of top title font**

1.1000 (default) | numeric value greater than zero

Scale factor of top title font, specified as a comma-separated pair consisting of 'TitleTopFontSizeMultiplier' and a numeric value greater than zero.

Data Types: double

**'TitleBottomFontSizeMultiplier' — Scale factor of bottom title font** 0.9000 (default) | numeric value greater than zero

Scale factor of bottom title font, specified as a comma-separated pair consisting of 'TitleBottomFontSizeMultiplier' and a numeric value greater than zero.

Data Types: double

#### **'TitleTopFontWeight' — Thickness of top title font**

'bold' (default) | 'normal'

Thickness of top title font, specified as a comma-separated pair consisting of 'TitleTopFontWeight' and 'bold' or 'normal.

Data Types: char

# **'TitleBottomFontWeight' — Thickness of bottom title font**

'normal' (default) | 'bold'

Thickness of bottom title font, specified as a comma-separated pair consisting of 'TitleBottomFontWeight' and 'bold' or 'normal.

Data Types: char

**'TitleTopTextInterpreter' — Interpretation of top title characters** 'none' (default) | 'tex' | 'latex'

Interpretation of top title characters, specified as a comma-separated pair consisting of 'TitleTopTextInterpreter' and:

- 'tex' Interpret using a subset of TeX markup
- 'latex' Interpret using LaTeX markup

• 'none' — Display literal characters

#### **TeX Markup**

By default, MATLAB supports a subset of TeX markup. Use TeX markup to add superscripts and subscripts, modify the text type and color, and include special characters in the text.

This table lists the supported modifiers when the TickLabelInterpreter property is set to 'tex', which is the default value. Modifiers remain in effect until the end of the text, except for superscripts and subscripts which only modify the next character or the text within the curly braces  $\{\}.$ 

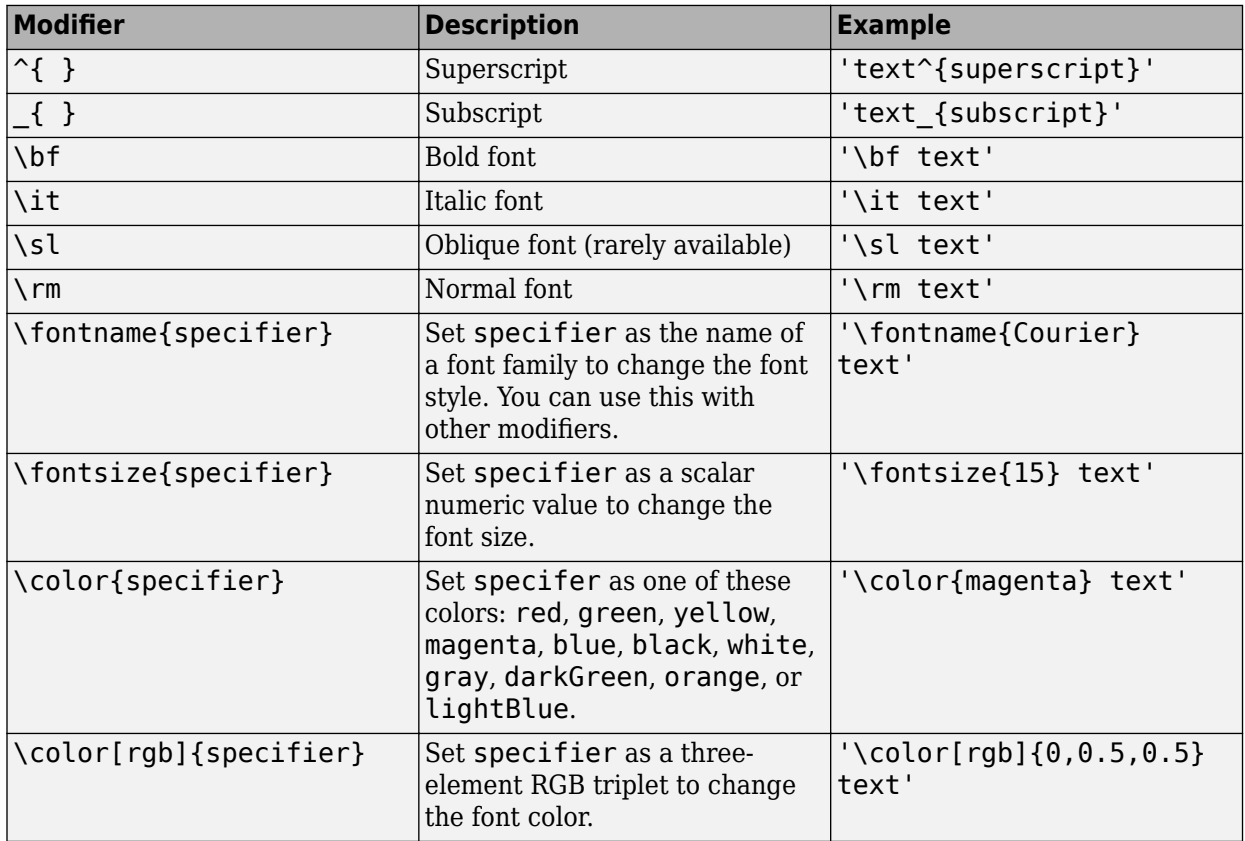

#### **LaTeX Markup**

To use LaTeX markup, set the TickLabelInterpreter property to 'latex'. The displayed text uses the default LaTeX font style. The FontName, FontWeight, and FontAngle properties do not have an effect. To change the font style, use LaTeX markup within the text.

The maximum size of the text that you can use with the LaTeX interpreter is 1200 characters. For multiline text, the maximum size reduces by about 10 characters per line.

Data Types: char

# **'TitleBottomTextInterpreter' — Interpretation of bottom title characters**

'none' (default) | 'tex' | 'latex'

Interpretation of bottom title characters, specified as a comma-separated pair consisting of 'TitleBottomTextInterpreter' and:

- 'tex' Interpret using a subset of TeX markup
- 'latex' Interpret using LaTeX markup
- 'none' Display literal characters

### **TeX Markup**

By default, MATLAB supports a subset of TeX markup. Use TeX markup to add superscripts and subscripts, modify the text type and color, and include special characters in the text.

This table lists the supported modifiers when the TickLabelInterpreter property is set to 'tex', which is the default value. Modifiers remain in effect until the end of the text, except for superscripts and subscripts which only modify the next character or the text within the curly braces {}.

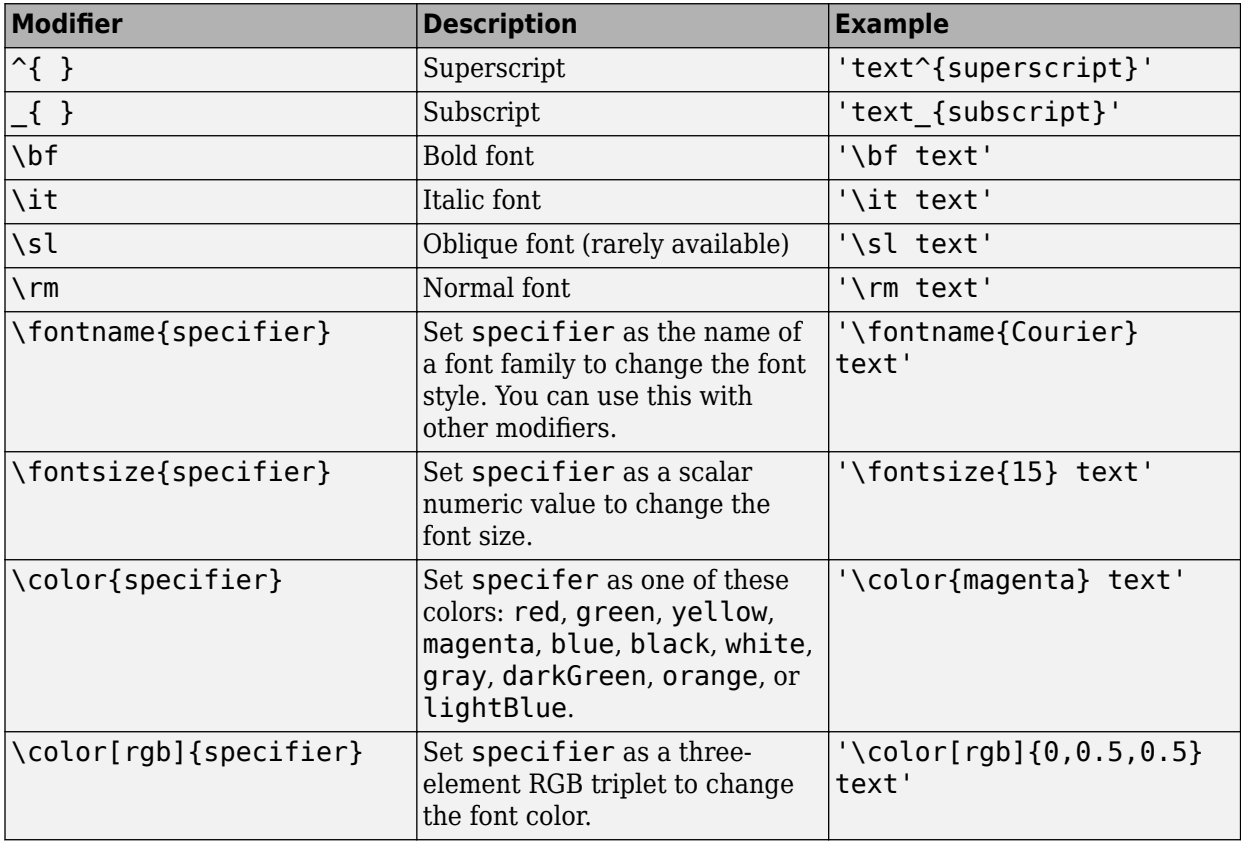

#### **LaTeX Markup**

To use LaTeX markup, set the TickLabelInterpreter property to 'latex'. The displayed text uses the default LaTeX font style. The FontName, FontWeight, and FontAngle properties do not have an effect. To change the font style, use LaTeX markup within the text.

The maximum size of the text that you can use with the LaTeX interpreter is 1200 characters. For multiline text, the maximum size reduces by about 10 characters per line.

Data Types: char

#### **Grid Properties**

**'GridOverData' — Draw grid over data plots**

 $0$  (default) | 1

Draw grid over data plots, specified as a comma-separated pair consisting of 'GridOverData' and 0 or 1.

Data Types: logical

#### **'DrawGridToOrigin' — Draw radial lines within innermost circle**

 $0$  (default) | 1

Draw radial lines within innermost circle of the polar plot, specified as a comma-separated pair consisting of 'DrawGridToOrigin' and 0 or 1.

Data Types: logical

# **'GridAutoRefinement' — Increase angle resolution**

 $0$  (default) | 1

Increase angle resolution in the polar plot, specified as a comma-separated pair consisting of 'GridAutoRefinement' and 0 or 1. This property increases angle resolution by doubling the number of radial lines outside each magnitude.

Data Types: logical

### **'GridWidth' — Width of grid lines**

0.5000 (default) | positive scalar

Width of grid lines, specified as a comma-separated pair consisting of 'GridWidth' and a positive scalar.

Data Types: double

#### **'GridVisible' — Show grid lines**

 $1$  (default)  $\theta$ 

Show grid lines, including magnitude circles and angle radii, specified as a comma-separated pair consisting of 'GridVisible' and 0 or 1.

Data Types: logical

#### **'GridForeGroundColor' — Color of foreground grid lines**

[0.8000 0.8000 0.8000] (default) | 'none' | character vector of color names

Color of foreground grid lines, specified as a comma-separated pair consisting of 'GridForeGroundColor' and an RGB triplet, character vector of color names, or 'none'.

RGB triplets and hexadecimal color codes are useful for specifying custom colors.

- An RGB triplet is a three-element row vector whose elements specify the intensities of the red, green, and blue components of the color. The intensities must be in the range  $[0,1]$ ; for example, [0.4 0.6 0.7].
- A hexadecimal color code is a character vector or a string scalar that starts with a hash symbol (#) followed by three or six hexadecimal digits, which can range from 0 to F. The values are not case sensitive. Thus, the color codes '#FF8800', '#ff8800', '#F80', and '#f80' are equivalent.

Alternatively, you can specify some common colors by name. This table lists the named color options, the equivalent RGB triplets, and hexadecimal color codes.

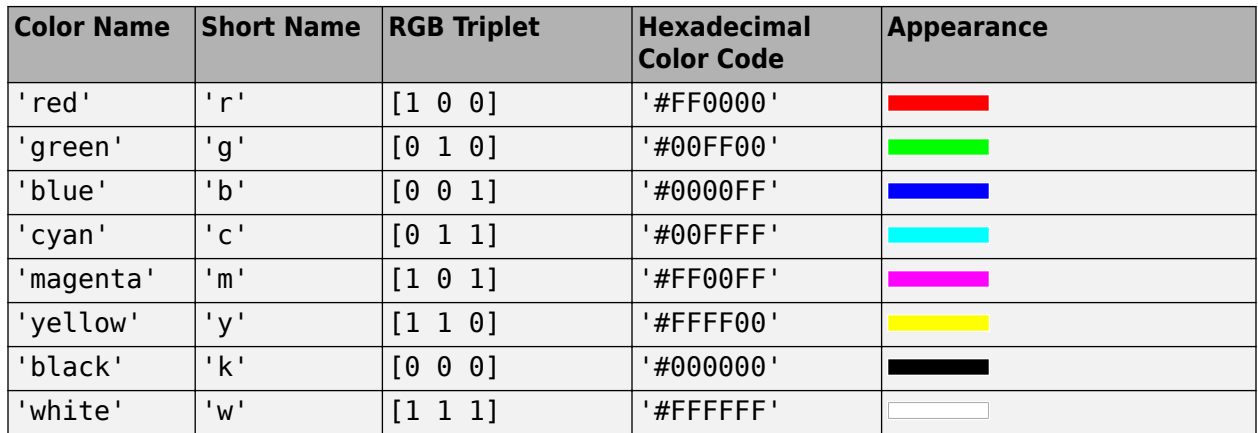

Here are the RGB triplets and hexadecimal color codes for the default colors MATLAB uses in many types of plots.

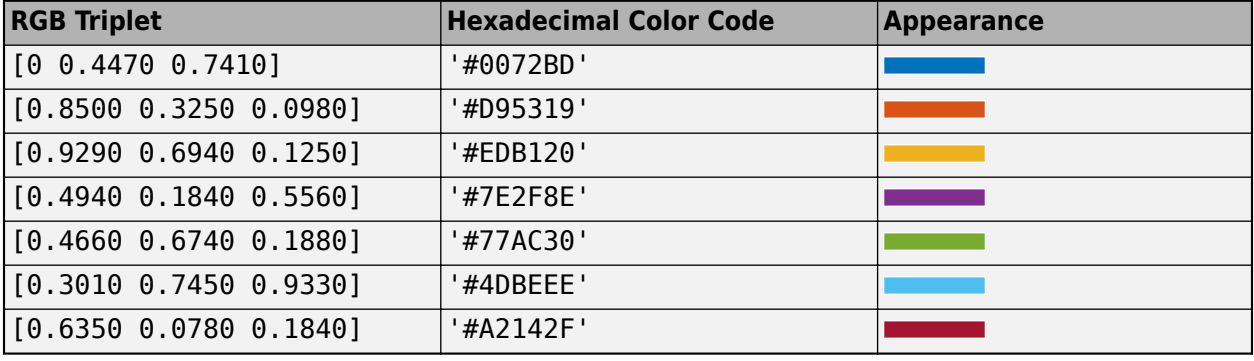

Data Types: double | char

# **'GridBackGroundColor' — Color of background grid lines**

'w' (default) | character vector of color names | 'none'

Color of background grid lines, specified as a comma-separated pair consisting of 'GridBackGroundColor' and an RGB triplet, character vector of color names, or 'none'.

RGB triplets and hexadecimal color codes are useful for specifying custom colors.

- An RGB triplet is a three-element row vector whose elements specify the intensities of the red, green, and blue components of the color. The intensities must be in the range [0,1]; for example, [0.4 0.6 0.7].
- A hexadecimal color code is a character vector or a string scalar that starts with a hash symbol (#) followed by three or six hexadecimal digits, which can range from 0 to F. The values are not case sensitive. Thus, the color codes '#FF8800', '#ff8800', '#F80', and '#f80' are equivalent.

Alternatively, you can specify some common colors by name. This table lists the named color options, the equivalent RGB triplets, and hexadecimal color codes.

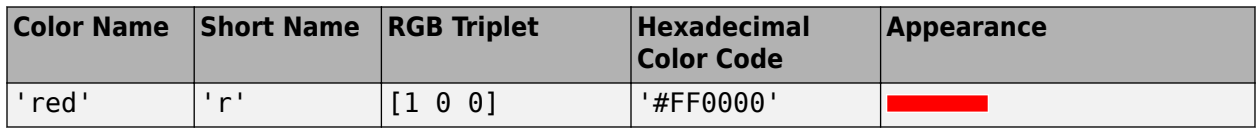

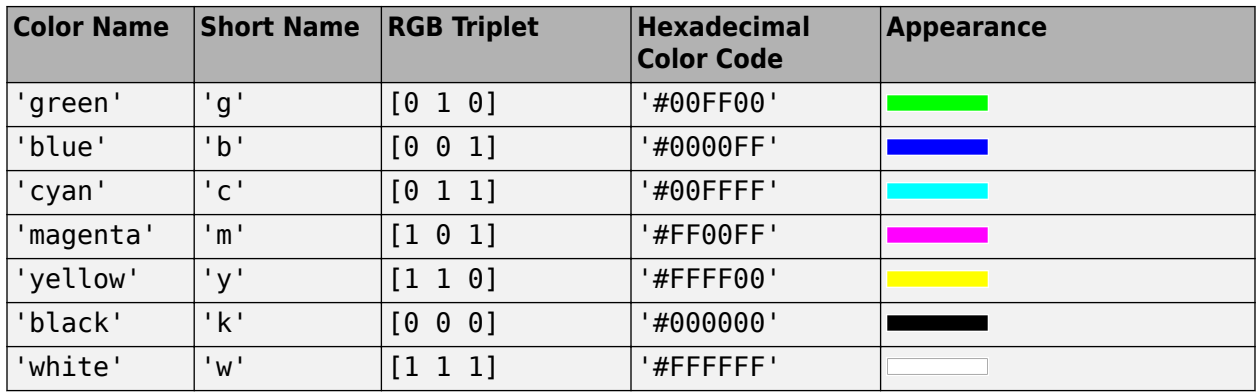

Here are the RGB triplets and hexadecimal color codes for the default colors MATLAB uses in many types of plots.

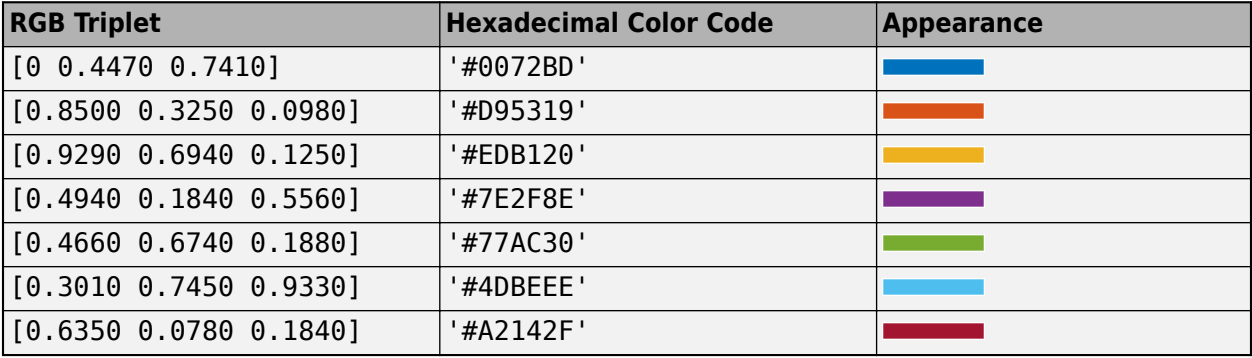

Data Types: double | char

### **Marker, Color, Line, and Font Properties**

# **'Marker' — Marker symbol**

'none' (default) | character vector of symbols

Marker symbol, specified as a comma-separated pair consisting of 'Marker' and either 'none' or one of the symbols in this table. By default, a line does not have markers. Add markers at selected points along the line by specifying a marker.

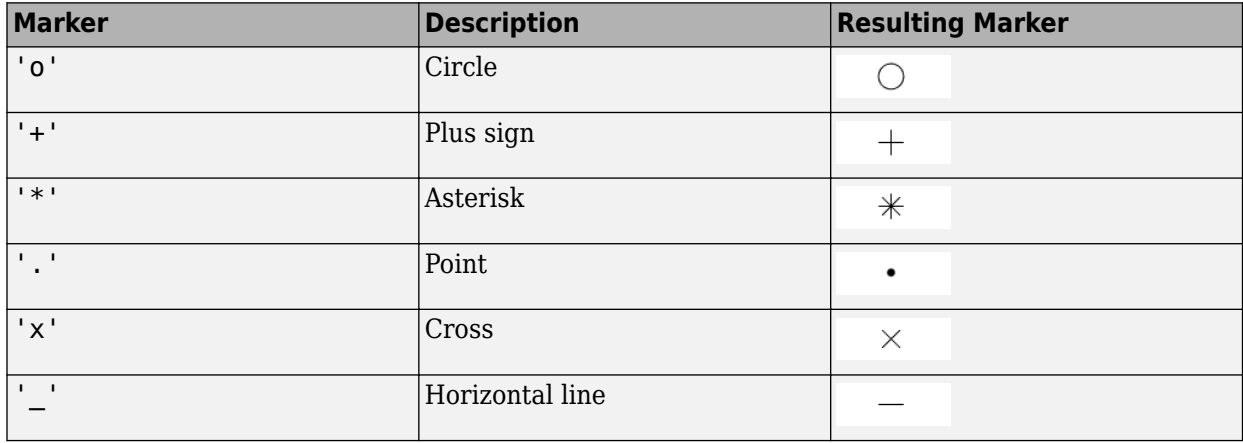

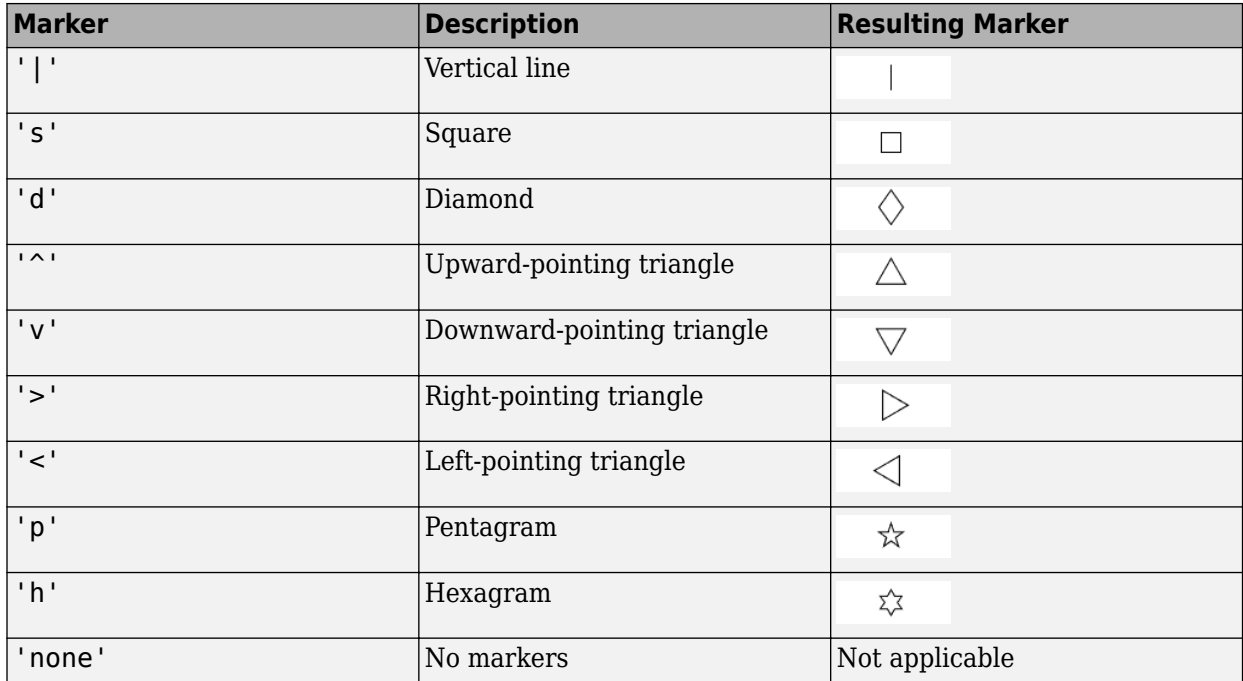

# **'MarkerSize' — Marker size**

6 (default) | positive value

Marker size, specified as a comma-separated pair consisting of 'MarkerSize' and a positive value in point units.

Data Types: double

#### **'ColorOrder' — Colors to use for multiline plots**

seven predefined colors (default) | three-column matrix of RGB triplets

Colors to use for multiline plots, specified as a comma-separated pair consisting of 'ColorOrder' and a three-column matrix of RGB triplets. Each row of the matrix defines one color in the color order.

Data Types: double

#### **'ColorOrderIndex' — Next color to use in color order**

1 (default) | positive integer

Next color to use in color order, specified as a comma-separated pair consisting of 'ColorOrderIndex' and a positive integer. New plots added to the axes use colors based on the current value of the color order index.

Data Types: double

# **'EdgeColor' — Color of data lines**

'k' (default) | RGB triplet vector

Color of data lines, specified as a comma-separated pair consisting of 'EdgeColor' and a character vector of color names or RGB triplet vector.

RGB triplets and hexadecimal color codes are useful for specifying custom colors.

- An RGB triplet is a three-element row vector whose elements specify the intensities of the red, green, and blue components of the color. The intensities must be in the range [0,1]; for example, [0.4 0.6 0.7].
- A hexadecimal color code is a character vector or a string scalar that starts with a hash symbol (#) followed by three or six hexadecimal digits, which can range from 0 to F. The values are not case sensitive. Thus, the color codes '#FF8800', '#ff8800', '#F80', and '#f80' are equivalent.

Alternatively, you can specify some common colors by name. This table lists the named color options, the equivalent RGB triplets, and hexadecimal color codes.

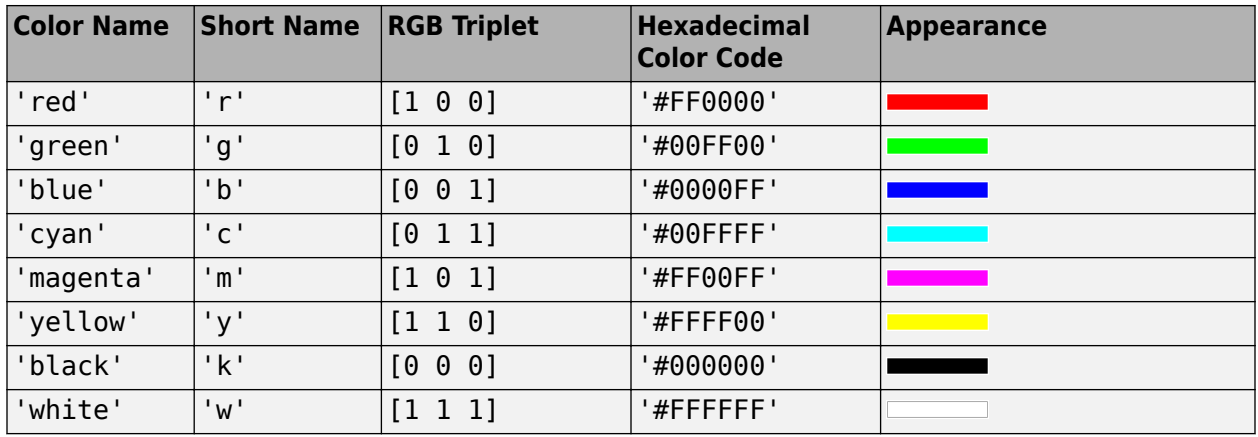

Here are the RGB triplets and hexadecimal color codes for the default colors MATLAB uses in many types of plots.

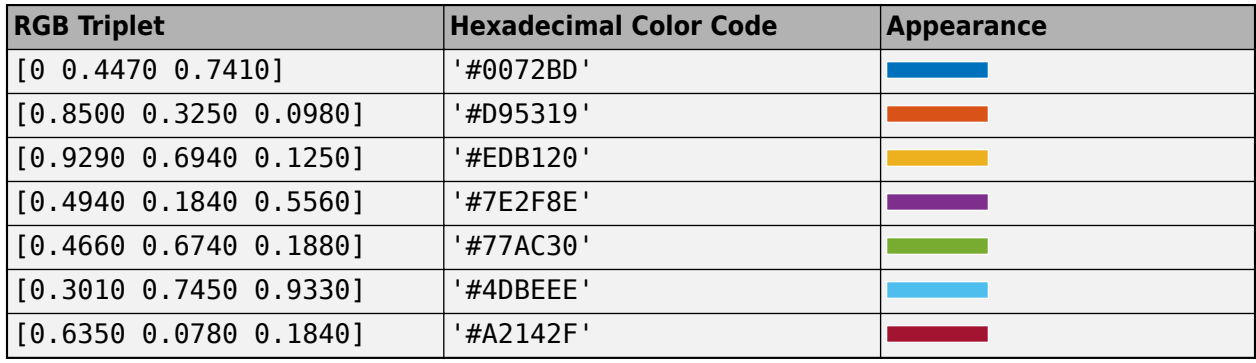

Data Types: double | char

# **'LineStyle' — Line style of the plot**

'-' (default) | '--' | ':' | '-.' | 'none'

Line style of the plot, specified as a comma-separated pair consisting of 'LineStyle' and one of the symbols in the table:

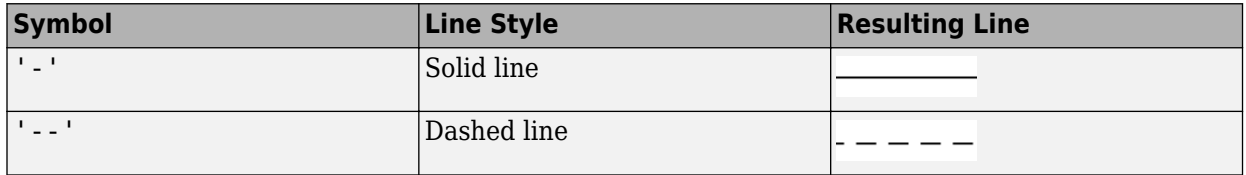

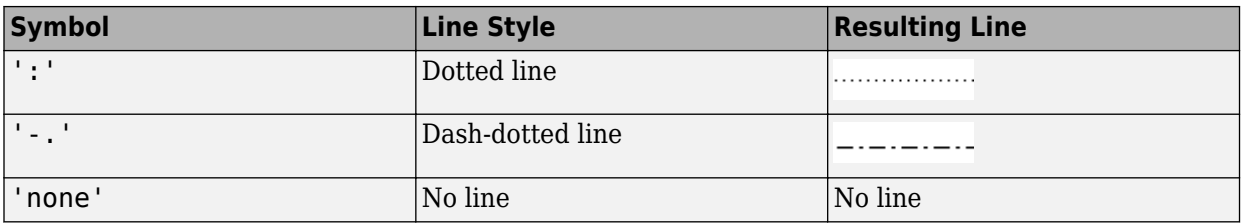

# **'LineWidth' — Line width of plot**

2 (default) | positive scalar | positive vector

Line width of the plot, specified as a comma-separated pair consisting of 'LineWidth' and a positive scalar or vector.

# **'FontSize' — Font size of text in plot**

10 (default) | positive scalar

Font size of text in the plot, specified as a comma-separated pair consisting of 'FontSize' and a positive scalar.

# **'FontSizeAutoMode' — Set font size**

'auto' (default) | 'manual'

Set font size, specified as a comma-separated pair consisting of 'FontSizeAutoMode' and 'auto' or 'manual'.

Data Types: char

**See Also**

# **SmithPlot Properties**

Control appearance and behavior of Smith chart

# **Description**

Smith chart properties control the appearance and behavior of the Smith plot object. By changing property values, you can modify certain aspects of the Smith chart. To change the default properties use: .

s = smithplot(\_\_\_\_,Name,Value)

To view all the properties of the Smith plot object use:

details(s)

# **Properties**

**Display**

**ClipData — Clip data to outer circle**  $1$  (default)  $\vert 0 \vert$ 

Clip data to outer circle, specified as 0 or 1.

Data Types: logical

# **ColorOrder — Colors to use for multiline plots**

seven predefined colors (default) | three-column matrix of RGB triplets

Colors to use for multi-line plots, specified as three-column matrix of RGB triplets. Each row of the matrix defines one color in the color order.

For more information, see ColorOrder in the Axes.

Data Types: double

# **ColorOrderIndex — Next color to use in color order**

1 (default) | positive integer

Next color to use in color order, specified as a positive integer. New plots added to the axes use colors based on the current value of the color order index.

For more information, see ColorOrderIndex in the Axes.

Data Types: double

# **FontName — Font name**

'Helvetica' (default) | character vector

Font name, specified as a character vector.

# **Note**

- To display and print text properly, you must choose a font that your system supports. The default font depends on your operating system and locale.
- To use a fixed-width font that looks good in any locale, use FixedWidth. The fixed-width font relies on the root FixedWidthFontName property.
- The listfonts function generates list of available font names.

Data Types: char

### **FontSize — Font size**

10 (default) | positive integer

#### Font size, specified as a positive integer.

Data Types: double

#### **FontSizeMode — Changes the font size based on window size**

'auto' (default) | 'manual'

Font size mode, specified as 'auto'. Changes the font size based on window size.

Data Types: char

### **GridBackgroundColor — Background grid line color**

'w' (default) | character vector of color names | 'none'

Background gird line color, specified as an RGB triplet, or as a character vector of color names, or 'none'. Using 'none' turns off the grid completely.

RGB triplets and hexadecimal color codes are useful for specifying custom colors.

- An RGB triplet is a three-element row vector whose elements specify the intensities of the red, green, and blue components of the color. The intensities must be in the range [0,1]; for example, [0.4 0.6 0.7].
- A hexadecimal color code is a character vector or a string scalar that starts with a hash symbol (#) followed by three or six hexadecimal digits, which can range from 0 to F. The values are not case sensitive. Thus, the color codes '#FF8800', '#ff8800', '#F80', and '#f80' are equivalent.

Alternatively, you can specify some common colors by name. This table lists the named color options, the equivalent RGB triplets, and hexadecimal color codes.

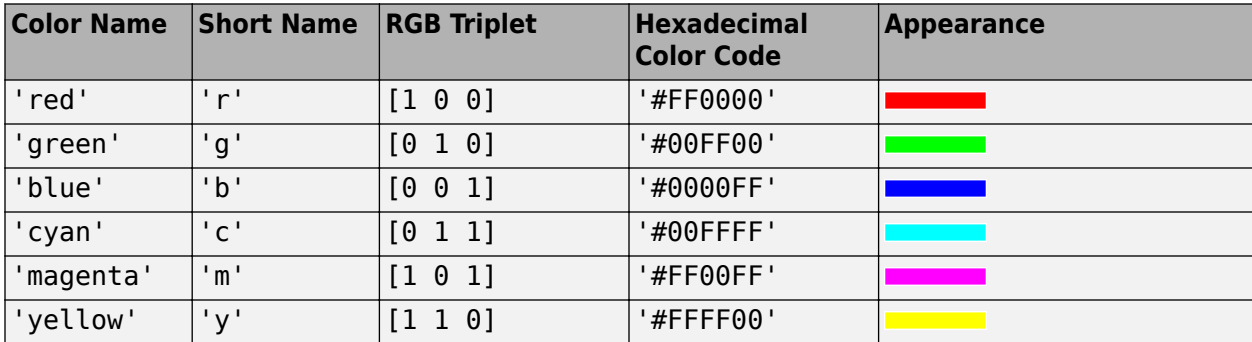

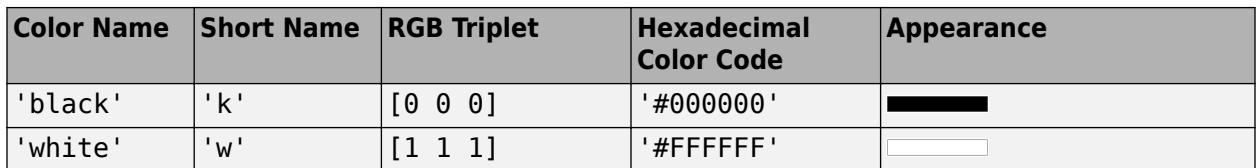

Here are the RGB triplets and hexadecimal color codes for the default colors MATLAB uses in many types of plots.

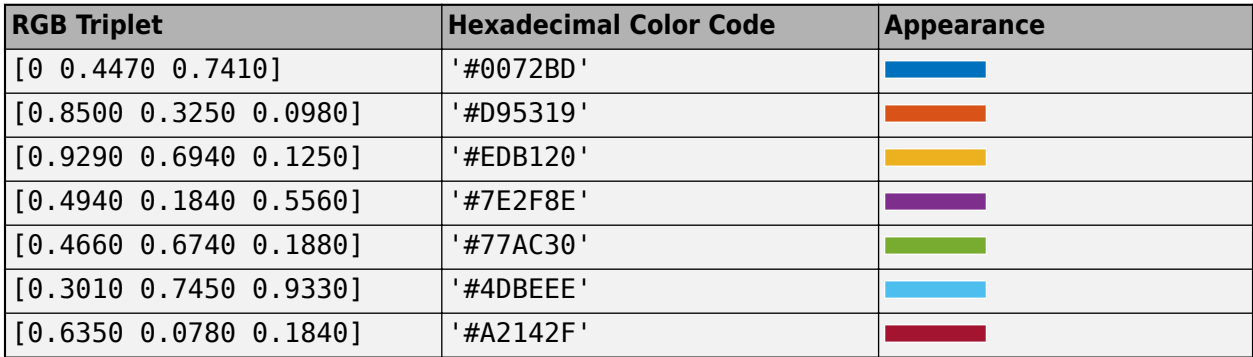

Data Types: char | double

# **GridForegroundColor — Foreground grid line color**

[0.4000 0.4000 0.4000] (default) | 'none' | character vector of color names

Foreground grid line color, specified as RGB triplet, or as a character vector of color names, or 'none'.

RGB triplets and hexadecimal color codes are useful for specifying custom colors.

- An RGB triplet is a three-element row vector whose elements specify the intensities of the red, green, and blue components of the color. The intensities must be in the range [0,1]; for example, [0.4 0.6 0.7].
- A hexadecimal color code is a character vector or a string scalar that starts with a hash symbol (#) followed by three or six hexadecimal digits, which can range from 0 to F. The values are not case sensitive. Thus, the color codes '#FF8800', '#ff8800', '#F80', and '#f80' are equivalent.

Alternatively, you can specify some common colors by name. This table lists the named color options, the equivalent RGB triplets, and hexadecimal color codes.

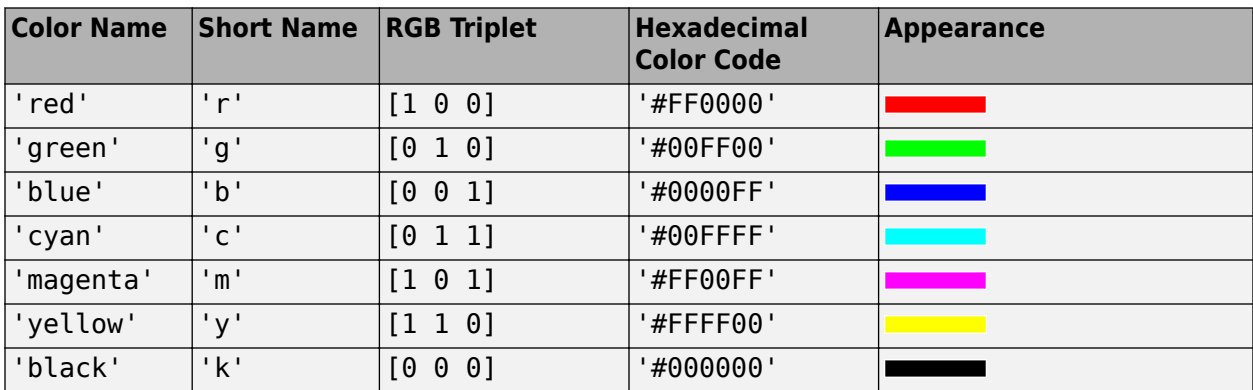

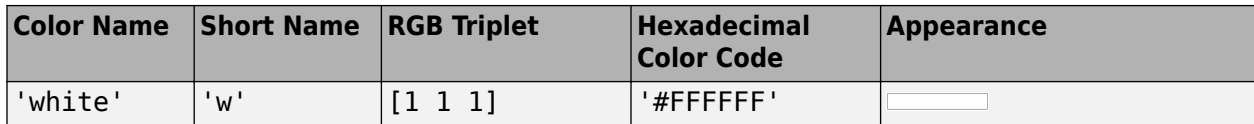

Here are the RGB triplets and hexadecimal color codes for the default colors MATLAB uses in many types of plots.

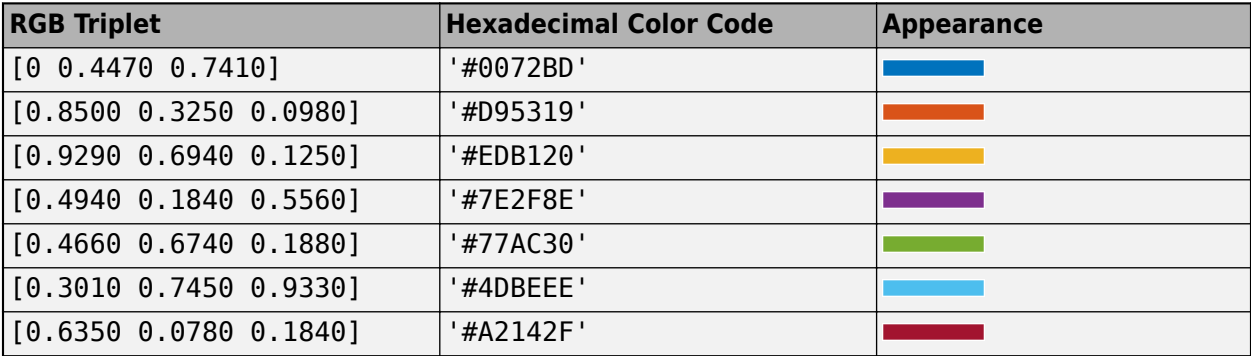

Data Types: double | char

#### **GridLineStyle — Grid line style**

'-' (default) | '--' | ':' | '-.' | 'none'

Grid line style, specified as one of the following:

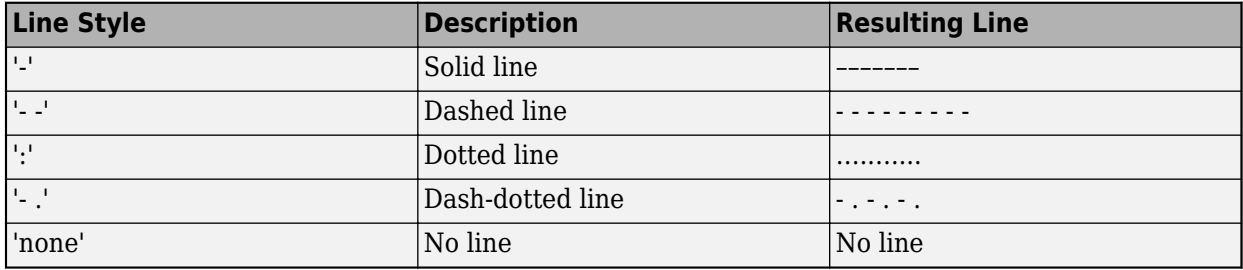

Data Types: char

# **GridLineWidth — Grid line width**

'0.5000' (default) | positive scalar

Grid line width, specified as positive scalar.

Data Types: double

### **GridOverData — Draw grid over data plots**

 $0$  (default) | 1

# Draw grid over data plots, specified as 0 or 1.

Data Types: logical

#### **GridSubForegroundColor — Sub-foreground grid lines color**

[0.8000 0.8000 0.8000] (default) | 'none' | character vector of color names

Sub foreground grid lines color, specified as an RGB triplet, character vector of color names, or 'none'.

RGB triplets and hexadecimal color codes are useful for specifying custom colors.

- An RGB triplet is a three-element row vector whose elements specify the intensities of the red, green, and blue components of the color. The intensities must be in the range  $[0,1]$ ; for example, [0.4 0.6 0.7].
- A hexadecimal color code is a character vector or a string scalar that starts with a hash symbol (#) followed by three or six hexadecimal digits, which can range from 0 to F. The values are not case sensitive. Thus, the color codes '#FF8800', '#ff8800', '#F80', and '#f80' are equivalent.

Alternatively, you can specify some common colors by name. This table lists the named color options, the equivalent RGB triplets, and hexadecimal color codes.

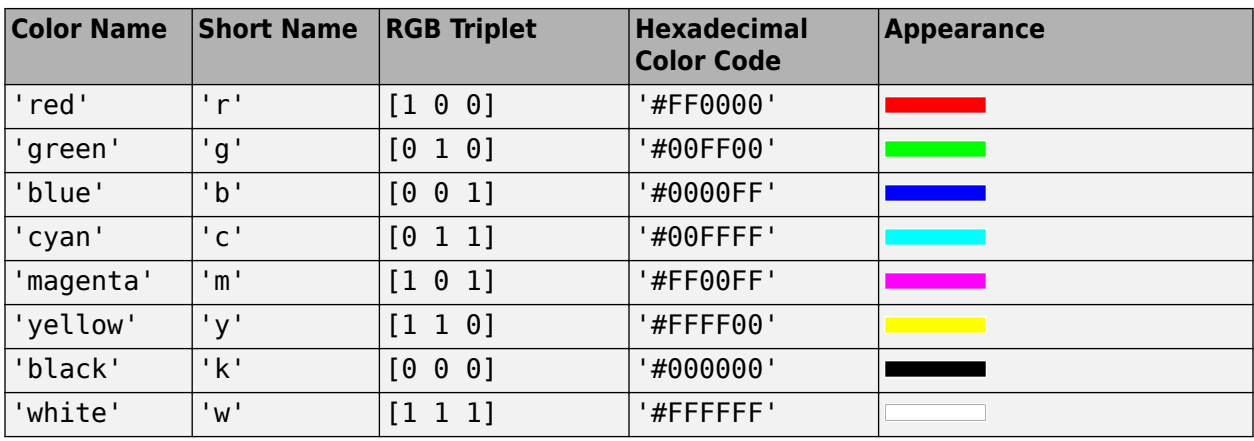

Here are the RGB triplets and hexadecimal color codes for the default colors MATLAB uses in many types of plots.

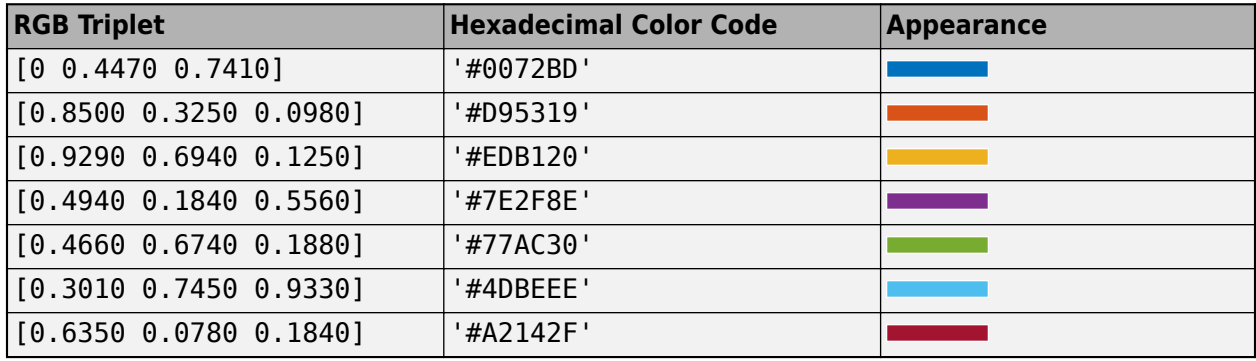

Data Types: char | double

# **GridSubLineStyle — Subgrid line style**

'- .' (default) | '--' | ':' | '-' | 'none'

Subgrids line style, specified as one of the following:

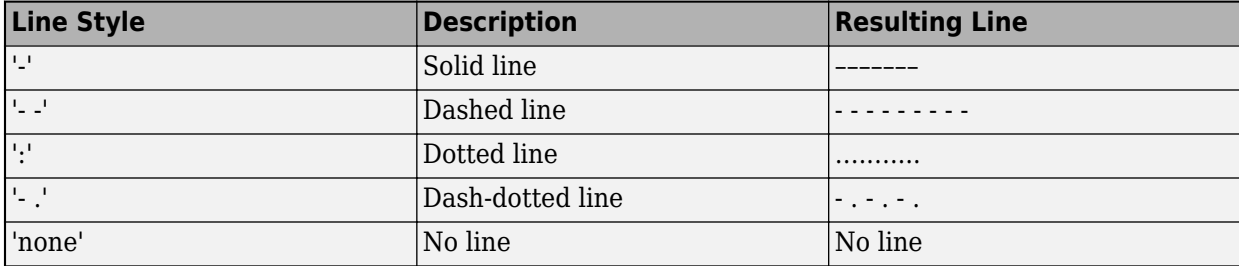

Data Types: char

#### **GridSubLineWidth — Subgrid line width**

'0.5000' (default) | positive scalar

#### Subgrid line width, specified as positive scalar.

Data Types: double

#### **GridType — Grid type**

'Z' (default) | 'Y' | 'ZY' | 'YZ'

Grid type, specified as 'Z', 'Y', 'ZY', 'YZ'. Grid type specifies if the plot is an admittance plot, impedance plot, or both.

Data Types: char

### **GridValue — Defines constant resistance circles and constant reactance arcs**

[30.0 5.0 2.0 1.0 0.5 0.2; Inf 30.0 5.0 5.0 2.0 1.0] (default)

Two-row matrix. Row 1 specifies the values of the constant resistance circles and constant reactance arcs in the chart. Row 2 specifies the value at which the corresponding arcs and circles defined in Row 1 end.

Data Types: double

#### **GridVisible — Show grid on Smith chart**

'1' (default) | '0'

Show grid on Smith chart, specified as '1' or '0'.

Data Types: logical

#### **NextPlot — Directive on how to add next plot**

'replace' (default) | 'new' | 'add'

Directive on how to add next plot, specified as a comma-separated pair consisting of 'NextPlot' and one of the values in the table:

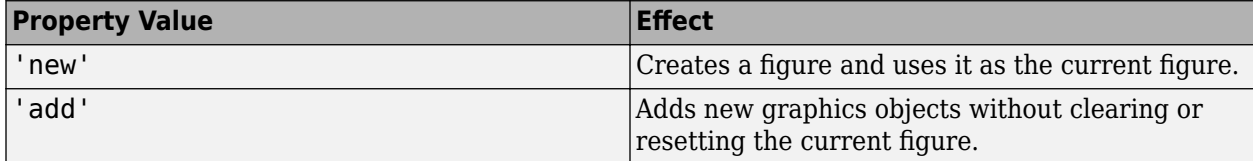

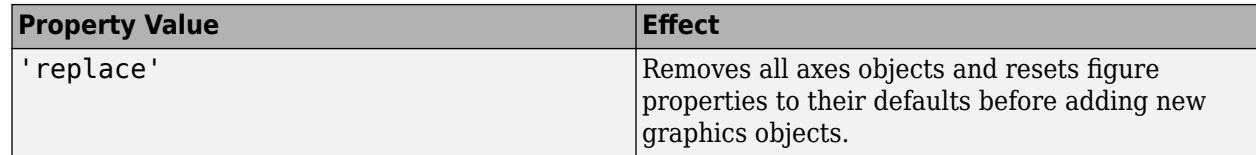

# **Parent — Figure parent**

root object

Figure parent, returned as a root object.

# **TitleBottom — Title to display below Smith chart**

character vector

Title to display below the Smith chart, specified as a character vector.

Data Types: char

# **TitleBottomFontSizeMultiplier — Bottom title font scale factor**

0.9000 (default) | numeric value greater than zero

Bottom title font scale factor, specified as a numeric value greater than zero.

Data Types: double

# **TitleBottomFontWeight — Bottom title font thickness**

'normal' (default) | 'bold'

Bottom title font thickness, specified as 'bold' or 'normal.

Data Types: char

# **TitleBottomOffset — Offset between bottom title and arc ticks**

0.1500 (default) | scalar

Offset between bottom title and angle ticks,specified as a scalar. The value must be in the range  $[-0.5, 0.5]$ .

Data Types: double

# **TitleBottomTextInterpreter — Interpretation of bottom title characters**

'none' (default) | 'tex' | 'latex'

Interpretation of bottom title characters, specified one of the following:

- 'tex' Interpret using a subset of TeX markup
- 'latex' Interpret using LaTeX markup
- 'none' Display literal characters

# **TeX Markup**

By default, MATLAB supports a subset of TeX markup. Use TeX markup to add superscripts and subscripts, modify the text type and color, and include special characters in the text.

This table lists the supported modifiers when the TickLabelInterpreter property is set to 'tex', which is the default value. Modifiers remain in effect until the end of the text, except for superscripts and subscripts which only modify the next character or the text within the curly braces  $\{\}.$ 

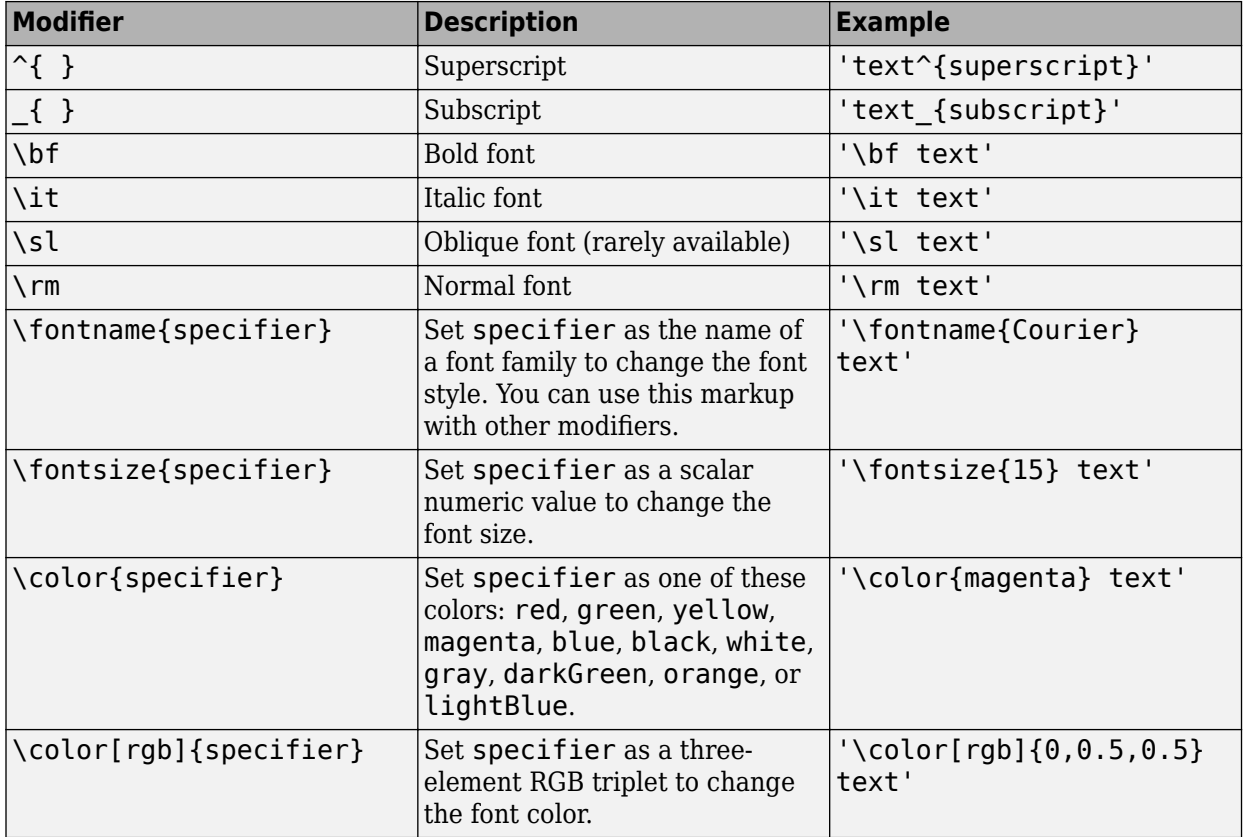

#### **LaTeX Markup**

To use LaTeX markup, set the TickLabelInterpreter property to 'latex'. The displayed text uses the default LaTeX font style. To change the font style, use LaTeX markup within the text.

The maximum size of the text that you can use with the LaTeX interpreter is 1200 characters. For multiline text, the maximum size reduces by about 10 characters per line.

Data Types: char

## **TitleTop — Title to display above the Smith chart**

character vector

Title to display above the Smith chart, specified as a character vector.

Data Types: char

# **TitleTopFontSizeMultiplier — Top title font scale factor**

1.1000 (default) | numeric value greater than zero

Top title font scale factor, specified as a numeric value greater than zero.

Data Types: double

#### **TitleTopFontWeight — Top title font thickness**

'bold' (default) | 'normal'

Top title font thickness, specified as 'bold' or 'normal.

Data Types: char

# **TitleTopOffset — Offset between top title and arc ticks**

0.1500 (default) | scalar

Offset between top title and angle ticks, specified as a scalar. The value must be in the range  $[-0.5, 0.5]$ .

Data Types: double

# **TitleTopTextInterpreter — Interpretor of top title characters**

```
'none' (default) | 'tex' | 'latex'
```
Interpretation of top title characters, specified one of the following:

- 'tex' Interpret using a subset of TeX markup
- 'latex' Interpret using LaTeX markup
- 'none' Display literal characters

#### **TeX Markup**

By default, MATLAB supports a subset of TeX markup. Use TeX markup to add superscripts and subscripts, modify the text type and color, and include special characters in the text.

This table lists the supported modifiers when the TickLabelInterpreter property is set to 'tex', which is the default value. Modifiers remain in effect until the end of the text, except for superscripts and subscripts which only modify the next character or the text within the curly braces  $\{\}.$ 

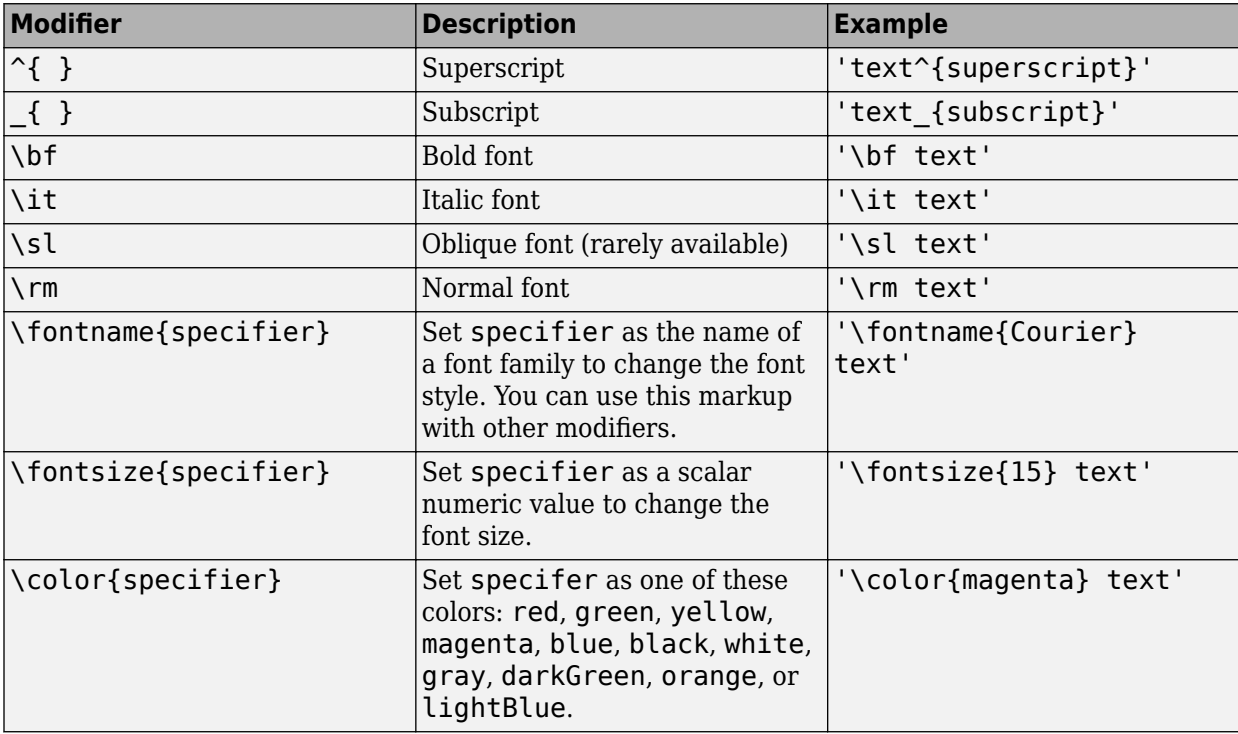

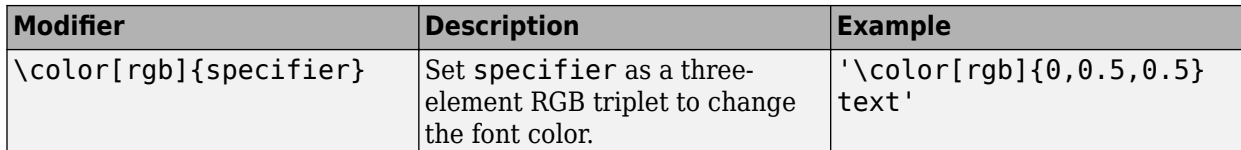

#### **LaTeX Markup**

To use LaTeX markup, set the TickLabelInterpreter property to 'latex'. The displayed text uses the default LaTeX font style. To change the font style, use LaTeX markup within the text.

The maximum size of the text that you can use with the LaTeX interpreter is 1200 characters. For multi-line text, the maximum size reduces by about 10 characters per line.

Data Types: char

#### **View — View section of Smith plot**

```
'full' (default) | 'top' | 'bottom' | 'left' | 'right' | 'top-left' | 'top-right' |
'bottom-left' | 'bottom-right'
```
View the full Smith plot or a section of the plot by selecting one of the values in this table.

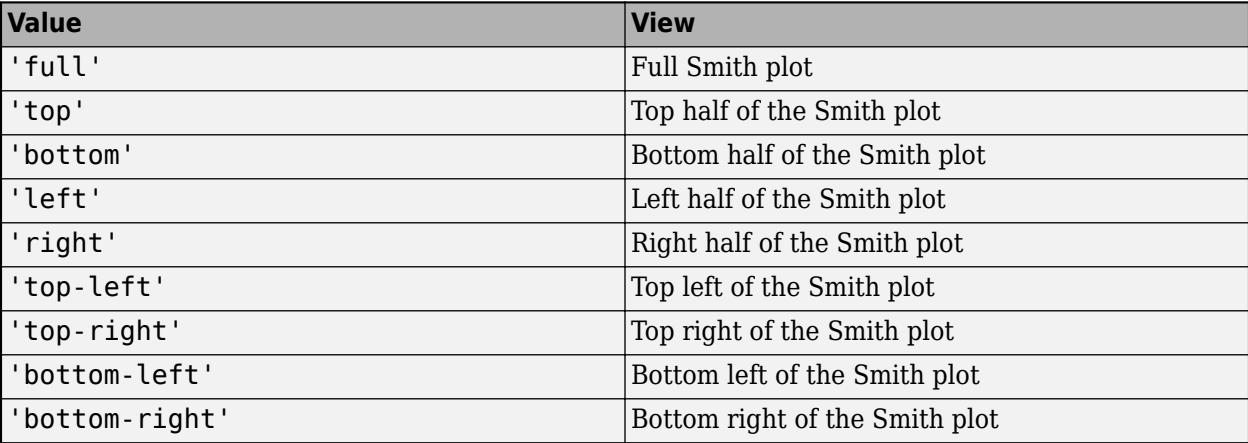

Example: s.View = 'top-left'

Data Types: char | string

#### **Datasets**

#### **EdgeColor — Data line color**

'k' (default) | RGB triplet vector

Data line color, specified as a character vector of color names or as an RGB triplet vector.

RGB triplets and hexadecimal color codes are useful for specifying custom colors.

- An RGB triplet is a three-element row vector whose elements specify the intensities of the red, green, and blue components of the color. The intensities must be in the range  $[0,1]$ ; for example, [0.4 0.6 0.7].
- A hexadecimal color code is a character vector or a string scalar that starts with a hash symbol (#) followed by three or six hexadecimal digits, which can range from 0 to F. The values are not case sensitive. Thus, the color codes '#FF8800', '#ff8800', '#F80', and '#f80' are equivalent.

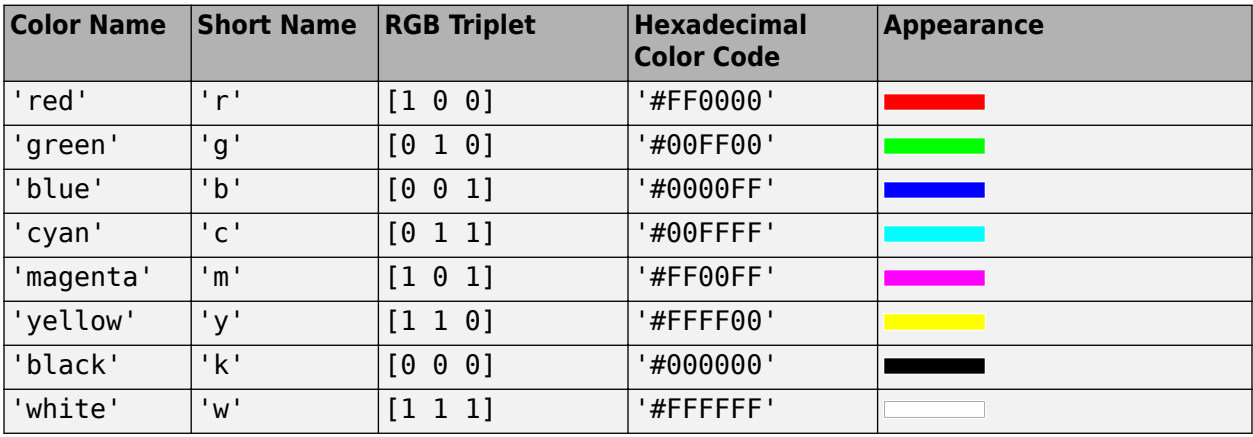

Alternatively, you can specify some common colors by name. This table lists the named color options, the equivalent RGB triplets, and hexadecimal color codes.

Here are the RGB triplets and hexadecimal color codes for the default colors MATLAB uses in many types of plots.

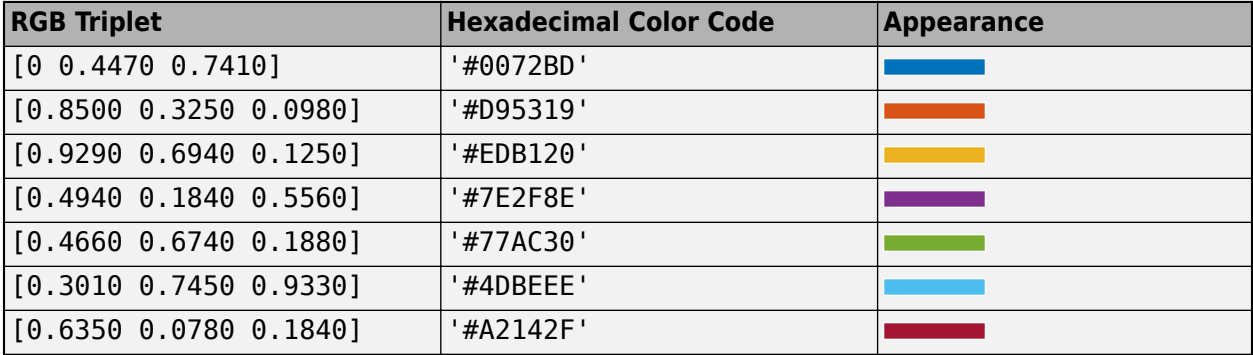

Data Types: double | char

# **LegendLabels — Data tables for legend annotation**

character vector | cell array of character vectors

Data tables for legend annotation, specified as a character vector or as a cell array of character vectors.

Data Types: char

# **LegendVisible — Show legend label**

1 (default)  $\vert \theta \vert$ 

Show legend label, specified as 0 or 1.

Data Types: logical

```
LineStyle — Plot line style
```
'-' (default) | '--' | ':' | '-.' | 'none'

Plot line style, specified as one of the symbols in the table:
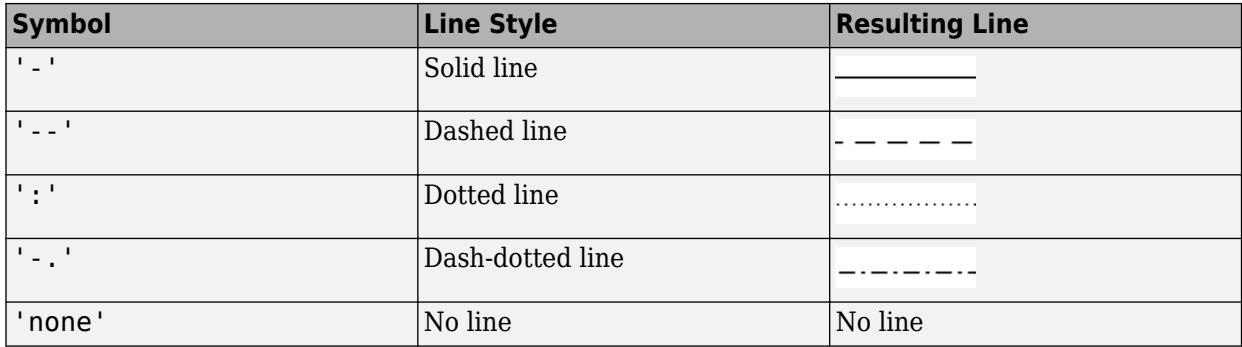

#### **LineWidth — Plot line width**

1 (default) | positive scalar | vector

Plot line width, specified as a positive scalar or vector.

#### **Marker — Marker symbol**

'none' (default) | character vector of symbols

Marker symbol, specified as 'none' or one of the symbols in this table. By default, a line does not have markers. Add markers at selected points along the line by specifying a marker.

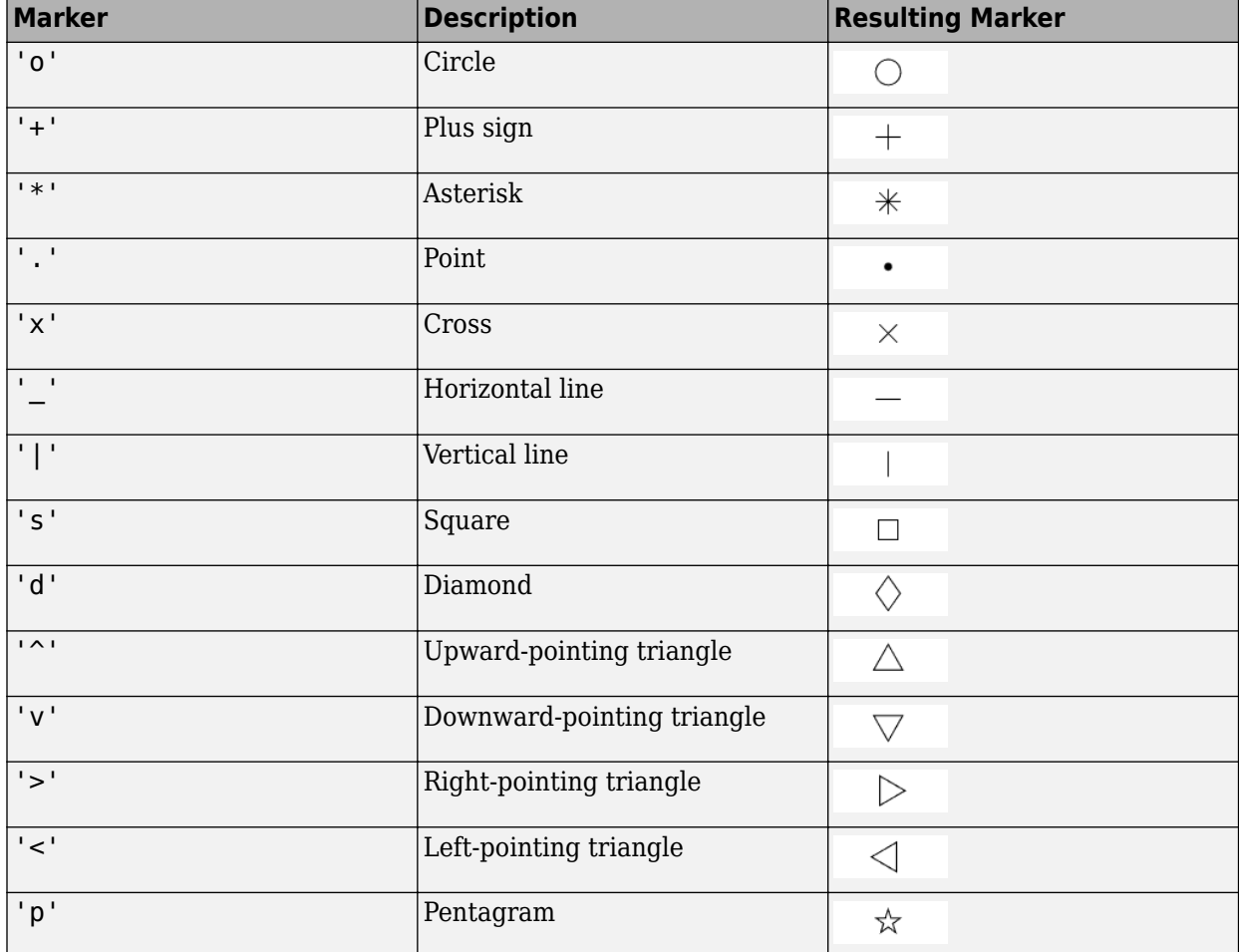

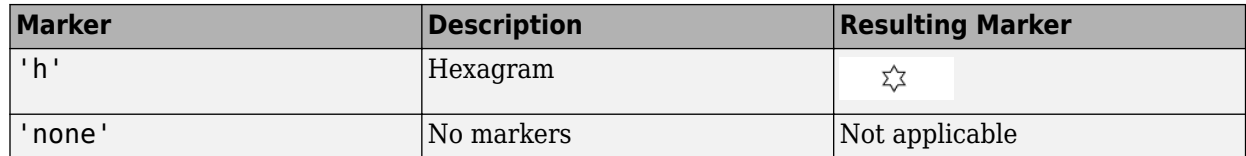

#### **MarkerSize — Marker size**

6 (default) | positive value

Marker size, specified as a positive value in points.

Data Types: double

#### **Arcs**

#### **ArcFontSizeMultiplier — Arc tick font scale factor**

1 (default) | numeric value greater than zero

Arc tick font scale factor, specified as a numeric value greater than zero.

Data Types: double

#### **ArcTickLabelColor — Arc tick labels**

'k' (default) | RGB triplet vector

Arc tick labels, specified as a character vector of color names or as an RGB triplet vector.

RGB triplets and hexadecimal color codes are useful for specifying custom colors.

- An RGB triplet is a three-element row vector whose elements specify the intensities of the red, green, and blue components of the color. The intensities must be in the range [0,1]; for example, [0.4 0.6 0.7].
- A hexadecimal color code is a character vector or a string scalar that starts with a hash symbol (#) followed by three or six hexadecimal digits, which can range from 0 to F. The values are not case sensitive. Thus, the color codes '#FF8800', '#ff8800', '#F80', and '#f80' are equivalent.

Alternatively, you can specify some common colors by name. This table lists the named color options, the equivalent RGB triplets, and hexadecimal color codes.

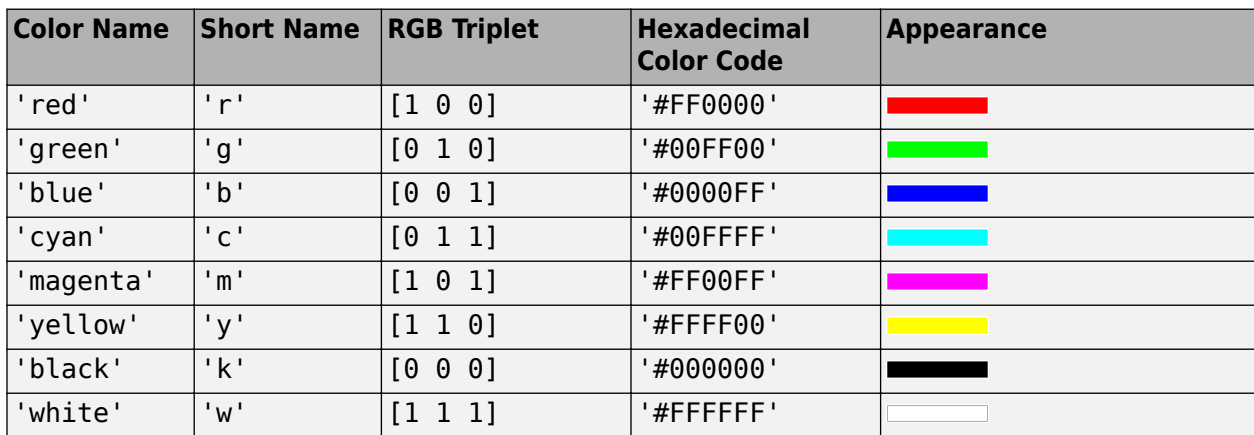

Here are the RGB triplets and hexadecimal color codes for the default colors MATLAB uses in many types of plots.

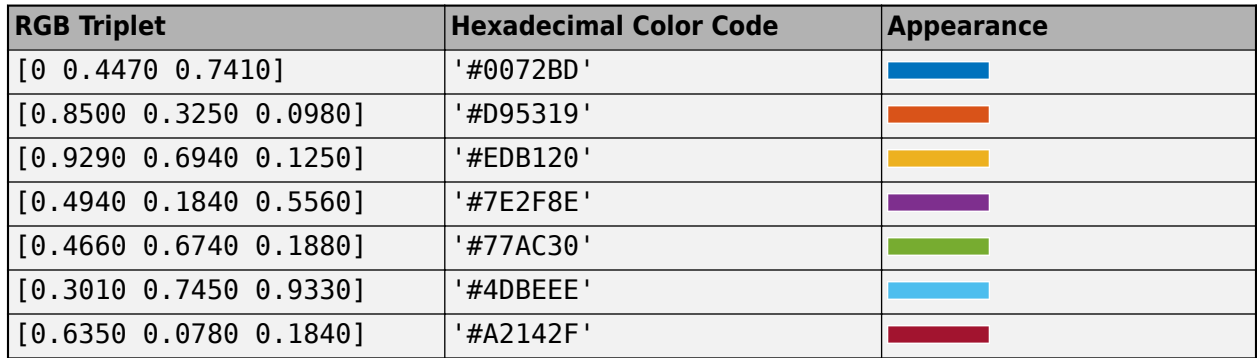

Data Types: char | double

#### **ArcTickLabelVisible — Show arc tick labels**

1 (default)  $\vert 0 \vert$ 

Show arc tick labels, specified as  $0$  or 1.

Data Types: logical

#### **Circles**

#### **CircleFontSizeMultiplier — Circle tick font scale factor**

0.9000 (default) | numeric value greater than zero

Circle tick font scale factor, specified as a numeric value greater than zero.

Data Types: double

#### **CircleTickLabelColor — Circle tick label color**

'k' (default) | RGB triplet vector

Circle tick labels color, specified as a character vector of color names or as an RGB triplet vector.

RGB triplets and hexadecimal color codes are useful for specifying custom colors.

- An RGB triplet is a three-element row vector whose elements specify the intensities of the red, green, and blue components of the color. The intensities must be in the range [0,1]; for example, [0.4 0.6 0.7].
- A hexadecimal color code is a character vector or a string scalar that starts with a hash symbol (#) followed by three or six hexadecimal digits, which can range from 0 to F. The values are not case sensitive. Thus, the color codes '#FF8800', '#ff8800', '#F80', and '#f80' are equivalent.

Alternatively, you can specify some common colors by name. This table lists the named color options, the equivalent RGB triplets, and hexadecimal color codes.

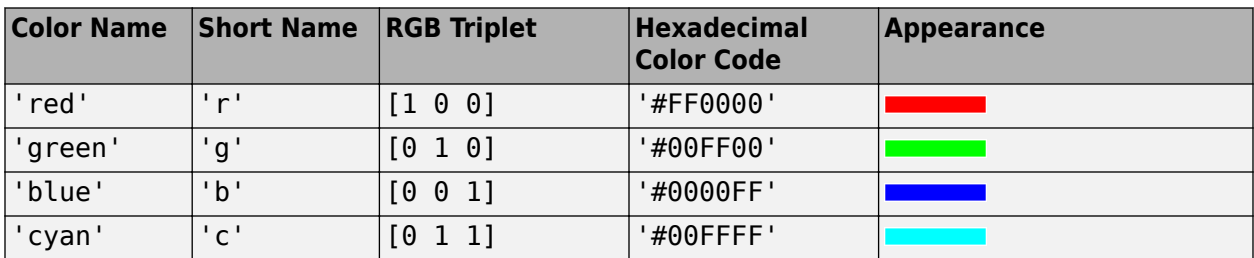

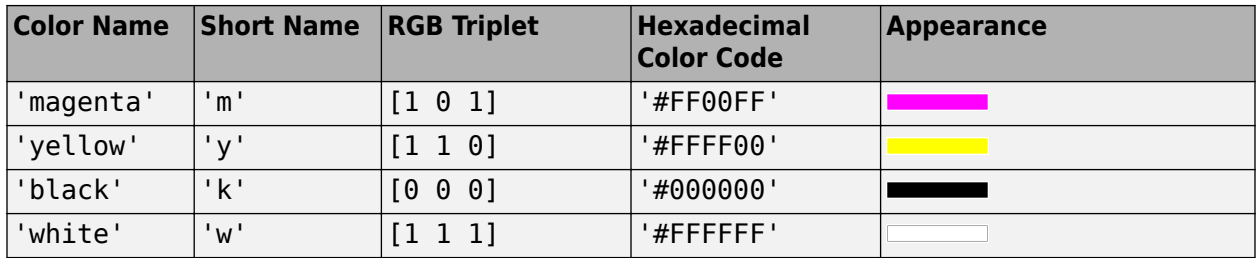

Here are the RGB triplets and hexadecimal color codes for the default colors MATLAB uses in many types of plots.

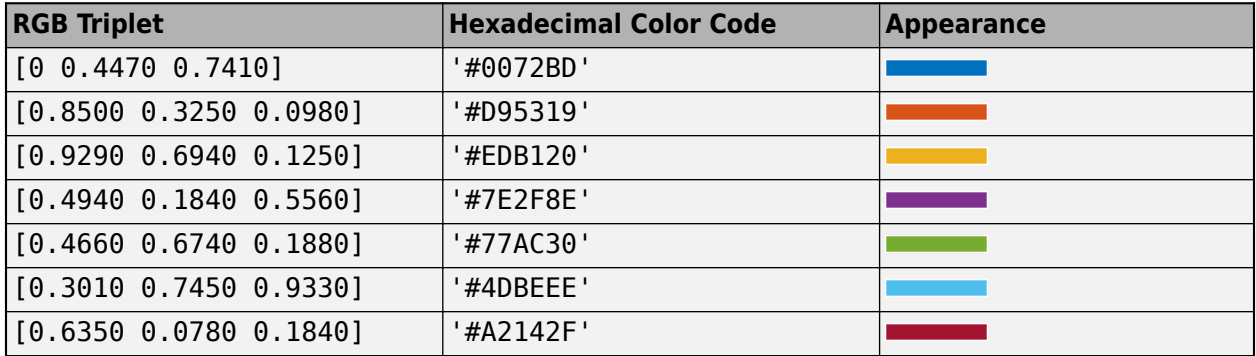

Data Types: double | char

## **CircleTickLabelVisible — Show circle tick labels**

1 (default) | 0

#### Show arc tick labels, specified as  $0$  or 1.

Data Types: logical

## **See Also**

[smithplot](#page-786-0)

# **System Objects**

## **rfsystem**

Perform circuit envelope simulation of RF system designed using rfbudget

## **Description**

Use the rfsystem System object™ to perform circuit envelope simulation of an RF system designed using an [rfbudget](#page-139-0) object. You can use the rfsystem object to generate an RF Blockset™ model. This object supports vector inputs and has no frame-size limits.

To perform circuit envelope simulation of an RF system:

- **1** Create the rfsystem object and set its properties.
- **2** Call the object with arguments, as if it were a function.

To learn more about how System objects work, see What Are System Objects?

## **Creation**

## **Syntax**

rfs = rfsystem(rfb) rfs = rfsystem(rfb,Name,Value)

#### **Description**

rfs = rfsystem(rfb) creates a System object from the RF system rfb. Use the System object, rfs, to perform circuit envelope simulation.

The System object generates an untitled RF Blockset model of the RF system. Use ["Object Functions"](#page-871-0) [on page 7-4](#page-871-0) to open, save, close, or hide the RF Blockset model.

rfs = rfsystem(rfb,Name,Value) sets "Properties" on page 7-2 using name-value arguments. For example, rfsystem(rfb,'ModelName','rfmodel') sets the name of the RF Blockset model to rfmodel.

## **Properties**

Unless otherwise indicated, properties are *nontunable*, which means you cannot change their values after calling the object. Objects lock when you call them, and the release function unlocks them.

If a property is *tunable*, you can change its value at any time.

For more information on changing property values, see System Design in MATLAB Using System Objects.

```
'ModelName' — Name of RF Blockset model
```
'untitled' (default) | string scalar | character vector

Name of the RF Blockset model, specified as a string scalar or character vector.

Example: 'ModelName','RFModel'

#### **'InputFrequency' — Input frequency**

rfb.InputFrequency' (default) | non-negative scalar

Input frequency applied to each input of the RF system, specified as a non-negative scalar in Hz. This input frequency is derived from the RF system designed using an rfbudget object. Your RF system will have two inputs, I and Q, at DC if the rfb. InputFrequency is set to 0.

**Note** You can set InputFrequency to be a vector if you want to investigate the intermodulation of nearby signals going through the same architecture after construction of the rfsystem system object.

#### **'OutputFrequency' — Output frequency**

rfb.OutputFrequency(:,end)' (default) | non-negative scalar

Output frequency to be computed at the output of the RF system, specified as a non-negative in Hz. This output frequency is derived from the RF system designed using an rfbudget object. Your RF system will have two outputs, I and O, at DC if the value of the rfb. Output Frequency is 0.

#### **'SampleTime' — Time step for circuit envelope simulation**

1/rfb.SignalBandwidth/8 (default) | positive scalar

Time step for circuit envelope simulation, specified as a positive scalar. This property sets the step size between simulations.

#### **Usage**

### **Syntax**

 $out = rfs(in)$ 

#### **Description**

out = rfs(in) creates an RF Blockset circuit envelope simulation output out using input signal values in. Pass in as an input argument to an automatically-generated RF Blockset model.

You can design four architectures, RF to RF, DC to RF, RF to DC, and DC to DC, using the rfsystem object. For more information, see ["Design RF-RF, IQ-RF, RF-IQ, and IQ-IQ Architectures" on page 7-](#page-873-0) [6.](#page-873-0)

**Note** Passing multiple input vectors and concatenating the output vectors is equivalent to performing one long simulation with a vertically-concatenated input.

#### **Input Arguments**

**in — Input time-domain signal** column vectors

<span id="page-871-0"></span>Input time-domain signal, specified as column vectors. Specify in as an array of column vectors when there are *N* "'InputFrequency'" on page 7-0 values.

#### **Output Arguments**

#### **out — Output time-domain signal**

column vectors

Output time-domain signal, returned as column vectors. out is returned as an array of column vectors when there are *N* "'OutputFrequency'" on page 7-0 values to be computed.

## **Object Functions**

To use an object function, specify the System object as the first input argument. For example, to release system resources of a System object named obj, use this syntax:

release(obj)

#### **Specific to rfsystem**

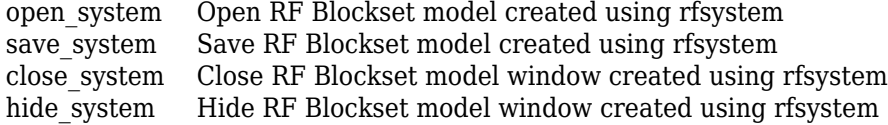

### **Common to All System Objects**

step Run System object algorithm

- release Release resources and allow changes to System object property values and input characteristics
- reset Reset internal states of System object

## **Examples**

#### **Perform Circuit Envelope Simulation on RF Receiver**

Design an RF receiver to perform circuit envelope simulation.

Create fifth- and seventh-order bandpass RF filters.

```
f1 = rffilter('ResponseType','Bandpass','FilterOrder',5, ...
         'PassbandFrequency',[4.85 5.15]*1e9);
f2 = rffilter('ResponseType','Bandpass','FilterOrder',7, ...
 'PassbandFrequency',[10 130]*1e6);
```
Create two amplifier objects with 3 dB and 5 dB gain, respectively.

```
a1 = amplifier('Gain', 3,'NF', 1.53,'0IP3', 35);a2 = amplifier('Gain', 5,'NF', 8,'0IP3', 37);
```
Create a modulator with a local frequency of 4.93 GHz.

```
d = \text{modulator('Gain', 0,'NF', 4,'0IP3', 50,'L0', 4.93e9, ...} 'ConverterType','Down');
```
Design an RF receiver with the budget elements at an input frequency of 5 GHz, an available input power of -30 dBm, and a bandwidth of 200 MHz.

rfb = rfbudget([f1 a1 d f2 a2],5e9,-30,200e6);

Create an RF system for the RF receiver using the rfbudget object.

```
rfs = rfsystem(rfb);
```
Specify input time-domain signal for the RF system.

```
in = [1e-3*ones(8,1); zeros(8,1)] .* ones(1,10);in = in(:);
```
Calculate the output time-domain signal of the RF system.

 $out = rfs(in);$  $out = [out; rfs(in)];$ 

Specify the sample time of the RF system.

t = rfs.SampleTime\*(0:length(out)-1);

Plot the simulated output.

plot(t,[in; in],'-o',t,abs(out),'-+') grid on

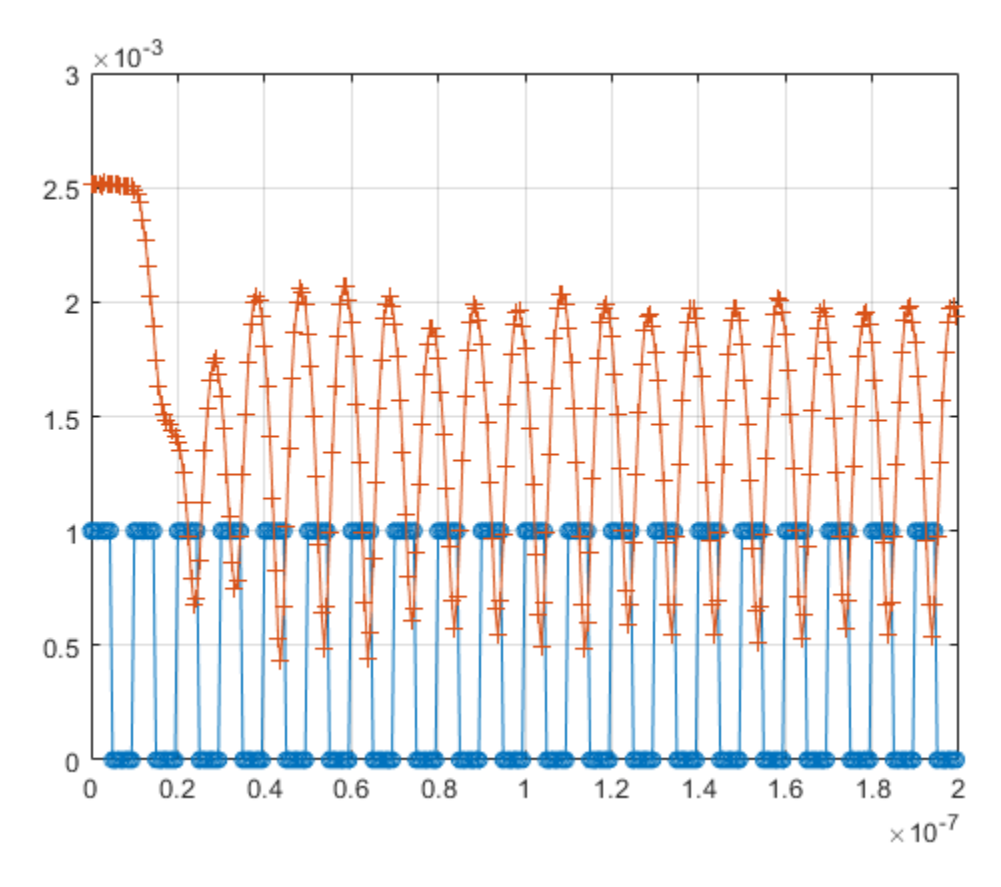

Release system resources and turn off fast restart.

<span id="page-873-0"></span>release(rfs)

Open an RF Blockset model of the designed RF system using the open\_system object function. open\_system(rfs)

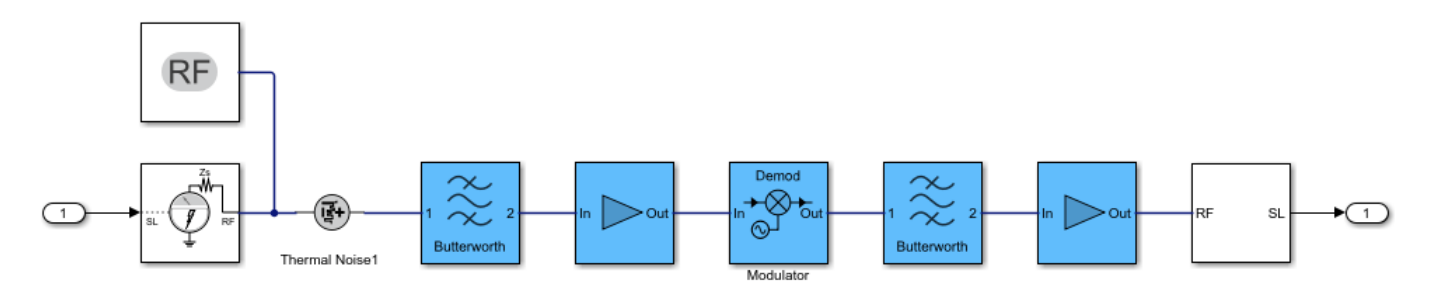

#### **Design RF-RF, IQ-RF, RF-IQ, and IQ-IQ Architectures**

Design four different chain architectures using an RF System object.

Create an input column vector.

in =  $(1:8)'$ ;

#### **Design RF-RF Architecture**

Create an rfbudget object using an amplifier object.

```
a =amplifier;
```
Calculate the RF budget of the amplifier at an input frequency of 5 GHz, an available input power of – 30 dBm, and a bandwidth of 10 KHz.

 $rfb = rfbudget(a, 5e9, -30, 10e3);$ 

Create an RF system using the rfbudget object.

rfs = rfsystem(rfb);

Create an RF-RF architecture using the input column vector.

 $out0 = rfs(in);$ 

Release system resources and turn off fast restart.

release(rfs)

Open an RF Blockset model of the RF system.

open\_system(rfs)

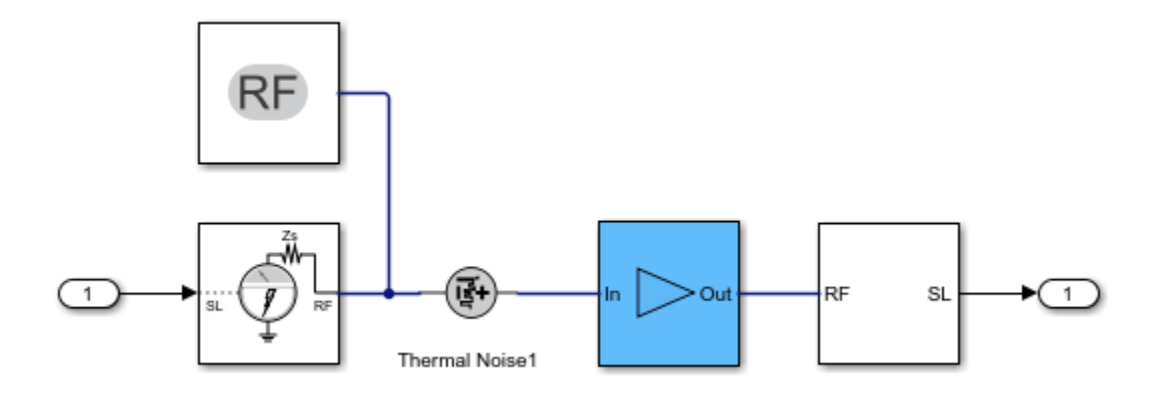

#### **Design IQ-RF Architecture**

Use a modulator object with an up converter to create an rfbudget object.

u = modulator('ConverterType','Up','LO',1e9);

Calculate the RF budget of the modulator at an input frequency of 0 GHz, an available input power of –30 dBm, and a bandwidth of 10 KHz.

 $rfb2 = rfbudget(u, 0, -30, 10e3);$ 

Create an RF system using the rfbudget object.

rfs2 = rfsystem(rfb2);

Create an IQ-RF architecture using the input column vector.

```
inI = in;inQ = in;out = rfs2(int, inQ);
```
Release system resources and turn off fast restart.

```
release(rfs2)
```
Open an RF Blockset model of the RF system.

```
open_system(rfs2)
```
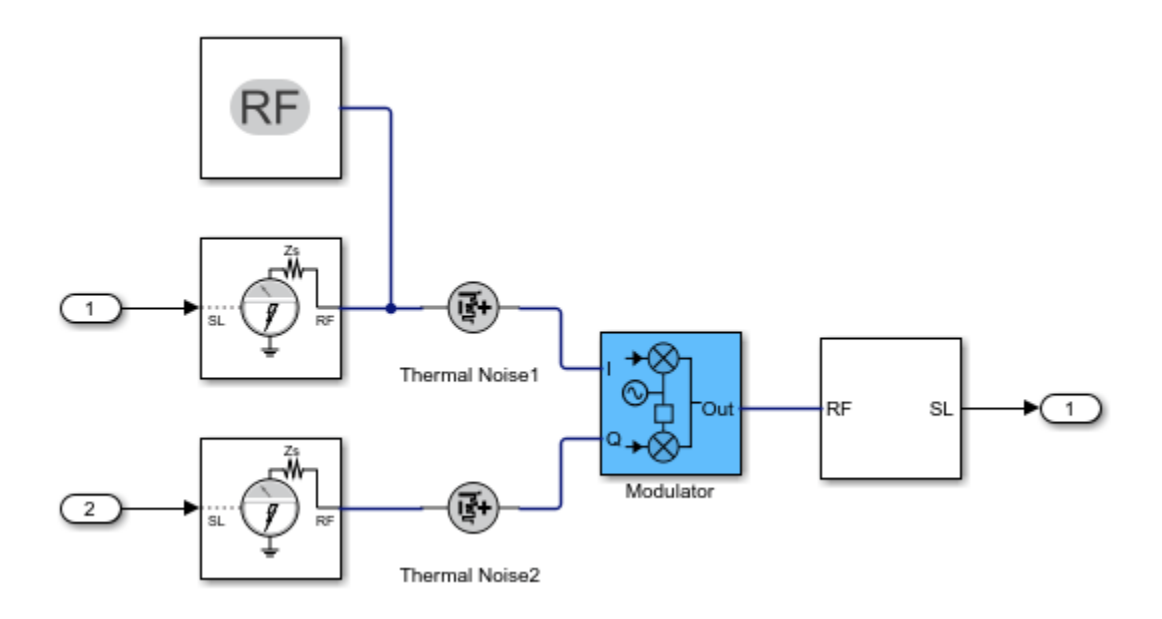

#### **Design RF-IQ Architecture**

Use a modulator object with a down converter to create an rfbudget object.

d = modulator('ConverterType','Down','LO',1e9);

Calculate the RF budget of the modulator at an input frequency of 1 GHz, an available input power of –30 dBm, and a bandwidth of 10 KHz.

 $rfb3 = rfbudget(d, 1e9, -30, 10e3);$ 

Create an RF system using the rfbudget object.

rfs3 = rfsystem(rfb3);

Create an RF-IQ architecture using the input column vector.

 $[outI,outQ] = rfs3(in);$ 

Release system resources and turn off fast restart.

release(rfs3)

Open an RF Blockset model of the RF system.

open\_system(rfs3)

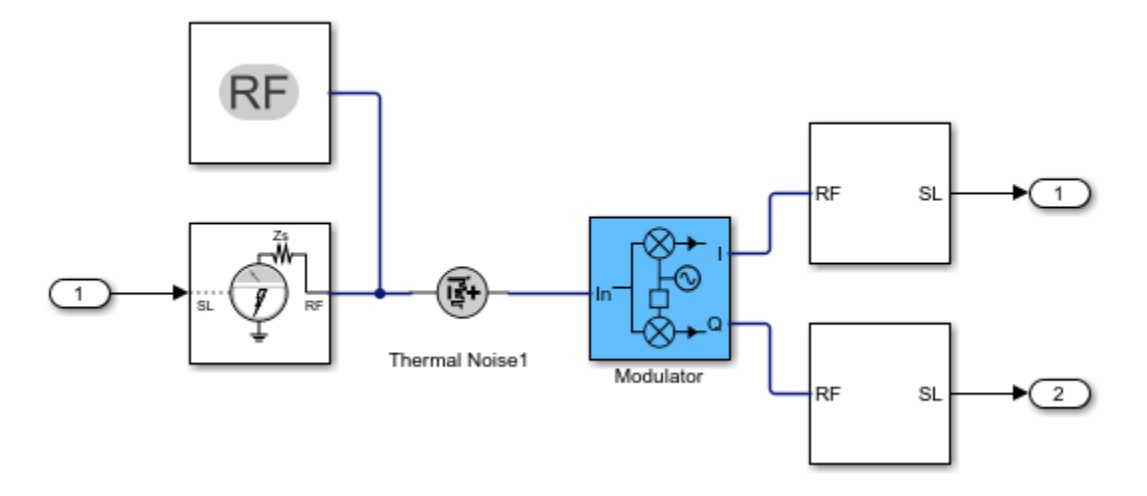

#### **Design IQ-IQ Architecture**

Create an rfbudget object using an amplifier object.

a1 = amplifier;

Calculate the RF budget of the amplifier at an input frequency of 0 GHz, an available input power of -30 dBm, and a bandwidth of 10 KHz.

 $rfb4 = rfbudget(a1, 0, -30, 10e3);$ 

Create an RF system using the rfbudget object.

 $rfs4 = rfsystem(rfb4);$ 

Create an IQ-IQ architecture using the input column vector.

 $[outI2,outQ2] = rfs4(inI,inQ);$ 

Release system resources and turn off fast restart.

release(rfs4)

Open an RF Blockset model of the RF system.

open\_system(rfs4)

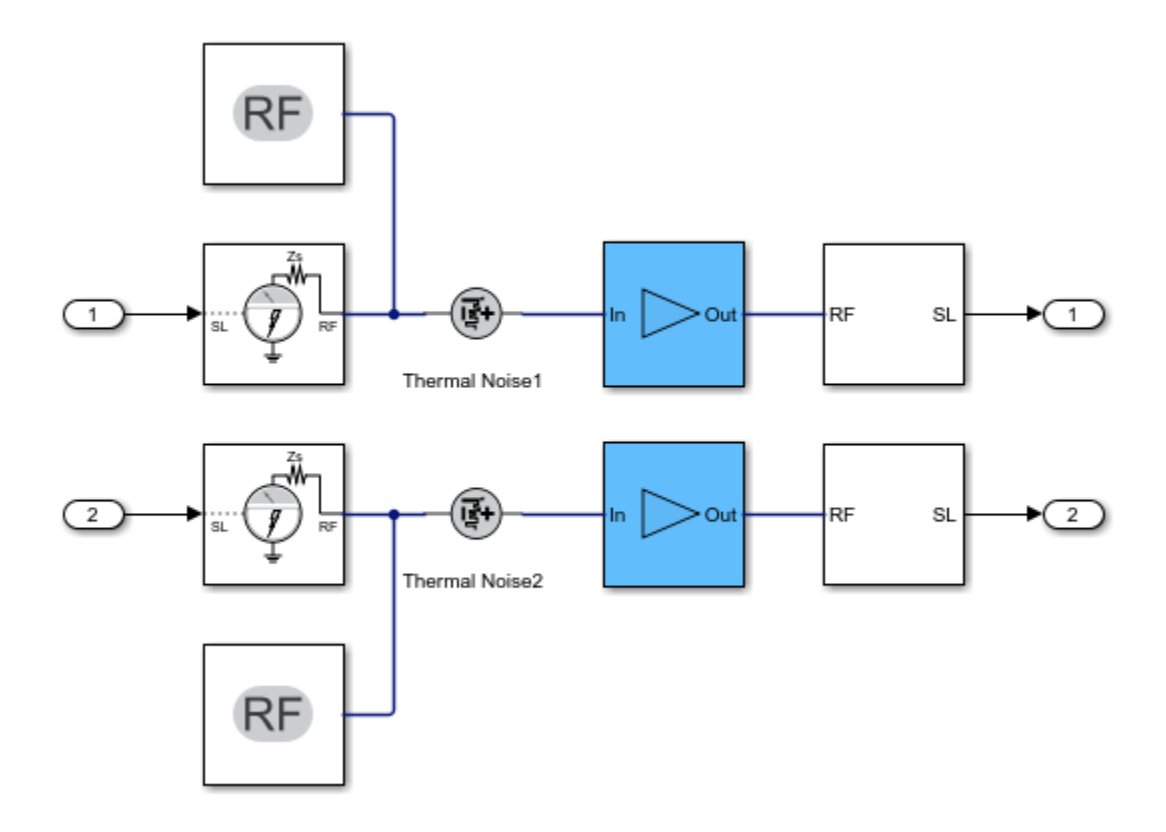

#### **Name Your RF Blockset Model**

Create a fifth-order bandpass RF filter.

f1 = rffilter('ResponseType','Bandpass','FilterOrder',5,'PassbandFrequency',[4.85 5.15]\*1e9);

Create an amplifier with the gain of 3 dB, noise figure of 1.53 dB, and OIP3 of 35 dBm.

```
al = amplifier('Gain', 3,'NF', 1.53,'0IP3', 35);
```
Create an rfbudget object using these elements at an input frequency of 5 GHz, an available input power of -30 dBm, and a bandwidth of 200 MHz.

rfb = rfbudget([f1 a1],5e9,-30,200e6);

Create an RF system using the rfbdget object. Name the model and save the RF Blockset model.

```
rfs = rfsystem(rfb,'ModelName','myRFSystem_Model')
save_system(rfs);
```
rfs =

rfsystem with properties:

 ModelName: 'myRFSystem\_Model' SampleTime: 6.2500e-10 InputFrequency: 5.0000e+09

OutputFrequency: 5.0000e+09

## **See Also**

[rfbudget](#page-139-0) | [nport](#page-182-0) | [modulator](#page-192-0) | [amplifier](#page-158-0)

**Topics** "RF Receiver Modeling for LTE Reception" (RF Blockset)

**Introduced in R2021a**